AIX versió 7.2

# *Instal·lació i migració*

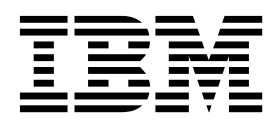

AIX versió 7.2

# *Instal·lació i migració*

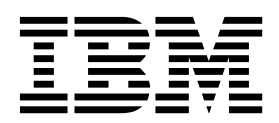

#### **Nota**

Abans d'utilitzar aquesta informació i el producte al qual fa referència, llegiu-vos la informació de l'apartat ["Avisos" a la](#page-458-0) [pàgina 451.](#page-458-0)

Aquesta edició s'aplica a AIX Versió 7.2 i a tots els releases posteriors d'aquest producte fins que no s'indiqui una altra cosa en noves edicions.

# **Contingut**

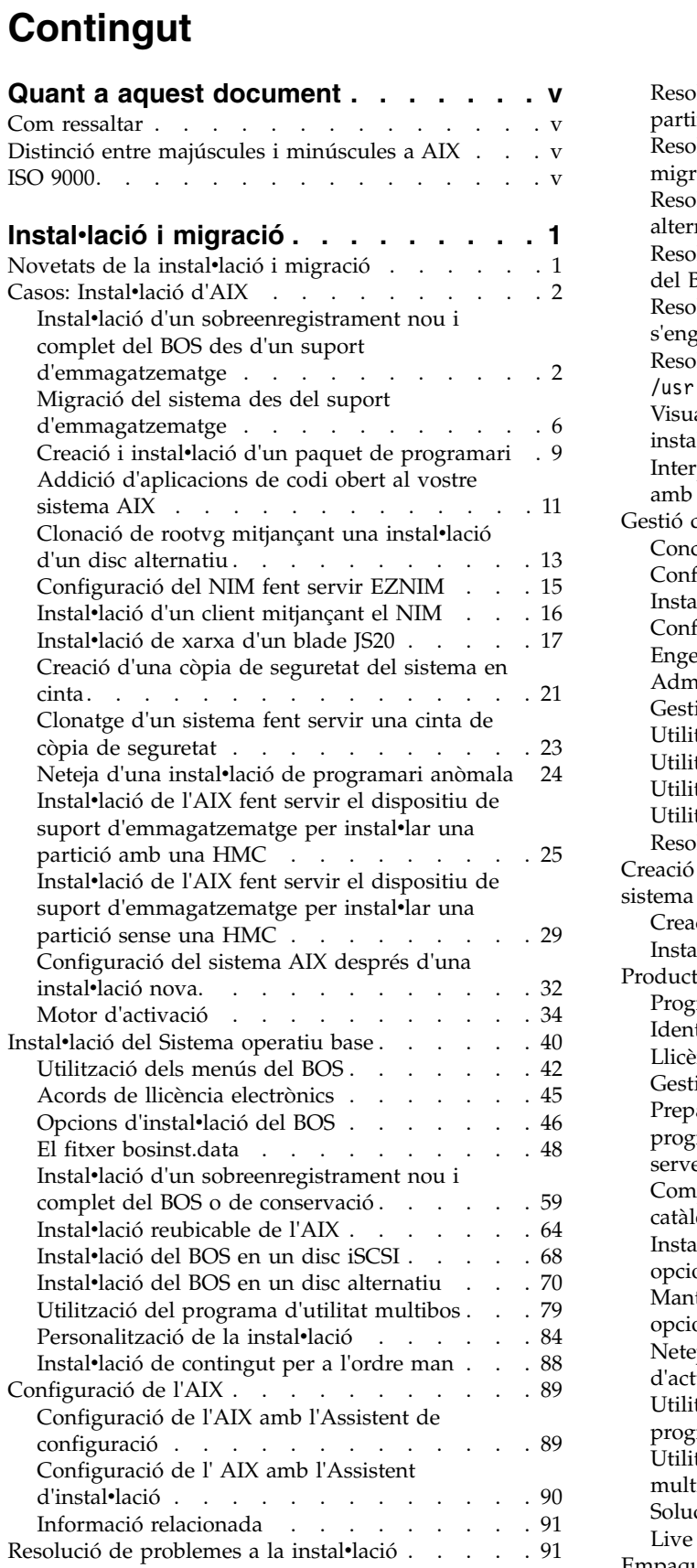

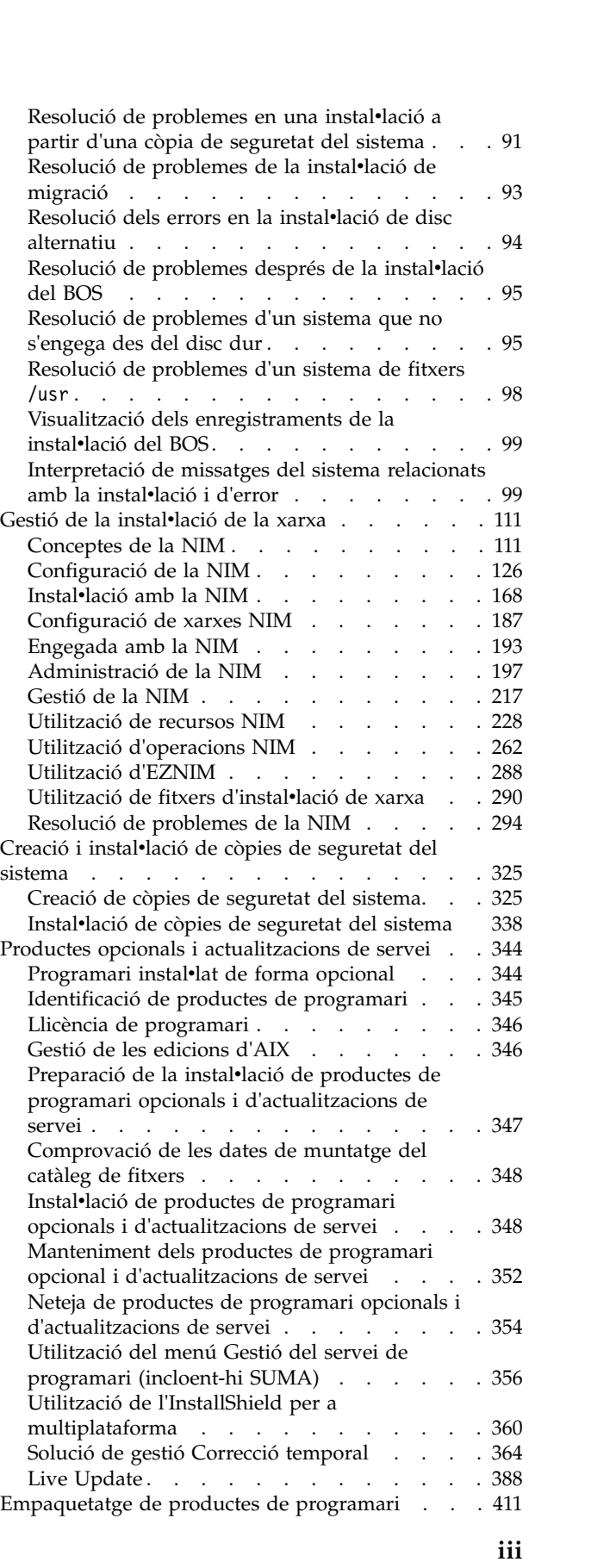

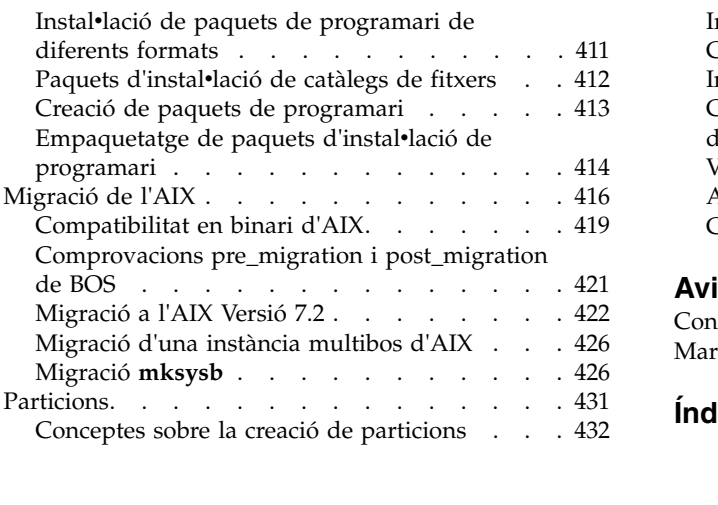

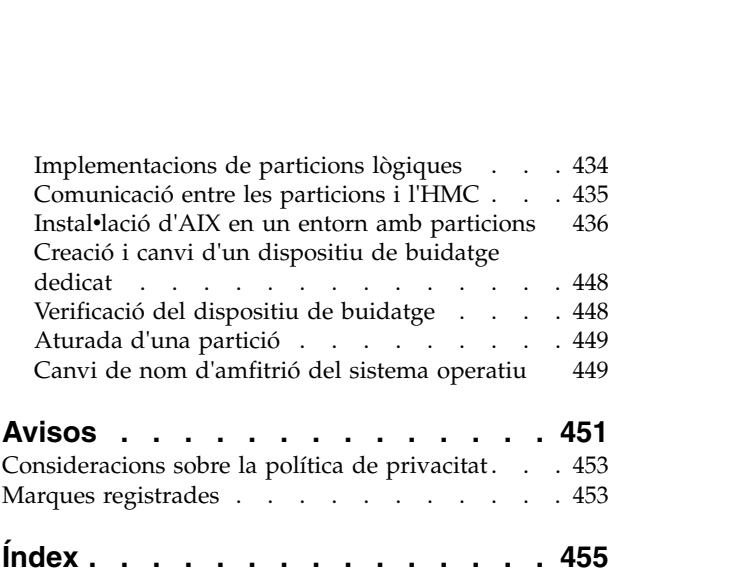

# <span id="page-6-0"></span>**Quant a aquest document**

Aquest document proporciona als administradors del sistema informació completa sobre com dur a terme tasques com ara la instal·lació i el manteniment del sistema operatiu AIX i el programari opcional en sistemes autònoms i en sistemes client des d'un servidor de recursos mitjançant la interfície de Gestió d'instalvlació de xarxa (NIM). També inclou informació sobre com migrar un sistema, gestionar còpies de seguretat del sistema, instal·lar actualitzacions de l'AIX, utilitzar la instal·lació del disc alternatiu i resoldre els problemes que puguin sorgir amb la instal·lació. Aquest document està disponible al CD o DVD de documentació que se subministra amb el sistema operatiu.

# **Com ressaltar**

En aquest llibre s'utilitzen els següents convenis tipogràfics:

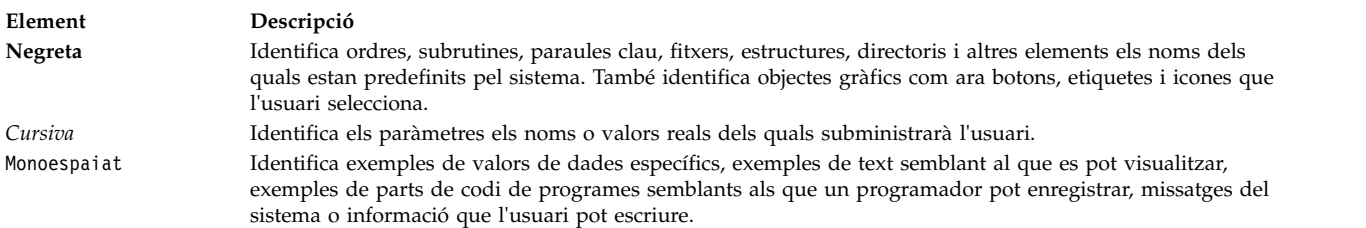

# **Distinció entre majúscules i minúscules a AIX**

Tot el sistema operatiu AIX és sensible a les majúscules i minúscules, característica que vol dir que distingeix entre lletres majúscules i minúscules. Per exemple, podeu utilitzar l'ordre **ls** per veure una llista de fitxers. Si escriviu LS, el sistema indica que l'ordre no s'ha trobat. De la mateixa manera, **FILEA**, **FiLea** i **filea** són tres noms de fitxer diferents, encara que es trobin al mateix directori. Per evitar que es produeixin accions no desitjades, assegureu-vos que utilitzeu sempre les majúscules o minúscules adequades.

# **ISO 9000**

En el desenvolupament i fabricació d'aquest producte es van utilitzar els sistemes de qualitat ISO 9000 registrats.

# <span id="page-8-0"></span>**Instal**v**lació i migració**

En aquest tema es proporciona als administradors del sistema informació completa sobre com dur a terme tasques com ara la instal·lació i el manteniment del sistema operatiu AIX i el programari opcional en sistemes autònoms i en sistemes client des d'un servidor de recursos mitjançant la interfície de Gestió d'instalvlació de xarxa (NIM). També s'hi inclou informació sobre com migrar un sistema, gestionar còpies de seguretat del sistema, instal·lar actualitzacions de l'AIX, utilitzar la instal·lació del disc alternatiu i resoldre els problemes que puguin sorgir amb la instal·lació. Aquest tema també està disponible al suport de documentació que s'envia amb el sistema operatiu.

# **Novetats de la instal**v**lació i migració**

Llegiu informació modificada recentment de la col·lecció de temes Instal·lació i migració.

### **Com veure les novetats i modificacions**

En aquest fitxer PDF, podeu veure barres de revisió  $(1)$  al marge esquerre que identifiquen la informació nova o modificada.

### **Octubre 2017**

La informació següent és un resum de les actualitzacions efectuades en aquesta col·lecció de temes:

- v Informació actualitzada sobre els recursos Enterprise Pool CoD al tema ["Configuració de recursos per a](#page-402-0) [Live Update" a la pàgina 395.](#page-402-0)
- v Informació actualitzada sobre la fase de LVUP\_COMPLETE al tema ["Escala de temps per executar scripts](#page-411-0) [de DLPAR" a la pàgina 404.](#page-411-0)
- v Informació actualitzada sobre el suport de Live Update si el PowerVC gestiona la partició lògica en els temes següents:
	- ["Definició de clients NIM" a la pàgina 112](#page-119-0)["Addició d'objectes de gestió PowerVC a l'entorn NIM" a](#page-141-0) [la pàgina 134](#page-141-0)
	- ["Live Update" a la pàgina 388](#page-395-0)
	- ["Recomanacions per a la funció Live Update" a la pàgina 394](#page-401-0)
	- ["Requisits d'LPAR per a Live Update" a la pàgina 391](#page-398-0)
	- ["Prerequisits per a Live Update" a la pàgina 399](#page-406-0)
	- ["Configuració de recursos per a Live Update" a la pàgina 395](#page-402-0)
	- ["Execució de l'operació Live Update mitjançant el NIM" a la pàgina 400](#page-407-0)
	- ["Execució de l'operació Live Update mitjançant l'ordre geninstall" a la pàgina 401](#page-408-0)

### **Desembre 2016**

v S'ha afegit informació sobre memòria al tema ["Requisits d'LPAR per a Live Update" a la pàgina 391.](#page-398-0)

### **Novembre de 2016**

La informació següent és un resum de les actualitzacions efectuades en aquesta col·lecció de temes:

- v S'ha afegit una nota sobre la instalvlació del BOS en un disc iSCSI al tema "Instalv[lació del BOS en un](#page-75-0) [disc iSCSI" a la pàgina 68.](#page-75-0)
- v S'ha afegit informació sobre els paràmetres ajustables **j2\_inodeCacheSize** i **j2\_metadataCacheSize** al tema ["Migració a l'AIX Versió 7.2" a la pàgina 422.](#page-429-0)

<span id="page-9-0"></span>v S'ha afegit informació sobre la resolució del camí d'accés que falta per als discos vSCSI al tema ["Recomanacions per a la funció Live Update" a la pàgina 394.](#page-401-0)

### **Octubre 2016**

La informació següent és un resum de les actualitzacions efectuades en aquesta col·lecció de temes:

- v S'ha actualitzat informació sobre Live Update als temes següents:
	- ["Live Update" a la pàgina 388](#page-395-0)
	- ["Conceptes sobre Live Update" a la pàgina 388](#page-395-0)
	- ["Recomanacions per a la funció Live Update" a la pàgina 394](#page-401-0)
	- ["Configuració de recursos per a Live Update" a la pàgina 395](#page-402-0)
	- ["Restriccions de Live Update" a la pàgina 392](#page-399-0)
	- ["Execució de l'operació Live Update mitjançant l'ordre geninstall" a la pàgina 401](#page-408-0)
	- "Instalv[lació de productes de programari opcionals i d'actualitzacions de servei" a la pàgina 348](#page-355-0)
	- "Instalv[lació de programari opcional i d'actualitzacions de servei mitjançant la SMIT" a la pàgina 348](#page-355-0)

# **Casos: Instal**v**lació d'AIX**

Utilitzeu els documents d'ajuda tipus "how-to" per realitzar les tasques d'instal·lació comunes.

# **Instal**v**lació d'un sobreenregistrament nou i complet del BOS des d'un suport d'emmagatzematge**

Fent servir aquest cas, podeu instal·lar el sistema operatiu AIX per primer cop o sobreenregistrar una versió existent del sistema operatiu.

La informació d'aquest cas s'ha provat amb versions específiques de l'AIX. Els resultats obtinguts poden variar força segons la versió i el nivell de l'AIX.

En aquest cas, fareu el següent:

- v Engegeu des del suport d'emmagatzematge del producte AIX
- v Definir els valors de configuració del BOS
	- Dur a terme una instalvlació de sobreenregistrament nou i complet de l'AIX al hdisk0
	- Feu servir l'anglès com a idioma principal
	- Feu servir les opcions per defecte al menú Més opcions:
- v Inicieu la instalvlació del BOS i configureu el sistema

Si esteu sobreenregistrant un sistema existent, recopileu la informació de TCP/IP del sistema abans de començar amb aquest escenari.

Atenció: Aquest procediment exigeix l'aturada i la reinstal·lació del Sistema operatiu base. Quan reinstalvleu un sistema operatiu, programeu el temps d'inactivitat per al moment que afecti menys a la càrrega de treball a fi de protegir-vos d'una possible pèrdua de dades o rendiment. Abans de dur a terme una instalvlació de sobreenregistrament nou i complet, assegureu-vos que disposeu de còpies de seguretat fiables de les vostres dades i de totes les aplicacions personalitzades o grups de volums. Per obtenir instruccions sobre la creació d'una còpia de seguretat del sistema, consulteu l'apartat Creació de còpies de seguretat del sistema.

Els passos següents mostren com fer servir el dispositiu de suport d'emmagatzematge incorporat per dur a terme una instal·lació del sistema operatiu base de sobreenregistrament nou i complet.

En aquest punt, la instal·lació del BOS ha finalitzat, i la configuració inicial del sistema s'ha completat.

### **Pas 1. Preparació del sistema**

- v Cal que hi hagi espai en disc i memòria disponible. El sistema operatiu AIX requereix un mínim de 4 GB de memòria i 20 GB d'espai físic en disc. Per obtenir informació addicional sobre el release, consulteu les *Notes del lliurament d'AIX 7.2*.
- v Assegureu-vos que la instalvlació del vostre programari ha finalitzat, incloent la de tots els dispositius externs. Vegeu la documentació proporcionada amb la unitat del sistema per obtenir instruccions sobre la instal·lació.
- v Si el sistema ha de comunicar-se amb d'altres sistemes i accedir als seus recursos, assegureu-vos que teniu la informació del següent full de treball abans de continuar amb la instalvlació:

| Atribut de xarxa    | Valor                   |
|---------------------|-------------------------|
| Interfície de xarxa | (Per exemple: en0, et0) |
| Nom d'amfitrió      |                         |
| Adreça IP           |                         |
| Màscara de xarxa    |                         |
| Servidor de noms    |                         |
| Nom de domini       |                         |
| Passarel·la         |                         |

*Taula 1. Full de treball d'informació de configuració de xarxa*

### **Pas 2. Engegeu des del suport d'emmagatzematge del producte AIX**

Engegar el sistema des del suport d'emmagatzematge del producte AIX.

- 1. Inseriu el suport d'emmagatzematge de l'*AIX Volum 1* al dispositiu de suport d'emmagatzematge.
- 2. Assegureu-vos que tots els dispositius externs connectats al sistema (com les unitats de DVD i els terminals) estiguin activats. Només les unitats de dispositiu des de les quals instal·lareu l'AIX han de contenir els suports d'emmagatzematge d'instal·lació.
- 3. Engegeu el sistema.
- 4. Si el sistema emet un senyal sonor dues vegades, feu clic a F5 al teclat (o 5 en un terminal ASCII). Si teniu una pantalla de gràfics, veureu la icona del teclat a la pantalla quan se senti el senyal sonor. Si teniu un terminal ASCII (també anomenat terminal tty), veureu la paraula teclat quan se senti el senyal sonor.

**Nota:** Si el sistema no s'engega amb la tecla F5 (o la tecla 5 en un terminal ASCII), consulteu la documentació del maquinari per obtenir informació sobre com engegar el sistema des d'un suport d'emmagatzematge del producte AIX.

- 5. Seleccioneu la consola del sistema fent clic a F1 (o 1 a un terminal ASCII) i feu clic a Intro.
- 6. Seleccioneu l'idioma anglès per als menús d'instalvlació del sistema operatiu base (BOS) prement 1 al camp Opció. Premeu Intro per obrir la pantalla Benvinguts a la instal·lació i al manteniment del Sistema operatiu base.
- 7. Escriviu 2 per seleccionar **2 Canviar/Mostrar els valors de la instal**v**lació i instal**v**lar** al camp **Opció** i premeu Intro.

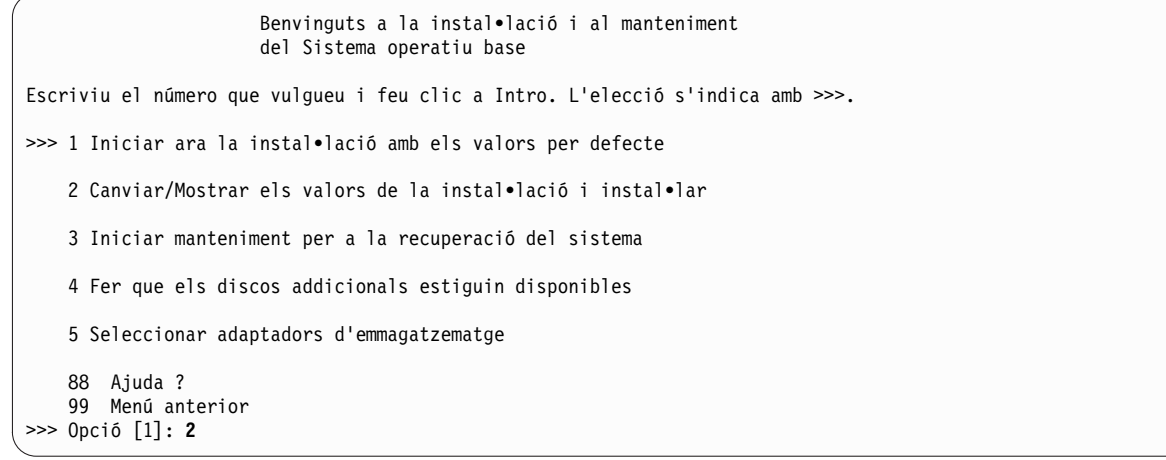

### **Pas 3. Definiu i verifiqueu els valor de configuració del BOS**

1. A la pantalla Instal·lació i valors, verifiqueu que els valors d'instal·lació siguin correctes comprovant el mètode d'instal·lació (sobreenregistrament nou i complet), el disc o discs que voleu instal·lar, els valor d'entorn de l'idioma principal, i el menú **més opcions**.

Si les seleccions per defecte són correctes, escriviu 0 i premeu Intro per començar la instal·lació del BOS. El sistema es reengega de manera automàtica un cop ha finalitzat la instal·lació. Aneu al pas 4.

Altrament, aneu al subpas 2.

2. Per canviar els valors del sistema, incloent el mètode d'instal·lació i el disc en el qual voleu dur a terme la instal·lació, escriviu 1 al camp Opció i premeu Intro.

```
Instal•lació i valors
Escriviu 0 i feu clic a Intro per instal•lar amb els valors actuals o escriviu el
número del valor que vulgueu canviar i feu clic a Intro.
   1 Valors del sistema:
        Mètode d'instal•lació..............Sobreenregistrament nou i complet
        Disc on voleu instal•lar.............hdisk0
>>> Opció [0]: 1
```
3. Escriviu 1 per a Sobreenregistrament nou i complet al camp **Opció** i premeu Intro. Apareixerà la pantalla Canviar el disc on es vol dur a terme la instal·lació.

```
Canviar els discs on voleu dur a terme la instal•lació
Escriviu un o més números per als discs que cal utilitzar per a la
instal•lació i premeu Intro. Per anul•lar una opció, escriviu el número adient
i premeu Intro. Cal seleccionar com a mínim un disc engegable. L'opció actual
s'indica amb >>>.
      Nom Codi ubicació Grandària(MB) Estat VG Engegable
    1 hdisk0 04-B0-00-2,0 30720 cap Sí
    2 hdisk1 04-B0-00-5,0 30720 cap Sí
    3 hdisk2 04-B0-00-6,0 12288 cap Sí
>>> 0 Continuar amb les opcions indicades anteriorment
   66 La instal•lació del Sistema operatiu base no reconeix els discs.
   77 Veure més informació de disc
   88 Ajuda ?
   99 Menú anterior
>>> Opció [0]:
```
- 4. Apareix la pantalla Canviar el disc on es vol dur a terme la instal·lació.
	- a. Seleccioneu **hdisk0** escrivint un 1 al camp **Opció** i premeu Intro. El disc se seleccionarà com indica **>>>**. Per deseleccionar el disc de destinació, escriviu el nombre de nou i premeu Intro.
	- b. Per acabar de seleccionar els discs, escriviu 0 al camp **Opció** i feu clic a Intro. La pantalla Instalvlació i valors mostra els discs seleccionats que apareixen a la llista Valors del sistema.
- 5. Canvieu l'Entorn de l'idioma principal a l'angles (Estats Units). Seguiu aquests passos per canviar l'idioma, les convencions culturals i el teclat a l'anglès.
	- a. Escriviu 2 al camp **Opció** de la finestra Instalvlació i valors per seleccionar l'opció **Valors d'entorn d'idioma principal**.
	- b. Escriviu el nombre corresponent a l'anglès (Estats Units) com a convenció cultural al camp **Opció** i premeu Intro.
	- c. Seleccioneu les opcions d'idioma i el teclat adequat.

No heu de seleccionar l'opció **Més opcions**, perquè feu servir les opcions per defecte d'aquest cas. Per obtenir més informació sobre les opcions d'instalvlació disponibles a l'AIX, vegeu Opcions d'instal·lació del BOS.

6. Verifiqueu que les seleccions són correctes a la pantalla Resum de la instalvlació de sobreescriptura, de la forma següent:

```
Resum de la instal•lació de sobreescriptura
Discs: hdisk0
Conveni cultural: ca_ES
Idioma: ca_ES
Teclat: ca_ES
Programari de gràfics: Sí
Escriptori: CDE
Programari de client de gestió del sistema: Sí
Programari de client OpenSSH: No
Programari de servidor OpenSSH: No
Habilitar còpies de seguretat del sistema perquè s'instal•lin a qualsevol sistema: Sí
Edició seleccionada: express
Programari opcional que s'instal•la:
>>> 1 Continuar amb la instal•lació
   88 Ajuda ?
    99 Menú anterior
```
>>> Opció [1]:

Les opcions per defecte canvien en funció de la màquina, la seguretat i el tipus de consola.

7. Premeu Intro per començar la instalvlació del BOS. El sistema es reengega de manera automàtica un cop ha finalitzat la instal·lació.

### **Pas 4. Configureu el sistema després de la instal**v**lació**

- 1. Als sistemes amb una pantalla de gràfics, després d'una instal·lació de sobreenregistrament nou i complet, s'obre l'Assistent de configuració. Als sistemes amb una pantalla ASCII, després d'una instal·lació de sobreenregistrament nou i complet, s'obre l'Assistent d'instal·lació.
- 2. Seleccioneu l'opció **Accepta llicències** per acceptar les llicències electròniques per al sistema operatiu.
- 3. Establiu la data i l'hora, establiu la contrasenya per a l'administrador (usuari root) i configureu les comunicacions de xarxa (TCP/IP).

Feu servir en aquest moment qualsevol altra opció. Podeu tornar a l'Assistent de configuració o a l'Assistent d'instalvlació escrivint configassist o *smitty assist* a la línia d'ordres.

- 4. Seleccioneu **Sortir de l'Assistent de configuració** i seleccioneu Següent. O premeu F10 (o ESC+0) per sortir de l'Assistent d'instal·lació.
- 5. Si sou a l'Assistent de configuració, seleccioneu **Finalitzeu ara i no inicieu l'Assistent de configuració quan reinicieu l'AIX** i seleccioneu **Finalitza**.

### <span id="page-13-0"></span>**Eliminar reserves del disc**

Si el disc que voleu instal·lar està reservat per un altre sistema, aquesta reserva pot eliminar-se.

La reserva de discs només es comprova en els discs que heu seleccionat per instal·lar i, si existeix aquesta reserva, se us mostrarà un missatge d'informació. Si durant una instal·lació sense missatges es detecta que el disc que voleu instal·lar té una reserva, la instal·lació canviarà i se us mostrarà un missatge d'informació.

### **Com utilitzar el menú Eliminar reserves de disc**

Es pot accedir al menú **Eliminar reserves de disc** des de l'opció **Fer que els discos addicionals estiguin disponibles** al menú principal dels menús del **Sistema operatiu base**. Aquests menús només estan disponibles des de les instalvlacions de xarxa i DVD. Quan esteu iniciant el sistema des d'una cinta de còpia de seguretat del sistema i heu d'eliminar una reserva del disc, seleccioneu l'opció 3 **Iniciar manteniment per a la recuperació delsistema** i, a continuació, l'opció 3 **Accedir a les funcions avançades de manteniment**. L'ordre **devrsrv** es pot executar a l'indicador del shell per consultar i eliminar les reserves de disc.

Per accedir als menús **Elimina reserves de disc**, completeu els passos següents:

- 1. Des del menú del sistema operatiu base (**BOS**), seleccioneu **Benvinguts a la instal**v**lació i al manteniment del Sistema operatiu base (BOS)**.
- 2. Trieu l'opció **Fer que els discos addicionals estiguin disponibles**.
- 3. Trieu l'opció **Eliminar reserves de disc** per accedir a la interfície **SMIT** per consultar i eliminar una reserva d'un disc.
- 4. Quan seleccioneu el disc en què es durà a terme l'acció, assegureu-vos de comprar el world wide name i el LUN ID, ja que durant el reinici des del suport d'instal·lació la numeració del disc pot canviar.
- 5. Una vegada s'hagi acabat, seleccioneu F10 per tornar al menú del **BOS**.
- 6. Seleccioneu **Canviar/Mostrar els valors de la instal**v**lació i instal**v**lar** per confirmar la selecció del disc i continuar amb la instal·lació.

# **Migració del sistema des del suport d'emmagatzematge**

Amb aquest cas, podeu migrar un sistema des d'AIX 6.1 ato AIX 7.2.

La informació d'aquest cas s'ha provat amb versions específiques de l'AIX. Els resultats obtinguts poden variar força segons la versió i el nivell de l'AIX.

En aquest cas, fareu el següent:

- v Realitzeu una instalvlació de migració de AIX 6.1 a AIX 7.2.
- v Feu servir l'anglès com a idioma principal.
- v Feu servir les opcions per defecte al menú **Opcions avançades**.

Atenció: Aquest procediment exigeix l'aturada i la reinstal·lació del Sistema operatiu base. Quan reinstalvleu un sistema operatiu, programeu el temps d'inactivitat per al moment que afecti menys a la càrrega de treball a fi de protegir-vos d'una possible pèrdua de dades o rendiment. Abans de començar una instal·lació de migració, cal que disposeu de còpies de seguretat fiables de les vostres dades, aplicacions personalitzades o grups de volums. Per obtenir instruccions sobre la creació d'una còpia de seguretat del sistema, consulteu l'apartat de Creació de còpies de seguretat del sistema a *Installation and migration* .

### **Pas 1. Preparació per a la migració**

Abans d'iniciar la migració, cal que els següents prerequisits es compleixin:

- v Assegureu-vos que l'usuari root tingui un mètode d'autentificació primari de SYSTEM. Podeu comprovar aquesta condició escrivint l'ordre següent:
	- # lsuser -a auth1 root

Si cal, canvieu el valor escrivint l'ordre següent:

- # chuser auth1=SYSTEM root
- v La resta d'usuaris que tingui accés al sistema ha de sortir de la sessió per poder començar la instal·lació.
- v Comproveu que les aplicacions s'executaran en l'AIX 7.2. A més, comproveu si les aplicacions són compatibles en binari amb l'AIX 7.2. Si el sistema és un servidor d'aplicacions, verifiqueu que no hi hagi problemes de llicències. Consulteu la documentació de l'aplicació o el proveïdor per verificar per a quins nivells de l'AIX tenen suport i llicència les aplicacions.
- v Comproveu que el microcodi de maquinari estigui actualitzat.
- v Tot el maquinari obligatori, inclosos els dispositius externs (com ara unitats de cintes o unitats de CD/DVD-ROM), ha d'estar connectat físicament i encès. Si us cal més informació, consulteu la documentació del maquinari que es lliurava amb el sistema.
- v Utilitzeu l'ordre **errpt** per generar un informe d'errors des de les entrades de l'enregistrament d'errors del sistema. Per veure un informe complet i detallat, escriviu el següent: # errpt -a
- v Ha d'haver-hi espai en disc i memòria disponible. Necessiteu com a mínim 4 GB de memòria i un mínim de 20 GB d'espai de disc físic.
- v Executeu l'script **pre\_migration** situat al directori *punt\_muntatge*/usr/lpp/bos del vostre suport d'emmagatzematge. Per muntar el suport d'emmagatzematge, introduïu l'ordre següent, on *N* és el número de la unitat de suport d'emmagatzematge:

# mount -v cdrfs -o ro /dev/cd*N* /mnt

**Nota:** No elimineu les dades creades per l'script **pre\_migration**, perquè el fa servir l'script **post\_migration**.

v Consulteu sempre les notes del lliurament per obtenir la informació més recent sobre la migració

### **Pas 2. Engegeu des del suport d'emmagatzematge del producte AIX**

- 1. Si encara no estan activats, activeu els vostres dispositius adjuntats.
- 2. Inseriu el suport d'emmagatzematge de l'*AIX Volum 1* al dispositiu de suport d'emmagatzematge.
- 3. Reengegeu el sistema escrivint l'ordre següent:

# shutdown -r

4. Si el sistema emet un senyal sonor dues vegades, feu clic a F5 al teclat (o 5 en un terminal ASCII). Si teniu una pantalla de gràfics, veureu la icona del teclat a la pantalla quan se senti el senyal sonor. Si teniu un terminal ASCII (també anomenat terminal tty), veureu la paraula teclat quan se senti el senyal sonor.

**Nota:** Si el sistema no s'engega amb la tecla F5 (o la tecla 5 en un terminal ASCII), consulteu la documentació del maquinari per obtenir informació sobre com engegar el sistema des d'un suport d'emmagatzematge del producte AIX.

- 5. Seleccioneu la consola del sistema fent clic a F1 (o 1 a un terminal ASCII) i feu clic a Intro.
- 6. Seleccioneu l'idioma anglès per als menús d'instalvlació del sistema operatiu base (BOS) escrivint un 5 al camp **Opció** i premeu Intro. Apareix la pantalla Benvinguts a la instal·lació i al manteniment del Sistema operatiu base.
- 7. Escriviu 2 per seleccionar **2 Canviar/Mostrar els valors de la instal**v**lació i instal**v**lar** al camp **Opció** i premeu Intro.

```
Benvinguts a la instal•lació i al manteniment
                     del Sistema operatiu base
Escriviu el número que vulgueu i feu clic a Intro. L'elecció s'indica amb >>>.
    1 Iniciar ara la instal•lació amb els valors per defecte
   2 Canviar/Mostrar els valors de la instal•lació i instal•lar
   3 Iniciar manteniment per a la recuperació del sistema
   4 Fer que els discos addicionals estiguin disponibles
   5 Seleccionar adaptadors d'emmagatzematge
   88 Ajuda ? 99 Menú anterior
>>> Opció [1]: 2
```
### **Pas 3. Verifiqueu els valors d'instal**v**lació de la migració i comenceu la instal**v**lació**

1. Verifiqueu que la migració és el mètode d'instal·lació. Si la migració no és el mètode d'instal·lació, seleccioneu-lo ara. Seleccioneu el disc o els discs que voleu instal·lar.

```
1 Valors del sistema:
    Mètode d'instal•lació..............Migració
     Disc on voleu instal•lar.............hdisk0
```
- 2. Seleccioneu **2 Valors d'entorn d'idioma principal (després d'instal**v**lació)**.
- 3. Escriviu 3 i premeu Intro per seleccionar **Més opcions**. Per fer servir el menú Ajuda per obtenir més informació sobre les opcions disponibles durant una instalvlació de migració, escriviu 88 i premeu Intro al menú Opcions d'instalvlació. Per obtenir més informació sobre les opcions d'instalvlació disponibles a l'AIX 7.2, vegeu Opcions d'instal·lació del BOS.
- 4. Verifiqueu les seleccions a la pantalla Resum de la instalvlació de migració i feu clic a Intro.
- 5. Quan s'obri el menú **Confirmació de migració**, seguiu les instruccions del menú per llistar la informació del sistema o continuar amb la migració escrivint 0 i prement Retorn.

```
Confirmació de la migració
  Escriviu 0 i feu clic a Intro per continuar la instal•lació o escriviu el
  número que vulgueu i premeu Intro.
    1 Llista els fitxers de configuració del sistema base que s'han desat
      i que no es fusionaran al sistema. Aquests fitxers es desen a
      /tmp/bos.
   2 Llista els catàlegs de fitxers que s'eliminaran i no se substituiran.
   3 Llista els directoris el contingut actual dels quals s'eliminarà.
   4 Reengega sense migrar.
   Per poder fer ús del sistema es necessari acceptar els acords de llicència.
   Se us demanarà si els voleu acceptar quan el sistema es torni a iniciar.
>>> 0 Continua la migració.
  88 Ajuda ?
 AVÍS: S'eliminaran els fitxers seleccionats, els directoris i els catàlegs
   de fitxers del sistema base. Trieu 2 o 3 per veure més informació.
>>> Opció [0]:
```
### **Pas 4. Verifiqueu la configuració del sistema després de la instal**v**lació**

Quan hagi finalitzat la migració, el sistema es reiniciarà, de la forma següent:

<span id="page-16-0"></span>1. Als sistemes amb una pantalla de gràfics, després d'una instal·lació de migració, s'obre l'Assistent de configuració. Als sistemes amb una pantalla ASCII, després d'una instal·lació de migració, s'obre l'Assistent d'instal·lació.

Per obtenir més informació sobre l'Assistent de configuració o l'Assistent d'instal·lació, vegeu Configuració de l'AIX amb l'Assistent de configuració.

- 2. Seleccioneu l'opció **Accepta llicències** per acceptar les llicències electròniques per al sistema operatiu.
- 3. Verifiqueu la contrasenya de l'administrador (usuari root) i la informació de les comunicacions de xarxa (TCP/IP).

Feu servir en aquest moment qualsevol altra opció. Podeu tornar a l'Assistent de configuració o a l'Assistent d'instal·lació escrivint configassist o smitty assist a la línia d'ordres.

- 4. Seleccioneu **Sortir de l'Assistent de configuració** i seleccioneu **Següent**. O premeu F10 (o ESC+0) per sortir de l'Assistent d'instal·lació.
- 5. Si sou a l'Assistent de configuració, seleccioneu **Finalitzeu ara i no inicieu l'Assistent de configuració quan reinicieu l'AIX** i posteriorment seleccioneu **Finalitza**.
- 6. Quan es visualitzi l'indicador d'inici de sessió, inicieu la sessió com a usuari root per realitzar tasques d'administració del sistema.
- 7. Executeu l'script **/usr/lpp/bos/post\_migration**.

### **Informació relacionada**:

Notes del lliurament d'AIX

# **Creació i instal**v**lació d'un paquet de programari**

Fent servir aquest cas, podeu crear un paquet de programari definit per l'usuari i instal·lar el seu contingut.

La informació d'aquest cas s'ha provat amb versions específiques de l'AIX. Els resultats obtinguts poden variar força segons la versió i el nivell de l'AIX.

Un paquet de programari definit per l'usuari és un fitxer de text que acaba amb .bnd i que està situat al camí d'accés /usr/sys/inst.data/user\_bundles. Mitjançant la creació del fitxer de paquet de programari al camí d'accés /usr/sys/inst.data/user\_bundles, la SMIT (System Management Interface Tool) pot localitzar el fitxer i visualitzar-lo a la pantalla de selecció de paquets.

En aquest cas, fareu el següent:

- v Creeu un paquet de programari definit per l'usuari que contingui el catàleg de fitxers X11.apps.custom.
- Instal·leu el paquet de programari.
- v Verifiqueu que la instalvlació del paquet de programari sigui satisfactòria

### **Pas 1. Creació d'un paquet de programari definit per l'usuari**

- 1. Creeu un fitxer de text amb l'extensió **.bnd** al camí d'accés /usr/sys/inst.data/user\_bundles executant el següent:
	- # vi /usr/sys/inst.data/user\_bundles/*MyBundle*.bnd
- 2. Afegiu els productes de programari, paquets o catàlegs de fitxers al fitxer del paquet amb una entrada per línia. Afegiu un prefix de tipus de format a cada entrada. Per a aquest exemple, tractem amb paquets installp de l'AIX, i per tant el prefix de tipus de format és **I:**. Escriviu el següent al fitxer *MyBundle*.bnd:

I:X11.apps.custom

Per obtenir més informació sobre els tipus de format de la instal·lació, vegeu Empaquetatge de productes de programari

3. Deseu el fitxer de paquet de programari i sortiu de l'editor de text.

### **Pas 2. Instal**v**lació del paquet de programari**

- 1. Escriviu el següent a la línia d'ordres: # smitty easy\_install
- 2. Escriviu el nom del directori o el dispositiu d'instal·lació.
- 3. Des de la pantalla de selecció, seleccioneu el nom del paquet de programari definit per l'usuari, *MyBundle*, que heu creat.

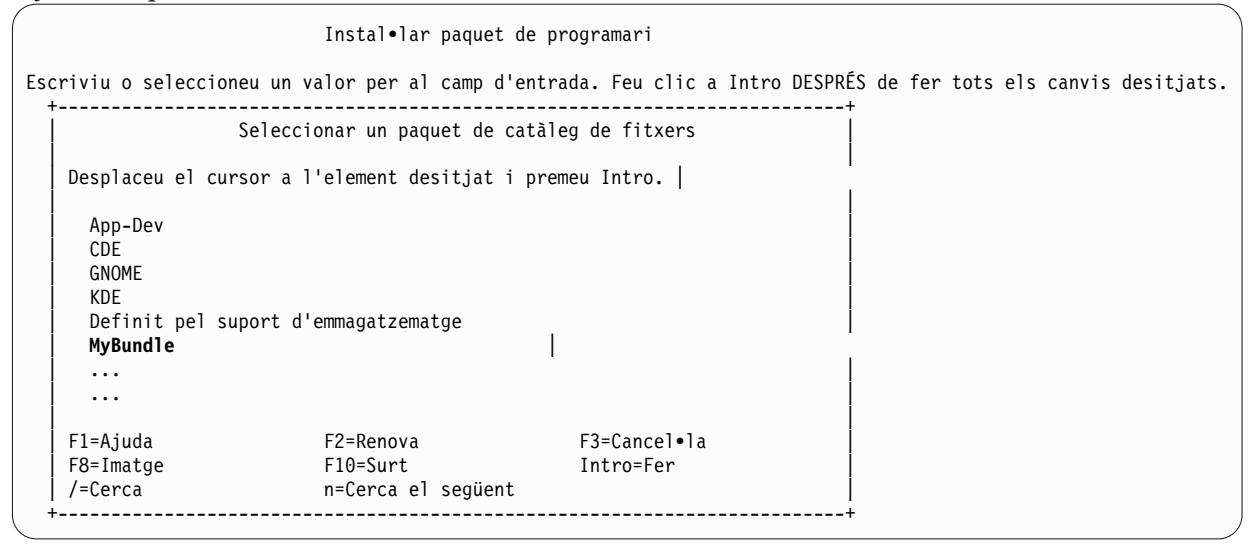

4. Canvieu els valors proporcionats a la pantalla Instal·lar paquet de programari com sigui necessari segons la vostra situació. Podeu canviar l'opció **Només VISTA PRÈVIA?** a sí per tenir una vista prèvia de la instal·lació del paquet de programari abans d'instal·lar-lo. Possiblement necessitareu **acceptar nous acords de llicència** si el programari del paquet té una llicència electrònica.

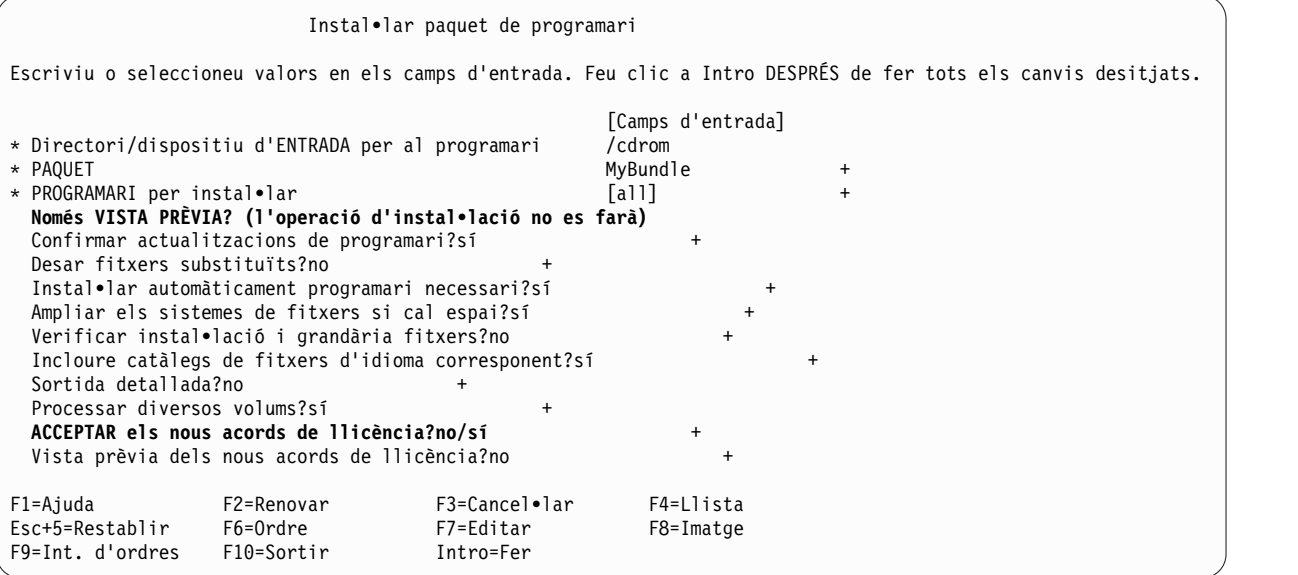

- 5. Premeu Intro per continuar.
- 6. Premeu Intro per segona vegada per confirmar la vostra decisió i començar la instal·lació del paquet de programari.

### **Pas 3. Verifiqueu la instal**v**lació del paquet de programari**

Comproveu el resum d'instal·lació al final de la sortida d'instal·lació desplaçant-vos al final de la sortida. La sortida indica si la instal·lació del paquet de programari definit per l'usuari ha estat correcta. Veureu una sortida semblant a la següent:

<span id="page-18-0"></span>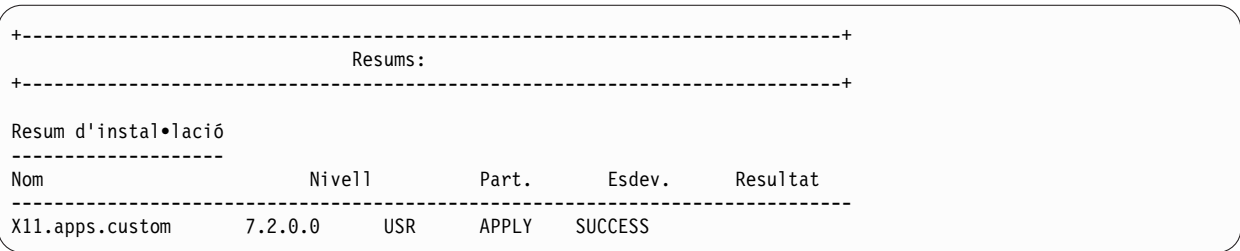

- També podeu verificar la instal·lació més tard completant un dels aspectes següents:
	- Executeu l'ordre següent:

lslpp -Lb MyBundle

La sortida indica si la instal·lació del paquet de programari definit per l'usuari ha estat correcta. Veureu una sortida semblant a la següent:

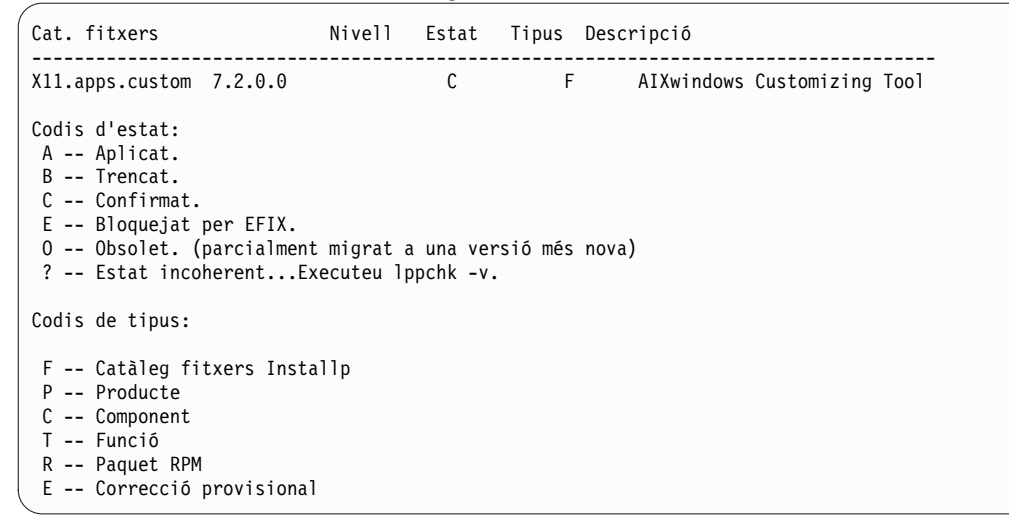

- Completeu els passos següents a la SMIT:
	- 1. Escriviu el següent a la línia d'ordres: smitty list\_installed
	- 2. Seleccioneu Llistar el programari instal·lat per paquet.
	- 3. Amb el cursor al camp de nom del nom del PAQUET, premeu F4 i seleccioneu el paquet de la llista.
	- 4. Premeu Intro. La sortida és similar a la de l'opció precedent.

# **Addició d'aplicacions de codi obert al vostre sistema AIX**

Opcions per instalvlar aplicacions de codi obert des del suport d'emmagatzematge *AIX Toolbox for Linux Applications*.

La informació d'aquest cas s'ha provat amb versions específiques de l'AIX. Els resultats obtinguts poden variar força segons la versió i el nivell de l'AIX.

El suport d'emmagatzematge *AIX Toolbox for Linux Applications* que es proporciona amb el programari del sistema operatiu base conté les aplicacions de codi obert utilitzades més habitualment que es poden utilitzar amb el sistema operatiu AIX. Les vostres opcions per instal·lar des d'aquest suport d'emmagatzematge inclouen:

- v Utilització del camí d'accés ràpid **install\_software** de la SMIT per instalvlar paquets **RPM** des del suport d'emmagatzematge *AIX Toolbox for Linux Applications*.
- v Utilització de l'ordre **geninstall** per instalvlar paquets RPM des del suport d'emmagatzematge *AIX Toolbox for Linux Applications*.
- v Instalvlació d'un paquet. Els paquets agrupen les aplicacions que es necessiten per a un entorn operatiu Linux bàsic, l'ús de l'escriptori bàsic, l'ús de l'escriptori GNOME o KDE o el desenvolupament d'aplicacions.
- v Instalvlació des d'un directori de paquets classificats per funció. Aquestes agrupacions de directoris cobreixen un rang ampli d'aplicacions, aplicacions de xarxa, eines de desenvolupament, biblioteques d'aplicació, etc.
- Instal·lació d'un únic paquet per a una aplicació específica.

Els procediments següents proporcionen exemples d'instalvlació de paquets RPM des del suport d'emmagatzematge *AIX Toolbox for Linux Applications*.

- v Per instalvlar els paquets RPM **cdrecord** i **mtools** fent servir SMIT, feu el següent:
	- 1. Executeu el camí d'accés ràpid **install\_software** de la SMIT.
	- 2. Escriviu el nom del dispositiu per al suport d'emmagatzematge *AIX Toolbox for Linux Applications* (per exemple, /dev/cd0), i premeu Intro.
	- 3. Feu servir la tecla F4 per enumerar el contingut del dispositiu.
	- 4. Seleccioneu els paquets **cdrecord** i **mtools**, i premeu Intro.
	- 5. Accepteu els valors per defecte per a la resta dels camps del menú Instal·lar programari, i premeu Intro.
	- 6. Confirmeu que voleu instal·lar el programari, i premeu Intro.

El procés d'instal·lació del programari comença en aquest punt.

v Per instalvlar els paquets **RPM cdrecord** i **mtools** des de la línia d'ordres, escriviu el següent: # geninstall -d/dev/cd0 R:cdrecord R:mtools

El procés d'instal·lació del programari comença en aquest punt.

- v Feu servir l'ordre **rpm**, que s'instalvla automàticament amb el sistema operatiu base del sistema per a l'AIX, per instalvlar els paquets necessaris per a l'escriptori GNOME i el paquet d'aplicació **bc**. Trobareu instruccions senceres al fitxer readme de l'*AIX Toolbox for Linux Applications*.
	- 1. Amb el vostre sistema engegat i amb l'AIX en execució, inseriu el suport d'emmagatzematge *AIX Toolbox for Linux Applications* a la unitat de suport d'emmagatzematge del vostre sistema.
	- 2. Amb autoritat root, munteu la unitat de suport d'emmagatzematge fent servir l'ordre següent: mount -vcdrfs -oro /dev/cd0 /mnt

L'indicador**-v** especifica el tipus de sistema de fitxer virtual de **cdrfs**. El senyalador **-o** especifica l'opció **ro**, que vol dir que el fitxer muntat és només de lectura. El nom del dispositiu és **/dev/cd0**. El directori al qual voleu muntar la unitat del suport d'emmagatzematge és /mnt.

- 3. Canvieu al directori /mnt fent servir l'ordre següent: cd /mnt
- 4. Feu servir l'ordre **ls** per enumerar el contingut del suport d'emmagatzematge. El llistat conté el següent, que podeu veure o imprimir:
	- El fitxer readme conté instruccions completes per instalvlar des del suport d'emmagatzematge.
	- El fitxer CONTENTS enumera tots els paquets disponibles en aquest suport d'emmagatzematge i proporciona una descripció curta de l'objectiu de cada paquet.
- 5. Al vostre navegador web, obriu el fitxer /mnt/LICENSES/index.html per veure informació de llicència de programari.
- 6. A la vostra finestra de terminal, canvieu al directori ezinstall/ppc fent servir l'ordre següent: cd /mnt/ezinstall/ppc

<span id="page-20-0"></span>Al pas següent, feu servir el programa rpm per instal·lar el GNOME instal·lant quatre paquets (base, base de l'escriptori, base del GNOME i aplicacions del GNOME). De forma alternativa, podeu instalvlar tots els paquets necessaris fent servir el camí d'accés ràpid **smit install\_bundle** i seleccionant el paquet GNOME.

7. Instal·leu el GNOME fent servir la seqüència d'ordres següent:

```
rpm -Uhv ezinstall/ppc/base/*
rpm -Uhv ezinstall/ppc/desktop.base/*
rpm -Uhv ezinstall/ppc/gnome.base/*
rpm -Uhv ezinstall/ppc/gnome.apps/*
```
El senyalador **-U** actualitza totes les versions anteriors de cada paquet que pugueu tenir al vostre sistema. El senyalador **-h** imprimeix els signes de coixinet (#) a intervals determinats per indicar que la instalvlació progressa. El senyalador **-v** visualitza informació important o missatges d'error que es produeixen durant la instal·lació. El resultat serà semblant a la següent:

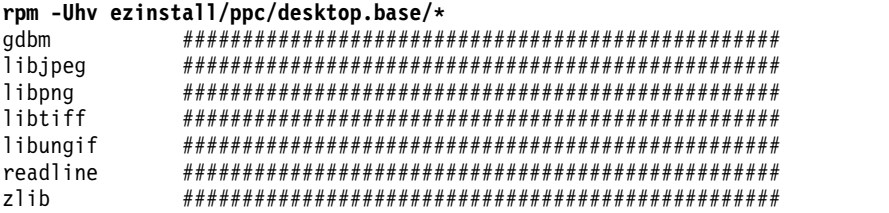

Si la vostra ordre **rpm** torna un error, probablement la causa serà una de les següents:

- No hi ha espai suficient al sistema de fitxers actual. Canvieu la mida del sistema de fitxers o canvieu el punt de muntatge.
- El paquet ja està instalvlat. El programa **rpm** ha descobert un paquet existent amb el mateix nom i el mateix nivell de versió, per tant no substituïu el paquet. Un script del suport d'emmagatzematge instal·la només els paquets d'un directori que no estigui ja instal·lat al sistema, com es mostra a l'exemple següent:

```
/mnt/contrib/installmissing.sh ezinstall/ppc/desktop.base/*
```
- Han fallat dependències. Els paquets enumerats al missatge d'error s'han d'instalvlar abans de poder instal·lar aquest paquet.
- 8. Instal·leu el paquet de l'aplicació be fent servir l'ordre següent:

rpm -Uhv RPMS/ppc/bc-\*.rpm

# **Clonació de rootvg mitjançant una instal**v**lació d'un disc alternatiu**

Fent servir aquest cas, podeu clonar l'AIX executant-se a **rootvg** a un disc alternatiu al mateix sistema, instal·lar un disc alternatiu al mateix sistema, instal·lar un paquet de programari definit per l'usuari i executar un script definit per l'usuari per personalitzar la imatge de l'AIX al disc alternatiu.

La informació d'aquest cas s'ha provat amb versions específiques de l'AIX. Els resultats obtinguts poden variar força segons la versió i el nivell de l'AIX.

Com que el procés d'**instal•lació en un disc alternatiu** inclou la clonació d'un **rootvg** existent en un disc alternatiu de destinació, el disc alternatiu de destinació encara no s'ha d'haver assignat a un grup de volum.

En aquest cas, fareu el següent:

- Prepareu la instal·lació del disc alternatiu
- Realitzeu la personalització i la instal·lació del disc alternatiu
- Engegeu el disc alternatiu
- Verifiqueu l'operació

Per obtenir informació sobre la instal·lació del disc alternatiu, vegeu Instal·lació d'un disc alternatiu. Consulteu també la pàgina man **alt\_disk\_copy**.

### **Pas 1. Preparació per a la instal**v**lació d'un disc alternatiu**

1. Comproveu l'estat dels discs físics al vostre sistema. Escriviu:

```
# lspv
```
Es genera una sortida semblant a la següent:

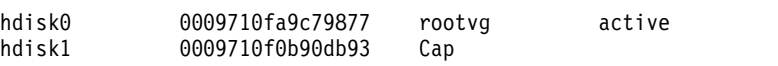

Podem utilitzar hdisk1 com a disc alternatiu perquè no hi ha cap grup de volum assignat a aquest disc físic.

2. Comproveu si el catàleg de fitxers alt disk copy s'ha instal·lat executant el següent: # lslpp -L bos.alt disk install.rte

Una sortida similar a la següent es visualitza si no s'ha instal·lat el catàleg de fitxers alt\_disk\_copy: lslpp: 0504-132 Fileset bos.alt\_disk\_install.rte not installed.

3. Fent servir el volum 1 del suport d'emmagatzematge de l'AIX, instal·leu el catàleg de fitxers **alt\_disk\_copy** executant el següent:

# geninstall -d/dev/cd0 bos.alt\_disk\_install.rte

Es genera una sortida semblant a la següent:

+-----------------------------------------------------------------------------+ Resums: +-----------------------------------------------------------------------------+ Resum d'instal•lació -------------------- Nom Nivell Part. Esdev. Resultat ------------------------------------------------------------------------------ bos.alt disk install.rte 5.3.0.0 USR APLICA CORRECTE

4. Creeu un paquet definit per l'usuari amb el nom**/usr/sys/inst.data/user\_bundles/MyBundle.bnd** que contingui els següents catàlegs de fitxers:

I:bos.content\_list I:bos.games

Per obtenir més informació sobre com crear un paquet de programari definit per l'usuari, consulteu Creació i instal·lació d'un paquet de programari.

5. Creeu el directori **/home/scripts**:

mkdir /home/scripts

6. Creeu un script de personalització definit per l'usuari amb el nom **AddUsers.sh** al directori **/home/scripts**:

touch /home/scripts/AddUsers.sh chmod 755 /home/scripts/AddUsers.sh

7. Editeu **/home/scripts/AddUsers.sh** per contenir les línies següents:

```
mkuser johndoe
touch /home/johndoe/abc.txt
touch /home/johndoe/xyz.txt
```
### **Pas 2. Realitzeu la personalització i la instal**v**lació del disc alternatiu**

1. Per clonar **rootvg** a un disc alternatiu, escriviu el següent a la línia d'ordres per obrir el menú de la SMIT:

# smit alt\_clone

- 2. Seleccioneu **hdisk1** al camp **Disc de destinació per instal•lar**.
- 3. Seleccioneu el paquet **MyBundle** al camp **Paquet per instal•lar**.
- 4. Inseriu el volum 1 del suport d'emmagatzematge d'instal·lació.
- <span id="page-22-0"></span>5. Escriviu /dev/cd0 al camp **Directori o dispositiu que conté les imatges**.
- 6. Escriviu /home/scripts/AddUsers.sh al camp **Script de personalització**.
- 7. Premeu Intro per començar la instal·lació del disc alternatiu.
- 8. Comproveu que s'ha creat el disc alternatiu, executant el següent:

```
# lspv
```
Es genera una sortida semblant a la següent:

### hdisk0 0009710fa9c79877 rootvg hdisk1 0009710f0b90db93 altinst rootvg

### **Pas 3. Engegeu des del disc alternatiu**

1. Per defecte, el procés d'instal·lació del disc alternatiu canvia la llista d'engegada al disc alternatiu. Per comprovar-ho executeu el següent:

# bootlist -m normal -o

Es genera una sortida semblant a la següent: hdisk1

2. Reengegeu el sistema. Escriviu:

```
# shutdown -r
```
El sistema s'engega des de la imatge d'engegada al disc alternatiu (hdisk1).

### **Pas 4. Verifiqueu l'operació**

1. Quan el sistema es reengegi, executarà el disc alternatiu. Per comprovar-ho, escriviu el següent: # lspv

Es genera una sortida semblant a la següent:

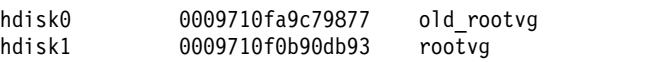

2. Verifiqueu que l'script de personalització s'ha executat correctament, escrivint el següent:

# find /home/johndoe -print

Es genera una sortida semblant a la següent:

```
/home/johndoe
/home/johndoe/.profile
/home/johndoe/abc.txt
/home/johndoe/xyz.txt
```
- 3. Verifiqueu que s'hagi instalvlat el contingut del vostre paquet de programari, escrivint el següent:
	- # lslpp -Lb MyBundle

Es genera una sortida semblant a la següent:

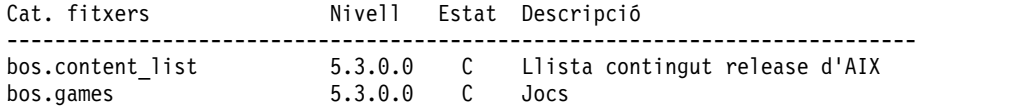

# **Configuració del NIM fent servir EZNIM**

Fent servir aquest cas, utilitzareu l'opció EZNIM de la SMIT per configurar l'entorn NIM per primer cop.

La informació d'aquest cas s'ha provat amb versions específiques de l'AIX. Els resultats obtinguts poden variar força segons la versió i el nivell de l'AIX.

<span id="page-23-0"></span>L'opció EZNIM de la SMIT instalvla el catàleg de fitxers bos.sysmgt.nim.master i configura l'entorn del NIM. La configuració implica la creació de la base de dades del NIM i emplenar-la amb diverses entrades per defecte. Posteriorment es crearan diversos recursos del NIM i el definiran a la base de dades del NIM.

- 1. Escriviu el següent: # smitty eznim.
- 2. Seleccioneu **Configurar com a NIM Master** i premeu Intro.
- 3. Seleccioneu **Configurar l'entorn del NIM master**, and premeu Intro.
- 4. Verifiqueu que les seleccions per defecte per a l'origen de programari, el grup de volum i el sistema de fitxers són correctes. Canvieu les seleccions, si cal.
- 5. Premeu Intro per començar a configurar l'entorn NIM.
- 6. Per visualitzar els recursos NIM que s'han creat, feu el següent:
	- a. Utilitzeu el camí d'accés ràpid **eznim\_master\_panel** de la SMIT per obrir el menú d'EZNIM **Master**
	- b. Seleccioneu **Mostrar l'entorn NIM**, i premeu Intro.

# **Instal**v**lació d'un client mitjançant el NIM**

Podeu realitzar una instal·lació completa d'un BOS (sistema operatiu base) nou i sencer a un client NIM.

Abans d'instalvlar un client mitjançant la NIM, heu de verificar que el vostre entorn satisfà els requisits de configuració següents:

- v El client de la NIM està definit al NIM mestre com a un sistema de recursos autònom com s'indica a continuació.
	- La configuració es verifica executant l'ordre **lsnim- l** client\_name.
		- Si el client no està definit, l'heu de definir.
		- Escriviu smitty nim mkmac. Verifiqueu que el client està configurat per ser instal·lat des de la NIM mestre.
		- Si un fitxer /etc/niminfo es troba en el client, el valor **NIM\_MASTER\_HOSTNAME** és el nom de la NIM mestre.
		- Si aquest valor **NIM\_MASTER\_HOSTNAME** no és el mateix que el del NIM mestre que s'ha d'utilitzar per a la instalvlació actual, elimineu el fitxer /etc/niminfo i executeu **smitty** niminit per configurar el catàleg de fitxers de client de la NIM.
- v La NIM mestre està configurada i definida amb els recursos bàsics de la NIM del client NIM que s'utilitzarà per a la instal·lació.

Per completar una instal·lació del, completeu els passos següents:

- 1. Utilitzeu un recurs bosinst\_data per iniciar una instalvlació sense missatges. Per obtenir informació sobre com crear un fitxer bosinst.data per a una instal·lació sense missatges, vegeu Utilització del fitxer bosinst.data.
- 2. Feu servir un recurs resolv conf per configurar el domain i el nameserver de la xarxa.
- 3. A la NIM mestre escriviu l'ordre següent: # smit nim\_bosinst.
- 4. Des de la interfície de la SMIT, seleccioneu el recurs **lpp\_source** per a la instalvlació del BOS.
- 5. Seleccioneu el recurs **SPOT** per a la instal·lació del BOS.
- 6. Seleccioneu l'opció **BOSINST\_DATA a utilitzar durant la instal**v**lació** i seleccioneu un recurs **bosinst\_data** que pugui realitzar una instal·lació sense missatges del BOS.
- 7. Seleccioneu l'opció **RESOLV\_CONF a usar per a la configuració de xarxa** i seleccioneu un recurs **resolv\_conf**.
- 8. Seleccioneu l'opció **Acceptar els acords de llicència nous** i seleccioneu **Sí**. Accepteu els valors per defecte per a la resta de les opcions del menú.
- 9. Premeu Intro per confirmar i començar la instal·lació del client NIM.

<span id="page-24-0"></span>10. Per comprovar l'estat de la instalvlació del client NIM, escriviu: # lsnim -l *va09*. Es genera una sortida semblant a la següent:

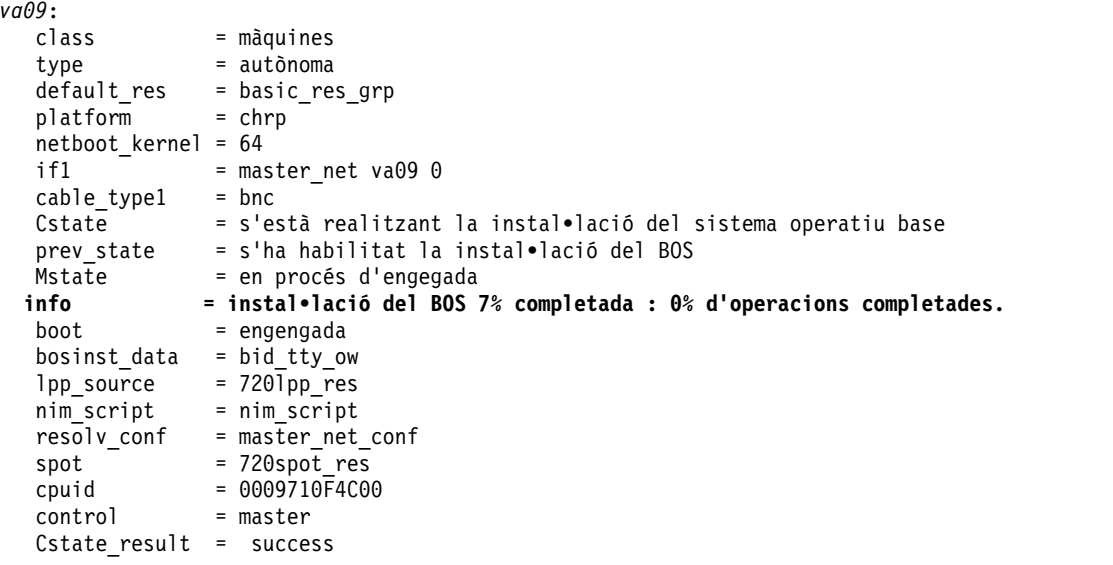

### **Informació relacionada**:

Creació de còpies de seguretat del sistema

Utilització del fitxer bosinst.data

Guia bàsica de la NIM

Instal·lació del BOS sense missatges

# **Instal**v**lació de xarxa d'un blade JS20**

Fent servir aquest cas, podeu instal·lar l'AIX per primer cop o sobreenregistrar una versió existent del sistema operatiu en un blade JS20.

La informació d'aquest cas s'ha provat amb versions específiques de l'AIX. Els resultats obtinguts poden variar força segons la versió i el nivell de l'AIX.

En aquest cas, fareu el següent:

- v Recopileu la informació TCP/IP necessària per al vostre blade JS20.
- Prepareu l'entorn del NIM (Gestió de la instal·lació de la xarxa).
- Configureu un NIM master.
- v Creeu recursos d'instalvlació del NIM.
- v Definiu el vostre blade JS20 com a client NIM.
- Prepareu el vostre blade JS20 per a una instal·lació en xarxa.
- v Engegeu el blade JS20 de la xarxa fent servir un mètode bootp dirigit o bootp de difusió.

Per realitzar una instal·lació de xarxa, haureu de configurar un NIM master si encara no en teniu cap de configurat. Per obtenir instruccions sobre com crear un NIM mestre, vegeu Configuració de NIM i altres operacions bàsiques

Nota: Aquest procediment exigeix l'aturada i la reinstal·lació del Sistema operatiu base. Quan reinstal·leu un sistema operatiu, programeu el temps d'inactivitat per al moment que afecti menys a la càrrega de treball a fi de protegir-vos d'una possible pèrdua de dades o rendiment. Abans de dur a terme una instalvlació de sobreenregistrament nou i complet, assegureu-vos que disposeu de còpies de seguretat fiables de les vostres dades i de totes les aplicacions personalitzades o grups de volums. Per obtenir instruccions sobre la creació d'una còpia de seguretat del sistema, consulteu l'apartat Creació de còpies de seguretat del sistema.

### **Realització d'una instal**v**lació de xarxa bootp de difusió**

Per realitzar una bootp de difusió, assegureu-vos que el servidor NIM és a la mateixa subxarxa del blade JS20 que esteu instalvlant. Durant una bootp de difusió, el blade JS20 envia un paquet bootp de difusió a la seva subxarxa. El servidor NIM rep aquest paquet i hi respon. La definició del client NIM del blade JS20 del NIM master ha d'incloure l'adreça MAC de l'adaptador de xarxa del blade JS20 utilitzat durant la instal·lació, o el servidor NIM no respondrà a una bootp de difusió. Si el NIM master és en una subxarxa diferent, i voleu realitzar una bootp de difusió, heu de configurar un altre sistema a la subxarxa del client per reenviar els paquets de bootp de difusió.

Per configurar n sistema per reenviar paquets de bootp de difusió, completeu els passos següents:

- 1. Afegiu l'adreça IP del vostre servidor IP del vostre servidor NIM al fitxer /etc/dhcprd.cnf al sistema que reenvia els paquets. Per exemple, si l'adreça IP del vostre servidor NIM és 192.24.24.1, afegiu server 192.24.24.1 a/etc/dhcprd.cnf
- 2. Executeu **startsrc -s dhcprd**.

Aquest sistema ara reenviarà paquets bootp de difusió al vostre servidor NIM que es troba en una subxarxa diferent. També heu d'instal·lar la versió més recent del microprogramari al vostre client per tal que el client gestioni la resposta bootp correctament des del sistema que està reenviant paquets bootp de difusió.

### **Pas 1: Preparació del servidor NIM**

La realització d'una bootp de difusió és semblant a una bootp directa. Els passos són els mateixos, llevat que s'ha d'obtenir l'adreça MAC de l'adaptador de xarxa del blade JS20 que fareu servir a la instal·lació de xarxa.

- 1. Obteniu l'adreça MAC de la interfície web MM completant els passos següents:
	- a. Seleccioneu **Monitor** > **Hardware VPD** .
	- b. Desplaceu-vos a **BladeCenter Server MAC Addresses**.
	- c. Cerqueu el blade JS20 que teniu pensat instalvlar i l'adreça MAC que correspon a l'adaptador que fareu servir per realitzar la instal·lació. Anoteu més avall aquesta adreça MAC.
- 2. Especifiqueu l'adreça MAC quan definiu el blade JS20 com a client NIM. Si esteu fent servir l'ordre **smitty nim\_mkmac**, especifiqueu l'adreça MAC a la pantalla de la SMIT **Adreça de maquinari d'adaptador de xarxa**. No heu d'incloure els dos punts (":") quan especifiqueu l'adreça MAC. Si el client ja està definit, podeu canviar l'adreça MAC amb l'ordre **smitty nim\_chmac**.
- 3. Configureu el vostre NIM master per instalvlar el blade JS20, completant els passos següents:
	- a. Executeu l'ordre **smitty nim\_bosinst**.
	- b. Seleccioneu el blade JS20 definit com a destinació.
	- c. Seleccioneu el tipus d'instalvlació que voleu realitzar i seleccioneu els recursos d'instalvlació que voleu fer servir per instalvlar el blade JS20.

També podeu preparar el blade JS20 per instalvlar fent servir l'operació NIM **bos\_inst** a la línia d'ordres. Per obtenir més informació quant a fer servir l'operació **bos\_inst**, vegeu Utilització de l'operació bos\_inst del NIM.

4. Apagueu el blade JS20. Si no voleu que el blade JS20 es reengegui automàticament, definiu **Iniciar la reengegada i la instal**v**lació ara?** en **no** a la pantalla de la SMIT i premeu Intro.

### **Pas 2: Inicieu la instal**v**lació des del mòdul de gestió**

El protocol bootp us permet instal·lar a través d'una sol·licitud de bootp dirigida o de bootp de difusió.

1. Assegureu-vos que la llista d'engegada del blade JS20 està definit per instalvlar des de la xarxa a la interfície web MM seleccionant **Blade Tasks** > **Configuration** i desplaçant-vos a **Boot Sequence**.

2. Feu clic al blade JS20 que esteu instal·lant i assegureu-vos que el primer dispositiu enumerat sigui Network - BOOTP. Quan el blade JS20 s'engegi, s'instal·larà des del primer adaptador de xarxa que rebi una resposta bootp.

**Nota:** No hauríeu de tenir una connexió de sèrie sobre una LAN oberta al blade JS20 que esteu intentant instal·lar quan engegeu el blade JS20.

- 3. Feu clic a l'opció per **desar**.
- 4. Engegeu el blade JS20 des de la interfície web MM seleccionant **Blade Tasks** > **Power/Restart**.
- 5. Seleccioneu el blade JS20 que esteu instalvlant i feu clic a **Power On Blade**.

Si no disposeu d'una connexió sèrie sobre LAN al blade JS20, podeu visualitzar l'estat de la instalvlació executant l'ordre següent des del NIM master:

lsnim -l *js20\_nim\_name*

Per exemple, si el blade JS20 s'ha definit com a **JS20blade1**, executeu l'ordre següent: lsnim -l JS20blade1

**Nota:** Si executeu l'ordre de l'AIX **bootlist** per definir els paràmetres IP per a l'adaptador de xarxa i reengegar el sistema, els paràmetres IP s'emmagatzemaran a NVRAM. Quan reengegeu el blade JS20 des de MM amb la seqüència d'engegada definida en **Network-BOOTP**, el blade JS20 intenta fer servir els paràmetres IP emmagatzemats a NVRAM enlloc de realitzar una bootp de difusió. Per realitzar una bootp de difusió, executeu l'ordre **bootlist** especificant 0.0.0.0 per a cada paràmetre IP i reengegar des de l'AIX fent servir l'ordre **shutdown -Fr**. Per exemple, per realitzar una bootp de difusió sobre bootp **ent1**, executant les ordres següents.

```
# bootlist -m normal ent1 client=0.0.0.0 bserver=0.0.0.0 gateway=0.0.0.0 hdisk0
# shutdown -Fr
```
Si no podeu iniciar la sessió al sistema AIX, seguiu les instruccions per realitzar una bootp dirigida a través de l'indicador de Microprogramari obert, però especifiqueu "0.0.0.0" per a cada adreça IP. Quan el blade JS20 s'instal·la correctament, els paràmetres IP de bootp es restableixen a "0.0.0.0".

### **Realització d'una instal**v**lació de xarxa bootp dirigida**

Es pot fer servir una bootp dirigida per instal·lar un blade JS20 des d'un servidor NIM i no requereix que el servidor NIM estigui a la mateixa subxarxa del blade JS20.

Aquesta opció no requereix que tingueu una adreça MAC de l'adaptador de xarxa al blade JS20. Per realitzar una bootp dirigida, necessiteu una connexió sèrie sobre LAN al blade perquè pugueu especificar els paràmetres IP a Microprogramari obert. Actualment heu de tenir 2 adaptadors de xarxa per realitzar una instal·lació del NIM si esteu fent servir sèrie sobre LAN. No podeu instal·lar l'AIX sobre el mateix adaptador que utilitza sèrie sobre LAN.

### **Pas 1: Preparació del servidor NIM**

- 1. Creeu SPOT, **lpp\_source** i qualsevol altre recurs que necessitareu al nivell de l'AIX que desitgeu instalvlar al servidor NIM. Normalment el vostre servidor NIM és el NIM master, però també podeu configurar un client NIM com a servidor NIM. Per obtenir instruccions sobre com crear recursos NIM, vegeu Configuració del NIM mestre i creació de recursos d'instal·lació bàsics.
- 2. Assegureu-vos que teniu la informació al full de treball següent per al vostre blade JS20 abans de continuar amb la instal·lació.

| Atribut de xarxa    | Valor               |
|---------------------|---------------------|
| Interfície de xarxa | (Per exemple: ent1) |
| Nom d'amfitrió      |                     |
| Adreça IP           |                     |
| Màscara de xarxa    |                     |
| Servidor de noms    |                     |
| Nom de domini       |                     |
| Passarel·la         |                     |

*Taula 2. Full de treball d'informació de configuració de xarxa*

- 3. Definiu el blade JS20 com a client NIM al vostre NIM master executant l'ordre **smitty nim\_mkmac** al NIM master. Aquesta ordre crea una definició de client per al blade JS20. També podeu definir el blade JS20 fent servir l'operació NIM **define** a la línia d'ordres.
- 4. Si voleu definir el nom de domini i el nom de servidor del blade JS20, feu servir un recurs **resolv\_conf**. Per obtenir més informació quant a la creació d'un recurs **resolv\_conf**, vegeu Utilització del recurs nim\_script.
- 5. Configureu el vostre NIM master per instalvlar el blade JS20, executant l'ordre **smitty nim\_bosinst**. Seleccioneu el blade JS20 definit anteriorment com a destinació. Després seleccioneu el tipus d'instal·lació que voleu realitzar i seleccioneu els recursos d'instal·lació que voleu fer servir per instal·lar el blade JS20. També podeu preparar el blade JS20 per instalvlar fent servir l'operació NIM **bos\_inst** a la línia d'ordres.

### **Nota:**

- a. Si el blade JS20 està apagat o no s'ha instalvlat mai, definiu **Iniciar la reengegada i la instal**v**lació ara?** en **no** i premeu Intro en la interfície de la SMIT.
- b. Si el blade JS20 està engegat i executa l'AIX, definiu **Iniciar la reengegada i la instal**v**lació ara?** en **sí** a la interfície de la SMIT. Si escolliu aquesta opció, s'iniciarà per defecte una bootp dirigida i podreu ometre el pas 2. Abans de començar a executar aquesta ordre, assegureu-vos que el blade JS20 és un client NIM registrat. Per fer-ho, executeu **smitty niminit** al blade JS20. Posteriorment especifiqueu el nom d'amfitrió del NIM master i la interfície que voleu fer servir per a la instalvlació. També podeu inicialitzar el blade JS20 fent servir l'ordre **niminit** a la línia d'ordres.

### **Pas 2: Especifiqueu una bootp dirigida des del blade JS20**

- 1. Obriu una interfície web a MM navegant a l'adreça IP o el nom d'amfitrió d'MM fent servir un navegador web.
- 2. Habiliteu sèrie sobre LAN al blade JS20 des de la interfície web MM seleccionant **Blade Tasks** > **Serial Over LAN** .
- 3. Seleccioneu el blade JS20 que esteu instalvlant i feu clic a **Enable Serial Over LAN**.
- 4. Engegeu el blade JS20 des de la interfície web MM seleccionant **Blade Tasks** > **Power/Restart**.
- 5. Seleccioneu el blade JS20 que esteu instalvlant i feu clic a **Power On Blade**.
- 6. Obriu una connexió sèrie sobre LAN al blade JS20 fent Telnet a MM i executant l'ordre **console**. Per exemple, si el blade JS20 és a la ranura 3, executareu l'ordre següent: console -T blade[3]

La connexió sèrie sobre LAN mostra una sèrie de números de LED.

- 7. Premeu 8 al teclat quan vegeu **E1F1** per anar a l'indicador de Microprogramari obert.
- 8. Executeu **boot net:bootp,server\_ip,,client\_ip,gateway\_ip** per engegar des de la xarxa.
	- v Si esteu fent servir una engegada de tipus **net**, executareu una ordre semblant a la següent: boot net:bootp,192.168.2.10,,192.168.1.11,192.168.1.1
	- v Si esteu fent servir **ent1**, aleshores executareu una ordre semblant a la següent:

<span id="page-28-0"></span>boot /pci@8000000f8000000/pci@0/ethernet@1,1:bootp,192.168.2.10,,192.168.1.11,192.168.1.1

**Nota:** Heu d'especificar el nom del camí d'accés complet amb aquesta ordre. Per determinar el camí complet al vostre dispositiu, enumereu l'arbre del dispositiu executant l'ordre **ls** a l'indicador del Microprogramari obert. Aquesta ordre visualitza una sortida semblant a la següent:

```
0 > 1s000000c87f18: /ibm,serial
000000c88840: /chosen
000000c88a98: /packages
...
000000d31488: /vdevice
000000d327a8: /vty@0
000000d32f88: /IBM,sp@4000
000000d33f10: /rtc@4001
000000d34a18: /pci@8000000f8000000
000000d384d0: /pci@0
000000d4bbd0: /ethernet@1
000000d5af50: /ethernet@1,1
000000d3be00: /pci@3
000000d6a350: /usb@0<br>000000d845f8: /hub@1
000000d845f8: /hub@1<br>000000d854b8: /usb@0,1
00000d854b8:
000000d9f760: /hub@1
000000d3f798: /pci@1f
000000d45ed8: /ide@4,1
000000d47b10: /disk@0
```
Els elements ressaltats són el camí d'accés al segon adaptador Ethernet. Passaríeu aquesta informació a l'ordre **boot** per iniciar una engegada de xarxa des del segon adaptador Ethernet

9. Després d'executar l'ordre **boot**, comença la instalvlació de la xarxa. Apareix una sortida similar a la següent a la connexió sèrie sobre LAN:

```
BOOTP: chosen-network-type = ethernet,auto,none,auto
BOOTP: server IP = 192.168.2.10
BOOTP: requested filename =
BOOTP: client IP = 192.168.1.11
BOOTP: client HW addr = 0 d 60 1e c cb
BOOTP: gateway IP = 192.168.1.1
BOOTP: device /pci@8000000f8000000/pci@0/ethernet@1,1
BOOTP: loc-code U8842.P1Z.23A0984-P1-T7
BOOTP R = 1
FILE: /tftpboot/js20blade1.austin.ibm.com
Load Addr=0x0000000000004000, Max Size=0x0000000000bfc000
FINAL Packet Count = 21131
FINAL File Size = 10818623 bytes.
load-base=0x4000
real-base=0xc00000
Elapsed time since release of system processors: 2 mins 28 secs
...
```
### **Creació d'una còpia de seguretat del sistema en cinta**

Fent servir aquest cas, podeu crear i verificar una còpia de seguretat del sistema engegable, també coneguda com a *imatge de grup de volums root* o *imatge mksysb*.

La informació d'aquest cas s'ha provat amb versions específiques de l'AIX. Els resultats obtinguts poden variar força segons la versió i el nivell de l'AIX.

### **Pas 1. Preparació per a la creació de la còpia de seguretat del sistema.**

Abans de crear còpies de seguretat del sistema, cal que es compleixin els següents prerequisits:

- v Assegureu-vos d'haver iniciat la sessió com a usuari root.
- Si teniu pensat fer servir una imatge de còpia de seguretat per instal·lar altres sistemes de destinació configurats de forma diferent, heu de crear la imatge *abans* de configurar el sistema d'origen, o definir la variable RECOVER\_DEVICES en no al fitxer bosinst.data. Si voleu obtenir més informació sobre el fitxer bosinst.data, consulteu l'apartat El fitxer bosinst.data a *Installation and migration*.
- v Considereu la possibilitat de modificar les contrasenyes i adreces de xarxa si utilitzeu una còpia de seguretat a fi de realitzar còpies mestres d'un sistema d'origen. Si copieu les contrasenyes de l'origen en un sistema de destinació, poden haver-hi problemes de seguretat. Igualment, si les adreces de xarxa es copien a un sistema de destinació, les adreces duplicades poden pertorbar les comunicacions de la xarxa.
- v Munteu tots els sistemes de fitxers que vulgueu copiar. L'ordre **mksysb** fa una còpia de seguretat només de JFS i JFS2 muntats al **rootvg**. Per muntar els sistemes de fitxers, executeu l'ordre **mount**.

**Nota:** L'ordre **mksysb** no realitza còpies de seguretat dels sistemes de fitxers muntats en una xarxa d'NFS.

v Desmunteu qualsevol directori local que estigui muntat sobre un altre directori local.

**Nota:** Aquest procediment de còpia de seguretat copia els fitxers dues vegades si un directori local està muntat sobre un altre directori local al mateix sistema de fitxers. Per exemple, si munteu /tmp en /usr/tmp, es fan dues còpies de seguretat dels fitxers del directori /tmp. Aquesta duplicació pot excedir el nombre de fitxers que un sistema de fitxers pot contenir i és possible que aquest fet causi una fallada de la instal·lació posterior de la imatge de còpia de seguretat.

- v Utilitzeu el fitxer /etc/exclude.rootvg per a obtenir una llista dels fitxers dels quals no voleu fer una còpia de seguretat.
- v Deixeu, com a mínim, 40 MB d'espai de disc lliure disponible al directori /tmp. L'ordre **mksysb** necessita aquest espai de treball mentre es crea la còpia de seguretat.

Utilitzeu l'ordre **df**, que reporta en unitats de blocs de 512 octets, per determinar l'espai lliure del directori /tmp. Utilitzeu l'ordre **chfs** per canviar la grandària d'un sistema d'arxius, si cal.

Per exemple, l'ordre següent afegeix 40 MB d'espai de disc al directori /tmp d'un sistema amb particions de 4 MB:

- # chfs -a size=+80000 /tmp
- Cal que ja estigui instal·lat tot el maquinari, incloent-hi els dispositius externs, com ara, les unitats de cintes i suports d'emmagatzematge.
- v El catàleg de fitxers bos.sysmgt.sysbr ha d'estar instalvlat. El catàleg de fitxers bos.sysmgt.sysbr s'instal·la automàticament a l'AIX. Per determinar si el catàleg de fitxers bos.sysmgt.sysbr està instal·lat al sistema, escriviu:

# lslpp -l bos.sysmgt.sysbr

Si l'ordre *lslpp* no llista el catàleg de fitxers bos.sysmgt.sysbr, instal·leu-lo abans de continuar amb el procediment de còpia de seguretat. Escriviu el següent:

# installp -agqXd */dev/cd0* bos.sysmgt.sysbr

### **Pas 2. Creació d'una còpia de seguretat del sistema en cinta**

- 1. Especifiqueu el camí d'accés ràpid smit mksysb.
- 2. Seleccioneu el dispositiu de cinta que voleu utilitzar al camp **Dispositiu o fitxer de la còpia de seguretat**.
- 3. Si voleu crear fitxers de mapatges, seleccioneu **yes** al camp **Crear fitxers de mapatges?** .

<span id="page-30-0"></span>**Nota:** Si preveieu tornar a instalvlar la còpia de seguretat en sistemes de destinació que no siguin el sistema d'origen o si la configuració de disc del sistema d'origen pot canviar abans de tornar a instal·lar la còpia de seguretat, no creeu fitxers de mapatges.

- 4. Per excloure alguns fitxers de la còpia de seguretat, seleccioneu **sí** al camp **Fitxers d'exclusió**.
- 5. Seleccioneu **sí** al camp **Llistar fitxers mentre se'n fa còpia seguretat**.
- 6. Seleccioneu **sí** al camp **Desactivar paquet de programari de còpia de seguretat?**, si esteu executant altres programes durant la còpia de seguretat.
- 7. Feu servir els valors per defecte per a la resta de les opcions del menú.
- 8. Premeu Intro per confirmar i començar el procés de còpia de seguretat del sistema.
- 9. Apareixerà la pantalla ESTAT DE L'ORDRE, que mostra els missatges d'estat mentre el sistema crea la imatge de còpia de seguretat. Quan el procés de còpia de seguretat acaba, el camp **ORDRE:** canvia a **CORRECTE**.
- 10. Per sortir de la SMIT quan la còpia de seguretat hagi finalitzat, premeu F10 (o Esc+0).
- 11. Elimineu la cinta i etiqueteu-la. Protegiu les cinta de còpia de seguretat contra escriptura.
- 12. Anoteu totes les contrasenyes de root i d'usuari de les quals hagueu fet còpia de seguretat. Recordeu que aquestes contrasenyes s'activaran quan utilitzeu la còpia de seguretat a fi de restaurar el sistema o a fi de portar a terme la instalvlació en un altre sistema.

Heu creat correctament la còpia de seguretat del vostre **rootvg**. Ja que la còpia de seguretat del sistema conté una imatge d'engegada, podeu utilitzar aquesta cinta per iniciar el sistema si, per alguna raó, no podeu engegar des dels discs durs.

# **Clonatge d'un sistema fent servir una cinta de còpia de seguretat**

Amb una imatge **mksysb**, podeu clonar una imatge del sistema a diversos sistemes de destinació.

La informació d'aquest cas s'ha provat amb versions específiques de l'AIX. Els resultats obtinguts poden variar força segons la versió i el nivell de l'AIX.

Pot ser que els sistemes de destinació no continguin els mateixos dispositius o adaptadors de maquinari o tinguin la mateixa plataforma de maquinari com a sistema d'origen.

Tots els dispositius s'instal·len per defecte durant el procés d'instal·lació del sistema operatiu base (BOS). Si la selecció **Habilitar còpies de seguretat del sistema perquè s'instal•lin a qualsevol sistema** del menú Instalvlar programari s'ha definit en **sí**, podeu crear una imatge **mksysb** que engegui i instalvli sistemes suportats. Verifiqueu que el sistema està instal·lat amb tots els dispositius escrivint el següent: # grep ALL DEVICES KERNELS /var/adm/ras/bosinst.data

Es genera una sortida semblant a la següent: ALL DEVICES KERNELS = yes

Feu servir aquest cas si el sistema no s'ha instal·lat amb tots els dispositius durant la instal·lació del BOS. Assegureu-vos de fer l'engegada des del suport del producte adequat per al vostre sistema i en el mateix nivell de manteniment o tecnologia del BOS que el sistema d'origen instalvlat on s'ha creat la imatge **mksysb**. Per exemple, feu servir un suport d'emmatgatzematge BOS de l'AIX amb un **mksysb** des d'un sistema BOS de l'AIX. Utilitzeu aquest procediment d'ajuda tipus How-To quan instal·leu una cinta de còpia de seguretat en un sistema diferent.

En aquest escenari, realitzeu les passes següents:

1. Engegeu el sistema amb el suport d'emmagatzematge de l'*AIX Volum 1* a la unitat de suport d'emmagatzematge i la cinta de còpia de seguretat del sistema al dispositiu de cinta.

<span id="page-31-0"></span>**Nota:** Podeu engegar des d'un DVD i fer servir una cinta per a la instalvlació. No obstant això, durant una engegada des de cinta, no podreu fer servir les unitats de DVD per proporcionar informació personalitzada.

- 2. Seleccioneu **Iniciar manteniment per a la recuperació del sistema**.
- 3. Seleccioneu **Instal**v**lar des de còpia de seguretat del sistema**.
- 4. Seleccioneu la unitat que conté la cinta de còpia de seguretat, i premeu Intro.

El sistema llegeix el suport d'emmagatzematge i comença la instalvlació.

Se us sol·licitarà l'idioma d'instal·lació del BOS, i apareixerà la pantalla de benvinguda. Continueu amb la instal·lació guiada, ja que el clonatge no s'admet a les instal·lacions no guiades.

Si esteu clonant des del suport d'emmagatzematge del producte per restaurar una cinta de còpia de seguretat, no elimineu el suport d'emmagatzematge de la unitat de suport d'emmagatzematge.

Quan hagi finalitzat la instal·lació de *mksysb*, el programa d'instal·lació instal·la automàticament dispositius addicionals al sistema, fent servir el suport d'emmagatzematge del producte original des del qual heu engegat. La informació es desa als fitxers de registre d'instalvlació del BOS. Per visualitzar els fitxers de registre d'instalvlació del BOS, escriviu cd /var/adm/ras i visualitzeu el fitxer **devinst.log** en aquest directori.

Si el sistema d'origen no té les contrasenyes ni la informació de xarxa correctes, podeu fer ara modificacions al sistema de destinació. A més a més, alguns productes es lliuren amb fitxers específics del dispositiu. Si l'adaptador de gràfics de l'usuari és diferent en el sistema de destinació, cal verificar que estiguin instal·lats els catàlegs de fitxers específics de dispositiu als LPP relacionats amb gràfics.

# **Neteja d'una instal**v**lació de programari anòmala**

Fent servir aquest cas podeu netejar productes de software i actualitzacions de servei després d'una instal·lació anòmala o interrompuda.

La informació d'aquest cas s'ha provat amb versions específiques de l'AIX. Els resultats obtinguts poden variar força segons la versió i el nivell de l'AIX.

El procediment de neteja intenta suprimir elements que s'han instalvlat parcialment o que s'han deixat en un estat incomplet. Aquest cas només s'aplica a l'actualització o instal·lació de productes de programari opcionals. Si la instal·lació del BOS de l'AIX no ha estat satisfactòria, consulteu l'apartat Resolució de problemes després de la instalvlació del BOS.

Nota: Es recomana fer primer una còpia de seguretat del sistema abans d'instal·lar actualitzacions de software per assegurar la recuperació segura del sistema. Per obtenir instruccions sobre la creació d'una còpia de seguretat del sistema, consulteu l'apartat Creació de còpies de seguretat del sistema.

El procediment de neteja intenta tornar l'actualització a l'estat anterior. Per exemple, si netegeu una actualització que s'ha interromput quan es trobava en estat **CONFIRMANT**, el procediment de neteja intenta tornar l'actualització al seu estat **APLICAT**.

Si s'interromp una instal·lació d'actualització, executeu l'ordre **lslpp** -l per veure l'estat actual de l'actualització. Per exemple, si executeu **lslpp -l** en una instalvlació d'actualització interrompuda, pot notificar l'estat d'actualització com **APLICANT** en lloc d'**APLICAT**.

Si la interrupció es produeix durant l'estat inicial d'una instal·lació, el procediment de neteja intenta suprimir la instal·lació completament i restaurar la versió anterior del producte (si n'hi ha). Quan es restaura la versió anterior, aquesta versió esdevé la versió activa. Quan no es pot restaurar la versió anterior, el programari es llista mitjançant l'ordre **lslpp -l** com a **TRENCAT**.

<span id="page-32-0"></span>Si el producte se suprimeix o es **trenca**, podeu intentar tornar a instalvlar el programari. Els productes en estat **TRENCAT** no es poden netejar; només es poden reinstal·lar o eliminar.

### **Per iniciar un procediment de neteja fent servir la SMIT:**

- 1. Escriviu smit maintain\_software a la línia d'ordres.
- 2. Seleccioneu **Netejar instal**v**lació errònia o interrompuda** i premeu Intro.

### **Per iniciar un procediment de neteja des de la línia d'ordres:**

Escriviu installp -C a la línia d'ordres i premeu Intro.

Si se us demana que reengegueu (reinicieu) el sistema després d'executar el procediment de neteja, feu-ho.

Si rebeu un missatge que indica que no s'ha trobat cap producte que es pugui netejar, és possible que hagueu executat un procediment de neteja quan no era necessari. Intenteu la instal·lació una altra vegada.

### **Instal**v**lació de l'AIX fent servir el dispositiu de suport d'emmagatzematge per instal**v**lar una partició amb una HMC**

En aquest procediment dureu a terme una instal·lació del sistema operatiu base a una partició lògica fent servir el dispositiu de suport d'emmagatzematge de la partició. Aquest procediment assumeix que hi ha una HMC adjuntada al sistema gestionat.

### **Prerequisits**

La informació d'aquest cas s'ha provat amb versions específiques de l'AIX. Els resultats obtinguts poden variar força segons la versió i el nivell de l'AIX.

Nota: Assegureu-vos que seguiu els passos següents per al mètode d'instal·lació que seleccioneu. En cada procediment heu d'utilitzar l'AIX per completar alguns passos de la instalvlació, mentre que d'altres es completen mitjançant la interfície de la HMC.

Abans de començar aquest procediment, ja hauríeu d'haver utilitzat la HMC per crear una partició i un perfil de partició per al client. Assigneu el controlador de bus SCSI adjuntat a un dispositiu de suport d'emmagatzematge, un adaptador de xarxa i espai suficient per al sistema operatiu AIX a la partició. Establiu la modalitat d'engegada per a aquesta partició en modalitat SMS. Després d'haver creat la partició i el perfil de les particions, deixeu la partició en estat *Preparat*. Per obtenir instruccions sobre com crear una partició lògica i un perfil de partició, consulteu l'article Creació de particions lògiques i perfils de particions de l'Information Center de IBM® Power Systems Hardware.

### **Pas 1. Activeu i instal**v**leu la partició (realitzeu aquests passos a la interfície HMC)**

- 1. Activeu la partició, de la forma següent:
	- a. Inseriu el suport d'emmagatzematge *AIX 7 Volum 1* al dispositiu de suport d'emmagatzematge del sistema gestionat.
	- b. Al panell de navegació, obriu **Gestió de sistemes > Servidors** i feu clic al sistema on voleu ubicar la partició lògica.
	- c. Des del menú Tasques, seleccioneu la partició, feu clic a **Operacions > Activar > Perfil**.
	- d. Seleccioneu **Obrir una finestra de terminal o sessió de consola** a la part inferior del menú per obrir una finestra de terminal virtual (vterm).
	- e. Seleccioneu **Avançat** per obrir el menú d'opcions avançades.
	- f. Seleccioneu la modalitat d'engegada **SMS**.
	- g. Seleccioneu **D'acord** per tancar el menú d'opcions avançades.
	- h. Seleccioneu **D'acord**. S'obrirà una finestra vterm per a la partició.
- 2. Al menú SMS de vterm, feu el següent:

a. Premeu la tecla 5 i premeu Intro per seleccionar **5. Seleccioneu Opcions d'engegada**.

```
Microprogramari de PowerPC
Versió SF220_001
SMS 1.5 (c) Copyright IBM Corp. 2000, 2003 Reservats tots els drets.
-------------------------------------------------------------------------------
Menú principal
1. Seleccionar idioma
2. Configurar IPL remota (càrrega del programa inicial)
3. Canviar els valors d'SCSI
4. Seleccionar la consola
5. Seleccionar opcions d'engegada
 -------------------------------------------------------------------------------
Tecles de navegació:
                X = Sortir dels Serveis de gestió de dades
                    -------------------------------------------------------------------------------
Escriviu el número de l'element de menú i premeu Intro o seleccioneu la tecla de navegació: 5
```
- b. Premeu la tecla 2 i premeu Intro per seleccionar **2. Seleccionar dispositius d'engegada**.
- c. Premeu la tecla 1 i premeu Intro per seleccionar **1. Seleccionar el primer dispositiu d'engegada**.
- d. Premeu la tecla 3 i premeu Intro per seleccionar **3. DVD**.
- e. Seleccioneu el tipus de suport d'emmagatzematge que correspon al dispositiu de suport d'emmagatzematge i premeu Intro.
- f. Seleccioneu el número de dispositiu que correspon al dispositiu de suport d'emmagatzematge i premeu Intro. El dispositiu de suport d'emmagatzematge ara és el primer dispositiu de la llista Seqüència d'engengada actual.
- g. Premeu la tecla ESC fins que torneu al menú Configurar l'ordre del dispositiu d'engengada.
- h. Seleccioneu el número de dispositiu que correspon al disc dur i premeu Intro.
- i. Premeu la tecla x per sortir del menú SMS. Confirmeu que voleu sortir de SMS.
- 3. Engegeu des del *Volum 1 de l'AIX*, de la forma següent:
	- a. Seleccioneu la consola i premeu Intro.
	- b. Seleccioneu l'idioma per als menú d'Instal·lació del BOS, i premeu Intro per obrir el menú Benvinguts a la instal·lació i al manteniment del Sistema operatiu base.
	- c. Escriviu 2 per seleccionar **Canviar/mostrar els valors de la instal**v**lació i instal**v**lar** al camp **Opció** i premeu Intro.

```
Benvinguts a la instal•lació i al manteniment
                     Instal•lació i manteniment
Escriviu el número que vulgueu i feu clic a Intro. L'elecció s'indica amb >>>.
   1 Iniciar ara la instal•lació amb els valors per defecte
   2 Canviar/Mostrar els valors de la instal•lació i instal•lar
   3 Iniciar manteniment per a la recuperació del sistema
   4 Fer que els discos addicionals estiguin disponibles
   88 Ajuda ? 99 Menú anterior
>>> Opció [1]: 2
```
- 4. Verifiqueu o canvieu els valors d'instal·lació del BOS, de la forma següent:
	- a. Escriviu 1 al camp **Opció** per seleccionar l'opció **Valors del sistema**.
	- b. Escriviu 1 per a Sobreenregistrament nou i complet al camp **Opció** i premeu Intro.

**Nota:** Els mètodes d'instalvlació disponibles depenen de si el disc té una versió anterior de l'AIX instal·lada.

- c. Quan s'obri la pantalla Canviar disc(s), podeu canviar el disc de destinació de la instalvlació. Si el valor per defecte que apareix és correcte, escriviu 0 al camp **Opció** i feu clic a Intro. Per canviar el disc de destinació, feu el següent:
	- 1) Escriviu el número de cada disc que trieu al camp **Opció** i feu clic a Intro. *No* feu clic a Intro un darrer cop fins que hagueu acabat de seleccionar tots els discs. Si heu de deseleccionar un disc, escriviu-ne el número un altre cop i feu clic a Intro.
	- 2) Quan hagueu acabat de seleccionar els discs, escriviu 0 al camp **Opció** i feu clic a Intro. La pantalla Instalvlació i valors obre els discs seleccionats que apareixen a la llista **Valors del sistema**.
- d. Si cal, canvieu l'entorn de l'idioma principal. Feu servir els passos següents per canviar l'idioma principal que s'utilitzarà en aquesta instalvlació per seleccionar l'idioma i les convencions culturals que voleu utilitzar.

**Nota:** Els canvis en l'entorn de l'idioma principal no tenen efecte fins després que hagi finalitzat la instal·lació del sistema operatiu base i s'hagi reeengegat el sistema.

- 1) Escriviu 2 al camp **Opció** de la finestra Instalvlació i valors per seleccionar l'opció **Valors d'entorn d'idioma principal**.
- 2) Seleccioneu el conjunt adequat d'opcions de convenis culturals, idioma i teclat. La majoria de les opcions és una combinació predefinida, encara que podeu definir combinacions d'opcions pròpies.
	- v Per triar un entorn d'idioma principal predefinit, escriviu el número al camp **Opció** i feu clic a Intro.
	- v Per configurar el vostre propi entorn d'idioma principal, feu el següent:
		- a) Seleccioneu **MÉS SELECCIONS**.
		- b) Seleccioneu **Crear una combinació pròpia**.
		- c) Quan s'obri la finestra Establir el conveni cultural principal, escriviu el número al camp **Opció** que correspongui a la convenció cultural que heu triat i feu clic a Intro.
		- d) Quan aparegui la finestra Establir idioma principal, escriviu el número al camp **Opció** que correspongui a l'idioma principal que heu triat i feu clic a Intro.
		- e) Quan aparegui la finestra Establir teclat, escriviu el número al camp **Opció** que correspongui al teclat connectat al sistema i feu clic a Intro.
- e. Quan hagueu fet totes les vostres seleccions, verifiqueu que siguin correctes. Premeu Intro per confirmar les seleccions i començar la instal·lació del BOS. El sistema es reengega de manera automàtica un cop ha finalitzat la instal·lació.
- 5. Commuteu la partició a la modalitat Normal, de la forma següent:
	- a. Feu clic al perfil de la partició amb el botó dret del ratolí per obrir el menú. Assegureu-vos que està ressaltat el perfil de la partició correcte.
	- b. Seleccioneu **Propietats**.
	- c. Seleccioneu la pestanya **Valors**.
	- d. Per a la modalitat d'engegada, seleccioneu Normal.
	- e. Seleccioneu **D'acord** per tancar el menú Propietats.
	- f. Feu clic a la partició amb el botó dret del ratolí per obrir el menú.
	- g. Seleccioneu **Reiniciar la partició**.
	- h. Seleccioneu **Immediata** per a les opcions de reinici.
	- i. Confirmeu que voleu reiniciar la partició.
	- j. Quan la partició s'hagi reiniciat, feu clic a la partició amb el botó dret del ratolí per obrir el menú.
	- k. Seleccioneu **Obrir una finestra de terminal** per obrir una finestra de terminal virtual (vterm).
- 6. Completeu la instalvlació del BOS, de la forma següent:
	- a. Escriviu vt100 com a tipus de terminal.

```
Establir el tipus de terminal
El terminal no s'ha inicialitzat adequadament. Escriviu un tipus de terminal
i premeu Intro. Alguns tipus de terminal no s'admeten als
idiomes que no són l'anglès.
    ibm3101 tvi912 vt330<br>ibm3151 tvi920 vt340
    ibm3151 tvi920
    ibm3161 tvi925 wyse30<br>ibm3162 tvi950 wyse50
    i<sub>bm3162</sub>
    ibm3163 vs100 wyse60
    ibm3164 vt100 wyse100
    ibmpc vt320 wyse350
    lft sun
                    +-----------------------Missatges------------------------
                    | Si la pantalla següent no es pot llegir, premeu per
   88 Ajuda ? | interrompre (Control+C) per tornar a aquesta pantalla.
   99 Sortir |
                    |
>>> Opció []: vt100
```
- b. Al menú d'Acord de llicència, seleccioneu **Acceptar els acords de llicència**.
- c. Seleccioneu **sí** per ACCEPTAR els acords de llicència instalvlats.
- d. Premeu F10 (o Esc+0) per sortir del menú Acord de llicència.
- e. Al menú principal de l'Assistent d'instalvlació, seleccioneu **Establir la data i l'hora**.

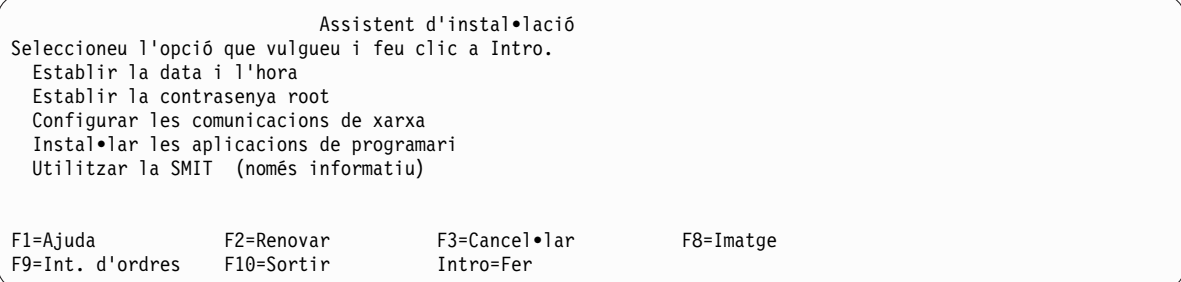

- f. Estableix la data, l'hora i la zona horària correctes. Premeu la tecla F3 (o Esc+3) per tornar al menú principal de l'Assistent d'instal·lació.
- g. Seleccioneu **Establir la contrasenya root**. Establiu una contrasenya root per a la partició.
- h. Seleccioneu **Configurar les comunicacions de xarxa**. Seleccioneu **Engegada del TCP/IP**. Seleccioneu entre les Interfícies de xarxa disponibles i premeu Intro. Introduïu la informació de xarxa adequada al menú Configuració mínima i engegada i premeu Intro. Feu servir la tecla F3 (o Esc+3) per tornar al menú principal de l'Assistent d'instal·lació.
- i. O premeu F10 (o Esc+0) per sortir de l'Assistent d'instal·lació.
- j. La finestra vterm visualitza un indicador d'inici de sessió.

### **Step 2. Gestioneu la vostra partició (realitzeu aquest pas a l'entorn de l'AIX)**

Quan s'hagi completat la instalvlació i s'hagi reiniciat el sistema, la finestra de vterm mostrarà un indicador d'inici de sessió.

En aquest moment, possiblement voldreu realitzar diversos procediments d'administració del sistema habituals. La taula següent enumera on es pot trobar informació sobre la realització d'aquests procediments.
| Procediment                                                            | <b>Ubicació</b>                                                                                        |
|------------------------------------------------------------------------|----------------------------------------------------------------------------------------------------|
| Còpia de seguretat i recuperació de<br>còpies de seguretat del sistema | "Creació i instal·lació de còpies de seguretat del sistema" a Installation and migration               |
| Gestió d'usuaris i grups                                               | "Users, Roles, and Passwords" a Security                                                               |
| Instal·lació de programari                                             | "Productes de programari opcionals i actualitzacions de servei" a <i>Installation and</i><br>migration |
| Instal·lació de correccions i<br>actualitzacions                       | "Productes de programari opcionals i actualitzacions de servei" a <i>Installation and</i><br>migration |
| Ajustament del rendiment del sistema                                   | "Sintonització de tasques" a Performance management                                                    |
| Configuració d'impressores                                             | Printers and printing                                                                                  |

*Taula 3.* **Procediments d'administració del sistema habituals**

# **Instal**v**lació de l'AIX fent servir el dispositiu de suport d'emmagatzematge per instal**v**lar una partició sense una HMC**

En aquest procediment fareu servir el dispositiu de suport d'emmagatzematge incorporat per dur a terme una instal·lació del sistema operatiu base al sistema autònom.

La informació d'aquest cas s'ha provat amb versions específiques de l'AIX. Els resultats obtinguts poden variar força segons la versió i el nivell de l'AIX.

Aquest informació conté procediments per instalvlar el sistema operatiu AIX. Per obtenir més informació sobre conceptes i consideracions involucrades quan es realitza una instal·lació del sistema operatiu base de l'AIX, o conceptes i requisits involucrats quan es fa servir el NIM (Gestor d'instalvlació de la xarxa) per instalvlar i mantenir l'AIX, consulteu *Installation and migration*.

En aquest punt, la instal·lació del BOS ha finalitzat, i la configuració inicial del sistema s'ha completat.

## **Pas 1. Preparació del sistema per la instal**v**lació**

- v Cal que hi hagi espai en disc i memòria disponible. L'AIX requereix 4 GB de memòria i 20 GB d'espai físic en disc. Per obtenir informació addicional sobre el release, consulteu les *AIX 7.2Notes de la versió*.
- v Assegureu-vos que la instalvlació del vostre maquinari ha finalitzat, incloent la de tots els dispositius externs. Vegeu la documentació proporcionada amb la unitat del sistema per obtenir instruccions sobre la instal·lació.
- v Si el sistema ha de comunicar-se amb d'altres sistemes i accedir als seus recursos, assegureu-vos que teniu la informació del següent full de treball abans de continuar amb la instal·lació:

| Atribut de xarxa    | Valor                                                                                          |
|---------------------|------------------------------------------------------------------------------------------------|
| Interfície de xarxa | (Per exemple: en0, et0)                                                                        |
| Nom de l'amfitrió   |                                                                                                |
| Adreça IP           |                                                                                                |
| Màscara de xarxa    | <u> 1989 - Andrea Andrew Maria Barbara, Andrew Maria Barbara, amerikan personal (h. 1989).</u> |
| Servidor de noms    |                                                                                                |
| Nom de domini       |                                                                                                |
| Passarel·la         |                                                                                                |

*Taula 4. Full de treball d'informació de configuració de xarxa*

## **Pas 2. Engegeu des del suport d'emmagatzematge del producte de l'AIX**

1. Inseriu el disc *Volum 1 de l'AIX* al dispositiu del suport d'emmagatzematge.

- 2. Assegureu-vos que tots els dispositius externs connectats al sistema (com les unitats de DVD i els terminals) estiguin activats. Només les unitats de suport d'emmagatzematge des de les quals instal·lareu l'AIX han de contenir els suports d'emmagatzematge d'instal·lació.
- 3. Seguiu qualsevol procediment necessari per engegar el sistema per tal que es reengegi des d'un suport d'emmagatzematge del producte AIX. Consulteu la documentació del maquinari per obtenir instruccions si cal.

**Nota:** La majoria de sistemes MicroChannel més antics requereixen que el bloqueig es defineixi en posició de servei abans d'engegar el sistema. Alguns sistemes PCI més antics requereixen que s'escrigui 5 o que premeu la tecla F5 (en funció de si disposeu d'una consola de terminal ASCII o de pantalla de gràfics) quan el sistema emet un so i comença a repetir IBM a la consola diverses vegades després que s'engegi. La majoria de sistemes PCI actuals requereixen que s'escrigui de forma repetida la tecla 5 (independentment del tipus de consola que disposeu) en aquests indicadors del sistema. A més, la majoria de sistemes es poden definir per engegar-se des d'un suport d'emmagatzematge alternatiu abans d'engegar-se fent servir el menú de processador de servei. Consulteu la documentació del maquinari per obtenir més informació.

- 4. Seleccioneu la consola del sistema quan se us sol·liciti, escrivint la tecla senyalada per l'indicador (1, 2, F1, F2, etcètera).
- 5. Seleccioneu l'idioma anglès per als menús d'instalvlació del sistema operatiu base (BOS) prement 1 al camp Opció. Premeu Intro per obrir la pantalla Benvinguts a la instal·lació i al manteniment del Sistema operatiu base.
- 6. Escriviu 2 per seleccionar **2 Canviar/Mostrar els valors de la instal**v**lació i instal**v**lar** al camp **Opció** i premeu Intro.

```
Benvinguts a la instal•lació i al manteniment
                     del Sistema operatiu base
Escriviu el número que vulgueu i feu clic a Intro. L'elecció s'indica amb >>>.
    1 Iniciar ara la instal•lació amb els valors per defecte
   2 Canviar/Mostrar els valors de la instal•lació i instal•lar
   3 Iniciar manteniment per a la recuperació del sistema
   4 Fer que els discos addicionals estiguin disponibles
   5 Seleccionar adaptadors d'emmagatzematge
   88 Ajuda ?
   99 Menú anterior
>>> Opció [1]: 2
```
# **Pas 3. Definiu i verifiqueu els valor de configuració del BOS**

- 1. A la pantalla Instal·lació i valors, verifiqueu que els valors d'instal·lació siguin correctes comprovant el mètode d'instal·lació (sobreenregistrament nou i complet), el disc o discs que voleu instal·lar, els valor d'entorn de l'idioma principal, i les opcions avançades.
- 2. Per canviar els valors del sistema, incloent el mètode d'instal·lació i el disc en el qual voleu dur a terme la instalvlació, escriviu 1 al camp **Opció** i premeu Intro.

```
Instal•lació i valors
Escriviu 0 i feu clic a Intro per instal•lar amb els valors actuals o escriviu el
número del valor que vulgueu canviar i feu clic a Intro.
    1 Valors del sistema:
        Mètode d'instal•lació..............Sobreenregistrament nou i complet
        Disc on voleu instal•lar.............hdisk0
>>> Opció [0]: 1
```
3. Escriviu 1 per a Sobreenregistrament nou i complet al camp **Opció** i premeu Intro. Apareixerà la pantalla Canviar el disc on es vol dur a terme la instal·lació.

```
Canviar els discs on voleu dur a terme la instal•lació
Escriviu un o més números per als discs que cal utilitzar per a la
instal•lació i premeu Intro. Per anul•lar una opció, escriviu el número adient
i premeu Intro. Cal seleccionar com a mínim un disc engegable. L'opció actual
s'indica amb >>>.
       Nom Codi ubicació Grandària(MB) Estat VG Engegable
    1 hdisk0 04-B0-00-2,0 30720 cap Sí
    2 hdisk1 04-B0-00-5,0 30720 cap Sí
    3 hdisk2 04-B0-00-6,0 12288 cap
>>> 0 Continuar amb les opcions indicades anteriorment
   66 La instal•lació del Sistema operatiu base no reconeix els discs.
   77 Veure més informació de disc
   88 Ajuda ?
   99 Menú anterior
>>> Opció [0]:
```
- 4. Apareix la pantalla Canviar el disc on es vol dur a terme la instal·lació.
	- a. Seleccioneu **hdisk0** escrivint un 1 al camp **Opció** i premeu Intro. El disc se seleccionarà com indica **>>>**. Per deseleccionar el disc de destinació, escriviu el nombre de nou i premeu Intro.
	- b. Per acabar de seleccionar els discs, escriviu 0 al camp **Opció** i feu clic a Intro. La pantalla Instalvlació i valors mostra els discs seleccionats que apareixen a la llista **Valors del sistema**.
- 5. Canvieu l'Entorn de l'idioma principal a l'angles (Estats Units). Seguiu aquests passos per canviar l'idioma, les convencions culturals i el teclat a l'anglès.
	- a. Escriviu 2 al camp **Opció** de la finestra Instalvlació i valors per seleccionar l'opció **Valors d'entorn d'idioma principal**.
	- b. Escriviu el nombre corresponent a l'anglès (Estats Units) com a convenció cultural al camp **Opció** i premeu Intro.
	- c. Seleccioneu les opcions d'idioma i el teclat adequat.
- 6. Verifiqueu que les seleccions són correctes a la pantalla Resum de la instalvlació de sobreescriptura, de la forma següent:

```
Resum de la instal•lació de sobreescriptura
Discs: hdisk0
Conveni cultural: ca_ES
Idioma: ca_ES
Teclat: ca_ES
Programari de gràfics: Sí
Escriptori: CDE
Programari de client de gestió del sistema: Sí
Programari de client OpenSSH: No
Programari de servidor OpenSSH: No
Habilitar còpies de seguretat del sistema perquè s'instal•lin a qualsevol sistema: Sí
Edició seleccionada: express
Programari opcional que s'instal•la:
>>> 1 Continuar amb la instal•lació
   88 Ajuda ?
   99 Menú anterior
>>> Opció [1]:
```
7. Premeu Intro per començar la instal·lació del BOS. El sistema es reengega de manera automàtica un cop ha finalitzat la instal·lació.

# **Pas 4. Configureu el sistema després de la instal**v**lació**

- 1. Als sistemes amb una pantalla de gràfics, després d'una instalvlació de sobreenregistrament nou i complet, s'obre l'Assistent de configuració. Als sistemes amb una pantalla ASCII, després d'una instal·lació de sobreenregistrament nou i complet, s'obre l'Assistent d'instal·lació.
- 2. Seleccioneu l'opció **Accepta llicències** per acceptar les llicències electròniques per al sistema operatiu.
- 3. Establiu la data i l'hora, establiu la contrasenya per a l'administrador (usuari root) i configureu les comunicacions de xarxa (TCP/IP).

Feu servir en aquest moment qualsevol altra opció. Podeu tornar a l'Assistent de configuració o a l'Assistent d'instalvlació escrivint configassist o smitty assist a la línia d'ordres.

- 4. Seleccioneu **Sortir de l'Assistent de configuració** i seleccioneu **Següent**. O premeu F10 (o ESC+0) per sortir de l'Assistent d'instal·lació.
- 5. Si sou a l'Assistent de configuració, seleccioneu **Finalitzeu ara i no inicieu l'Assistent de configuració quan reinicieu l'AIX** i seleccioneu **Finalitza**.

# **Pas 5. Gestioneu el vostre sistema**

En aquest moment, possiblement voldreu realitzar diversos procediments d'administració del sistema habituals. La taula següent enumera on es pot trobar informació sobre la realització d'aquests procediments.

| Procediment                                                            | <b>Ubicació</b>                                                                                 |  |
|------------------------------------------------------------------------|-------------------------------------------------------------------------------------------------|--|
| Còpia de seguretat i recuperació de<br>còpies de seguretat del sistema | "Creació i instal·lació de còpies de seguretat del sistema" a Installation and migration        |  |
| Gestió d'usuaris i grups                                               | "Users, Roles, and Passwords" a Security                                                        |  |
| Instal·lació de programari                                             | "Productes de programari opcionals i actualitzacions de servei" a Installation and<br>migration |  |
| Instal·lació de correccions i<br>  actualitzacions                     | "Productes de programari opcionals i actualitzacions de servei" a Installation and<br>migration |  |
| Ajustament del rendiment del sistema                                   | "Sintonització de tasques" a Performance management                                             |  |
| Configuració d'impressores                                             | Printers and printing                                                                           |  |

*Taula 5.* **Procediments d'administració del sistema habituals**

# **Configuració del sistema AIX després d'una instal**v**lació nova.**

Utilització de l'Assistent de configuració després d'una instalvlació de sobreenregistrament nou i complet.

La informació d'aquest cas s'ha provat amb versions específiques de l'AIX. Els resultats obtinguts poden variar força segons la versió i el nivell de l'AIX.

- v Als sistemes amb una pantalla de gràfics, després d'una instalvlació de sobreenregistrament nou i complet, s'obre l'Assistent de configuració.
	- 1. Seleccioneu l'opció **Accepta llicències** per acceptar les llicències electròniques per al sistema operatiu.
	- 2. Establiu la data i l'hora, establiu la contrasenya per a l'administrador (usuari root) i configureu les comunicacions de xarxa (TCP/IP).

Feu servir en aquest moment qualsevol altra opció. Podeu tornar a l'Assistent de configuració en qualsevol moment escrivint **configassist** a la línia d'ordres.

- 3. Seleccioneu **Sortir de l'Assistent de configuració** i seleccioneu **Següent**.
- 4. Si sou a l'Assistent de configuració, seleccioneu **Finalitzeu ara i no inicieu l'Assistent de configuració quan reinicieu l'AIX** i seleccioneu **Finalitza**.

En aquest punt, la instal·lació del BOS ha finalitzat, i la configuració inicial del sistema s'ha completat.

• Als sistemes amb una pantalla ASCII, després d'una instal·lació de sobreenregistrament nou i complet, s'obre l'Assistent d'instal·lació.

1. Si apareix el menú Establir el tipus de terminal, escriviu vt100 com a tipus de terminal.

```
Establir el tipus de terminal
El terminal no s'ha inicialitzat adequadament. Escriviu un tipus de terminal
i premeu Intro. Alguns tipus de terminal no s'admeten als
idiomes que no són l'anglès.
    ibm3101 tvi912 vt330
    ibm3151 tvi920 vt340
    ibm3161 tvi925 wyse30<br>ibm3162 tvi950 wyse50
                                 wyse50
    ibm3163 vs100 wyse60<br>ibm3164 vt100 wyse10
    ibm3164 vt100 wyse100
    ibmpc vt320 wyse350
    lft sun
                   +-----------------------Missatges------------------------
                    Si la pantalla següent no es pot llegir, premeu per
   88 Ajuda ? | interrompre (Control+C) per tornar a aquesta pantalla.
   99 Sortir |
                   |
>>> Opció []: vt100
```
- 2. Al menú d'Acord de llicència, seleccioneu **Acceptar els acords de llicència**.
- 3. Seleccioneu **sí** per ACCEPTAR els acords de llicència instalvlats.
- 4. Premeu F10 (o Esc+0) per sortir del menú Acord de llicència.
- 5. Al menú principal de l'Assistent d'instalvlació, seleccioneu **Establir la data i l'hora**.

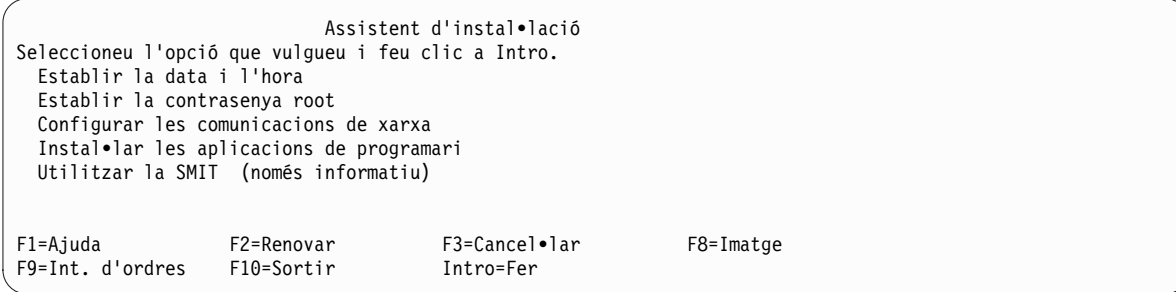

- 6. Estableix la data, l'hora i la zona horària correctes. Premeu la tecla F3 (o Esc+3) per tornar al menú principal de l'Assistent d'instal·lació.
- 7. Seleccioneu **Establir la contrasenya root**. Establiu una contrasenya root per a la partició.
- 8. Seleccioneu **Configurar les comunicacions de xarxa**. Seleccioneu **Engegada del TCP/IP**. Seleccioneu entre les Interfícies de xarxa disponibles i premeu Intro. Introduïu la informació de xarxa adequada al menú Configuració mínima i engegada i premeu Intro. Feu servir la tecla F3 (o Esc+3) per tornar al menú principal de l'Assistent d'instal·lació.
- 9. O premeu F10 (o Esc+0) per sortir de l'Assistent d'instal·lació.
- 10. La finestra vterm visualitza un indicador d'inici de sessió.

En aquest punt, la instal·lació del BOS ha finalitzat, i la configuració inicial del sistema s'ha completat.

### **Gestioneu el vostre sistema AIX abans de la instal**v**lació**

En aquest moment, possiblement voldreu realitzar diversos procediments d'administració del sistema habituals. La taula següent enumera on es pot trobar informació sobre la realització d'aquests procediments.

| Procediment                                                            | <b>Ubicació</b>                                                                                        |
|------------------------------------------------------------------------|----------------------------------------------------------------------------------------------------|
| Còpia de seguretat i recuperació de còpies de<br>seguretat del sistema | "Creació i instal·lació de còpies de seguretat del sistema" a Installation and<br>migration            |
| Gestió d'usuaris i grups                                               | "Usuaris, rols i contrasenyes" a Security                                                              |
| Instal·lació de programari                                             | "Productes de programari opcionals i actualitzacions de servei" a <i>Installation</i><br>and migration |
| Instal·lació de correccions i actualitzacions                          | "Productes de programari opcionals i actualitzacions de servei" a <i>Installation</i><br>and migration |
| Ajustament del rendiment del sistema                                   | Performance management                                                                                 |
| Configuració d'impressores                                             | Printers and printing                                                                                  |

*Taula 6.* **Procediments d'administració del sistema habituals**

# **Motor d'activació**

El Motor d'activació és una estructura d'habilitació utilitzada per a la personalització d'imatges virtuals en el moment d'engegada. Podeu trobar informació relacionada amb la personalització d'un sistema en execució realitzant passos de configuració com ara, mostrar la interfície o interfícies de xarxa, crear comptes d'usuari no per defecte juntament amb els seus permisos i crear nous sistemes de fitxers.

# **Visió general de l'Activation Engine**

Podeu trobar informació sobre el Motor d'activació i l'objectiu de l'estructura.

El Motor d'activació és una estructura d'habilitació utilitzada per a la personalització d'imatges virtuals en el moment d'engegada que s'executa des del fitxer /etc/inittab i es processa després de l'engegada inicial del sistema. S'utilitza per personalitzar els paràmetres de configuració d'un sistema realitzant funcions com ara iniciar la interfície de xarxa, crear comptes d'usuari no per defecte juntament amb els seus permisos i crear nous sistemes de fitxers.

El Motor d'activació, juntament amb les plantilles d'imatges virtuals, permet a un administrador del sistema utilitzar una única imatge virtual com a origen de desplegament per a diversos sistemes, que es poden personalitzar amb els seus propis paràmetres, com ara adreces de xarxa, sistemes de fitxers personalitzats i comptes d'usuari. El Motor d'activació és completament ampliable, cosa que significa que podeu modificar la plantilla d'imatge virtual per defecte per afegir regles personalitzades, executar scripts personalitzats, o fins i tot afegir noves plantilles que es processaran en el moment d'engegada. Per defecte, el Motor d'activació se subministra amb una plantilla estàndard amb un conjunt predefinit de regles, com per exemple una xarxa, comptes de sistema i sistemes de fitxers, i està dissenyat per permetre que l'usuari afegeixi regles personalitzades.

L'script del Motor d'activació s'utilitza per analitzar el fitxer de plantilla d'imatge virtual per defecte, processar totes les regles i executar els scripts posteriors que s'enllacin amb les regles processades. El Motor d'activació admet el format XML de la plantilla, que serveix com a punt de sortida per cridar els scripts de personalització del sistema predefinits o creats per l'usuari, amb els paràmetres d'script allotjats a la plantilla d'imatge virtual.

# **Utilització del Motor d'activació**

Podeu trobar informació sobre la utilització del Motor d'activació, les entrades necessàries i les limitacions.

Per utilitzar el Motor d'activació seguiu aquests passos:

- 1. Habiliteu i configureu el Motor d'activació al sistema de destinació. Heu d'habilitar el Motor d'activació al sistema AIX executant l'ordre **enable**. Aquest procés afegeix una entrada del Motor d'activació al fitxer /etc/inittab, que s'executa quan s'engega el sistema.
- 2. Captureu una imatge virtual de la infraestructura d'escriptori virtual del sistema de destinació. Aquesta és la imatge que s'utilitza per desplegar-se en altres sistemes. El sistema de destinació ha de

<span id="page-42-1"></span>tenir el Motor d'activació habilitat perquè pugueu personalitzar paràmetres específics quan s'engegui el sistema. La imatge es captura mitjançant l'eina VM Control.

- 3. Creeu plantilles d'imatge virtual per als sistemes on vulgueu desplegar el Motor d'activació.
- 4. Colvloqueu les plantilles d'imatge virtual i els scripts en unitats òptiques a la ubicació apropiada dels sistemes on esteu desplegant el Motor d'activació.
- 5. Engegueu els sistemes de destinació mitjançant la infraestructura d'escriptori virtual.

Per configurar i utilitzar el Motor d'activació que es realitza mitjançant el binari del Motor d'activació, al fitxer /usr/sbin/ae, utilitzeu el següent missatge d'ús:

/usr/sbin/ae –a {enable|disable|status|check|run}

enable<template>: habilita el Motor d'activació

disable: inhabilita el Motor d'activació

status: imprimeix l'estat actual del Motor d'activació

check<template>: valida una plantilla creada per l'usuari sobre l'esquema del Motor d'activació

run<template>: executa el Motor d'activació per a un fitxer de plantilla particular

### **Limitacions actuals**

El Motor d'activació s'executa des del fitxer /etc/inittab, el qual s'executa després de l'engegada inicial del sistema. Això significa que qualsevol configuració realitzada a l'engegada inicial, com ara els scripts de personalització NIM, queda alterada temporalment pel conjunt de regles de les plantilles del Motor d'activació.

La personalització realitzada mitjançant l'script del Motor d'activació en un sistema està limitada a canviar només els valors de configuració del sistema perquè l'script s'executa durant l'engegada del sistema. Per exemple, no heu d'utilitzar l'script del Motor d'activació i les plantilles per instal·lar nous conjunts de fitxers. El Motor d'activació s'utilitza per canviar la configuració del sistema i no s'ha utilitzar per modificar l'espai d'usuari.

El Motor d'activació no realitza cap validació d'entrada en analitzar els fitxers de plantilla. Per validar, el Motor d'activació necessita accés d'arrel i és responsabilitat de l'usuari crear i emmagatzemar els fitxers de plantilla XML.

Durant el procés d'habilitar i inhabilitar el Motor d'activació, es modifica el fitxer /etc/inittab. Per garantir la integritat de dades el Motor d'activació crea una còpia de seguretat del fitxer /etc/inittab.old. Aquest fitxer de còpia de seguretat NO se suprimeix durant el procés de neteja.

### **Entrades necessàries**

L'entrada al Motor d'activació és el fitxer de plantilla d'imatge per defecte. L'script del Motor d'activació té una ubicació per defecte que utilitza per cercar fitxers de plantilla d'imatge virtual als suports òptics. L'script intenta muntar i cercar els suports òptics disponibles fins que troba el fitxer de plantilla inicial, anomenat ae template.xml. El Motor d'activació utilitza la primera imatge de plantilla que troba, a qualsevol dels discs òptics que munta. El fitxer de plantilla per defecte s'ha d'ubicar al directori arrel del disc. Si no troba la plantilla en un suport òptic sortirà amb un missatge d'error.

## <span id="page-42-0"></span>**Creació del fitxer de plantilla de l'MA**

Podeu trobar informació relacionada amb la plantilla d'imatge virtual que és l'entrada a l'script AE.

El fitxer de plantilla d'imatge virtual és l'entrada proporcionada a l'script del Motor d'activació. És un fitxer XML, amb una estructura específica que cal seguir perquè el Motor d'activació funcioni correctament. Cada fitxer de plantilla consta de dues parts principals, valors de plantilla i dades de plantilla.

### **Esquema**

A continuació es mostra un esquema XML que s'utilitza per validar els fitxers de plantilla del Motor d'activació:

```
<?xml version="1.0" encoding="ISO-8859-1"?>
<xs:schema xmlns:xs="http://www.w3.org/2001/XMLSchema">
  <xs:element name="template">
    <xs:complexType>
     <xs:sequence>
       <xs:element name="settings">
          <xs:complexType>
           <xs:sequence>
              <xs:element name="logDirectory" type="xs:string" minOccurs="0"/>
              <xs:element name="scriptsDirectory" type="xs:string"/>
              <xs:element name="extensions" minOccurs="0">
                <xs:complexType>
                  <xs:sequence>
                    <xs:element name="extendedTemplate" maxOccurs="unbounded"/>
                  </xs:sequence>
                </xs:complexType>
              </xs:element>
            </xs:sequence>
          </xs:complexType>
        </xs:element>
        <xs:element name="rules">
          <xs:complexType>
            <xs:sequence>
              <xs:element name="section" maxOccurs="unbounded">
                <xs:complexType>
                  <xs:sequence>
                    <xs:element name="ruleSet" maxOccurs="unbounded">
                      <xs:complexType>
                        <xs:sequence>
                          <xs:any minOccurs="0" processContents="lax" maxOccurs="unbounded"/>
                        </xs:sequence>
                      </xs:complexType>
                    </xs:element>
                  </xs:sequence>
                  <xs:attribute name="name" type="xs:string" use="required"/>
                  <xs:attribute name="script" type="xs:string" use="required"/>
                </xs:complexType>
              </xs:element>
            </xs:sequence>
          </xs:complexType>
        </xs:element>
      </xs:sequence>
      <xs:attribute name="name" type="xs:string" use="required"/>
    </xs:complexType>
  </xs:element>
```
</xs:schema>

L'esquema es pot utilitzar per validar els fitxers de plantilla d'imatge virtual personalitzats. Per validar-los, escriviu:

/usr/sbin/ae

amb el senyalador-check i passeu el paràmetre de plantilla.

### **Descripció del tipus de document**

La DTD, com un esquema, es pot utilitzar per garantir la validesa dels fitxers de plantilla d'imatge virtual. La DTD per validar les plantilles del Motor d'activació és com s'indica a continuació:

```
<?xml version="1.0" encoding="UTF-8"?>
<!ELEMENT template (settings, rules)>
<!ATTLIST template
         name CDATA #REQUIRED>
<!ELEMENT settings (logDirectory?, scriptsDirectory, extensions?)>
<!ELEMENT logDirectory EMPTY>
<!ELEMENT scriptsDirectory EMPTY>
<!ELEMENT extensions (extendedTemplate+)>
<!ELEMENT extendedTemplate EMPTY>
<!ELEMENT rules (section+)>
<!ELEMENT section (ruleSet+)>
<!ATTLIST section
         name CDATA #REQUIRED
         script CDATA #REQUIRED>
<!ELEMENT ruleSet ANY>
```
## **Exemple**

Un exemple per al fitxer ae template.xml seria el següent:

```
<?xml version="1.0" encoding="UTF-8"?>
<template name="Plantilla per defecte del Motor d'activació">
<settings>
 <!-- creats automàticament si no n'hi ha cap -->
  <logDirectory>/var/adm/ras/nim/ae/</logDirectory>
  <!-- / se suposa que és / del suport òptic -->
  <scriptsDirectory>/ae/scripts/</scriptsDirectory>
  <extensions>
  <extendedTemplate>/ae/user_template1.xml</extendedTemplate>
  <extendedTemplate>/ae/user_template2.xml</extendedTemplate>
 </extensions>
 </settings>
<rules>
 <section name="xarxa" script="ae_network.sh">
   <ruleSet>
    <address>9.3.148.163</address>
    <mask>255.255.254.0</mask>
    <gateway>9.3.148.0</gateway>
    <routes>default:0:9.3.149.1</routes>
   </ruleSet>
  </section>
  <section name="comptes" script="ae_accounts.sh">
   <ruleSet>
   <username>scott</username>
    <groups>admin,sys,system</groups>
    <admin>true</admin>
    <home>/home/bear</home>
   </ruleSet>
   <ruleSet>
    <username>eric</username>
    <groups>cron,security</groups>
    <rlogin>true</rlogin>
    <home>/home/misty</home>
   </ruleSet>
  </section>
  <section name="sistemesfitxers" script="ae_filesystems.sh">
```

```
<ruleSet>
    <mountpoint>/usr/blah</mountpoint>
    <type>jfs2</type>
    <size>3834383</size>
    <efs>yes</efs>
    \langle \text{vix>no}\rangle / \text{vix>}</ruleSet>
   <ruleSet>
    <mountpoint>/usr/bleh</mountpoint>
    <type>jfs</type>
    <size>9595999</size>
    <efs>no</efs>
    <volume_id>Bleh</volume_id>
   </ruleSet>
  </section>
 </rules>
</template>
```
## **Valors de la plantilla**

Els valors de plantilla són específics de les regles per a un fitxer de plantilla particular que inclou el següent:

- v logDirectory: és un directori amb els registres d'script. Cada script té un fitxer de registre independent. Per exemple, si un script es deia ae network extension.sh, el seu fitxer de registre és ae network extension.log i es col·loca al directori especificat per la regla logDirectory. Si el directori logDirectory no existeix quan el Motor d'activació inicia l'execució, executeu l'ordre **mkdir** per crear el directori.
- v scriptsDirectory: és un directori que defineix la ubicació dels scripts. L'script conté informació sobre com s'ha d'enllaçar cada regla de la plantilla amb un script concret, i l'script s'ha d'executar per aplicar la regla. Els scripts per defecte proporcionats són ae network.sh, ae accounts.sh i ae filesystems.sh. Aquests scripts contenen la funcionalitat bàsica i s'han d'ampliar per a usos més avançats. L'arrel del camí d'accés especificat a l'element scriptsDirectory se suposa que és l'arrel del suport òptic muntat que conté la plantilla.
- v extensions: és una llista de totes les plantilles d'imatge virtual creades per l'usuari que ha de processar el Motor d'activació. Especifiqueu les plantilles que cal processar en ordre i amb el camí d'accés complet del fitxer. Aquesta llista no és necessària si no hi ha extensions d'usuari per al procés.

**Nota:** Els paràmetres dels valors de plantilla no es poden personalitzar perquè els interpreta el Motor d'activació.

### **Seccions i rulesets**

Les regles d'un fitxer de plantilla d'imatge virtual són una part important on existeixen tots els paràmetres de personalització del sistema. Es subdivideixen en seccions que són categories de regles. Per exemple, hi ha una secció separada per a la xarxa, els comptes d'usuari i els sistemes de fitxers. Les seccions són separadors abstractes per a diverses agrupacions dels paràmetres de sistema. Enllacen els scripts amb els conjunts de regles. Cada secció té un camp d'script on es defineix el codi per a la configuració de personalització i té les regles proporcionades a la secció de conjunts de regles.

Els conjunts de regles són subdivisions de les seccions. Contenen un grup de paràmetres que s'han de passar per a una execució de l'script de secció. Cada conjunt de regles implica una execució diferent de l'script enllaçat. En una secció si voleu executar l'script més d'una vegada, heu de tenir més d'un conjunt de regles a la secció del sistema de fitxers.

### **Creació d'scripts AE**

Podeu trobar informació relacionada amb l'script MA.

## **Scripts**

Podeu crear plantilles personalitzades i llurs scripts. S'entén que si creeu les vostres plantilles, la plantilla té scripts personalitzats per executar les noves regles que heu creat a les plantilles. El directori **scriptsDirectory** dels valors de la plantilla és el lloc on s'ha de definir la ubicació dels scripts. Si voleu enllaçar una secció determinada amb un script que l'MA ha d'executar a la vostra secció, heu de col·locar l'script a la ubicació definida a **scriptsDirectory**.

Se suposa que tots els scripts creats que el Motor d'activació ha d'executar han de seguir un conjunt de criteris concret. El requisit important és que els scripts creats han d'acceptar el conjunt d'arguments que els ha passat el Motor d'activació, tal i com es defineix a la secció RuleSet dels fitxers de plantilla enllaçats amb aquests scripts. Per exemple, la secció de xarxa del fitxer de plantilla conté:

```
<section name="xarxa" script="ae_network.sh">
        <ruleset>
          <address>9.3.148.163</address>
          <mask>255.255.254.0</mask>
          <gateway>9.3.148.0</gateway>
          <routes>default:0:9.3.149.1</routes>
        </ruleset>
</section>
```
S'espera que l'script **ae\_network.sh** accepti tots tres arguments tal com s'han definit a la secció RuleSet inclosa: **address**, **mask** i **gateway**. L'script també ha de proporcionar un codi de retorn adequat al Motor d'activació. Ha de retornar 0 per a ÈXIT i 1 per a ERROR.

El codi de retorn 2 es reserva per a ÈXIT AMB ADVERTIMENTS, que informa a l'MA que l'script ha tingut èxit amb advertiments menors i que l'MA l'ha de registrar als registres d'execució. També s'espera que els scripts no canalitzin la seva sortida a qualsevol fitxer extern. Els missatges d'error/detallats s'han d'enviar a STDOUT o STDERR on l'MA els ha canalitzat als fitxers de registre de destinació apropiats, tal com es defineix a la secció de valors de la plantilla. Vegeu [Valors de plantilla](#page-42-0) per obtenir-ne més informació detallada.

Els scripts tenen determinades expectatives de les plantilles que heu creat. Primer de tot, un fitxer de plantilla personalitzat ha de seguir l'estructura definida a Esquema. Consulteu l'apartat ["Creació del fitxer](#page-42-1) [de plantilla de l'MA" a la pàgina 35](#page-42-1) per obtenir-ne més informació. La plantilla ha de contenir una secció Valors i una secció Regles. La secció Valors pot o no emplenar-se. Si alguna o totes les regles de la secció Valors no s'emplena amb la plantilla, aleshores s'utilitzaran les regles dels seus pares. (La plantilla principal és el fitxer de plantilla ae\_template.xml). Tingueu en compte que si els valors del directori **scriptsDirectory** no estan presents al fitxer de plantilla personalitzat, l'MA no pot cridar els scripts que no estan definits a la plantilla principal.

La secció de regles del fitxer XML ha d'estar emplenada i ha de seguir l'estructura rígida de regles: <rules>

```
<section name="NOM_SECCIÓ" script="SCRIPT">
          <ruleset>
             <argument1>valor1</argument1>
             <argument2>valor2</argument2>
          </ruleset>
     </section>
</rules>
```
A l'exemple anterior, **SCRIPT** és un marcador per a una cadena personalitzada que anomeni el subíndex. SCRIPT pot ser un nom de fitxer de qualsevol script executable de sistema, sempre que la seva ubicació estigui definida a l'element **scriptsDirectory**. L'script anterior s'executarà de la següent manera: PATH/SCRIPT argument1=valor1 argument2=valor2

<span id="page-47-0"></span>Totes les parelles d'argument i valor es processen i es passen a l'script tal com s'ha descrit anteriorment. PATH representa el camí d'accés del directori **scriptsDirectory** definit a la secció de valors. Vegeu [Valors](#page-42-0) [de plantilla](#page-42-0) per obtenir-ne més informació detallada.

## **Creació d'extensions de plantilles de l'AE**

Podeu trobar informació sobre la creació d'extensions de plantilla per al Motor d'activació.

## **Extensions de plantilla**

El procés d'enllaçar amb extensions de plantilla és similar a enllaçar nous scripts. Heu de definir una llista d'extensions que inclogui les vostres plantilles personalitzades que calgui que l'MA processi. El Motor d'activació inicialment processa el seu fitxer de plantilla per defecte, ae template.xml, i després cerca els valors d'extensió. Si l'MA troba els valors, utilitza aquesta llista per processar els fitxers de plantilla creats per l'usuari. Les plantilles creades per l'usuari han de coincidir amb l'estructura predefinida dels fitxers de plantilla de l'MA descrita a la secció Esquema. Si el fitxer de plantilla de nova creació no coincideix amb l'estructura exacta requerida per l'MA, el motor no processa la plantilla.

Igual que amb les extensions d'script hi ha determinades expectatives de les plantilles que heu creat. Primer de tot, un fitxer de plantilla personalitzat ha de seguir l'estructura definida a Esquema. Per obtenir més informació, consulteu [Creació d'un fitxer de plantilla de l'AE.](#page-42-0) La plantilla ha de contenir una secció Valors i una secció Regles. La secció Valors pot o no emplenar-se. Si alguna o totes les regles de la secció Valors no s'emplena amb la plantilla, aleshores s'utilitzaran les regles dels seus pares. (La plantilla principal és el fitxer de plantilla ae\_template.xml). Tingueu en compte que si els valors del directori **scriptsDirectory** no estan presents al fitxer de plantilla personalitzat, l'MA no pot cridar els scripts que no estan definits a la plantilla principal.

# **Instal**v**lació del Sistema operatiu base**

Existeixen diferents formes d'instal·lar el Sistema operatiu base AIX.

El programa d'instalvlació del sistema operatiu base (BOS) primer restaura en primer lloc la imatge **bos** de temps d'execució i, a continuació, instal·la els catàlegs de fitxers adequats, segons les seleccions que es facin. El programa d'instal·lació instal·la de manera automàtica els catàlegs de fitxers necessaris segons l'idioma que es triï.

Si necessiteu una instalvlació mínima, canvieu les seleccions de **Programari de gràfics** i **Programari client de gestió del sistema** per no en el menú **Més opcions** dels menús del BOS. Aquestes opcions són els camps **GRAPHICS\_BUNDLE** i **SYSTEM\_MGMT\_CLIENT\_BUNDLE** d'un recurs **bosinst\_data** d'instalvlació de xarxa. El camp **Habilitar còpies de seguretat del sistema perquè s'instal**v**lin a qualsevol sistema** s'ha definit en sí. És el camp **ALL\_DEVICES\_KERNELS** del recurs **bosinst\_data**. Només es pot realitzar una instalvlació mínima amb els mètodes **Sobreenregistrament nou i complet** o **Conservació**.

Si esteu reinstal·lant en un sistema més antic, els suports d'emmagatzematge DVD només poden utilitzar-se per engegar o reinstalvlar en sistemes de 64 bits. Per determinar si el vostre sistema és un sistema de 32 ó 64 bits, executeu l'ordre **prtconf** amb el senyalador -c.

El suport d'emmagatzematge base de l'AIX i el NIM de l'AIX lpp\_source creat a partir del suport d'emmagatzematge base inclouen actualitzacions per al programari bos.rte\*. Aquests paquets estan als mateixos nivells de V.R.M.F. (version.release.modification.fix) que el sistema operatiu base que es restaura durant una instalvlació del sistema operatiu. També estan presents per donar suport als casos en què el suport d'emmagatzematge base s'utilitzi per actualitzar un sistema que ja té la mateixa versió i nivell de release a un nou nivell de modificació o correcció. Es recomana que utilitzeu el suport d'actualització (o baixar els nivells de tecnologia o paquets de servei) per fer les actualitzacions. Per donar suport a una actualització d'una WPAR (partició de càrrega de treball) que s'està desplaçant d'un sistema a un altre, les parts root d'aquestes actualitzacions es restauraran al sistema durant la instal·lació del sistema operatiu.Les dades es restauren en els directoris/usr/lpp/bos/<bos.rte\_software\_name>/V.R.M.F/

inst root. Es crida una nova ordre, /usr/cp\_bos\_updates sbin/, la qual també està a disposició dels usuaris per executar-se des de la línia d'ordres. Si s'instal·la un sistema des d'un 1pp source sense les actualitzacions del bos.rte\*, és necessari que s'executi el **cp\_bos\_updates** manualment per dona suport a les actualitzacions de les WPAR. Aquesta ordre permet utilitzar el suport per a WPAR Mobility i l'ordre **restwpar** per restaurar una WPAR a un sistema nou.

**Nota:** Abans d'aplicar un nivell de tecnologia (TL), cal crear sempre una còpia de seguretat i planificar un restabliment de la còpia si necessiteu restaurar al nivell anterior. A més, es poden utilitzar les opcions **alt\_disk\_install** o **multibos** per tornar al nivell anterior. Atès que les actualitzacions de TL no es poden rebutjar, sempre heu de confirmar-les.

Per obtenir més informació sobre les opcions d'instal·lació, consulteu l'apartat ["Opcions d'instal](#page-53-0)·lació del [BOS" a la pàgina 46.](#page-53-0)

A l'AIX hi ha els següents mètodes d'instalvlació disponibles:

#### **Sobreenregistrament nou i complet**

Aquest mètode instal·la l'AIX 7.2 en una màquina nova o sobreescriu completament la versió del BOS del vostre sistema.

Per obtenir instruccions sobre la instal·lació de l'AIX 7.2 en una màquina nova o per sobreescriure completament el BOS en una màquina ja existent, consulteu l'apartat "Instal·[lació d'un](#page-66-0) [sobreenregistrament nou i complet del BOS o de conservació" a la pàgina 59.](#page-66-0)

#### **Conservació**

Amb aquest mètode se substitueix una versió anterior del BOS però es conserva el grup de volums root, els volums creats pels usuaris i el sistema de fitxers **/home**. Se sobreescriuen els sistemes de fitxers de sistema **/usr**, **/var**, **/tmp**, **/opt** i **/** (root). Es perdran els fitxers del producte (aplicació) i les dades de configuració emmagatzemades en aquests sistemes de fitxers. Es conservarà la informació emmagatzemada en altres sistemes de fitxers que no siguin de sistema.

Per obtenir instruccions sobre la conservació de l'estructura definida per l'usuari d'un BOS existent, consulteu l'apartat "Instal·[lació d'un sobreenregistrament nou i complet del BOS o de](#page-66-0) [conservació" a la pàgina 59.](#page-66-0)

#### **Migració**

Aquest mètode serveix per actualitzar des de les versions anteriors de l'AIX BOS a l'AIX 7.2 (consulteu les notes de release per veure les restriccions). El mètode de la instalvlació de migració es fa servir per actualitzar una versió o un release existent de l'AIX a una versió o release superior de l'AIX. Una instal·lació de migració conserva la majoria dels sistemes de fitxers, inclòs el grup volums root, els volums lògics i els fitxers de configuració del sistema. Sobreescriu el sistema de fitxers **/tmp**.

Per obtenir instruccions sobre com migrar una versió o un release existent de l'AIX a una versió o un release superior de l'AIX, consulteu l'adreça web ["Migració de l'AIX" a la pàgina 416.](#page-423-0)

A la taula següent es mostren les diferències en els passos d'instalvlació entre els diferents mètodes d'instal·lació.

*Taula 7. Mètodes d'instal*v*lació del BOS de l'AIX*

| Passos d'instal·lació                                                                                                    | Sobreenregistrament nou i complet | Conservació              | Migració                 |
|----------------------------------------------------------------------------------------------------|-----------------------------------|--------------------------|--------------------------|
| Crear rootvg                                                                                                    | Sí                                | No.                      | No.                      |
| Crear sistema de fitxers <i>l</i> , <i>lusr</i> , <i>lvar</i>                                                                                      | Sí                                | Sí                       | No                       |
| Crear sistema de fitxers<br>/var/adm/ras/livedump. Si aquest<br>sistema de fitxers no existeix, es crea<br>durant qualsevol mètode d'instal·lació. | Sí                                | Sí, si no hi és present* | Sí, si no hi és present* |
| Crear sistema de fitxers /home                                                                                                    | Sí                                | No.                      | No.                      |
| Desar configuració                                                                                                    | No.                               | N <sub>o</sub>           | Sí                       |
| Restaurar el BOS                                                                                                    | Sí                                | Sí                       | Sí                       |
| Instal·lar catàlegs de fitxers addicionals                                                                                                    | Sí                                | Sí                       | Sí                       |
| Restaurar configuració                                                                                                    | No.                               | No.                      | Sí                       |

\* El sistema de fitxers livedump només es crea durant les instalvlacions de conservació o migració si no existeix. Podeu modificar el sistema de fitxers utilitzant un fitxer **bosinst.data** personalitzat amb una stanza livedump.

**Nota:** Si duu una instalvlació de tipus migració o conservació en un rootvg existent que està executant una instància de multibos d'AIX (noms de volums lògics bos\_\*), la instància multibos s'accepta com a rootvg i, després que es completi la instal·lació, es canvien els noms dels volums lògics pels noms originals. S'aplica a instal·lacions tant de tipus conservació com de migració.

### **Conceptes relacionats**:

["Personalització de la instal](#page-91-0)·lació" a la pàgina 84

Podeu personalitzar la instal·lació de AIX. Per a la personalització d'una instal·lació cal editar el fitxer bosinst.data i utilitzar-lo amb el suport d'instal·lació.

### ["Migració de l'AIX" a la pàgina 416](#page-423-0)

Durant una migració, el procés d'instal·lació determina els productes de programari opcionals que s'instal·len a la versió existent del sistema operatiu. Els components dels lliuraments anteriors que han estat substituïts pel programari nou a l'AIX Versió 7.2 s'instal·len al nivell de l'AIX 7.2 level.

#### **Tasques relacionades**:

["Migració d'una instància multibos d'AIX" a la pàgina 426](#page-433-0)

Si anteriorment ha executat l'ordre **multibos** per crear un BOS en espera i es reinicia el sistema perquè el BOS en espera sigui el BOS actiu, i tot seguit s'elimina el nou BOS en espera, el sistema operatiu AIX s'executa en un entorn que no té els volums lògics hd5, hd4, hd2, hd9var i hd10opt, sinó que hi ha els volums lògics bos\_hd5, bos\_hd4, bos\_hd2, bos\_hd9var i bos\_hd10opt. El sistema està encara es reconeix com a un grup de volums root (rootvg) durant una instalvlació del sistema operatiu, i els noms de volums lògics es canvien pels seus noms originals durant la instal·lació de migració (o conservació). Si utilitzeu la migració de disc alternatiu de xarxa (ordre **nimadm**) per dur a terme la migració, els noms de volums lògics es canvien quan s'engega el grup de volums altinst\_rootvg creat pel procés **nimadm** la primera vegada.

#### **Informació relacionada**:

alt\_disk\_install

# **Utilització dels menús del BOS**

En aquest tema es descriuen les opcions disponibles de la finestra del menú del BOS.

Després de seleccionar la consola i l'idioma que s'utilitzarà per als menús del **BOS**, apareix el menú **Benvinguts a la instal**v**lació i al manteniment del Sistema operatiu base**, de la manera següent:

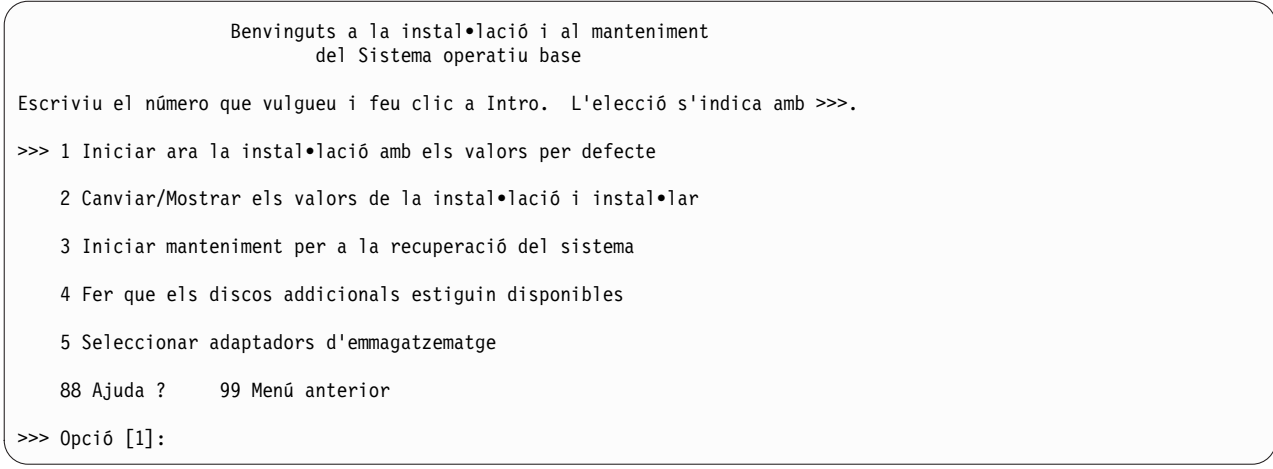

**Nota:** Per activar la modalitat de depuració per al procés d'instalvlació del BOS, escriviu 911 al camp **Elecció** i feu clic a Intro. La finestra Benvinguts a la instalvlació i al manteniment del Sistema operatiu base es renova i el procés d'instalvlació del BOS s'executa en modalitat de depuració quan té lloc la instalvlació. Continueu amb el procediment per seleccionar opcions i especificar dades fins que comenci la instal·lació. La sortida de depuració s'envia a la pantalla del client i la instal·lació continua.

Si seleccioneu **Iniciar ara la instal**v**lació amb els valors per defecte**, l'ordre BOS determina el mètode d'instalvlació per defecte que s'utilitzarà segons la configuració del sistema. Apareix una finestra de resum, semblant a la següent, en la qual es pot confirmar el mètode d'instal·lació i les opcions d'instal·lació:

```
Resum de la instal•lació de sobreescriptura
Discs: hdisk0
Conveni cultural: ca_ES
Idioma: ca_ES
Teclat: ca ES
Programari de gràfics: Sí
Escriptori: CDE
Programari de client de gestió del sistema: Sí
Programari de client OpenSSH: No
Programari de servidor OpenSSH: No
Habilitar còpies de seguretat del sistema perquè s'instal•lin a qualsevol sistema: Sí
Edició seleccionada: express
Programari opcional que s'instal•la:
>>> 1 Continuar amb la instal•lació
                      +-----------------------------------------------------
   88 Ajuda ? | AVÍS: La instal·lació del Sistema operatiu base
   99 Menú anterior | destruirà o malmetrà la recuperació de TOTES les dades del
                         disc de destinació hdisk0.
>>> Opció [1]:
```
Si les seleccions són correctes, feu clic a Intro per començar la instal·lació del BOS.

No obstant això, si voleu canviar el mètode o les opcions d'instal·lació, torneu al menú Benvinguts a la **instal**v**lació i al manteniment del Sistema operatiu base**.

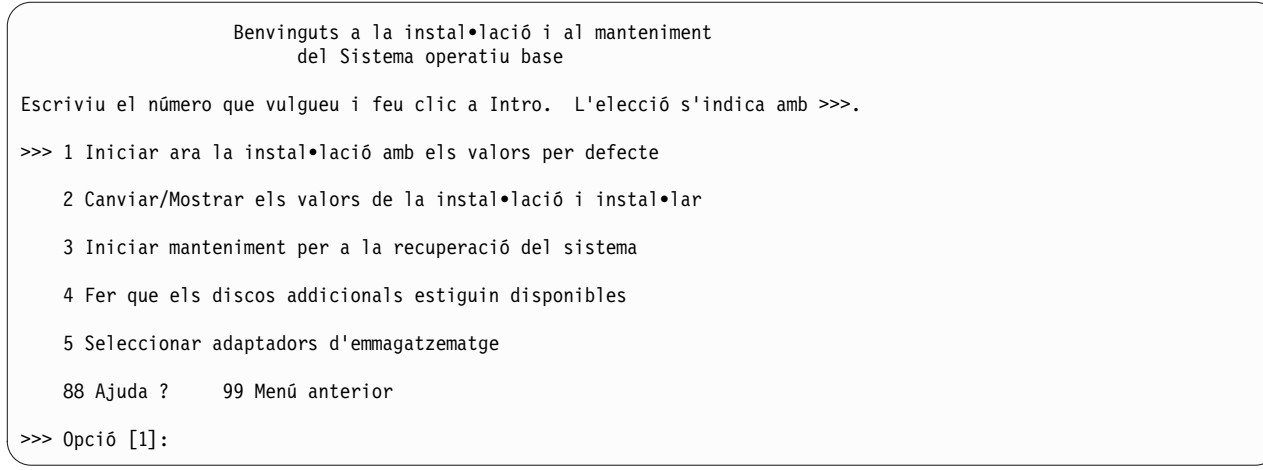

Si voleu reduir el número de discs disponibles per a la selecció, trieu l'opció 5 **Seleccionar adaptadors d'emmagatzematge**. Al costat del menú que llista cada adaptador d'emmagatzematge del sistema, seleccioneu-ne un, molts o tots. Si realitzeu una instal·lació de migració o conservació, i l'actual rootvg està en diversos discs connectats a diversos adaptadors, seleccioneu tots els adaptadors on es trobin discs rootvg.

Benvinguts a la instal•lació i al manteniment del Sistema operatiu base Escriviu el número que vulgueu i feu clic a Intro. L'elecció s'indica amb >>>. 1 Iniciar ara la instal•lació amb els valors per defecte >>> 2 Canviar/Mostrar els valors de la instal•lació i instal•lar 3 Iniciar manteniment per a la recuperació del sistema 4 Fer que els discos addicionals estiguin disponibles 5 Seleccionar adaptadors d'emmagatzematge 88 Ajuda ? 99 Menú anterior >>> Opció [1]:

Per continuar i realitzar més seleccions d'hora d'instal·lació, trieu l'opció 2, Canviar/Mostrar els valors de **la instal**v**lació i instal**v**lar**.

Es mostra el menú **Instal**v**lació i valors**, de la següent manera:

```
Instal•lació i valors
Escriviu 0 i feu clic a Intro per instal•lar amb els valors actuals o escriviu el
número del valor que vulgueu canviar i feu clic a Intro.
    1 Valors del sistema:
        Mètode d'instal•lació..............Sobreenregistrament nou i complet
        Disc on voleu instal•lar.............hdisk0
   2 Valors d'entorn d'idioma principal (després d'instal•lació):
        Conveni cultural...................Català
        Idioma.............................Català
        Teclat.............................Català
        Tipus de teclat....................Per defecte
   3 Model de seguretat...................Per defecte
   4 Més opcions (opcions d'instal•lació de programari)
   5 Seleccionar edició.......................express
>>> 0 Instal•lar amb els valors actuals llistats abans.
                      +-----------------------------------------------------
   88 Ajuda ? | AVÍS: La instal·lació del Sistema operatiu base
   99 Menú anterior | destruirà o malmetrà la recuperació de TOTES les dades del
                          disc de destinació hdisk0.
>>> Opció [0]:
```
Per obtenir més informació sobre les opcions de menú del BOS, vegeu l'ajuda en qualsevol moment escrivint 88 al camp **Elecció**.

# **Acords de llicència electrònics**

L'AIX es lliura amb acords de llicència que es poden visualitzar electrònicament.

Si un producte té un acord de llicència electrònic, s'ha d'acceptar abans de continuar amb la instal·lació de programari. En cas que es tracti de la instalvlació inicial del BOS, podeu veure i acceptar o rebutjar els acords de llicència en un diàleg d'acord de llicència una vegada s'hagi produït la instal·lació; però abans d'això es pot utilitzar el sistema com a part de l'Assistent de configuració (consoles gràfiques) o de l'Assistent d'instal·lació (consoles ASCII).

El BOS de l'AIX té un acord de llicència, però no tots els paquets de programari en tenen. Quan accepteu l'acord de llicència per a la instalvlació del BOS, també accepteu els acords de llicència per al programari que s'instalvla automàticament amb el BOS. Algun programari, com ara els escriptoris GNOME o KDE, es poden instal·lar opcionalment durant la instal·lació del BOS; la informació de llicències escaient es mostra per separat.

Si s'utilitza un fitxer **bosinst.data** personalitzat (normalment per a instalvlacions no ateses o instalvlacions *sense missatges*), el camp **ACCEPT\_LICENSES** de la stanza **control\_flow** es pot utilitzar per acceptar els acords de llicència, perquè no es facin sol·licituds als usuaris quan es reengegui el sistema. En dur a terme una instal·lació de tipus "push" utilitzant NIM (Gestió d'instal·lació de xarxa), cal acceptar les llicències des de les eleccions fetes en inicialitzar la instalvlació o en un fitxer **bosinst.data** personalitzat, perquè la instal·lació pugui continuar. Si voleu obtenir més informació sobre el fitxer bosinst.data, consulteu l'apartat ["El fitxer bosinst.data" a la pàgina 48.](#page-55-0)

Per a instal·lacions de paquets de programari addicionals, la instal·lació no es produeix no s'accepten els acords de llicència convenients. Aquesta opció, així com les opcions per obtenir una vista prèvia de les llicències, s'ofereix a les interfícies de la SMIT (System Management Interface Tool). Quan utilitzeu l'ordre **installp**, utilitzeu el senyalador **-Y** per acceptar les llicències i el senyalador **-E** per veure els fitxers dels acords de llicència en el suport d'emmagatzematge.

Per obtenir més informació sobre el tractament de les llicències, consulteu la descripció de l'ordre **inulag** a la publicació *Commands Reference, Volume 3*.

# <span id="page-53-0"></span>**Opcions d'instal**v**lació del BOS**

A continuació es descriuen les opcions disponibles per instal·lar el BOS.

Les opcions d'instalvlació estan disponibles escrivint 3 per canviar el **Model de seguretat** i escrivint 4 per visualitzar el camp **Més opcions** de la finestra Instalvlació i valors. Aquestes opcions varien en funció del tipus d'instal·lació (sobreescriure, conservació o migració) i de les opcions de seguretat.

Hi ha disponibles les següents opcions:

#### **Trusted AIX**

Abans de començar, avalueu les necessitats del sistema per a Trusted AIX amb Seguretat multinivell (MLS, Multi Level Security) abans de triar aquesta opció d'instal·lació.

*S'aplica només per sobreescriure i conservar les aplicacions. L'opció Trusted AIX instal·la la versió* d'MLS del sistema operatiu AIX. L'entorn Trusted AIX habilita les funcions de seguretat basades en etiquetes a l'AIX i inclou el suport a:

- v Objectes etiquetats: com fitxers, objectes de comunicació entre processos (IPC) i paquets de xarxa.
- Impressores etiquetades
- v Xarxa Trusted: dóna suport a l'Opció de seguretat del protocol d'Internet d'interconnexió revisat (RIPSO) i a l'Opció de seguretat del protocol d'Internet comercial(CIPSO) dels protocols d'Internet (IP) V4 i IP V6

Després de triar aquest tipus d'instal·lació, no podreu tornar a un entorn AIX normal sense realitzar una altra instalvlació de sobreenregistrament de l'AIX normal. Per obtenir més informació sobre Trusted AIX, consulteu l'apartat Trusted AIX.

#### **Instal**v**lar configuració d'EAL4+** *(només disponible amb Trusted AIX)*

L'opció **Instal**v**lar configuració d'EAL4+** instalvla Trusted AIX en mode EAL4+ configurat. El mode EAL4+ configurat proporciona un nivell de seguretat més restrictiu en comparació de la instal·lació de Trusted AIX.

#### **Secure by Default**

*S'aplica només per sobreescriure la instal*v*lació.* L'opció **Secure by Default** duu a terme una instal·lació mínima del programari i elimina tot l'accés per contrasenya esborrat, com telnet i rlogin. Secure by Default igualmentaplica els valors d'alta seguretat de AIX Security Expert. Secure by Default requereix un accés de connexió directa al sistema, com ara TTY o pantalla de connexió directa, o un mitjà segur d'accés remot com ssh o la xarxa privada virtual IPsec. Per obtenir més informació sobre Secure by Default o AIX Security Expert, consulteu l'apartat Security.

#### **Escriptori**

El valor per defecte és **CDE** per a instalvlacions de sobreenregistrament nou i complet. Si seleccioneu **NONE**, s'instal·la una configuració mínima, incloent-hi X11, Java<sup>™</sup>, perl i SMIT (si se selecciona **Programari gràfics**).

Si seleccioneu **GNOME** o **KDE**, el procés d'instal·lació del BOS us sol·licitarà el suport d'emmagatzematge *AIX Toolbox for Linux Applications*. Si aquest suport d'emmagatzematge no està disponible, podeu escriure q per continuar la instalvlació sense el suport *AIX Toolbox for Linux* Applications. Podeu seleccionar escriptoris addicionals al menú Instal·lar més programari.

#### **Importar grups de volums d'usuaris**

*S'aplica només a instal*v*lacions de migració i conservació.* Teniu l'opció d'importar grups de volums d'usuaris un cop la instal·lació hagi finalitzat. Aquests grups de volums es poden importar posteriorment de forma manual.

#### **Programari de gràfics**

*S'aplica només a instal*v*lacions de sobreenregistrament nova i completa, així com a instal*v*lacions de* conservació. Instal·la el suport per a programari de gràfics.

#### **Programari client de gestió del sistema**

Instalvla Java, programari d'agent de serveis i el servidor del programari de temps d'execució de la consola de Power Systems .

#### **Programari de client OpenSSH**

*S'aplica només a instal*v*lacions de sobreenregistrament nova i completa, així com a instal*v*lacions de* conservació. Per instal·lar el programari de client OpenSSH, canvieu l'opció a Yes.

#### **Programari de servidor OpenSSH**

*S'aplica només a instal*v*lacions de sobreenregistrament nova i completa, així com a instal*v*lacions de* conservació. Per instal·lar el programari de servidor OpenSSH, canvieu l'opció a Yes.

#### **Eliminar el programari de Java versió 5**

*S'aplica només a instal*v*lacions de migració.* Per defecte, s'elimina el programari de Java 5. Podeu canviar aquesta opció per No per conservar tot el programari de Java versió 5.

#### **Habilitar còpies de seguretat del sistema**

Si Habilitar còpies de seguretat del sistema per instal·lar sistemes està seleccionada, s'instal·len tots els dispositius, per tal que es pugui instal·lar una còpia de seguretat del sistema en una altre sistema. Per obtenir més informació sobre la instal·lació d'una còpia de seguretat d'un sistema en un altre sistema, consulteu l'apartat Clonatge d'una còpia de seguretat de sistema.

#### **Instal**v**lar més programari**

S'aplica al mètode d'instalvlació de sobreenregistrament nou i complet, així com al mètode d'instalvlació de conservació. Seleccioneu **Instal**v**lar més programari** per triar més programari a instalvlar un cop hagi finalitzat el procés d'instalvlació del BOS. A cada selecció que conté els paquets i catàlegs de fitxers necessaris correspon un fitxer de paquet d'instalvlació. Hi ha disponibles els següents paquets d'instal·lació de programari:

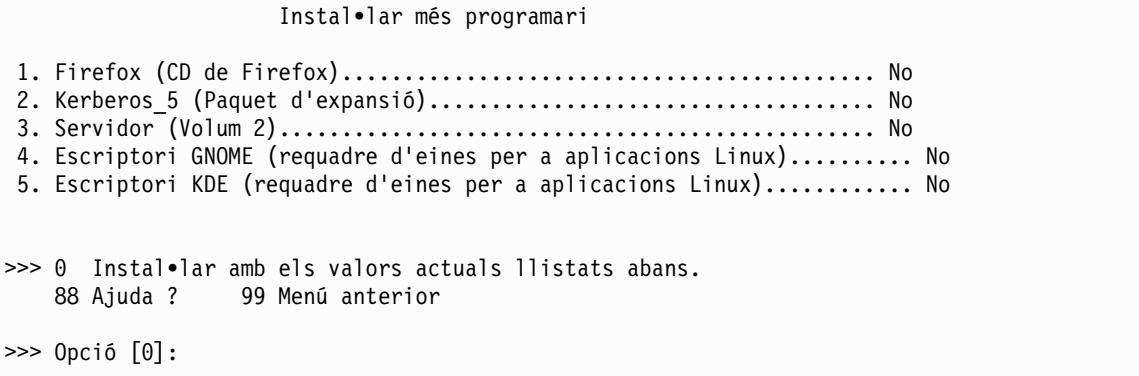

Aquestes són les opcions d'instalvlació de sobreenregistrament nou i complet (sense models de seguretat):

```
Opcions d'instal•lació
1. Escriptori..................................................... NONE, CDE, KDE, GNOME
2. Programari de gràfics............................................ Sí
3. Programari de client de gestió del sistema....................... Sí
4. Programari de client OpenSSH......................................No
5. Programari de servidor OpenSSH....................................No
6. Habilitar còpies de seguretat del sistema perquè s'instal•lin a qualsevol sistema ...Sí
    (Instal•la tots els dispositius)
>>> 7. Instal•lar més programari
   0 Instal•lar amb els valors actuals llistats abans.
   88 Ajuda ? 99 Menú anterior
>>> Opció [7]:
```
Aquestes són les opcions d'instal·lació de migració:

```
Opcions d'instal•lació
 1. Habilitar còpies de seguretat del sistema perquè s'instal•lin a
    qualsevol sistema ............................................... Sí
    (Instal•la tots els dispositius)
2. Importar grups de volums d'usuaris............................... Sí
3. Eliminar el programari Java versió 5................................ Sí
>>> 0 Instal•lar amb els valors actuals llistats abans.
   88 Ajuda ? 99 Menú anterior
>>> Opció [0]:
```
**Seleccionar edició**

Escriviu el número d'aquest element de menú per canviar entres les opcions **express**, **standard** o **enterprise**. La selecció de l'edició defineix el fitxer de signatura copiat al directori **/usr/lpp/bos**. L'**IBM License Metric Tool** (**ILMT**) utilitza el fitxer de signatures per facilitar la conformitat de llicències.

# **El fitxer bosinst.data**

En aquest tema es descriu contingut i l'ús del fitxer bosinst.data.

# **Conceptes relacionats**:

["Personalització de la instal](#page-91-0)vlació" a la pàgina 84 Podeu personalitzar la instal·lació de AIX. Per a la personalització d'una instal·lació cal editar el fitxer bosinst.data i utilitzar-lo amb el suport d'instal·lació.

# **Descripcions de la stanza del fitxer bosinst.data**

Es mostren descripcions de stanzas amb fitxers d'exemple.

# **Descripcions de les stanza control\_flow bosinst.data:**

La stanza control\_flow conté variables que controlen el funcionament del programa d'instal·lació.

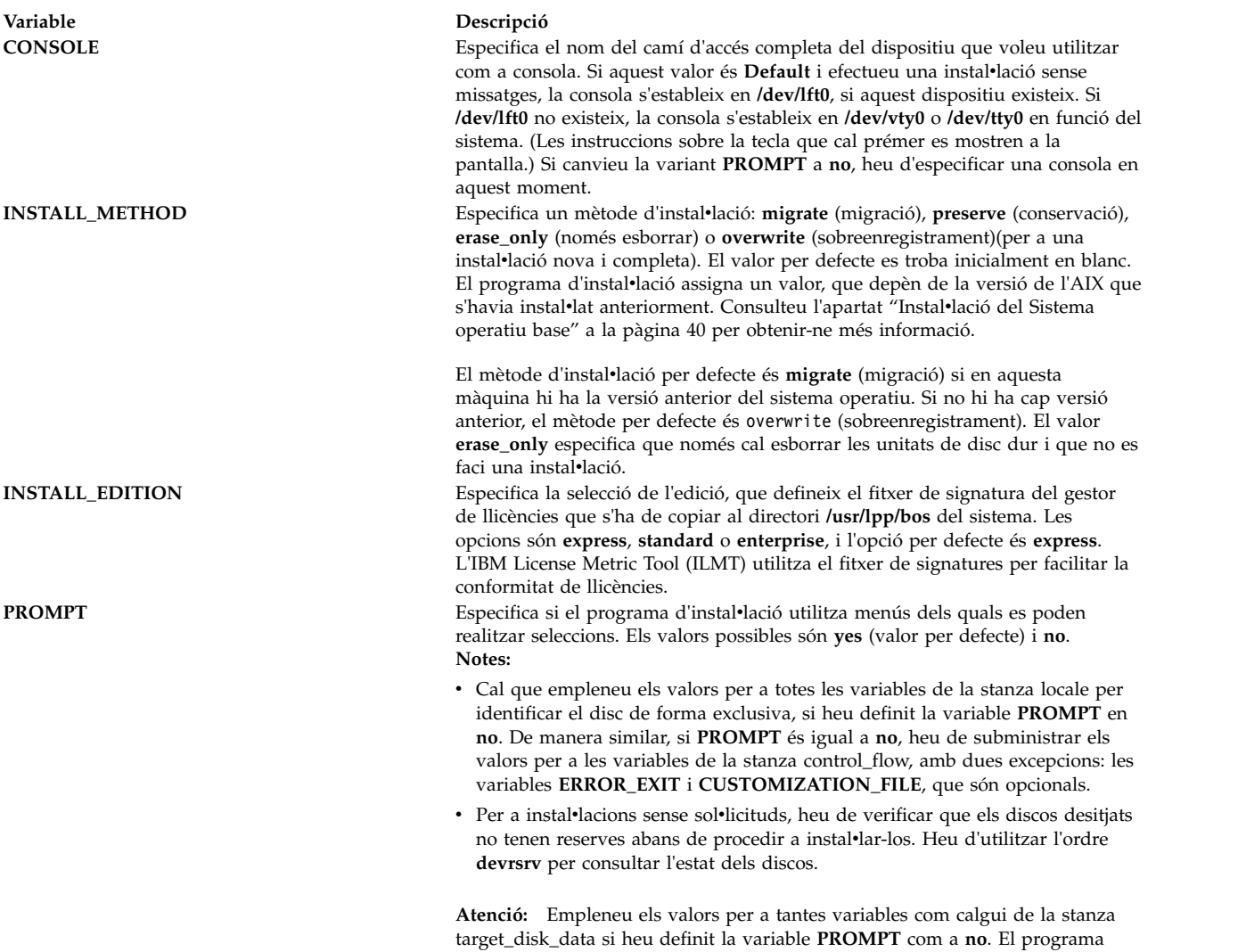

emmagatzemeu dades.

d'instal•lació del BOS assigna discos de destinació per a variables buides. Podeu perdre dades si el programa d'instalvlació assigna un disc on

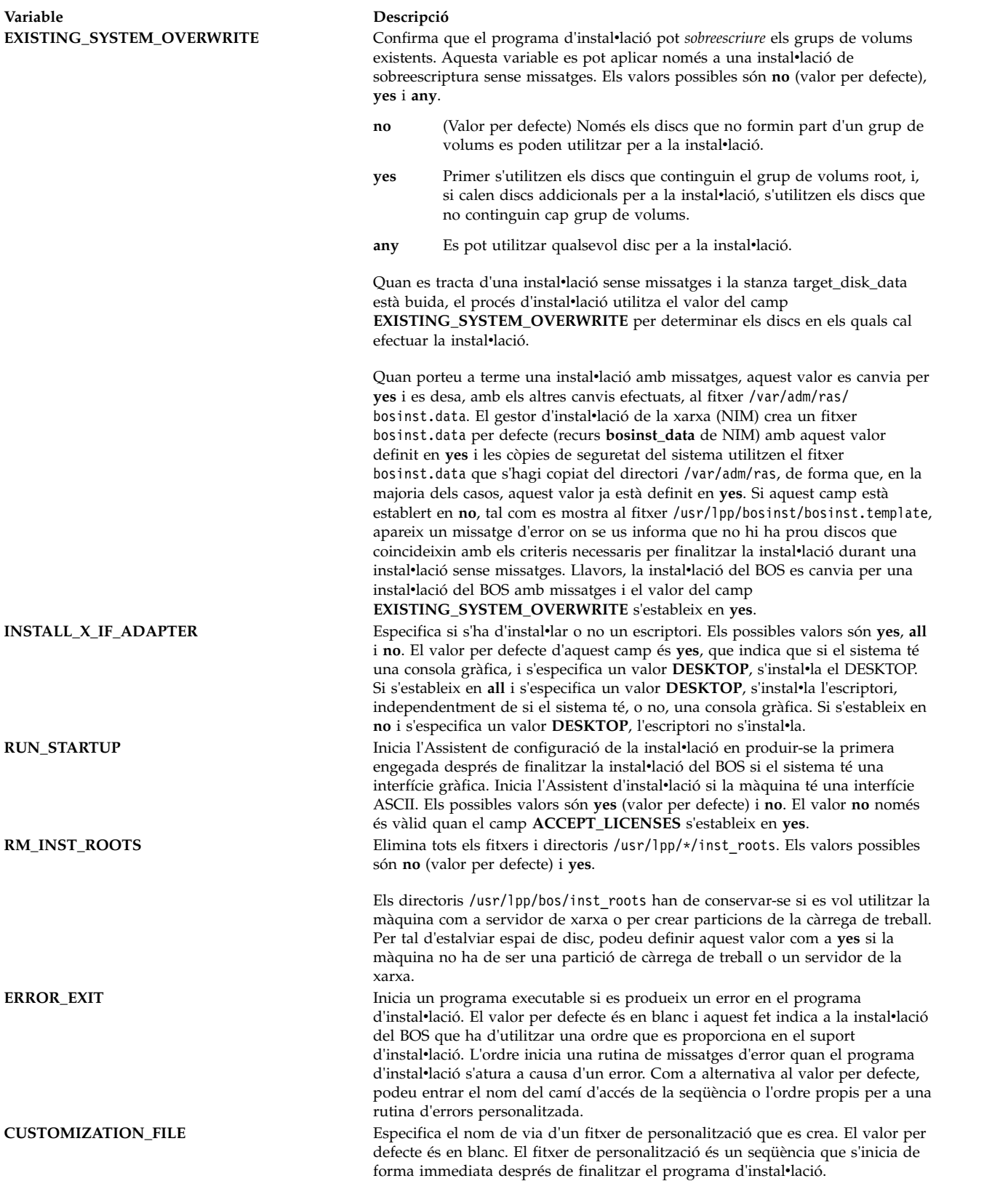

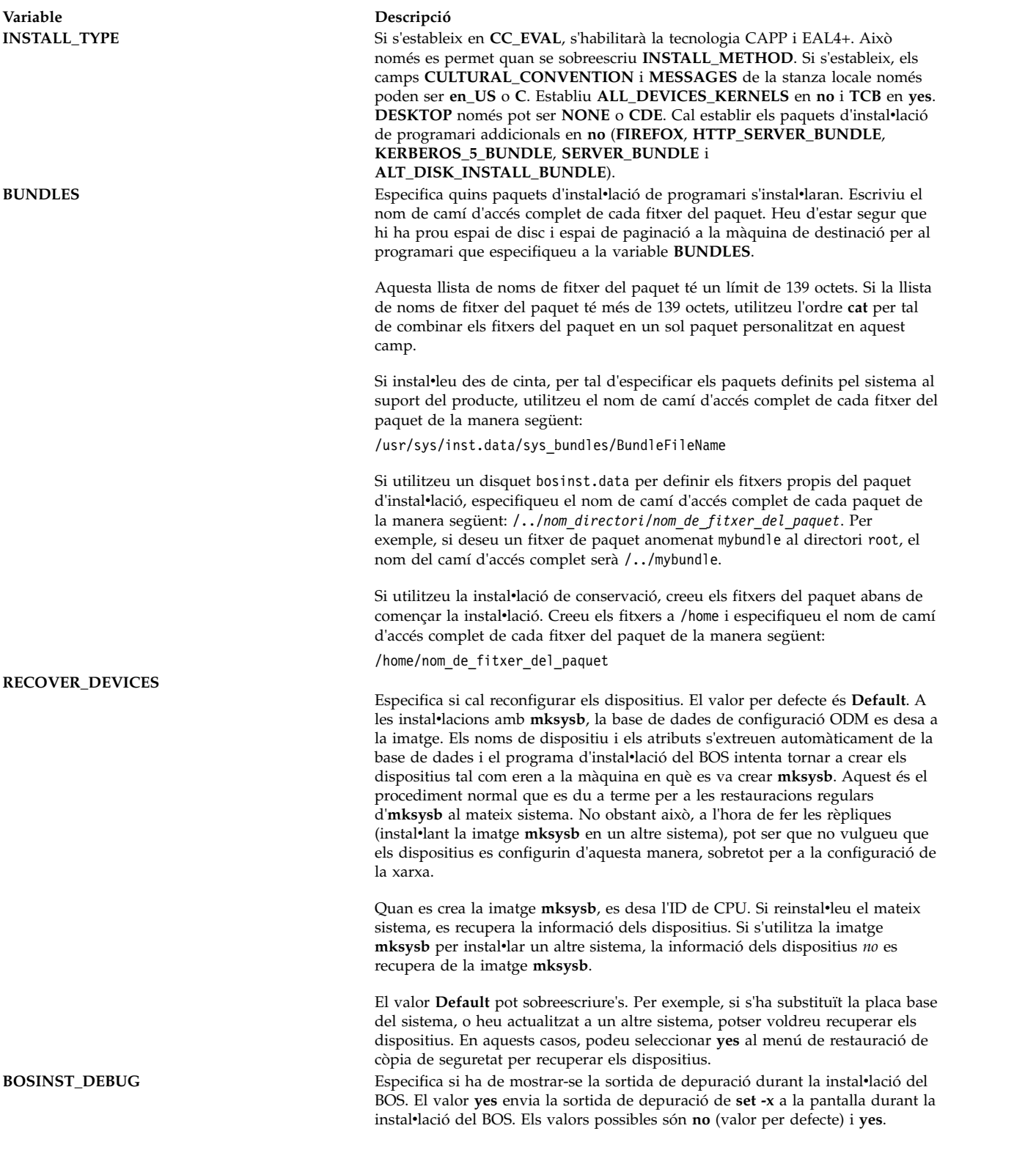

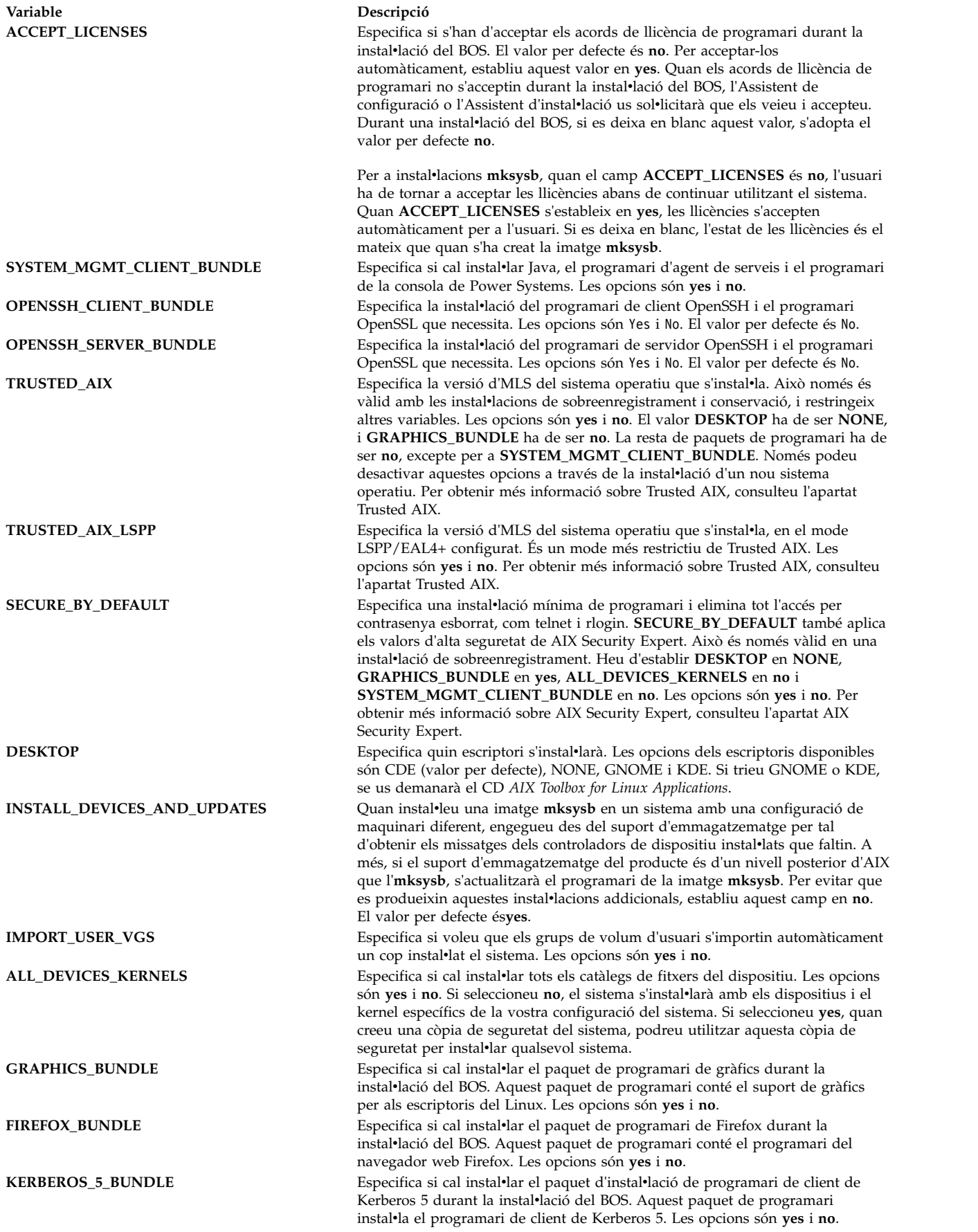

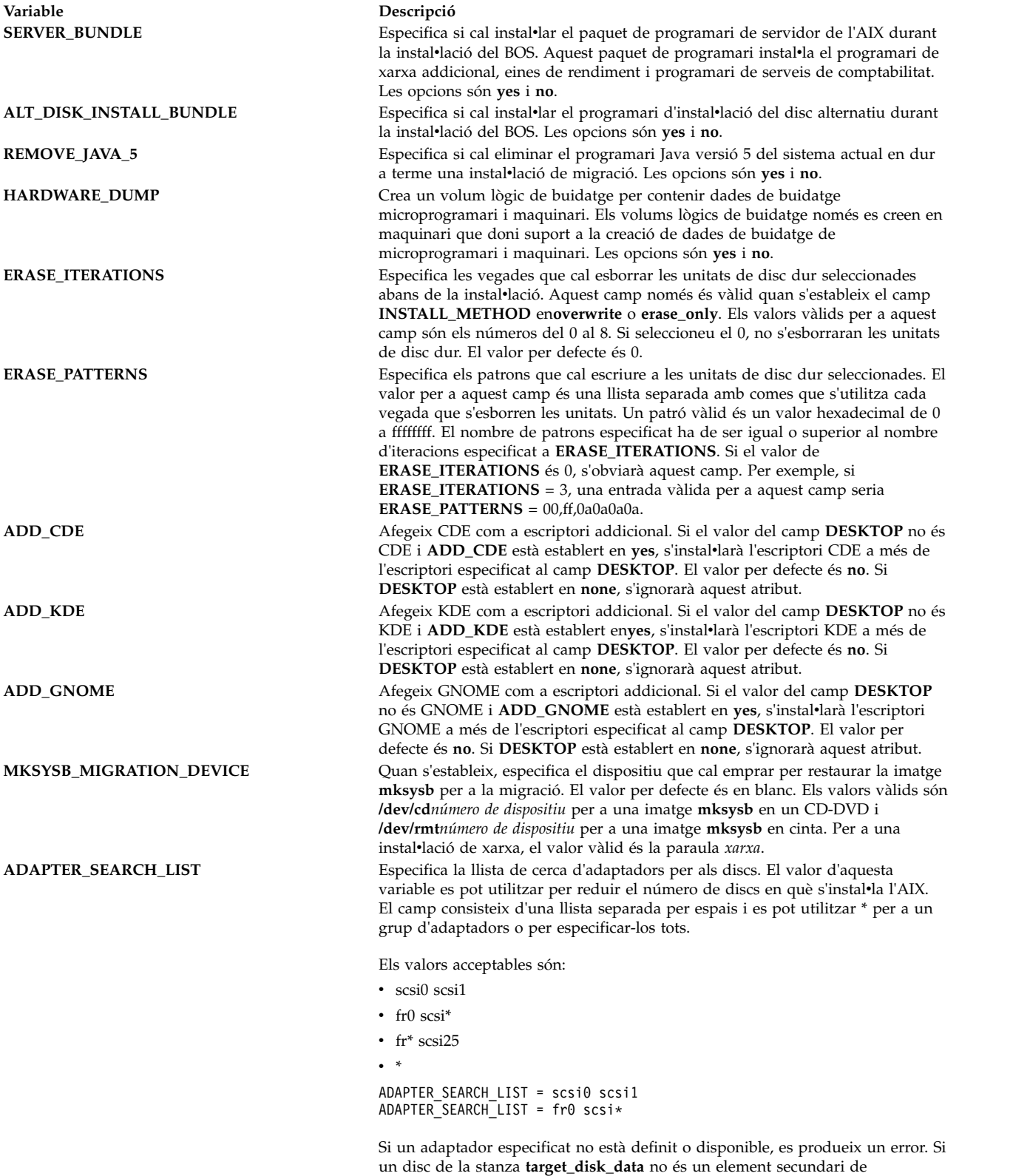

Si rootvg s'amplia a diversos discs i adaptadors, i només hi ha un adaptador seleccionat, la informació de grup de volums es mostra en blanc ja que no tots els discs del grup de volums estan seleccionats. Si voleu instalvlar-los en els mateixos discs rootvg, especifiqueu cada adaptador associat al disc en un rootvg.

l'adaptador seleccionat, es produeix un error.

#### **Stanza target\_disk\_data de bosinst.data:**

La stanza target\_disk\_data conté variables per als discs de la màquina on el programa instal·larà el BOS.

El fitxer **bosinst.data** per defecte té una stanza target\_disk\_data, però podeu afegir-n'hi de noves per instalvlar el BOS a diversos discs, una stanza per a cada disc.

Poden existir diverses stanza target disk data. Defineixen els discs que contindran el grup de volums root. Només un camp, (**PVID**, **PHYSICAL\_LOCATION**, **SAN\_DISKID**, **CONNECTION**, **LOCATION**, **SIZE\_MB**, **HDISKNAME**) que ha de ser diferent de zero per tal que la instalvlació del BOS triï un disc. L'ordre de preferència és **PVID** (ID de volum físic), **PHYSICAL\_LOCATION**, **SAN\_DISKID**, després **CONNECTION** (atribut parent//atribut connwhere), llavors **LOCATION**, a continuació **SIZE\_MB** i finalment **HDISKNAME**. El procés d'instal·lació del BOS utilitza la lògica següent per a determinar la manera com s'utilitzarà la informació de la stanza target\_disk\_data.

- v Si s'estableix **PVID**, la instalvlació del BOS comprova si hi ha un disc que es correspongui amb el valor. Si n'hi ha un, s'ignoren els altres atributs.
- Si **PVID** està buit i s'estableix **PHYSICAL LOCATION**, la instal·lació del BOS comprova si els atributs parent i connwhere (separats per "//") es corresponen amb un disc. Si es corresponen, s'ignoren els altres atributs.
- v Si **PVID** o **PHYSICAL\_LOCATION** estan establerts i els seus valors no es corresponen amb cap disc del sistema de destinació, i no s'han establert altres atributs, es genera un missatge d'error i s'ha de seleccionar explícitament un disc.
- v Si **PVID** i **PHYSICAL\_LOCATION** estan buits i s'estableix **SAN\_DISKID**, llavors, per als discos connectats a través de Fibre Channel, la instalvlació del BOS interpreta **SAN\_DISKID** com un Nom de port World Wide i un ID d'unitat lògica (separats per "//"). El Nom de port World Wide (**ww\_name**) i l'ID d'unitat lògica (**lun\_id**) poden obtenir-se en un sistema en funcionament mitjançant l'ordre **lsattr**. El camp **SAN\_DISKID** es verifica abans que el camp **CONNECTION**.
- v Si els valors de **ww\_name** i **lun\_id** es corresponen amb els valors d'un disc, els altres atributs es passen per alt.
- v Si **PVID** o bé **SAN\_DISKID** estan definits i els seus valors no es corresponen amb cap disc del sistema de destinació i no hi ha altres atributs determinats, es genera un missatge d'error i s'ha de seleccionar explícitament un disc.
- Si PVID i SAN\_DISKID estan buits i s'estableix CONNECTION, la instal·lació del BOS verifica si els atributs **parent** i **connwhere** (separats per "//") es corresponen amb els valors d'un disc. Si això és cert, els altres atributs es passen per alt.
- v Si s'ha establert **CONNECTION**, el valor no es correspon amb cap disc del sistema de destinació i no hi ha altres atributs determinats, es genera un missatge d'error i cal seleccionar explícitament un disc.
- v Si hi ha algun altre atribut especificat, el processament segueix els passos següents:
	- Si s'estableix **LOCATION**, la instalvlació del BOS ignora **SIZE\_MB** i **HDISKNAME**.
	- Si no s'estableix **LOCATION** i **SIZE\_MB** sí que s'estableix, la instalvlació del BOS selecciona discs segons **SIZE\_MB** i passa per alt **HDISKNAME**.
	- Si **LOCATION** i **SIZE\_MB** són buits, la instalvlació del BOS selecciona el disc especificat a **HDISKNAME**.
	- Si tots els camps són buits, la instalvlació del BOS selecciona un disc per a l'usuari.

Per als camps **PVID**, **PHYSICAL\_LOCATION**, **SAN\_DISKID** i **CONNECTION**, el procés d'instalvlació del BOS utilitza la lògica següent per a determinar la manera com s'utilitzarà la informació de la stanza target\_disk\_data:

v La informació d'un o més dels camps **PVID**, **PHYSICAL\_LOCATION**, **SAN\_DISKID** i **CONNECTION**, coincideix amb la informació del disc?

- v Si la informació del disc coincideix amb la informació d'un d'aquests quatre camps, utilitzeu-la.
- v Si la informació del disc *NO* coincideix amb la informació d'algun d'aquests quatre camps i si els camps **LOCATION**, **SIZE\_MB** i **HDISKNAME** no estan establerts, apareixerà un missatge d'error que us demanarà que especifiqueu la informació de disc correcta.

La informació de **PHYSICAL\_LOCATION** pot recuperar-se mitjançant l'ordre **lsdev**. Per exemple: # lsdev -Cc disk -l hdisk0 -F "nom ubicació\_física"

torna el nom de disc hdisk0 i la ubicació física P2/Z1-A8.

**Atenció**: Si el valor és **prompt=no**, no deixeu les stanza target\_disk\_data buides, tret que sigui indiferent quin disc sobreescrigui la instalvlació del BOS. Això succeeix perquè l'algoritme que determina el disc per defecte per a la instal·lació no es pot predir sempre.

El camp **SIZE\_MB** pot contenir una grandària o bé la paraula largest. Si es llista una grandària, la instalvlació del BOS cercarà "la que més s'ajusti" als discs. Si la paraula largest apareix en aquest camp, la instal·lació del BOS selecciona el disc de més grandària. Si hi ha més d'una stanza target disk data, la instalvlació del BOS selecciona els dos discs de "més grandària" i així successivament.

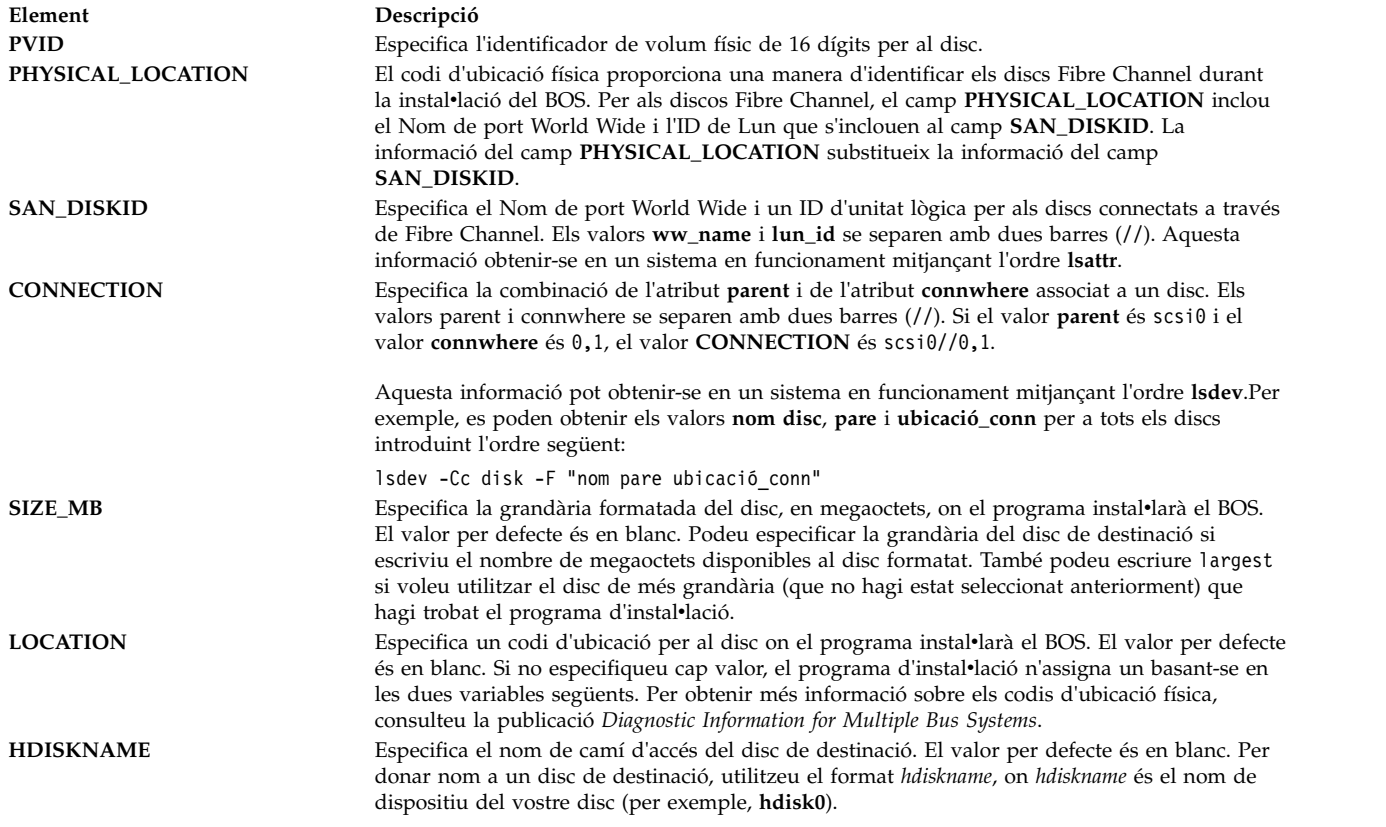

#### **Stanza bosinst.data target\_iscsi\_data:**

La stanza opcional target\_iscsi\_data conté variables per a l'adaptador iSCSI superior dels discos del sistema on hi ha el programa per tal d'instal·lar el Sistema operatiu base.

El fitxer bosinst.data conté la stanza target\_iscsi\_data només si el grup de volums root inclou un disc iSCSI. Només pot haver-hi una stanza target\_iscsi\_data. Defineix la destinació iSCSI per als discos que han de contenir el grup de volums root. La stanza target\_iscsi\_data ha de situar-se després de totes les stanzas target\_disk\_data per assegurar un processament correcte.

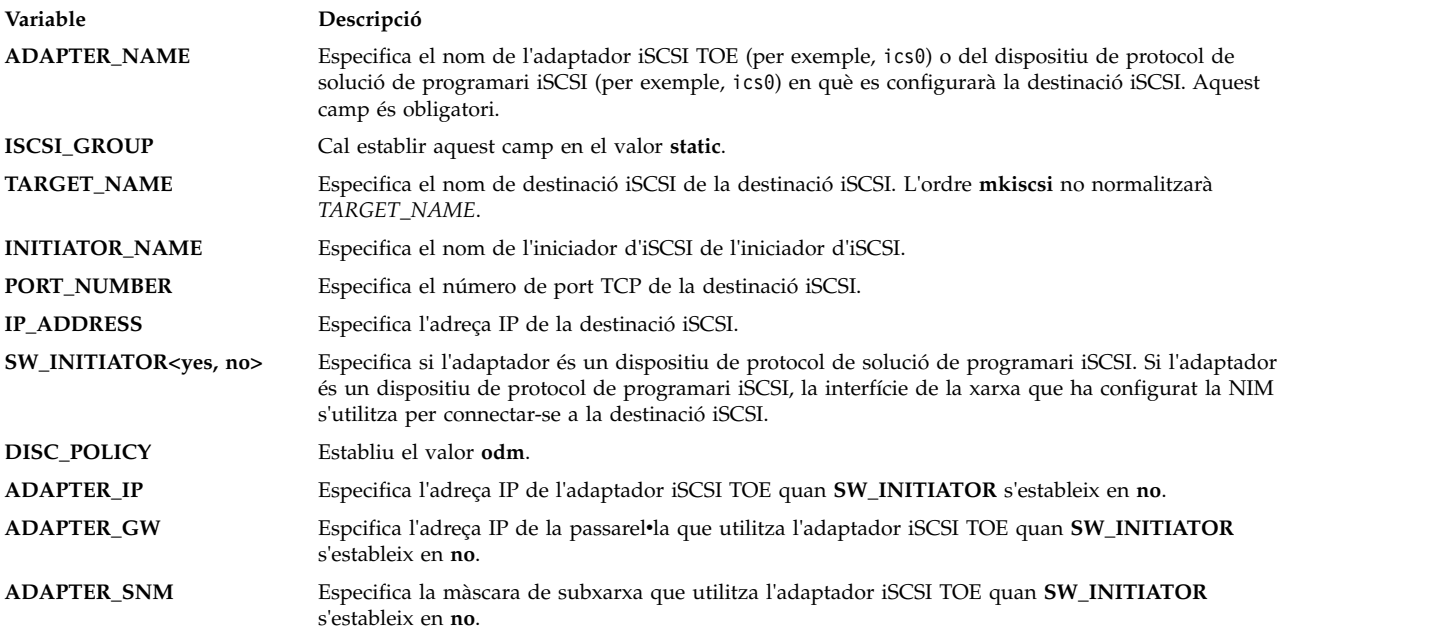

Aquest exemple mostra una stanza target\_iscsi\_data per a una configuració en què l'adaptador és un adaptador iniciador de programari:

target iscsi data:  $ADAPTER$   $NAME = iscsi0$ ISCSI\_GROUP = static TARGET NAME = iqn.sn1234.iscsi hw1 INITIATOR\_NAME= iqn.2000-01.ibm.boot PORT NUMBER =  $3260$ IP\_ADDRESS = 10.1.1.130 SW\_INITIATOR = yes DISC\_POLICY = odm

Aquest exemple mostra una stanza target\_iscsi\_data que utilitza un adaptador iSCSI TOE:

target iscsi data:  $ADAPTER$   $NAME = ics0$ ISCSI\_GROUP = static TARGET\_NAME = iqn.sn1234.iscsi\_hw1 INITIATOR\_NAME= iqn.2000-01.ibm.boot PORT NUMBER =  $3260$ IP\_ADDRESS = 10.1.1.130 SW\_INITIATOR = no DISC\_POLICY = odm ADAPTER\_IP = 10.1.2.115 ADAPTER\_GW = 10.1.2.1 ADAPTER\_SNM = 255.255.255.0

#### **Stanza locale del fitxer bosinst.data:**

La stanza locale conté variables per a l'idioma principal que utilitzarà la màquina on es realitza la instal·lació.

Consulteu l'apartat Entendre les categories d'entorns locals de la publicació *Globalització de 'AIX*, per obtenir informació sobre els entorns locals i el format que cal utilitzar quan s'editen les variables.

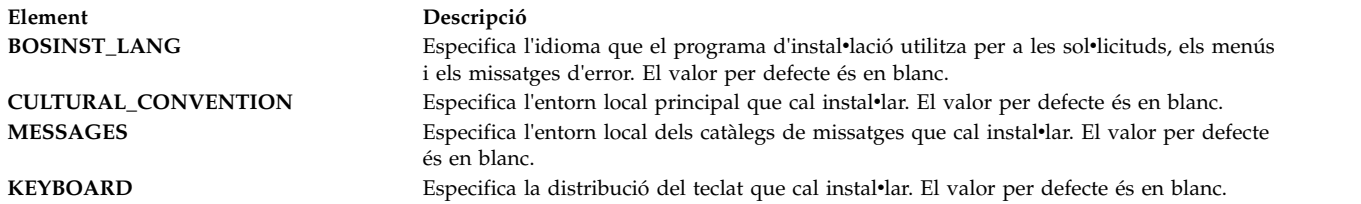

Quan es crea i reinstal·la un sistema de còpia de seguretat, s'utilitzen els valors d'entorn local per defecte al fitxer /bosinst.data si hi són, i al fitxer /var/adm/ras/bosinst.data. Aquests dos fitxers no s'actualitzen automàticament quan canvieu el valor de l'entorn local mitjançant l'ordre **smit mlang**. En aquest cas, per fer coincidir el valor de l'entorn local del sistema en execució, heu de canviar la stanza del fitxer /bosinst.data si hi és, i també la del fitxer /var/adm/ras/bosinst.data.

#### **Stanza large\_dumplv de bosinst.data:**

La stanza **large\_dumplv** especifica les característiques que s'utilitzen si s'ha de crear un dispositiu de buidatge dedicat als sistemes.

Només es crea un dispositiu de buidatge dedicat per a sistemes amb 4 GB o més de memòria. Les característiques següents estan disponibles per a un dispositiu de dispositiu de buidatge gran dedicat:

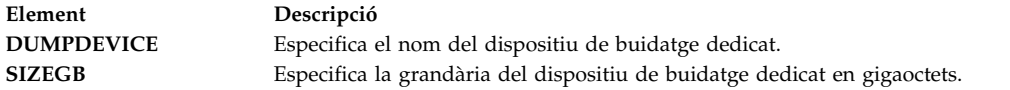

Si la stanza no està present, el dispositiu de buidatge dedicat es crea quan és necessari. Es crea un dispositiu de buidatge dedicat a màquines amb un mínim de 4 gigaoctets de memòria real durant una instalvlació de sobreenregistrament. Per defecte, el nom del dispositiu de buidatge dedicat és **lg\_dumplv** i la grandària es determina mitjançant la fórmula següent:

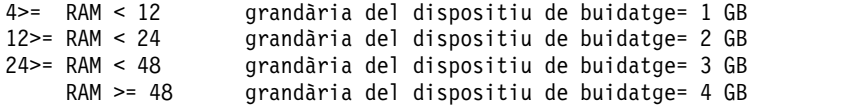

#### **Stanza dump bosinst.data:**

La stanza dump especifica les característiques de buidatge del sistema.

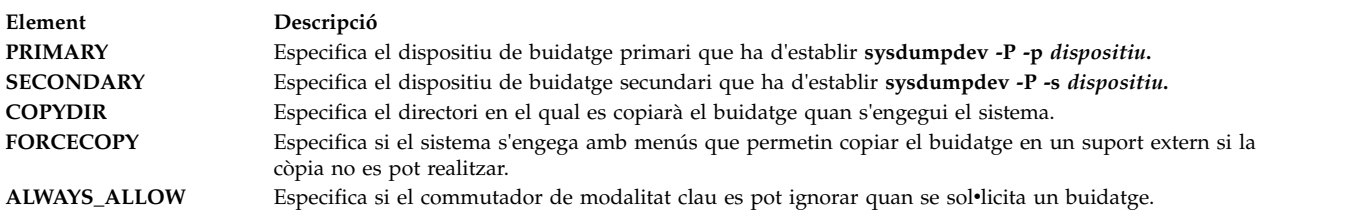

Si la stanza no és present al fitxer bosinst.data, no té lloc cap altra gestió del dispositiu de buidatge a més de la que s'està duent a terme en aquest moment. La comprovació dels valors dels camps està limitada; si el dispositiu especificat per a un dispositiu de buidatge no és vàlid, qualsevol processament erroni prové de l'ordre **sysdumpdev** i s'envia a la consola i s'emmagatzema al fitxer d'enregistrament de la instal·lació del BOS.

v Si **FORCECOPY** està especificat i **COPYDIR** no, el camp del valor de l'atribut **autocopydump** d'**/etc/objrepos/SWservAt** es recupera i s'utilitza per a l'operació **sysdumpdev -[d|D]***dir\_còpia***.**

- v Si només està especificat **COPYDIR** i **FORCECOPY** no, el valor per defecte de **forcecopy** serà yes. Tant **sysdumpdev -d** (**FORCECOPY** = no) com **sysdumpdev -D** (**FORCECOPY** = yes) s'utilitzen per determinar el directori on es copia.
- v Si **ALWAYS\_ALLOW=yes**, executeu **sysdumpdev -K**. Si no, executeu **sysdumpdev -k**.
- v Si s'han especificat altres valors a part de yes i no per a **FORCECOPY** o **ALWAYS\_ALLOW**, tenen lloc accions per defecte i el processament continua.
- v Si no s'ha especificat cap valor per a un camp determinat de buidatge, no té lloc cap operació **sysdumpdev** anàloga. D'aquesta manera els valors del sistema romanen en l'estat adequat, fins i tot per a una migració o per a una instalvlació de la imatge d'una còpia de seguretat del sistema. Si **COPYDIR** està especificat però **FORCECOPY** no, el valor de l'atribut **forcecopydump** es recupera del fitxer /etc/objrepos/SWservAt a fi de determinar el format correcte de l'**sysdumpdev** que s'ha d'invocar.

#### **Stanza livedump bosinst.data:**

La stanza livedump opcional permet personalitzar els atributs del sistema de fitxers livedump que es crea durant una instal·lació del BOS.

Durant una instal·lació del BOS, es crea un sistema de fitxers livedump. Per modificar els atributs utilitzats per crear aquest sistema de fitxers, feu servir un fitxer bosinst.data personalitzat amb una stanza livedump. Es poden especificar els següents atributs:

#### **LD\_DIR**

El directori on es muntarà el sistema de fitxers livedump. Si no s'especifica l'atribut LD\_DIR, el directori per defecte és /var/adm/ras/livedump.

#### **LD\_SIZEMB**

La grandària del sistema de fitxers livedump en MB. Si no s'especifica l'atribut LD\_SIZEMB, el valor per defecte és 256.

#### **LD\_DEVICE**

El nom de volum lògic per al sistema de fitxers. Si no s'especifica l'atribut LD\_DEVICE, el valor per defecte és livedump.

Si la stanza livedump no existeix, o no s'ha modificat, el sistema de fitxers livedump es crea amb els valors per defecte.

Depenent del tipus d'instal·lació, el sistema de fitxers es crea de la següent manera:

- v Les instalvlacions de sobreenregistrament sempre creen un sistema de fitxers livedump.
- v Les instalvlacions de conservació i migració creen el sistema de fitxers tal com s'indica a continuació:
	- Si especifiqueu valors d'atribut a la stanza livedump, el sistema de fitxers es crea amb aquests valors a no ser que ja existeixi.
	- Si no especifiqueu valors d'atribut a la stanza livedump, el sistema de fitxers es crea amb els valors per defecte, si encara no existeix.

Per obtenir més informació sobre livedump, consulteu l'apartat Live Dump Facility a l' a *Kernel Extensions and Device Support Programming Concepts*

## **Utilització del fitxer bosinst.data**

Els valors del fitxer bosinst.data d'aquest exemple no són específics d'una instal·lació de xarxa i poden aplicar-se a altres tipus d'instalvlació, com ara una instalvlació **mksysb**.

Nota: Els valors que s'especifiquen il·lustren només el format i no s'apliquen a la instal·lació.

Per obtenir informació sobre la variable o els valors de **bosinst.data**, consulteu l'apartat ["Descripcions de](#page-55-0) [la stanza del fitxer bosinst.data" a la pàgina 48.](#page-55-0)

#### <span id="page-66-0"></span>**Instal**v**lació de xarxa sense missatges del fitxer bosinst.data:**

A continuació, es proporciona un exemple d'un fitxer bosinst.data file modificat que pot utilitzar-se en una instal·lació de xarxa sense missatges.

control\_flow: CONSOLE = Default INSTALL\_METHOD = overwrite PROMPT = no EXISTING\_SYSTEM\_OVERWRITE = yes INSTALL  $\overline{X}$  IF ADAPTER = yes RUN STARTUP = yes RM\_INST\_ROOTS = no ERROR $E\times I$  $CUSTO\overline{M}IZATION$  FILE =  $INSTALL_TYPE =$  $BUNDLES$  = RECOVER DEVICES = no BOSINST\_DEBUG = no  $ACCEPT$  LICENSES = yes  $DESKTOP = NONE$ INSTALL\_DEVICES\_AND\_UPDATES = yes IMPORT\_USER\_VGS = ALL  $DEVICES$  KERNELS = yes GRAPHICS\_BUNDLE = yes SYSTEM\_MGMT\_CLIENT\_BUNDLE = yes OPENSSH\_CLIENT\_BUNDLE = no OPENSSH\_SERVER\_BUNDLE = no MOZILLA\_BUNDLE = no KERBEROS 5 BUNDLE =  $no$ SERVER BUNDLE = no REMOVE\_JAVA\_5 = yes HARDWARE DUMP = yes ADD  $CDE = no$ ADD\_GNOME = no ADD\_KDE = no ERASE\_ITERATIONS = 0 ERASE\_PATTERNS = target disk data:  $LOCATION =$ SIZE  $MB =$  $HDISKNAME =$ locale: BOSINST\_LANG =  $CULTURAL$   $CONVENTION$  = MESSAGES<sup>-</sup> KEYBOARD =

# **mksysb\_migration\_device**

El tipus de dispositiu o nom on la imatge de mksysb image es pot ubicar quan es descriu com dur a terme una **mksysb** o una operació de migració.

Per a la instal·lació de xarxa, el dispositiu d'imatges **mksysb** ha de ser un recurs de xarxa i el valor de la "xarxa" s'ha d'especificar amb aquesta variable. Per a dur a terme una instal·lació des del support d'emmagatzematge, el dispositiu d'imatges mksysb s'ha d'especificar fent servir el nom lògic del dispositiu com el coneix l'AIX (com ara /dev/cd0, /dev/rmt0).

# **Instal**v**lació d'un sobreenregistrament nou i complet del BOS o de conservació**

Utilitzeu aquests passos per instal·lar el sistema operatiu base amb sobreenregistrament o conservació nous i complets.

# **Pas 1. Completar els prerequisits**

Completeu aquests prerequisits abans d'iniciar la instal·lació del BOS.

Abans de començar la instal·lació, cal que es compleixin els següents prerequisits:

- v Cal que hi hagi espai en disc i memòria disponible. L'AIX requereix un mínim de 4 GB de memòria i 20 GB d'espai físic en disc. Per obtenir informació addicional sobre el lliurament, consulteu les *AIX Release Notes* que corresponen al nivell del sistema operatiu AIX.
- v Tot el maquinari obligatori, inclosos els dispositius externs (com les unitats DVD-ROM), han de connectar-se físicament. Si us cal més informació, consulteu la documentació del maquinari que es lliurava amb el sistema.
- v El suport d'instalvlació s'ha de carregar al dispositiu d'engegada.
- v *Cal* establir el sistema perquè s'engegui des del dispositiu on està carregat el suport d'instalvlació. Vegeu la documentació del maquinari que es lliurava amb el sistema per obtenir instruccions sobre l'establiment del dispositiu d'engegada.
- v La resta d'usuaris que tingui accés al sistema ha de sortir de la sessió per poder començar la instal·lació.
- v Si el sistema que instalvleu està en funcionament, creeu o localitzeu una còpia de seguretat del sistema. Per obtenir instruccions sobre la creació d'una còpia de seguretat del sistema, consulteu l'apartat ["Creació de còpies de seguretat del sistema" a la pàgina 325.](#page-332-0)
- v Si el sistema ha de comunicar-se amb d'altres sistemes i accedir als seus recursos, assegureu-vos que teniu la informació del següent full de treball abans de continuar amb la instal·lació:

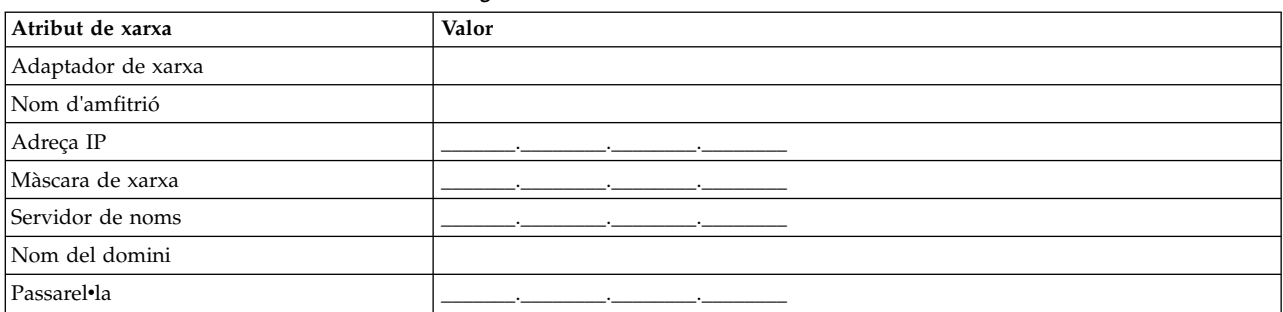

*Taula 8. Full de treball d'informació de configuració de xarxa*

# **Pas 2. Preparació del sistema per la instal**v**lació**

Preparació per a una instal·lació amb sobreenregistrament nou i complet o una instal·lació de conservació.

Efectueu aquests passos:

Nota: La instal·lació de conservació només s'admet quan es canvia a un nivell més nou del sistema operatiu base de l'AIX. Per reinstalvlar un nivell anterior de l'AIX, heu de realitzar una instalvlació de sobreenregistrament completa o reinstal·lar des d'una còpia de seguretat de sistema de nivell anterior.

- 1. Inseriu el suport d'emmagatzematge de l'*AIX Volum 1* al dispositiu de suport d'emmagatzematge.
- 2. Atureu el sistema. Si la màquina està en funcionament, apagueu-la seguint aquests passos:
	- a. Inicieu la sessió com a usuari root.
	- b. Escriviu l'ordre següent:

shutdown -F

c. Si el sistema no s'apaga automàticament, colvloqueu l'interruptor d'alimentació en posició d'apagat  $(0).$ 

**Atenció:** *no* enceneu la unitat del sistema fins que no se us indiqui al ["Pas 4. Engegada des del](#page-69-0) suport d'instal·[lació" a la pàgina 62.](#page-69-0)

- 3. Engegueu tots els dispositius externs connectats. Aquests dispositius són:
	- Terminals
	- v Unitats de DVD-ROM
	- Pantalles
	- v Unitats de disc externes

Cal encendre els dispositius externs primer perquè la unitat del sistema pugui identificar cada dispositiu perifèric durant el procés d'engegada.

# **Pas 3. Configuració d'un terminal ASCII**

Seguiu aquests criteris per establir les comunicacions, tecles i opcions de visualització en un terminal ASCII.

Si utilitzeu un terminal gràfic, salteu directament al ["Pas 4. Engegada des del suport d'instal](#page-69-0)·lació" a la [pàgina 62.](#page-69-0)

Si utilitzeu un terminal ASCII, utilitzeu els criteris que apareixen tot seguit i la documentació de consulta del terminal per establir les opcions de comunicacions, teclat i pantalla. Els valors següents són els habituals però pot ser que el vostre terminal tingui noms i valors d'opcions diferents dels que apareixen a la llista.

**Nota:** Si el terminal és un IBM 3151, 3161 o 3164, feu clic a les tecles Control+Configurar perquè aparegui el menú Configurar i seguiu les instruccions de la pantalla per establir aquestes opcions.

| Opció                                      | Valor               |
|--------------------------------------------|---------------------|
| Velocitat de la línia (velocitat en bauds) | 9600                |
| Longitud de paraula (bits per caràcter)    | 8                   |
| Paritat                                    | no (cap)            |
| Nombre de bits d'aturada                   |                     |
| Interfície                                 | RS-232C (o RS-422A) |
| Control de línia                           | <b>IPRTS</b>        |

*Taula 9. Opcions de comunicacions*

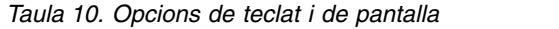

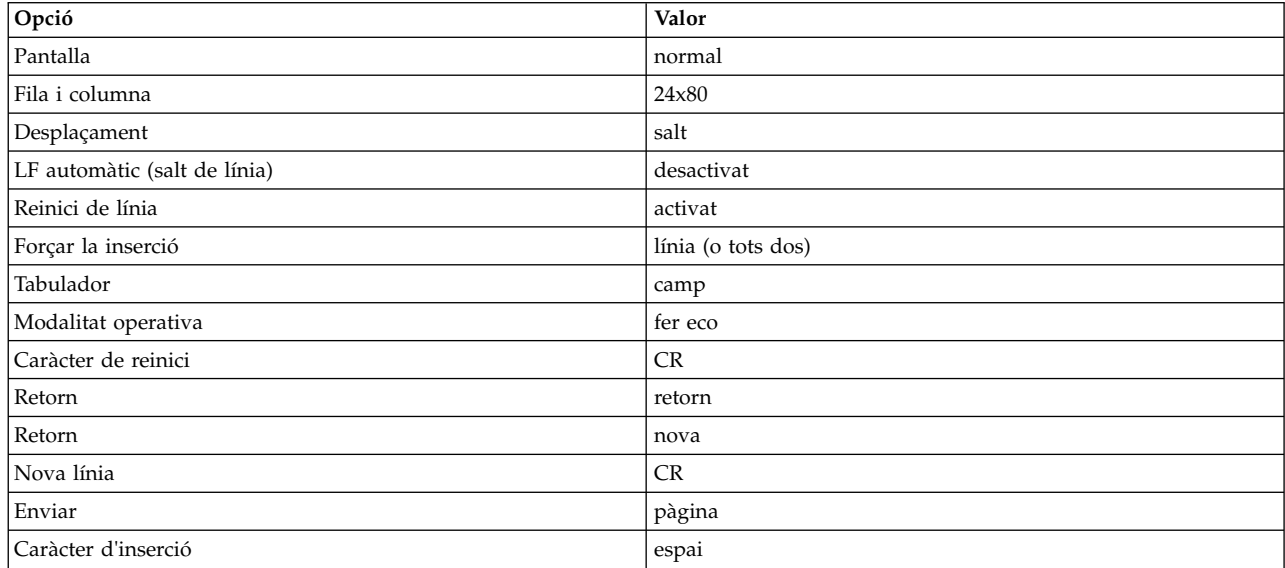

# <span id="page-69-0"></span>**Pas 4. Engegada des del suport d'instal**v**lació**

Seguiu aquest procediment per engegar des del suport d'instal·lació.

- 1. Canvieu la posició de l'interruptor d'alimentació de la unitat del sistema d'apagat (0) a encès (|).
- 2. Si el sistema emet un senyal sonor dues vegades, feu clic a F5 al teclat (o 5 en un terminal ASCII). Si teniu una pantalla de gràfics, veureu la icona del teclat a la pantalla quan se senti el senyal sonor. Si teniu un terminal ASCII (també anomenat terminal tty), veureu la paraula teclat quan se senti el senyal sonor.

**Nota:** Si el sistema no s'engega amb la tecla F5 (o la tecla 5 en un terminal ASCII), consulteu la documentació del maquinari per obtenir informació sobre com engegar el sistema des d'un suport d'emmagatzematge del producte AIX.

El sistema comença a engegar-se des del suport d'instal·lació.

3. Si teniu més d'una consola, cadascuna pot mostrar una pantalla que us indica que feu clic a una tecla per identificar la consola del sistema. S'especifica una tecla diferent per a cada consola que mostra aquesta pantalla. Si apareix aquesta finestra, feu clic a la tecla especificada *només* a la consola que voleu utilitzar per a la instalvlació. (La consola del sistema és el dispositiu de teclat i de pantalla per a la instalvlació i l'administració del sistema).

Apareixerà una finestra que us sol·licitarà que seleccioneu un idioma que s'utilitzarà durant la instal·lació.

- 4. Seleccioneu l'idioma que preferiu utilitzar durant la instal·lació.
- 5. Quan aparegui la finestra Benvinguts a la instalvlació i al manteniment del Sistema operatiu base, escriviu 2 al camp **Opció** per seleccionar **Canviar/Mostrar els valors de la instal**v**lació i instal**v**lar** i feu clic a Intro. Aneu al "Pas 5. Verificació o canvi dels valors d'instal·lació" per obtenir instruccions sobre la verificació o el canvi dels valors d'instal·lació.

## **Pas 5. Verificació o canvi dels valors d'instal**v**lació**

Seguiu aquest procediment per comprovar o canviar els valors de la instal·lació.

Verifiqueu els valors d'instalvlació per defecte de la finestra Instalvlació i valors. Si els valors d'instalvlació i del sistema són correctes, escriviu 0 al camp **Opció** i feu clic a Intro. Confirmeu que les seleccions de la finestra de resum de la instal·lació siguin correctes i feu clic a Intro per començar la instal·lació del BOS. Aneu a ["Pas 6. Finalització de la instal](#page-71-0)·lació del BOS" a la pàgina 64

Per canviar els valors d'instal·lació, seguiu aquest procediment:

- 1. Seleccioneu **Instal**v**lació de sobreenregistrament nou i complet** o **Instal**v**lació de conservació**.
	- a. Escriviu 1 al camp **Opció** per seleccionar l'opció **Valors del sistema**.
	- b. Quan aparegui la finestra Canviar el mètode d'instal·lacióescriviu el número que correspongui a la instalvlació que desitgeu (1 per a Sobreenregistrament nou i complet o 2 per a Conservació) al camp **Opció** i feu clic a Intro.

**Nota:** Els mètodes d'instalvlació disponibles depenen de si el sistema té una versió anterior de l'AIX instal·lada.

Si voleu instal·lar el següent nivell tecnològic o de manteniment de AIX, consulteu ["Preparació de](#page-354-0) la instal·[lació de productes de programari opcionals i d'actualitzacions de servei" a la pàgina](#page-354-0) [347.](#page-354-0)També podeu utilitzar el camí d'accés ràpid **update\_all** de la SMIT o l'ordre install\_all\_updates per actualitzar els catàlegs de fitxers instal·lats actualment.

c. Quan aparegui la finestra Canviar disc(s), podeu canviar el disc de destinació de la instal·lació. Si heu seleccionat la conservació o la instal·lació de migració, la finestra mostra només una llista dels discs que contenen un **rootvg**.

Per al sobreenregistrament nou i complet es mostra per a cada disc disponible: el nom del disc, el codi d'ubicació, la mida del disc i l'estat del grup de volums arrel. La columna Engegable indica si el disc és engegable.

Per a la conservació, es mostren: el nivell del sistema operatiu base per al grup de volums arrel, els discs al grup de volums arrel, el codi d'ubicació i la mida del disc.

Escriviu 77 per seleccionar **Veure més informació del disc** a fi de veure més atributs del disc com ara l'identificador de volums físics, la ubicació de la connexió de l'adaptador de dispositius o el codi d'ubicació.

Si el valor per defecte que apareix és correcte, escriviu 0 al camp **Opció** i feu clic a Intro. Per canviar el disc de destinació, seguiu aquest procediment:

- 1) Escriviu el número de cada disc que trieu al camp **Opció** i feu clic a Intro. *No* feu clic a Intro un darrer cop fins que estiguin seleccionats tots els discs. Si heu de netejar un disc, escriviu-ne el número un altre cop i feu clic a Intro.
	- Si la instal·lació és una instal·lació de sobreenregistrament, podeu especificar un disc complementari escrivint 66 i fent clic a la tecla Intro a l'opció **Dispositius desconeguts per a** la instal·lació del Sistema operatiu base. Aquesta opció obre un menú nou que sol·licita un suport d'emmagatzematge de dispositiu per al disc suplementari. El suport d'emmagatzematge de dispositiu només és necessari quan el dispositiu no es pot configurar amb els programes de control de dispositiu SCSI o connectats a bus. La instalvlació del BOS configura el sistema per al disc i, a continuació, torna a la finestra Canviar el disc.
	- v Si és una instalvlació de sobreenregistrament, podeu especificar que s'esborrin els discs triats per a la instal·lació abans que s'instal·lin escrivint 55 i fent clic a Intro a l'opció Més opcions de disc. Aquesta opció obre un menú nou que sol·licita el nombre de patrons que s'han d'escriure, és la quantitat de vegades que se sobreenregistrarà la unitat. Si trieu el valor 0 com a nombre de patrons que s'han d'escriure, el disc no s'esborrarà abans de la instal·lació. Aquest menú també sol·licita els patrons que cal utilitzar cada cop que s'esborra un disc. Els patrons són els valors hexadecimals 00, a5, 5a o ff. Per exemple, un patró 00 escriurà tots els zeros a la unitat. El procés per esborrar una unitat triga molt de temps i només poden utilitzar aquesta opció els tipus de cinta compatibles amb l'ordre **diag** (per exemple, no es poden esborrar les unitats IDE).
- 2) Quan seleccioneu els discs, escriviu 0 al camp **Opció** i feu clic a Intro. La finestra Instalvlació i valors mostra els discs seleccionats que apareixen a la llista Valors del sistema.
- 2. Canvieu l'entorn de l'idioma principal, si cal. Seguiu aquests passos per canviar l'idioma principal que s'utilitzarà en aquesta instal·lació.

**Nota:** Els canvis en l'entorn de l'idioma principal no tenen efecte fins després que s'instal·li el BOS i el sistema es reengegui.

- a. Escriviu 2 al camp **Opció** de la finestra Instalvlació i valors per seleccionar **Valors d'entorn d'idioma principal**.
- b. Seleccioneu el conjunt adequat d'opcions de convenis culturals, idioma i teclat. La majoria de les opcions és una combinació predefinida, encara que podeu definir combinacions d'opcions pròpies.
	- v Per seleccionar un entorn d'idioma principal predefinit, escriviu el número al camp **Opció** i premeu Intro.
	- v Per configurar l'entorn d'idioma principal:
		- 1) Seleccioneu **MÉS SELECCIONS**.
		- 2) Avanceu per les opcions i seleccioneu l'opció **Crear una combinació pròpia**.
		- 3) Quan aparegui la finestra Establir el conveni cultural principal, escriviu el número al camp **Opció** que correspongui a la convenció cultural que heu triat i feu clic a Intro.
		- 4) Quan aparegui la finestra Establir idioma principal, escriviu el número al camp **Opció** que correspongui a l'idioma principal que heu triat i feu clic a Intro.
		- 5) Quan aparegui la finestra Establir teclat, escriviu el número al camp **Opció** que correspongui al teclat connectat al sistema i feu clic a Intro.
- 3. Canvieu les opcions d'instal·lació escrivint 3 per canviar el Model de seguretat o 4 per seleccionar **Més opcions** i feu clic a Intro. Aquestes opcions varien en funció del tipus d'instalvlació

<span id="page-71-0"></span>(sobreescriure, conservació o migració) i de les opcions de seguretat. Per obtenir més informació sobre les opcions d'instal·lació, consulteu l'apartat "Opcions d'instal·[lació del BOS" a la pàgina 46](#page-53-0)

- 4. Canvieu l'edició d'instalvlació escrivint 5 per canviar entre les opcions **express**, **standard** o **enterprise**. Per obtenir més informació sobre les opcions d'instal·lació, consulteu l'apartat ["Opcions d'instal](#page-53-0)·lació [del BOS" a la pàgina 46](#page-53-0)
- 5. Verifiqueu les seleccions de la finestra de resum de la instalvlació i feu clic a Intro per començar el procés d'instal·lació del BOS.

El sistema es reengega de manera automàtica un cop ha finalitzat la instalvlació. Aneu a "Pas 6. Finalització de la instal·lació del BOS"

# **Pas 6. Finalització de la instal**v**lació del BOS**

Seguiu aquest procediment per finalitzar la instal·lació del BOS.

1. Es mostra la finestra Instalvlació del Sistema operatiu base on s'indica l'estat de la instalvlació.

Després que s'instal·li l'entorn de temps d'execució, la informació d'estat mostra informació sobre l'altre programari que s'està instal·lant.

- 2. El sistema es reengega automàticament.
- 3. Després que el sistema s'hagi reiniciat, se us sol·licita que configureu la instal·lació. Per obtenir informació sobre la configuració del sistema després del procés d'instal·lació del BOS, consulteu l'apartat ["Configuració de l'AIX" a la pàgina 89.](#page-96-0)

**Nota:** Si el sistema que s'està instal·lant té 4 GB o més de memòria i heu dut a terme una instal·lació de sobreenregistrament, es crea un dispositiu de buidatge. Si és així, el nom del dispositiu és **/dev/lg\_dumplv** i la grandària es basa en la fórmula següent:

4>= RAM < 12 grandària del dispositiu de buidatge= 1 GB 12>= RAM < 24 grandària del dispositiu de buidatge= 2 GB 24>= RAM < 48 grandària del dispositiu de buidatge= 3 GB RAM >= 48 grandària del dispositiu de buidatge= 4 GB

# **Informació relacionada**

Aquí es mostren enllaços a la informació relacionada amb la instal·lació del BOS.

- v Per obtenir informació addicional sobre el release, consulteu la publicació *AIX Release Notes* que corresponen al vostre nivell de l'AIX.
- v Per obtenir la informació més recent, que pot incloure informació sobre el procés de configuració i el programari instal·lat, consulteu els fitxers readme.
- v Per obtenir informació sobre la instalvlació del programari opcional, consulteu l'apartat ["Preparació de](#page-354-0) la instalv[lació de productes de programari opcionals i d'actualitzacions de servei" a la pàgina 347.](#page-354-0)

# **Instal**v**lació reubicable de l'AIX**

La instal·lació reubicable de l'AIX s'admet amb les utilitats d'instal·lació base de l'AIX com installp, **instfix**, **lslpp**, i **lppchk**. La utilització de la reubicació és important per a les aplicacions que s'han d'instalvlar a la partició de càrrega de treball, perquè les configuracions per defecte de WPAR de sistema no inclouen un sistema de fitxers enregistrables /usr o /opt. Les instal·lacions de les aplicacions no s'han de redestinar a ubicacions diferents de /usr o /opt.

A més de la possibilitat d'instal·lar catàlegs de fitxers a la ubicació d'instal·lació per defecte, l'administrador del sistema pot instal·lar paquets reubicables a ubicacions d'instal·lació root alternatives. Això permet a l'administrador del sistema:

- v Instalvlar i mantenir diverses instalvlacions del mateix paquet **installp** en una única instància del sistema operatiu AIX.
- v Instalvlar i mantenir diverses versions del mateix paquet **installp** en una única instància del sistema operatiu AIX.
- v Utilitzar eines de seguiment natives **installp** (com ara **lppchk**, **lslpp**, **instfix** i **inulag**) per tal de verificar i informar sobre les dades d'instal·lació de totes les instàncies reubicades.
- v Adjuntar i desconnectar les ubicacions de programari preinstalvlades d'un sistema determinat(com per exemple l'hostatge d'una aplicació).

## **Ubicació de la instal**v**lació especificada per l'usuari (USIL)**

Una ubicació de la instal·lació especificada per l'usuari (USIL) és un camí d'accés de la instal·lació reubicada i rastrejada que crea l'administrador del sistema. El sistema rastreja aquesta ubicació i pot utilitzar-se com a camí d'accés alternatiu de la instal·lació per a paquets que donen suport a la reubicació.

Es poden instal·lar diverses instàncies i/o versions del mateix paquet de programari en un únic sistema si es delega cada instal·lació en una USIL diferent. Es pot connectar o desconnectar una instància USIL des d'un sistema determinat.

Cada instància USIL manté el seu propi conjunt de dades vitals dels productes de programari (SWVPD) en les tres parts d'**installp** actuals:

- <InstallRoot>/etc/objrepos
- v <InstallRoot>/usr/lib/objrepos
- v <InstallRoot>/usr/share/lib/objrepos

Cada instància USIL replica l'estructura SWVPD per defecte dintre del camí d'accés reubicat.

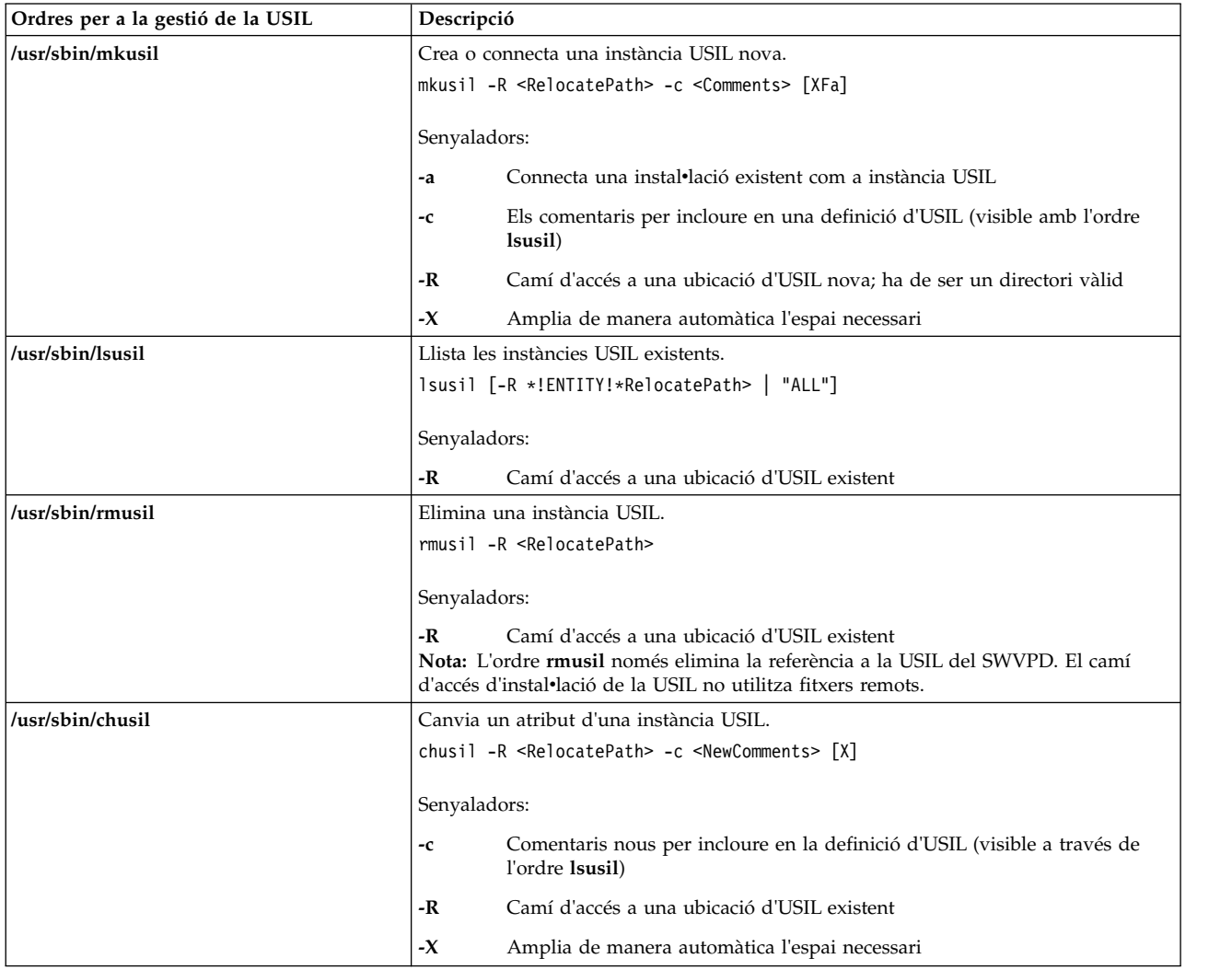

## **Llista de tots els camins d'accés d'instal**v**lació**

Utilitzeu les ordres **lslpp** i **lppchk** per executar les operacions de la llista en totes les ubicacions d'instalvlació quan s'empra la sintaxi -R "ALL".

#### **Operacions d'adjunció i desconnexió**

Podeu utilitzar l'operació de connexió per integrar un camí d'accés d'USIL desconnectat al SWVPD.

Per exemple, l'administrador crea una instància USIL "master" amb diverses aplicacions reubicables instalvlades per a l'allotjament de l'aplicació. L'administrador copia o l'NFS munta aquesta instància USIL per a diversos sistemes i utilitza la característica adjunta per integrar la instància USIL al SWVPD.

L'operació de desconnexió elimina la referència a la instància USIL.

#### **installp licensing**

Una instància USIL nova comença amb un LAG buit (acord de llicència de la classe d'objecte ODM installp).Totes les instal·lacions de catàlegs de fitxers o LPP que requereixen una llicència necessitaran la seva acceptació amb les convencions **installp** habituals. Aquesta acceptació no s'estén a les instàncies USIL.

#### **Utilitats d'instal**v**lació reubicable**

Per conservar l'aïllament del codi, tots els canvis a l'USIL s'aïllen en mòduls compilats per separat.

Les utilitats d'instal·lació reubicada inclouen els següents mòduls a nivell d'usuari:

- /usr/sbin/mkusil
- /usr/sbin/rmusil
- /usr/sbin/lsusil
- /usr/sbin/chusil
- /usr/sbin/inulag
- /usr/sbin/installp
- /usr/sbin/instfix
- /usr/bin/lppchk
- /usr/bin/lslpp
- /usr/sbin/inutoc

**Nota:** Totes les utilitats prenen el senyalador **-R <***RelocatePath***>**. Heu d'utilitzar-les quan treballeu amb paquets **installp** reubicables a l'AIX.

### **Paquet d'aplicacions reubicables**

El paquet de l'aplicació ha de donar suport a la instal·lació reubicable.

Aquestes són les pautes recomanades:

- v Un paquet d'aplicacions reubicables no pot lliurar (escriure) objectes d'inventari fora de la seva ubicació d'instal·lació root.
- v Un paquet d'aplicacions reubicables no pot lliurar (escriure) dades utilitzant la personalització del paquet fora de la seva ubicació d'instal·lació root.
- v El paquet d'aplicacions reubicables ha de contenir l'atribut **RELOCATABLE** de paquet ampliat per a cada catàleg de fitxers reubicables. El catàleg de fitxers és la unitat instal·lable més petita que es pot reubicar.

v El paquet d'aplicacions reubicables no pot tenir requisits que estiguin ubicats en camins d'accés externs reubicats. Pot tenir els requisits dels catàlegs de fitxers instalvlats en el camí d'accés d'instalvlació per defecte o en un de propi.

#### **Requisits reubicables**

Un paquet semàntic nou indica la situació dels requisits reubicables. Un empaquetador pot especificar que un requisit determinat es pugui trobar en un camí d'accés d'instalvlació per defecte o en el camí d'accés d'instal·lació reubicat.

A continuació trobareu la semàntica dels nous requisits que s'apliquen:

**prereq\_ r**

prereq en el camí d'accés d'instal·lació reubicat

**ifreq\_r**

**ifreq** en el camí d'accés d'instal·lació reubicat

**coreq\_r**

coreq en el camí d'accés d'instal·lació reubicat

**instreq\_r**

instreq en el camí d'accés d'instal·lació reubicat

Aquests tipus de requisits definits (**prereq**, **ifreq**, **coreq** i **instreq**) són tots els requisits que hi ha per defecte (és a dir, els requisits que s'apliquen a la ubicació d'instal·lació per defecte).

### **Canvis del TOC per a paquets reubicables**

A continuació es mostra un exemple de les noves seccions de requisits en un fitxer TOC:

```
sscp.rte.1.0.0.5.U.PRIVATE.bff 4 R S sscp {
sscp.rte 01.00.0000.0005 1 N B En US Sscp
[*coreq bos.games 1.1.1.1 <-- requisit per defecte a la secció de requisits
*prereq bos.rte 1.1.1.1 <-- requisit per defecte a la secció de requisits
%/usr/bin 20
/etc 20
INSTWORK 72 40
%%%IY99999 1 APAR text here.
%RELOCATABLE <-- etiqueta d'atribut per denotar el paquet reubicable
%*prereq bos.rte 1.1.1.1 <-- requisit per defecte a la secció de requisits
*coreq bos.games 1.1.1.1 <-- requisit reubicat a la secció de requisits reubicats
]
}
```
- v Si la secció de requisits reubicables està present durant una instalvlació reubicada, s'empra com a secció de requisits per a la instal·lació.
- v En cas contrari, s'utilitza la secció de requisits per defecte. Això vol dir que tots els requisits ho seran per defecte.
- v Una instalvlació per defecte (no reubicada) no fa servir la secció de requisits reubicables.

## **Execució d'aplicacions reubicables**

El disseny de les aplicacions ha de donar suport a l'execució des d'un entorn d'instalvlació.

A continuació trobareu els requisits per a l'execució d'aplicacions reubicables:

- v L'aplicació ha de disposar d'un mètode per determinar-ne la ubicació o funció d'instalvlació root per tal que no depengui de la ubicació d'instal·lació.
- v L'aplicació ha de fer referència a tots els seus components executables específics relatius a la seva ubicació d'instal·lació root.
- v L'aplicació ha de fer referència a tots els components de dades específics relatius a la seva ubicació d'instalvlació root o caldrà dissenyar-la per compartir les dades amb altres instàncies de l'aplicació.
- L'aplicació no hauria de realitzar canvis continus fora de la seva ubicació d'instal·lació root.

## **Objecte classe ODM del connector d'USIL**

L'objecte classe ODM (Object Data Manager) del connector d'USIL es troba al directori /etc/objrepos/usilc i conté dades que enllacen les dades vitals dels productes de programari (SWVPD) amb les instàncies USIL.

A continuació es mostra la classe d'objecte que conté el fitxer swvpd.cre:

```
/* User Install Location Connector
/* Connects the default install path to all relocated install paths. */class usilc {
      vchar path[1024]; /* USIL path */
      vchar comments[2048]; /* USIL Comments */
      long flags; /* USIL flags */
      };
```
**Nota:** Les classes d'objecte SWVPD actuals inclouen el següent: **producte**, **lpp**, **inventari**, **historial**, **correcció**, **proveïdor** i **lag**.

## **Instal**v**lació del BOS en un disc iSCSI**

Amb l'AIX, podeu instal·lar el Sistema operatiu base (BOS) en un disc iSCSI (Internet Small Computer System Interface).

Per tal de configurar un disc iSCSI per utilitzar-lo en un Sistema operatiu base, cal aplicar molts paràmetres abans de començar el procés d'instalvlació. Recopileu els següents paràmetres:

#### **Nom d'adaptador**

Nom de l'adaptador de xarxa utilitzat per a iSCSI. En els adaptadors iSCSI TOE, aquest camp té el format ics#, on # és un número. A l'iniciador iSCSI SW, aquest camp és el nom d'interfície Ethernet i té el format en#, on # és un número.

#### **Adreça IP de l'adaptador**

L'adreça IP que s'assigna a l'adaptador especificat a Nom d'adaptador.

#### **Adreça IP de la passarel**v**la**

L'adreça IP de la passarel·la que utilitza l'adaptador especificat a Nom d'adaptador.

#### **Màscara de subxarxa**

La màscara de la subxarxa que s'assigna a l'adaptador especificat a Nom d'adaptador.

#### **Nom de destinació iSCSI**

El nom que està configurat per a la destinació iSCSI.

#### **Nom de l'iniciador iSCSI**

Nom de l'iniciador que està configurat per a la destinació iSCSI.

#### **Número de port**

El número del port que està configurat per a la destinació iSCSI.

#### **Adreça IP de destinació**

L'adreça IP que està configurada per a la destinació iSCSI.

#### **Notes:**

- 1. Consulteu la documentació del proveïdor d'iSCSI per obtenir més informació.
- 2. IPv6 no té suport per a la instalvlació del disc iSCSI.
- 3. S'admet l'arrencada iSCSI mitjançant l'iniciador de programari iSCSI quan executeu processadors POWER6 o superiors.
- 4. S'admet l'arrencada iSCSI mitjançant la placa filla TOE iSCSI en sistemes basats en processadors POWER Blade. No s'admet l'arrencada iSCSI mitjançant la ranura de l'adaptador PCI TOE iSCSI.
- 5. Quan inicieu el sistema mitjançant l'iniciador de programari iSCSI, assegureu-vos que la xarxa Ethernet estigui configurada per tal que l'enllaç s'habiliti sense retard. Després d'habilitat l'enllaç Ethernet, l'Iniciador de programari d'AIX intentarà posar-se en contacte amb la destinació iSCSI durant uns 30 segons abans de notificar que no es pot trobar el disc d'engegada iSCSI i d'indicar l'error **554 Unknown Boot Disk**. És possible que alguns protocols d'Ethernet, com ara els protocols d'arbre d'expansió, evitin l'habilitació de l'enllaç en 30 segons, cosa que provocarà errors en l'engegada. Aquests protocols han d'inhabilitar-se o sobreescriure's al commutador d'Ethernet si eviten que l'enllaç a l'Ethernet s'habiliti en menys de 30 segons.
- 6. No podeu instalvlar el sistema operatiu base (BOS) en un disc iSCSI des d'una unitat de cintes. Només podeu instal·lar el BOS en un iSCSI mitjançant Gestió de la instal·lació de la xarxa (NIM) o un DVD/CD.

Per a instal·lacions amb sol·licituds de l'AIX, es poden trametre aquests paràmetres a través dels menús de Configuració d'iSCSI. Per a instal·lacions sense sol·licituds de l'AIX, es poden proporcionar aquest paràmetres a través de les **descripcions de la stanza del fitxer bosinst.data**.

Només pot configurar-se una destinació d'iSCSI per al grup de volums root utilitzat per instal·lar el Sistema operatiu base. El grup de volums root no pot crear-se combinant discos iSCSI amb discos no iSCSI.

### **Utilització dels menús de configuració iSCSI**

Pot accedir-se als menús de configuració iSCSI des de l'opció " Fer que els discos addicionals estiguin disponibles " als menús principals del **Sistema operatiu base**.

Per tal d'accedir als menús de configuració iSCSI, realitzeu els passos següents:

- 1. Des dels menús del Sistema operatiu base (BOS), seleccioneu **Benvinguts a la instal**v**lació i manteniment del Sistema operatiu base**.
- 2. Trieu l'opció **Fer que els discos addicionals estiguin disponibles**.
- 3. Escolliu l'opció **Configurar els discos de xarxa (iSCSI)** per carregar els menús de configuració iSCSI.
- 4. Al menú de la SMIT **Configurar iSCSI**, seleccioneu l'opció **Configuració iSCSI**.
- 5. Introduïu els paràmetres iSCSI i feu clic a Intro.

Un cop s'ha tramès el menú, podreu visualitzar la sortida de les ordres de configuració, així com la sortida que llista els discos iSCSI que s'han configurat satisfactòriament.

- 6. Si s'han configurat els discos iSCSI correctes, procediu a realitzar la instalvlació del BOS fent clic a **F10** per sortir del menú del BOS.
- 7. Seleccioneu **Canviar/mostrar els valors de la instal**v**lació i instal**v**lar** per escollir els discos iSCSI per a la instal·lació.

### **Accés a la modalitat de manteniment per restablir els paràmetres iSCSI**

Si no podeu iniciar el BOS des d'un disc iSCSI, pot ser que necessiteu accedir a la modalitat de manteniment per tornar a configurar els paràmetres iSCSI utilitzats durant l'engegada.

Accediu a la modalitat de manteniment mitjançant un CD o DVD d'engegada amb el suport d'instal·lació. Per obtenir més informació, consulteu l'apartat Accés al sistema si no es pot engegar des del disc dur. També pot accedir-se a la modalitat de manteniment iniciant la xarxa amb la NIM. Per obtenir més informació, consulteu l'apartat Engegada en modalitat de manteniment. Un cop hi heu accedit, efectueu els passos següents:

1. Seleccioneu **Configurar els discs de xarxa (iSCSI)**. S'inicien els menús de Configuració iSCSI.

**Nota:** Si vau proporcionar tots els paràmetres iSCSI en un fitxer bosinst.data utilitzant la NIM, no cal realitzar aquest pas.

Quan hagueu configurat el disc correcte, sortiu dels menús de Configuració iSCSI.

- 2. Al menú Manteniment, deseu els paràmetres de configuració iSCSI per al disc configurat en el pas anterior al grup de volums root del disc. Seleccioneu l'opció 1, **Accedir a un grup de volums root**. Apareix la pantalla Avís.
- 3. Llegiu la informació que mostra la pantalla Avís. Quan estigueu preparats per continuar, escriviu un 0 i feu clic a Intro. Apareix el menú Accedir a un grup de volums root.
- 4. Seleccioneu el grup de volums root del disc configurat en el pas 2. Després d'entrar la selecció, apareix el menú Informació del grup de volums.

**Nota:** El fet de revisar la informació del disc i del codi d'ubicació al menú Informació de grups de volums us permet determinar si el grup de volums seleccionat era el grup de volums root. Podeu tornar a la pantalla Accedir a un grup de volums root, si l'opció triada no és el grup de volums root. Si no heu escollit un grup de volums root, no podeu continuar més enllà del menú Informació del grup de volums.

- 5. Seleccioneu l'**Opció 1** del menú Informació del grup de volums i feu clic a Intro. Apareix un intèrpret d'ordres i una sol·licitud del sistema.
- 6. A la solvlicitud del sistema, executeu l'ordre **update\_iscsi** per desar la configuració iSCSI al grup de volums root. Ara el sistema podrà reiniciar-se utilitzant els paràmetres iSCSI actualitzats.
- 7. Executeu l'ordre **bootlist** i especifiqueu l'opció **hdisk** que s'utilitza per engegar el sistema, com s'ha configurat en el pas 2. Per exemple, executeu **bootlist -m normal hdisk3** si **hdisk3** és el nou disc d'engegada iSCSI.

**Nota:** L'ordre **update\_iscsi** pot canviar l'estat d'algunes interfícies de xarxa a **down** i evitar possibles conflictes amb els canvis fets a la interfície de xarxa que s'utilitza per accedir al disc d'engegada iSCSI. Un cop iniciat el sistema, examineu les interfícies de xarxa. Elimineu les interfícies de xarxa que ja no siguin vàlides i activeu les que encara siguin vàlides però que l'ordre **update\_iscsi** ha marcat com a **down**.

Per obtenir més informació, consulteu l'apartat Utilització dels menús de configuració iSCSI.

# **Instal**v**lació del BOS en un disc alternatiu**

La instal·lació del disc alternatiu permet instal·lar el sistema operatiu mentre està actiu i en funcionament, cosa que redueix considerablement el temps d'inactivitat d'instal·lació o actualització.

La instal·lació del disc alternatiu també ofereix més facilitats per gestionar millor una actualització ja que els sistemes es poden instal·lar durant un període de temps més llarg. Mentre els sistemes estan funcionant encara amb la versió anterior, es pot dur a terme al mateix temps el pas a la versió més recent.

## **Catàlegs de fitxers de la instal**v**lació del disc alternatiu**

Una instal·lació de disc alternatiu utilitza els següents catàlegs de fitxers.

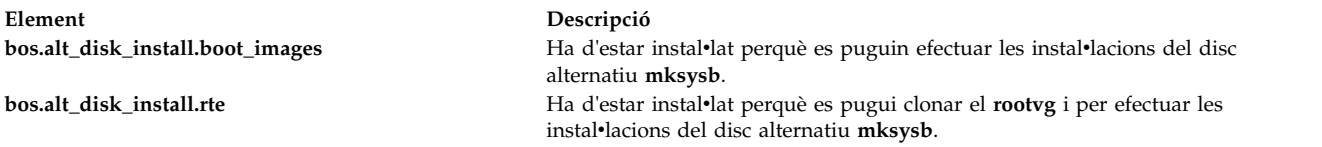

## **Instal**v**lació d'un disc alternatiu mksysb**

La instal·lació de l'mksysb alternatiu implica la instal·lació d'una imatge mksysb que ja s'ha creat des d'un sistema, en un disc alternatiu del sistema de destinació. Els discs alternatius no poden contenir un grup de volums.

La imatge **mksysb** es crea en un sistema que tenia la mateixa configuració de maquinari que el sistema de destinació o que tenia tot el suport de dispositiu i kernel instal·lats per a un tipus de màquina o plataforma diferent o dispositius diferents. El suport de dispositiu i kernel seria el següent:

- v **devices.\***
- bos.mp64

Nota: A l'AIX, tot el suport de dispositiu i de kernel s'instal·la automàticament durant una instal·lació del sistema operatiu base.

Quan s'executa l'ordre **alt\_disk\_mksysb**, s'utilitza el fitxer image.data de la imatge **mksysb** per defecte (si no se li dóna una **image.data** personalitzada) per tal de crear els volums lògics i els sistemes de fitxers. S'afegeix el prefix **alt\_** als noms dels volums lògics i els sistemes de fitxers es creen amb el prefix **/alt\_inst**. Per exemple, hd2 es crearia com a **alt\_hd2** i el seu sistema de fitxers, <sup>1</sup> , es crearia com a /alt inst/usr. Aquests noms recuperen els seus noms originals al final del procés d'instal·lació del disc alternatiu.

La imatge **mksysb** es restaura al sistema de fitxers alternatiu. Una imatge d'engegada ocupada prèviament es copia al volum lògic d'engegada de l'**altinst\_rootvg** i l'enregistrament del disc d'engegada es modifica per permetre l'engegada des del disc.

En aquest punt, es pot executar un seqüència per tal de poder dur a terme qualsevol personalització abans de reiniciar el sistema. Els sistemes de fitxers alternatius encara es munten com a /alt\_inst/*sistema\_fitxers\_real* (per exemple: /alt\_inst/usr, /alt\_inst/home). Arribats a aquest punt, es pot accedir als fitxers, però no es pot instalvlar res al sistema de fitxers alternatiu perquè els kernels i les biblioteques de la imatge **mksysb** poden no correspondre amb les del sistema en execució.

Després d'executar la seqüència opcional, els sistemes de fitxers es desmunten i els noms del volum lògic i del sistema de fitxers es canvien a fi que es corresponguin amb els noms del fitxer image.data (per exemple, alt inst hd6 es canvia per hd6 a l'àrea del descriptor del grup de volum). Els volums lògics s'exporten de l'ODM (Object Data Manager), però a l'**altinst\_rootvg** només s'executa vary off. Se'l deixa a l'ODM com a espai reservat per tal que no se sobreescrigui el disc accidentalment. L'acció per defecte de l'ordre **alt\_disk\_mksysb** és establir la llista d'engegada per tal que, la pròxima vegada que s'engegui el sistema, ho faci des del grup de volums que s'acaba d'instal·lar. Es pot anul·lar aquesta acció per defecte. Si s'especifica, el sistema es reiniciarà en aquest moment i ho farà des del nou **rootvg**. El procés d'engegada, amb els nous sistemes de fitxers **rootvg** muntats, prossegueix fins a un punt determinat i es crida l'ordre **bosboot** perquè reconstrueixi un volum lògic d'inici "normal". El sistema es reinicia.

Després de reengegar des del nou disc alternatiu, el grup de volums **rootvg** anterior apareix en una llista **lspv** com a old\_rootvg i inclou tots els discs del **rootvg** original. Aquest grup de volums **rootvg** anterior s'estableix en not varyon durant la reengegada i *només* s'ha d'eliminar amb el senyalador **-X**. Per exemple: alt rootvg op -X old rootvg

Si cal tornar al **rootvg** original, s'utilitza l'ordre **bootlist** per canviar la llista d'engegada i tornar a engegar des del **rootvg** original.

Si no està clar el disc d'engegada per a un grup de volums específics, utilitzeu el senyalador **-q** per determinar el disc d'engegada. Aquest senyalador pot ser útil quan un grup de volums consta de diversos discs i cal canviar la llista d'engegada.

## **Clonatge del rootvg a un disc alternatiu**

Clonar el **rootvg** a un disc alternatiu pot aportar molts avantatges. Un avantatge és que tenim una còpia de seguretat en línia en cas que el disc es faci malbé. Per poder tenir una còpia de seguretat en línia cal que el sistema tingui un disc o diversos discs disponibles al sistema.

Un altre avantatge del clonatge del **rootvg** el trobem en l'aplicació d'actualitzacions de manteniment o de nivell de tecnologia. Es fa una còpia del **rootvg** en un disc alternatiu i, a continuació, s'apliquen les actualitzacions a aquesta còpia. Durant aquest temps el sistema s'executa sense interrupcions. Quan es reengegui, el sistema s'inicia amb el **rootvg** actualitzat recentment per efectuar-ne la comprovació. Si les actualitzacions presenten problemes, es pot recuperar l'**old\_rootvg** restablint la llista d'engegada i reengegant.

Si el grup de volums arrel actual utilitza un sistema de fitxers, llavors el disc alternatiu no pot tenir mides de sector de 4K.

Per defecte, cridar l'ordre **alt\_disk\_install** fa el següent:

- 1. Crea un fitxer /image.data basat en la configuració del **rootvg** actual. Es pot utilitzar un fitxer personalitzat image.data.
- 2. Crea un **rootvg** alternatiu (**altinst\_rootvg**).
- 3. Crea volums lògics i sistemes de fitxers amb el prefix **alt\_inst**.
- 4. Genera una llista de fitxers de còpia de seguretat des del **rootvg** i en el cas que aparegui un fitxers exclude.list, aquests fitxesr seran exclosos de la llista.
- 5. Copia la llista final als sistemes de fitxers de l'**altinst\_rootvg**.
- 6. Si s'especifica, l'ordre **installp** instalvlarà actualitzacions, correccions o catàlegs de fitxers nous en el sistema de fitxers alternatiu.
- 7. L'ordre **bosboot** crea un volum lògic d'inici en el disc d'engegada alternatiu.
- 8. Si s'especifica un seqüència de personalització, s'executa en aquest moment.
- 9. Aleshores, els sistemes de fitxers es desmunten i els volums lògics i els sistemes de fitxers canvien de nom.
- 10. Les definicions de volum lògic s'exporten des del sistema per evitar confusions amb noms ODM idèntics, però la definició d'**altinst\_rootvg** romandrà a l'ODM com a espai reservat.
- 11. Per defecte, la llista d'engegada s'estableix en el nou **rootvg** clonat per a la propera reengegada.

#### **Instal**v**lació d'un disc alternatiu en fases:**

La instal·lació del disc alternatiu pot realitzar-se en fases.

La instal·lació es divideix en tres fases. El valor per defecte és dur a terme les tres fases en la mateixa invocació. Les fases són les següents:

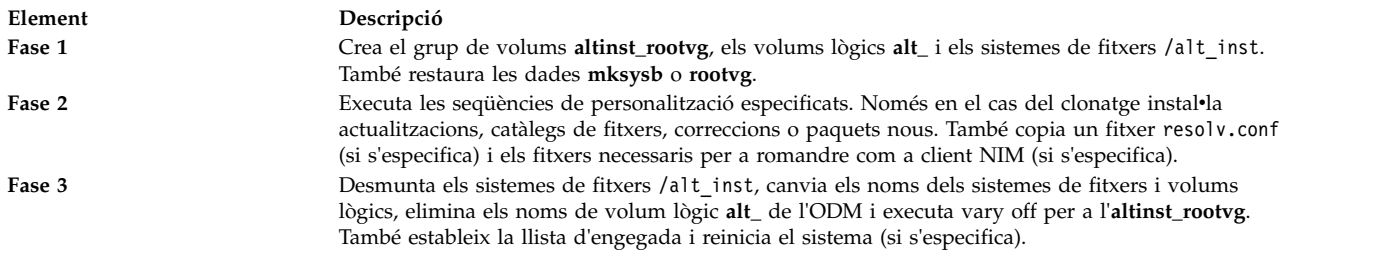

Com a alternativa a executar totes tres fases, poden realitzar-se utilitzant els mètodes següents:

- Cada fase per separat
- Les fases 1 i 2 juntes
- v Les fases 2 i 3 juntes (la fase 2 es pot executar diverses vegades abans d'executar la fase 3).

Cal que executeu la fase 3 per aconseguir un **rootvg** que es pugui utilitzar. L'execució de les fases 1 i 2 deixarà els sistemes de fitxers /alt\_inst muntats. En qualsevol moment durant el processament de la fase i abans de reengegar-se el sistema, podeu eliminar l'**altinst\_rootvg** i el disc es netejarà, mitjançant l'ordre següent:

alt rootvg op -X

## **Instal**v**lació de migració d'un disc alternatiu**

La instal·lació de migració de disc alternatiu permet a l'usuari crear una còpia de rootvg en discos lliures i migrar-los de manera simultània a través de la Gestió d'instal·lació de xarxa (NIM) a un nou nivell de release.

La utilització de la instal·lació de migració en disc alternatiu proporciona els avantatges següents en comparació amb una migració convencional:

- v Un temps d'inactivitat reduït; la migració es du a terme mentre el sistema funciona normalment i no cal engegar-lo des de cap suport d'emmagatzematge.
- v Recuperació ràpida en cas de produir-se una anomalia en la migració.
- v Alt grau de flexibilitat i personalització.

**Un temps d'inactivitat reduït.** La migració es du a terme mentre el sistema funciona normalment. No hi ha cap necessitat d'engegar-lo des de cap suport d'emmagatzematge i la majoria de processament es du a terme a la NIM master.

**Recuperació ràpida en cas de produir-se una anomalia en la migració.** Com que es crea una còpia de **rootvg**, tots els canvis s'efectuen a la còpia (**altinst\_rootvg**). En cas que es produeixi una anomalia d'instalvlació de migració seriosa, la migració anòmala s'esborra i no cal que l'administrador dugui a terme cap altra acció. En cas que es produeixi un problema amb el nou nivell (migrat) de l'AIX, el sistema pot restaurar-se ràpidament al sistema operatiu anterior a la migració engegant des del disc original.

**Un alt grau de flexibilitat i de personalització al procés de migració.** Això s'aconsegueix mitjançant els recursos de personalització de la NIM opcionals **image\_data**, **bosinst\_data**, **exclude\_files**, la seqüència prèvia a la migració, **installp\_bundle** i la seqüència posterior a la migració.

El **Gestor d'instal**v**lació en xarxa de la migració de disc alternatiu** (**nimadm**) és una utilitat que permet dur a terme el següent:

- v Crear una còpia de rootvg en discos lliures i migrar-los de manera simultània a una nova versió o nivell de release de AIX.
- v Utilitzar una còpia de rootvg, crear un nou recurs nim mksysb que s'ha migrat a una nova versió o nivell de release de AIX.
- v Utilitzar un recurs **nim mksysb**, crear un nou recurs nim **mksysb** que s'ha migrat a una nova versió o nivell de release de AIX.
- v Utilitzar un recurs **nim mksysb**, restaurar en discos lliures i migrar-lo de manera simultània a una nova versió o nivell de release de AIX.

nimadm utilitza recursos NIM per dur a terme aquestes funcions.

Per obtenir més informació sobre l'ordre **nimadm**, consulteu la publicació *Commands Reference*.

#### **Preparació de la migració del disc alternatiu:**

Aquests són els requisits per a la instal·lació de migració del disc alternatiu.

1. El NIM mestre ha de tenir el mateix nivell de **bos.alt\_disk\_install.rte** instalvlat a seu **rootvg** i **SPOT** que s'utilitza per realitzar la migració.

Nota: No cal instal·lar les utilitats alt\_disk\_install al client

- 2. El recurs **lpp\_source** NIM seleccionat i el recurs SPOT NIM han de coincidir amb el nivell AIX al qual esteu migrant.
- 3. El NIM mestre ha de ser el mateix nivell o superior AIX, llavors el nivell s'hi migra.
- 4. El client o el sistema que s'han de migrar han tenir una versió o release inferior d'AIX que el nivell al qual es fa la migració.
- 5. El client ha de tenir un disc amb prou espai per clonar el **rootvg** i 500 Megs (aproximadament) d'espai lliure addicional per a la migració. La quantitat d'espai total necessària depèn de la configuració del sistema original i de la personalització de **nimadm**.
- 6. El client de destinació ha d'estar registrat amb el mestre com a client autònom de NIM.
- 7. S'està començant amb AIX 61TL 8 i AIX 71 TL2, el client NIM es pot configurar per comunicar amb el NIM mestre mitjançant **NIMSH** per a la migració del disc alternatiu. El NIM mestre ha d'executar les ordres remotes al client amb **rshd** o el protocol **NIMSH**.
- 8. El NIM mestre i el client han de tenir un mínim de 4 GB de memòria.
- 9. Entre el NIM mestre i el client ha d'existir una xarxa fiable, que pugui transmetre grans quantitats de trànsit de tipus NFS. El NIM mestre i el client ha de poder realitzar muntatges NFS i operacions d'escriptura/lectura.
- 10. El maquinari i el programari del client han de poder donar suport al nivell AIX al qual migra i satisfer tots els altres requisits d'una migració convencional.
- 11. Els servidors d'aplicacions, com ara DB2 i LDAP, s'hauran d'aturar abans d'executar l'ordre de clonació rootvg. Altrament, els servidors d'aplicacions no s'inicien normalment després d'acabar el procés de l'ordre de clonació rootvg.

Nota: Si no podeu satisfer els requisits de l'1 al 10 de la instal·lació de migració del disc alternatiu, efectueu una migració convencional. Per obtenir informació sobre el mètode d'instal·lació de migració convencional, consulteu l'apartat ["Migració de l'AIX" a la pàgina 416.](#page-423-0) Si no podeu satisfer el requisit 11, no és possible dur a terme la instalvlació de migració.

Abans de dur a terme una instalvlació de migració del disc alternatiu, cal que accepteu tots els acords de llicència del programari que s'instalvlarà. Podeu fer-ho especificant el senyalador **-Y** com a argument de l'ordre de migració del disc alternatiu o bé establint la variable d'entorn **ADM\_ACCEPT\_LICENSES** en **yes**.

#### **Limitacions de la migració en un disc alternatiu:**

Aquestes limitacions s'apliquen a la instalvlació de migració del disc alternatiu.

Les limitacions són les següents:

- v Si el **rootvg** del client té Trusted Computing Base habilitat, la funció està inhabilitada durant la migració. Trusted Computing Base no s'admet a l'AIX 7.2.
- v Tots els recursos NIM usats han de ser locals respecte la NIM master.
- v Durant la migració, el **rootvg** actiu del client pot experimentar una petita reducció del rendiment degut a l'augment de l'E/S de disc, a l'activitat de **nfsd** i a cert ús de CPU associats amb el clonatge d'**alt\_disk\_install**.
- v És possible que calgui sintonitzar l'NFS per a poder optimitzar el rendiment.

#### **Ús de la instal**v**lació de migració del disc alternatiu:**

Es descriu la sintaxi de l'ordre d'instal·lació de migració de disc alternatiu.

```
La sintaxi és:
nimadm -l lpp_source -c client_NIM -s SPOT -d discs_destinació [ -a
       PreMigrationScript ] [ -b installp bundle] [ -z PostMigrationScript] [
       -e exclude_files] [ -i image_data ] [ -m NFSMountOptions
       ] [ -o bosinst data] [-P Phase] [ -j VGname ] [-Y ] [ -F ] [ -D ] [ -E
       J [ -V ] [ { -\overline{B} | -r } ]
```
Utilitzeu l'ordre **nimadm** per indicar com a destinació el client NIM *aix1*, utilitzant el recurs *spot1* NIM **SPOT**, el recurs *lpp1* NIM **lpp\_source** i els discs de destinació *hdisk1* i *hdisk2*, escrivint el següent: nimadm -c aix1 -s spot1 -l lpp1 -d "hdisk1 hdisk2" -Y

Utilitzeu el senyalador **-Y** per indicar que accepteu tots els acords de llicència del programari que s'instal·la.

#### **Netegeu la migració de disc alternatiu del client:**

La sintaxi és: nimadm -C -c *client\_NIM* -s *SPOT* [ -F ] [ -D ] [ -E ]

#### **Activeu el grup de volums:**

```
La sintaxi és:
nimadm -W -c client_NIM -s SPOT -d discs_destinació [-m NFSMountOptions ] [-z
      PostMigrationScript ] [ -F ] [ -D ] [ -E ]
```
#### **Desactiveu el volum de grups:**

La sintaxi és: nimadm -S -c *client\_NIM* -s *SPOT* [ -F ] [ -D ] [ -E ]

#### **Sincronitzeu el programari de migració de disc alternatiu:**

La sintaxi és: nimadm -M -s *SPOT* -l *lpp\_source* [ -d device ] [ -P ] [ -F ]

#### **mksysb a migració de client:**

```
La sintaxi és:
nimadm -T NIMmksysb -c NIMClient -s SPOT -l lpp_source -d TargetDisks
      -j VGname -Y [ -a PreMigrationScript ] [ -b installpBundle ] [ -z
      PostMigrationScript ] [ -i ImageData ] [ -m NFSMountOptions ] [ -o
      bosinst data ] [ -P Phase ] [ -F ] [ -D ] [ -E ] [ -V ] [ -B | -r ]
```
#### **mksysb a migració d'mksysb:**

La sintaxi és:

```
nimadm -T NIMmksysb -O mksysbfile -s SPOT -l lpp_source -j VGname -Y [
       -N NIMmksysb ] [ -a PreMigrationScript ] [ -b installp_bundle ] [ -z
       PostMigrationScript ] [ -i image_data ] [ -m NFSMountOptions ] [ -o
      bosinst_data ] [ -P Phase ] [ -F ] [ -D ] [ -E ] [ -V ]
```
#### **Client a migració d'mksysb:**

La sintaxi és:

```
nimadm -c nim_client -O mksysbfile -s SPOT -l lpp_source -j VGname -Y
      [ -N NIMmksysb ] [ -a PreMigrationScript ] [ -b installp_bundle ] [ -z
      PostMigrationScript ] [ -i image_data ] [ -m NFSMountOptions ] [ -o
      bosinst_data ] [ -P Phase ] [ -e exclude_files] [ -F ] [ -D ] [ -E ]
      \lceil -V \rceil
```
**Instal**v**lació de la migració del disc alternatiu:**

L'ordre **nimadm** du a terme una migració en 12 fases.

Cada fase pot executar-se individualment mitjançant el senyalador **-P**. Abans de dur a terme una migració en fases, cal que l'usuari tingui bons coneixements del procés **nimadm**. Les fases del procés **nimadm** són les següents:

- 1. El master emet l'ordre **alt\_disk\_install** al client, que fa una còpia del **rootvg** als discs de destinació (aquesta és la Fase 1 del procés **alt\_disk\_install**). En aquesta fase es crea l'**altinst\_rootvg** (el **rootvg** alternatiu). Si s'ha especificat un mksysb de destinació, l'mksysb s'utilitza per crear un **rootvg** mitjançant la memòria cache del disc local a la NIM master.
- 2. El master executa les ordres del client remot per a exportar tots els sistemes de fitxers /alt inst al master. Els sistemes de fitxers s'exporten com a lectura/escriptura amb accés d'usuari root al master. Si s'ha especificat un mksysb de destinació, els sistemes de fitxers de memòria cache es creen basant-se en l'image.data del mksysb.
- 3. L'NFS del master munta els sistemes de fitxers exportats a la Fase 2. Si s'ha especificat un mksysb de destinació, l'arxiu de l'mksysb es restaura als sistemes de fitxers de memòria cache que es van crear a la Fase 2.
- 4. Si s'ha especificat un recurs de seqüència prèvia a la migració, s'executa en aquest moment.
- 5. Els fitxers de configuració del sistema es desen. Es calcula l'espai de migració inicial i s'efectuen les ampliacions de sistema de fitxers adequades. La imatge **bos** es restaura i es fusiona la base de dades de dispositius (semblant a una migració convencional). S'executen tots els mètodes de fusió de migració i es duen a terme certs processaments diversos.
- 6. Es migren tots els catàlegs de fitxers mitjançant **installp**. Durant aquesta fase també s'instalvlen totes les imatges RPM necessàries.
- 7. Si s'ha especificat un recurs de seqüència **posterior a la migració**, s'executa en aquest moment.
- 8. L'ordre **bosboot** s'executa per crear una imatge d'engegada de client, que s'enregistra al volum lògic d'engegada del client (**hd5**).
- 9. S'eliminen tots els muntatges efectuats al master a la fase 3.
- 10. S'eliminen totes les exportacions de client creades a la fase 2.
- 11. Es torna a cridar l'ordre **alt\_disk\_install** (fase 3 d'**alt\_disk\_install**) per efectuar les sintonitzacions finals i desactivar l'**altinst\_rootvg** (modalitat "sleep"). La llista d'engegada s'estableix en el disc de destinació (tret que s'utilitzi el senyalador **-B**). Si s'ha especificat un mksysb de sortida, la memòria cache s'arxiva a un fitxer mksysb, i fa un recurs nim mksysb.
- 12. Per finalitzar la migració, s'executa la neteja. Es reinicia el client, si s'ha especificat el senyalador **-r**.

**Nota:** L'ordre **nimadm** dóna suport a la migració simultània de diversos clients.

## **Accés a les dades entre el rootvg original i el nou disc alternatiu**

Podeu iniciar l'accés a les dades entre el rootvg original i el nou disc alternatiu.

Es pot fer que un grup de volums no engegat es "desperti". Amb aquesta acció es posarà el grup de volums en un estat de Fase 1 de **post alt\_disk\_install**. Per exemple, el sistema de fitxers /alt\_inst es crea tot seguit.

El grup de volums que "desperta" canvia el seu nom per **altinst\_rootvg**. Quan ja no és necessari l'accés a les dades, es pot posar en suspensió el grup de volums.

Per obtenir més informació sobre els indicadors d'ordres per "despertar" i "posar en suspensió", consulteu la pàgina man alt\_rootvg\_op. Quan està muntat el disc alternatiu o rootvg, l'accés al fitxer és el mateix que per a qualsevol sistema de fitxers muntat.

#### **Notes:**

v La versió del sistema que s'executi ha de ser més gran o igual que la versió del grup de volums que es "despertarà". Això pot significar que cal engegar des de l'**altinst\_rootvg** i "despertar" l'**old\_rootvg**.

Aquesta limitació és deguda a una incompatibilitat d'entrades d'enregistrament del JFS (Sistema de fitxers de diari). És possible "despertar" un grup de volums que contingui una versió més recent però el grup de volums no pot haver estat mai el **rootvg** del sistema. Si és així, el grup haurà efectuat entrades d'enregistrament de JFS que no ha pogut interpretar un **rootvg** d'una versió anterior, quan s'ha "despertat" el grup de volums.

L'ordre **alt\_disk\_install** no permetrà que es "desperti" un grup de volums amb una versió més recent, tret que la variable d'entorn **FORCE** s'estableixi en **yes**.

v El grup de volums que s'ha "despertat" s'ha de "posar en suspensió" abans no s'engegui i s'utilitzi com el **rootvg**.

**Atenció**: Si proveu de "despertar" amb FORCE un grup de volums que contingui una versió més recent del sistema operatiu en execució i el grup de volums que es "desperta" ha estat un **rootvg** del sistema, es produeixen errors.

## **Execució de la instal**v**lació d'un disc alternatiu mitjançant la SMIT**

Es descriu el procediment per executar la instalvlació del disc alternatiu mitjançant la SMIT .

Si voleu executar la instalvlació del disc alternatiu **mksysb**, feu el següent:

- 1. A l'indicador del sistema, escriviu el camí d'accés ràpid **smit alt\_mksysb**.
- 2. Escriviu o seleccioneu els valors dels camps d'entrada. Feu clic a Intro després d'haver fet tots els canvis pertinents.

Si voleu executar el clonatge del disc alternatiu **rootvg**, feu el següent:

- 1. A l'indicador del sistema, escriviu el camí d'accés ràpid **smit alt\_clone**.
- 2. Escriviu o seleccioneu els valors dels camps d'entrada. Feu clic a Intro després d'haver fet tots els canvis pertinents.

## **Instal**v**lació d'un disc alternatiu mitjançant la creació dinàmica de particions lògiques**

En un sistema que doni suport a la creació dinàmica de particions lògiques (DLPAR), podeu afegir dinàmicament un adaptador amb discos a una partició lògica que s'estigui executant (LPAR). Llavors podeu instalvlar un grup de volums rootvg nou en aquests discos de destinació afegits recentment mitjançant l'ordre **alt\_disk\_install** amb les opcions de clonatge o **mksysb**.

Si executeu l'ordre **alt\_disk\_install** amb els discos afegits dinàmicament en un sistema LPAR, podeu fer servir els senyaladors següents:

- **-O** Si s'utilitza el disc de destinació per engegar una LPAR que no sigui aquella en què s'estigui executant l'operació, utilitzeu el senyalador **-O** per restablir la informació del dispositiu.
- **-B** Aquest senyalador impedeix que s'executi l'ordre **bootlist**. Un límit general dels discos afegits dinàmicament és que no els podeu especificar com a dispositiu d'engegada (abans d'una operació de reengegada inicial). Si proveu d'engegar una LPAR des dels discos afegits dinàmicament, establiu la informació adequada a la llista d'engegada dels menús dels serveis de gestió del sistema (SMS).
- **-g** Aquest senyalador fa que s'executi l'ordre **alt\_disk\_install** sense comprovar si el disc és engegable. Els discos afegits dinàmicament no apareixen com a engegables per a l'AIX fins que s'ha dut a terme una operació de reengegada. Caldrà que l'usuari verifiqui que els discos i l'adaptador afegits recentment siguin engegables.

## **Exemples: instal**v**lació d'un disc alternatiu**

Es mostren exemples d'instal·lació del disc alternatiu.

Per instal·lar un disc alternatiu, seguiu un dels procediments següents:

1. Per clonar el **rootvg** que s'executa en un nivell tecnològic menor de hdisk1 i per actualitzar aquest clonatge amb el nivell de manteniment més recent que hi ha al cd0, executeu l'ordre següent:

```
alt disk copy -b update all -l /dev/cd0 -d hdisk1
```
A la SMIT , utilitzeu el camí d'accés ràpid **smit alt\_clone** i seleccioneu **hdisk1** del llistat del camp Discs de destinació que voleu instal·lar, seleccioneu el paquet **update\_all** dels llistats del camp **Paquet que s'ha d'instal**v**lar** i **/dev/cd0** del llistat del camp **Directori o dispositiu que conté les imatges**.

2. Per clonar el **rootvg** que s'executa a la versió 7.1.0 a l'hdisk3 i, a continuació, actualitzar-lo a les correccions més recents muntades des d'un altre sistema a /710fixes i executar una seqüència personalitzada anomenada **/tmp/finish\_alt\_install**, executeu l'ordre següent:

alt disk copy -b update all -l /710fixes \ -s  $\overline{7}$ tmp/ $\overline{f}$ inish alt copy -d hdisk3

A la SMIT, utilitzeu el camí d'accés ràpid **smit alt\_clone** i seleccioneu l'**hdisk3** del llistat de Discs de destinació que voleu instal·lar, seleccioneu el paquet *update\_all* dels llistats del camp Paquet que s'ha **d'instal**v**lar**, escriviu /710fixes al camp **Directori o dispositiu que conté imatges** i escriviu /tmp/finish\_alt\_copy al camp **Script de personalització**.

3. Per instal·lar una cinta d'**mksysb** de l'AIX que s'hagi creat des d'una màquina amb la mateixa configuració de maquinari que el sistema de destinació, a hdisk1, executeu l'ordre següent:

```
alt disk mksysb -m /dev/rmt0 -d hdisk1
```
A la SMIT , utilitzeu el camí d'accés ràpid **smit alt\_mksysb** i seleccioneu **hdisk1** del llistat del camp **Discs de destinació que voleu instal**v**lar** i seleccioneu **/dev/rmt0** del llistat del camp **Nom del dispositiu o de la imatge**.

4. Per instalvlar una imatge **mksysb** de l'AIX muntada en NFS en un sistema de fitxers **/mksysbs** al disc alternatiu hdisk2 utilitzant un fitxer image.data personalitzat i un fitxer d'exclusió que contingui **^./tmp/**, escriviu l'ordre següent:

```
alt disk mksysb -m /mksysbs/my 71 mksysb -i /mksysbs/my 71 image.data \
-e /mksysbs/my_exclude_file -d hdisk2
```
L'ús del patró **^./tmp/** no efectuarà cap còpia de seguretat dels fitxers del directori /tmp, però sí dels fitxers del directori /var/tmp.

**Nota:** S'efectua una còpia de seguretat de tots els fitxers relatius al directori actual. Aquest directori es representa mitjançant un **.** (caràcter de punt). Si és important que la cerca coincideixi amb la sèrie del principi de la línia quan s'exclogui un fitxer o un directori, cal utilitzar un **^.** (accent circumflex seguit d'un caràcter de punt) com la primera part de la sèrie de cerca, seguit del nom de fitxer o del directori que cal excloure. La forma és la següent:

^./*nom\_fitxer*

Si el nom del fitxer o el directori que s'exclou és una subsèrie d'un altre nom de fitxer o directori, utilitzeu un **^.** (accent circumflex seguit d'un caràcter de punt) per fer que la cerca comenci al principi de la línia i el caràcter **\$** (símbol del dòlar) per fer que la cerca acabi al final de la línia.

A la SMIT , utilitzeu el camí d'accés ràpid **smit alt\_mksysb** i seleccioneu **hdisk2** al camp **Discs de destinació que voleu instal**v**lar**. A continuació, escriviu /mksysbs/my\_71\_mksysb al camp **Nom de dispositiu** o imatge, /mksysbs/my\_71\_image.data al camp del fitxer **image.data** i **/mksysbs/ fitxer\_exclusió** al camp de llista **Exclusió**.

5. Per "despertar" un rootvg original, després d'engegar el disc alternatiu nou, executeu la següent ordre: alt rootvg op -W -d hdisk0

En aquest exemple es mostra la sortida que pot visualitzar-se quan executeu l'ordre anterior:

# lspv 000040445043d9f3 old rootvg hdisk1 00076443210a72ea rootvg # alt\_rootvg\_op -W hdisk0 # lspv hdisk0 000040445043d9f3 altinst\_rootvg 00076443210a72ea rootvg

En aquest punt, el grup de volums **altinst\_rootvg** s'activa i es munta el sistema de fitxers **/alt\_inst**.

6. Per "posar en suspensió" un grup de volums que s'ha "despertat", escriviu la següent ordre:

alt\_rootvg\_op -S

En aquest exemple es mostra la sortida que pot visualitzar-se quan executeu l'ordre explicada més amunt:

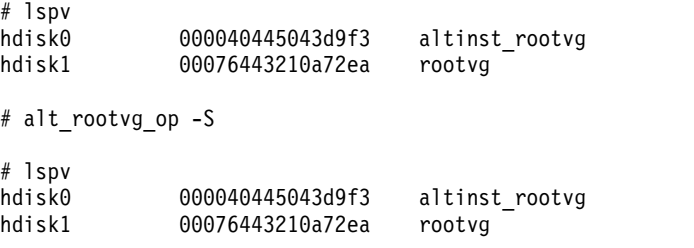

L'**altinst\_rootvg** ja no està activat i el sistema de fitxers /alt\_inst ja no està muntat. Si és necessari tornar a canviar el grup de volums **altinst\_rootvg** per **old\_rootvg**, ho podeu fer amb el senyalador **-v**.

## **Utilització del programa d'utilitat multibos**

El programa d'utilitat **multibos** us permet, com a root, crear múltiples instàncies de l'AIX al mateix grup de volum root (rootvg).

L'operació de configuració **multibos** crea un Sistema operatiu base (BOS) en espera que s'engega des d'un volum lògic d'engegada (BLV) diferent. Això crea dues instàncies engegables de BOS en un rootvg determinat. Podeu engegar des de qualsevol instància d'un BOS especificant el BVL respectiu com a argument a l'ordre **bootlist**, o mitjançant les operacions d'engegada de microprogramari del sistema.

Podeu mantenir simultàniament dues instàncies engegables d'un BOS. La instància d'un BOS associat amb el BLV engegat és el BOS *actiu*. La instància d'un BOS associat amb el BLV que no s'ha engegat és el BOS *en espera*. Només es dóna suport a dues instàncies de BOS per rootvg.

El programa d'utilitat **multibos** permet accedir, instalvlar, mantenir, actualitzar i personalitzar el BOS en espera durant la configuració o durant qualsevol operació de personalització posterior. La instalvlació d'actualitzacions de nivell de manteniment o tecnologia al BOS en espera no canvia els fitxers del sistema del BOS actiu. Això permet l'actualització simultània del BOS en espera, mentre el BOS actiu segueix en producció.

El programa d'utilitat **multibos** té la capacitat de copiar o de compartir volums lògics i sistemes de fitxers. Per defecte, el programa d'utilitat **multibos** copia els sistemes de fitxers del BOS (actualment, els directoris **/**, **/usr**, **/var**, **/opt** i **/home**), els dispositius d'enregistrament associats i el volum lògic d'engegada. Podeu fer còpies dels objectes del BOS addicionals (consulteu l'apartat del senyalador **–L**). La resta de sistemes de fitxers i de volums lògics es comparteixen entre instàncies del BOS. Els diferents volums lògics de dispositiu d'enregistrament (els que no es troben dins del sistema de fitxers) no són compatibles amb la còpia i es compartiran.

## **Requisits del programa d'utilitat multibos**

El programa d'utilitat **multibos** té uns requisits pel que fa al sistema operatiu, l'espai i els volums lògics.

A continuació s'indiquen els requisits i les limitacions generals:

- v EL programa d'utilitat **multibos** rep suport a l'AIX 5L Versió 5.3 amb el paquet de manteniment recomanat 5300-03 i a les versions superiors.
- v El rootvg actual ha de disposar de prou espai per a cada còpia de l'objecte del BOS. Les còpies dels objectes del BOS es colvloquen al mateix disc o discos que l'original.
- v El número total de volums lògics copiats no pot superar els 128. El número total de volums lògics copiats i volums lògics compartits està subjecte als límits dels grups de volums.

## **Operació de configuració del BOS en espera**

A continuació es descriu l'operació de configuració del BOS en espera.

L'operació de configuració **multibos**, mitjançant el senyalador **-s**, du a terme els passos següents:

- 1. S'inicialitzen els mètodes **multibos**.
- 2. Si proporcioneu un fitxer image.data personalitzat, s'utilitza per als atributs del volum lògic. Si no, se'n genera un de nou. Podeu utilitzar el fitxer image.data personalitzat per canviar els atributs de l'objecte del BOS (volum lògic o sistemes de fitxers). No podeu utilitzar el fitxer image.data personalitzat per afegir o suprimir volums lògics del BOS ni sistemes de fitxers.
- 3. Els volums lògics en espera es creen basant-se en els atributs **image.data**. Els volums lògics actius i en espera es marquen amb indicadors exclusius al bloc de control del volum lògic. El programa d'utilitat **multibos** utilitza aquests indicadors per identificar els volums lògics copiats. Si els noms del volum lògic actiu són noms *clàssics*, com ara hd2, hd4, hd5, etc., el prefix del **bos\_** s'annexa per crear un nou nom en espera. Si els noms del volum lògic actiu ja tenen el prefix **bos\_** prefix, el prefix s'elimina al nou nom en espera.

**Nota:** El Gestor de volums lògics (LVM) limita la longitud màxima del nom del volum lògic a 15 caràcters. Això significa que qualsevol nom clàssic de volum lògic no pot superar els 11 caràcters. Podeu canviar de nom els volums lògics que tenen noms clàssics que superin els 11 caràcters mitjançant l'ordre **chlv**. Si el nom del volum lògic actiu ja té el prefix **bos\_**, el prefix s'elimina al nom en espera.

- 4. Els sistemes de fitxers en espera es creen basant-se en els atributs **image.data**. Els sistemes de fitxers actius i en espera es marquen amb indicadors exclusius a l'allotjament del bloc de control del volum lògic i etc/filesystems. El programa d'utilitat **multibos** utilitza aquests indicadors per identificar els volums lògics copiats. El prefix **/bos\_inst** s'annexa al nom del sistema de fitxers actiu original per crear el nom del sistema de fitxers en espera. El nom del sistema de fitxers en espera no pot superar el límit **PATH\_MAX** del sistema. Els sistemes de fitxers en espera apareixen com a entrades estàndard al BOS actiu /etc/filesystems.
- 5. Es munten els sistemes de fitxers en espera.
- 6. Es genera una llista de fitxers que es copiarà del BOS actiu. Aquesta llista inclou els fitxers actuals dels sistemes de fitxers del BOS actiu copiat, menys els fitxers que heu exclòs amb la llista d'exclusió opcional (consulteu l'apartat del senyalador **-e**).
- 7. La llista de fitxers generada al pas anterior es copia al sistema de fitxers del BOS en espera mitjançant els programes d'utilitat de restauració i de còpia de seguretat.
- 8. Es du a terme qualsevol personalització opcional. Això inclou la instal·lació d'actualitzacions de catàlegs de fitxers o d'altres programaris.
- 9. La imatge d'engegada en espera es crea i s'escriu al BLV en espera mitjançant l'ordre AIX **bosboot**. Podeu bloquejar aquest pas amb el senyalador **-N**. Utilitzeu únicament el senyalador **-N** si sou un administrador experimentat i si teniu un bon coneixement del procés d'engegada de l'AIX.
- 10. El BLV en espera s'estableix com a primer dispositiu d'engegada, i el BLV actiu s'estableix com a segon dispositiu d'engegada. Podeu saltar aquest pas amb el senyalador **-t**.

#### **Expansió automàtica del sistema de fitxers**

Executeu totes les operacions **multibos** amb el senyalador de la funció d'expansió automàtica **multibos -X**. Aquest senyalador permet l'expansió automàtica del sistema de fitxers, si cal més espai per dur a terme tasques relacionades amb el **multibos**.

### **Engegada del BOS en espera**

L'ordre **bootlist** dóna suport a múltiples BLV.

Per exemple, per engegar des del disc hdisk0 i BLV bos\_hd5, cal que escriviu: # bootlist –m normal hdisk0 blv=bos hd5. Quan el sistema es reengega des del BOS en espera, els volums lògics del BOS en espera es munten a sobre dels punts de muntatge habituals del BOS, com per exemple **/**, **/usr**, **/var**, etc.

El conjunt d'objectes del BOS, com el BLV, volums lògics, sistemes de fitxers, etc., que estan engegats es consideren el BOS actiu, independentment dels noms dels volums lògics. El BOS que estava actiu passa a ser el BOS en espera a l'entorn d'engegada existent.

### **Muntatge de BOS en espera**

És possible accedir i modificar el BOS en espera muntant el sistema de fitxers als punts de muntatge del sistema de fitxers del BOS en espera. L'operació de muntatge **multibos**, mitjançant el senyalador **-m**, munta tots els sistemes de fitxers BOS en espera en l'ordre apropiat.

### **Expansió automàtica del sistema de fitxers**

Executeu totes les operacions **multibos** amb el senyalador de la funció d'expansió automàtica **multibos -X**. Aquest senyalador permet l'expansió automàtica del sistema de fitxers, si cal més espai per dur a terme tasques relacionades amb el **multibos**.

### **Opció de Vista prèvia**

L'opció de vista prèvia, mitjançant el senyalador **-p**, s'aplica a les operacions de configuració, eliminació, muntatge, desmuntatge i personalització. Si especifiqueu l'opció de vista prèvia, l'operació proporciona informació sobre l'acció que es durà a terme, però no efectua canvis reals.

### **Desmuntatge de BOS en espera**

L'operació **multibos** de **desmuntatge**, mitjançant el senyalador **-u**, desmunta tots els sistemes de fitxers BOS en espera en l'ordre apropiat.

### **Expansió automàtica del sistema de fitxers**

El senyalador de la funció d'expansió automàtica **multibos -X** permet l'expansió automàtica del sistema de fitxers, si cal més espai per dur a terme tasques relacionades amb el **multibos**. Cal que executeu totes les operacions **multibos** amb aquest senyalador.

### **Opció de Vista prèvia**

L'opció de vista prèvia, mitjançant el senyalador **-p**, s'aplica a les operacions de configuració, eliminació, muntatge, desmuntatge i personalització. Si especifiqueu l'opció de vista prèvia, l'operació proporciona

informació sobre l'acció que es durà a terme, però no efectua canvis reals.

## **Personalització del BOS en espera**

Podeu utilitzar l'operació de personalització **multibos**, amb el senyalador **-c**, per actualitzar el BOS en espera.

La personalització requereix una imatge origen (senyalador **-l** de *dispositiu o directori*) i, com a mínim, una opció d'instalvlació (instalvlació per paquet d'instalvlació, instalvlació per correcció, o **update\_all**). La personalització du a terme els passos següents:

- 1. Es munta el sistema de fitxers en espera del BOS, si encara no s'havia muntat.
- 2. Si especifiqueu un paquet d'instal·lació amb el senyalador **-b**, el paquet d'instal·lació s'instal·la mitjançant el programa d'utilitat **geninstall**. La sintaxi del paquet d'instalvlació ha de seguir els convenis **geninstall**. Si especifiqueu el senyalador **-p** de vista prèvia, **geninstall** durà a terme una operació de vista prèvia.
- 3. Si especifiqueu una llista de correccions, amb el senyalador **-f**, la llista de correccions s'instalvla mitjançant el programa d'utilitat **instfix**. La sintaxi de la llista de correccions ha de seguir els convenis **instfix**. Si especifiqueu el senyalador **-p** de vista prèvia, **instfix** durà a terme una operació de vista prèvia.
- 4. Si especifiqueu la funció **update\_all**, amb el senyalador **-a**, es du a terme mitjançant el programa d'utilitat **install\_all\_updates**. Si especifiqueu el senyalador **-p** de vista prèvia, **install** du a terme una operació de vista prèvia.

**Nota:** És possible dur a terme una, dues, o les tres opcions d'instalvlació durant una única operació de personalització.

- 5. La imatge d'engegada en espera es crea i s'escriu al BLV en espera mitjançant l'ordre AIX **bosboot**. Podeu bloquejar aquest pas amb el senyalador **-N**. Utilitzeu únicament el senyalador **-N** si sou un administrador experimentat i si teniu un bon coneixement del procés d'engegada de l'AIX.
- 6. Si els sistemes de fitxers del BOS en espera es van muntar al pas 1, es desmunten.

### **Expansió automàtica del sistema de fitxers**

El senyalador de la funció d'expansió automàtica **multibos -X** permet l'expansió automàtica del sistema de fitxers, si cal més espai per dur a terme tasques relacionades amb el **multibos**. Cal que executeu totes les operacions **multibos** amb aquest senyalador.

### **Opció de Vista prèvia**

L'opció de vista prèvia, mitjançant el senyalador **-p**, s'aplica a les operacions de configuració, eliminació, muntatge, desmuntatge i personalització. Si especifiqueu l'opció de vista prèvia, l'operació proporciona informació sobre l'acció que es durà a terme, però no efectua canvis reals.

### **Eliminació del BOS en espera**

L'operació d'eliminació, mitjançant el senyalador **-R**, elimina tots els objectes del BOS en espera, com el BLV, els volums lògics, els sistemes de fitxers, etc.

Podeu utilitzar l'operació d'eliminació per obtenir espai per un nou BOS en espera, o per netejar una instalvlació **multibos** que hagi fallat. L'operació d'eliminació du a terme la verificació dels indicadors en espera a cada objecte abans d'eliminar-lo. L'operació d'eliminació només actuarà als objectes del BOS que **multibos** hagi creat, independentment del nom o de l'etiqueta. Sempre teniu l'opció d'eliminar els objectes del BOS addicionals mitjançant els programes d'utilitat AIX estàndard, com ara **Rmlv**, **rmfs**, **rmps**, etc. L'operació d'eliminació **multibos** efectua els passos següents:

- 1. S'eliminen totes les referències d'engegada al BLV en espera.
- 2. La llista d'engegada s'estableix en el BLV actiu. Podeu saltar aquest pas amb el senyalador **-t**.
- 3. Tots els BLV en espera muntats es desmunten.
- 4. Se suprimeixen els sistemes de fitxers en espera.
- 5. Se suprimeixen els volums lògics en espera restants.

### **Expansió automàtica del sistema de fitxers**

El senyalador de la funció d'expansió automàtica **multibos -X** permet l'expansió automàtica del sistema de fitxers, si cal més espai per dur a terme tasques relacionades amb el **multibos**. Cal que executeu totes les operacions **multibos** amb aquest senyalador.

#### **Opció de Vista prèvia**

L'opció de vista prèvia, mitjançant el senyalador **-p**, s'aplica a les operacions de configuració, eliminació, muntatge, desmuntatge i personalització. Si especifiqueu l'opció de vista prèvia, l'operació proporciona informació sobre l'acció que es durà a terme, però no efectua canvis reals.

### **Reconstrucció de la imatge d'engegada del BOS en espera**

L'operació de reconstrucció de la imatge d'engegada, mitjançant el senyalador **-B**, habilita la reconstrucció de la imatge d'engegada del BOS en espera.

La nova imatge d'engegada es basarà en els fitxers del sistema BOS en espera i s'escriurà a la BLV en espera. L'operació de construcció de la imatge d'engegada **multibos** efectua els passos següents:

- 1. Es munta el sistema de fitxers en espera del BOS, si encara no s'havia muntat.
- 2. La imatge d'engegada en espera es crea i s'escriu al BLV en espera mitjançant l'ordre AIX **bosboot**.
- 3. Si els sistemes de fitxers del BOS en espera es van muntar al pas 1, es desmunten.

#### **Expansió automàtica del sistema de fitxers**

El senyalador de la funció d'expansió automàtica **multibos -X** permet l'expansió automàtica del sistema de fitxers, si cal més espai per dur a terme tasques relacionades amb el **multibos**. Cal que executeu totes les operacions **multibos** amb aquest senyalador.

### **Utilització de l'operació d'intèrpret d'ordres del BOS en espera**

El senyalador **-S** de l'operació d'intèrpret d'ordres **multibos** permet començar un chroot d'intèrpret d'ordres interactiu limitat amb el sistema de fitxers BOS en espera.

Aquest intèpret d'ordres permet l'accés als fitxers en espera mitjançant camins d'accés estàndard. Per exemple, **/bos\_inst/usr/bin/ls** es correlaciona amb **/usr/bin/ls** a l'intèrpret d'ordres. Els fitxers de BOS actiu no estan visibles fora de l'intèrpret d'ordres, a menys que s'hagin muntat a sobre dels sistemes de fitxers en espera. Limiteu les operacions d'intèrpret d'ordres a canviar els fitxers de dades, i no dueu a terme canvis permanents al kernel, la taula de procés o a altres estructures del sistema operatiu. Utilitzeu només l'intèrpret d'ordres del BOS si teniu experiència amb l'entorn chroot.

L'operació d'intèrpret d'ordres **multibos** efectua els passos següents:

- 1. Es munta el sistema de fitxers en espera del BOS, si encara no s'havia muntat.
- 2. S'invoca el programa d'utilitat **chroot** per iniciar un intèrpret d'ordres del BOS en espera interactiu. L'intèrpret d'ordres s'executa fins que es produeix una sortida.
- 3. Si els sistemes de fitxers del BOS en espera es van muntar al pas 1, es desmunten.

A continuació es mostra un exemple d'algunes operacions que es poden dur a terme a l'intèrpret d'ordres **multibos**:

```
MULTIBOS> lppchk –v # comprovar la coherència del catàleg de fitxers del sistema
MULTIBOS> installp -ug bos.games # elimina bos.games
MULTIBOS> oslevel –r # informa sobre el nivell de manteniment recomanat per al BOS en espera
```
## <span id="page-91-0"></span>**Expansió automàtica del sistema de fitxers**

El senyalador de la funció d'expansió automàtica **multibos -X** permet l'expansió automàtica del sistema de fitxers, si cal més espai per dur a terme tasques relacionades amb el **multibos**. Inicieu les operacions **multibos** amb aquest senyalador.

## **Opcions multibos addicionals**

Podeu especificar volums lògics, sistemes de fitxers, espai de paginació, etc. addicionals que es copiaran a un BOS en espera.

## **Opció de Vista prèvia**

L'opció de vista prèvia, mitjançant el senyalador **-p**, s'aplica a les operacions de configuració, eliminació, muntatge, desmuntatge i personalització. Si especifiqueu l'opció de vista prèvia, l'operació proporciona informació sobre l'acció que es durà a terme, però no efectua canvis reals.

### **Fitxer de llistes d'exclusió**

Podeu utilitzar llistes d'exclusió opcionals amb l'operació de configuració. Les normes per a l'exclusió segueixen les normes de comparació de patrons de l'ordre **egrep**.

Per exemple, per excloure el contingut del directori /tmp i evitar excloure els altres directoris que incloguin **/tmp** al nom del camí d'accés, editeu el fitxer d'exclusió perquè mostri el següent: ^./tmp/

**Nota:** Es realitza la còpia de seguretat de tots els fitxers en relació amb el directori de treball actual ("."). Per excloure fitxers o directoris per als quals sigui important que la cerca coincideixi amb la cadena del principi de la línia, utilitzeu un accent circumflex (^) com a primer caràcter a la cadena de cerca, seguit d'un punt (.), seguit del nom de fitxer o el directori que cal excloure. Si el nom del fitxer o el directori que s'exclou és una subcadena d'un altre nom de fitxer o directori, utilitzeu un accent circumflex seguit d'un punt (^.) per indicar que la cerca comença al principi de la línia. Utilitzeu el símbol del dòlar (\$) per indicar que la cerca ha d'acabar al final de la línia.

### **Especificació d'objectes addicionals del BOS**

Per defecte, només un subconjunt de sistemes de fitxers del BOS es copien al BOS en espera. Aquests sistemes de fitxers són actualment **/**, **/usr**, **/var**, **/opt** i **/home**. El volum lògic d'engegada també es copia al BOS en espera. Podeu especificar volums lògics, sistemes de fitxers, espai de paginació, etc. addicionals que es copiaran al BOS en espera amb el senyalador **-L** *AddFile*. El fitxer *AddFile* ha de contenir els noms de volums lògics associats a l'objecte BOS actiu. Per exemple, si voleu copiar el sistema de fitxers **/mylocal**, cal que inclogueu el nom del volum lògic que es munta a sobre de **/mylocal** (per exemple, Lv01). Consulteu l'ordre **lsfs** per comparar els punts de muntatge del sistema de fitxers amb els volums lògics. No es dóna suport a la còpia dels dispostius d'enregistrament separats (no els que són dins els sistemes de fitxers), per tant, no es copiaran encara que apareguin llistats al fitxer*AddFile*.

**Nota:** Únicament els objectes basats en LVM (és a dir, objectes associats amb volums lògics) reben suport per a la còpia **multibos**.

### **Expansió automàtica del sistema de fitxers**

El senyalador de la funció d'expansió automàtica **multibos -X** permet l'expansió automàtica del sistema de fitxers, si cal més espai per dur a terme tasques relacionades amb el **multibos**. Executeu totes les operacions **multibos** amb aquest senyalador.

# **Personalització de la instal**v**lació**

Podeu personalitzar la instal·lació de AIX. Per a la personalització d'una instal·lació cal editar el fitxer bosinst.data i utilitzar-lo amb el suport d'instal·lació.

Durant la primera instal·lació, el programa d'instal·lació del Sistema operatiu base (BOS) presenta uns menús des dels quals es poden triar opcions de configuració. Aquesta instal·lació inicial també inicia de manera automàtica un programa de configuració posterior a la instal·lació, l'assistent gràfic de configuració o l'assistent ASCII d'instal·lació.

Per a instal·lacions posteriors, podeu canviar molts aspectes del programa d'instal·lació del BOS per defecte editant el fitxer bosinst.data. Per exemple, per instal·lar el BOS sense menús, podeu especificar que no aparegui cap sol·licitud. També podeu personalitzar una instal·lació del BOS per estalviar-vos haver de passar per l'Assistent de configuració o l'Assistent d'instal·lació i iniciar la vostra seqüència de configuració. A més a més, es pot utilitzar el fitxer bosinst.data per reproduir un conjunt de valors de configuració a altres màquines. Establiu el camp CONNECTION per obtenir la informació de disc dur correcta de cada sistema. Per exemple, els administradors del sistema poden crear un fitxer bosinst.data amb valors que puguin utilitzar-se per realitzar la instalvlació a totes les màquines que rebin suport i que tinguin la mateixa configuració.

Si executeu la vostra seqüència de configuració personal des d'un fitxer bosinst.data o des de la interfície de Gestió d'instal·lació en xarxa (NIM), l'entorn que s'utilitza en el moment en què la seqüència s'executa és un *entorn d'usuari únic*. Aquest entorn no està disponible com a entorn de multiusuari, així, existeixen uns límits a les possibilitats d'execució des d'una seqüència de configuració. El fitxer /etc/init no s'està executant, per tant no es produeix cap gestió de processos. Tota la memòria disponible no ho pot estar perquè el sistema de fitxers de la RAM encara existeix i, per tant, pot ser que els dispositius que necessiten grans quantitats de memòria per executar-se no es configurin correctament. A més a més, la gestió de senyals no està disponible.

Atès l'entorn d'usuari únic, utilitzeu les directrius següents per a les seqüències de configuració:

- v Els dispositius base es poden configurar, però els dispositius que necessiten daemons o una configuració més complexa, haurien d'iniciar-se durant la reengegada afegint el codi necessari al final de la seqüència /etc/firstboot.
- v Els daemons no s'haurien d'iniciar.
- v Es poden crear elements, com ara la configuració del NIS, que utilitza ordres de controladors de recursos del sistema (SRC), mitjançant la creació d'una entrada independent al directori /etc/inittab i l'execució d'una seqüència de configuració en el moment de la reengegada.
- v El procés d'instalvlació del BOS crea automàticament i amplia l'espai de paginació en funció de la memòria disponible.

El fitxer bosinst.data dirigeix les accions del programa d'instal·lació del BOS. El fitxer resideix només al directori **/var/adm/ras** de la màquina instalvlada i no s'hi pot accedir des de la cinta o el suport d'emmagatzematge en què heu rebut l'AIX.

El fitxer bosinst.data conté stanza amb variables definides com a valors per defecte. Cada variables en una nova línia, amb el format *Variable***=***Valor*. Cada stanza ve separada per una línia en blanc. Aquestes stanza informen el programa d'instal·lació sobre temes com el mètode i tipus d'instal·lació, els discos de la màquina i l'idioma utilitzat. Si editeu el fitxer amb un editor de textos ASCII, podreu substituir les variables per defecte pels valors nous.

Un altre fitxer d'instal·lació, *image.data*, també es pot modificar i utilitzar durant la instal·lació del BOS. El fitxer image.data conté informació que descriu la imatge del grup de volums root creada durant el procés d'instalvlació del BOS. Aquesta informació inclou les grandàries, els noms, els mapatges i els punts de muntatge dels volums lògics i sistemes de fitxers del grup de volums root. El programa d'instal·lació també agafa entrades del fitxer **image.data** sobre els valors per defecte de la màquina en la qual s'està realitzant la instal·lació. El procediment per utilitzar el fitxer bosinst.data a fi de personalitzar la instalvlació del BOS també es pot fer servir per al fitxer **image.data**. Els fitxers modificats es poden utilitzar de forma conjunta perquè prevalguin sobre els valors per defecte de la instalvlació del BOS.

<span id="page-93-0"></span>També podeu fer servir les instruccions d'aquest capítol per crear un disquet, un CD-R o un DVD-RAM suplementari que contingui el fitxer preserve.list modificat, que es fa servir durant la instal·lació de conservació.

#### **Conceptes relacionats**:

["Configuració de l'AIX" a la pàgina 89](#page-96-0) Dueu a terme totes les tasques de configuració aplicables al sistema que acabeu d'instal·lar. Hi ha dos eines de configuració que us ajudaran.

"Instal·[lació del Sistema operatiu base" a la pàgina 40](#page-47-0) Existeixen diferents formes d'instal·lar el Sistema operatiu base AIX.

"Instal·[lació de còpies de seguretat del sistema" a la pàgina 338](#page-345-0) Podeu instal·lar el Sistema operatiu base (BOS) mitjançant una imatge de còpia de seguretat del sistema,

que també s'anomena *imatge mksysb*.

#### **Informació relacionada**:

Fitxers d'AIX

["El fitxer bosinst.data" a la pàgina 48](#page-55-0) En aquest tema es descriu contingut i l'ús del fitxer bosinst.data.

## **Personalització i utilització del fitxer bosinst.data**

Heu d'instal·lar el BOS per poder accedir i modificar el fitxer per defecte bosinst.data.

També podeu editar el fitxer bosinst.data com qualsevol altre fitxer ASCII.

Per obtenir informació sobre el contingut del fitxer i exemples dels fitxers editats, consulteu l'apartat ["Descripcions de la stanza del fitxer bosinst.data" a la pàgina 48](#page-55-0) i ["Utilització del fitxer bosinst.data" a la](#page-65-0) [pàgina 58.](#page-65-0)

**Nota:** Si personalitzeu el fitxer /bosinst.data perquè formi part d'una còpia de seguretat del sistema (mksysb), l'ordre **mksysb** actualitza sempre les stanza **target\_disk\_data** perquè reflecteixin els discs actuals al **rootvg**. Si no voleu que s'actualitzin, creeu el fitxer /save\_bosinst.data\_file. L'existència d'aquest fitxer es comprova amb l'ordre **mksysb**, abans que les stanza **target\_disk\_data** s'actualitzin.

Per editar i utilitzar el fitxer bosinst.data, utilitzeu un d'aquests procediments:

## **Utilització d'un fitxer bosinst.data personalitzat amb NIM**

Podeu utilitzar un fitxer bosinst.data personalitzat per a instal·lacions de xarxa.

Creeu un fitxer bosinst.data personalitzat per a cada client i, mitjançant el Gestor d'instalvlació de xarxa (NIM), definiu els fitxers com a recursos NIM. Per obtenir més informació sobre com fer servir el fitxer bosinst.data com un recurs a les instal·lacions de xarxa, consulteu l'apartat ["El fitxer bosinst.data" a la](#page-55-0) [pàgina 48.](#page-55-0)

## **Creació i utilització de suport d'emmagatzematge suplementari bosinst.data**

Utilitzeu aquest procediment per crear el media suplementari i utilitzar-lo en futures instal·lacions.

1. Personalitzeu el fitxer bosinst.data i creeu un fitxer signature efectuant els passos següents:

- a. Utilitzeu l'ordre **mkdir** per crear un directori anomenat /tmp/mycd: mkdir /tmp/mycd.
- b. Utilitzeu l'ordre **cd** per canviar al directori /tmp/mycd: cd /tmp/mycd.
- c. Copieu el fitxer /var/adm/ras/bosinst.data a /tmp/mycd.
- d. Copieu el fitxer /var/adm/ras/bosinst.data a /tmp/mycd.
- e. Editeu el fitxer bosinst.data amb un editor ASCII per personalitzar-lo.
- f. Creeu un fitxer signature: echo data > signature.
- g. Canvieu els permisos del fitxer mitjançant l'ordre següent: # chmod 777 \*.
- 2. Creeu el medi personalitzat efectuant els passos següents:
- a. Utilitzeu l'ordre **cd** per canviar al directori /.
- b. Creeu el suport personalitzat mitjançant l'ordre següent (en què /dev/cd1 varia en funció del dispositiu gravador de CD o DVD): # mkcd -d /dev/cd1 -r /tmp/mycd
- 3. Utilitzeu el media personalitzat per a la instalvlació efectuant els passos següents:
	- Si només teniu una unitat de suport i feu la instal·lació des de CD o DVD, efectueu els passos següents:
	- a. Inseriu el media d'instal·lació a l'unitat de media de la màquina on esteu instal·lant AIX.
	- b. Engegeu la màquina des del media d'instal·lació.
	- c. Escriviu 311 en la pantalla de benvinguda del BOS. Se us demanarà que inseriu el media personalitzat.
	- d. Inseriu el media personalitzat. El programa d'instalvlació del BOS utilitza el fitxer bosinst.data del media, enlloc del fitxer bosinst.data del suport d'emmagatzematge d'engegada. Si voleu obtenir més informació sobre el fitxer bosinst.data, consulteu l'apartat ["El fitxer bosinst.data" a la pàgina](#page-55-0) [48.](#page-55-0)
	- v Si efectueu una instalvlació de xarxa o una instalvlació d'imatge **mksysb** a partir d'una cinta, o bé si teniu més d'una unitat de media, efectueu els passos següents:
	- a. Inseriu el media personalitzat a l'unitat de media de la màquina on esteu instal·lant AIX.
	- b. Engegueu la màquina des de la xarxa o una cinta.

**Nota:** Podeu engegar des d'un CD o DVD i utilitzar una cinta per a la instalvlació. No obstant això, durant una engegada des de cinta, no podreu fer servir les unitats de CD ni de DVD per a proporcionar informació personalitzada.

c. Escriviu 311 en la pantalla de benvinguda del BOS. La instalvlació prossegueix amb una instalvlació sense missatges o bé es visualitzen els menús d'una instal·lació amb missatges.

El programa d'instalvlació utilitza el fitxer bosinst.data del media, en lloc del fitxer bosinst.data del suport d'emmagatzematge d'engegada. Si voleu obtenir més informació sobre el fitxer bosinst.data, consulteu l'apartat ["El fitxer bosinst.data" a la pàgina 48.](#page-55-0)

## **Creació i utilització d'un disquet suplementari bosinst.data**

Podeu crear un disquet bosinst.data suplementari per a utilitzar-lo en instal·lacions personalitzades.

Efectueu els passos següents per crear el disquet complementari:

- 1. Personalitzeu el fitxer bosinst.data i creeu un fitxer signature efectuant els passos següents:
	- a. Utilitzeu l'ordre **mkdir** per crear un directori anomenat /tmp/mydiskette: mkdir /tmp/mydiskette
	- b. Utilitzeu l'ordre **cd** per canviar al directori /tmp/mydiskette: cd /tmp/mydiskette
	- c. Copieu el fitxer /var/adm/ras/bosinst.data a /tmp/mydiskette.
	- d. Editeu el fitxer bosinst.data amb un editor ASCII per personalitzar-lo.
	- e. Creeu un fitxer signature: echo data > signature
- 2. Creeu el disquet i utilitzeu-lo per a la instal·lació completant els passos següents:
	- a. Feu una còpia de seguretat del fitxer bosinst.data editat i del nou fitxer signature al disquet amb l'ordre següent: ls ./bosinst.data ./signature | backup -iqv.
		- O bé

Si creeu un fitxer de paquet anomenat mybundle, feu una còpia de seguretat del fitxer bosinst.data editat, del fitxer signature nou i del fitxer de paquet d'instal·lació al disquet amb l'ordre següent: ls ./bosinst.data ./signature ./mybundle | backup -iqv

- b. Inseriu el disquet a la unitat de disquets de la màquina de destinació que instalvleu.
- c. Engegueu la màquina de destinació des del suport d'emmagatzemament d'instal·lació (DVD-ROM) o xarxa) i instal·leu el sistema operatiu. El programa d'instal·lació utilitza el fitxer del disquet, en

lloc del fitxer bosinst.data per defecte que es lliura amb el suport d'instal·lació. Si voleu obtenir més informació sobre el fitxer bosinst.data, consulteu l'apartat ["El fitxer bosinst.data" a la pàgina](#page-55-0) [48.](#page-55-0)

## **Instal**v**lació de l'AIX en un sistema amb diversos discos**

Estalvieu temps en les instal·lacions de l'AIX especificant els discos on voleu instal·lar el sistema.

En general, si no especifiqueu el disc (grup de volums root) on voleu instal·lar el sistema AIX, el sistema operatiu s'instal·la en un disc on s'hagi instal·lat anteriorment AIX. Si disposeu de diferents discos que contenen grups de volums de dades, i aquests grups de volums de dades es descobreixen abans que es trobi el grup de volums root anterior, la instal·lació es pot retardar fins que es trobi un disc adequat. Especifiqueu primer el disc en què voleu instal·lar el sistema, i estalviareu temps. Podeu especificar el disc d'instal·lació mitjançant un dels mètodes següents:

- v Especifiqueu el disc d'instalvlació al fitxer bosinst.data amb el codi d'ubicació física (PHYSICAL\_LOCATION) o l'identificador de volum físic (PVID):
	- 1. Per tal de determinar la ubicació física en un sistema en execució, escriviu: lsdev -F "name physloc" -l *hdisk*
	- 2. Per tal de determinar el volum físic en un sistema en execució, escriviu: lsattr -E -O -a pvid -l *hdisk*
	- 3. Si utilitzeu un disc Fibre Channel per la instal·lació, podeu utilitzar l'ordre següent al fitxer **bosinst.data**:

SAN\_DISKID=*nom\_port\_global*//*lun\_id*

- Especifiqueu el disc d'instal·lació al fitxer <sup>2</sup> des del DVD o a través de la instal·lació de xarxa.
	- 1. Per a una instal·lació de xarxa, especifiqueu el disc d'instal·lació al fitxer bosinst.data escrivint l'ordre següent:

nim -o bos\_inst -a bosinst\_data=*valor* ...

2. Per a una instal·lació des del DVD, especifiqueu el disc d'instal·lació al fitxer bosinst.data seguint els procediments següents a ["Personalització i utilització del fitxer bosinst.data" a la pàgina 86.](#page-93-0)

Si no especifiqueu les característiques del disc al fitxer bosinst.data del sistema de destinació, el disc d'instalvlació s'escull basant-se en els senyaladors de la stanza control\_flow del fitxer bosinst.data. A menys que especifiqueu EXISTING\_SYSTEM\_OVERWRITE=no, s'escull el primer grup de volums root apropiat per a la instalvlació. Per tal de sobreescriure o conservar les instalvlacions, qualsevol grup de volums root és acceptable. Per la migració, el grup de volums s'ha d'instalvlar amb una versió del sistema operatiu que es pugui migrar al nivell que s'instal·la. Si especifiqueu EXISTING SYSTEM OVERWRITE=no a la stanza control\_flow del fitxer bosinst.data, la instal·lació va al primer disc no utilitzat.

# **Instal**v**lació de contingut per a l'ordre man**

Els DVD tant del *sistema operatiu AIX* com de la *documentació de l'AIX* contenen informació en anglès sobre les ordres, els fitxers i les biblioteques de l'AIX en format d'ordres **man**. Les versions traduïdes d'aquesta documentació es troben només als DVD de la *Documentació de l'AIX*.

**Nota:** Aquests catàlegs de fitxers no s'han traduït a tots els idiomes.

Els noms dels catàlegs de fitxers per a les ordres, els fitxers i les biblioteques de l'AIX en format d'ordre **man** es titulen de la següent manera:

- v **infocenter.man.XX\_XX.commands**
- v **infocenter.man.XX\_XX.files**
- v **infocenter.man.XX\_XX.libs**

2. bosinst.data

<span id="page-96-0"></span>On XX\_XX és l'indicador d'idioma per a un catàleg de fitxers (per exemple, EN\_US). Mentre es realitzen les instalvlacions des dels DVD del *sistema operatiu AIX* o des dels DVD de la *Documentació de l'AIX*, seleccioneu catàlegs de fitxers com els que apareixen a la llista anterior per als idiomes en què desitgeu visualitzar la documentació d'ordres **man**.

# **Configuració de l'AIX**

Dueu a terme totes les tasques de configuració aplicables al sistema que acabeu d'instal·lar. Hi ha dos eines de configuració que us ajudaran.

En funció del tipus de consola que utilitzeu, un dels següents assistents s'inicia de manera automàtica habitualment després de la instal·lació:

- v Assistent de configuració per a consoles de gràfics
- Assistent d'instal·lació per a consoles ASCII

### **Notes:**

• Si el sistema s'ha instal·lat mitjançant un servidor d'instal·lació de xarxa, en finalitzar el programa d'instalvlació del BOS no es mostraran ni l'Assistent de configuració ni l'Assistent d'instalvlació.

Si el sistema s'ha instal·lat mitjançant una imatge de còpia de seguretat, o si la instal·lació del BOS s'ha personalitzat o si heu seleccionat la instalvlació de migració de l'AIX, pot ser que l'Assistent de configuració o l'Assistent d'instal·lació no apareguin quan finalitzi el programa d'instal·lació del BOS.

- Ni l'Assistent de configuració ni l'Assistent d'instal·lació contenen les tasques necessàries per tal de configurar la màquina com a servidor. Si heu de configurar el sistema per a un recurs específic, consulteu la documentació del recurs en qüestió.
- v Si el tipus de terminal no està definit, el primer menú que l'Assistent d'instalvlació ASCII mostri en pantalla us demanarà que escriviu el vostre tipus de terminal (TTY). Si entreu un tipus de terminal que no és vàlid, aquest menú tornarà a aparèixer fins que entreu un tipus vàlid.

Si entreu un tipus de terminal vàlid que no coincideix amb el vostre terminal, pot ser que no pugueu llegir la pantalla que es mostrarà a continuació. En aquest cas, feu clic a la seqüència de tecles d'interrupció a fi de tornar a la pantalla Establir el tipus de terminal. La majoria de tipus de terminal tenen com a seqüència de tecles d'interrupció Ctrl-C.

### **Conceptes relacionats**:

["Personalització de la instal](#page-91-0)·lació" a la pàgina 84

Podeu personalitzar la instal·lació de AIX. Per a la personalització d'una instal·lació cal editar el fitxer bosinst.data i utilitzar-lo amb el suport d'instal·lació.

# **Configuració de l'AIX amb l'Assistent de configuració**

En un sistema amb interfície gràfica, el BOS acabat d'instalvlar es reengega i s'inicia l'Assistent de configuració, que us fa de guia a través de les tasques de configuració.

Si hi ha acords de llicència de programari pendents que cal acceptar per continuar utilitzant la màquina, l'Assistent de configuració us sol·licita que reviseu i accepteu aquests acords.

L'Assistent de configuració us fa de guia a través de les següents tasques de configuració:

- v Establir o verificar la data i l'hora del sistema.
- v Establir la contrasenya de l'administrador (usuari root).
- v Configurar les comunicacions de xarxa (TCP/IP).

**Nota:** Per a configurar la màquina com a servidor NFS, consulteu l'apartat Configuració d'un servidor NFS de la publicació *Networks and communication management*.

- Gestionar programari.
- v Sortir de l'Assistent de configuració.

L'opció Gestionar programari permet realitzar les tasques de gestió de programari immediatament després de la instal·lació del BOS. Hi ha disponibles les opcions següents:

- Llistar el programari instal·lat
- Instal·lar programari addicional
- v Llistar les llicències de programari amb text de llicència

Si heu seleccionat **Llistar el programari instal**v**lat**, apareixeran aquestes opcions:

- Llistar el programari instal·lat automàticament Mostra una llista de tots els paquets instal·lats
- Llistar el programari instal·lat opcionalment Mostra una llista de tot el programari opcional instal·lat que s'ha seleccionat per a la instal·lació durant la instal·lació del BOS

Si heu seleccionat **Instal**v**lar programari addicional**, apareixeran aquestes opcions:

- v Instalvlar per paquet Permet seleccionar els paquets de programari per instalvlar el programari addicional, com ara el paquet de programari del Mozilla o el paquet de programari definit per l'usuari
- v Instalvlació selectiva Permet seleccionar els paquets o conjunts de paquets que voleu instalvlar

La interfície gràfica de l'Assistent de configuració proporciona instruccions pas a pas per a realitzar cada tasca de configuració. Les tasques es presenten en una seqüència lògica. Dueu a terme totes les tasques de configuració abans d'utilitzar el sistema.

Quan sortiu de l'Assistent de configuració, la guia us demanarà si voleu iniciar l'Assistent de configuració un altre cop la propera vegada que reinicieu el sistema operatiu. Després de sortir de l'Assistent de configuració, els usuaris poden començar a iniciar una sessió i a utilitzar l'AIX.

Per accedir a l'Assistent de configuració, escriviu configassist a la línia d'ordres.

# **Configuració de l' AIX amb l'Assistent d'instal**v**lació**

En un sistema amb interfície ASCII, el BOS acabat d'instalvlar es reengega i s'inicia l'Assistent instalvlació, que us fa de guia a través de les tasques de configuració.

Heu de tenir autorització d'usuari root per poder utilitzar l'Assistent d'instal·lació. Per accedir a l'Assistent d'instal·lació més tard, escriviu install\_assist a la línia d'ordres. També hi podeu accedir des d'un sistema gràfic a través del camí d'accés ràpid de la SMIT **smit assist**.

Si hi ha acords de llicència de programari pendents que cal acceptar per continuar utilitzant la màquina, l'Assistent d'instal·lació us sol·licita que reviseu i accepteu aquests acords.

L'Assistent d'instalvlació us fa de guia a través de les següents tasques de configuració:

- v Establir la data i l'hora del sistema per a la vostra zona horària.
- v Establir una contrasenya de compte d'usuari root per restringir l'accés als recursos del sistema.
- v Configurar les comunicacions de xarxa.
- Instal·lar aplicacions de programari.
- Utilitzar la SMIT (només informatiu).
- v Tasques finalitzades Sortir a l'inici de sessió.

L'opció Instal·lar aplicacions de programari permet realitzar les tasques de gestió de programari immediatament després de la instal·lació del BOS. Hi ha disponibles les opcions següents:

- Instal•lar i actualitzar programari
- v Afegir contrasenyes de llicències per a les aplicacions
- Mostrar els acords de llicència instal·lats?

<span id="page-98-0"></span>Si heu seleccionat **Instal**v**lar i actualitzar programari**, apareixerà el menú següent:

```
Instal•lar i actualitzar programari
Seleccioneu l'opció que vulgueu i feu clic a Intro.
 Instal•lar programari
 Actualitzar programari instal•lat al nivell més recent (Actualitzar-ho tot)
 Instal•lar paquet de programari
 Actualitzar programari per mitjà d'una correcció (APAR)
  Instal•lar i actualitzar a partir de TOT el programari disponible
```
Per accedir a la SMIT també podeu executar el camí d'accés ràpid **install\_update**.

# **Informació relacionada**

En aquest tema es proporcionen enllaços relacionats amb la configuració de l'AIX.

Si esteu duent a terme la instal·lació des de DVD-ROM o voleu més informació sobre la instal·lació de programari opcional, consulteu l'apartat "Preparació de la instal·[lació de productes de programari](#page-354-0) [opcionals i d'actualitzacions de servei" a la pàgina 347.](#page-354-0)

# **Resolució de problemes a la instal**v**lació**

Cercar tàctiques per tal d'aïllar els problemes de la instal·lació i la configuració, i les seves solucions.

# **Resolució de problemes en una instal**v**lació a partir d'una còpia de seguretat del sistema**

Solucioneu els problemes corrents quan té lloc una instal·lació a partir d'una imatge del sistema creada amb l'ordre **mksysb**.

## **Instal**v**lació quan l'engegada d'una còpia de seguretat del sistema no es pot executar**

Si una cinta de còpia de seguretat no aconsegueix de realitzar l'engegada, encara podeu portar a terme la instalvlació utilitzant una imatge **mksysb** emmagatzemada en cinta.

Engegueu la màquina des del suport del producte (volum 1 del suport de producte si hi ha més d'un volum) i, a continuació, instal·leu la còpia de seguretat des de la modalitat de manteniment. Si voleu obtenir instruccions sobre l'engegada, consulteu l'apartat "Instal·[lació del Sistema operatiu base" a la](#page-47-0) [pàgina 40.](#page-47-0) Seguiu les instruccions fins al punt en què es mostra la pantalla Benvinguts a la instal·lació i al manteniment del Sistema operatiu base.

### **Engegada de la còpia de seguretat del sistema des del suport d'emmagatzematge del producte:**

Seguiu aquest procediment per engegar una còpia de seguretat del sistema des del suport d'emmagatzematge del producte.

Efectueu els passos següents quan es mostri la pantalla Benvinguts:

- 1. Escolliu l'opció **Iniciar manteniment per a la recuperació del sistema**.
- 2. Seleccioneu l'opció **Instal**v**lar des d'una Còpia de Seguretat del Sistema**.
- 3. Trieu la unitat que contingui la cinta de còpia de seguretat.
	- El sistema llegeix la cinta i comença la instal·lació.
- 4. No elimineu el disc de la unitat del suport d'emmagatzematge. El sistema instalvla el kernel i el suport de dispositiu necessaris al sistema de destinació des del disc.
- 5. Torneu al pas [9 a la pàgina 343](#page-350-0) de l'apartat Instalvlació d'una còpia de seguretat del sistema a la màquina d'origen i continueu amb les instruccions per instal·lar la còpia de seguretat.

**Nota:** L'opció **Utilitzar mapatges** no rep suport a la modalitat de manteniment. Per obtenir més informació sobre les opcions de mapatge en la modalitat de manteniment, consulteu l'apartat "Instal·[lació d'una còpia de seguretat del sistema a la màquina d'origen" a la pàgina 340.](#page-347-0)

## **Configuració de la imatge mksysb a les cintes de còpia de seguretat del sistema**

Utilitzeu l'ordre mksysb per assegurar-vos que la imatge d'engegada, la imatge d'instal·lació/ manteniment del BOS i la imatge de la taula de contingut s'han creat amb un valor **block\_size** de cinta de 512.

Les cintes **mksysb** engegables contenen les imatges següents:

- Imatge d'engegada
- Imatge d'instal·lació/manteniment del BOS
- Imatge de la taula de contingut
- v Imatge de còpia de seguretat del sistema

La imatge de còpia de seguretat del sistema és la còpia de seguretat real dels fitxers del rootvg de tots els sistemes de fitxers muntats al JFS.

La imatge d'engegada, la imatge d'instal·lació/manteniment del BOS i la imatge de la taula de contingut han de crear-se amb un valor **block\_size** de cinta de 512. L'ordre **mksysb** garanteix que la grandària de bloc sigui 512 quan es creïn aquestes imatges. No hi ha restriccions en la grandària de bloc utilitzada per a la quarta imatge (imatge de còpia de seguretat del sistema) a la cinta. La grandària de bloc del sistema, abans d'establir-se temporalment en 512, s'utilitza per a la quarta imatge de la cinta.

Cal desar el valor de la grandària de bloc al fitxer **/tapeblksz** de la segona imatge de la cinta. Les imatges segona i quarta s'emmagatzemen amb el format efectuar còpia de seguretat/restaurar. La imatge **mksysb** garanteix novament la correcció de les cintes creades amb l'ordre **mksysb**.

Si hi ha problemes amb el fitxer **bosinst.data**, el fitxer **image.data** o el fitxer **tapeblksz**, es poden restaurar a partir de la segona imatge de la cinta i es poden verificar. Aquests fitxers, com també les ordres necessàries per a execucions al sistema de fitxers RAM (quan es treballa en modalitat de manteniment després d'una engegada des de la cinta), s'emmagatzemen a la segona imatge.

### **Restauració d'un fitxer a partir de la segona imatge o de la cinta:**

Seguiu els passos següents per restaurar un fitxer a partir de la segona imatge.

1. Assegureu-vos que la grandària del bloc de la cinta sigui de 512 escrivint l'ordre següent: **# lsattr -E -l rmt0**.

Si la grandària del bloc no és correcta, utilitzeu l'ordre següent per establir-la en 512: **# chdev -l rmt0 -a block\_size=512**.

- 2. Assegureu-vos que la cinta estigui rebobinada. Si la cinta no està rebobinada, escriviu l'ordre següent: **# tctl -f /dev/rmt0 rewind**
- 3. Extraieu els fitxers necessaris escrivint: # restore -xvq -s2 -f /dev/rmt0.1.*nom\_fitxer*

**Nota:** El nom de fitxer ha de contenir el nom de camí d'accés complet, precedit sempre d'un **.** (caràcter de punt) com, per exemple, ./tapeblksz.

- 4. Rebobineu la cinta escrivint: # tctl -f /dev/rmt0 rewind
- 5. Torneu a canviar la grandària de bloc al seu valor original, si cal.

## **Resolució de problemes amb la instal**v**lació des de la còpia de seguretat mksysb**

Aquestes indicacions per a la resolució de problemes es refereixen als problemes de què s'ha informat en instalvlacions a partir d'una imatge **mksysb**.

v Comproveu si teniu prou blocs lliures en els sistemes de fitxers per enregistrar fitxers temporals.

v Comproveu que cada sistema de fitxers tingui almenys 500 blocs lliures quan es creï la imatge de còpia de seguretat **mksysb**. El sistema necessita un espai de treball a cada sistema de fitxers quan es porti a terme la instal·lació a partir d'una imatge de còpia de seguretat mksysb.

**Nota:** En funció del tipus de dades o de fitxers del sistema de fitxers, pot ser que necessiteu blocs addicionals lliures. Per exemple, si el sistema de fitxers té molts fitxers petits, s'assignaran 4 KB extres automàticament per permetre l'ampliació de metadades.

- v Comproveu si utilitzeu el tipus correcte de cinta per al valor de densitat que heu seleccionat.
- v Comproveu que la cinta *no* estigui protegida contra escriptura.
- v Netegeu la unitat de cintes als intervals recomanats i utilitzeu únicament les cintes de transmissió de dades aprovades (no utilitzeu cintes de vídeo de 8 mm).
- v Comproveu que les unitats de cintes DAT (Digital Audio Tape) 7206 de 4 mm utilitzen només cintes DAT marcades amb el símbol DDS (Dataphone Digital Services). Les altres cintes DAT (per exemple, per a la transmissió de veu) no es poden utilitzar.
- v Comproveu si hi ha errors de la SMIT al fitxer **/smit.log**.
- v Comproveu si la imatge de còpia de seguretat **mksysb** conté el fitxer image.data. Si creeu la imatge de còpia de seguretat **mksysb** a través de la SMIT, es realitza de manera automàtica. Si executeu **mksysb** des de la línia d'ordres, heu d'executar primer l'ordre **mkszfile** o fer servir el senyalador **-i** amb l'ordre **mksysb**.

## **Resolució de problemes de la instal**v**lació de migració**

Als apartats següents s'ofereixen solucions per als problemes que es poden produir durant una instal·lació de migració.

## **Resolució d'errors del volum lògic d'engegada**

A continuació es proporcionen referències per respondre als errors que indiquen que el volum lògic d'engegada no és suficientment gran.

Si rebeu errors que indiquen que el volum lògic d'engegada no és prou gran, consulteu l'apartat ["Interpretació de missatges del sistema relacionats amb la instal](#page-106-0)vlació i d'error" a la pàgina 99.

### **Resolució de problemes d'espai en disc insuficient per la migració**

Al començament d'una instal·lació de migració, el sistema verifica que hi hagi prou espai per intentar la migració. Si no n'hi ha prou, apareix un missatge que explica l'espai que cal.

Ara heu de reengegar la màquina des del suport d'emmagatzematge que contingui la versió actual de l'AIX i deixar espai disponible al grup de volums **rootvg**. Després d'això, intenteu un altre cop la migració.

Podeu utilitzar les opcions següents per afegir espai de disc addicional per a la instal·lació de migració:

- v Afegiu un altre disc al grup de volums **rootvg**, mitjançant el camí d'accés ràpid de la SMIT **smit extendvg** o l'ordre **extendvg**.
- v Traslladeu qualsevol volum lògic de dades del volum **rootvg** a un altre grup de volums. Podeu utilitzar el camí d'accés ràpid de la SMIT **smit cplv** o l'ordre **cplv** per traslladar els volums lògics individuals al disc d'un altre grup de volums. Convindria tenir només els volums lògics del sistema al **rootvg** i els volums lògics de dades a altres grups de volums.

Després d'utilitzar l'ordre **cplv**, cal que elimineu els volums lògics originals amb l'ordre **rmlv**. Si el volum lògic traslladat conté un sistema de fitxers, cal que en modifiqueu les entrades corresponents al fitxer **/etc/filesystems** perquè reflecteixi el nom nou del volum lògic.

Si voleu obtenir informació més detallada sobre la manipulació de volums lògics i grups de volums, consulteu l'apartat Volums lògics de la publicació *Operating system and device management*.

v Elimineu del **rootvg** els volums lògics (i els sistemes de fitxers) que no siguin necessaris. Executeu l'ordre **lsvg -l rootvg** per veure tots els volums lògics del grup de volums **rootvg**. Els únics volums lògics que hi ha al **rootvg** són: hd2, hd3, hd4, hd5, hd6, hd8 i hd9var. El volum lògic hd1 (**/home**) pot estar ubicat en un altre grup de volums, si cal.

El volum lògic hd7 (buidatge del sistema) no és necessari perquè s'utilitza el volum lògic d'espai de paginació (hd6). El codi de migració elimina aquest volum lògic automàticament si necessita espai, però també podeu eliminar-lo prèviament amb les ordres següents:

sysdumpdev -P -p /dev/hd6 rmlv -f hd7

v Si no podeu trobar espai addicional al **rootvg**, és probable que hagueu de dur a terme una instalvlació de *conservació* en lloc d'una instalvlació de migració a l'AIX. Una instalvlació de conservació desa tots els volums lògics i sistemes de fitxers "que no siguin del sistema" (per exemple, **/home**), però elimina i torna a crear els següents volums lògics: hd2, dh3, hd4, hd5 i hd9var.

Si realitzeu una instal·lació de conservació, heu de reinstal·lar qualsevol aplicació que hi hagués instalvlada al **rootvg** abans de completar la instalvlació de conservació. També heu de reconfigurar els dispositius i també tornar a crear els usuaris i els grups. Si voleu obtenir més informació sobre la instalvlació de conservació, consulteu l'apartat "Instalv[lació del Sistema operatiu base" a la pàgina 40.](#page-47-0)

Després d'haver alliberat prou espai, reengegueu el sistema des del suport d'instal·lació i intenteu novament la instal·lació de migració. Heu de tenir com a mínim 8 MB d'espai de disc lliure per completar la instal·lació de migració.

Si no hi ha prou espai per completar la instal·lació de migració durant el procés d'instal·lació del BOS, al final de la instal·lació es mostrarà un missatge similar al següent:

S'ha produït un error durant la migració dels paquets.

Alguns paquets no s'han instal•lat.

Consulteu /var/adm/ras/devinst.log per obtenir informació detallada o dur a terme una instal•lació de sobreenregistrament o conservació.

Si a causa de la limitació d'espai no es pot realitzar la migració de tot el programari que normalment migra automàticament, el programa d'instalvlació intenta instalvlar el programari que normalment s'instal·la en una instal·lació de conservació o de sobreenregistrament. Si, malgrat tot, encara no hi ha prou espai de disc disponible, s'instalvla el conjunt de programari mínim necessari per permetre la utilització del sistema.

Si no hi ha prou espai per migrar tot el programari que es migra habitualment, hi haurà disponible un conjunt de programari anomenat paquet d'instal·lació de migració quan instal·leu programari addicional més endavant. Si està instal·lat el conjunt de programari mínim o si la instal·lació no es porta a terme des d'una consola de gràfics, es crea un Paquet d'instal·lació Graphics\_Startup. Abans d'instal·lar algun d'aquests paquets d'instal·lació, creeu espai de disc addicional a la màquina que voleu instal·lar. Per obtenir més informació sobre com instalvlar paquets de programari i migrar o instalvlar productes de programari opcionals, consulteu l'apartat ["Productes opcionals i actualitzacions de servei" a la pàgina](#page-351-0) [344.](#page-351-0) ["Manteniment dels productes de programari opcional i d'actualitzacions de servei" a la pàgina 352](#page-359-0) descriu com eliminar programari del sistema per alliberar espai de disc.

# **Resolució dels errors en la instal**v**lació de disc alternatiu**

A continuació es mostren missatges d'error que podeu trobar durant la instal·lació del disc alternatiu.

Si rebeu un dels missatges d'error següents, consulteu l'apartat ["Interpretació de missatges del sistema](#page-106-0) relacionats amb la instal·[lació i d'error" a la pàgina 99.](#page-106-0)

v 0505-113 alt\_disk\_install: No consta disc de destinació.

• 0505-117 alt disk install: Error durant la restauració del fitxer image.data des de la imatge mksysb.

## **Resolució d'altres problemes amb la instal**v**lació del disc alternatiu**

És possible que us trobeu algun d'aquests problemes amb la instalvlació de disc alternatiu.

**Símptoma:** Heu executat l'ordre **alt\_disk\_install** o utilitzat els menús de la SMIT per clonar o instalvlar una imatge **mksysb** en un disc alternatiu. Tot això, ara voleu eliminar la definició per poder utilitzar el disc per executar l'ordre **alt\_disk\_install** un altre cop amb una altra finalitat.

**Acció:** *No executeu* l'ordre **exportvg**. **exportvg** examina els volums lògics del disc (que ara tenen noms: **hd1**, **hd2**, **hd3**, etc.) i intenta suprimir les seves entrades corresponents del fitxer /etc/filesystems. Aquesta acció elimina del sistema en execució les stanza del sistema de fitxers real i ocasiona problemes d'engegada si es reengegueu amb stanza absents.

Utilitzeu l'ordre **alt\_disk\_install -X** per eliminar el nom **altinst\_rootvg** de la base de dades. D'aquesta manera només se suprimirà la informació ODM de la base de dades CuDv i així l'ordre **lspv** mostrarà els discs com si ja no pertanyessin a **altinst\_rootvg**. També reinicialitza la llista d'engegada del disc d'engegada en el qual resideix el volum lògic d'engegada de l'hd5. Encara podeu engegar des d'**altinst\_rootvg**, perquè el grup de volums, el volum lògic i el sistema de fitxers encara són al disc i la informació del sistema de fitxers continua al disc. Tanmateix, caldrà que determineu la vostra llista d'engegada al disc d'engegada **altinst\_rootvg**.

# **Resolució de problemes després de la instal**v**lació del BOS**

A continuació es proporcionen consells per a la resolució dels problemes que puguin sorgir després d'una instal·lació del BOS.

Si el sistema s'ha instal·lat mitjançant un servidor d'instal·lació de la xarxa, en finalitzar el programa d'instalvlació del BOS no es mostraran ni l'Assistent de configuració ni l'Assistent d'instalvlació.

Ni l'Assistent de configuració ni l'Assistent d'instalvlació contenen les tasques necessàries per tal de configurar la màquina com a servidor. Si heu de configurar el sistema per a un recurs específic, consulteu la documentació del recurs en qüestió.

Si el tipus de terminal no està definit, el primer menú que l'Assistent d'instal·lació ASCII mostri en pantalla us demanarà que escriviu el vostre tipus de terminal (tty). Si entreu un tipus de terminal que no és vàlid, aquest menú tornarà a aparèixer fins que entreu un tipus vàlid.

Si escriviu un tipus de terminal vàlid que no es correspon al vostre terminal, pot ser que la pròxima pantalla que aparegui sigui il·legible. En aquest cas, premeu la seqüència de tecles d'interrupció a fi de tornar a la pantalla Establir el tipus de terminal. La majoria de tipus de terminal tenen com a seqüència de tecles d'interrupció Control-C.

## **Resolució de problemes d'un sistema que no s'engega des del disc dur**

Segueixi aquest procediment per accedir a un sistema que no s'engegarà des del disc dur.

Si una cinta de còpia de seguretat **mksysb** no pot engegar-se, llegiu l'apartat ["Resolució de problemes en](#page-98-0) una instal·[lació a partir d'una còpia de seguretat del sistema" a la pàgina 91](#page-98-0) per obtenir-ne instruccions.

Aquest procediment us permet d'obtenir l'indicador d'ordres del sistema perquè pugueu intentar recuperar dades del sistema o realitzar una acció correctiva que permetrà d'engegar el sistema des del disc dur.

**Notes:**

- 1. Aquest procediment està pensat només per als administradors experimentats que saben com dur a terme l'engegada o com recuperar dades d'un sistema que no pot engegar-se des del disc dur. La majoria dels administradors no han de provar aquest procediment, sinó que han de seguir els procediments locals d'informe de problemes.
- 2. Aquest procediment no està pensat per als administradors que acaben de completar una instal·lació nova, perquè no és probable que el sistema contingui dades que hagin de recuperar-se. Si no podeu engegar el sistema des del disc dur després de completar una Instal·lació nova, seguiu els procediments locals d'informe de problemes.

Els passos següents resumeixen el procediment per accedir a un sistema que no realitza l'engegada.

- 1. Engegueu el sistema des del Volum 1 del suport d'emmagatzematge del BOS o des d'una cinta engegable.
- 2. Seleccioneu **Opcions de manteniment**.
- 3. Recupereu les dades o realitzeu l'acció correctiva utilitzant l'indicador d'ordres del sistema.

## **Preparació de l'accés a un sistema que no s'engega**

Cal que compliu aquests prerequisits abans d'intentar accedir a un sistema que no s'engegarà des del disc dur.

Confirmeu el següent:

- v El sistema no pot engegar-se des del disc dur.
- Tot el maquinari està instal·lat.
- v El Sistema operatiu base (BOS) AIX està instalvlat.
- La unitat del sistema està apagada.

### **Accés al sistema si no es pot engegar des del disc dur**

Utilitzeu aquest procediment si no podeu engegar el sistema des del disc dur.

El principi d'aquest procediment és similar al què heu utilitzat per instalvlar el Sistema Operatiu base. No obstant això, utilitzeu les pantalles de manteniment en lloc de les pantalles d'instalvlació per tal de completar aquest procediment.

- 1. Enceneu tots els dispositius externs connectats, com ara terminals, unitats suports i de cintes, monitors i unitats de discs externes *abans* d'encendre la unitat el sistema. No engegueu la unitat del sistema fins el pas 5. Primer cal encendre els dispositius externs perquè la unitat del sistema pugui identificar-los durant el procés d'inici (engegada).
	- v Si realitzeu l'engegada des d'un dispositiu en xarxa, consulteu els procediments indicats a la documentació del maquinari per engegar la xarxa.
	- v Si no realitzeu l'engegada des d'un dispositiu de xarxa, aneu al pas 3.
- 2. Inseriu el Volum 1 del suport d'instalvlació a la unitat de cintes o de suports. Algunes unitats de suports tenen un estoig de disc desmuntable, mentre que n'hi ha d'altres que tenen un calaix corredís. Si la unitat de suports té un calaix corredís, poseu el suport al calaix i tanqueu-lo. Si la unitat de suports del sistema no té calaix corredís, inseriu el suport a l'estoig de disc i, a continuació, inseriu l'estoig a la unitat de CD-ROM.

#### **Notes:**

- a. Pot ser que en algun maquinari específic, la porta de la unitat de cintes no s'obri mentre la unitat del sistema està apagada. Si teniu cap problema a l'hora d'obrir la porta de la unitat de cintes durant la instal·lació, utilitzeu el procediment següent:
	- 1) Enceneu la unitat del sistema.
	- 2) Inseriu la cinta del BOS (inseriu el volum 1 si heu rebut més d'un volum).
	- 3) Apagueu la unitat del sistema i espereu 30 segons.
- b. En alguns models que tenen una porta per a la unitat de cintes, hi pot haver un temps d'espera de fins a tres minuts abans que no s'obri la porta després de prémer el botó per obrir la unitat de cintes. En alguns models també és necessari mantenir el botó de la porta de la unitat de cintes premut durant uns quants segons perquè s'obri la porta.
- c. En alguns models, el botó per treure el suport s'ha de prémer almenys durant 2 segons perquè surti el CD-ROM que hi ha a l'estoig de disc.
- 3. Si no utilitzeu un terminal ASCII, aneu al pas 5. Si utilitzeu un terminal ASCII, definiu les opcions de comunicacions de la manera següent:
	- Velocitat de la línia (velocitat en bauds) =  $9600$
	- Longitud de paraula (bits per caràcter) =  $8$
	- Paritat =  $no$  (cap)
	- Nombre de bits d'aturada  $= 1$
	- Interfície =  $RS-232C$  (o  $RS-422A$ )
	- v Control de línia = IPRTS

Definiu les opcions del teclat i de la pantalla de la manera següent:

- Pantalla = Normal
- $\cdot$  Fila i columna = 24x80
- v Desplaçament = salt
- v LF (salt de línia) automàtic = desactivat
- $\bullet$  Reinici de línia = activat
- $\cdot$  Forçar la inserció = línia (o tots dos)
- Tabulador = camp
- $\cdot$  Modalitat operativa = eco
- Caràcter de reinici = CR
- $\cdot$  Intro = retorn
- Retorn = línia nova
- $\cdot$  Línia nova =  $CR$
- Enviar =  $\hat{p}$ àgina
- v Caràcter d'inserció = espai

**Nota:** Si el terminal és un IBM 3151, 3161 o 3164, feu clic a les tecles Control+Configurar perquè aparegui el Menú Configurar i seguiu les instruccions de la pantalla per establir aquestes opcions. Si utilitzeu un altre terminal ASCII, consulteu la documentació adequada a fi d'obtenir informació quant a la manera de definir aquestes opcions. Alguns terminals tenen uns valors i noms d'opció diferents dels que es llisten aquí.

4. Canvieu l'interruptor de l'alimentació de la unitat del sistema de la posició d'apagat. El sistema comença a engegar-se des del suport d'emmagatzemament d'instal·lació. Si el sistema s'engega des de cinta, és normal que la cinta es mogui cap endarrere i cap endavant. Després d'uns minuts, es mostra c31 en el LED.

Si teniu més d'una consola, cada terminal i dispositiu de pantalla connectat directament (o consola) pot mostrar una pantalla que us indicarà que feu clic a una tecla a fi d'identificar la consola del sistema. S'especifica una tecla diferent per a cada terminal que mostra aquesta pantalla. Si es mostra la pantalla, feu clic a aleshores la tecla especificada en aquell dispositiu que s'utilitzarà com a consola del sistema. La consola del sistema és el dispositiu de teclat i pantalla utilitzat per a la instalvlació i administració del sistema. Feu clic a una tecla només en una consola.

5. Escriviu 3 per seleccionar **Iniciar manteniment per a la recuperació del sistema** a la pantalla Benvinguts a la instalvlació i al manteniment del Sistema operatiu base quan aparegui.

<span id="page-105-0"></span>Nota: Si heu personalitzat el fitxer bosinst.data al suport d'instal·lació per especificar una instalvlació sense missatges, les pantalles d'instalvlació i manteniment no apareixen. En lloc d'això, el sistema es reengega des del suport d'instal·lació amb els valors ja definits al fitxer bosinst.data. Per accedir a les pantalles d'instal·lació i manteniment, heu d'alterar temporalment la modalitat sense missatges. Podeu fer-ho quan apareguin tres zeros a la pantalla. Quan veieu els tres zeros, escriviu 000 (zeros) i feu clic a Intro al terminal.

Podeu seleccionar **88** per visualitzar ajuda sobre aquesta pantalla o sobre qualsevol altra pantalla subsegüent.

Després de seleccionar l'opció **Iniciar el Mode de Manteniment per a la Recuperació del Sistema**, apareix la pantalla Manteniment.

- 6. Seleccioneu l'opció 1, **Accedir a un grup de volums root**, a la pantalla Manteniment. Apareix la pantalla Avís.
- 7. Llegiu la informació que apareix a la pantalla Avís. Quan estigueu preparats per continuar, escriviu un 0 i feu clic a Intro. Apareix la pantalla Accedir a un grup de volums root.
- 8. Seleccioneu l'opció per al grup de volums que conté la informació de volums lògics que voleu visualitzar. La pantalla Accedir a un grup de volums root llista tots els grups de volums (root i no root) del sistema. Després d'entrar la selecció, apareix la pantalla Informació del grup de volums.

**Nota:** El fet de revisar la informació del disc i del codi d'ubicació a la pantalla Informació del grup de volums us permet determinar si el grup de volums seleccionat era el grup de volums root. Podeu tornar a la pantalla Accedir a un grup de volums root si l'opció triada no és el grup de volums root. Si no heu escollit un grup de volums root, no podeu continuar més enllà de la pantalla Informació del grup de volums.

9. Seleccioneu una de les opcions de la pantalla Informació del grup de volums i feu clic a Intro. Cada opció realitza les accions següents:

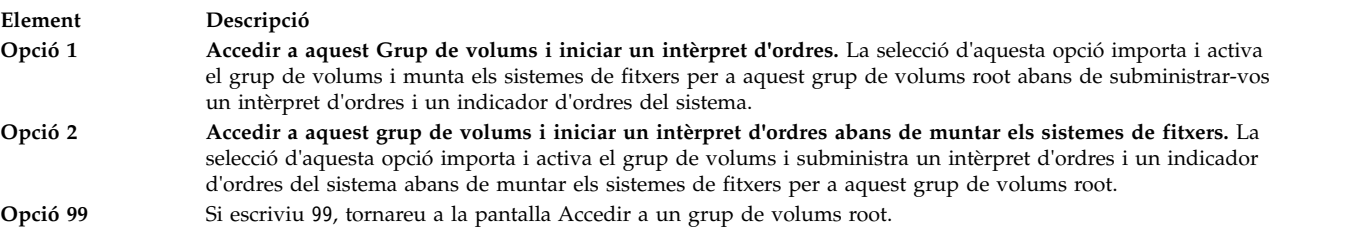

Després de seleccionar l'opció **1** o **2**, apareix un indicador d'intèrpret d'ordres i del sistema.

10. Preneu les mesures apropiades per recuperar les dades o dur a terme una acció (com ara executar l'ordre **bosboot**) per habilitar el sistema perquè s'engegui normalment.

# **Resolució de problemes d'un sistema de fitxers /usr**

Utilitzeu aquest procediment per a la resolució de problemes d'un sistema de fitxers /usr.

Per alliberar espai d'un sistema de fitxers /usr ple, dueu a terme una o més de les tasques següents:

- v Escriviu installp -c all per confirmar totes les actualitzacions i alliberar espai al sistema de fitxers /usr.
- v Si el sistema no és un sistema NIM (Gestió d'instalvlació de xarxa) que serveix un SPOT (Arbre d'objecte de producte compartit), entreu /usr/lib/instl/inurid -r per eliminar la informació del client per a instalvlacions del sistema de fitxers root. Si voleu obtenir informació sobre la NIM i els SPOT, consulteu l'apartat ["Utilització del recurs SPOT" a la pàgina 258](#page-265-0) sobre recursos de la NIM.

**Nota:** No heu d'executar l'ordre **inurid** per alliberar espai si heu compartit particions de càrrega de treball /usr o teniu previst compartir particions de càrrega de treball /usr.

v Elimineu el programari que no necessiteu. Consulteu l'apartat ["Manteniment dels productes de](#page-359-0) [programari opcional i d'actualitzacions de servei" a la pàgina 352.](#page-359-0)

# <span id="page-106-0"></span>**Visualització dels enregistraments de la instal**v**lació del BOS**

La informació desada als fitxers d'enregistrament de la instal·lació del BOS us pot servir d'ajuda per determinar la causa dels problemes d'instal·lació.

Si voleu veure els fitxers d'enregistrament d'instal·lació del BOS, escriviu cd /var/adm/ras i vegeu els fitxers d'aquest directori. Un exemple és **devinst.log**, que és un fitxer de text que es pot veure amb qualsevol editor o paginador de text.

**Visualització dels enregistraments de la instal**v**lació del BOS mitjançant la SMIT**

Podeu utilitzar el camí d'accés ràpid de la SMIT per veure alguns dels enregistraments del directori /var/adm/ras.

Si voleu veure alguns fitxers d'enregistrament al directori /var/adm/ras, podeu utilitzar el camí d'accés ràpid següent:

smit alog\_show

La llista que apareix conté tots els fitxers d'enregistrament que es poden veure amb l'ordre **alog**. Seleccioneu-ne un de la llista fent clic a la tecla F4.

**Visualització dels enregistraments de la instal**v**lació del BOS amb l'ordre alog**

Podeu utilitzar l'ordre **alog** per veure alguns dels enregistraments del directori /var/adm/ras.

Per veure alguns fitxers d'enregistrament del directori /var/adm/ras, escriviu:

alog -o -f bosinstlog

## **Interpretació de missatges del sistema relacionats amb la instal**v**lació i d'error**

Aquests missatges poden aparèixer durant la instal·lació de l'AIX.

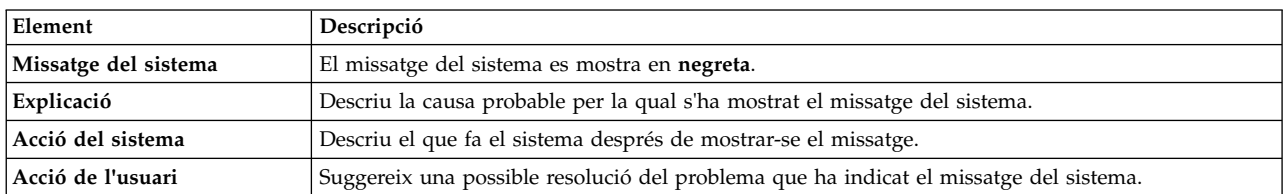

La informació sobre la major part dels missatges es proporciona amb al format següent:

#### **Nota:**

Pot ser que diversos missatges tinguin la mateixa explicació, la mateixa acció del sistema i la mateixa acció de l'usuari.

**0516-404 allocp**: No hi ha prou recursos disponibles per dur a terme una assignació. No hi ha prou particions lliures o prou volums físics per mantenir l'exactitud. Torneu-ho a intentar amb característiques d'assignació diferents.

**0516-788: extendlv**: No es pot ampliar el volum lògic

**0503-008 installp**: No hi ha prou espai de disc lliure al sistema de fitxers **/usr** (506935 es necessiten més blocs de 512 octets). Error en intentar ampliar aquest sistema de fitxers. Allibereu més espai, després torneu a intentar aquesta operació.

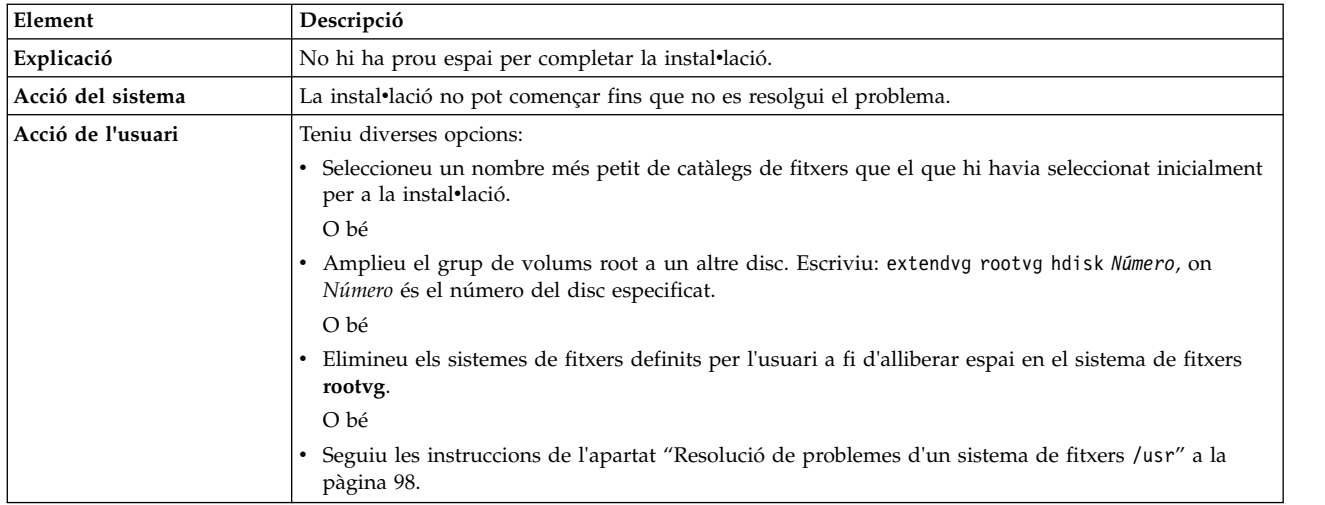

Instalvlació del BOS: Després de desar totes les dades del sistema anterior a **/tmp**, s'ha descobert que no hi havia prou espai lliure a **/tmp** per crear una imatge d'engegada. Si us plau, torneu a engegar en la modalitat normal i augmenteu la grandària de **/tmp** o reduïu el nombre de fitxers que cal desar tal com es llisten al fitxer **/etc/preserve.list**.

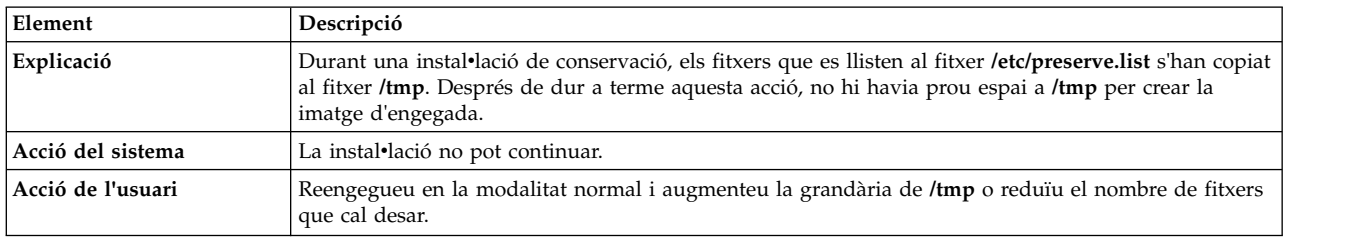

Instalvlació del BOS: Heu escollit de crear volums lògics correlacionats exactament igual que en els discs anteriors, però no hi ha fitxers de mapatges especificats en el fitxer **image.data**.

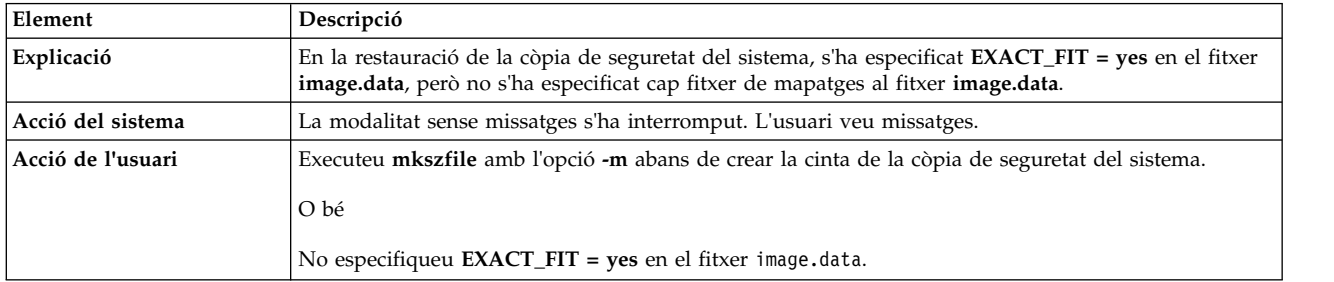

El volum lògic d'engegada (hd5) ha de ser com a mínim de 24 MB. El sistema que esteu instal·lant té un volum lògic d'engegada més petit i el sistema no té prou particions físiques contigües lliures al *nom\_disc* per augmentar la grandària del volum lògic d'engegada. Torneu a engegar en modalitat normal i corregiu el problema o bé reinicieu la instal·lació i escolliu una instal·lació de sobreenregistrament. Utilitzeu l'ordre lspv -M *nom\_disc* per veure l'assignació actual del disc.

O bé

Error: No hi ha espai disponible per crear un volum lògic d'engegada més gros. Per continuar la instalvlació, la grandària del volum lògic d'engegada (hd5) s'ha d'augmentar 24 MB. En aquest moment, no hi ha cap *N* partició física contigua disponible al disc d'engegada (*nom\_disc*) per recrear el volum lògic d'engegada més gran. Heu d'alliberar aquest espai eliminant o recol·locant un o més volums físics o
sistemes de fitxers del *nom\_disc*. Utilitzeu lspv -M *nom\_disc* per veure el mapatge d'assignació de particions actual.

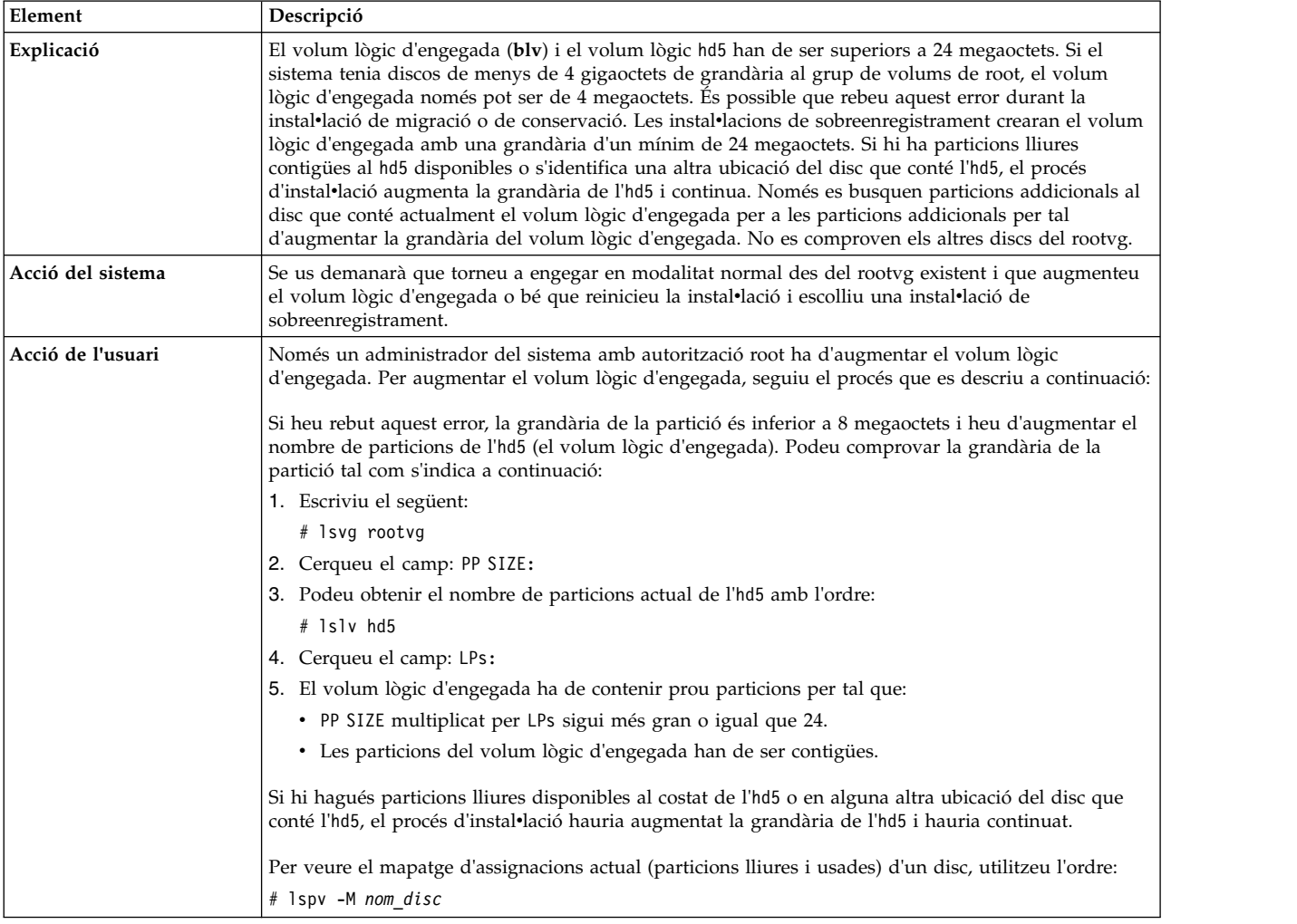

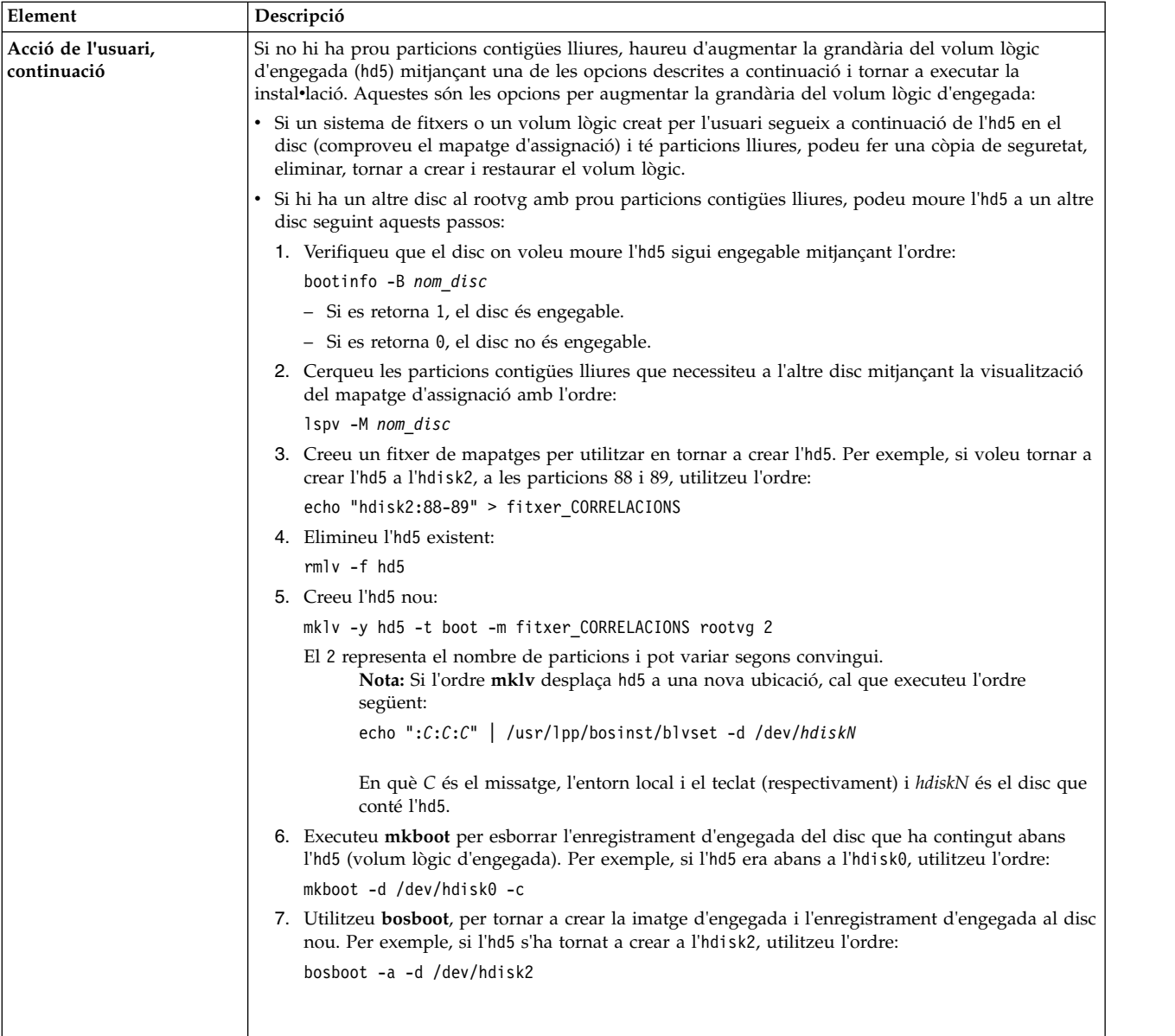

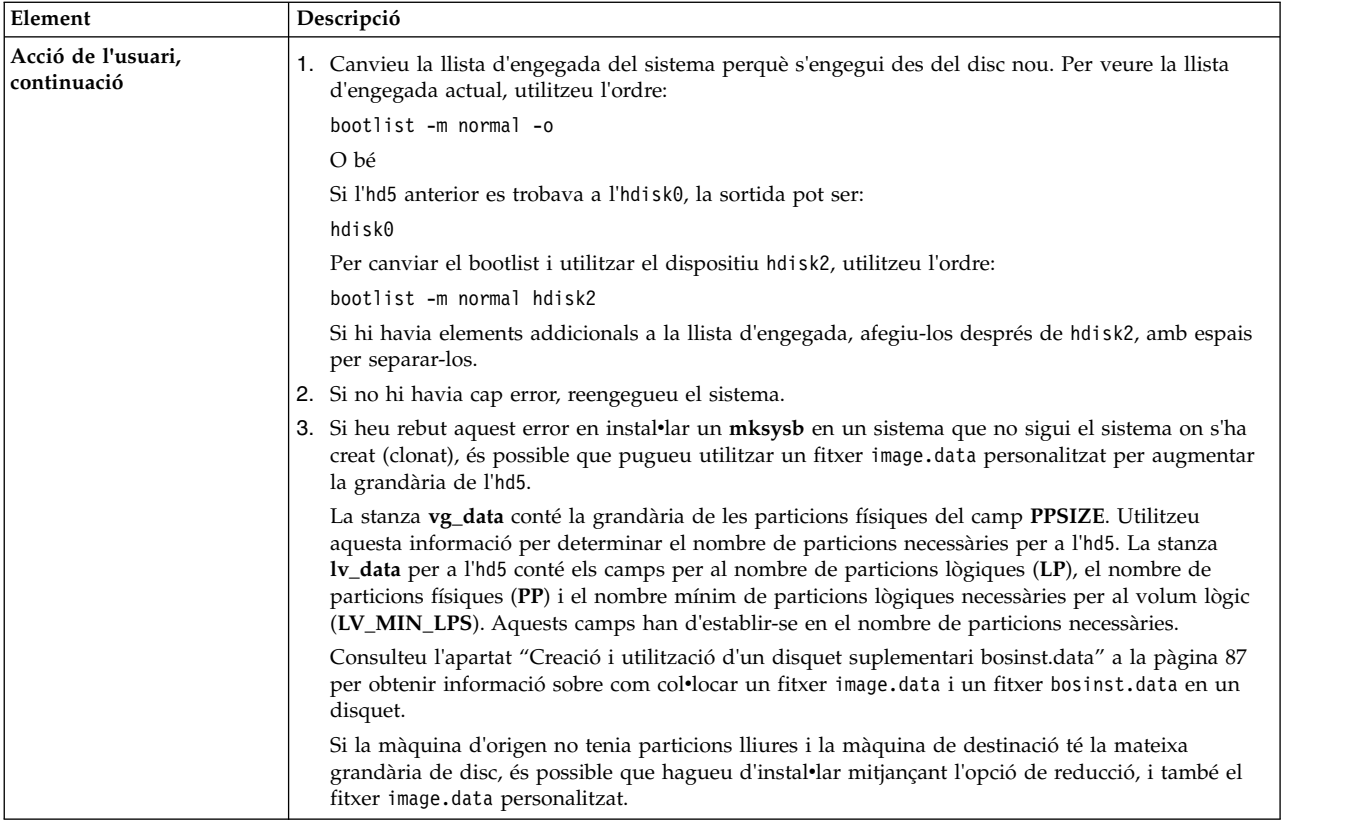

Instalvlació del BOS: No s'ha pogut crear una imatge d'engegada.

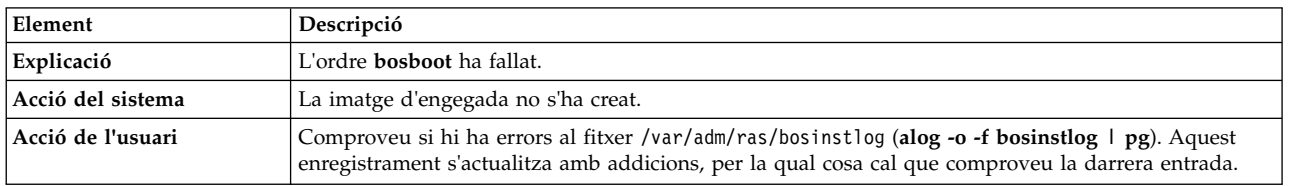

El fitxer bosinst.data no especifica cap disc engegable.

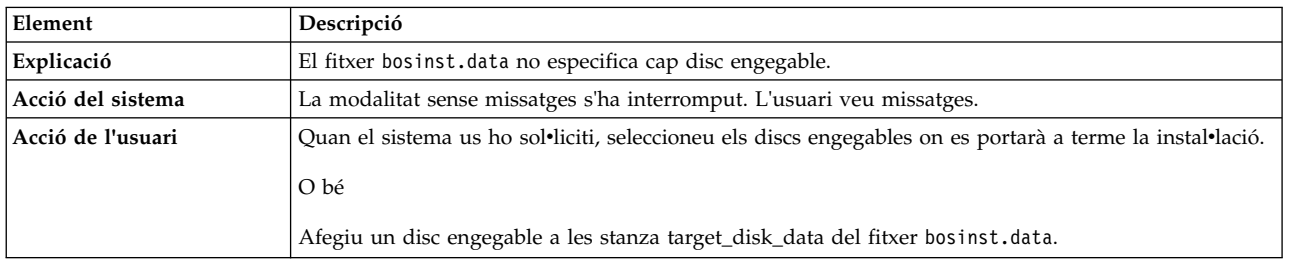

El fitxer bosinst.data ja ha especificar la realització d'una instalvlació de migració, però no hi ha cap grup de volums root.

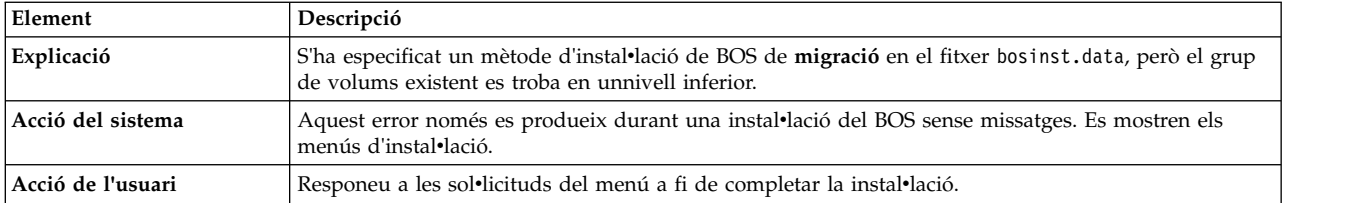

El fitxer bosinst.data ja ha especificat la realització d'una instalvlació de migració o de conservació, però no hi ha cap grup de volums root existent.

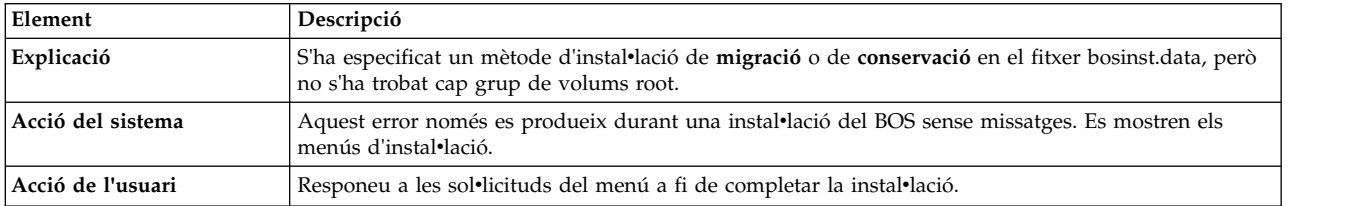

El fitxer de dades no ha especificat prou espai de disc lliure per contenir el sistema operatiu.

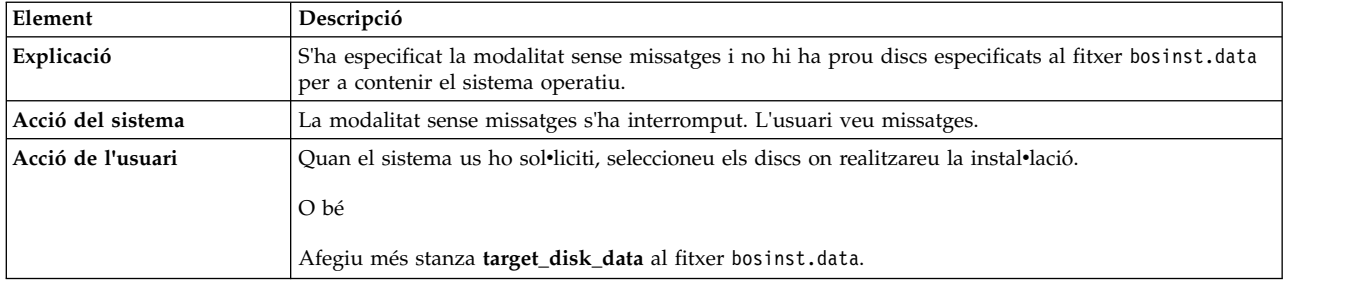

S'han especificat stanza **lv\_data duplicades** al fitxer **image.data**. La instalvlació no pot continuar perquè es poden perdre dades.

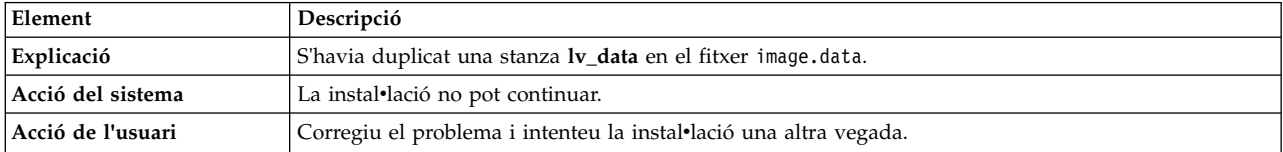

S'han especificat stanza **fs\_data duplicades** al fitxer **image.data**. La instalvlació no pot continuar perquè es poden perdre dades.

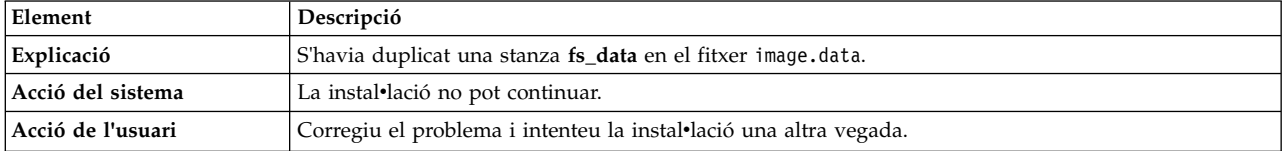

Els discs següents no van passar les comprovacions de diagnòstics: <nom del disc>

bosset: No es pot accedir als discs durs.

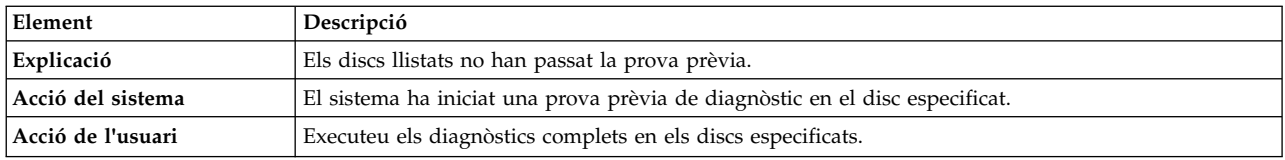

Els discs especificats a bosinst.data no defineixen un grup de volums root.

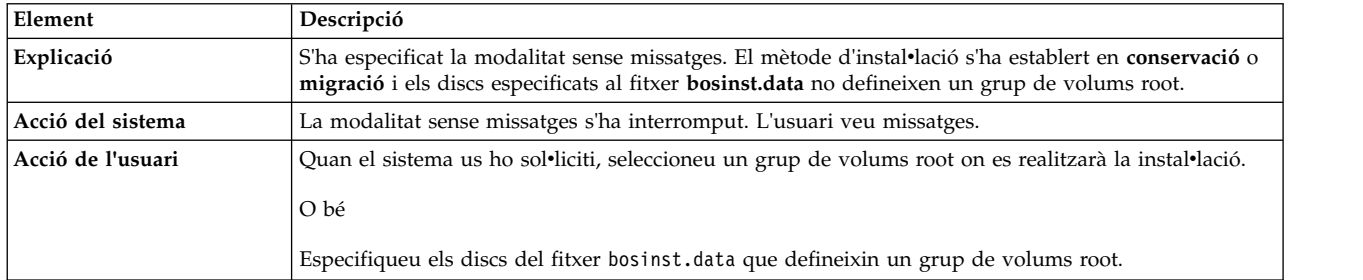

### S'ha trobat un error no recuperable.

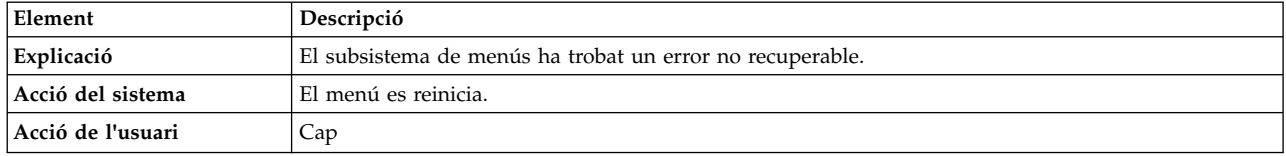

### El fitxer *image.data* no conté cap stanza **vg\_data** per al rootvg. La instal·lació no pot continuar.

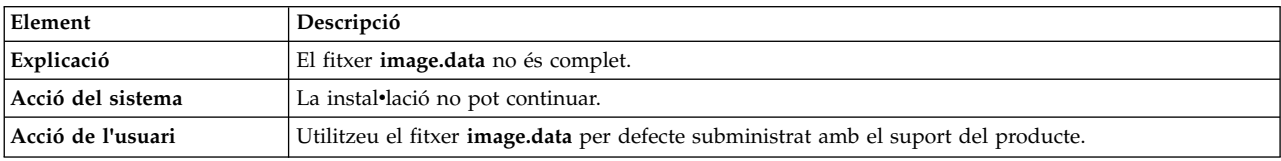

### **image.data** té dades de volum lògic no vàlides. No es pot continuar.

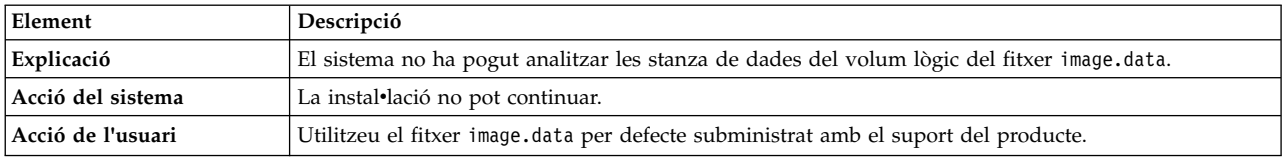

**image.data** té dades de sistema de fitxers no vàlides. No es pot continuar.

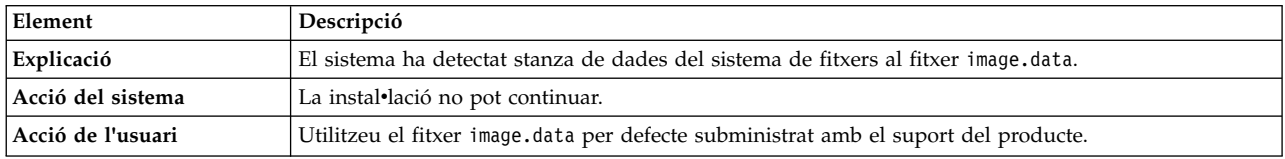

0516-366 putlvodm: El grup de volums rootvg està blocat. Torneu a provar-ho.

0516-788: extendlv: No es pot ampliar el volum lògic.

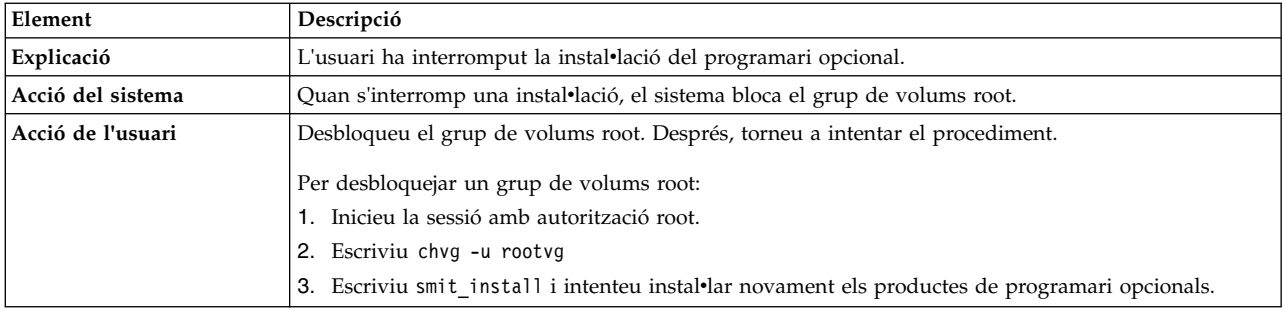

installp: S'ha produït un error durant el procés bosboot.

Corregiu el problema i repetiu l'execució.

### 0301-52 bosboot: no hi ha prou espai de fitxer per crear: **/tmp/disk.image.**

O bé

0301-152 bosboot: no hi ha prou espai de fitxer per crear: **/tmp/unix.**

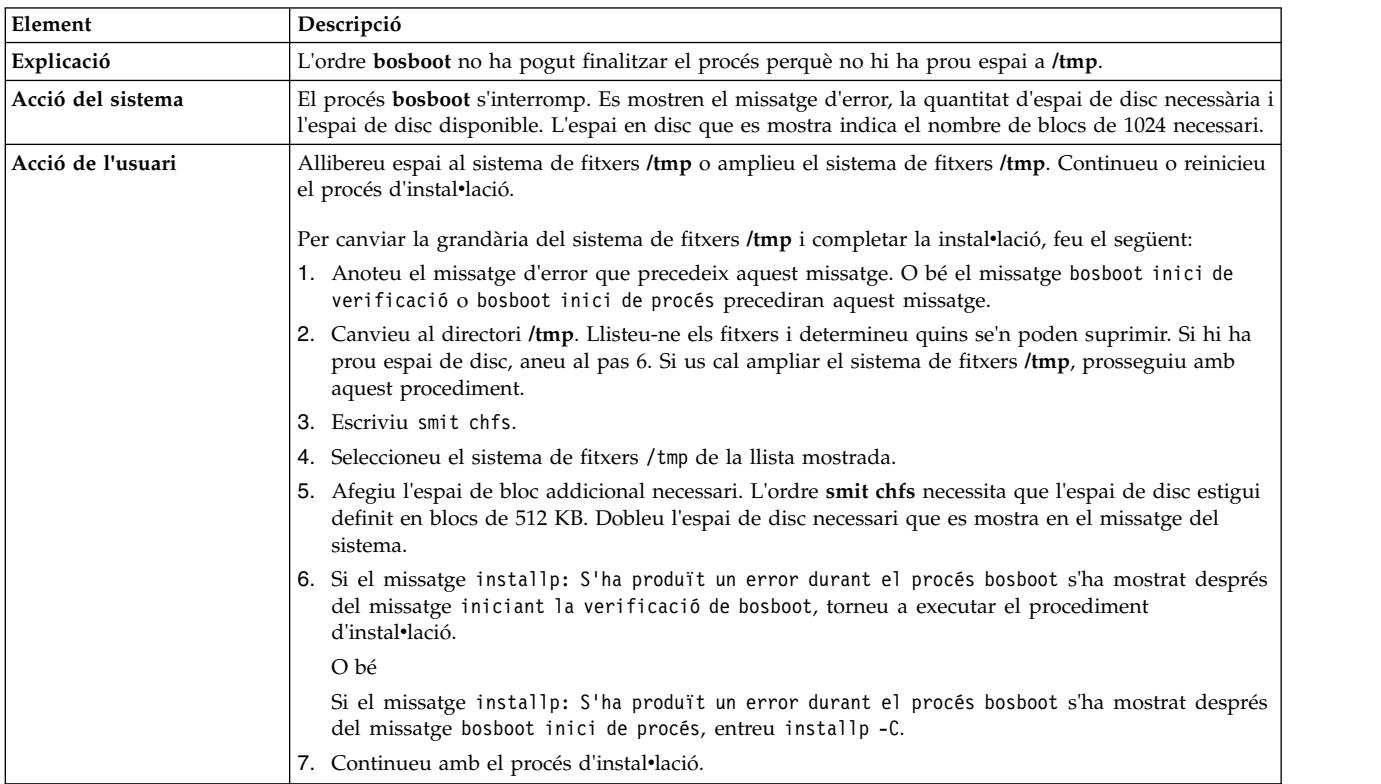

installp: S'ha produït un error durant el procés bosboot.

Corregiu el problema i repetiu l'execució.

301-155 bosboot: S'ha especificat un dispositiu no vàlid o que no és d'engegada.

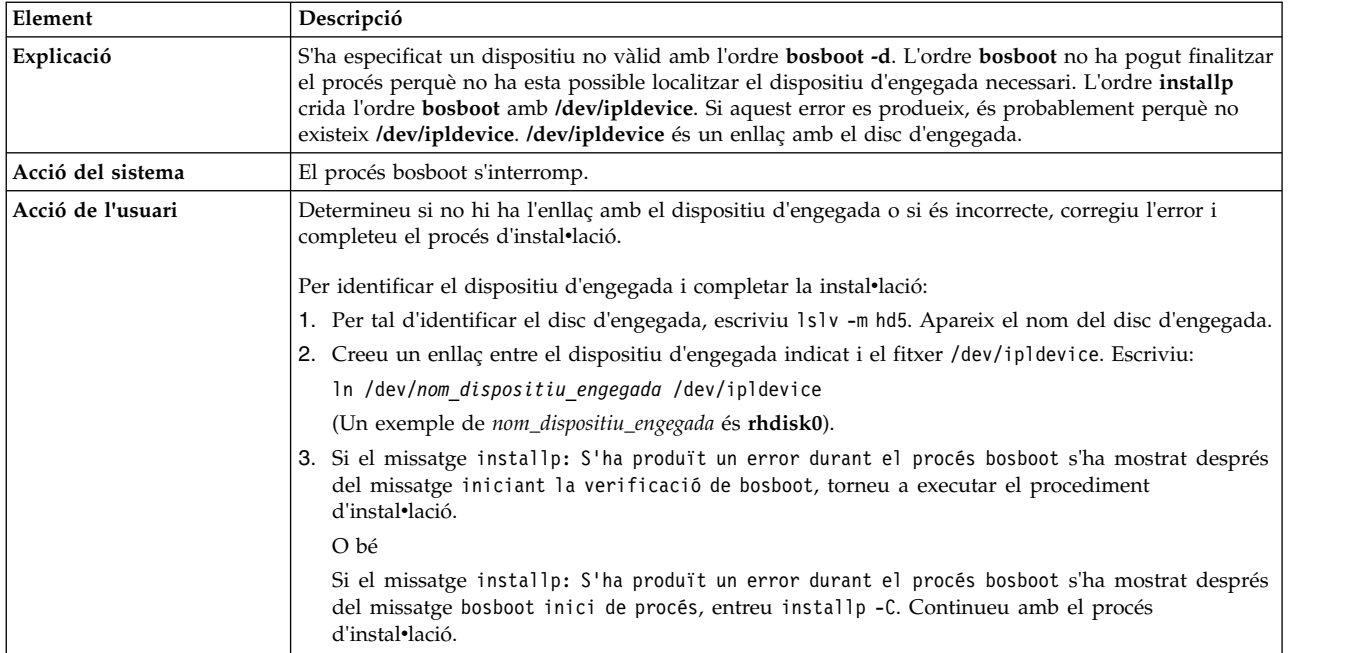

Falta el fitxer image.data. La cinta no conté una imatge d'instal·lació vàlida.

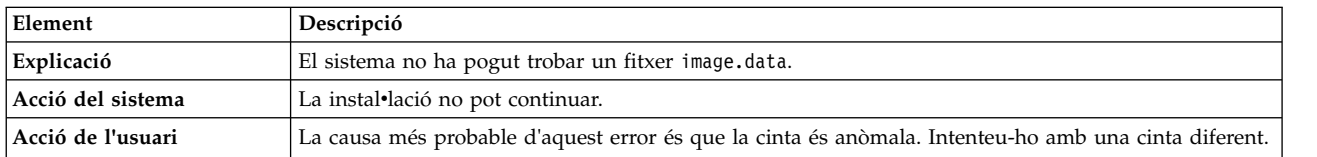

0512-0016 mksysb: Ha fallat l'intent de crear una cinta engegable: **bosboot -d /dev/device -a** ha fallat amb el codi de retorn xxx.

### O bé

0512-0016 mksysb: Ha fallat l'intent de crear una cinta engegable: mkinsttape **/dev/device** ha fallat amb codi de retorn xxx.

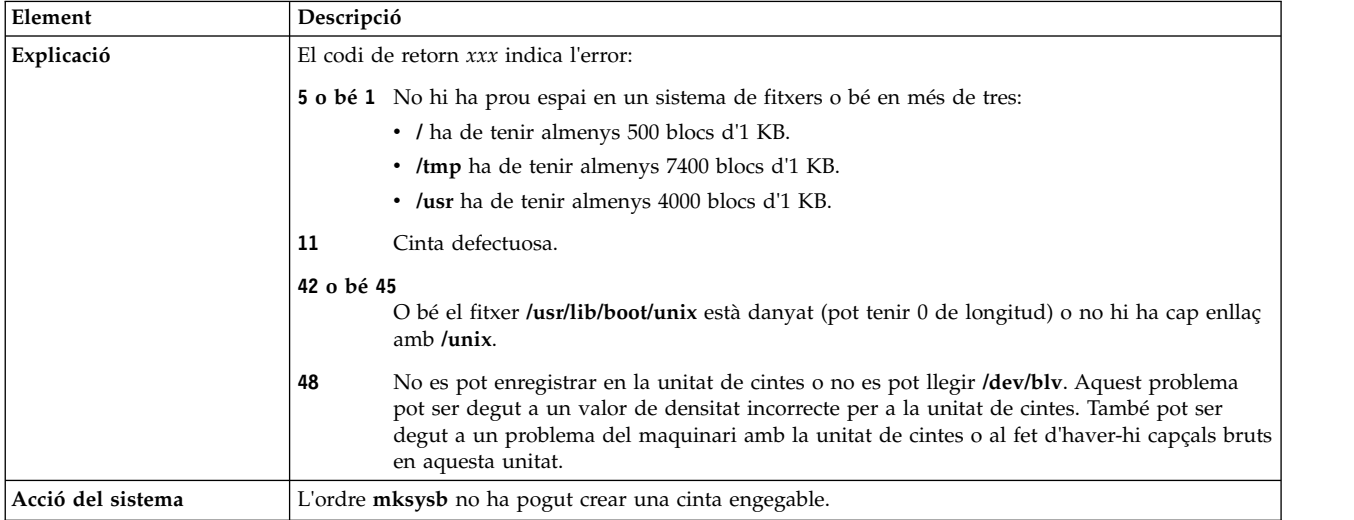

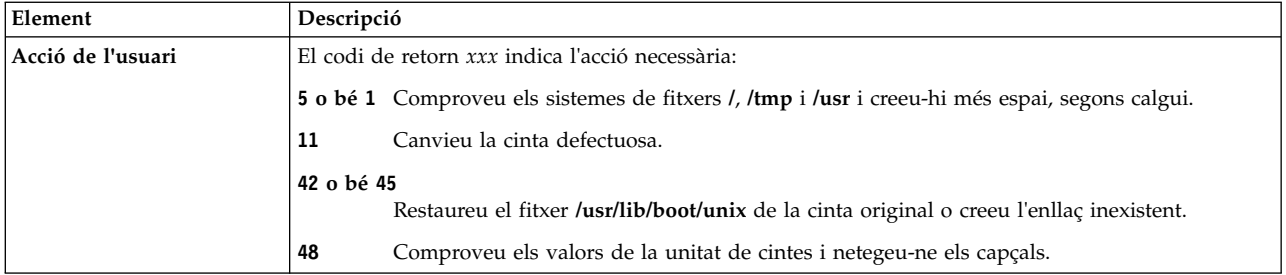

No hi ha cap disc disponible en aquest sistema.

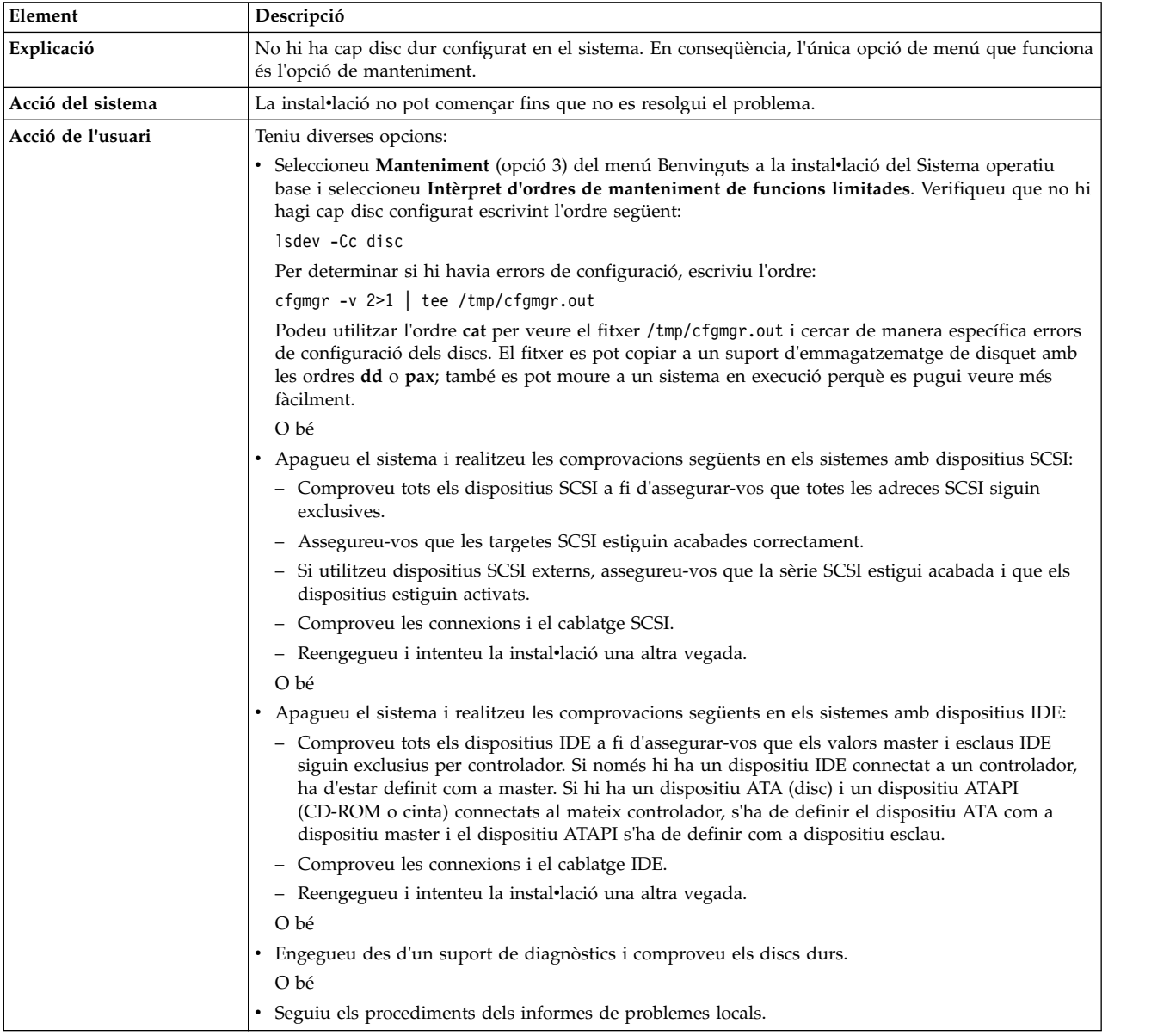

No hi ha cap disc al sistema que es pugui engegar.

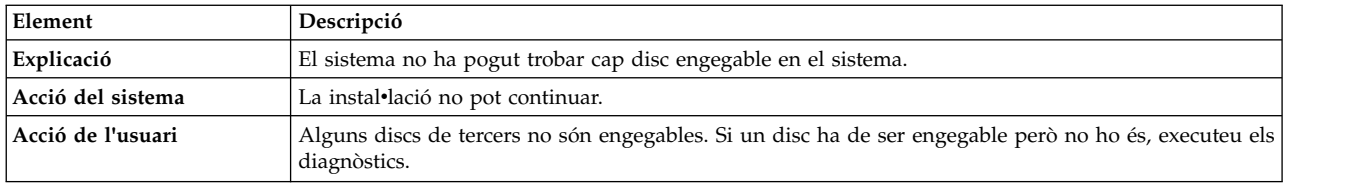

Heu escollit de realitzar la instal·lació només en discs del grup de volums root existent i en aquells que no estiguin en cap grup de volums. No hi ha prou discs per a contenir la imatge **mksysb.**

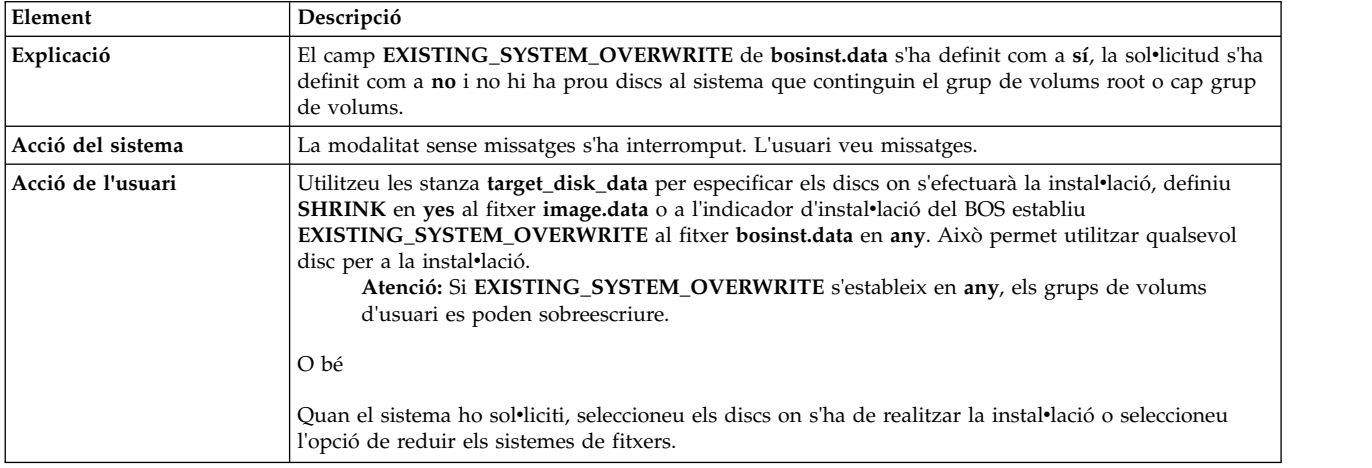

Heu escollit de realitzar la instal·lació només en discs que no estan continguts en un grup de volums, però no hi ha prou discs per a contenir la imatge mksysb.

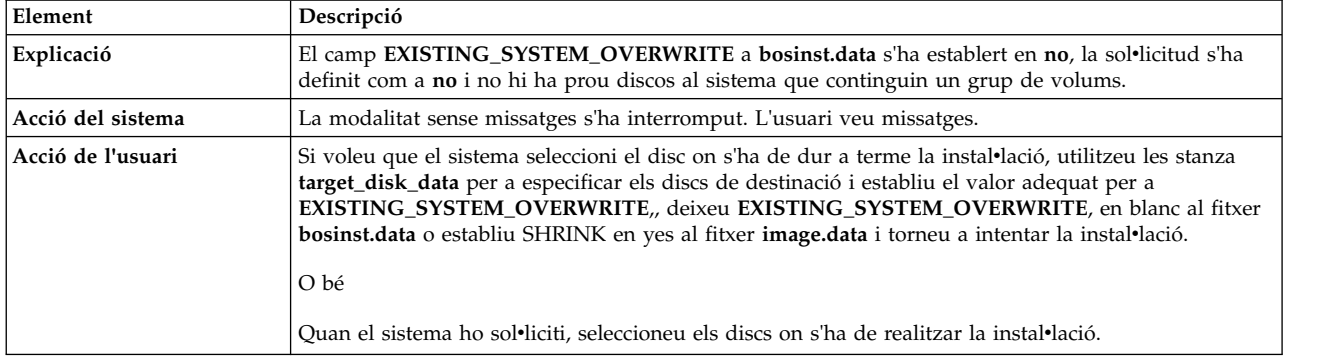

#### 0505-113 alt\_disk\_install: No consta disc de destinació.

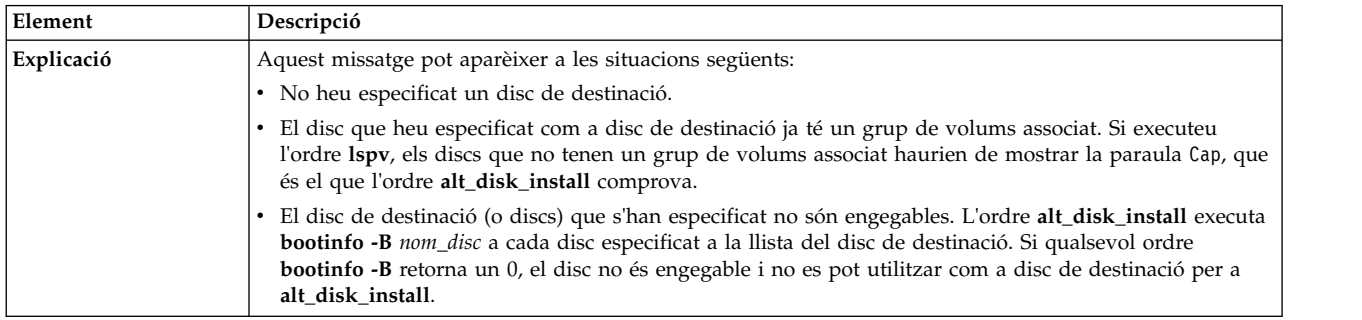

0505-117 alt\_disk\_install: Error durant la restauració del fitxer **image.data** des de la imatge **mksysb**.

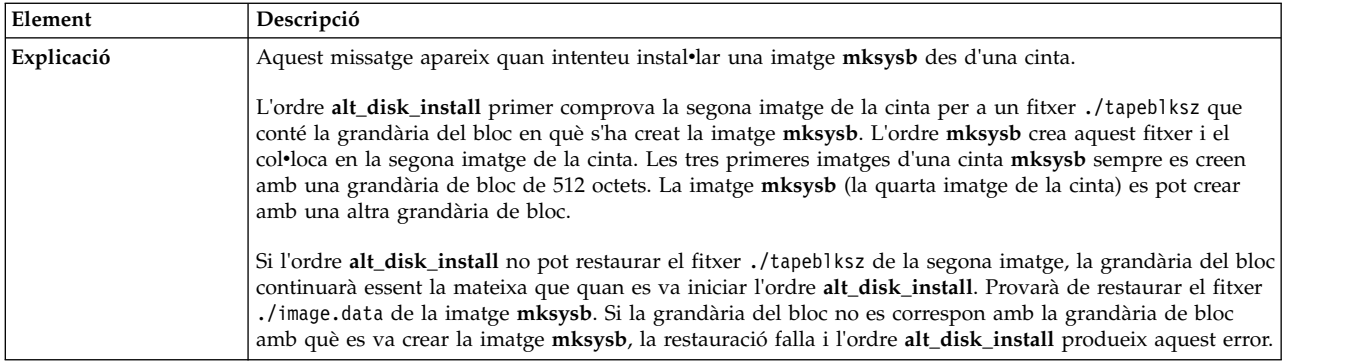

### La grandària d'un disc és massa gran pel kernel que s'està executant.

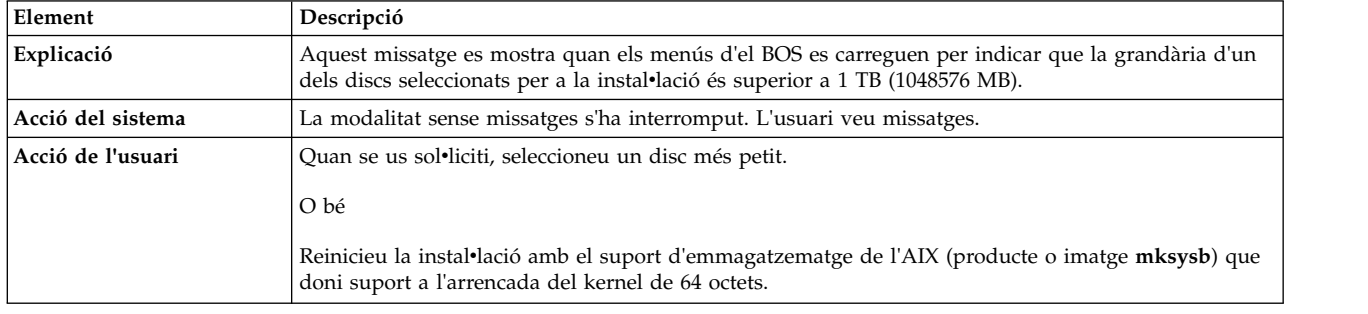

### No s'ha pogut determinar el tipus de kernel.

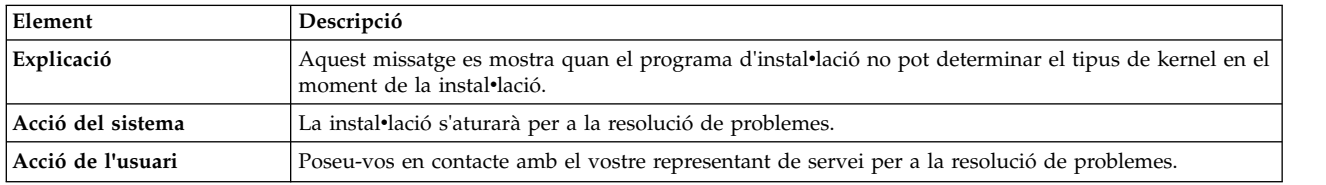

# No s'ha pogut determinar la grandària de disc més gran.

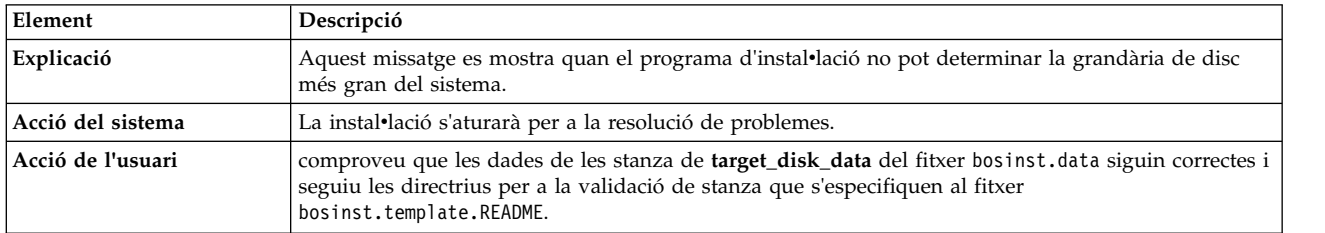

La grandària del volum lògic (nom del volum lògic) és superior a la grandària que suporta el kernel que s'està executant.

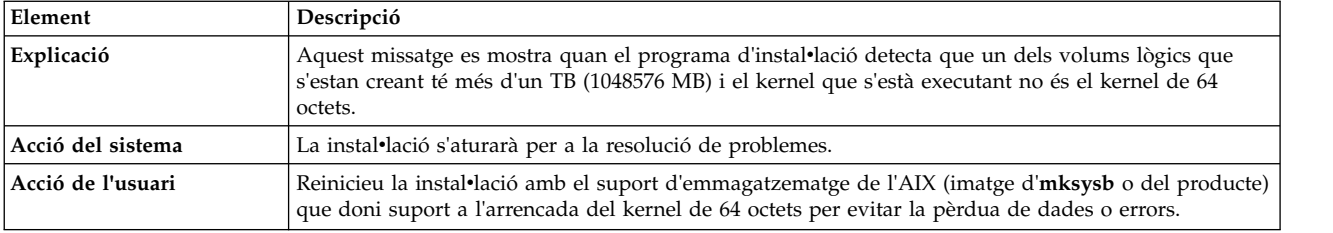

La grandària d'un dels volums lògics del disc o discs rootvg és superior a la grandària que suporta el kernel que s'està executant.

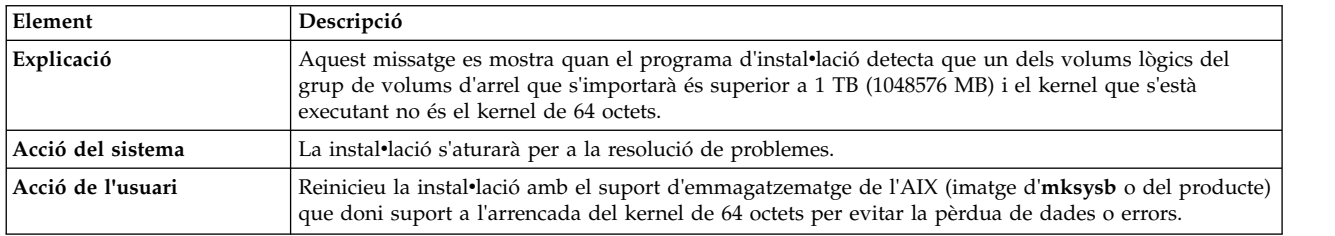

# **Gestió de la instal**v**lació de la xarxa**

La Gestió d'instal·lació de xarxa (NIM) de l'AIX us permet gestionar la instal·lació del Sistema operatiu base (BOS) i del programari opcional a una o més màquines.

Podeu instal·lar un grup de màquines amb una configuració comuna o personalitzar una instal·lació per a les necessitats específiques d'una màquina determinada. El nombre de màquines que podeu instalvlar simultàniament depèn del rendiment de la xarxa, del rendiment d'accés a discs dels servidors d'instalvlació i del tipus de plataforma dels servidors.

L'entorn NIM inclou màquines client i servidor. Un *servidor* proporciona recursos (per exemple, fitxers i programes necessaris per a la instalvlació) a una altra màquina. Una màquina que depèn d'un servidor perquè li proporcioni recursos s'anomena *client*. Qualsevol màquina que rep recursos NIM és un client, encara que la mateixa màquina també pot ser un servidor a l'entorn general de la xarxa.

La majoria de tasques d'instalvlació en l'entorn NIM es realitzen des d'un servidor anomenat *master*. Hi ha un conjunt de tasques d'instal·lació que també es poden dur a terme des de clients NIM. Una vegada ha finalitzat la configuració de la instal·lació de xarxa, els usuaris de clients autònoms poden, des del client, instal·lar el programari que estigui disponible als servidors NIM.

# **Conceptes de la NIM**

Per poder utilitzar totes les característiques disponibles de la NIM, cal que conegueu diversos components de la instal·lació de l'AIX.

# **Objectes de la NIM**

Les màquines que vulgueu utilitzar en l'entorn NIM, els seus recursos i les xarxes a través de les quals les màquines es comuniquen estan representats com a *objectes* en una base de dades central del master.

Els objectes de xarxa i els seus atributs reflecteixen les característiques físiques de l'entorn de la xarxa. Aquesta informació no afecta el funcionament d'una xarxa física, sinó que la NIM la utilitza internament per a la informació de configuració.

Cada objecte en l'entorn NIM té un sol nom que vosaltres especifiqueu quan l'objecte està definit. El nom NIM és independent de qualsevol de les característiques físiques de l'objecte al qual identifica i només s'utilitza per a les operacions NIM. L'avantatge dels noms exclusius és que una operació es pot executar

utilitzant el nom NIM, sense haver d'especificar l'atribut físic que cal utilitzar. La NIM determina els atributs d'objecte que s'han d'emprar. Per exemple, per tal d'identificar fàcilment els clients NIM, es pot utilitzar el nom d'amfitrió del sistema com a nom d'objecte NIM, però aquests noms són independents entre si. Quan s'executa una operació a una màquina, s'utilitza el nom NIM i totes les altres dades per a la màquina (inclòs el nom d'amfitrió) es recuperen de la base de dades NIM.

# **Màquines NIM**

Els tipus de màquines que es poden gestionar a l'entorn NIM són els clients *autònom*, *diskless* i *dataless*. En aquest apartat es descriuen les diferències que hi ha entre les màquines, els atributs necessaris per a definir les màquines i les operacions que s'hi poden dur a terme.

L'entorn NIM està format per dos tipus bàsics de màquines: *master* i *client*. La NIM master gestiona la instalvlació de la resta de màquines de l'entorn NIM. El master és l'única màquina que pot executar ordres NIM de manera remota en els clients. Totes les altres màquines que participen a l'entorn NIM són clients per al master, incloses les màquines que també poden oferir recursos.

### **Funcionament de la NIM en màquines client:**

Hi ha operacions exclusives per inicialitzar les diferents configuracions de clients. La NIM comprova que l'operació sigui vàlida per a una configuració de client específica.

La taula següent mostra les operacions que es poden dur a terme en els diferents tipus de configuració de clients.

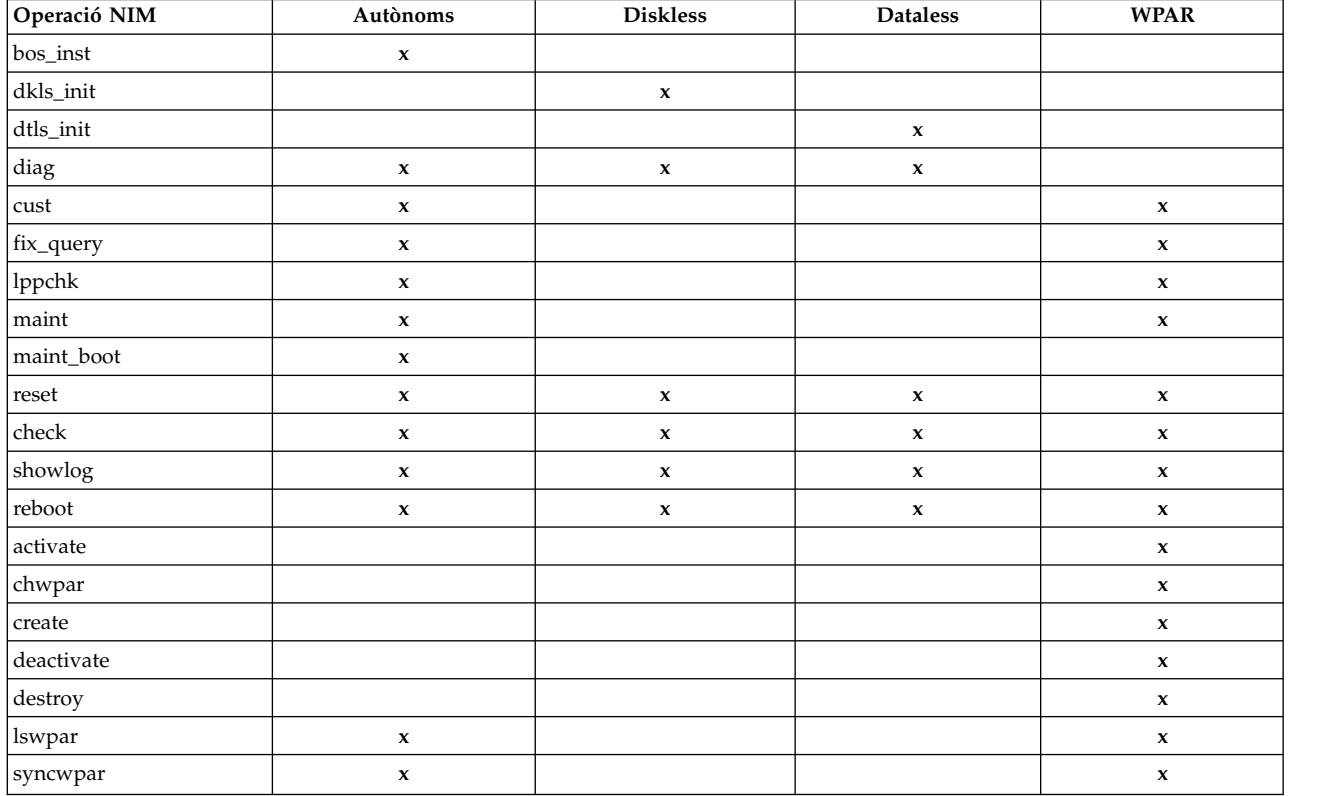

*Taula 11. Configuració de la màquina*

# **Definició de clients NIM:**

Podeu utilitzar l'operació **define** del NIM per definir clients autònoms, diskless i dataless.

El sistema de clients pot estar *gestionat* o *no gestionat*. Un client gestionat està associat a un sistema gestor que controla el client.

Els clients gestionats utilitzen les funcions d'engegada de xarxa i control d'alimentació del catàleg de fitxers **dsm.core** quan el catàleg de fitxers està instal·lat. Per exemple, podeu sol·licitar una engegada de manteniment del client sense accedir al sistema de gestió per sol·licitar una engegada de xarxa.

Quan el catàleg de fitxers dsm.core està instal·lat, les funcions addicionals dels clients gestionats, en comparació amb els clients no gestionats, són les següents:

- v Realitzen una engegada de xarxa i engegada en modalitat de manteniment mitjançant l'ordre següent: nim -o maint\_boot -a boot\_client=yes
- Realitzen una engegada de xarxa i instal·len el client mitjançant l'ordre següent: nim -o bos\_inst -a boot\_client=yes
- v Engeguen o reengeguen el client amb el paràmetre **nim -o reboot**.
- v Obren una consola virtual **xterm** quan s'utilitza el paràmetre **-a open\_console** a les operacions **NIM** seleccionades.
- v Defineixen i utilitzen dispositius òptics virtuals per permetre que els clients VIOS puguin muntar una imatge ISO des d'un CD virtual.

Els clients gestionats requereixen un atribut **mgmt\_profile**. Aquest atribut especifica l'objecte de gestió que controla el client. També proporciona l'identificador de client (**lpar\_id** o **blade slot**).

Per definir l'atribut **mgmt\_profile**, utilitzeu els atributs **mgmt\_source** i **identity**. **mgmt\_profile** es pot definir directament, però no s'ha de combinar amb els atributs **mgmt\_source** i **identity** de l'operació define.

En funció del sistema de control, els atributs **mgmt\_source** i **identity** proporcionen la informació següent:

- v Si el client el gestiona la Consola de gestió del maquinari (HMC), l'atribut **mgmt\_source** ha de ser un objecte CEC o VIOS i la identitat ha de ser l'identificador **lpar** del client.
- v Si el client el gestiona una màquina virtual integrada (IVM), l'atribut **mgmt\_source** ha de ser un objecte IVM i la identitat ha de ser l'identificador **lpar** del client.
- v Si el client el gestiona un mòdul de gestió de Blade center (BCMM), l'atribut **mgmt\_source** ha de ser un objecte BCMM i la identitat ha de ser la **ranura Blade** del client.

Per als clients gestionats, incloeu l'adreça real de maquinari d'adaptador de xarxa a l'atribut **if** per activar les funcions d'engegada de xarxa.

La definició de l'objecte de gestió CEC, HMC, IVM, VIOS i BCMM es descriu a

Per definir un client autònom, diskless o dataless, escriviu la sintaxi de línia d'ordres de la següent forma: nim -o define -t *Tipus\_màquina* -a *Atribut*=*Valor* ... *Nom\_màquina*

on són obligatoris els atributs següents:

**Element Descripció -t** *Tipus\_màquina* Especifica el tipus de màquina que s'està definint. Els valors vàlids són **stand-alone**, **diskless**, **dataless** i **wpar**.

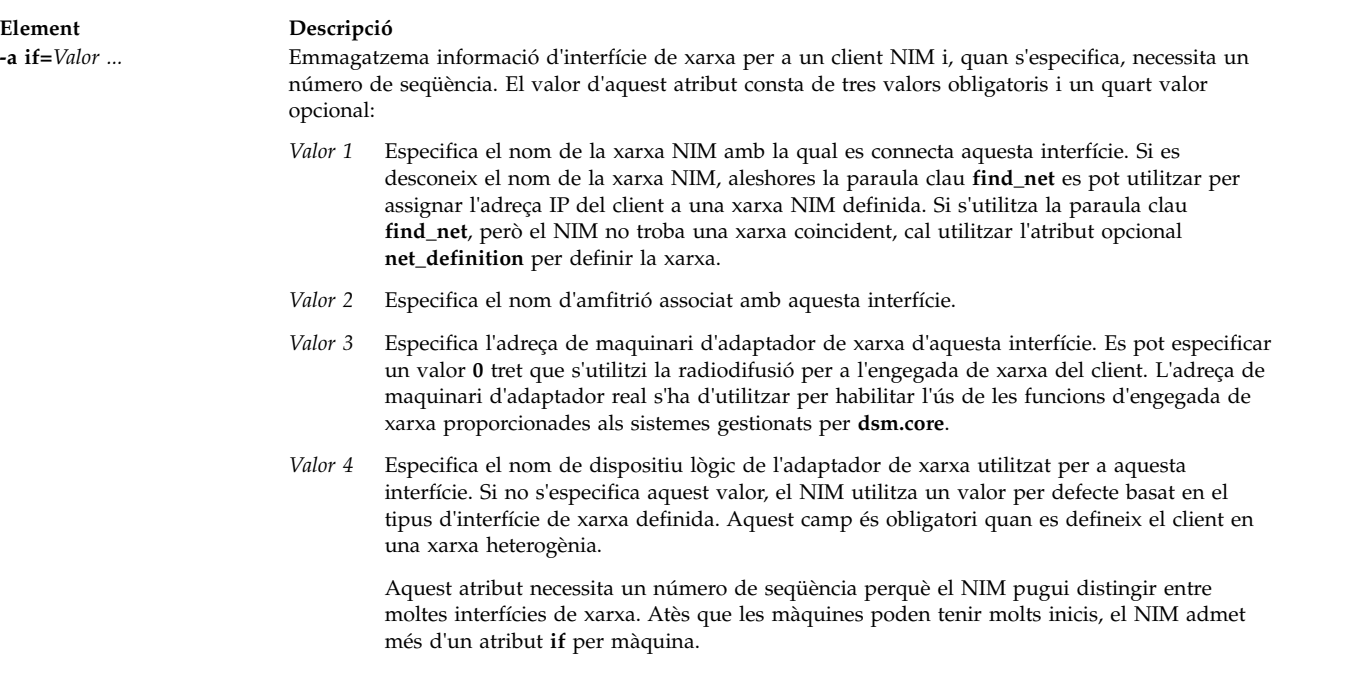

Els atributs següents són opcionals:

#### **-a ring\_speed=***Valor*

Especifica la velocitat d'anell de l'adaptador Token-Ring del client. Aquest valor és necessari si la xarxa NIM del client és token-ring. Aquest atribut necessita un número de seqüència perquè el NIM distingeixi entre velocitats d'anell per a moltes interfícies de la màquina.

**-a cable\_type=***Valor*

Especifica el tipus de cable de l'adaptador Ethernet del client. Aquest valor és necessari si la xarxa NIM del client és Ethernet. Aquest atribut necessita un número de seqüència perquè el NIM distingeixi entre tipus de cables per a moltes interfícies de la màquina.

**-a netboot\_kernel=***Valor*

Especifica el tipus de kernel del client. Com a valors vàlids hi ha **up** per a màquines monoprocessador, **mp** per a màquines multiprocessador i **64** per a processadors de 64 bits. El valor per defecte és **64**.

#### **-a iplrom\_emu=***Valor*

Especifica el dispositiu que conté el programari d'emulació de la ROM IPL. L'emulació de la ROM IPL és obligatòria per a les màquines que no tenen la ROM IPL habilitada per a bootp.

#### **-a net\_definition=***Valor...*

Defineix una xarxa NIM que s'associarà amb el client que s'està definint. El valor d'aquest atribut consta de valors obligatoris i valors opcionals:

*Valor 1 = Tipus\_xarxa* **(obligatori)**

Especifica els valors **tok**, **ent**, **fddi** i **generic**.

*Valor 2 = Màscara\_subxarxa* **(obligatori)**

Especifica la màscara decimal amb punts per a la xarxa.

#### *Valor* 3 = Passarel·la client **(opcional)**

Especifica l'adreça IP o el nom d'amfitrió de la passarelvla per defecte utilitzada per la màquina que s'està definint per tal de comunicar-se amb el NIM mestre.

#### *Valor* 4 = Passarel·la mestra **(opcional)**

Especifica l'adreça IP o el nom d'amfitrió de la passarelvla per defecte utilitzada per al NIM mestre per comunicar-se amb els clients d'altres subxarxes.

#### *Valor 5 = Nom\_xarxa* **(opcional)**

Especifica un nom que s'assignarà a la definició NIM creada per a la xarxa. (En cas contrari, se li assignarà un valor per defecte exclusiu).

Quan especifiqueu l'atribut **net\_definition** per crear o canviar la definició d'una màquina, cal que especifiqueu la paraula clau **find\_net** com a primer component de l'atribut **if** per a la màquina. L'atribut **net\_definition** també es pot especificar en definir interfícies NIM addicionals (atributs **if**) per a definicions de màquines.

#### **-a cpuid=***Valor*

Especifica l'ID de CPU de la màquina que s'està definint. Aquest atribut es pot utilitzar per a la comprovació de clients durant les operacions NIM. Per veure l'ID de CPU en una màquina en execució, utilitzeu l'ordre **uname -m**. Aquest camp és opcional i es defineix automàticament la primera vegada que un client es comunica amb el NIM mestre.

#### **-a master\_port=***Valor*

Especifica el número de port utilitzat per al NIM mestre per a la comunicació per sòcol amb els clients. El número de port del master per defecte és el **1058**.

#### **-a registration\_port=***Valor*

Especifica el número de port utilitzat pels clients per tal d'enregistrar-se ells mateixos amb el NIM mestre. El número de port d'enregistrament per defecte és el **1059**.

#### **-a group=***Valor*

Especifica un grup de màquines al qual s'ha d'afegir el client. Si el grup no existeix, es definirà.

#### **-a comments=***Valor*

Proporciona una sèrie de comentaris sobre el client que s'està definint.

#### **-a verbose=***Valor*

Mostra informació per a la depuració. Utilitzeu **verbose=5** per a veure la informació amb el màxim de detall.

#### **-a net\_settings=***Valor1 Valor2*

Especifica els valors de velocitat i dúplex que cal utilitzar per a l'adaptador Ethernet del client durant una instal·lació en xarxa i requereix un número de seqüència quan s'especifica. Quan s'iniciï una instal·lació i reengegada d'un client, el NIM establirà aquests paràmetres a la llista d'engegada.

*Valor1= auto, 10, 100 o 1000* El valor per defecte és *100*.

*Valor2 = auto, half o full*

El valor per defecte és *full*.

Per exemple:

nim -o change -a net\_settings1="10 half" jellyfish

#### **-a connect=***Valor*

Especifica el servei comunicant que utilitza el client NIM per a l'execució remota d'ordres NIM. Les opcions de valor són **shell** (per a RSH) i **nimsh**. El valor per defecte és **connect=shell**.

#### **-a mgmt\_profile=***Valor1 Valor2*

Emmagatzema informació del sistema de gestió per a un client NIM que està gestionat per un altre client NIM i, quan s'especifica, necessita un número de seqüència. Es necessita un valor mgmt\_profile per a les operacions en clients WPAR que ha de realitzar un sistema de gestió. Aquest atribut necessita dos valors.

*Valor1* Especifica el nom del client NIM que gestiona aquest client.

*Valor2* Especifica el nom del sistema tal com es coneix al sistema de gestió. Pot ser diferent al nom de l'objecte NIM del sistema.

Aquest atribut no s'ha d'utilitzar juntament amb l'atribut **mgmt\_source** i l'haurien de fer servir clients WPAR.

#### **-a mgmt\_source=***Valor*

Emmagatzema informació del sistema de gestió per a un client NIM que està gestionat per un punt de control de maquinari. El valor ha d'assenyalar a un objecte NIM existent, que pot ser un dels objectes següents:

- v Un objecte VIOS per a particions lògiques (LPAR), que s'adjunten a un objecte de servidor d'entrada/sortida virtual.
- Un objecte CEC per a LPAR que es defineixen en un servidor.
- Un objecte IVM per a LPAR que s'adjunten a un Integrated Virtualization Manager(IVM).
- Un objecte BCMM per a blades.
- v Un objecte NAS\_FILER que es pot utilitzar per a la gestió del sistema d'un LPAR.
- v Un objecte HMC que es pot utilitzar per a la gestió dels sistemes d'un LPAR.
- v Un objecte PowerVC que es pot utilitzar per a la gestió del sistema d'un LPAR.

#### **-a identity=***Valor*

| |  $\mathbf{I}$ |

> Emmagatzema informació de l'identificador de client per a un client NIM que està gestionat per un punt de control de maquinari. El valor ha de ser l'identificador de client al punt de control de maquinari, que és un dels següents:

- v L'identificador LPAR per a les LPAR.
- La ranura blade al BCMM per a blades.

#### **-a dump\_port=***Valor*

Especifica el número de port TCP/IP que cal fer servir per transferir imatges de buidatge des de clients diskless (<= Missing "=" value) i dataless al servidor de recursos de buidatge. Aquest número de port el fa servir un servidor de recursos de buidatge i, si no, no té cap significat. El valor per defecte és **32600**.

#### **-a vlan\_tag=***Valor*

Especifica l'identificador de xarxa de l'àrea lògica que s'utilitza per etiquetar el VLAN. L'ID identifica quin VLAN pertany el marc Ethernet. Amb aquest ID, l'administrador de la xarxa pot organitzar la comunicació del client de manera lògica en lloc de fer-ho a la subxarxa. El NIM utilitza aquest valor per realitzar una engegada de xarxa al client mitjançant l'etiqueta VLAN especificada. La configuració de la comunicació de l'etiqueta VLAN es pot utilitzar amb aquest valor abans d'utilitzar el NIM. El valor vàlid és des de 0 fins a 4094. vlan\_tag i vlan\_pri creen conjuntament la capçalera Ethernet de l'etiqueta VLAN.

### **-a vlan\_pri=***Valor*

Especifica la prioritat de la xarxa de l'àrea lògica que s'utilitza per etiquetar el VLAN. La prioritat identifica a quin VLAN pertany el marc d'Ethernet. Amb aquesta prioritat, l'administrador de la xarxa pot organitzar la comunicació del client de manera lògica en lloc de fer-ho a la subxarxa. El NIM utilitza aquest valor per realitzar una engegada de xarxa al client mitjançant l'etiqueta VLAN especificada. La configuració de la comunicació de l'etiqueta VLAN es pot utilitzar amb aquest valor abans d'utilitzar el NIM. El valor vàlid és des de 0 fins a 4094. vlan\_tag i vlan\_pri creen conjuntament la capçalera Ethernet de l'etiqueta VLAN.

#### **Clients NIM autònoms:**

Els clients NIM autònoms es poden engegar i operar des de recursos locals.

Els clients autònoms munten tots els sistemes de fitxers des de discs locals i tenen una imatge d'engegada local. Els clients autònoms no depenen dels servidors de la xarxa per al seu funcionament.

#### *Engegada d'un client autònom a través de la xarxa:*

Encara que un client autònom instal·lat és capaç d'engegar-se des del disc local, pot ser necessari efectuar una engegada de xarxa del client per a determinades operacions NIM.

Els clients s'han d'engegar a través de la xarxa per tal que la NIM pugui dur a terme una instal·lació del BOS (**bos\_inst**) del client o per engegar-se en modalitat de manteniment (**maint\_boot**) i diagnòstics (**diag**). Si realitzeu l'engegada des d'un dispositiu en xarxa, consulteu els procediments a la documentació del maquinari per engegar la xarxa.

#### *Gestió del programari en clients autònoms:*

El Sistema operatiu base de l'AIX es pot instalvlar directament als clients autònoms mitjançant l'operació **bos\_inst** de la NIM.

Als clients autònoms es poden instal·lar programari i actualitzacions addicionals mitjançant les operacions **cust** i **maint**. Per obtenir més informació sobre aquestes i altres operacions, consulteu l'apartat ["Utilització d'operacions NIM" a la pàgina 262.](#page-269-0)

### **Clients diskless i dataless:**

Els clients diskless i dataless són màquines que no poden engegar-se i funcionar sense l'assistència dels servidors d'una xarxa.

Tal com els seus noms indiquen, els clients diskless no tenen disc dur i els clients dataless no tenen discs que puguin contenir totes les dades necessàries per al funcionament. Les màquines diskless han de muntar l'espai de paginació i tots els sistemes de fitxers des de servidors remots. Les màquines dataless només poden fer servir el disc local per a l'espai de paginació i els sistemes de fitxers /tmp i /home. Ni els clients diskless ni els dataless tenen cap imatge d'engegada local i cal engegar-los des de servidors de la xarxa.

El fet de definir una màquina com a diskless o dataless aporta aquests avantatges:

v **Estalvis en el cost**

No es necessita disc dur per als clients diskless. Només es necessita un petit disc dur per als clients dataless.

v **Gestió de les configuracions de programari de les màquines**

Als clients diskless i dataless, el sistema de fitxers que conté el Sistema operatiu base es munta des d'un servidor. Tots els sistemes client que munten el mateix sistema de fitxers per al BOS s'executen a partir d'un programari idèntic.

### v **Gestió de l'emmagatzematge de les dades de l'usuari**

Les dades de l'usuari per a clients diskless i dataless s'emmagatzemen als servidors remots. Un administrador del sistema pot gestionar l'assignació de l'emmagatzematge i les còpies de seguretat de les dades per a les màquines client gestionant les dades al servidor, en lloc de fer-ho a cada màquina per separat.

#### *Recursos per als clients diskless i dataless:*

Els sistemes de fitxers muntats per les màquines client diskless i dataless es tracten com a recursos de l'entorn NIM. Igual que els altres recursos, existeixen en un servidor de l'entorn NIM i s'exporten amb NFS als clients que els utilitzen.

La NIM gestiona els recursos següents per donar suport a clients diskless i dataless:

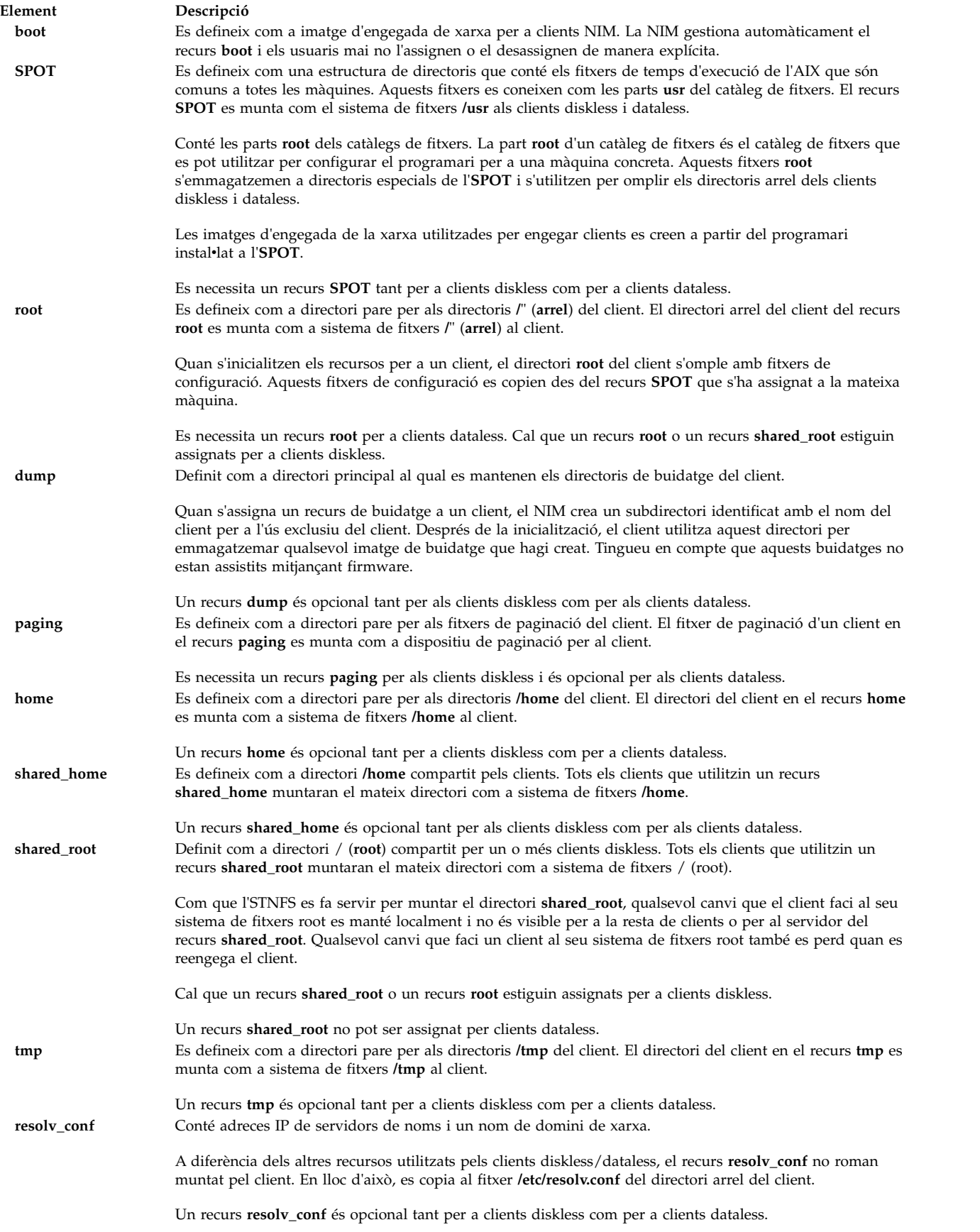

#### *Inicialització de clients diskless i dataless:*

Els clients diskless i dataless no s'instalvlen de la mateixa manera que les màquines autònomes. En lloc d'això, s'inicialitzen. La inicialització de clients diskless i dataless implica diverses fases d'operació.

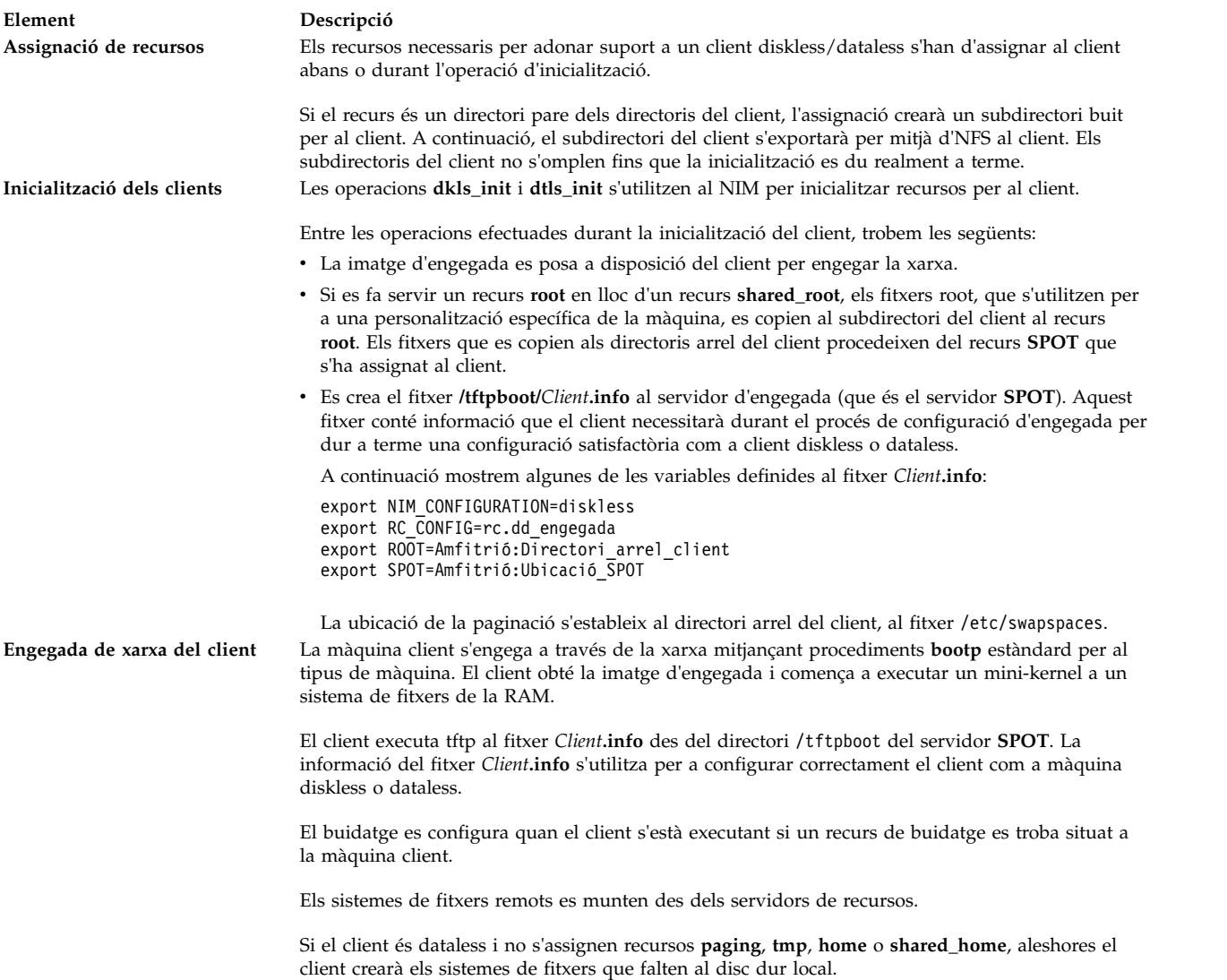

*Gestió de programari en clients diskless i dataless:*

Els sistemes de fitxers **/usr** i **root** de clients diskless i dataless són recursos que s'han muntat des d'un servidor. Per tant, per instal·lar o desinstal·lar programari en un client diskless o dataless, cal que es dugui a terme un procés als recursos que els clients utilitzen.

L'SPOT conté l'estructura de directori per a un sistema de fitxers /usr instal·lat. També conté subdirectoris per a les parts "root" dels catàlegs de fitxers instalvlats. Atès que l'**SPOT** conté els fitxers **usr** i **root**, cal fer un manteniment de programari sobre l'**SPOT** per tal d'actualitzar el programari que s'executa als clients. Aquestes accions s'han de dur a terme mitjançant les operacions **cust** i **maint** del NIM. Si voleu obtenir més informació sobre les operacions **cust** i **maint**, consulteu l'apartat ["Utilització](#page-269-0) [d'operacions NIM" a la pàgina 262.](#page-269-0)

Si l'**SPOT** està assignat actualment per a ús del client, el NIM impedirà que s'hi facin operacions de personalització del programari. D'aquesta manera s'impedeix que s'introdueixin canvis a l'**SPOT** que podrien afectar de manera negativa les màquines client que es troben en execució. Tanmateix, es pot alterar aquesta restricció especificant l'opció **force** en dur a terme l'operació, a menys que hi hagi objectes **shared\_root** definits des de l'**SPOT** i estiguin assignats per a l'ús del client.

Quan s'utilitza el NIM per a instalvlar programari a un **SPOT**, s'efectuen les operacions següents per a gestionar el programari per a clients diskless i dataless:

- 1. Els fitxers **/usr** s'instalvlen a l'**SPOT**. Tots els clients que munten l'**SPOT** veuen automàticament aquests fitxers com els seus propis sistemes de fitxers **/usr**.
- 2. Els fitxers root s'instalvlen a subdirectoris especials de l'**SPOT**.
- 3. Un cop instalvlats tots els catàlegs de fitxers a l'**SPOT**, els fitxers **root** es copien als directoris **root** dels clients diskless o dataless que s'han inicialitzat amb l'**SPOT** i a qualsevol directori **shared\_root** que s'hagi definit es de l'**SPOT**.

Quan s'utilitza el NIM per a desinstalvlar programari a un **SPOT**, s'efectuen les operacions següents per a gestionar el programari per a clients diskless i dataless:

- 1. Els fitxers **/usr** s'eliminen de l'**SPOT**. Això fa que també s'eliminin automàticament els fitxers dels sistemes de clients.
- 2. Els fitxers **root** del programari s'eliminen dels directoris **root** del client i de qualsevol directori **shared\_root** que s'hagi definit des de l'**SPOT**.

La NIM també ofereix una operació **sync\_roots** per dur a terme la comprovació i la correcció de la coherència per tal de garantir que els directoris **root** del client i els directoris **shared\_root** definits des de l'**SPOT** coincideixen amb les parts **root** emmagatzemades a l'**SPOT**.

### **Definició de clients WPAR:**

Les particions de càrrega de treball són particions basades en programari que proporcionen regions separades d'espai d'aplicacions dins una única instància del sistema operatiu.

Les WPAR del sistema són una instància exclusiva de l'AIX amb sistemes de fitxers i dominis de seguretat associats. Les operacions per gestionar la WPAR les realitza un sistema de gestió que comparteix el seu kernel de sistema operatiu amb les WPAR d'aquest sistema. Les WPAR d'aplicació són entorns de procés aïllats que no tenen entorns de sistema operatiu separats (sistemes de fitxers i dominis de seguretat). La NIM només pot gestionar les WPAR del sistema. Per obtenir més informació sobre les particions de càrrega de treball, consulteu IBM Workload Partitions per a l'AIX.

Les particions de càrrega de treball (WPAR) es representen a la NIM com a classe de màquina wpar. Una WPAR pot ser gestionada o no gestionada. Una WPAR gestionada està associada amb el sistema de gestió que allotja la WPAR. El sistema de gestió pot realitzar tasques per crear, iniciar, aturar i eliminar la WPAR. Una WPAR ha de tenir un atribut mgmr\_profile seqüencial. Aquest atribut identifica el nom de l'objecte NIM per al sistema de gestió i el nom de la WPAR local al sistema de gestió. Per exemple, si es crea la WPAR goslin al sistema ranger, l'atribut mgmt\_profile1 seria ranger goslin. Les operacions a la WPAR goslin WPAR (que s'ha d'executar mitjançant el sistema de gestió) s'executen al sistema ranger.

Un administrador de la NIM pot utilitzar diverses ordres NIM per dur a terme tasques de gestió del sistema de la WPAR. Si voleu obtenir més informació sobre com gestionar clients WPAR, consulteu l'apartat ["Gestió de clients WPAR" a la pàgina 121.](#page-128-0)

La NIM gestiona el següents recursos opcionals per donar suport a clients WPAR:

#### **resolv\_conf**

Conté les adreces IP de servidors de noms i un nom de domini de xarxa.

#### <span id="page-128-0"></span>**Gestió de clients WPAR:**

Els clients WPAR s'instal·len i s'inicien de manera diferent que els clients autònoms.

Els sistemes de fitxers de la WPAR es creen en un sistema de gestió. La WPAR s'inicia mitjançant els processos que s'executen en el sistema de gestió i que comparteixen el kernel del sistema de gestió. Els sistemes de fitxers per a la WPAR poden ser remots.

#### *Creació de clients WPAR:*

Una WPAR té característiques exclusives quant a sistema de fitxers, dispositius, xarxa, seguretat i recursos. Una WPAR pot crear-se amb característiques per defecte o amb característiques personalitzades. Aquestes característiques poden canviar-se un cop s'hagi crear la WPAR. Podeu utilitzar recursos i senyaladors de la NIM per personalitzar el client en el moment de la seva creació.

Un cop s'ha definit un sistema WPAR amb un mgmt\_profile, utilitzeu l'operació create per crear la WPAR al sistema de gestió:

nim -o create -a *attr=value*... *NomWPAR*

Poden utilitzar-se els següents recursos opcionals per crear clients WPAR:

#### **wpar\_spec**

Un fitxer d'especificacions de la WPAR. Per veure una descripció completa del format i contingut permès d'un fitxer d'especificacions, consulteu el fitxer /usr/samples/wpars/sample.spec.

#### **devexports**

Es pot utilitzar un fitxer alternatiu com a fitxer device-exports master. Aquest fitxer ha de coincidir amb el format d'un fitxer device-exports (**devexports**). Si no s'assigna un recurs devexports quan es crea la WPAR, s'utilitza el fitxer /etc/wpars/devexports del sistema de gestió.

#### **secattrs**

Quan es crea la WPAR, s'utilitza el fitxer security-attributes inicial. Si no s'assigna un recurs secattrs en el moment de crear la WPAR, s'utilitza el fitxer /etc/wpars/secattrs del sistema de gestió. Els recursos secattrs no s'utilitzen quan es crea una WPAR a partir d'una imatge de còpia de seguretat savewpar.

#### **savewpar**

Una imatge de còpia de seguretat de la WPAR. Si s'assigna una imatge de còpia de seguretat de la WPAR, aquesta imatge s'utilitza per crear la WPAR mitjançant l'ordre **restwpar** del sistema de gestió. La imatge savewpar ha d'estar al mateix nivell de sistema operatiu que el sistema de gestió.

#### **resolv\_conf**

Un recurs resolv\_conf representa un fitxer que conté entrades vàlides del fitxer /etc/resolv.conf. Aquestes entrades defineixen la informació del servidor de noms del Protocol de noms de domini per a les rutines de resolució locals. Per poder utilitzar el fitxer /etc/resolv.conf del sistema de gestió, inclogueu el senyalador -r amb el valor d'atribut cmd\_flags.

#### **fb\_script**

Un script que s'executa quan la WPAR s'engega per primera vegada.

#### **image\_data**

Un recurs image\_data és un fitxer que conté característiques detallades de volums lògics i sistemes de fitxers que s'utilitzen per crear un sistema. Un recurs image\_data només ha d'ésser utilitzat pels administradors del sistema avançats que necessiten controlar aquests valors.

Es poden utilitzar els següents atributs opcionals per crear clients WPAR:

#### **cmd\_\_flags**

Senyaladors que passen directament a l'ordre utilitzada per crear la WPAR al sistema de gestió. Si un recurs savewpar està assignat a la WPAR, s'executa l'ordre **restwpar**. Si el recurs savewpar no està assignat, s'executa l'ordre **mkwpar**.

*Inici de clients WPAR:*

Utilitzeu l'operació **activate** per iniciar un client WPAR gestionat al sistema de gestió.

Per obtenir més informació sobre l'operació **activate**, consulteu l'apartat ["Utilització de l'operació activate](#page-270-0) [de la NIM" a la pàgina 263.](#page-270-0)

*Aturada de clients WPAR:*

Utilitzeu l'operació **deactivate** per aturar un client WPAR gestionat al sistema de gestió.

Per obtenir més informació sobre l'operació **deactivate**, consulteu l'apartat ["Utilització de l'operació](#page-282-0) [deactivate de la NIM" a la pàgina 275.](#page-282-0)

#### *Comprovació de clients WPAR:*

Utilitzeu l'operació **check** per comprovar l'estat d'un client WPAR.

Per obtenir més informació sobre l'operació **check**, consulteu l'apartat ["Utilització de l'operació check de](#page-280-0) [la NIM" a la pàgina 273.](#page-280-0)

#### *Llistat de característiques de clients WPAR:*

Utilitzeu l'operació **lswpar** per comprovar les característiques d'un client WPAR gestionat al sistema de gestió o bé les característiques de les WPAR a un client autònom amb nom.

Per obtenir més informació sobre l'operació **lswpar**, consulteu l'apartat ["Utilització de l'operació lswpar](#page-287-0) [de la NIM" a la pàgina 280.](#page-287-0)

#### *Canviar característiques dels clients WPAR:*

Utilitzeu l'operació **chwpar** per canviar les característiques d'un client WPAR gestionat al sistema de gestió o bé les característiques de les WPAR a un client autònom amb nom.

Per obtenir més informació sobre l'operació **chwpar**, consulteu l'apartat ["Utilització de l'operació chwpar](#page-280-0) [de la NIM" a la pàgina 273.](#page-280-0)

#### *Sincronització de programari en clients WPAR:*

Utilitzeu l'operació **syncwpar** per sincronitzar els nivells de programari d'una WPAR gestionada amb el seu sistema de gestió o les WPAR gestionades en un client autònom amb nom.

Per obtenir més informació sobre l'operació **syncwpar**, consulteu l'apartat ["Utilització de l'operació](#page-292-0) [syncwpar de la NIM" a la pàgina 285.](#page-292-0)

#### *Creació de còpies de seguretat de clients WPAR:*

Utilitzeu l'operació **define -t savewpar** per crear una imatge de còpia de seguretat d'un client WPAR gestionat.

Per obtenir més informació sobre l'operació **define -t savewpar**, consulteu l'apartat ["Utilització de](#page-283-0) [l'operació define de la NIM" a la pàgina 276.](#page-283-0)

#### *Instal*v*lació de programari en clients WPAR:*

Quan una WPAR comparteix els sistemes de fitxers /usr i /opt amb un sistema de gestió, la configuració recomanada del sistema de fitxers per defecte de la WPAR només permet les següents operacions d'instal·lació de programari: operacions de sincronització i paquets d'instal·lació reubicables que poden instalvlar-se fora dels sistemes de fitxers /usr i /opt.

Si una WPAR es configura per tenir sistemes de fitxers /usr desconnectats i enregistrables, utilitzeu l'operació nim -o cust per instal·lar programari en un client WPAR o un client autònom.

Per obtenir més informació sobre l'operació **nim -o cust**, consulteu l'apartat ["Utilització de l'operació de](#page-281-0) [cust de la NIM" a la pàgina 274.](#page-281-0)

### **Ordres de la NIM**

Les referències següents proporcionen més informació sobre les ordres NIM.

#### **L'ordre nim\_master\_setup:**

L'ordre **nim\_master\_setup** instalvla el catàleg de fitxers **bos.sysmgt.nim.master**, configura la NIM master i crea els recursos necessaris per a la instalvlació, inclosa una còpia de seguretat del sistema **mksysb**.

L'ordre **nim\_master\_setup** utilitza el grup de volums **rootvg** i crea un sistema de fitxers /export/nim, per defecte. Podeu canviar aquests valors per defecte mitjançant les opcions **volume\_group** i **file\_system**. L'ordre **nim\_master\_setup** també permet l'opció de no crear una còpia de seguretat del sistema, si es preveu utilitzar una imatge **mksysb** des d'un altre sistema. La utilització de l'ordre **nim\_master\_setup** és la següent:

```
Ús nim_master_setup: Instal•lar i configurar NIM master.
       nim_master_setup [-a mk_resource={yes|no}]
 [-a file_system=nom_sistema_fitxers]
 [-a volume_group=nom_grup_volums]
 [-a disk=nom_disc]
 [-a device=dispositiu]
 [-B] [-v]
-B No crea el recurs mksysb.
-v Habilita la sortida de depuració.
Valors per defecte:
mk_resource = yes
file system = /export/nim
volume_group = rootvg
device = /dev/cd0
```
#### **L'ordre nim\_clients\_setup:**

L'ordre nim\_clients\_setup s'utilitza per a definir clients NIM, assignar els recursos d'instal·lació i iniciar una instal·lació del BOS mitjançant la NIM als clients.

L'ordre **nim\_clients\_setup** utilitza les definicions del recurs **basic\_res\_grp** per assignar els recursos NIM necessaris per a realitzar una operació de restauració d'**mksysb** als clients seleccionats. La utilització de l'ordre **nim\_clients\_setup** és la següent:

```
Ús nim_clients_setup: Instal•lar i inicialitzar la instal•lació del BOS per a clients NIM.
     nim_clients_setup [-m recurs_mksysb]
 [-c] [-r] [-v] objectes_client
-m especifica nom de l'objecte de recurs mksysb o el camí d'accés absoluta del fitxer.
-c defineix els objectes de client del fitxer client.defs.
-r reinicia els objectes de client per a la instal•lació del BOS.
-v habilita la sortida de depuració.
```
**Nota:** Si no es proporciona cap nom d'objecte de client, tots els clients de l'entorn NIM s'habiliten per a la instalvlació del BOS, si no és que els clients es defineixen mitjançant l'opció **-c**.

#### **Consulta d'altres ordres de la NIM:**

La publicació *Commands Reference* proporciona informació de consulta sobre les ordres de la NIM, les ordres del sistema operatiu AIX i les ordres d'altres programes sota llicència per a usuaris finals, administradors de sistema i programadors.

Aquestes publicacions contenen exemples i descripcions de les ordres i els senyaladors disponibles. Les entrades de les ordres s'organitzen en ordre alfabètic:

- v *Commands Reference, Volume 1* conté les ordres de les lletres ac a cx
- v *Commands Reference, Volume 2* conté les ordres de les lletres da a hy
- v *Commands Reference, Volume 3* conté les ordres de les lletres ib a mw
- v *Commands Reference, Volume 4* conté les ordres de les lletres na a rw
- v *Commands Reference, Volume 5* conté les ordres de les lletres sa a uu
- v *Commands Reference, Volume 6* conté les ordres de les lletres va a yp

Per exemple, la publicació *Commands Reference, Volume 3* conté informació de referència per a l'ordre **lsnim** de la NIM. *Commands Reference, Volume 4* inclou informació de consulta per a les ordres NIM següents:

- v **nim**
- v **nimclient**
- nimconfig
- v **nimdef**
- v **niminit**
- v **nimquery**
- v **nim\_update\_all**

#### **Resolució de noms d'amfitrió amb la NIM**

La NIM compta amb les rutines estàndard de la biblioteca de l'AIX per dur a terme la resolució de noms. Si un entorn de xarxa utilitza molts orígens per a la resolució de noms, la NIM resoldrà els noms d'amfitrió consultant els orígens en l'ordre especificat per al sistema.

Per exemple, si es configura un sistema perquè resolgui els noms d'amfitrió, consultant primer NIS, després BIND/DNS i finalment un fitxer /etc/hosts local, la NIM també seguirà aquest ordre quan resolgui noms d'amfitrió del client.

Es poden produir problemes si la NIM master i els clients NIM utilitzen ordres diferents en consultar orígens per a la resolució de noms. També poden sorgir problemes si un servei de noms està disponible per a una màquina, però no per una altra, de manera que s'utilitzen orígens diferents per a la resolució de noms.

**Nota:** Una barreja de BIND/DNS, que no és sensible a les majúscules/minúscules, amb un NIS, que sí que ho és, pot ocasionar problemes.

Es pot alterar temporalment l'ordre per defecte que s'utilitza a tot el sistema pel que fa a la utilització de l'AIX i la NIM en consultar orígens per a la resolució de noms d'amfitrió. Això es pot fer establint **NSORDER** a l'entorn al qual s'estan executant ordres NIM. Per exemple, per tal de configurar l'entorn de manera que consulti primer NIS, després BIND/DNS i finalment un fitxer /etc/hosts local, escriviu el següent a la línia d'ordres en la qual s'estan executant les operacions de la NIM: export NSORDER=nis,bind,local

Per obtenir més informació sobre la resolució de noms de TCP/IP, consulteu la publicació *Networks and communication management*.

# **Denominació de les definicions d'objectes de NIM**

El nom que doneu a un objecte de la NIM s'utilitzarà a totes les operacions futures que impliquin aquest objecte. Aquest nom ha de ser exclusiu entre tots els objectes de la NIM i s'ha de sintonitzar a determinades limitacions.

- Ha de tenir entre 1 i 39 caràcters.
- v Els caràcters vàlids per a noms de la NIM són les lletres majúscules i minúscules de l'alfabet, els números del 0 al 9, el guió (-), el signe d'exclamació (!) i el caràcter de subratllat (\_).
- v Els caràcters no vàlids per a noms de la NIM són el caràcter del punt, tots els metacaràcters d'intèrpret d'ordres, tots els metacaràcters de sistema de fitxers i tots els metacaràcters d'expressions regulars.

# **Control de l'entorn NIM**

A l'entorn NIM, els qui porten el control són la NIM master o el client autònom. El sistema que assigna els recursos té el control.

L'assignació de recursos és l'acte de posar els recursos a disposició dels clients per a les operacions NIM. Normalment, els recursos s'assignen automàticament formant part d'una operació, però també és possible que s'assignin abans de l'inici d'una operació. L'estat de control actua com a mecanisme de blocatge i resta amb el client o el master fins que es desassignen els recursos. Amb la NIM, si la instal·lació d'un client autònom finalitza satisfactòriament, els recursos es desassignen automàticament.

Quan la NIM master no assigna cap recurs al client autònom, el client autònom pren el control assignant recursos o inhabilitant els permisos d'activació de la NIM master. El master gestiona l'atribut **control**, que indica si el master o el client autònom tenen permís per dur terme operacions sobre el client autònom.

L'atribut **control** indica quatre estats de control. Podeu veure l'atribut **control** des d'un client NIM, escrivint:

nimclient -l -l *Nom\_client\_autònom*

L'atribut **control** es pot veure des de la NIM master escrivint:

lsnim -l *Nom\_client\_autònom*

Els estats de control són els següents:

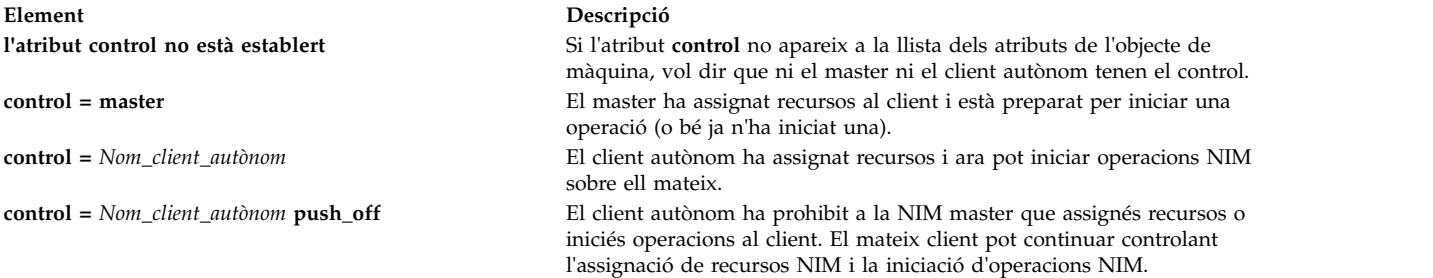

# **Utilització de la NIM amb el Protocol de Configuració de Sistema Principal Dinàmic (DHCP)**

Seleccioneu que el NIM master sigui el mateix sistema que el servidor del Protocol de configuració dinàmica de l'amfitrió (DHCP) en utilitzar la NIM en un entorn que utilitzi DHCP.

Utilitzeu noms d'amfitrió sempre que sigui possible quan definiu objectes de màquina NIM.

# <span id="page-133-0"></span>**Configuració de la NIM**

Podeu utilitzar diferents mètodes per dur a terme operacions de la NIM bàsiques i tasques de configuració.

Podeu dur a terme operacions NIM bàsiques i tasques de configuració mitjançant els mètodes següents:

- System Management Interface Tool (SMIT)
- Línia d'ordres

**Nota:** Per a executar les tasques des de la línia d'ordres, l'usuari root ha d'utilitzar **ksh**. Si l'usuari treballa amb un altre intèrpret d'ordres, com ara **csh**, pot ser que es trobi amb resultats inesperats.

# **Configuració de la NIM master i creació de recursos d'instal**v**lació bàsics**

Podeu configurar la NIM master, crear els recursos d'instal·lació bàsics mínims necessaris per instal·lar màquines client NIM i gestionar els recursos per a clients diskless i dataless amb la SMIT o la línia d'ordres.

### **Nota:**

- 1. No es dóna suport a la utilització de **lpp\_source** de l'AIX Versió 5 o 6 o 7 per instalvlar catàlegs de fitxers en un client AIX Versió 4, a través de la NIM. Si cal instalvlar el catàlegs de fitxers de la versió 6 o 7 en un sistema de la versió 4, l'usuari pot exportar **lpp\_source** mitjançant NFS, muntar-lo al client i, tot seguit, utilitzar l'ordre **installp** o **geninstall** per dur a terme els procediments d'instalvlació.
- 2. Aquest procediment genera una gran quantitat de sortida, especialment en crear el recurs **SPOT**. Assegureu-vos d'explorar la sortida per tal de veure els possibles errors no greus i avisos que poden no resultar evidents en un codi de retorn satisfactori.

### **Prerequisits**

La NIM master ha de tenir com a mínim 1 GB d'espai disponible en disc. Si no té aquest espai disponible, consulteu els apartats ["Utilització de màquines client com a servidors de recursos" a la pàgina](#page-171-0) [164](#page-171-0) i ["Definició d'un lpp\\_source en DVD-ROM contra disc dur" a la pàgina 153.](#page-160-0)

### **Configuració de la NIM master i creació de recursos d'instal**v**lació bàsics mitjançant la SMIT:**

Utilitzeu aquest procediment per configurar la NIM master i crear recursos d'instal·lació bàsics mitjançant la SMIT .

- 1. Introduïu els suports *AIX Volume 1* a la unitat apropiada de la màquina mestra alternativa.
- 2. Per instal·lar el catàleg de fitxers bos.sysmgt.nim.master, escriviu el camí d'accés ràpid smit **install\_latest**.
- 3. Mitjançant l'opció LLISTAR, seleccioneu /dev/cd0 com a dispositiu o directori d'ENTRADA per al programari.
- 4. Especifiqueu **bos.sysmgt.nim.master** com el PROGRAMARI que s'ha d'instal·lar.
- 5. Accepteu els valors per defecte per a tots els altres camps d'aquesta pantalla. Una vegada hagi finalitzat de manera satisfactòria aquesta instal·lació, sortiu de la SMIT.
- 6. Per configurar la NIM master, escriviu el camí d'accés ràpid **smit nim\_config\_env**.
- 7. Mitjançant l'opció LLISTAR, seleccioneu la Interfície de xarxa principal per a la NIM master.
- 8. Mitjançant l'opció LLISTAR, seleccioneu /dev/cd0 per al camp **Dispositiu d'entrada per a la instal**v**lació / imatges**.
- 9. Si teniu la intenció de donar suport a clients diskless i dataless, seleccioneu **sí** en el camp **Crear recursos de màquines diskless/dataless?** i subministreu noms per als recursos que s'han de crear.
- 10. Seleccioneu **sí** en el camp **Eliminar tots els sistemes de fitxers i definicions NIM afegits si qualsevol part d'aquesta operació falla?**. Això facilitarà que es pugui reiniciar aquest procediment si es produeixen errors.

11. Accepteu els valors per defecte per a tots els altres camps d'aquesta pantalla.

### **Notes:**

- 1. Segons la velocitat de la màquina, el procés de creació dels recursos NIM bàsics pot ser molt llarg.
- 2. Aquest procediment ofereix la possibilitat de fer molt més que configurar la NIM master i crear els recursos **lpp\_source** i **SPOT**. Tanmateix, per aquesta configuració senzilla només s'utilitzarà un subconjunt de les funcions disponibles. Els administradors avançats de la NIM poden utilitzar les pantalles de la SMIT a les quals s'accedeix a través d'aquest procediment per tal de crear un entorn més complex.
- 3. Quan conegueu millor les tasques de configuració, potser preferireu no desfer de manera automàtica tota la configuració si es produeixen errors (tal com s'esmenta al pas 10 del procés anterior). Els administradors experimentats poden aconseguir una configuració més ràpida continuant a partir del darrer punt erroni.

#### **Configuració del NIM master i creació de recursos d'instal**v**lació bàsics des de la línia d'ordres:**

Utilitzeu aquest procediment per configurar el NIM master i crear recursos d'instal·lació bàsics des de la línia d'ordres.

- 1. Introduïu els suports *AIX Volume 1* a la unitat apropiada de la màquina mestra alternativa.
- 2. Per instal·lar el catàleg de fitxers bos.sysmgt.nim.master des del disc, escriviu: # installp -agXd /dev/cd0 bos.sysmgt.nim.master
- 3. Per configurar el NIM master amb la configuració següent, escriviu: # nimconfig -a netname=xarxa1 -a pif\_name=tr0 -a ring\_speed1=16 -a platform=chrp -a netboot\_kernel=mp

```
master host name = master1
primary network interface = tr0
ring speed = 16platform = chrp
kernel type = mp
```
**Nota:** Per obtenir informació addicional sobre l'atribut, consulteu l'ordre **nimconfig**.

4. Per crear un sistema de fitxers al grup de volums rootvg amb 400 MB d'espai i amb **/export/lpp\_source** com a punt de muntatge, escriviu:

# crfs -v jfs2 -g rootvg -a size=\$((2000\*400)) \ -m /export/lpp\_source -A yes -p rw -t no

- 5. Per muntar el sistema de fitxers, escriviu: # mount /export/lpp\_source
- 6. L'**lpp\_source** conté les imatges d'instalvlació copiades des del dispositiu origen (en aquest exemple el CD-ROM). El servidor de l'**lpp\_source** serà el NIM master. Les imatges s'emmagatzemaran al directori /export/lpp\_source/lpp\_source1. Per crear el recurs **lpp\_source** anomenat **lpp\_source1**, escriviu:

```
# nim -o define -t lpp source -a source=/dev/cd0 \
-a server=master -a location=/export/lpp_source/lpp_source1 \
lpp_source1
```
7. Per crear un sistema de fitxers al grup de volums rootvg amb 200 MB d'espai amb /export/spot com a punt de muntatge, escriviu:

```
# crfs -v jfs2 -g rootvg -a size=$((2000*200)) \
-m /export/spot -A yes -p rw -t no
```
- 8. Per muntar el sistema de fitxers, escriviu: # mount /export/spot source
- 9. El recurs **SPOT** s'instal·larà a partir de les imatges de l'origen de les imatges (en aquest cas, l'**lpp\_source** que s'ha creat al pas 6). El servidor del recurs serà el NIM master i l'**SPOT** s'emmagatzemarà al directori /export/spot/spot1. Per crear el recurs **SPOT** anomenat **spot1**, escriviu:

```
# nim -o define -t spot -a source=lpp_source1 \
-a server=master -a location=/export/spot spot1
```
10. Si no doneu suport a clients diskless i dataless, no cal que continueu aquest procediment. Si doneu suport a clients diskless i dataless, creeu i munteu un sistema de fitxers per als recursos dels clients esmentats.

Per crear un sistema de fitxers al grup de volums rootvg amb 150 MB d'espai i amb /export/dd\_resource com a punt de muntatge, escriviu:

```
# crfs -v jfs2 -g rootvg -a size=$((2000*150)) \
-m /export/dd_resource -A yes -p rw -t no
```
- 11. Per muntar el sistema de fitxers, escriviu: # mount /export/dd\_resource
- 12. Creeu els recursos de clients diskless i dataless a subdirectoris del directori /export/dd\_resource. No es necessiten tots els recursos. Creeu només els recursos que s'hagin d'utilitzar al vostre entorn.
	- v Per crear el recurs **root** amb el nom **root1**, necessari per als clients diskless i dataless a menys que es faci servir un recurs **shared\_root** (només per a clients diskless), escriviu:

```
# nim -o define -t root -a server=master \
-a location=/export/dd resource/root1 root1
```
v Per crear el recurs **shared\_root**amb el nom **shared\_root1**, necessari per als clients diskless i dataless a menys que es faci servir un recurs root, escriviu:

```
# nim -o define -t shared root -a server=master \
-a location=/export/dd resource/shared root1 \
-a spot=spot1 shared root1
```
v Per crear el recurs **dump** anomenat **dump1** (opcional), escriviu:

# nim -o define -t dump -a server=master \ -a location=/export/dd\_resource/dump1 dump1

v Per crear el recurs **paging** anomenat **paging1** (necessari per als clients diskless), escriviu:

```
# nim -o define -t paging -a server=master \
-a location=/export/dd_resource/paging1 paging1
```
v Per crear el recurs **home** anomenat **home1** (opcional), escriviu:

# nim -o define -t home -a server=master \ -a location=/export/dd\_resource/home1 home1

v Per crear el recurs **shared\_home** anomenat **shared\_home1** (opcional), escriviu:

```
# nim -o define -t shared-home -a server=master \
-a location=/export/dd resource/shared home1 shared home1
```
v Per crear el recurs **tmp** anomenat **tmp1** (opcional), escriviu:

# nim -o define -t tmp -a server=master \ -a location=/export/dd\_resource/tmp1 tmp1

### **Addició d'un objecte de gestió a l'entorn NIM**

Podeu afegir objectes de gestió per a clients autònoms, diskless, i dataless a l'entorn NIM amb SMIT o mitjançant la línia d'ordres.

Podeu afegir objectes de gestió a l'entorn NIM per obtenir control addicional als objectes de màquina NIM estàndard.

Els clients autònoms, diskless i dataless poden estar *gestionats* o *no gestionats*. Un client *gestionat* està associat a un sistema gestor que controla el client.

Els clients gestionats poden utilitzar les funcions d'engegada de xarxa i control d'alimentació del catàleg de fitxers **dsm.core** quan el catàleg de fitxers està instal·lat. Per exemple, és possible sol·licitar una engegada de manteniment del client sense accedir al sistema gestionat per sol·licitar una engegada de xarxa.

Quan el catàleg de fitxers **dsm.core** està instal·lat, les funcions addicionals dels clients *gestionats*, en comparació amb els clients *no gestionats*, són les següents:

v Realitzen una engegada de xarxa i engegada en modalitat de manteniment mitjançant l'ordre següent:

nim -o maint\_boot -a boot\_client=yes

- v Realitzen una engegada de xarxa i el client s'instalvla mitjançant l'ordre següent: nim -o bos\_inst -a boot\_client=yes
- v Engeguen o reengeguen el client mitjançant d'ordre següent: nim -o reboot
- v Obren una consola virtual **xterm** quan utilitzeu el paràmetre **-a open\_console** a les operacions NIM seleccionades.
- v Defineixen i utilitzen dispositius òptics virtuals perquè els clients **VIOS** puguin muntar imatges ISO des d'un CD virtual.

Els objectes de gestió estan representats per objectes de la Consola de gestió del maquinari (HMC), del |

Central Electronic Complex (CEC), de l'Integrated Virtualization Manager (IVM), del servidor virtual |

d'entrada/sortida (VIOS), del mòdul de gestió de Blade Center (BCMM) o del Power Virtualization | Center (PowerVC).

|

#### **Addició d'objectes de gestió HMC a l'entorn NIM:**

Seguiu les instruccions per afegir un objecte de gestió de la consola de gestió de maquinari.

Un objecte HMC representa un sistema de la consola de gestió de maquinari (HMC). Per afegir un objecte HMC, l'operació requereix que el catàleg de fitxers **dsm.core** estigui instal·lat a la NIM master.

Per afegir un objecte HMC des de la línia d'ordres, seguiu aquests passos:

1. Creeu un fitxer de contrasenya xifrada que contingui l'ID d'inici de sessió i la contrasenya relacionada a la NIM master per accedir a l'HMC. S'ha de crear mitjançant l'ordre **dpasswd** des del catàleg de fitxers **dsm.core**. Si no voleu que es visualitzi la contrasenya amb text simple, excloeu el paràmetre **-P** i l'ordre **dpasswd** sol·licitarà la contrasenya.

# dpasswd -f EncryptedPasswordFilePath -U hmcLogin -P hmcPassword

- 2. Passeu el fitxer de contrasenya xifrada a l'atribut **passwd\_file** mitjançant l'ordre **define** de l'HMC.
	- # nim -o define -t hmc -a passwd file=EncryptedPasswordFilePath \

```
-a if1=InterfaceDescription \
-a net definition=DefinitionName \
HMCName
```
3. Si l'objecte de xarxa que descriu la màscara de xarxa i la passarel·la utilitzada per l'HMC no existeix, utilitzeu l'atribut **net\_definition**. Després d'eliminar els objectes HMC, cal eliminar manualment el fitxer especificat per l'atribut **passwd\_file**.

#### **Exemple**

Per afegir un objecte HMC amb el nom de sistema principal **hmc1** que té la configuració següent:

```
host name=hmc1
password file path=/etc/ibm/sysmgt/dsm/config/hmc1
network type=ethernet
subnet mask=255.255..240.0
default gateway=gw1
default gateway used by NIM master=gw_maste
```
Escriviu l'ordre següent:

```
# nim -o define -t hmc -a passwd file=/etc/ibm/sysmgt/dsm/config/hmc1 \
-a if1="find_net hmc1 0"-a net definition="ent 255.255.240.0 gw1 gw master" hmc1
```
Per obtenir informació addicional, vegeu **/opt/ibm/sysmgt/dsm/doc/dsm\_tech\_note.pdf** del catàleg de fitxers **dsm.core**.

#### **Addició d'objectes de gestió CEC a l'entorn NIM:**

Seguiu les instruccions per afegir un objecte de gestió del Central Electronic Complex.

Un objecte del Central Electronic Complex (CEC) el gestiona la consola de gestió de maquinari (HMC), que requereix que el catàleg de fitxers **dsm.core** estigui instalvlat a la NIM master.

Per definir un objecte CEC, cal recuperar el tipus CEC, el model i el número de sèrie. Podeu utilitzar un dels mètodes següents per obtenir la informació necessària.

**Nota:** Els mètodes següents descriuen el procediment per afegir un objecte CEC des de la línia d'ordres:

v **Mètode 1**: utilitzeu l'ordre **nimquery** per recuperar la informació i definir els objectes CEC. Si l'objecte HMC es defineix a la NIM i hi ha instal·lat el catàleg de fitxers **openssh.base.client**, podeu utilitzar l'ordre **nimquery** per definir el CEC gestionat per una HMC determinada. A la NIM master, escriviu l'ordre següent:

# nimquery -a hmc=hcmObjectName -d

El nom de cada objecte CEC de la NIM definit per l'ordre **nimquery** té la forma: *tipus\_cec model\_cec*\_*número\_sèrie\_cec*.

v **Mètode 2**: utilitzeu l'ordre **nimquery** per recuperar la informació necessària per definir l'objecte CEC. A la NIM master, escriviu:

# nimquery -a hmc=hcmObjectName -p

L'objecte CEC es defineix a la sortida.

- v **Mètode 3**: inicieu sessió a l'objecte HMC i utilitzeu l'ordre **lssyscfg** per recuperar la informació CEC. A la NIM master, escriviu:
	- # ssh hmcLogin@hmcHost lssyscfg -r sys -F name,type\_model,serial\_num

#### **Definició de l'objecte CEC**

Quan utilitzeu qualsevol d'aquests mètodes per definir un objecte CEC, seguiu aquests passos:

Per al Mètode 1, l'objecte CEC el defineix l'ordre **nimquery**.

Per al Mètode 2 i el Mètode 3, recupereu la informació del CEC i escriviu l'ordre següent a la NIM master:

```
# nim -o define -t cec -a hw_serial=cecSerialNumber \
-a hw type=cecType -a hw model=cecModel \setminus-a mgmt_source=hmcObject cecName
```
#### **Exemple**

Per afegir l'objecte CEC amb el nom HMC **hmc1** que té la configuració següent:

cec object name=cec1 hmc object name=hmc1 cec type=9115 cec model=505 cec serial number=10069DA

Escriviu l'ordre següent:

# nim -o define -t cec -a hw serial=10069DA \  $-a$  hw\_type=9115 -a hw\_model=505 \ -a mgmt source=hmc1 cec1

#### **Addició d'objectes de gestió VIOS a l'entorn NIM:**

Seguiu les instruccions per afegir un objecte de gestió del servidor d'entrada/sortida virtual.

Un objecte del servidor d'entrada/sortida virtual (VIOS) està gestionat per un objecte CEC a la NIM. Aquestes operacions requereixen que el catàleg de fitxers **dsm.core** estigui instal·lat a la NIM master.

Per afegir un objecte VIOS des de la línia d'ordres, seguiu aquests passos:

Per definir un objecte VIOS, cal recuperar l'identificador VIOSLPAR. Podeu utilitzar un dels mètodes següents per obtenir la informació.

1. **Mètode 1**: utilitzeu l'ordre **nimquery** per recuperar la informació. Definiu l'objecte CEC a la NIM i, si hi ha instalvlat el catàleg de fitxers **openssh.base.client**, utilitzeu l'ordre **nimquery** per recuperar els atributs VIOS. A la NIM master, escriviu:

```
# nimquery -a cec=cecObjectName -p
```
Es visualitza part de la informació sobre cada LPAR de l'objecte CEC que inclou el servidor d'entrada/sortida virtual.

2. **Mètode 2**: inicieu sessió a l'objecte HMC i utilitzeu l'ordre **lssyscfg** per recuperar la informació VIOS. Per exemple, per utilitzar la configuració següent:

```
cec name on the hmc = cec1
HMC login = hmcLogin
HMC host name = hmcHost
```
A la NIM master, escriviu:

```
# ssh hmcLogin@hmcHost lssyscfg -r lpar -m cec1 -F name,lpar_type,lpar_id | grep vioserver
ndaf1ios_lpar,vioserver,2
```
3. Si l'objecte de xarxa que descriu la màscara de xarxa i la passarel·la utilitzada per l'objecte IVM no existeix, utilitzeu l'atribut **net\_definition**.

**Nota:** Heu d'eliminar manualment el fitxer assenyalat a l'atribut **passwd\_file** després d'eliminar els objectes IVM.

#### **Definició de l'objecte VIOS**

A la NIM master, escriviu el següent després d'haver recuperat l'objecte VIOS:

```
# nim -o define -t vios -a platform=PlatformType \
-a netboot kernel=NetbootKernelType \
-a if1=InterfaceDescription \
-a mgmt source=cecObjectName -a identity=viosLPARIdentifier \
-a net definition=DefinitionName -a ring speed1=SpeedValue \
-a cable type1=TypeValue -a iplrom emu=DeviceName ViosName
```
#### **Exemple**

Per afegir una màquina amb el nom de sistema principal **màquina1** que tingui la configuració següent:

```
host name=vios1
cec object name=cec1
vios lpar identifier=2
platform=chrp
kernel=64
network type=ethernet
subnet mask=255.255.240.0
default gateway=gw1
default gateway used by NIM master=gw_master
cable type=N/A
network boot capability=yes (no emulation needed)
```
Escriviu l'ordre següent:

```
# nim -o define -t vios -a platform="chrp" \
-a netboot kernel="64" -a if1="find net vios1 0" \
-a cable_type1="N/A" \
-a mgmt_source=cec1 -a identity=2 \
-a net definition="ent 255.255.240.0 gw1 gw master" màquina1
```
Per obtenir informació addicional, vegeu el fitxer **/opt/ibm/sysmgt/dsm/doc/dsm\_tech\_note.pdf** del catàleg de fitxers **dsm.core**.

#### **Addició d'objectes de gestió IVM a l'entorn NIM:**

Seguiu les instruccions per afegir un objecte de gestió de l'Integrated Virtualization Manager.

Un IVM representa una partició lògica (LPAR) de l'Integrated Virtualization Management (IVM). Aquestes operacions requereixen que el catàleg de fitxers **dsm.core** estigui instalvlat a la NIM master.

Per afegir un objecte IVM des de la línia d'ordres, seguiu aquests passos:

- 1. Creeu un fitxer de contrasenya xifrada que contingui l'ID d'inici de sessió i la contrasenya relacionada per accedir a l'objecte IVM a la NIM master mitjançant l'ordre **dpasswd** des del catàleg de fitxers **dsm.core**. Si no voleu que es visualitzi la contrasenya amb text simple, excloeu el paràmetre **-P**. L'ordre dpasswd sol·licitarà la contrasenya.
	- # dpasswd -f EncryptedPasswordFilePath -U ivmLogin -P ivmPassword
- 2. Passeu el fitxer de contrasenya xifrada que s'ha creat a l'atribut **passwd\_file** mitjançant l'ordre **define** de l'objecte IVM:

```
# nim -o define -t ivm -a passwd file=EncryptedPasswordFilePath \
-a if1=InterfaceDescription \
-a net definition=DefinitionName \
ivmName
```
3. Si l'objecte de xarxa que descriu la màscara de xarxa i la passarel·la utilitzada per l'objecte IVM no existeix, utilitzeu l'atribut **net\_definition**.

**Nota:** Heu d'eliminar manualment el fitxer assenyalat a l'atribut **passwd\_file** després d'eliminar els objectes IVM.

#### **Exemple**

Per afegir l'objecte IVM amb el nom de sistema principal **ivm1** que té la configuració següent:

```
host name=ivm1
password file path=/etc/ibm/sysmgt/dsm/config/ivm1
network type=ethernet
subnet mask=255.255.240.0
default gateway=gw1
default gateway used by NIM master=gw_maste
```
Escriviu l'ordre següent:

```
# nim -o define -t ivm -a passwd_file=/etc/ibm/sysmgt/dsm/config/ivm1 \
-a if1="find net ivm1 0" \
-a net definition="ent 255.255.240.0 gw1 gw master" ivm1
```
Per obtenir informació addicional, vegeu el fitxer **/opt/ibm/sysmgt/dsm/doc/dsm\_tech\_note.pdf** del catàleg de fitxers **dsm.core**.

#### **Addició d'objectes de gestió BCMM a l'entorn NIM:**

Seguiu les instruccions per afegir un objecte de gestió del mòdul de gestió de Blade center.

Un objecte BCMM representa un mòdul de gestió de Blade center (BCMM). Aquestes operacions requereixen que el catàleg de fitxers **dsm.core** estigui instalvlat a la NIM master.

Per afegir un objecte BCMM des de la línia d'ordres, seguiu aquests passos:

1. Creeu un fitxer de contrasenya xifrada que contingui l'ID d'inici de sessió i la contrasenya relacionada per accedir a l'objecte BCMM. S'accedeix a l'objecte BCMM de la NIM master mitjançant l'ordre **dpasswd** del catàleg de fitxers **dsm.core**. Si no voleu que es visualitzi la contrasenya amb text simple, excloeu el paràmetre **-P**. L'ordre **dpasswd** sol·licita la contrasenya.

# dpasswd -f EncryptedPasswordFilePath -U bcmmLogin -P bcmmPassword

2. Passeu el fitxer de contrasenya xifrada a l'atribut **passwd\_file** mitjançant l'ordre **define** del BCMM de la següent forma:

```
# nim -o define -t bcmm -a passwd file=EncryptedPasswordFilePath \
-a if1=InterfaceDescription \
-a net_definition=DefinitionName \
bcmmName
```
3. Si l'objecte de xarxa que descriu la màscara de xarxa i la passarel·la utilitzada per l'objecte BCMM no existeix, utilitzeu l'atribut **net\_definition**.

**Nota:** El fitxer assenyalat a l'atribut **passwd\_file** s'ha d'eliminar manualment quan elimineu els objectes BCMM.

#### **Exemple**

Per afegir l'objecte BCMM amb el nom de sistema principal **bcmm1** que té la configuració següent:

```
host name=bcmm1
password file path=/etc/ibm/sysmgt/dsm/config/bcmm1
network type=ethernet
subnet mask=255.255..240.0
default gateway=gw1
default gateway used by NIM master=gw_maste
```
Escriviu l'ordre següent:

```
# nim -o define -t bcmm -a passwd_file=/etc/ibm/sysmgt/dsm/config/bcmm1 \
-a if1="find_net bcmm1 0" \
-a net_definition="ent 255.255.240.0 gw1 gw_master" bcmm1
```
Per obtenir informació addicional, vegeu **/opt/ibm/sysmgt/dsm/doc/dsm\_tech\_note.pdf** del catàleg de fitxers **dsm.core**.

#### **Addició d'un objecte de gestió nas\_filer a l'entorn NIM:**

Seguiu les instruccions per afegir un objecte de gestió nas\_filer.

Si definiu recursos en un dispositiu d'emmagatzematge connectat a xarxa (NAS) utilitzant l'objecte de gestió nas\_filer, podeu utilitzar aquests recursos sense canviar la informació de xarxa i els canvis fets a la definició de configuració del servidor del Shared Product Object Tree (SPOT). Per afegir un objecte nas\_filer, el catàleg de fitxers **dsm.core** s'ha d'instal·lar al NIM mestre.

Per afegir un objecte nas\_filer des de la línia d'ordres, seguiu aquests passos:

1. Creeu un fitxer de contrasenya xifrada que contingui l'ID d'inici de sessió i la contrasenya relacionada a la NIM master per accedir a l'objecte nas\_filer. La contrasenya xifrada s'ha de crear mitjançant l'ordre **dpasswd** des del catàleg de fitxers **dsm.core**. Si no voleu que es visualitzi la contrasenya amb text simple, excloeu el paràmetre **-P**. L'ordre **dpasswd** sol·licita la contrasenya. Utilitzeu l'ordre següent com a exemple:

# dpasswd -f EncryptedPasswordFilePath -U nas\_filerLogin -P nas\_filerPassword

2. Passeu el fitxer de contrasenya xifrada a l'atribut **passwd\_file** mitjançant l'ordre **define** de l'objecte nas\_filer. Utilitzeu l'ordre següent com a exemple:

```
# nim -o define -t nas_filer -a passwd_file=EncryptedPasswordFilePath \
-a if1=InterfaceDescription \
-a net definition=DefinitionName \
nas_filerName
```
3. Si l'objecte de xarxa que descriu la màscara de xarxa i la passarel·la utilitzada per l'objecte nas\_filer no existeixen, utilitzeu l'atribut **net\_definition**. Després d'eliminar els objectes nas\_filer, cal eliminar manualment el fitxer especificat per l'atribut **passwd\_file**.

### **Exemple**

Per afegir un objecte nas\_filer que té el nom d'amfitrió **nf1** i la configuració següent:

```
host name=nf1
password file path=/etc/ibm/sysmgt/dsm/config/nf1
network type=ethernet
subnet mask=255.255.240.0
default gateway=gw1
default gateway used by NIM master=gw_maste, enter the following command:
# nim -o define -t nas_filer -a passwd_file=/etc/ibm/sysmgt/dsm/config/nf1 \
-a if1="find_net nf1 0^{\overline{n}} \setminus-a net definition="ent 255.255.240.0 gw1 gw master" nf1
```
Per obtenir més informació sobre com afegir un objecte nas\_filer, consulteu la nota tècnica que s'inclou al catàleg de fitxers **dsm.core** (**/opt/ibm/sysmgt/dsm/doc/dsm\_tech\_note.pdf**). |

### **Addició d'objectes de gestió PowerVC a l'entorn NIM:** |

Podeu afegir un objecte de gestió de l'IBM Power Virtualization Center (PowerVC) a l'entorn del NIM. |

Un objecte PowerVC representa el servidor de gestió del PowerVC que s'utilitza per a les operacions de la | l gestió de sistemes. Cal instal·lar el catàleg de fitxers dsm.core al NIM mestre per realitzar operacions del PowerVC. |

Per afegir un objecte PowerVC des de la línia d'ordres, seguiu aquests passos: |

1. Creeu un fitxer de contrasenya xifrada que contingui l'ID d'inici de sessió i la contrasenya relacionada | al NIM mestre per accedir a l'objecte PowerVC. La contrasenya xifrada s'ha de crear mitjançant l'ordre **dpasswd** des del catàleg de fitxers dsm.core tal com es mostra en l'exemple següent: | |

# dpasswd -f EncryptedPasswordFilePath -U powervcLogin -P powervcPassword |

**Nota:** Si no voleu que es mostri la contrasenya amb text simple, excloeu l'etiqueta **-P**. Si no s'especifica el senyalador **-P**, l'ordre **dpasswd** demana la contrasenya. |

2. Especifiqueu el fitxer de contrasenya xifrada a l'atribut **passwd\_file** mitjançant l'ordre **define** de | l'objecte PowerVC, tal com es mostra a l'exemple següent: |

```
# nim -o define -t powervc -a passwd_file=EncryptedPasswordFilePath \
      -a if1=InterfaceDescription \
      -a net definition=DefinitionName \
      powervcName
|
|
|
|
```
3. Si l'objecte de xarxa, que descriu la màscara de xarxa i la passarelvla que utilitza l'objecte PowerVC, no | existeix, especifiqueu l'atribut **net\_definition**. Després d'eliminar els objectes PowerVC, elimineu manualment el fitxer especificat per l'atribut **passwd\_file**. | |

# **Exemple** |

|

|

Per afegir un objecte PowerVC que tingui el paràmetre de configuració següent:

```
host name=pvc1
|
password file path=/etc/ibm/sysmgt/dsm/config/pvc1
|
network type=ethernet
|
subnet mask=255.255.240.0
|
default gateway=gw1
|
default gateway used by NIM master=gw_master
|
```
Escriviu l'ordre següent: |

```
# nim -o define -t powervc \
|
-a passwd_file=/etc/ibm/sysmgt/dsm/config/pvc1 \
|
-a if1="find_net nf1 0" \
|
-a net_definition="ent 255.255.240.0 gw1 gw_master" pvc1
|
```
Per obtenir més informació sobre com afegir un objecte a PowerVC, consulteu la nota tècnica que s'inclou | | al catàleg de fitxers dsm.core (/opt/ibm/sysmgt/dsm/doc/dsm\_tech\_note.pdf). |

# **Addició de clients autònoms a l'entorn NIM**

Podeu afegir clients autònoms a l'entorn NIM amb la SMIT o la línia d'ordres.

Els clients autònoms són màquines que, una vegada instalvlades, poden obtenir una imatge d'engegada i muntar tots els sistemes de fitxers des del disc dur local, a diferència dels clients diskless i dataless, els quals depenen de servidors remots. Podeu afegir un client amb o sense la informació de xarxa.

### **Addició d'un client amb la informació de xarxa mitjançant la SMIT:**

Seguiu aquestes instruccions per afegir un client NIM autònom a l'entorn NIM mitjançant la SMIT .

Per afegir un client NIM autònom a l'entorn NIM mitjançant la SMIT , utilitzeu el mètode A si la màquina client no s'està executant o si el client no té l'AIX instalvlat. També podeu utilitzar el Mètode A si s'ha d'instalvlar el BOS al client i el client s'ha d'engegar a través de la xarxa de manera manual, o per tal d'iniciar la instal·lació des d'una operació force-push. Aquest procediment afegeix automàticament les xarxes NIM quan cal.

Per afegir un client NIM autònom que ja té l'AIX instal·lat, utilitzeu el mètode B.

Si el client NIM que s'està definint és en una xarxa que no està definida actualment a l'entorn NIM, l'ordre niminit fallarà. Si aquest és el cas, utilitzeu el mètode A d'aquest procediment per definir el client en la NIM master i després seguiu les instruccions del mètode B per completar la configuració.

#### **Prerequisits**

- v La NIM master ha d'estar configurada. Si voleu obtenir-ne més informació, consulteu l'apartat ["Configuració de la NIM master i creació de recursos d'instal](#page-133-0)vlació bàsics" a la pàgina 126.
- v Cal que conegueu la màscara de la subxarxa, la passarelvla per defecte per a la màquina client i la passarel•la per defecte per a la NIM master.

*Addició d'un client amb la informació de xarxa mitjançant la SMIT quan el client no s'està executant (mètode A):*

Seguiu aquests passos per afegir un client amb la informació de xarxa mitjançant la SMIT quan el client no s'està executant.

- 1. A la NIM master, afegiu un client autònom a l'entorn NIM, escriviu el camí d'accés ràpid smit nim\_mkmac.
- 2. Especifiqueu el nom d'amfitrió del client.
- 3. La següent pantalla de la SMIT que es mostra depèn de si la NIM ja té informació sobre la xarxa del client. Especifiqueu els valors per als camps obligatoris o bé accepteu els valors per defecte. Utilitzeu la informació d'ajuda i l'opció LLISTAR com ajut per especificar els valors correctes per tal d'afegir la màquina client.

*Addició d'un client amb la informació de xarxa mitjançant la SMIT quan el client s'està executant (mètode B):*

Seguiu aquests passos per afegir un client amb la informació de xarxa mitjançant la SMIT quan el client s'està executant.

- 1. En un sistema que hagueu triat perquè sigui un client NIM, verifiqueu si el catàleg de fitxers bos.sysmgt.nim.client està instal·lat, escrivint el següent: # lslpp -L bos.sysmgt.nim.client
- 2. Si el catàleg de fitxers bos.sysmgt.nim.client no està instal·lat, instal·leu-lo des del CD/DVD AIX *Volume 1* escrivint el següent: # installp -acXd /dev/cd0 bos.sysmgt.nim.client
- 3. Especifiqueu el camí d'accés ràpid smit niminit.
- 4. Especifiqueu els valors per als camps obligatoris o bé accepteu els valors per defecte. Utilitzeu la informació d'ajuda i l'opció LLISTAR com ajut per especificar els valors correctes per tal de definir la màquina client.

#### **Addició d'un client amb la informació de xarxa des de la línia d'ordres:**

Seguiu aquestes instruccions per afegir un client NIM autònom a l'entorn NIM des de la línia d'ordres.

Per afegir un client NIM autònom a l'entorn NIM des de la línia d'ordres, utilitzeu el mètode A si la màquina client no s'està executant o si el client no té l'AIX instal·lat. També podeu utilitzar el Mètode A si s'ha d'instalvlar el BOS al client i el client s'ha d'engegar a través de la xarxa de manera manual, o per tal d'iniciar la instal·lació des d'una operació **force-push**. Aquest procediment afegeix automàticament les xarxes NIM quan cal.

Per afegir un client NIM autònom que ja té l'AIX instal·lat, utilitzeu el mètode B.

Si el client NIM que s'està definint és en una xarxa que no està definida actualment a l'entorn NIM, l'ordre **niminit** fallarà. Si aquest és el cas, utilitzeu el mètode A d'aquest procediment per definir el client en la NIM master i després seguiu les instruccions del mètode B per completar la configuració.

#### **Prerequisits**

- La NIM master ha d'estar configurada. Si voleu obtenir-ne més informació, consulteu l'apartat ["Configuració de la NIM master i creació de recursos d'instal](#page-133-0)·lació bàsics" a la pàgina 126.
- Cal que conegueu la màscara de la subxarxa, la passarel·la per defecte per a la màquina client i la passarel·la per defecte per a la NIM master.

*Addició d'un client amb la informació de xarxa des de la línia d'ordres quan la màquina del client no s'està executant (mètode A):*

Seguiu aquests passos per afegir un client amb la informació de xarxa des de la línia d'ordres quan la màquina del client no s'està executant.

```
A la NIM master, escriviu:
```

```
# nim -o define -t standalone -a platform=Tipus_plataforma \
-a netboot_kernel=Tipus_kernel_engegada_xarxa \
-a if1=Descripció_interfície \
-a net_definition=nom_definició -a ring_speed1=Valor_velocitat
\sqrt{2}-a cable_type1=Valor_tipuse -a iplrom_emu=Nom_dispositiu Nom_màquina
```
#### **Exemple 1:**

Per afegir la màquina amb el nom d'amfitrió màquina1 i la configuració següent:

host name=màquina1 platform=chrp kernel=up network type=ethernet
subnet mask=255.255.240.0 default gateway=gw1 default gateway used by NIM master=gw\_master cable type=bnc network boot capability=yes (no emulation needed)

escriviu la seqüència d'ordres següent:

```
# nim -o define -t standalone -a platform="chrp" \
-a netboot kernel="up" -a if1="find net màquina1 0" \setminus-a cable_type1="bnc" \
-a net definition="ent 255.255.240.0 gw1 gw master" màquina1
```
## **Exemple 2:**

Per afegir la màquina amb el nom d'amfitrió màquina2 i la configuració següent:

```
host name=màquina2
platform=chrp
netboot_kernel=up
network type=token ring
subnet mask=255.255.225.0
default gateway=gw2
default gateway used by NIM master=gw_master
ring speed=16
```
escriviu la seqüència d'ordres següent:

```
# nim -o define -t standalone -a platform="chrp" \
-a netboot kernel="up" -a if1="find net màquina2 0" \
-a ring_speed1="16" \
-a net_definition="tok 255.255.225.0 gw2 gw_master" màquina2
```
#### **Nota:**

- 1. Si la paraula clau **find\_net** de l'atribut **if** fa que la NIM ajusti satisfactòriament una definició de xarxa amb la definició del client, l'atribut **net\_definition** s'obvia.
- 2. Consulteu l'apartat ["Definició de clients NIM" a la pàgina 112](#page-119-0) per obtenir més informació sobre els atributs que es poden especificar en definir clients NIM

*Addició d'un client amb la informació de xarxa des de la línia d'ordres quan la màquina del client s'està executant (mètode B):*

Seguiu aquests passos per afegir un client amb la informació de xarxa des de la línia d'ordres quan la màquina del client s'està executant.

- 1. Instal·leu el catàleg de fitxers bos.sysmgt.nim.client a la màquina client.
- 2. Des de la màquina que s'està definint com a client, escriviu:

```
# niminit -a name=Nom_definició_client -a master=Nom_master \
-a pif_name=Interfície -a platform=Tipus_plataforma \
```

```
-a netboot_kernel=Tipus_kernel_engegada_xarxa -a ring_speed1=Valor_velocitat \
```
-a cable\_type1=*Valor\_tipus* -a iplrom\_emu=*Nom\_dispositiu*

**Nota:** Per obtenir informació addicional sobre l'atributo, consulteu l'ordre **niminit**.

## **Exemple 1:**

Per afegir la màquina amb el nom d'amfitrió màquina1 i la configuració següent:

```
host name=màquina1
NIM master's host name=master_mac
primary interface adapter=en0
```
platform=chrp kernel=up cable type=bnc network boot capability=yes (no emulation needed)

escriviu la seqüència d'ordres següent:

```
# niminit -a name=màquina1 -a master=mac_master \
-a pif_name=en0 -a platform=chrp -a netboot_kernel=up \
-a cable_type1=bnc
```
## **Exemple 2:**

Per afegir la màquina amb el nom d'amfitrió màquina2 i la configuració següent:

```
host name=màquina2
NIM master's host name=master_mac
primary interface adapter=tr0
platform=chrp
netboot_kernel=up
ring speed1=16
```
escriviu la seqüència d'ordres següent:

```
# niminit -a name=màquina2 -a master=mac_master \
-a pif name=tr0 -a platform=chrp -a netboot kernel=up \
-a ring_speed1=16
```
## **Addició d'un client sense la informació de xarxa mitjançant la SMIT:**

Podeu utilitzar un nou servei remot per definir clients a l'entorn NIM. Seguiu aquestes indicacions per utilitzar aquest nou servei amb la SMIT .

Aquest nou servei s'anomena NIMSH (NIM Service Handler) i s'executa en possibles clients NIM. Quan definiu un sistema que utilitza NIMSH, no es necessita cap informació per definir l'objecte client. Si voleu obtenir més informació, consulteu l'apartat ["Utilització del manejador de servei NIM per a la comunicació](#page-165-0) [de client" a la pàgina 158.](#page-165-0)

Per definir clients mitjançant **nimquery**, feu el següent:

- 1. Escriviu el camí d'accés ràpid smitty nim\_query a la NIM master.
- 2. Especifiqueu el nom d'amfitrió de la màquina que voleu consultar.

**Nota:** Les màquines han de tenir el daemon NIMSH actiu.

- 3. Seleccioneu **sí** a l'opció **Addició d'una màquina a l'entorn NIM** si afegiu la màquina com a objecte de client NIM.
- 4. Especifiqueu el nou nom d'objecte de client.

## **Addició d'un client sense la informació de xarxa des de la línia d'ordres:**

Podeu utilitzar un nou servei remot per definir clients a l'entorn NIM. Seguiu aquestes indicacions per utilitzar el nou servei des de la línia d'ordres.

Aquest nou servei s'anomena NIMSH (NIM Service Handler) i s'executa en possibles clients NIM. Quan definiu un sistema que utilitza NIMSH, no es necessita cap informació per definir l'objecte client. Si voleu obtenir més informació, consulteu l'apartat ["Utilització del manejador de servei NIM per a la comunicació](#page-165-0) [de client" a la pàgina 158.](#page-165-0)

Per definir clients NIM mitjançant l'ordre **nimquery** a la línia d'ordres, escriviu el següent: # nimquery -a host=*nom\_sistema\_principal* -a name=*nom\_objecte* -d

Per obtenir més informació sobre la definició de clients NIM mitjançant NIMSH, vegeu l'ordre **nimquery**.

## **Comprovació de l'estat de la màquina client:**

Utilitzeu l'ordre **niminit** per verificar l'estat de la màquina client.

Per comprovar que l'ordre **niminit** s'ha acabat satisfactòriament, escriviu l'ordre següent al client NIM: # nimclient -l -l *nom\_objecte\_màquina*

El sistema retorna una sortida semblant a la següent:

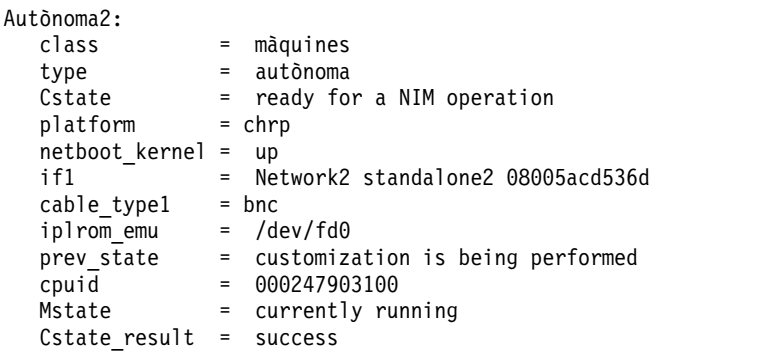

Si la sortida del sistema d'aquesta consulta indica que hi ha algun error, valideu totes les dades, comproveu que l'ortografia sigui acurada, que els noms de la NIM no estiguin duplicats i torneu a realitzar l'operació **niminit**.

Assegureu-vos de coordinar aquesta operació amb l'administrador del sistema de la NIM master i comproveu que *tots* els noms d'objectes NIM siguin exclusius a tot l'entorn NIM.

## **Addició de clients WPAR a l'entorn NIM**

Podeu utilitzar la SMIT o la línia d'ordres per afegir clients WPAR a l'entorn NIM.

## **Addició d'un client WPAR a l'entorn NIM mitjançant la SMIT:**

Seguiu aquest procediment per afegir un client WPAR a l'entorn NIM mitjançant la SMIT.

- 1. Per definir un client de partició de càrrega de treball, escriviu el camí d'accés ràpid smit nim\_mkmac.
- 2. Especifiqueu el nom d'amfitrió de la màquina.
- 3. Especifiqueu els valors per als camps obligatoris o bé accepteu els valors per defecte. Utilitzeu la informació d'ajuda i l'opció LLISTAR com ajut per especificar els valors correctes per definir la màquina client.

## **Addició d'un client WPAR a l'entorn NIM mitjançant la línia d'ordres:**

Utilitzeu aquesta informació per afegir un client WPAR NIM a l'entorn NIM des de la línia d'ordres.

A continuació s'indiquen els prerequisits per poder utilitzar aquest procediment:

- v La NIM master ha d'estar configurada. Per obtenir informació sobre com configurar la NIM master, consulteu l'apartat ["Configuració de la NIM master i creació de recursos d'instal](#page-133-0)·lació bàsics" a la [pàgina 126.](#page-133-0)
- v Cal que conegueu la màscara de la subxarxa, la passarelvla per defecte per a la màquina client i la passarelvla per defecte per a la NIM master.

Per definir un client WPAR, escriviu el següent:

```
-a mgmt profile1=ManagingSystemDescription \
-a if1=InterfaceDescription \
<optional resources and attributes>\
MachineName
```
Per exemple, l'ordre que s'ha d'afegir al client WPAR wpar1 que està gestionat pel client autònom de la NIM nim\_std1 a l'entorn NIM és la següent:

```
nim -o define -t wpar -a mgmt_profile1="nim_std1 wpar1" \
-a if1="find_net wpar1 0" wpar1
```
Per obtenir informació detallada sobre atributs, consulteu l'apartat ["Clients diskless i dataless" a la pàgina](#page-124-0) [117.](#page-124-0)

## **Utilització de la NIM amb xarxes ATM**

La instal·lació d'una màquina a través d'una xarxa ATM requereix un processament especial.

A diferència d'altres adaptadors de xarxa, els adaptadors ATM no es poden utilitzar per engegar una màquina. La instalvlació d'una màquina a través d'una xarxa ATM requereix un processament especial. Normalment, quan una màquina du a terme una engegada de xarxa a través d'un adaptador especificat, la IPL-ROM o el microprogramari configuren l'adaptador. A continuació es transfereix una imatge d'engegada del servidor d'engegada al client mitjançant el **tftp**. Aquesta imatge realitza una configuració addicional i munta recursos d'instal·lació de xarxa abans d'iniciar la instal·lació del BOS.

Com que la IPL-ROM o el microprogramari no poden configurar els adaptadors ATM, no es pot obtenir cap imatge d'engegada per dur a terme una instalvlació del BOS. L'operació **bos\_inst** de la NIM ha de copiar una imatge d'engegada al disc dur del client abans no es reengegui la màquina. També es guarda informació de l'ODM (Object Data Manager) a la màquina client per tal que quan es reengegui l'adaptador ATM es pugui configurar correctament.

És possible que els clients NIM no tinguin els programes instalvlats per a donar suport al processament especial necessari per a la instal·lació a través d'ATM, de manera que els directoris /usr/lib/boot/bin i /usr/lpp/bos.sysmgt/nim/methods es munten al client a partir de la NIM master. Aquests directoris contenen programes que s'executen durant la instalvlació que du a terme l'operació **bos\_inst** de la NIM.

Un cop finalitzada la configuració inicial, s'emet un treball **at** per reengegar la màquina quan hagi transcorregut un minut. Quan es reengega la màquina, la imatge d'engegada que s'ha copiat al disc dur configura l'adaptador ATM i munta els recursos d'instal·lació de la xarxa per a la instal·lació del BOS. Llavors la instal·lació continua normalment fins a la fase de personalització. Durant la personalització de la NIM, l'adaptador ATM no es torna a configurar amb l'ordre **mktcpip** perquè l'ODM ja conté informació desada des d'abans de reinstal·lar la màquina. Tots els altres aspectes de la personalització de la NIM són iguals que per als clients que no són ATM.

## **Conversió d'una xarxa Generic en una xarxa ATM:**

Podeu convertir xarxes Generic en xarxes ATM.

## **Prerequisits**

• Les màquines que tindran instal·lat el BOS sobre ATM han de ser clients NIM configurats i en funcionament.

**Nota:** Els clients NIM configurats tenen el catàleg de fitxers bos.sysmgt.nim.client instalvlat, estan enregistrats en la NIM master i tenen un fitxer /etc/niminfo vàlid.

v Les instalvlacions del BOS a través d'adaptadors ATM sempre faran servir la interfície **at0** del client.

Abans del suport a les instalvlacions del BOS a través d'ATM, s'havien de definir les xarxes ATM com a "genèriques" per dur a terme altres tipus d'operacions NIM. Per convertir les xarxes genèriques a xarxes ATM, escriviu la següent ordre:

```
nim -o change -a new_type=atm (xarxa)
```
Els noms d'adaptador per a les interfícies de client de la xarxa ATM s'establiran automàticament en **at0** a la base de dades NIM.

Per canviar el nom de la xarxa, escriviu el següent: nim -o change -a new\_name=*nou\_nom\_xarxa nom\_actual\_xarxa*

## **Recuperació d'un client en una xarxa ATM després d'una anomalia en l'engegada:**

Seguiu aquest procediment per recuperar un client en una xarxa ATM després d'una anomalia en l'engegada.

Com que la instal·lació del BOS a través d'ATM requereix que s'enregistri una imatge d'engegada especial al disc dur del client, es perdrà la imatge d'engegada original de la màquina. Si s'atura o falla la instalvlació, no es podrà dur a terme una reengegada normal si no es fa un manteniment del sistema. Si realitzeu un manteniment del sistema, es pot crear una nova imatge d'engegada en el disc dur per permetre que s'engegui la màquina per a un ús normal. Utilitzeu el procediment següent:

- 1. Engegueu el client des del CD/DVD.
- 2. Quan es visualitzin les opcions d'instal·lació, seleccioneu l'opció per a realitzar el manteniment del sistema.
- 3. Seleccioneu les opcions necessàries per accedir al grup de volums root de la màquina.
- 4. A l'intèrpret d'ordres de manteniment, executeu la següent seqüència d'ordres:
	- a. bosboot -ad /dev/ipldevice
	- b. BLVDISK='lslv -l hd5 | grep disc dur | head -1  $|cut -d' -f1'$
	- c. bootlist -m normal \$BLVDISK
	- d. sync
	- e. sync
	- f. sync
	- g. reboot -q

## **Aturar la reengegada d'un client en una xarxa ATM:**

Seguiu aquest procediment per aturar la reengegada d'un client en una xarxa ATM.

Si s'han detectat errors durant l'operació **bos\_inst** de la NIM i no s'han reengegat les màquines client, és possible aturar la reengegada de la màquina i executar a continuació la seqüència d'ordres del pas 4 anterior en el sistema en execució. Per aturar la reengegada, utilitzeu el procediment següent:

1. Llisteu els treballs **at** de la màquina escrivint l'ordre: **at -1**.

El primer camp de la sortida és el nom del treball. Per exemple:  $$ at -1$ 

root.884205595.a Dimecres 7 de gener 14:39:55 1998

2. Per eliminar el treball **at**, escriviu l'ordre següent: at -r *nom del treball*

Per exemple: \$ at -r root.884205595.a fitxer at: root.884205595.a suprimit

**Nota:** La reengegada també es pot evitar eliminant la seqüència d'aturada del sistema al qual s'ha especificat que executi el treball **at** escrivint:

rm/tmp/\_NIM\_shutdown

## **Personalització de clients NIM i recursos SPOT**

Aquest procediment descriu la manera d'utilitzar la NIM per instal·lar programari a clients NIM configurats i en funcionament i a recursos **SPOT**.

## **Prerequisits**

- La màquina en la qual s'instal·li programari ha de ser un client NIM configurat i en funcionament, amb permisos d'activació habilitats per a la NIM master. Els permisos d'activació s'habiliten per defecte quan es configura o s'instalvla un client mitjançant la NIM.
- v Si s'ha d'instalvlar programari a un recurs **SPOT**, el servidor de l'**SPOT** ha d'estar en funcionament.
- La imatge d'instal·lació que s'instal·larà està disponible en un recurs lpp\_source i s'ha efectuat una operació **check** sobre l'**lpp\_source** en algun moment després d'haver copiat la imatge per primera vegada. (L'operació **check** actualitza el fitxer .toc amb informació sobre les imatges presents a l'**lpp\_source**).

## **Personalització de clients NIM i recursos SPOT mitjançant la SMIT:**

Seguiu aquest procediment per personalitzar clients NIM i recursos SPOT mitjançant la SMIT .

Les pantalles de la SMIT segueixen la mateixa estructura que les utilitzades per a operacions d'instal·lació locals dutes a terme a un sistema. Quan efectueu operacions de personalització de la NIM, seleccioneu la pantalla de la SMIT que descrigui millor la instal·lació que voleu dur a terme.

- 1. A la línia d'ordres, escriviu el camí d'accés ràpid **smit nim\_task\_inst**.
- 2. Seleccioneu l'element de menú de la SMIT que coincideixi amb el tipus d'instal·lació que voleu realitzar.
- 3. Seleccioneu una DESTINACIÓ per a l'operació.
- 4. Seleccioneu l'**lpp\_source** que conté les imatges d'instalvlació que s'han d'utilitzar.
- 5. Seleccioneu els altres recursos que puguin ser necessaris.
- 6. Al requadre de diàleg final de la SMIT , especifiqueu els valors per als camps obligatoris o accepteu els valors per defecte. Utilitzeu la informació d'ajuda i l'opció LLISTAR com ajut per especificar els valors correctes.

**Nota:** Si establiu l'opció **Voleu invocar una actualització en directe?**, l'operació de AIX Live Update s'executa en relació am el client TARGET. El client TARGET ha de ser un sistema autònom de gestió d'instalvlació de xarxa (NIM). Si l'opció **LIVE\_UPDATE\_DATA** se selecciona amb un recurs NIM de live update data, podeu exportar amb NFS el recurs al client i el recurs s'utilitzarà per a Live Update. Si un recurs live\_update\_data no s'especifica per al camp **LIVE\_UPDATE\_DATA**, el fitxer a la ubicació /var/adm/ras/liveupdate/lvupdate.data del client s'utilitza en comptes de l'operació de Live Update.

## **Personalització de clients NIM i recursos SPOT des de la línia d'ordres:**

Seguiu aquest procediment per personalitzar clients NIM i recursos SPOT des de la línia d'ordres.

Per efectuar l'operació d'instal·lació, escriviu:

```
nim -o cust -a lpp_source=Lpp_Source -a filesets=Llista_catàlegs_fitxers \
-a installp bundle=Paquet installp \
-a installp_flags=Assenyaladors_installp nom_destinació
```
Especifiqueu els recursos que s'utilitzaran per a donar suport a la instalvlació i els possibles atributs addicionals per a la personalització.

El programari que s'ha d'instalvlar al client es pot especificar a la línia d'ordres mitjançant l'atribut **filesets** o especificant un recurs **installp\_bundle** que llisti el programari.

Els senyaladors d'**installp** per defecte que s'utilitzaran per a instalvlar el programari són **-a**, **-g**, **-Q** i **-X**. Per especificar un conjunt diferent de senyaladors d'**installp**, podeu llistar-los a l'atribut **installp\_flags**.

## **Exemple 1:**

Per instal·lar els catàlegs de fitxers bos.diag i bos.dosutil en el client, màquina1, mitjançant el recurs **lpp\_source** anomenat lpp\_source1, escriviu:

```
nim -o cust -a lpp source=lpp source1 \setminus-a filesets="bos.diag bos.dosutil" màquina1
```
## **Exemple 2:**

Per instal·lar programari al recurs **SPOT**, spot1, mitjançant el recurs lpp\_source anomenat lpp source1 i la llista de catàlegs de fitxers especificada al recurs **installp\_bundle**, installp\_bundle1, escriviu:

```
nim -o cust -a lpp source=lpp source1 \
-a installp_bundle=installp_bundle1 spot1
```
## **Exemple 3:**

Per executar una operació de Live Update en un client machA utilitzant el recurs **live\_update\_data**, liveupdate\_machA, amb una correcció provisional de IY12345 que utilitza el nom de recurs **lpp\_source** lpp\_source1, introduïu:

```
nim -o cust -a live update=yes -a live update data=liveupdate machA \setminus-a lpp source=lpp source1 -a filesets="IY12345" machA
```
## **Exemple 4:**

Per executar una operació de Live Update en mode de visualització prèvia en un client machA utilitzant el recurs **live\_update\_data**, liveupdate\_machA, amb una correcció provisional de IY12345 que utilitza el recurs **lpp\_source** lpp\_source1, introduïu:

```
nim -o cust -a live_update=yes -a live_update_data=liveupdate_machA -a installp_flags="-p" \
-a lpp source=lpp source1 -a filesets="IY12345" machA
```
**Nota:** Es poden especificar d'altres recursos i atributs a la línia d'ordres amb l'operació **cust**. Per obtenir una descripció completa de l'operació **cust**, consulteu l'apartat ["Utilització d'operacions NIM" a la pàgina](#page-269-0) [262.](#page-269-0)

## **Instal**v**lació d'una correcció provisional a un recurs SPOT:**

Seguiu aquest procediment per instal·lar una correcció provisional al recurs SPOT o per aplicar un pedaç a un fitxer de sistema operatiu compartit o una actualització simultània d'un servidor thin al disc.

Utilitzeu el procediment següent per instal·lar una correcció provisional en un recurs SPOT de NIM.

Normalment, correcció provisional s'anomena *<Label>.<Timestamp>.epkg.Z*

## **Instal**v**lació a un SPOT de NIM**

- 1. 1. Comproveu si un APAR que conté el nom de la correcció s'instal·la a l'SPOT de NIM: Per exemple:
	- AIX 5.1: APAR IY40088
	- AIX 5.2: APAR IY40236

Per comprovar si l'APAR està instal·lat al NIM master, escriviu:

# instfix -ik *<APAR>*

Per comprovar si l'APAR està instal·lat a l'SPOT de NIM, escriviu:

# nim -o fix\_query -a fixes=*<APAR><Spot\_Name>*

2. Creeu un camí d'accés de la correcció provisional en qualsevol lpp\_source (si encara no existeix). El camí d'accés tindrà el format de: *lpp source path>emgr/ppc*

```
Exemple:# lsnim -a location 520lpp
520lpp:
location = /520/520lpp
```
# mkdir -p /520/520lpp/emgr/ppc

3. Copieu el paquet de correcció provisional al camí d'accés a lpp\_source:

```
cp <EFix_File><LPP_Location>/emgr/ppc
```
Exemple:# cp IY12345.050303.epkg.Z /520/520lpp/emgr/ppc

4. Executeu una operació nim de "cust" a l'SPOT i heu d'especificar LPP\_SOURCE i la correcció provisional:

# nim -o cust -a lpp\_source=*<LPP\_Source>*-a filesets=*<Interim fix><Spot>*

Exemple# nim -o cust -a lpp\_source=520lpp -a filesets=IY12345.050303.epkg.Z 520spot

#### **Llista de correccions provisionals instal**v**lades en un SPOT**

Per mostrar totes les correccions provisionals instal·lades en un SPOT, utilitzeu la consulta de nim lslpp amb una etiqueta lslpp d'e:

# nim -o lslpp -a lslpp\_flags=e*<Spot>*

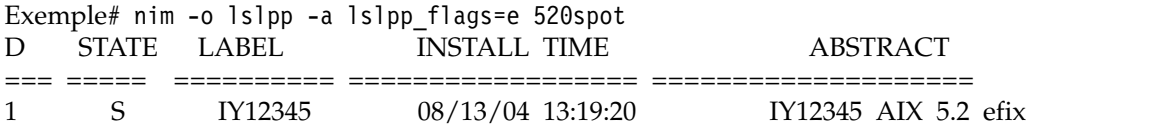

## **Desinstal**v**lació d'una correcció provisional des d'un SPOT**

Per desinstal·lar una correcció provisional del SPOT, utilitzeu la correcció <*Etiqueta>* mb una ordre maint a l'SPOT (nota: l'etiqueta hi està relacionada però no és el nom de fitxer sencer, és la primera part del nom del fitxer):

```
nim -Fo maint -a installp_flags=u -a filesets=<Label><Spot_Name>
Exemple # nim -Fo maint -a installp_flags=u -a filesets=IY12345 520spot
```
**Nota:** La instalvlació d'aquesta correcció provisional bloquejarà el catàleg de fitxer afectat per evitar la instalvlació d'una actualització que no contingui una correcció que retorna el sistema. Quan estigui disponible la correcció oficial, podeu utilitzar una ordre de desinstal·lació de la correcció provisional abans d'aplicar l'APAR oficial.

#### **Llista de les correccions provisionals instal**v**lades a un SPOT:**

Llista d'instruccions bàsiques de totes les correccions provisionals instal·lades a un SPOT.

Per llistar totes les correccions provisionals instal·lades a un SPOT, utilitzeu la consulta de NIM de lslpp amb el senyalador lslpp e:

# nim -o lslpp -a lslpp\_flags=e *<Spot>*

Exemple

<span id="page-152-0"></span># nim -o lslpp -a lslpp\_flags=e 520spot ID STATE LABEL INSTALL TIME ABSTRACT === ===== ========== ================== ==================== 1 S IY12345 08/13/04 13:19:20 IY12345 AIX 5.2 efix

## **Desinstal**v**lació d'una correcció provisional des d'un SPOT:**

Seguiu les instruccions per desinstal·lar la correcció provisional des d'un SPOT.

Per desinstal·lar una correcció provisional del SPOT, utilitzeu la correcció <*Etiqueta*> amb una ordre maint a l'SPOT. L'etiqueta hi està relacionada però no és exactament el nom de fitxer. És la primera part del nom de fitxer.

nim -Fo maint -a installp\_flags=u -a filesets=*<Label> <Spot\_Name>*

Exemple:# nim -Fo maint -a installp\_flags=u -a filesets=IY12345 520spot

Nota: La instal·lació d'aquesta correcció provisional bloqueja el catàleg de fitxers afectat per evitar que s'instal·li una actualització que no contingui la correcció que retorna del sistema. Quan estigui disponible la correcció oficial, podeu utilitzar una ordre de desinstal·lació de la correcció provisional abans d'aplicar l'APAR oficial.

## **Configuració de la NIM master i creació de recursos per donar suport a clients diskless i dataless**

Utilitzeu aquest procediment només si l'entorn NIM s'ha d'utilitzar exclusivament per gestionar clients diskless i dataless.

Si també cal utilitzar l'entorn NIM per instalvlar i mantenir programari en màquines autònomes, seguiu el procediment de l'apartat ["Configuració de la NIM master i creació de recursos d'instal](#page-133-0)vlació bàsics" a la [pàgina 126.](#page-133-0)

**Nota:** Aquest procediment genera una gran quantitat de sortida, especialment en crear el recurs **SPOT**. Assegureu-vos d'explorar la sortida per tal de veure els possibles errors no greus i avisos que poden no resultar evidents en un codi de retorn satisfactori.

## **Prerequisits**

La NIM master ha de tenir com a mínim 300 MB d'espai en disc disponible. Si no té aquest espai disponible, consulteu els apartats ["Utilització de màquines client com a servidors de recursos" a la pàgina](#page-171-0) [164](#page-171-0) i ["Definició d'un lpp\\_source en DVD-ROM contra disc dur" a la pàgina 153.](#page-160-0)

## **Configuració de la NIM master i creació de recursos per donar suport a clients diskless i dataless mitjançant la SMIT:**

Seguiu aquest procediment per configurar la NIM master i crear recursos per donar suport a clients diskless i dataless mitjançant la SMIT .

- 1. Introduïu el suport d'emmagatzematge de l'AIX a la unitat de suport d'emmagatzematge o de cintes de la màquina master designada.
- 2. Per instal·lar el catàleg de fitxers bos. sysmgt.nim, escriviu el camí d'accés ràpid smit install\_latest.
- 3. Mitjançant l'opció LLISTAR, seleccioneu **/dev/cd0** o bé **/dev/rmt0** com a dispositiu/directori d'ENTRADA per al programari.
- 4. Especifiqueu **bos.sysmgt.nim** com el PROGRAMARI que s'ha d'instal·lar.
- 5. Accepteu els valors per defecte per a tots els altres camps d'aquesta pantalla. Un cop s'acabi aquesta instal·lació, sortiu de la SMIT.
- 6. Per configurar la NIM master, escriviu el camí d'accés ràpid **smit nimconfig**.
- 7. Especifiqueu, al camp Nom de xarxa, el nom que s'hagi d'assignar a la xarxa de la NIM master.
- 8. Mitjançant l'opció LLISTAR, seleccioneu la Interfície de xarxa principal per a la NIM master.
- 9. Accepteu els valors per defecte per a tots els altres camps d'aquesta pantalla.
- 10. Una vegada configurat el master, sortiu de la SMIT .
- 11. Reinicieu la SMIT mitjançant el camí d'accés ràpid **smit nim\_mkres\_dd\_name\_server**.
- 12. Quan se us demani, seleccioneu la NIM master com a servidor dels recursos del client.
- 13. Seleccioneu **sí** en el camp **Crear un SPOT nou?**, perquè no hi ha cap **SPOT** definit actualment a l'entorn.
- 14. Mitjançant l'opció LLISTAR, seleccioneu **/dev/cd0** o **/dev/rmt0** com a dispositiu d'entrada per a les imatges d'instal·lació.
- 15. Especifiqueu un nom al camp **Nom de l'SPOT**.
- 16. Especifiqueu noms per als altres recursos que s'hagin de crear a l'entorn NIM. Si no s'especifica cap nom, no es crearà el recurs.
- 17. Seleccioneu **sí** en el camp **Eliminar tots els sistemes de fitxers i definicions NIM afegits si qualsevol part d'aquesta operació falla?**. Això facilitarà que es pugui reiniciar aquest procediment si es produeixen errors.
- 18. Accepteu els valors per defecte per a tots els altres camps d'aquesta pantalla.

**Nota:** A la majoria d'entorns NIM, ja existirà l'**SPOT** per donar suport a les operacions d'instalvlació del Sistema operatiu base sobre màquines autònomes. En aquests entorns no cal crear un nou **SPOT**.

## **Configuració del NIM master i creació de recursos per donar suport a clients diskless i dataless des de la línia d'ordres:**

Seguiu aquest procediment per configurar el NIM master i crear recursos per donar suport a clients diskless i dataless des de la línia d'ordres.

- 1. Introduïu el suport d'emmagatzematge de l'AIX a la unitat de suport d'emmagatzematge o de cintes de la màquina master designada.
- 2. Si esteu instalvlant a partir d'una cinta, salteu al pas 5. Per crear un punt de muntatge per al CD, escriviu: mkdir /cdfs.
- 3. Per crear un sistema de fitxers cdrom, escriviu: crfs -v cdrfs -p ro -d'cd0' -m'/cdfs'
- 4. Per muntar el disc, escriviu: mount /cdfs
- 5. Per instal·lar el catàleg de fitxers bos.sysmgt.nim des del disc, escriviu: installp -agX -d /cdfs/usr/sys/inst.images bos.sysmgt.nim.

o per instalvlar el catàleg de fitxers bos.sysmgt.nim des d'una cinta, escriviu: installp -agX -d /dev/rmt0 bos.sysmgt.nim

- 6. Si esteu instal·lant des del CD/DVD, per desmuntar el sistema de fitxers cdrom escriviu: unmount /cdfs
- 7. Per configurar el NIM master utilitzant l'ordre **nimconfig**, escriviu:

```
nimconfig -a attr1=valor1 \
        -a attr2=valor2 \
         ...
```
Per exemple, per configurar una NIM master amb la configuració següent:

```
master host name = master1
primary network interface = tr0
ring speed = 16
platform = chrp
kernel type = mp
```
escriviu la seqüència d'ordres següent:

```
nimconfig -a netname=xarxa1 -a pif name=tr0 -a ring speed=16 \setminus-a platform=chrp -a netboot_kernel=mp
```
**Nota:** Per obtenir informació addicional sobre l'atribut, consulteu l'ordre **nimconfig**.

8. Per crear un sistema de fitxers al grup de volums rootvg amb 200 MB d'espai i amb /export/spot com a punt de muntatge, escriviu:

crfs -v jfs2 -g rootvg -a size=\$((2000\*200)) \ -m /export/spot -A yes -p rw -t no

- 9. Per muntar el sistema de fitxers, escriviu: mount /export/spot
- 10. El recurs **SPOT** s'instalvlarà a partir d'imatges de l'origen d'imatges (en aquest exemple, el CD). El servidor del recurs serà el NIM master i l'**SPOT** s'emmagatzemarà al directori /export/spot/spot1. Per crear el recurs **SPOT**, escriviu:

```
nim -o define -t spot -a source=/dev/cd0 -a server=master \
-a location=/export/spot spot1
```
11. Per crear un sistema de fitxers al grup de volums rootvg amb 150 MB d'espai i amb /export/dd\_resource com a punt de muntatge, escriviu:

crfs -v jfs2 -g rootvg -a size=\$((2000\*150)) \ -m /export/dd\_resource -A yes -p rw -t no

- 12. Per muntar el sistema de fitxers, escriviu: mount /export/dd\_resource
- 13. Creeu els recursos de clients diskless i dataless a subdirectoris del directori **/export/dd\_resource**. No es necessiten tots els recursos. Creeu només els recursos que s'hagin d'utilitzar al vostre entorn.

Per crear el recurs root amb el nom root1, necessari per als clients diskless i dataless a menys que es faci servir un recurs shared\_root (només per a clients diskless), escriviu:

```
nim -o define -t root -a server=master \
-a location=/export/dd_resource/root1 root1
```
Per crear el recurs shared\_root amb el nom shared\_root1, necessari per als clients diskless i dataless a menys que es faci servir un recurs shared\_root, escriviu:

```
# nim -o define -t shared_root -a server=master \
-a location=/export/dd resource/shared root1 \
-a spot=spot1 shared root1
```
Per crear el recurs dump anomenat dump1 (opcional), escriviu:

```
nim -o define -t dump -a server=master \
-a location=/export/dd_resource/dump1 dump1
```
Per crear el recurs paging anomenat paging1 (necessari per als clients diskless), escriviu:

```
nim -o
define -t paging -a server=master \
-a location=/export/dd_resource/paging1 paging1
```
Per crear el recurs home anomenat home1 (opcional), escriviu:

```
nim -o define -t home -a server=master \
-a location=/export/dd_resource/home1 home1
```
Per crear el recurs shared\_home anomenat shared\_home1 (opcional), escriviu:

```
nim -o define -t shared home -a server=master \
-a location=/export/dd resource/shared home1 shared home1
```
Per crear el recurs tmp anomenat tmp1 (opcional), escriviu:

```
nim -o define -t tmp -a server=master \
-a location=/export/dd_resource/tmp1 tmp1
```
#### **Notes:**

a. Els sistemes de fitxers creats per als recursos NIM no són necessaris, però poden ser beneficiosos per gestionar l'emmagatzematge.

b. Si voleu obtenir més informació sobre els recursos NIM, consulteu l'apartat ["Utilització de](#page-235-0) [recursos NIM" a la pàgina 228.](#page-235-0)

## **Addició d'un client diskless o dataless a l'entorn NIM**

Utilitzeu aquest procediment per afegir clients diskless i dataless a l'entorn NIM afegint una entrada per al client a la base de dades NIM del master.

Això proporciona a la NIM la informació necessària per satisfer les peticions d'inici procedents del client. Tanmateix, els recursos per a les màquines client diskless o dataless s'han d'inicialitzar abans que el client es pugui iniciar i configurar satisfactòriament. Consulteu l'apartat ["Inicialització i engegada d'una](#page-203-0) [màquina diskless o dataless" a la pàgina 196](#page-203-0) per obtenir-ne més informació. Els clients diskless han de muntar tots els sistemes de fitxers des de servidors remots. Els clients dataless poden tenir espai de paginació, així com també sistemes de fitxers /tmp i /home en el disc local. Ni els clients diskless ni els clients dataless tenen una imatge d'engegada en el disc local. Per tant, s'han d'engegar a través de la xarxa.

## **Prerequisits**

- v La NIM master ha d'estar configurada i cal definir els recursos per a clients diskless o dataless. Si voleu obtenir-ne més informació, consulteu l'apartat ["Configuració de la NIM master i creació de](#page-152-0) [recursos per donar suport a clients diskless i dataless" a la pàgina 145.](#page-152-0)
- Cal que conegueu la màscara de la subxarxa, la passarel·la per defecte per a la màquina client i la passarel·la per defecte per a la NIM master.

## **Addició d'un client diskless o dataless a l'entorn NIM mitjançant la SMIT:**

Seguiu aquest procediment per afegir un client diskless o dataless a l'entorn NIM mitjançant la SMIT .

- 1. Per definir un client diskless o dataless, escriviu el camí d'accés ràpid **smit nim\_mkmac**.
- 2. Especifiqueu el nom d'amfitrió de la màquina.
- 3. La pantalla següent de la SMIT que es mostra depèn de si la NIM ja té informació sobre la xarxa del client. Especifiqueu els valors per als camps obligatoris o bé accepteu els valors per defecte. Utilitzeu la informació d'ajuda i l'opció LLISTAR com ajut per especificar els valors correctes per definir la màquina client.

## **Addició d'un client diskless o dataless a l'entorn NIM des de la línia d'ordres:**

Seguiu aquest procediment per afegir un client diskless o dataless a l'entorn NIM des de la línia d'ordres.

Per definir un client diskless o dataless escriviu:

```
nim -o define -t Diskless/Dataless \
-a platform=Tipus_plataforma -a netboot_kernel=Tipus_kernel_engegada_xarxa \
-a if1=Descripció_interfície -a net_definition=Nom_definició \
-a ring_speed1=Valor_velocitat -a cable_type1=Valor_tipus \
-a iplrom_emu=nom_dispositiu nom_màquina
```
**Nota:** Per veure informació detallada sobre els atributs, consulteu les descripcions de clients diskless i dataless a l'apartat ["Màquines NIM" a la pàgina 112.](#page-119-0)

## **Exemple 1:**

Per afegir a l'entorn NIM el client diskless anomenat diskless1 amb la configuració següent:

host name=diskless1 platform=rspc kernel=up network type=ethernet subnet mask=255.255.240.0

```
default gateway=gw1
default gateway used by NIM master=gw_master
cable type=bnc
network boot capability=yes (no emulation needed)
```
escriviu la seqüència d'ordres següent:

```
nim -o define -t diskless -a platform="rspc" \
-a netboot_kernel="up" -a if1="find_net diskless1 0" \
-a cable_type1="bnc" \
-a net definition="ent 255.255.240.0 gw1 gw_master" \setminusdiskless1
```
## **Exemple 2:**

Per afegir a l'entorn NIM el client dataless anomenat dataless1 amb la configuració següent:

```
nom d'amfitrió=dataless1
platform=rs6k
netboot_kernel=up
network type=token ring
subnet mask=255.255.225.0
default gateway=gw2
default gateway used by NIM master=gw_master
ring speed=16
network boot capability=no (utilitzar emulació en un disquet)
```
escriviu la seqüència d'ordres següent:

```
nim -o define -t dataless -a platform="rs6k" \
-a netboot kernel="up" -a if1="find net dataless1 0" \setminus-a ring speed1="16" \setminus-a net definition="tok 255.255.225.0 gw2 gw_master" \
-a iplrom emu="/dev/fd0" dataless1
```
**Nota:** Si la paraula clau **find\_net** de l'atribut **if** fa que la NIM ajusti satisfactòriament una definició de xarxa amb la definició del client, l'atribut **net\_definition** s'obvia.

## **Desinicialització de màquines diskless i dataless**

Les màquines diskless i dataless es desinicialitzen executant l'operació **reset**.

Aquesta operació **reset** també ofereix l'opció de desassignar tots els recursos de la màquina. La desassignació de tots els recursos de la màquina diskless o dataless elimina totes les dades root per a la màquina. Si no es desassignen tots els recursos, l'operació de desinicialització només desassigna la imatge d'engegada de la xarxa.

## **Desinicialització de màquines diskless i dataless mitjançant la SMIT:**

Seguiu aquest procediment per desinicialitzar màquines diskless i dataless mitjançant la SMIT .

- 1. Per desinicialitzar màquines diskless i dataless, escriviu el camí d'accés ràpid **smit nim\_dd\_uninit**.
- 2. Seleccioneu la Destinació
- 3. Si voleu eliminar totes les dades root, canvieu el camp DESASSIGNAR recursos per **sí**.

## **Desinicialització de màquines diskless i dataless des de la línia d'ordres:**

Seguiu aquest procediment per desinicialitzar màquines diskless i dataless des de la línia d'ordres.

- 1. Per desinicialitzar la màquina client, escriviu la informació següent a la NIM master: nim -F -o reset *nom\_client*
- 2. Per desassignar tots els recursos i eliminar les dades root, escriviu la informació següent a la NIM master:

```
nim -o deallocate -a subclass=all nom_client
```
## **Ajustament del processament de sol**v**licituds de client**

Per als grans entorns d'instal·lació, es pot sintonitzar la NIM per donar suport simultàniament de 20 a 150 solvlicituds de client. La sintonització proporcional de la NIM es fa habilitant l'opció de diversos fils del daemon **nimesis**.

L'opció de diversos fils proporciona un millor maneig del volum de sol·licituds de canvi d'informació i de canvis d'estat del client. Si no s'utilitza l'opció de diversos fils, el NIM master es pot sobrecarregar d'activitat a la base de dades NIM i el nombre de processos actius, donant com a resultat errades simultànies durant la instal·lació d'un gran nombre de màquines client simultàniament.

El daemon **nimesis** de diversos fils serialitzarà i colvlocarà al buffer les solvlicituds de client NIM per protegir el NIM master de la sobrecàrrega de processos, sense provocar una degradació significativa del rendiment. L'usuari ha d'entendre que molts dels canvis d'informació del client no es reflectiran a la base de dades NIM. De tota manera, es processaran els canvis d'informació més recent dels clients. La depuració dels clients que hagin fallat o que es pengin no tindrà cap efecte negatiu.

El nombre de fils assignats a aquest daemon determina la quantitat de sol·licituds de client NIM simultànies que es poden manejar a l'entorn NIM. Com que la majoria de sol·licituds de client NIM es processen ràpidament, no cal tenir un fil per a cada client que s'instalvla. El nombre de fils necessaris per a donar suport a les activitats d'un entorn NIM depèn de diversos elements. S'ha de tenir en compte el següent quan es determina el nombre de fils:

- v Nombre de clients que funcionaran alhora
- v Capacitat de processament de la màquina NIM master
- v Tipus d'operacions que es planifiquen

En general, un fil pot suportar de dos a quatre clients que instal·lin el BOS al mateix temps. Per exemple, quan s'instalvlen 150 màquines, són suficients de 50 a 75 fils. El nombre de fils depèn de la potència de processament de la màquina NIM master i és possible que per a les màquines més lentes calguin més fils.

Per als entorns NIM més petits, l'habilitació del daemon de diversos fils pot monopolitzar els recursos del sistema del master que no s'utilitzaran. Per exemple, quan s'instal·len 50 màquines simultàniament, són suficients de 20 a 25 fils o fins i tot el daemon d'un sol fil.

Nota: Aquesta opció sola no permetrà que s'instal·lin més màquines de forma simultània. L'opció de diversos fils s'ha d'utilitzar juntament amb l'exportació global de recursos NIM, la distribució de recursos NIM a l'entorn NIM, i un entorn de xarxa que pugui manejar un gran volum de producció.

## **Ajustament del processament de sol**v**licituds de client mitjançant la SMIT:**

Podeu sintonitzar el processament de sol·licituds de client des de la interfície de la SMIT.

Escriviu el camí d'accés ràpid de la SMIT : smit nim\_tune\_nimesis

## **Ajustament del processament de sol**v**licituds de client des de la línia d'ordres:**

Podeu sintonitzar el processament de sol·licituds de client des de la línia d'ordres.

L'atribut max\_nimesis\_threads es pot utilitzar per sintonitzar el processament de sol·licituds de client. Per habilitar el daemon **nimesis** de diversos fils, establiu un valor a l'atribut **max\_nimesis\_threads** del NIM master mitjançant la següent ordre:

nim -o change -a max\_nimesis\_threads=*value* master

**Nota:** L'abast de l'atribut de *valor* anterior és de 20 a 150.

Per inhabilitar el daemon **nimesis** de diversos fils, establiu un valor nul a l'atribut **max\_nimesis\_threads** del NIM master:

nim -o change -a max\_nimesis\_threads="" master

## **Desconfiguració del NIM master**

Aquesta operació elimina els daemon de la NIM del sistema i elimina tota la configuració de la base de dades NIM.

Només s'ha de desconfigurar el NIM master si s'ha de tornar a definir completament l'entorn NIM o si s'ha d'eliminar del sistema el catàleg de fitxers del NIM master.

#### **Desconfiguració del NIM master mitjançant la SMIT:**

Seguiu aquest procediment per desconfigurar el NIM master mitjançant la SMIT .

Escriviu el camí d'accés ràpid **smit nim\_unconfig**.

La pantalla de la SMIT us demanarà que feu una còpia de seguretat de la base de dades NIM abans de desconfigurar la NIM master.

#### **Desconfiguració del NIM master des de la línia d'ordres:**

Seguiu aquest procediment per desconfigurar el NIM master des de la línia d'ordres.

Escriviu **nim -o unconfig master**.

## **Definició dels SPOT /usr en comparació amb els SPOT no /usr**

Un recurs **SPOT** conté fitxers del sistema operatiu que normalment estan instal·lats al sistema de fitxers /usr d'una màquina. Si l'espai en disc a una màquina és limitat, o si s'ha de crear un **SPOT** ràpidament, pot resultar útil convertir el sistema de fitxers /usr de la màquina en un **SPOT** en lloc de crear un **SPOT** completament separat a una ubicació diferent.

Si el sistema de fitxers /usr d'una màquina es converteix en un **SPOT**, a la màquina s'instalvlarà programari addicional per tal de proporcionar suport per a màquines amb configuracions de maquinari diferents. La majoria de fitxers del sistema operatiu ja estaran instalvlats al sistema i no es tornaran a instalvlar quan es creï l'**SPOT**.

Després de convertir un sistema de fitxers /usr en un **SPOT**, cal executar totes les operacions d'instalvlació i de manteniment a la màquina, utilitzant la NIM sobre el recurs **SPOT /usr** que s'ha creat. Amb això us assegurareu que es duen a terme totes les operacions de **SPOT** necessàries a més de la instal·lació i del manteniment del programari de la màquina.

#### **Definició dels SPOT /usr en comparació amb els SPOT no /usr mitjançant la SMIT:**

Seguiu aquest procediment per definir els SPOT /usr en comparació amb els SPOT no /usr mitjançant la SMIT .

- 1. Per crear un **SPOT /usr**, escriviu el camí d'accés ràpid **smit nim\_mkres**:
- 2. Seleccioneu el Tipus de recurs
- 3. Escriviu **/usr** en el camp Ubicació del recurs.
- 4. Especifiqueu els valors o accepteu els valors per defecte per als altres camps d'aquesta pantalla.

## **Creació de SPOT /usr des de la línia d'ordres.:**

Seguiu aquest procediment per crear **SPOT /usr** des de la línia d'ordres.

Escriviu:

nim -o define -t spot -a server=*Nom\_servidor* \ -a location=/usr -a source=*nom\_origen nom\_recurs*

## **Exemple:**

Per convertir el sistema de fitxers /usr de la màquina client1 en un **SPOT** anomenat spot\_usr, utilitzant l'1ppsource1 com a origen de les imatges d'instal·lació addicionals, escriviu:

```
nim -o define -t spot -a server=client1 -a location=/usr \
-a source=lpp_source1 spot_usr
```
## **Mitjançant l'ordre installp:**

Després de convertir el sistema de fitxers /usr en un **SPOT**, no és aconsellable utilitzar l'ordre **installp** per instalvlar o mantenir el programari de la màquina que dóna servei a l'**SPOT**.

L'ordre **installp** no actualitzarà els clients diskless i dataless i les imatges d'engegada de xarxa associades a l'**SPOT** tret que se l'invoqui mitjançant les operacions **cust** o **maint**. Si heu d'utilitzar l'ordre **installp** per instalvlar o mantenir programari en un servidor **SPOT /usr**, seguiu els passos següents:

- 1. Assegureu-vos que s'hagin completat totes les operacions NIM sobre el servidor i els clients associats amb l'**SPOT**.
- 2. Desassigneu l'**SPOT** de tots els clients autònoms.
- 3. Executeu l'ordre **installp**.
- 4. Executeu l'operació **check** sobre l'**SPOT** quan l'ordre **installp** hagi finalitzat: nim -o check -F *nom\_SPOT\_usr*

**Nota:** El senyalador **-F** és necessari per tornar a crear les imatges d'engegada.

5. Si s'està utilitzant aquest **SPOT** per servir clients diskless o dataless, torneu a sincronitzar tots els clients esmentats amb l'**SPOT** un cop finalitzada l'ordre **installp**, emetent l'ordre **nim** amb l'operació **sync\_roots** per a l'**SPOT /usr**:

nim -o sync\_roots *nom\_SPOT\_usr*

nim -o check -F *nom\_SPOT\_usr*

S'han d'utilitzar les operacions **cust** i **maint** per a gestionar el programari instalvlat en els **SPOT** no **/usr**.

## **Recreació dels recursos SPOT des de directoris existents**

Normalment, la definició de recursos NIM des de fitxers i directoris existents es pot dur a terme especificant els atributs de **server** i **location** a l'ordre **nim - o define**. Els recursos SPOT triguen més a definir-se, ja que s'ha d'instal·lar el programari de les imatges d'instal·lació de la ubicació SPOT.

La interfície de la línia d'ordres **nim -o** crea sempre un SPOT a partir de les imatges d'instalvlació. Tot i això, si ja existeix una estructura de directoris d'un SPOT anterior, és possible cridar directament un mètode NIM per redefinir l'SPOT sense reinstal·lar tot el programari.

La necessitat de definir un SPOT des d'un directori SPOT existent només es produeix, normalment, quan cal reconstruir la base de dades NIM durant la recuperació del sistema.

Per definir un SPOT des d'un directori que abans tenia un SPOT instal·lat, utilitzeu l'ordre següent:

/usr/lpp/bos.sysmgt/nim/methods/m\_mkspot -o -a server=*server* \ -a location=*location* -a source=no *nom\_SPOT*

## <span id="page-160-0"></span>Exemple:

S'ha creat un SPOT anomenat **spot1** en la NIM master del directori /export/spot. Després, la base de dades NIM s'ha corromput i cal reconstruir-la. Els fitxers de l'SPOT encara són a la màquina, però s'ha de tornar a definir l'SPOT a la NIM mitjançant l'ordre següent:

```
/usr/lpp/bos.sysmgt/nim/methods/m mkspot -o -a server=master \
-a location=/export/spot -a source=no spot1
```
## **Definició d'un lpp\_source en DVD-ROM contra disc dur**

Podeu definir un lpp\_source en un CD-ROM contra disc mitjançant la SMIT o la línia d'ordres.

Normalment, un recurs l**pp source** es crea copiant imatges d'instal·lació des del suport d'instal·lació al disc dur del servidor de l'**lpp\_source**. Si l'espai en disc és limitat al servidor, o es necessita un **lpp\_source** ràpidament, podeu utilitzar un directori muntat del suport d'instal·lació en DVD-ROM com a lpp\_source.

## **Definició d'un lpp\_source en CD/DVD-ROM contra disc dur mitjançant la SMIT:**

Seguiu aquest procediment per definir un lpp\_source en CD/DVD-ROM contra disc mitjançant la SMIT .

- 1. Munteu el CD/DVD com a sistema de fitxers **CDROM**. Les imatges d'instalvlació es poden trobar al directori /usr/sys/inst.images sota el punt de muntatge del sistema de fitxers **CDROM**.
- 2. Per a definir l'**lpp\_source** utilitzant el directori d'imatges d'instalvlació, escriviu el camí d'accés ràpid **smit nim\_mkres**.
- 3. Especifiqueu el nom de la màquina amb el CD/DVD-ROM com a servidor.
- 4. Especifiqueu *punt\_muntatge\_CD/* usr/sys/inst.images com a ubicació de l'**lpp\_source** i deixeu el camp de l'origen en blanc.

## **Definició d'un lpp\_source en CD/DVD-ROM contra disc dur des de la línia d'ordres:**

Seguiu aquest procediment per definir un lpp\_source en CD/DVD-ROM contra disc des de la línia d'ordres.

- 1. Munteu el CD/DVD com a sistema de fitxers **CDROM**. Les imatges d'instalvlació es poden trobar al directori **/usr/sys/inst.images** sota el punt de muntatge del sistema de fitxers **CDROM**.
- 2. Definiu l'**lpp\_source** utilitzant el directori d'imatges d'instalvlació per a l'atribut **location**. No especifiqueu cap valor per a l'atribut **source**, ja que s'utilitzarà un conjunt d'imatges ja existent. Amb el CD/DVD muntat a **/cdfs** a la NIM master, per definir un **lpp\_source** anomenat cd\_images, escriviu:

nim -o define -t lpp\_source -a server=master \ -a location=/cdfs/usr/sys/inst.images imatges\_cd

## **Utilització d'adaptadors secundaris**

Anteriorment, durant una operació d'instal·lació del rte de la NIM, només es configuraven l'adaptador i la interfície de xarxa durant la instal·lació del BOS. Mitjançant les definicions d'adaptador secundari NIM podeu fer que es configurin els adaptadors i les interfícies de xarxa addicionals durant una instal·lació o instal·lació personalitzada del BOS.

L'ordre **nimadapters** analitza un fitxer de stanza d'adaptadors secundaris per crear els fitxers que es necessiten per afegir definicions d'adaptador secundari NIM a l'entorn NIM com a part del recurs **adapter\_def**. L'ordre **nimadapters** no configura adaptadors secundaris. La configuració es du a terme durant una operació **nim -o bos\_inst** o **nim -o cust** que faci referència al recurs **adapter\_def**.

El suport per a l'adaptador secundari està disponible per a l'AIX. Abans que habiliteu un adaptador secundari, cal que verifiqueu la versió de l'AIX que s'executa en el client. Els adaptadors secundaris no es podran configurar perquè la NIM no pot trobar el mètode de client **/usr/lpp/bos.sysmgt/nim/methods/ c\_cfgadptrs**. A l'exemple següent es mostra el resultat de provar d'habilitar aquest suport a la NIM master.

```
nim -o cust -a adapter def=adapter def1 rspc10
trigger.austin.xyz.com. 0042-001 nim: processing error encountered on "master":
0042-001 m cust: processing error encountered on "rspc10":
0042-175 c_script: An unexpected result was returned by the
"trigger.austin.xyz.com:/export/nim/scripts/rspc10.script" command:
/tmp/_nim_dir_4714/script[10]: /usr/lpp/bos.sysmgt/nim/methods/c_cfgadptrs: not found.
```
El fitxer de stanza d'adaptadors secundaris es processa mitjançant l'ordre **nimadapters** i es converteix en un fitxer que consta d'una stanza per a cada interfície o adaptador secundari que hi ha al client NIM. Durant una instal·lació del BOS, la NIM processa aquesta informació i configura els adaptadors secundaris. Si ja hi ha configurat un adaptador secundari de la manera sol·licitada, la NIM no reconfigura l'adaptador secundari.

**Nota:** Per poder fer servir l'ordre **nimadapters**, cal configurar la NIM master. Per obtenir informació sobre com configurar la NIM master, consulteu l'apartat ["Configuració de la NIM master i creació de](#page-133-0) recursos d'instal·[lació bàsics" a la pàgina 126.](#page-133-0)

#### **Suport d'adaptador secundari:**

A continuació trobareu un exemple d'un fitxer d'adaptador secundari.

```
# Establir valors per defecte.
default:
    machine type = secondary
    subnet_mask = 255.255.240.0
    network_type = en
    media_speed = 100_Full_Duplex
# Define the machine "lab1"
 # Take all defaults and specify 2 additional attributes.
 # Unlike the case of the client definitions that are input to the
 # nimdef command, the secondary adapter definition includes at least
 # one required field that cannot be defaulted.
lab1:
    netaddr = 9.53.153.233
    location = P2-I1/E1# Change the default "media speed" attribute.
default:
    media speed = 100 Half Duplex
# define the machine "test1"
 # Take all defaults and include a comment.
test1:
    comments = "This machine is a test machine."
# define a machine with a VIPA interface that uses interfaces en2 and en3.
lab2:
    machine_type = secondary
    interface type = vi
    interface_name = vi0
    netaddr = 9.53.153.235
    subnet mask = 255.255.255.0
    secondary\_hostname = 1ab3interface_attributes = "interface_names=en2,en3"
# define a machine with an etherchannel adapter that uses the adapters at
# the following location codes P1-I4/E1 and P1/E1
lab4:
    machine_type = etherchannel
    interface_type = en
    interface_name = en2
    netaddr = 9.53.153.237
    subnet_mask = 255.255.255.0
    multipTe_{phys}loc = P1-I4/E1, P1/E1
```
# define a machine with an etherchannel adapter that uses the # ent2 and ent3 adapters and uses mode 8023ad. lab6: machine\_type = etherchannel interface\_type = en

interface\_name = en2 netaddr = 9.53.153.239 subnet\_mask = 255.255.255.0 adapter\_attributes = "adapter\_names=ent2,ent3 mode=8023ad"

#### **Utilització de paraules clau de fitxer d'adaptador secundari:**

El fitxer d'adaptador secundari utilitza les paraules clau següents per especificar atributs de màquina.

*Utilització d'atributs d'adaptador necessaris:*

Els atributs següents són necessaris per configurar els adaptadors.

#### **machine\_type = secondary | etherchannel | install**

En especificar l'atribut **machine\_type** com a **secondary**, es distingeix clarament l'entrada **nimadapters** de l'entrada **nimdef**. Si, per error, passeu un fitxer d'adaptador secundari a l'ordre **nimdef**, l'error es pot detectar. Les stanza amb un **machine\_type install** s'obvien.

#### **netaddr**

Especifica l'adreça de xarxa de l'adaptador secundari.

## $interface type = en \mid et \mid sn \mid ml \mid vi$

Especifica el tipus d'interfície de xarxa. La interfície de xarxa pot ser **en** (interfície Ethernet), **et** (interfície Ethernet), **sn** (interfície de xarxa de commutada), **ml** (interfície de diversos enllaços) o **vi** (interfície virtual). Aquest atribut substitueix l'atribut desaprovat **network\_type**.

#### **subnet\_mask**

Especifica la màscara de subxarxa que utilitza l'adaptador secundari.

**Nota:** Configurar un adaptador secundari a la mateixa subxarxa com un altre adaptador no proporciona protecció contra les anomalies. Els paquets alternen entre els adaptadors quan es configuren a la mateixa subxarxa. Si un dels adaptadors falla, l'altre no pren la càrrega de treball de l'adaptador que ha fallat i la subxarxa experimentarà problemes de connectivitat. Les ordres, com ara **mount**, poden fallar si passa això.

## *Utilització d'atributs opcionals:*

Els atributs següents són opcionals per configurar els adaptadors.

#### **adapter\_attributes**

Llista de valors i atributs d'adaptador físic separats per espais en blanc. Per exemple, *Atribut1*=*Valor1 Atribut2*=*Valor2*. Per veure una llista dels atributs que es poden establir per a l'adaptador sol·licitat, executeu l'ordre **lsattr** -E -l *nom\_adaptador*.

#### **interface\_attributes**

Llista de valors i atributs d'interfície separats per espais en blanc. Per exemple, *Atribut1*=*Valor1 Atribut2*=*Valor2*. Per veure una llista dels atributs que es poden establir per a la interfície solvlicitada, executeu l'ordre **lsattr -E -l** *nom\_interfície*. Aquest atribut substitueix l'atribu desaprovat **attributes**.

#### **cable\_type**

Especifica el tipus de cable (opcional si **network\_type** és **en** o **et**).

#### **comments**

Especifica un comentari que es vol incloure a la definició de l'adaptador secundari. Especifiqueu la sèrie del comentari entre cometes.

#### **interface\_name**

Especifica el nom de la interfície de xarxa de l'adaptador secundari (per exemple, **en1**, **sn0** o **ml0**). No especifiqueu ambdós atributs, **location** i **interface\_name**.

**Nota:** El valor de l'atribut **interface\_name** ha de ser coherent amb el valor de l'atribut **network\_type**.

#### **location**

Especifica la ubicació física de l'adaptador que correspon a la interfície de xarxa. No especifiqueu ambdós atributs, **location** i **interface\_name**.

**Nota:** Amb l'excepció del pseudodispositiu de diversos enllaços, és molt recomanable que utilitzeu l'atribut **location**. Si no heu especificat l'atribut **location** i l'usuari afegeix diversos adaptadors o bé afegeix un adaptador al mateix temps que reinstal·la el sistema operatiu, és possible que el sistema operatiu reassigni els noms d'adaptador i interfície de xarxa d'una forma inesperada.

#### **multiple\_physloc**

Especifica els adaptadors físics que cal associar amb una interfície quan s'utilitza una stanza etherchannel o VIPA.

#### **media\_speed**

Especifica la velocitat del suport d'emmagatzematge (opcional si el valor de l'atribut **network\_type** és **en** o **et**).

#### **secondary\_hostname**

El nom de l'amfitrió que cal desar al fitxer **/etc/hosts** amb l'atribut **netaddr**. Aquest nom d'amfitrió no s'estableix mitjançant les ordres **hostname** ni **uname -S**.

#### **Treballar amb les normes de fitxer d'adaptador secundari:**

El format del fitxer d'adaptador secundari ha de complir les normes següents.

- v A continuació de la capçalera de la stanza, apareixen línies d'atributs amb el format següent: *Atribut* = *Valor*.
- v Si definiu el valor d'un atribut diversos cops dins de la mateixa stanza, només s'utilitza l'última definició.
- v Si utilitzeu una paraula clau d'atribut no vàlida, aquella definició d'atribut no es tindrà en compte.
- v Cada línia del fitxer només pot tenir una capçalera o definició d'atribut.
- v En un fitxer de definició poden existir una o més stanza per a cada nom d'amfitrió de la màquina.
- v Cada stanza per a un nom d'amfitrió de màquina representa una definició d'adaptador secundari d'aquell client NIM. Dues definicions d'adaptador secundari per al mateix nom d'amfitrió de màquina no poden tenir la mateixa ubicació ni el mateix valor per a **interface\_name**. Només pot haver una definició per adaptador o interfície en un client NIM concret.
- v Si l'entrada de la capçalera de la stanza és la paraula clau **default**, especifica que cal utilitzar aquella stanza a efectes de definició dels valors per defecte.
- v Podeu especificar un valor per defecte per a qualsevol atribut d'adaptador secundari. No obstant això, els atributs **netaddr** i **secondary\_hostname** han de ser únics. A més, els atributs **location** i **interface** name han de ser únics en un client NIM.
- v Si no especifiqueu un atribut per a un adaptador secundari però sí que definiu un valor per defecte, s'utilitzarà aquest últim.
- v Podeu especificar i canviar els valors per defecte en qualsevol ubicació del fitxer de definició. Un cop establert un valor per defecte, s'aplica a totes les definicions que apareguin a continuació.
- v Per desactivar un valor per defecte per a totes les definicions de màquina següents, no establiu el valor d'atribut en una stanza per defecte.
- v Per desactivar un valor per defecte per a una sola definició de màquina, no establiu el valor d'atribut a la stanza de la màquina.
- v Podeu incloure comentaris en un fitxer de definició de client. Els comentaris comencen pel signe de número (**#**).
- v Quan s'analitza el fitxer de definició per cercar-hi valors i paraules clau d'atribut i capçalera, els espais i els caràcters de tabulació es passen per alt.

**Nota:** Durant una operació **nim -o bos\_inst** o **nim -o cust**, si la NIM examina les dades de configuració del client i determina que ja s'ha configurat un adaptador secundari amb els atributs precisos sol·licitats al recurs **adapter\_def**, aquest adaptador secundari no es reconfigura.

## **Treballar amb les definicions d'adaptador secundari:**

Seguiu aquests procediments per treballar amb les definicions d'adaptador secundari de la NIM.

- 1. Per obtenir una vista prèvia del fitxer de definició de client **secondary\_adapters.defs**, escriviu: nimadapters -p -f secondary adapters.defs adapter def
- 2. Per afegir els adaptadors secundaris NIM descrits al fitxer de definició d'adaptadors secundaris **secondary\_adapters.defs**, escriviu:

nimadapters -d -f secondary adapters.defs adapter def

3. Per definir els adaptadors secundaris NIM per al client **pilsner** escriviu:

```
nimadapters -d \
-a info="en,P2-I1/E1,N/A,1000 Full Duplex,9.53.153.233,255.255.254.0" \
-a client=pilsner adapter_def
```
4. Per eliminar les definicions d'adaptador secundari NIM d'un client anomenat pilsner del recurs **my\_adapter\_def**, escriviu el següent:

nimadapters -r -a client=pilsner my adapter def

5. Per eliminar les definicions d'adaptador secundari NIM per a clients definits al fitxer **secondary\_adapters.defs**, escriviu el següent:

```
nimadapters -r -f secondary_adapters.defs my_adapter_def
```
6. Per eliminar totes les definicions d'adaptador secundari NIM del recurs **my\_adapter\_def**, escriviu el següent:

nimadapters -r my\_adapter\_def

## **Resolució d'errors de la stanza del fitxer d'adaptador secundari:**

Una stanza d'adaptador secundari provoca un error sota les condicions següents.

- v El nom d'amfitrió que s'ha utilitzat a la capçalera de la stanza per a la definició no es pot resoldre.
- Falta un atribut obligatori.
- v S'ha especificat un valor no vàlid per a un atribut.
- v s'ha produït una discrepància d'atribut. Per exemple, si el valor de l'atribut **network\_type** no està establert en **en** ni en **et**, no podeu especificar **cable\_type**=**bnc** ni **media\_speed**=**1000\_Full\_Duplex**.
- v La stanza conté ambdós atributs, **location** i **interface\_name**.
- v Les definicions d'adaptador secundari es produeixen diversos cops per a la mateixa ubicació d'adaptador i el mateix nom d'amfitrió.
- v Les definicions d'adaptador secundari es produeixen diversos cops per al mateix atribut **interface\_name** i el mateix nom d'amfitrió.

Si una stanza d'adaptador secundari és incorrecta, es reporten els errors, la stanza es passa per alt i l'entrada següent es processa independentment de la stanza incorrecta.

## <span id="page-165-0"></span>**Utilització del manejador de servei NIM per a la comunicació de client**

La NIM utilitza el servidor d'intèrpret d'ordres remot (rshd) quan realitza execucions remotes en clients. El servidor ofereix recursos d'execució remota amb autentificació basada en números de port privilegiats d'amfitrions fiables.

L'AIX utilitza el manejador de serveis NIM (NIMSH) per eliminar la necessitat de serveis rsh durant les comunicacions de client NIM. El daemon de client NIM (NIMSH) utilitza els ports reservats 3901 i 3902, i s'instal·la com a part del catàleg de fitxers **bos.sysmgt.nim.client**.

NIMSH permet consultar màquines de xarxa per noms d'amfitrió. NIMSH processa les sol·licituds de consulta i torna els paràmetres de configuració de client NIM utilitzats per definir els amfitrions en un entorn NIM. NIMSH permet definir clients NIM sense tenir cap informació específica del sistema o de la xarxa.

Tot i que NIMSH elimina la necessitat de rsh, no proporciona autentificació fiable basada en encriptació de claus. Per utilitzar l'autentificació criptogràfica amb NIMSH, podeu configurar OpenSSL a l'entorn NIM. Quan instal·leu l'OpenSSL en clients NIM, s'establiran les connexions de sòcol SSL durant l'autentificació del servei NIMSH. L'habilitació de l'OpenSSL proporciona la generació de claus SSL i inclou totes les suites de xifratge suportades a la versió 3 d'SSL.

## **Utilització de NIMSH:**

S'expliquen les funcions NIMSH bàsiques.

## *Port de servei NIMSH:*

El daemon client té dos ports enregistrats amb l'autoritat de números asignats d'internet (IANA) per utilitzar-los durant les comunicacions en xarxa. Aquests ports es coneixen com els ports principal i secundari.

El dimoni de client **nimsh** escolta en aquests ports esperant peticions iniciades pel mestre utilitzant el protocol TCP. El principal està pendent de sol·licituds de servei al port reservat 3901. Quan s'accepta una solvlicitud, el port principal s'utilitza per a peticions de **stdin** i **stdout**. Les peticions de **stderr** es redirigeixen al port secundari 3902. Aquest comportament és similar al de les connexions auxiliars de **rcmd()**. Aquesta implementació permet que la connexió de la NIM master es mantingui coherent amb el suport actual de les connexions de client mitjançant **rsh**. La utilització d'un port secundari reservat a NIMSH permet als administradors de tallafocs escriure normes de tallafoc per acceptar connexions entrants en ports privilegiats del port secundari. Aquestes normes poden tenir el requisit que l'adreça de sòcol d'origen (nom d'amfitrió : port secundari) vingui d'un origen fiable.

## *Control de recursos del sistema NIMSH:*

NIMSH està enregistrat amb el controlador de recursos del sistema (SRC). El nom de grup SRC és **nimclient** i el subsistema definit és NIMSH.

SRC inicia el daemon client quan s'executa la rutina de configuració mitjançant l'ordre **nimclient**.

## *Procés d'autentificació NIMSH:*

Les sol·licituds de servei de l'amfitrió que comunica (la NIM master) crearan paquets amb les dades següents per a l'autentificació.

- v Nom d'amfitrió del client NIM
- v ID de la CPU del client NIM
- v ID de la CPU de la NIM master
- v Port de retorn per a la connexió secundària (**stderr**)

v Assenyalador de consulta (s'utilitza per obtenir informació d'enregistrament)

Quan es rep una connexió al port principal, el manejador de serveis obté informació similar del sòcol que es connecta. El port d'origen ha d'estar a l'espai de ports privilegiats (l'usuari root és l'únic que es pot vincular a ports privilegiats). La utilització de l'espai de ports privilegiats garanteix que l'usuari d'origen té l'UID root. Es recupera el número de port de retorn i s'hi realitza una connexió des del port secundari, que és el port reservat a **/etc/services**.

Als apartats següents es descriuen les fases del procés d'autentificació:

#### **Establiment del senyalador query**

Quan s'estableix el senyalador *query* en 1, el manejador de serveis tracta la sol·licitud entrant com a una descoberta del client per obtenir informació. El manejador de serveis de client obté tota la informació necessària per definir-se com a client NIM, torna la informació a la NIM master sol·licitant i finalitza la connexió. Es tornen les dades següents quan s'estableix el senyalador de consulta:

- v Nom d'amfitrió per defecte (valor obtingut d'**inet0**)
- v Encaminament per defecte (valor obtingut d'**inet0**)
- v Adreça de xarxa (valor obtingut del nom d'amfitrió)
- v Màscara de subxarxa (valor obtingut del nom d'amfitrió)
- v Interfície de xarxa (valor obtingut del nom d'amfitrió)

#### **Sol**v**licitud de mètode**

Si no s'ha establert el senyalador de consulta, la NIM master empila una sol·licitud de servei (operació de NIM). El manejador de serveis valida la sol·licitud de mètode tal com s'indica a continuació:

- 1. Verifica que el nom d'amfitrió de la NIM master és el nom d'amfitrió master reconegut del client.
- 2. Comprova que ha passat l'ID de la CPU del client i que coincideix amb l'ID de la màquina del client.
- 3. Comprova que ha passat l'ID de la CPU master i que coincideix amb l'ID de la màquina del master emmagatzemat a la memòria.
- 4. Verifica que ha passat l'operació és un mètode a el camí d'accés**/usr/lpp/bos.sysmgt/nim/ methods**.
- 5. Comprova el valor de l'autentificació criptogràfica.

Per a una seguretat addicional, NIMSH suporta l'inhabilitació de l'empilament. La inhabilitació de l'empilament inhabilita la sol·licitud de mètode si no és que la sol·licitud és una resposta a una trucada de client NIM activa que està processant la NIM master del client. Quan s'estableix la inhabilitació de l'empilament, NIMSH no processa cap operació de NIM controlada per a la NIM master. El control de clients (ordres **nimclient**) és l'única forma de realitzar operacions de NIM al client quan s'estableix la inhabilitació de l'empilament.

#### *Inici de sessió a les operacions NIMSH:*

El daemon de client NIM enregistra les dades al fitxer **/var/adm/ras/nimsh.log** durant la seva operació. L'enregistrament només s'utilitza a efectes de depuració.

#### **Configuració de NIMSH:**

Podeu configurar clients autònoms existents per utilitzar NIMSH com a protocol de comunicació. També podeu definir clients mitjançant NIMSH com a opció de servei.

Per obtenir més informació, consulteu l'apartat [Addició d'un client NIM autònom a l'entorn NIM.](#page-142-0)

*Preparació de la configuració de la NIMSH:*

Cal complir els prerequisits següents abans de configurar la NIMSH.

- v El client NIM ja ha d'estar configurat (consulteu l'apartat ["Addició de clients autònoms a l'entorn](#page-142-1) [NIM" a la pàgina 135\)](#page-142-1).
- v El client i la NIM master del client han de tenir instalvlat un dels següents sistemes operatius:
	- AIX 5.2 amb el nivell de tecnologia 5200–07 (o posterior)
	- AIX 5.3 amb el nivell de tecnologia 5300–03 (o posterior)
	- AIX 6.1 o posterior

*Configuració de NIMSH mitjançant la SMIT:*

Seguiu aquest procediment per configurar clients autònoms existents amb NIMSH mitjançant la SMIT.

Efectueu els passos següents:

- 1. Escriviu el camí d'accés ràpid smitty nim config services al client NIM.
- 2. Seleccioneu **nimsh** com a protocol de comunicació del client.

*Configuració de NIMSH des de la línia d'ordres:*

Canvieu el nom del fitxer /etc/niminfo per un altre nom al client de la NIM. També podeu suprimir-lo, però si hi canvieu el nom podreu mantenir una còpia si la necessiteu per qualsevol motiu.

Feu servir l'ordre **niminit** per registrar el client amb el master NIM.

# niminit -a name=<nom client> -a master=<nom master> -a connect=nimsh

Si l'OpenSSL està instal·lat al client de la NIM i el NIMSH està configurat com a protocol de comunicacions, escriviu l'ordre següent al client de la NIM per inhabilitar l'autenticació criptogràfica amb el NIMSH.

Escriviu l'ordre següent al client NIM: # nimclient -C

# **Habilitació de l'autentificació criptogràfica:**

Podeu configurar els clients autònoms existents per utilitzar el protocol de comunicació NIMSH amb SSL habilitat.

NIM suporta les versions 0.9.6e i posteriors de l'OpenSSL. Quan s'instalvla l'OpenSSL, NIMSH utilitza certificats encriptats amb SSL per autentificar el NIM master que es connecta.

*Preparació de l'habilitació de l'autentificació criptogràfica:*

Cal complir els prerequisits següents per habilitar l'autentificació criptogràfica.

- v El NIM master ja ha d'estar configurat per a l'autentificació SSL a l'entorn NIM. Si voleu obtenir-ne més informació, consulteu l'apartat ["Utilització de la NIM per a instal](#page-190-0)·lar clients configurats amb [l'autentificació SSL" a la pàgina 183.](#page-190-0)
- v El client ha d'estar a l'AIX 5.3 o una versió posterior.
- v El NIM mestre del client ha d'estar a l'AIX 5.3 o una versió posterior.

*Habilitació de l'autentificació criptogràfica mitjançant la SMIT:*

Dueu a terme aquests passos per configurar clients autònoms existents per utilitzar el protocol de comunicació NIMSH amb SSL habilitat.

- 1. Escriviu el camí d'accés ràpid **smitty nim\_config\_services** al client NIM.
- 2. Seleccioneu **nimsh** com a protocol de comunicació del client.
- 3. Seleccioneu **habilitat** a l'opció **Habilitació de l'autentificació criptogràfica**.
- 4. Seleccioneu **sí** a l'opció **Instal•lació del programari de la capa de sòcol segur**, si l'OpenSSL no està instal·lat al client.
- 5. Especifiqueu el camí d'accés absoluta del paquet RPM o seleccioneu el recurs **lpp\_source** que conté el paquet RPM OpenSSL.

## *Habilitació de l'autenticació criptogràfica des de la línia d'ordres:*

Dueu a terme aquests passos per configurar clients autònoms existents per utilitzar el protocol de comunicació NIMSH amb la SSL habilitada des de la línia d'ordres.

v Si teniu l'OpenSSL instalvlat al client NIMi NIMSH està configurat com a protocol de comunicació, escriviu l'ordre següent:

# nimclient -c

- Si no teniu l'OpenSSL instal·lat al client NIM, efectueu els passos següents:
	- 1. Instal·leu l'OpenSSL si encara no està instal·lat. Es pot instal·lar des del suport d'emmagatzematge base fent servir l'ordre installp, l'ordre geninstall o l'ordre smitty.
	- 2. Escriviu l'ordre següent al client NIM un cop instal·lat l'OpenSSL:

# nimclient -c

• Si teniu l'OpenSSL instal·lat al master alternatiu NIM, escriviu l'ordre següent per configurar NIMSH com el protocol de comunicació:

# nimclient -c# nimconfig -c

v Si el client NIM executa NIMSH amb el protocol de comunicacions OpenSSL vol comunicar-se amb un master alternatiu que executa NIMSH amb el xifratge d'OpenSSL, escriviu l'ordre següent al client NIM on <alternate master> és el nom de l'objecte NIM del master alternatiu:

# nimclient -o get cert -a master name=<alternate master>

## **Habilitació d'un port secundari:**

Aquest procediment descriu com configurar clients autònoms existents per utilitzar el protocol de comunicació NIMSH amb una opció de port secundari habilitat.

NIMSH utilitza per defecte un port reservat per tornar la sortida **stderr** durant l'execució d'ordres. El valor per defecte permet als administradors especificar l'obertura d'un port específic al darrere d'un tallafoc, però pot provocar problemes de rendiment si s'intenta realitzar diverses connexions en un període de temps curt.

Quan es tanquen les connexions TCP, els sòcols que es tanquen passen a l'estat **TIME\_WAIT**. Aquest estat pot durar fins a 240 segons en funció dels valors del sistema. L'opció de port secundari permet especificar qualsevol abast específic de ports com a cicle durant l'operació de NIMSH.

Els administradors poden obrir un abast específic als tallafocs i, a continuació, assegurar-se que l'abast de ports de totes les màquines de la xarxa interna coincideix amb l'abast obert del tallafoc. Si canvieu el port secundari NIMSH, cal escollir un abast de ports fora de l'abast utilitzat per als serveis del sistema. Proveu-ho amb els ports 49152 a 65535.

## *Preparació de l'habilitació del port secundari:*

Cal complir els prerequisits següents per habilitar un port secundari.

- v Cal que el client NIM ja estigui configurat (consulteu l'apartat [Addició d'un client NIM autònom a](#page-142-0) [l'entorn NIM\)](#page-142-0).
- Cal que el client tingui l'AIX 5.3 o posterior instal·lat.

• Cal que la NIM master del client tingui l'AIX 5.3 o posterior instal·lat.

## *Habilitació d'un port secundari des de la SMIT:*

Dueu a terme aquests passos per configurar clients autònoms existents per utilitzar el protocol de comunicació NIMSH amb una opció de port secundari habilitat.

- 1. Escriviu el camí d'accés ràpid **smitty nim\_config\_services** al client NIM.
- 2. Seleccioneu **nimsh** com a protocol de comunicació del client.
- 3. Especifiqueu un valor d'inici per al número de port secundari.
- 4. Especifiqueu un valor d'increment per a l'abast de ports secundaris.

## *Habilitació d'un port secundari des de la línia d'ordres:*

Dueu a terme aquests passos per configurar clients autònoms existents per utilitzar el protocol de comunicació NIMSH amb una opció de port secundari des de la línia d'ordres.

- 1. Editeu el fitxer **/etc/environment**.
- 2. Afegiu la variable *NIM\_SECONDARY\_PORT=60000:5* per utilitzar els ports 60000 60005 a NIMSH.
- 3. Utilitzeu l'opció d'ordre **nimclient** desitjada per reiniciar el daemon NIMSH.

## **Inhabilitació de les operacions d'empilament mitjançant la NIMSH:**

Els clients NIM poden prohibir a la NIM master que assigni recursos o iniciï operacions inhabilitant les operacions d'empilament.

Tot i que el control master està inhabilitat, el client pot continuar controlant l'assignació de recursos NIM i la iniciació d'operacions NIM. Per configurar clients autònoms existents per tal d'utilitzar el protocol de comunicació NIMSH amb el control de NIM master inhabilitat, consulteu l'apartat ["Inhabilitar els](#page-219-0) [permisos de desplaçament del master a l'entorn NIM" a la pàgina 212.](#page-219-0)

## **Verificació de l'engegada de NIMSH:**

Executeu aquesta ordre per verificar si el daemon NIMSH està habilitat al client.

# lssrc -s nimsh

## **Creació d'atributs d'interfície addicionals**

La interfície principal o la primera interfície (**if1**) es crea quan s'activa el master i s'utilitza un número de seqüència per tal d'identificar les interfícies addicionals (**if2**, **if3**, ...) a la definició de l'objecte de màquina.

Per crear un atribut **if** addicional per a l'objecte de master, utilitzeu la SMIT o l'operació d'ordre **nim -o change**.

## **Creació d'atributs d'interfície addicionals des de la SMIT:**

Utilitzeu aquest procediment per crear d'atributs d'interfície addicionals des de la SMIT .

- 1. Per crear un atribut **if** addicional, escriviu el camí d'accés ràpid **smit nim\_mac\_if**.
- 2. Seleccioneu l'opció Definir una interfície d'instal·lació de xarxa.
- 3. Seleccioneu el nom d'objecte de la màquina. A l'exemple, es tracta del master.
- 4. Escriviu el nom d'amfitrió corresponent a la interfície.
- 5. Completeu la informació específica de la xarxa en els camps d'entrada de la pantalla Definir una interfície d'instal·lació en xarxa.

**Nota:** Si encara no existeix una xarxa NIM corresponent a l'adreça IP del nom d'amfitrió especificat per a la interfície, se us demanarà informació addicional per poder definir la xarxa.

## **Creació d'atributs d'interfície addicionals des de la línia d'ordres:**

Utilitzeu aquest procediment per crear d'atributs d'interfície addicionals des de la línia d'ordres.

Per crear un atribut **if** addicional per a l'objecte de master, escriviu:

Per a Token-Ring:

```
nim -o change -a ifseq_no='Nom_objecte_xarxa Nom_sistema_principal_adaptadore \
adreça_maquinari_adaptador' -a núm_seq_veloc_anell=Velocitat master
```
Per a Ethernet:

nim -o change -a ifseq\_no='*Nom\_objecte\_xarxa Nom\_sistema\_principal\_adaptador* \ *adreça\_maquinari\_adaptador*' -a *núm\_seq\_tipus\_cable*=Tipus master

Per a FDDI:

```
nim -o change -a ifseq_no='Nom_objecte_xarxae Nom_sistema_principal_adaptador \
adreça_maquinari_adaptador' master
```
Per altres xarxes:

```
nim -o change -a ifseq_no='Nom_objecte_xarxa Nom_sistema_principal_adaptador \
adreça_maquinari_adaptador' master
```
**Nota:** Si no sabeu el nom de la xarxa NIM a la qual està connectada la interfície o si la xarxa que correspon a la interfície no ha estat definida, utilitzeu la paraula clau **find\_net** i l'atribut **net\_definition** tal com es descriu a l'apartat ["Definició de clients NIM" a la pàgina 112.](#page-119-0)

A l'exemple, s'executa l'ordre següent: nim -o change -a if2='Xarxa2 srv1 ent  $0'$  -a  $\setminus$ cable\_type2=bnc master

Amb aquesta sintaxi, es crea un altre atribut **if** per al master, el qual indica a la NIM que el master té una interfície Ethernet que utilitza el nom d'amfitrió srv1\_ent, que l'adreça de maquinari de l'adaptador Ethernet és 0 (no utilitzada) i que el master connecta amb l'objecte de xarxa Xarxa2.

Per veure informació detallada sobre el master, que ara mostrarà l'atribut **if2**, escriviu: lsnim -l master

L'ordre produeix una sortida semblant a la següent:

```
master:
 class = màquines
 type = master<br>Cstate = ready for
                = ready for a NIM operation
 reserved = yes<br>platform = rs6k
 platform
 serves = boot
 serves = \begin{array}{rcl} n & = & \n \text{min\_script} \\ \n \text{comments} & = & \n \text{machine wh} \\ \n \text{min\_sub\_limits} \n \end{array}= machine which controls the NIM environment
 Mstate = currently running
 prev_state = ready for a NIM operation
 if1 ^- = Network1 server1 10005AA88399
 master port = 1058
 registration_port = 1059
  ring\_speed1 = 16
  if2 = Network2 Srv1_ent 02608c2e222c
  cable_type2 = bnc
```
## <span id="page-171-0"></span>**Creació d'imatges d'engegada de xarxa per donar suport només als clients i les xarxes definits**

Podeu crear imatges d'engegada de xarxa al directori **/tftpboot** mitjançant la SMIT o la interfície de línia d'ordres.

Quan es crea un recurs SPOT, es creen imatges d'engegada de xarxa al directori /tftpboot per donar suport a determinades operacions NIM.

La NIM només crea imatges d'engegada de xarxa per donar suport a clients i xarxes que estan definits. Si es defineix un nou client, però no hi ha cap imatge d'engegada de xarxa creada per a ell a l'entorn, aleshores no es crearà la imatge d'engegada fins que s'assigni l'SPOT al client o es dugui a terme una operació de comprovació a l'SPOT per reconstruir les imatges d'engegada.

Quan s'eliminen clients de l'entorn NIM, no s'eliminen automàticament les imatges d'engegada. Per eliminar imatges d'engegada que ja no són necessàries per a un entorn NIM, cal reconstruir la llista de les combinacions de màquines i xarxes obligatòries a l'entorn NIM. Després s'han de reconstruir les imatges d'engegada per a cada SPOT.

## **Creació d'imatges d'engegada de xarxa per donar suport als clients i les xarxes definits mitjançant la SMIT:**

Utilitzeu aquest mètode per gestionar la creació d'imatges d'engegada des de la interfície de la SMIT .

Escriviu el camí d'accés ràpid de la SMIT :

smit nim\_control\_boot

## **Creació d'imatges d'engegada de xarxa per donar suport als clients i les xarxes definits des de la línia d'ordres:**

Utilitzeu aquesta informació per gestionar imatges d'engegada de xarxa per donar suport només als clients i les xarxes definits.

Per reconstruir la llista dels tipus de màquines i de xarxes, a les quals les imatges d'engegada de xarxa de l'entorn NIM han de donar suport, executeu l'operació **change** al NIM master amb l'atribut **if\_discover=yes**:

nim -o change -a if\_discover=yes master

Per reconstruir imatges d'engegada de xarxa des d'un SPOT, executeu l'operació **check** a l'SPOT amb l'opció **force**:

nim -Fo check *nom\_spot*

Si l'administrador prefereix que la NIM sempre creï totes les imatges d'engegada possibles des dels recursos SPOT, podeu especificar l'atribut **if\_prebuild=yes** al master:

```
nim -o change -a if_prebuild=yes master
```
Per fer retornar la NIM al comportament pel qual només creava les imatges d'engegada que l'entorn necessitava, elimineu l'atribut **if\_prebuild** del master establint-lo en "no":

```
nim -o change -a if_prebuild=no master
```
## **Utilització de màquines client com a servidors de recursos**

Qualsevol màquina de l'entorn NIM pot ser un servidor de recursos. Als entorns senzills, se sol utilitzar la NIM master per donar servei a tots els recursos NIM.

La definició de recursos a màquines client pot ser beneficiosa pels motius següents:

- v És possible que les limitacions de l'espai en disc a la NIM master impedeixin l'emmagatzematge de tots els recursos a una única màquina.
- v La utilització de recursos pot ser intensa i es poden produir embussos en l'accés a comunicacions i dades si una sola màquina dóna servei a tots els recursos.

Per exemple, si utilitzeu la NIM per instalvlar 200 màquines a 5 subxarxes diferents, podríeu tenir creat i disponible un conjunt de recursos a cada subxarxa. Cada conjunt de recursos s'utilitzaria per instal·lar les màquines de la mateixa subxarxa. A més de distribuir la càrrega de treball entre diversos servidors de recursos, això també reduiria el tràfic de la xarxa a través de les passarel·les entre les diferents subxarxes.

## **Utilització de màquines client com a servidors de recursos mitjançant la SMIT:**

Seguiu aquest procediment per utilitzar màquines client com a servidors de recursos mitjançant la SMIT .

- 1. Per crear un recurs en un client NIM, escriviu el camí d'accés ràpid **smit nim\_mkres**.
- 2. Seleccioneu el Tipus de recurs
- 3. En els camps de diàleg que apareguin, subministreu els valors correctes per a les opcions del recurs. Assegureu-vos d'especificar el nom de la màquina client per al camp Servidor del recurs. Utilitzeu la informació d'ajuda o l'opció LLISTAR. Tots els atributs que s'especifiquen en definir el recurs (com ara **location** i **source**) han de ser locals a la màquina servidor.

#### **Utilització de màquines client com a servidors de recursos des de la línia d'ordres:**

Seguiu aquest procediment per utilitzar màquines client com a servidors de recursos des de la línia d'ordres.

Per crear un recurs en un client NIM, especifiqueu el nom NIM del client per a l'atribut **server** en definir el recurs.

#### **Exemple:**

Per crear un recurs **lpp\_source** anomenat imatges2 des d'un CD en una màquina client NIM, màq\_client1, en el directori /resources/images, escriviu:

nim -o define -t lpp source -a server=màq client1 \ -a location=/resources/images -a source=/dev/cd0 imatges2

## **Utilització del control de simultaneïtat**

Els usuaris poden reduir la gravetat de la sobrecàrrega de les instal·lacions NIM quan es duen a terme en un gran nombre de clients a la vegada controlant el nombre de clients que s'instal·len.

Les instal·lacions de la NIM es poden sobrecarregar quan es duen a terme en un gran nombre de clients a la vegada. Això es pot produir per l'amplada de banda de la xarxa o la càrrega de treball als servidors NIM.

Els atributs **concurrent** i **time\_limit** es poden utilitzar juntament amb les operacions **bos\_inst**, **cust** i **alt\_disk\_install** per controlar el nombre de màquines client que funcionen de forma simultània des d'un grup de clients. L'atribut **concurrent** controla el nombre de clients d'un grup que processen una operació determinada a la vegada. Quan el client finalitzi l'operació, un altre client iniciarà l'operació d'una en una. L'atribut **time\_limit** evita que la NIM iniciï una operació a d'altres clients del grup, un cop transcorregut el temps especificat (en hores).

## **Utilització del control de simultaneïtat des de la SMIT:**

Podeu accedir als atributs de control de simultaneïtat des de tots els panells de la SMIT que hi ha sota el menú Instal·lar i actualitzar programari i el menú Instal·lació en disc alternatiu.

## **Utilització del control de simultaneïtat des de la línia d'ordres:**

Els atributs **concurrent** i **time\_limit** es poden utilitzar juntament amb les operacions **bos\_inst**, **cust** i **alt\_disk\_install**.

Per exemple, perquè el catàleg de fitxers **bos.games** s'instal·li només a cinc màquines del grup de clients **tmp\_grp** a la vegada, escriviu l'ordre següent:

```
nim -o cust -a lpp source=lpp source1 -a filesets=bos.games \
-a concurrent=5 tmp_grp
```
En aquest exemple, per efectuar la instalvlació del BOS de només 10 clients des de **tmp\_grp**, emprant **lpp\_source**, lpp\_source1, i SPOT, spot1, sense cap altra instalvlació permesa després que hagin passat tres hores, escriviu l'ordre següent:

nim -o bos inst -a lpp source=lpp source1 -a spot=spot1  $\setminus$ -a concurrent=10 -a time\_limit=3 tmp\_grp

**Nota:** L'operació de control de simultaneïtat pot finalitzar i deixar el grup en un dels estats següents:

- v Totes les màquines instalvlades satisfactòriament.
- Algunes màquines poden no instal·lar-se satisfactòriament.
- v Si s'ha utilitzat l'atribut **time\_limit**, és possible que s'hagi excedit el temps abans no s'hagi completat l'operació d'instal·lació.

A la primera situació, el grup tornarà a l'estat anterior a l'operació. A la segona i la tercera situació, el grup es deixarà en un estat que indicarà que algunes màquines s'han completat i d'altres no. S'han d'investigar els problemes de les màquines que fallin. En aquest punt, l'usuari pot continuar amb les màquines que no s'han completat tornant a executar l'ordre del grup. De forma alternativa, l'usuari pot "restablir" el grup. Aquesta acció fa que el grup torni a l'estat en què es trobava abans de l'operació de control de simultaneïtat.

## **Migració del servidor d'entrada/sortida virtual mitjançant la NIM**

Podeu utilitzar els procediments següents per realitzar una instal·lació de migració del servidor d'entrada/sortida virtual als entorns gestionats per la HMC o Integrated Virtualization Manager mitjançant la NIM.

## **Prerequisits**

Es necessita el suport d'instalvlació del servidor d'entrada/sortida virtual.

A més, cal complir els requisits del sistema següents:

- v Un sistema que executa AIX 5.3 amb 5300-03 o superior que conté un sistema de fitxers amb un mínim de 700 MB disponibles.
- v Una partició lògica de tipus servidor d'entrada/sortida virtual que conté un adaptador Ethernet connectat a una xarxa activa per instal·lar el servidor d'entrada/sortida virtual. Per obtenir informació sobre la creació de particions lògiques, consulteu l'apartat Creació de particions lògiques al servidor d'entrada/sortida virtual i el perfil de partició.
- v Un controlador d'emmagatzematge que conté com a mínim 16 GB d'espai en disc.

Un cop s'hagin complert els prerequisits, seguiu aquests passos per utilitzar la NIM per migrar el servidor d'entrada/sortida virtual:

- 1. Inseriu el DVD *Migració del servidor d'entrada/sortida virtual* a la unitat de DVD.
- 2. Executeu l'ordre **installios** sense cap argument per iniciar l'assistent d'instalvlació. L'assistent **installios** us orientarà durant el procés d'emplenar la informació necessària per iniciar una instalvlació al servidor d'entrada/sortida virtual o a un Integrated Virtualization Manager.

Si executeu installios en un client NIM, se us sol·licitarà la ubicació del catàleg de fitxers **bos.sysmgt.nim.master**. A continuació, el client NIM es configura com NIM master. Per obtenir més informació quant a la utilització de la línia d'ordres d'**installios**, consulteu l'ordre **installios**.

El procés de configuració d'**installios** crea els recursos NIM següents per iniciar la instalvlació de migració:

- bosinst\_data
- installp\_bundle
- lpp\_source
- resolv conf
- $\cdot$  SPOT
- v Definició de client

Si esteu instal·lant la partició lògica del servidor d'entrada/sortida virtual, i si Secure Shell (SSH) i les credencials s'han configurat a la NIM master, la partició s'engega des de la xarxa a la HMC per iniciar la instal·lació.

Si esteu instal·lant la partició lògica del servidor d'entrada/sortida virtual sense SSH, o si esteu instal·lant el Integrated Virtualization Manager, aneu al pas 3.

- 3. Al sistema en què s'instal·larà el programari del servidor d'entrada/sortida virtual, engegueu la partició lògica del servidor d'entrada/sortida virtual, o el Integrated Virtualization Manager en modalitat de serveis de gestió del sistema (SMS) mitjançant els passos següents:
	- v Per engegar la partició lògica del servidor d'entrada/sortida virtual a SMS:
		- a. A la HMC, feu clic a la partició amb el botó dret del ratolí per obrir el menú.
		- b. Feu clic a **Activar**. S'obrirà el menú Activar partició amb una selecció de perfils de partició. Assegureu-vos que està ressaltat el perfil correcte.
		- c. Seleccioneu **Obrir una finestra de terminal o sessió de consola** a la part inferior del menú per obrir una finestra de terminal virtual (vterm).
		- d. Feu clic a **(Avançat...)** per obrir el menú d'opcions avançades.
		- e. Seleccioneu la modalitat d'engegada **SMS**.
		- f. Feu clic a **D'acord** per tancar el menú d'opcions avançades.
		- g. Feu clic a **D'acord**. S'obrirà una finestra vterm per a la partició.
		- h. A la finestra vterm, seleccioneu **Configurar la IPL** (càrrega del programa inicial).
		- i. Seleccioneu l'adaptador de xarxa que s'utilitzarà per la instal·lació.
		- j. Seleccioneu **Paràmetres IP**.
		- k. Escriviu l'adreça IP del client, l'adreça IP del servidor i l'adreça IP de la passarel·la. De forma opcional, podeu especificar una màscara de subxarxa. Després d'especificar aquests valors, feu clic a Esc per tornar al menú Paràmetres de la xarxa.
		- l. Seleccioneu **Ping Test** per assegurar que els paràmetres de la xarxa estan configurats correctament. Feu clic a la tecla Esc dues vegades per tornar al menú principal.
		- m. Al menú principal, seleccioneu **Seleccionar opcions d'engegada**.
		- n. Seleccioneu **Instal**v**lar o engegar un dispositiu**.
		- o. Seleccioneu **Xarxa**.
		- p. Seleccioneu l'adaptador de xarxa del que heu configurat anteriorment els valors d'IPL remota.
		- q. Quan se us solvliciti la modalitat **Normal** o **Servei**, seleccioneu **Normal**.
		- r. Quan se us solvliciti si voleu sortir, seleccioneu **Sí**.
	- Per engegar el Integrated Virtualization Manager als SMS:
		- a. Comenceu amb la màquina apagada.
		- b. Engegueu la màquina, i quan es comencin a mostrar icones d'esquerra a dreta a la part inferior de la pantalla, feu clic a F1.

<span id="page-175-0"></span>**Nota:** Si apareix l'última icona abans de prémer F1, s'utilitzarà la llista d'engegada amb modalitat normal en lloc dels SMS.

- c. S'obre el menú dels serveis de gestió del sistema. Seleccioneu **Programes d'utilitat**.
- d. Al menú Programes d'utilitat de serveis de gestió del sistema, seleccioneu l'opció **Establir càrrega del programa inicial remot**.
- e. Al panell Paràmetres de la xarxa, seleccioneu **Paràmetres d'IP**.
- f. Establiu o canvieu els valors mostrats, de manera que resultin correctes per al sistema del client. Especifiqueu les adreces IP de:
	- La màquina client que esteu engegant al camp de l'adreça del client.
	- El servidor NIM master al camp de l'adreça del servidor.
	- La passarelvla de client al camp de l'adreça de passarelvla.
	- La màscara de subxarxa de client al camp de màscara de subxarxa.
- g. Després d'especificar les adreces, feu clic a Intro per desar les adreces i continuar.
- h. S'obre la finestra Paràmetres de la xarxa. Seleccioneu l'opció Ping.
- i. Seleccioneu l'adaptador de xarxa que s'utilitzarà com a dispositiu d'engegada del client.
- j. Comproveu que les adreces que es mostren són les mateixes que heu especificat al dispositiu d'engegada. Si les adreces són incorrectes, feu clic a Esc fins que torneu al menú principal. A continuació, torneu al pas e. Si són correctes, continueu amb el pas k.
- k. Si les adreces són correctes, feu clic a Intro per dur a terme la prova ping. La prova ping pot trigar uns quants segons en completar-se.
- l. Si la prova ping falla, comproveu que les adreces són correctes i, si cal, analitzeu el problema de la xarxa. Si la prova ping es du a terme satisfactòriament, feu clic a Intro per donar avís de recepció del missatge satisfactori.
- m. Feu clic a Esc fins que torneu al menú Serveis de gestió del sistema.
- n. Al menú Serveis de gestió del sistema, seleccioneu l'opció **Seleccionar dispositius d'engegada**.
- o. Seleccioneu l'adaptador de xarxa que s'utilitzarà per a l'engegada de la xarxa a la llista de dispositius engegables mostrats.

Un cop hagueu completat la instal·lació de migració, la partició lògica del servidor d'entrada/sortida virtual o el Integrated Virtualization Manager s'engega en la seva configuració abans de la instal·lació de migració.

Per eliminar tots els recursos NIM que es van crear des del procés de configuració **installios**, executeu l'ordre **installios** amb el senyalador **-u**. Si l'ordre **installios** no pot dur a terme la neteja, executeu **installios -u** i especifiqueu el senyalador **-f** per forçar que la NIM restableixi i desassigni els recursos al client. L'entorn NIM encara existeix, però s'eliminen tots els recursos i les estructures de directori creades amb l'assistent d'**installios**. Si, no obstant això, voleu desconfigurar la NIM, o desinstal·lar el catàleg de fitxers **bos.sysmgt.nim.master** i tornar la NIM master a un client NIM (si estava configurat des d'un client NIM), especifiqueu **installios -u** amb el senyalador **-U**.

## **Instal**v**lació amb la NIM**

Podeu utilitzar la Gestió d'instal·lació de xarxa (NIM) per gestionar la instal·lació del Sistema operatiu base (BOS) per a diverses configuracions i ubicacions.

## **Utilització d'imatges d'instal**v**lació per a instal**v**lar el Sistema operatiu base en un client NIM**

La utilització de les imatges d'instal·lació per a instal·lar el BOS a un client NIM s'assembla a la instalvlació tradicional del BOS des d'una cinta o des d'un dispositiu de suport d'emmagatzematge, ja que la imatge d'instalvlació del BOS s'instalvla a partir de les imatges d'instalvlació del recurs **lpp\_source**.

## **Prerequisits**

- v La NIM master ha d'estar configurada i hi ha d'haver recursos **lpp\_source** i **SPOT** definits. Consulteu l'apartat ["Configuració de la NIM master i creació de recursos d'instal](#page-133-0)vlació bàsics" a la pàgina 126.
- Cal que el client NIM que s'ha d'instal·lar ja existeixi a l'entorn NIM. Per afegir el client a l'entorn NIM, seguiu el procediment de l'apartat ["Addició de clients autònoms a l'entorn NIM" a la pàgina 135.](#page-142-1)

## **Utilització d'imatges d'instal**v**lació per a instal**v**lar el Sistema operatiu base en un client NIM mitjançant la SMIT:**

Seguiu aquest procediment per utilitzar imatges d'instal·lació per a instal·lar el Sistema operatiu base en un client NIM mitjançant la SMIT .

- 1. Per instalvlar el BOS en un client NIM mitjançant una instalvlació **rte**, escriviu smit nim\_bosinst des de la NIM master.
- 2. Seleccioneu la DESTINACIÓ per a l'operació.
- 3. Seleccioneu rte com a TIPUS d'instal·lació.
- 4. Seleccioneu l'SPOT que s'utilitzarà per a la instal·lació.
- 5. Seleccioneu l'LPP\_SOURCE que s'utilitzarà per a la instal·lació.
- 6. Als camps de diàleg que apareguin, especifiqueu els valors correctes de les opcions d'instalvlació o accepteu els valors per defecte. Utilitzeu com ajut la informació d'ajuda i l'opció LLISTAR.
- 7. Si la màquina client que s'està instal·lant encara no és un client NIM configurat i en funcionament, la NIM no tornarà a engegar automàticament la màquina a través de la xarxa per a la instal·lació. Si el client no s'ha tornat a engegar automàticament des de la SMIT , torneu a engegar la xarxa des del client per instal·lar-lo. Si realitzeu l'engegada des d'un dispositiu en xarxa, consulteu els procediments indicats a la documentació del maquinari per engegar la xarxa.
- 8. Un cop la màquina s'hagi iniciat a través de la xarxa, la visualització de la màquina client començarà a demanar-vos informació sobre la manera de configurar la màquina durant la instal·lació. Especifiqueu la informació que se us demani per continuar la instal·lació.

Nota: Per dur a terme una instal·lació sense missatges, seguiu les instruccions de l'apartat "Instalv[lació del BOS sense missatges" a la pàgina 170](#page-177-0) per dur a terme les tasques de prerequisits.

## **Utilització d'imatges d'instal**v**lació per a instal**v**lar el Sistema operatiu base en un client NIM des de la línia d'ordres:**

Seguiu aquest procediment per utilitzar imatges d'instal·lació per a instal·lar el Sistema operatiu base en un client NIM des de la línia d'ordres.

1. Per iniciar l'operació **bos\_inst**, escriviu:

```
# nim -o bos_inst -a source=rte -a lpp_source=Lpp_Source \
-a spot=Nom_SPOT -a accept_licenses=yes
-a boot_client=yes/no nom_client
```
Especifiqueu els recursos que s'utilitzaran per a donar suport a la instal·lació i les possibles opcions addicionals per tal de personalitzar l'operació. Per dur a terme una simple instal·lació rte, especifiqueu els recursos **lpp\_source** i **SPOT**.

Si la màquina client que s'està instal·lant encara no és un client NIM configurat i en funcionament, la NIM no tornarà a engegar automàticament la màquina a través de la xarxa per a la instalvlació. Cal engegar la xarxa manualment a la màquina. Si aquest és el vostre cas, subministreu l'atribut **boot\_client=no** a l'ordre **bos\_inst**. Si no s'especifica el valor de l'atribut **boot\_client**, per defecte pren el valor **boot\_client=yes**.

- 2. Si el client no s'ha reengegat automàticament, engegueu la xarxa des del client per instal·lar-lo. Si realitzeu l'engegada des d'un dispositiu en xarxa, consulteu els procediments indicats a la documentació del maquinari per engegar la xarxa.
- 3. Una vegada s'hagi engegat la màquina a través de la xarxa, la pantalla de la màquina client començarà a demanar-vos informació sobre com configurar la màquina durant la instal·lació. Especifiqueu la informació que se us demani per continuar la instal·lació.

## <span id="page-177-0"></span>**Exemple**

La màquina client màquina1 no és un client NIM configurat i en funcionament. Cal especificar **boot\_client=no**. Per instalvlar el client utilitzant l'**lpp\_source** anomenat lpp\_source1 i l'**SPOT** anomenat spot1, escriviu:

```
# nim -o bos_inst -a source=rte -a lpp_source=lpp_source1 \
-a spot=spot\overline{1} -a accept licenses=yes -a boot client=no màquina1
```
## **Nota:**

- a. Els passos per a dur a terme una instalvlació **rte** són gairebé idèntics als passos per a efectuar altres tipus d'instalvlacions del BOS. La principal diferència és que cal especificar **rte** a l'atribut **source** de l'ordre **nim bos\_inst**.
- b. Per dur a terme una instal·lació sense missatges, seguiu les instruccions de l'apartat "Instal·lació del BOS sense missatges" per dur a terme les tasques de prerequisits.
- c. Per obtenir una descripció completa de les diferents maneres de personalitzar una instal·lació del BOS mitjançant la NIM, consulteu l'operació ["Utilització de l'operació bos\\_inst de la NIM" a la](#page-274-0) [pàgina 267.](#page-274-0)

## **Instal**v**lació del BOS sense missatges**

Aquest procediment proporciona informació sobre com crear un recurs **bosinst\_data** per utilitzar-lo en una instal·lació del BOS sense missatges.

Un cop hagueu creat el recurs **bosinst\_data**, consulteu els procediments següents per dur a terme una instal·lació sense missatges:

- v "Utilització d'imatges d'instalvlació per a instalv[lar el Sistema operatiu base en un client NIM" a la](#page-175-0) [pàgina 168](#page-175-0)
- v "Utilització d'una imatge mksysb per instalv[lar el Sistema operatiu base en un client NIM" a la pàgina](#page-178-0) [171](#page-178-0)

## **Prerequisits**

- 1. La NIM master ha d'estar configurada i hi ha d'haver recursos **lpp\_source** i **SPOT** definits. Consulteu l'apartat ["Configuració de la NIM master i creació de recursos d'instal](#page-133-0)·lació bàsics" a la pàgina 126.
- 2. Cal que el client NIM que s'ha d'instal·lar ja existeixi a l'entorn NIM. Per afegir el client a l'entorn NIM, seguiu el procediment ["Addició de clients autònoms a l'entorn NIM" a la pàgina 135.](#page-142-1)
- 3. Si el programari que cal instal·lar durant la instal·lació del BOS requereix que s'accepti un contracte de llicència, determineu si caldrà acceptar el contracte de llicència durant la instal·lació del BOS o ajorni l'acceptació fins que el client s'hagi engegat. Tingueu en compte que l'acceptació de la llicència es produeix al client. Per veure un fitxer d'exemple bosinst.data que especifica la sintaxi per controlar l'acceptació de la llicència, consulteu l'apartat ["Utilització del fitxer bosinst.data" a la pàgina](#page-65-0) [58.](#page-65-0)

## **Instal**v**lació del BOS sense missatges mitjançant la SMIT:**

Podeu dur a terme una instal·lació del BOS sense missatges mitjançant la SMIT.

- 1. A la NIM master o a qualsevol client NIM en funcionament, creeu un fitxer **bosinst.data** que descrigui com s'ha de configurar una màquina durant una instal·lació del BOS. Per obtenir un fitxer **bosinst.data** d'exemple, consulteu l'apartat ["Utilització del fitxer bosinst.data" a la pàgina 58.](#page-65-0)
- 2. Per definir el fitxer bosinst.data com a recurs **bosinst\_data** a l'entorn NIM, escriviu el camí d'accés ràpid **smit nim\_mkres**.
- 3. Seleccioneu **bosinst\_data** de la llista de tipus de recursos que es mostra a la pantalla.
- 4. Especifiqueu els valors per als camps necessaris. Utilitzeu la informació d'ajuda i l'opció LLISTAR per tal d'especificar els valors correctes per definir el recurs **bosinst\_data**.

<span id="page-178-0"></span>5. Una vegada definit el recurs **bosinst\_data**, seguiu els procediments per dur a terme una instalvlació **rte**, o **mksysb** a una màquina autònoma. Assegureu-vos d'especificar el recurs **bosinst\_data** que s'ha d'utilitzar durant la instal·lació.

## **Instal**v**lació del BOS sense missatges des de la línia d'ordres:**

Podeu dur a terme una instal·lació del BOS sense missatges des de la línia d'ordres.

1. A la NIM master o a qualsevol client NIM en funcionament, creeu un fitxer **bosinst.data** que descrigui com s'ha de configurar una màquina durant una instal·lació del BOS.

Nota: Per acceptar contractes de llicència per al programari que s'instal·larà durant la instal·lació del BOS, especifiqueu -a accept\_licenses=yes a l'ordre **nim -o bos\_inst**.

2. Per definir el fitxer **bosinst.data** com a recurs **bosinst\_data**, escriviu:

# nim -o define -t bosinst\_data -a server=*Nom\_servidor* \ -a location=*nom\_ubicació Valor\_nom*

Mitjançant l'atribut **server**, especifiqueu el nom de la màquina on es troba el fitxer bosinst.data.

Mitjançant l'atribut **location**, especifiqueu el nom complet de la via del fitxer bosinst.data que s'ha d'utilitzar com a recurs.

3. Una vegada definit el recurs **bosinst\_data**, seguiu el procediment normal per dur a terme una instalvlació **rte**, o **mksysb** en màquines autònomes. Assegureu-vos d'especificar que s'ha d'utilitzar el recurs **bosinst\_data** per a la instal·lació.

Per exemple, per dur a terme una instal·lació rte sense missatges de la màquina1 mitjançant els recursos lpp\_source1, spot1 i bosinst\_data1, escriviu:

```
# nim -o bos inst -a source=rte -a lpp source=lpp source1 \setminus-a spot=spot1 -a accept licenses=yes -a bosinst data=bosinst data1 \
màquina1
```
## **Utilització d'una imatge mksysb per instal**v**lar el Sistema operatiu base en un client NIM**

Una instalvlació **mksysb** restaura el BOS i el programari addicional a una destinació a partir d'una imatge **mksysb** de l'entorn NIM.

Les imatges **mksysb** permeten clonar una imatge del sistema a diversos sistemes de destinació. Pot ser que els sistemes de destinació no tinguin els mateixos dispositius o adaptadors de maquinari, no necessitin el mateix kernel (monoprocessador o multiprocessador).

Com que la NIM configura TCPIP en acabar una instalvlació, és recomanable que assigneu un recurs **bosinst\_data** per a la clonació d'instalvlacions **mksysb** amb el camp **RECOVER\_DEVICES** establert en no. Això farà que el procés d'instalvlació del BOS no provi de configurar els dispositius tal com estaven a la màquina d'origen de la imatge **mksysb**.

**Nota:** Una personalització de la NIM que afecti a la base de dades de l'ODM no es reflecteix després d'una instalvlació **mksysb** al mateix sistema. La restauració de la còpia de seguretat **mksysb** fa que l'ODM es restauri a l'estat en què es trobava quan es va crear la còpia de seguretat.

A l'AIX, els dispositius no es recuperen si la imatge **mksysb** que s'instal·la no s'ha creat al mateix sistema.

**Atenció:** Si el sistema que heu clonat utilitza OpenGL, caldrà que alguns catàlegs de fitxers de dispositiu s'instalvlin després del clonatge. L'OpenGL té catàlegs de fitxers específics d'adaptadors gràfics, de manera que, si feu un clonatge en un sistema amb un adaptador gràfic diferent, haureu de crear un paquet com el següent:

echo OpenGL.OpenGL\_X.dev > /usr/sys/inst.data/user\_bundles/graphic\_dev.bnd

Podeu assignar aquest paquet quan instal·leu l'mksysb i els catàlegs de fitxers de dispositiu s'instal·laran automàticament si l'OpenGL és al vostre **lpp\_source**.

## **Prerequisits**

- v La NIM master ha d'estar configurada i cal definir els recursos **SPOT** i **mksysb**.
- Cal que el client NIM que s'ha d'instal·lar ja existeixi a l'entorn NIM.
- v L'**mksysb** ha d'estar disponible al disc dur de la NIM master o d'un client NIM en funcionament, o es crea la imatge **mksysb** durant aquest procediment a partir de la NIM master o d'un client NIM en funcionament.
- v Els recursos **SPOT** i **mksysb** han d'estar al mateix nivell de l'AIX quan s'utilitzen per a les instal·lacions del BOS de la NIM.
- v Moltes aplicacions, especialment bases de dades, arxiven les dades en *fitxers amb espais buits*. Aquest tipus de fitxer té espai lliure per poder afegir dades més endavant. Si els espais buits s'omplen amb els caràcters nuls del codi ASCII i els espais són prou extensos, el fitxer serà del tipus esmentat i no se li assignaran blocs de disc.

Aquesta situació produeix una exposició en la qual es crearà un fitxer molt extens, però els blocs de disc no seran assignats. Quan s'afegeixin dades al fitxer, els blocs de disc seran assignats, però pot ser que no hi hagi prou blocs de disc lliures en el sistema de fitxers. Així, doncs, el sistema de fitxers pot quedar ple i no es podrà escriure als fitxers del sistema.

És recomanable no tenir fitxers amb espais buits al sistema o comprovar que teniu prou espai lliure al sistema de fitxers per poder-li assignar blocs més endavant.

## **Conceptes relacionats**:

["Utilització de l'operació bos\\_inst de la NIM" a la pàgina 267](#page-274-0)

Utilitzeu l'operació **bos\_inst** per a instalvlar el BOS de l'AIX a clients autònoms.

["Configuració de la NIM master i creació de recursos d'instal](#page-133-0)vlació bàsics" a la pàgina 126 Podeu configurar la NIM master, crear els recursos d'instal·lació bàsics mínims necessaris per instal·lar màquines client NIM i gestionar els recursos per a clients diskless i dataless amb la SMIT o la línia d'ordres.

["Addició de clients autònoms a l'entorn NIM" a la pàgina 135](#page-142-1)

Podeu afegir clients autònoms a l'entorn NIM amb la SMIT o la línia d'ordres.

## **Utilització d'una imatge mksysb per instal**v**lar el Sistema operatiu base en un client NIM amb la SMIT:**

Seguiu aquest procediment per utilitzar una imatge mksysb per instal·lar el Sistema operatiu base en un Client NIM mitjançant la SMIT .

- 1. Si el recurs **mksysb** ja ha estat creat, aneu directament al pas 6. En cas contrari, per crear el recurs **mksysb**, escriviu el camí d'accés ràpid **smitnim\_mkres**.
- 2. Seleccioneu **mksysb** de la llista de tipus de recursos que es poden definir.
- 3. Als diàlegs que es mostrin, subministreu els valors per als camps necessaris. Utilitzeu la informació d'ajuda i l'opció **LLISTAR** com a ajut per tal d'especificar els valors correctes per definir el recurs **mksysb**.
- 4. Si la imatge **mksysb** no existeix, creeu-la subministrant els valors per als camps que es troben a **Opcions de creació de la imatge de còpia de seguretat del sistema**.

**Nota:** Si la imatge **mksysb** ja existeix com a fitxer al disc dur de la NIM master o del client, no cal informació addicional per definir el recurs **mksysb**.

- 5. En finalitzar satisfactòriament aquesta tasca, sortiu de la SMIT .
- 6. Per utilitzar el recurs **mksysb** per tal d'instalvlar un client NIM, escriviu el camí d'accés ràpid **smit nim\_bosinst**.
- 7. Seleccioneu una DESTINACIÓ per a l'operació.
- 8. Seleccioneu mksysb com a TIPUS d'instal·lació.
- 9. Seleccioneu l'MKSYSB que s'utilitzarà per a la instal·lació.
- 10. Seleccioneu l'SPOT que s'utilitzarà per a la instal·lació.
- 11. Als camps de diàleg que apareguin, especifiqueu els valors correctes de les opcions d'instalvlació o accepteu els valors per defecte. Utilitzeu la informació d'ajuda o l'opció LLISTAR.
- 12. Executeu el diàleg de la SMIT per instal·lar el client NIM.
- 13. Si la màquina client que s'està instal·lant encara no és un client NIM configurat i en funcionament, la NIM no tornarà a engegar automàticament la màquina a través de la xarxa per a la instalvlació. Si el client no s'ha tornat a engegar automàticament des de la SMIT , torneu a engegar la xarxa des del client per instal·lar-lo. Si realitzeu l'engegada des d'un dispositiu en xarxa, consulteu els procediments indicats a la documentació del maquinari per engegar la xarxa.
- 14. Una vegada s'hagi engegat la màquina a través de la xarxa, la pantalla de la màquina client començarà a demanar-vos informació sobre com configurar la màquina durant la instal·lació. Especifiqueu la informació que se us demani per continuar la instalvlació.

**Nota:** Per dur a terme una instalvlació sense missatges, seguiu les instruccions de l'apartat "Instal·[lació del BOS sense missatges" a la pàgina 170](#page-177-0) per dur a terme les tasques de prerequisits.

### **Utilització d'una imatge mksysb per a instal**v**lar el Sistema operatiu base en un client NIM des de la línia d'ordres:**

Seguiu aquest procediment per utilitzar una imatge mksysb per a instal·lar el Sistema operatiu base en un client NIM des de la línia d'ordres.

1. Si el recurs **mksysb** ja ha estat creat, salteu al pas 2. Per crear el recurs **mksysb**, escriviu:

```
nim -o define -t mksysb -a server=Nom_servidor \
-a location=nom ubicació -a mk image=yes \
-a source=Màquina_recurs nom_recurs
```
Especifiqueu el nom de servidor i la ubicació de la imatge **mksysb**. Els atributs **mk\_image** i **source** s'utilitzen per a crear la imatge **mksysb** en cas que encara no existeixi.

Per obtenir una descripció completa de totes les opcions que es poden especificar en crear un recurs **mksysb**, consulteu l'apartat ["Utilització d'un recurs mksysb" a la pàgina 249.](#page-256-0)

### **Exemple 1:**

Per definir un recurs **mksysb**, **mksysb\_res1**, a partir d'una imatge **mksysb** ja existent situada a la ubicació **/export/backups/client\_mksysb** del master, escriviu:

```
nim -o define -t mksysb -a server=master \
-a location=/export/backups/client mksysb mksysb res1
```
### **Exemple 2:**

Per crear una imatge **mksysb** de la màquina client, **client1**, a la ubicació /export/resources/ new\_mksysb del master i per definir un recurs **mksysb**, **mksysb\_res2**, escriviu:

```
nim -o define -t mksysb -a server=master \
-a location=export/resources/new_mksysb -a mk_image=yes \
-a source=client1 mksysb_res2
```
2. Per iniciar l'operació **bos\_inst**, escriviu:

```
nim -o bos inst -a source=mksysb -a mksysb=mksysb \
-a spot=nom_SPOT -a boot_client=yes/no nom_client
```
Especifiqueu els recursos que s'utilitzaran per a donar suport a la instalvlació i les possibles opcions addicionals per tal de personalitzar l'operació. Per dur a terme una simple instal·lació mksysb, especifiqueu els recursos **mksysb** i **SPOT**.

Si la màquina client que s'està instal·lant encara no és un client NIM configurat i en funcionament, la NIM no tornarà a engegar automàticament la màquina a través de la xarxa per a la instalvlació. Cal engegar la xarxa manualment a la màquina. Si aquest és el vostre cas, subministreu l'atribut **boot\_client=no** a l'ordre **bos\_inst**. Si no s'especifica el valor de l'atribut **boot\_client**, per defecte pren el valor **boot\_client=yes**.

3. Si el client no s'ha reengegat automàticament, engegueu la xarxa des del client per instal·lar-lo. Si realitzeu l'engegada des d'un dispositiu en xarxa, consulteu els procediments indicats a la documentació del maquinari per engegar la xarxa.

4. Una vegada s'hagi engegat la màquina a través de la xarxa, la pantalla de la màquina client començarà a demanar-vos informació sobre com configurar la màquina durant la instal·lació. Especifiqueu la informació que se us demani per continuar la instal·lació.

### **Exemple 3:**

Per dur a terme una instalvlació **mksysb** utilitzant **mksysb**, mksysb1, un **lpp\_source** opcional, lpp\_source1 i l'**SPOT**, spot1 a la màquina client, màquina1, la qual no és un client NIM configurat i en funcionament, escriviu:

nim -o bos\_inst -a source=mksysb -a mksysb=mksysb1 \ -a lpp\_source=lpp\_source1 -a spot=spot1 -a boot client=no màquina1

### **Notes:**

- 1. Els passos per a dur a terme una instalvlació **mksysb** són gairebé idèntics als passos per efectuar altres tipus d'instalvlacions del BOS. Les diferències principals són, d'una banda, que cal especificar **mksysb** a l'atribut **source** de l'ordre **nim bos\_inst** i, de l'altra, que s'ha d'assignar un recurs **mksysb** per a l'operació.
- 2. Per dur a terme una instal·lació sense missatges, seguiu les instruccions de l'apartat "Instal·[lació del](#page-177-0) [BOS sense missatges" a la pàgina 170](#page-177-0) per dur a terme les tasques de prerequisits.

## **Utilització d'una imatge ios\_mksysb per instal**v**lar el sistema operatiu base en un client NIM des de la línia d'ordres:**

Procediment per utilitzar una imatge ios\_mksysb per tal d'instal·lar el sistema operatiu base en un client NIM des de la línia d'ordres.

1. Si el recurs **ios\_mksysb** ja s'ha creat, passeu al pas 2. Per crear el recurs **ios\_mksysb**, introduïu:

nim -o define -t ios\_mksysb -a server=*Nom\_Servidor* \

-a location=nom ubicació -a mk image=yes \

-a source=*Màquina\_recurs nom\_recurs*

Especifiqueu el nom de servidor i la ubicació de la imatge **ios\_mksysb**. Els atributs **mk\_image** i **source** serveixen per crear la imatge **ios\_mksysb** si encara no existeix.

Per obtenir una descripció completa de totes les opcions que es poden especificar en crear un recurs **ios\_mksysb**, vegeu ["Utilització d'un recurs ios\\_mksysb" a la pàgina 244.](#page-251-0)

### **Exemple 1:**

Per definir un recurs **ios\_mksysb**, ios\_mksysb\_res1, des d'una imatge **ios\_mksysb** existent que es trobi a **/export/backups/client\_ios\_mksysb** en el master, introduïu:

nim -o define -t ios mksysb -a server=master \ -a location=/export/backups/client ios mksysb ios mksysb res1

### **Exemple 2:**

Per crear una imatge ios\_mksysb del sistema client, client1, a /export/resources/new ios mksysb al master, i per definir un recurs ios\_mksysb, ios mksysb res2, introduïu:

```
nim -o define -t ios mksysb -a server=master \
-a location=export/resources/new_ios_mksysb -a mk_image=yes \
-a source=client1 ios_mksysb_res2
```
2. Per iniciar l'operació **bos\_inst**, escriviu:

```
nim -o bos_inst -a source=mksysb -a ios_mksysb=ios_mksysb \
-a spot=nom_SPOT -a boot_client=yes/no nom_client
```
Especifiqueu els recursos que s'utilitzaran per a donar suport a la instalvlació i les possibles opcions addicionals per tal de personalitzar l'operació. Per realitzar una instalvlació simple de **mksysb**, especifiqueu els recursos **ios\_mksysb** i **SPOT**.

Si el sistema client que s'instal·la encara no és un client NIM configurat i en funcionament, la NIM no tornarà a engegar el sistema a través de la xarxa per a la instal·lació. Cal engegar la xarxa manualment en el sistema. Si aquest és el vostre cas, subministreu l'atribut **boot\_client=no** a l'ordre **bos\_inst**. Si no s'especifica el valor de l'atribut **boot\_client**, per defecte pren el valor **boot\_client=yes**.

- 3. Si el client VIOS o IVM no s'ha reengegat automàticament, inicieu una engegada de la xarxa des del client per a la instal·lació. Si realitzeu l'engegada des d'un dispositiu en xarxa, consulteu els procediments indicats a la documentació del maquinari per engegar la xarxa.
- 4. Després d'engegar el sistema a través de la xarxa, la pantalla del sistema client començarà a sol·licitar informació sobre com configurar el sistema durant la instal·lació. Especifiqueu la informació que se us demani per continuar la instal·lació.
- 5. Si el client no s'ha reengegat automàticament, engegueu la xarxa des del client per instal·lar-lo. Si realitzeu l'engegada des d'un dispositiu en xarxa, consulteu els procediments a la documentació del maquinari per engegar la xarxa.
- 6. Després d'engegar el sistema a través de la xarxa, la pantalla del sistema client començarà a sol·licitar informació sobre com configurar el sistema durant la instal·lació. Especifiqueu la informació que se us demani per continuar la instal·lació.

## **Exemple 3:**

Per realitzar una instal·lació de **mksysb** utilitzant **ios mksysb1**, mksysb1, un lpp source opcional, lpp\_source1 i l'**SPOT**, spot1, al sistema client, màquina1, el qual no és un client NIM configurat i en funcionament, escriviu:

nim -o bos inst -a source=mksysb -a ios mksysb=ios mksysb1 \ -a lpp\_source=lpp\_source1 -a spot=spot1 -a boot client=no vios1

## **Notes:**

- 1. Els passos per dur a terme una instalvlació **mksysb** són gairebé idèntics als passos per efectuar altres tipus d'instalvlació del BOS. Les diferències principal són, d'una banda, que **mksysb** s'ha d'especificar en l'atribut **source** de l'ordre **nim bos\_inst** i, de l'altra, que s'ha d'assignar el recurs **ios\_mksysb** per a l'operació.
- 2. Per realitzar una instal·lació sense missatges, seguiu les instruccions de "Instal·[lació del BOS sense](#page-177-0) [missatges" a la pàgina 170](#page-177-0) per dur a terme les tasques de prerequisits.

### **Utilització d'una imatge ios\_mksysb per instal**v**lar el sistema operatiu base en un client NIM:**

Seguiu aquest procediment per utilitzar una imatge **ios\_mksysb** per tal d'instal·lar el sistema operatiu base en un client de gestió VIOS de la NIM utilitzant la SMIT.

- 1. Si el recurs **ios\_mksysb** ja s'ha creat, passeu al pas 6. En cas contrari, per crear el recurs **ios\_mksysb**, escriviu el camí d'accés ràpid **smit nim\_mkres**.
- 2. Seleccioneu **ios\_mksysb** a la llista de tipus de recursos que es poden definir.
- 3. Als diàlegs que es mostrin, subministreu els valors per als camps necessaris. Utilitzeu la informació d'ajuda i l'opció **LIST** com a ajuda per especificar els valors correctes per definir el recurs **ios\_mksysb**.
- 4. Si la imatge **ios\_mksysb** no existeix, creeu-la subministrant els valors per als camps que es troben a **Opcions de creació de la imatge de còpia de seguretat del sistema**.

**Nota:** Si la imatge **ios\_mksysb** ja existeix com a fitxer al disc dur de la NIM master o del client, no cal informació addicional per definir el recurs **ios\_mksysb**.

- 5. En finalitzar satisfactòriament aquesta tasca, sortiu de la SMIT .
- 6. Per utilitzar el recurs **ios\_mksysb** per tal d'instal·lar un client NIM, introduïu el camí d'accés ràpid **smit nim\_mgmt\_obj\_op**.
- 7. Seleccioneu una DESTINACIÓ per a l'operació.
- 8. Seleccioneu **bos\_inst** per realitzar l'operació.
- 9. En el camp MKSYSB del diàleg que es mostra, seleccioneu el recurs **ios\_mksysb**.
- 10. En el camp SPOT del diàleg que es mostra, seleccioneu SPOT per utilitzar-lo en la instal·lació. L'SPOT s'ha de crear des del recurs **ios\_mksysb**.
- 11. Als camps de diàleg que apareguin, especifiqueu els valors correctes de les opcions d'instalvlació o accepteu els valors per defecte. Utilitzeu la informació d'ajuda o l'opció LLISTAR.
- 12. Executeu el diàleg de la SMIT per instal·lar el client VIOS de la NIM.
- 13. Si la màquina client VIOS que s'està instalvlant encara no és un client VIOS de la NIM configurat i en funcionament, la NIM no tornarà a engegar la màquina a través de la xarxa per a la instal·lació. Si el client no s'ha tornat a engegar automàticament des de la SMIT , torneu a engegar la xarxa des del client per instalvlar-lo. Si realitzeu l'engegada des d'un dispositiu en xarxa, consulteu els procediments indicats a la documentació del maquinari per engegar la xarxa.
- 14. Una vegada s'hagi engegat la màquina a través de la xarxa, la pantalla de la màquina client començarà a demanar-vos informació sobre com configurar la màquina durant la instal·lació. Especifiqueu la informació que se us demani per continuar la instal·lació.

**Nota:** Per realitzar una instal·lació sense missatges, seguiu les instruccions de "Instal·[lació del BOS](#page-177-0) [sense missatges" a la pàgina 170](#page-177-0) per dur a terme les tasques de prerequisits.

# **Instal**v**lació d'un disc alternatiu en un client NIM**

La NIM us permet d'instal·lar una imatge de l'AIX 4.3 o posterior mksysb (recurs mksysb) en un disc alternatiu d'un client NIM o clonar un disc actual de client NIM en un disc alternatiu i aplicar les actualitzacions. Com que el sistema client està en execució durant la instal·lació, cal menys temps que per a una instal·lació normal.

Nota: Per obtenir informació sobre les diverses formes com la NIM pot personalitzar una instal·lació de disc alternatiu, consulteu l'apartat ["Utilització de l'operació alt\\_install de la NIM" a la pàgina 263.](#page-270-0)

### **Prerequisits**

- v La NIM master ha d'estar configurada. Per instalvlar una imatge de **mksysb** al disc alternatiu, s'ha de definir el recurs **mksysb**. Consulteu l'apartat ["Configuració de la NIM master i creació de recursos](#page-133-0) d'instal·[lació bàsics" a la pàgina 126.](#page-133-0)
- v Cal que el client NIM ja existeixi a l'entorn NIM i que estigui funcionant. Per afegir el client a l'entorn NIM, seguiu el procediment de l'apartat ["Addició de clients autònoms a l'entorn NIM" a la pàgina 135.](#page-142-0)
- El catàleg de fitxers bos.alt disk install.rte ha d'estar instal·lat al client NIM. Per instal·lar un nou catàleg de fitxers en un client NIM, consulteu la pàgina ["Personalització de clients NIM i recursos](#page-149-0) [SPOT" a la pàgina 142.](#page-149-0)

### **Instal**v**lació d'un disc alternatiu en un client NIM mitjançant la SMIT:**

Seguiu aquest procediment per instal·lar un disc alternatiu en un client NIM mitjançant la SMIT.

- 1. Escriviu el camí d'accés ràpid **smit nim\_alt\_mksysb** des de la NIM master.
- 2. Seleccioneu la màquina de destinació o el grup de destinació que s'ha d'instal·lar.
- 3. Especifiqueu el disc o els discs de destinació a la màquina de destinació.
- 4. Accepteu les opcions d'instal·lació per defecte o especifiqueu-ne de diferents en els camps de diàleg que apareguin. Utilitzeu com a guia la informació d'ajuda i l'opció LLISTAR.
- 5. La instalvlació d'un disc alternatiu s'executarà al client i el desenvolupament es pot veure amb l'ordre **lsnim** (**smit lsnim**). Si l'opció **Reengegar quan finalitzi?** està establerta en **sí** i **Fase que voleu executar** és **all** o inclou la Fase 3, el client es tornarà a engegar des del disc que s'ha acabat d'instalvlar, un cop l'ordre **alt\_disk\_install** sigui completa.
- 6. Per clonar un disc en un disc alternatiu d'un client NIM, escriviu el camí d'accés ràpid **smit nim\_alt\_clone** des de la NIM master.

### **Instal**v**lació d'un disc alternatiu en un client NIM des de la línia d'ordres:**

S'executarà l'ordre **alt\_disk\_install** al sistema de destinació i el desenvolupament es mostrarà amb l'ordre **lsnim**.

Un enregistrament que es manté al sistema de destinació, **/var/adm/ras/alt\_disk\_inst.log**, conté missatges de desenvolupament i tots els missatges d'avís i d'error possibles. Si ho demaneu, l'enregistrament **/var/adm/ras/nim.alt\_disk\_install** contindrà informació de depuració.

*Instal*v*lació de l'mksysb en un disc alternatiu:*

Utilitzeu aquest codi per inicialitzar l'operació **alt\_disk\_install**.

Inicieu l'operació d'**alt\_disk\_install** escrivint: nim -o alt disk install -a source=mksysb -a mksysb=*Mksysb* \ -a disk='*noms\_disc*' *nom\_client*

Especifiqueu el recurs **mksysb** i les opcions addicionals que s'utilitzaran per a personalitzar la instal·lació. Per dur a terme una simple instal·lació mksysb d'un disc alternatiu, especifiqueu els recursos source, **mksysb** i **disk**.

**Nota:** Per obtenir informació detallada sobre els recursos mksysb, consulteu l'apartat ["Utilització d'un](#page-256-0) [recurs mksysb" a la pàgina 249.](#page-256-0)

*Clonatge del rootvg a un disc alternatiu:*

Utilitzeu aquesta ordre per clonar el rootvg en un disc alternatiu.

Per clonar un disc en un disc alternatiu d'un client NIM, escriviu: nim -o alt\_disk\_install -a source=rootvg -a disk=*noms\_disc nom\_client*

Especifiqueu opcions addicionals per personalitzar la instal·lació.

*Instal*v*lació d'un disc alternatiu en un client NIM des de la línia d'ordres - exemples:*

Tot seguit es mostra un exemple sobre com dur a terme la instal·lació d'un disc alternatiu en un client NIM des de la línia d'ordres.

La màquina client màquina1 és un sistema en funcionament amb un disc disc dur2, que actualment no està ocupat per un grup de volums.

- v Per instalvlar aquest disc amb un recurs **mksysb** anomenat 51mksysb escriviu: nim -o alt disk install -a source=mksysb -a mksysb=51mksysb \ -a disk=disc\_dur2 màquina1
- Per clonar rootvg a disc dur2 escriviu: nim -o alt\_disk\_install -a source=rootvg -a disk=hdisk2 màquina1

# **Instal**v**lació del servidor d'entrada/sortida virtual mitjançant la NIM**

Podeu utilitzar els procediments següents per instal·lar el servidor d'entrada/sortida virtual als entorns gestionats per la HMC o el Integrated Virtualization Manager mitjançant la Gestió d'instalvlació en xarxa (NIM).

## **Instal**v**lació del servidor d'entrada/sortida virtual mitjançant installios:**

Podeu utilitzar els procediments següents per instal·lar el servidor d'entrada/sortida virtual en entorns gestionats per l'HMC o Integrated Virtualization Manager mitjançant l'ordre **installios**.

## **Prerequisits**

Necessiteu els fitxers següents abans de començar aquest procediment. Aquests fitxers es troben al suport d'instalvlació del servidor d'entrada/sortida virtual:

v **nimol/ioserver\_res/mksysb** (la imatge mksysb)

A més, cal complir els requisits del sistema següents:

- v Un sistema de fitxers amb un mínim de 700 MB disponibles.
- v Una partició lògica de servidor d'entrada/sortida virtual que conté un adaptador Ethernet connectat a una xarxa activa per instal·lar el servidor d'entrada/sortida virtual. Per obtenir informació sobre la creació de particions lògiques, consulteu l'apartat Creació de particions lògiques al servidor d'entrada/sortida virtual i el perfil de partició.
- v Un controlador d'emmagatzematge que conté com a mínim 16 GB d'espai en disc.

Seguiu els passos que s'indiquen a continuació per utilitzar la NIM per instal·lar el servidor d'entrada/sortida virtual:

- 1. Inseriu el DVD *Servidor d'entrada/sortida virtual* a la unitat de DVD.
- 2. Executeu l'ordre **installios** sense cap argument per iniciar l'assistent d'instalvlació. L'assistent **installios** us orientarà durant el procés d'emplenar la informació necessària per iniciar una instalvlació al servidor d'entrada/sortida virtual o al Integrated Virtualization Manager.

Si executeu installios en un client NIM, se us sol·licitarà la ubicació del catàleg de fitxers **bos.sysmgt.nim.master**. A continuació, el client NIM es configura com NIM mestre. Per obtenir més informació sobre la utilització de la línia d'ordres de l'ordre **installios**, consulteu l'ordre **installios**.

El procés de configuració de **installios** crea els recursos NIM següents per iniciar la instalvlació:

- bosinst\_data
- installp bundle
- lpp\_source
- mksysb
- resolv conf
- $\cdot$  SPOT
- v Definició de client

Si esteu instal·lant la partició lògica del servidor d'entrada/sortida virtual, i si Secure Shell (SSH) i les credencials s'han configurat a la NIM master, la partició s'engega des de la xarxa a la consola de gestió del maquinari (HMC) per iniciar la instal·lació.

Si esteu instal·lant la partició lògica del servidor d'entrada/sortida virtual sense SSH, o si esteu instal·lant el Integrated Virtualization Manager, aneu al pas 3.

- 3. Al sistema en què s'instalvlarà el programari del servidor d'entrada/sortida virtual, engegueu la partició lògica del servidor d'entrada/sortida virtual o el Integrated Virtualization Manager en modalitat de serveis de gestió del sistema (SMS) mitjançant els passos següents:
	- v Per engegar la partició lògica del servidor d'entrada/sortida virtual a SMS:
		- a. A la HMC, feu clic a la partició amb el botó dret del ratolí per obrir el menú.
		- b. Feu clic a **Activar**. S'obrirà el menú Activar partició amb una selecció de perfils de partició. Assegureu-vos que està ressaltat el perfil correcte.
		- c. Seleccioneu **Obrir una finestra de terminal o sessió de consola** a la part inferior del menú per obrir una finestra de terminal virtual (vterm).
		- d. Feu clic a **(Avançat...)** per obrir el menú d'opcions avançades.
		- e. Seleccioneu la modalitat d'engegada **SMS**.
		- f. Feu clic a **D'acord** per tancar el menú d'opcions avançades.
		- g. Feu clic a **D'acord**. S'obrirà una finestra vterm per a la partició.
		- h. A la finestra vterm, seleccioneu **Configurar la IPL** (càrrega del programa inicial).
		- i. Seleccioneu l'adaptador de xarxa que s'utilitzarà per la instal·lació.
		- j. Seleccioneu **Paràmetres IP**.
- k. Escriviu l'adreça IP del client, l'adreça IP del servidor i l'adreça IP de la passarel·la. De forma opcional, podeu especificar una màscara de subxarxa. Després d'especificar aquests valors, feu clic a Esc per tornar al menú Paràmetres de la xarxa.
- l. Seleccioneu **Ping Test** per assegurar que els paràmetres de la xarxa estan configurats correctament. Feu clic a la tecla Esc dues vegades per tornar al menú principal.
- m. Al menú principal, seleccioneu **Seleccionar opcions d'engegada**.
- n. Seleccioneu **Instal**v**lar o engegar un dispositiu**.
- o. Seleccioneu **Xarxa**.
- p. Seleccioneu l'adaptador de xarxa del que heu configurat anteriorment els valors d'IPL remota.
- q. Quan se us solvliciti la modalitat **Normal** o **Servei**, seleccioneu **Normal**.
- r. Quan se us solvliciti si voleu sortir, seleccioneu **Sí**.
- v Per engegar el Integrated Virtualization Manager als SMS:
	- a. Comenceu amb la màquina apagada.
	- b. Engegueu la màquina, i quan es comencin a mostrar icones d'esquerra a dreta a la part inferior de la pantalla, feu clic a F1.

**Nota:** Si apareix l'última icona abans de prémer F1, s'utilitzarà la llista d'engegada amb modalitat normal en lloc dels SMS. Repetiu els passos a i b.

- c. S'obre el menú dels serveis de gestió del sistema. Seleccioneu **Programes d'utilitat**.
- d. Al menú Programes d'utilitat de serveis de gestió del sistema, seleccioneu l'opció **Establir càrrega del programa inicial remot**.
- e. Al panell Paràmetres de la xarxa, seleccioneu **Paràmetres d'IP**.
- f. Establiu o canvieu els valors mostrats, de manera que resultin correctes per al sistema del client. Especifiqueu les adreces IP dels següents components i, a continuació, feu clic a Intro:
	- La màquina client que esteu engegant al camp de l'adreça del client.
	- El servidor NIM master al camp de l'adreça del servidor.
	- La passarelvla de client al camp de l'adreça de passarelvla.
	- La màscara de subxarxa de client al camp de màscara de subxarxa.
- g. Quan s'obri la finestra Paràmetres de la xarxa, seleccioneu l'opció Ping.
- h. Seleccioneu l'adaptador de xarxa que s'utilitzarà com a dispositiu d'engegada del client.
- i. Comproveu que les adreces que es mostren són les mateixes que heu especificat al dispositiu d'engegada. Si les adreces són incorrectes, feu clic a Esc fins que torneu al menú principal. A continuació, torneu al pas e. Si són correctes, continueu amb el pas j.
- j. Feu clic a Intro per dur a terme la prova ping. La prova ping pot trigar uns quants segons en completar-se.
- k. Si la prova ping falla, comproveu que les adreces són correctes i, si cal, analitzeu el problema de la xarxa. Si la prova ping es duu a terme satisfactòriament, feu clic a Intro per donar avís de recepció del missatge satisfactori.
- l. Feu clic a Esc fins que torneu al menú Serveis de gestió del sistema.
- m. Al menú Serveis de gestió del sistema, seleccioneu l'opció **Seleccionar dispositius d'engegada**.
- n. Seleccioneu l'adaptador de xarxa que s'utilitzarà per a l'engegada de la xarxa a la llista de dispositius engegables mostrats.

Un cop hagueu completat la instal·lació, la partició lògica del servidor d'entrada/sortida virtual o el Integrated Virtualization Manager està a punt per ser configurat i gestionat.

Per eliminar tots els recursos NIM que es van crear a partir del procés de configuració **installios**, executeu l'ordre **installios** amb el senyalador **-u**. Si l'ordre **installios** no pot dur a terme la neteja, executeu **installios -u** i especifiqueu el senyalador **-f** per forçar que la NIM restableixi i desassigni els recursos al client. L'entorn NIM encara existeix, però s'eliminen tots els recursos i les estructures de directori creades amb l'assistent d'**installios**. Si, no obstant això, voleu desconfigurar la NIM, o desinstal·lar el catàleg de fitxers **bos.sysmgt.nim.master** i tornar la NIM master a un client NIM si estava configurat des d'un client NIM, especifiqueu **installios -u** amb el senyalador **-U**.

També podeu instal·lar un servidor d'entrada/sortida virtual o un Integrated Virtualization Manager a través de la interfície de la SMIT .

- 1. Per accedir a la interfície de la SMIT a l'ordre **installios**, executeu smitty installios en una NIM master.
- 2. Tindreu dues opcions: to **Configurar la instal**v**lació de l'entrada/sortida virtual i del Integrated Virtualization Manager** i **Neteja després de la instal**v**lació de l'entrada/sortida virtual i del Integrated Virtualization Manager**, en què **Configurar el client com a master per a la instal**v**lació de l'entrada/sortida virtual i del Integrated Virtualization Manager** és l'única opció disponible en un client NIM.
- 3. Empleneu els camps obligatoris de l'assistent **installios** per invocar l'ordre **installios** que configurarà la instal·lació o durà a terme una neteja.

## **Instal**v**lació del servidor d'entrada/sortida virtual utilitzant ios\_mksysb:**

Es poden utilitzar els procediments següents per instal·lar el servidor d'entrada/sortida virtual (VIOS) en entorns gestionats per la consola de gestió de maquinari (HMC) o el Integrated Virtualization Manager utilitzant el recurs **ios\_mksysb**.

## **Prerequisits**

v Cal configurar la Gestió de la instalvlació de la xarxa (NIM) master i s'han de definir els recursos SPOT i mksysb. Consulteu l'apartat ["Configuració de la NIM master i creació de recursos d'instal](#page-133-0)·lació [bàsics" a la pàgina 126.](#page-133-0)

El recurs **mksysb** es pot crear des d'un client de gestió de la NIM del VIOS.

**Nota: mksysb** al suport del VIOS es divideix en múltiples fitxers a causa de restriccions en la mida quan genereu el fitxer **mksysb** per al suport del VIOS. Els fitxers dividits de **mksysb** han d'unir-se quan es copien des del suport al disc dur del sistema. En l'exemple següent es mostra el suport del VIOS muntat al directori **/mnt**.

cat /mnt/nimol/ioserver res/mksysb \ /mnt/nimol/ioserver\_res/mksysb2 > /export/mksysb/vio\_mksysb

El fitxer **mksyb** pot dividir-se per diversos suports del VIOS. En aquest cas, el fitxer **mksysb** s'ha de concatenar en un fitxer únic mitjançant l'ordre **cat** que es descriu en l'exemple anterior des d'un suport del VIOS de múltiples volums.

Definiu el fitxer **mksysb** com un recurs **ios\_mksysb** de la NIM.

La imatge **mksysb** també es pot crear des del VIOS utilitzant l'ordre següent:

nim -o define -t ios\_mksysb

Consulteu l'apartat ["Definició del recurs mksysb" a la pàgina 250.](#page-257-0)

- Cal que el client VIOS de la NIM que s'ha d'instal·lar existeixi a l'entorn NIM. Per afegir el client a l'entorn NIM, seguiu el procediment de l'apartat ["Addició d'objectes de gestió VIOS a l'entorn NIM" a](#page-137-0) [la pàgina 130.](#page-137-0)
- v El recurs SPOT s'ha de crear des del recurs **ios\_mksysb**. Per fer-ho, definiu el recurs SPOT i especifiqueu un objecte NIM **ios\_mksysb** com a valor de l'atribut d'origen.
- v El recurs **bosinst\_data** es pot copiar des del suport del VIOS i es pot definir com a recurs **bosinst\_data** de la NIM o com a recurs nou. Per definir un recurs **bosinst\_data** nou, copieu la plantilla **bosinst.data** d'un sistema a **/usr/lpp/bos.inst/bosinst.template** i definiu **RECOVER\_DEVICES=Default**. Si el recurs **ios\_mksysb** s'ha de desplegar en un disc específic, la secció **target\_disk\_data** de **bosinst.data** s'ha

d'emplenar amb la informació de disc del servidor VIOS. Per obtenir més informació sobre **bosinst.data**, consulteu la documentació sobre el fitxer **bosinst.data**.

- v Una instalvlació de **ios\_mksysb** restaura el VIOS i el sistema operatiu base a un servidor d'entrada/sortida virtual.
- v Les imatges **ios\_mksysb** us permeten clonar una imatge de sistema en diversos sistemes de destinació.

# **Utilització de la NIM per a instal**v**lar clients configurats amb l'autentificació Kerberos**

Podeu instal·lar clients configurats amb l'autentificació Kerberos mitjançant la NIM.

Normalment la NIM es refia de l'autentificació de l'AIX estàndard per permetre a la NIM master executar ordres de forma remota. L'autentificació de l'AIX estàndard utilitza el fitxer .rhosts per proporcionar aquesta funció. Mentre que les funcions de la NIM depenen de la seva possibilitat d'executar ordres de forma remota, alguns entorns del sistema requereixen controls d'autentificació més estrictes. L'autentificació Kerberos proporciona un nivell superior d'autentificació per a l'execució d'ordres remotes del sistema sense inhabilitar les possibilitats de la NIM.

## **Utilització de la NIM per a instal**v**lar clients configurats amb l'autentificació Kerberos 4:**

A l'AIX 4.3.2 i posteriors, es pot utilitzar la NIM per a instalvlar màquines en un entorn RS/6000 SP configurat per l'autenticació Kerberos 4.

Els clients configurats per a l'autentificació Kerberos 4 contindran un fitxer \$HOME/.klogin per a l'usuari root. Aquest fitxer determinarà el certificat necessari per permetre l'execució d'ordres remotes. L'usuari ha d'obtenir el certificat necessari abans d'executar ordres remotes a través de la NIM.

La NIM master i tots els clients protegits han de tenir el programa IBM Parallel System Support per a l'AIX 3.1 (o posterior) instal·lat i configurat.

Si s'han de tornar a instal·lar els clients protegits amb el BOS (Sistema operatiu base), els mètodes d'autentificació de la NIM master s'han d'establir per a Kerberos 4 i Standard UNIX. Això és així perquè la NIM no haurà configurat Kerberos 4 al client després d'haver instal·lat el BOS. La NIM haurà de fiar-se d'un fitxer .rhosts per garantir que pot executar ordres de forma remota al client fins que el client es pugui configurar amb Kerberos 4 i convertir-lo en client protegit.

Si només s'ha de dur a terme la personalització i el manteniment del programari, la NIM master ha de tenir els mètodes d'autentificació de manera que coincideixin amb els dels clients. Per tal de gestionar clients protegits, el master ha de tenir establerts els mètodes d'autentificació en Standard UNIX.

Per obtenir més informació sobre la instalvlació i la configuració de Kerberos 4, consulteu la publicació *SP Administration Guide* (GC23–3897).

### **Utilització de la NIM per a instal**v**lar clients configurats amb l'autentificació Kerberos 5:**

A l'AIX 4.3.3 i posteriors, es pot utilitzar la NIM per instalvlar màquines en un entorn configurat per a l'autentificació Kerberos 5.

Els clients configurats per a l'autentificació Kerberos 5 contindran un fitxer \$HOME/.k5login per a l'usuari root. Aquest fitxer inclourà una entrada que especificarà el símbol d'amfitrió necessari per permetre l'execució d'ordres remotes. Aquesta entrada utilitza el següent format: hosts/hostname/self@cell

La NIM master i tots els clients protegits han de tenir el DCE instal·lat i configurat en un nivell superior o igual que el 2.2.1.

Si s'han de tornar a instal·lar els clients protegits amb el BOS, els mètodes d'autentificació de la NIM s'han d'establir per a Kerberos 5 i Standard UNIX. Això és així perquè el client no tindrà el DCE o Kerberos 5 configurat i en execució quan s'hagi instalvlat el BOS. La NIM haurà de fiar-se dels **rhosts** estàndard per a executar de forma remota les ordres al client fins que es pugui configurar amb Kerberos 5 i convertir-lo en client protegit.

Si només s'ha de dur a terme la personalització i el manteniment del programari, la NIM master ha de tenir els mètodes d'autentificació de manera que coincideixin amb els dels clients. Per tal de gestionar clients protegits, el master ha de tenir establerts els mètodes d'autentificació en Standard UNIX.

## **Utilització del NIM per a instal**v**lar clients amb recursos NIM exportats amb l'autentificació Kerberos 5:**

Podeu instal·lar clients del NIM amb recursos NIM definits amb l'exportació de seguretat Kerberos.

Aquest mètode proporciona protecció afegida per a recursos NIM evitant l'accés des d'amfitrions no acceptables. Per fer servir aquest mètode d'autentificació, el NIM master ha d'estar configurat per ser el servidor Kerberos.

Efectueu aquests passos:

1. Instalvleu i configureu el servidor Kerberos fent servir un dels mètodes següents.

**Nota:** Per evitar una anomalia de la instalvlació de la imatge base, heu d'executar una de les ordres següents.

v Si el NIM master no està configurat com a servidor Kerberos, feu servir l'script d'exemple que el NIM proporciona executant l'ordre següent:

/usr/samples/nim/krb5/config\_rpcsec\_server –u <*usuari*> -p <*contrasenya*>

L'script **config\_rpcsec\_server** executa l'ordre **/usr/lpp/bos.sysmgt/nim/methods/nimcrypt –u <***usuari***> -p <***contrasenya***>** per definir les credencials per a l'autentificació Kerberos.

- v Si el NIM master està configurat com a servidor Kerberos, executeu l'ordre **nimcrypt**: /usr/lpp/bos.sysmgt/nim/methods/nimcrypt –u <*usuari*> -p <*contrasenya*>
- 2. Definiu l'atribut **nfs\_domain** per al NIM master fent servir un dels mètodes següents.
	- v Executeu l'ordre següent des de la línia d'ordres:
		- nim –o change –a nfs\_domain="austin.ibm.com" master
	- Utilitzeu l'ordre de camí d'accés ràpid de la SMIT següent: fastpath smitty nim global nfs
- 3. Definiu els atributs de recurs NIM per a **nfs\_sec** en krb5 i **nfs\_vers** en 4, de la forma següent: nim –o change –a nfs\_sec=krb5 –a nfs\_vers=4 <*objecte\_recurs*>

Nota: La definició de nfs sec=krb5 per al recurs SPOT no s'admet per a l'entorn d'instal·lació.

Quan els atributs **nfs\_sec** i **nfs\_vers** s'hagin definit per als recursos NIM i s'hagi inicialitzat la instalvlació d'una xarxa NIM, el NIM utilitza NFS per exportar la ubicació del conjunt de recursos amb krb5. El client utilitza l'autentificació Kerberos i munta recursos NIM sobre la seguretat Kerberos.

La instal·lació d'un client amb un muntatge protegit per Kerberos només s'admet per a les instal·lacions de NIM en les quals source=rte o source=mksysb. Una instal·lació Kerberos només funcionarà per a recursos NIM que resideixin al NIM master. Quan un client s'autentica amb el servidor Kerberos, normalment es produeix un lapse de temps fins que la ubicació exportada passa a estar activa. Aquest lapse de temps, per defecte, és de 24 hores. Si una instalvlació supera les 24 hores a causa d'un error de xarxa o del sistema, la instal·lació es penjarà. Si la instal·lació es penja, solucioneu la instal·lació i reinicieu el procés d'instalvlació tornant a engegar el client quan torneu a engegar la xarxa. El lapse de temps es pot ampliar.

# **Utilització de la NIM per a instal**v**lar clients configurats amb l'autentificació SSL**

Es pot utilitzar la NIM per instal·lar màquines en un entorn RS/6000 configurat per a l'autenticació SSL.

Els clients configurats per a l'autentificació SSL han d'utilitzar el manejador de serveis NIM (NIMSH) per manejar les operacions d'empilament de la NIM master. Si voleu obtenir més informació sobre NIMSH, consulteu l'apartat ["Utilització del manejador de servei NIM per a la comunicació de client" a la pàgina](#page-165-0) [158.](#page-165-0)

Podeu instal·lar i configurar el programari criptogràfic OpenSSL mitjançant les opcions d'ordres NIM. Es proporcionen seqüències per configurar l'OpenSSL a l'entorn NIM i podeu utilitzar-los sense cap modificació. Les seqüències s'instal·len com a part del catàleg de fitxers bos.sysmgt.nim.client i són al directori /usr/samples/nim/ssl. Les seqüències s'utilitzen per definir claus i certificats SSL per a la utilització de l'SSL NIM.

Com que les NIM master són compatibles amb un entorn de sistema de gran mida, és necessari imposar una jerarquia a l'estructura de certificats SSL i d'estructura d'emmagatzematge de claus. Durant la configuració de NIM , es crea l'estructura de directoris següent:

### **/ssl\_nimsh**

Directori superior SSL per a NIM

### **/ssl\_nimsh/configs**

Conté seqüències que s'utilitzen per configurar SSL a NIM

### **/ssl\_nimsh/certs**

Conté certificats SSL que s'utilitzen durant l'autentificació d'amfitrions

### **/ssl\_nimsh/keys**

Conté claus SSL que s'utilitzen durant la comunicació entre protocols SSL

L'estructura de directoris SSL NIM es considera estàtica i no s'ha de modificar. Per canviar opcions de certificats SSL, podeu modificar les seqüències de configuració següents:

### **SSL\_root.cnf**

Genera la clau Autoritat de certificats per signar certificats

### **SSL\_server.cnf**

Genera el certificat de la NIM master per distribuir-lo als clients

### **SSL\_client.cnf**

Genera el certificat local de la NIM master per a l'autentificació

**Nota:** Cal configurar l'SSL NIM amb valors per defecte abans de modificar les seqüències de configuració. Per comprovar els canvis, trobareu una seqüència visualitzadora de certificats anomenat **certview** al directori/usr/samples/nim/ssl. Si voleu obtenir més informació sobre **certview**, consulteu l'apartat ["Utilització del fitxer de visualització de certificats" a la pàgina 292.](#page-299-0)

Per obtenir més informació sobre com instal·lar i configurar OpenSSL a NIM, consulteu les ordres **nimconfig** i **nimclient**.

### **Utilització de la NIM per a instal**v**lar clients configurats amb l'autentificació SSL mitjançant la SMIT:**

Seguiu aquest procediment per tal d'utilitzar la NIM per a instal·lar clients configurats amb l'autentificació SSL mitjançant la SMIT.

Per configurar l'entorn NIM per a l'autentificació SSL, efectueu els passos següents:

- 1. Escriviu el camí d'accés ràpid smitty nim\_ssl a la NIM master.
- 2. Seleccioneu **habilitat** a l'opció **Habilitació de l'autentificació criptogràfica**.
- 3. Si OpenSSL no està instalvlat al client, seleccioneu **sí** a l'opció **Instal**v**lació del programari de la capa de sòcol segur**.
- 4. Si OpenSSL està seleccionat per a la instal·lació, especifiqueu el camí d'accés absolut del paquet installp o seleccioneu el recurs **lpp\_source** que conté el paquet installp d'OpenSSL.

## **Utilització de la NIM per a instal**v**lar clients configurats amb l'autenticació SSL des de la línia d'ordres:**

Seguiu aquest procediment per configurar l'entorn NIM per a l'autenticació SSL des de la línia d'ordres.

- 1. Si teniu l'OpenSSL instal·lat al master NIM, escriviu el següent:
	- # nimconfig -c
- 2. Si no teniu l'OpenSSL instal·lat a la NIM master, efectueu els passos següents:
	- v Busqueu els suports d'emmagatzematge AIX Toolbox for Linux Applications.
	- v Instalvleu el paquet OpenSSL RPM mitjançant **geninstall**. Per obtenir informació addicional sobre la utilització de **geninstall**, consulteu l'apartat [Afegir aplicacions de codi obert al sistema AIX.](#page-18-0)
	- Un cop instal·lat l'OpenSSL al master NIM, escriviu el següent: # nimconfig -c

# **Resolució de problemes de la NIM amb OpenSSL:**

Descripció de com resoldre un error durant la instal·lació del paquet OpenSSL.

## **Problema**

La instal·lació del NIM falla perquè no pot trobar el fitxer libssl.a. El fitxer libssl.a és part del paquet OpenSSL.

## **Solució**

L'error és resultat de la mana de coincidència entre la versió d'AIX d'OpenSSL i la versió del RedHat Package Manager (RPM) d'OpenSSL. Heu d'eliminar el catàleg de fitxers d'AIX i instal·lar la versió de l'RPM d'OpenSSL al sistema del client NIM.

Utilitzeu la informació següent per resoldre el problema.

OpenSSH està basat en una arquitectura de client i servidor. L'OpenSSH executa el procés daemon **sshd** a l'amfitrió de l'AIX i espera la connexió dels clients. L'OpenSSH admet parells de claus públiques i privades per a l'autenticació i encriptació de l'accés a fi de garantir connexions de xarxa segures i autenticacions basades en l'amfitrió.

Per baixar-vos la versió més recent dels paquets de format de **installp** per al sistema operatiu AIX, aneu al lloc web [AIX Web Download Pack Programs.](https://www14.software.ibm.com/webapp/iwm/web/reg/pick.do?source=aixbp)

La informació següent explica com instal·lar i configurar l'OpenSSH en un sistema que executa l'AIX.

El programari OpenSSH es proporciona amb el suport d'emmagatzematge base d'AIX. Els paquets d'installp inclouen les pàgines principals i els catàlegs de fitxers de missatges traduïts.

S'instal·laran els fitxers binaris de l'OpenSSH com a resultat del procediment anterior:

- **scp** Un programa de còpia de fitxers que és semblant a la còpia remota (rcp).
- **sftp** Un programa semblant a l'FTP que funciona sobre protocols SSH1 i SSH2

## **sftp-server**

El subsistema del servidor SFTP, que s'inicia automàticament pel daemon **sshd**.

**ssh** És similar als programes client rlogin i rsh.

### **ssh-add**

Una eina que afegeix claus a l'ordre **ssh-agent**.

### **ssh-agent**

Un agent que pot emmagatzemar claus privades

### **ssh-keygen**

Una eina de generació de claus

### **ssh-keyscan**

Una utilitat que permet recollir claus d'amfitrions públics d'una sèrie d'amfitrions

### **ssh-keysign**

Una utilitat per a l'autenticació basada en amfitrió.

### **ssh-rand-helper**

Un programa que utilitza l'OpenSSH per recopilar nombres aleatoris

**Nota:** Només s'utilitza en les instal·lacions de l'AIX 5.1.

**sshd** Dimoni que us permet iniciar sessió

La informació general següent pertany a l'OpenSSH:

- v El directori /etc/ssh conté el daemon **sshd** i els fitxers de configuració de les ordres del client **ssh**.
- v El /usr/openssh directori conté el fitxer readme i OpenSSH original de la informació de llicència de codi obert. Aquest directori també conté el protocol **ssh** i la informació de llicència de Kerberos.
- v El daemon **sshd** es troba sota el control de l'SRC d'AIX. Podeu iniciar, aturar o visualitzat l'estat del daemon mitjançant les ordres següents:

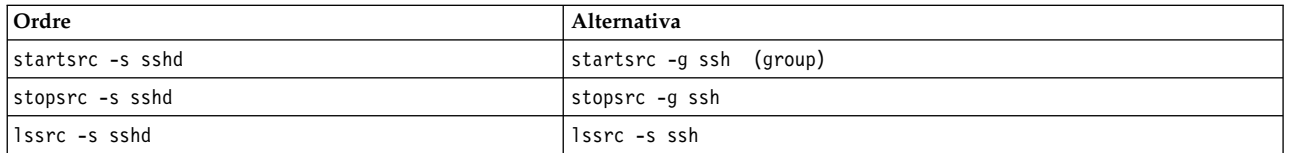

També podeu iniciar i aturar el daemon mitjançant una de les ordres següents:

- /etc/rc.d/rc2.d/Ksshd start
- /etc/rc.d/rc2.d/Ssshd start
- /etc/rc.d/rc2.d/Ksshd stop
- /etc/rc.d/rc2.d/Ssshd stop
- Quan el catàleg de fitxers del servidor d'OpenSSH està instal·lat, s'afegeix una entrada al directori /etc/rc.d/rc2.d. Hi ha una entrada al fitxer inittab per iniciar els processos de nivell d'execució 2 (l2:2:wait:/etc/rc.d/rc 2), per tal que el daemon **sshd** s'iniciï automàticament en el moment de l'engegada. Per evitar que el daemon s'iniciï en el moment de l'engegada, elimineu els fitxers /etc/rc.d/rc2.d/Ksshd i /etc/rc.d/rc2.d/Ssshd.
- v El programari d'OpenSSH registra informació al registre SYSLOG.
- v La publicació IBM Redbooks *Gestió de conjunts de servidors d'AIX*, que podeu trobar als Redbooks d'IBM, proporciona informació sobre la configuració d'OpenSSH a l'entorn d'AIX.
- v L'OpenSSH admet noms d'usuari llargs de 256 bits, el mateix que el sistema operatiu AIX.
- v Algunes paraules clau, com ara AllowUsers, DenyUsers, AllowGroups i DenyGroups no estan disponibles per defecte ni en el fitxer ssh\_config ni tampoc a sshd\_config. Heu d'afegir aquestes paraules claus als fitxers de configuració per utilitzar-los.

### **Informació relacionada**:

mkuser

**DenSSH** 

- [Obtenir la versió més recent de l'OpenSSH per a AIX](http://www.ibm.com/developerworks/eserver/articles/openssh_updated.html)
- [Redbooks sobre gestió de conjunts de servidors d'AIX](http://www.redbooks.ibm.com/abstracts/sg246606.html?Open)

# **Comprovació de la instal**v**lació mitjançant l'operació lppchk**

Quan investigueu problemes funcionals en el programari, podeu utilitzar l'operació **lppchk** per comprovar la integritat del programari instal·lat. Podeu realitzar aquesta operació des de la SMIT o la línia d'ordres.

## **Comprovació de la instal**v**lació mitjançant l'operació lppchk mitjançant la SMIT:**

Seguiu aquest procediment per verificar la instal·lació amb l'operació de la lppchk mitjançant la SMIT.

- 1. Escriviu el camí d'accés ràpid **smit nim\_mac\_op** per comprovar el programari d'una màquina o escriviu **smit nim\_res\_op** per comprovar el programari d'un **SPOT**.
- 2. Seleccioneu la destinació de l'operació **lppchk**.
- 3. Seleccioneu la modalitat de comprovació que preferiu.

### **Comprovació de la instal**v**lació mitjançant l'operació lppchk des de la línia d'ordres:**

Seguiu aquest procediment per verificar la instal·lació amb l'operació de la lppchk des de la línia d'ordres.

Escriviu l'ordre següent:

```
nim -o lppchk -a filesets=nom_catàleg_fitxers \
-a lppchk_flags="Assenys_lppch" nom_objecte
```
on *nom\_catàleg\_fitxers* és el nom d'un únic catàleg de fitxers (o un nom jòquer amb el caràcter \*), i *nom\_objecte* és el nom de la màquina o l'**SPOT** de destinació de l'operació **lppchk**. Els **assenys\_lppchk** vàlids estan definits tal com s'indica a continuació:

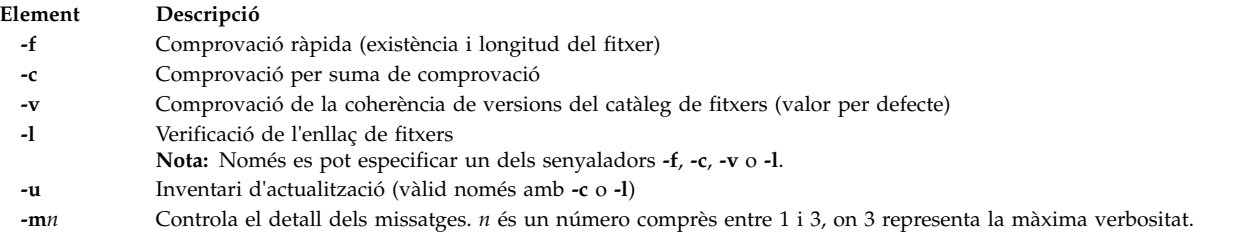

Per exemple, per a dur a terme l'operació **lppchk** mentre es realitzen sumes de comprovació de tots els catàlegs de fitxers de la màquina anomenada Autònoma1, escriviu la informació següent:

nim -o lppchk -a lppchk\_flags="-c" Autònoma1

## **Realització d'una instal**v**lació en xarxa de l'IBM Power Systems a sobre d'un adaptador Ethernet d'entrada/sortida virtual**

Per realitzar una instal·lació en xarxa d'una partició de servidor IBM Power Systems a sobre d'un adaptador Ethernet d'entrada/sortida virtual, cal configurar la NIM master per rebre paquets de la xarxa d'àrea local virtual (VLAN) predeterminada de l'adaptador de particions.

Ha d'existir una de les configuracions següents:

- v El master té un adaptador Ethernet d'entrada/sortida virtual configurat per rebre paquets de la VLAN predeterminada de la partició, si el master també és una partició.
- Existeix una passarel·la que pot encaminar paquets entre la interfície del master i la VLAN predeterminada de la partició.

v El master té una interfície VLAN associada a un adaptador Ethernet físic que està configurat per rebre paquets de la VLAN predeterminada de la partició mitjançant el servidor d'entrada/sortida, si el servidor IBM Power Systems té una partició de servidor d'entrada/sortida.

Si realitza una instal·lació de protocol d'engegada per difusió, cal tenir la primera o la tercera configuració. Per obtenir informació addicional sobre la configuració i la utilització de les VLAN, consulteu l'apartat Targetes adaptadores de xarxa d'àrea local TCP/IP.

# **Espai de paginació per defecte durant la instal**v**lació del BOS a través de la NIM**

A l'AIX 4.3 o posterior, el procés d'instalvlació del BOS estableix l'espai de paginació per defecte quan s'instal·la a través de la NIM.

El procés d'instalvlació del BOS estableix l'espai de paginació per defecte, si es donen les condicions següents:

- v El mètode d'instalvlació és la **sobreescriptura**.
- v Ni el recurs **image\_data** ni el fitxer image.data del disquet no s'especifiquen per a la instalvlació.
- v L'origen de la imatge del BOS no és una imatge d'**mksysb**.
- v L'origen de la imatge del BOS és un **SPOT** i el fitxer image.data per defecte conté més d'una entrada per a la paginació. Aquest fitxer es troba a: (spot\_location)/lpp/bosinst/image\_template
- v L'origen de la imatge del BOS és un **SPOT** i el valor dels LP per a l'entrada d'una sola paginació s'estableix en el valor per defecte de **16**.

La grandària de paginació per defecte es calcula a partir del valor més baix d'**optimal\_ps** i **recommended\_ps** on:

- v **RAM** = quantitat de memòria del sistema de destinació mesurat en megaoctets (MB).
- **optimal**  $ps =$  màxim entre **RAM** i (0,2 vegades la grandària de rootvg)
- v Si el CDE (Common Desktop Environment) està instalvlat, **recommmended\_ps** =
	- la quantitat de **RAM** és inferior a 32 MB, llavors **recommended\_ps** = 3 \* **RAM**
	- la quantitat de **RAM** és de 32 MB o més, llavors **recommended\_ps** = **RAM** + 64 MB
- v Si el CDE (Common Desktop Environment) no està instalvlat, **recommmended\_ps** =
	- la quantitat de **RAM** és inferior a 32 MB, llavors **recommended\_ps** = 2 \* **RAM**
	- la quantitat de **RAM** és de 32 MB o més, llavors **recommended\_ps** = **RAM** + 32 MB

L'espai de paginació per defecte establert per aquest procés no és mai superior a 512 MB.

# **Configuració de xarxes NIM**

Un cop configurat la NIM master, la xarxa associada amb el master es defineix de manera automàtica a l'entorn NIM. Només cal definir xarxes NIM addicionals si hi ha clients que resideixen a altres xarxes o subxarxes d'àrea local.

Per tal de dur a terme determinades operacions NIM, la NIM master ha de ser capaç de subministrar la informació necessària per configurar interfícies de xarxa de clients. També ha de ser capaç de comprovar que les màquines client poden accedir a tots els recursos necessaris per a suportar les operacions. Per tal d'evitar la sobrecàrrega d'una especificació repetida de la informació de la xarxa per a cada client individual, s'utilitzen xarxes NIM per representar les xarxes d'un entorn NIM. Quan es defineixen clients NIM, cal especificar la xarxa associada per al client. Durant les operacions NIM, la NIM master pot utilitzar informació de definició de xarxa del client sempre que és necessari.

# **Tipus de xarxa NIM admesos**

Podeu fer servir aquests tipos de xarxa per donar suport a NIM.

• Ethernet

- Ethernet estàndard
- Ethernet IEEE 802.3
- Token-Ring
- v FDDI
- v ATM
- Genèric
- v HFI

Es proporciona suport d'engegada de xarxa per a Ethernet, Token-Ring i FDDI. A diferència d'altres adaptadors de xarxa, els adaptadors ATM no es poden utilitzar per engegar una màquina. Això vol dir que la instalvlació d'una màquina a través d'una xarxa ATM requereix un processament especial. Consulteu l'apartat ["Utilització de la NIM amb xarxes ATM" a la pàgina 140.](#page-147-0) El tipus de xarxa Generic s'utilitza per a representar tots els altres tipus de xarxa per als quals no es disposa de suport d'engegada de xarxa. Per als clients de xarxes Generic, no se suporten les operacions NIM que necessiten una engegada de xarxa, com ara **bos\_inst** i **diag**. Tanmateix, les operacions que no són d'engegada, com per exemple **cust** i **maint**, estan permeses. Els clients diskless i dataless no es poden associar amb xarxes genèriques perquè de manera inherent es recolzen en la capacitat d'engegada de xarxa.

# **Definició de xarxes NIM**

Les xarxes es defineixen a l'entorn NIM mitjançant l'operació **define** de la NIM.

La sintaxi de la línia d'ordres és la següent: nim -o define -t *Tipus\_xarxa* -a *Atribut*=*Valor* ... *Nom\_màquina*

on són obligatoris els atributs següents:

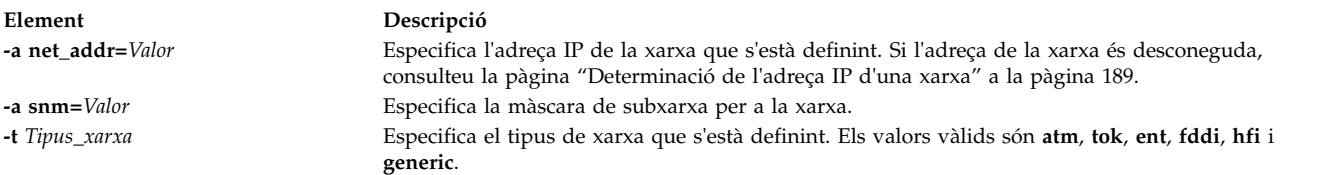

### Els atributs següents són opcionals:

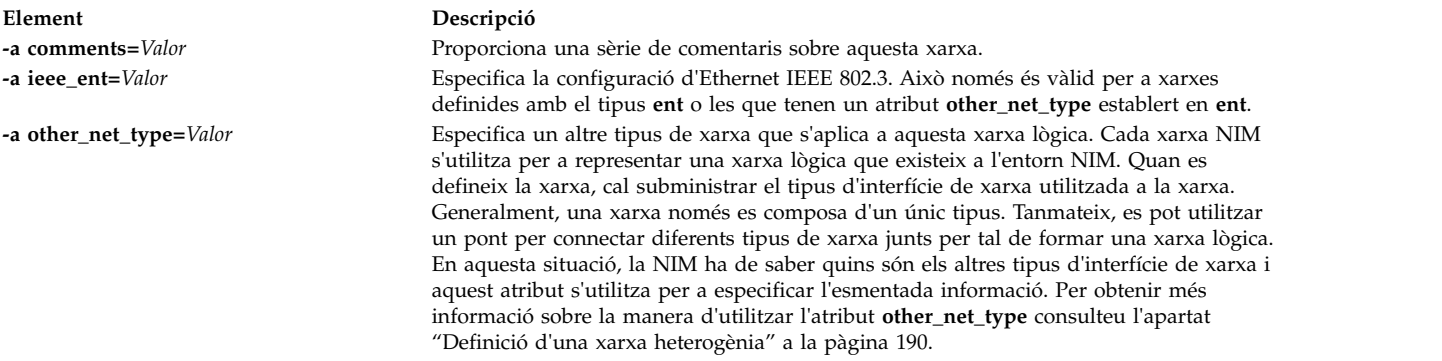

<span id="page-196-0"></span>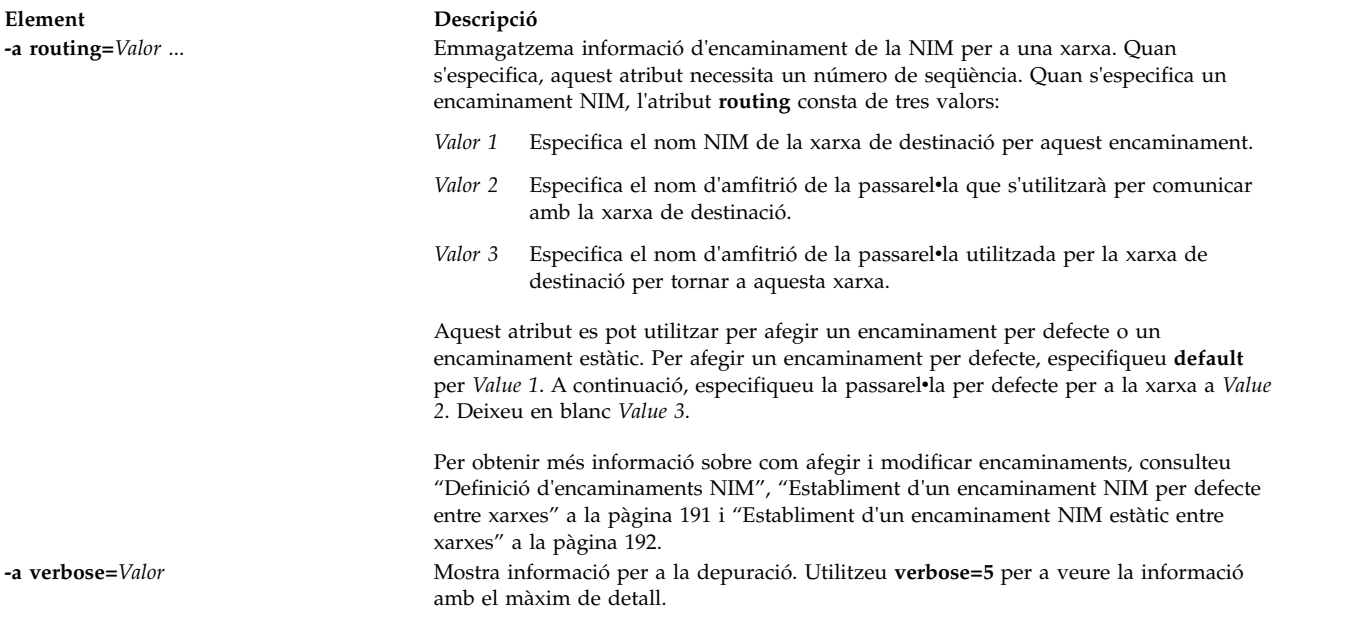

També és possible de definir xarxes NIM automàticament quan es defineixen les màquines client. Per fer-ho, utilitzeu els atributs **find\_net** i **net\_definition** en definir el client. Si voleu obtenir-ne més informació, consulteu l'apartat ["Màquines NIM" a la pàgina 112.](#page-119-0)

## **Determinació de l'adreça IP d'una xarxa**

La NIM determina l'adreça IP d'una xarxa realitzant un "AND" respecte als bits sobre les representacions binàries de la màscara de subxarxa de la xarxa i l'adreça IP de qualsevol màquina de la mateixa xarxa.

Per exemple:

```
màscara subxarxa = 255.255.254.0
adreça client = 129.35.58.207
En binari:
```
màscara subxarxa = 11111111.11111111.11111110.00000000 adreça client = 10000001.00100011.00111010.11001111 adreça xarxa = 10000001.00100011.00111010.00000000

En decimal:

adreça xarxa = 129.35.58.0

## **Definició d'encaminaments NIM**

La NIM utilitza internament la informació d'encaminament per tal d'assegurar-se que un client d'una xarxa es pot comunicar amb un servidor d'una altra xarxa. Defineix la passarel·la que s'utilitzarà per anar d'una xarxa a l'altra.

La NIM té la capacitat de definir encaminaments estàtics o per defecte. Els encaminaments NIM per defecte proporcionen els avantatges següents sobre els encaminaments estàtics:

- v Poden modelar de manera més acurada la configuració de la xarxa d'entorns de xarxa comuns.
- v Permeten que qualsevol client d'un entorn NIM accedeixi més fàcilment als recursos que estan distribuïts a l'entorn NIM.

Per determinar la passarelvla utilitzada per màquines d'una xarxa determinada, executeu **netstat -rn** a una màquina en funcionament per veure si hi ha cap passarel·la per defecte que aparegui en llista. També podeu emetre **traceroute** *nom\_sistema\_principal* des d'una màquina en funcionament a la xarxa en qüestió,

<span id="page-197-0"></span>en què *nom\_sistema\_principal* és el nom de la interfície de xarxa principal del master, si s'està determinant la passarel·la per a un client, o el nom d'un client de destinació, si s'està determinant la passarel·la utilitzada pel master. La primera passarel·la llistada és la utilitzada per les màquines de la xarxa especificada.

Tingueu en compte que els encaminaments NIM no són obligatoris si les úniques xarxes definides en un entorn NIM estan associades amb les interfícies (atributs **if**) definides a la NIM master i si tots els recursos es definiran al master. Si hi ha màquines, que no són el master, que donen servei a recursos per a clients que no resideixen a la mateixa xarxa que el servidor, es necessiten encaminaments NIM entre les esmentades xarxes, encara que totes les xarxes estiguin connectades a interfícies que pertanyin al master. En aquest cas, el master ha de servir de passarel·la (amb el reenviament IP activat) i el nom d'amfitrió de la interfície del master s'ha d'utilitzar com a passarel·la.

Les xarxes amb encaminaments per defecte es poden crear automàticament quan es defineixen màquines NIM.

Les comunicacions entre xarxes passen per diverses passarel·les. Tanmateix, és important recordar que, en definir encaminaments NIM per a xarxes, les úniques passarel·les que interessen són les primeres utilitzades per les xarxes per tal d'arribar a les seves destinacions. Les passarelvles intermèdies entre les xarxes d'origen i de destinació són irrellevants a efectes de l'encaminament de la NIM.

# **Definició d'una xarxa heterogènia**

La funció de la NIM permet modelar xarxes que consten de segments de diferents protocols d'enllaç de dades.

Les xarxes que consten de segments de diferents protocols d'enllaç de dades utilitzen ponts per connectar dos segments que tenen protocols d'enllaç de dades diferents. Una xarxa que està formada per un segment Token-Ring i un segment Ethernet es pot connectar perquè formi una única xarxa lògica, tal com es mostra a la figura següent.

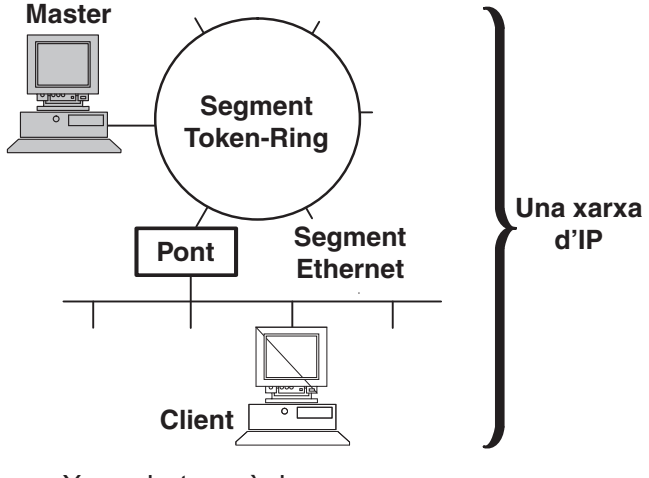

Xarxa heterogènia

*Figura 1. Xarxa heterogènia.* Aquesta ilvlustració mostra una sola xarxa IP en què el servidor master utilitza la seva connexió token-ring i un pont per comunicar-se amb el seu client en un segment Ethernet.

Atès que per representar una xarxa s'utilitza un únic objecte de xarxa NIM, l'atribut **other\_net\_type** es reserva per a un tipus d'interfície diferent que pugui existir a una xarxa. L'atribut **other net type** es pot afegir a la definició d'un objecte de xarxa. Quan està present a la definició d'una xarxa, l'atribut **other\_net\_type** indica a la NIM que aquesta xarxa lògica utilitza un pont per connectar l'altre tipus de xarxa amb el tipus de xarxa especificat en definir l'objecte.

<span id="page-198-0"></span>Quan es defineix un objecte de màquina de manera que quedi connectat a un objecte de xarxa, la NIM comprova si la xarxa té cap atribut **other\_net\_type**. Si en té, la NIM necessita que s'especifiqui el quart camp, que sol ser opcional, a l'atribut **if**. Aquest camp especifica el nom lògic de l'adaptador de xarxa del client. A l'exemple següent es defineix un objecte de xarxa que té un pont que uneix un segment Token-Ring i un d'Ethernet:

```
nim -o define -t tok -a net_addr=129.35.129.0 \
   -a snm=255.255.240.0 -a other net type1=ent b905net
lsnim -l b905net
class = network
type = tok
net_addr = 129.35.128.0
snm = 255.255.240.0
other net type1 = entNstate = \frac{1}{2} = ready for use<br>prev_state = falta informac
            = falta informació de la definició d'aquest objecte>
```
L'atribut **other\_net\_type** requereix un número de seqüència perquè una xarxa es podria composar de tots tres tipus d'interfícies enllaçades per ponts.

Quan definiu una interfície d'un client, que està físicament connectat a un segment Ethernet, que alhora està unit amb una xarxa Token-Ring mitjançant un pont (amb el master a la banda del Token-Ring), heu de subministrar el quart camp:

nim -o define -t standalone -a if1='find net mymac 08005ac9430c \ ent' -a cable\_type1=bnc mymac

# **Addició d'un altre tipus de xarxa a una xarxa NIM**

Podeu afegir un tipus de xarxa a una xarxa NIM mitjançant la SMIT o la línia d'ordres.

### **Addició d'un altre tipus de xarxa a una xarxa NIM mitjançant la SMIT:**

Seguiu aquest procediment per afegir un altre tipus de xarxa a una xarxa NIM mitjançant la SMIT.

- 1. Per afegir un altre tipus de xarxa, escriviu el camí d'accés ràpid **smit nim\_chnet**.
- 2. Seleccioneu la xarxa que voleu canviar.
- 3. Especifiqueu el tipus de xarxa addicional al qual s'ha de donar suport.

### **Addició d'un altre tipus de xarxa a una xarxa NIM des de la línia d'ordres:**

Seguiu aquest procediment per afegir un altre tipus de xarxa a una xarxa NIM des de la línia d'ordres.

Per definir una xarxa NIM, escriviu:

nim -o change -a other\_net\_type*Número\_seqüència*=*Tipus\_xarxa Nom\_xarxa*

Per exemple, per canviar una xarxa Token-Ring anomenada xarxa1 i també per donar suport a Ethernet i FDDI, escriviu:

nim -o change -a other\_net\_type1=ent -a other\_net\_type2=fddi xarxa1

## **Establiment d'un encaminament NIM per defecte entre xarxes**

Podeu crear encaminaments NIM per defecte a dues xarxes (per exemple, Xarxa1 i Xarxa3).

### **Establiment d'un encaminament NIM per defecte entre xarxes mitjançant la SMIT:**

Seguiu aquest procediment per establir un encaminament NIM per defecte entre xarxes mitjançant la SMIT .

1. Escriviu el camí d'accés ràpid **smit nim\_mkdroute**.

<span id="page-199-0"></span>2. En els camps de diàlegs que es mostrin, subministreu els valors o accepteu els valors per defecte. Utilitzeu com ajut la informació d'ajuda i l'opció LLISTAR.

### **Establiment d'un encaminament NIM per defecte entre xarxes des de la línia d'ordres:**

Seguiu aquest procediment per establir encaminaments NIM per defecte entre xarxes des de la línia d'ordres.

Per crear un encaminament NIM per defecte per a una xarxa, escriviu: nim -o change -a routingseq\_no='default *Passarel•la*' *Objecte\_xarxa*

on default és la paraula clau utilitzada per la NIM per a indicar un encaminament per defecte i *Passarel•la* és el nom d'amfitrió (o adreça IP) de la interfície que els clients d'*objecte\_xarxa* utilitzen per tal de posar-se en contacte amb altres xarxes de l'entorn NIM.

Per exemple, per establir encaminaments NIM per defecte per a Xarxa1 i Xarxa3, escriviu:

```
nim -o change -a routing1='default gw1_tok' Xarxa1
nim -o change -a routing1='default gw1_fddi' Xarxa3
```
on gw1 tok és el nom d'amfitrió de la passarel·la per defecte per a les màquines de Xarxa1 i gw1 fddi és el nom d'amfitrió de la passarelvla per defecte per a les màquines de Xarxa3.

La informació detallada dels objectes de xarxa mostra encaminaments per defecte afegits. Per mostrar la informació detallada per a les dues xarxes, escriviu l'ordre:

lsnim -l Xarxa1 Xarxa3

que produeix una sortida semblant a la següent:

```
Xarxa1:
       class = networks
       type = tok
       net_addr = 9.101.1.0
       snm = 255.255.255.0
       Nstate = preparat per a l'ús
       prev_state = ready for use
       routing1 = default gw1 tok
Xarxa3:
       \begin{array}{ccc} \text{class} & = & \text{networks} \\ \text{true} & = & \text{fddi} \end{array}type = fddi<br>
net\_addr = 9.101.3.0net_addr = 9.101.3.0
       snm = 255.255.255.0
       Nstate = preparat per a l'ús
       prev state = information is missing from this
                        object's definition
       routing1 = default gw1_fddi
```
# **Establiment d'un encaminament NIM estàtic entre xarxes**

Podeu crear un encaminament NIM estàtic entre dues xarxes (per exemple, Xarxa1 i Xarxa3) mitjançant la SMIT o la línia d'ordres.

### **Establiment d'un encaminament NIM estàtic entre xarxes mitjançant la SMIT:**

Seguiu aquest procediment per establir un encaminament NIM estàtic entre xarxes mitjançant la SMIT .

- 1. Escriviu el camí d'accés ràpid **smit nim\_mkroute**.
- 2. En els camps de diàlegs que es mostrin, subministreu els valors o accepteu els valors per defecte. Utilitzeu com ajut la informació d'ajuda i l'opció LLISTAR.

## **Establiment d'un encaminament NIM estàtic entre xarxes des de la línia d'ordres:**

Seguiu aquest procediment per establir un encaminament NIM estàtic entre xarxes des de la línia d'ordres.

```
Per crear un encaminament NIM estàtic entre dues xarxes, escriviu:
nim -o change -a routingseq_no='Objecte_xarxa_destinació \
Passarel•la1 Passarel•la2' Objecte_xarxa
```
on *Passarel•la1* és el nom d'amfitrió de la interfície que els clients d'*Objecte\_xarxa* utilitzen per accedir a *Objecte\_xarxa\_destinació* i *Passarel•la2* és el nom d'amfitrió que els clients d'*Objecte\_xarxa\_destinació* fan servir per tornar a l'*Objecte\_xarxa*.

Per exemple, per establir un encaminament NIM entre Xarxa1 i Xarxa3, escriviu: nim -o change -a routing1='Xarxa3 gw1\_tok gw1\_fddi' Xarxa1

on gw1 tok és el nom d'amfitrió de la passarel·la que les màquines de Xarxa1 fan servir per comunicar-se amb les màquines de Xarxa3 i gw1\_fddi és el nom d'amfitrió de la passarel·la que les màquines de Xarxa3 utilitzen per comunicar-se amb les màquines de Xarxa1.

La informació detallada dels objectes de xarxa mostra ara els atributs d'encaminament afegits.

Per veure informació detallada sobre les dues xarxes, escriviu: lsnim -l Xarxa1 Xarxa3

L'ordre produeix una sortida semblant a la següent:

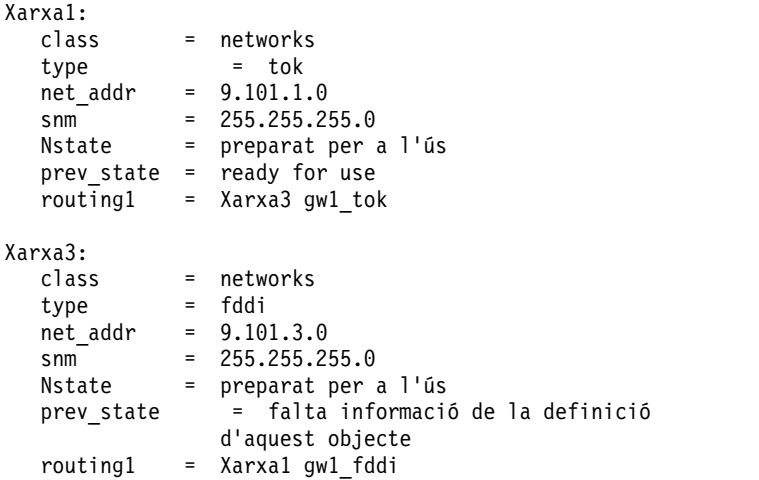

# **Engegada amb la NIM**

Estudieu les diferents maneres en què podeu utilitzar les imatges d'engegada amb la NIM.

# **Engegada en modalitat de manteniment**

Si heu de fer un manteniment a una màquina autònoma que no forma part de l'entorn NIM, cal que engegueu el sistema des d'una cinta o des d'un CD/DVD-ROM engegable.

Per això, és possible que hàgiu de connectar un dispositiu extern. Si la màquina forma part de l'entorn NIM, podeu entrar directament en la modalitat de manteniment habilitant l'operació **maint\_boot** per a una màquina autònoma de la NIM.

Després d'engegar i definir la consola satisfactòriament, apareix el menú Manteniment del sistema. A continuació s'expliquen les opcions de menú de manteniment i les descripcions corresponents.

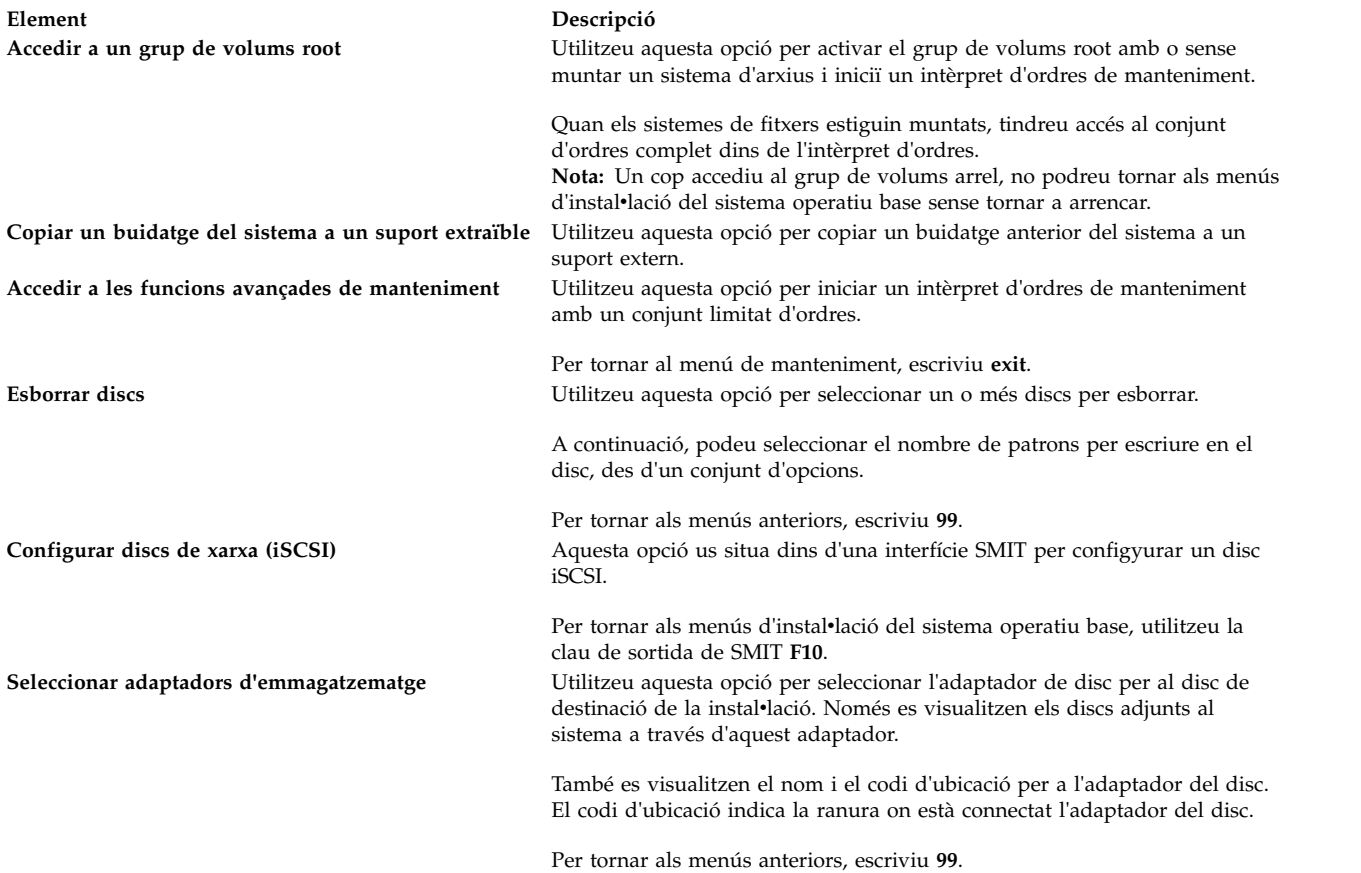

## **Engegada en modalitat de manteniment mitjançant la SMIT:**

Seguiu aquests procediments per engegar en modalitat de manteniment mitjançant la SMIT .

*Iniciació de l'operació maint\_boot des del client:*

Seguiu aquest procediment per iniciar l'operació maint\_boot des del client.

- 1. Escriviu el camí d'accés ràpid **smit nim\_client\_op**.
- 2. Seleccioneu l'operació **maint\_boot**.
- 3. Seleccioneu l'**SPOT** que voleu utilitzar per a l'operació.
- 4. Feu clic a Intro per habilitar el client per a una engegada de manteniment.

*Iniciació de l'operació maint\_boot des del master:*

Seguiu aquest procediment per iniciar l'operació maint\_boot des del master.

- 1. Especifiqueu el camí d'accés ràpid **smit nim\_mac\_op**.
- 2. Seleccioneu l'objecte de màquina del client.
- 3. Seleccioneu l'operació **maint\_boot**.
- 4. Seleccioneu l'**SPOT** que voleu utilitzar per a l'operació.
- 5. Feu clic a Intro per habilitar el client per a una engegada de manteniment.

## **Engegada en modalitat de manteniment des de la línia d'ordres:**

Seguiu aquests procediments per engegar en modalitat de manteniment des de la línia d'ordres.

```
Per emetre l'operació maint_boot des del client, escriviu:
nimclient -o maint_boot -a spot=NOM_SPOT
```
Per emetre l'operació **maint\_boot** des del master, escriviu: nim -o maint\_boot -a spot=*SPOTNAME CLIENT*

Per comprovar que l'operació d'engegada de manteniment ha funcionat:

- 1. Al client, escriviu: nimclient -l -l *Nom\_objecte\_màquina\_client* 2. Al master, escriviu:
- lsnim -l *Nom\_objecte\_màquina\_client*

Si l'operació ha estat satisfactòria, el resultat del **Cstate** del client serà semblant al següent: Cstate = s'ha habilitat l'engegada de manteniment

Per tal que la màquina s'engegui en modalitat de manteniment, seguiu el procediment per emetre la sol·licitud BOOTP des del client. Si realitzeu l'engegada des d'un dispositiu en xarxa, consulteu els procediments indicats a la documentació del maquinari per engegar la xarxa.

# **Diagnòstics d'engegada als clients NIM**

Es poden fer diagnòstics del maquinari a tots els clients NIM mitjançant una imatge d'engegada de diagnòstic des d'un servidor NIM, en lloc d'engegar-los des d'una cinta o un CD/DVD-ROM de diagnòstic.

Això és útil per a clients autònoms, perquè no cal instalvlar els diagnòstics al disc local. El suport de diagnòstic prové d'un recurs **SPOT**.

### **Diagnòstics d'engegada mitjançant la SMIT:**

Seguiu aquest procediment per dur a terme l'operació **diag** des del master i el client mitjançant la SMIT .

*Iniciació de l'operació diag des del client:*

Seguiu aquest procediment per iniciar l'operació **diag** des del client.

- 1. Escriviu el camí d'accés ràpid **smit nim\_client\_op**.
- 2. Seleccioneu l'operació **diag** de la llista d'operacions que veieu.

*Iniciació de l'operació diag des del master:*

Seguiu aquest procediment per iniciar l'operació **diag** des del master.

- 1. Especifiqueu el camí d'accés ràpid **smit nim\_mac\_op**.
- 2. Seleccioneu l'objecte de màquina.
- 3. Seleccioneu l'operació **diag** de la llista d'operacions.

### **Diagnòstics d'engegada des de la línia d'ordres:**

Seguiu aquest procediment per dur a terme l'operació **diag** des del master i el client.

Per realitzar l'operació **diag** des del client, escriviu: nimclient -o diag -a spot=*nom\_SPOT*

Per realitzar l'operació **diag** des del master, escriviu: nim -o diag -a spot=*Nom\_SPOT Nom\_objecte\_màquina*

## **Comprovació de l'operació diag:**

Després d'haver habilitat el client per fer una engegada de diagnòstics, podeu comprovar si l'operació s'ha executat satisfactòriament consultant l'*estat de control* (**Cstate**).

Al client, escriviu: nimclient -l -l *Nom\_objecte\_màquina\_client*

Al master, escriviu: lsnim -l *Nom\_objecte\_màquina\_client*

Si l'operació és satisfactòria, apareixerà un resultat semblant al següent: Cstate = S'ha habilitat l'engegada dels diagnòstics

Per tal que el client engegui els diagnòstics, cal que torneu a engegar el client. Si es tracta d'un client diskless o dataless, ja heu definit un adaptador de xarxa com a dispositiu d'engegada per defecte (solvlicitud BOOTP), per tant no cal dur a terme cap altra acció. Per a una màquina autònoma, la llista d'engegada per a una engegada normal mostra el disc dur com a dispositiu d'engegada principal. Si realitzeu l'engegada des d'un dispositiu en xarxa, consulteu els procediments indicats a la documentació del maquinari per engegar la xarxa.

# **Càrrega de diagnòstics sense l'operació diag:**

A més d'utilitzar el procediment de l'operació diag, els clients diskless i dataless disposen d'una altra manera de carregar diagnòstics des de la xarxa. Podeu engegar un client diskless o dataless des de la xarxa de la mateixa manera que ho feu per a la utilització normal, però amb el commutador de modalitat de clau de la màquina en la posició de servei.

Si el commutador de modalitat de clau del client és en posició de servei al final del procés d'engegada, es carreguen els diagnòstics del maquinari de l'**SPOT**. Si un client autònom s'engega amb el commutador de modalitat de clau en posició de servei, els diagnòstics (en cas que estiguin instal·lats) es carreguen des del disc dur.

# **Inicialització i engegada d'una màquina diskless o dataless**

Utilitzeu aquest procediment per configurar i engegar una màquina com a client diskless o dataless a l'entorn NIM.

# **Prerequisits**

- v La NIM master ha d'estar configurada i s'han d'haver definit els recursos per a clients diskless i dataless. Consulteu l'apartat ["Configuració de la NIM master i creació de recursos per donar suport a](#page-152-0) [clients diskless i dataless" a la pàgina 145.](#page-152-0)
- v Cal que el client NIM ja existeixi a l'entorn NIM. Per afegir el client a l'entorn NIM, seguiu el procediment ["Addició d'un client diskless o dataless a l'entorn NIM" a la pàgina 148.](#page-155-0)

## **Inicialització i engegada d'una màquina diskless o dataless mitjançant la SMIT:**

Seguiu aquest procediment per inicialitzar i engegar una màquina diskless o dataless mitjançant la SMIT .

- 1. A la NIM master, escriviu el camí d'accés ràpid **smit nim\_dd\_init**.
- 2. Seleccioneu el client que s'ha d'inicialitzar a la llista de clients que es mostra a la pantalla.
- 3. Especifiqueu els valors per als camps necessaris. Utilitzeu la informació d'ajuda i l'opció LLISTAR com ajut per especificar els valors correctes per a les opcions d'inicialització.

4. Després que hagi finalitzat l'operació d'inicialització, engegeu la màquina client a la xarxa. Si realitzeu l'engegada des d'un dispositiu en xarxa, consulteu els procediments indicats a la documentació del maquinari per engegar la xarxa.

**Nota:** En el cas de sistemes **rspc** més antics, potser caldrà establir de manera permanent la llista d'engegada des dels menús del microprogramari, perquè el client sempre s'engegui a través de la xarxa. Per a d'altres sistemes, la llista d'engegada s'estableix automàticament la primera vegada que s'engega la màquina com a client diskless/dataless.

5. Una vegada el client ja s'hagi engegat a través de la xarxa i hagi efectuat la inicialització, el client us mostrarà instruccions per tal que seleccioneu la consola per a la màquina.

## **Inicialització i engegada d'una màquina diskless o dataless des de la línia d'ordres:**

Seguiu aquest procediment per inicialitzar i engegar una màquina diskless o dataless des de la línia d'ordres.

- 1. Per inicialitzar els recursos del client per a clients diskless, completeu una de les informacions següents en funció del recurs que estigueu fent servir:
	- v Si es fa servir un recurs **root**, escriviu la informació següent al NIM master: nim -o dkls\_init -a spot=*Nom\_SPOT* -a root=*Nom\_Root*e \ -a dump=*nom\_buidatge* -a paging=*nom\_paginació nom\_client*
	- v Si es fa servir un recurs **shared\_root**, escriviu la informació següent al NIM master:

nim -o dkls\_init -a spot=*Nom\_SPOT* -a shared\_root=*Nom\_Root\_compartit* \ -a dump=*nom\_buidatge* -a paging=*nom\_paginació nom\_client*

2. Per inicialitzar els recursos de client per a clients dataless, escriviu la informació següent al NIM master:

nim -o dtls\_init -a spot=*Nom\_SPOT* -a root=*Nom\_Root* \ -a dump=*nom\_buidatge nom\_client*

**Nota:** Per obtenir informació detallada sobre altres atributs que podeu especificar per a les operacions **dkls\_init** i **dtls\_init**, consulteu els apartats ["Utilització de l'operació dkls\\_init del NIM" a la pàgina](#page-284-0) [277](#page-284-0) i ["Utilització de l'operació dtls\\_init de la NIM" a la pàgina 278.](#page-285-0)

3. Després que hagi finalitzat l'operació d'inicialització, engegeu la màquina client a la xarxa. Si realitzeu l'engegada des d'un dispositiu en xarxa, consulteu els procediments indicats a la documentació del maquinari per engegar la xarxa.

**Nota:** En el cas de sistemes **rspc** més antics, potser caldrà establir de manera permanent la llista d'engegada des dels menús del microprogramari, perquè el client sempre s'engegui a través de la xarxa. Per a d'altres sistemes, la llista d'engegada s'estableix automàticament la primera vegada que s'engega la màquina com a client diskless/dataless.

4. Una vegada el client ja s'hagi engegat a través de la xarxa i hagi efectuat la inicialització, el client us mostrarà instruccions per tal que seleccioneu la consola per a la màquina.

# **Engegada a través d'un encaminador a una FDDI**

Engegueu a través d'un encaminador en una FDDI (Fiber Distributed Data Interface) només si l'encaminador dóna suport a la difusió a tots els encaminaments.

L'engegada a través d'un encaminador que no dóna suport a la difusió a tots els encaminaments en una interfície FDDI pot fallar a causa de les limitacions conegudes d'aquests tipus d'encaminadors.

# **Administració de la NIM**

Podeu utilitzar la NIM per dur a terme diferents tipus de tasques, com ara fer una còpia de seguretat i restaurar una base de dades NIM.

# <span id="page-205-0"></span>**Recuperació del fitxer /etc/niminfo**

El fitxer /etc/niminfo, que resideix al master i als clients NIM en funcionament, és necessari per executar ordres NIM i realitzar operacions NIM. Si el fitxer /etc/niminfo se suprimeix accidentalment, es pot tornar a construir.

## **Recuperació del fitxer /etc/niminfo de la línia d'ordres:**

Seguiu aquest procediment per recuperar el fitxer /etc/niminfo des de la línia d'ordres.

Escriviu l'ordre següent des del master per reconstruir el fitxer: nimconfig -r

Per reconstruir el fitxer **/etc/niminfo** d'un client NIM en funcionament, escriviu:

niminit -a master\_port=*Número\_port* -a master=*Nom\_sistema\_principal\_master* \ -a name=*nom\_objecte\_màquina\_client*

## **Còpia de seguretat de la base de dades NIM**

Podeu realitzar una còpia de seguretat de la bases de dades NIM mitjançant la SMIT o la línia d'ordres.

Per fer una còpia de seguretat de la base de dades NIM, se us demanarà el nom d'un dispositiu o d'un fitxer al qual es farà una còpia de seguretat de la base de dades NIM i del fitxer /etc/niminfo. El nivell del catàleg de fitxers de la NIM master instal·lat també s'enregistrarà en un fitxer anomenat /etc/NIM.level i es desarà a la còpia de seguretat. Una còpia de seguretat d'una base de dades NIM només s'ha de restaurar en un sistema que tingui un catàleg de fitxers de NIM master que estiguin al mateix nivell o a un nivell superior que aquell des del qual s'ha creat la còpia de seguretat.

## **Còpia de seguretat de la base de dades NIM mitjançant la SMIT:**

Per fer una còpia de seguretat de la base de dades NIM, escriviu el camí d'accés ràpid de la SMIT smit nim\_backup\_db.

### **Còpia de seguretat de la base de dades NIM des de la línia d'ordres:**

Seguiu aquest procediment per realitzar una còpia de seguretat de la base de dades NIM des de la línia d'ordres.

Per fer una còpia de seguretat s'han de desar els fitxers de NIM següents:

- /etc/niminfo
- /etc/objrepos/nim\_attr
- /etc/objrepos/nim attr.vc
- /etc/objrepos/nim object
- /etc/objrepos/nim object.vc
- /etc/NIM.level
- /etc/niminfo
- /etc/NIM.primary.cpuid

**Best practice:** Feu còpia de seguretat de la base de dades de NIM al directori /home d'un sistema de fitxers creat per l'usuari.

Per fer còpia de seguretat de la base de dades, escriviu l'ordre següent: /usr/lpp/bos.sysmgt/nim/methods/m\_backup\_db *nom\_i\_ubicació\_del\_fitxer\_de\_còpia\_de\_seguretat*

Per exemple:

# /usr/lpp/bos.sysmgt/nim/methods/m\_backup\_db /home/backup.070915a ./etc/objrepos/nim\_attr 48 blocks. a ./etc/objrepos/nim attr.vc 144 blocks. a ./etc/objrepos/nim\_object 8 blocks. a ./etc/objrepos/nim\_object.vc 40 blocks. a ./etc/NIM.level 1 blocks. a ./etc/niminfo 1 blocks. a ./etc/NIM.primary.cpuid 1 blocks.

## **Restauració de la base de dades NIM i activació del NIM master**

Podeu restaurar la base de dades NIM i activar la NIM master mitjançant la SMIT o la línia d'ordres.

**Nota:** Una base de dades NIM només s'ha de restaurar al mateix nivell o a un nivell de NIM posterior al que s'ha utilitzat per a la còpia de seguretat.

### **Restauració de la base de dades NIM i activació del NIM master mitjançant la SMIT:**

Seguiu aquest procediment per restaurar la base de dades NIM i activar el NIM master mitjançant la SMIT .

Per configurar un NIM master a partir d'una còpia de seguretat de la base de dades NIM, escriviu el camí d'accés ràpid **smit nim\_restore\_db**.

### **Restauració de la base de dades NIM i activació del NIM master des de la línia d'ordres:**

Seguiu aquest procediment per restaurar la base de dades NIM i activar el NIM master des de la línia d'ordres.

Per restaurar la base de de dades de NIM i activar el mestre de NIM, escriviu l'ordre següent: /usr/lpp/bos.sysmgt/nim/methods/m\_restore\_db *fitxer\_còpia\_seguretat*

Per exemple, si havíeu fet la còpia de seguretat de la base de dades de NIM amb l'ordre següent: # /usr/lpp/bos.sysmgt/nim/methods/m\_backup\_db /home/backup.070915

Restaureu la base de dades de NIM amb l'ordre següent:

# /usr/lpp/bos.sysmgt/nim/methods/m\_restore\_db /home/backup.070915

### **Tasques relacionades**:

["Còpia de seguretat de la base de dades NIM des de la línia d'ordres" a la pàgina 198](#page-205-0) Seguiu aquest procediment per realitzar una còpia de seguretat de la base de dades NIM des de la línia d'ordres.

### **Eliminació de màquines de l'entorn NIM**

Podeu eliminar una màquina de l'entorn NIM eliminant la informació del client de la base de dades NIM.

**Nota:** Quan s'elimina un client de l'entorn NIM, la NIM prova d'eliminar el fitxer /etc/niminfo de la màquina client. Tanmateix, el catàleg de fitxers del client i el permís rhost per a la NIM master s'han d'eliminar de manera manual des del sistema client, en cas que es vulgui aquesta neteja addicional.

### **Eliminació de màquines de l'entorn NIM mitjançant la SMIT:**

Seguiu aquest procediment per eliminar màquines de l'entorn NIM mitjançant la SMIT .

- 1. Escriviu el camí d'accés ràpid **smit nim\_rmmac**.
- 2. Seleccioneu la màquina que voleu eliminar.
- 3. En els camps de diàleg que es mostrin, accepteu els valors per defecte.

## **Eliminació de màquines de l'entorn NIM mitjançant la línia d'ordres:**

Seguiu aquest procediment per eliminar màquines de l'entorn NIM mitjançant la línia d'ordres.

Escriviu:

nim -o remove *Nom\_màquina*

on *nom\_màquina* és el nom de la màquina que s'ha d'eliminar.

# **Eliminació de membres dels grups de màquines**

Es poden eliminar membres de grups de màquines. Quan s'elimina el darrer membre, també s'elimina la definició del grup.

## **Eliminació de membres dels grups de màquines mitjançant la SMIT:**

Seguiu aquest procediment per eliminar membres dels grups de màquines mitjançant la SMIT .

- 1. Per eliminar membres d'un grup de màquines, escriviu el camí d'accés ràpid **smit nim\_chgrp**.
- 2. Seleccioneu el grup de màquines que s'ha de modificar.
- 3. Especifiqueu els membres que s'han d'eliminar del grup. Utilitzeu l'opció LLISTAR per seleccionar aquests membres.

## **Eliminació de membres dels grups de màquines des de la línia d'ordres:**

Seguiu aquest procediment per eliminar membres dels grups de màquines des de la línia d'ordres.

Per eliminar un membre d'un grup de màquines, escriviu l'ordre següent:

nim -o change -a rm\_member=*Nom\_màquina Nom\_grup*

Per exemple, per eliminar la màquina Autònoma2 i afegir la màquina Autònoma4 al grup Grp Màq1, escriviu: nim -o change -a rm\_member=Autònoma2 \ -a add\_member=Autònoma4 Grp\_Màq1

## **Com evitar que les màquines s'afegeixin elles mateixes com a clients**

Les màquines es poden afegir elles mateixes com a clients als entorns NIM utilitzant l'ordre **niminit** i especificant el nom d'amfitrió d'un NIM master. En alguns entorns pot ser que els administradors vulguin tenir el control total sobre les màquines que s'afegeixen com a clients dels seus masters.

Per evitar que els clients s'afegeixin ells mateixos a un entorn NIM, un administrador pot utilitzar l'atribut **client\_reg**.

## **Com evitar que les màquines s'afegeixin elles mateixes com a clients mitjançant la SMIT:**

Utilitzeu aquesta informació per canviar l'opció que permet que les màquines s'afegeixin a elles mateixes als entorns NIM com a clients.

Escriviu el camí d'accés ràpid de la SMIT :

smit nim\_client\_reg

### **Com evitar que les màquines s'afegeixin elles mateixes com a clients des de la línia d'ordres:**

Utilitzeu aquesta informació per establir, des de la línia d'ordres, si les màquines poden afegir-se elles mateixes com a clients en un entorn NIM.

Per evitar que les màquines s'afegeixin elles mateixes com a clients a un entorn NIM, establiu l'atribut **client\_reg=no** a la NIM master:

nim -o change -a client\_reg=no master

Per permetre que les màquines s'afegeixin com a clients d'un NIM master, elimineu l'atribut **client\_reg** establint-lo en yes al mestre:

nim -o change -a client\_reg=yes master

## **Addició d'opcions de muntatge a clients NIM**

Podeu afegir opcions de muntatge a clients NIM. Les opcions de muntatge es poden utilitzar quan es munten recursos al client.

Per establir les opcions de muntatge, utilitzeu l'ordre següent: nim -o change -a mount\_opts=*OpcionsMuntatge NomMàquina*

**Nota:** Si esteu utilitzant un Sistema de fitxers de xarxa (NFS) versió 4, l'indicador **-o** no es pot utilitzar amb l'atribut **mount\_opts**.

### **Exemples**

- 1. Per afegir opcions de muntatge amb NFS versió 3, escriviu l'ordre següent: nim -o change -a mount opts="-o intr,vers=3,proto=udp" client1
- 2. Per afegir opcions de muntatge amb NFS versió 4, escriviu l'ordre següent: nim -o change -a mount\_opts="proto=udp" client1

## **Exportació global de recursos de la NIM**

Els recursos de la NIM es poden exportar globalment mitjançant la SMIT o la interfície de línia d'ordres.

Quan s'assignen recursos per a l'ús durant les operacions de la NIM, els recursos s'exporten amb NFS a les màquines client, a les quals s'executaran les operacions. Si les operacions es duen a terme de manera simultània a diversos clients, pot ser que els fitxers /etc/exports i /etc/xtab esdevinguin massa grans per als servidors de recursos. Això pot fer que se superin els límits de grandària als fitxers i també pot afectar de manera negativa les prestacions de la NIM, ja que els fitxers es bloquegen i es modifiquen per a cada recurs d'assignació i de desassignació.

Als entorns en què els administradors no es preocupen per qui té accés als recursos de la NIM, han d'establir una opció per exportar els recursos de manera global i eliminar les actualitzacions repetides als fitxers /etc/exports i /etc/xtab. Els únics recursos que no es poden exportar de manera global, són els que utilitzen exclusivament els clients diskless i dataless. L'exportació global d'un recurs NIM, farà que aquest recurs es pugui llegir mitjançant qualsevol màquina de la xarxa, no tan sols mitjançant les màquines de l'entorn NIM. S'exportarà el recurs de manera global sempre que estigui assignat a un client. Quan es desassigna un recurs de tots els clients, també es desexporta.

### **Exportació global de recursos de la NIM mitjançant la SMIT:**

Utilitzeu aquesta informació per a exportar recursos NIM globalment mitjançant la SMIT .

Per gestionar l'exportació global de recursos NIM des de la interfície de la SMIT , escriviu el camí d'accés ràpid de la SMIT :

smit nim\_global\_export

### **Exportació global de recursos de la NIM des de la línia d'ordres:**

Es pot gestionar l'exportació global de recursos NIM per a l'ús dels clients amb l'atribut **global\_export**.

Per habilitar l'exportació global de recursos NIM, establiu l'atribut **global\_export=yes** al NIM master:

nim -o change -a global\_export=yes master

Per inhabilitar l'exportació global de recursos NIM, elimineu l'atribut **global\_export** del master establint-lo en no:

nim -o change -a global\_export=no master

No canvieu l'habilitació ni la inhabilitació d'exportacions globals quan hi hagi recursos assignats als clients; això podria dur a situacions en les quals s'exporten els recursos amb permisos incorrectes. Totes les operacions NIM han d'haver finalitzat i tots els recursos han d'estar desassignats abans d'intentar canviar el valor de **global\_export**. Si en aquell moment hi ha recursos assignats a clients, l'ordre **nim** no podrà canviar el valor de **global\_export**.

# **Habilitació del suport de master alternatiu de NIM**

Aquest procediment permet configurar un master NIM alternatiu a l'entorn, sincronitzar la base de dades NIM entre masters i controlar els clients entre masters.

## **Habilitació del suport de master alternatiu de NIM:**

Per poder crear un master alternatiu per a l'entorn NIM, cal tenir configurat una NIM master principal. Ambdós masters han d'estar al mateix nivell de l'AIX.

Per obtenir instruccions sobre la configuració d'una NIM master, consulteu l'apartat [Configuració de la](#page-133-1) [NIM master i creació de recursos d'instal](#page-133-1)·lació bàsics.

## **Inicialització del master alternatiu:**

Podeu inicialitzar el master alternatiu a la SMIT o des de la línia d'ordres.

En aquest cas, el master A ja està configurat com a NIM master i el master B s'inicialitzarà com a master alternatiu.

*Inicialitzar el mestre alternatiu mitjançant la SMIT:*

Seguiu aquest procediment per inicialitzar el mestre alternatiu mitjançant la SMIT .

En aquest cas, el mestre A ja està configurat com a NIM mestre i el mestre B s'inicialitzarà com a mestre alternatiu.

- 1. Introduïu els suports *AIX Volume 1*a la unitat apropiada de la màquina mestra alternativa designada (mestre B).
- 2. Per instal·lar el catàleg de fitxers bos.sysmgt.nim.master, escriviu el camí d'accés ràpid de la SMIT **install\_latest** .
- 3. Mitjançant l'opció **LLISTAR**, seleccioneu **/dev/cd0** per al dispositiu o directori d'**ENTRADA** per al programari.
- 4. Especifiqueu **bos.sysmgt.nim.master** com el PROGRAMARI que s'ha d'instalvlar.
- 5. Accepteu els valors per defecte per a tots els altres camps d'aquesta pantalla. Una vegada hagi finalitzat de manera satisfactòria aquesta instal·lació, sortiu de la SMIT.
- 6. Per inicialitzar el mestre alternatiu (mestre B) amb el mestre A, introduïu el camí d'accés ràpid **smit niminit\_altmstr** al sistema de mestre B.
- 7. Escriviu el nom del mestre B al camp **Nom d'aquesta màquina**.
- 8. Mitjançant l'opció **LLISTAR**, seleccioneu la interfície de xarxa principal per al mestre B.
- 9. Escriviu el nom d'amfitrió del mestre A al camp **Nom d'amfitrió del mestre per a la inicialització**.
- 10. Canvieu els altres camps que calgui i feu clic a Intro.
- 11. Al mestre A, repetiu el procés mitjançant el camí d'accés ràpid **smit niminit\_altmstr** per enregistrar el mestre A amb el mestre B. Caldrà escriure el nom del mestre A al camp **Màquina** i el nom d'amfitrió del mestre B al camp **Nom d'amfitrió del mestre** per a la inicialització.

Considereu els elements següents quan inicialitzeu el mestre alternatiu de la SMIT :

- v L'ordre **niminit** crea un objecte **alternate\_master** per al sistema d'enregistrament. En aquest exemple, el mestre B es defineix com un objecte **alternate\_master** al mestre A quan el mestre B s'enregistra amb el mestre A.
- v L'ordre **niminit** configura l'objecte **alternate\_master** com a NIM mestre si encara no ho està.
- v L'ordre **niminit** indica al mestre que el sistema s'està enregistrant amb permisos d'accés remot mitjançant l'intèrpret d'ordres **nimsh**. En aquest exemple, quan el mestre B està enregistrat dóna al mestre A permisos d'accés remot.
- v Un cop s'ha afegit un mestre alternatiu a l'entorn NIM, els clients s'han de tornar a inicialitzar per reconèixer el mestre alternatiu. El fet que es tornin a inicialitzar proporciona al mestre alternatiu accés remot als clients mitjançant els intèrprets d'ordres **rsh** o **nimsh**. Un cop els clients s'han tornat a inicialitzar, el seu atribut **sync\_required** s'estableix en **no**, cosa que indica que reconeixen el mestre alternatiu.

*Inicialitzar el master alternatiu des de la línia d'ordres:*

Seguiu aquest procediment per inicialitzar el master alternatiu des de la línia d'ordres.

En aquest cas, el master A ja està configurat com a NIM master i el master B s'inicialitzarà com a master alternatiu.

- 1. Introduïu els suports *AIX Volume 1*a la unitat apropiada de la màquina mestra alternativa designada (master B).
- 2. Per instal·lar el catàleg de fitxers bos. sysmgt.nim.master des del disc, escriviu l'ordre següent al sistema del master B.

# installp -agXd /dev/cd0 bos.sysmgt.nim.master

3. Per inicialitzar el master alternatiu (master B) amb el master A, introduïu l'ordre següent al sistema del master B.

```
# niminit -a is alternate=yes -a attr1=value1 \
-a attr2=valor2 \
...
```
Suposeu les dades següents inicialitzin el master alternatiu (master B) amb el master de la NIM ja existent (master A):

```
alternate master host name = masterb
master host name with which to register = mastera
primary network interface = en0
cable type = N/Aplatform = chrp
```
Amb les suposicions anteriors, escriviu l'ordre següent al sistema de master B:

```
# niminit -a is alternate=yes -a master=mastera -a pif name=en0 \
-a cable type1=N/A -a platform=chrp -a name=masterb
```
Per obtenir informació addicional sobre els atributs, vegeu l'ordre **niminit**.

4. Registreu el master A amb el master B mitjançant l'ordre **niminit**. Per exemple, escriviu l'ordre següent al sistema del master A:

```
# niminit -a is alternate=yes -a master=masterb -a pif name=en0 \setminus-a cable type1=N/A -a platform=chrp -a name=mastera
```
### **Sincronització de la base de dades NIM del master alternatiu:**

Podeu sincronitzar la base de dades NIM per al master alternatiu mitjançant la SMIT o des de la línia d'ordres.

En aquest cas, el master A es configura com a NIM master i té objectes definits, com ara clients i recursos. El master B s'inicialitza com a master alternatiu, però la seva base de dades no coincideix amb la del master A. Podeu utilitzar l'operació **sync** per sincronitzar la base de dades de NIM al master B amb la

base de dades del master A. L'operació **sync** fa una còpia de seguretat de la base de dades del master A, la restaura al master B i, a continuació, s'assegura que totes les definicions d'objecte són coherents.

Considereu els temes següents quan sincronitzeu la base de dades NIM del master alternatiu:

- v Els recursos servits pel master A s'eliminen de la base de dades quan es restaura al master B.
- v Les definicions d'objecte es restableixen quan es restaura la base de dades al master B.
- v Un cop restaurada la base de dades al master B, aquest no controla cap objecte NIM fins que es realitza l'operació **takeover**. Com a resultat, el master B no pot executar cap operació NIM en cap objecte de la seva base de dades.

*Sincronització de la base de dades NIM del master alternatiu mitjançant la SMIT:*

Seguiu aquest procediment per sincronitzar la base de dades NIM del master alternatiu mitjançant la SMIT .

- 1. Al master A, introduïu el camí d'accés ràpid **smit nim\_altmstr**.
- 2. Seleccioneu **Sincronitzar una base de dades NIM del master alternatiu**.
- 3. Escriviu el nom de l'objecte de NIM per al master B.
- 4. Seleccioneu **sí** a l'opció force si s'ha configurat el master B com a master NIM.
- 5. Seleccioneu **sí** per l'opció de duplicació si els recursos s'han duplicat al master alternatiu.
- 6. Seleccioneu **sí** per a l'opció **Restablir el client NIM per al master alternatiu** perquè els clients tinguin consciència del master alternatiu.

*Sincronització de la base de dades NIM del master alternatiu des de la línia d'ordres:*

Seguiu aquest procediment per sincronitzar la base de dades NIM del master alternatiu des de la línia d'ordres.

Per sincronitzar la base de dades del master B amb la del master A, escriviu el següent al master A: # nim -o sync masterb

Per sincronitzar la base de dades del master B amb la del master A i també replicar els recursos que serveix el master A:

# nim -o sync -a replicate=yes masterb

Per sincronitzar la base de dades del master B amb la del master A, replicar els recursos que dóna el master A i la reconstrucció dels clients NIM es llisten a /etc/niminfo per recordar el master alternatiu: # nim -o sync -a replicate=yes -a reset clients=yes masterb

### **Notes:**

- v Cal utilitzat l'opció force per sobreescriure la base de dades existent creada per l'ordre **niminit**.
- v Els recursos només es repliquen si no estan presents a les ubicacions de sistema de fitxers corresponents del master alternatiu.

### Per exemple:

# nim -Fo sync masterb

L'opció replicate es pot utilitzar conjuntament amb l'opció force. Per exemple: # nim -Fo sync -a replicate=yes masterb

L'opció reset\_clients es pot utilitzar amb l'opció force. Per exemple: # nim -Fo sync -a reset\_clients=yes masterb

## **Control de l'entorn de NIM:**

Podeu controlar l'entorn NIM mitjançant la SMIT o des de la línia d'ordres.

En aquest exemple, el master B s'inicialitza com un master alternatiu i s'ha sincronitzat la seva base de dades NIM amb la del master A. El master B pren el control dels objectes a l'entorn NIM.

Considereu els temes següents quan obtingueu el control de l'entorn NIM:

- v Si realitzeu aquesta operació mentre s'està executant el master A i el master A té una connexió de xarxa amb el master B, la base de dades del master A s'actualitza per reflectir el canvi als masters. Cal restablir els clients al master A abans d'executar aquesta operació. Aquesta operació imprimeix avisos per a qualsevol client del master A que estigui configurat per executar operacions de NIM. Aquesta operació no restablirà aquests clients per completar l'operació satisfactòriament.
- v Si el master B no pot actualitzar el master A durant l'operació de presa, cal sincronitzar la base de dades del master A amb la del master B quan s'està executant.
- v Aquesta operació actualitza el master actual de cada client executant una ordre remota als clients. Es visualitzen els clients que no poden intercanviar els masters. Quan el client estigui disponible, inicialitzeu-lo amb el master B o torneu a realitzar l'operació de presa a partir del master B.

*Control de l'entorn de NIM mitjançant la SMIT:*

Seguiu aquest procediment per controlar l'entorn de NIM mitjançant la SMIT .

- 1. Introduïu el camí d'accés ràpid **smit nim\_altmstr** al master B i seleccioneu **Prendre el control dels clients NIM des d'un master alternatiu**.
- 2. Escriviu el nom de l'objecte de NIM per al master A.

*Control de l'entorn de NIM des de la línia d'ordres:*

Seguiu aquest procediment per controlar l'entorn de NIM des de la línia d'ordres.

Perquè el master B obtingui el control de l'entorn NIM, escriviu el següent al master B:

# nim -o takeover mastera

El master A pot recuperar el control de l'entorn NIM executant l'ordre **takeover** amb el master B com a destinació.

### **Eliminació d'un master alternatiu des de l'entorn NIM:**

Podeu eliminar un master alternatiu des de l'entorn NIM mitjançant la SMIT o des de la línia d'ordres.

En aquest exemple, s'elimina el master B de l'entorn NIM. El master A hauria de controlar l'entorn NIM abans que s'elimini el master B.

Considereu els temes següents quan elimineu un master alternatiu de l'entorn NIM:

- v Els clients es reinicialitzen amb el master A un cop eliminat el master B de l'entorn. La reinicialització actualitza els fitxers niminfo i els permisos d'accés remot.
- v Podeu desconfigurar el master B executant l'operació **unconfig** localment al master B.

*Eliminació del master alternatiu de l'entorn NIM mitjançant la SMIT:*

Seguiu aquest procediment per eliminar un master alternatiu de l'entorn NIM mitjançant la SMIT .

- 1. Al master A, introduïu el camí d'accés ràpid **smit nim\_altmstr** i seleccioneu **Eliminar un master alternatiu**.
- 2. Seleccioneu el nom de NIM del master B.

*Eliminació d'un master alternatiu des de l'entorn NIM des de la línia d'ordres:*

Utilitzeu aquesta ordre per eliminar un master alternatiu de l'entorn NIM.

Per eliminar el master B de l'entorn NIM, escriviu l'ordre següent al master A: # nim -o remove masterb

### **Configuració de l'autenticació SSL a un master alternatiu:**

Utilitzeu aquest procés per configurar l'autenticació SSL a un master alternatiu.

Podeu configurar la comunicació SSL a un master alternatiu. El master alternatiu necessitarà instal·lar el catàleg de fitxers openssl.base. Si ja està instalvlat el catàleg de fitxers SSL al master alternatiu, el master NIM ha d'estar configurat amb la autenticació SSL mitjançant el tema de l'apartat "Utilització de NIM per instal·lar clients configurats amb l'autenticació SSL des de la línia d'ordres".

Seguiu aquests procediments per configurar l'autenticació SSL per al master alternatiu des la línia d'ordres.

- Si ja està instal·lat l'OpenSSL al master alternatiu NIM, per configurar SSL al master alternatiu, escriviu:
	- # nimconfig -c
- v Si ja està instalvlat l'OpenSSL al master alternatiu NIM, per establir comunicació SSL amb el master NIM, escriviu:
	- # nimclient -c
- v Si ja està instalvlat l'OpenSSL al master alternatiu NIM, per establir comunicació SSL des el master alternatiu amb cada client NIM, escriviu a cada client NIM, on <alternate\_master> és el nom d'alternate\_master.
	- # nimclient -o get cert -a master name=<alternate master>

## **Migració d'un client NIM a una partició lògica de servidor IBM Power Systems**

L'aplicació **nim\_move\_up** us permet migrar fàcilment a un nivell anterior del sistema AIX en una partició lògica (LPAR) que resideixi en un servidor IBM Power Systems.

El sistema ha de complir els requisits següents abans de poder executar l'aplicació **nim\_move\_up** correctament.

- v Requisits de la NIM master
	- una NIM master configurat
	- Perl 5.6 o posterior
	- Openssh (es pot obtenir del suport d'emmagatzematge Linux Toolbox)
	- Com a mínim un client NIM autònom que executi l'AIX
	- La versió de suport del producte AIX o els recursos NIM lpp\_source i SPOT equivalents
- v Requisits de servidor i recursos
- v Un servidor IBM Power Systems amb prou requisits de maquinari per donar suport a la configuració equivalent IBM Power Systems dels clients de destinació
- v Si cal utilitzar recursos virtuals per migrar els clients, és necessari un servidor d'entrada/sortida virtual configurat
- v La HMC que controla el servidor IBM Power Systems, i prou privilegis per iniciar, aturar i crear LPAR
- v autorització d'usuari root

Aquest procés nim\_move\_up requereix que no es produeixi cap temps d'inactivitat per part del client original. A més, **nim\_move\_up** pot migrar un client a maquinari virtualitzat, com ara discos virtuals, mitjançant les possibilitats d'entrada/sortida virtual del servidor IBM Power Systems. L'aplicació

**nim\_move\_up** pot completar aquest procés de migració en fases per permetre un major control sobre el procés, o bé el pot completar de cop sense que sigui necessària la interacció de l'usuari.

Amb l'aplicació **nim\_move\_up**, podeu utilitzar una NIM master i els seus clients com a punt de partida per a una migració que produeix l'entorn de maquinari següent:

- La NIM master original
- v LPAR al servidor IBM Power Systems que corresponen als clients NIM originals i que es controlen amb la NIM master
- v La HMC per controlar les LPAR als servidors IBM Power Systems, comunicats amb la NIM master mitjançant SSH
- Els clients NIM originals

El procés de migració **nim\_move\_up** es completa en les fases següents per permetre més control sobre el procés.

- 1. La fase *Crear recursos NIM* crea els recursos NIM necessaris per dur a terme els passos de migració si encara no existeixen o si no s'han proporcionat anteriorment.
- 2. La fase *Valoració de programari anterior a la migració* du a terme una valoració a cada client de destinació per tal de determinar quin programari està instal·lat i es pot migrar. Qualsevol programari que falti a 1pp source s'afegirà a partir de l'origen de les imatges d'instal·lació que cal proporcionar a nim\_move\_up.
- 3. A la fase *Maquinari del client i ús de la recopilació de dades* es recopilen dades sobre els recursos de maquinari de cada client de destinació i s'intenta valorar quants d'aquests recursos s'utilitzen de mitjana en una quantitat de temps determinada.
- 4. A la fase *Disponibilitat de recursos IBM Power Systems, recopilació de dades i conversió de dades de recursos de client* es cerquen recursos de maquinari disponibles al sistema gestionat especificat. Les dades recopilades a la fase anterior s'utilitzen per crear una configuració LPAR equivalent que aprofita els recursos disponibles del sistema gestionat. Es creen les LPAR del client amb recursos d'entrada/sortida virtuals en lloc de recursos d'entrada/sortida físics si es va proporcionar **nim\_move\_up** amb una LPAR de servidor d'entrada/sortida virtual amb què treballar. Es creen els adaptadors i la configuració apropiats al servidor d'entrada/sortida virtual a mesura que es necessiten.
- 5. A la fase Crear còpies de seguretat del sistema dels clients de destinació es crea una imatge instal·lable de cada client de destinació i els seus recursos mitjançant l'ordre **mksysb**.
- 6. A la fase *Migrar cada còpia de seguretat del sistema* s'utilitza l'ordre nimadmin per migrar les imatges instal·lables de nova creació al nou nivell de l'AIX.
- 7. A la fase *Assignar recursos NIM a noves LPAR* s'utilitza la informació de xarxa proporcionada a l'aplicació nim\_move\_up per crear objectes de client NIM autònom per a les noves LPAR creades a la fase *Disponibilitat de recursos IBM Power Systems, recopilació de dades i conversió de dades de recursos de client*. S'assignen els recursos NIM adients i s'executa una operació **bos\_inst pull** (és a dir, la NIM no intentarà engegar el client) a cada client NIM.
- 8. A la fase *Iniciar la instal*v*lació a LPAR* es reengega cada LPAR a través de l'amfitrió de control (partició de la HMC) i s'inicia la instal·lació.

Nota: Aquesta fase finalitza quan comença la instal·lació. El progrés real de la instal·lació no se supervisa.

### 9. **Valoració de programari posterior a la migració**

Valora l'èxit global de la migració després de cada instal·lació, i informa sobre qualsevol qüestió de la migració de programari. Pot ser necessari corregir manualment els errors reportats sobre els catàlegs de fitxers que no s'han pogut migrar.

## 10. **Personalització posterior a la instal**v**lació**

Du a terme una operació de personalització de la NIM en cada client amb els valors proporcionats si es va proporcionar un lpp\_source alternatiu, una llista de catàleg de fitxers, o una seqüència de

personalització a l'aplicació **nim\_move\_up**. Això permet la instalvlació opcional d'aplicacions de programari addicional o de qualsevol personalització addicional que sigui necessària.

## **Migració d'un client NIM a una partició lògica de servidor IBM Power Systems mitjançant la SMIT:**

La camí d'accés ràpid de la SMIT al menú arrel de **nim\_move\_up** és smitty nim\_move\_up.

Després de complir tots els prerequisits necessaris per l'execució de l'aplicació **nim\_move\_up**, **nim\_move\_up** du a terme el procés de migració en dos passos: configuració i fase d'execució. Podeu executar l'assignació **nim\_move\_up** des de la SMIT efectuant els passos següents:

- 1. Escriviu smitty nim\_move\_up\_config. S'obre el panell **Configurar els valors d'entrada de nim\_move\_up**.
- 2. Escriviu informació als camps necessaris. Aquesta informació es reté a l'aplicació **nim\_move\_up**, a menys que es restableixi l'aplicació. Podeu canviar aquesta informació en qualsevol moment des del panell **Configurar els valors d'entrada de nim\_move\_up**.
- 3. Per començar el procés de migració real, escriviu smitty nim\_move\_up\_exec. S'obre el panell **Executar les fases de nim\_move\_up**.
- 4. Proporcioneu una resposta adequada a l'opció **Executar totes les fases restants?** al panell **Executar les fases de nim\_move\_up** i premeu Intro.

Podeu utilitzar altres panells per interactuar amb l'**aplicació nim\_move\_up**, a més del panell **Configurar els valors d'entrada de nim\_move\_up** i el panell **Executar les fases de nim\_move\_up**:

### **Mostrar l'estat actual de nim\_move\_up**

Seleccionar aquesta opció de menú és equivalent a executar **nim\_move\_up** amb el senyalador **-S**. Es mostra la fase que s'executarà a continuació i una llista de totes les opcions desades.

### **Configurar les tecles SSH a la HMC de destinació**

El panell de la SMIT proporciona una interfície senzilla per configurar tecles SSH a l'amfitrió de control remot (HMC). La utilització d'aquest panell és l'equivalent d'utilitzar l'opció **-K** de la línia d'ordres. La configuració de les tecles SSH a l'amfitrió de control remot habilita l'execució remota no atesa de les ordres de la NIM master.

### **Desconfigurar nim\_move\_up**

Aquest panell de la SMIT proporciona una interfície per desconfigurar l'entorn **nim\_move\_up**. En desconfigurar l'entorn s'elimina tota la informació d'estat, que inclou quina fase cal executar a continuació, els fitxers de dades desats que es generen com a resultat de l'execució d'algunes fases i tots els valors d'entrada desats. De forma opcional, també es poden eliminar tots els recursos NIM que es creen amb **nim\_move\_up**. La utilització d'aquest panell és l'equivalent d'utilitzar l'opció **-r** de la línia d'ordres.

### **Migració d'un client NIM a una partició lògica IBM Power Systems mitjançant la línia d'ordres:**

Un cop s'han complert tots els prerequisits necessaris per l'execució de l'aplicació **nim\_move\_up**, **nim\_move\_up** du a terme el procés de migració en dos passos: configuració i fase d'execució.

### **Ús de la línia d'ordres**

nim\_move\_up {[-S] | [-K [-h *amitrió\_control*] ] | [-r [-R] ]} | { [-c *client\_NIM*] [-i *ip\_destinació*[ *ip\_finalització*]] [-s *màscara\_subxarxa*] [-g *passarel*v*la*] [-h *amfitrió\_control*] [-m *sistema\_gestionat*] [-V *servidor\_vio* [-e] [-D]] [-I *imatge\_origen*] [-l *directori\_recursos*] [-t *segons*] [-p *bucles*] [-j *GV\_nimadm*] [-l *lpp\_source*] [-U *àrea*] [-B *bosinst\_data*] [-E *exclude\_files*] [-C *script\_resource*] [-b *paquet installp\_bundle*] [-f *fix\_bundle*] {{[-n] [-d]} | -O} [-q] }
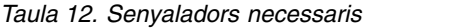

| Un client NIM autònom (tipus d'objecte autònom), o un grup de<br>màquines NIM (tipus d'objecte mac_group). Els clients indicats han<br>de ser accessibles a través de la xarxa des de la NIM master i han de<br>permetre que la NIM master hi executi ordres. Si especifiqueu un<br>grup de màquines NIM en aquest argument, cal que resideixin a la<br>mateixa xarxa NIM. Els clients seran les màquines de destinació que<br>es migraran a les LPAR equivalents en un servidor IBM Power<br>Systems . |
|----------------------------------------------------------------------------------------------------|
| L'adreça IP amb què es configurarà el client que acabeu de migrar<br>després d'instal·lar-lo al servidor IBM Power Systems. Si es<br>proporciona un grup de màquines NIM a l'opció -c, cal proporcionar<br>un interval d'adreces IP aquí i cal que hi hagi prou adreces a<br>l'interval per enumerar la quantitat de clients que es migraran.                                                                                                    |
| La màscara de subxarxa amb què es configuraran els clients després<br>de la migració al servidor IBM Power Systems.                                                                                                    |
| L'adreça IP de la passarel·la per defecte amb què es configuraran els<br>clients després de la migració al servidor IBM Power Systems.                                                                                                    |
| El nom d'amfitrió o l'adreça IP de la HMC que s'utilitza per al<br>control del maquinari del servidor IBM Power Systems que<br>s'utilitzarà amb nim_move_up.                                                                                                    |
| El nom del sistema gestionat corresponent al servidor IBM Power<br>Systems segons el seguiment de la HMC.                                                                                                    |
| Camí d'accés a l'origen de les imatges d'instal·lació que s'utilitzaran<br>per crear els recursos NIM necessaris per dur a terme la migració i la<br>instal·lació. Aquest camí d'accés pot ser un dispositiu, com ara<br>dev/cd0 si utilitzeu un suport d'emmagatzematge de producte AIX o<br>un camí d'accés a una ubicació al sistema de fitxers que conté les<br>imatge d'instal·lació.                                                                                                    |
| Camí d'accés a una ubicació del sistema de fitxers que contindrà els<br>recursos NIM nous creats per nim_move_up. La ubicació ha de<br>disposar d'espai suficient per allotjar un lpp_source i un spot a menys<br>que els recursos existents es proporcionessin mitjançant les opcions<br>-L i -U.                                                                                                    |
|                                                                                                    |

*Taula 13. Senyaladors d'execució i de control*

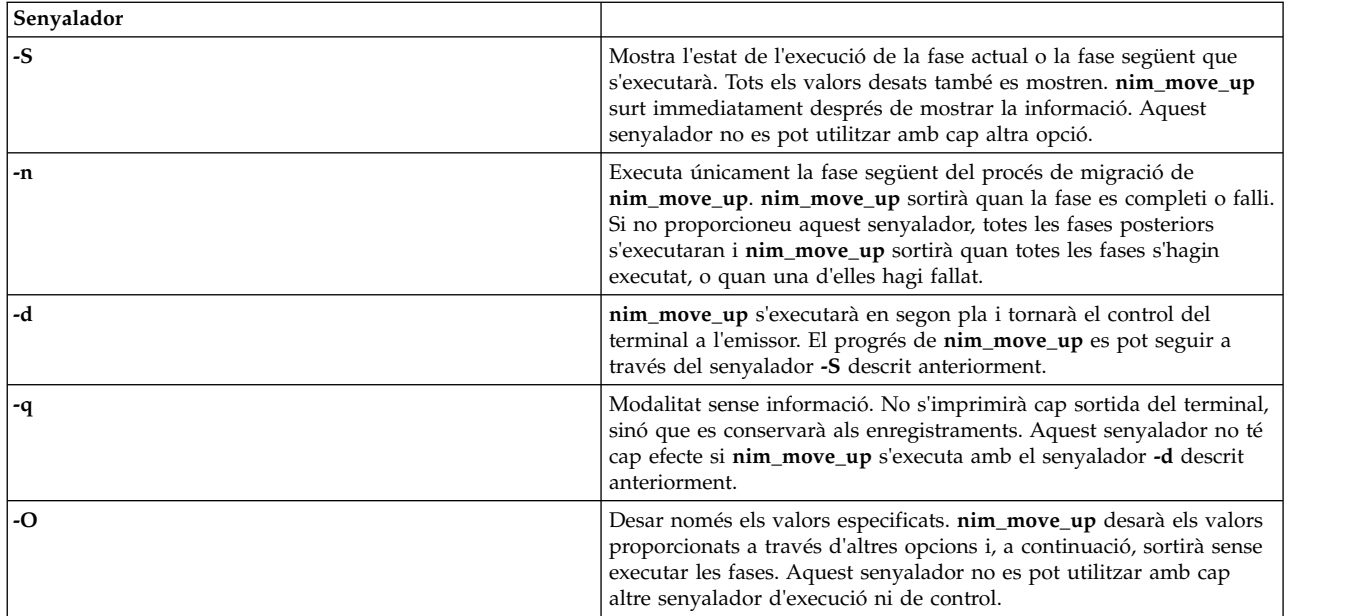

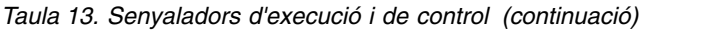

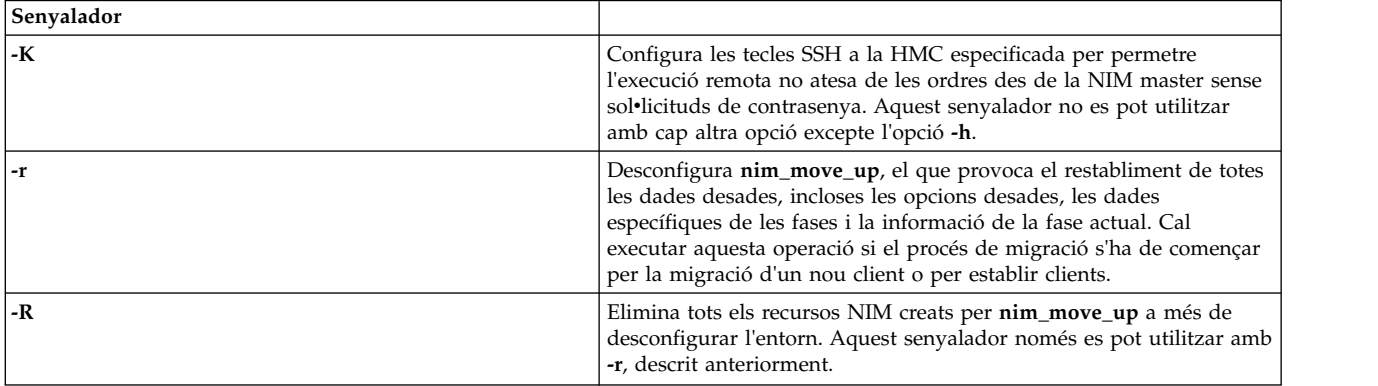

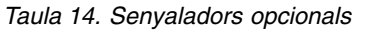

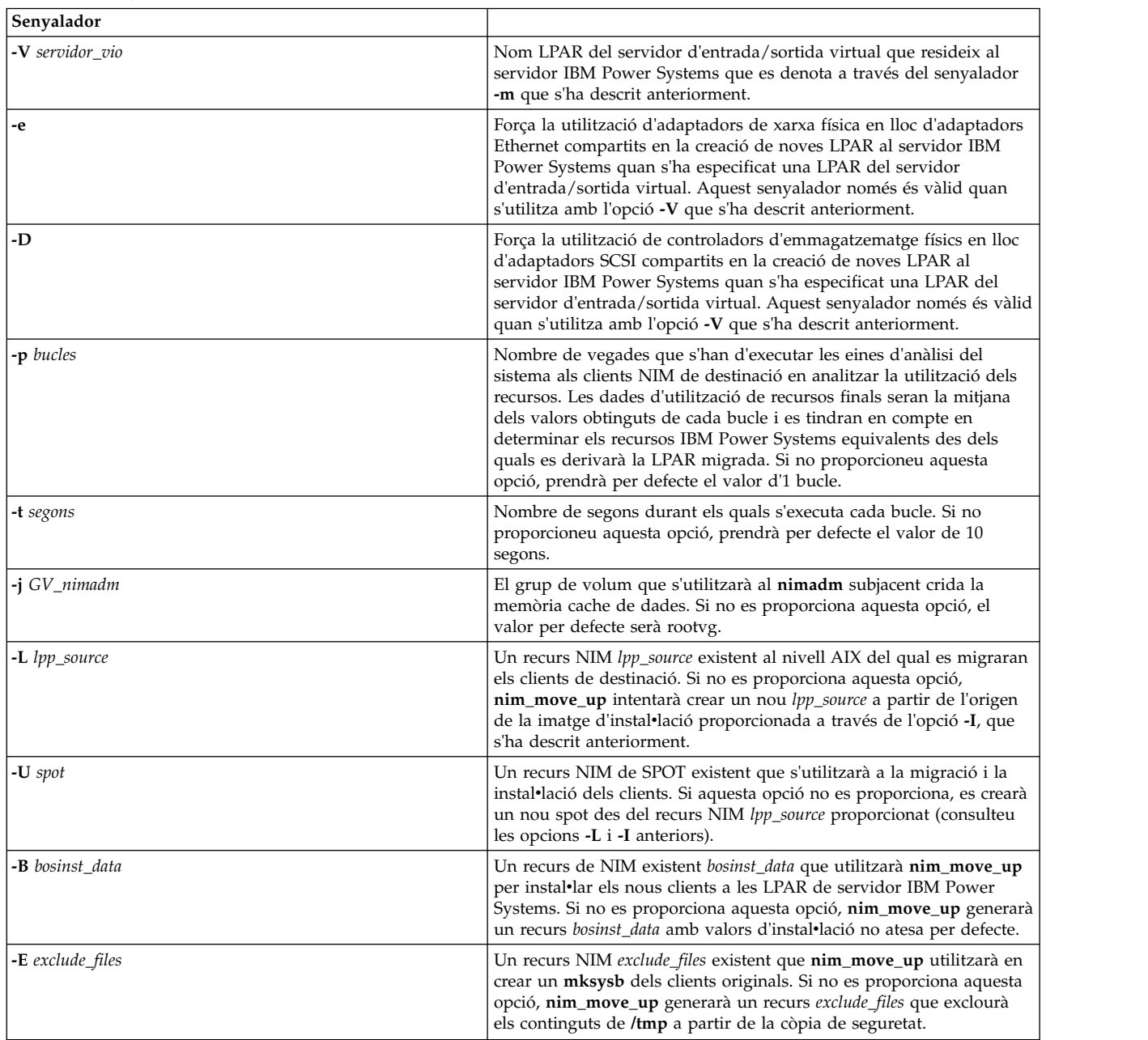

*Taula 14. Senyaladors opcionals (continuació)*

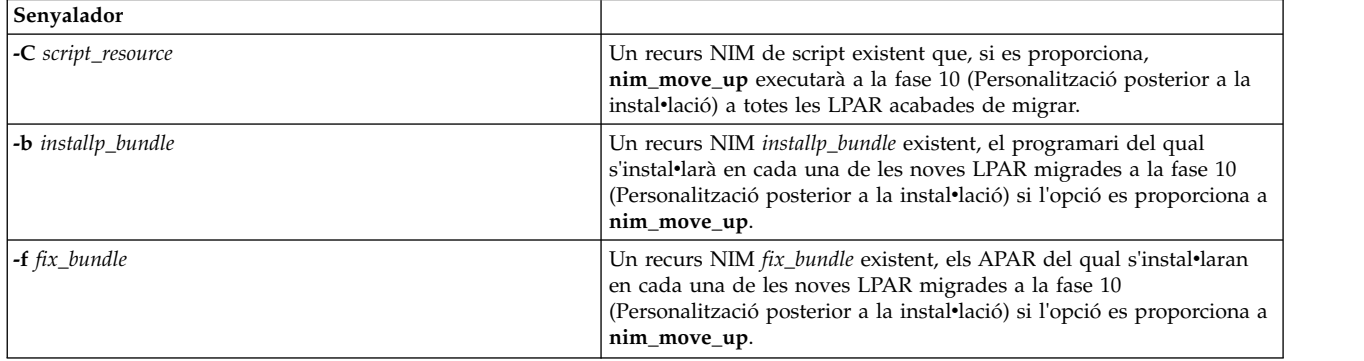

### **Exemple**:

Per configurar l'aplicació **nim\_move\_up** amb les opcions necessàries i per començar la primera fase del procés de migració, cal que especifiqueu el següent:

nim move up -c client1 -i 192.168.1.100 -s 255.255.255.0 -g 192.168.1.1 -h hmc1.elmeudomini.com -m my-p5 -l /big/dir -I /dev/cd0 -n

on

- v *-c client1* és un client NIM autònom al que es pot arribar a través de la xarxa des de la NIM master
- v *-i 192.168.1.100* és l'adreça IP amb què es configurarà el client que acabeu de migrar després d'instal•lar-lo al servidor IBM Power Systems
- v *-s 255.255.255.0* és la màscara de subxarxa amb què es configuraran els clients després de la migració al servidor IBM Power Systems
- v *-g 192.168.1.1* és l'adreça IP de la passarelvla per defecte amb què es configurarà als clients després de la migració al servidor IBM Power Systems
- v *-h hmc1.mydomain.com* és el nom d'amfitrió o l'adreça IP de la HMC que s'utilitza per al control del maquinari del servidor IBM Power Systems que s'utilitzarà amb l'aplicació nim\_move\_up
- v *-m my-p5* és el nom del sistema gestionat corresponent al servidor IBM Power Systems segons el seguiment de la HMC
- v *-l /big/dir* és el camí d'accés a una ubicació al sistema de fitxers que contindrà els recursos NIM nous creats per l'aplicació nim\_move\_up
- v *-I /dev/cd0* és el camí d'accés a l'origen de les imatges d'instalvlació que s'utilitzaran per crear els recursos NIM necessaris per dur a terme la migració i la instal·lació
- v *-n* comença la fase següent del procés de migració.

A continuació, per executar la resta de fases del procés de migració en segon pla i desar l'acord per acceptar totes les llicències, cal que especifiqueu

nim\_move\_up -Y -d

## **Visualització dels enregistraments d'instal**v**lació, de configuració i d'engegada**

Després d'instal·lar una màquina autònoma, utilitzeu l'operació showlog per comprovar el resultat de la instal·lació veient els enregistraments d'instal·lació, d'engegada i de configuració. Podeu veure aquests registres des de la SMIT o la línia d'ordres.

Es poden veure diversos tipus d'enregistrament especificant un dels valors següents com a valor de l'atribut **log\_type** per a l'operació **showlog**:

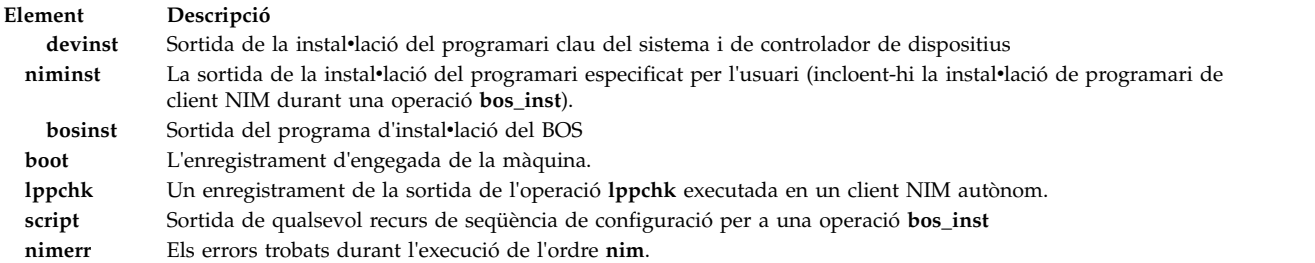

Per defecte, l'operació **showlog** aplicada a una màquina autònoma mostra l'enregistrament **niminst** i la sortida enregistrada la darrera vegada que s'ha instal·lat programari a la màquina mitjançant la NIM. Per defecte, també es mostra la darrera entrada per als enregistraments **script** i **lppchk**. Es pot mostrar tot el contingut dels enregistraments **niminst**, **script** i **lppchk** assignant a l'atribut **full\_log** el valor yes en executar l'operació **showlog**. Es mostra l'enregistrament complet per a tots els altres tipus d'enregistrament.

## **Visualització dels enregistraments d'instal**v**lació, de configuració i d'engegada mitjançant la SMIT:**

Seguiu aquest procediment per visualitzar els enregistraments d'instal·lació, de configuració i d'engegada mitjançant la SMIT .

- 1. Escriviu el camí d'accés ràpid **smit nim\_mac\_op** per veure l'enregistrament d'una màquina o bé **smit nim\_res\_op** per veure l'enregistrament d'un **SPOT**.
- 2. Seleccioneu el nom d'objecte de la màquina o de l'**SPOT**, l'enregistrament del qual voleu veure.
- 3. Seleccioneu **showlog** de la llista d'operacions.
- 4. Seleccioneu el tipus d'enregistrament que voleu veure.
- 5. Especifiqueu si s'ha de veure l'enregistrament complet (només es pot aplicar als enregistraments **script**, **lppchk** i **niminst**).

## **Visualització dels enregistraments d'instal**v**lació, de configuració i d'engegada des de la línia d'ordres:**

Seguiu aquest procediment per visualitzar els enregistraments d'instal·lació, de configuració i d'engegada des de la línia d'ordres.

Per veure un enregistrament sobre una màquina autònoma o un **SPOT**, escriviu: nim -o showlog -a *log\_type*=*value ObjectName*

on *log\_type* representa l'etiqueta que desitgeu veure i *ObjectName* és el nom de la màquina o l'**SPOT** l'etiqueta del qual es veurà.

## **Inhabilitar els permisos de desplaçament del master a l'entorn NIM**

La NIM master ha de tenir permisos de desplaçament per dur a terme operacions de desplaçament als clients NIM.

Podeu inhabilitar els permisos de desplaçament de la NIM master mitjançant la SMIT o la línia d'ordres.

## **Inhabilitar els permisos de desplaçament del master mitjançant la SMIT:**

Podeu utilitzar el camí d'accés ràpid **smit\_nim\_perms** per inhabilitar els permisos de desplaçament del master.

Per inhabilitar els permisos de desplaçament del master, escriviu el camí d'accés ràpid **smit nim\_perms** des de la màquina client.

### **Inhabilitar els permisos de desplaçament del master des de la línia d'ordres:**

Podeu inhabilitar i tornar a habilitar els permisos de desplaçament del master des de la línia d'ordres.

Per establir **control** al client en **push\_off** (desactivació), escriviu la informació següent a la màquina client:

nimclient -P

Per tornar a habilitar el permís de desplaçament del client, escriviu l'ordre següent a la màquina client: nimclient -p

## **Restabliment de l'estat de la NIM**

Per tornar la màquina a l'estat **preparada**, utilitzeu l'operació **reset** de la NIM.

Les operacions dutes a terme mitjançant la NIM poden ser molt complexes. Com a ajuda per tal de garantir que les operacions es puguin completar satisfactòriament, la NIM necessita que una màquina es trobi en estat **preparada** abans que s'hi puguin realitzar operacions. Mentre s'estigui executant una operació, l'estat de la màquina reflectirà l'operació actual. Un cop acabada l'operació, la màquina torna a l'estat **preparada**.

Si s'interromp una operació a una màquina, és possible que l'estat de la màquina continuï reflectint l'operació. Si això passés, caldria reinicialitzar la màquina a l'estat **preparada** abans de dur a terme cap altra operació. Per tornar la màquina a l'estat **preparada**, utilitzeu l'operació **reset** de la NIM.

### **Restabliment de l'estat de la NIM mitjançant la SMIT:**

Seguiu aquest procediment per restablir l'estat de la NIM mitjançant la SMIT .

- 1. Per tornar una màquina a l'estat **preparada**, escriviu el camí d'accés ràpid **smit nim\_mac\_op**.
- 2. Seleccioneu la màquina de destinació per a l'operació.
- 3. Seleccioneu **reset** com a Operació a executar.
- 4. Per desassignar recursos, canvieu el camp Desassignar tots els recursos? a **sí**.
- 5. Canvieu el camp Forçar i fixeu-lo en **sí**.

### **Restabliment de l'estat de la NIM des de la línia d'ordres:**

Seguiu aquest procediment per restablir l'estat de la NIM des de la línia d'ordres.

- 1. Per retornar una màquina al seu estat **preparada**, escriviu:
	- nim -Fo reset *nom\_màquina*
- 2. Per desassignar recursos, escriviu:

nim -o deallocate -a *Tipus\_recurs*=*Nom\_recurs Nom\_màquina*

on *Tipus\_recurs* és el tipus del recurs que s'està desassignant (per exemple, **lpp\_source**, **SPOT**, **Script**, etc.), *nom\_recurs* és el nom del recurs que s'està desassignant i *nom\_màquina* és el nom de la màquina a la qual s'han assignat els recursos.

**Nota:** Una reinicialització d'una màquina no desassignarà automàticament tots els recursos que s'havien assignat per a l'operació. Per desassignar recursos, utilitzeu l'operació **deallocate** de la NIM.

### **Reconstrucció de les imatges d'engegada de xarxa per a un SPOT**

Podeu reconstruir imatges d'engegada de xarxa per a un SPOT mitjançant la SMIT o la línia d'ordres.

#### **Reconstrucció de les imatges d'engegada de xarxa per a un SPOT mitjançant la SMIT:**

Seguiu aquest procediment per reconstruir les imatges d'engegada de xarxa per a un SPOT mitjançant la SMIT .

- 1. Per reconstruir imatges d'engegada de xarxa per a un **SPOT**, escriviu el camí d'accés ràpid **smit nim\_res\_op**.
- 2. Seleccioneu l'**SPOT**.
- 3. Seleccioneu l'operació **check**.
- 4. En els camps de diàleg que apareguin, establiu l'opció Force en **yes**.

### **Reconstrucció de les imatges d'engegada de xarxa per a un SPOT des de la línia d'ordres:**

Seguiu aquest procediment per forçar la reconstrucció de les imatges d'engegada per a un SPOT des de la línia d'ordres.

Escriviu: nim -Fo check *nom\_SPOT*

Si voleu obtenir més informació sobre la manera d'instal·lar programari addicional en clients autònoms i recursos SPOT, consulteu l'apartat ["Personalització de clients NIM i recursos SPOT" a la pàgina 142.](#page-149-0)

## **Migració dels clients diskless i dataless i dels SPOT de la NIM**

La migració a un nou release de l'AIX per a clients diskless i dataless no rep suport. A més a més, tampoc no es dóna suport a la migració d'un **SPOT** que no sigui un sistema de fitxers /usr convertit.

Després de migrar una màquina que és un servidor **SPOT** a un nou release de l'AIX, cal que elimineu i redefiniu l'**SPOT** per portar-lo també al nou nivell de l'AIX.

Per eliminar i redefinir l'**SPOT**, escriviu:

```
nim -o remove nom_SPOT
nim -o define -t spot -a location=Directori_SPOT \
-a server=Servidor_SPOT -a source=Origen_SPOT nom_SPOT
```
Un /usr **SPOT** servit per un client de l'entorn NIM es pot tornar a instal·lar amb un nou nivell de l'AIX utilitzant el procediment de migració, però l'objecte de **SPOT** s'ha d'eliminar i redefinir, un cop acabada la migració. Cal reinicialitzar tots els clients diskless o dataless servits per aquest **SPOT**. Per reinicialitzar clients diskless i dataless després de migrar un servidor /usr**SPOT**, desassigneu i torneu a assignar els recursos root i, a continuació, executeu les operacions **dtls\_init** o **dkls\_init**, segons convingui.

Per reinicialitzar clients diskless i dataless, escriviu:

```
nim -o reset -F nom_client
nim -o deallocate -a root=nom_recurs_root nom_client
nim -o allocate -a root=nom_recurs_root nom_client
nim -o dkls_init nom_client
```
**Atenció:** Qualsevol personalització prèvia s'esborrarà, ja que en desassignar el recurs root se suprimeixen tots els fitxers del directori arrel.

## **Realització de tasques d'instal**v**lació avançada de la NIM**

Podeu dur a terme tasques d'instal·lació avançada de la NIM mitjançant la interfície de la NIM, la System Management Interface Tool (SMIT) o la línia d'ordres.

### **Definició de grups de màquines:**

Es poden definir grups de màquines per tal de reunir molts clients a una destinació comuna per a les operacions NIM. Es poden definir grups per a clients autònoms, diskless o dataless; però un grup només pot contenir clients d'un únic tipus.

<span id="page-222-0"></span>Es poden definir grups de màquines per tal de reunir molts clients a una destinació comuna per a les operacions NIM. Es poden definir grups per a clients autònoms, diskless o dataless; però un grup només pot contenir clients d'un únic tipus amb la mateixa arquitectura.

**Nota:** La majoria d'operacions només es poden dur a terme mitjançant la selecció múltiple de màquines del mateix tipus.

*Definició d'un grup de màquines mitjançant la SMIT:*

Seguiu aquest procediment per definir un grup de màquines mitjançant la SMIT .

- 1. Per definir un grup de màquines, escriviu el camí d'accés ràpid **smit nim\_mkgrp**.
- 2. Seleccioneu el tipus de grup que voleu definir.
- 3. Especifiqueu el nom del grup i la informació sobre els membres.

*Definició de grups de màquines per defecte des de la línia d'ordres:*

Seguiu aquest procediment per definir un grup de màquines des de la línia d'ordres.

Per definir un grup de màquines, escriviu: nim -o define -t grup\_màq -a add\_member=*nom\_membre nom\_grup*

Per exemple, per crear un grup de màquines anomenat Grp Màq1 que contingui les màquines definides prèviament Autònoma1, Autònoma2 i Autònoma3, escriviu:

```
nim -o define -t grup màq -a add member=Autònoma1 \
-a add member=Autònoma2 -a add member=Autònoma3 \
-a comments="Màquines per al departament d03" Grp_Màq1
```
#### **Addició de nous membres als grups de màquines:**

Es poden afegir membres nous als grups de màquines. Tanmateix, cal que el nou membre sigui del mateix tipus que els membres existents.

*Addició de nous membres als grups de màquines mitjançant la SMIT:*

Seguiu aquest procediment per afegir nous membres als grups de màquines mitjançant la SMIT .

- 1. Per afegir membres a un grup de màquines, escriviu el camí d'accés ràpid **smit nim\_chgrp**.
- 2. Seleccioneu el grup de màquines que s'ha de modificar.
- 3. Especifiqueu els membres que s'han d'afegir al grup. Utilitzeu l'opció LIST per seleccionar aquests membres.

*Addició de nous membres als grups de màquines des de la línia d'ordres:*

Seguiu aquest procediment per afegir nous membres als grups de màquines des de la línia d'ordres.

Per afegir un membre a un grup de màquines, escriviu: nim -o change -a add\_member=*Nom\_màquina Nom\_grup*

Per exemple, per afegir el client diskless diskless5, al grup de màquines diskless grp, escriviu l'ordre següent:

nim -o change -a add member=diskless5 diskless grp

Alternativament podíeu haver especificat membres de grups a totes dues operacions **define** i **change** mitjançant els atributs de membre seqüencials, com ara -a member1=Autònoma1 -a member2=Autònoma2, etc.

### <span id="page-223-0"></span>**Inclusió i exclusió de membres d'un grup a les operacions del grup:**

Es poden incloure o excloure membres de grup mitjançant l'aplicació de la NIM, la SMIT o des de la línia d'ordres.

Utilitzeu l'operació **select** de la línia d'ordres per indicar que determinats membres d'un grup de màquines s'han d'incloure o d'excloure de les operacions sobre el grup esmentat. Aquesta possibilitat resulta útil si cal tornar a provar sobre membres del grup concrets una operació que ha fallat durant una operació inicial sobre el grup. Quan es marca un membre del grup com a exclòs, resta d'aquesta manera fins que se'l torna a incloure.

*Inclusió i exclusió d'un membre d'un grup de les operacions del grup mitjançant la SMIT:*

Seguiu aquest procediment per incloure i excloure un membre d'un grup de les operacions del grup mitjançant la SMIT .

- 1. Per incloure o excloure un membre d'un grup de les operacions sobre el grup, escriviu el camí d'accés ràpid **smit nim\_grp\_select**.
- 2. Seleccioneu el nom del grup del qual voleu incloure o excloure membres.
- 3. Seleccioneu els membres que s'han d'incloure o d'excloure.

*Inclusió i exclusió de membres d'un grup de les operacions del grup des de la línia d'ordres:*

Seguiu aquest procediment per incloure i excloure un membre d'un grup de les operacions del grup des de la línia d'ordres

Per incloure o excloure un membre d'un grup, escriviu el següent:

nim -o select -a include\_all=*Valor* -a exclude\_all=*Valor* \ -a include=*nom\_membre* -a exclude=*nom\_membre nom\_grup*

Per exemple, per excloure la màquina Autònoma2, d'operacions posteriors del grup de màquines Grp\_Màq1 i per incloure la màquina Autònoma3 prèviament exclosa, escriviu:

```
nim -o select -a exclude=Autònoma2 -a include=Autònoma3 Grp_Màq1
```
Els atributs especials **include\_all** i **exclude\_all**, quan se'ls assigna el valor **yes**, es poden utilitzar, respectivament, per incloure o excloure tots els membres d'un grup. L'operació **select** avalua els atributs de la línia d'ordres d'esquerra a dreta. A l'exemple següent es mostra la manera d'excloure tots els membres excepte Autònoma2 de les operacions posteriors en el grup de màquines Grp\_Màq1:

```
nim -o select -a exclude all=yes -a include=Autònoma2 Grp màq1
```
Amb l'opció especial **-g**, es mostra l'estat d'exclusió dels membres del grup: lsnim -g Grp\_Màq1

Es mostra informació sobre els membres del grup semblant a la següent:

```
Grp_Màq1:
type = grup_màq
member1=Autònoma1;preparat per a una operació NIM,no executant-se;EXCLÒS
member2=Autònoma2;preparat per a una operació NIM;executant-se actualment;
member3=Autònoma3;preparat per a una operació NIM,no executant-se;EXCLÒS
```
# **Utilització de l'ordre nimdef**

L'ordre **nimdef** ajuda els administradors a definir entorns NIM complexos i a afegir un gran nombre de màquines client.

L'ordre **nimdef** també resol un problema freqüent d'utilització en definir entorns NIM grans.

Sense tenir en compte el grau de comprensió d'un entorn NIM, el fet d'executar totes les ordres necessàries per definir-lo pot requerir força temps. Si la NIM pot processar un simple fitxer de definició per tal de configurar l'entorn NIM, s'estalvia una gran quantitat de temps que, altrament, s'empraria en la definició de cada xarxa i cada màquina de manera manual.

L'ordre **nimdef** llegeix un fitxer de definició per a l'entrada. El fitxer de definicions es troba en format de stanza estructurada. Cada stanza descriu una màquina que s'afegirà a l'entorn NIM. A la stanza hi ha inclosa informació sobre l'adaptador de xarxa de la màquina i informació d'encaminament. Mitjançant la informació subministrada, l'ordre **nimdef** pot determinar la informació que és necessària per definir tant les màquines com les xarxes de l'entorn NIM.

Si voleu més informació, consulteu l'ordre **nimdef**. Per veure un fitxer de definicions de mostra de l'ordre **nimdef**, consulteu l'apartat "Utilització de fitxers d'instalv[lació de xarxa" a la pàgina 290.](#page-297-0)

## **Actualització d'un SPOT amb suport per a un nou nivell de l'AIX**

Es pot actualitzar un SPOT de la NIM d'un nivell de l'AIX a un altre mitjançant l'opció **update\_all** de l'operació NIM **cust**.

Aquest procés actualitzarà tots els SPOT actuals amb el darrer nivell de codi del suport d'instal·lació. No obstant això, aquest procés no instal·larà automàticament els nous paquets de programari o els controladors de dispositius del suport d'instal·lació.

Les màquines de l'entorn NIM que s'actualitzin a un nivell nou de l'AIX necessiten que s'actualitzi el suport dels dispositius aplicables nous per als SPOT de la NIM que hagin de donar suport a la instalvlació i l'engegada de xarxa. Això s'ha de dur a terme un cop s'hagi actualitzat l'SPOT al nivell nou de l'AIX.

El suport de dispositiu nou es pot instalvlar a l'SPOT mitjançant l'operació **cust** del NIM, especificant el catàleg de fitxers específic de dispositiu que vulgueu en un recurs **installp\_bundle** o bé mitjançant l'atribut **filesets**. També es pot especificar un nom de catàleg de fitxers **devices** com a valor de l'atribut filesets per instal·lar tots els dispositius al suport d'instal·lació. Per obtenir més detalls sobre l'operació **cust**, consulteu l'apartat ["Utilització de l'operació de cust de la NIM" a la pàgina 274.](#page-281-0)

# **Gestió de la NIM**

Podeu gestionar la NIM (Gestió d'instal·lació de xarxa) utilitzant la interfície NIM la System Management Interface Tool (SMIT) i la línia d'ordres.

## **Gestió de les opcions de comunicació amb el client d'NFS**

La Gestió d'instal·lació de la xarxa (NIM) de l'AIX ofereix diverses opcions per a la millora del tallafoc i de la seguretat de la xarxa.

El controlador de serveis de NIM (NIMSH) proporciona diverses opcions per a l'autenticació remota del servei i en limita la selecció del sòcol de xarxa. La NIMSH proporciona als usuaris de la NIM una opció de client configurable per a l'autenticació al servei. Utilitzeu el sistema de fitxers de la xarxa (NFS) V4, que és part de la NIM, per encriptar o assegurar les dades de la xarxa en els servidors de recursos.

NFS V4 ofereix funcions de seguretat de la informació:

### **Identificació**

Estableix la identitat de tots els usuaris, amfitrions o serveis

**Autenticació**

Confirma la identitat d'un usuari, amfitrió o servei

### **Autorització**

Controla la informació compartida a què cada usuari o entitat pot accedir

Les funcions de seguretat de la informació en l'entorn d'instal·lació de la xarxa utilitza la descripció de NIM orientada a objectes d'un model d'instalvlació. Els objectes del recursos en una base de dades de la NIM han de contenir atributs addicionals per descriure les opcions de seguretat requerides en accedir als recursos de la NIM a través de l'NFS V4.

### **Identificació de l'amfitrió de l'NFS V4:**

El servidor d'NFS V4 identifica els amfitrions del client a través d'aquests mètodes.

### **Identificació bàsica de l'amfitrió**

Un servidor d'NFS V4 identifica els amfitrions dels clients a través de l'adreça IP donada als paquets de crida de procediment remot (RPC). El servidor d'NFS transforma aquesta adreça IP en un nom d'amfitrió utilitzant un sistema de resolució d'amfitrions, que obté la informació del Sistema de noms de domini (DNS) o del fitxer local /etc/hosts.

### **Identificació de l'amfitrió de Kerberos**

L'autenticació de Kerberos utilitza un únic identificador que crida a una màquina principal per identificar els amfitrions. La màquina principal s'estableix en configurar un amfitrió a un domini de Kerberos. El seu nom és el nom de domini completament qualificat amb el prefix de host/ (per exemple, host/jsblade00.austin.ibm.com).

Kerberos pot identificar indirectament que un amfitrió està al servei principal de l'NFS (la identificació del servei d'NFS que s'executa en l'amfitrió). El nom principal del servei és el nom de domini completament qualificat amb el prefix de nfs/ (per exemple, nfs/ jsblade00.austin.ibm.com).

### **Autenticació de l'amfitrió de l'NFS V4:**

Els servidors NFS sempre identifiquen els amfitrions del client per les adreces IP i pels noms dels amfitrions, independentment del mètode d'autenticació que feu servir.Quan l'autenticació de Kerberos és l'únic mètode de seguretat permès per a un directori exportat, cal autenticar adequadament la sessió del client d'NFS abans d'obtenir l'accés a les dades del directori.

NFS V4 normalment autentica els clients a nivell d'usuari en comptes del nivell d'amfitrió. Els dos mètodes d'autenticació de l'usuari són **auth\_sys** (autenticació d'UNIX) i **RPCSEC\_GSS** (Kerberos). Amb el mètode de seguretat **auth\_sys**, l'usuari s'autentica en el client mitjançant un nom d'inici de sessió i una contrasenya.El servidor NFS es refia de les identitats d'usuari i de grups que presenten els clients. Quan un client i servidor d'NFS utilitzen l'autenticació de Kerberos 5, han d'establir un context de seguretat per a les solvlicituds d'NFS. El context de seguretat és una estructura de dades que indica que el client i el servidor han completat un procediment mutu d'autenticació. Si ho sol·licita, el context també conté les claus d'encriptació que s'utilitzen per protegir les dades que s'intercanvien. El context de seguretat té una durada determinada i pot ser que el client l'hagi de renovar.

Per obtenir més informació sobre el procés d'autenticació **RPCSEC\_GSS**, vegeu els fitxers readme, Seguretat del sistema de fitxers de la xarxa.

### **Autorització de l'amfitrió de l'NFS V4:**

L'autorització de l'amfitrió en el context d'un Sistema de fitxers de xarxa (NFS) vol dir controlar quins amfitrions del client d'NFS client poden muntar directoris exportats del servidor d'NFS. Això es realitza a l'AIX mitjançant una combinació del fitxer /etc/exports i l'ordre **exportfs**.

L'NFS V4 té les opcions de seguretat que es mostren a la taula següent.

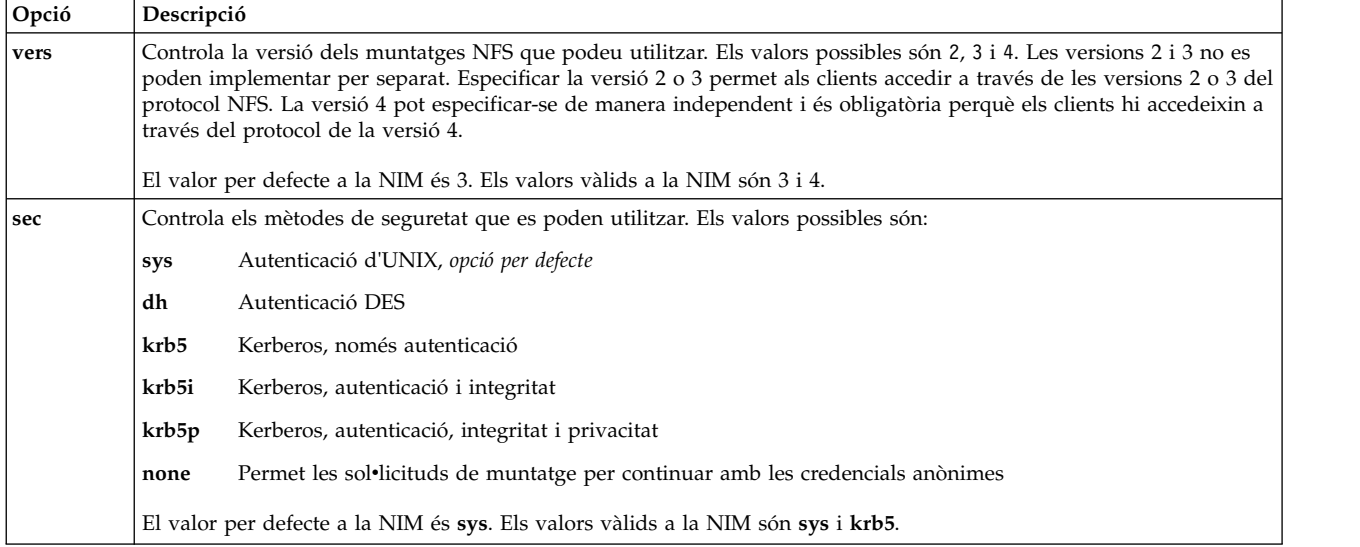

Pot ser que l'opció **sec** aparegui més d'una vegada en la definició de l'exportació per a un directori. Això permet que les diferents opcions d'accés, com ara **ro**, **rw** i **root**, s'especifiquin per a opcions de seguretat diferents. Per exemple, els amfitrions que utilitzen el mètode de seguretat **sys** només proporcionen accés de lectura, mentre que els amfitrions que utilitzen el mètode **krb5** proporcionen accés de lectura i escriptura.

Utilitzant la NIM a l'NFS, hi ha un conjunt estàndard d'opcions d'exportació que podeu utilitzar. També podeu fer servir les opcions definides per l'usuari, però exigeixen que gestioneu les exportacions d'NFS per al directori o sistema de fitxers a través de les ordres d'exportació d'NFS, com ara **mknfsexp**, **chnfsexp** i **rmnfsexp**. Aquestes opcions d'exportació són diferents de les opcions d'exportació de la NIM.

## **Prerequisits per configurar un entorn NIM amb la seguretat de l'NFS utilitzant Kerberos 5:**

El sistema ha de complir aquests prerequisits abans de poder configurar Kerberos 5.

- La NIM master ha de tenir l'AIX Versió 7.1 o posterior instal·lat.
- La NIM master ha d'estar configurada.
- v S'ha d'instalvlar el IBM Network Access Server (NAS) versió 1.4 o posterior des dels fitxers del client del *CD AIX Expansion Pack*:
	- krb5.lic
	- krb5.client
	- krb5.server
	- modcrypt.base
- v Els serveis de Kerberos han de configurar-se i autenticar-se amb el servidor KDC (Key Distribution Center).
- Tots els clients NIM que hi participen han de tenir instal·lat l'AIX 6.1 o posterior.
- v S'ha d'instalvlar el IBM NAS versió 1.4 o posterior des dels fitxers del client del *CD AIX Expansion Pack*:
	- krb5.lic
	- krb5.client
	- modcrypt.base
- v El client Kerberos ha de configurar-se i autenticar-se amb el servidor KDC.

Tot i que la NIM pot configurar l'NFS V4, a causa de la variació en les configuracions de Kerberos, heu de gestionar la configuració i els serveis del KDC fora de la NIM. Utilitzeu l'opció **sec** a la base de dades de la NIM només per generar llistes d'exportació. Podeu fer servir scripts de mostra del catàleg de fitxers bos.sysmgt.nim.client per configurar Kerberos. Un cop Kerberos 5 està configurat en l'entorn NIM, cal que autentiqueu i obtingueu els tickets per a cada client i NIM master. Utilitzeu l'ordre **usr/krb5/bin/kinit** per a les opcions de tickets.

Per obtenir ajuda addicional per a NIM i Kerberos 5, consulteu el fitxer /usr/lpp/bos.sysmgt/nim/README.

### **Gestió de les opcions de comunicació amb el client d'NFS a través de la SMIT:**

Feu servir el següent procediment per configurar les opcions de la comunicació amb el client d'NFS a través de la SMIT.

- Escriviu smitty nim global nfs al client NIM.
- v Seleccioneu qualsevol de les opcions del client d'NFS com mostra la taula següent.

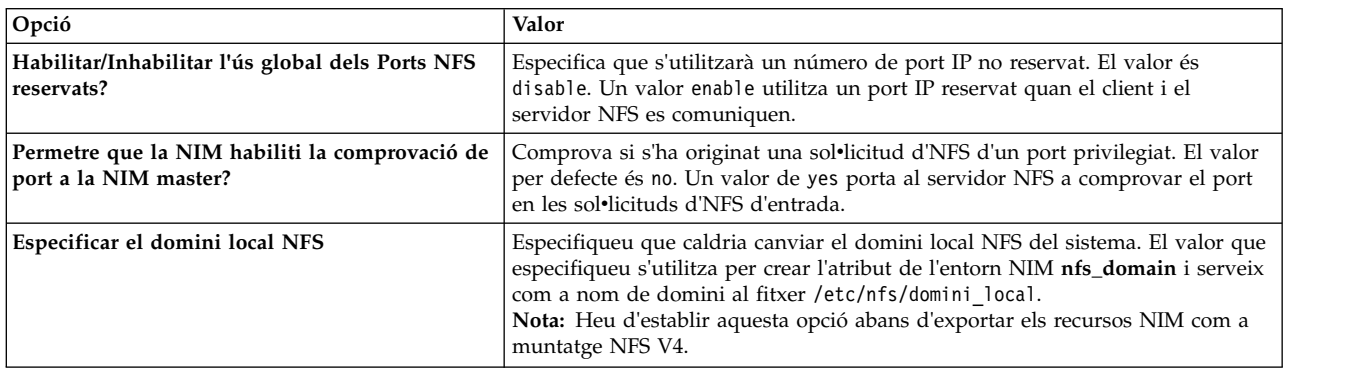

### **Gestió de les opcions de comunicació amb el client d'NFS des de la línia d'ordres:**

Utilitzeu aquestes ordres per configurar les opcions de comunicació amb el client d'NFS en la NIM master.

Utilitzeu les següents ordres a la NIM master:

- v Per tal de permetre un ús global dels ports NFS reservats, utilitzeu la següent ordre: nim -o change -a nfs reserved port=yes master
- v Per tal de no permetre un ús global dels ports NFS reservats, utilitzeu la següent ordre: nim -o change -a nfs\_reserved\_port=no master
- v Per tal de permetre una comprovació de port al servidor NFS de la NIM master, utilitzeu la següent ordre:

nfso -o portcheck=1

v Per tal de no permetre una comprovació de port al servidor NFS de la NIM master, utilitzeu la següent ordre:

nfso -o portcheck=0

v Per tal de crear un servidor KDC simple i els principals al servidor NFS de la NIM master, utilitzeu la següent ordre:

/usr/samples/nim/krb5/config\_rpcsec\_server -p <*contrasenya*> -u <*nom usuari principal*>

Aquesta ordre crea un nom d'usuari nou segons el nom principal i la contrasenya proporcionats. Vegeu l'apartat [Fitxer de mostra de definició del servidor KDC.](#page-300-0)

v Per tal de suprimir el servidor KDC i els principals del servidor NFS de la NIM master, utilitzeu la següent ordre:

/usr/sbin/unconfig.krb

Aquesta ordre elimina tota la informació de configuració de Kerberos 5.

## **Gestió del programari a clients autònoms i recursos SPOT**

Les ordres per a gestionar el programari a clients autònoms i recursos **SPOT** solen ser les mateixes. Especifiqueu el nom de la màquina, el grup o l'**SPOT** com a destinació de l'opció.

**Nota:** Si l'**SPOT** actualment està assignat a un client NIM, la NIM impedeix que s'introdueixin canvis en l'**SPOT**. Utilitzeu l'opció **Force** (**-F**) per forçar l'operació.

Les actualitzacions de programari efectuades en un **SPOT** fan que les imatges d'engegada de xarxa de l'**SPOT** es reconstrueixin quan és necessari. Si creieu que les imatges d'engegada són defectuoses, podeu forçar que es reconstrueixin utilitzant l'operació **check** de la NIM.

Les actualitzacions de programari efectuades sobre un **SPOT** també poden ocasionar que es produeixin actualitzacions del programari a les parts root dels clients diskless i dataless de l'**SPOT**. Això succeirà automàticament. Podeu forçar una sincronització de les parts root del client utilitzant l'operació **sinc\_roots** de la NIM sobre l'**SPOT**.

Si voleu obtenir més informació sobre la manera d'instal·lar programari addicional en clients autònoms i recursos SPOT, consulteu l'apartat ["Personalització de clients NIM i recursos SPOT" a la pàgina 142.](#page-149-0)

### **Llistat del programari instal**v**lat en un client autònom o en un SPOT:**

Podeu llistar el programari instal·lat en un client autònom o SPOT mitjançant la SMIT o la línia d'ordres.

Llistat del programari instal·lat en un client autònom o en un SPOT mitjançant la SMIT:

Seguiu aquest procediment per llistar el programari instal·lat en un client autònom o en un SPOT mitjançant la SMIT .

- 1. Especifiqueu el camí d'accés ràpid **smit nim\_list\_installed**.
- 2. Seleccioneu l'element del menú que descrigui l'operació de llistat que voleu dur a terme.
- 3. Seleccioneu una destinació per a l'operació.
- 4. En els camps de diàleg que es mostrin, subministreu els valors necessaris. Utilitzeu la informació d'ajuda o l'opció LLISTAR.

*Llistat del programari instal*v*lat en un client autònom o en un SPOT des de la línia d'ordres:*

Seguiu aquest procediment per llistar el programari instalvlat en un client autònom o en un SPOT des de la línia d'ordres.

Escriviu l'ordre següent: nim -o lslpp [-a lslpp\_flags=*Assenyaladors\_lslpp*] *Nom\_destinació*

on *Assenyaladors\_lslpp* són els indicadors que s'han de transmetre a l'ordre **lslpp** i *Nom\_destinació* és el nom del client o de l'objecte **SPOT**.

Per exemple: nim -o lslpp -a lslpp\_flags=La spot1

### **Llistat de les actualitzacions del programari, instal**v**lades en un client autònom o en un SPOT, per paraula clau:**

Podeu llistar actualitzacions de programari, instal·lat en un client autònom o SPOT, per paraula clau mitjançant la SMIT o la línia d'ordres.

<span id="page-229-0"></span>*Llistat de les actualitzacions del programari, instal*v*lades en un client autònom o en un SPOT, per paraula mitjançant la SMIT:*

Seguiu aquest procediment per llistar les actualitzacions del programari, instal·lades en un client autònom o en un SPOT, per paraula clau mitjançant la SMIT .

- 1. Per llistar les correccions instalvlades a un client autònom o a un **SPOT** per número d'APAR o per paraula clau, escriviu el camí d'accés ràpid **smit nim\_mac\_op** per als clients autònoms, o escriviu el camí d'accés ràpid **smit nim\_res\_op** per als **SPOT**.
- 2. Seleccioneu l'objecte de recurs del client autònom o de l'**SPOT**.
- 3. Seleccioneu l'operació **fix\_query**.
- 4. Seleccioneu els senyaladors de **fix\_query** o accepteu els valors per defecte. Especifiqueu el nom de l'objecte de fix\_bundle; o per tal de comprovar l'estat d'instal·lació d'un APAR, especifiqueu els números d'APAR de correcció. Si deixeu en blanc ambdós camps, es mostren totes les correccions conegudes.

*Llistat de les actualitzacions del programari, instal*v*lades en un client autònom o en un SPOT, per paraula clau des de la línia d'ordres:*

Seguiu aquest procediment per llistar les actualitzacions del programari, instal·lades en un client autònom o en un SPOT, per paraula clau des de la línia d'ordres.

#### Escriviu l'ordre següent:

```
nim -o fix_query [ -afixes="Paraules_clau_correcció" ] \
[-afix_bundle=Nom_paquet_correcció ] [ -afix_query_flags=Asseny_consulta_correcció ] \
nom_destinació
```
on *Paraules\_clau\_correcció* són números APAR; *Nom\_paquet\_correcció* és el nom d'objecte del recurs **fix\_bundle**; *Asseny\_consulta\_correcció* són senyaladors opcionals per a l'operació **fix\_query**, i *Nom\_destinació* és el client, el grup o l'**SPOT** per als quals s'ha de mostrar informació de correcció.

Els senyaladors *Asseny\_consulta\_correcció* vàlids són els següents:

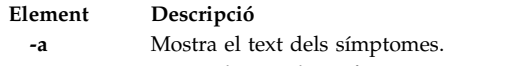

- **-c** Mostra la sortida en format separat per dos punts.
- **-F** Retorna un error si no estan instalvlats tots els catàlegs de fitxers associats a una correcció.
- **-q** Opció resumida; si s'especifica **-q**, no apareix cap capçalera.
- **-v** Opció detallada; proporciona informació sobre cada un dels catàlegs de fitxers associats amb una correcció (paraula clau).

### Per exemple:

v Per consultar la base de dades de correccions que es troba a autònoma1 per tal de determinar si estan instalvlades totes les actualitzacions dels catàlegs de fitxers per a la correcció IX12345, escriviu:

nim -o fix\_query -afixes=IX12345 Autònoma1

• Per llistar informació de correccions per a totes les correccions conegudes instal·lades a l'spot1, amb text de símptomes, escriviu:

nim -o fix\_query -afix\_query\_flags=a spot1

### **Manteniment del programari a clients autònoms i recursos SPOT:**

Aquest tipus de tasca es duu a terme executant l'operació **maint** de la NIM sobre un **SPOT** mitjançant l'aplicació de la NIM, la SMIT o la interfície de línia d'ordres.

La NIM utilitza l'ordre **installp** per crear un **SPOT** instalvlant a l'esmentat **SPOT** els productes de programari que cada **SPOT** necessita per donar suport a l'entorn NIM. Atès que l'ordre **installp** també dóna suport a tasques de manteniment del programari, també podeu dur a terme aquestes tasques als recursos **SPOT**. Per exemple, podeu eliminar d'un **SPOT** el programari opcional instal·lat prèviament quan ja no s'utilitzi. L'usuari interactua amb l'ordre **installp** subministrant els atributs **installp\_flags** i **filesets** o bé **installp\_bundle**.

*Manteniment del programari a clients autònoms i recursos SPOT mitjançant la SMIT:*

Seguiu aquest procediment per mantenir el programari a clients autònoms i recursos SPOT mitjançant la SMIT .

- 1. Escriviu el camí d'accés ràpid **smit nim\_task\_maint**.
- 2. Seleccioneu l'element de menú que descrigui el manteniment que vulgueu dur a terme.
- 3. Seleccioneu la destinació per a l'operació.
- 4. En els camps de diàleg que es mostrin, subministreu els valors necessaris. Utilitzeu la informació d'ajuda o l'opció LLISTAR.

*Manteniment del programari a clients autònoms i recursos SPOT des de la línia d'ordres:*

Seguiu aquest procediment per mantenir el programari a clients autònoms i recursos SPOT des de la línia d'ordres.

Escriviu l'ordre següent:

```
nim -o maint -a installp flags="Assenyaladors installp" \
[-a filesets="Noms_catàleg_fitxers" | \
-a installp_bundle=nom_recurs_paquet ] [-F] nom_destinació
```
on *Assenyaladors\_installp* són els senyaladors que voleu transmetre a l'ordre **installp**; *nom\_catàlegs\_fitxers* són els noms dels catàlegs de fitxers o paquets que voleu conservar; *nom\_recurs\_paquet* és el nom d'objecte del recurs **installp\_bundle** i *nom\_destinació* és el nom d'objecte del client autònom, del grup o de l'**SPOT**.

Per exemple:

v Per eliminar el paquet de programari bos.adt d'autònoma1, escriviu:

```
nim -o maint -a filesets="bos.adt" -a \
installp_flags="-u" autònoma1
```
v Per eliminar el paquet de programari bos.adt de l'spot1, que està assignat a clients diskless o dataless, sense desassignar prèviament spot1, escriviu:

```
nim -o maint -F -a filesets=bos.adt -a installp flags="-u" \
spot1
```
v Per eliminar els paquets de l'spot1 que es llisten en el paquet assenyalat per l'objecte de recurs **installp\_bundle**, bundle1, escriviu:

```
nim -o maint -a installp_flags="-u" -a installp_bundle=bundle1 \
spot1
```
• Per esborrar d'una instal·lació de programari interrompuda a spot1, escriviu:

nim -o maint -a installp\_flags="-C" spot1

## **Manteniment del programari a un lpp\_source**

Per afegir o eliminar programari a un *lpp\_source*, afegiu o elimineu la imatge d'instal·lació del directori **lpp\_source** i que després comenceu l'operació de comprovació **check** de la NIM a l'**lpp\_source**.

### **Còpia del programari en un lpp\_source:**

Podeu copiar programari a un lpp\_source mitjançant la SMIT o la línia d'ordres.

### *Còpia del programari en un lpp\_source mitjançant la SMIT:*

Seguiu el procediment següent per copiar el programari en un lpp\_source mitjançant la SMIT .

- 1. Per copiar programari des del suport d'instalvlació a un **lpp\_source**, inseriu el suport d'instalvlació a la unitat adequada del servidor **lpp\_source**.
- 2. Per copiar el programari al directori **lpp\_source**, escriviu **smit bffcreate** des del servidor de recursos.
- 3. Especifiqueu el dispositiu / directori d'ENTRADA per al programari.
- 4. Als camps de diàleg que es mostrin, subministreu els valors correctes o accepteu els valors per defecte. Assegureu-vos d'especificar la ubicació de l'**lpp\_source** del directori on s'emmagatzemaran les imatges d'instal·lació. Utilitzeu com ajut la informació d'ajuda i l'opció LLISTAR.

*Còpia del programari en un lpp\_source des de la línia d'ordres:*

Seguiu el procediment següent per copiar el programari en un lpp\_source des de la línia d'ordres.

- 1. Copieu el programari des del suport al directori lpp\_source.
- 2. Dueu a terme l'operació de comprovació de la NIM a l'**lpp\_source** escrivint l'ordre següent: nim -o check *Nom\_Lpp\_source*

### **Eliminació de programari d'un lpp\_source:**

Per eliminar programari d'un **lpp\_source**, suprimiu la imatge d'instalvlació del directori **lpp\_source**.

**Nota:** Aquesta funció només està disponible des de la interfície de la línia d'ordres.

### *Eliminació de programari d'un lpp\_source des de la línia d'ordres:*

Seguiu el procediment següent per eliminar programari d'un lpp\_source des de la línia d'ordres.

- 1. Elimineu la imatge d'instalvlació del directori **lpp\_source**.
- 2. Dueu a terme l'operació de comprovació de la NIM a l'**lpp\_source** escrivint l'ordre següent: nim -o check *Nom\_Lpp\_source*

### **Execució de l'operació de comprovació de la NIM:**

Després d'afegir o d'eliminar programari, cal que executeu l'operació **check** de la NIM sobre l'**lpp\_source** per tal d'actualitzar el fitxer de taula de contingut per al recurs. Podeu executar l'operació de comprovació de la NIM des de la SMIT o la línia d'ordres.

A més d'actualitzar la taula de contingut per a l'**lpp\_source**, l'operació **check** també actualitza l'atribut **simages** per a l'**lpp\_source**, que indica si l'**lpp\_source** conté les imatges necessàries per instalvlar les imatges del Sistema operatiu base a una màquina.

*Execució de l'operació de comprovació de la NIM mitjançant la SMIT:*

Seguiu aquest procediment per executar l'operació de comprovació de la NIM mitjançant la SMIT .

- 1. Escriviu el camí d'accés ràpid **smit nim\_res\_op**.
- 2. Seleccioneu l'**lpp\_source** per a l'operació.
- 3. Seleccioneu **check** per dur a terme l'operació.

### *Execució de l'operació de comprovació de la NIM des de la línia d'ordres:*

Seguiu aquest procediment per executar l'operació de comprovació de la NIM des de la línia d'ordres.

Per començar l'operació **check** de la NIM sobre l'**lpp\_source**, escriviu:

nim -o check *Nom\_Lpp\_source*

Si l'**lpp\_source** actualment està assignat a un client, utilitzeu l'opció **Force** de la manera següent: nim -F -o check *nom\_lpp\_source*

## **Gestió de la NIM master**

En aquesta secció, es descriuen les tasques per gestionar la NIM master.

Per obtenir informació addicional de l'NFS V4, consulteu l'apartat Sistema de fitxers de xarxa a *Networks and communication management*.

### **Desactivació de la NIM master i eliminació del catàleg de fitxers de la NIM master:**

Un cop instal·lat el catàleg de fitxers de la NIM master, activat el master i definit l'objecte master a la base de dades NIM, aquest objecte i, per tant, el catàleg de fitxers del master, ja no es pot eliminar. Per poder eliminar el catàleg de fitxers de la NIM master, abans cal desactivar el master.

Per utilitzar la línia d'ordres per desactivar el master i eliminar el catàleg de fitxers de la NIM master, escriviu:

nim -o unconfig master installp -u bos.sysmgt.nim.master

#### **Augment del nombre d'amfitrions als quals la NIM pot exportar un recurs a través d'NFS:**

Seguiu aquestes instruccions per augmentar el nombre d'amfitrions als quals la NIM pot exportar un recurs a través d'NFS.

Per defecte, quan la NIM exporta un fitxer o un directori a través de l'NFS durant una assignació de recursos, crea una entrada al fitxer /etc/exports atorgant a l'amfitrió de destinació tant l'accés de muntatge de client com l'accés root per als usuaris root. Com a conseqüència, quan es fan exportacions a nombrosos clients, es pot excedir el límit en la llargària d'una línia del fitxer d'exportació (32767 caràcters), produint-se un error.

La NIM proporciona una opció per disminuir la llargada d'una entrada d'assignació d'un fitxer d'exportació NFS a aproximadament la meitat; això permet assignar els fitxers de manera efectiva a un nombre més elevat d'amfitrions. Aquesta acció comporta l'efecte afegit d'incrementar el nombre de màquines permeses en un grup de màquines de la NIM. La NIM ho aconsegueix pel simple fet d'atorgar accés root als amfitrions d'assignació. La llista d'accés de muntatge del client no es crea, la qual cosa permet que qualsevol màquina munti el recurs, però continua restringint l'accés root només als clients NIM. L'NFS no permet més de 256 noms d'amfitrió en cada entrada d'un fitxer d'exportacions root.

Per habilitar aquesta modalitat d'operació, establiu l'atribut **restrict\_nfs\_exports** en **no** a l'objecte NIM del master. Utilitzeu l'operació **change** de la manera següent:

nim -o change -a restrict\_nfs\_exports=no master

Per restaurar les restriccions d'accés de muntatge del client, establiu **restrict\_nfs\_exports** en **yes** amb l'operació **change**.

Per obtenir informació sobre la manera d'exportar recursos NIM globalment, consulteu l'apartat ["Exportació global de recursos de la NIM" a la pàgina 201.](#page-208-0)

#### **Control del comportament asíncron de les operacions NIM:**

Hi ha certes operacions NIM que són asíncrones, fet que vol dir que el master pot iniciar l'operació al client, però no espera que l'operació s'acabi. El motiu d'aquest comportament asíncron és que l'operació de NIM que s'executa al client sol trigar molt temps.

Un exemple d'operació asíncrona és l'operació **bos\_inst**. Altres exemples d'operacions asíncrones són les operacions **cust**, **maint** i **lppchk** a una destinació de màquina única. Tanmateix, quan aquestes operacions s'apliquen als membres d'un grup de màquines són asíncrones. L'ordre **nim** inicia aquestes operacions a cada membre del grup sense esperar que s'acabi l'operació.

Si es desitja, el comportament asíncron de les operacions **cust**, **maint** i **lppchk** es pot controlar establint l'atribut **async** a la línia d'ordres. Per exemple, per tal d'assegurar-vos que l'execució d'una seqüència de personalització identificat pel recurs de la NIM script1 s'executi completament sobre un membre determinat del grup Grp\_Màq1 abans d'iniciar l'execució de la seqüència sobre el següent membre del grup, escriviu:

nim -o cust -a script=script1 -a async=no MacGrp1

Per forçar el master que no s'esperi a la finalització de l'operació de personalització quan s'executi la seqüència a la màquina Autònoma1, la qual no forma part d'un grup de màquines, escriviu: nim -o cust -a script=script1 -a async=yes Standalone1

### **Supressió de la sortida de les operacions NIM:**

Seguiu aquestes instruccions per suprimir la sortida de les operacions NIM.

Per defecte, l'ordre **nim** que opera sobre grups de màquines mostra missatges informatius dirigits a l'usuari sobre la quantitat de procés que resta. De manera semblant, també es mostra la sortida dels programes d'instalvlació i de personalització invocats per les operacions **cust** i **maint** sobre els **SPOT** i les màquines. Aquesta sortida es pot suprimir establint l'atribut **show\_progress** en no a la línia d'ordres. Per exemple, per indicar a la NIM que no mostri sortida de l'ordre **installp** quan s'actualitzi la màquina Autònoma1 amb programari procedent de l'**lpp\_source** anomenat images1, escriviu l'ordre següent:

nim -o cust -a show\_progress=no -a lpp source=images1 \ -a fixes=update all Autònoma1

### **Reducció dels requisits d'espai per als recursos NIM:**

És habitual que els recursos com ara **SPOT** i **lpp\_source** ocupin alguns centenars de megaoctets d'espai de la capacitat d'emmagatzematge d'un servidor NIM. Podeu reduir significativament el consum d'espai als servidors de recursos creant diversos **SPOT /usr** i definint directoris de sistemes de fitxers de CD-ROM com **lpp\_sources**.

Es pot crear un **/usr SPOT** des del sistema de fitxers /usr de la NIM master o de qualsevol client NIM. Els fitxers del sistema AIX per al BOS ja estan instalvlats, per tant només s'haurà d'afegir al sistema el programari de suport per al dispositiu addicional. El sistema que en resulta té més programari instal·lat del que necessita per funcionar, però utilitza bastant menys espai en disc del que utilitzaria si s'hagués creat un **SPOT no /usr** al mateix sistema. Si voleu obtenir més informació sobre la creació de recursos **SPOT /usr**, consulteu els apartats ["Utilització del recurs SPOT" a la pàgina 258](#page-265-0) i ["Definició dels SPOT](#page-158-0) [/usr en comparació amb els SPOT no /usr" a la pàgina 151.](#page-158-0)

Un directori del CD del producte AIX es pot muntar i definir com un **lpp\_source**, suprimint la necessitat de copiar imatges d'instalvlació al disc dur d'un servidor de recursos. L'**lpp\_source** definit conté totes les imatges disponibles al CD, però cal que el CD romangui muntat al servidor per tal que es pugui utilitzar l'**lpp\_source** del servidor en les operacions de la NIM. Per obtenir més informació sobre la utilització d'un sistema de fitxers en CD-ROM com un **lpp\_source**, consulteu l'apartat ["Definició d'un lpp\\_source en](#page-160-0) [DVD-ROM contra disc dur" a la pàgina 153.](#page-160-0)

### **Obtenció de suport per a diverses operacions mksysb a NIM:**

Durant l'assignació d'imatges **mksysb** de NIM, només s'exporta el fitxer als clients NFS. No obstant això, durant la creació de **mksysb**, també s'exporta el directori superior. Si utilitzeu aquest sistema de fitxers per crear una imatge **mksysb** d'un sistema mentre un altre sistema està restaurant una imatge **mksysb** d'aquest sistema de fitxers, apareixeran errors d'NFS.

Per evitar aquest problema, utilitzeu la variable d'entorn *NIM\_MKSYSB\_SUBDIRS* a la NIM master. Quan aquesta variable està establerta en yes, s'utilitzen els subdirectoris per separar imatges **mksysb**. Els subdirectoris són transparents per a l'usuari, però proporcionen ubicacions subordinades separades per a l'exportació de l'NFS.

### **Desar la informació de còpia de seguretat del sistema:**

Quan definiu un recurs NIM **mksysb** mitjançant l'ordre **nim -o define -t mksysb**, es pot assignar l'opció **-p** a l'atribut **-a mksysb\_flags=***xxx*, la qual cosa evita la compressió de la imatge mksysb.

**Nota:** Degut a la quantitat d'espai que probablement ocuparà la còpia de seguretat del sistema, la ubicació a la que es desa el fitxer mksysb, especificada per l'atribut **-a location=***xxx*, ha d'estar habilitada per a fitxers grans. Altrament, es poden produir errors.

## **Gestió de la validació de l'ID de la CPU del client**

L'ID de la CPU d'un client NIM s'emmagatzema a la base de dades de la NIM, de manera que el master pot comprovar que les ordres de client NIM provenen de les màquines que originàriament estaven enregistrades com a clients.

Hi ha situacions en les quals l'administrador de la NIM no vol que es dugui a terme aquesta validació de l'ID de CPU:

- v Quan es canvia el maquinari d'una màquina client i es dóna al client un nou ID de CPU.
- v Quan s'utilitza una única definició del client per instalvlar diferents màquines, com en una cadena de muntatge de preinstal·lació.
- v Quan una màquina client es migra amb LPM (Logical Partition Mobility) i es dóna al client maquinari nou i un nou ID de CPU.

### **Gestió de la validació de l'ID de la CPU del client mitjançant la SMIT:**

Utilitzeu aquesta informació per habilitar o inhabilitar la validació de l'ID de la CPU d'un client NIM des de la interfície de la SMIT .

Escriviu el camí d'accés ràpid de la SMIT :

smit nim\_cpuid\_validate

### **Gestió de la validació de l'ID de la CPU del client des de la línia d'ordres:**

La validació de l'ID de la CPU es pot gestionar a la NIM master utilitzant l'atribut **validate\_cpuid**.

Per inhabilitar la validació de l'ID de la CPU del client, establiu l'atribut **validate\_cpuid=no** a la NIM master:

nim -o change -a validate\_cpuid=no master

Per dur a terme la validació de l'ID de CPU, elimineu l'atribut **validate\_cpuid** del master establint-lo en "yes":

nim -o change -a validate\_cpuid=yes master

**Atenció:** El valor de l'atribut **validate\_cpuid** no s'ha de canviar mentre es duguin a terme operacions sobre clients NIM, ja que això podria interrompre potencialment les comunicacions del client per a màquines actives.

### **Instal**v**lació i gestió de programari amb WPAR desconnectades:**

Si un sistema té WPAR desconnectades (WPAR que tenen fitxers /usr enregistrables instal·lats de manera separada), el programari del sistema ha de continuar sent compatible entre l'entorn global i les WPAR desconnectades.

Podeu utilitzar l'ordre *inuwpar* per dur a terme una instal·lació en un entorn global. Quan la instal·lació ha finalitzat, la instal·lació continua en totes les WPAR del sistema desconnectades o en un conjunt especificat de WPAR del sistema desconnectades. Si s'especifica el senyalador **-G**, la instal·lació primer s'intenta a l'entorn global. Si la instal·lació es realitza correctament, la instal·lació s'intenta de manera seqüencial en cadascuna de les WPAR especificades.

Per tal que l'ordre *inuwpar* s'executi correctament, qualsevol dispositiu d'instal·lació utilitzat per a l'ordre ha d'estar disponible a la WPAR. Per obtenir els millors resultats, assegureu-vos que el dispositiu d'instalvlació es trobi en un directori d'un sistema de fitxers local de l'entorn global. L'ordre **inuwpar** intenta muntar el dispositiu d'instal·lació als sistemes de fitxers de la WPAR i repeteix l'operació. Si el dispositiu d'instal·lació no es pot muntar, l'operació en aquesta WPAR no es realitza correctament i la instalvlació continua en la següent WPAR. Els dispositius de blocs i caràcters no es poden utilitzar com a dispositiu d'instal·lació per a operacions **inuwpar**. Si el sistema de fitxers és remot, ha de ser accessible per a cada WPAR.

Si el directori d'instal·lació ja és accessible per a les WPAR, les opcions següents impedeixen que l'ordre **inuwpar** intenti tornar a muntar el dispositiu a la WPAR:

- v Utilitzeu el senyalador **-d** per especificar el directori d'instalvlació.
- Si el dispositiu d'instal·lació té el mateix camí d'accés dins la WPAR que a l'entorn global, utilitzeu el senyalador **-D**.

Per obtenir més informació sobre com gestionar el programari amb WPAR desconnectades, consulteu l'apartat Gestió de programari amb particions de càrrega de treball desconnectades.

Per obtenir més informació sobre com recuperar WPAR desconnectades incompatibles, consulteu l'apartat Recuperació de particions de càrrega de treball desconnectades incompatibles.

# **Utilització de recursos NIM**

Totes les operacions dels clients en l'entorn NIM necessiten un recurs o més d'un.

Els objectes de recurs NIM representen fitxers i directoris que s'utilitzen per donar suport a algun tipus d'operació NIM. Atès que els recursos NIM són objectes de sistema de fitxers normals del sistema operatiu AIX, la majoria d'ells se subministren als clients amb programari de Sistema de Fitxers de Xarxa (NFS). Això significa que els recursos han de residir localment als servidors que proporcionen aquests recursos, en un sistema de fitxers JFS o JFS2, ja que l'NFS només pot exportar objectes de sistema de fitxers que estan emmagatzemats a suports locals de les màquines des de les quals s'exporten. Per donar suport a operacions d'instal·lació i de manteniment del programari de la NIM, cal un nombre elevat de recursos (fitxers i directoris).

Si voleu obtenir informació detallada sobre qualsevol recurs, escriviu el següent des de la NIM master: lsnim -Pa *tipus\_recurs*

Les interfícies SMIT estan dissenyades de manera que amaguin gran part dels detalls necessaris per a la interfície de la línia d'ordres. Per tant, aquests apartats només documenten els procediments de tasques

de recursos per a la línia d'ordres. La informació següent també s'aplica a les altres interfícies, però l'explicació sobre aquestes interfícies es deixa a l'ajuda de context en línia disponible per aquestes aplicacions.

## **Utilització del recurs file\_res**

El recurs **file\_res** representa un directori en el qual la gestió d'instalvlació de xarxa (NIM) permet que s'emmagatzemin els fitxers al servidor.

Quan el recurs **file\_res** s'assigna a un client, una còpia del contingut del directori s'afegeix al client a la ubicació que s'especifica a l'atribut **dest\_dir**.

### **Definició d'un recurs file\_res:**

Podeu definir un recurs **file\_res** fent servir els atributs i la sintaxi de línia d'ordres.

Un recurs **file\_res** és on el NIM permet que s'emmagatzemin els fitxers de recurs al servidor. Quan el recurs s'assigna a un client, una còpia del contingut del directori es col·loca en el client en una ubicació que especifica l'atribut dest\_dir.

La sintaxis de línia d'ordres per definir un recurs **file\_res** és:

nim -o define -t file res -a Attribute=Valor ... Nom file res

Els atributs següents són necessaris per al recurs **file\_res**:

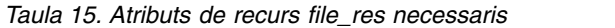

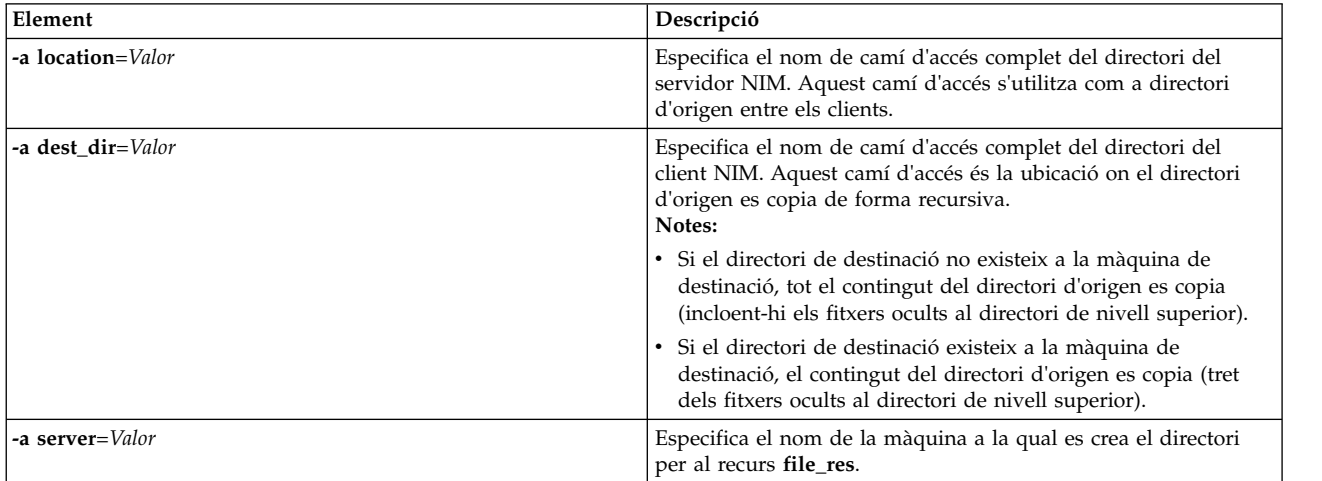

Els atributs següents són opcionals per al recurs **file\_res**:

*Taula 16. Atributs de recurs file\_res opcionals*

| Element                | Descripció                                                                                             |
|------------------------|----------------------------------------------------------------------------------------------------|
| -a comments=Valor      | Descriu el recurs.                                                                                     |
| $\vert$ -a group=Valor | Especifica el nom d'un grup de recursos al qual s'ha d'afegir el<br>recurs file res.                   |
| -a verbose=Valor       | Mostra informació per a la depuració. Per veure-la amb el<br>màxim de detall, especifiqueu el valor 5. |
| -a nfs vers=valor      | Especifica la versió de protocol NFS (sistema de fitxers de<br>xarxa) necessària per accedir a NFS.    |
| -a nfs_sec=valor       | Especifica el mètode de seguretat necessari per accedir a NFS.                                         |

# **Utilització dels grups de la NIM**

Els grups NIM són, essencialment, llistes de màquines i recursos. En les operacions NIM es poden utilitzar grups per tal de simplificar tasques administratives repetitives.

### **Treballar amb grups de màquines NIM:**

Els grups de màquines s'utilitzen per representar conjunts de màquines d'un tipus semblant. Tots els tipus de màquines d'un grup han de ser iguals (per exemple, autònomes, diskless o dataless) i han de tenir la mateixa arquitectura, ja que algunes operacions NIM estan restringides a determinats tipus de destinació.

El primer membre que s'afegeix a un grup determina l'arquitectura i el tipus de màquina que el grup pot contenir. Tenint moltes màquines definides com a membres d'un únic grup, podeu dur a terme una única operació sobre totes les màquines especificant el grup com a destinació. La NIM va passant per tota la llista de màquines del grup i du a terme l'operació sobre cada un dels membres, al seu torn.

Es poden excloure membres d'un grup de les operacions del grup NIM marcant la seva exclusió abans de dur a terme l'operació. L'exclusió d'un membre marca la llista de membres a la representació del grup, de manera que la NIM se salta el membre en passar per la llista. L'exclusió d'un membre no canvia la definició del client a la base de dades NIM. Per obtenir informació sobre com marcar la inclusió o exclusió dels membres d'un grup, consulteu la pàgina ["Inclusió i exclusió de membres d'un grup a les](#page-223-0) [operacions del grup" a la pàgina 216.](#page-223-0)

Es poden afegir o eliminar màquines dels grups, així com també membres de molts grups. Quan s'eliminen tots els membres d'un grup, automàticament se suprimeix la definició del grup de la base de dades NIM. Per obtenir informació sobre com afegir i eliminar membres d'un grup, consulteu els apartats ["Addició de nous membres als grups de màquines" a la pàgina 215](#page-222-0) i ["Eliminació de membres dels grups](#page-207-0) [de màquines" a la pàgina 200.](#page-207-0)

La sintaxi de la línia d'ordres per a definir un grup de màquines, és la següent: nim -o define -t mac\_group -a *Atribut*=*Valor* ... *Nom\_grup\_màquina*

on els atributs següents són opcionals:

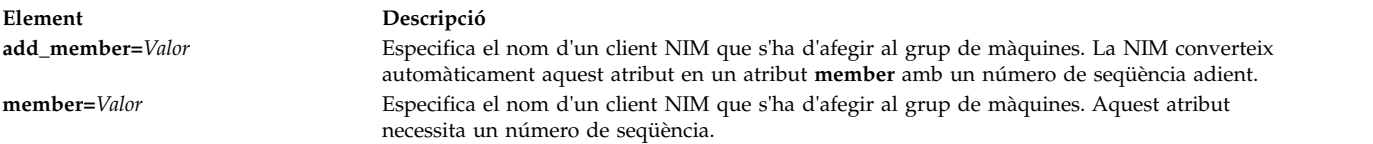

Les operacions sobre grups de màquines es realitzen, per defecte, de manera asíncrona als membres del grup que no han estat exclosos. La NIM no espera que s'acabi una operació sobre un membre del grup abans d'iniciar-la sobre el següent membre. Quan les operacions s'executen de manera asíncrona, la NIM no pot mostrar tota la sortida a mesura que es produeix a cada client. Per aquest motiu, heu d'utilitzar l'ordre **lsnim** per comprovar l'estat dels membres del grup i poder determinar fins a quin punt i amb quin grau d'èxit s'han executat les operacions. Si es produeixen errors, es poden veure els fitxers d'enregistrament de les màquines client mitjançant l'operació **showlog** de la NIM.

Per canviar el comportament de les operacions sobre grups NIM de manera que passin de ser asíncrones a ser síncrones, utilitzeu l'atribut **async=no** en executar l'ordre **nim**.

La NIM no limita explícitament el nombre de màquines permeses a un grup de màquines. Tanmateix, els factors següents el limiten per raons pràctiques:

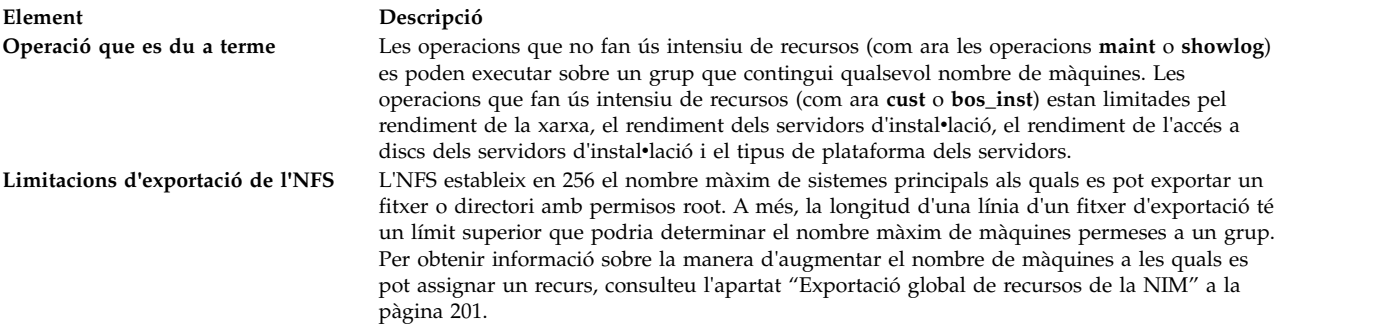

#### **Treballar amb grups de recursos NIM:**

Els grups de recursos s'utilitzen per representar recopilacions de recursos NIM.

Un grup de recursos pot incloure diversos recursos **installp\_bundle** i **script** i un recurs de cadascun dels altres tipus. Si un grup de recursos s'assigna o s'especifica per utilitzar-lo en una operació NIM, tots els recursos aplicables del grup s'assignen a la destinació. La utilització de grups de recursos pot fer que els administradors de la NIM s'estalviïn haver d'especificar repetidament el mateix conjunt de recursos individualment, quan amb l'assignació d'un únic recurs ja n'hi hauria prou.

La sintaxi de la línia d'ordres per a definir un grup de recursos és:

```
nim -o define -t res_group -a default=Valor \
-a Tipus_recurs=nom_recurs ... nom_grup_recursos
```
on els atributs següents són opcionals:

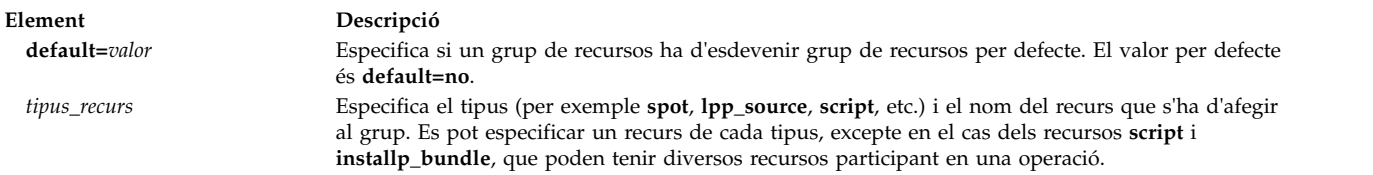

L'assignació de membres de grups de recursos individuals es pot alterar temporalment especificant atributs de recursos addicionals per als membres que s'han de canviar.

Per exemple, el grup de recursos res grp1, conté els recursos spot1, lpp source1, bosinst data1, script1 i resolv conf1. Per utilitzar el grup de recursos per tal d'executar una operació rte bos\_inst sobre client1, però sense utilitzar cap recurs **bosinst\_data** i fent servir resolv\_conf2 en lloc de resolv\_conf1, utilitzeu l'ordre següent:

```
nim -o bos inst -a source=rte -a group=res group1 \setminus-a bosinst_data= -a resolve_conf=resolv_conf2 client1
```
Es pot especificar un grup de recursos com al conjunt de recursos per defecte que s'utilitzarà per a totes les operacions NIM. Això s'aconsegueix establint per a l'atribut **default\_res** del master el nom del grup de recursos que serà el grup de recursos per defecte. Quan es defineix un grup de recursos, els recursos del membre aplicables sempre s'assignaran automàticament durant les operacions NIM, tret que de manera específica s'alterin temporalment.

Per establir el grup de recursos per defecte com a res\_group1, escriviu: nim -o change -a default\_res=res\_group1 master

```
o escriviu:
nim -o change -a default=yes res_group1
```
Per deixar d'utilitzar un grup de recursos per defecte, escriviu:

nim -o change -a default\_res=master

o escriviu:

nim -o change -a default=no res\_group1

# **Mapa de ruta de tasca NIM**

A continuació trobareu les tasques de configuració i d'instal·lació de la NIM i on es poden trobar en aquest tema. També es proporciona una breu descripció de la tasca. En els casos aplicables, es proporciona també el camí d'accés ràpid de la SMIT.

| Element                                                                                                    | Descripció                           |                                                                                                    |
|----------------------------------------------------------------------------------------------------|--------------------------------------|----------------------------------------------------------------------------------------------------|
| Tasca de la NIM                                                                                                    | Camí d'accés ràpid de la SMIT        | Descripció                                                                                                    |
| "Utilització d'EZNIM" a la<br>pàgina 288                                                                                   | smit eznim                           | Configura l'entorn NIM mitjançant EZNIM. Permet<br>configurar el sistema com a NIM o client NIM. Si configureu<br>el sistema com a NIM master, EZNIM també crea els recursos<br>d'instal·lació bàsics.                                                                                                    |
| "Configuració de la NIM master i<br>creació de recursos d'instal·lació<br>bàsics" a la pàgina 126                          | smit nim_config_env                  | Configura la NIM master, crea els recursos d'instal·lació<br>bàsics mínims necessaris per a instal·lar màquines client NIM<br>i gestiona els recursos per a clients diskless i dataless.                                                                                                    |
| "Addició de clients autònoms a<br>l'entorn NIM" a la pàgina 135                                                            | smit nim_mkmac                       | Descriu la manera d'afegir clients autònoms a l'entorn NIM.                                                                                                    |
| "Utilització d'imatges<br>d'instal·lació per a instal·lar el<br>Sistema operatiu base en un<br>client NIM" a la pàgina 168 | smit nim_bosinst                     | Descriu la manera de realitzar una instal·lació del BOS en un<br>client NIM.                                                                                                    |
| "Utilització d'una imatge mksysb<br>per instal·lar el Sistema operatiu<br>base en un client NIM" a la<br>pàgina 171        | smit nim_bosinst                     | Descriu la manera de restaurar una imatge <b>mksysb</b> i<br>programari addicional en un client NIM de destinació des<br>d'un recurs mksysb de l'entorn NIM.                                                                                                    |
| "Instal·lació del BOS sense<br>missatges" a la pàgina 170                                                                  | • smit nim_mkres<br>smit nim_bosinst | Proporciona informació sobre com realitzar una instal·lació<br>del BOS amb NIM i sense missatges utilitzant el recurs<br>bosinst_data.                                                                                                    |
| "Utilització de la NIM amb<br>xarxes ATM" a la pàgina 140                                                                  |                                      | Proporciona informació sobre com configurar la NIM per<br>treballar amb adaptadors ATM.                                                                                                    |
| "Utilització d'imatges<br>d'instal·lació per a instal·lar el<br>Sistema operatiu base en un<br>client NIM" a la pàgina 168 | smit nim_task_inst                   | Descriu com utilitzar la NIM per instal·lar paquets de<br>programari, actualitzacions i nivells de manteniment en<br>clients NIM en funcionament i configurats i recursos <b>SPOT</b> .                                                                                                    |
| "Diagnòstics d'engegada als<br>clients NIM" a la pàgina 195                                                                | smit nim_mac_op                      | Es poden fer diagnòstics del maquinari als clients NIM<br>mitjançant una imatge d'engegada de diagnòstic des d'un<br>servidor NIM, en lloc d'engegar-los des d'una cinta o un<br>CD-ROM de diagnòstic. Això no tan sols suprimeix la<br>necessitat de tenir suports d'engegada de diagnòstics, sinó<br>també la necessitat d'instal·lar els diagnòstics als discs locals<br>de les màquines.<br>Per a les operacions de manteniment, podeu engegar un<br>client NIM en modalitat de manteniment a partir de la imatge<br>d'engegada d'un servidor NIM, en lloc d'utilitzar una cinta o |
| "Manteniment del programari a<br>clients autònoms i recursos<br>SPOT" a la pàgina 222                                      | smit nim_task_maint                  | un CD-ROM engegables.<br>Proporciona informació sobre com confirmar, rebutjar,<br>eliminar, copiar, verificar i netejar programari.                                                                                                    |

*Taula 17. Mapa de ruta de tasca de NIM*

*Taula 17. Mapa de ruta de tasca de NIM (continuació)*

| Element                                                                        | Descripció           |                                                                                                    |
|--------------------------------------------------------------------------------|----------------------|----------------------------------------------------------------------------------------------------|
| "Addició d'un client diskless o<br>dataless a l'entorn NIM" a la<br>pàgina 148 | smit nim_task_dd     | Proporciona informació sobre com afegir sistemes diskless i<br>dataless a l'entorn NIM. També podeu gestionar recursos per<br>a clients diskless i dataless des de la NIM master. |
| "Instal·lació d'un disc alternatiu<br>en un client NIM" a la pàgina<br>176     | smit nim_alt_install | La NIM permet clonar l'execució del rootvg (grup de volums<br>root) en un disc alternatiu, o instal·lar una imatge mksysb en<br>un disc alternatiu.                               |
| "Instal·lació de migració d'un<br>disc alternatiu" a la pàgina 73              | smit nimadm          | La NIM es pot utilitzar per realitzar una instal·lació de<br>migració en un disc alternatiu dins un client NIM.                                                                   |

## **Utilització del recurs adapter\_def**

El recurs **adapter\_def** representa un directori que conté fitxers de configuració d'adaptadors secundaris que s'utilitzen durant les operacions **bos\_inst** i **cust**.

El directori del recurs **adapter\_def** es pobla amb l'ordre **nimadapters**.

### **Definició d'un recurs adapter\_def:**

Podeu utilitzar i els atributs següents per a definir un recurs **adapter\_def**.

La sintaxi de la línia d'ordres per definir un recurs **adapter\_def** és la següent: nim -o define -t adapter\_def -a *Atribut*=*Valor* ... *adapter\_defName*

Els atributs següents són necessaris per al recurs **adapter\_def**:

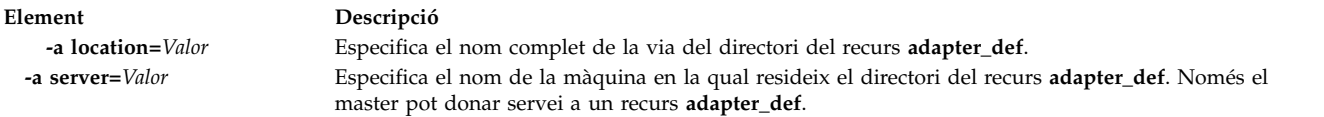

Els atributs següents són opcionals per al recurs **adapter\_def**:

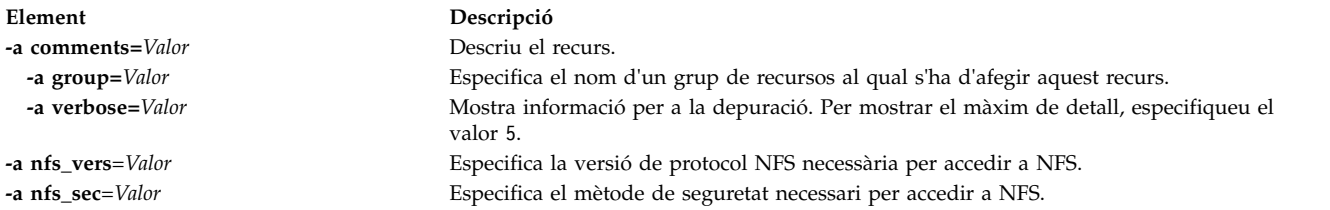

El suport per a l'adaptador secundari està disponible per a l'AIX. Abans que habiliteu un adaptador secundari, cal que verifiqueu la versió de l'AIX en la qual hi ha el client. Els adaptadors secundaris no es podran configurar perquè la NIM no pot trobar el mètode de client /usr/lpp/bos.sysmgt/nim/methods/ c\_cfgadptrs. A l'exemple següent es mostra el resultat de provar d'habilitar aquest suport a la NIM master.

```
nim -o cust -a adapter_def=adapter_def1 rspc10
trigger.austin.xyz.com. 0042-001 nim: processing error encountered on "master":
0042-001 m_cust: processing error encountered on "rspc10":
0042-175 c_script: An unexpected result was returned by the
"trigger.austin.xyz.com:/export/nim/scripts/rspc10.script" command:
/tmp/ nim dir 4714/script[10]: /usr/lpp/bos.sysmgt/nim/methods/c cfgadptrs: not found.
```
# **Distribució de recursos NIM**

Normalment, un administrador de la NIM utilitzarà la NIM master com a servidor per a tots els recursos. Aquesta estratègia manté tots els recursos junts en una màquina. Tanmateix, hi ha diverses raons per distribuir els recursos entre màquines client.

- v Si l'entorn NIM necessita que es defineixin un nombre determinat de recursos grans, és possible que no es puguin posar tots al mateix servidor a causa de les limitacions d'espai al disc. La creació de recursos a màquines diferents permet que la càrrega de consum de disc es distribueixi entre diverses màquines.
- v Servir recursos des de màquines diferents evita que es produeixin embussos quan es duen a terme operacions NIM sobre una gran quantitat de clients. Els embussos es poden produir a màquines servidores o a les passarel·les de la xarxa, de manera que pot resultar beneficiós distribuir els recursos entre servidors que s'executin a subxarxes diferents.
- v Es poden crear molts recursos del mateix tipus en màquines diferents per augmentar la disponibilitat dels recursos quan es treuen els servidors fora de línia per dur a terme les tasques de manteniment.
- v Algunes màquines no poden servir alguns recursos **SPOT** a determinats nivells. Concretament, no es dóna suport a la creació dels recursos **SPOT** quan el nivell de l'AIX instalvlat als **SPOT** és superior al nivell de l'AIX que s'executa al servidor. Quan es creïn **SPOT** a diversos nivells, pot ser necessari de distribuir els **SPOT** entre diferents servidors.

La distribució de recursos entre diferents màquines de l'entorn NIM no és més que una qüestió d'especificar la informació de servidor correcta en definir el recurs. Després que s'han creat els recursos, no s'utilitzen de manera diferent que els recursos definits al master.

## **Creació de recursos de fitxers al directori arrel**

A causa d'una limitació de l'NFS, els recursos de fitxers com ara els recursos **bosinst\_data** i **script** no es poden crear al directori arrel ("**/**") d'un servidor de recursos.

## **Creació de recursos al directori /tmp o als subdirectoris /tmp.**

El recursos NIM no s'haurien de crear al directori /tmp directory o als subdirectoris /tmp (incloent els sistemes de fitxers dins de /tmp).

## **Creació de recursos de NIM en un dispositiu NAS compartit NFS**

Podeu utilitzar un dispositiu d'emmagatzematge connectat a xarxa (NAS) per emmagatzemar-hi els recursos de gestió d'instalvlació de xarxa (NIM) mitjançant el servidor de recursos nas\_filer.

El suport per a NIM permet allotjar recursos de tipus de fitxer (com ara mksysb, savevg, resolv\_conf, bosinst\_data i script) en un dispositiu NAS. Els recursos es poden definir a la base de dades del servidor NIM i es poden utilitzar per a la instal·lació sense canviar cap informació de xarxa o definicions de configuració al servidor de Shared Product Object Tree (SPOT).

El servidor de recursos nas\_filer està disponible en l'entorn NIM i necessita un atribut d'interfície i un fitxer de contrasenya. Heu de definir manualment les normes d'exportació i dur a terme la gestió de l'emmagatzematge i de disc abans d'utilitzar cap operació NIM.

Per crear recursos en un dispositiu NAS utilitzant el servidor de recursos nas\_filer, completeu els passos següents:

- 1. Definiu l'objecte nas\_filer. Podeu introduir una ordre semblant a l'exemple següent: # nim -o define -t nas\_filer -a if1="find\_net als046245.server.com 0" -a passwd\_file=/export/nim/pswfile netapp1
- 2. Definiu un fitxer mksysb que existeixi al dispositiu NAS com a recurs NIM. Podeu introduir una ordre semblant a l'exemple següent:

# nim -o define -t mksysb -a server=netapp1 -a location=/vol/vol0/nim\_lun1/client1.nas\_filer NetApp\_bkup1

3. Opcional: Si és necessari, creeu un recurs nou (còpia de seguretat de client) al dispositiu NAS. Podeu utilitzar l'ordre següent per crear un recurs mksysb:

```
# nim -o define -t mksysb -a server=netapp1 -a location=/vol/vol10/nim_lun1/mordor05_bkup -a
source=mordor05 -a mk_image=yes NetApp_mordor05
```
4. Opcional: Si és necessari, copieu un recurs NIM existent a l'objecte nas\_filer. Podeu utilitzar l'ordre següent per copiar un recurs mksysb.

```
# nim -o define -t mksysb -a server=netapp1 -a location=/vol/vol10/nim_lun1/replicate_bkup -a
source=master_backup NetApp_master_backup
```
## **Associació i definició de grups de recursos NIM**

Els grups de recursos NIM permeten associar i definir recursos de manera que es poden assignar com a unitats lògiques a les màquines abans d'altres operacions NIM.

Els grups de recursos només poden contenir un de cada tipus de recurs, excepte per als recursos **script** i **installp\_bundle**, que es poden produir moltes vegades a un grup de recursos determinat.

### **Definició d'un grup de recursos:**

Podeu utilitzar els procediments següents per definir un grup de recursos.

*Definició d'un grup de recursos mitjançant la SMIT:*

Seguiu aquest procediment per definir un grup de recursos mitjançant la SMIT .

- 1. Per definir un grup de recursos, escriviu el camí d'accés ràpid **smit nim\_mkgrp\_resource**.
- 2. Escriviu el nom del grup amb informació dels membres.

*Definició de grups de recursos des de la línia d'ordres:*

Seguiu aquest procediment per definir un grup de recursos des de la línia d'ordres.

Per definir un grup de recursos, escriviu:

nim -o define -t res\_group -a *Tipus\_recurs*=*Nom\_recurs Nom\_grup*

Per exemple, per crear un grup de recursos anomenat GrpRec1 que contingui els recursos images1, spot1, bosinst\_data1 i bundle1, definits prèviament, escriviu:

```
nim -o define -t res_group -a lpp_source=images1 -a spot=spot1 \
-a bosinst_data=bosinst_data1 -a installp_bundle=bundle1 \
-a comments="Recursos d'instal•lació del BOS" GrpRec1
```
### **Assignació d'un grup de recursos:**

Utilitzeu els procediments següents per assignar grups de recursos.

### *Assignació d'un grup de recursos:*

Seguiu aquest procediment per assignar un grup de recursos mitjançant la SMIT .

- 1. Per assignar un grup de recursos, escriviu el camí d'accés ràpid **smit nim\_alloc**.
- 2. Seleccioneu la màquina o el grup de màquines a la llista de màquines definides (per exemple, Autònoma1).
- 3. Es mostrarà una llista de grups de recursos. Seleccioneu el recurs que voleu assignar.

*Assignació de grups de recursos des de la línia d'ordres:*

Seguiu aquest procediment per assignar un grup de recursos des de la línia d'ordres.

Per assignar un grup de recursos, escriviu: nim -o allocate -a group=*Nom\_grup\_recursos Nom\_destinació* Per exemple, per assignar un grup de recursos anomenat GrpRec1 a una màquina anomenada Autònoma1, escriviu:

nim -o allocate -a group=GrpRec1 Autònoma1

Alternativament, el grup de recursos es pot especificar a la línia d'ordres per a l'operació. Per exemple, per assignar el grup de recursos Grp\_res\_dd, mentre es du a terme l'operació **dkls\_init** sobre un grup de màquines diskless anomenat Màq\_dkls, escriviu:

nim -o dkls\_init -a group=Grp\_res\_dd Màq\_dkls

### **Definició de grups de recursos per defecte:**

Després de definir un grup de recursos, és possible que vulgueu especificar el grup com a conjunt de valors per defecte per a totes les operacions que necessiten recursos.

Establiu l'atribut **default\_res** en el master amb el nom del grup de recursos que voleu que sigui el que es prengui per defecte.

**Nota:** Tots els recursos pertinents s'assignen a partir del grup especificat com a valor per defecte per a totes les operacions, excepte **installp\_bundle** per a una operació **maint**.

Un recurs del grup de recursos per defecte només s'assignarà si encara no s'ha assignat un recurs del mateix tipus i si no s'especifica un recurs d'aquest tipus a la línia d'ordres per a una assignació automàtica. Les excepcions són els recursos **script** i **installp\_bundle**, totes les aparicions dels quals al grup de recursos i a la línia d'ordres seran assignades.

Els membres per defecte es poden alterar temporalment especificant un valor nul a l'assignació d'atributs per al recurs.

L'operació **bos\_inst** següent assigna tots els recursos **bos\_inst** pertinents del grup de recursos especificat com a grup per defecte, excepte pel que fa al recurs **bosinst\_data**: nim -o bos\_inst -a bosinst\_data=Autònoma1

*Definició de grups de recursos per defecte mitjançant la SMIT:*

Seguiu aquest procediment per definir grups de recursos per defecte mitjançant la SMIT .

- 1. Escriviu el camí d'accés ràpid **smit nim\_grp**.
- 2. Trieu Seleccionar/Deseleccionar un grup de recursos per defecte.
- 3. Empleneu el nom del grup que ha d'actuar com a valor per defecte.

*Definició de grups de recursos per defecte des de la línia d'ordres:*

Seguiu aquest procediment per definir un grup de recursos des de la línia d'ordres.

Escriviu:

nim -o change -a default\_res=*Nom\_grup\_recursos* master

Per exemple, si el grup de recursos GrpRec1 ha de ser el grup de recursos per defecte per a totes les operacions NIM, escriviu:

nim -o change -a default\_res=GrpRec1 master

## **Evitar l'assignació de recursos de clients NIM**

La NIM proporciona màquines client que tenen la capacitat d'assignar i d'utilitzar qualsevol recurs de l'entorn NIM. En alguns entorns NIM estretament controlats, pot ser que els administradors no vulguin que els clients tinguin accés a tots els recursos en qualsevol moment.

Per controlar l'assignació de recursos als clients, un administrador de la NIM pot utilitzar l'atribut **client\_alloc**. Les restriccions que imposarà l'atribut **client\_alloc** evitaran que els clients assignin i utilitzin recursos, però el NIM master continuarà tenint la capacitat d'executar operacions sobre els clients.

### **Evitar l'assignació de recursos de clients NIM mitjançant la SMIT:**

Utilitzeu aquest procediment per canviar les restriccions d'assignacions de clients NIM des de la interfície de la SMIT .

Escriviu el camí d'accés ràpid de la SMIT :

```
smit nim control alloc
```
### **Evitar l'assignació de recursos de client de la NIM des de la línia d'ordres:**

Utilitzeu aquests procediments per evitar l'assignació de recursos de client de la NIM des de la línia d'ordres.

Per evitar que tots els clients puguin utilitzar tots els recursos, establiu l'atribut **client\_alloc=no** al NIM master:

```
nim -o change -a client_alloc=no master
```
Per evitar que un client concret pugui utilitzar qualsevol recurs, establiu l'atribut **client\_alloc=no** al client:

```
nim -o change -a client_alloc=no clientname
```
Per evitar que tots els clients puguin utilitzar un recurs concret, establiu l'atribut **client\_alloc=no** al recurs:

```
nim -o change -a client_alloc=no nom_recurs
```
Per treure les restriccions de l'assignació de recursos del client, elimineu l'atribut **client\_alloc** establint-lo en yes per a l'objecte aplicable:

nim -o change -a client\_alloc=yes master nim -o change -a client\_alloc=yes *nom\_client* nim -o change -a client\_alloc=yes *nom\_recurs*

## **Utilització del recurs boot**

El recurs **boot** és un recurs NIM gestionat internament i utilitzat per a indicar que s'ha assignat una imatge d'engegada a un client.

El recurs **boot** s'assigna automàticament als clients perquè donin suport a les operacions NIM que necessiten una engegada de xarxa. El recurs **boot** es desassignarà de manera automàtica quan l'operació s'acabi.

## **Utilització del recurs bosinst\_data**

Amb un recurs **bosinst\_data**, es poden especificar les dades en un recurs NIM abans de fer la instal·lació.

Un recurs **bosinst\_data** representa un fitxer que conté informació per al programa d'instal·lació del BOS. Normalment el programa d'instal·lació del BOS cerca aquesta informació al fitxer /bosinst.data de la imatge d'instalvlació del BOS. Si aquest fitxer no existeix o no conté tota la informació que el programa d'instalvlació del BOS necessita, l'esmentat programa demana informació a través d'una consola que és local per a la destinació. Cal especificar de manera manual la informació per tal que la instal·lació del BOS es dugui a terme. Amb un recurs **bosinst\_data**, es poden especificar les dades en un recurs NIM abans de fer la instal·lació, per tal d'evitar de demanar informació a través de la consola.

Hi ha un fitxer **bosinst.data** de mostra (*SPOT\_Offset***/usr/lpp/bosinst/bosinst.template**) al servidor de recursos **SPOT**. Consulteu també "Instalv[lació del BOS sense missatges" a la pàgina 170](#page-177-0) si voleu veure un fitxer bosinst\_data d'exemple.

Si voleu consultar les instruccions per a crear i utilitzar un fitxer bosinst\_data consulteu l'apartat "Instal·[lació del BOS sense missatges" a la pàgina 170.](#page-177-0)

#### **Definició d'un recurs bosinst\_data:**

Podeu utilitzar la següent sintaxi de línia d'ordres i els atributs, per definir un recurs **bosinst\_data**.

La sintaxi de la línia d'ordres per a definir un recurs **bosinst\_data** és la següent: nim -o define -t bosinst\_data -a *Atribut*=*Valor* ... *Nom\_bosinst\_data*

Els atributs següents són necessaris per al recurs **bosinst\_data**:

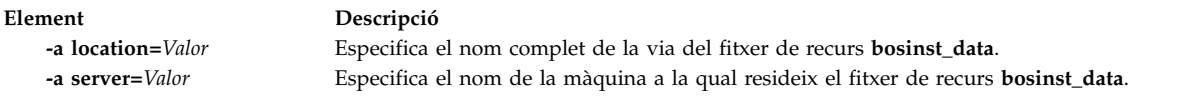

Els atributs següents són opcionals per al recurs **bosinst\_data**:

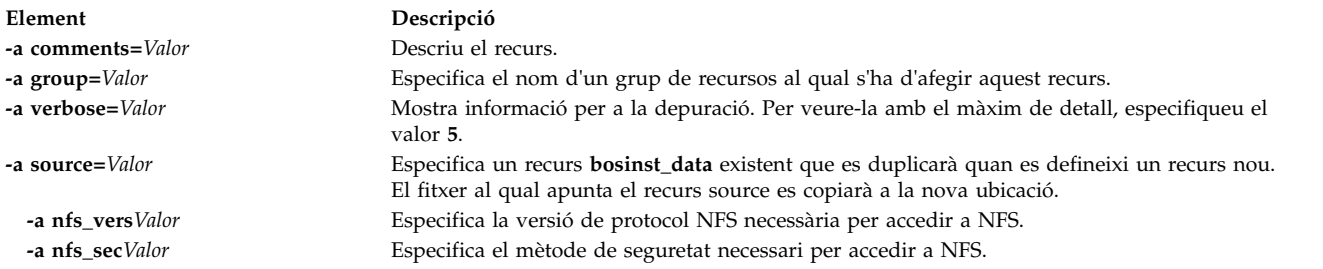

## **Utilització del recurs devexports**

Un recurs **devexports** representa un fitxer que s'utilitzarà com a fitxer device-exports master a l'hora de crear una WPAR.

Aquest fitxer ha de coincidir amb el format d'un fitxer **devexports**. Si no s'assigna un recurs **devexports** quan es crea la WPAR, s'utilitza el fitxer /etc/wpars/devexports del sistema de gestió per descriure la gestió del dispositiu específic quan es crea la WPAR.

### **Definició d'un recurs devexports:**

Podeu utilitzar la següent sintaxi de línia d'ordres i els atributs per definir un recurs **devexports**.

La sintaxi de la línia d'ordres per definir un recurs **devexports** és la següent: nim -o define -t devexports -a server=server name \ -a location=devexports\_file\_location devexports\_object\_name

Després de definir el recurs **devexports**, podeu utilitzar el recurs **devexports** per assignar-lo i crear una WPAR, com s'indica a continuació:

nim -o create -a devexports=devexports object name client name

Els atributs següents són necessaris per al recurs **devexports**:

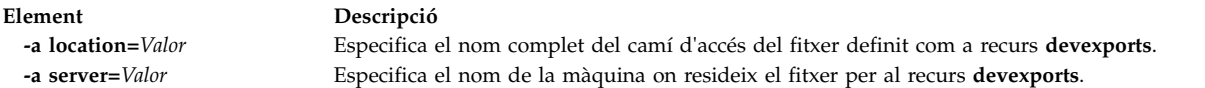

Els atributs següents són opcionals per al recurs **devexports**:

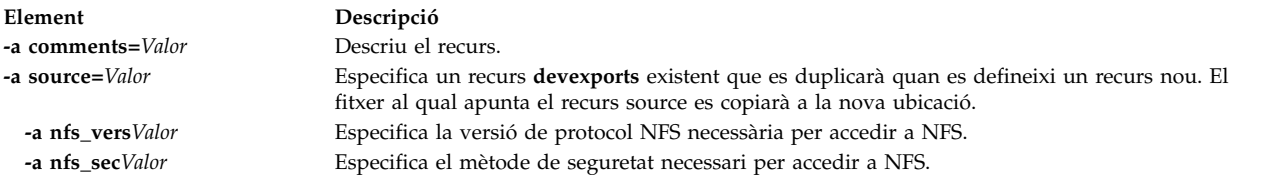

## **Utilització del recurs dump**

Un recurs **dump** representa un directori al qual es mantenen els directoris de buidatge del client.

El recurs de buidatge només el pot fer servir un client dataless o un client diskless. El recurs de buidatge requereix la instalvlació del paquet iSCSI S/W Target al servidor de recursos de buidatge. Només els clients POWER6 i posteriors que disposen del microprogramari adequat poden buidar al recurs de buidatge.

Quan s'assigna un recurs **dump** a un client, el NIM crea un subdirectori identificat amb el nom del client per a l'ús exclusiu del client. Després de la inicialització, el client utilitza aquest directori per emmagatzemar les imatges **dump** que crea. Tingueu en compte que aquests buidatges no estan assistits mitjançant firmware.

**Nota:** Si posteriorment desassigneu aquest recurs, el NIM elimina el directori dump i el subdirectori que el NIM ha creat perquè el client l'utilitzi.

#### **Definició d'un recurs dump:**

Podeu utilitzar la següent sintaxi de línia d'ordres i els atributs, per definir un recurs **dump**.

La sintaxi de la línia d'ordres per a definir un recurs **dump** és la següent: nim -o define -t dump -a *Atribut*=*Valor* ... *Nom\_buidatge*

Els atributs següents són necessaris per al recurs **dump**:

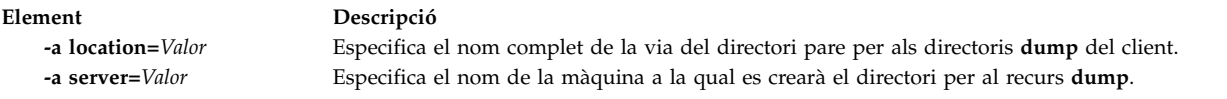

Els atributs següents són opcionals per al recurs **dump**:

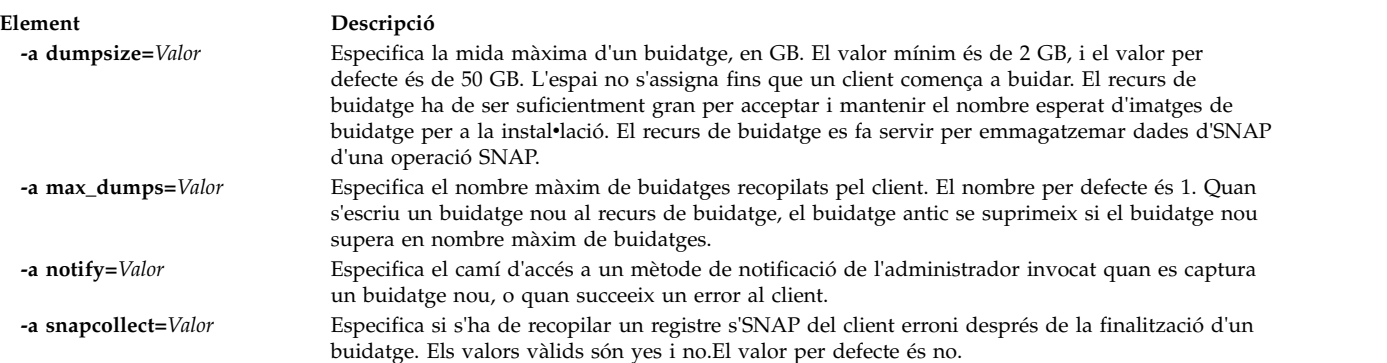

**Element Descripció -a comments=***Valor* Descriu el recurs. **-a group=***Valor* Especifica el nom d'un grup de recursos al qual s'ha d'afegir aquest recurs. **-a verbose=***Valor* Mostra informació per a la depuració. Per veure-la amb el màxim de detall, especifiqueu el valor **5**.

# **Utilització del recurs exclude\_files**

Aquest recurs es pot utilitzar quan s'està creant un recurs **mksysb** des d'un client NIM en execució.

Un recurs **exclude\_files** representa un fitxer que conté una llista de fitxers i de directoris que s'han d'excloure en crear una imatge de còpia de seguretat del sistema.

### **Definició d'un recurs exclude\_files:**

Podeu utilitzar la següent sintaxi de línia d'ordres i els atributs, per definir un recurs **exclude\_files**.

La sintaxi de la línia d'ordres per a definir un recurs **exclude\_files** és la següent: nim -o define -t exclude\_files -a *Atribut*=*Valor* ... *Nom\_exclude\_files*

Els atributs següents són necessaris per al recurs **exclude\_files**:

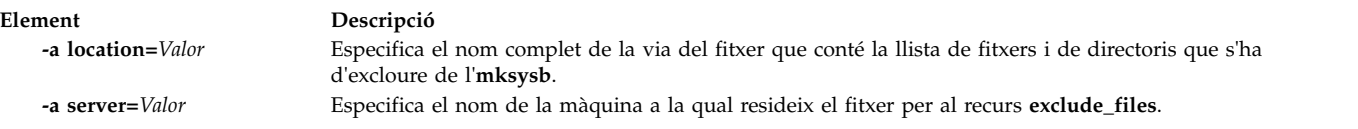

Els atributs següents són opcionals per al recurs **exclude\_files**:

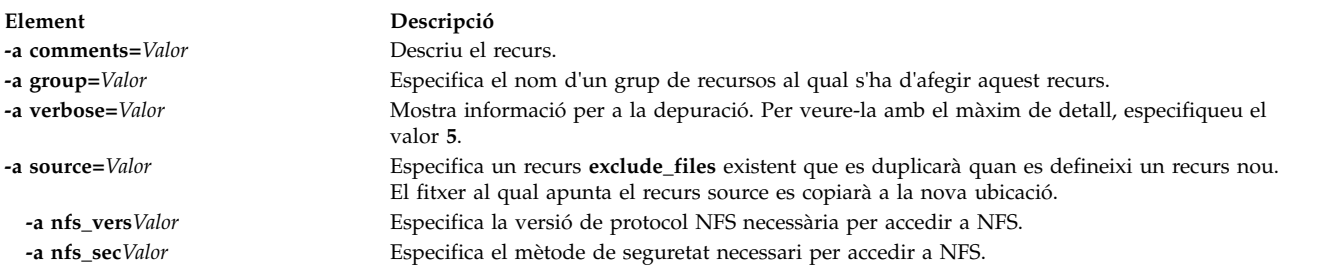

## **Utilització del recurs fb\_script**

Utilitzeu el recurs **fb\_script** per a proporcionar informació de configuració dels dispositius.

Un recurs **fb\_script** representa un fitxer que s'utilitza per a configurar dispositius quan s'engega un client NIM per primera vegada després que hagi finalitzat el procés d'instal·lació del BOS. Durant la instal·lació del BOS, algunes operacions de personalització (com ara la configuració de dispositius) no es poden dur a terme perquè exigeixen l'execució d'alguns daemons. Tanmateix, en aquest punt del procés d'instalvlació del BOS, els daemons no estan disponibles. Com a conseqüència d'això, alguns dispositius no es poden configurar durant la reengegada del sistema i s'han de configurar manualment després que el sistema s'hagi engegat.

Podeu utilitzar el recurs **fb\_script** per a proporcionar informació de configuració dels dispositius. El procés d'instalvlació del BOS afegeix el contingut del recurs **fb\_script** al fitxer /etc/firstboot, que s'executa la primera vegada que s'engega un client. El fitxer /etc/firstboot du a terme, tot seguit, la configuració dels dispositius.

Per exemple, podeu habilitar un script per afegir un missatge al missatge de fitxer del dia duent a terme els passos següents quan utilitzeu el NIM:

- 1. Creeu el recurs **fb\_script** anomenat myscript.sh al directori /export/nim/script\_res/. Un exemple del contingut de l'script seria el següent: #!/usr/bin/ksh echo "Assegureu-vos de seguir totes les directrius de seguretat." >> /etc/motd
- 2. Creeu el recurs NIM per representar el recurs **fb\_script** introduint l'ordre següent: nim -o define -t fb\_script -a server=master -a location=/export/nim/script\_res/myscript.sh fb\_script1
- 3. Especifiqueu l'script que s'executarà durant la propera instal·lació introduint l'ordre següent: nim -o bos inst -a spot=spot1 -a lpp source=lpp source1 -a fb script=fb script1 -a accept licenses=yes machA

El contingut de l'script s'afegirà al fitxer /etc/firstboot i s'executarà durant el proper reinici. Aquest recurs es pot utilitzar per controlar els paràmetres ajustables al sistema.

## **Definició d'un recurs fb\_script:**

Podeu utilitzar la següent sintaxi de línia d'ordres i els atributs, per definir un recurs **fb\_script**.

La sintaxi de la línia d'ordres per a definir un recurs **fb\_script** és la següent:

```
nim -o define -t fb_script -a server=nom_servidor \
-a location=ubicació_fitxer_fbscript nom_objecte_fbscript
```
Després de definir el recurs fb\_script, podeu assignar-lo i iniciar l'operació d'instal·lació del BOS mitjançant el recurs **fb\_script** com s'indica a continuació:

nim -o bos\_inst -a fb\_script=*nom\_objecte\_fbscript nom\_client*

Els atributs següents són necessaris per al recurs **fb\_script**:

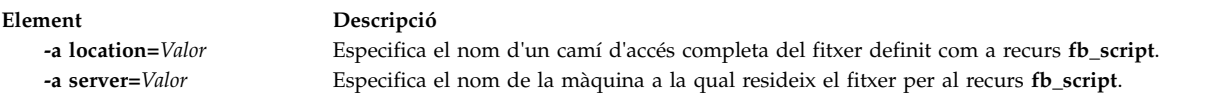

Els atributs següents són opcionals per al recurs **fb\_script**:

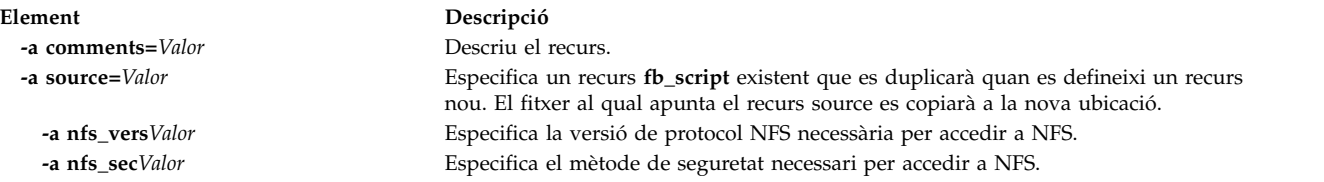

# **Utilització d'un recurs fix\_bundle**

Un recurs **fix\_bundle** representa un fitxer que conté paraules clau **fix** que l'ordre **instfix** utilitzarà quan les operacions **cust** i **fix\_query** de la NIM la invoquin.

La NIM munta el recurs **fix\_bundle** al client de manera que l'ordre **instfix** local el pugui utilitzar. Quan l'operació ha finalitzat, la NIM desmunta automàticament el recurs.

Una correcció pot incloure o bé una única actualització de catàlegs de fitxers o bé moltes actualitzacions de catàlegs de fitxers que estan relacionats d'alguna manera; les correccions s'identifiquen amb paraules clau exclusives. Quan una correcció s'identifica mitjançant un número d'APAR (Informe d'anàlisi de programa autoritzat), inclou totes les actualitzacions de catàlegs de fitxers que són necessàries per tal de corregir el problema del programari, informat i identificat per aquest número.

### **Definició d'un recurs fix\_bundle:**

Podeu utilitzar la següent sintaxi de línia d'ordres i els atributs, per definir un recurs **fix\_bundle**.

La sintaxi de la línia d'ordres per a definir un recurs **fix\_bundle** és la següent: nim -o define -t fix\_bundle -a *Atribut*=*Valor* ... *Nom\_fix\_bundle*

Els atributs següents són necessaris per al recurs **fix\_bundle**:

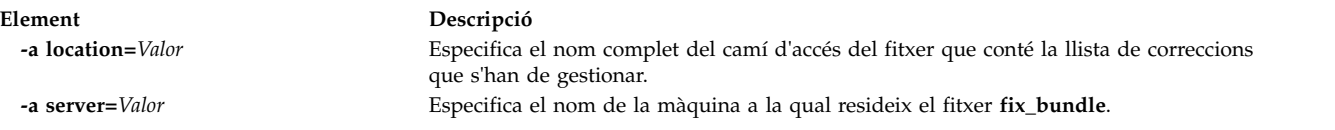

Els atributs següents són opcionals per al recurs **fix\_bundle**:

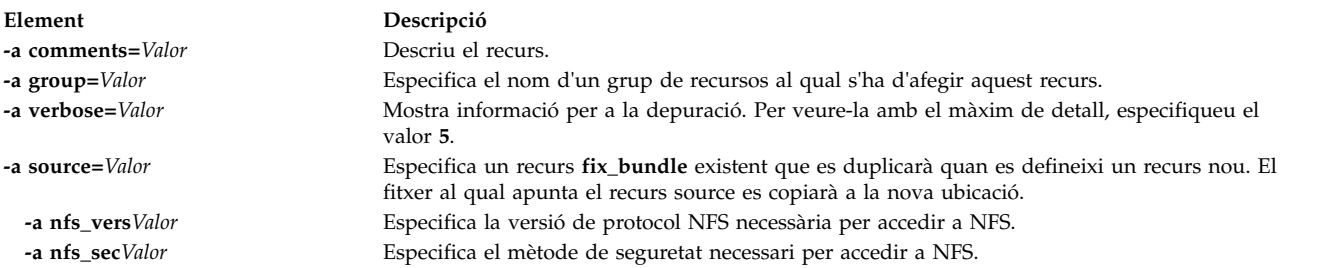

## **Utilització d'un recurs home**

Un recurs **home** representa un directori en el qual es mantenen directoris /home del client.

Quan s'assigna un recurs **home** a un client, la NIM crea un subdirectori per a l'ús exclusiu del client. Com a conseqüència, aquest subdirectori assignat s'inicialitza en dur a terme les operacions **dkls\_init** o **dtls\_init**. Després de la inicialització, cada vegada que el client du a terme una engegada de xarxa, l'NFS del client munta aquest subdirectori sobre **/home** per tal de tenir accés al directori **home** que s'ha establert per al seu ús. Aquest subdirectori queda muntat sobre **/home** al client mentre el client està funcionant.

**Nota:** Sempre que es desassigna aquest recurs, la NIM elimina el subdirectori que s'ha creat per a l'ús del client. Per tant, cal que feu una còpia de seguretat dels fitxers que vulgueu desar del subdirectori del client abans de desassignar un recurs d'aquest tipus.

### **Definició d'un recurs home:**

Podeu utilitzar la següent sintaxi de línia d'ordres i els atributs, per definir un recurs **home**.

La sintaxi de la línia d'ordres per a definir un recurs **home** és la següent: nim -o define -t home -a *Atribut*=*Valor* ... *Nom\_inici*

Els atributs següents són necessaris per al recurs **home**:

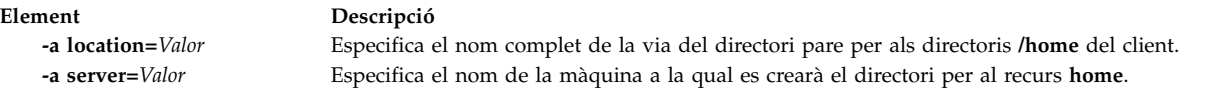

Els atributs següents són opcionals per al recurs **home**:

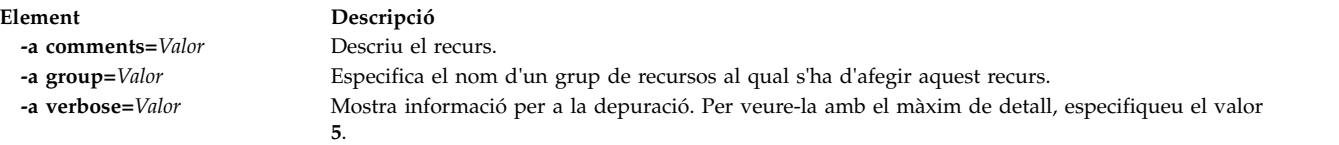

## **Utilització d'un recurs image\_data**

Un recurs *image\_data* representa un fitxer que conté informació per al programa d'instal·lació del BOS. Aquesta informació descriu com s'han de configurar els discs físics i els sistemes de fitxers al grup de volums root durant la instal·lació.

Normalment, el programa d'instal·lació del BOS determina els valors per defecte que s'han d'utilitzar, o utilitza un fitxer **image.data** d'un **mksysb** que ha estat restaurat. Utilitzeu el recurs **image\_data** personalitzat només en casos especials.

Hi ha un fitxer **image.data** de mostra (*SPOT\_Offset***/usr/lpp/bosinst/image.template**) al servidor de recursos **SPOT**. Si voleu obtenir més informació sobre el fitxer image.data, consulteu la publicació *Files Reference*.

#### **Definició d'un recurs image\_data:**

Podeu utilitzar la següent sintaxi de línia d'ordres i els atributs, per definir un recurs **image\_data**.

La sintaxi de la línia d'ordres per a definir un recurs **image\_data** és la següent: nim -o define -t image\_data -a *Atribut*=*Valor* ... *Nom\_image\_data*

Els atributs següents són necessaris per al recurs **image.data**:

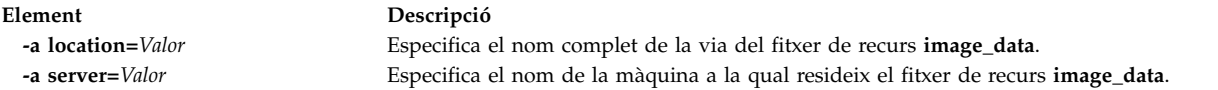

Els atributs següents són opcionals per al recurs **image.data**:

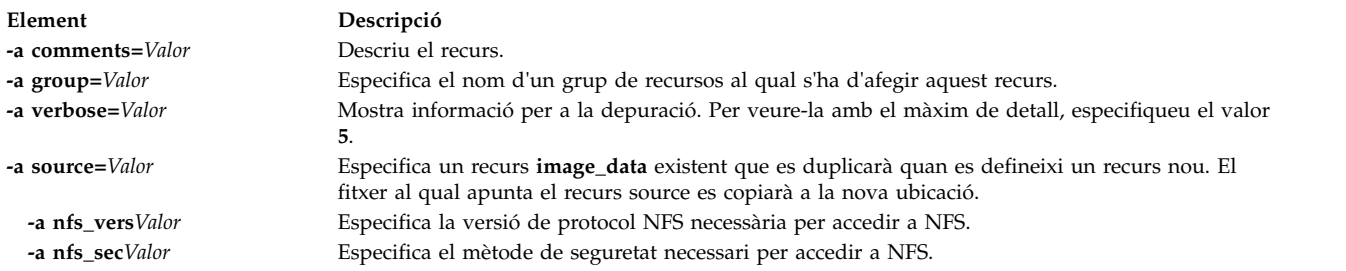

### **Utilització d'un recurs installp\_bundle**

Un recurs **installp\_bundle** representa un fitxer que conté els noms dels catàlegs de fitxers que la NIM ha de gestionar.

Durant una operació d'instal·lació o de manteniment, la NIM munta el fitxer installp bundle a la màquina client de manera que l'ordre **installp** local el pot utilitzar. Una vegada ha finalitzat l'operació, la NIM desmunta automàticament el recurs del client.

### **Definició d'un recurs installp\_bundle:**

Podeu utilitzar la següent sintaxi de línia d'ordres i els atributs, per definir un recurs **installp\_bundle**.

La sintaxi de la línia d'ordres per a definir un recurs **installp\_bundle** és la següent: nim -o define -t installp\_bundle -a *Atribut*=*Valor* ... *Nom\_installp\_bundle*

Els atributs següents són necessaris per al recurs **installp\_bundle**:

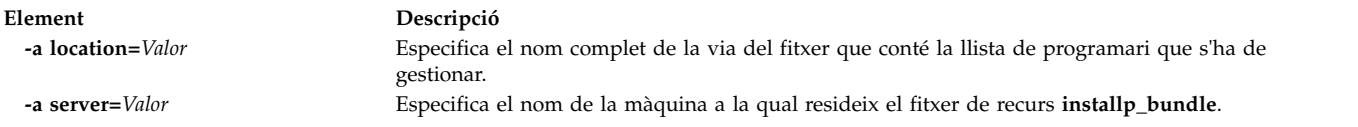

Els atributs següents són opcionals per al recurs **installp\_bundle**:

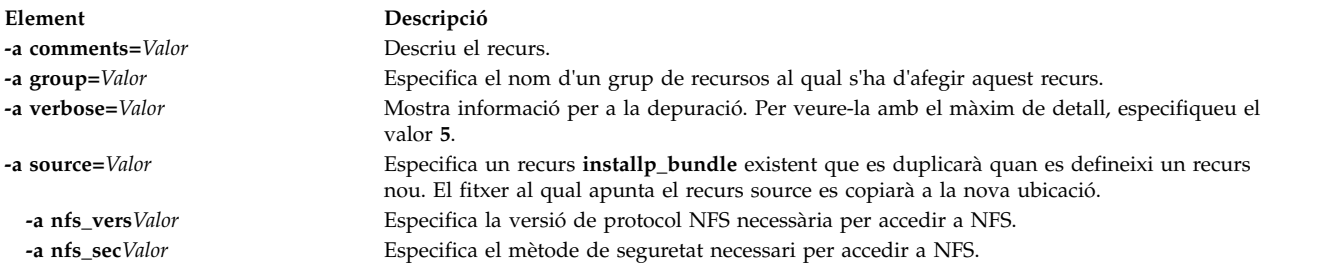

## **Utilització d'un recurs ios\_mksysb**

Un recurs **ios\_mksysb** representa un fitxer que és una imatge de còpia de seguretat del sistema que s'ha creat amb l'ordre **backupios** des del servidor d'E/S virtual (VIOS). El recurs **ios\_mksysb** pot utilitzar-se com a origen de la instal·lació del VIOS o de la instal·lació del sistema de gestió de client IVM (Integrated Virtualization Management).

La imatge ios\_mksysb ha de residir en el disc dur d'un sistema de l'entorn NIM (Gestió d'instal·lació de xarxa) per tal que es pugui definir com un recurs. La imatge **ios\_mksysb** no pot residir en una cinta ni cap altre suport extern. El suport del VIOS conté un fitxer de còpia de seguretat del sistema. Aquest fitxer s'ha de copiar des del suport al disc dur d'un sistema de l'entorn NIM. La imatge **ios\_mksysb** del suport del VIOS es divideix en múltiples fitxers a causa de restriccions de mida del suport del VIOS físic. Els fitxers **mksysb** dividits han d'unir-se per copiar-los del suport al disc dur del sistema. En l'exemple següent es mostra el suport del VIOS muntat al directori **/mnt**.

cat /mnt/nimol/ioserver res/mksysb \ /mnt/nimol/ioserver\_res/mksysb2 > /export/mksysb/vio\_mksysb

El fitxer **mksysb** pot dividir-se per diversos suports del VIOS. En aquest cas, la imatge **mksysb** ha d'unir-se a un únic fitxer **mksysb** mitjançant l'ordre **cat**, que es descriu a l'exemple anterior des d'un suport del VIOS de múltiples volums.

Un recurs **ios\_mksysb** es pot definir des d'una imatge que ja existeix en el disc dur de la NIM mestre o qualsevol client NIM. Si no existeix aquesta imatge, es pot crear quan se defineix el recurs. Per crear la imatge quan es defineix el recurs, especifiqueu el nom del client NIM que és l'origen de la còpia de seguretat i establiu l'atribut **mk\_image** en yes a l'ordre per definir el recurs **ios\_mksysb**. Per excloure el
fitxer /var/vio/VMLibrary de la imatge de còpia de seguretat del VIOS, utilitzeu l'atribut *backupios\_flags* definit amb el valor *-nomedialib* . Consulteu l'ajuda de l'ordre **backupios** al VIOS per obtenir senyaladors acceptables quan definiu l'ordre **ios\_mksysb**.

## **Definició d'un recurs ios\_mksysb:**

Es pot utilitzar la sintaxi de la línia d'ordres, els senyaladors i els atributs següents per tal de definir un recurs **ios\_mksysb**.

La sintaxi per definir un recurs **ios\_mksysb** és: nim -o define -t ios\_mksysb -a Attribute=Value ... ios\_mksysbName

Els valors següents són vàlids per l'atribut *backupios\_flags* quan definiu l'ordre **ios\_mksysb**:

- v **-nomedialib**
- v **-nosvg**

Es poden delimitar diversos valors entre cometes dobles i separats per un espai. L'exemple següent ordre s'introduiria en una línia:

```
nim -o define -t ios mksysb -a location=/nim/mybackup -a server=master \
-a backupios_flags="-nosvg -nomedialib" <ios_mksysb_object_name>
```
Les descripcions d'aquests i altres senyaladors es comenten a la informació sobre l'ordre *backupios*

Els atributs següents són necessaris per al recurs **ios\_mksysb**:

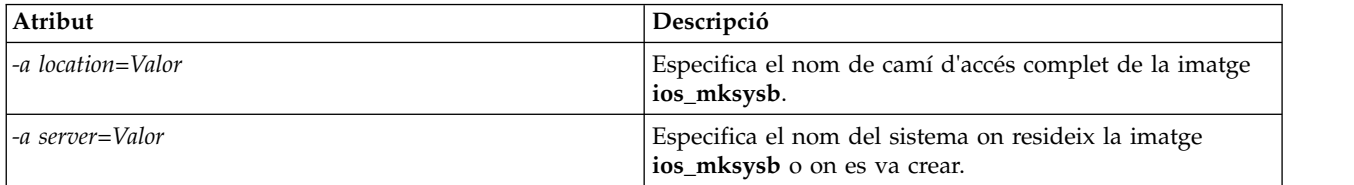

Els atributs següents són opcionals per al recurs **ios\_mksysb**:

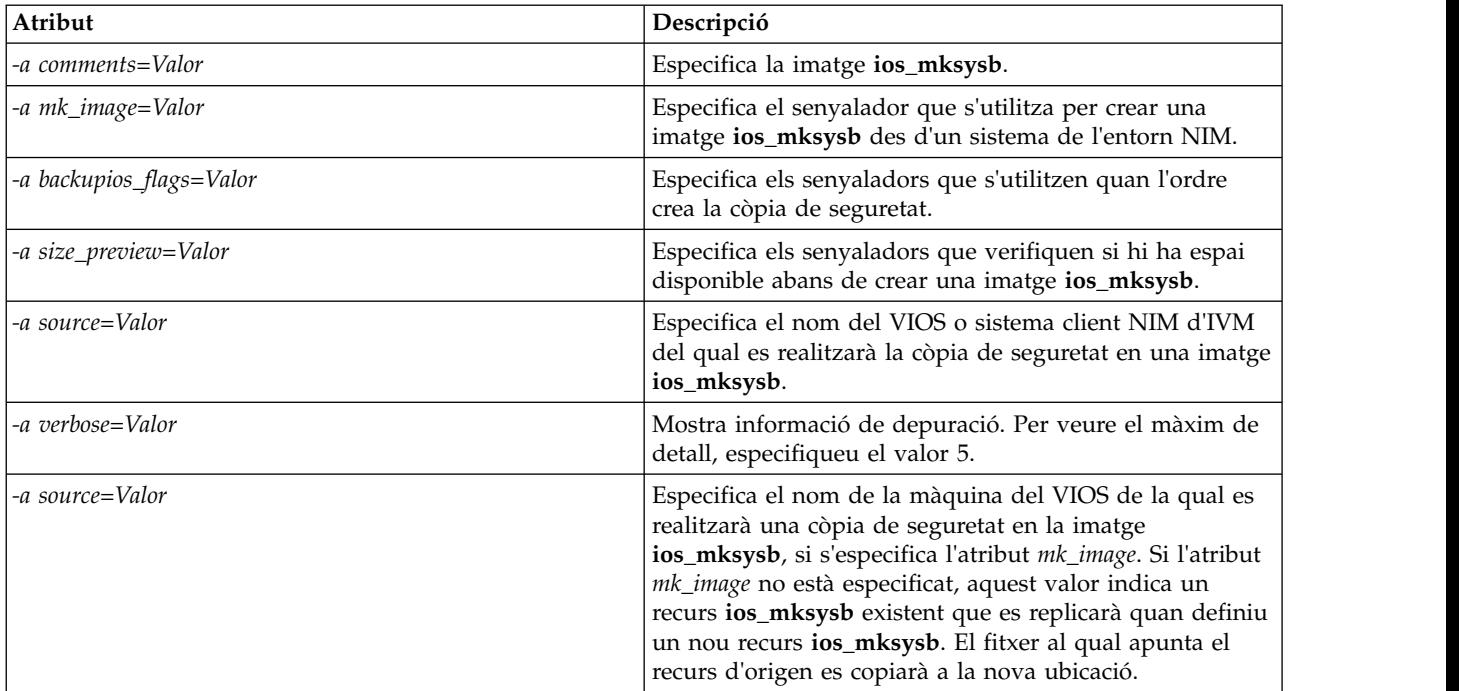

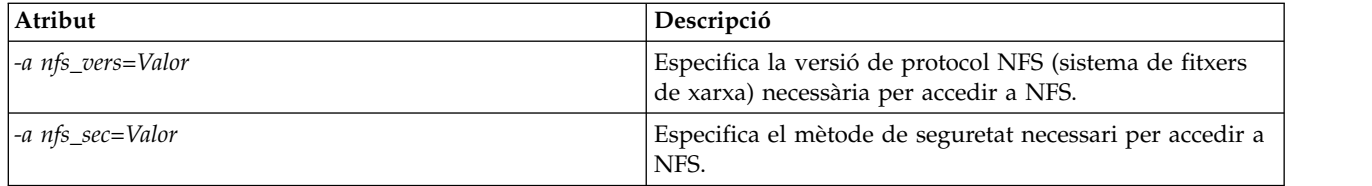

# **Informació relacionada**:

ordre backupios

# **Utilització d'un recurs lpp\_source**

Un recurs **lpp\_source** representa un directori al qual s'emmagatzemen les imatges d'instal·lació del programari.

Si l'Ipp\_source conté el conjunt mínim d'imatges necessàries per instal·lar una màquina, se li assigna l'atribut **simages** i es pot utilitzar per a les operacions d'instalvlació del BOS (**bos\_inst**). Si un **lpp\_source** no conté programari suficient per ser un **simageslpp\_source**, només es pot utilitzar en les operacions **cust** de la NIM per instalvlar programari a les màquines i als **SPOT** que estan en execució.

Els tipus recomanats de recursos **lpp\_source** de la NIM són els següents:

- v Un recurs **lpp\_source** de la NIM complet (simages=yes) NIM que conté els catàlegs de fitxers d'instal·lació base de l'AIX (generats a partir del suport d'instal·lació base de l'AIX) que són capaços d'instal·lar el sistema operatiu AIX en una màquina AIX.
- v Un recurs **lpp\_source** d'actualització que només conté les actualitzacions dels paquets de serveis o de nivell de tecnologia (com ara els del suport d'actualització de l'AIX o els que es poden descarregar des d'un lloc de servei d'IBM).
- v Un recurs **lpp\_source** d'aplicacions que conté el programari addicional d'aplicacions (que s'ha d'instal·lar després d'una instal·lació del sistema operatiu base).

Si combineu aquestes imatges en un recurs **lpp\_source**, utilitzeu l'ordre **lppmgr** per eliminar les imatges substituïdes o duplicades.

**Nota:** No combineu un recurs **lpp\_source** que s'ha creat a partir d'un suport base de nivell de tecnologia amb les imatges del suport d'actualització del mateix nivell de tecnologia.

La NIM utilitza un **lpp\_source** per a una operació d'instalvlació, muntant primer l'**lpp\_source** a la màquina client. Després s'inicien les ordres **installp** al client utilitzant l'**lpp\_source** com a origen de les imatges d'instal·lació. Quan l'operació d'instal·lació s'ha acabat, la NIM desmunta automàticament el recurs.

A més de proporcionar imatges per instalvlar màquines, els recursos **lpp\_source** també es poden utilitzar per crear i actualitzar recursos **SPOT**.

El conjunt mínim d'imatges necessari perquè un **lpp\_source** tingui l'atribut **simages** és:

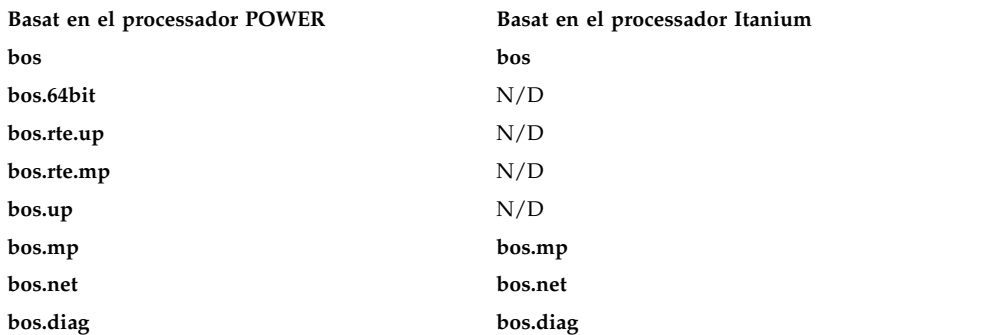

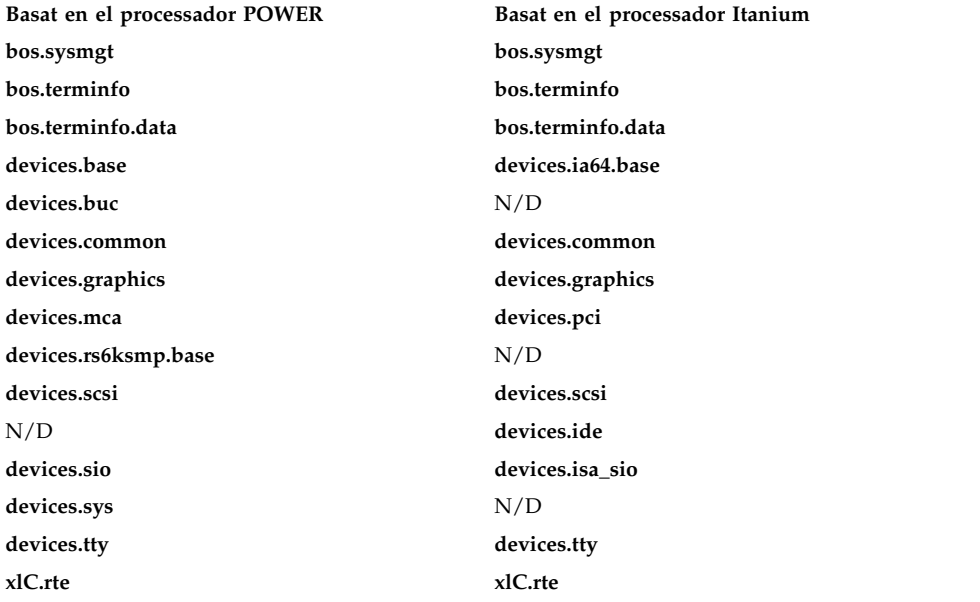

**Nota:** En copiar imatges de dispositiu a un directori que voleu definir com un **lpp\_source**, copieu totes les imatges de dispositiu per a un tipus determinat de dispositiu. Per exemple:

cp /cdfs/usr/sys/inst.images/devices.pci.\* *directori\_lpp\_source*

Podeu definir un **lpp\_source** de diverses maneres:

- v Si ja existeix un directori que conté les imatges d'instalvlació, es pot definir directament com a recurs **lpp\_source**.
- v Si la NIM ha de crear i omplir un directori amb el conjunt d'imatges de suport per defecte per a una instalvlació del BOS, utilitzeu l'atribut **source** per definir el recurs. Aquest atribut especifica el nom del dispositiu, el nom de camí d'accés absolut del directori o el nom de camí d'accés absolut de la imatge ISO que conté les imatges d'instalvlació. La NIM copia les imatges del programari des d'aquest origen a la ubicació especificada per a l'**lpp\_source**. Les imatges copiades inclouran les de la llista **simages**, tot el suport de dispositius disponible i el programari addicional que també se sol instal·lar (per exemple, l'X11).
- v Si s'ha de crear un **lpp\_source** a partir d'un dispositiu d'origen utilitzant una llista de programari diferent del conjunt d'imatges per defecte, especifiqueu l'atribut **packages** en definir l'**lpp\_source**. Utilitzeu l'atribut **packages** per llistar el conjunt alternatiu d'imatges de programari que s'han de copiar.
- v Si s'ha de crear un **lpp\_source** a partir d'un dispositiu d'origen utilitzant una llista de programari basada en la llista **imatges de l'origen**, especifiqueu l'atribut **use\_source\_simages** amb un valor **yes** en definir l'**lpp\_source**. Quan utilitzeu aquest atribut, heu d'especificar un atribut d'origen i l'atribut **packages** no es pot proporcionar.
- v Si es mostra un missatge d'avís 0042-256 quan creeu un recurs **lpp\_source**, els catàlegs de fitxers llistats ja no estan disponibles per aquest nivell d'origen. Aquest problema és una limitació coneguda per a versions anteriors.

La grandària d'un **lpp\_source** pot variar molt segons la quantitat de programari que inclou. Un **lpp\_source** mínim que només tingui prou programari per qualificar l'atribut **simages** pot no arribar als 100 MB, però un **lpp\_source** per defecte creat a partir d'un CD-ROM pot superar els 350 MB. És recomanable crear un sistema de fitxers independent que contingui un **lpp\_source**, de manera que es pugui gestionar l'espai amb molta més facilitat. Per defecte, la NIM amplia automàticament un sistema de fitxers si és necessari en crear un **lpp\_source** i copiar-hi imatges des d'un dispositiu d'origen.

El missatge **simages** apareix només si l'usuari crea un recurs **lpp\_source** amb els paquets d'instalvlació per defecte. Els missatges **simages** apareixen si no s'ha pogut establir l'atribut **simages** per a **lpp\_source**. Si un usuari crea un **lpp\_source** i especifica una llista de paquets, el missatge **simages** no s'imprimeix. L'atribut **simages** s'estableix correctament independentment de si el missatge **simages** s'imprimeix o no.

Si un usuari intenta fer una instalvlació del BOS **rte** amb un **lpp\_source** que no té l'atribut **simages**, l'usuari rep un error. El missatge d'error dóna instruccions a l'usuari perquè executi **nim -o check** a l'**lpp\_source** per a determinar els paquets necessaris per a una instalvlació del BOS **rte**. Sempre que un usuari executa **nim -o check** en un **lpp\_source** després que s'hagi creat, s'imprimeix el missatge **simages** si **lpp\_source** no conté totes les imatges necessàries per a una instalvlació del BOS **rte**.

### **Definició d'un recurs lpp\_source:**

Podeu utilitzar la següent sintaxi de línia d'ordres i els atributs, per definir un recurs **lpp\_source**.

La sintaxi de la línia d'ordres per definir un recurs **lpp\_source** és: nim -o define -t lpp\_source -a *Atribut*=*Valor* ... *Nom\_lpp\_source*

Els atributs següents són necessaris per al recurs **lpp\_source**:

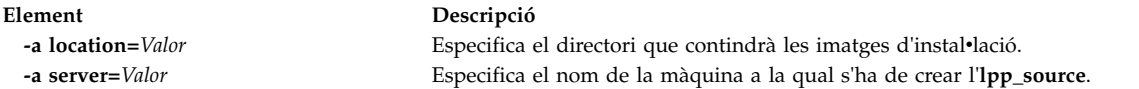

Els atributs següents són opcionals per al recurs **lpp\_source**:

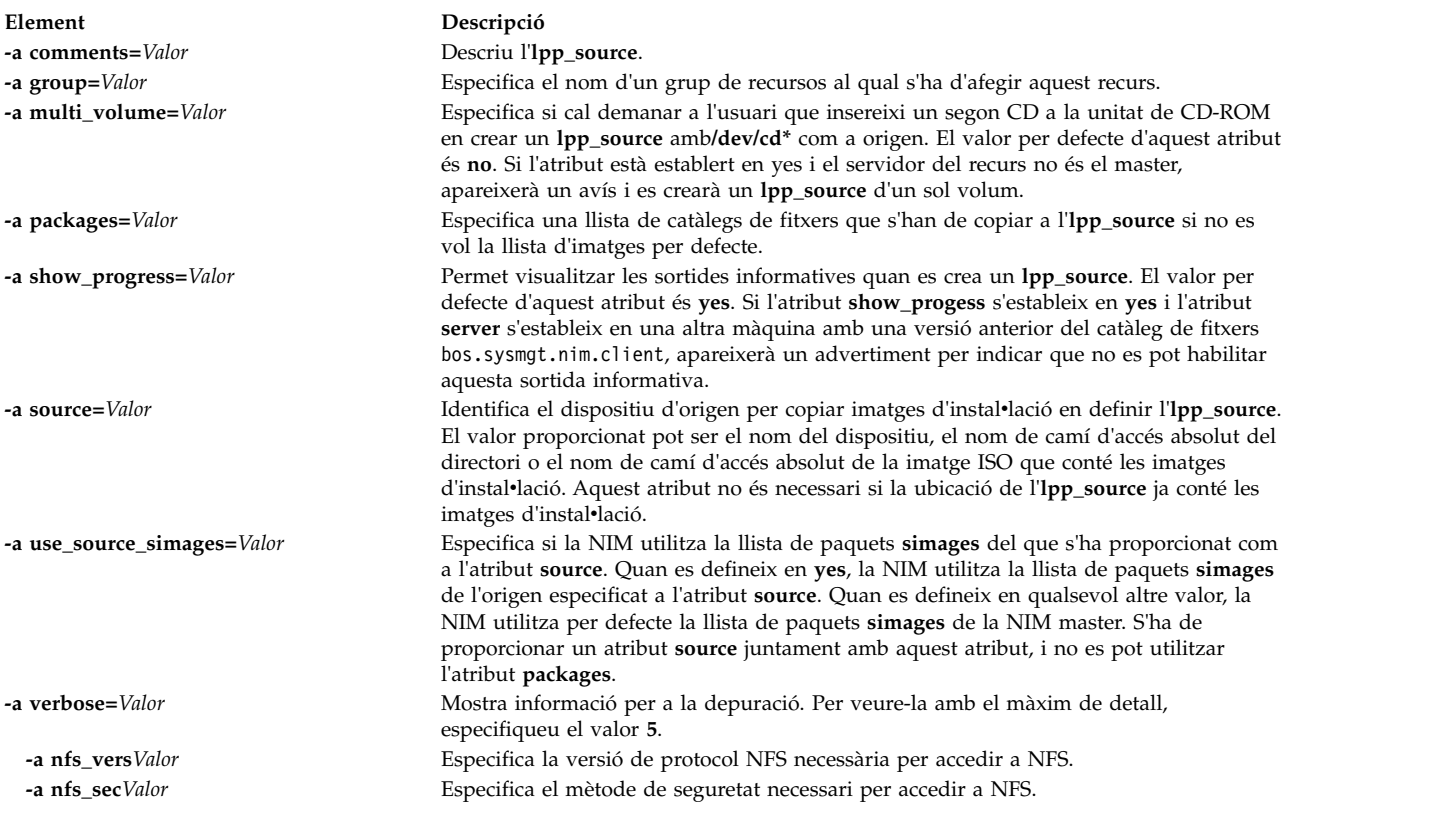

Si s'ha de dur a terme una instalvlació de migració sobre màquines client de la NIM, cal que l'**lpp\_source** utilitzat a l'operació contingui tot el programari necessari per migrar la màquina.

Si el directori especificat a l'atribut **location** no existeix, la NIM el crearà. La NIM també eliminarà el directori i el seu contingut si més tard s'elimina l'**lpp\_source**.

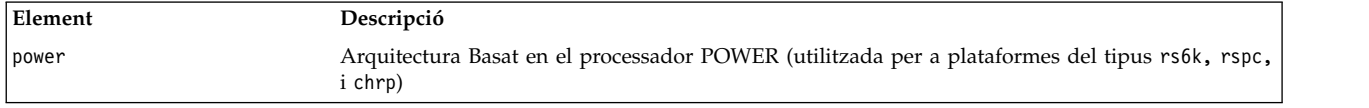

# **Utilització del recurs live\_update\_data**

Un recurs live update data representa un fitxer que conté informació per a l'operació de AIX Live Update.

Una operació de Live Update necessita un fitxer que conté informació sobre la partició de client, com ara l'identificador de partició lògica, el mode per executar l'operació de Live Update, la informació del disc en què el client s'està executant, etc.

Un recurs live\_update\_data es pot assignar a una màquina autònoma com a part d'una operació **cust**.

Hi ha un fitxer lvupdate.data de mostra (*SPOT\_Offset* /var/adm/ras/liveupdate/lvupdate.template) al servidor de recursos de l'arbre d'objectes del producte compartit (**SPOT**).

Quan s'executa una operació de Live Update, el NIM mestre envia la informació del sistema del client per autenticar el client NIM. Aquesta informació pot encriptar-se instal·lant el catàleg de fitxers openssl.base i executant l'ordre **nimconfig- c** al NIM mestre i l'ordre **nimclient- c** al client NIM.

### **Definició d'un recurs live\_update\_data:**

Podeu utilitzar la següent sintaxi de línia d'ordres i els atributs per definir un recurs live update data.

La sintaxi de la línia d'ordres per a definir un recurs live update data és la següent:

nim -o define -t live\_update\_data -a *atribut*=*valor* ... *nom\_liveupdate*

Els atributs següents són necessaris per definir el recurs live\_update\_data:

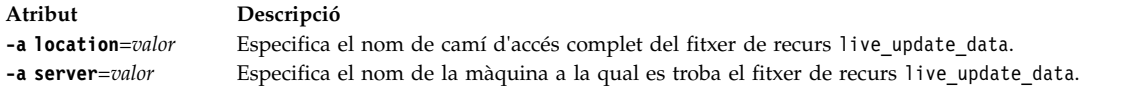

Els atributs següents són opcionals per definir el recurs live\_update\_data:

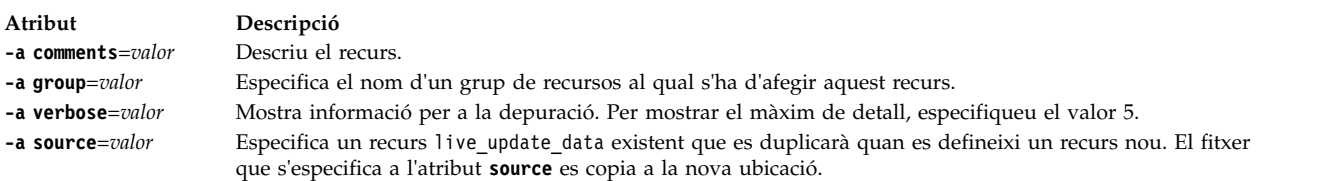

# **Utilització d'un recurs mksysb**

El recurs **mksysb** representa un fitxer que és una imatge de còpia de seguretat del sistema creada mitjançant l'ordre **mksysb**. Aquest tipus de recurs es pot utilitzar com a origen per a la instalvlació d'un client.

La imatge **mksysb** ha de residir al disc dur d'una màquina de l'entorn NIM per tal que es pugui definir com a recurs. No es pot ubicar en una cinta ni en cap altre suport extern.

Un recurs **mksysb** es pot definir a partir d'una imatge que ja existeixi al disc dur de la NIM master o de qualsevol client NIM. Si aquesta imatge no existeix, es pot crear en definir el recurs. Per crear la imatge quan el recurs està definit, especifiqueu el nom del client NIM que serà l'**origen** per a la còpia de seguretat i establiu l'atribut **mk\_image** en **sí** a l'ordre, per definir el recurs **mksysb**. Utilitzeu un recurs **exclude\_files** per veure una llista dels fitxers i els directoris que no s'han d'incloure a la imatge de còpia de seguretat.

## **Definició del recurs mksysb:**

Es pot utilitzar la sintaxi de la línia d'ordres, els senyaladors i els atributs següents per tal de definir un recurs **mksysb**.

La sintaxi de la línia d'ordres per a la definició d'un recurs **mksysb** és la següent: nim -o define -t mksysb -a *Atribut*=*Valor* ... *mksysbName*

Els senyaladors següents són vàlids per al recurs **mksysb**:

- v **-a**
- v **-A**
- v **-b**
- v **-e**
- v **-i**
- v **-m**
- v **-p**
- v **-P**
- v **-T**
- v **-V**
- v **-X**
- v **-Z**

Per obtenir les descripcions d'aquests senyaladors, consulteu l'ordre **mksysb**.

Els atributs següents són necessaris per al recurs **mksysb**:

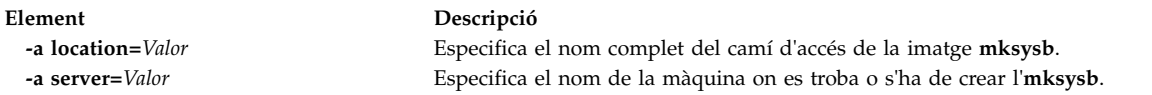

Els atributs següents són opcionals per al recurs **mksysb**:

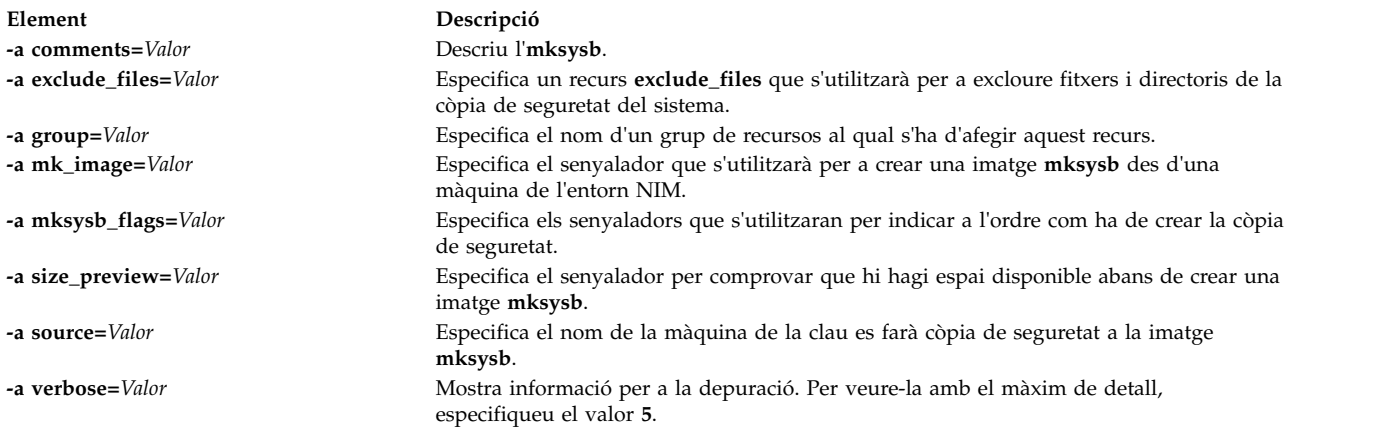

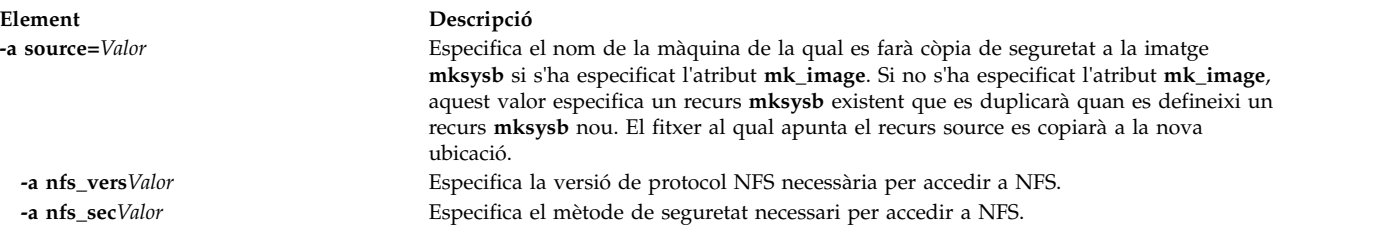

# **Utilització del recurs nim\_script**

El recurs **nim\_script** és un recurs NIM gestionat internament i utilitzat per a indicar que la NIM ha d'executar una seqüència com a part d'una operació NIM.

El recurs **nim\_script** s'assigna automàticament per suportar algunes operacions NIM i es desassigna automàticament quan l'operació s'acaba.

Segons l'operació, la NIM utilitzarà les següents normes per determinar el servidor NIM on col·locarà el **recurs nim\_script**:

- v Per a una operació **bos\_inst**, el recurs **nim\_script** es colvlocarà en el servidor **SPOT**.
- v Per a una operació **cust** amb un **lpp\_source**, el recurs **nim\_script** es colvlocarà al servidor **lpp\_source**.
- v Per a una operació **cust** sense cap **lpp\_source**, el recurs **nim\_script** es colvlocarà en el servidor de seqüències.
- Altrament, el recurs nim script es col·locarà a la NIM master.

# **Utilització d'un recurs paging**

Un recurs **paging** representa un directori al qual es mantenen els fitxers de paginació del client.

Quan s'assigna aquest tipus de recurs a un client, la NIM crea un subdirectori per a l'ús exclusiu del client. Aquest subdirectori assignat s'inicialitza amb les operacions **dkls\_init** o **dtls\_init**, que creen un fitxer en aquest subdirectori que el client configura com a dispositiu de paginació quan executa una engegada de xarxa. Per defecte, es reserven 32 MB per a aquest fitxer. Es pot especificar un valor diferent mitjançant el senyalador **size** quan es duen a terme les operacions **dkls\_init** o **dtls\_init**.

Un cop inicialitzat aquest recurs per a un client, el client el configura com a dispositiu de paginació cada vegada que efectua una engegada de xarxa.

**Nota:** si posteriorment desassigneu aquest recurs, la NIM elimina el fitxer paging i el subdirectori que ha creat perquè el client l'utilitzi.

## **Definició d'un recurs paging:**

Podeu utilitzar la següent sintaxi de línia d'ordres i els atributs, per definir un recurs **paging**.

La sintaxi de la línia d'ordres per a definir un recurs **paging** és la següent: nim -o define -t paging -a *Atribut*=*Valor* ... *PagingName*

Els atributs següents són necessaris per al recurs **paging**:

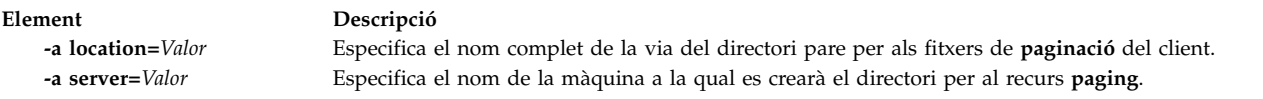

Els atributs següents són opcionals per al recurs **paging**:

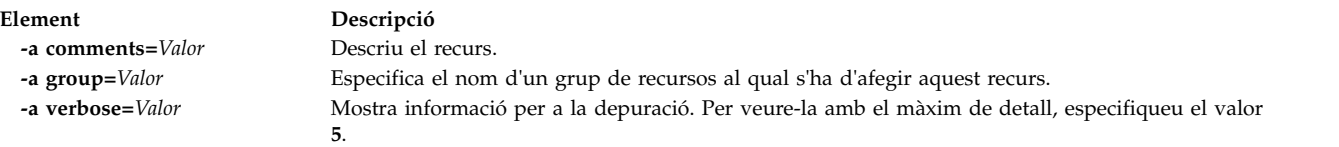

# **Utilització d'un recurs resolv\_conf**

Un recurs **resolv\_conf** representa un fitxer que conté entrades **/etc/resolv.conf** vàlides, que defineixen informació del servidor de noms del Protocol de noms de domini per a les rutines de resolució locals.

Un recurs **resolv\_conf** es pot assignar a una màquina autònoma com a part d'una operació **bos\_inst**, o a una màquina diskless o dataless com a part d'una operació **dkls\_init** o **dtls\_init**. Una vegada s'hagin dut a terme satisfactòriament la instal·lació i la reengegada, la màquina es configurarà per tal que utilitzi els serveis de noms de domini definits pel recurs.

Les entrades següents són entrades de mostra d'un fitxer de recurs resolv conf:

nom\_servidor 129.35.143.253<br>domini test.ibm.com test.ibm.com

## **Definició d'un recurs resolv\_conf:**

Podeu utilitzar la següent sintaxi de línia d'ordres i els atributs, per definir un recurs **resolv\_conf**.

La sintaxi de la línia d'ordres per a definir un recurs **resolv\_conf** és la següent: nim -o define -t resolv\_conf -a *Atribut*= ... *resolv\_confName*

Els atributs següents són necessaris per al recurs **resolv\_conf**:

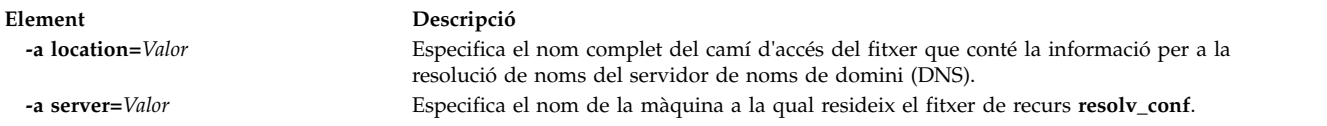

Els atributs següents són opcionals per al recurs **resolv\_conf**:

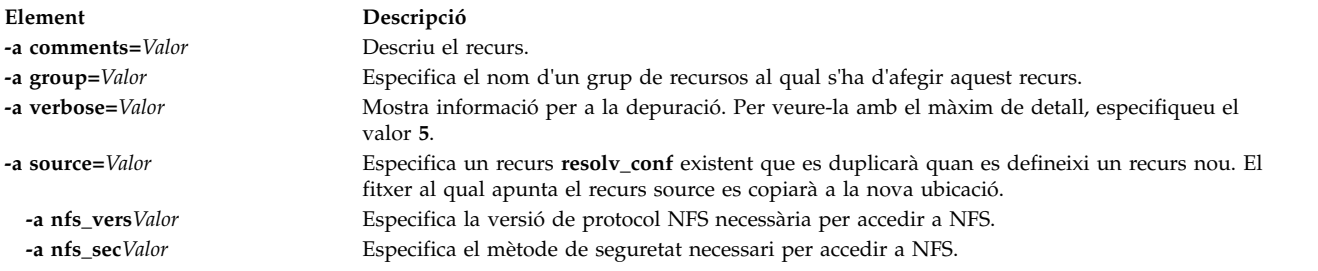

# **Utilització d'un recurs root**

Un recurs **root** representa un directori al qual es mantenen directoris root del client.

Quan s'assigna un recurs **root** a un client diskless o dataless, la NIM crea un subdirectori per a l'ús exclusiu del client. Com a conseqüència, aquest subdirectori assignat s'inicialitza en dur a terme les operacions **dkls\_init** o **dtls\_init**.

Després de la inicialització, cada vegada que el client engega la xarxa, l'NFS del client munta aquest subdirectori sobre **"/"** per tenir accés al directori root que s'ha configurat per al seu ús. Aquest subdirectori queda muntat sobre el directori **/** del client mentre el client està funcionant.

**Nota:** Sempre que es desassigna aquest recurs, la NIM elimina el subdirectori que s'ha creat per a l'ús del client. Per tant, cal que feu una còpia de seguretat dels fitxers que vulgueu desar del subdirectori del client abans de desassignar un recurs d'aquest tipus.

## **Definició d'un recurs root:**

Podeu fer servir la següent sintaxi de línia d'ordres per definir un recurs **root**.

La sintaxi de la línia d'ordres i els atributs per a definir un recurs **root** és la següent:

nim -o define -t root -a *Atribut*=*Valor* ... *Nom\_Root*

Els atributs següents són necessaris per al recurs **root**:

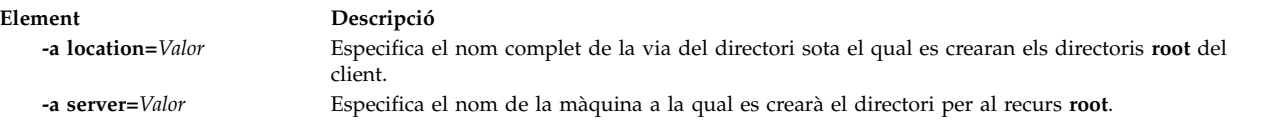

Els atributs següents són opcionals per al recurs **root**:

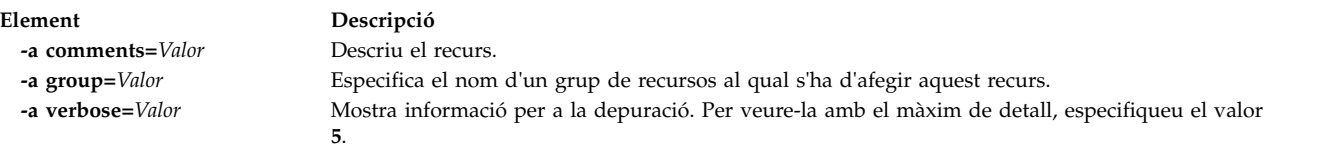

# **Utilització d'un recurs script**

Un recurs **script** representa un fitxer que és un script d'intèrpret d'ordres definit per l'usuari. Un cop definit, aquest tipus de recurs es pot utilitzar per dur a terme el processament en un client com a part d'una operació **cust** o **bos\_inst** de la NIM.

La NIM sempre executa els recursos **script** després d'efectuar la instalvlació del programari amb operacions **cust** o **bos\_inst**. Això permet que els script duguin a terme un procés de configuració al client després que s'hagi instal·lat tot el programari. Es poden assignar diversos recursos script per al client, però no es pot preveure l'ordre en què s'executaran els scripts.

**Nota:** Els recursos **script** han d'apuntar als fitxers que resideixen al directori /export/nim/scripts. Aquest directori s'utilitza per al recurs **nim\_script** gestionat per la NIM. Les restriccions de l'NFS impedeixen definir molts recursos a la mateixa ubicació.

## **Definició d'un recurs seqüència:**

Podeu utilitzar la següent sintaxi de línia d'ordres i els atributs, per definir un recurs **script**.

La sintaxi de la línia d'ordres per a definir un recurs **script** és la següent: nim -o define -t script -a *Atribut*=*Valor* ... *ScriptName*

### Els atributs següents són necessaris per al recurs **script**:

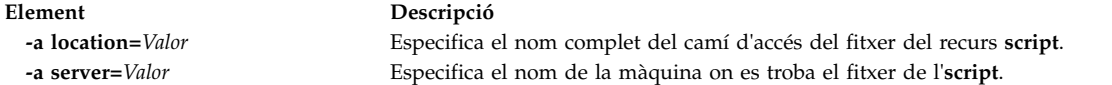

Els atributs següents són opcionals per al recurs **script**:

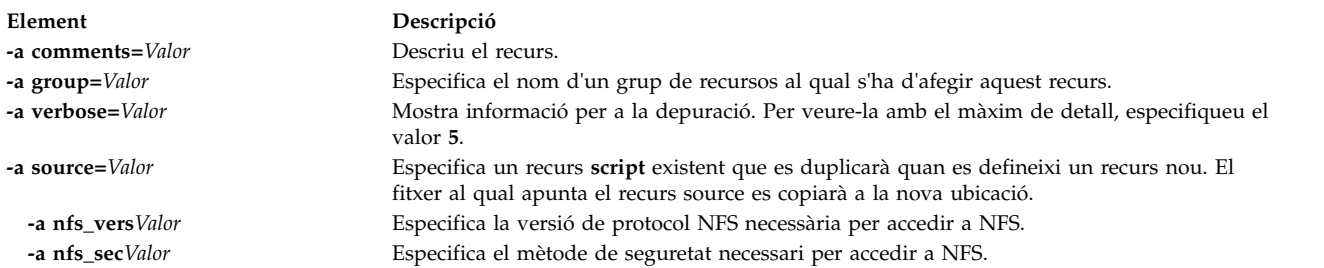

# **Utilització del recurs savewpar**

Un recurs **savewpar** representa un fitxer que és una imatge de còpia de seguretat de la WPAR que es crea mitjançant l'ordre **savewar**. El recurs **savewpar** es pot utilitzar com a origen per a la instalvlació d'una WPAR.

Per poder-se definir com a recurs, la imatge **savewpar** ha de residir en una màquina de l'entorn NIM. No pot estar ubicada en un suport extern.

Un recurs **savewpar** es pot definir a partir d'una imatge de la NIM master o d'un client NIM. Si aquesta imatge no existeix, es pot crear en definir el recurs. Per crear la imatge quan es defineix el recurs, feu el següent:

- v Especifiqueu el nom del client NIM WPAR que serà l'origen de la còpia de seguretat.
- v Per definir el recurs **savewpar**, establiu l'atribut mk\_image en yes a l'ordre **savewar**.
- v Utilitzeu un recurs **exclude\_files** per veure una llista dels fitxers i els directoris que no s'han d'incloure a la imatge de còpia de seguretat.

## **Definició d'un recurs savewpar:**

Podeu utilitzar la sintaxi de la línia d'ordres i els atributs per definir un recurs **savewpar**.

La sintaxi de la línia d'ordres per definir un recurs **savewpar** és la següent:

```
nim -o define -t savewpar -a server=server name \
-a location=savewpar_file_location -a source=wpar_name \
-a mk image=yes savewpar object name
```
Després de definir el recurs **savewpar**, podeu utilitzar el recurs **savewpar** per assignar-lo i crear una WPAR, com s'indica a continuació:

nim -o define -t savewpar -a Attribute=Value ... savewparName

El següents senyaladors són vàlids per al recurs **savewpar**: -A, -a, -b, -e, -i, -m, -N, -p, -V, -v, -X, -Z.

Per veure una descripció dels senyaladors vàlids del recurs **savewpar**, consulteu l'ordre **savewpar**.

Els atributs següents són necessaris per al recurs **savewpar**:

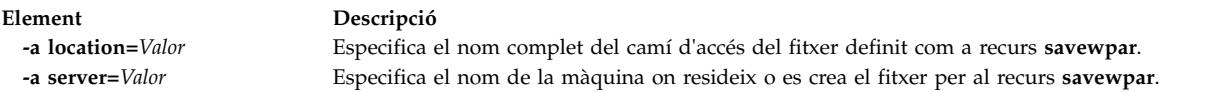

Els atributs següents són opcionals per al recurs **savewpar**:

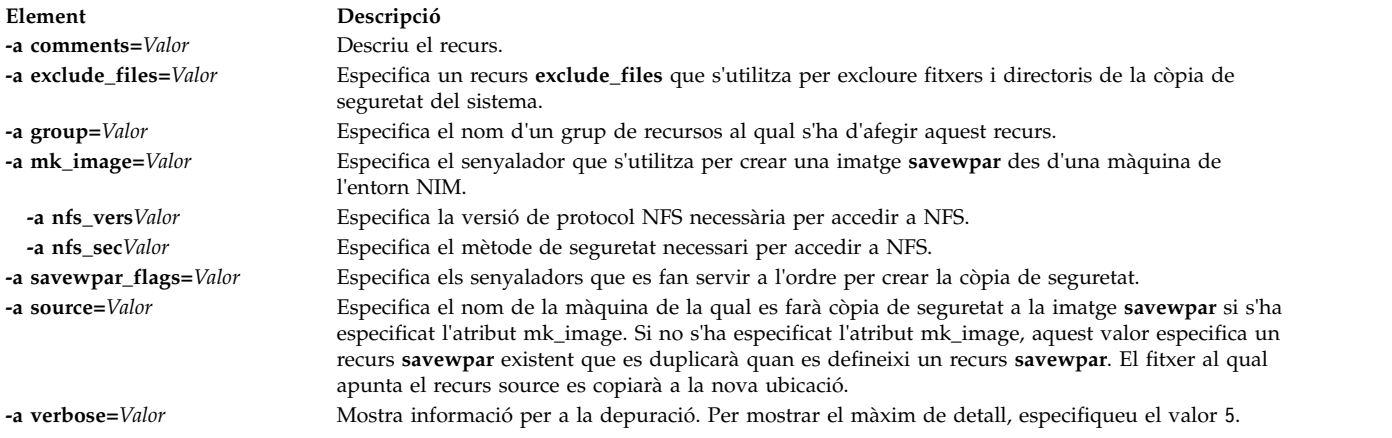

# **Utilització del recurs secattrs**

Un recurs **secattrs** representa un fitxer que s'utilitzarà com a fitxer master-privileges a l'hora de crear una WPAR.

Si no s'assigna un recurs **secattrs** quan es crea la WPAR, s'utilitza el fitxer /etc/wpars/secattrs del sistema de gestió per assignar el conjunt inicial de privilegis associats amb una WPAR en el moment de la seva creació.

## **Definició d'un recurs secattrs:**

Podeu utilitzar la següent sintaxi de línia d'ordres i els atributs per definir un recurs **secattrs**.

La sintaxi de la línia d'ordres per definir un recurs **secattrs** és la següent: nim -o define -t secattrs -a server=server name \ -a location=secattrs file location secattrs object name

Després de definir el recurs **secattrs**, podeu utilitzar el recurs **secattrs** per assignar-lo i crear una WPAR, com s'indica a continuació:

nim -o create -a secattrs=secattrs object name client name

Els atributs següents són necessaris per al recurs **secattrs**:

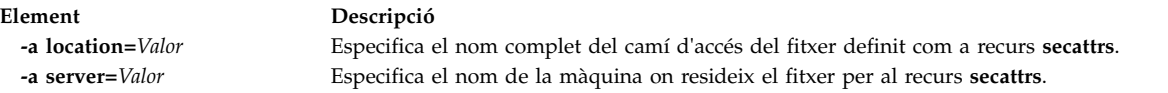

Els atributs següents són opcionals per al recurs **secattrs**:

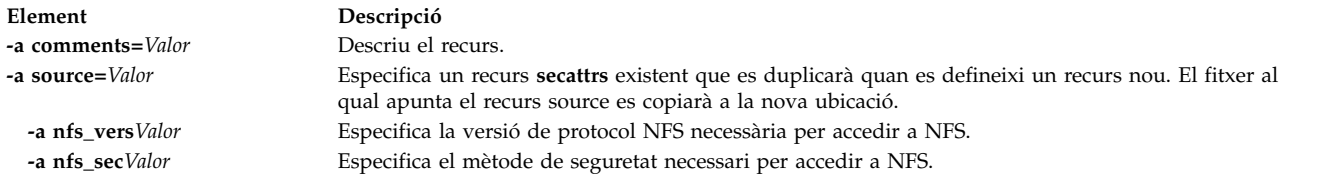

# **Utilització d'un recurs shared\_home**

Un recurs **shared\_home** representa un directori que un o més clients poden utilitzar com a directori /home comú.

Quan s'assigna un recurs **shared\_home** a un client i quan es duen a terme les operacions **dkls\_init** o **dtls\_init**, la NIM configura la configuració del client de manera que utilitzi aquest directori comú. Després de la inicialització, cada vegada que el client executa una engegada en xarxa, l'NFS del client munta aquest directori comú sobre el seu directori /home. Aquest directori comú roman muntat mentre el client està en funcionament.

**Nota:** Sempre que es desassigna aquest recurs, la NIM només canvia la configuració del client de manera que el client no pot utilitzar més aquest directori. La NIM no elimina el directori comú.

### **Definició d'un recurs shared\_home:**

Podeu utilitzar la següent sintaxi de línia d'ordres i els atributs, per definir un recurs **shared\_home**.

La sintaxi de la línia d'ordres per a definir un recurs **shared\_home** és la següent: nim -o define -t shared\_home -a *Atribut*=*Valor* ... *Nom\_shared\_home*

Els atributs següents són necessaris per al recurs **shared\_home**:

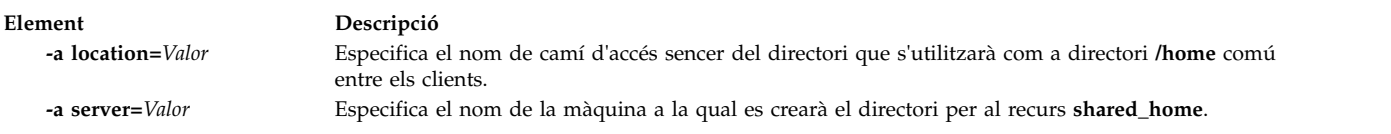

Els atributs següents són opcionals per al recurs **shared\_home**:

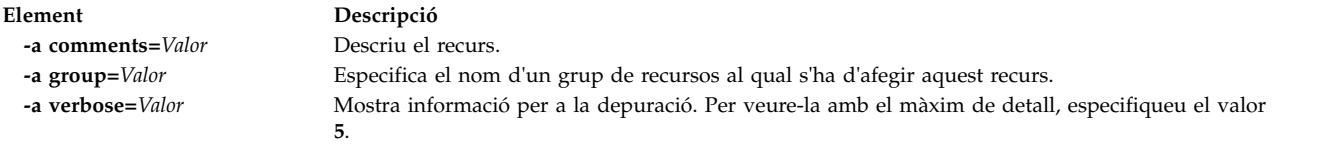

# **Utilització d'un recurs shared\_root**

Un recurs **shared\_root** representa un directori que un o més clients diskless poden utilitzar com a directori root (/). El recurs **shared\_root** ofereix millores dràstiques en el temps de desplegament en comparació amb el recurs root normal, especialment als grups de màquines grans.

Cada vegada que el client realitza una engegada de xarxa, l'STNFS del client munta el subdirectori especificat com a directori **shared-root** sobre el directori **root** (/) per tenir accés al directori **shared\_root**. El subdirectori **shared\_root** queda muntat sobre el directori **root** (/) del client mentre el client està funcionant.

Com que l'STNFS es fa servir per muntar el directori **shared\_root**, qualsevol canvi que el client faci al seu sistema de fitxers **root** es manté localment i no és visible per a la resta de clients i per al servidor del recurs **shared\_root**. Qualsevol canvi que faci un client al seu sistema de fitxers **root** també es perd que es reengeu el client.

Només podeu fer servir un recurs **shared\_root** amb clients stateless. Cal un recurs **root** normal per al clients que necessiten persistència entre les reengegades.

**Nota:** Sempre que es desassigna el recurs **shared\_root**, el NIM només canvia la configuració del client de manera que el client no pot utilitzar més el directori **shared\_root**. La NIM no elimina el directori comú.

**Nota:** Dur a terme l'operació **sync\_roots** pot deixar el recurs **shared\_root** a l'**Rstate** de **sync\_roots**, que evita que el recurs s'utilitzi. Com a solució temporal, podeu redefinir el recurs **shared\_root** o restablir forçosament l'objecte master per restablir l'estat **shared\_root**.

### **Definició d'un recurs shared\_root:**

Utilitzeu l'ordre **nim** per definir un recurs shared\_root.

Per definir un recurs **shared\_root**, feu servir la següent sintaxi de línia d'ordres: nim -o define -t shared\_root -a *Atribut=Valor... SharedRootName*

Els paràmetres següents són necessaris per al recurs **shared\_root**:

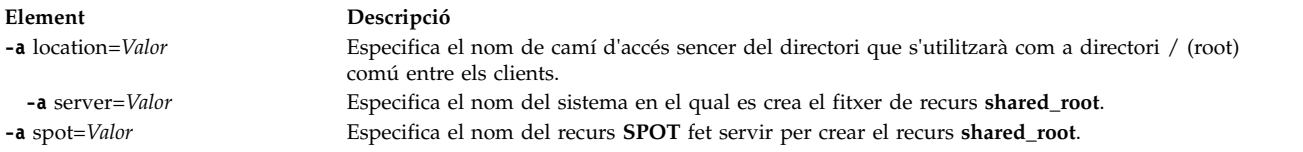

Els paràmetres següents són opcionals per al recurs **shared\_root**:

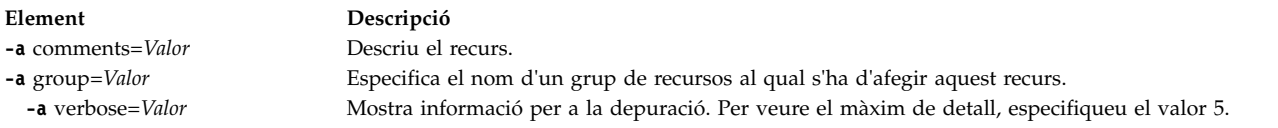

L'exemple següent defineix un recurs **shared\_root** amb el nom my\_local\_shroot basat en el recurs **SPOT** amb el nom my\_local\_spot. El directori de **shared\_root** /export/my\_local\_shroot està ubicat al master perquè s'ha especificat el paràmetre -a server=master. Aquesta ordre s'ha d'executar al master, i my\_local\_spot ha d'estar ubicada al master. El recurs **SPOT** i el recurs **shared\_root** han d'estar situats a la mateixa màquina.

```
# nim -o define -t shared root
     -a server=master \
     -a location=/export/my_local_shroot \
     -a spot=my_local_spot \
     my_local_shroot
```
L'exemple següent defineix un recurs **shared\_root** amb el nom my\_remote\_shroot basat en el recurs **SPOT** my\_remote\_spot. El directori **shared\_root** /export/my\_remote\_shroot estarà situat al client NIM amb el nom my\_client perquè el paràmetre -a server=my\_clients'ha especificat. L'ordre s'ha d'executar al master, però el recurs my remote spot ha d'estar ubicat al client NIM my client.

```
# nim -o define -t shared_root \
     -a server=my_client
      -a location=7export/my remote shroot \
      -a spot=my remote spot
     my_remote_shroot
```
# **Utilització del recurs SPOT**

L'**SPOT (Shared product Object Tree)** és un recurs fonamental dins de l'entorn NIM. És necessari per instal·lar o inicialitzar tots els tipus de configuració de màquines.

L'**SPOT** proporciona un sistema de fitxers **/usr** per a clients diskless i dataless, així com el suport d'engegada de xarxa per a tots els clients.

Tot el que necessita una màquina en un sistema de fitxers **/usr**, com ara el kernel de l'AIX, les ordres executables, les biblioteques i les aplicacions, està inclòs a l'**SPOT**. La informació exclusiva de la màquina o les dades de l'usuari se solen emmagatzemar als altres sistemes de fitxers. Un **SPOT** es pot ubicar a qualsevol màquina de l'entorn NIM, incloent-hi el master. L'**SPOT** es crea, es controla i es manté des del master, encara que pot estar ubicat en un altre sistema.

Podeu crear un **SPOT** convertint el sistema de fitxers **/usr** (**/usr SPOT** o podeu buscar **SPOT** en qualsevol lloc del sistema de fitxers (que no sigui **/usr SPOT**) al servidor.

L'/usr SPOT hereta tot el programari opcional que ja està instal·lat al servidor. Tots els clients que utilitzen l'**/usr SPOT** tenen accés al programari opcional instalvlat al servidor. L'**SPOT** no-**/usr** es pot utilitzar per gestionar un grup de programari opcional diferent del que està instalvlat i al qual dóna llicència el servidor.

La creació d'un **SPOT** convertint el sistema de fitxers **/usr** té l'avantatge de ser més ràpida i d'utilitzar molt menys espai en disc. Tanmateix, aquest mètode no us ofereix la flexibilitat de triar els paquets de programari que voleu incloure a l'**SPOT**, ja que s'hi inclouran tots els paquets i catàlegs de fitxers instalvlats al sistema de fitxers **/usr** de la màquina que serveix l'**SPOT**. El segon mètode, la creació d'un **SPOT** no **/usr**, utilitza més espai en disc però és més flexible. Inicialment, a l'**SPOT** només s'instalvla el conjunt mínim de paquets de programari necessaris per a donar suport als clients NIM, però s'hi poden instalvlar paquets i catàlegs de fitxers addicionals. També es poden tenir molts **SPOT**, tots ells amb diferents paquets i catàlegs de fitxers addicionals instal·lats, servint a diferents clients.

**Nota:** No creeu un **SPOT** que no sigui **/usr** en un subdirectori del sistema de fitxers **/usr**.

La grandària d'un **SPOT** varia des de 100 MB fins a 300 MB i de vegades més en funció del programari que s'hi ha instalvlat. Atès que tot el suport de dispositius s'instalvla a l'**SPOT** i que el nombre de catàlegs de fitxers de dispositius sol augmentar, la grandària no es pot preveure fàcilment d'un release a un altre d'AIX.

Els **SPOT** s'utilitzen per donar suport a totes les operacions NIM que necessiten que una màquina s'engegui a través de la xarxa. Aquestes operacions són les següents:

- bos inst
- v **maint\_boot**
- v **diag**
- v **dkls\_init**
- v **dtls\_init**

Quan es crea un **SPOT**, es creen imatges d'engegada de xarxa al directori /tftpboot del servidor **SPOT**, utilitzant codi de l'**SPOT** acabat de crear. Quan un client fa una engegada de xarxa, utilitza el **tftp** per obtenir una imatge d'engegada al servidor. Després que la imatge d'engegada es carrega a la memòria del client, es munta l'**SPOT** al sistema de fitxers de la RAM del client per tal de proporcionar tot el suport de programari addicional necessari per completar l'operació.

Cada imatge d'engegada creada té una grandària màxima de 17 MB. Abans de crear un **SPOT**, assegureu-vos que hi ha prou espai al sistema de fitxers arrel (**/**) o creeu un sistema de fitxers separat perquè **/tftpboot** gestioni l'espai necessari per a les imatges d'engegada de xarxa.

Els sistemes basats en Micro Channel suporten l'engegada des de la xarxa utilitzant Token-Ring, Ethernet, o FDDI. Els sistemes basats en el bus PCI Basat en el processador POWER suporten l'engegada de xarxa utilitzant Token-Ring o Ethernet. Els sistemes basats en el bus PCI i en el monoprocessador PCA es poden utilitzar en una configuració diskless o dataless.

Molts clients poden accedir a una única imatge d'engegada de xarxa; per tant, la imatge d'engegada de xarxa no pot contenir informació de configuració específica de cap client. El tipus de plataforma s'especifica en definir l'objecte de màquina, mentre que el tipus de xarxa es determina a partir de la definició de la interfície principal. Es creen dos fitxers al directori /tftpboot del servidor de l'**SPOT** per a cada client que s'ha d'engegar des de la xarxa: *nom\_sistema\_principal\_client* i *nom\_sistema\_principal\_client***.info**. El fitxer *Nom\_sistema\_principal\_client* és un enllaç amb la imatge d'engegada de xarxa correcta, mentre que el fitxer *Nom\_sistema\_principal\_client***.info** conté la informació de configuració del client.

Quan es defineix (i es crea) l'**SPOT**, passa el següent:

- v La imatge del BOS es recupera d'un sistema arxivador o, per a la conversió de l'**/usr**, només es recupera el directori root de l'arxivador (**/usr/lpp/bos/inst\_root**).
- v S'instalvla el suport de dispositius necessari per donar suport a les operacions NIM.
- v Es creen imatges d'engegada de xarxa al directori /tftpboot.

Per llistar el programari instal·lat en un **SPOT**, escriviu l'ordre següent: nim -o lslpp *nom\_SPOT*

Si voleu que l'**SPOT /usr** torni a ser un sistema de fitxers /usr normal, haureu d'eliminar l'**SPOT** de la base de dades NIM.

Per obtenir informació sobre les tasques d'instal·lació i de manteniment del programari que podeu dur a terme sobre l'**SPOT**, consulteu l'apartat ["Personalització de clients NIM i recursos SPOT" a la pàgina 142.](#page-149-0)

## **Utilització d'imatges d'engegada de xarxa per als SPOT AIX 4.3 o posterior:**

Podeu utilitzar les imatges d'engegada de xarxa per a AIX 4.3 o posteriors per reduir la quantitat d'espai en disc utilitzada i el temps necessari per crear imatges d'engegada a partir de recursos SPOT.

A l'AIX 4.3 o posterior, el NIM només crea per defecte les imatges d'engegada que es necessiten per donar suport a les màquines i els tipus de xarxa definits a l'entorn. Aquesta situació ha de reduir notablement la quantitat d'espai en disc utilitzat i el temps necessari per a crear imatges d'engegada des de recursos SPOT.

**Nota:** A causa de canvis al kernel, AIX 5.2 o posterior, no proporciona suport per al NIM per crear o fer servir AIX 4.2 o SPOT anteriors.

Al AIX 5.3 amb 5300-03 o posterior, per crear recursos SPOT per al AIX 4.3.3, la variable d'entorn INST\_DEBUG s'ha d'establir de la forma següent:

## export INST\_DEBUG=yes

Si no s'ha establert la variable INST\_DEBUG, el NIM no pot crear recursos SPOT per al AIX 4.3.3.

## **Definició d'un recurs SPOT:**

Podeu utilitzar la següent sintaxi de línia d'ordres i els atributs, per definir un recurs **SPOT**.

La sintaxi de la línia d'ordres per a definir un recurs **SPOT** és la següent: nim -o define -t spot -a *Atribut*=*Valor* ... *Nom\_SPOT*

#### Els atributs següents són necessaris per al recurs **SPOT**:

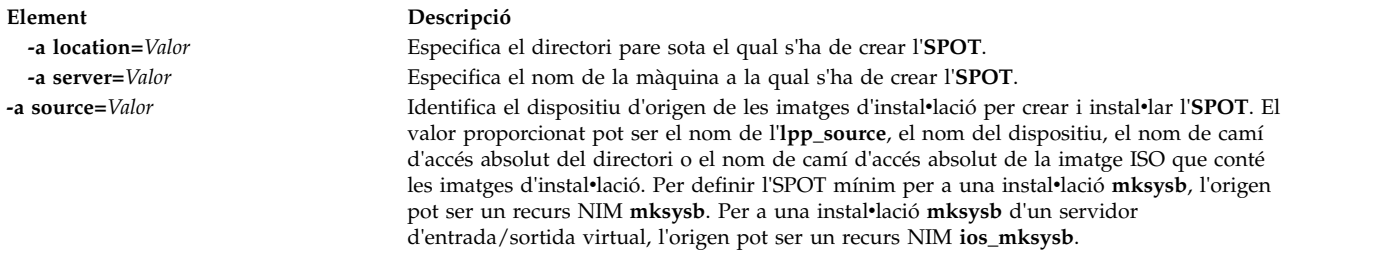

### Els atributs següents són opcionals per al recurs **SPOT**:

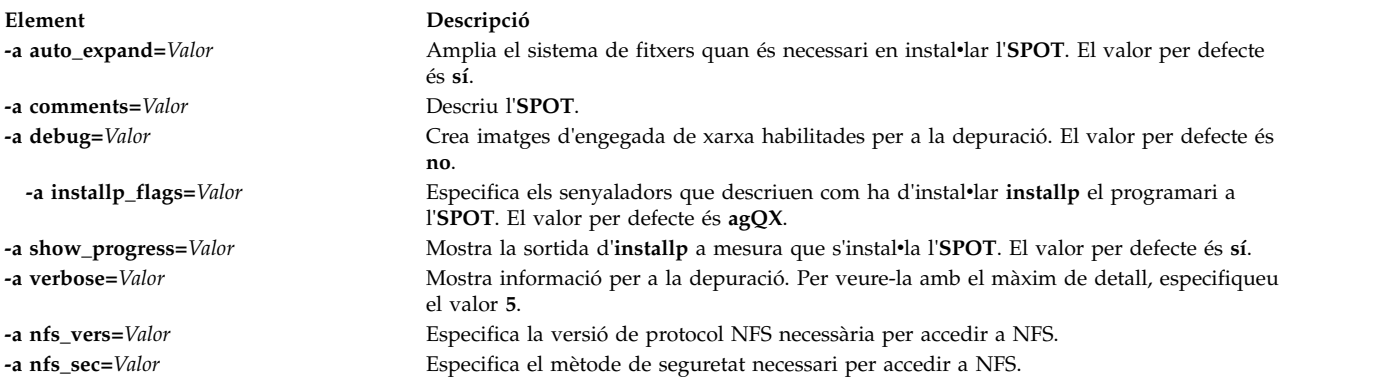

**Nota:** La creació d'un **SPOT**, per defecte, produeix una gran quantitat de sortida. Assegureu-vos d'explorar la sortida per tal de veure els possibles errors no greus i avisos que poden no resultar evidents en un codi de retorn satisfactori.

# **Utilització del recurs wpar\_spec**

Un recurs **wpar\_spec** representa un fitxer d'especificacions que defineix les característiques d'una WPAR que es crea en un sistema de gestió. Per veure una descripció completa del format i contingut permès d'un fitxer d'especificacions, consulteu el fitxer /usr/samples/wpars/sample.spec.

Si no s'assigna un recurs **wpar\_spec** quan es crea la WPAR, els senyaladors especificats per a l'operació i els valors per defecte de les ordres s'utilitzen per crear la WPAR.

#### **Definició d'un recurs wpar\_spec:**

Podeu utilitzar la següent sintaxi de línia d'ordres i els atributs per definir un recurs **wpar\_spec**.

La sintaxi de la línia d'ordres per definir un recurs **wpar\_spec** és la següent:

nim -o define -t wpar spec -a server=server name \ -a location=wpar\_spec\_file\_location wpar\_spec\_object\_name

Després de definir el recurs **wpar\_spec**, podeu utilitzar el recurs **wpar\_spec** per assignar-lo i crear una WPAR, com s'indica a continuació:

```
nim -o create -a wpar spec=wpar spec object name client name
```
Els atributs següents són necessaris per al recurs **wpar\_spec**:

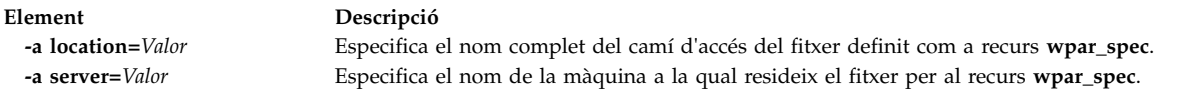

Els atributs següents són opcionals per al recurs **wpar\_spec**:

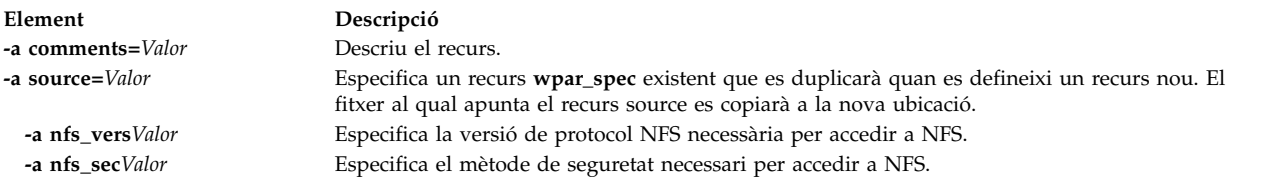

# **Creació d'un recurs SPOT a partir del recurs mksysb**

La creació d'un SPOT a partir d'un recurs **mksysb** només permet suportar els dispositius que utilitza **mksysb**.

Com que SPOT només conté imatges d'engegada per als dispositius al **mksysb** d'origen, és força més petit que un SPOT creat a partir d'una imatge d'instalvlació. Un SPOT creat a partir del recurs **mksysb** sol tenir entre 30 i 50 MB, mentre que un SPOT creat a partir d'una imatge d'instalvlació en sol tenir 300. Tampoc no necessiteu un recurs **lpp\_source** amb aquest mètode.

A l'AIX 5.3, el NIM només crea la imatge d'arrencada **mp** perquè és tot el que es necessita per arrencar l'SPOT. De forma similar, a l'AIX 7.1 i posteriors, el NIM només crea la imatge d'arrencada **mp** de 64 bits per arrencar l'SPOT.

Només hauríeu d'utilitzar un SPOT creat a partir d'un **mksysb** per realitzar operacions **bos\_inst** del **mksysb**. No se suporta la realització d'altres operacions en clients autònoms, com ara **maint** i **diag**. Tampoc no se suporta la realització d'operacions **cust** en un SPOT obtingut d'un **mksysb**.

L'atribut **mksysb\_source** s'utilitza per distingir un SPOT creat a partir d'un **mksysb** d'altres SPOT. L'atribut **mksysb\_source** s'estableix en el nom de recurs del **mksysb** utilitzat per crear l'SPOT.

L'**mksysb** des del que creeu un SPOT pot estar a qualsevol nivell superior a 4.3.3.75.

## **Creació d'un recurs SPOT a partir del recurs mksysb amb SMIT o des de la línia d'ordres:**

Per crear un SPOT a partir del **mksysb** a la línia d'ordres, establiu l'atribut d'origen en el nom del recurs **mksysb** a partir del qual voleu crear l'SPOT.

Si el recurs **mksysb** s'anomena "mksysb1", utilitzareu l'ordre següent per crear un SPOT denominat "spot1" servit per a la NIM mestre:

nim -o define -t spot -a source=mksysb1 -a server=master -a location=/export/spot spot1

Per crear un SPOT a partir d'un **mksysb** amb SMIT, podeu utilitzar els camins d'accés ràpid **nim\_mkres\_spot\_only** i **nim\_mkres**. Quan s'amplia l'atribut **source**, es visualitzen tots els recursos **mksysb**, així com altres orígens, disponibles com a orígens possibles per a la creació d'un SPOT.

**Limitation:** Quan NIM crea el SPOT des del recurs **mksysb**, la mida del SPOT no es pot calcular perquè la mida de l'image.data al recurs **mksysb** no reflecteix els fitxers que s'estan extraient del recurs **mksysb**. NIM no pot determinar la mida exacta per incrementar el sistema de fitxers per emmagatzemar el SPOT de **mksysb**. Assegureu-vos que hi ha una memòria intermèdia d'1-2 GBal sistema de fitxers per crear el SPOT de **mksysb**.

# **Utilització d'un recurs tmp**

Un recurs **tmp** representa un directori en el qual es mantenen els fitxers /tmp del client.

Quan s'assigna aquest tipus de recurs a un client, la NIM crea un subdirectori per a l'ús exclusiu del client. Com a conseqüència, aquest subdirectori assignat s'inicialitza en dur a terme les operacions **dkls\_init** o **dtls\_init**. Després de la inicialització, cada vegada que el client realitza una engegada de xarxa, l'NFS del client munta aquest subdirectori sobre el **/tmp** per tenir accés al directori **/tmp** que s'ha establert per al seu ús. Aquest subdirectori queda muntat sobre **/tmp** al client mentre està funcionant.

**Nota:** Sempre que es desassigna aquest recurs, la NIM elimina el subdirectori que s'ha creat per a l'ús del client. Per tant, cal que feu una còpia de seguretat dels fitxers que vulgueu desar del subdirectori del client abans de desassignar un recurs d'aquest tipus.

## **Definició d'un recurs tmp:**

Podeu utilitzar la següent sintaxi de línia d'ordres i els atributs, per definir un recurs **tmp**.

La sintaxi de la línia d'ordres per a definir un recurs **tmp** és la següent:

nim

-o define -t tmp -a *Atribut*=*Valor* ... *NomTmp*

Els atributs següents són necessaris per al recurs **tmp**:

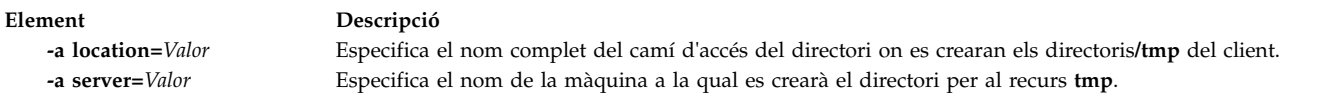

Els atributs següents són opcionals per al recurs **tmp**:

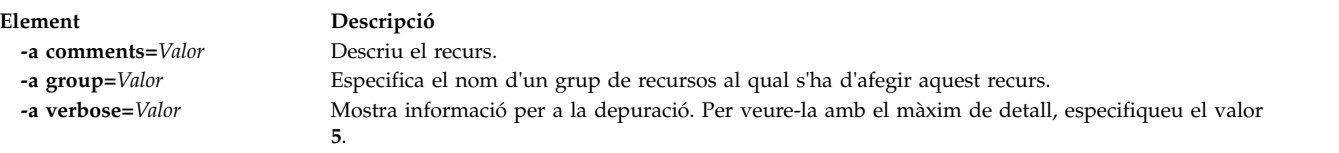

# **Utilització d'operacions NIM**

Hi ha un gran nombre d'operacions que es poden realitzar per tal de gestionar un entorn NIM i efectuar la instal·lació i el manteniment del programari.

Les interfícies SMIT estan dissenyades de manera que amaguin gran part dels detalls necessaris per a la interfície de la línia d'ordres. Per tant, aquest apartat només ofereix documentació sobre les operacions per a la línia d'ordres. Tota aquesta informació també s'aplica a les altres interfícies, però l'explicació sobre aquestes interfícies es deixa a l'ajuda de context en línia disponible per aquestes aplicacions.

La majoria d'operacions NIM es realitzen mitjançant l'ordre **nim** amb diversos atributs per a cada possible operació. La sintaxi de la línia d'ordres és la següent: nim -o *Nom\_operació* -a *Atribut*=*Valor* ... *Nom\_destinació*|*Noms\_destinació*

**Element Descripció** operació **cust** operació **lslpp** operació **lppchk** operació **showres** operació **sync\_roots** operació **maint** operació **fixquery**

# **Utilització de l'operació activate de la NIM**

Utilitzeu l'operació **activate** per iniciar un sistema gestionat. El client ha de tenir un mgmt\_profile vàlid per al sistema de gestió, i el sistema de gestió ha d'estar en funcionament.

La sintaxi de la línia d'ordres per a l'operació **activate** és la següent: nim -o activate -a *Atribut*=*Valor* ... *Nom\_destinació*|*Noms\_destinació*

La destinació d'una operació **activate** pot ser un client WPAR o un grup de clients WPAR.

No hi ha cap atribut obligatori per a l'operació **activate**. Es poden especificar els següents atributs opcionals per a l'operació **activate**:

## **-a cmd\_flags=Valor**

Especifica els senyaladors que s'han de passar a l'operació del sistema de gestió per activar el sistema. Consulteu l'ordre **startwpar** per veure els senyaladors permesos.

### **-a group=Valor**

Especifica el nom d'un grup de WPAR que s'ha d'utilitzar per a l'operació.

### **-a show\_progress=Valor**

Indica si s'ha de mostrar l'estat a mesura que es du a terme l'operació. El valor per defecte és show\_progress=yes.

# **Utilització de l'operació allocate de la NIM**

Utilitzeu l'operació **allocate** per a posar recursos a disposició dels clients NIM per a operacions posteriors.

La sintaxi de la línia d'ordres per a l'operació **allocate** és la següent: nim -o allocate -a *Tipus\_recurs*=*Nom\_recurs* ... *Nom\_destinació*|*Noms\_destinació*

La destinació d'una operació **allocate** pot ser un client NIM o un grup de clients NIM.

L'atribut següent es pot especificar per a l'operació **allocate**:

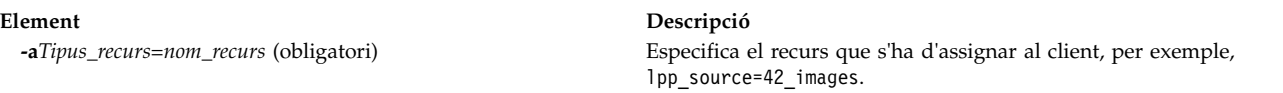

Quan s'assigna un recurs a un client, s'afegeix una entrada al fitxer /etc/exports del servidor de recursos per tal de fer una exportació per NFS del recurs al client. També s'incrementa el recompte d'assignacions per al recurs. Quan el recompte d'assignacions és superior a 0, no es pot modificar el recurs. Durant les operacions NIM, un client munta i utilitza els recursos que li han estat assignats.

# **Utilització de l'operació alt\_install de la NIM**

Podeu utilitzar l'operació **alt\_disk\_install** per instal·lar una imatge **mksysb** al disc o discs alternatius del sistema d'un client, o bé per clonar un client que estigui executant **rootvg** en un disc alternatiu.

L'operació **alt\_disk\_install** (disponible a l'AIX TL9 o superior) pot utilitzar-se per copiar el grup de volums root actual d'un objecte VIOS o NIM d'IVM a un disc alternatiu i, a més, per actualitzar el sistema operatiu amb els propers paquets de correcció.

La sintaxi de la línia d'ordres per a l'operació **alt\_disk\_install mksysb** és la següent:

```
nim -o alt disk install -a source=mksysb -a mksysb=recurs mksysb \
-a disk=discs_destinació -a attribute=Valor.... Nom_destinació |Noms_destinació
```
La sintaxi de la línia d'ordres per a l'operació de clonatge **alt\_disk\_install rootvg** és la següent: nim -o alt\_disk\_install -a source=rootvg -a disk=*discs\_destinació* \ -a *atribut=Valor.... Nom\_destinació* |*Noms\_destinació*

La destinació d'una operació **alt\_disk\_install** pot ser un client NIM autònom o un grup de clients NIM autònoms. Els clients també han d'haver instal·lat el catàleg de fitxers bos.alt\_disk\_install.rte.

Per veure informació sobre l'estat de la instal·lació del disc alternatiu mentre s'està processant la instal·lació, escriviu l'ordre següent al master:

lsnim -a info -a Cstate *nom\_client*

### O bé

lsnim -l *nom\_client*

Els atributs obligatoris per a l'operació **alt\_disk\_install mksysb** són els següents:

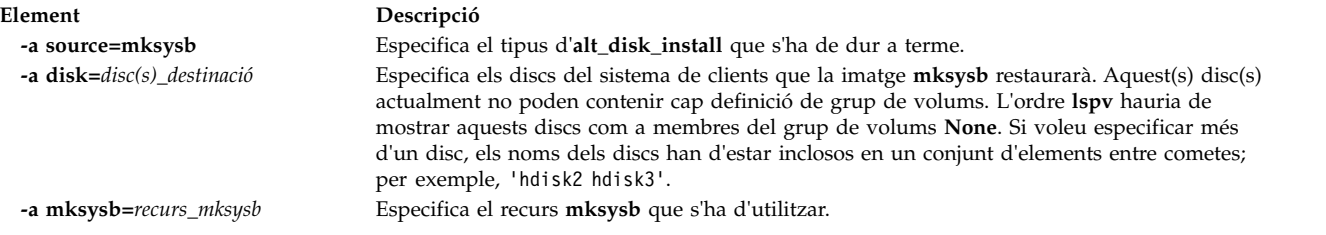

Els atributs obligatoris per a l'operació de clonatge **alt\_disk\_install rootvg** són els següents:

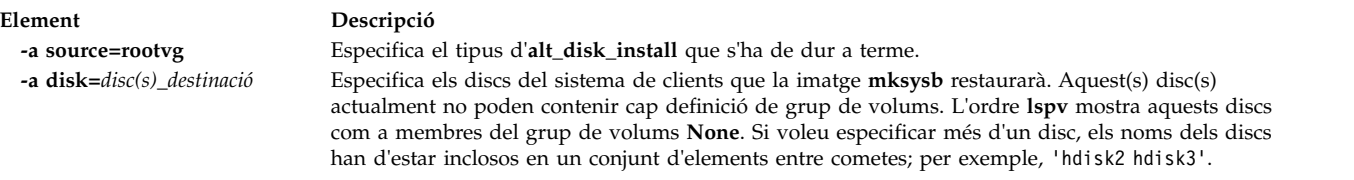

Els atributs opcionals que es poden especificar per a les operacions de clonatge **alt\_disk\_install mksysb** i **alt\_disk\_install rootvg** són els següents:

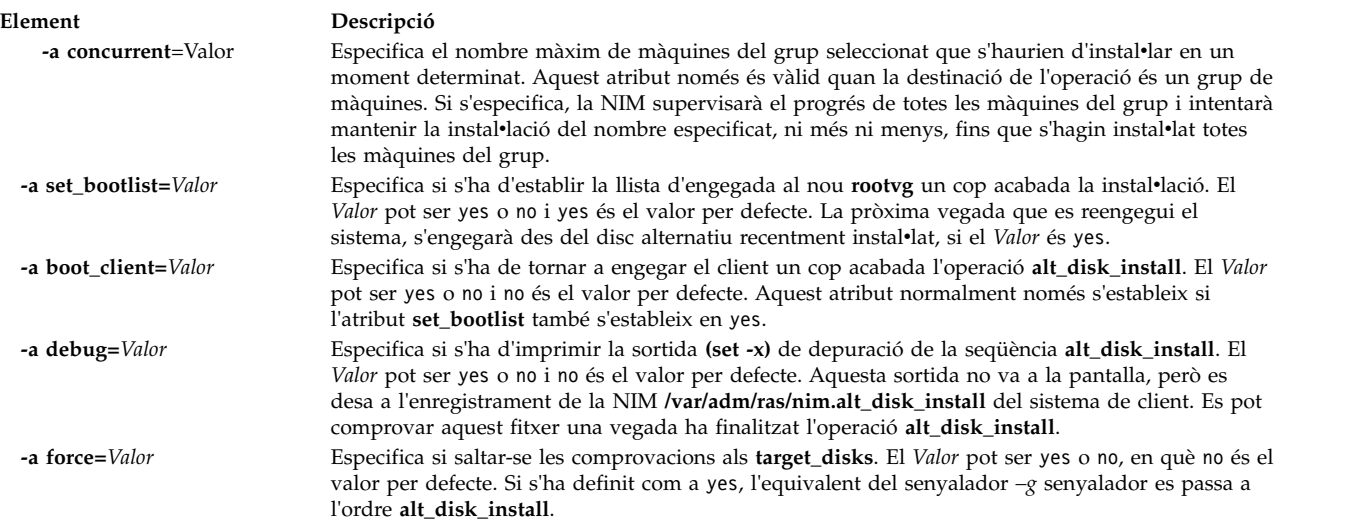

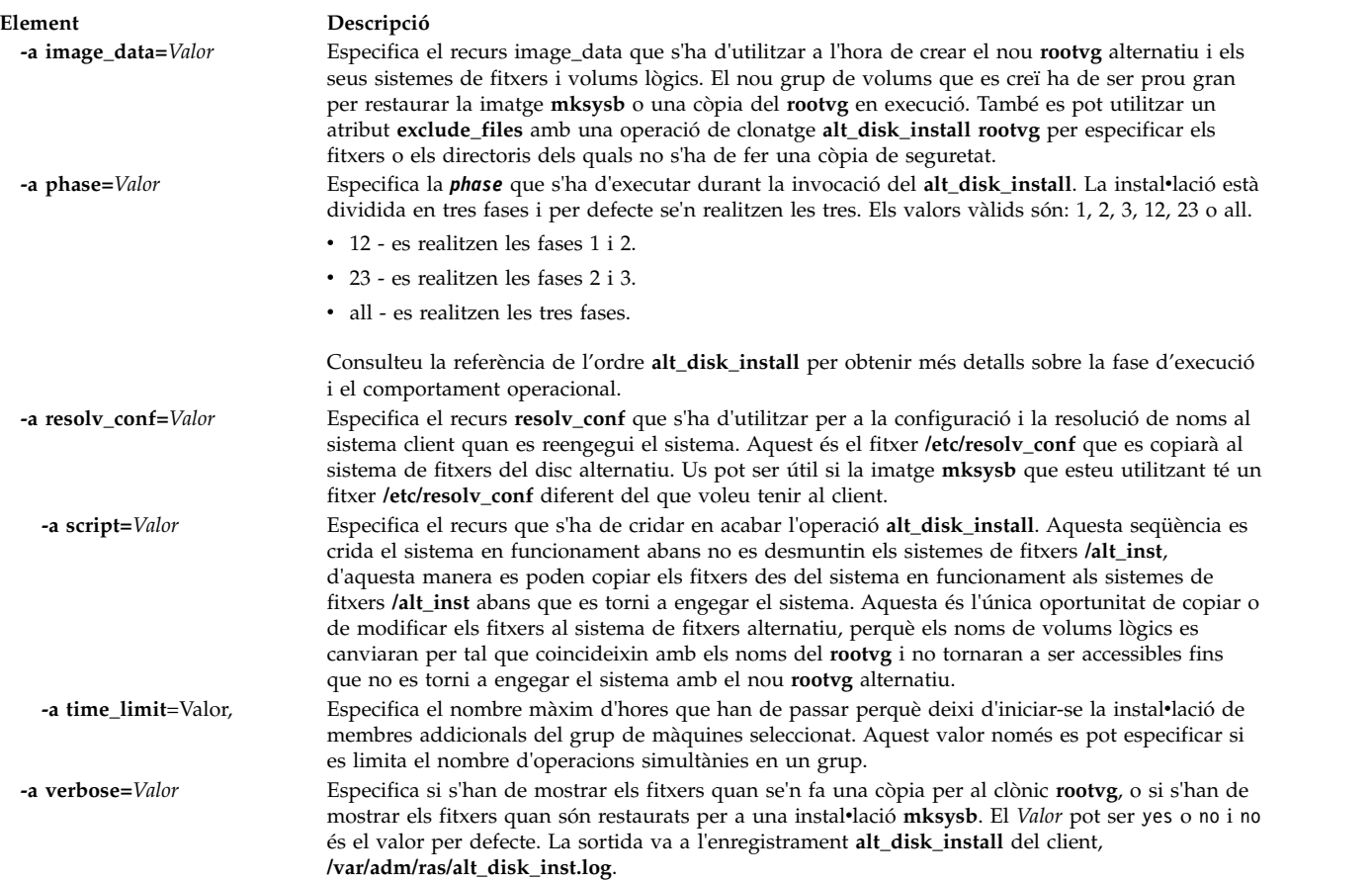

Els atributs opcionals que es poden especificar només per a l'operació clònica **alt\_disk\_install rootvg** són els següents:

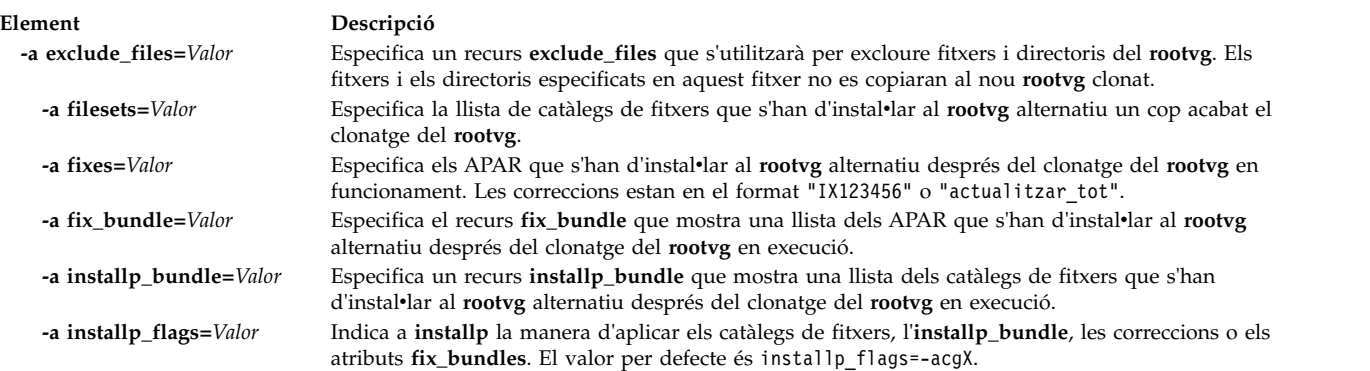

## **Informació relacionada**:

alt\_disk\_install

# **Utilització de l'operació alt\_disk\_install del NIM per clonar un disc del servidor VIO:**

Podeu utilitzar l'operació **alt\_disk\_install** (disponible a l'AIX® 6.1 TL9 o superior) per clonar un servidor **VIO** que executa **rootvg** a un o més discos alternatius.

L'operació **alt\_disk\_install** del NIM pot utilitza-se per copiar el grup de volums root actual d'un objecte **VIOS** o **NIM d'IVM** a un disc alternatiu i, a més, per actualitzar el sistema operatiu amb els propers paquets de correcció.

La sintaxi de línia d'ordres per l'operació de clonació d'**alt\_disk\_install** d'un objecte **VIOS** o **IVM** es mostra a continuació:

```
nim -o alt_disk_install -a source=rootvg -a disk=target_disk(s) \
-a attribute=Value.... TargetName
```
La destinació de gestió d'una operació **alt\_disk\_install** pot ser tant l'objecte de gestió d'un **VIOS** com una NIM d'**IVM**. L'objecte de gestió ha de tenir instalvlat el catàleg de fitxers bos.alt\_disk\_install.rte.

Per veure informació sobre l'estat de la instal·lació del disc alternatiu mentre s'està processant la instal·lació, escriviu l'ordre següent al master:

lsnim -a info -a Cstate ClientName

```
o
```
lsnim -l ClientName

Els atributs obligatoris per a l'operació de clonatge **alt\_disk\_install rootvg** són els següents:

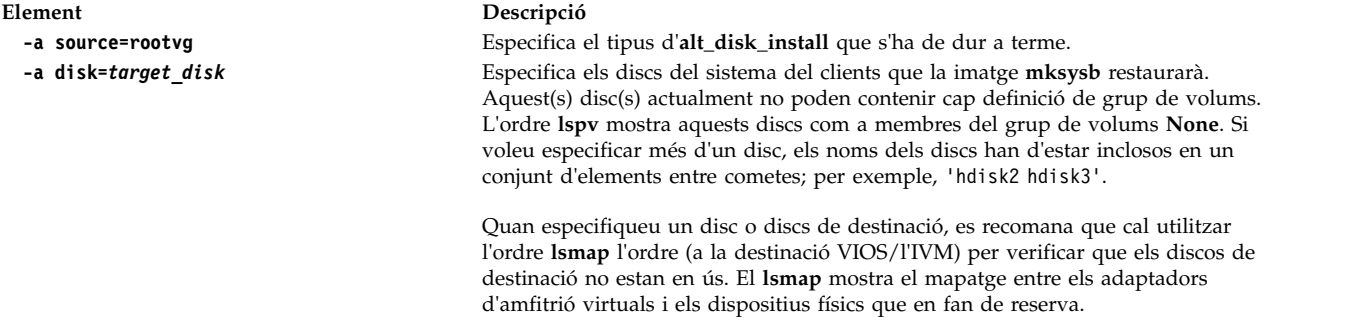

El que es mostra a continuació són atributs opcionals que es poden utilitzar per especificar per a l'operació de clonatge **alt\_disk\_install rootvg** quan s'utilitza un VIOS o un IVM com a destinació:

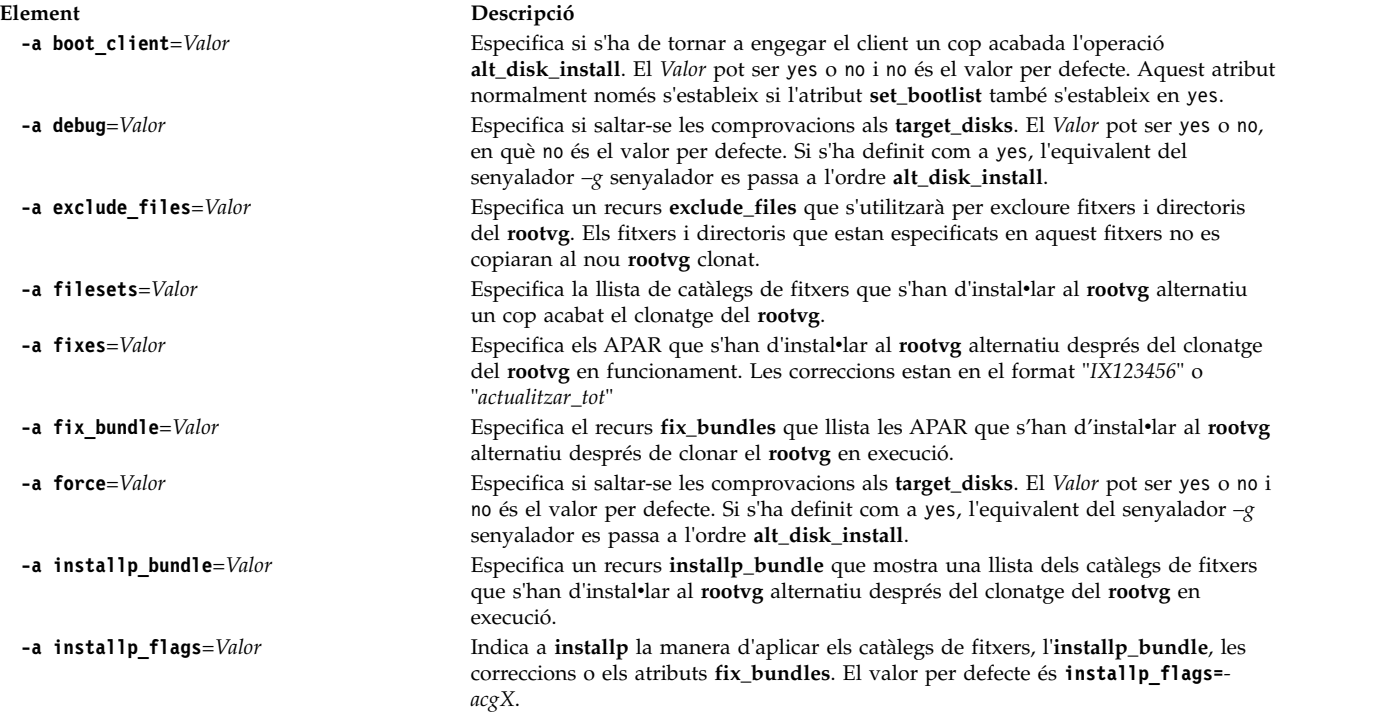

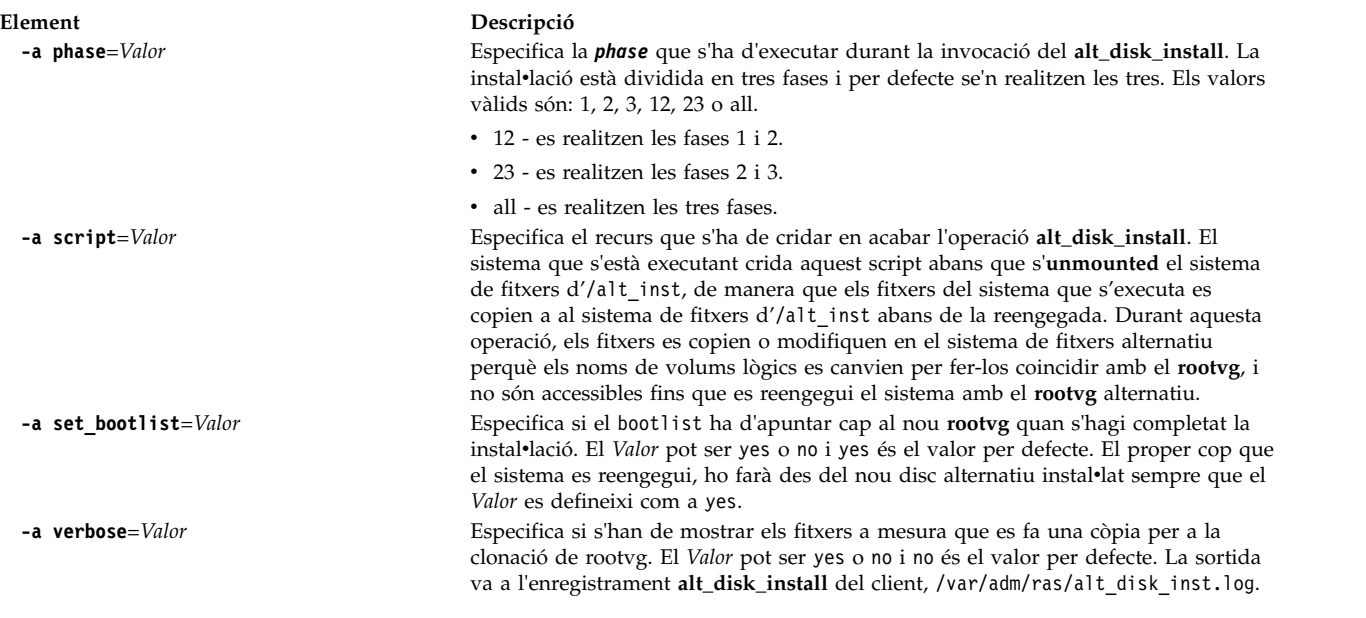

## **Informació relacionada**:

alt\_disk\_install

# **Utilització de l'operació bos\_inst de la NIM**

Utilitzeu l'operació **bos\_inst** per a instalvlar el BOS de l'AIX a clients autònoms.

**Nota:** No es permet la següent operació quan s'assignen al client recursos amb arquitectures diferents del client.

La sintaxi de la línia d'ordres per a l'operació **bos\_inst** és la següent: nim -o bos\_inst -a source=*Valor* -a *Atribut*=*Valor* ... *Nom\_destinació*|*Noms\_destinació*

La destinació d'una operació **bos\_inst** pot ser un client NIM autònom o un grup de clients NIM autònoms.

Els atributs NIM necessaris que es poden especificar per què l'operació **bos\_inst** instalvli i personalitzi una màquina són els següents:

## **-a lpp\_source=***Valor*

Identifica el recurs **lpp\_source** que cal utilitzar. El recurs **lpp\_source** només és necessari per a les instalvlacions **rte**. El recurs **lpp\_source** especificat ha de tenir establert l'atribut **simages**. No obstant això, si efectueu una operació **bos\_inst** mitjançant un recurs **mksysb** i un recurs **lpp\_source**, l'atribut **simages** és opcional. L'**lpp\_source** proporciona programari per a la personalització de la màquina. També proporciona la imatge del BOS per a la instalvlació si l'atribut **source** és **rte**.

**-a source=***Valor*

Identifica l'origen dels fitxers en temps d'execució del BOS. Els valors vàlids són:

**rte** Instalvla a partir d'una imatge del BOS de l'**lpp\_source**.

**mksysb**

Instalvla la màquina a partir d'una imatge **mksysb**.

**spot** Instalvla la màquina a partir d'una còpia **SPOT**.

Nota: Si la còpia **SPOT** no és completa, es farà la instal·lació correctament, però pot ser que no es pugui engegar la màquina. Una còpia **SPOT** ha detenir el suport de dispositiu apropiat per engegar el sistema de destinació. Tot i que la instal·lació des d'una còpia **SPOT** és el mètode més ràpid, és més fiable i funcional utilitzar **rte** o **mksysb**.

**Nota:** Una còpia **SPOT** també instalvlarà els catàlegs de fitxers que formen part del paquet **BOS.autoi**.

#### **-a spot=***Valor*

Identifica el recurs **SPOT** que s'ha d'utilitzar. L'**SPOT** proporciona suport per a l'engegada de xarxa i per a les operacions de l'entorn d'engegada.

Els recursos opcionals que es poden especificar per a l'operació **bos\_inst** són els següents:

#### **-a accept\_licenses=***Valor*

Especifica si s'accepten els contractes de llicència durant la instal·lació del BOS. Per poder finalitzar el procés d'instalvlació, cal establir aquest atribut en **yes**. El valor per defecte és **accept\_licenses=no**. Si el recurs **bosinst\_data** resideix a la NIM master, el camp **ACCEPT\_LICENSES** del recurs **bosinst\_data** també pot establir-se en **yes**. També podeu establir la variable d'entorn global **NIM\_LICENSE\_ACCEPT** en yes a la NIM master.

#### **-a adapter\_def=***Valor*

Especifica el directori que conté els fitxers de definició de l'adaptador. L'ordre **nimadapters** analitza un fitxer de stanza d'adaptadors secundaris per crear els fitxers que es necessiten per afegir definicions d'adaptador secundari NIM a l'entorn NIM com a part del recurs **adapter\_def**. L'ordre **nimadapters** no configura adaptadors secundaris. La configuració real es du a terme durant una operació **nim -o bos\_inst** o **nim -o cust** que faci referència al recurs **adapter\_def**.

## **-a async=***Valor*

Especifica si la NIM ha d'efectuar operacions sobre membres de grups de manera asíncrona, sense esperar que s'acabi l'operació sobre un membre abans de començar-la sobre el següent. El valor per defecte és **async=yes**.

### **-a auto\_expand=***Valor*

Indica si s'han d'ampliar els sistemes de fitxers en configurar un client per a una instal·lació **force\_push**. El valor per defecte és **auto\_expand=yes**.

#### **-a boot\_client=***Valor*

Indica si la NIM ha d'intentar tornar a engegar el client immediatament per a una instal·lació del BOS. L'atribut **boot\_client** és el contrari de l'atribut **no\_client\_boot**. El valor per defecte és **boot\_client=yes**, que indica que la NIM ha d'intentar tornar a engegar el client.

#### **-a bosinst\_data=***Valor*

Especifica el recurs **bosinst\_data** que s'ha d'utilitzar per a una instal·lació sense missatges.

#### **-a concurrent=Valor**

Especifica el nombre màxim de màquines del grup seleccionat que s'haurien d'instal·lar en un moment determinat. Aquest atribut només és vàlid quan la destinació de l'operació és un grup de màquines. Si s'especifica, la NIM supervisarà el progrés de totes les màquines del grup i intentarà mantenir la instal·lació del nombre especificat, ni més ni menys, fins que s'hagin instal·lat totes les màquines del grup.

## **-a filesets=***Valor*

Especifica una llista de catàlegs de fitxers que s'han d'instal·lar a la destinació després de la instal·lació del BOS.

## **-a force\_push=***Valor*

Indica si s'ha de dur a terme o no una instalvlació **force\_push**. S'ha d'utilitzar **force\_push** per instalvlar màquines que estan en funcionament, però no estan configurades amb el catàleg de fitxers del client NIM. Consulteu l'apartat ["Utilització de l'atribut force\\_push" a la pàgina 271](#page-278-0) per obtenir-ne més informació.

### **-a group=***Valor*

Especifica el nom d'un grup de recursos que s'ha d'utilitzar per a la instalvlació. Es pot especificar un grup de recursos com a alternativa per a especificar molts recursos com atributs separats. Si s'especifica un grup de recursos que conté un **SPOT** i un **lpp\_source**, aleshores els atributs **spot** i **lpp\_source** ja no són necessaris.

#### **-a image\_data=***Valor*

Especifica un recurs **image\_data** per descriure com s'organitzen les dades físiques i lògiques al client.

#### **-a installp\_bundle=***Valor*

Especifica un recurs **installp\_bundle** que mostra una llista dels catàlegs de fitxers que s'instal·laran a la destinació després de la instal·lació del BOS.

#### **-a installp\_flags=***Valor*

Indica a **installp** la manera d'aplicar els catàlegs de fitxers especificats pels atributs **filesets** o **installp\_bundle**. El valor per defecte és **installp\_flags=-agQX**.

#### **-a mksysb=***Valor*

Proporciona els fitxers d'execució per al BOS i per a altres catàlegs de fitxers si l'atribut **source** és **mksysb**. El nivell dels fitxers en temps d'execució del BOS a l'**mksysb** ha de ser igual al nivell del recurs **SPOT** utilitzat per a la instal·lació.

Si el nivell del recurs **SPOT** és superior al nivell del recurs **mksysb**, cal utilitzar un recurs **lpp\_source** per tal que coincideixi amb el nivell del recurs **SPOT**. Quan es dóna aquesta situació, per defecte es du a terme una operació d'actualització.

#### **-a no\_client\_boot=***Valor*

Indica si la destinació ha de romandre o no a l'entorn NIM després que s'acabi la instal·lació. El valor per defecte és **no**, que indica que el sistema de destinació s'ha de quedar a l'entorn NIM.

#### **-a physical\_loc=***Valor*

Especifica el codi d'ubicació física o el codi d'ubicació de l'AIX del disc d'instal·lació del procés d'instal·lació del BOS. Aquest atribut permet especificar el codi d'ubicació del disc o discos d'instalvlació a la línia d'ordres, i per poder tenir un fitxer **bosinst.data** *genèric* que no contingui informació de codi d'ubicació.

Per determinar un codi d'ubicació físic, escriviu el següent:

lsdev -Cc disk -l hdisk0 -F "nom ubicació\_física"

Per obtenir més informació quant als codis d'ubicació, consulteu l'apartat Codis d'ubicació de dispositius a la publicació *Operating system and device management* .

#### **-a preserve\_res=***Valor*

Indica si els recursos dels sistemes de fitxers que no siguin rootvg s'han de conservar al sistema client que s'està instalvlant. El valor per defecte és **preserve\_res=no**.

#### **-a resolv\_conf=***Valor*

Especifica el recurs **resolv\_conf** que s'ha d'utilitzar per a la configuració i la resolució de noms a un client.

#### **-a script=***Valor*

Especifica el recurs script que s'ha d'executar al sistema de destinació després d'haver-hi instal·lat tot el programari.

#### **-a set\_bootlist=***Valor*

Indica si la NIM ha d'establir la llista d'engegada del client de manera que el client s'engegui a través de la xarxa la pròxima vegada que es torni a engegar. Normalment **set\_bootlist** seria **yes** si el client no es torna a engegar immediatament per a la instalvlació (**no\_client\_boot=yes** o **boot\_client=no**). El valor per defecte és **set\_bootlist=no**.

### **-a show\_progress=***Valor*

Indica si s'ha de mostrar o no l'estat de cada membre d'un grup quan la destinació de la instalvlació és un grup de màquines. El valor per defecte és **sí**.

**-a time\_limit=***Valor*

Especifica el nombre màxim d'hores que han de passar perquè deixi d'iniciar-se la instalvlació de membres addicionals del grup de màquines seleccionat. Aquest valor només es pot especificar si es limita el nombre d'operacions simultànies en un grup.

### **-a verbose=***Valor*

Mostra informació per a la depuració. Els valors vàlids són 1-5. Utilitzeu **verbose=5** per a veure la informació amb el màxim de detall. Per defecte, no es mostra cap sortida de depuració.

Quan es realitza una operació **bos\_inst** sobre un client, passa el següent:

### Al servidor **SPOT**:

- 1. A **/tftpboot** es crea un enllaç amb una imatge d'engegada que té un tipus de plataforma, un tipus de kernel i un adaptador de xarxa que coincideixen amb els del client.
- 2. El fitxer /etc/bootptab s'actualitza amb informació del client per tal de permetre que s'utilitzi la imatge d'engegada.
- 3. Es crea un fitxer *nom\_client***.info** a **/tftpboot** per a proporcionar informació d'instalvlació i de configuració específica del client a l'entorn d'engegada.
- 4. El fitxer /etc/tftpaccess.ctl es modifica, si cal, per permetre l'accés al directori /tftpboot.

Al sistema de destinació:

- 1. La llista d'engegada es modifica de manera que l'adaptador de la xarxa és el dispositiu d'engegada per defecte per a una engegada en modalitat normal, si no és que s'especifiquen **no\_client\_boot=yes**, **set\_bootlist=no** i **force\_push=no**.
- 2. Es torna a engegar el client per començar la instal·lació, si no és que s'especifiquen **no\_client\_boot=yes**, **boot\_client=no** i **force\_push=no**.

Quan el client s'engega a través de la xarxa, obté la imatge d'engegada del servidor **SPOT**. La imatge d'engegada configura dispositius i prepara la màquina per a la instalvlació del BOS. El fitxer *Client*.info es transfereix a la màquina client; aleshores, segons el seu contingut, es configura l'adaptador de la xarxa, s'afegeixen encaminaments i es munten recursos NIM a l'entorn d'engegada. Després, es passa el control del processament al programa d'instal·lació del BOS.

## **Dades de la instal**v**lació del BOS de la NIM:**

El programa d'instal·lació del BOS necessita accés a una imatge que conté els fitxers d'execució del BOS. El programa d'instalvlació del BOS utilitza aquesta imatge per omplir el sistema de fitxers /usr de la destinació.

A l'entorn NIM, aquesta imatge pot procedir d'un dels recursos següents:

- v Una imatge d'execució del BOS que forma part del recurs **lpp\_source** que s'ha assignat a la destinació
- v Un recurs **SPOT** que s'ha assignat a la destinació
- v Una imatge **mksysb** que s'ha assignat a la destinació

Un **spot** i un **lpp\_source** sempre són necessaris per a donar suport a l'operació **rte** de **bos\_inst**. Una operació **mksysb** de **bos\_inst** només necessita un recurs **spot**.

Per a indicar quina imatge del BOS s'ha d'utilitzar, cal que especifiqueu l'atribut **source** a l'hora de realitzar l'operació **bos\_inst**. L'atribut **source** pot tenir un dels valors següents:

**rte** Quan s'utilitza el valor **rte** (valor per defecte) per a l'atribut **source**, la NIM dirigeix el programa

<span id="page-278-0"></span>d'instal·lació del BOS de manera que utilitzi la imatge d'execució del BOS que es troba al directori lpp\_source. Aquesta imatge només conté fitxers d'execució del BOS; no conté cap paquet de programari opcional. La selecció d'un origen **rte** pot augmentar el temps d'instalvlació del BOS, perquè el programa d'instalvlació del BOS instalvla el suport de dispositius apropiat després d'omplir el sistema de fitxers /usr de la destinació per fer-la viable. El temps d'instal·lació també pot augmentar a causa de l'activitat **installp** addicional durant la fase de personalització de la NIM.

**Nota:** Cal utilitzar l'origen **rte** en dur a terme una instalvlació de migració del BOS.

## **mksysb**

La utilització d'**mksysb** com a origen dóna com a resultat una màquina de destinació que té la mateixa configuració que la màquina des de la qual s'ha creat la imatge **mksysb**. Això pot suposar un estalvi de temps d'instal·lació i de configuració. Les imatges mksysb poden ser molt grans i la instal·lació resultarà anòmala si la destinació no té prou espai de disc per a encabir la imatge.

Un cop iniciada la instal·lació des del master, la NIM master prova de contactar amb la destinació i executar una seqüència que forçarà el sistema a tornar-se a engegar. El sistema de destinació emet una petició BOOTP al servidor després de concloure. L'operació **bos\_inst** es considera finalitzada encara que la destinació no enviï cap sol·licitud BOOTP immediatament. La destinació ha d'enviar una sol·licitud BOOTP per a carregar una imatge d'engegada de xarxa des del servidor per a iniciar la instal·lació.

Si, per qualsevol motiu (per exemple, el sistema està apagat, el client NIM no està en funcionament o hi ha un problema a la xarxa), el master no pot contactar amb el sistema de destinació, es mostra un missatge i, aleshores, cal que l'usuari intervingui a la destinació per emetre una petició BOOTP utilitzant la ROM IPL.

Per defecte (no nim client=no), la NIM també inclou la personalització necessària perquè la destinació romangui com a client després de la instal·lació. Aquesta personalització inclou la instal·lació i la configuració del catàleg de fitxers bos.sysmgt.nim.client i els catàlegs de fitxers necessaris, **bos.net.tcp.client** i **bos.net.nfs.client**, de manera que la NIM master es pugui comunicar amb el client després de la instalvlació i controlar-lo. Els **installp\_flags** es passen a l'ordre **installp** per instalvlar el programari al client autònom. Es pot utilitzar l'atribut **filesets** per a instalvlar una llista de catàlegs de fitxers o paquets de programari addicionals des de l'**lpp\_source** assignat.

Per mostrar informació sobre l'estat d'instal·lació del BOS mentre s'està processant la instal·lació, escriviu l'ordre següent al master:

lsnim -a info -a Cstate *nom\_client*

O bé lsnim -l *nom\_client*

Els errors en l'assignació d'un tipus de recurs **nim\_script** o **boot** són errors molt greus perquè el procés d'instal·lació del BOS no pot continuar sense aquests recursos. Per altra banda, qualsevol error que es trobi durant un intent de fer que la destinació emeti una petició BOOTP no és un error molt greu per a la NIM ja que, en aquest punt, la NIM ha inicialitzat satisfactòriament l'entorn per dur a terme una instalvlació a la xarxa. Tan aviat com la destinació ha carregat satisfactòriament la imatge d'instalvlació de la xarxa, comença el procés d'instal·lació del BOS.

# **Utilització de l'atribut force\_push:**

Si se li assigna el valor **yes**, l'atribut **force\_push** indica a la NIM que la destinació de l'operació **bos\_inst** no té necessàriament instal·lat i configurat el catàleg de fitxers bos.sysmgt.nim.client.

La NIM provarà de muntar via NFS o copiar el suport de client mínim per donar suport al sistema de destinació, per tal que dugui a terme una instal·lació desatesa o una migració del Sistema operatiu base. Si es copia el suport del client a una màquina de destinació, la NIM estendrà automàticament els sistemes de fitxers necessaris a la destinació, si no és que l'atribut **auto\_expand** de **bos\_inst** indica **no**.

L'atribut **force\_push** necessita que el client garanteixi permisos **rsh** d'arrel al master i que la clau del client estigui a la posició normal. L'atribut **force\_push** també requereix que s'assigni un fitxer **bosinst\_data** a la màquina de destinació per tal d'indicar que s'ha de produir una instal·lació sense indicador. L'atribut **force\_push** s'estableix en **yes** especificant per a l'opció Forçar l'habilitació d'instalvlació desatesa? el valor **yes** quan s'utilitza la SMIT per a dur a terme l'operació **bos\_inst**.

## **Utilització de l'atribut boot\_client:**

Quan se li assigna el valor **no**, l'atribut **boot\_client** s'utilitza per a indicar a la NIM que no provi d'engegar la instal·lació del BOS a la màquina de destinació després de preparar la instal·lació amb l'operació **bos\_inst**. Això permet preparar una instal·lació del BOS mentre es difereix la instal·lació real fins que es torna a engegar el client en un moment posterior.

A més, si la màquina client no està en execució, aquest atribut farà que no s'esperi que l'intent de reengegada superi el temps d'espera o no resulti satisfactori. Si la instal·lació del sistema client s'ha d'iniciar més tard des del servidor, la llista de dispositius d'engegada en modalitat normal del client s'ha d'establir de manera que s'intenti una engegada de xarxa quan es torni a engegar el client. No s'intenta modificar la llista d'engegada quan **boot\_client** marca **no**, si no és que els atributs **force\_push** o **set\_bootlist** s'especifiquen i indiquen el valor **yes**. L'atribut **boot\_client** s'estableix en **no** establint Iniciar operació d'engegada al client en **no** a l'hora d'utilitzar la SMIT per efectuar l'operació **bos\_inst**.

## **Utilització de l'atribut set\_bootlist:**

L'atribut **set\_bootlist** es pot utilitzar amb l'atribut **boot\_client** per a modificar la llista de dispositius d'engegada al client per a la modalitat normal, de manera que s'intenti una engegada de xarxa quan es torni a engegar el client.

No és necessari especificar l'atribut **set\_bootlist** si l'atribut **force\_push** està establert en **yes** o si **boot\_client** no està especificat o té el valor **yes**. En ambdós casos, la llista d'engegada es modificarà per defecte. Els únics valors vàlids per a **set\_bootlist** són **yes** i **no**. L'atribut **set\_bootlist** mostra **yes** establint Establir llista d'engegada si no s'engega el client? en utilitzar la SMIT per a efectuar l'operació **bos\_inst**.

# **Utilització de l'atribut preserve\_res:**

L'atribut **preserve\_res** es pot fer servir per a conservar les definicions de la base de dades NIM per a recursos que resideixen en un client NIM que s'està tornant a instal·lar.

Quan el valor **preserve\_yes** està establert en **yes**, també es conservaran els recursos que hi hagi als sistemes de fitxers que el procés d'instal·lació del BOS està conservant.

## **Atribut accept\_licenses:**

L'atribut **accept licenses** es pot utilitzar per a controlar quan té lloc l'acceptació de les llicències.

Si s'especifica **accept\_licenses=yes**, l'acceptació de les llicències té lloc automàticament quan s'instal·len els paquets. Si s'estableix en **no**, es demanarà a l'usuari des del client que accepti les llicències de programari un cop s'ha reengegat el client. El valor per defecte és **accept\_licenses=no**.

# **Utilització de l'operació change de la NIM**

Utilitzeu l'operació **change** per a modificar els atributs dels objectes NIM.

La sintaxi de la línia d'ordres és la següent:

nim -F -o change -a *Atribut*=*Valor* ... *Nom\_destinació*|*Noms\_destinació*

# **Element Descripció -F** (opcional) Indica a la NIM que forci (**force**) l'operació si la destinació es troba actualment en ús. La destinació d'una operació **change** pot ser qualsevol xarxa, màquina, recurs o grup de l'entorn NIM. A les destinacions no es poden modificar tots els atributs. Normalment els atributs es canvien automàticament com a parts d'altres operacions, així, doncs, no cal que utilitzeu explícitament l'operació **change**.

# **Utilització de l'operació check de la NIM**

L'operació **check** s'utilitza per verificar la usabilitat d'una màquina o recurs a l'entorn NIM.

La sintaxi de la línia d'ordres per a l'operació **check** és la següent: nim -F -o check -a debug=*Valor Nom\_destinació*|*Noms\_destinació*

La destinació d'una operació **check** pot ser qualsevol client NIM, un grup de clients NIM, un client del servidor d'entrada/sortida virtual, un recurs SPOT, o un recurs LPP\_Source.

Els senyaladors i atributs que es poden especificar per a l'operació **check** són els següents:

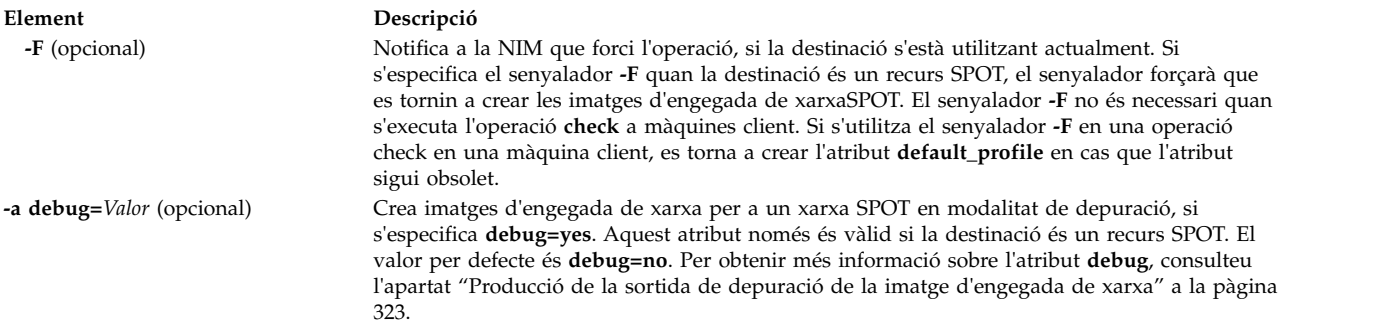

Si s'aplica a clients NIM, l'operació **check** actualitza l'estat de la màquina (**Mstate**) del client. Es porta a terme una prova ping per tal de comprovar si es pot accedir al client. Un cop realitzada l'operació **check**, l'**Mstate** del client es defineix en **running** (funcionant) o bé en **not running** (no funcionant).

Quan es defineix l'atribut **mgmt\_profile**, l'operació check comprova la connexió d'objectes HMC, CEC, IVM, VIOS o BCMM relacionats mitjançant l'ordre **ssh** per a l'objecte de client NIM.

Quan s'aplica a recursos SPOT, l'operació **check** fa una sincronització root per a clients diskless i dataless. En cas necessari, l'operació reconstrueix les imatges d'engegada de la xarxa SPOT.

Si s'aplica a recursos LPP\_Source, l'operació **check** torna a crear el fitxer de vistes de contingut (**.toc**) al directori LPP\_Source. També determina si tots els catàlegs de fitxers estan inclosos als recursos, per tal de qualificar l'atribut **simages** de l'LPP\_Source.

# **Utilització de l'operació chwpar de la NIM**

Utilitzeu l'operació **chwpar** per canviar les característiques d'una WPAR. El client ha de tenir un mgmt\_profile vàlid per al sistema de gestió, i el sistema de gestió ha d'estar en funcionament.

La sintaxi de la línia d'ordres per a l'operació **chwpar** és la següent:

nim -o chwpar -a *Atribut*=*Valor* ... *Nom\_destinació*|*Noms\_destinació*

La destinació d'una operació **chwpar** pot ser un client WPAR o un grup de clients WPAR.

No hi ha cap atribut obligatori per a l'operació **chwpar**. Es poden especificar els següents atributs opcionals per a l'operació **chwpar**:

#### **-a cmd\_flags=Valor**

Especifica els senyaladors que s'han de passar a l'operació del sistema de gestió per activar el sistema. Consulteu l'ordre **chwpar** per veure els senyaladors permesos.

### **-a group=Valor**

Especifica el nom d'un grup de WPAR que s'ha d'utilitzar per a l'operació.

### **-a show\_progress=Valor**

Indica si s'ha de mostrar l'estat a mesura que es du a terme l'operació. El valor per defecte és show\_progress=yes.

## **Utilització de l'operació de cust de la NIM**

Utilitzeu l'operació **cust** per a instalvlar catàlegs de fitxers i actualitzacions de programari a clients autònoms i recursos **SPOT**.

**Nota:** No es permet la següent operació quan s'assignen al client recursos amb arquitectures diferents del client.

Per obtenir més informació sobre la personalització del programari de clients NIM autònoms, consulteu l'apartat ["Personalització de clients NIM i recursos SPOT" a la pàgina 142.](#page-149-0)

La sintaxi de la línia d'ordres per a l'operació **cust** és la següent: nim -o cust -a *Atribut*=*Valor* ... *Nom\_destinació*|*Noms\_destinació*

La destinació d'una operació **cust** pot ser un client NIM autònom, un grup de clients NIM autònoms o un recurs **SPOT**.

Els atributs obligatoris que es poden especificar per a l'operació **cust** són els següents:

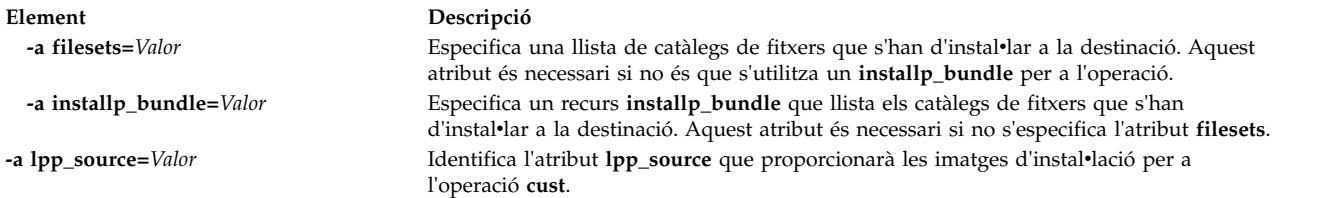

Els atributs opcionals que es poden especificar a l'operació **cust** són els següents:

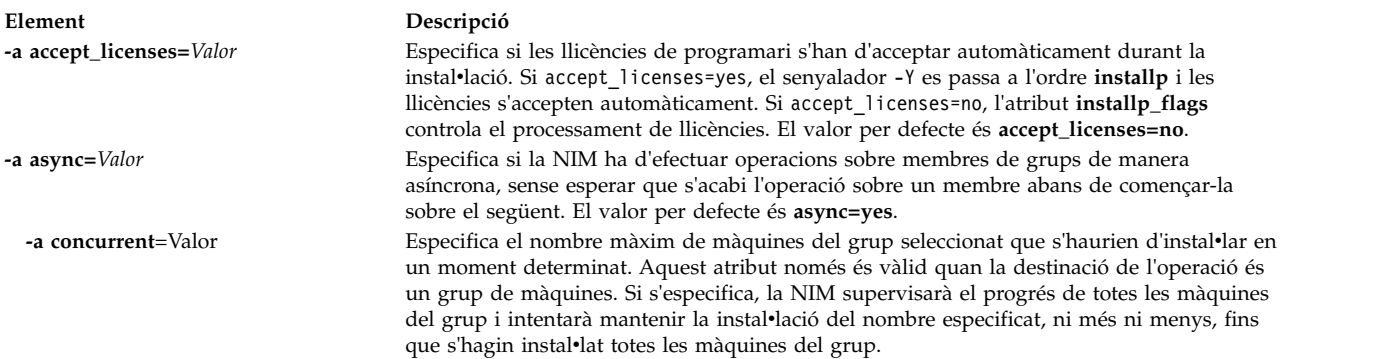

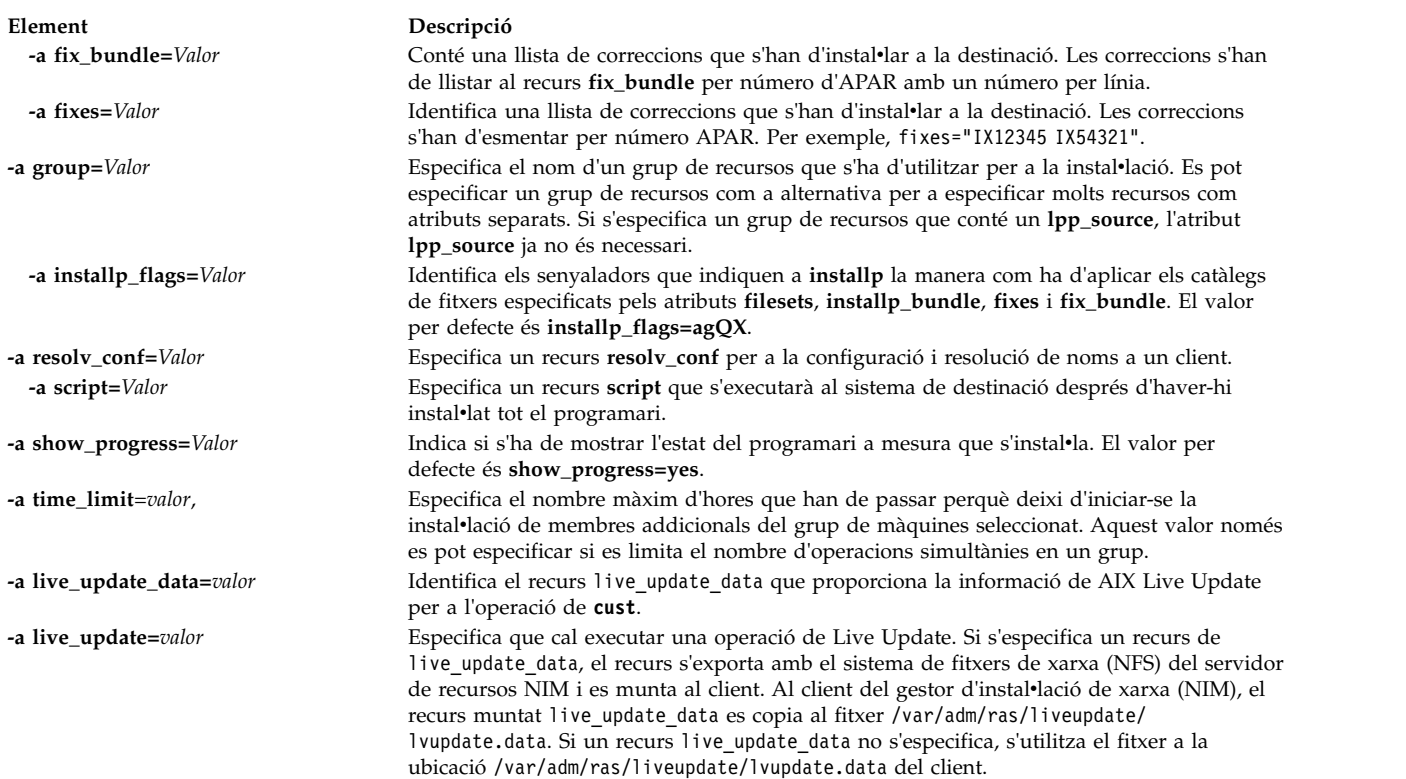

# **Utilització de l'operació deactivate de la NIM**

Utilitzeu l'operació **deactivate** per aturar un sistema gestionat. El client ha de tenir un mgmt\_profile vàlid per al sistema de gestió, i el sistema de gestió ha d'estar en funcionament.

La sintaxi de la línia d'ordres per a l'operació **deactivate** és la següent: nim -o deactivate -a *Atribut*=*Valor* ... *Nom\_destinació*|*Noms\_destinació*

La destinació d'una operació **deactivate** pot ser un client WPAR o un grup de clients WPAR.

No hi ha cap atribut obligatori per a l'operació **deactivate**. Es poden especificar els següents atributs opcionals per a l'operació **deactivate**:

## **-a cmd\_flags=Valor**

Especifica els senyaladors que s'han de passar a l'operació del sistema de gestió per desactivar el sistema. Consulteu l'ordre **stopwar** per veure els senyaladors permesos.

## **-a group=Valor**

Especifica el nom d'un grup de WPAR que s'ha d'utilitzar per a l'operació.

## **-a show\_progress=Valor**

Indica si s'ha de mostrar l'estat a mesura que es du a terme l'operació. El valor per defecte és show\_progress=yes.

# **Utilització de l'operació deallocate de la NIM**

Utilitzeu l'operació **deallocate** per a desbloquejar i desexportar recursos quan els clients NIM ja no els necessiten.

Generalment no és necessari efectuar desassignacions explícites després de les operacions NIM, ja que, quan acaben satisfactòriament, les operacions desassignen automàticament els recursos dels clients.

La sintaxi de la línia d'ordres per a l'operació **deallocate** és la següent:

```
nim
-o deallocate -a tipus_recurs=nom_recurs ... -a
subclass=all nom_destinació |noms_destinació
```
La destinació d'una operació **deallocate** pot ser un client NIM o un grup de clients NIM.

La llista següent inclou tots els atributs que poden especificar-se per a l'operació **deallocate**:

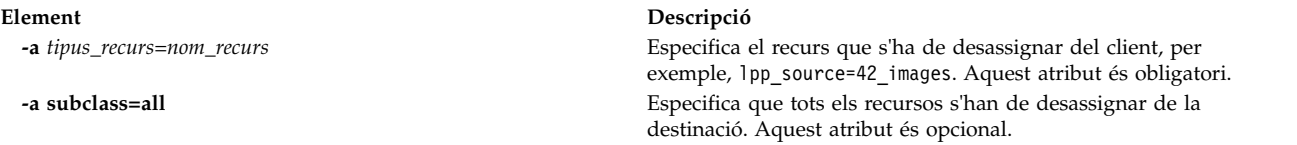

Quan es desassigna un recurs d'un client, el fitxer **/etc/exports** del servidor de recursos es modifica per tal de desexportar el recurs del client. També es redueix el recompte d'assignacions per al recurs.

# **Utilització de l'operació define de la NIM**

Mitjançant l'operació **define**, es poden crear xarxes, màquines i recursos.

La sintaxi de la línia d'ordres per a l'operació **define** és la següent: nim -o define -t *tipus\_objecte* -a *Atribut*=*Valor* ... *Nom\_objecte*

Els atributs per a l'operació **define** varien per als diferents tipus d'objecte. Per obtenir una descripció completa dels atributs necessaris per a definir els diversos objectes NIM, consulteu els apartats ["Configuració de xarxes NIM" a la pàgina 187,](#page-194-0) ["Màquines NIM" a la pàgina 112,](#page-119-0) ["Utilització de recursos](#page-235-0) [NIM" a la pàgina 228](#page-235-0) i ["Utilització dels grups de la NIM" a la pàgina 230.](#page-237-0)

**Nota:** Els recursos NIM no s'haurien de definir amb un atribut d'ubicació dels subdirectoris /tmp o /tmp (incloent els sistemes de fitxers dins de /tmp).

# **Utilització de l'operació diag de la NIM**

Utilitzeu l'operació **diag** per a preparar recursos per tal que un client es pugui engegar a la xarxa en modalitat de diagnòstic.

**Nota:** No es permet la següent operació quan s'assignen al client recursos amb arquitectures diferents del client.

La sintaxi de la línia d'ordres per a l'operació **diag** és la següent:

nim -o diag -a *Atribut*=*Valor* ... *Nom\_destinació*|*Noms\_destinació*

La destinació d'una operació **diag** pot ser qualsevol client NIM autònom o un grup de clients NIM autònoms.

Els atributs obligatoris que es poden especificar per a l'operació **diag** són els següents:

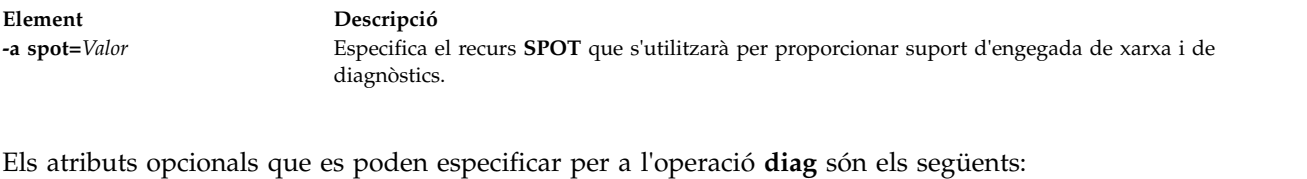

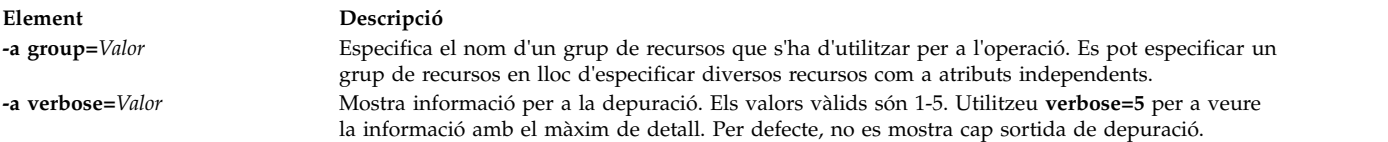

# **Utilització de l'operació dkls\_init del NIM**

Utilitzeu l'operació **dkls\_init** per preparar recursos per a l'ús d'un client diskless.

La sintaxi de la línia d'ordres per a l'operació **dkls\_init** és la següent: nim -o dkls\_init -a *Atribut*=*Valor* ... *Nom\_destinació*|*Noms\_destinació*

La destinació d'una operació **dkls\_init** pot ser qualsevol client NIM diskless o un grup de clients NIM diskless.

Els atributs obligatoris que es poden especificar per a l'operació **dkls\_init** són els següents:

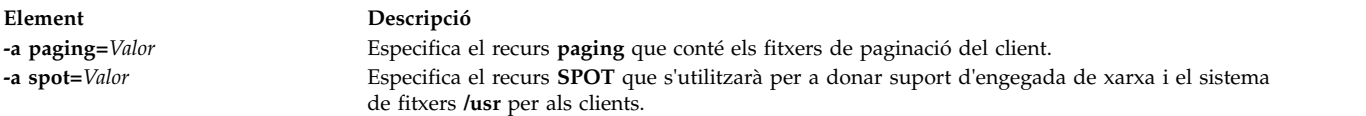

S'ha d'especificar un dels dos atributs opcionals per a l'operació **dkls\_init**:

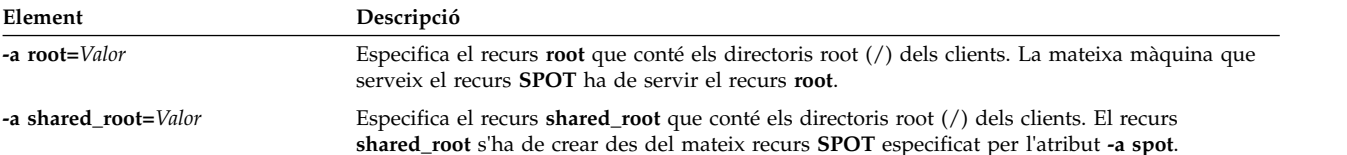

Els atributs opcionals que es poden especificar per a l'operació **dkls\_init** són els següents:

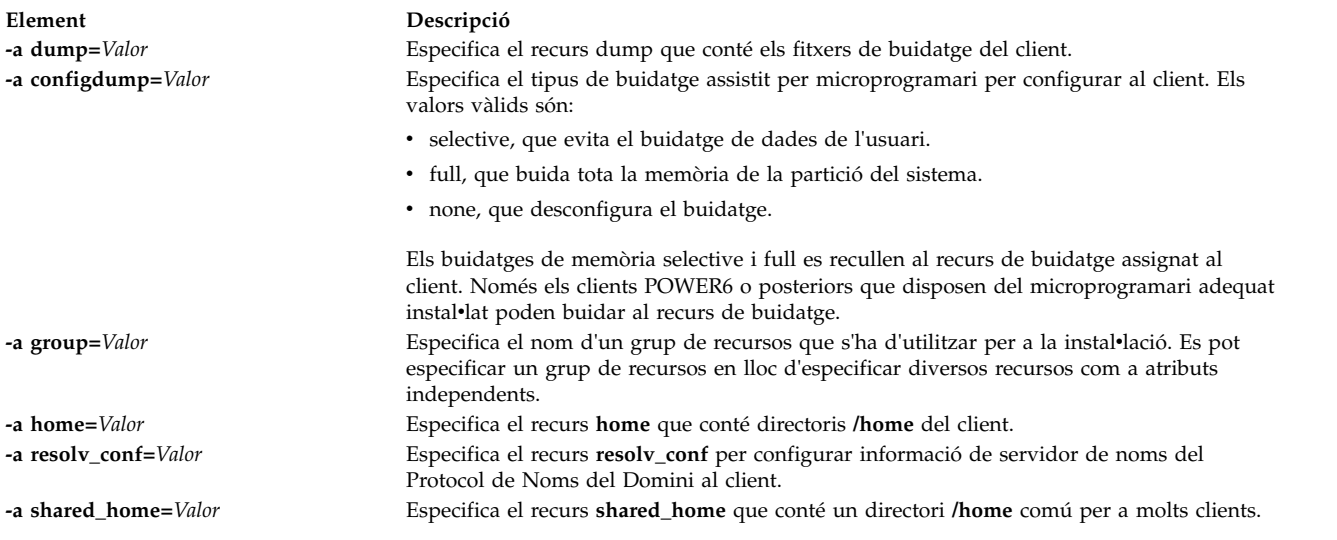

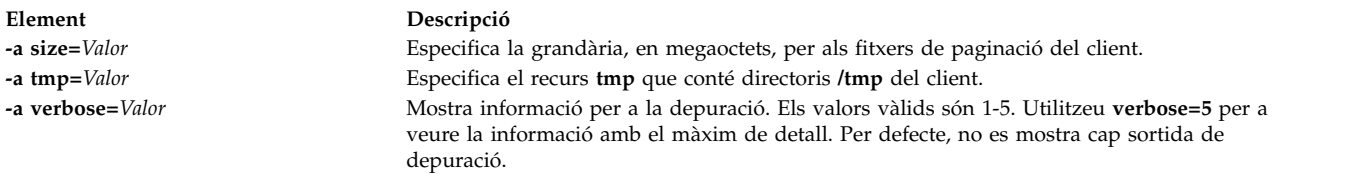

L'operació **dkls\_init** omple directoris client i crea fitxers de paginació del client. També s'assigna al client una imatge d'engegada de la xarxa. Quan el client s'engega a través de la xarxa, obté la imatge d'engegada i es configura de manera que munti els recursos restants.

# **Utilització de l'operació dtls\_init de la NIM**

Utilitzeu l'operació **dtls\_init** per preparar recursos per a l'ús d'un client dataless.

La sintaxi de la línia d'ordres per a l'operació **dtls\_init** és la següent: nim -o dtls\_init -a *Atribut*=*Valor* ... *Nom\_destinació*|*Noms\_destinació*

La destinació d'una operació **dtls\_init** pot ser qualsevol client NIM dataless o un grup de clients NIM dataless.

Els atributs obligatoris que es poden especificar per a l'operació **dtls\_init** són els següents:

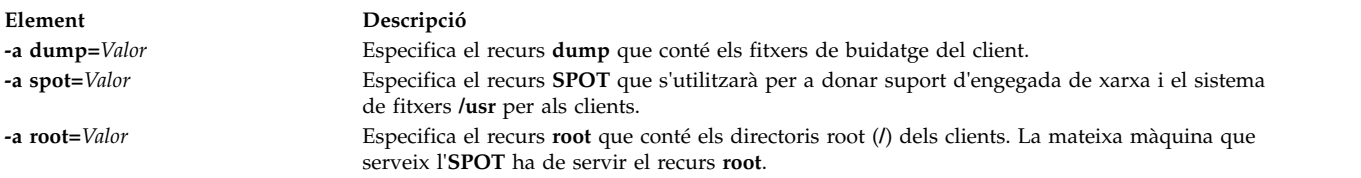

Els atributs opcionals que es poden especificar per a l'operació **dtls\_init** són els següents:

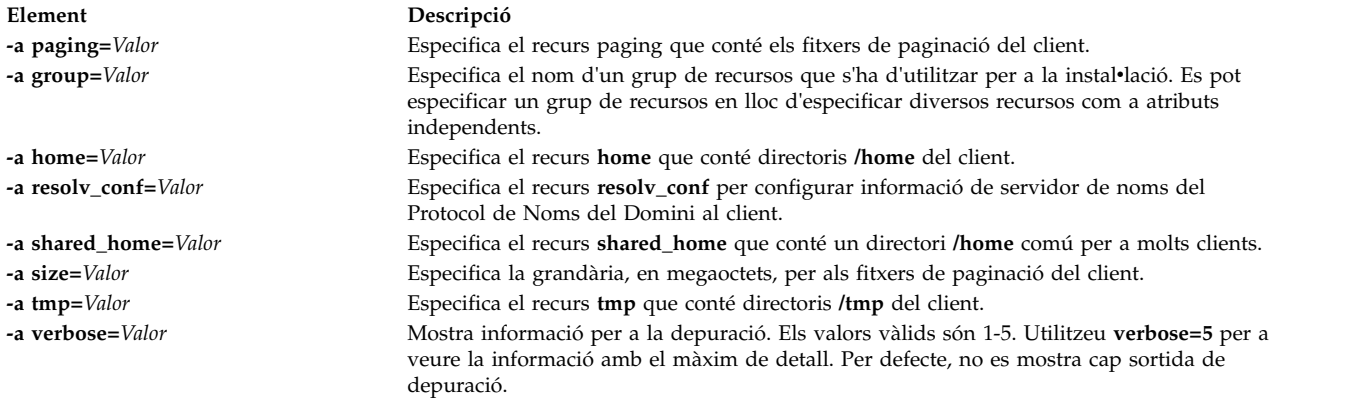

L'operació **dtls\_init** omple directoris client i crea fitxers de buidatge i de paginació del client. També s'assigna al client una imatge d'engegada de la xarxa. Quan el client s'engega a través de la xarxa, obté la imatge d'engegada i es configura de manera que munti els recursos restants.

# **Utilització de l'operació fix\_query de la NIM**

Utilitzeu l'operació fix\_query per a mostrar si les correccions especificades estan instal·lades en una màquina client o en un recurs **SPOT**.

La sintaxi de la línia d'ordres per a l'operació **fix\_query** és la següent: nim -o fix\_query -a *Atribut*=*Valor* ... *Nom\_destinació*|*Noms\_destinació*

La destinació d'una operació **fix\_query** pot ser qualsevol client NIM autònom, un grup de clients NIM autònoms o un recurs **SPOT**.

Els atributs opcionals que es poden especificar per a l'operació **fix\_query** són els següents:

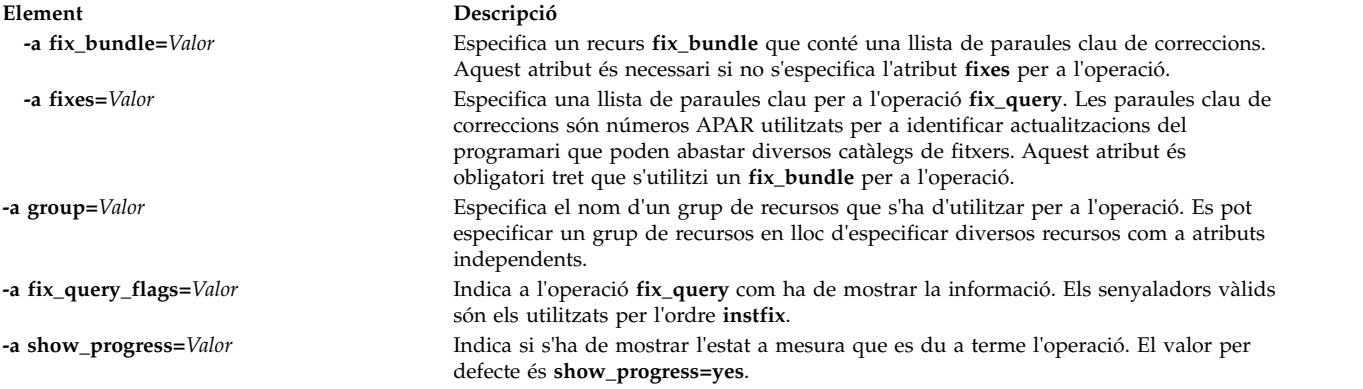

**Nota:** No hi ha cap atribut obligatori per a l'operació **fix\_query**.

# **Utilització de l'operació lppchk de la NIM**

Utilitzeu l'operació *lppchk* per a comprovar que el programari s'ha instal·lat satisfactòriament executant l'ordre **lppchk** sobre un client NIM o un recurs **SPOT**.

La sintaxi de la línia d'ordres per a l'operació **lppchk** és la següent: nim -o lppchk -a *Atribut*=*Valor* ... *Nom\_destinació*|*Noms\_destinació*

La destinació d'una operació **lppchk** pot ser un client NIM autònom, un grup de clients NIM autònoms o un recurs **SPOT**.

Els atributs opcionals que es poden especificar per a l'operació **lppchk** són els següents:

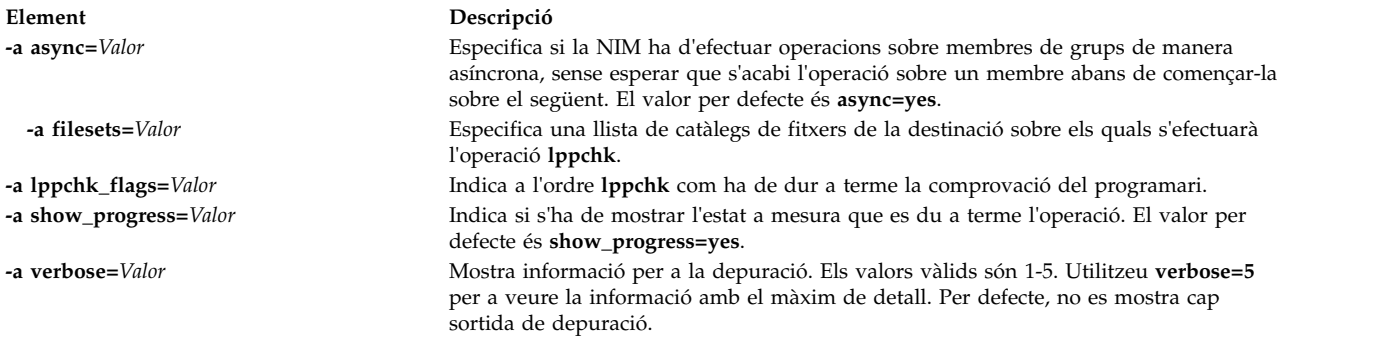

**Nota:** No hi ha cap atribut obligatori per a l'operació **lppchk**.

# **Utilització de l'operació lppmgr de la NIM**

L'operació *lppmgr* de NIM ajuda a gestionar les imatges de la instal·lació base i a actualitzar les imatges d'un **lpp\_source**.

Tot i que l'ordre **lppmgr** és una ordre separada, utilitza alguns objectes de NIM com a paràmetres. En realitzar l'operació **lppmgr** a la NIM, la NIM crida l'ordre **lppmgr** per tal que s'executi als recursos **lpp\_source** d'altres servidors i permet que la NIM dugui a terme les comprovacions suficients de **lpp\_source** abans i després d'executar **lppmgr**. El format de l'operació és el següent:

El format de l'ordre és el següent:

nim -o lppmgr -a lppmgr flags=<senyaladors> <objecte lpp source>

L'operació **lppmgr** de la NIM també es pot dur a terme des de la SMIT amb el camí d'accés ràpid **nim\_lppmgr**.

L'operació **lppmgr** no comprova si l'atribut **lppmgr\_flags** crea conflictes.

Nota: No utilitzeu el senyalador **-p** per a sol·licitar el canvi de lloc o l'eliminació de les imatges d'instal·lació.

Per veure una llista dels noms de catàlegs de fitxers duplicats que s'han d'eliminar juntament amb la informació de l'espai que ocupen, escriviu el següent:

nim -o lppmgr -a lppmgr flags="-lsb" lpp source1

Per obtenir més informació de l'ordre **lppmgr**, consulteu la publicació *Commands Reference*.

# **Utilització de l'operació lswpar de la NIM**

Utilitzeu l'operació **lswpar** per llistar las característiques d'una WPAR. Un client ha de tenir un mgmt\_profile vàlid per al sistema de gestió, i el sistema de gestió ha d'estar en funcionament.

La sintaxi de la línia d'ordres per a l'operació **lswpar** és la següent:

nim -o lswpar -a *Atribut*=*Valor* ... *Nom\_destinació*|*Noms\_destinació*

La destinació d'una operació **lswpar** pot ser un client WPAR, un grup de clients WPAR, un client autònom o un grup de clients autònoms. Si la destinació és un client autònom o un grup de clients autònoms, l'operació llista informació per a les WPAR que es troben a la destinació, independentment de si aquestes WPAR siguin o no clients NIM.

No hi ha cap atribut obligatori per a l'operació **lswpar**. Es poden especificar els següents atributs opcionals per a l'operació **lswpar**:

**-a cmd\_flags=Valor**

Especifica els senyaladors que s'han de passar a l'operació del sistema de gestió per activar el sistema. Consulteu l'ordre **lswpar** per veure els senyaladors permesos.

# **-a group=Valor**

Especifica el nom d'un grup de WPAR que s'ha d'utilitzar per a l'operació.

**-a show\_progress=Valor**

Indica si s'ha de mostrar l'estat a mesura que es du a terme l'operació. El valor per defecte és show\_progress=yes.

# **Utilització de l'operació maint de la NIM**

Utilitzeu l'operació **maint** per desinstalvlar catàlegs de fitxers de programari i confirmar i rebutjar actualitzacions a clients autònoms i recursos **SPOT**.

**Nota:** No es permet la següent operació quan s'assignen al client recursos amb arquitectures diferents del client.

La sintaxi de la línia d'ordres per a l'operació **maint** és la següent: nim -o maint -a *Atribut*=*Valor* ... *Nom\_destinació*|*Noms\_destinació*

La destinació d'una operació **maint** pot ser un client NIM autònom, un grup de clients NIM autònoms o un recurs **SPOT**.
Els atributs obligatoris que es poden especificar per a l'operació **maint** són els següents:

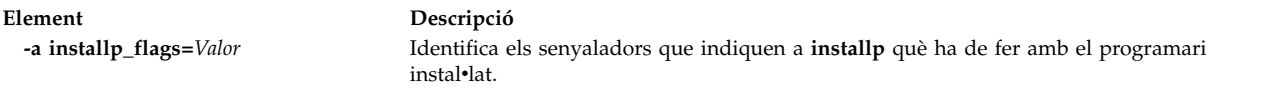

Els atributs opcionals que es poden especificar per a l'operació **maint** són els següents:

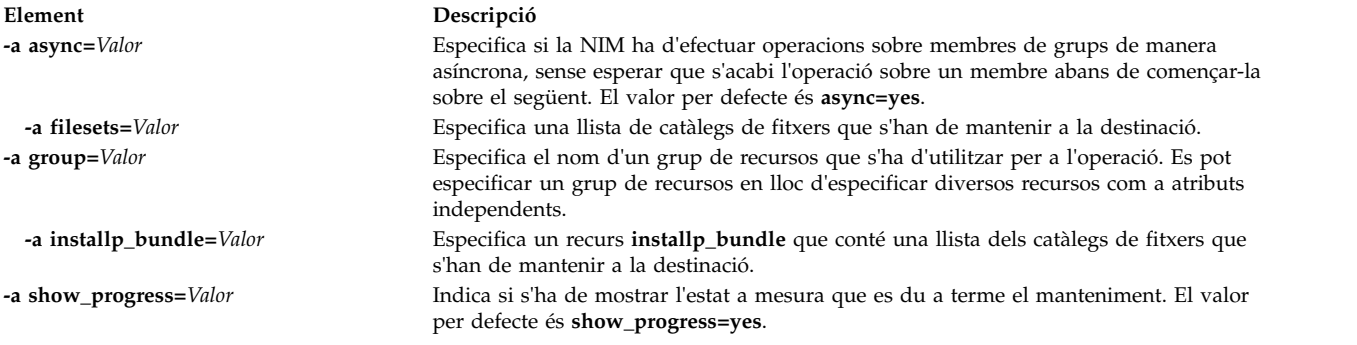

### **Utilització de l'operació maint\_boot de la NIM**

Utilitzeu l'operació **maint\_boot** per a preparar recursos per tal que un client es pugui engegar a la xarxa en modalitat de manteniment.

**Nota:** No es permet la següent operació quan s'assignen al client recursos amb arquitectures diferents del client.

La sintaxi de la línia d'ordres per a l'operació **maint\_boot** és la següent: nim -o maint\_boot -a *Atribut*=*Valor* ... *Nom\_destinació*|*Noms\_destinació*

La destinació d'una operació **maint\_boot** pot ser qualsevol client NIM autònom o un grup de clients NIM autònoms.

Els atributs necessaris que es poden especificar per a l'operació **maint\_boot** són els següents:

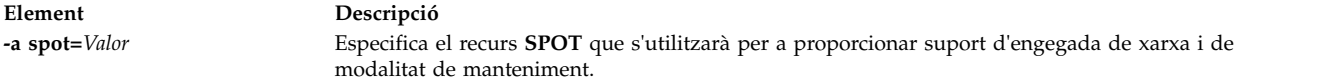

Els atributs opcionals que es poden especificar per a l'operació **maint\_boot** són els següents:

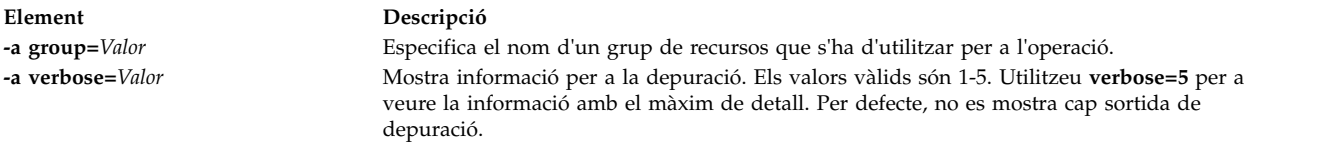

Un cop executada l'operació **maint\_boot**, cal tornar a engegar el client a través de la xarxa per a carregar la imatge d'engegada de la xarxa i entrar la modalitat de manteniment.

#### **Utilització de l'operació reboot de la NIM**

Utilitzeu l'operació **reboot** per a tornar a engegar una màquina client NIM.

La sintaxi de la línia d'ordres per a l'operació **reboot** és la següent: nim -o reboot -a *Atribut*=*Valor* ... *Nom\_destinació*|*Noms\_destinació*

La destinació d'una operació **reboot** pot ser un client NIM autònom o un grup de clients NIM autònoms.

Els atributs opcionals que es poden especificar per a l'operació **reboot** són els següents:

**Element Descripció -a inst\_warning=***Valor* Indica si s'ha de mostrar un avís per tal d'avisar els usuaris que es tornarà a engegar la màquina. El valor per defecte és **inst\_warning=yes**.

**Nota:** No hi ha cap atribut obligatori per a l'operació **reboot**.

### **Utilització de l'operació remove de la NIM**

Utilitzeu l'operació **remove** s'utilitza per a eliminar objectes de l'entorn NIM.

La sintaxi de la línia d'ordres per a l'operació **remove** és la següent: nim -o remove *nom\_destinació*|*noms\_destinació*

L'operació **remove** no té cap atribut. La destinació d'aquesta operació pot ser qualsevol xarxa, màquina, recurs o grup de l'entorn NIM.

### **Utilització de l'operació reset de la NIM**

Utilitzeu l'operació **reset** per a canviar l'estat d'un recurs o d'un client NIM, de manera que es puguin efectuar operacions NIM amb ell.

Pot ser necessària una operació **reset** en una màquina o en un recurs si s'ha interromput una operació abans que finalitzés satisfactòriament.

La sintaxi de la línia d'ordres per a l'operació **reset** és la següent:

nim -F -o reset *Nom\_destinació*|*Noms\_destinació*

La destinació d'una operació **reset** pot ser qualsevol client NIM, un grup de clients NIM o un recurs **SPOT**.

La llista següent inclou tots els senyaladors i atributs que es poden especificar per a l'operació **reset**:

**Element Descripció -F** (opcional) Indica a la NIM que "forci" l'operació si la destinació s'està utilitzant actualment.

Si s'aplica a clients NIM, l'operació **reset** actualitza l'estat de control (**Cstate**) del client. Un cop realitzada l'operació **reset**, el **Cstate** del client s'estableix en **ready** i es poden dur a terme operacions NIM al client. Encara que l'operació restaura el **Cstate** del client, els recursos no es desassignen automàticament. Per obtenir més informació sobre la desassignació de recursos, consulteu ["Utilització de l'operació deallocate](#page-282-0) [de la NIM" a la pàgina 275.](#page-282-0)

Quan s'aplica a recursos **SPOT**, l'operació **reset** actualitza l'estat del recurs (**Rstate**) de l'**SPOT**. Un cop realitzada l'operació **reset**, des de l'**SPOT**, l'**Rstate** s'estableix en **ready** i es pot utilitzar l'**SPOT** en operacions de la NIM.

### **Utilització de l'operació select de la NIM**

Utilitzeu l'operació **select** per a incloure i excloure membres de grups de les operacions efectuades sobre el grup.

La sintaxi de la línia d'ordres per a l'operació **select** és la següent: nim -o select -a *Atribut*=*Valor* ... *Nom\_destinació*|*Noms\_destinació*

La destinació d'una operació **select** ha de ser un grup de clients NIM.

Els atributs opcionals que es poden especificar per a l'operació **select** són els següents:

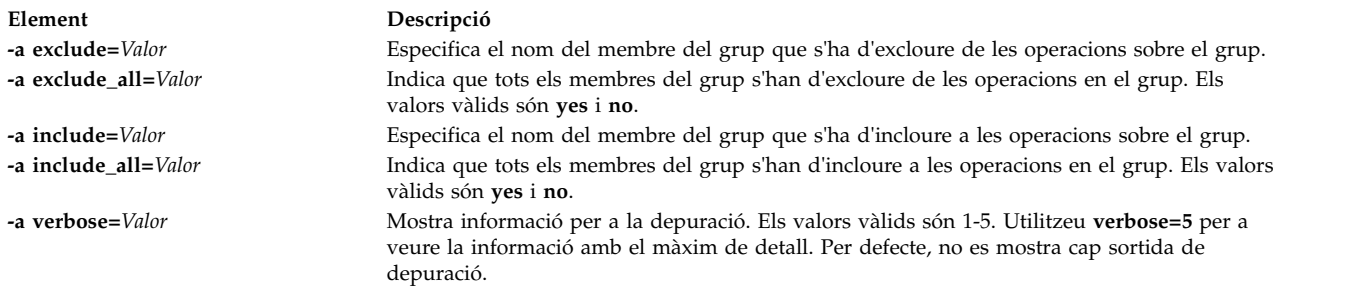

Per mostrar els membres del grup que estan exclosos i inclosos a les operacions, utilitzeu la sintaxi d'ordre **lsnim -g** *Nom\_grup*.

#### **Utilització de l'operació showlog de la NIM**

Utilitzar l'operació **showlog** per a llistar el programari instalvlat a un client NIM o a un recurs **SPOT**.

La sintaxi de la línia d'ordres per a l'operació **showlog** és la següent: nim -o showlog -a *Atribut*=*Valor* ... *Nom\_destinació*|*Noms\_destinació*

La destinació d'una operació **showlog** pot ser un client NIM autònom, un grup de clients NIM autònoms o un recurs **SPOT**.

Els atributs opcionals que es poden especificar per a l'operació **showlog** són els següents:

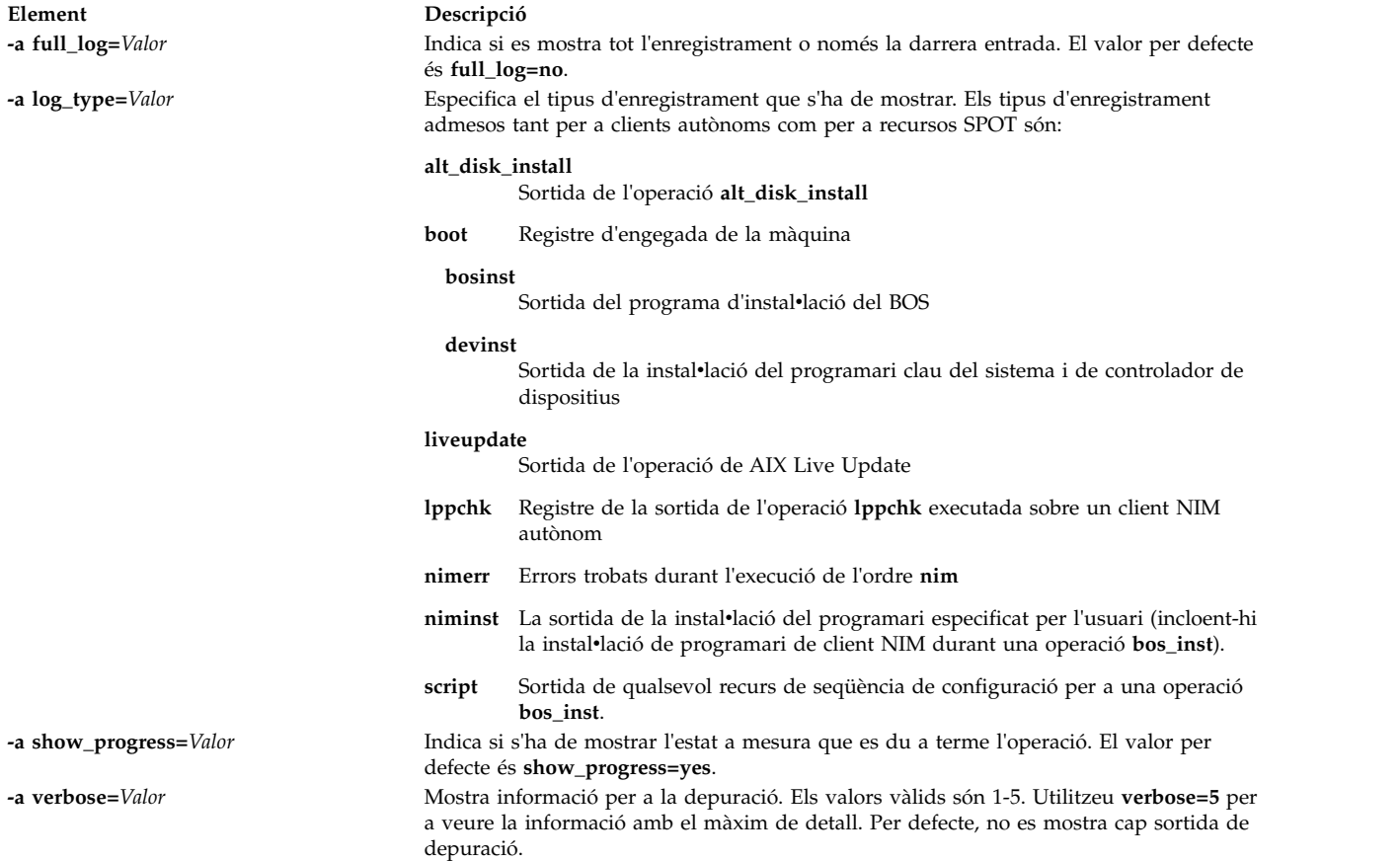

- v L'operació **showlog** no té els atributs necessaris.
- v La sortida de Live Update es troba a l camí d'accés /var/adm/ras/liveupdate/logs camí del client autònom del gestor d'instal·lació de xarxa (NIM). Per obtenir més informació de sortida durant una operació de Live Update, consulteu els fitxers de registre disponibles en aquest camí d'accés.

#### **Utilització de l'operació showres de la NIM**

Utilitzeu l'operació **showres** per a mostrar el contingut d'un recurs.

El contingut que es mostrarà serà adient per al tipus de recurs en el qual s'executi l'operació.

La sintaxi de la línia d'ordres per a l'operació **showres** és la següent:

nim -o showres -a *Atribut*=*Valor* ... *Nom\_destinació*

#### La destinació d'una operació **showres** pot ser un recurs **SPOT**, **lpp\_source**, **script**, **bosinst\_data**, **image\_data**, **installp\_bundle**, **fix\_bundle**, **resolv\_conf**, **exclude\_files**, **adapter\_def** o **live\_update\_data**.

Els atributs opcionals que es poden especificar per a l'operació **showres** són els següents:

**-a client=***Valor*

Especifica quin fitxer de configuració de l'adaptador secundari del client es mostra d'un recurs **adapter\_def**. Aquest atribut només és vàlid quan la destinació de l'operació és un recurs **adapter\_def**.

#### **-a filesets=***Valor*

Especifica una llista de catàlegs de fitxers per als quals s'ha de mostrar informació. Aquest atribut només és vàlid per a les destinacions **lpp\_source** i **SPOT**.

**-a installp\_flags=***Valor*

Especifica els senyaladors que indiquen a l'ordre **installp** com s'ha de formatar la visualització dels catàlegs de fitxers. Aquest atribut només és vàlid per a les destinacions **lpp\_source** i **SPOT**.

#### **-a instfix\_flags=***Valor*

Especifica els senyaladors que indiquen a l'ordre **instfix** com s'ha de formatar la visualització de les correccions. Aquest atribut només és aplicable a les destinacions **lpp\_source**.

**-a lslpp\_flags=***Valor*

Especifica els senyaladors que indiquen a l'ordre **lslpp** com s'ha de formatar la visualització del programari instalvlat. Aquest atribut només és aplicable a les destinacions **SPOT**.

#### **-a reference=***Valor*

Especifica una màquina o un recurs **SPOT** de referència per a la comparació de catàlegs de fitxers. Aquest atribut només és vàlid quan la destinació de l'operació és un **lpp\_source**. Els catàlegs de fitxers disponibles a l'**lpp\_source** es comparen amb els catàlegs de fitxers de la màquina o de l'**SPOT** de referència. Si l'operació **showres** s'executa des d'un client NIM, l'atribut **reference** s'estableix automàticament amb el nom del client.

#### **-a resource=***Valor*

Especifica el nom del recurs el contingut del qual s'ha de mostrar. Aquest atribut només és necessari quan l'operació **showres** s'executa des d'un client NIM.

#### **-a sm\_inst\_flags=***Valor*

Especifica els senyaladors que indiquen a l'ordre **sm\_inst** com s'ha de formatar la visualització dels catàlegs de fitxers. Aquest atribut només és vàlid per a les destinacions **lpp\_source** i **SPOT**. Aquest atribut s'ha d'utilitzar juntament amb l'atribut **reference** i normalment es fa servir dins de l'aplicació SMIT.

**Nota:** No hi ha cap atribut obligatori per a l'operació **showres**.

- v Quan la destinació d'una operació **showres** és un **SPOT**, es mostra la llista dels catàlegs de fitxers instalvlats a l'**SPOT**.
- v Quan la destinació d'una operació **showres** és un **lpp\_source**, es mostra la llista dels catàlegs de fitxers continguts a l'**lpp\_source**.
- v Per a tots els altres recursos que són destinacions vàlides per a l'operació **showres**, es mostra el contingut dels fitxers en caràcters.

# **Utilització de l'operació sync de la NIM**

L'operació **sync** sincronitza la base de dades de NIM amb un master alternatiu.

L'ordre fa una còpia de seguretat de la base de dades de NIM local, la restaura al master alternatiu i, a continuació, actualitza la base de dades restaurada.

La sintaxi de la línia d'ordres per a l'operació **sync** és la següent: nim [-F] -o sync -a Attribute=Value ... TargetName

La destinació d'una operació **sync** ha de ser un **alternate\_master**.

Els atributs opcionals que es poden especificar per a l'operació **sync** són els següents:

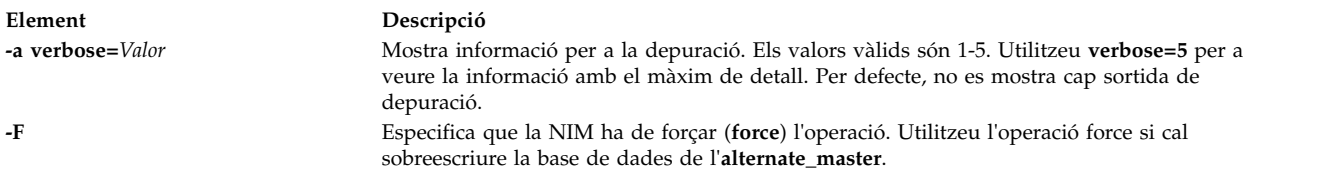

**Nota:** No hi ha cap atribut obligatori per a l'operació **sync**.

# **Utilització de l'operació sync\_roots de la NIM**

Utilitzeu l'operació **sync\_roots** per a comprovar que els clients diskless i dataless tenen els fitxers root correctes per al recurs **SPOT** que utilitzen.

La sintaxi de la línia d'ordres per a l'operació **sync\_roots** és la següent: nim -F -o sync\_roots -a num\_parallel\_syncs=*Valor Nom\_destinació*

La destinació d'una operació **sync\_roots** ha de ser un recurs **SPOT**.

Els senyaladors i atributs opcionals que es poden especificar per a l'operació **sync\_roots** són els següents:

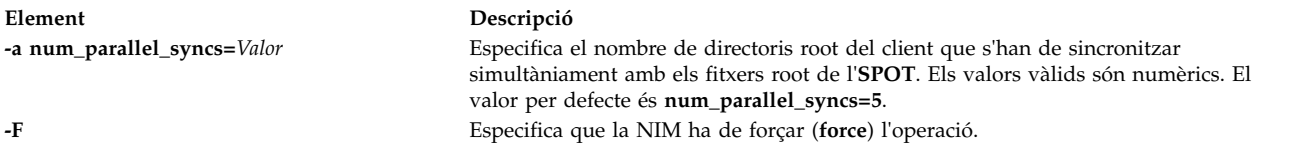

Una operació **sync\_roots** es pot efectuar automàticament si l'operació **check** es realitza sobre un **SPOT**.

### **Utilització de l'operació syncwpar de la NIM**

Utilitzeu l'operació **syncwpar** per sincronitzar el programari dels clients WPAR amb el sistema de gestió. El client ha de tenir un mgmt\_profile vàlid per al sistema de gestió, i el sistema de gestió ha d'estar en funcionament.

La sintaxi de la línia d'ordres per a l'operació **syncwpar** és la següent:

nim -o syncwpar -a *Atribut*=*Valor* ... *Nom\_destinació*|*Noms\_destinació* La destinació d'una operació **syncwpar** pot ser un client WPAR, un grup de clients WPAR, un client autònom o un grup de clients autònoms. Si la destinació és un client autònom o un grup de clients autònoms, l'operació s'aplica a les WPAR que es troben a la destinació, independentment de si aquestes WPAR siguin clients NIM.

No hi ha cap atribut obligatori per a l'operació **syncwpar**. Es poden especificar els següents atributs opcionals per a l'operació **syncwpar**:

#### **-a cmd\_flags=Valor**

Especifica els senyaladors que s'han de passar a l'operació del sistema de gestió per activar el sistema. Consulteu l'ordre **syncwpar** per veure els senyaladors permesos.

#### **-a group=Valor**

Especifica el nom d'un grup de WPAR que s'ha d'utilitzar per a l'operació.

#### **-a show\_progress=Valor**

Indica si s'ha de mostrar l'estat a mesura que es du a terme l'operació. El valor per defecte és show\_progress=yes.

### **Utilització de l'operació takeover de la NIM**

L'operació **takeover** permet que una màquina configurada com a **alternate\_master** obtingui el control de l'entorn NIM.

El master alternatiu intenta esdevenir el master actual de cada client definit a la seva base de dades actualitzant el fitxer /etc/niminfo de cada client. També intenta actualitzar la base de dades al **alternate\_master** de destinació.

La sintaxi de la línia d'ordres per a l'operació takeover és la següent:

nim [-F] -o takeover -a Attribute=Value ... TargetName

La destinació d'una operació takeover ha de ser un **alternate\_master**.

Els atributs opcionals que es poden especificar per a l'operació **takeover** són els següents:

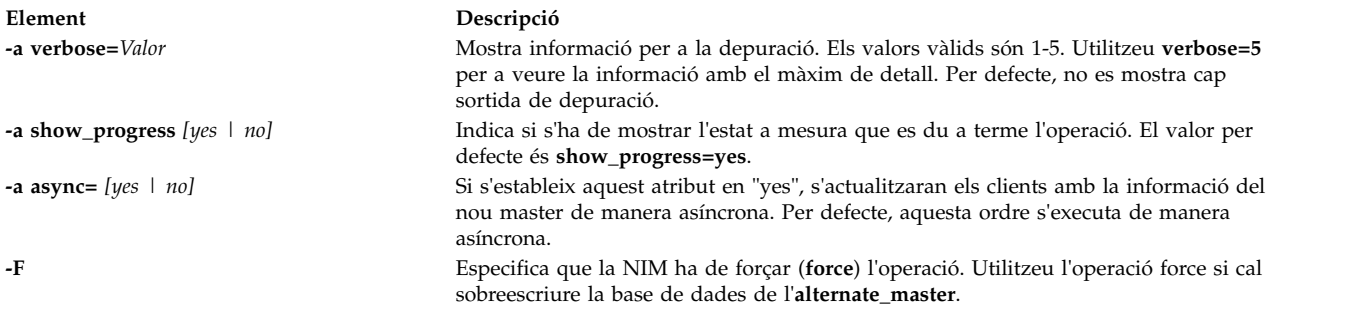

**Nota:** L'operació **takeover** no té els atributs necessaris.

### **Utilització de l'operació unconfig de la NIM**

Utilitzeu l'operació **unconfig** per a desconfigurar la NIM master.

L'operació *unconfig* s'ha d'executar abans de poder reconfigurar la NIM master o de poder desinstal·lar el catàleg de fitxers de la NIM master.

**Atenció:** En executar l'operació **unconfig**, s'elimina tota la informació de la base de dades NIM, per tant cal utilitzar-la amb precaució.

La sintaxi de la línia d'ordres per a l'operació **unconfig** és la següent:

nim -o unconfig master

La destinació d'una operació **unconfig** ha de ser la NIM master.

No es pot especificar cap atribut per a l'operació **unconfig**.

L'operació **unconfig** desconfigura completament la NIM master fent el següent:

- v Elimina les entrades dels daemons **nimesis** i **nimd** del Controlador de recursos del sistema (SRC)
- v Elimina totes les dades de les bases de dades **nim\_attr** i **nim\_object**

# **Utilització de l'operació update de la NIM**

L'operació **update** de NIM actualitza els recursos **lpp\_source** afegint i eliminant paquets.

El format de l'operació **update** és el següent:

```
nim -o update -a packages=<all | llista de paquets amb els nivells opcional> \
  [-a gencopy flags=<senyaladors>] ] [-a installp bundle=<br/>shundle file>] \setminus[-a smit_bundle=<fitxer_paquet_instal•lació>] [-a rm_images=<yes>] \
  [-a source=<dir | dispositiu | objecte>] [-a show_progress=<yes | no>]
  <lpp_source_object>\
```
L'operació **update** de NIM també es pot dur a terme des de la SMIT per mitjà del camí d'accés ràpid **nim\_update**.

L'atribut d'origen ha de ser un directori o un dispositiu local del servidor del recurs **lpp\_source** de destinació o un recurs **lpp\_source** de NIM existent. L'operació per defecte consisteix en afegir paquets a l'**lpp\_source** de destinació. Si l'atribut **rm\_images** està present, l'operació eliminarà els paquets de l'**lpp\_source**. L'usuari ha d'especificar l'atribut **rm\_images** o bé l'origen i l'atribut **packages**, **installp\_bundle** o bé **smit\_bundle**, però no més d'un.

Normalment, la paraula clau all indica que es durà a terme una instal·lació múltiple quan l'origen és un CD-ROM. En canvi, l'operació **update** només realitzarà una sola còpia del volum (equivalent a passar el senyalador **gencopy -S**).

El comportament per defecte d'aquesta ordre és visualitzar la sortida. Per desactivar la sortida, passeu el paràmetre **show\_progress=no**.

Per afegir paquets a un recurs **lpp\_source**, executeu aquesta ordre: # nim -o update -a packages=all -a source=/tmp/inst.images lpp source1

Per eliminar paquets d'un recurs **lpp\_source**, executeu aquesta ordre: # nim -o update -a packages="bos.games  $5.1.0.25$  bos.sysmgt.nim" -a rm images=yes lpp source2

# **Utilització de l'operació updateios de la NIM**

L'operació **updateios** de la NIM duu a terme actualitzacions i personalitzacions del servidor d'entrada/sortida virtual (VIOS).

El format de l'operació **updateios** és el següent: nim -o updateios -a Attribute=Value ... TargetName

La destinació d'una operació **updateios** pot ser un client de gestió de la NIM del VIOS o un client de gestió de la NIM d'IVM.

A continuació, es presenten els atributs opcionals que es poden especificar per a l'operació **updateios**:

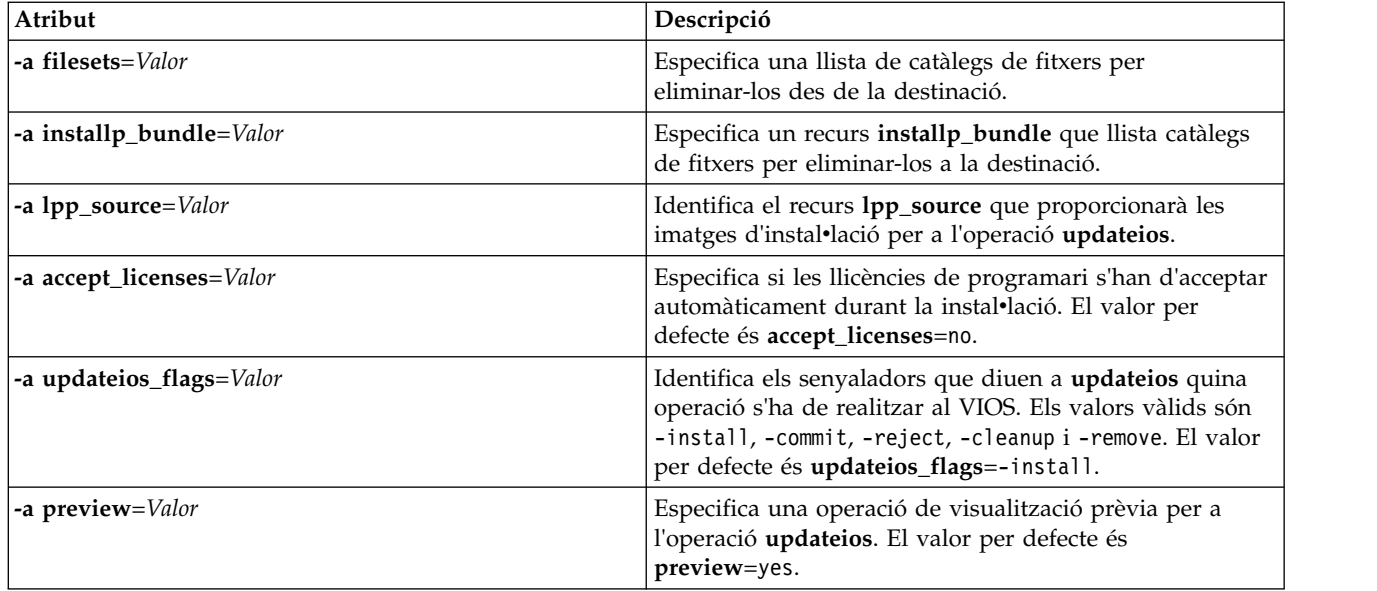

# **Utilització d'EZNIM**

La funció EZNIM de la SMIT organitza les operacions habituals de la NIM i simplifica les operacions avançades freqüents de la NIM.

Les característiques de la funció EZNIM de la SMIT són:

- v menús orientats a les tasques
- v denominació automàtica de recursos que inclou el nivell del programari utilitzat per a crear recursos NIM.
- v l'usuari pot revisar els passos que caldrà seguir *abans* d'executar una tasca, sempre que sigui possible.

Utilitzeu el camí d'accés ràpid **eznim** de la SMIT per obrir el menú principal d'EZNIM. Si no s'ha configurat l'entorn NIM al sistema, el menú principal l'EZNIM mostra les opcions següents:

- Configurar com a NIM master
- Configurar com a un client NIM

### **Utilització d'EZNIM per configurar una NIM master**

Seguiu aquests passos per configurar el sistema actual com a NIM master.

Si seleccioneu **Configurar com a NIM master**, apareixen les opcions següents:

```
Configurar l'entorn de la NIM master
Habilitar l'Autentificació criptogràfica
Afegir correccions a l'entorn NIM master
Afegir un client a l'entorn NIM
Actualitzar clientes
Fer còpia de seguretat d'un client
Reinstal•lar clients
Restablir clients
Mostrar entorn NIM
Verificar entorn NIM
Eliminar entorn NIM
```
v Per configurar el sistema actual com a NIM master, seleccioneu **Configurar l'entorn de la NIM master**. Podeu seleccionar l'origen del programari des del qual cal fer la configuració, seleccionar el grup de volums que cal utilitzar per als recursos NIM i seleccionar el sistema de fitxers que cal utilitzar per als

recursos NIM. Quan es configura l'entorn NIM master, es creen els recursos bàsics de la NIM. Per veure els recursos NIM creats per EZNIM, seleccioneu **Mostrar entorn NIM** o executeu l'ordre **lsnim** a NIM master.

- v Per configurar la NIM master per a l'autentificació SSL, seleccioneu **Habilitar l'autentificació criptogràfica**. Aquesta opció permet instalvlar i configurar el programari criptogràfic al paquet RPM OpenSSL. Un cop configurat l'OpenSSL, els clients NIM amb OpenSSL instal·lat podran sol·licitar l'autentificació criptogràfica durant les sol·licituds de serveis de la NIM master.
- Per instal·lar actualitzacions i els paquets de nivell de manteniment o tecnologia a la NIM master, seleccioneu **Afegir correccions a l'entorn NIM Master**. Aquesta opció du a terme una instalvlació d'actualització d'un conjunt especificat de correccions al recurs **SPOT** per defecte. Aquesta operació crea un segon recurs **SPOT** que conté les correccions acabades d'instalvlar. Podeu seleccionar opcionalment tots els clients NIM durant aquesta operació.
- v Per actualitzar un client mitjançant EZNIM, seleccioneu **Actualitzar clients**. Aquesta opció permet realitzar una operació **update\_all** en clients seleccionats mitjançant el recurs **lpp\_source**.
- v Per fer una còpia de seguretat d'un client mitjançant EZNIM, seleccioneu **Fer còpia de seguretat d'un client**. Aquesta opció permet crear una imatge de còpia de seguretat del sistema d'un client seleccionat i emmagatzemar la imatge de la còpia de seguretat a la NIM master.
- v Per reinstalvlar un client mitjançant EZNIM, seleccioneu **Reinstal**v**lar clients**. Aquesta opció permet realitzar una restauració **mksysb** o una instalvlació **rte** nativa en clients seleccionats. Cal que seleccioneu una imatge de còpia de seguretat del sistema per restaurar o un **lpp\_source** per restaurar i decidiu si cal reengegar i instal·lar ara el client.
- v Per restablir un client NIM a l'estat *preparat*, seleccioneu **Restablir clients**. Aquesta opció restableix l'estat dels clients de l'entorn NIM. Utilitzeu aquesta opció quan es produeixi un error en el funcionament de la NIM i vulgueu que el client torni a tenir l'estat *preparat*.

# **Utilització d'EZNIM per configurar un client NIM**

Seguiu aquests passos per configurar un client NIM amb l'EZNIM.

En un sistema client, utilitzeu el camí d'accés ràpid **eznim** de la SMIT . Seleccioneu **Configurar com a client NIM** i apareixeran les opcions següents:

```
Afegir aquest sistema a un entorn NIM
Configurar serveis de comunicacions de clients
Actualitzar aquest sistema
Reinstal•lar aquest sistema
Establir aquest sistema
Mostrar entorn NIM
```
- v Per definir el client a l'entorn NIM, seleccioneu **Afegir aquest sistema a un entorn NIM**.
- v Per configurar el client NIM per a l'autentificació SSL, seleccioneu **Configurar serveis de comunicacions de clients**. Aquesta opció permet instalvlar i configurar el programari criptogràfic al paquet RPM OpenSSL. Un cop configurat OpenSSL, podeu seleccionar **nimsh** com a protocol de comunicació del client. Llavors, s'autentificaran totes les sol·licituds de serveis de NIM mestre entrants mitjançant connexions de sòcol SSL.
- v Per actualitzar el client, seleccioneu **Actualitzar aquest sistema**. Aquesta opció permet realitzar una operació **update\_all** al client mitjançant un recurs **lpp\_source**.
- v Per reinstalvlar el client, seleccioneu **Reinstal**v**lar aquest sistema**. Aquesta opció permet realitzar una restauració **mksysb** o una instalvlació **rte** nativa en clients seleccionats. Cal que seleccioneu una imatge de còpia de seguretat del sistema per restaurar o un **lpp\_source** per restaurar i decidiu si cal reengegar i instal·lar ara el client.
- v Per restablir el client a l'entorn NIM, seleccioneu **Restablir aquest sistema**. Aquesta opció restableix l'estat del client a l'entorn NIM. Utilitzeu aquesta opció quan es produeixi un error en el funcionament de la NIM i vulgueu que el client torni a tenir l'estat *preparat*.
- v Per veure els recursos per defecte de l'entorn EZNIM, seleccioneu **Mostrar l'entorn NIM**. Els recursos es defineixen mitjançant operacions d'EZNIM Master.

# **Exemple: utilització de l'EZNIM**

Seguiu aquests passos per crear la configuració de l'EZNIM mitjançant un grup de volums diferent

Per crear la configuració de l'EZNIM utilitzant un grup de volums diferent, executeu l'**smitty eznim** > **Configurar com a NIM master** > **Configurar l'entorn de la NIM master**.

```
NIM simplificada - Configuració de l'entorn de la NIM master
Escriviu o seleccioneu valors en els camps d'entrada. Feu clic a Intro DESPRÉS de fer tots els canvis desitjats.
                                                  [Camps d'entrada]
 Seleccionar o especificar l'origen del programari
Cd01per inicialitzar l'entorn:
 Seleccionar el grup de volums pels recursos [rootvg] +
 Seleccionar el sistema de fitxers dels recursos
[/export/eznim]
 Opcions
   Crear imatge de còpia de seguretat del sistema? [sí]
+
   Crear nou sistema de fitxers? [sí] +
   Visualitzar sortida verbosa?
```
Per **Seleccionar el grup de volums pels recursos**, seleccioneu el vostre grup de volums. Si preferiu usar un sistema de fitxers diferent del sistema de **/export/eznim** per defecte, escriviu el valor que desitgeu dins el camp **Seleccionar sistema d'arxius pels recursos**.

L'ordre **nim\_master\_setup** també es pot fer servir per seleccionar un grup de volums o un sistema de fitxers diferent especificant l'atribut senyalador (**-a sistema\_fitxers=<valor>** o **-a grup\_volums=<valor>**). Podeu escriure el valor pel **sistema de fitxers** i per **rootvg**.

Per definir els recursos de la NIM que utilitzen el suport d'instalvlació del dispositiu **/dev/cd0**, i crear un sistema de fitxers denominat **/export/nimfs** al grup de volums **myvg**, escriviu: nim\_master\_setup -a volume\_group=myvg -a file\_system=/export/nimfs

**Nota:** Si el sistema de fitxers **/export/nimfs** no existeix actualment, es crea dins del grup de volums **myvg**. Si el grup de volums **myvg** no existeix, es crea fent servir el següent volum físic buit (disc), perquè l'atribut de disc no s'ha especificat.

# **Utilització de fitxers d'instal**v**lació de xarxa**

En aquest capítol, es descriu com utilitzar diferents fitxers pertinents a la instal·lació de la xarxa.

# **Seqüència de personalització d'exemple**

Aquesta seqüència de personalització configura la resolució de noms de domini i l'encaminament TCP/IP de la destinació.

El recurs **resolv\_conf** s'ha d'utilitzar en instal·lar clients que executen la darrera versió de l'AIX.

```
#!/bin/ksh CUSTOMIZING SCRIPT to set the hostname,
            establish the nameserver and DNS domain name,
# and configure the routing table for the
# target standalone client
# Truncate the host name
# if the host name is set to the fully qualified host name
##NOTE: This procedure will NOT result in a truncated host name if
#the bos installation operation is installing a mksysb image
#(ie. -a source=mksysb) unless the bos_inst operation is
```

```
#instructed not to configure the target as a NIM client upon
#completion (ie. unless -a no nim client=yes is specified)
#chdev -1 inet0 -a hostname =\frac{1}{2} (/usr/bin/hostname | cut -d. -f1)
# Set Name server and Domain Name
if [[ -f /etc/resolv.conf ]]
then
  /usr/sbin/namerslv -E '/etc/resolv.conf.sv'
fi
/usr/sbin/namerslv -a -i '9.101.1.70'
/usr/sbin/namerslv -c 'enterprise.ca'
# Flush routing table and add default route
```

```
/etc/route -n -f
odmdelete -o CuAt -q "name=inet0 and attribute=route"
chdev -l inet0 -a route=net,,'0','9.101.1.70'
```
#### **Fitxer de definició de mostra per a l'ordre nimdef**

A continuació es mostra un exemple d'un fitxer de definicions per a l'ordre **nimdef**.

# Establir valors per defecte.

```
default:
   machine_type = standalone
    subnet_mask = 255.255.240.0
    gateway = gateway1
    network_type = tok
    ring_speed = 16<br>platform = rs6k
    platformmachine group = all machines
# Define the machine "lab1"
# Take all defaults.
lab1:
# Define the machine "lab2"
# Take all defaults and specify 2 additional attributes.
# The machine "lab2" uses IPL ROM emulation, and will be added to
# the machine groups "all_machines" (by default) and "lab_machines".
lab2:
    ipl_rom_emulation = /dev/fd0
    machine_group = lab machines# Define the machine "lab3"
# Take all defaults, but do not add the machine to the
# default group.
lab3:
   machine_group=
# Define the machine "lab4"
# Take all defaults, but do not add "lab4" to the default group
# "all_machines".
# Instead add it to the groups "lab_machines" and "new_machines".
lab4:
    machine group =machine_group = lab_machines
   machine_group = new_machines
# Change the default "platform" attribute.
default:
   plataforma = rspc
```

```
# define the machine "test1"
# Take all defaults and include a comment.
```

```
test1:
    comments = "This machine is a test machine."
```
# **Utilització del fitxer de visualització de certificats**

A continuació s'ofereixen exemples d'una seqüència de visualització de certificats per a certificats OpenSSL.

La seqüència és al directori**/usr/samples/nim/ssl**.

La seqüència s'ofereix per ajudar els usuaris a veure el hash, l'emissor, el tema i altra informació de certificats disponible mitjançant l'ordre **openssl**. La seqüència es pot modificar en funció de les necessitats o preferències de l'usuari.

Per imprimir tots els valors llegibles dels certificats: # certview certificate names

Per imprimir el valor hash dels certificats: # certview -h certificate\_names

Per imprimir el valor de l'emissor dels certificats: # certview -i certificate\_name

Per imprimir el valor del tema dels certificats: # certview -s certificate name

Per imprimir els valors del tema, l'emissor i la data de finalització dels certificats:

# certview -I certificate name

# **Utilització del fitxer de càrrega de contrasenyes de certificat**

A continuació s'ofereixen exemples d'un fitxer de càrrega de contrasenyes de certificat per a certificats OpenSSL.

Aquest fitxer és al directori /usr/samples/nim/ssl. Ajuda als usuaris a emmagatzemar una contrasenya seleccionada per desencriptar la clau client de la NIM master. La contrasenya escollida ha de coincidir amb la utilitzada per encriptar la clau client de la NIM master durant la configuració de l'SSL NIM.

Per carregar la contrasenya de la clau encriptada a l'entorn NIM:

# certpasswd

Per descarregar la contrasenya de la clau encriptada de l'entorn NIM:

# certpasswd -u

Només es pot encriptar amb una contrasenya la clau client de la NIM master. Per encriptar amb una contrasenya la clau client de la NIM master, efectueu els passos següents:

- 1. A la NIM master, editeu el fitxer de configuració /ssl\_nimsh/configs/client.cnf.
- 2. Localitzeu la variable *encrypt\_key* i canvieu el valor per **yes**.
- 3. Afegiu la variable *output\_password* a sota de **encrypt\_key** i especifiqueu la contrasenya. Si no especifiqueu *output\_password*, se us sol·licitarà la contrasenya durant la generació de claus.
- 4. Escriviu l'ordre següent:

```
# make -f /usr/samples/nim/ssl/SSL_Makefile.mk client
```
- 5. Copieu a cada client SSL el nou fitxer server.pem mitjançant l'ordre **nimclient -c**.
- 6. Carregueu la contrasenya a l'entorn NIM mitjançant **certpasswd**.

Si utilitzeu claus encriptades amb contrasenya, pot ser que les ordres NIM provoquin l'error següent si no es carrega la contrasenya correcta:

0042-157 nconn: no es pot accedir al fitxer "clientkey.pem"

Un cop carregada la contrasenya, s'utilitzarà per a desencriptar clients fins que descarregueu la contrasenya.

# **Fitxer d'exemple de definicions del servidor KDC**

A través d'un script de mostra, podeu crear i configurar un servidor KDC (Key Distribution Center) en el mateix sistema que un servidor NFS V4.

L'script està situat al directori /usr/samples/nim/krb5. Ajuda a crear un entorn KDC senzill que es pot modificar en funció de les necessitats o preferències.

**Nota:** Abans de començar, reviseu l'scriptconfig\_rpcsec\_server.

L'script config\_rpcsec\_server realitza les següents operacions:

- v Crea un usuari de sistema; per defecte és *nim*
- v Crea els principals per a l'administrador i l'usuari de sistema
- v Crea un amfitrió clau d'NFS pel servidor
- v Crea correlacions de regne a domini
- v Crea una imatge tar dels fitxers krb5 perquè l'utilitzin els clients prims del KDC
- v Refina les llistes d'exportacions
- v Recicla els serveis d'NFS
- v Torna a exportar els sistemes de fitxers i directoris d'NFS

#### **Exemples**

Per crear un entorn KDC senzill utilitzant els valors per defecte, escriviu la següent ordre: config\_rpcsec\_server

Per crear un entorn KDC utilitzant un usuari de sistema *nimadmin* com a usuari principal i una contrasenya *l0gin1* per al principal **kadmin**, escriviu la següent ordre: config rpcsec server -p l0gin1 -u nimadmin

### **Fitxer d'exemple de definicions de clients prims**

A través d'un script de mostra, podeu crear i configurar un client NIM com a client prim de Kerberos.

L'script està situat al directori /usr/samples/nim/krb5. Ajuda a crear un client prim senzill de Kerberos utilitzant els valors definits a l'script config\_rpcsec\_server. La seqüència es pot modificar en funció de les necessitats o preferències de l'usuari.

Nota: Abans de començar, reviseu l'script config rpcsec client.

L'script config rpcsec client realitza les següents operacions:

- v Crea un usuari de sistema; per defecte és *nim L'usuari ha de correspondre amb l'usuari principal del servidor KDC.*
- v **tftp** la imatge reduïda de la NIM master *La imatge tar ha d'existir al servidor de la NIM.*
- v Permet a l'usuari principal utilitzar l'ordre **kinit** *La contrasenya ha de correspondre a l'usuari principal del servidor KDC.*
- v Recicla els serveis d'NFS

# **Exemples**

Per crear un client prim senzill de KDC utilitzant els valors per defecte, escriviu la següent ordre: config\_rpcsec\_client

Per crear un client prim simple de KDC utilitzant l'usuari de sistema *nimadmin* com a usuari principal, escriviu la següent ordre:

config\_rpcsec\_client -u nimadmin

# **Resolució de problemes de la NIM**

Aquí se suggereixen solucions per als problemes d'engegada de xarxa i es descriuen els procediments per produir una sortida de depuració per a les instal·lacions del BOS a la NIM.

Consulteu l'apartat "Missatges d'error i d'avís de la NIM" per obtenir informació sobre missatges d'error.

# **Missatges d'error i d'avís de la NIM**

A continuació es proporciona informació sobre els missatges d'error i d'avís de la Gestió d'instalvlació en xarxa (NIM), amb suggeriments per resoldre problemes específics.

Si es detecta una condició d'error en executar una ordre NIM, l'ordre retorna un missatge d'error. Si una ordre NIM retorna un missatge d'avís, això indica que la NIM ha trobat un problema menys greu, o que s'ha trobat un problema en una ordre invocada per la NIM i la NIM no pot determinar la gravetat del problema fàcilment. En el darrer cas, els missatges addicionals o la sortida de l'ordre solen revelar la natura del problema.

Tots els missatges d'error NIM comencen amb 0042 i van seguits d'un codi d'error de tres dígits.

### **Nota:**

1. Si necessiteu informació d'ús per a una ordre NIM, escriviu l'ordre sense cap paràmetre o amb un interrogant com a paràmetre (per exemple, nim -?). Es pot obtenir informació addicional a partir de l'ordre **lsnim**, que proporciona diverses opcions per a veure ajuda i informació d'ús sobre la NIM. Per obtenir més informació, consulteu les opcions **-q**, **-O** i **-P** de l'ordre **lsnim**. També podeu utilitzar l'ordre **lsnim -p -a** per mostrar informació per a totes les classes, les subclasses, els tipus i els atributs de la NIM. Per exemple, per determinar la llista de valors vàlids per a un atribut, escriviu:

lsnim -p -a *Nom\_atribut*

- 2. En alguns casos, una operació **nim** o **nimclient** que està bloquejada, a causa que un objecte es troba en un estat particular, es pot executar amb la utilització de l'opció **force** (el senyalador **-F**). Tanmateix, utilitzant l'opció **force**, podeu afectar negativament part de l'entorn NIM, forçant una operació que només s'hauria de produir després que s'acabessin altres accions. Utilitzeu els missatges d'error que es mostren sense utilitzar l'opció **force** per tal de determinar si l'operació **force** resulta una acció raonable.
- 3. Si creieu que el problema és conseqüència d'un defecte en el programari, o si les Accions de l'usuari que s'indiquen aquí no proporcionen una resolució adequada per a un problema, poseu-vos en contacte amb el punt de venda.

La informació sobre cadascun dels missatges està organitzada de la manera següent:

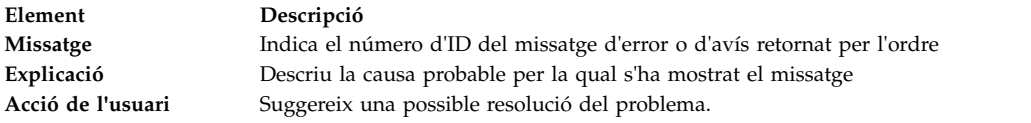

**Nota:** Si l'Acció de l'usuari per a un error o avís determinat especifica que s'utilitzi l'ordre **lsnim** per tal de veure les tècniques de recuperació i si esteu operant des d'un client NIM, utilitzeu **nimclient -l** *Operacions\_lsnim*, substituint les opcions de **lsnim** suggerides com sigui oportú.

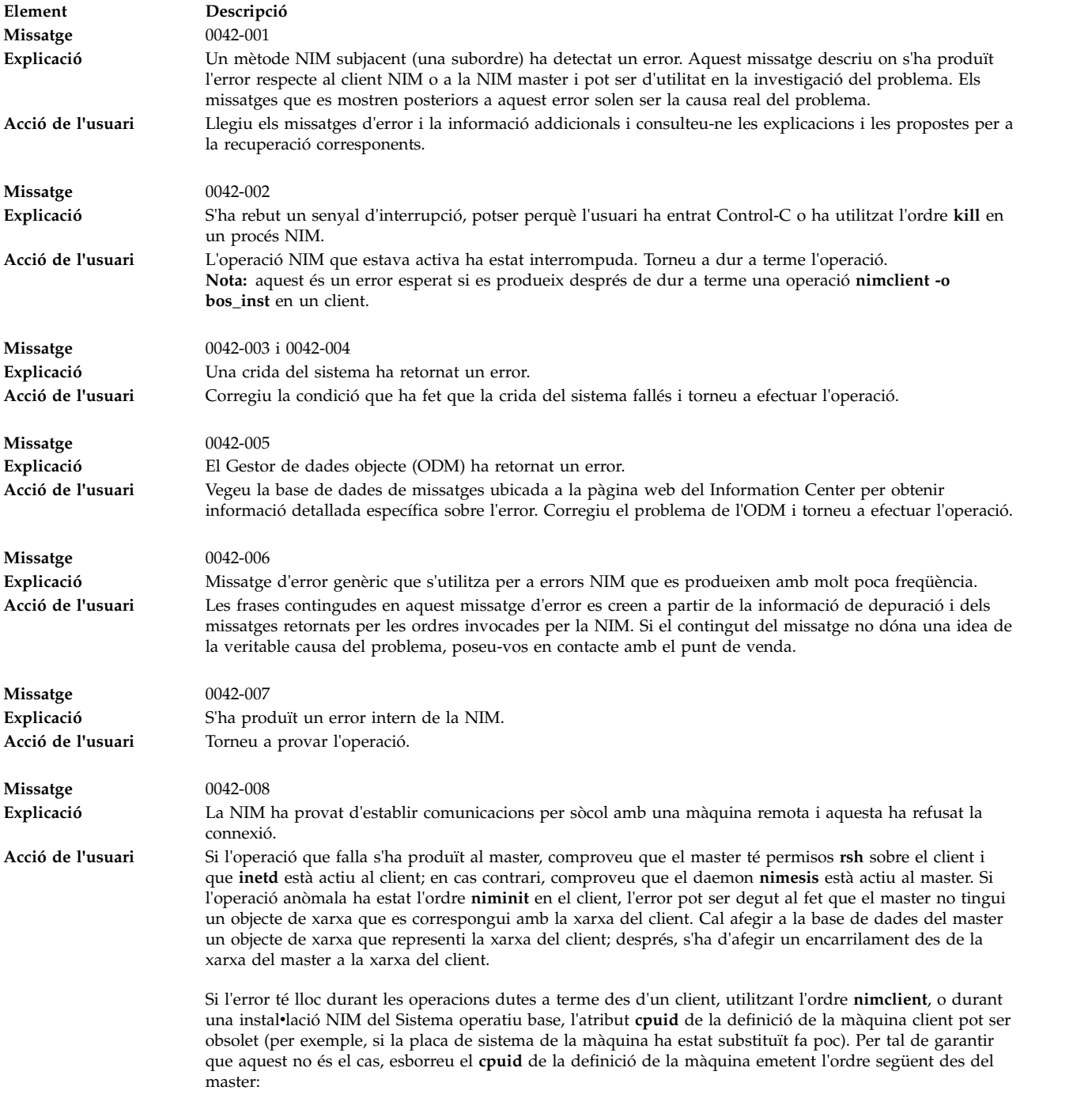

nim -Fo change -a cpuid= *nom\_client*

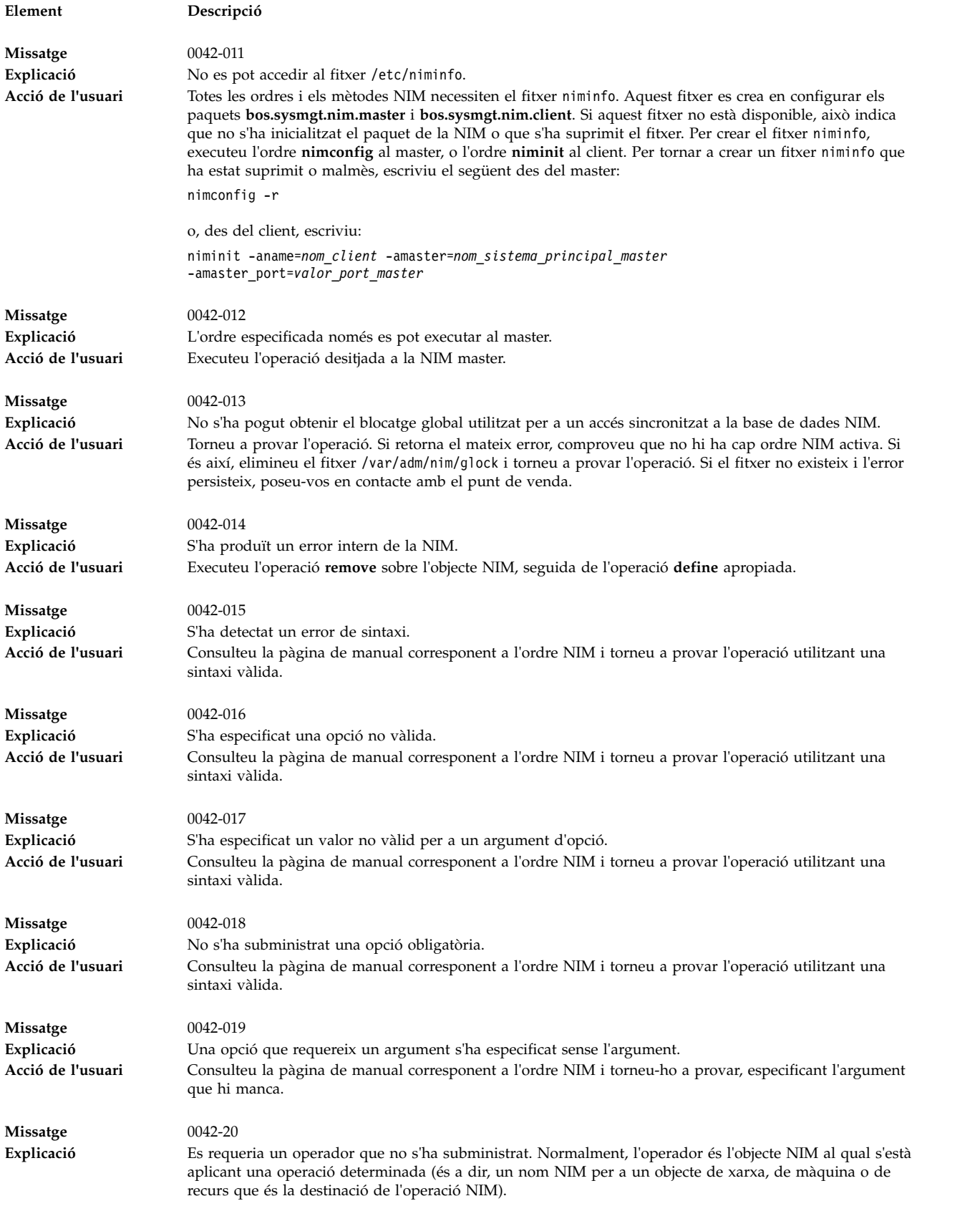

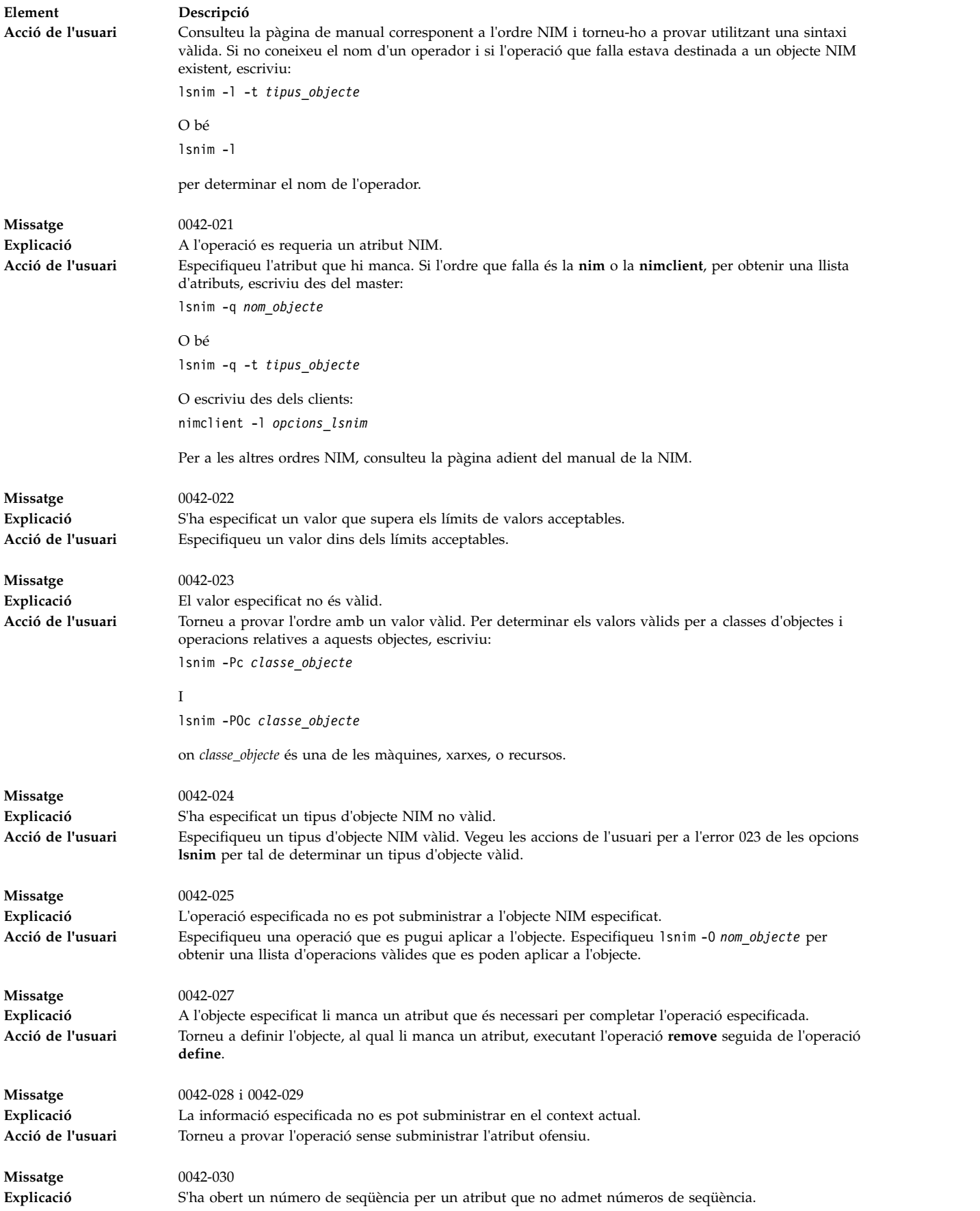

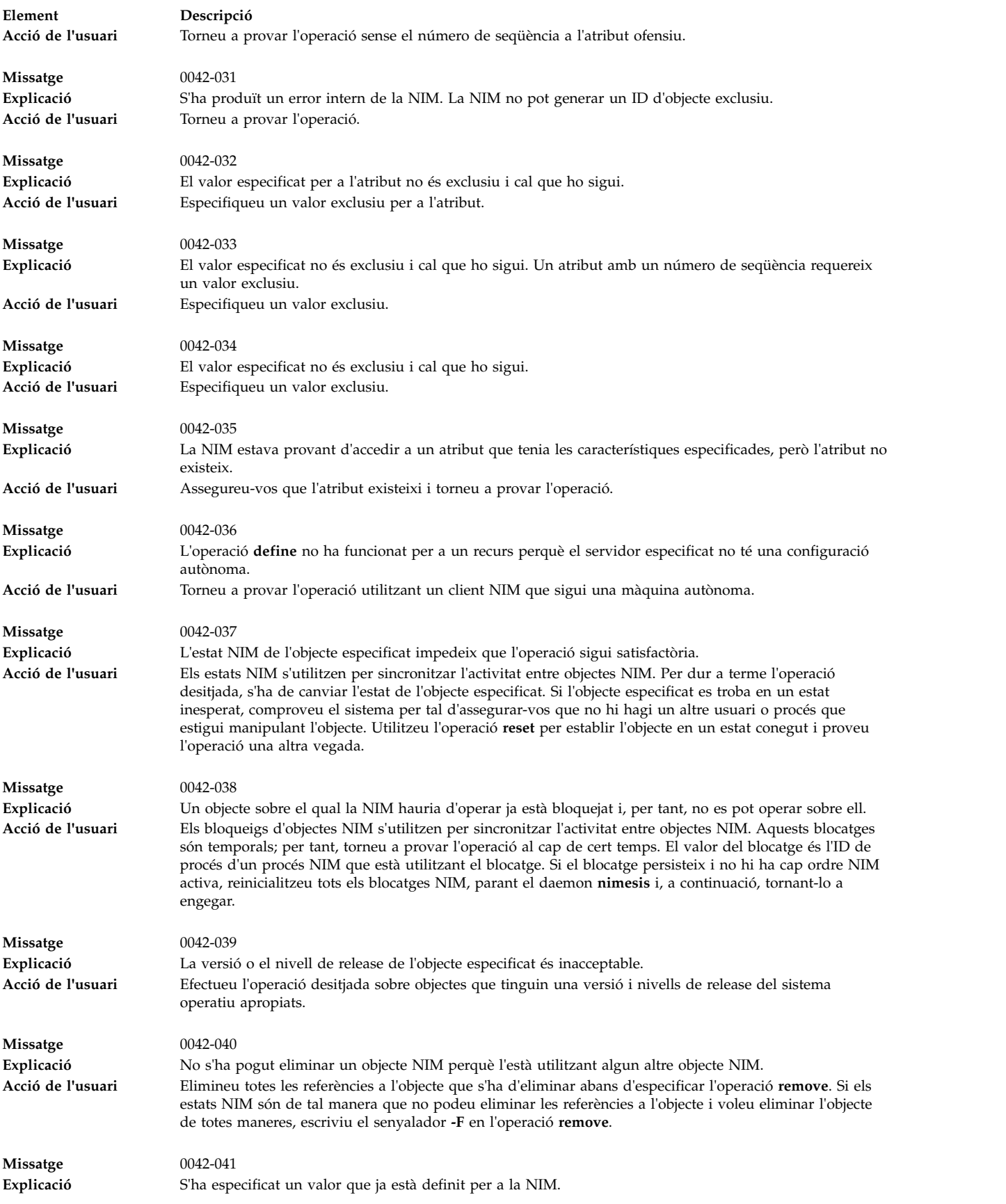

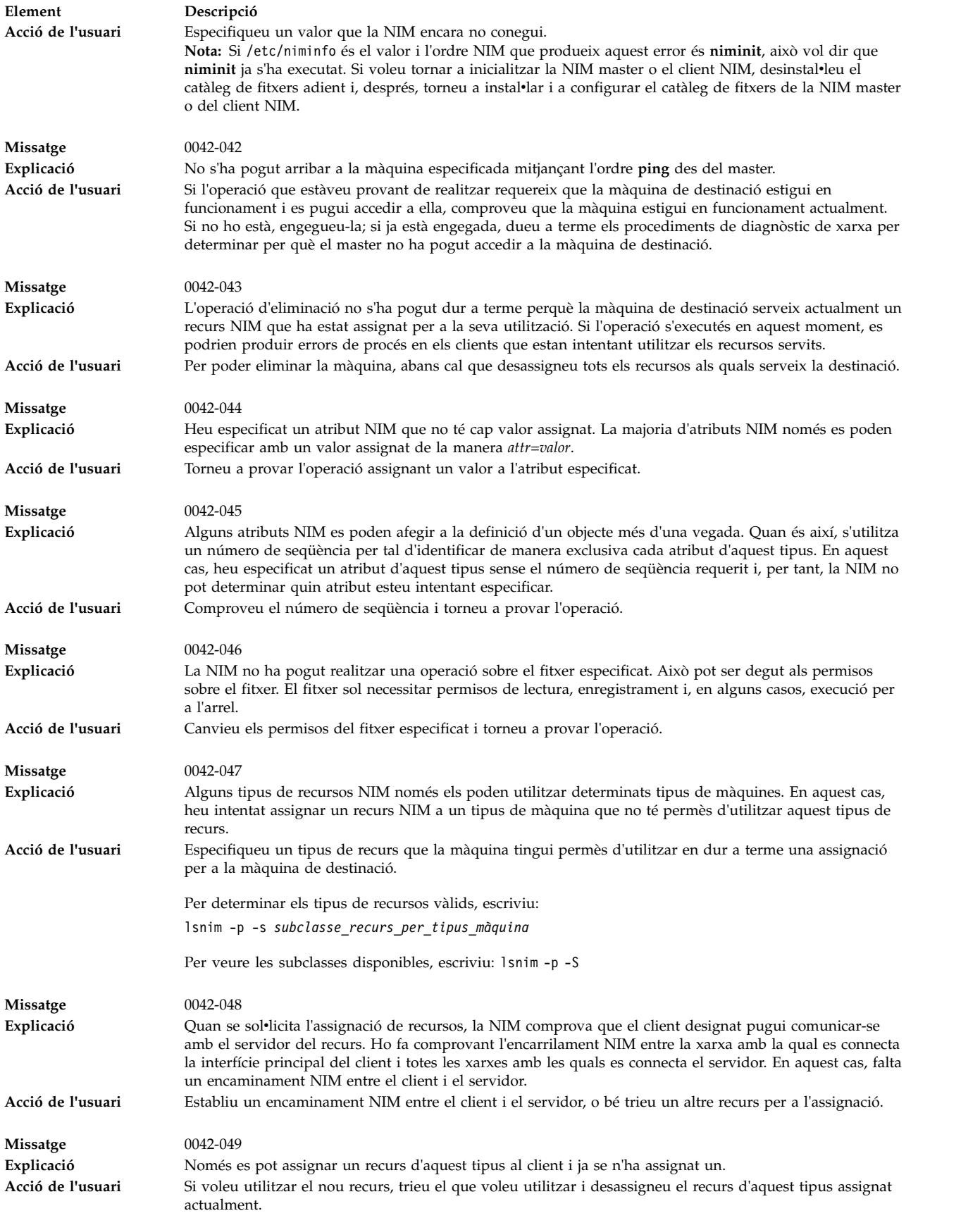

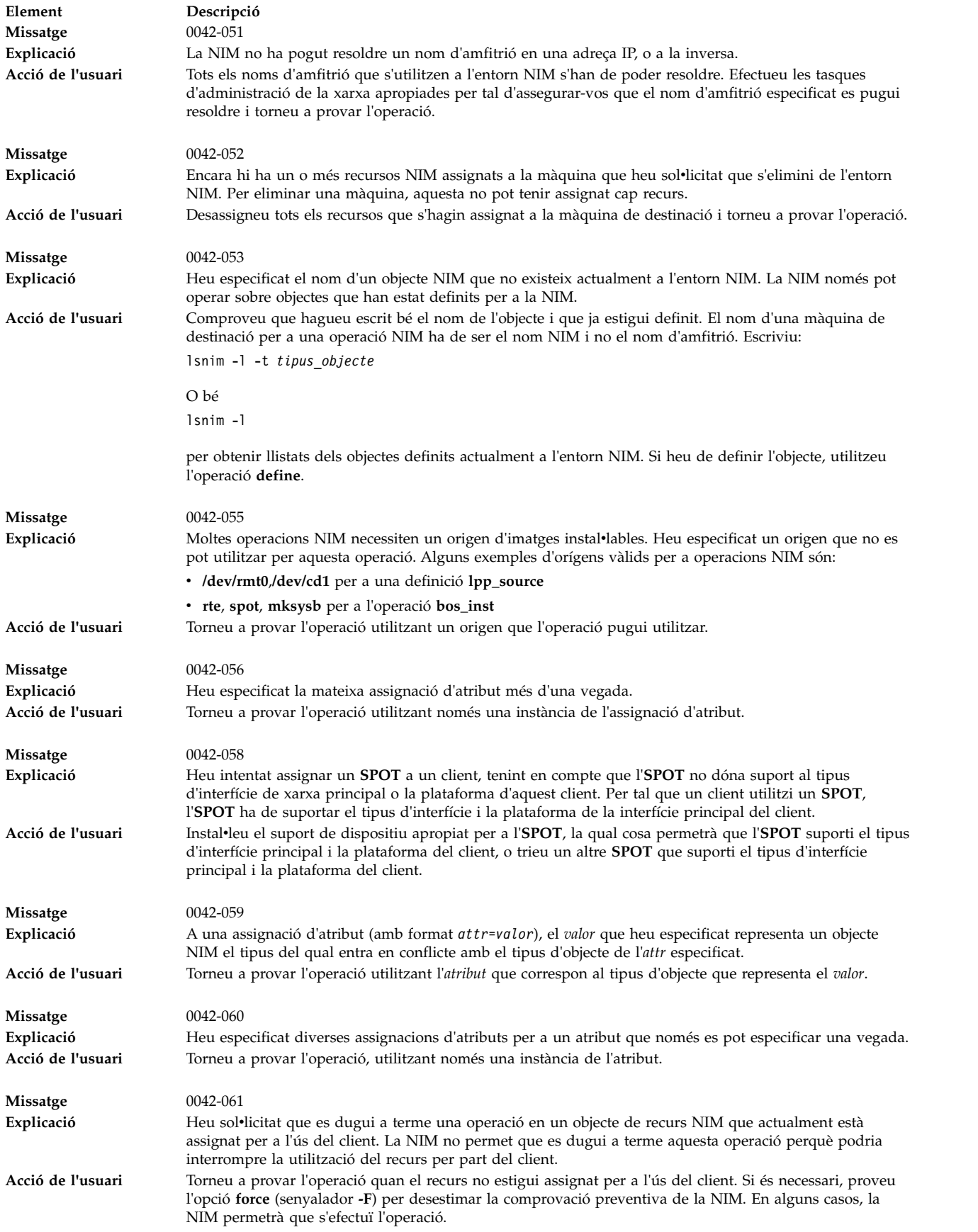

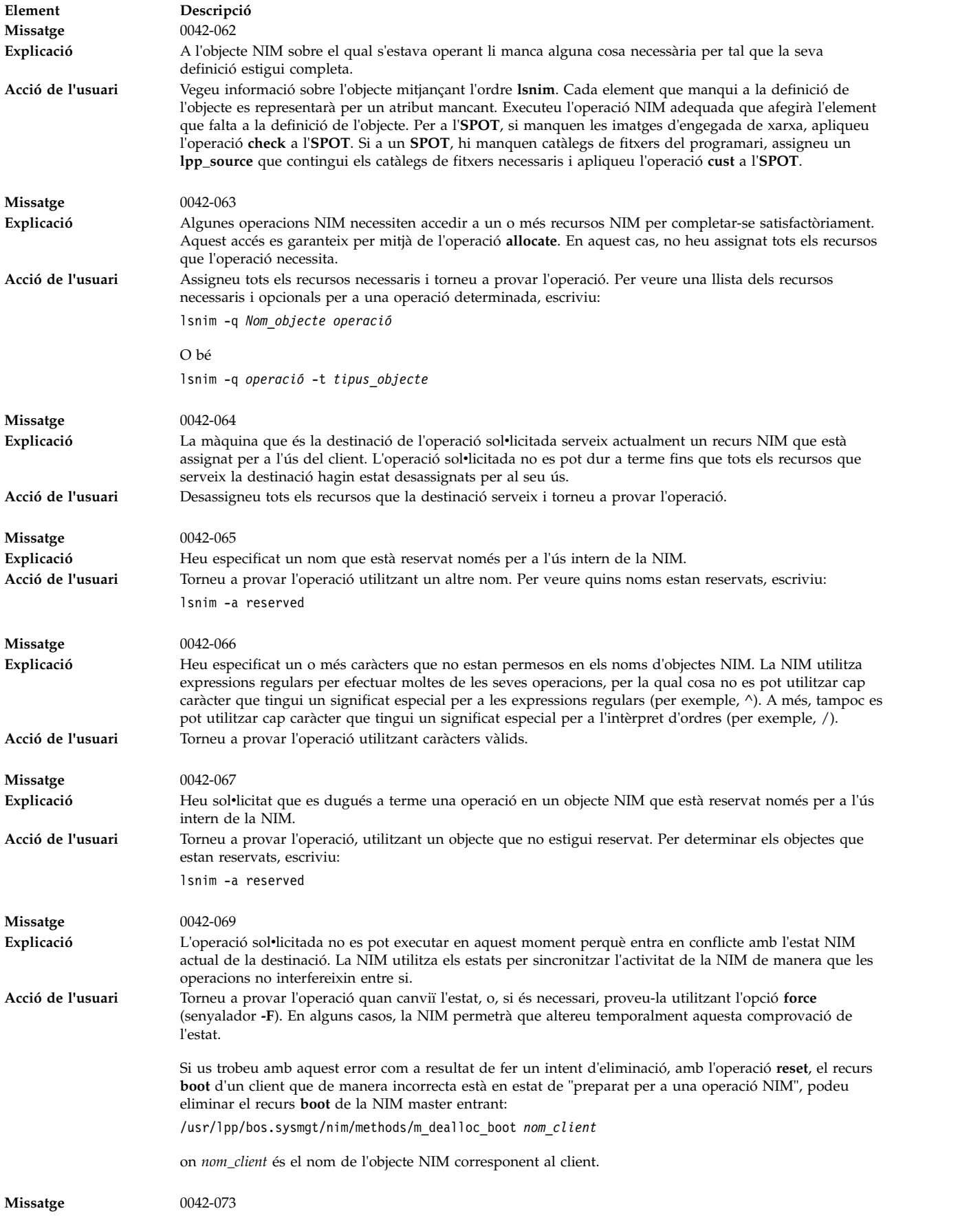

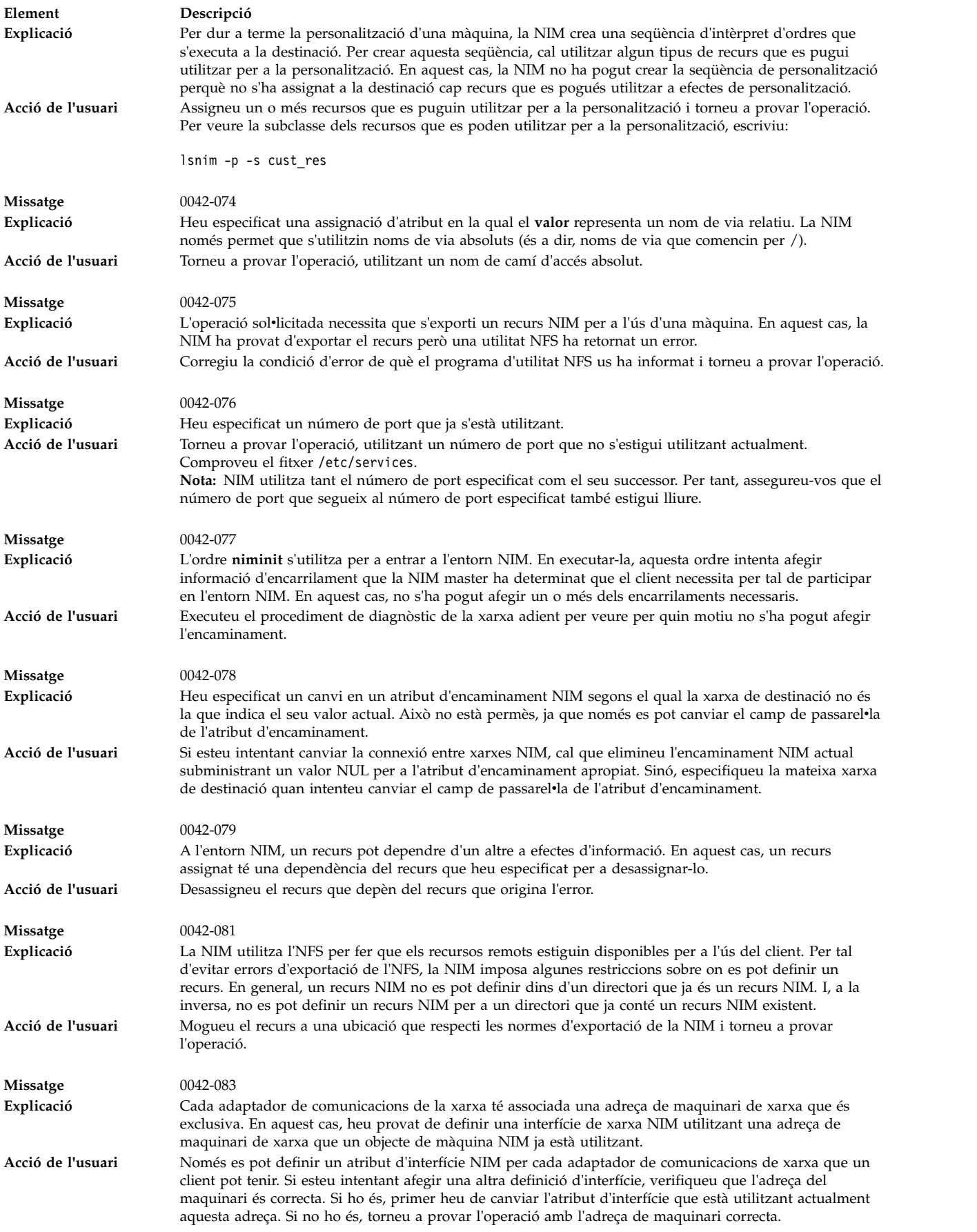

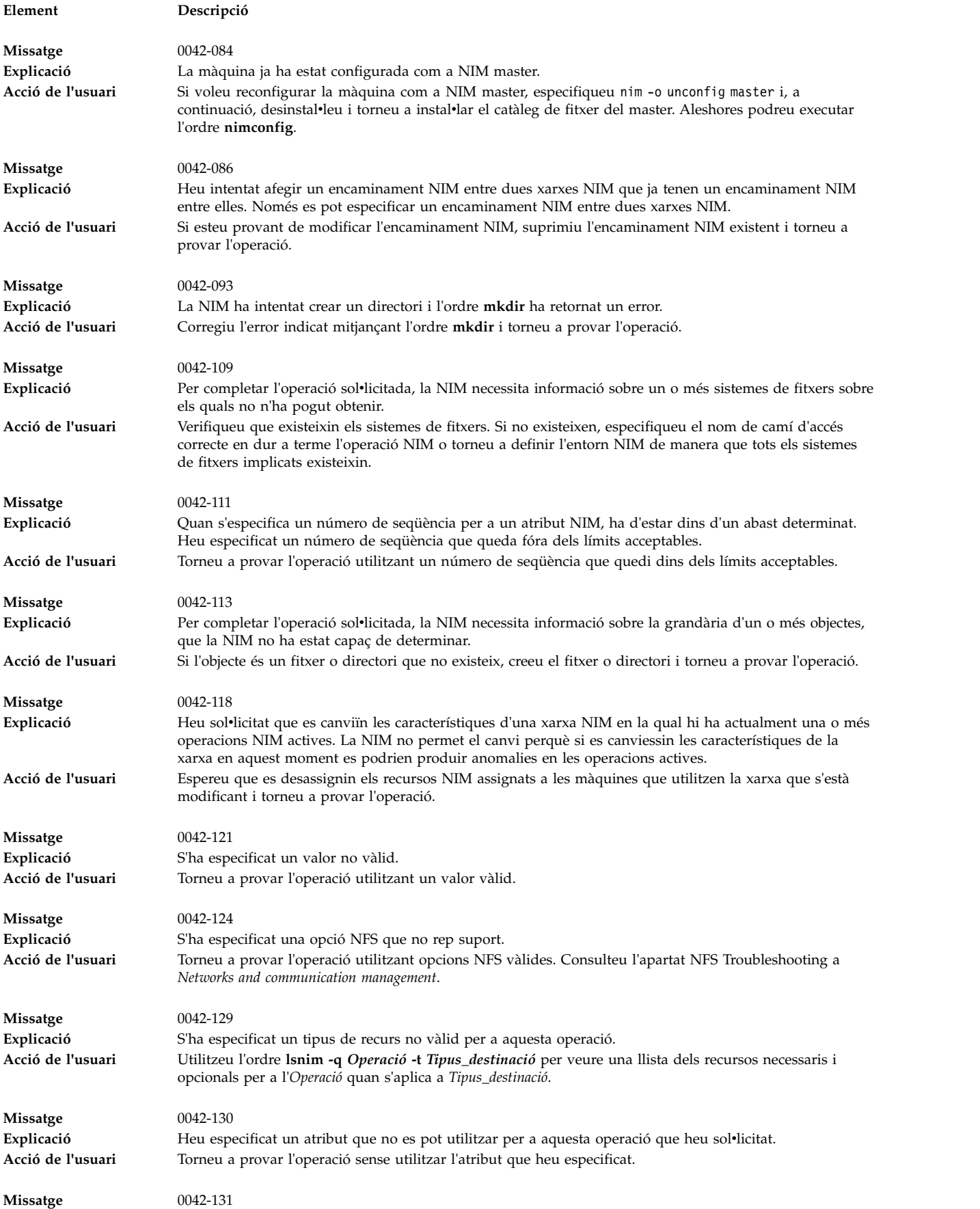

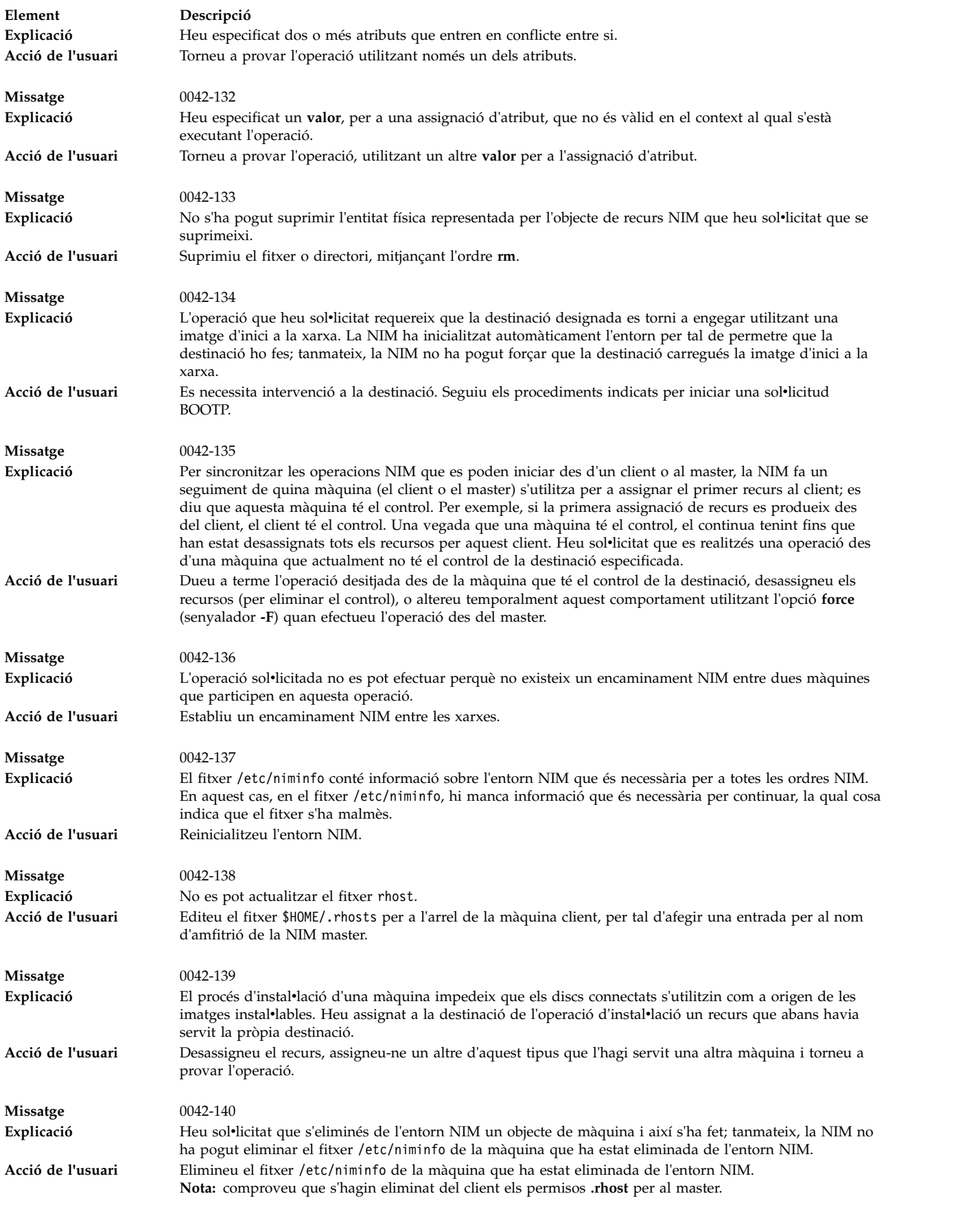

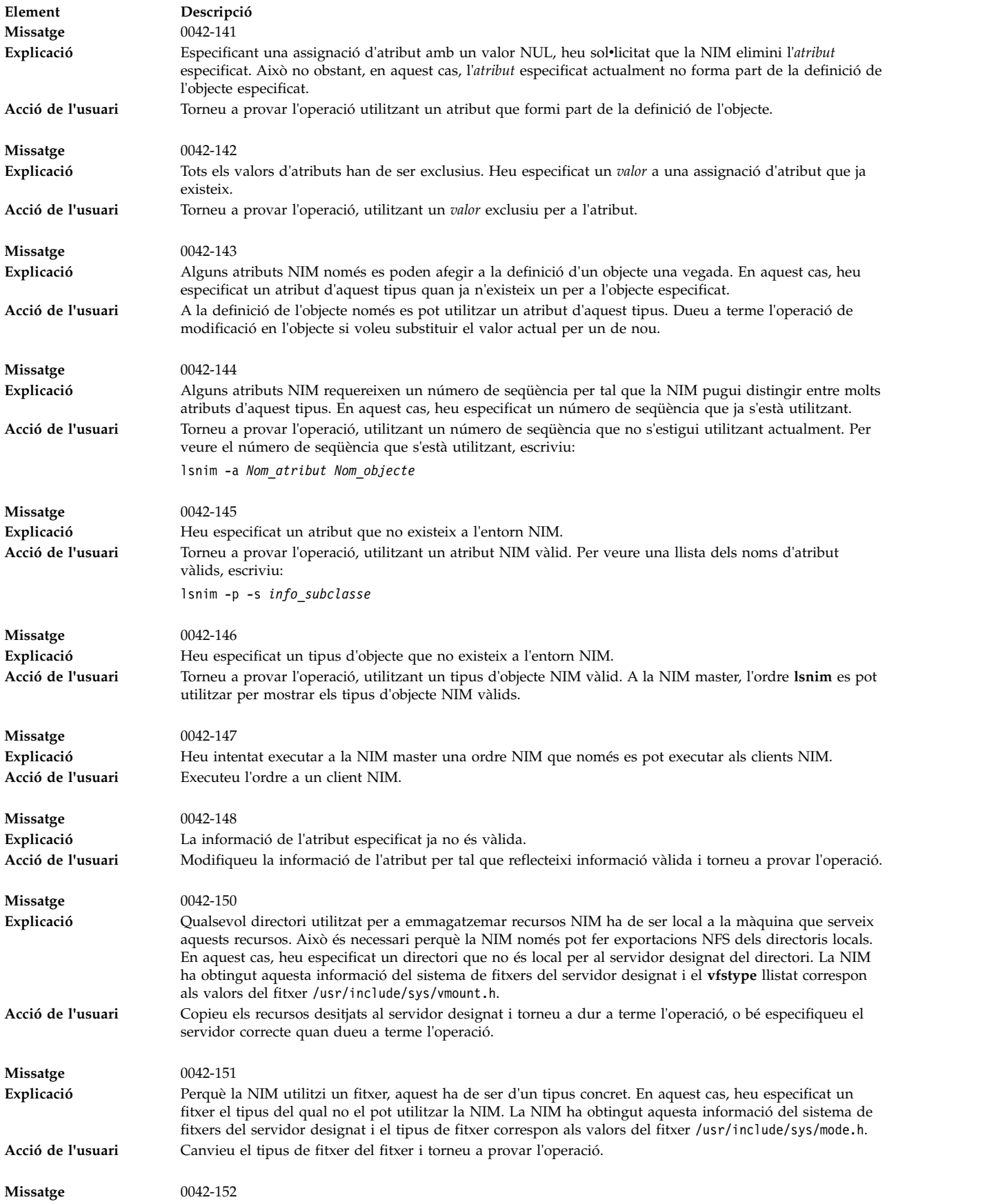

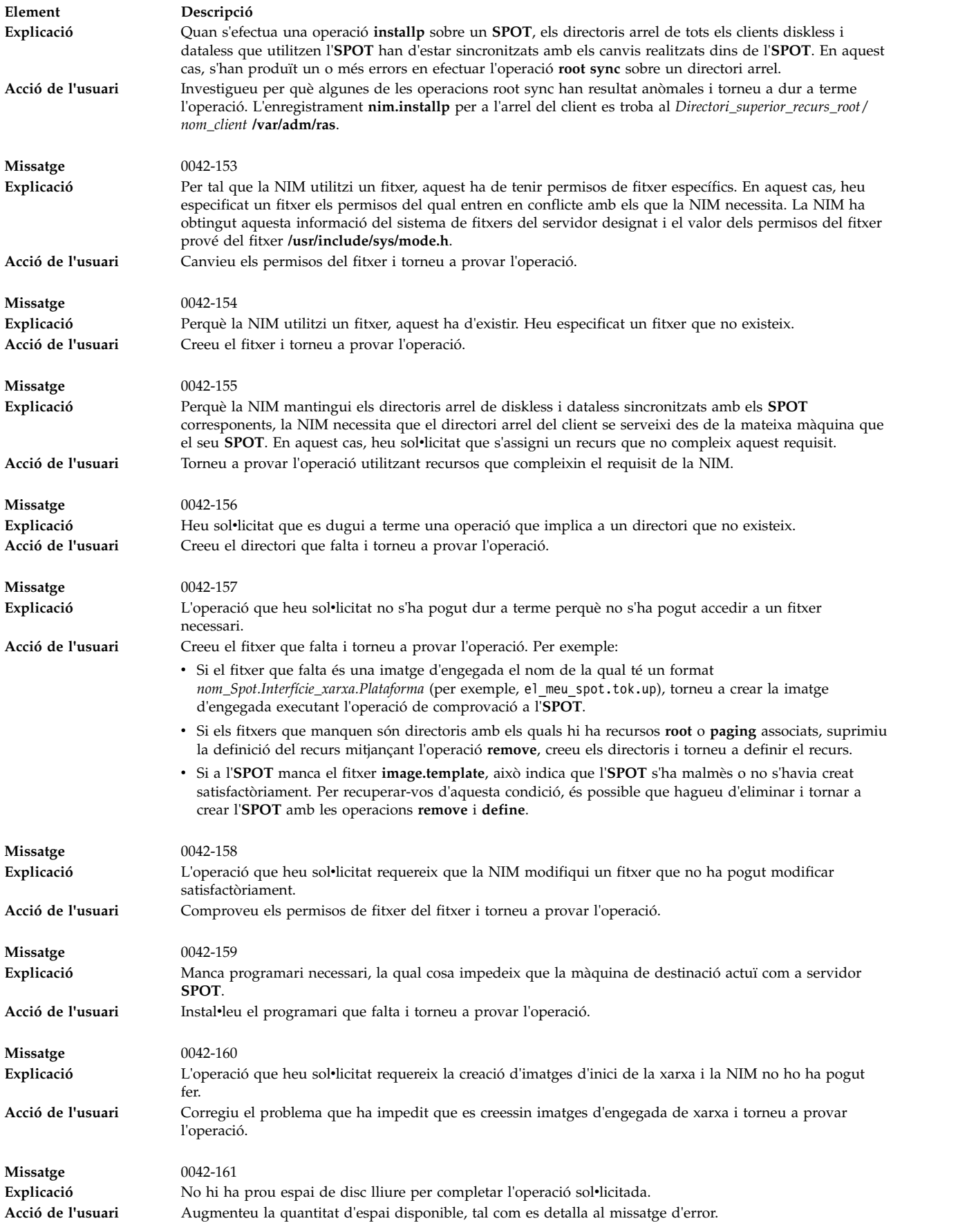

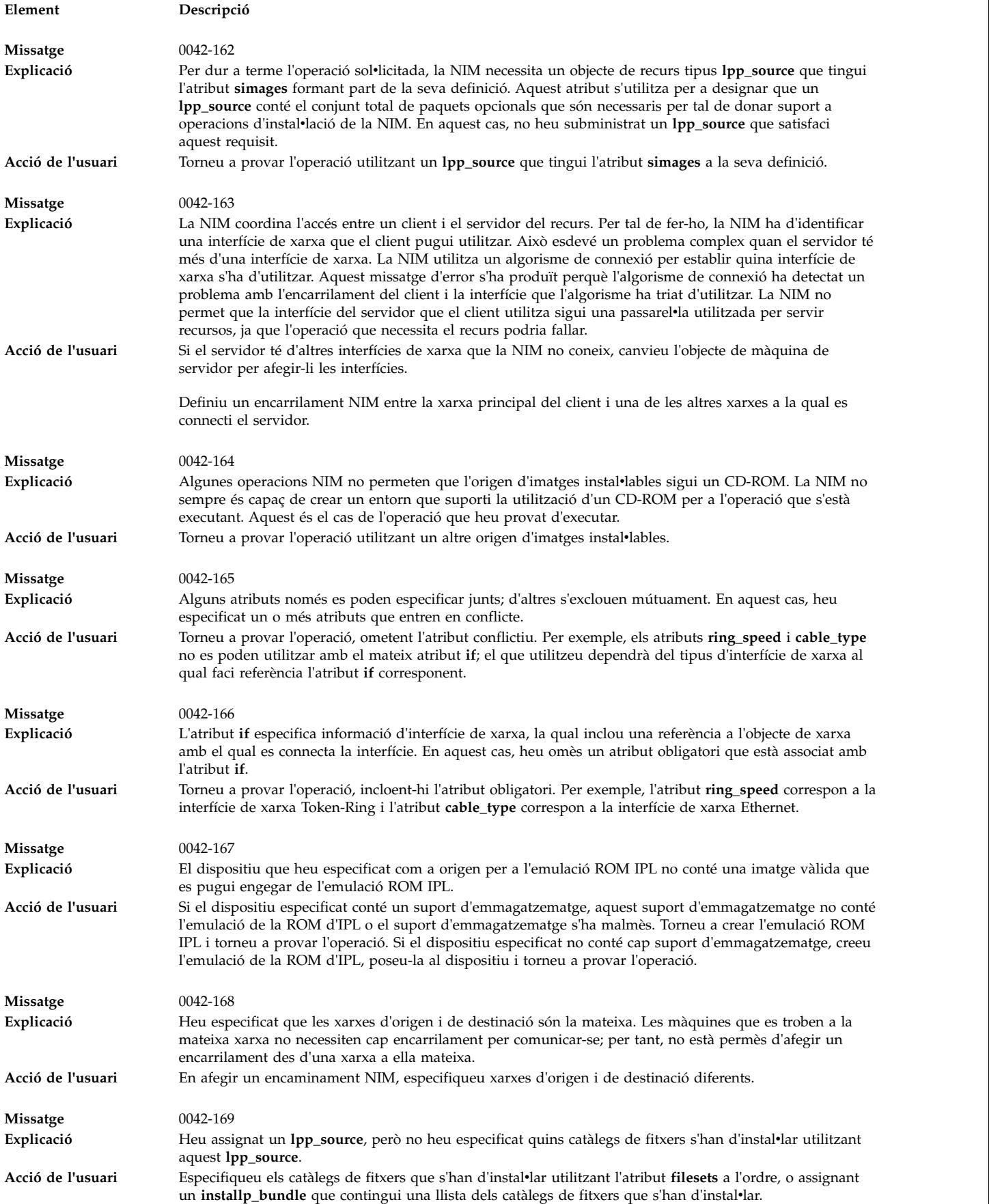

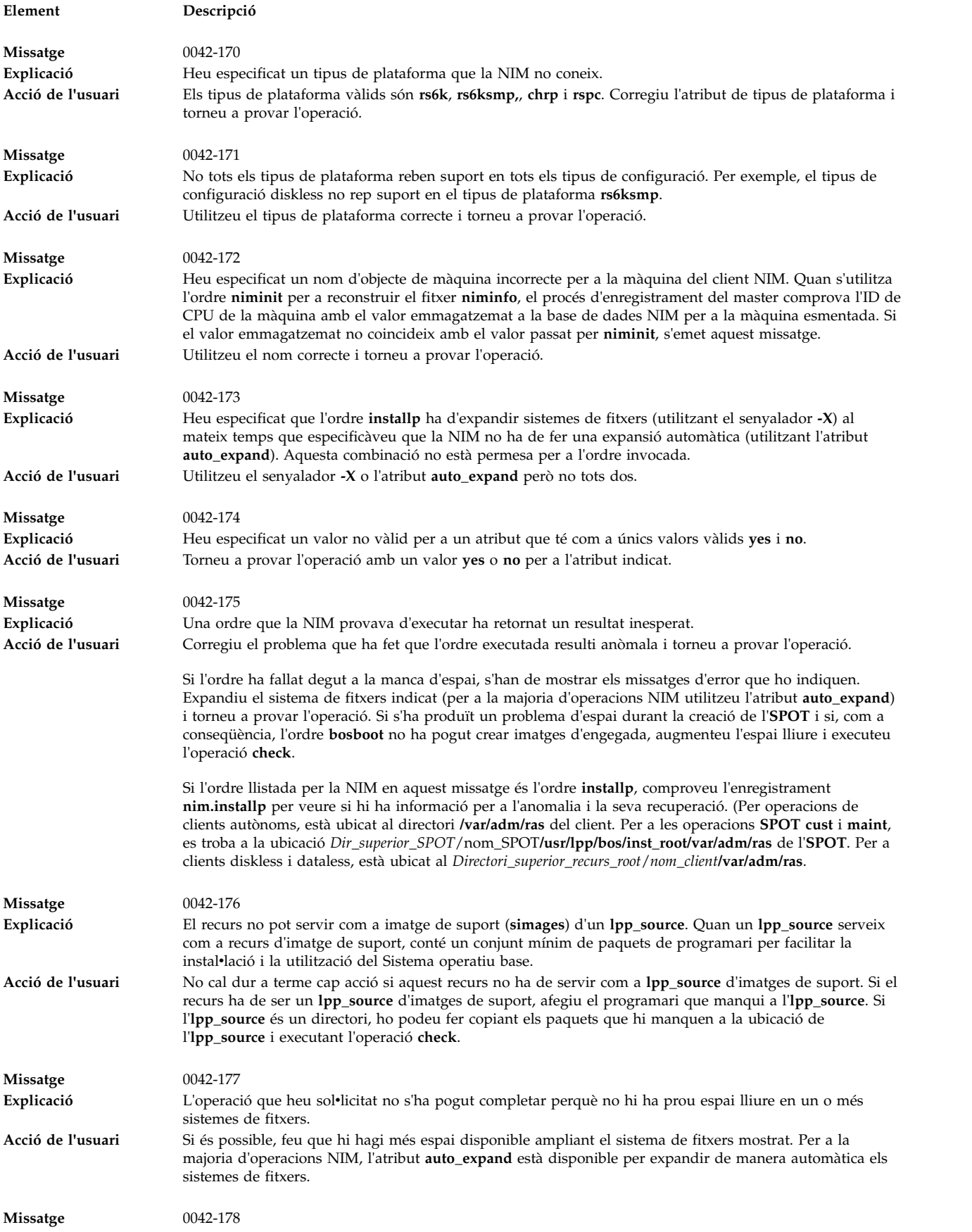

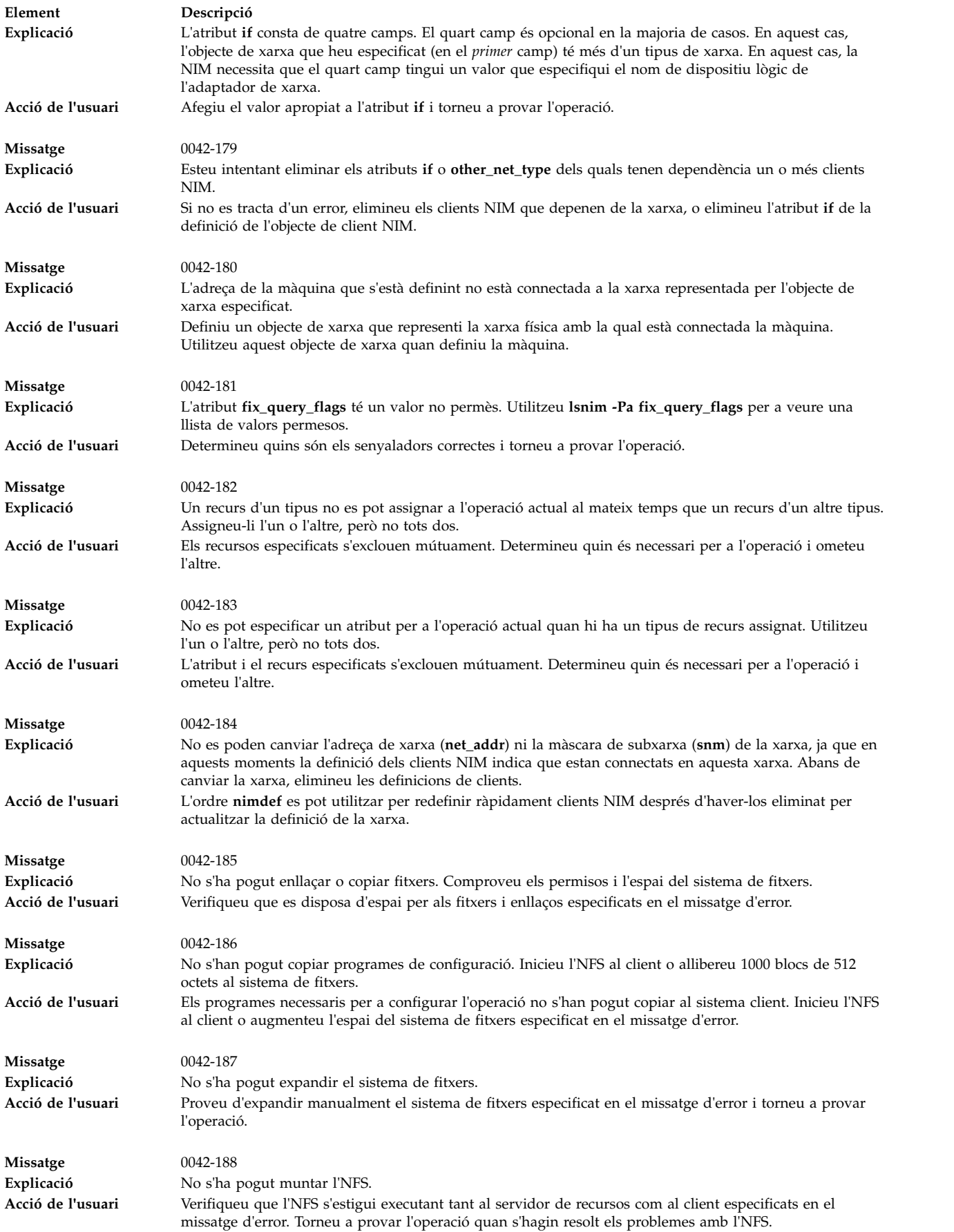

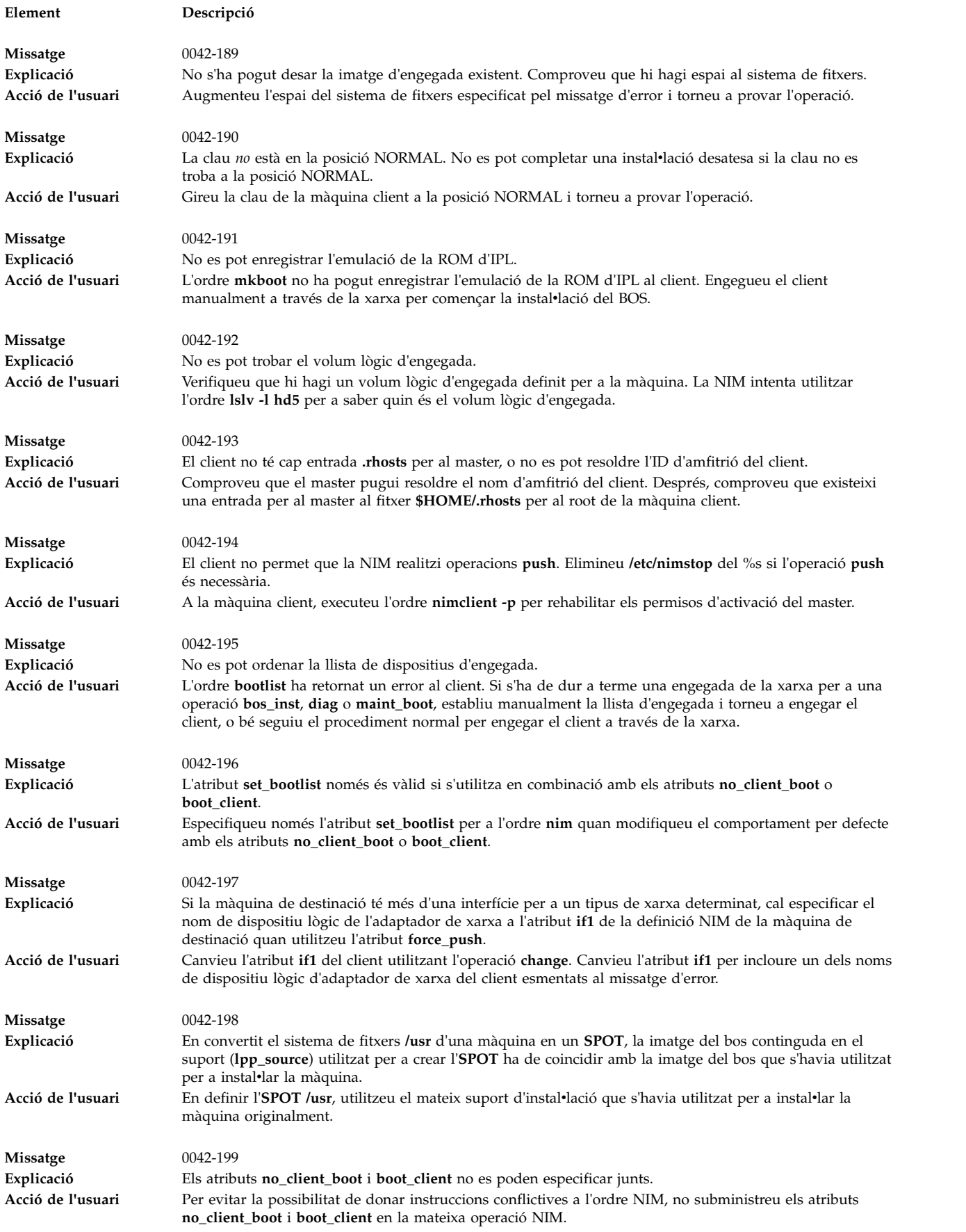

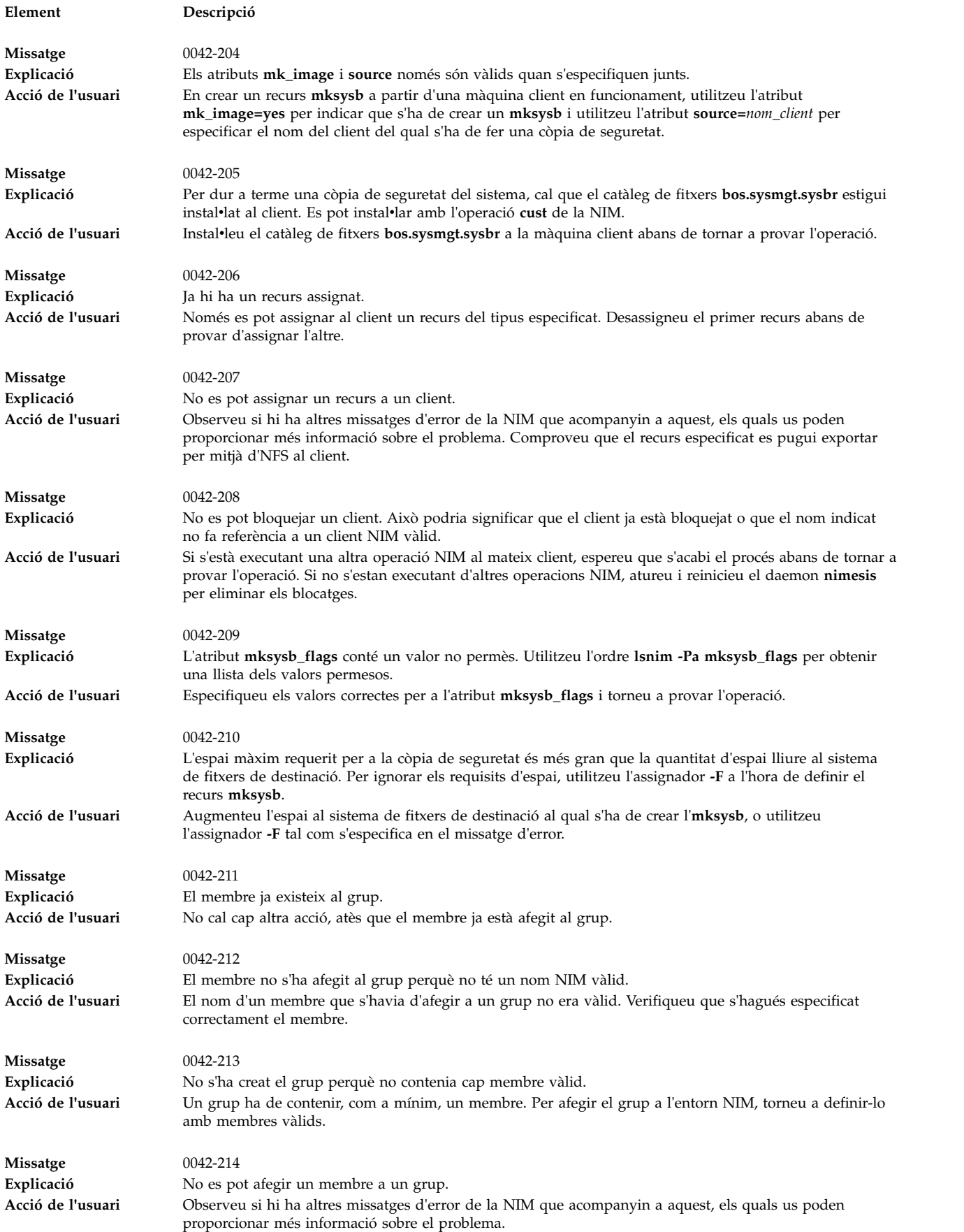

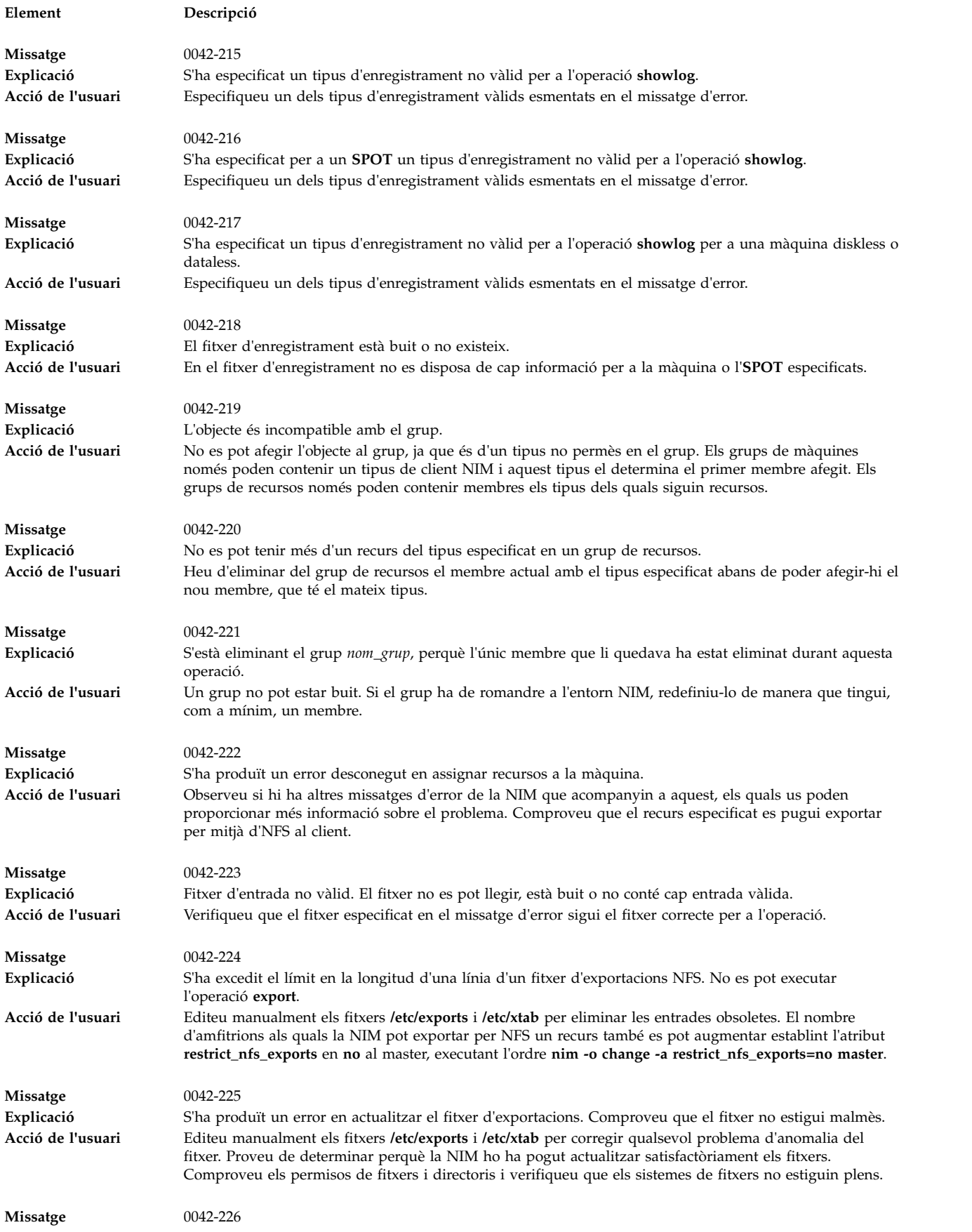

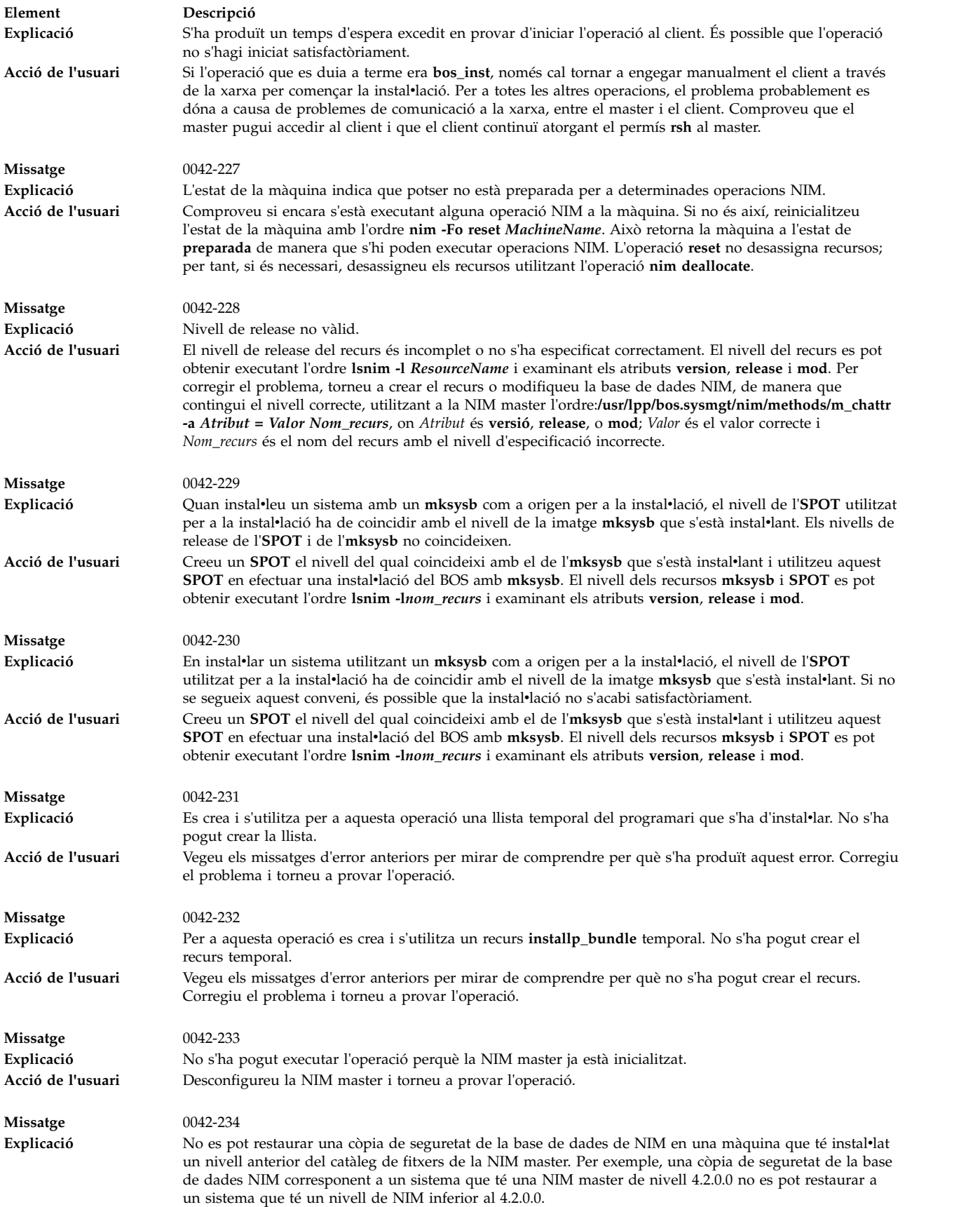

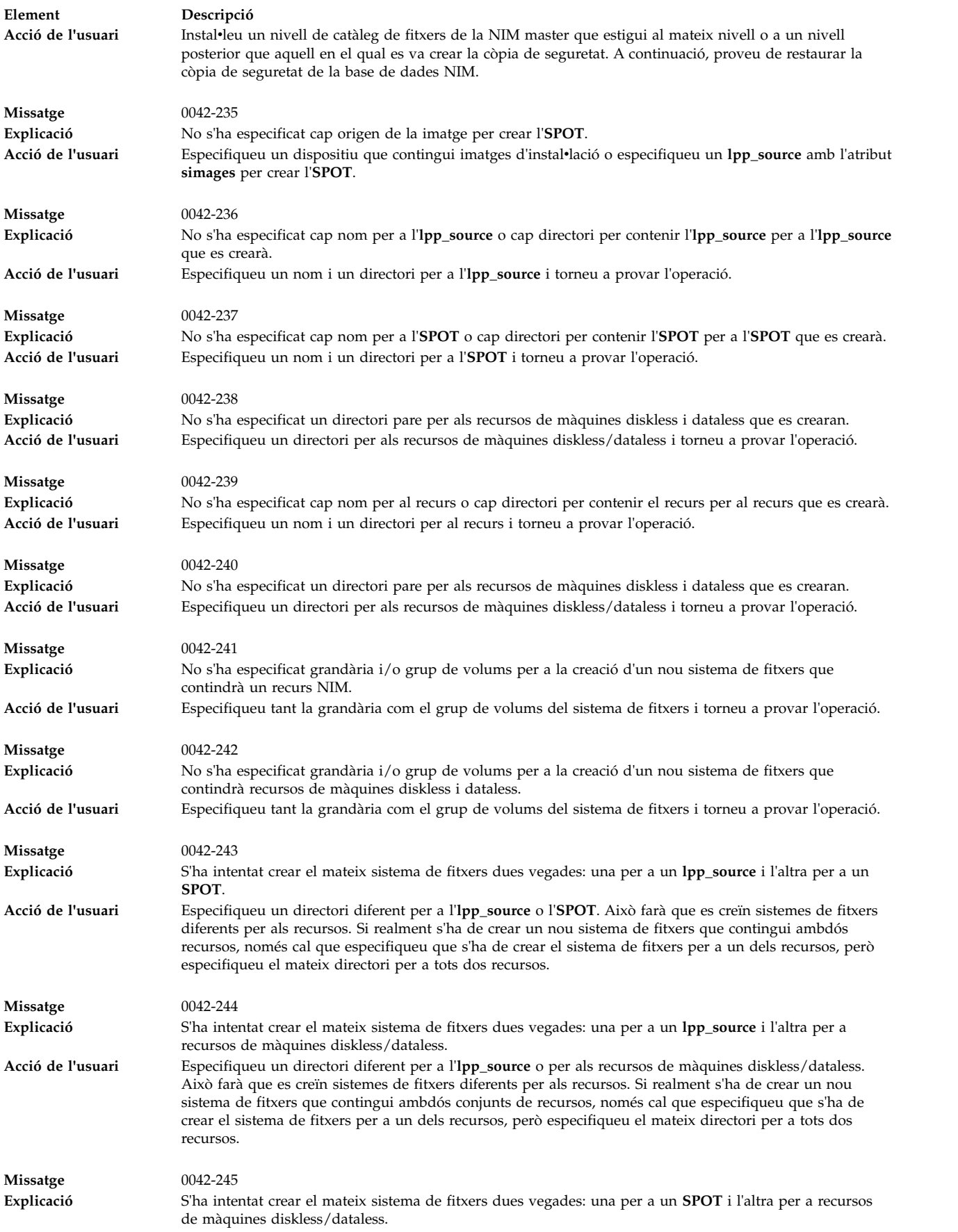

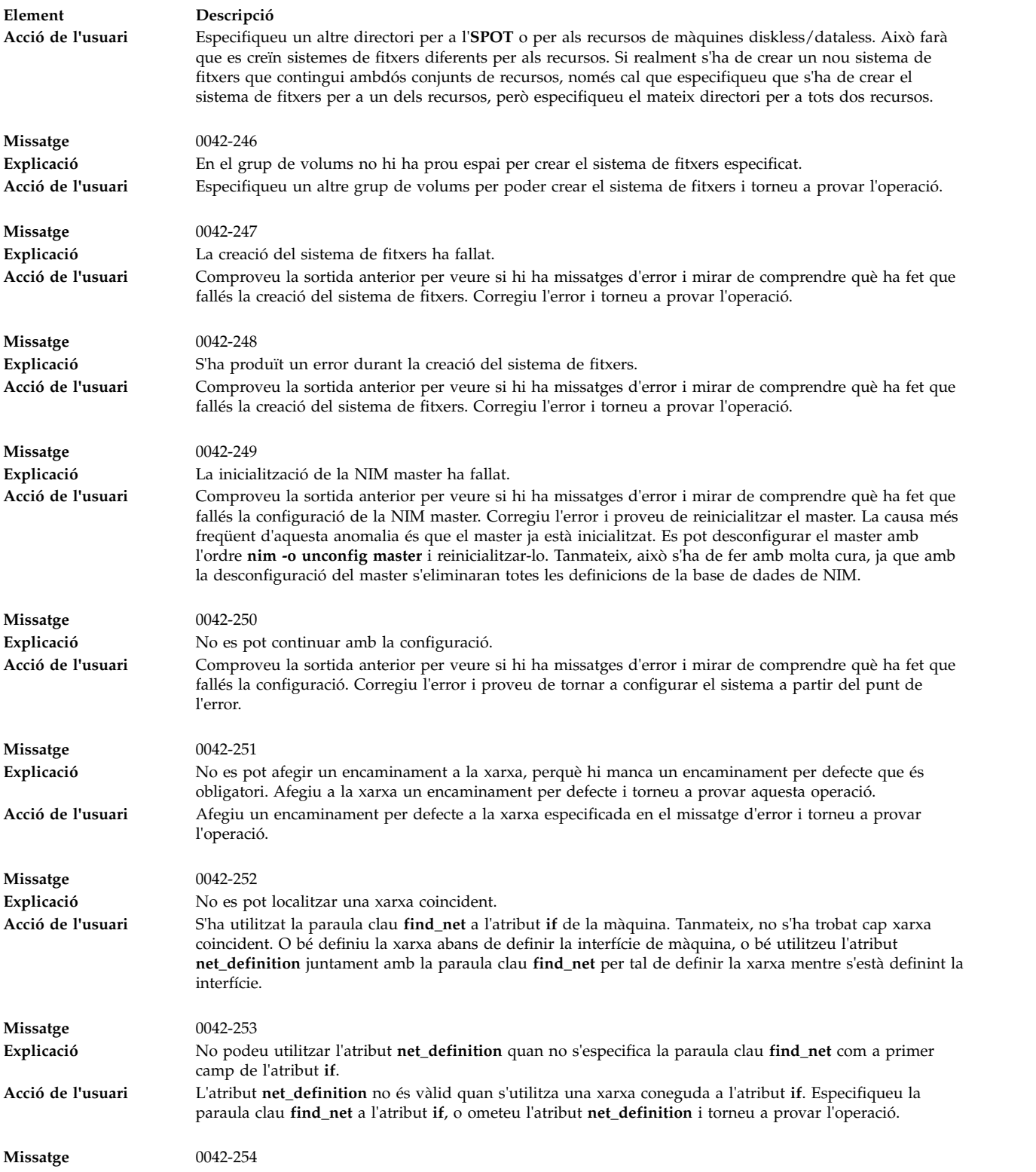

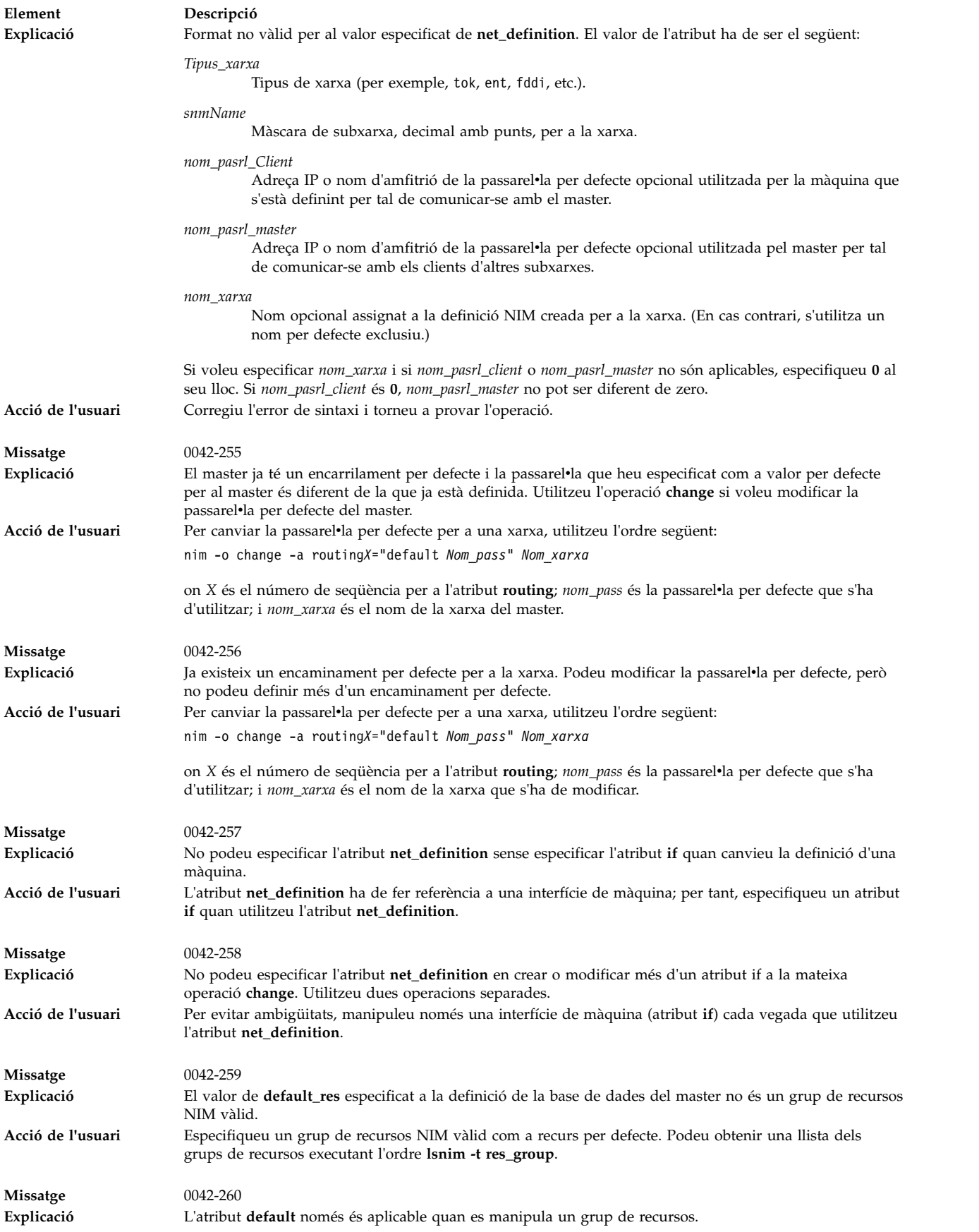
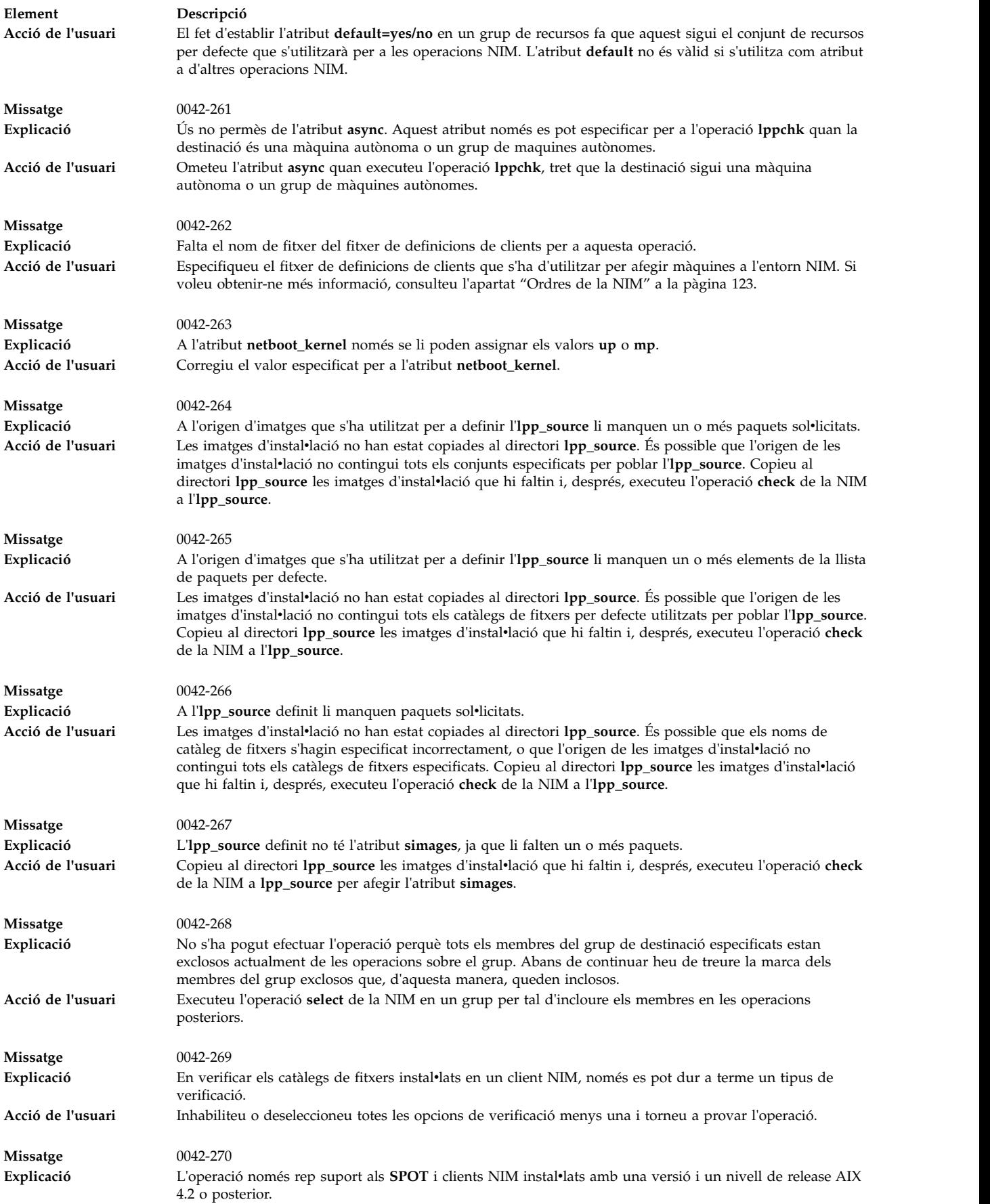

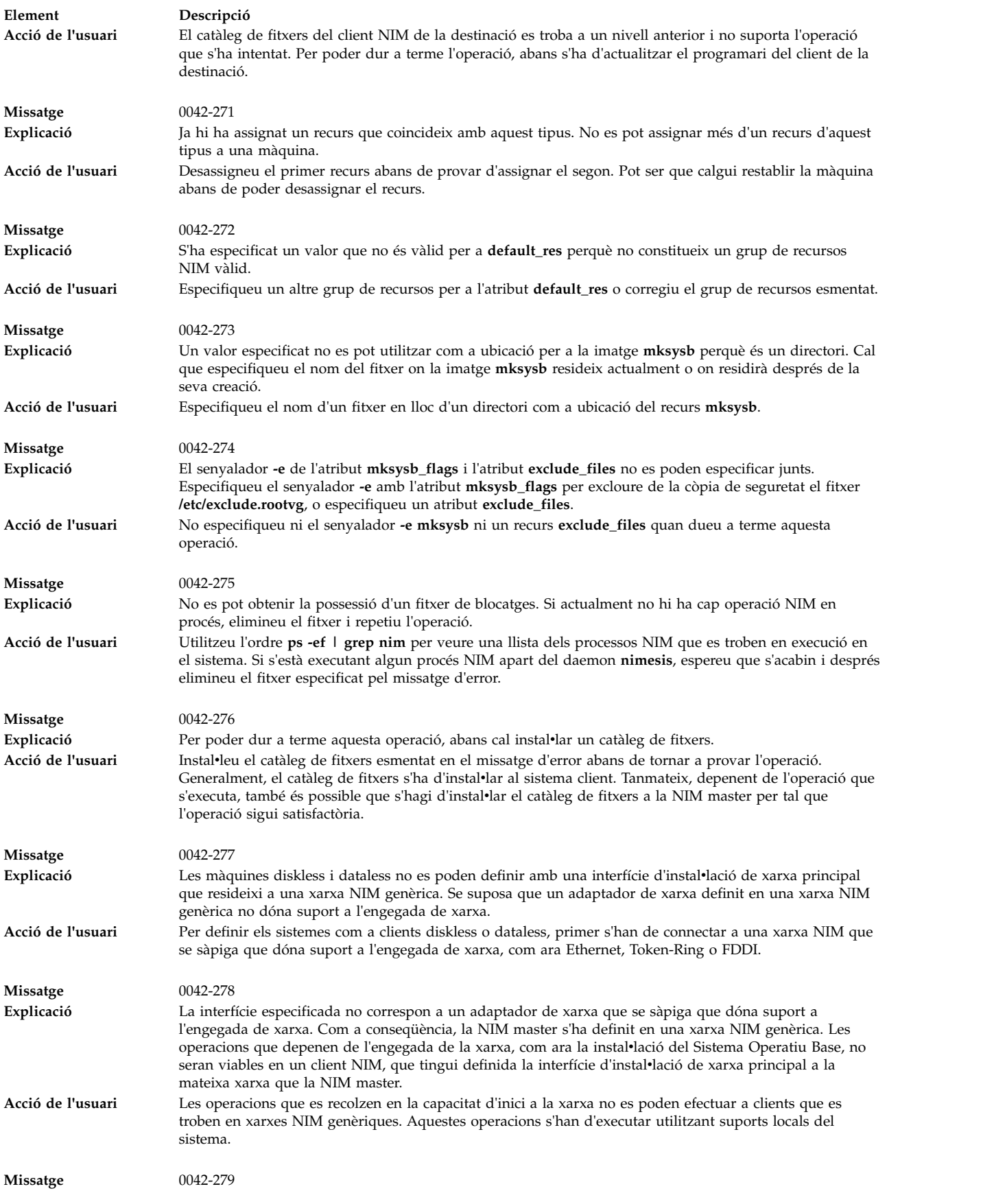

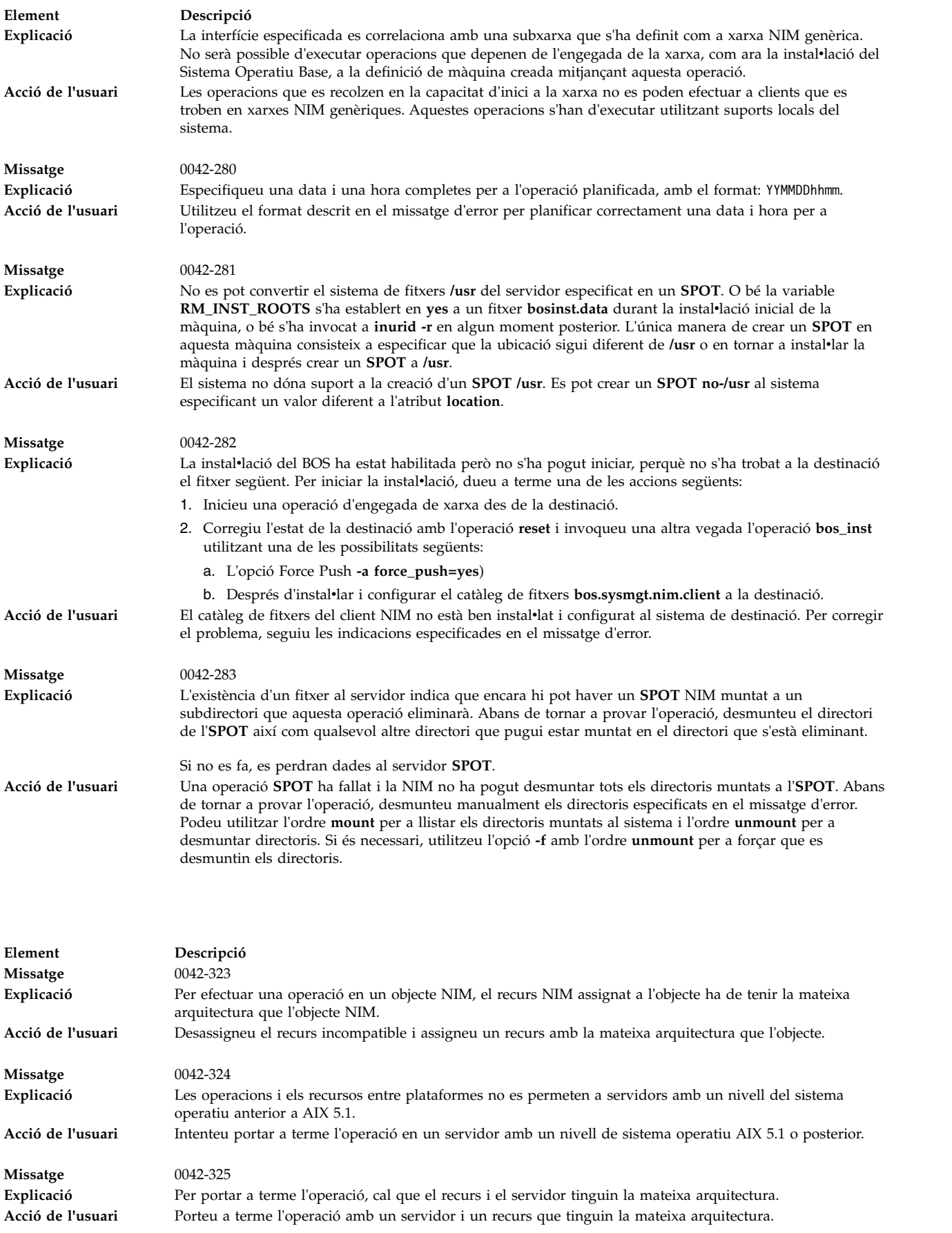

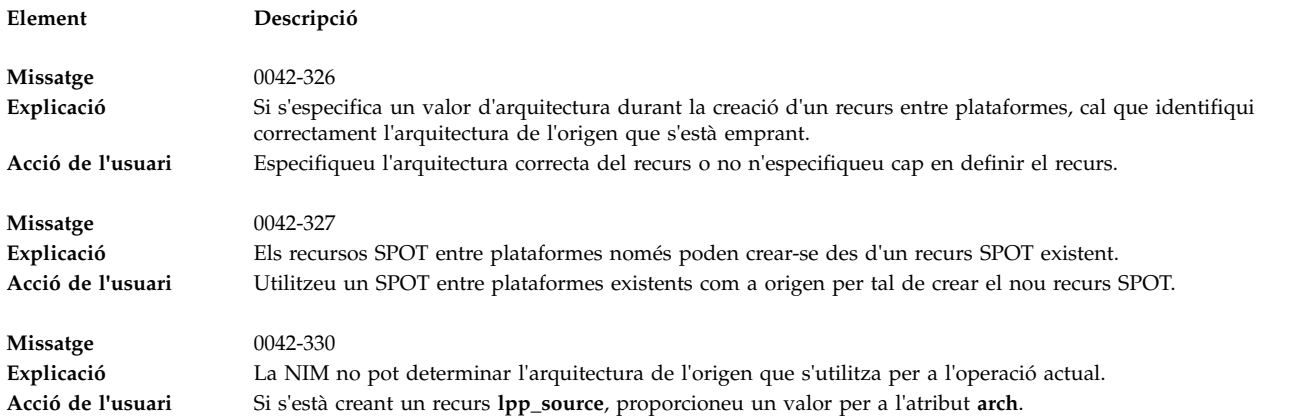

# **Depuració d'un problema d'engegada de xarxa**

Si una màquina client no es pot engegar a la xarxa des del seu servidor d'engegada, hi pot haver un problema en una o més de les fases d'engegada de xarxa.

Les fases d'engegada de xarxa es llisten a les tasques següents:

### **Verificació de la comunicació de xarxa entre el client i el servidor:**

Abans de començar l'engegada de xarxa al client, efectueu els passos següents per verificar la comunicació de xarxa entre el client i el servidor.

- 1. Dueu a terme una prova ping des dels menús **bootp**.
- 2. Si la prova ping falla, comproveu que les adreces del client, del servidor i de la passarel·la s'han especificat correctament.
- 3. Si les adreces són correctes, proveu de fer ping al servidor des d'una altra màquina de la subxarxa del client.

Si es pot fer, pot ser que l'adaptador de xarxa del client d'engegada sigui defectuós.

4. Si no es pot fer, hi pot haver problemes d'encaminament entre el client i el servidor, o pot ser que les comunicacions de la xarxa al servidor siguin defectuoses. Per obtenir informació sobre els procediments de depuració de xarxa, consulteu l'apartat Resolució de problemes del TCP/IP de la publicació *Networks and communication management*.

## **Obtenció de la imatge d'engegada des del servidor:**

Seguiu aquest procediment per obtenir la imatge d'engegada des del servidor.

1. Si la prova de ping és satisfactòria, dueu a terme una engegada de xarxa del client. Quan s'inicia una engegada de xarxa en un client, s'envia un paquet de sol·licitud **bootp** des del client al servidor. Llavors, el servidor respon enviant un paquet al client. La màquina client mostra el nombre de paquets enviats i rebuts per a la solvlicitud **bootp**. Si s'envia un paquet des del client, però no se'n rep cap, s'enviarà un altre paquet.

Si els paquets **bootp** es continuen enviant, però no es reben, pot ser que el servidor d'engegada no respongui a la petició.

2. Des del servidor **bootp**, consulteu el fitxer **/etc/bootptab** del servidor. Ha de contenir una entrada per a la màquina client amb la informació següent:

```
nom_sistema_principal_de_client
bf=fitxer_engegada
ip=adreça_ip_client
ht=tipus_xarxa
sa=adreça_servidor_engegada
sm=màscara_subxarxa_client
ha=adreça_maquinari_adaptador_xarxa (només cal si s'envien peticions de bootp per difusió)
```
Si no existeix cap entrada, l'ordre NIM utilitzada per preparar l'operació actual ha resultat anòmala o s'ha reinicialitzat la màquina abans que es pogués dur a terme l'operació d'engegada. Torneu a executar les operacions **bos\_inst**,**diag** o **maint\_boot** de la NIM per preparar el servidor per a la petició d'engegada del client.

Si existeix una entrada a **/etc/bootptab**, comproveu que les dades especificades siguin correctes. Si un camp conté dades incorrectes, és probable que la informació utilitzada per definir la màquina o la xarxa a l'entorn NIM sigui incorrecta. Corregiu aquest problema reinicialitzant la màquina client, corregint les dades que no siguin vàlides a la definició del client o de la xarxa, tornant a provar l'operació NIM i reengegant el client.

- 3. Si el fitxer **/etc/bootptab** és correcte, comproveu que el daemon **inetd** estigui en funcionament. Si no s'està executant, inicieu-lo i torneu a provar l'engegada de xarxa des del client. Si el daemon **inetd** s'està executant, ha d'iniciar automàticament el daemon **bootpd** quan el servidor rep la petició **bootp**.
- 4. Si el daemon **bootpd** no s'ha iniciat, comproveu que l'entrada **bootps** del fitxer **/etc/inetd.conf** no estigui comentada. Si ho està, descomenteu-la i reinicieu **inetd** amb l'ordre **refresh -s inetd**. Torneu a intentar dur a terme l'engegada de xarxa des del client.
- 5. Si encara no s'ha rebut cap resposta **bootp** al client, inicieu manualment el daemon **bootpd** en modalitat de depuració:
	- a. Afegiu comentaris a l'entrada **bootps** del fitxer **/etc/inetd.conf** del servidor.
	- b. Atureu tots els processos **bootpd** que s'estiguin executant.
	- c. Reinicieu **inetd** utilitzant l'ordre **refresh -s inetd**.
	- d. Inicieu **bootpd** des de la línia d'ordres amb l'ordre **/usr/sbin/bootpd -s -d -d -d**.
- 6. Torneu a intentar dur a terme l'engegada de xarxa des del client. Si no es mostra sortida de l'ordre **bootpd** que s'està executant, vol dir que la petició **bootp** del client no arriba al servidor. Comproveu que les adreces especificades als menús **bootp** siguin correctes. Si ho són, executeu els procediments de depuració de la xarxa per determinar per què el paquet no arriba al servidor.

Si el servidor rep la petició **bootp** del client, l'ordre **bootpd** que s'està executant mostra la sortida que coincideix amb les dades del client al fitxer **/etc/bootptab**. Comproveu que les adreces especificades siguin correctes. Aquesta informació es torna a enviar al client mitjançant la resposta **bootp**.

7. Si el client continua sense rebre la resposta **bootp**, executeu els procediments de depuració de la xarxa per tal de determinar per què el paquet de resposta no arriba al client.

Un cop el client rebi la resposta **bootp**, executarà **tftp** per a la imatge d'engegada des del servidor.

El nombre de paquets **tftp** transferits al client es mostrarà a la màquina client.

La imatge d'engegada s'ha recuperat satisfactòriament a la màquina client quan el LED mostra 299 a les màquines de plataforma **rs6k**, o quan el tercer botó de la pantalla es torna gris a les màquines que tenen altres plataformes.

- 8. Si el **tftp** de la imatge d'engegada no s'acaba satisfactòriament, és possible que el client estigui provant d'obtenir una imatge d'engegada equivocada. Comproveu que la definició del client a la base de dades de NIM mostri la plataforma i el tipus de kernel correctes. Si les dades són incorrectes, corregiu-les, reinicialitzeu la màquina client, torneu a executar l'operació NIM i torneu a engegar el client a través de la xarxa.
- 9. Comproveu que el directori **/tftpboot** del servidor d'engegada conté un enllaç amb el nom del client per a la imatge d'engegada correcta. Si no existeix l'enllaç, reinicialitzeu la màquina client, torneu a executar l'operació NIM i reengegueu el client a través de la xarxa.
- 10. Si l'enllaç amb el nom del client apunta cap a la imatge d'engegada correcta i el **tftp** de la imatge d'engegada no es completa satisfactòriament, pot ser que la imatge d'engegada estigui malmesa. Torneu a crear la imatge d'engegada per mitjà d'una operació **check** de la NIM amb el senyalador **force** a l'**SPOT**. Si el client no és una màquina de plataforma **rs6k**, assegureu-vos, també, que el client té instal·lada la darrera versió de microprogramari.

### **Execució de la imatge d'engegada al client:**

Així que la màquina client hagi rebut satisfactòriament la imatge d'engegada des del servidor, els errors més comuns que apareixen són bloqueigs en els quals el LED mostra 608, 611 o 613. En algunes màquines és possible que no es mostri el LED. Per depurar aquests problemes de les màquines, cal utilitzar imatges d'engegada habilitades per a la depuració.

Per obtenir informació sobre la manera de crear imatges d'engegada de depuració, consulteu l'apartat ["Producció de la sortida de depuració del programa d'instal](#page-331-0)·lació del BOS" a la pàgina 324.

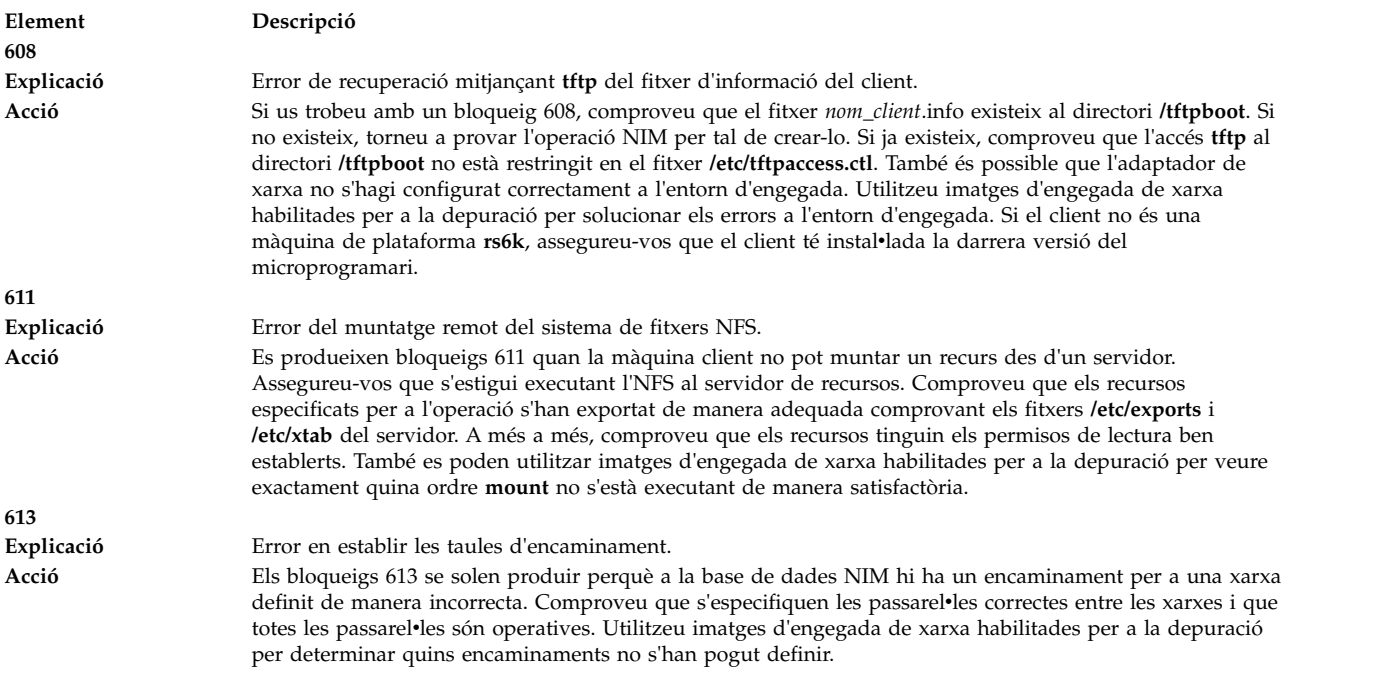

## **Obtenció de la sortida de depuració per a les instal**v**lacions del BOS a la NIM**

A causa de problemes a la xarxa o a la configuració de la NIM, és possible que els clients no es puguin engegar o instal·lar correctament. Quan passa això, pot ser necessari generar informació de depuració per tal de determinar la causa del problema.

Si una màquina client no pot configurar de manera correcta a partir d'una imatge d'engegada de xarxa, es pot obtenir sortida de depuració de la imatge d'engegada creant una imatge habilitada per a la depuració i afegint un tty al sistema del client. Així es mostraran les ordres i la sortida que s'executen a mesura que es configura el client, abans que l'AIX faci cap altre procés.

Si el sistema s'ha engegat a partir de la imatge d'engegada de xarxa, però encara apareixen errors durant la instal·lació del BOS, pot ser necessari agafar informació de depuració del programa d'instal·lació del BOS. Les ordres i la sortida del programa d'instalvlació del BOS es mostraran automàticament a la tty si la imatge d'engegada es va crear amb la depuració habilitada. Si la imatge d'engegada no es va crear per a la depuració, es pot obtenir sortida establint un valor a un fitxer bosinst.data o entrant codis especials en els menús d'instal·lació.

Si sorgeixen problemes durant una instal·lació del BOS de la NIM, és probable que el sistema es pengi. El fet d'examinar la sortida de depuració us pot resultar útil, ja que podreu veure les ordres que han fallat. El problema pot ser una mala configuració de l'adaptador de xarxa o la impossibilitat de dur a terme una operació des del client per al servidor. En examinar la sortida de depuració, podeu determinar què ha fallat i introduir les correccions necessàries per evitar que es produeixin errors en el futur.

Veureu com s'executa l'operació **showled** a la sortida de depuració. Aquesta ordre mostra valors d'estat als LED que es troben a la part frontal de la màquina. Amb freqüència, el valor del LED que es mostra quan es produeix un problema fa referència als problemes coneguts i les solucions per als mateixos. Algunes màquines no disposen de LED per mostrar aquesta informació. Per aquest motiu, quan apareixen problemes de depuració en aquestes màquines, cal posar una atenció especial a l'observació dels valors que mostra l'ordre **showled**.

L'obtenció d'informació de depuració provinent de la instal·lació d'una xarxa pot estalviar-vos temps en la determinació de la causa primera d'un problema. Normalment, el problema serà una definició incorrecta a l'entorn NIM, que es pot trobar sense la informació de depuració. Tanmateix, amb la informació de depuració es pot reduir significativament l'àmbit de la investigació.

# **Producció de la sortida de depuració de la imatge d'engegada de xarxa**

Utilitzeu aquestes ordres per crear versions de depuració de les imatges d'engegada de xarxa.

1. Utilitzeu les interfícies de la SMIT o executeu l'ordre següent:

nim -Fo check -a debug=yes *nom\_SPOT* on *nom\_SPOT* és el nom de l'**SPOT**.

2. Podeu obtenir l'adreça per a entrar al depurador fent el següent:

De forma alternativa, podeu utilitzar l'ordre següent per obtenir l'adreça:

lsnim -a enter\_dbg *Nom\_SPOT*

on *nom\_SPOT* és el nom de l'**SPOT**. La sortida que es mostrarà serà semblant a la següent: spot1:

```
enter dbq = "chrp.mp 0x001840d4"enter dbg = "chrp.up 0x00160b7c"
enter dbg = "rs6k.mp 0x001840d4"
enterdbg = "rs6k.up 0x00160b7c"
enterdbg = "rspc.mp 0x001840d4"enter dbg = "rspc.up 0x00160b7c"
```
Apunteu l'adreça **enter\_dbg** per al client que voleu engegar. Per exemple, si el client és una màquina monoprocessador **chrp**, apuntareu l'adreça 160b7c.

- 3. Connecteu un dispositiu tty al sistema client (port 1).
- 4. Establiu i executeu l'operació NIM que el client necessitarà per engegar-se a través de la xarxa. Engegueu el client a través de la xarxa.
- 5. Un cop el client rep la imatge d'engegada del servidor de l'**SPOT**, la pantalla de depuració apareixerà a la tty. A l'indicador >, escriviu:

st *Enter\_dbg\_Value* 2

on *Enter\_dbg\_Valor* és el número que heu apuntat al pas 2 com a valor **enter\_dbg** per al tipus de la vostra màquina. Si s'especifica un 2 a l'adreça del valor d'**enter\_dbg**, s'imprimeix la sortida al tty.

- 6. Escriviu g (abreviatura de go) i feu clic a Intro per iniciar el procés d'engegada.
- 7. Utilitzeu Ctrl-s per aturar temporalment el procés a mesura que observeu la sortida a la tty. Utilitzeu Control-q per reprendre el procés.
- 8. Per reconstruir les imatges d'engegada en una modalitat que no sigui de depuració, utilitzeu l'ordre següent:

nim -Fo check *nom\_SPOT*

on *nom\_SPOT* és el nom de l'**SPOT**.

Si es deixa la imatge d'engegada en modalitat de depuració, cada vegada que s'engegui un client a partir d'aquestes imatges d'engegada la màquina s'aturarà i esperarà una ordre a l'indicador ">" del depurador. Si proveu d'utilitzar aquestes imatges habilitades per a la depuració i no hi ha cap tty connectat al client, semblarà que la màquina es penja sense motiu.

# <span id="page-331-0"></span>**Producció de la sortida de depuració del programa d'instal**v**lació del BOS**

El mètode A implica l'entrada d'un valor especial en un dels menús d'instalvlació i el mètode B utilitza el recurs **bosinst\_data** per indicar al programa d'instalvlació que mostri la sortida depurada.

A continuació es descriuen aquests dos mètodes:

### **Producció d'una sortida de depuració sense utilitzar un recurs bosinst\_data (Mètode A):**

Utilitzeu aquest procediment per produir una sortida de depuració sense utilitzar un recurs bosinst\_data.

1. Per habilitar la depuració per al programa d'instal·lació del BOS, comenceu duent a terme tot el procés que faríeu normalment per instal·lar un client.

Com que no esteu utilitzant cap recurs **bosinst\_data**, se us demanarà que subministreu informació sobre la instal·lació per al programa d'instal·lació del BOS.

- 2. Seleccioneu la consola.
- 3. Seleccioneu l'idioma.
- 4. Es mostra el menú **Benvinguts a la instal**v**lació i al manteniment del Sistema operatiu base**. En lloc de seleccionar una de les opcions, escriviu 911 a l'indicador i feu clic a Intro.
- 5. Continueu amb el procediment normal per seleccionar opcions i especificar dades fins que comenci la instalvlació. A mesura que es dugui a terme la instalvlació, s'enviarà la sortida de depuració a la pantalla del client.

### **Producció d'una sortida de depuració quan utilitzeu un recurs bosinst\_data (Mètode B):**

Utilitzeu aquest procediment per produir una sortida de depuració quan utilitzeu un recurs bosinst\_data.

1. Per habilitar la depuració per al programa d'instal·lació del BOS, establiu el valor BOSINST DEBUG = yes a la stanza control\_flow del fitxer bosinst.data que esteu utilitzant per al recurs **bosinst\_data**.

Un fitxer bosinst.data mínim a efectes de depuració contindrà les línies següents:

control\_flow:

BOSINST\_DEBUG = yes

2. A més del procés que realitzaríeu normalment per instal·lar un client, incloeu el recurs **bosinst\_data** modificat com a recurs per a l'operació.

Després que el client s'engegui a través de la xarxa, utilitzarà el recurs **bosinst\_data** per obtenir valors per a la instal·lació. Si les úniques dades especificades en el fitxer bosinst.data són BOSINST DEBUG = yes, se us demanarà la resta d'informació necessària abans que continuï la instal·lació. A mesura que es dugui a terme la instalvlació, s'enviarà la sortida de depuració a la pantalla del client.

## **Depuració quan el número de port entra en conflicte amb la NIM i altres operacions**

Seguiu aquest procediment si no s'executarà el daemon **nimesis**.

Quan es configura la NIM master, se seleccionen dos números de port que utilitzarà el daemon **nimesis** per a les comunicacions de clients. Els números de port per defecte són 1058 i 1059. Si una altra aplicació utilitza un d'aquests ports, el daemon **nimesis** no s'executarà i les ordres nimclient tornaran un error similar al següent:

### **0042-006 nimclient: (A master) connexió rcmd refusada**

Si no es pot iniciar el daemon **nimesis**, és possible que s'hagin d'aturar les altres aplicacions del sistema per alliberar el port.

Normalment, en tornar a engegar el sistema s'elimina el problema, perquè quan s'engega una màquina, l'**init** inicia molt aviat el daemon **nimesis** i la probabilitat que ja s'estiguin utilitzant els ports és molt petita.

# <span id="page-332-1"></span>**Creació i instal**v**lació de còpies de seguretat del sistema**

Utilitzeu la informació següent per crear i instal·lar còpies de seguretat del sistema.

### **Notes:**

- 1. Les referències a CD també es poden aplicar al DVD.
- 2. L'AIX proporciona el recurs de muntatge automàtic de CD i DVD **cdromd**, que s'inclou al catàleg de fitxers **bos.cdmount**. Per determinar si el daemon cdromd està habilitat al sistema, executeu l'ordre següent:

# lssrc -s cdromd

El daemon **cdromd** pot interferir amb les seqüències, les aplicacions o les instruccions que intentin muntar el dispositiu de CD o de DVD sense comprovar primer si el dispositiu ja està habilitat. En aquest cas es genera un error de dispositiu o recurs ocupat. Utilitzeu les ordres **cdumount** o **cdeject** per a desmuntar el dispositiu. Tot seguit, munteu el dispositiu com s'indiqui al programa o a les instruccions. També podeu utilitzar l'ordre **cdcheck -m** o **mount** per a determinar el punt de muntatge actual del dispositiu. Per obtenir més informació, consulteu la documentació de l'ordre **cdromd** a la publicació *Commands Reference, Volume 1*.

El codi d'instalvlació permet aquest muntatge automàtic. Si s'habilita **cdromd** i s'executa l'ordre **mkcd**, s'expulsa el CD-R o el DVD-RAM quan la imatge ha finalitzat. Si no voleu que s'expulsi el suport, cal que poseu el daemon **cdromd** en estat no operatiu amb l'ordre següent:

<span id="page-332-0"></span># stopsrc -s cdromd

# **Creació de còpies de seguretat del sistema**

Podeu crear i verificar una còpia de seguretat engegable, o *imatge mksysb*, del grup de volums root. També podeu crear còpies de seguretat independents de grups de volums d'usuaris.

El *grup de volums root* és un disc dur o grup de discs que conté:

- v Fitxers d'engegada
- Sistema operatiu base (BOS)
- v Informació de configuració del sistema
- Productes de programari opcionals

Un *grup de volums d'usuari*, també anomenat *grup de volums no root*, conté habitualment fitxers de dades i programari d'aplicacions.

Una còpia de seguretat del sistema fa el següent:

- v Conté una còpia de treball del sistema. En el cas que les dades del sistema es malmetin, podeu utilitzar aquesta informació per restaurar el funcionament del sistema.
- Permet transferir programari instal·lat i configurat d'un sistema a altres sistemes. Podeu utilitzar la SMIT per efectuar una imatge de còpia de seguretat del grup de volums root o els grups de volums d'usuari.

Una còpia de seguretat transfereix les configuracions següents des del sistema d'origen cap al sistema de destinació:

- v Informació del grup de volums **rootvg**
- v Informació d'espai de paginació
- Informació dels volums lògics
- v Emplaçament de particions lògiques (si s'ha seleccionat la creació de fitxers de mapatge a la SMIT).

<span id="page-333-0"></span>Nota: No es recomana la utilització dels fitxers de mapatge si es preveu reinstal·lar la còpia de seguretat en sistemes de destinació que no siguin el sistema d'origen o si la configuració de disc del sistema d'origen ha de canviar abans de reinstal·lar la còpia de seguretat.

La utilització del menú de còpia de seguretat de la SMIT permet conservar la informació de configuració, amb la qual cosa s'eviten algunes tasques de configuració que normalment són necessàries després de restaurar una còpia de seguretat del sistema. Una còpia de seguretat conserva la configuració si es donen les condicions següents:

- v El sistema de destinació té la mateixa configuració de maquinari que el sistema d'origen. I
- v El disc de destinació té prou espai per contenir la imatge de còpia de seguretat.

La SMIT utilitza l'ordre **mksysb** per crear una imatge de còpia de seguretat, emmagatzemada en CD, DVD, cartutx de disc dur extraïble, cinta o en un fitxer. Si seleccioneu CD, DVD, cartutx de disc dur extraïble o cinta, el programa de còpia de seguretat enregistra per defecte una *imatge d'engegada*, que fa que el suport d'emmagatzematge sigui l'adequat per a la instalvlació. Si voleu obtenir-ne més informació, consulteu l'apartat ["Creació d'una còpia de seguretat del sistema en CD-R, DVD-R o DVD-RAM" a la](#page-336-0) [pàgina 329.](#page-336-0)

Si es produeixen problemes amb les instalvlacions des d'una imatge **mksysb**, consulteu l'apartat Resolució de problemes amb la instalvlació des de la còpia de seguretat de mksysb.

# **Instal**v**lació del suport de dispositius i kernel abans de crear la còpia de seguretat**

Crear una còpia de seguretat del sistema que contingui tots els dispositius i tipus de kernel.

Tots els dispositius i els kernels s'instal·len per defecte quan es du a terme una instal·lació del Sistema operatiu base. Això us permet de crear una còpia de seguretat del sistema que contingui tots els dispositius i tipus de kernel. Com que la còpia de seguretat del sistema conté el suport de tots els dispositius i del kernel, la còpia pot utilitzar-se per instal·lar un altre sistema sense que faci falta el suport d'emmagatzematge del producte AIX. Aquesta opció està disponible al menú Instal·lar opcions dels menús d'instalvlació del BOS. Si canvieu el valor per defecte (**sí**) per **no**, només s'instalvlaran els dispositius i el tipus de kernel de la configuració del vostre sistema.

Aquest valor es llegeix del camp **ALL\_DEVICES\_KERNELS** del fitxer /var/adm/ras/bosinst.data que hi ha al suport d'emmagatzematge del producte que hagueu utilitzat per engegar el sistema.

Un cop instal·lat el sistema, podreu comprovar si s'han instal·lat al sistema tots els dispositius i tipus de kernel, tal com s'indica a continuació:

# grep ALL DEVICES KERNELS bosinst.data

Es genera una sortida semblant a la següent:

ALL\_DEVICES\_KERNELS = yes

Si voleu obtenir més informació sobre el fitxer bosinst.data, consulteu l'apartat ["Personalització de la](#page-91-0) instal·[lació" a la pàgina 84.](#page-91-0)

## **Preparació per crear còpies de seguretat del sistema**

Cal complir aquests prerequisits abans de crear còpies de seguretat del sistema.

Abans de crear còpies de seguretat del sistema, cal que es compleixin els següents prerequisits:

- v Assegureu-vos d'haver iniciat la sessió com a usuari root.
- v Considereu la possibilitat de modificar les contrasenyes i adreces de xarxa si utilitzeu una còpia de seguretat a fi de realitzar còpies mestres d'un sistema d'origen. Si copieu les contrasenyes de l'origen en

un sistema de destinació, poden haver-hi problemes de seguretat. Igualment, si les adreces de xarxa es copien a un sistema de destinació, les adreces duplicades poden pertorbar les comunicacions de la xarxa.

v Munteu tots els sistemes de fitxers que vulgueu copiar. L'ordre **mksysb** fa una còpia de seguretat dels sistemes de fitxers JFS (sistemes de fitxers de diari) i JFS2 (sistemes de fitxers de diari ampliats) muntats al **rootvg**. Consulteu l'ordre **mount** per obtenir-ne informació detallada.

**Nota:** L'ordre **mksysb** no realitza còpies de seguretat dels sistemes de fitxers muntats en una xarxa d'NFS.

v Desmunteu qualsevol directori local que estigui muntat sobre un altre directori local.

Aquest procediment de còpia de seguretat copia els fitxers dues vegades si un directori local està muntat sobre un altre directori local al mateix sistema de fitxers. Per exemple, si munteu **/tmp** en **/usr/tmp**, es fan dues còpies de seguretat dels fitxers del directori /tmp. Aquesta duplicació pot excedir el nombre de fitxers que un sistema de fitxers pot contenir i és possible que aquest fet causi una fallada de la instal·lació posterior de la imatge de còpia de seguretat.

- v Utilitzeu el fitxer /etc/exclude.rootvg per a obtenir una llista dels fitxers dels quals no voleu fer una còpia de seguretat.
- v Deixeu, com a mínim, 40 MB d'espai de disc lliure disponible al directori /tmp. L'ordre **mksysb** necessita aquest espai de treball mentre es crea la còpia de seguretat.

Utilitzeu l'ordre **df**, que reporta en unitats de blocs de 512 octets, per determinar l'espai lliure del directori /tmp. Utilitzeu l'ordre **chfs** per canviar la grandària d'un sistema d'arxius, si cal.

Per exemple, l'ordre següent afegeix 40 MB d'espai de disc al directori **/tmp** d'un sistema amb particions de 4 MB:

chfs -a size=+80000 /tmp

- Cal que ja estigui instal·lat tot el maquinari, incloent-hi els dispositius externs, com ara, les unitats de cintes i suports d'emmagatzematge.
- Cal que estigui instal·lat el catàleg de fitxers bos.sysmgt.sysbr del paquet de programari Eines i aplicacions per a la gestió del sistema BOS. El catàleg de fitxers bos.sysmgt.sysbr s'instal·la automàticament. Per determinar si el catàleg de fitxers bos.sysmgt.sysbr està instal·lat al sistema, escriviu:

lslpp -l bos.sysmgt.sysbr

Si el sistema té el catàleg de fitxers bos.sysmgt.sysbr instal·lat, continueu amb els procediments següents:

- "Creació d'una còpia de seguretat del grup de volums root en una cinta, cartutx de disc dur extraïble o fitxer"
- ["Creació d'una còpia de seguretat del sistema en CD-R, DVD-R o DVD-RAM" a la pàgina 329](#page-336-0)
- ["Còpia de seguretat d'un grup de volums d'usuari" a la pàgina 335](#page-342-0)

Si l'ordre **lslpp** no llista el catàleg de fitxers bos.sysmgt.sysbr, instal·leu-lo abans de continuar amb el procediment de còpia de seguretat. Consulteu l'apartat ["Productes opcionals i actualitzacions de](#page-351-0) [servei" a la pàgina 344](#page-351-0) per obtenir-ne instruccions o entreu l'ordre següent:

installp -agqXd *dispositiu* bos.sysmgt.sysbr

on *dispositiu* és la ubicació del programari; per exemple, /dev/cd0 per a la unitat de CD-ROM.

## **Creació d'una còpia de seguretat del grup de volums root en una cinta, cartutx de disc dur extraïble o fitxer**

Seguiu aquest procediment per crear una còpia de seguretat del grup de volums root en una cinta, cartutx de disc dur extraïble o fitxer.

Podeu utilitzar la SMIT per crear còpies de seguretat del sistema per tal d'emmagatzemar-les en una cinta, cartutx de disc dur extraïble o un fitxer.

Si voleu obtenir instruccions sobre com efectuar una còpia de seguretat en CD o DVD, consulteu l'apartat ["Creació d'una còpia de seguretat del sistema en CD-R, DVD-R o DVD-RAM" a la pàgina 329.](#page-336-0)

### **Per crear una còpia de seguretat del grup de volums root:**

- v Utilitzeu el procediment següent de la SMIT :
	- 1. Especifiqueu el camí d'accés ràpid **smit mksysb**.
	- 2. Al menú Fer còpia de seguretat del sistema, feu les seleccions següents:
		- Seleccioneu el suport d'emmagatzematge que voleu utilitzar al camp **Dispositiu o fitxer de la còpia de seguretat**. Si voleu crear una còpia de seguretat engegable, el suport d'emmagatzematge ha de ser una cinta, un cartutx de disc dur extraïble o un CD/DVD. Consulteu l'apartat ["Creació](#page-336-0) [d'una còpia de seguretat del sistema en CD-R, DVD-R o DVD-RAM" a la pàgina 329](#page-336-0) per obtenir-ne més informació. A continuació, seleccioneu l'opció adequada que apareix a continuació:

### **CINTA, cartutx de disc dur extraïble**

Feu clic a la tecla F4 per llistar els dispositius disponibles i ressalteu el nom del dispositiu.

### **FITXER**

Escriviu un camí d'accés completa i un nom de fitxer al camp d'entrada.

– Si voleu crear fitxers de mapatges, seleccioneu **sí** al camp **Crear fitxers de mapatges?**.

Els fitxers de mapatges fan correspondre les particions físiques d'una unitat amb les seves particions lògiques. Quan es porta a terme una instalvlació a partir d'una imatge de còpia de seguretat, el programa d'instal·lació del BOS utilitza fitxers de mapatges per situar els volums lògics a la unitat de destinació de les mateixes particions en què es trobaven al sistema d'origen. Si no creeu fitxers de mapatges, el programa d'instal·lació es basa en el gestor de volums lògics (LVM) per determinar l'emplaçament dels volums lògics. Per obtenir més informació, consulteu l'apartat Ús dels fitxers de mapatge per a una assignació precisa a la publicació *Operating system and device management*.

**Nota:** Si preveieu tornar a instalvlar la còpia de seguretat en sistemes de destinació que no siguin el sistema d'origen o si la configuració de disc del sistema d'origen pot canviar abans de tornar a instal·lar la còpia de seguretat, no creeu fitxers de mapatges.

– Per excloure alguns fitxers de la còpia de seguretat, seleccioneu **yes** al camp **Fitxers d'exclusió** i, a continuació, creeu un fitxer /etc/exclude.rootvg amb un editor ASCII, i entreu els noms de fitxers que no voleu incloure a la imatge de còpia de seguretat. Podeu utilitzar patrons per als noms de fitxers que compleixin els convenis de coincidència de patrons de l'ordre **grep**. Per exemple, per excloure tot el contingut del directori anomenat scratch, col·loqueu la línia següent al fitxer d'exclusió:

### /scratch/

Un altre exemple seria excloure el contingut del directori anomenat /tmp i evitar excloure els altres directoris que incloguin /tmp al nom del camí d'accés afegint la línia següent al fitxer d'exclusió:

 $^{\wedge}$ ./tmp/

**Nota:** S'efectua una còpia de seguretat de tots els fitxers relatius al directori de treball actual. Aquest directori es representa mitjançant un **.** (caràcter de punt). Per excloure fitxers o directoris per als quals sigui important que la cerca coincideixi amb la sèrie del principi de la línia, utilitzeu un **^** (accent circumflex) com a primer caràcter a la sèrie de cerca, seguit d'un **.** (caràcter de punt) i, finalment, seguit del nom de fitxer o directori que cal excloure.

Si el nom del fitxer o el directori que s'exclou és una subsèrie d'un altre nom de fitxer o directori, utilitzeu un **^.** (caràcter d'accent circumflex seguit d'un caràcter de punt) per indicar que la cerca ha de començar al principi de la línia i/o utilitzeu el caràcter **\$** (símbol del dòlar) per indicar que la cerca ha d'acabar al final de la línia.

- <span id="page-336-0"></span>– Per llistar cada fitxer mentre se'n fa la còpia de seguretat, seleccioneu **sí** al camp **Llistar fitxers mentre se'n fa còpia de seguretat?**. Altrament, veureu un missatge amb el percentatge de procés completat mentre es crea la còpia de seguretat.
- Si heu modificat el fitxer image.data i no voleu crear-ne un de nou, seleccioneu **no** a **Generar un nou fitxer /image.data file?**. (El fitxer image.data conté informació sobre les grandàries de tots els sistemes de fitxers i els volums lògics del rootvg).
- Si esteu creant una còpia de seguretat engegable (a cinta o cartutx de disc dur extraïble) i voleu ampliar el sistema de fitxers /tmp del sistema (si ho exigeix el programa de còpia de seguretat), seleccioneu **sí** a **Ampliar /tmp si és necessari?**.
- Si la unitat de cintes que utilitzeu proporciona empaquetatge (o compressió), establiu el camp **Desactivar paquet de programari de còpia de seguretat?** en **sí**.
- Si escolliu la cinta com a suport d'emmagatzematge de còpia de seguretat, deixeu el camp **Blocs que cal enregistrar en una sola sortida** en el seu valor per defecte o entreu un altre número.
- Si escolliu el fitxer com a suport d'emmagatzematge de còpia de seguretat, feu clic a Intro. Si escolliu la cinta o el cartutx de disc dur extraïble com a suport d'emmagatzematge de còpia de seguretat, inseriu la primera cinta o cartutx de disc dur extraïble en blanc a la unitat i feu clic a Intro.
- 3. Apareixerà la pantalla ESTAT DE L'ORDRE, que mostra els missatges d'estat mentre el sistema crea la imatge de còpia de seguretat.

Si heu escollit una cinta o un cartutx de disc dur extraïble com a suport d'emmagatzematge de la còpia de seguretat, és possible que el sistema us solvliciti que inseriu la cinta o el cartutx de disc dur extraïble durant la realització de la còpia de seguretat mostrant un missatge similar a aquest:

Munteu el següent volum a /dev/rmt0 i feu clic a Intro.

Si apareix aquest missatge, extraieu la cinta o el cartutx de disc dur extraïble i etiqueteu-la, incloent-hi el número de versió del BOS. Després inseriu una altra cinta o cartutx de disc dur extraïble i premeu Intro.

Quan el procés de còpia de seguretat acaba, el camp **ORDRE:** canvia a **CORRECTE**.

- 4. Quan la còpia de seguretat hagi finalitzat, premeu F10 per sortir de la SMIT .
- 5. Si heu seleccionat una cinta o cartutx de disc dur extraïble com a suport de còpia de seguretat, extraieu l'última cinta o cartutx de disc dur extraïble i etiqueteu-los. Protegiu les cintes o cartutxos de disc dur extraïble de còpia de seguretat contra escriptura.
- 6. Anoteu totes les contrasenyes de root i d'usuari de les quals hagueu fet còpia de seguretat. Recordeu que aquestes contrasenyes s'activaran quan utilitzeu la còpia de seguretat a fi de restaurar el sistema o a fi de portar a terme la instal·lació en un altre sistema.

Heu creat la còpia de seguretat del vostre grup de volums root (rootvg). Si heu creat cintes engegables o cartutxos de disc dur extraïbles, podeu utilitzar-los per iniciar el sistema, si per algun motiu no podeu iniciar els discs dur.

## **Creació d'una còpia de seguretat del sistema en CD-R, DVD-R o DVD-RAM**

La creació d'una còpia de seguretat en un suport d'emmagatzematge en CD-R, DVD-R o DVD-RAM és similar a l'enregistrament d'una cinta de còpia de seguretat per ús personal, però amb algunes diferències remarcables.

Per als suports d'emmagatzematge DVD, hi ha disponibles els següents formats per a la creació de còpies de seguretat:

- v Format CD ISO9660, que està disponible per al suport d'emmagatzematge en DVD-R/DVD-RAM.
- v Format de disc universal (UDF), que està disponible per als suports d'emmagatzematge en DVD-RAM. Per obtenir informació sobre la manera de crear una còpia de seguretat en DVD-RAM mitjançant el format UDF, consulteu l'apartat ["Creació de còpies de seguretat del sistema mitjançant suports](#page-340-0) [d'emmagatzematge DVD-RAM i format de disc universal" a la pàgina 333.](#page-340-0)

**Nota:** Per obtenir informació sobre unitats de CD-R, DVD-R o DVD-RAM de programari de creació de discos CD-R, DVD-R o DVD-RAM, consulteu el fitxer Readme següent: /usr/lpp/bos.sysmgt/mkcd.README.txt

La SMIT utilitza l'ordre **mkcd** que crida les ordres **mksysb** o **savevg**, si cal.

Per a còpies de seguretat del sistema, els CD o DVD es poden crear com a:

- CD o DVD no engegables
- CD o DVD engegables

Una còpia de seguretat del sistema engegable conté una imatge d'engegada i tots els paquets de dispositius i kernels necessaris per a instal·lar un sistema. Un CD o DVD de còpia de seguretat es pot utilitzar per instal·lar (clonar) un gran nombre de màquines, cosa que és útil quan cada màquina de l'entorn del sistema ha de tenir la mateixa imatge instal·lada.

**Nota:** És possible que un CD o DVD de còpia de seguretat no serveixi per engegar totes les màquines del mateix tipus perquè no cada màquina té la mateixa configuració de maquinari. En funció de quins paquets hagin estat disponibles durant la creació de la còpia de seguretat, aquesta pot no tenir tots els paquets necessaris per a engegar un sistema concret. La majoria dels paquets necessaris per als sistemes es troben al suport del BOS de l'AIX.

Les interfícies de la SMIT estan disponibles per a l'ordre **mkcd**. L'ajuda en línia pot fer-vos de guia a través dels passos necessaris.

### **Compliment dels requisits de maquinari i de programari per a les còpies de seguretat del sistema:**

Aquests són els requisits de maquinari i de programari per a la còpia de seguretat del sistema en CD-R, DVD-R o DVD-RAM.

L'ordre *mkcd* exigeix que tingueu ja instal·lat el programari per crear un sistema de fitxers de CD en format Rock Ridge i per *cremar* o enregistrar el CD. Les versions GNU de les ordres **cdrecord** i **mkisofs** s'instal·len amb una instal·lació del BOS. El maquinari i el programari que s'ha provat amb aquesta ordre inclou el següent:

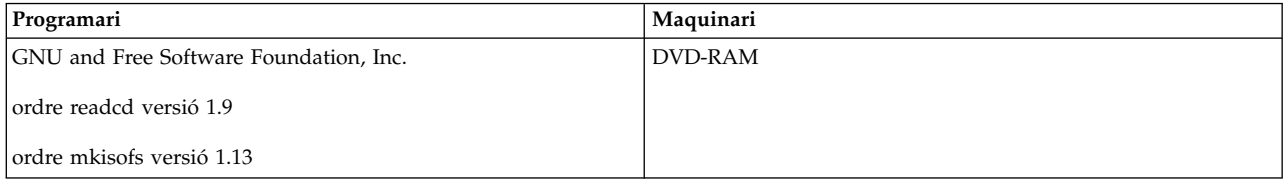

### **Preparació de l'execució de l'ordre mkcd:**

Per executar l'ordre **mkcd**, us caldrà espai de treball addicional.

Cal un directori o sistema de fitxers separat per a cadascuna de les següents accions:

- v Emmagatzemar una imatge **mksysb** o **savevg**.
- v Emmagatzemar el contingut del sistema de fitxers CD o DVD.
- v Emmagatzemar les imatges CD o DVD abans que s'enregistrin.

L'ordre **mkcd** crea els següents sistemes de fitxers si no estan presents o si no s'han especificat sistemes de fitxers o directoris alternatius:

### **/mkcd/mksysb\_image**

El requisit d'espai depèn de la grandària de la imatge **mksysb** que s'ha de crear. L'ordre **mkcd** intenta calcular aquest espai i verificar que l'espai adequat estigui disponible abans d'iniciar la creació de la imatge **mksysb**.

**Nota:** Quan l'ordre **mkcd** calcula el requisit d'espai que cal per al directori **/mkcd/mksysb\_image**, també afegeix l'espai utilitzat pels fitxers d'exclusió (**/etc/exclude.rootvg**). Per tant, és possible que l'ordre **mkcd** no pugui crear el directori **/mkcd/mksysb\_image**.

#### **/mkcd/cd\_fs**

Requereix 645 megaoctets (fins a 4,38 GB per a DVD).

#### **/mkcd/cd\_images**

Requereix com a mínim 645 megaoctets (fins a 4,38 GB per a DVD) d'espai. Si els senyaladors **-R** o **-S** s'utilitzen per especificar que no s'eliminin les imatges i es necessiten diversos volums, cal proporcionar més espai.

L'espai utilitzat en aquests sistemes de fitxers només és temporal (si no és que s'especifica el senyalador **-R** o el senyalador **-S** per desar les imatges). Si l'ordre **mkcd** crea els sistemes de fitxers, també els elimina. Pot ser que cada sistema de fitxers o directori necessiti més de 645 megaoctets (fins a 4,38 GB per a DVD).

Si la màquina no té prou espai, podeu utilitzar l'NFS per muntar espai d'un altre sistema servidor; no obstant, els sistemes de fitxers han de tenir permís d'escriptura. Podeu crear un sistema de fitxers **/mkcd** que sigui molt gran (1,5 GB per a CD o 9 GB per a DVD). El sistema de fitxers **/mkcd** es pot muntar als clients quan els clients vulguin crear un CD o DVD de còpia de seguretat dels seus sistemes. Si creeu còpies de seguretat molt grans (de més de 2 GB) amb l'ordre **mkcd**, cal que el sistema de fitxers estigui habilitat per a fitxers grans i els valors d'**ulimit** s'han d'establir en sense límit.

L'ordre **mkcd** amb el senyalador **-L** permet crear imatges ISO9660 de la mida d'un DVD. L'ordre **mkcd** amb el senyalador **-U** permet crear imatges UDF DVD. També podeu utilitzar l'ordre **mkdvd** per crear imatges per DVD de la mida establerta per la norma ISO9660.

### **Creació d'una còpia de seguretat del grup de volums root en un CD o DVD amb el format ISO9660:**

Seguiu aquest procediment per crear una còpia de seguretat del grup de volums root en un CD o DVD amb el format ISO9660.

Podeu utilitzar la SMIT per crear una còpia de seguretat del grup de volums root en un CD o DVD amb el format ISO9660, de la manera següent:

- v Per crear una còpia de seguretat en CD, utilitzeu el camí d'accés ràpid **smit mkcd**.
- v Per crear una còpia de seguretat en DVD, utilitzeu el camí d'accés ràpid **smit mkdvd** i seleccioneu **ISO9660 (format de CD)**.

El procediment següent mostra com es pot utilitzar la SMIT per crear una còpia de seguretat del sistema en CD. (El procediment de la SMIT per crear una còpia de seguretat del sistema en un DVD amb format ISO9660 és semblant al procediment del CD).

- 1. Escriviu el camí d'accés ràpid **smit mkcd**. El sistema demana si esteu utilitzant una imatge **mksysb** existent.
- 2. Escriviu el nom del dispositiu de CD-R. (Podeu deixar aquest camp en blanc si al camp **Crear el CD ara?** s'estableix en no.)
- 3. Si esteu creant una imatge **mksysb**, seleccioneu **sí** o **no** per a les opcions de creació d'**mksysb**, **Voleu crear fitxers de mapatge?** i **Voleu excloure fitxers?**. Verifiqueu les opcions seleccionades i canvieu-les, si cal.

L'ordre **mkcd** sempre crida l'ordre **mksysb** amb els senyaladors per ampliar **/tmp**.

Podeu especificar un fitxer image.data existent o bé proporcionar un fitxer image.data definit per l'usuari. Vegeu el pas [16 a la pàgina 333.](#page-340-0)

- 4. Especifiqueu el sistema de fitxers en el qual voleu emmagatzemar la imatge **mksysb**. Pot ser un sistema de fitxers que hagueu creat al **rootvg**, en un altre grup de volums o als sistemes de fitxers muntats NFS amb permís de lectura-escriptura. Si es deixa aquest camp en blanc, l'ordre **mkcd** crea el sistema de fitxers, ni no existeix i l'elimina quan l'ordre finalitza.
- 5. Escriviu els sistemes de fitxers en els quals vulgueu emmagatzemar l'estructura de fitxers de CD o DVD i les imatges de CD o DVD finals. Poden ser sistemes de fitxers que heu creat al grup de volums root, en un altre grup de volums o en sistemes de fitxers muntats en NFS. Si aquests camps es deixen en blanc, l'ordre **mkcd** crea aquests sistemes de fitxers i els elimina quan finalitza l'ordre, si no és que s'especifica una altra cosa als passos posteriors d'aquest procediment.
- 6. Si no heu entrat cap informació als camps dels sistemes de fitxers, podeu seleccionar que l'ordre **mkcd** creï aquests sistemes de fitxers al **rootvg** o en un altre grup de volums. Si es tria el valor per defecte del **rootvg** i es crea una imatge **mksysb**, l'ordre **mkcd** afegeix els sistemes de fitxers als fitxers d'exclusió i crida l'ordre **mksysb** amb l'opció de fitxers d'exclusió **-e**.
- 7. Al camp **Voleu que el CD o DVD es pugui engegar?**, seleccioneu **sí** per tenir una imatge d'engegada creada en el CD o DVD. Si seleccioneu **no**, haureu d'engegar des d'un CD del producte amb el mateix nivell de *versió, release i manteniment* i instalvlar la còpia de seguretat del sistema des del CD de còpia de seguretat del sistema.
- 8. Si canvieu el camp **Voleu eliminar les imatges finals després de crear el CD?** a no, el sistema de fitxers de les imatges de CD (que heu especificat abans en aquest procediment) es conserva després que s'hagi enregistrat el CD.
- 9. Si canvieu el camp **Crear el CD ara?** a no, es conserva el sistema de fitxers de les imatges de CD (que heu especificat abans en aquest procediment). Els valors que hagueu seleccionat en aquest procediment continuen sent vàlids però el CD no es crea aquesta vegada.
- 10. Si teniu la intenció d'utilitzar un fitxer de paquet d'instal·lació, escriviu el nom del camí d'accés complet al fitxer de paquet d'instalvlació. L'ordre **mkcd** copia el fitxer al sistema de fitxers del CD. Cal que ja hagueu especificat el fitxer del paquet d'instalvlació al camp **BUNDLES**, al fitxer bosinst.data de la imatge **mksysb** o en un fitxer bosinst.data especificat per l'usuari. Quan s'utilitza aquesta opció perquè el fitxer del paquet d'instalvlació se situï al CD, la ubicació que cal especificar al camp **BUNDLES** del fitxer **bosinst.data** ha de ser la següent:

/../usr/sys/inst.data/user\_bundles/*nom\_fitxer\_paquet\_instal•lació*

11. Podeu incloure paquets addicionals al CD especificant el nom del fitxer que conté la llista de paquets al camp **Fitxer que conté la llista de paquets que es copien a CD**. El format d'aquest fitxer és d'un nom de paquet per línia.

Si preveieu instal·lar paquets d'instal·lació després que es restauri la imatge mksysb, seguiu les instruccions del pas anterior per especificar el fitxer de paquet d'instal·lació. A continuació, podeu utilitzar aquesta opció perquè els paquets es llistin al paquet d'instalvlació disponible al CD. Si s'utilitza aquesta opció, també haureu d'especificar la ubicació de les imatges d'instal·lació al pas següent.

- 12. Especifiqueu la ubicació de les imatges d'instalvlació que s'han de copiar al sistema de fitxers del CD (si n'hi ha) al camp **Ubicació dels paquets que es copien a CD**. Aquest camp és obligatori si s'han de col·locar paquets addicionals al CD (consulteu el pas anterior). La ubicació pot ser un directori o un dispositiu de CD.
- 13. Podeu especificar el nom de via d'accés complet a un script de personalització al camp **Script de personalització**. Si es dóna, l'ordre **mkcd** copia l'script al sistema de fitxers del CD. Cal que el camp **CUSTOMIZATION\_FILE** ja s'hagi establert al fitxer bosinst.data de la imatge **mksysb** o un altre fitxer bosinst.data especificat per l'usuari amb el camp **CUSTOMIZATION\_FILE** establert. L'ordre **mkcd** copia aquest fitxer al sistema de fitxers RAM. Per tant, el camí d'accés del camp **CUSTOMIZATION\_FILE** ha de ser la següent:

/../*nom\_fitxer*

- <span id="page-340-0"></span>14. Podeu utilitzar el vostre fitxer bosinst.data, en lloc del que se especifica a la imatge **mksysb**, escrivint el nom del camí d'accés complet del fitxer bosinst.data al camp **Fitxer bosinst.data proporcionat per l'usuari**.
- 15. Per activar la depuració de l'ordre **mkcd**, establiu el camp **Sortida depurada?** en sí. La sortida depurada va al fitxer **smit.log**.
- 16. Podeu utilitzar el vostre fitxer image.data, en lloc del fitxer image.data que s'especifica a la imatge **mksysb**, escrivint el nom del camí d'accés complet del fitxer image.data al camp **Fitxer image.data proporcionat per l'usuari**.

### **Creació de còpies de seguretat del sistema mitjançant suports d'emmagatzematge DVD-RAM i format de disc universal:**

El format de disc universal (UDF) us permet de manipular fitxes directament al suport d'emmagatzematge en DVD-RAM.

La imatge de còpia de seguretat del sistema és un fitxer arxivat que consta de molts fitxers que no es poden manipular. No obstant, els paquets d'instalvlació i els fitxers que no s'hagin inclòs a la imatge de còpia de seguretat, poden manipular-se directament al DVD-RAM. Després de muntar el DVD, els fitxers es poden modificar mitjançant un editor o es poden copiar nous fitxers al DVD mitjançant les diverses ordres de còpia i restauració, com ara les ordres **cp**, **mv** i **restore**.

Amb l'UDF i el DVD-RAM, l'espai del sistema només cal per a la còpia de seguretat. A continuació s'ofereix una descripció d'alt nivell del procés de còpia de seguretat d'UDF:

- 1. Creeu una còpia de seguretat d'un grup de volums en un fitxer (arxiu) en un disc dur que disposi d'espai suficient per contenir la imatge de còpia de seguretat.
- 2. Empleneu l'UDF amb els fitxers necessaris per a engegar i instal·lar un sistema.
- 3. Copieu la còpia de seguretat al suport d'emmagatzematge en DVD-RAM.

L'ordre **mkcd** o **mkdvd** amb el senyalador **-U** s'utilitza per a crear un sistema de fitxers UDF al DVD-RAM.

L'UDF permet de canviar els fitxers directament al suport d'emmagatzematge en DVD-RAM, com ara un fitxer bosinst.data i un fitxer image.data o vgname.data. Sense l'UDF, per exemple, per poder afegir un fitxer bosinst.data definit per l'usuari a una imatge de còpia de seguretat, cal restaurar la imatge de còpia de seguretat en una ubicació, afegir el fitxer i, a continuació, tornar a efectuar la còpia de seguretat dels fitxers.

O bé, s'ha de crear un disquet complementari que contingui el fitxer bosinst.data canviat i utilitzar el disquet juntament amb la còpia de seguretat. No obstant, algunes configuracions del sistema poden subministrar-se sense unitat de disquets, fent que aquest procediment resulti més difícil.

*Creació d'una còpia de seguretat del grup de volums root en un DVD-RAM amb format de disc universal:*

Utilització d'una còpia de seguretat del grup de volums root en un DVD-RAM amb format de disc universal (UDF)

Per crear una còpia de seguretat del grup de volums root en DVD-RAM amb l'UDF, efectueu aquests passos:

- v Utilitzeu la SMIT per crear una còpia de seguretat en DVD-RAM amb l'UDF, tal com s'indica a continuació:
	- 1. Escriviu el camí d'accés ràpid **smit mkdvd**. El sistema demana si esteu utilitzant una imatge **mksysb** existent.
	- 2. Seleccioneu **UDF (format de disc universal)**.
	- 3. Escriviu el nom del dispositiu de DVD-RAM.
- 4. Si esteu creant una imatge **mksysb**, seleccioneu **sí** o **no** per a les opcions de creació d'mksysb. Les opcions són les següents:
	- **Crear fitxers de mapatge?**
	- **Fitxers d'exclusió?**

L'ordre **mkcd** sempre crida l'ordre **mksysb** amb els senyaladors per ampliar **/tmp**.

Podeu especificar un fitxer image.data existent o bé proporcionar un image.data definit per l'usuari. Vegeu el pas 14.

- 5. Escriviu el sistema de fitxers o directori en el qual voleu emmagatzemar la imatge **mksysb**. Pot ser un sistema de fitxers creat al **rootvg**, en un altre grup de volums o en els sistemes de fitxers muntats NFS amb permís de lectura-escriptura. Si es deixa en blanc, l'ordre **mkcd** crea el sistema de fitxers i l'elimina quan l'ordre finalitza.
- 6. Si no heu entrat cap informació al camp de sistemes de fitxers, podeu seleccionar que l'ordre **mkcd** creï aquests sistemes de fitxers al **rootvg** o en un altre grup de volums. Si es tria el valor per defecte del **rootvg** i es crea una imatge **mksysb**, l'ordre **mkcd** afegeix els sistemes de fitxers al fitxer d'exclusió i crida l'ordre **mksysb** amb l'opció de fitxers d'exclusió **-e**.
- 7. Voleu que el DVD sigui engegable? Si seleccioneu **no**, haureu d'engegar des d'un CD del producte amb el mateix nivell de *versió, release i manteniment* i instalvlar la còpia de seguretat del sistema des del DVD de còpia de seguretat del sistema.
- 8. Si teniu la intenció d'utilitzar un fitxer de paquet d'instal·lació, entreu el nom del camí d'accés sencer al fitxer de paquet d'instalvlació. L'ordre **mkcd** copia el fitxer al sistema de fitxers del DVD. Cal que hagueu especificat el fitxer del paquet d'instalvlació al camp **BUNDLES**, al fitxer bosinst.data de la imatge **mksysb** o en un fitxer bosinst.data especificat per l'usuari. Quan s'utilitza aquesta opció perquè el fitxer del paquet d'instal·lació se situï al DVD, la ubicació que cal especificar al camp BUNDLES del fitxer bosinst.data ha de ser la següent:

/../usr/sys/inst.data/user\_bundles/*nom\_fitxer\_paquet\_instal•lació*

9. Es poden situar paquets addicionals al CD entrant el nom del fitxer que conté la llista de paquets al camp **Fitxer que conté la llista de paquets que es copien a DVD**. El format d'aquest fitxer és d'un nom de paquet per línia.

Si preveieu instal·lar paquets d'instal·lació després que es restauri la imatge mksysb, seguiu les instruccions del pas anterior per especificar el fitxer de paquet d'instal·lació. A continuació, podeu utilitzar aquesta opció perquè els paquets es llistin al paquet d'instal·lació disponible al DVD. Si s'utilitza aquesta opció, també haureu d'especificar la ubicació de les imatges d'instal·lació al pas següent.

- 10. Especifiqueu la ubicació de les imatges d'instalvlació que s'han de copiar al sistema de fitxers del CD (si n'hi ha) al camp **Ubicació dels paquets que es copien a DVD**. Aquest camp és obligatori si s'han de col·locar paquets addicionals al DVD (consulteu el pas anterior). La ubicació pot ser un directori o un dispositiu de DVD.
- 11. Podeu especificar el nom de camí d'accés sencer a una seqüència de personalització al camp **Script de personalització**. Si es dóna, l'ordre **mkcd** copia la seqüència al sistema de fitxers del CD. Cal que el camp **CUSTOMIZATION\_FILE** ja s'hagi establert al fitxer bosinst.data de la imatge **mksysb** o un fitxer bosinst.data especificat per l'usuari amb el camp **CUSTOMIZATION\_FILE** establert. L'ordre **mkcd** copia aquest fitxer al sistema de fitxers RAM. Per tant, el camí d'accés del camp **CUSTOMIZATION\_FILE** ha de ser la següent:

/../*nom\_fitxer*

- 12. Podeu utilitzar el vostre fitxer bosinst.data, en lloc del que s'especifica a la imatge **mksysb**, especificant el nom d'un camí d'accés sencer del fitxer bosinst.data al camp **User supplied bosinst.data file**.
- 13. Per habilitar la depuració de l'ordre **mkcd**, definiu **Sortida depurada?** en **sí**. La sortida depurada va al fitxer smit.log.
- 14. Podeu utilitzar el vostre fitxer image.data, en lloc del fitxer image.data de l'imatge **mksysb**, especificant el nom d'un camí d'accés sencer del fitxer image.data pel camp **User supplied image.data file**.

## <span id="page-342-0"></span>**Còpia de seguretat d'un grup de volums d'usuari**

L'ordre **savevg** proporciona la capacitat de crear una còpia de seguretat del grup de volums d'usuari a un CD, DVD, cartutx de disc dur extraïble, cinta o fitxer.

L'ordre **savevg** troba i efectua una còpia de seguretat de tots els fitxers que pertanyin a un grup de volums especificat. Cal haver especificat un vary on al grup de volums i el sistema de fitxers ha d'estar muntat.

Aquesta còpia de seguretat d'usuari conté una còpia de grup de volums que no són rootvg i és útil per als grups de volums que contenen dades de l'usuari.

L'ordre **savevg** utilitza un fitxer de dades creat mitjançant l'ordre **mkvgdata**. El fitxer de dades creat és tal com s'indica a continuació:

/tmp/vgdata/*vgname*/*vgname*.data

El fitxer vgname.data conté informació sobre el grup de volums d'un usuari. L'ordre **savevg** utilitza aquest fitxer per crear una imatge de còpia de seguretat que pot utilitzar-se mitjançant l'ordre **restvg** per tornar a crear el grup de volums d'usuari.

L'ordre **savevg** amb el senyalador **-r** s'utilitza per efectuar còpies de seguretat només d'informació d'estructura de volum lògic del grup de volums d'usuari. També s'efectua una còpia de seguretat de les dades necessàries per a llistar les propietats de la còpia de seguretat. El senyalador **-r** executa l'ordre **mkvgdata** per al grup de volums especificat per crear un fitxer vgname.data. El senyalador **-r** només efectua una còpia de seguretat del fitxer vgname.data, tots els fitxers de mapatge i el fitxer backup.data. La imatge de còpia de seguretat que es crea s'utilitza amb l'opció d'ordre **restvg -r** per crear només el grup de volums, els volums lògics i la informació de sistema de fitxers continguda al fitxer, sense restaurar cap dada. Per exemple, per efectuar una còpia de seguretat només de la informació de l'estructura del grup de volums d'usuari *paul* al fitxer /vg\_backup/paul\_vg\_data, escriviu el següent: savevg -r -f /vg\_backup/paul vg data paul

També podeu utilitzar l'orde **mkcd** per crear una còpia de seguretat de grup de volums d'usuari en CD o DVD. L'ordre **mkcd** desa un grup de volums alhora en un CD o DVD.

L'ordre **mkcd** amb el senyalador **-L** permet crear imatges ISO9660 de la mida d'un DVD. L'ordre **mkcd** o **mkdvd** amb el senyalador **-U** permet crear imatges de DVD en format UDF.

Si la imatge **rootvg** i la imatge **savevg** són prou petites per cabre en un CD o DVD, podeu desar-les totes dues fent servir els senyaladors **-l** (llista\_piles) i **-z** (script\_personalització). El senyalador **-l** crea una llista d'imatges per copiar al CD o DVD. El senyalador **-z** permet crear un script per a restaurar còpies de seguretat **savevg**. Per exemple, si feu una còpia d'un grup de volums que no sigui rootvg abans de temps i, a continuació, escriviu un script que cridi l'ordre **restvg**, el grup de volums que no sigui rootvg es restaurarà al disc\_dur2 al final de la instalvlació de **rootvg**, com mostra l'ordre següent: restvg -d /SPOT/installp/ppc/*imatge\_grup\_vol\_desada* disc\_dur2

Aquest procediment *només* es recomana si sabeu que voleu restaurar el grup de volums no root cada cop que realitzeu una instalvlació. Si no, simplement voleu emmagatzemar-lo al CD/DVD, utilitzeu **restvg** per restaurar-lo després de la reengegada. L'ordre **restvg** pot realitzar una restauració des d'un CD o DVD si el nom de la imatge és *savevg\_image*. Si deseu la còpia de seguretat del grup de volums que no és rootvg amb un nom de fitxer diferent, podeu inserir aquest CD o DVD i utilitzar el camí d'accés completa al nom del fitxer com a dispositiu per a l'ordre **restvg**.

Utilitzeu la SMIT per realitzar còpies de seguretat de grups de volums d'usuari a CD o DVD.

### **Creació d'una còpia de seguretat del grup de volums d'usuari mitjançant la SMIT:**

Amb aquest procediment, utilitzeu la SMIT per crear una imatge de còpia de seguretat d'un grup de volums d'usuari.

- 1. Per fer una còpia de seguretat d'un grup de volums d'usuari en una cinta, cartutx de disc dur extraïble rdx o fitxer mitjançant la SMIT, escriviu smit savevg a la línia d'ordres. Feu una còpia de seguretat d'un grup de volums d'usuari en CD escrivint smit savevgcd a la línia d'ordres. Feu una còpia de seguretat d'un grup de volums d'usuari en DVD escrivint smit savevgdvd a la línia d'ordres.
- 2. Quan aparegui la pantalla Desar un grup de volums, seguiu els passos per fer una còpia de seguretat del grup de volums root que us serviran de guia per fer còpies de seguretat de grups de volums d'usuari. Aquest procediment té una excepció: Si voleu excloure fitxers d'un grup de volums d'usuari de la imatge de còpia de seguretat, creeu un fitxer anomenat **/etc/exclude.***nom\_grup\_volums*, en què *nom\_grup\_volums* és el nom del grup de volums del qual voleu fer la còpia de seguretat.
- 3. Si excloeu fitxers, editeu el fitxer **/etc/exclude.***nom\_grup\_volums* i entreu els patrons dels noms de fitxers que no voleu incloure a la imatge de còpia de seguretat. Els patrons d'aquest fitxer són l'entrada per als convenis de coincidència de patrons de l'ordre **grep** per determinar els fitxers que s'exclouen de la còpia de seguretat.

## **Utilització de les opcions de còpia de seguretat del grup de volums de l'usuari**

Un cop disposeu d'una còpia de seguretat del sistema o del grup de volums d'un usuari, potser voldreu verificar la informació de llista o de la còpia de seguretat referent a la imatge de la còpia de seguretat.

Podeu fer servir aquesta informació per veure les operacions que podeu dur a terme en una imatge de còpia de seguretat. Les ordres utilitzades per dur a terme aquestes operacions són l'ordre **lsmksysb** per les còpies de seguretat del sistema i l'ordre **lssavevg** per a grups de volum d'usuari. Mitjançant les ordres **lsmksysb** o **lssavevg**, podeu dur a terme les operacions que es descriuen als temes següents:

### **Vista prèvia de la informació sobre la còpia de seguretat d'un grup de volums:**

L'opció de vista prèvia us permet de veure informació de grup de volums, la data i hora en què es va crear i el nivell de l'AIX.

Podeu utilitzar l'ordre **lsmksysb** o l'ordre **lssavevg** amb l'opció **-l** per obtenir una vista prèvia d'una imatge de còpia de seguretat. Per exemple, per obtenir una vista prèvia d'un fitxer de còpia de seguretat del sistema anomenat /tmp/mybackup, escriviu el següent:

# lsmksysb -l -f */tmp/mybackup*

Es genera una sortida semblant a la següent:

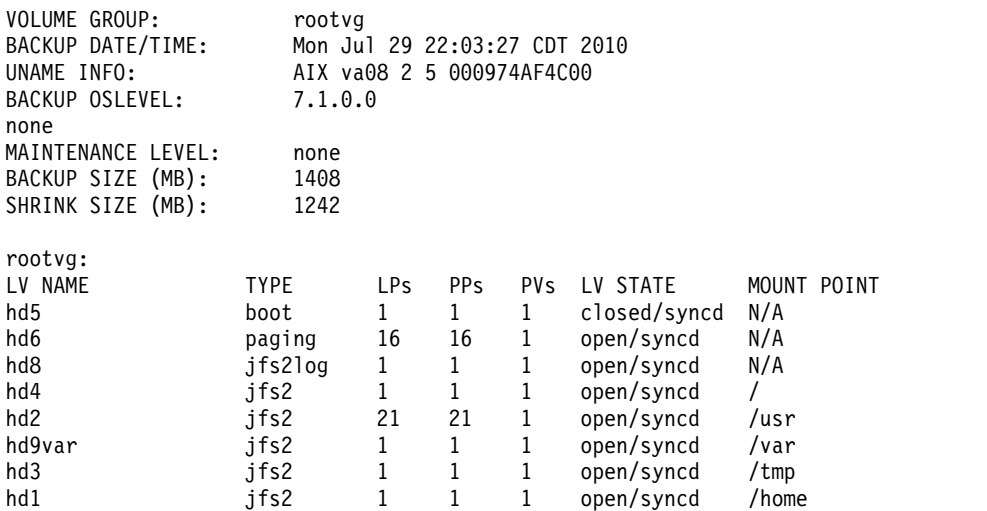

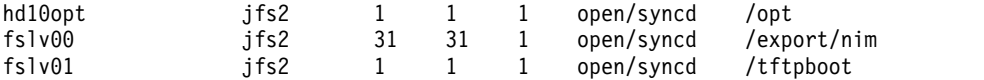

Per obtenir una vista prèvia de còpia de seguretat en la SMIT , utilitzeu el camí d'accés ràpid **lsbackupinfo**.

#### **Verificació d'una còpia de seguretat del sistema (només cinta):**

Podeu llistar el contingut d'una imatge **mksysb** en una cinta.

Per llistar el contingut d'una imatge **mksysb** en cinta, podeu utilitzar la SMIT (escriviu smit lsmksysb a la línia d'ordres). La llista verifica la major part de la informació de la cinta, però no verifica si es pot engegar el suport d'emmagatzematge per realitzar una instalvlació. L'única manera de verificar que la imatge d'engegada en una cinta **mksysb** funciona correctament és engegar des del suport d'emmagatzematge.

### **Visió de l'enregistrament de còpia de seguretat del grup de volums i la còpia de seguretat del sistema:**

Podeu veure l'enregistrament de còpia de seguretat que es crea cada cop que es fa una còpia de seguretat d'un grup de volums. El fitxer d'enregistrament de còpia de seguretat conté informació sobre un grup de volums i còpies de seguretat del sistema anteriors.

Podeu utilitzar l'ordre **lsmksysb** o l'ordre **lssavevg** amb l'opció **-B** per veure un fitxer d'enregistrament de còpia de seguretat. Escriviu:

# lsmksysb -B

Es genera una sortida semblant a la següent:

```
#Dispositiu;Ordre;Data;Grandària reduïda;Grandària completa;Nivell de manteniment
/export/mksysb/generic_sysb;"mksysb -X -e /export/mksysb/generic_sysb";M
on Jul 29 22:11:17 CDT 2010;1242;1408;
/export/mksysb/generic_sysb;"mksysb -X -e /export/mksysb/generic_sys
b";Tue Jul 30 16:38:31 CDT 2010;2458;2720;
```
Per veure l'enregistrament de còpia de seguretat a la SMIT , seleccioneu **Veure l'enregistrament de còpia de seguretat** al menú Gestor de còpia de seguretat del sistema.

#### **Visió dels catàlegs de fitxers instal**v**lats en una còpia de seguretat del sistema:**

Podeu veure els catàlegs de fitxers instal·lats en una còpia de seguretat del sistema mitjançant l'ordre **lsmksysb** amb l'opció **-L**.

Per exemple, per veure els catàlegs de fitxers instal·lats en una còpia de seguretat del sistema, escriviu el següent:

# lsmksysb -L -f generic\_sysb

.

Es genera una sortida semblant a la següent:

Cat. fitxers **Nivell** Estat Descripció ---------------------------------------------------------------------------- Path: /usr/lib/objrepos IMNSearch.bld.DBCS 2.4.0.0 COMMITTED NetQuestion DBCS Buildtime Modules . .

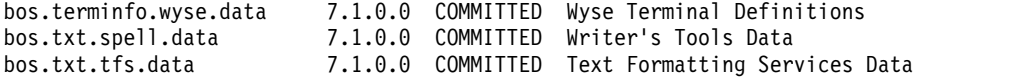

Per veure els catàlegs de fitxers instalvlat en una còpia de seguretat del sistema a la SMIT , utilitzeu el camí d'accés ràpid **lslppbackup**.

# **Instal**v**lació de còpies de seguretat del sistema**

Podeu instal·lar el Sistema operatiu base (BOS) mitjançant una imatge de còpia de seguretat del sistema, que també s'anomena *imatge mksysb*.

Podeu utilitzar una còpia de seguretat del sistema per restaurar un sistema operatiu corromput. La instalvlació d'un sistema, des d'una còpia de seguretat pot reduir també (o fins i tot eliminar) tasques d'instalvlació i configuració repetitives. Per exemple, podeu utilitzar una còpia de seguretat per transferir programari opcional instal·lat al sistema d'origen (la màquina des de la qual s'ha creat la còpia de seguretat), a més del sistema operatiu bàsic. A més a més, la imatge de còpia de seguretat pot transferir molts valors de configuració d'usuari al sistema de *destinació* (una altra màquina en la qual instalvleu la còpia de seguretat del sistema).

Podeu instal·lar un sistema a partir d'una imatge de còpia de seguretat emmagatzemada en una cinta, un CD o un DVD en un fitxer.

**Nota:** Podeu engegar des d'un DVD i fer servir una cinta per a la instalvlació. No obstant això, durant una engegada des de cinta, no podreu fer servir les unitats de CD ni de DVD per a proporcionar informació personalitzada.

Una instal·lació de còpia de seguretat funciona en modalitat de missatges o sense missatges, en funció de les condicions establertes al fitxer /bosinst.data i de la compatibilitat entre la imatge de la còpia de seguretat i la màquina instal·lada.

Quan s'instal·la la imatge de còpia de seguretat, el sistema comprova si el sistema de destinació té prou espai de disc per crear tots els volums lògics emmagatzemats a la còpia de seguretat. Si hi ha prou espai, es recupera tota la còpia de seguretat. Altrament, la instal·lació s'atura i el sistema us sol·licita que escolliu més discos durs de destinació.

Els sistemes de fitxers creats al sistema de destinació tindran la mateixa grandària que tenien al sistema d'origen, si no és que heu establert la imatge de la còpia de seguretat creada amb **SHRINK** en **yes** al fitxer image.data, o heu selvlecionat **yes** als menús d'instalvlació del BOS. Una excepció és el directori /tmp directory, que pot incrementar-se per assignar prou espai a l'ordre **bosboot**. Si esteu instalvlant els sistema operatiu AIX des d'una còpia de seguretat que utilitza el sistema d'arxius JFS, no és possible utilitzar un disc amb mides de sector de 4K.

Quan instal·leu un a còpia de seguretat del sistema a la màquina d'origen, el programa d'instal·lació restaura l'Object Data Manager (ODM) en aquella màquina. La restauració de l'ODM permet als dispositius conservar el mateix número que tenien al sistema original. Per exemple, si instal·leu dues targetes Ethernet a la màquina d'origen, primer la targeta en0 a la ranura 3 i després la targeta en1 a la ranura 1, el número de les targetes no canvia si es detecten en ordre invers en instal·lar la còpia de seguretat del sistema. Quan cloneu una còpia de seguretat del sistema, el programa d'instal·lació torna a crear l'ODM al sistema de destinació després d'instal·lar la imatge i, per tant, els dispositius es tornen a numerar. En ambdós casos, el **rootvg** i tots els volums lògics tenen ID diferents.

Si reinstal·leu una còpia de seguretat del sistema a la màquina d'origen i el sistema de destinació no té exactament la mateixa configuració de maquinari que el sistema d'origen, el programa pot modificar els atributs de dispositiu en els següents fitxers del sistema de destinació:

v Tots els fitxers del directori /etc/objrepos que comencen per "Cu"

v Tots els fitxers del directori /dev

Els valors de la llista d'engegada no es restauren. Després de restaurar una còpia de seguretat del sistema, la llista d'engegada es restableix al dispositiu d'engegada primari.

Els grups de volums compartits tenen AUTO ON establert en no. Només s'importen els grups de volums d'usuari que tenen AUTO ON establert en **yes**. El motiu és que és possible els grups de volums compartits bloquegin l'accés d'altres sistemes al grup de volums a causa de consultes d'instalvlació al grup de volums compartits en el moment d'una operació de restauració de mksysb.

### **Conceptes relacionats**:

"Utilització d'una imatge mksysb per instalv[lar el Sistema operatiu base en un client NIM" a la pàgina](#page-178-0) [171](#page-178-0)

Una instalvlació **mksysb** restaura el BOS i el programari addicional a una destinació a partir d'una imatge **mksysb** de l'entorn NIM.

["Personalització de la instal](#page-91-0)vlació" a la pàgina 84

Podeu personalitzar la instal·lació de AIX. Per a la personalització d'una instal·lació cal editar el fitxer bosinst.data i utilitzar-lo amb el suport d'instal·lació.

### **Informació relacionada**:

Fitxer image.data

Resolució de problemes amb la instal·lació des de la còpia de seguretat mksysb

## **Clonatge d'una còpia de seguretat del sistema**

Podeu instal·lar una còpia de seguretat del sistema en una màquina de destinació per propagar un sistema operatiu, el programari opcional i els valors de configuració coherents.

Amb una imatge **mksysb**, podeu clonar una imatge del sistema a diversos sistemes de destinació. Tot i això, pot ser que els sistemes de destinació no continguin els mateixos dispositius o adaptadors de maquinari o que exigeixin el mateix kernel com a sistema d'origen. Tots els dispositius i kernels s'instal·len de manera automàtica durant una instal·lació del BOS. Com a resultat, quan creeu una còpia de seguretat del sistema, la imatge **mksysb** conté tot el suport de dispositius i kernels. Per exemple, podeu crear una còpia de seguretat del sistema des d'un *Sistema\_A* i des de la imatge **mksysb** d'un *Sistema\_A* en un *Sistema\_B* sense haver d'utilitzar el suport del producte per engegar el *Sistema\_B*.

Si dueu a terme una instalvlació per clonatge, la informació dels dispositius no es restaurarà al sistema de destinació per defecte. Durant les instal·lacions per clonatge, el procés d'instal·lació del BOS verifica si la imatge mksysb prové del sistema que esteu intentant instal·lar. Si el sistema de destinació i la imatge **mksysb** són diferents, la informació del dispositiu no es recupera. Aquest comportament ve determinat per la variable **RECOVER\_DEVICES** del fitxer **bosinst.data**. Aquesta variable es pot establir en Default, yes o no. A la llista següent es mostren els comportaments resultants de cada valor:

### **Default**

No es duu a terme la recuperació dels dispositius

- **yes** S'ha provat de tornar a crear l'ODM
- **no** No es duu a terme la recuperació dels dispositius

**Nota:** Podeu alterar temporalment el valor per defecte de **RECOVER\_DEVICES** seleccionant **yes** o **no** al menú de restauració de còpia de seguretat o bé editant el valor de l'atribut al camp bosinst.data.

Si el sistema d'origen no té les contrasenyes ni la informació de xarxa correctes, podeu fer ara modificacions al sistema de destinació. A més a més, alguns productes es lliuren amb fitxers específics del dispositiu. Si l'adaptador de gràfics de l'usuari és diferent en el sistema de destinació, cal verificar que estiguin instal·lats els catàlegs de fitxers específics de dispositiu als LPP relacionats amb gràfics.

#### **Conceptes relacionats**:

"Instalv[lació del suport de dispositius i kernel abans de crear la còpia de seguretat" a la pàgina 326](#page-333-0) Crear una còpia de seguretat del sistema que contingui tots els dispositius i tipus de kernel.

## **Instal**v**lació d'una còpia de seguretat del sistema a la màquina d'origen**

Podeu utilitzar la línia d'ordres per restaurar un sistema operatiu en la mateixa màquina des de la qual heu creat la còpia de seguretat.

Per a totes dues interfícies, cal que es compleixen les condicions següents abans de començar el procediment:

- Cal que ja estigui instal·lat tot el maquinari, incloent-hi els dispositius externs, com ara, les unitats de cintes i de CD/DVD-ROM.
- v Obteniu la imatge de còpia de seguretat del sistema d'una de les fonts següents:

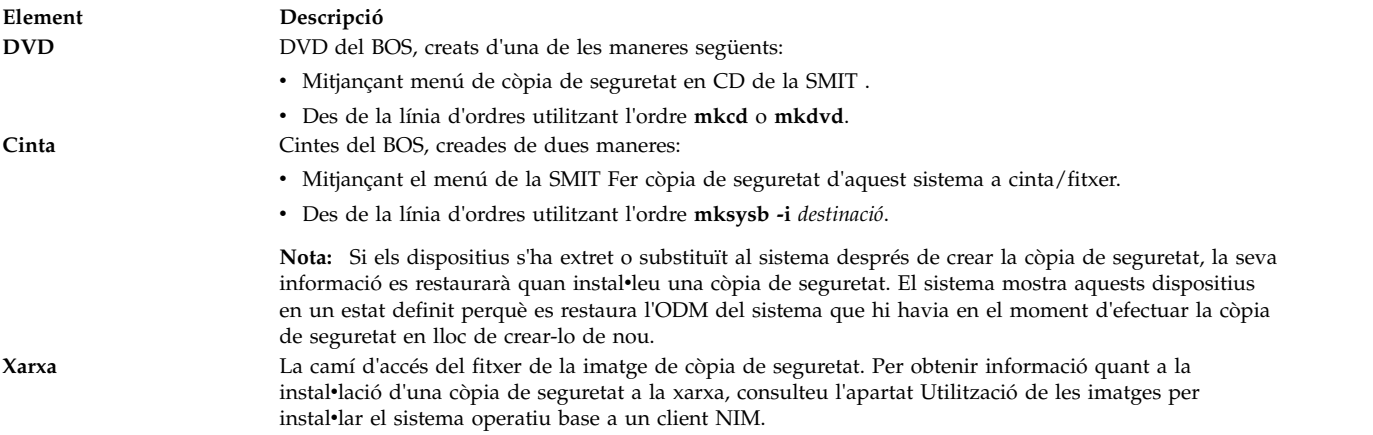

**Nota:** Abans de començar, seleccioneu la unitat de cintes o de CD/DVD-ROM com a dispositiu d'engegada principal. Per obtenir informació addicional, consulteu l'apartat de documentació del maquinari que descriu els serveis de gestió del sistema.

Com que s'han efectuat millores a l'ordre **mksysb**, ara podeu controlar com es recuperen els dispositius quan instal·leu una còpia de seguretat del sistema a la màquina d'origen. Aquest comportament ve determinat per la variable **RECOVER\_DEVICES** del fitxer bosinst.data. Aquesta variable es pot establir en default, yes o no. A la llista següent es mostren els comportaments resultants de cada valor:

#### **default**

Es restaura l'ODM

**yes** Es restaura l'ODM

**no** No es duu a terme la recuperació dels dispositius

**Nota:** Podeu alterar temporalment el valor per defecte de **RECOVER\_DEVICES** seleccionant **yes** o **no** al menú de restauració de còpia de seguretat o bé editant el valor de l'atribut al camp bosinst.data.

### **Per utilitzar la línia d'ordres:**

1. Podeu utilitzar l'ordre **bootlist** per visualitzar o canviar el dispositiu d'engegada principal.

Per veure el dispositiu d'engegada principal: bootlist -m normal -o Per canviar el dispositiu d'engegada principal: bootlist -m normal rmt0 bootlist -m normal cd0

2. Per apagar la màquina, feu el següent:

- a. Inicieu la sessió com a usuari root.
- b. Escriviu l'ordre següent:

shutdown -F

c. Si el sistema no s'apaga automàticament, col·loqueu l'interruptor d'alimentació en posició d'apagat (0).

**Atenció:** *No* enceneu la unitat del sistema fins que no se us indiqui al pas #install\_sys\_bckup\_source\_machine/dup0016 6.

- 3. Engegueu tots els dispositius externs connectats. Per exemple:
	- Terminals
	- v Unitats de CD o DVD
	- Unitats de cintes
	- Pantalles
	- Unitats de disc externes

Primer cal activar els dispositius externs perquè la unitat del sistema pugui identificar-los durant el procés d'inici (engegada).

4. Inseriu el suport d'emmagatzemament d'instalvlació a la unitat de cintes o CD o DVD.

Pot ser que en algunes unitats de cintes, la porta de la unitat de cintes no s'obri si el sistema està apagat. Si teniu aquest problema, utilitzeu el procediment següent:

- a. Enceneu la unitat del sistema.
- b. Inseriu la cinta d'instal·lació d'engegada (inseriu el volum 1 si heu rebut més d'un volum).
- c. Apagueu la unitat del sistema i espereu 30 segons.
- 5. Si no utilitzeu un terminal ASCII, aneu al pas 6. Si utilitzeu un terminal ASCII, utilitzeu els criteris següents per establir les comunicacions, el teclat i les opcions de pantalla.

**Nota:** Si el terminal és un IBM 3151, 3161 o 3164, feu clic a les tecles Control+Configurar perquè aparegui el Menú Configurar i seguiu les instruccions de la pantalla per establir aquestes opcions. Si utilitzeu un altre terminal ASCII, consulteu els documents apropiats a fi d'obtenir informació quant a la manera de definir aquestes opcions. Alguns terminals tenen uns valors i noms d'opció diferents dels que es llisten aquí.

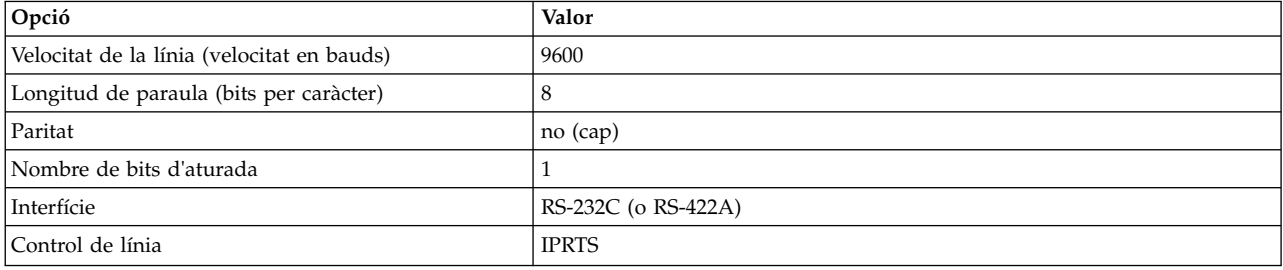

*Taula 18. Opcions de comunicacions*

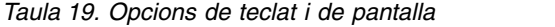

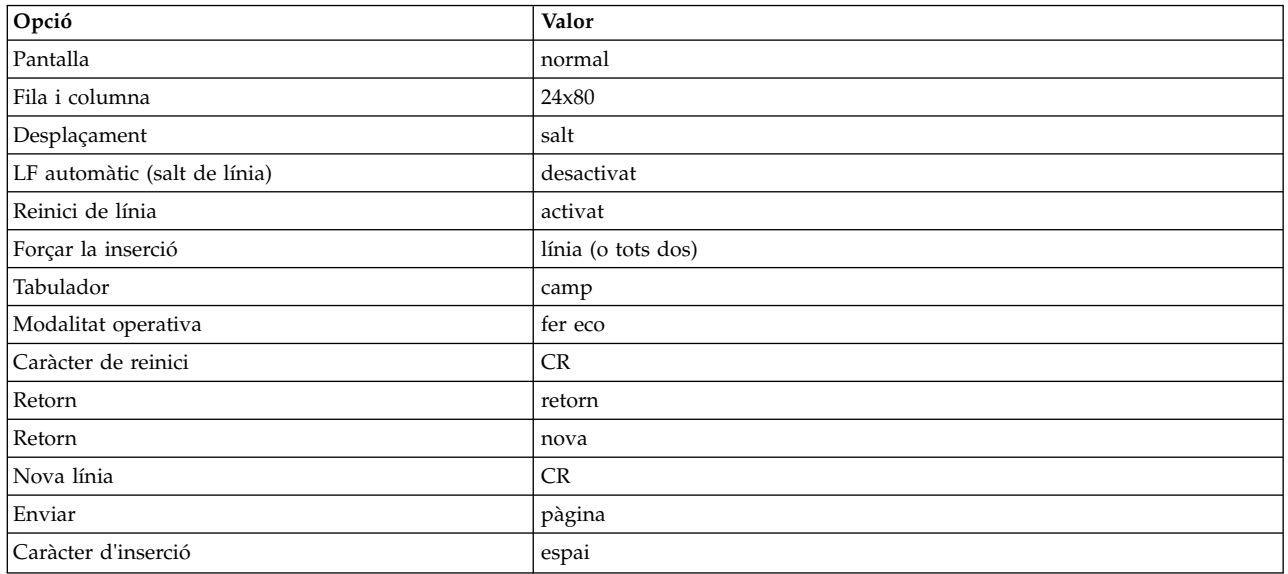

6. Canvieu la posició de l'interruptor d'alimentació de la unitat del sistema d'apagat (0) a encès (|).El sistema comença a engegar-se des del suport de còpia de seguretat. Si el sistema s'engega des de cinta, és normal que la cinta es mogui cap endarrere i cap endavant. Si el sistema té un LED, el LED de tres dígits hauria de mostrar c31.

**Nota:** Podeu engegar des del suport de producció (cinta o CD) si el suport d'emmagatzematge de còpia de seguretat no pot realitzar l'engegada. La pantalla inicial Benvinguts inclou una opció per tal de començar una modalitat de manteniment en la qual podeu continuar la instal·lació a partir del suport d'emmagatzematge de còpia de seguretat. Consulteu l'apartat [Resolució de problemes d'una](#page-98-0) instalv[lació a partir d'una còpia de seguretat del sistema](#page-98-0) per obtenir més informació.

Si teniu més d'una consola, cada terminal i dispositiu de pantalla connectat directament (o consola) pot mostrar una pantalla que us indicarà que feu clic a una tecla a fi d'identificar la consola del sistema. S'especifica una tecla diferent per a cada terminal que mostra aquesta pantalla. Si es mostra la pantalla, premeu aleshores la tecla especificada *només* en aquell dispositiu que s'utilitzarà com a consola del sistema. (La consola del sistema és el dispositiu de teclat i de pantalla per a la instalvlació i l'administració del sistema). Feu clic a una tecla només en una consola.

**Nota:** Si el fitxer **bosinst.data** mostra una llista de dispositius de pantalla vàlids per a la variable **CONSOLE**, no escolliu manualment una consola del sistema. Llegiu l'apartat [Personalització de la](#page-91-1) [instal](#page-91-1)vlació per obtenir més informació sobre el fitxer **bosinst.data**.

7. El tipus d'instalvlació que comença queda determinat pels valors del camp **PROMPT** de la stanza control\_flow del fitxer **bosinst.data**. Utilitzeu els criteris següents per determinar el tipus d'instal·lació que utilitzareu:

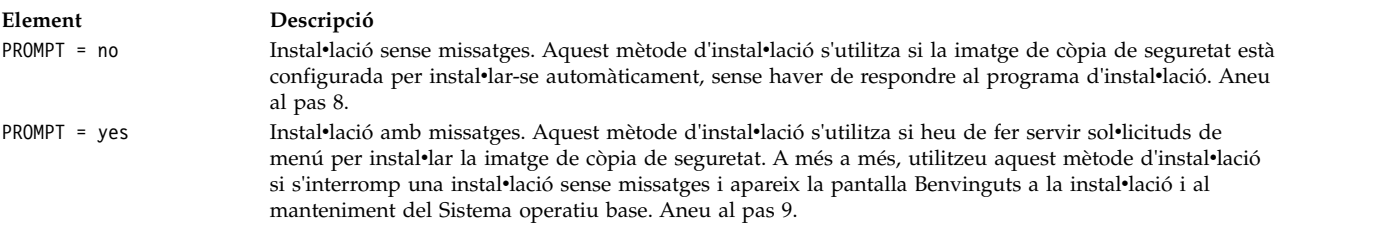

8. Una instal·lació correcta sense missatges no necessita instruccions addicionals perquè la instal·lació és automàtica.

**Nota:** Si la imatge de còpia de seguretat té informació de configuració del sistema d'origen que és incompatible amb el sistema de destinació, la instal·lació sense missatges s'atura i comença una instal·lació amb missatges.

La pantalla Instal·lant el sistema operatiu apareix abans que la instal·lació s'iniciï. La instal·lació sense missatges fa una pausa d'uns cinc segons abans de començar. A partir d'aquest moment, la instal·lació sense missatges continua fins al final.

Tot i això, si decidiu interrompre la instal·lació automàtica i iniciar una sessió amb missatges, escriviu 000 (tres zeros) al terminal i seguiu amb la resta de passos d'aquest procediment.

9. Apareix la pantalla Benvinguts a la instal·lació i al manteniment del Sistema operatiu base.

Nota: Podeu veure informació d'ajuda a cada pantalla d'aquest procés d'instal·lació escrivint 88. Escolliu l'opció **Canviar/Mostrar els valors de la instal**v**lació i instal**v**lar**.

- 10. Apareix Valors i instal·lació de la còpia de seguretat del sistema. Aquesta pantalla mostra els valors actuals per al sistema. Si hi ha més d'un disc seleccionat, apareixen tres punts a continuació del disc llistat a la primera línia.
- 11. Podeu acceptar els valors o canviar-los. Per obtenir més informació sobre la utilització dels arxius de mapatges, consulteu l'apartat [Creació de còpies de seguretat.](#page-332-0)

Per acceptar els valors i començar la instal·lació, salteu al pas 16.

Per canviar els valors, continueu amb el pas 12.

12. Escriviu 1 a la pantalla Valors i instalvlació de la còpia de seguretat del sistema per especificar els discs on vulgueu instal·lar la imatge de còpia de seguretat. Apareix la pantalla Canviar el disc on es vol dur a terme la instal·lació. Aquesta pantalla llista tots els discs disponibles on podeu instal·lar la imatge de còpia de seguretat del sistema. Els tres signes de més gran que (>>>) marquen cada disc seleccionat.

Escriviu el número i feu clic a Intro per a cada disc que trieu. Escriviu el número d'un disc seleccionat a fi de deseleccionar-lo. Podeu seleccionar més d'un disc.

**Nota:** També podeu especificar un disc complementari escrivint 66 i prement la tecla Intro a l'opció **Discs desconeguts per a la instal**v**lació del Sistema operatiu base**. Aquesta opció obre un menú nou que sol·licita un suport d'emmagatzematge de dispositiu per al disc suplementari. La instal·lació del BOS configura el sistema per al disc i després torna a la pantalla Canviar el disc on es vol dur a terme la instal·lació.

13. Un cop hagueu acabat de seleccionar els discs, feu clic a la tecla Intro.

La pantalla que apareix després de prémer la tecla Intro depèn de la disponibilitat dels fitxers de mapatges de *tots* els discs seleccionats. Els criteris d'això són els següents:

- v Si hi ha un o més d'un disc seleccionat que no tingui mapatges, la instalvlació del BOS torna directament a la pantalla Valors i instal·lació de la còpia de seguretat del sistema. Aneu al pas 15.
- v Si tots els discs seleccionats tenen mapatges, apareix la pantalla Canviar l'estat d'utilització dels mapatges, on seleccionareu si voleu utilitzar mapatges per a la instal·lació. Continueu amb el pas 14.

Si voleu conservar la col·locació dels volums lògics durant una restauració futura de la còpia de seguretat, podeu crear fitxers de mapatges abans de realitzar la còpia de seguretat del sistema. Els fitxers de mapatges, emmagatzemats al directori **/tmp/vgdata/rootvg**, fan correspondre les particions físiques d'una unitat amb les seves particions lògiques. Creeu fitxers de mapatge amb el menú de la SMIT Fer còpia de seguretat del sistema, utilitzant l'opció **-m** quan executeu l'ordre **mksysb**.

Si voleu obtenir més informació sobre els fitxers de mapatges, consulteu l'apartat Ús dels fitxers de mapatge per a una assignació precisa de la publicació *Operating system and device management*.

14. Escriviu 1 o 2 a la pantalla Canviar l'estat d'utilització dels mapatges per especificar si voleu que el programa d'instal·lació utilitzi mapatges.

Quan acabeu aquesta selecció, la instal·lació del BOS torna la pantalla Valors i instal·lació de la còpia de seguretat del sistema.

<span id="page-351-0"></span>15. Cal que decidiu si la instal·lació del BOS ha de reduir els sistemes de fitxers dels discs on instal·leu el sistema. Quan trieu aquesta opció, els volums lògics i els sistemes de fitxers d'un grup de volums es tornen a crear amb la grandària mínima necessària per contenir les dades. D'aquesta manera es redueix l'espai lliure mal aprofitat d'un sistema de fitxers.

Els fitxers de sistema de la imatge de còpia de seguretat podrien ser més grans del necessari per als fitxers instalvlats. Feu clic a la tecla 2 a fi de commutar l'opció **Sistemes de fitxers reduïts** entre **Sí** i **No** a la pantalla Valors i instalvlació de la còpia de seguretat del sistema. El valor per defecte és **No**.

**Nota:** Si reduïu el sistema de fitxers, la utilització de mapatges s'inhabilitarà.

16. Escriviu 0 per acceptar els valors de la pantalla Valors i instalvlació de la còpia de seguretat del sistema.

La pantalla Instal·lant el Sistema operatiu base mostra l'índex d'acabament i duració.

Si heu especificat un disc addicional al pas 12, una pantalla sense títol substitueix temporalment la pantalla Instalvlació del Sistema operatiu base. Quan apareix aquesta pantalla, se us demana que inseriu el suport d'emmagatzematge del suport del dispositiu a la unitat i que feu clic a Intro. La instal·lació del BOS reconfigura el disc addicional i torna a aparèixer la pantalla Instal·lació del Sistema operatiu base.

El sistema es torna a engegar de forma automàtica quan la instalvlació ha estat completada.

# **Productes opcionals i actualitzacions de servei**

Després d'instal·lar el Sistema operatiu base (BOS), és possible que desitgeu instal·lar programari opcional o actualitzacions de servei.

**Nota:** L'AIX proporciona el recurs de muntatge automàtic de CD i DVD **cdromd**, que s'inclou al catàleg de fitxers **bos.cdmount**. Per determinar si el daemon **cdromd** està habilitat al sistema, executeu l'ordre següent:

# lssrc -s cdromd

El daemon **cdromd** pot interferir amb les seqüències, les aplicacions o les instruccions que intentin muntar el dispositiu de CD o de DVD sense comprovar primer si el dispositiu ja està habilitat. En aquest cas es genera un error de dispositiu o recurs ocupat. Utilitzeu les ordres **cdumount** o **cdeject** per a desmuntar el dispositiu. Tot seguit, munteu el dispositiu com s'indiqui al programa o a les instruccions. També podeu utilitzar l'ordre **cdcheck -m** o **mount** per a determinar el punt de muntatge actual del dispositiu. Per obtenir més informació, consulteu la documentació de l'ordre **cdromd** a la publicació *Commands Reference*.

El codi d'instalvlació permet aquest muntatge automàtic. Si s'habilita **cdromd** i s'executa l'ordre **mkcd**, s'expulsa el CD-R o el DVD-RAM quan la imatge ha finalitzat. Si no voleu que s'expulsi el suport d'emmagatzematge, cal col·locar el daemon **cdromd** en l'estat no operatiu amb l'ordre següent: # stopsrc -s cdromd

# **Programari instal**v**lat de forma opcional**

Es descriu el que constitueix programari instal·lat opcionalment.

El programari que es pot instal·lar opcionalment és:

v **Productes de programari opcionals**: Programari que no s'instalvla de manera automàtica al sistema quan s'instalvla el BOS. Els productes de programari inclouen els que es lliuren amb el sistema operatiu i els que es compren per separat. El BOS es divideix en subsistemes que es poden actualitzar individualment, com ara **bos.rte.install**. Les actualitzacions que comencen per **bos.rte** actualitzen un subsistema del BOS.

v **Actualitzacions de servei**: Programari que corregeix un defecte del BOS o d'un producte de programari opcional. Les actualitzacions de servei s'organitzen en catàlegs de fitxers. Aquest tipus d'actualització sempre canvia parcialment un catàleg de fitxers.

Els productes de programari es poden dividir en les categories següents:

#### **Programa sota llicència**

Un programa sota llicència (LP) també es coneix com a *producte de programa sota llicència* (LPP) o *producte*. Un LP és un producte de programari complet que inclou tots els paquets associats amb aquest programa sota llicència. Per exemple, el **bos** (Sistema operatiu base) és un programa sota llicència.

#### **Paquet**

Un grup d'unitats instal·lables de manera separada que proporcionen un conjunt de funcions relacionades. Per exemple, **bos.net** és un paquet.

#### **Catàleg de fitxers**

Una opció instal·lable individualment. Els catàlegs de fitxers proporcionen una funció específica. Un exemple de catàleg de fitxers és **bos.net.nfs.client 7.1**. Si voleu obtenir més informació sobre la creació de paquets de catàlegs de fitxers, consulteu l'apartat ["Paquets d'instal](#page-419-0)·lació de catàlegs [de fitxers" a la pàgina 412.](#page-419-0)

#### **Actualització d'un catàleg de fitxers**

Una actualització instal·lable de manera individual. Les actualitzacions de catàlegs de fitxers amplien o corregeixen un defecte d'un catàleg de fitxers instal·lat prèviament.

#### **Paquet d'instal**v**lació**

Un conjunt de paquets, productes o catàlegs de fitxers individuals que s'adapten a propòsits específics, com pot ser el subministrament de programari de productivitat personal o programari per a una màquina client en un entorn de xarxa. Amb el BOS se subministra un conjunt de paquets d'instal·lació que conté un conjunt específic de programari opcional. Si voleu obtenir més informació sobre la creació de paquets d'instalvlació, consulteu l'apartat ["Empaquetatge de](#page-421-0) paquets d'instal·[lació de programari" a la pàgina 414.](#page-421-0)

Un producte es pot compondre de diversos paquets, que, per la seva banda, poden estar formats per diferents catàlegs de fitxers. Es pot instal·lar un producte sencer o es poden instal·lar només determinats paquets o catàlegs de fitxers per al producte. Els productes de programari se subdivideixen d'aquesta manera perquè molts productes de programari són molt grans i n'hi ha parts que es poden utilitzar independentment. La divisió d'un producte en catàlegs de fitxers instal·lables separadament us permet d'instal·lar solament els catàlegs de fitxers que necessiteu.

Podeu instalvlar tots els catàlegs de fitxers que s'inclouen en un paquet o el producte sencer, o podeu instalvlar només catàlegs de fitxers *seleccionats*, especialment si teniu un espai de disc dur limitat al sistema.

# **Identificació de productes de programari**

En aquest tema es descriuen els camps de nom de producte, número de nivell i identificació de producte.

El nom i el número de nivell del producte identifiquen un producte del programari. El format d'un nivell de producte de programari de l'AIX és:

*número\_versió*.*número\_release*.*nivell\_modificació*.*nivell\_correcció*

Cada camp de la identificació del producte de programari es defineix de la manera següent:

- v El camp *número\_versió* consta d'1 o 2 dígits que identifiquen el número de versió.
- v El camp *número\_release* consta d'1 o 2 dígits que identifiquen el número de release.
- v El camp *número\_modificació* consta d'1 a 4 dígits que identifiquen el número de modificació.
- v El camp *nivell\_correcció* consta d'1 a 4 dígits que identifiquen el nivell de correcció.

Per exemple, 07.01.0000.0000 és un número de nivell de producte de programari i 07.01.0000.0032 és un nivell d'actualització de producte de programari. No cal incloure els zeros inicials en els camps de nivell versió, release, nivell de modificació i nivell de correcció. El nivell 07.01.0000.0000 es pot escriure també com 7.1.0.0.

# **Llicència de programari**

Els tipus de llicències de programari que es poden implementar quan es compra programari són les llicències en temps d'execució i l'acceptació d'acords de llicència.

Normalment, el programari que exigeix llicències en temps d'execució només se selecciona per a la instalvlació quan es té llicència per utilitzar el programari en qüestió. Tot i que la SMIT (System Management Interface Tool) permet instal·lar programari amb llicència encara que no tingueu una llicència pròpia, pot ser que no pugueu utilitzar el programari que acabeu d'instal·lar fins que no n'obtingueu la llicència corresponent.

L'acceptació d'acords de llicència de programari exigeix que l'acord de llicència s'accepti com a part del procés d'instal·lació. Si el programari instal·lat com a part de la instal·lació del BOS exigeix l'acceptació d'un acord de llicència de programari, no podreu sortir de l'Assistent de configuració (o de l'Assistent d'instal·lació en cas de consoles no gràfiques) fins que accepteu l'acord de llicència. Podeu veure i acceptar l'acord de llicència. La instalvlació del BOS es pot personalitzar per acceptar de manera automàtica les llicències de programari. Si desitgeu més informació, consulteu l'apartat ["Personalització](#page-91-0) de la instal·[lació" a la pàgina 84.](#page-91-0)

Per a instal·lacions de programari opcional, podeu obtenir una vista prèvia dels acords de llicència al suport d'instalvlació utilitzant el camí d'accés ràpid **smit license\_on\_media** o l'ordre **installp -El**. Durant el procés d'instalvlació, podeu utilitzar l'element de menú per a acceptar la llicència de programari o podeu utilitzar l'ordre **installp** amb el senyalador **-Y**. Per veure els acords de llicència acceptats en un sistema, podeu utilitzar el camí d'accés ràpid de la SMIT **smit installed\_license** o l'ordre **lslpp -E**. Quan es desinstal·la un producte, l'acceptació de l'acord de llicència es col·loca en estat inactiu. Si es torna a instal·lar el producte, no se us sol·licitarà que torneu a acceptar l'acord de llicència.

Després de finalitzar els prerequisits de l'apartat següent, heu de decidir si voleu instal·lar el programari mitjançant la SMIT. En aquest capítol s'inclouen descripcions de totes dues aplicacions.

Abans d'instalvlar el programari opcional i les actualitzacions de servei, consulteu les instruccions específiques que acompanyen el suport d'instal·lació. Si mai heu de tornar a instal·lar el sistema, consulteu les instruccions del suport d'emmagatzemament d'instal·lació.

**Nota:** Si voleu obtenir informació sobre el desenvolupament de productes de programari que s'instal·len mitjançant l'ordre *installp*, consulteu l'apartat Packaging Software for Installation de la publicació *General Programming Concepts: Writing and Debugging Programs*.

# **Gestió de les edicions d'AIX**

Existeix un fitxer únic de signatures de l'IBM Tivoli License Manager (ITLM) per cada edició suportada (express, standard, o enterprise). Els fitxers de signatures s'inclouen al subsistema **bos.rte** i se subministren en el directori /usr/lpp/bos/editions. Quan se selecciona una edició, el fitxer de signatures corresponent es copia al directori /usr/lpp/bos.

L'ordre **chedition** proporciona una interfície de línia d'ordres i una de SMIT (feu servir la via d'accés ràpida **smitty editions**) per canviar el fitxer de signatura del sistema o per veure l'edició que s'està executant actualment en el sistema. Per canviar l'edició del sistema, es pot executar l'ordre **chedition** amb l'opció **–x** (express), **-s** (standard) , o **-e** (enterprise), i un senyalador opcional **-d** (dispositiu) que permet la instalvlació d'un fitxer de paquet d'edicions. Un nou fitxer de signatures ITLM es copiarà des del directori /usr/lpp/bos/editions al directori /usr/lpp/bos, eliminant el fitxer de signatures anterior del directori /usr/lpp/bos.

Si s'utilitza el senyalador opcional **-d**, l'ordre **chedition** cridarà **geninstall** per tal d'instalvlar el contingut de qualsevol paquet d'edicions existent, utilitzant els senyaladors per defecte d'installp **acNgX**.

Si calen altres senyaladors, s'han de fer servir els menús del SMIT de Instal·lar paquet de programari (via d'accés ràpida **smitty install\_bundle**). L'ordre **chedition** també admet un senyalador **–p** (previsualització). El senyalador opcional**–d** permet que s'instalvli un paquet d'edicions més endavant, ja que no cal un canvi d'edició per tal d'instal·lar un paquet d'edicions.

Després de completar amb èxit un canvi d'edició, si existeix una edició anterior d'un fitxer de paquet, apareixerà un missatge informatiu recordant l'usuari que ha d'eliminar qualsevol programari existent que sigui específic de l'edició anterior.

Si l'ordre geninstall retorna un valor diferent de zero quan s'intenta instal·lar un fitxer de paquet d'edicions, apareixerà un missatge d'error i l'edició del sistema no s'actualitzarà. Per defecte, l'edició del sistema està definida en **express.**

# **Preparació de la instal**v**lació de productes de programari opcionals i d'actualitzacions de servei**

Es descriuen els prerequisits per a la instal·lació de programari opcional o actualitzacions del servei.

Si us afecta cap punt dels que vénen a continuació, consulteu l'apartat referit. Altrament, continueu els procediments que es descriuen en aquest capítol.

- v Si heu de confirmar les actualitzacions o eliminar programari instalvlat anteriorment, aneu a l'apartat ["Manteniment dels productes de programari opcional i d'actualitzacions de servei" a la pàgina 352.](#page-359-0)
- v Si utilitzeu un servidor d'instalvlació de xarxa, consulteu l'apartat ["Gestió de la instal](#page-118-0)vlació de la xarxa" [a la pàgina 111.](#page-118-0)

## **Compliment dels prerequisits**

Abans d'instal·lar el programari opcional o les actualitzacions de servei, cal completar els prerequisits següents:

- v Cal que hagueu iniciat la sessió al sistema com a usuari root.
- v Cal que el BOS de l'AIX estigui instalvlat al sistema. Si el BOS encara no està instalvlat al sistema, aneu al "Instal·[lació del Sistema operatiu base" a la pàgina 40](#page-47-0) o, si feu la instal·lació a través d'una xarxa, aneu a la Instal·[lació amb la Gestió d'instal](#page-118-1)·lació de xarxa.
- v Inseriu el suport d'emmagatzematge que conté el programari opcional o les actualitzacions de servei a la unitat adequada o utilitzeu el camí d'accés local o encaminada al programari.
- Si instal·leu actualitzacions de servei i no teniu una còpia de seguretat actual del sistema, seguiu els procediments que es descriuen al ["Creació de còpies de seguretat del sistema" a la pàgina 325.](#page-332-1) Per crear una còpia de seguretat del sistema, cal que tingueu instalvlat al sistema el catàleg de fitxers de còpia de seguretat (**bos.sysmgt.sysbr**).
- v Si els fitxers del sistema s'han modificat, feu una còpia de seguretat per separat abans que s'apliquin les actualitzacions perquè el procés d'actualització pot substituir els fitxers de configuració.
- v Si dueu a terme la instalvlació des d'un CD o DVD i teniu un disc de documentació muntat a la mateixa unitat de suport d'emmagatzematge de la qual voleu fer la instal·lació, executeu les ordres següents amb la seqüència que s'indica:

# unlinkbasecd # umount /infocd

v Per expulsar el disc de documentació, feu clic al botó d'expulsió de la unitat de suports d'emmagatzematge durant dos segons com a mínim.

# **Comprovació de les dates de muntatge del catàleg de fitxers**

L'ordre *installp* s'ha ampliat per comprovar la "data de muntatge" dels catàlegs de fitxers que s'instal·len per assegurar-se que no hi ha instal·lat cap catàleg de fitxers antic a part del nou catàleg.

Per exemple, utilitzant les dates de muntatge de mostra que hi ha a continuació (0723 representa la 23a. setmana de l'any 2007), s'evita la instal·lació d'un catàleg de fitxers de nivell tecnològic 7 (TL7) al nivell 5.3.7.0 com a part del catàleg de fitxers de nivell tecnològic 6 (TL6) al nivell 5.3.0.80, encara que 5.3.7.0 té un VRMF més gran (versió, release, modificació, correcció). Prèviament, només cal executar una comparació de VRMF per determinar l'elegibilitat de la instal·lació. Ara la "data de muntatge" del catàleg de fitxers instal·lat es comprovarà per verificar que el catàleg instal·lat no és antic.

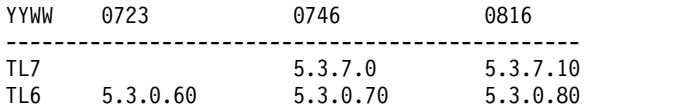

A continuació trobareu un exemple d'un missatge d'error de la sortida de **installp**:

+-----------------------------------------------------------------------------+

BUILDDATE Verification... +-----------------------------------------------------------------------------+

Verifying build dates...

0503-465 installp: The build date requisite check failed for fileset bos.rte.install. Installed fileset build date of 0816 is more recent than the selected fileset build date of 0746. installp: Installation failed due to BUILDDATE requisite failure.

### **Informació relacionada**:

[Recomanacions de suport i serveis](http://www.ibm.com/support/customercare/sas/f/best/home.html)

# **Instal**v**lació de productes de programari opcionals i d'actualitzacions de servei**

Es poden instal·lar productes de programari opcionals i actualitzacions de servei mitjançant eines de gestió que es lliuren amb el sistema operatiu.

Després que les actualitzacions de servei s'han aplicat i confirmat mitjançant el mètode que hàgiu decidit, si és necessari un reinici del sistema, podeu realitzar l'operació AIX Live Update per eliminar la necessitat de reiniciar.

Per veure els fitxers mentre s'instal·len, feu el següent:

- v A la SMIT , podeu establir el camp **Sortida DETALLADA** en sí per obtenir una llista dels fitxers que es restauren durant una instal·lació.
- v També podeu utilitzar l'ordre **installp** amb l'opció detallada **(-V2)** per mostrar els fitxers que s'han actualitzat.

### **Conceptes relacionats**:

["Live Update" a la pàgina 388](#page-395-0)

A partir de l'AIX versió 7.2, el sistema operatiu AIX proporciona la funció AIX Live Update, que elimina el temps d'inactivitat de càrrega de treball associat al reinici del sistema AIX necessari a anteriors versions de l'AIX quan es desplegaven correccions del kernel d'AIX. Les càrregues de treball al sistema no s'aturen en una operació de Live Update, però les càrregues de treball poden utilitzar les correccions provisionals després de l'operació de Live Update.

# **Instal**v**lació de programari opcional i d'actualitzacions de servei mitjançant la SMIT**

Utilitzeu la SMIT per instal·lar el programari opcional i les actualitzacions de servei.

A la SMIT hi ha disponibles els camins d'accés d'instal·lació següents:

#### **Instal**v**lar programari**

Instalvla o actualitza programari a partir dels nivells més recents de programari disponibles als suports d'emmagatzematge. Per reduir la llista de programari que es mostra, s'omet de la llista el programari de missatges i entorn local. Per utilitzar aquesta opció, escriviu smit install\_latest a la línia d'ordres.

#### **Actualitzar programari instal**v**lat al nivell més recent**

Actualitza tot el programari instal·lat actualment al nivell més recent disponible al suport d'instal·lació. Per utilitzar aquesta opció, escriviu smit update\_all a la línia d'ordres.

#### **Actualitzar programari instal**v**lat al nivell més recent (Live Update)**

A partir de AIX 7.2 Nivell de tecnologia 1, podeu realitzar la mateixa operació que amb l'ordre smitty update all, excepte que es du a terme una operació Live Update, i aquesta operació no requereix un reinici del sistema. Per utilitzar aquesta opció, escriviu smit lu\_update\_all a la línia d'ordres.

Totes les actualitzacións del sistema s'han de confirmar abans de realitzar l'operació Live Update. Totes les actualitzacions que s'apliquin durant l'operació es confirmaran,els sistemas de fitxers s'expandiran si és necessari, i els requisits addicionals s'instal·laran. Aquesta operació requereix un fitxer /var/adm/ras/liveupdate/lvupdate.data completat, excepte quan utilitzeu l'opció Previsualització. La sortida de la part d'instal·lació de l'operació queda disponible al fitxer /var/adm/ras/install\_all\_updates.log.

#### **Instal**v**lar paquet de programari**

Instal·la els paquets d'instal·lació complets de programari especificant simplement el dispositiu d'entrada i el paquet d'instal·lació que s'instal·la. També podeu obtenir una vista prèvia de la instal·lació d'un paquet d'instal·lació per comprovar el programari que s'instal·larà i l'espai que caldrà al sistema de fitxers per instal·lar el paquet d'instal·lació. Per utilitzar aquesta opció, escriviu smit install\_bundle a la línia d'ordres.

#### **Actualitzar programari per mitjà d'una correcció**

Instalvla una correcció específica d'un problema. Aquest menú us permet de llistar totes les correccions de servei del suport i seleccionar-ne una per a la instal·lació. També podeu veure prèviament la instal·lació per tal de saber quin programari s'actualitzarà i quant espai es necessita al sistema de fitxers per aplicar la correcció. Per utilitzar aquesta opció, escriviu smit update\_by\_fix a la línia d'ordres.

#### **Instal**v**lar i actualitzar a partir de TOT el programari disponible**

Instalvla o actualitza el programari a partir de tot el programari disponible al suport d'emmagatzematge. Per utilitzar aquesta opció, escriviu smit install\_all a la línia d'ordres.

L'opció següent està disponible al menús Instal•lar programari, Instal•lar paquet de programari i Instal•lar i actualitzar a partir de TOT el programari disponible de la SMIT:

Voleu invocar una actualització en directe? Necessita /var/adm/ras/liveupdate/lvupdate.data.

Si canvieu aquest valor per yes, el camí d'accés ràpid de la SMIT executa l'ordre **geninstall** amb el senyalador **-k** per iniciar l'operació Live Update. Si s'estan instalvlant correccions provisionals, han d'estar marcades com a LU CAPABLE. Podeu utilitzar l'opció **Previsualització** per determinar si una correcció provisional està marcada com a LU CAPABLE. A l'In AIX® 7.2 Nivell de tecnologia 1 o posterior, podeu seleccionar les actualitzacions que s'han d'instal·lar quan realitzeu una operació Live Update. Si esteu instalvlant actualitzacions, és responsabilitat vostra tenir una còpia de seguretat viable del sistema. Abans de començar l'operació Live Update heu de confirmar totes les actualitzacions existents al sistema. Totes les noves actualitzacions que s'instal·lin durant l'operació Live Update es confirmaran.

Per utilitzar l'operació Live Update s'ha d'instal·lar el catàleg de fitxers bos.liveupdate.rte, i el fitxer /var/adm/ras/liveupdate/lvupdate.data ha d'estar disponible. Per obtenir més informació sobre el fitxer lvupdate.data, consulteu el fitxer /var/adm/ras/liveupdate/lvupdate.template.

Nota: Si es produeix un problema durant la instal·lació del programari opcional que interrompi el procés d'instalvlació, és possible que hagueu de realitzar un procediment de *neteja* per tal d'eliminar del sistema el programari parcialment instal·lat abans de tornar a intentar la instal·lació. Si el sistema us indica que realitzeu una neteja, aneu a l'apartat ["Neteja de productes de programari opcionals i d'actualitzacions de](#page-361-0) [servei" a la pàgina 354.](#page-361-0)

Una part del programari instal·lat ha d'enviar imatges d'instal·lació noves en lloc d'actualitzacions de servei en nivells de tecnologia nous o Service Packs del sistema operatiu AIX. Per exemple, es requereix una imatge d'instalvlació nova si en canvien els requisits. Quan els catàlegs s'actualitzen mitjançant les ordres **smitty update\_all** o **install\_all\_updates**, s'instalvla la versió més actual del catàleg d'imatges independentment de si els catàlegs de fitxers s'ha actualitzat mitjançant l'actualització d'imatge o servei en el codi font del programari.

Quan s'instal·la una imatge d'instal·lació nova, es restableix l'historial del catàleg del sistema, que és el sortida de l'ordre **lslpp -ah <catàleg de fitxers>**. La sortida de l'ordre **lslpp -ah <fileset>** llista el nivell nou del catàleg de fitxers en lloc de la instalvlació original instalvlada i tots els canvis després d'aquesta instalvlació. . Els exemples següents mostren l'historial del fitxer **bos.ecc\_client.rte** abans i després que s'instal·li la imatge d'instal·lació.

v Abans d'enviar una imatge d'instalvlació nova del fitxer **bos.ecc\_client.rte**, es mostra la sortida següent:

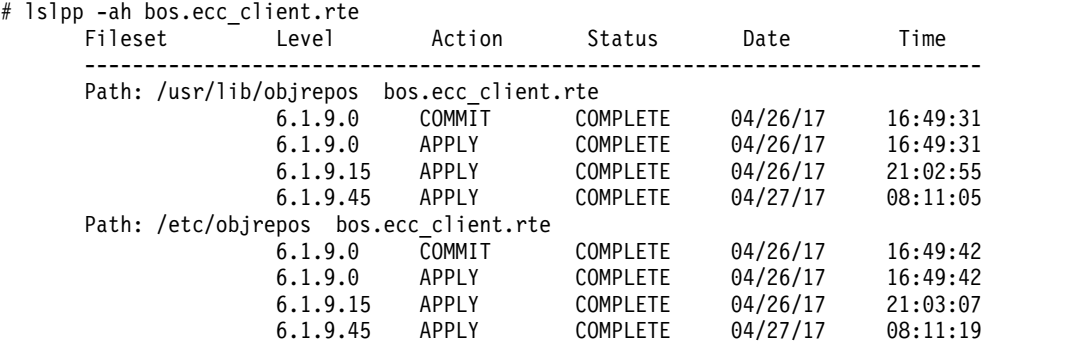

v Un cop s'envia i s'instalvla una imatge d'instalvlació nova del fitxer **bos.ecc\_client.rte** al sistema, es mostra la sortida següent:

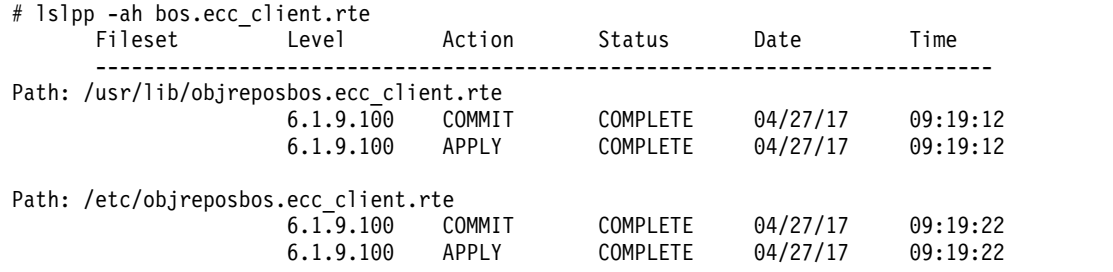

### **Conceptes relacionats**:

["Live Update" a la pàgina 388](#page-395-0)

A partir de l'AIX versió 7.2, el sistema operatiu AIX proporciona la funció AIX Live Update, que elimina el temps d'inactivitat de càrrega de treball associat al reinici del sistema AIX necessari a anteriors versions de l'AIX quan es desplegaven correccions del kernel d'AIX. Les càrregues de treball al sistema no s'aturen en una operació de Live Update, però les càrregues de treball poden utilitzar les correccions provisionals després de l'operació de Live Update.

## **Finalització de la instal**v**lació de la SMIT i lectura dels missatges d'estat**

En aquest apartat es descriu l'activitat del sistema i les accions que cal dura a terme després que hagi començat el procés d'instal·lació.

Efectueu els passos següents:

1. Quan feu clic a Intro per iniciar la instalvlació, es mostra la pantalla ESTAT DE L'ORDRE. A mesura que avança la instal·lació es mostra una sèrie de missatges. El temps que dura la instal·lació varia segons el sistema i segons el programari que instal·leu i actualitzeu.

**Nota:** El sistema us pot demanar que inseriu el volum del suport d'emmagatzemament d'instalvlació amb un missatge semblant al següent:

Munteu el volum 2 a /dev/cd0.

Feu clic a la tecla Intro per continuar.

Quan aparegui aquest missatge, inseriu el suport d'emmagatzematge especificat i feu clic a Intro.

Quan la instalvlació finalitza, el camp **Ordre: estat** de la pantalla ESTAT DE L'ORDRE canvia a **Correcte** o **ha fallat**. Correcte indica que la instal·lació ha finalitzat, encara que pot ser que alguns catàlegs de fitxers no s'hagin instalvlat satisfactòriament. L'estat **ha fallat** significa que s'ha produït un problema amb la instal·lació. Tot i que les instal·lacions de vista prèvia sempre acaben amb un estat **Correcte**, comproveu sempre els resums.

Si voleu obtenir informació sobre els missatges d'error, consulteu l'apartat ["Interpretació de missatges](#page-106-0) [del sistema relacionats amb la instal](#page-106-0)·lació i d'error" a la pàgina 99.

- 2. Quan la instal·lació s'atura o s'acaba, la pantalla torna al principi de la llista de missatges que s'han mostrat durant la instalvlació. Podeu revisar la llista de missatges com es descriu al pas següent, o podeu sortir de la SMIT i revisar el fitxer **smit.log** (**/smit.log** o **/home/***id\_usuari***/smit.log**).
- 3. Reviseu la llista de missatges per detectar si hi ha missatges d'error sobre productes de programari o actualitzacions de servei que no s'han instal·lat satisfactòriament. Utilitzeu el procediment següent a fi de corregir qualsevol error a la instal·lació:
	- a. Mireu els resums previs i posteriors a la instal·lació al final de la llista de missatges per veure si s'ha produït algun error d'instal·lació.
	- b. Utilitzeu la llista de missatges a fi de determinar els problemes i els productes de programari o les actualitzacions de servei que hi estan implicats. Per exemple, potser s'han excedit els límits d'espai o no s'han complert els requisits pel que fa a algun programari. El sistema llista la quantitat d'espai addicional que es necessita i quins productes del programari o actualitzacions de servei cal instal·lar.
	- c. Qualsevol producte que estigui marcat com a *ERROR*, *TRENCAT*, o *CANCEL*v*LAT* pot tornar-se a instalvlar després que la condició que hagi ocasionat l'error es corregeixi. No cal que torneu a instalvlar ni les actualitzacions de servei ni els productes de programari que s'hagin assenyalat com a *SATISFACTORI* a l'informe Resum d'Installp. Si heu de dur a terme la instal·lació una altra vegada, canvieu els valors de la instalvlació de la manera que sigui apropiada. Per exemple, si faltaven requisits, definiu l'opció **Instal**v**lar AUTOMÀTICAMENT requisits de programari?** en **sí**. Si no hi havia prou espai per completar la instalvlació, establiu l'opció **AMPLIAR sistema de fitxers si es necessita espai?** en **sí**.

Si heu de dur a terme la instalvlació un altre cop i teniu un suport de diversos volums del BOS d'AIX, inseriu el volum 1 dels DVD del producte AIX. Feu clic a F3 per tornar a la pantalla anterior i, a continuació, reinicieu la instalvlació. Consulteu l'apartat ["Interpretació de missatges del](#page-106-0) [sistema relacionats amb la instal](#page-106-0)·lació i d'error" a la pàgina 99 si voleu obtenir informació sobre els errors de l'ordre **bosboot** que es poden produir mentre s'està executant el programa d'instal·lació i sobre els procediments de recuperació per a aquests errors.

**Atenció:** Si els fitxers d'enregistrament del sistema mostren el missatge següent, en què s'indica que cal reengegar, feu-ho tal com s'indica al pas [6:](#page-359-1)

\* \* \* A T E N C I Ó \* \* \* S'ha actualitzat la imatge d'engegada del sistema. Cal reengegar el sistema tan aviat com sigui possible per integrar correctament els canvis i evitar la interrupció del funcionament actual.

d. Si s'ha interromput la instal·lació (per exemple, a causa d'una fallada d'alimentació), potser haureu d'utilitzar el procés de neteja abans de continuar. Feu clic a F10 (o Esc+0) per sortir de la SMIT i consulteu l'apartat ["Neteja de productes de programari opcionals i d'actualitzacions de servei" a la](#page-361-0) [pàgina 354.](#page-361-0)

<span id="page-359-0"></span>e. Si el programari s'ha instal·lat satisfactòriament i no teniu més programari a instal·lar, aneu al Pas 4.

Si teniu més programari a instal·lar des d'un suport d'instal·lació diferent, extraieu el suport d'emmagatzematge que hi ha a la unitat i inseriu-ne el nou.

Feu clic a F3 (o Esc+3) per tornar a la pantalla anterior i continuar la instal·lació del producte del programari o de l'actualització de servei.

- 4. Feu clic a F10 (o Esc+0) per sortir de la SMIT .
- <span id="page-359-1"></span>5. Extraieu tots els suports d'instal·lació de les unitats.
- 6. Quan se us indiqui, reengegueu el sistema escrivint: # shutdown -Fr

## **Actualització del programari instal**v**lat des de la línia d'ordres**

L'ordre **install\_all\_updates** actualitza el programari del sistema instalvlat al nivell més recent que hi hagi al suport d'emmagatzematge i verifica el nivell de tecnologia recomanat actualment.

A partir de AIX 5L Versió 5.2 amb el paquet de manteniment recomanat 5200-01, si seleccioneu l'opció per instalvlar tots els dispositius i kernels durant una instalvlació de BOS, durant el procés **update\_all** posterior, s'instalvlen els nous catàlegs de fitxers devices.\* des del suport d'emmagatzematge d'instalvlació. Aquesta opció pot desactivar-se establint la variable **ALL\_DEVICES\_KERNELS** del fitxer /var/adm/ras/bosinst.data en no.

Si la variable **ALL\_DEVICES\_KERNELS** s'estableix en no, l'ordre **install\_all\_updates** *no* instalvlarà els catàlegs de fitxers que hi hagi al suport d'emmagatzematge d'instal·lació, però que no estiguin instal·lats al sistema, si no és que aquests catàlegs de fitxers s'instalvlen com a requisits d'altres catàlegs de fitxers seleccionats.

En el cas de les imatges **installp**, s'apliquen tots els requisits d'**installp**.

A l'exemple següent es mostra com instalvlar totes les actualitzacions d'**installp** al dispositiu **/dev/cd0** i com verificar el nivell de tecnologia recomanat actual:

# install\_all\_updates -d /dev/cd0

Per obtenir més informació sobre l'ordre **install\_all\_updates**, consulteu la publicació *Commands Reference*.

## **Comprovació de les modificacions als fitxers de configuració**

L'ordre **geninstall** ofereix una manera fàcil de visualitzar quines modificacions s'han realitzat als fitxers de configuració llistats a /etc/check\_config.files.

Si aquests fitxers es canviessin durant una operació d'instalvlació o actualització de **geninstall**, les diferències entre els fitxers nous i antics s'enregistren al fitxer /var/adm/ras/config.diff. Si /etc/check\_config.files sol·licita que es desi el fitxer antic, ho farà al directori /var/adm/config. El fitxer /etc/check\_config.files pot editar-se i utilitzar-se per especificar si haurien de desar-se els fitxers de configuració antics que s'han modificat (amb la indicació s) o suprimir-se (amb la indicació d), i té el següent format:

d /etc/inittab

# **Manteniment dels productes de programari opcional i d'actualitzacions de servei**

Durant i després de la instalvlació, es poden dur a terme les principals accions de manteniment següents amb productes de programari opcionals i actualitzacions de servei.

El fet que una acció concreta es pugui dur a terme depèn de si l'acció s'aplica a tot el producte de programari o només a una actualització de servei en la qual ja s'ha dut a terme abans una acció.
Podeu realitzar aquestes accions mitjançant la SMIT (System Management Interface Tool) o executant ordres directament des de la línia d'ordres. Als apartats següents es descriu breument com realitzar cada acció mitjançant la SMIT o mitjançant una ordre.La SMIT proporciona ajuda en línia que us guiarà a través de cada procés.

**Nota:** Qualsevol biblioteca o programa executable actualitzat amb una correcció provisional o una actualització de servei que un procés actiu estigui fent servir no es reflectirà en aquest procés a menys que es reinicïi. Per exemple, una actualització que canviï el ksh no reflectirà els canvis a cap procés ksh que ja s'estigui executant. De la mateixa manera, una actualització a la biblioteca libc.a no es reflectirà a cap procés que ja s'estigui executant. A més, qualsevol procés que faci servir una biblioteca i faci una operació **dlopen** de la mateixa biblioteca un cop s'hagi actualitzat la biblioteca podria experimentar incoherències si no es reinicia.

# **Aplicació d'una actualització de servei**

Quan instal·leu una actualització de servei, es pot deixar en estat *aplicat*.

En aquest estat, la versió anterior del producte de programari es guarda al directori **/usr/lpp/***nom\_paquet*. Les actualitzacions de servei en estat aplicat permeten restaurar la versió anterior del programari sense haver de tornar-la a instal·lar.

Només les actualitzacions de servei poden trobar-se en estat aplicat. En canvi, després d'instal·lar un producte de programari complet, el producte es deixa en estat *confirmat*. Els productes de programari en estat confirmat no guarden la versió anterior del programari, perquè no es poden instal·lar alhora dues versions del mateix producte de programari.

# **Aplicació d'una actualització de servei mitjançant la SMIT:**

Escriviu smit update\_by\_fix a la línia d'ordres.

# **Aplicació d'una actualització de servei des de la línia d'ordres:**

Utilitzeu l'ordre **installp -a** per aplicar només l'actualització.

# **Rebuig d'una actualització de servei**

Quan rebutgeu una actualització de servei aplicada, els fitxers de l'actualització s'eliminen del sistema i es restaura la versió anterior del programari.

Només poden rebutjar-se les actualitzacions de servei en l'estat d'aplicades. Podeu utilitzar la SMIT per rebutjar actualitzacions de servei aplicades.

# **Rebuig d'una actualització de servei mitjançant la SMIT:**

Escriviu smit reject a la línia d'ordres.

# **Rebuig d'una actualització de servei des de la línia d'ordres:**

Utilitzeu l'ordre installp -r per rebutjar una actualització aplicada.

**Atenció:** Un cop completat el rebuig, si els fitxers d'enregistrament del sistema mostren el missatge següent, en què s'indica que cal reengegar, feu-ho el més aviat possible:

```
* * * A T E N C I Ó * * *
S'ha actualitzat la imatge d'engegada del sistema. Cal reengegar el sistema tan
aviat com sigui possible per integrar correctament els canvis i evitar la
interrupció del funcionament actual.
```
# **Eliminació d'un producte de programari**

Quan elimineu un producte de programari, els fitxers d'aquest producte s'eliminen del sistema i es canvia la informació de Dades vitals del producte de programari perquè indiqui que s'ha eliminat el producte.

El procés d'eliminació també intenta restaurar la configuració del sistema al seu estat anterior, encara que depèn del producte i no sempre pot completar-se. Després d'eliminar un producte, cap versió d'aquest producte no es continua executant al sistema.

Utilitzeu la SMIT per eliminar productes de programari. Si establiu **Eliminar el programari dependent?** en **sí**, el programari necessari (el programari que depèn del producte que elimineu) també s'elimina, si no és que algun altre programari del sistema el necessiti.

**Eliminació d'un producte de programari mitjançant la SMIT:**

Escriviu smit remove a la línia d'ordres.

**Eliminació d'un producte de programari des de la línia d'ordres:**

Utilitzeu l'ordre geninstall -u per eliminar el producte.

# **Còpia d'un paquet d'instal**v**lació de programari al disc dur per a una instal**v**lació futura**

L'opció Copiar paquet de programari al disc dur per a futura instalvlació permet copiar un paquet d'instalvlació de programari d'un origen especificat en una ubicació del sistema local.

Els paquets d'instal·lació de programari d'instal·lació inclouen el següent:

- Alt\_Disk\_Install
- App-Dev
- CC\_EVAL.Graphics
- v CDE
- GNOME
- Graphics
- v KDE
- Kerberos\_5
- Mozilla Firefox
- openssh\_client
- openssh\_server
- PerfTools
- SbD.Graphics
- Server
- SystemMgmtClient
- Trusted AIX
- v Trusted\_AIX\_SYSMGT

# **Neteja de productes de programari opcionals i d'actualitzacions de servei**

El procediment de neteja intenta suprimir elements que s'han instalvlat parcialment o que s'han deixat en un estat incomplet. Per exemple, després d'interrompre una actualització, l'ordre **lslpp -l** pot notificar l'estat d'actualització com **APLICANT** en lloc d'**APLICAT**.

**Nota:** Aquest procediment només s'aplica a l'actualització o instal·lació de productes de programari opcionals. Si la instalvlació del BOS de l'AIX no ha estat satisfactòria, consulteu l'apartat ["Resolució de](#page-102-0) [problemes d'un sistema que no s'engega des del disc dur" a la pàgina 95](#page-102-0) per obtenir-ne més informació.

El procediment de neteja intenta tornar l'actualització a l'estat anterior. Per exemple, si netegeu una actualització que s'ha interromput quan es trobava en estat **CONFIRMANT**, el procediment de neteja intenta tornar l'actualització al seu estat **APLICAT**.

Si la interrupció es produeix durant l'estat inicial d'una instal·lació, el procediment de neteja intenta suprimir la instal·lació completament i restaurar la versió anterior del producte (si n'hi ha). Quan es restaura la versió anterior, aquesta versió esdevé la versió activa. Quan no es pot restaurar la versió anterior, el programari es llista mitjançant l'ordre **lslpp -l** com a **TRENCAT**.

Si el producte se suprimeix o es **trenca**, podeu intentar tornar a instalvlar el programari. Els productes en estat **TRENCAT** no es poden netejar; només es poden reinstal·lar o eliminar.

El sistema inicia de manera automàtica una neteja quan la instalvlació falla o s'interromp. Normalment, cal iniciar un procediment de neteja si el sistema s'atura o marxa el corrent elèctric durant una instalvlació o si el procés d'instalvlació s'interromp anormalment. Ocasionalment, es demana que reengegueu (reinicieu) el sistema després d'executar el procediment de neteja.

Si rebeu un missatge que indica que no s'ha trobat cap producte que es pugui netejar, és possible que hagueu executat un procediment de neteja quan no era necessari. Intenteu la instal·lació una altra vegada.

Si rebeu un missatge indicant que heu de netejar una instal·lació anòmala, poseu-vos en contacte amb el punt de venda perquè us ajudi.

# **Iniciació d'un procediment de neteja mitjançant la SMIT**

Seguiu aquests passos per iniciar un procediment de neteja mitjançant la SMIT .

- 1. Escriviu smit maintain software a la línia d'ordres.
- 2. Seleccioneu **Netejar després d'instal**v**lació errònia o interrompuda**.

# **Iniciació del procediment de neteja de la línia d'ordres**

Dueu a terme aquest pas per iniciar un procediment de neteja des de la línia d'ordres.

Escriviu installp -C a la línia d'ordres.

# **Gestió d'una imatge origen installp existent**

L'ordre **lppmgr** s'utilitza per a gestionar una imatge origen **installp** existent.

L'ordre **lppmgr** du a terme les funcions següents a la imatge origen **installp** existent (també anomenada recurs **lpp\_source** a l'entorn NIM):

- v Eliminar actualitzacions duplicades (senyalador **-u**).
- v Eliminar nivells base duplicats (senyalador **-b**).
- v Eliminar imatges d'actualitzacions del mateix nivell que les imatges base del mateix catàleg de fitxers. Aquesta actualització pot crear conflictes que duguin a un error d'instalvlació (senyalador **-u**).
- v Eliminar catàlegs de fitxers de missatges i entorns nacionals diferents de l'idioma que especifiqueu (senyalador **-k**).
- v Eliminar catàlegs de fitxers substituïts (senyalador **-x**).
- v Eliminar imatges que no siguin del sistema d'un recurs **lpp\_source** de NIM (senyalador **-X**).

Per defecte, **lppmgr** llista totes les imatges filtrades per les rutines anteriors. El senyalador **-r** es pot utilitzar per eliminar imatges filtrades i el senyalador **-m** es pot utilitzar per moure les imatges a una altra ubicació.

L'ordre **lppmgr** no substitueix l'ordre **bffcreate**, no efectua instalvlacions ni funciona amb els catàlegs de fitxers instalvlats. Per utilitzar el senyalador **-X**, és recomanable que tingueu un bon coneixement de la NIM, de les imatges del sistema (anomenades SIMAGES de la NIM) i del funcionament d'un recurs **lpp\_source** de la NIM.

Per llistar totes les actualitzacions duplicades i en conflicte del directori d'origen d'imatges **/mevesimatges**, escriviu:

```
# lppmgr -d /mevesimatges -u
```
Per eliminar totes les actualitzacions duplicades i en conflicte del directori d'origen d'imatges **/mevesimatges**, escriviu:

```
# lppmgr -d /mevesimatges -u -r
```
Per obtenir més informació sobre l'ordre **lppmgr**, consulteu la publicació *Commands Reference*.

# **Utilització del menú Gestió del servei de programari (incloent-hi SUMA)**

El menú Gestió del servei de programari permet accedir a les funcions de SUMA (assistent de gestió d'actualitzacions de servei) que simplifiquen de forma significativa el procés d'actualització permetent la descàrrega automàtica basada en polítiques d'actualitzacions de tecnologia des de la web.

El menú Gestió dels serveis de programari permet generar informes per gestionar catàlegs de fitxers instalvlats en un sistema, catàlegs de fitxers continguts en un dipòsit i catàlegs de fitxers disponibles des del lloc web de suport d'IBM System p. També proporciona un mètode de neteja i canvi de nom de les imatges de programari d'un dipòsit.

Podeu realitzar aquestes accions mitjançant el camí d'accés ràpid **service\_software** de la SMIT o mitjançant ordres directament des de la línia d'ordres. Als apartats següents es descriu breument com realitzar cada acció mitjançant la SMIT o mitjançant una ordre.

# **Utilització de SUMA (Assistent de gestió d'actualitzacions de servei)**

L'assistent de gestió d'actualitzacions de servei (SUMA) ajuda a evitar que els administradors del sistema hagin de recuperar manualment les actualitzacions de manteniment de la web.

SUMA ofereix opcions flexibles que permeten als clients configurar una interfície automatitzada per descarregar correccions des d'un indret web de distribució de correccions als seus sistemes. Com que SUMA es pot configurar perquè comprovi periòdicament la disponibilitat de noves correccions específiques i nivells de manteniment sencers, es redueix de forma significativa el temps d'aquestes tasques d'administració.

Es pot accedir a SUMA amb l'ordre **suma** o mitjançant el camí d'accés ràpid **suma** de la SMIT.

# **Utilització de la interfície de la línia d'ordres SUMA:**

L'ordre **suma** es pot utilitzar per realitzar aquestes operacions en una tasca o política SUMA.

- Crear
- Editar
- Crear una llista
- Planificar
- Desplanificar
- Suprimir

Un paràmetre *RqType* especifica el tipus de descàrrega que se sol·licita (com ara Nivell de tecnologia (TL), Service Pack (SP), Nivell de manteniment (ML) o Més recent). Es pot establir una política per recuperar els tipus de correccions següents:

- **PTF** Especifica una sol·licitud de descàrrega d'un PTF. Un exemple és U813941. Només determinats PTF es poden descarregar com un catàleg de fitxers individual. Per exemple, els PTF que contenen **bos.rte.install**, **bos.alt\_disk\_install.rte** o els PTF que surten entre Service Packs. Si no, s'ha de descarregar TL o SP.
- **ML** Especifica una solvlicitud de descàrrega d'un nivell de manteniment (com, per exemple, **5300-11**).
- **TL** Especifica una solvlicitud de descàrrega d'un nivell de tecnologia (com, per exemple, **6100-03**).
- **SP** Especifica una solvlicitud de descàrrega d'un paquet de serveis específic (com ara **6100-02-04**).

#### **Més recent**

Especifica una solvlicitud de descàrrega de les correccions més recents. Aquest valor *RqType* retorna el Service Pack més recent del nivell de tecnologia especificat a FilterML.

Es poden utilitzar diverses opcions senyalador amb l'ordresuma per especificar millor la sol·licitud. Amb aquestes opcions d'ordres, podeu realitzar les operacions per llistar, editar, crear, planificar, desplanificar i eliminar en diferents tasques o polítiques.

Per exemple, per crear i planificar (**-s**) una tasca que descarregui les correccions més recents el dia 15 de cada mes a les 2:30 a.m. (mitjançant el format cron), i per afegir una etiqueta de política mitjançant el camp *DisplayName* (que resulta útil quan es fan llistes de polítiques a través de la SMIT), escriviu:

suma -s "30 2 15  $*$   $*$ " -a RqType=Latest \ -a DisplayName="Latest fixes - 15th Monthly"

A l'exemple anterior s'utilitzen valors per defecte de tasques, que es poden visualitzar amb l'ordre **suma -D**.

Escriviu l'ordre següent per crear i planificar una tasca que descarregui tot el nivell de tecnologia 6100-03 al directori **/lppsrc/6103** el dilluns a les 11:00 p.m. Aquesta ordre també executa una operació de neteja **lppmgr** després de la descàrrega per tal d'eliminar les actualitzacions substituïdes, la duplicació dels nivells base i les actualitzacions conflictives:

suma -s "0 23 \* \* 1" -a Action=Clean -a RqType=ML -a RqName=6100-03 \ -a DLTarget=/lppsrc/6103 -a FilterSysFile=/dev/null

**Nota:** Abans d'executar una tasca que especifiqui Action=Clean, podeu executar **suma -c** per comprovar la configuració global de SUMA que s'utilitzarà quan s'executi **lppmgr**. Si s'estableixen **REMOVE\_SUPERSEDE**, **REMOVE\_DUP\_BASE\_LEVELS** i **REMOVE\_CONFLICTING\_UPDATES** en yes, s'obtindrà l'acció de l'exemple anterior.

Per obtenir un llistat més complet que detalli els funcionament de l'ordre **suma**, consulteu l'ordre **suma**.

# **Utilització del menú Informes de comparació**

El menú d'Informes de comparació permet generar diversos informes de comparació per a verificar que els catàlegs de fitxers d'una correcció concreta o paquet de manteniment preventiu s'instalvlin comparant els catàlegs de fitxers instal·lats en un sistema amb un altre origen. Aquest origen pot ser un dipòsit de correccions, com ara **lpp\_source** o un directori de correccions o una llista baixada del lloc web de suport d'IBM System p.

Si voleu verificar que **lpp\_source** estigui actualitzat, compareu també un dipòsit de correccions amb una llista baixada.

Podeu realitzar aquestes accions a el camí d'accés ràpid **compare\_report** de la SMIT o mitjançant l'ordre **compare\_report**.

# **Utilització del menú Comparar el programari instal**v**lat amb el dipòsit de correccions:**

El menú Comparar el programari instalvlat amb el dipòsit de correccions permet comparar els catàlegs de fitxers instal·lats en un sistema amb un dipòsit de correccions.

Es generen les següents llistes d'informes:

- v catàlegs de fitxers del sistema de nivell anterior (**lowerlevel.rpt**),
- v catàlegs de fitxers del sistema de nivell posterior (**higherlevel.rpt**),
- v catàlegs de fitxers del dipòsit de correccions que no estan instalvlats al sistema (**notinstalled.rpt**),
- catàlegs de fitxers instal·lats al sistema que no es troben al dipòsit de correccions ( **no\_update\_found.rpt**).

L'opció Comparar programari instal·lat amb el dipòsit de correccions està disponibles mitjançant el camí d'accés ràpid **instofix\_compare** de la SMIT o l'ordre **compare\_report** amb les opcions següents: compare\_report -s -i *FixDir* {[-l] [-h] [-m] [-n]} [-t *ReportDir* -Z | -v]

compare\_report -b *BaseList* -i *FixDir* {[-l] [-h] [-m] [-n]} [-t *ReportDir*] -Z | -v]

Quan es fan servir els senyaladors **-l** (lower) o **-h** (higher) l'informe de comparació només mostra les correccions provisionals instal·lades. Els conceptes higher (superior) o lower (inferior) no estan disponibles actualment.

# **Comparar el programari instal**v**lat amb el menú de la llista d'actualitzacions disponibles:**

El menú Comparar programari instal·lat amb la llista d'actualitzacions disponibles permet comparar els catàlegs de fitxers instalvlats a un sistema amb una llista d'actualitzacions disponible baixada del lloc web d'IBM System p.

Es generen les següents llistes d'informes:

- v catàlegs de fitxers del sistema de nivell anterior al més recent (**lowerthanlatest1.rpt**),
- v catàlegs de fitxers del sistema d'un nivell posterior al nivell de manteniment o nivells de tecnologia més recents (**higherthanmaint.rpt**)
- v catàlegs de fitxers del sistema d'un nivell anterior al nivell de manteniment o nivells de tecnologia més recents (**lowerthanmaint.rpt**)

L'opció Comparar programari instal·lat amb la llista d'actualitzacions està disponible quan es fa servir el camí d'accés ràpid de la SMIT **instolist\_compare** o l'ordre **compare\_report** amb les opcions següents:

```
compare_report -s -r ServiceReport {[-l] [-h]} [-t
ReportDir -Z | -v]
compare_report -b BaseList -r ServiceReport {[-l] [-h]} [-t
Report\overline{Dir}] -Z \vert -v]
```
Quan es fan servir els senyaladors **-l** (lower) o **-h** (higher) l'informe de comparació només mostra les correccions provisionals instal·lades. Els conceptes higher (superior) o lower (inferior) no estan disponibles actualment.

# **Menú Comparar el dipòsit de correccions amb la llista d'actualitzacions disponibles:**

El menú Comparar el dipòsit de correccions amb la llista d'actualitzacions disponibles permet comparar els catàlegs de fitxers d'un directori de correccions, com ara un directori de correccions o **lpp\_source**, amb una llista d'actualitzacions disponibles baixada del lloc web d'IBM System p.

La llista d'informes que es genera conté informació sobre els catàlegs de fitxers del directori de correccions que són d'un nivell anterior al més recent (**lowerthanlatest2.rpt**).

L'opció Comparar el dipòsit de correccions amb la llista d'actualitzacions està disponible mitjançant el camí d'accés ràpid **fixtolist\_compare** de la SMIT o l'ordre **compare\_report** amb les opcions següents: compare\_report -i *directori\_correcció* -r *informe\_servei* [ -t *directori\_informes* -Z | -v ]

# **Comparar una llista del programari instal**v**lat en un sistema base amb un altre sistema:**

L'opció Comparar una llista del programari instal·lat en un sistema base amb un altre sistema permet comparar els catàlegs de fitxers instal·lats en un sistema amb un altre sistema.

La sortida **lslpp -Lc** d'un sistema es desa en un fitxer i es compara amb la sortida **lslpp -Lc** d'un altre sistema. Es generen les següents llistes d'informes:

v una llista del programari instalvlat del sistema base que és d'un nivell inferior (**baselower.rpt**),

- v els catàlegs de fitxers no instalvlats al sistema base però que estan instalvlats a l'altre sistema (**otheronly.rpt**),
- v una llista del programari instalvlat del sistema base que és d'un nivell superior ( **basehigher.rpt**),
- v els catàlegs de fitxer instalvlats al sistema base que no estan instalvlats a l'altre sistema (**baseonly.rpt**).

Per comparar una llista del programari instal·lat en un sistema base amb un altre sistema, utilitzeu l'ordre **compare\_report** amb les opcions següents:

compare\_report -b *BaseList* -o *OtherList* {[-l] [-h] [-m] [-n]} [-t *ReportDir* -Z | -v]

# **Utilització de l'opció Canviar el nom de les imatges de programari del dipòsit**

L'opció Canviar el nom de les imatges de programari del dipòsit permet canviar el nom de les actualitzacions que tenen números d'ID de correcció com a nom per noms de catàlegs de fitxers amb sentit, com ara els que es generen quan es copien actualitzacions en un disc dur per instal·lar-les posteriorment. Amb aquesta acció es canvia el nom de tots els catàlegs de fitxers del directori indicat que tenen el mateix format.

Aquesta opció està disponible mitjançant el camí d'accés ràpid **rename\_software** de la SMIT .

També podeu utilitzar l'ordre **bffcreate** per canviar el nom de les imatges de programari d'un directori. Per canviar el nom de les imatges de programari d'un directori mitjançant l'ordre **bffcreate**, utilitzeu el senyalador **-c** i el senyalador **-d** per al directori que contingui els catàlegs de fitxers. Per exemple, per canviar el nom dels catàlegs de fitxers del directori /usr/sys/inst.images, escriviu: # /usr/sbin/bffcreate -cd /usr/sys/inst.images

També podeu crear un fitxer d'enregistrament que contingui un mapatge entre els noms antics i els noms nous mitjançant l'opció **-s** *fitxer\_enregistrament*, com es mostra a l'exemple següent: # /usr/sbin/bffcreate -cd /usr/sys/inst.images -s /usr/sys/inst.images/noms.log

En aquest exemple es crea un fitxer /usr/sys/inst.images/noms.log amb contingut en el format següent: *nom\_antic\_catàleg\_fitxers:nom\_nou\_catàleg\_fitxers*

Aquesta opció també està disponible en el Canviar de nom de les imatges de programari del dipòsit de la SMIT com a opció **REGISTRAR canvis de nom de programari (ubicació del fitxer d'enregistrament)**.

# **Utilització de l'opció Netejar les imatges de programari del dipòsit**

L'opció Netejar les imatges de programari del dipòsit permet eliminar imatges de programari innecessàries o duplicades des d'un dipòsit local d'imatges de programari.

Podeu eliminar el programari duplicat, les actualitzacions substituïdes i el programari d'idioma:

- v L'opció Eliminar el programari duplicat permet eliminar les imatges base i d'actualitzacions duplicades del directori especificat.
- v L'opció Eliminar les actualitzacions de substitució permet eliminar catàlegs de fitxers substituïts del directori especificat. Aquesta acció només és aplicable a les imatges d'actualitzacions.
- v L'opció Eliminar el programari d'idioma permet eliminar els catàlegs de fitxers d'idiomes i entorns nacionals que no són necessaris per al sistema. Amb aquesta opció s'eliminen tots els catàlegs de fitxers d'idiomes i d'entorns nacionals del directori especificat, tret de l'idioma especificat al camp Conservar l'idioma. Per defecte, s'utilitza el valor de la variable d'entorn **LANG** per determinar l'idioma que cal conservar.
- v L'opció Desar els fitxers eliminats permet desar tots els fitxers eliminats a la ubicació especificada al camp **Directori d'emmagatzematge dels fitxers desats**. Seleccioneu true en aquest camp si voleu moure les imatges a una altra ubicació en lloc d'eliminar-les del disc dur.

Aquesta opció està disponible mitjançant el camí d'accés ràpid **cleanup\_software** de la SMIT .

# **Utilització de l'InstallShield per a multiplataforma**

Alguns productes que es distribueixen per instal·lar-los en l'AIX s'empaqueten i s'instal·len amb l'InstallShield per a multiplataforma (ISMP).

A diferència d'installp o les instal·lacions RPM Package Manager (RPM) que només proporcionen instalvlacions d'un producte silencioses o sense missatges, els productes empaquetats amb l'ISMP proporcionen interfícies interactives i silencioses per a la instal·lació i desinstal·lació d'un producte.

Com els productes empaquetats i instalvlats amb **installp** i l'RPM, els productes empaquetats amb l'ISMP es poden instal·lar mitjançant les eines de gestió del sistema AIX, inclosa la SMIT. Aquestes eines utilitzen l'ordre **geninstall** per instal·lar o desinstal·lar els productes que s'empaqueten i instal·len amb **installp**, RPM o ISMP. Com es preveia, l'ordre **geninstall** es pot utilitzar directament per instalvlar, llistar o desinstal·lar els productes empaquetats amb l'ISMP.

Per obtenir instruccions d'instal·lació o desinstal·lació d'un producte específic empaquetat i instal·lat amb l'ISMP, consulteu la documentació del producte.

# **Instal**v**lació de productes amb InstallShield per a multiplataforma**

Podeu instalvlar un producte InstallShield per a multiplataforma mitjançant la SMIT, l'ordre **geninstall** o els fitxers que es proporcionen amb el producte.

v Utilitzeu el camí d'accés ràpid **install\_software** de la SMIT per instalvlar els productes ISMP sense haver de conèixer la ubicació exacta dels fitxers d'instal·lació del producte. Per obtenir informació sobre el programari opcional mitjançant la SMIT, consulteu l'apartat ["Preparació de la instal](#page-354-0)·lació de [productes de programari opcionals i d'actualitzacions de servei" a la pàgina 347.](#page-354-0) Utilitzeu la tecla F4 al camp **PROGRAMARI a instal**v**lar** per seleccionar el producte que vulgueu instalvlar. Els productes ISMP es mostren a la llista de manera semblant als paquets **installp** o RPM. Seleccioneu els productes ISMP i feu clic a Intro per començar la instal·lació.

Per defecte, les instal·lacions de productes ISMP iniciades a través de la SMIT són instal·lacions *silencioses* o *sense missatges*. Per realitzar una instalvlació interactiva, utilitzeu l'ordre **geninstall** o les instruccions que es proporcionen amb la documentació del producte.

Encara que la SMIT té una opció de vista prèvia, aquesta opció no està disponible per a instalvlacions ISMP. Si seleccioneu l'opció de vista prèvia, un missatge us indicarà que inicieu una instalvlació interactiva mitjançant la línia d'ordres, la qual permet veure el panell de resum de la preinstalvlació abans de finalitzar la instal·lació del producte.

v Utilitzeu l'ordre **geninstall** per instalvlar un producte empaquetat amb ISMP. Per realitzar una instalvlació interactiva, especifiqueu el dispositiu o el directori que contingui els fitxers d'instalvlació del producte amb el senyalador **-d** i especifiqueu el nom del producte. El nom del producte és el nom del subdirectori que conté els fitxers d'instal·lació del producte. Per exemple, si tenim un producte anomenat Meuproducte i els fitxers d'instalvlació del producte són al directori /usr/sys/inst.images/ ismp/ppc/Meuproducte/, utilitzeu l'ordre següent per a dur a terme una instal·lació interactiva.

/usr/sbin/geninstall -d /usr/sys/inst.images J:MeuProducte

Utilitzeu el prefix **J:** per informar l'ordre **geninstall** que el producte és un paquet ISMP. L'ordre **geninstall** reconeix el subdirectori ismp/ppc, de la mateixa manera que reconeix **RPMS/ppc** per als paquets RPM i **installp/ppc** per als paquets **installp**, per la qual cosa només és necessari passar el directori base /usr/sys/inst.images. També podeu utilitzar el directori que conté els fitxers d'instalvlació. En aquest exemple, especifiqueu el directori de la manera següent:

/usr/sbin/geninstall -d /usr/sys/inst.images/ismp/ppc/MeuProducte J:MeuProducte

Si voleu iniciar una instalvlació *silenciosa* o *sense missatges* amb **geninstall**, incloeu el senyalador **-Z**:

/usr/sbin/geninstall -d /usr/sys/inst.images -Z J:Meuproducte

Per obtenir més informació sobre les instal·lacions silencioses, consulteu l'apartat "Instal·[lació silenciosa](#page-368-0) [mitjançant els fitxers de respostes" a la pàgina 361.](#page-368-0)

v Podeu utilitzar els fitxers d'instalvlació que us proporcioni el desenvolupador del producte per a instalvlar un producte empaquetat amb l'ISMP. El desenvolupador del producte pot proporcionar una <span id="page-368-0"></span>seqüència o executable que es pot utilitzar per iniciar una instal·lació del producte empaquetat amb l'ISMP. Per obtenir-ne més informació, consulteu la documentació que es proporciona amb el producte.

# **Desinstal**v**lació d'un producte amb InstallShield per a multiplataforma**

Podeu desinstal·lar un producte ISMP mitjançant la SMIT, l'ordre **geninstall** o els fitxers proporcionats pel desenvolupador del producte.

• Podeu utilitzar el camí d'accés ràpid remove de la SMIT per desinstal·lar un producte empaquetat amb l'ISMP. Si utilitzeu la tecla F4 per llistar el programari instalvlat al camp **PROGRAMARI a eliminar**, el producte empaquetat amb l'ISMP apareix a la llista. També podeu escriure el nom del producte al camp.

Per defecte, els processos de desinstalvlació duts a terme a la SMIT són *silenciosos* o *sense missatges*. Per realitzar una desinstal·lació interactiva, utilitzeu l'ordre geninstall o les instruccions que es proporcionen amb la documentació del producte.

A la SMIT, l'opció de vista prèvia no està disponible per al procediment de desinstal·lació del producte ISMP. Si intenteu obtenir una vista prèvia de la desinstalvlació, un missatge us indicarà que inicieu una desinstalvlació interactiva mitjançant la línia d'ordres. Això us permet de veure un panell de resum de la predesinstal·lació abans de dur a terme la desinstal·lació del producte.

v Podeu utilitzar l'aplicació de programari per desinstalvlar productes empaquetats amb l'ISMP.

Nota: Si seleccioneu l'opció de vista prèvia, però continueu a través de l'assistent de desinstal·lació, el producte es desinstalvla. La majoria de productes ISMP inclouen un panell de resum de predesinstal·lació que proporciona informació de vista prèvia sobre la desinstal·lació. Si no voleu continuar amb la instalvlació després de veure aquesta informació, feu clic al botó **CANCEL**v**LAR** per sortir de l'assistent.

• Podeu utilitzar l'ordre geninstall per dur terme la desinstal·lació d'un producte empaquetat amb l'ISMP. Per realitzar la desinstalvlació de manera interactiva, especifiqueu el senyalador **-u** per a la desinstal·lació i el nom del producte. Per exemple, per desinstal·lar el producte *Meuproducte*, escriviu el següent:

/usr/sbin/geninstall -u J:MeuProducte

Per accelerar el procés, utilitzeu el prefix **J**: per informar l'ordre **geninstall** que esteu desinstal·lant un producte empaquetat amb l'ISMP.

Per realitzar una desinstalvlació *silenciosa* o *sense missatges* amb l'ordre **geninstall**, utilitzeu el senyalador **-Z**, de la manera següent:

/usr/sbin/geninstall -Zu J:MeuProducte

v Podeu utilitzar els fitxers d'instalvlació que us proporcioni el desenvolupador del producte per desinstal·lar un producte empaquetat amb l'ISMP. El desenvolupador del producte pot proporcionar instruccions per dur a terme la desinstal·lació d'un producte empaquetat amb l'ISMP. Per obtenir-ne més informació, consulteu la documentació que es proporciona amb el producte ISMP.

# **Instal**v**lació silenciosa mitjançant els fitxers de respostes**

Podeu dur a terme instal·lacions silencioses de productes empaquetats amb l'ISMP mitjançant fitxers de respostes.

Un fitxer de respostes conté respostes predeterminades per a una instal·lació. Per defecte, l'ordre **geninstall** cerca al suport d'emmagatzematge del producte al subdirectori del producte empaquetat amb l'ISMP els fitxers de respostes de cada producte que tingui aquest format. Per exemple, el subdirectori del producte empaquetat amb l'ISMP Meuproducte és semblant al següent:

/*dir\_base*/ismp/ppc/Meuproducte/

L'ordre **geninstall** cerca, al subdirectori de productes ISMP de cada producte ISMP especificat al paquet o a la llista d'instalvlació, un fitxer *Meuproducte***.response**. Si no existeix o no es troba un fitxer *Meuproducte***.response**, *geninstall* continuarà amb qualsevol valor per defecte configurat a l'instal·lador.

L'opció **-t** *ResponseFileLocation* us permet d'especificar una ubicació alternativa per als fitxers o plantilles de respostes. *ResponseFileLocation* pot ser un nom de directori o fitxer. Si *ResponseFileLocation* és un directori, ja ha d'existir. Si *ResponseFileLocation* no és un directori existent, es pressuposa que s'ha especificat un nom de fitxer.

Per utilitzar fitxers de respostes amb productes ISMP, hi ha disponibles els mètodes següents:

v Crear una plantilla de fitxer de respostes. Per crear un fitxer de respostes ISMP a la ubicació per defecte, utilitzeu l'ordre **geninstall** amb el senyalador **-T**. El senyalador **-T** crea una plantilla de fitxer de respostes ISMP a la ubicació per defecte, que és el directori que conté els fitxers d'instal·lació del producte. La plantilla resultant es pot utilitzar per crear un fitxer de respostes per a futures instalvlacions del mateix producte amb les opcions pertinents. La creació de la plantilla de fitxer de respostes no dóna com a resultat la instal·lació del producte ISMP.

Per crear una plantilla de fitxer de respostes ISMP per al producte ISMP Meuproducte mitjançant els fitxers d'instal·lació del producte del directori per defecte /usr/sys/inst.images/ismp/ppc/ Meuproducte/, feu el següent:

/usr/sbin/geninstall -d /usr/sys/inst.images -T J:Meuproducte

El fitxer de respostes Meuproducte.template que es genera és semblant al següent:

```
#######################################################################
## Plantilla de fitxer d'opcions d'InstallShield
## Nom de l'assistent: Setup
# Origen de l'assistent: setup.jar
# Creat el: Dm 25 jun 10:59:55 2004
# Creat per: Generador de fitxers d'opcions d'InstallShield
## Aquest fitxer es pot utilitzar per crear un fitxer d'opcions, és a dir, un
# fitxer de respostes per l'assistent "Setup". Els fitxers d'opcions
# s'utilitzen especificant "-options" a la línia d'ordres per tal de modificar
# els valors de l'assistent.
## Els valors que es poden especificar per a l'assistent es llisten tot seguit.
Per utilitzar
# aquesta plantilla, seguiu aquests passos:
## 1. Habiliteu un valor més avall eliminant els caràcters '###' al
# començament de la línia (cerqueu '###' per trobar els valors que podeu
# canviar).
## 2. Especifiqueu un valor substituint els caràcters <valor>.
# Llegiu la documentació de cada valor per obtenir informació sobre com
# especificar-ne el valor.
## 3. Deseu els canvis al fitxer.
## 4. Per utilitzar el fitxer d'opcions amb l'assistent, especifiqueu -options <nom_fitxer>
# com a argument de línia d'ordres per a l'assistent,
    on <nom fitxer> és el nom del fitxer d'opcions.
######################################################################
#####################################################################
## Ubicació d'instal•lació del meu producte
## La ubicació d'instal•lació del producte. Especifiqueu un directori vàlid al
# qual instal•lar el producte. Si el directori conté espais, especifiqueu-lo
# entre cometes dobles. Per exemple, per instal•lar el producte a C:\Archivos de
# Producte, utilitzeu
```

```
## -P installLocation="C:\Archivos de programa\Meu producte"
#
```
### -P installLocation=<valor>

Encara que l'exemple anterior és un exemple senzill, els productes tenen sovint moltes opcions configurables per l'usuari que es poden establir al fitxer de respostes. Cadascuna d'aquestes opcions es presenta a la plantilla amb una explicació del valor esperat per a aquesta opció.

v Crear un enregistre de fitxer de respostes. Per crear un enregistrament de fitxer de respostes, utilitzeu l'ordre **geninstall** amb el senyalador **-E**. El senyalador **-E** crea un fitxer de respostes ISMP a la ubicació per defecte, que és el directori que conté els fitxers d'instalvlació del producte. Aquesta opció requereix que s'executi la instalvlació de l'ISMP de forma interactiva fins al final. La creació del fitxer de respostes també donarà com a resultat la instal·lació del producte ISMP.

Per enregistrar el fitxer de respostes Meuproducte.response amb el Meuproducte ISMP i els fitxers d'instalvlació del producte al directori per defecte /usr/sys/inst.images/ismp/ppc/Meuproducte/, feu el següent:

```
/usr/sbin/geninstall -d /usr/sys/inst.images -E J:MeuProducte
```
Això iniciarà l'assistent d'instal·lació. Cal executar l'assistent fins al final per crear correctament l'enregistrament del fitxer de respostes. Quan hagi finalitzat, apareixerà un missatge semblant al següent:

Modalitat d'enregistrament d'opcions habilitada - executeu l'assistent fins al final per crear el fitxer d'opcions fitxer.respostes

El fitxer resultant Meuproducteresponse és semblant al següent:

```
################################################################
## Fitxer d'opcions d'InstallShield
## Nom de l'assistent: Setup
# Origen de l'assistent: setup.jar
# Creat el: Dm 25 jun 11:05:34 2002
# Creat per: Generador de fitxers d'opcions d'InstallShield
## Aquest fitxer conté valors que s'han especificat durant una execució recent de
# Setup. Es pot utilitzar per configurar Setup amb les opcions especificades
# més avall quan s'executa l'assistent amb l'opció de línia d'ordres "-options".
# Llegiu la documentació de cada valor per obtenir informació sobre com
# canviar-ne el valor.
## Normalment un fitxer d'opcions s'utilitza per a executar l'assistent en
# modalitat silenciosa. Això permet a l'autor del fitxer d'opcions especificar
# els valors de l'assistent sense haver d'executar l'assistent en modalitat
# gràfica o de consola. Per utilitzar aquest fitxer d'opcions per a executar-lo
# en modalitat silenciosa, utilitzeu els següents arguments de línia d'ordres
# quan executeu l'assistent:
#-options "registre.txt" -silent
#################################################################################
################################################################################
## Ubicació d'instal•lació del meu producte
## La ubicació d'instal•lació del producte. Especifiqueu un directori vàlid al
# qual instal•lar el producte. Si el directori conté espais, especifiqueu-lo
# entre cometes dobles. Per exemple, per instal•lar el producte a C:\Archivos de
# Producte, utilitzeu
#-P installLocation="C:\Archivos de programa\Meu producte"
#-P installLocation="/opt/Meuproducte"
```
El valor **-P installLocation** s'ha emplenat d'acord amb la resposta donada en executar l'assistent. A l'exemple anterior, el directori /opt/Meuproducte s'ha especificat com a ubicació d'instal·lació a l'assistent. El fitxer de respostes generat per aquesta acció es pot utilitzar directament per iniciar una instal·lació silenciosa amb la ubicació d'instal·lació triada.

v Utilitzeu un fitxer de respostes per a una instalvlació silenciosa. Podeu utilitzar un fitxer de respostes generat pels dos mètodes esmentats més amunt o un que es proporcioni amb el producte per realitzar una instal·lació silenciosa amb les opcions que es vulguin.

Per utilitzar un fitxer de respostes per a una instal·lació silenciosa amb l'ordre *geninstall*, el producte Meuproducte, els fitxers d'instalvlació i el fitxer de respostes del directori per defecte /usr/sys/inst.images/ismp/ppc/Meuproducte/, feu el següent:

/usr/sbin/geninstall -Zd /usr/sys/inst.images J:MeuProducte

Per utilitzar un fitxer de respostes per a una instal·lació silenciosa amb l'ordre **geninstall**, el producte Meuproducte, els fitxers d'instalvlació del directori /usr/sys/inst.images/ismp/ppc/Meuproducte/ i el fitxer de respostes /tmp/Meuproducte/Meuproducte.response, feu el següent:

/usr/sbin/geninstall -Zd /usr/sys/inst.images \ -t /tmp/Meuproducte/Meuproducte.response J:Meuproducte

# **Utilització dels fitxers de respostes amb la NIM**

Si utilitzeu la NIM per instal·lar un producte empaquetat amb l'ISMP en un o més clients NIM, podeu crear i utilitzar un fitxer de respostes diferent per a cada client.

Fitxers de resposta diferents resulten útils quan hi ha propietats de l'operació d'instal·lació que cal configurar de forma diferent per a cada client. Per poder instal·lar diversos clients, cal que anomeneu cada fitxer de respostes *NOM\_CLIENT***.response**. Cal col·locar aquests fitxers de respostes en la ubicació per defecte (la mateixa ubicació que els fitxers de l'instal·lador).

Per exemple, per instal·lar el producte empaquetat amb l'ISMP **Meuproducte** ubicat en un recurs **lpp\_source** del directori /export/lpp\_source/lpp\_source1/ismp/ppc/Meuproducte/ al clients **CLIENT1** i **CLIENT2**, feu el següent:

- 1. Creeu un fitxer **CLIENT1.response** i un fitxer **CLIENT2.response**.
- 2. Col·loqueu els fitxers de respostes al directori /export/lpp\_source/lpp\_source1/ismp/ppc/ Meuproducte/.
- 3. Creeu les respostes correctes per a cada client al fitxer de respostes corresponents.
- 4. Quan executeu l'operació **cust** per instalvlar el producte empaquetat amb l'ISMP **Meuproducte** als clients **CLIENT1** i **CLIENT2**, els fitxers de respostes s'utilitzen automàticament i de la forma adequada per a cada client.

Si voleu utilitzar el mateix fitxer de respostes per a tots els clients, anomeneu el fitxer de respostes *NOM\_PRODUCTE***.response** i colvloqueu-lo a la mateixa ubicació per defecte que el producte empaquetat amb l'ISMP (la ubicació del producte al recurs **lpp\_source**). Per exemple, creeu un fitxer de respostes anomenat **Meuproducte.response** al directori /export/lpp\_source/lpp\_source1/ismp/ppc/Meuproducte/. Si no hi ha cap fitxer de respostes de client quan porteu a terme l'operació **cust** de la NIM, s'utilitzarà automàticament el fitxer Meuproducte.response.

# **Solució de gestió Correcció temporal**

Podeu utilitzar la solució de gestió correcció temporal per fer un seguiment i gestionar els paquets correcció temporal en un sistema.

Un paquet de la correcció temporal pot ser una correcció temporal, codi de depuració o codi de prova que conté ordres, fitxers d'arxivador de biblioteca o bé seqüències que s'executen quan s'instalvla el paquet de la correcció temporal.

La solució de gestió de solució de gestió de la correcció temporal consta de: l'ordre de l'empaquetador de la correcció temporal (**epkg**) i l'ordre del gestor de la correcció temporal (**emgr**).

<span id="page-372-0"></span>L'ordre **epkg** crea paquets de la correcció temporal que poden instalvlar-se mitjançant l'ordre **emgr**. L'ordre **emgr** instalvla, suprimeix, llista i verifica les correccions provisionals del sistema.

**Nota:** Quan es fa servir el terme *paquet*, equival al terme *catàleg de fitxers* quan es fa referència a l'ordre **installp**.

# **Instal**v**lació i gestió de paquets correcció temporal**

Podeu instal·lar i gestionar els paquets creats amb l'ordre epkg.

L'ordre **epkg** instalvla i gestiona els paquets creats amb l'ordre **epkg** i manté una base de dades amb informació de la correcció temporal al sistema. L'ordre **emgr** du a terme les operacions següents:

# **Visualització de paquets de correcció temporal:**

En aquest tema es descriuen els nivells d'informació de la visualització dels paquets Correcció temporal.

El senyalador **-d** de l'ordre **emgr** visualitza el contingut i la topologia del paquet d'efix. El senyalador **-d** funciona juntament amb el senyalador **-v** (verbositat). El nivell de verbositat per defecte és 1, però podeu fer servir el nivell 1, 2 o 3. La sintaxi per a la visualització del paquet de correcció provisional és tal com s'indica a continuació.

```
emgr -d -e Paquet_de_correcció_provisional
| -f Fitxer_de_llistes [-w Directori] [-v{1|2|3}]
```
Per exemple, per obtenir un nivell de verbositat 1 en el paquet correcció temporal **test.102403.epkg.Z**, escriviu l'ordre següent.

```
# emgr -d test.102403.epkg.Z
```
La verbositat inclou la informació següent:

**NIVELL 1**

Llista una correcció temporal per línia amb la informació següent:

- v Etiqueta del paquet de la correcció temporal
- v Els fitxers de la Correcció temporal continguts al paquet
- v La ubicació de destinació de cada fitxer de la correcció temporal

# **NIVELL 2**

Llista la informació següent:

- v Tota la informació del NIVELL 1
- Resum
- v Reengegada obligatòria (sí o no)
- v Fitxers de prerequisit necessaris
- Script de preinstal·lació
- Script de postinstal·lació
- Script de presupressió
- Script de postsupressió
- v Tipus de fitxer per a cada fitxer de la correcció temporal

#### **NIVELL 3**

Llista la informació següent:

- v Tota la informació del NIVELL 2
- v Data d'empaquetatge de cada fitxer de la correcció temporal
- v ID virtualment únic (VUID) de cada paquet
- v Tipus de grandària per a cada fitxer de la correcció temporal
- v Suma de comprovació per a cada fitxer de la correcció temporal
- v Paquet per a cada fitxer de la correcció temporal
- v Descripció de cada fitxer de la correcció temporal
- v El contingut dels scripts d'instalvlació i els fitxers de control, si són text llegible
- v Situació de reengegada de cada fitxer de la correcció temporal
- v Prerequisits de fitxer de la correcció temporal en altres fitxers de la correcció temporal
- Els paquets que es bloquejaran en instal·lar la correcció temporal
- Correccions provisionals que se substituiran quan s'instal·li la correcció temporal

**Nota:** No es dóna suport a la visualització del release original de la gestió de la correcció temporal. Hauríeu d'actualitzar a l'últim nivell de gestió de la correcció temporal per habilitar aquesta característica. Per actualitzar la gestió de la correcció temporal, actualitzeu **bos.rte.install** a l'últim nivell.

# **Instal**v**lació de paquets correcció temporal:**

L'ordre **emgr** instalvla els paquets de la correcció temporal creats amb l'ordre **epkg**.

```
A l'exemple següent es mostra la sintaxis per instalvlar un paquet de la correcció temporal.
emgr -e interim fixPackage | -f ListFile [-w Directory] [-b] [-k] [-p] \
[-I] [-q] [-m] [-o] [-X] [-a path]
```
L'operació d'instal·lació del paquet de la correcció temporal consta de les fases següents:

# La fase de vista prèvia de la instal·lació:

Aquests passos es produeixen durant la fase de vista prèvia de la instal·lació.

- 1. El gestor de la correcció temporal inicialitza totes les ordres i biblioteques i extreu les metadades de la correcció temporal del paquet de la correcció temporal.
- 2. Es llisten els atributs de la correcció temporal i la descripció.
- 3. L'ordre **emgr** du a terme un procediment de comprovació de blocatge comprovant les dades de la correcció temporal instal·lades per si els fitxers de destinació que subministra aquest paquet de la correcció temporal ja tenen instalvlades les correcció temporal. Si un o més d'aquests fitxers de la correcció temporal que proporciona aquest paquet de la correcció temporal estan bloquejats, l'ordre **emgr** no permet que prossegueixi ni la instal·lació ni la vista prèvia de la instal·lació.
- 4. L'ordre **emgr** du a terme la verificació dels prerequisits dels paquets d'**installp**. Si l'usuari ha proporcionat un fitxer de prerequisit d'**installp**, l'ordre **emgr** comprova els prerequisits en aquesta fase. Si no s'acompleixen un o més dels prerequisits, l'ordre **emgr** no permet que l'operació d'instal·lació ni la de vista prèvia de la instal·lació prossegueixin.
- 5. L'ordre **emgr** du a terme la verificació dels prerequisits de la correcció temporal a la correcció temporal. L'ordre **emgr** comprova el següent:
	- v S'instalvlen tots els prerequisits de la correcció temporal per al paquet de la correcció temporal que es verifica.
	- No s'instal·len tots els prerequisits x de la correcció temporal per al paquet de la correcció temporal que es verifica.
	- v No hi cap correcció temporal instalvlada prèviament que llisti com a requisit x la correcció temporal que s'està verificant.

**Nota:** Podeu utilitzar l'ordre **epkg** per especificar els prerequisits de la correcció temporal a la correcció temporal per a un paquet. Per obtenir més informació sobre la comprovació dels prerequisits, consulteu l'apartat ["Components de paquet especificats per l'usuari de la Correcció](#page-387-0) [temporal" a la pàgina 380.](#page-387-0)

6. L'ordre **emgr** cerca els requisits d'espai comprovant si els sistemes de fitxers de destinació contenen l'espai adequat per a la instal·lació del paquet de la correcció temporal. Això inclou l'espai per a desempaquetar els fitxers de la correcció temporal, la creació d'entrades de base de dades, el desament dels fitxers substituïts, la instal·lació dels fitxers de la correcció temporal, la creació de muntatges de la correcció temporal quan s'utilitza el senyalador **-m**, l'arxivament de membres de biblioteca i altres tasques. L'ordre **emgr** també afegeix un petit buffer als diferents càlculs d'espai per a justificar metadades de fitxers i altres factors.

Si l'usuari especifica el senyalador expansió automàtica mitjançant el senyalador **-X**, l'ordre **emgr** prova d'expandir el sistema de fitxers a la grandària solvlicitada. Si els requisits d'espai no es poden acomplir, l'ordre *emgr* atura la instal·lació. Si l'usuari especifica una vista prèvia de la instal·lació mitjançant el senyalador **-p**, l'ordre **emgr** només informa sobre les estadístiques d'espai sense provar de dur a terme l'expansió.

Si l'usuari especifica una instalvlació de vista prèvia mitjançant el senyalador **-p**, l'ordre **emgr** no du a terme la fase d'instalvlació de la correcció temporal. En el seu lloc, l'ordre **emgr** salta fins a la fase de resum i neteja de la instal·lació.

# *La fase d'instal*v*lació:*

Durant la fase d'instal·lació per a instal·lar els paquets de correccions provisionals, es produeixen aquests passos.

- 1. Durant el pas de configuració d'instal·lació de la correcció temporal, es desempaqueta tot el paquet de la correcció temporal sencer i s'inicialitzen les eines d'instal·lació.
- 2. L'ordre **emgr** comprova si el paquet de la correcció temporal substitueix cap altre dels fitxers de la correcció temporal instal·lats actualment. Si cal substituir algun dels fitxers de la correcció temporal instalvlats, l'ordre **emgr** els elimina.

**Nota:** Podeu utilitzar l'ordre **epkg** per especificar un paquet de la correcció temporal substituït quan instalvleu un altre paquet de la correcció temporal. Si voleu obtenir més informació sobre la substitució, consulteu l'apartat ["Components de paquet especificats per l'usuari de la Correcció](#page-387-0) [temporal" a la pàgina 380.](#page-387-0)

- 3. Si s'especifica una seqüència **pre\_install**, s'executa. Si la seqüència **pre\_install** torna un error, l'ordre **emgr** atura la instalvlació. Si la seqüència **pre\_install** resulta satisfactoria, l'ordre **emgr** prossegueix amb la instalvlació i estableix l'estat de la correcció temporal en INSTALLING.
- 4. Els fitxers que s'hagin substituït pels fitxers de la correcció temporal del paquet de la correcció temporal es desen en un directori protegit. Si el paquet de la correcció temporal no proporciona cap fitxer, aquest pas se salta.

D'aquest punt en endavant, totes les anomalies importants fan que l'ordre **emgr** executi un procediment de fallada-neteja, que prova de netejar la instalvlació anòmala. Si aquest procediment falla, la correcció temporal es col·loca en l'estat BROKEN.

- 5. Tots els fitxers de la correcció temporal s'instalvlen en les seves ubicacions de destinació. Si la instalvlació és una operació de muntatge en què s'utilitza el senyalador **-m**, l'ordre **emgr** crea un fitxer de muntatge únic dins del directori superior del fitxer de destinació. Llavors, el punt de muntatge de la correcció temporal es munta damunt del fitxer de destinació. Si voleu obtenir més informació sobre l'operació d'instal·lació de muntatge, consulteu l'apartat "Operació d'instal·[lació de muntatge de la](#page-380-0) [correcció temporal" a la pàgina 373.](#page-380-0)
- 6. Es produeix el blocatge del paquet. Es processen els blocatges del paquet de la correcció temporal. Si l'instalvlador per al qual s'ah creat el paquet correcció temporal dóna suport al blocatge de paquets de correcció temporal, l'ordre **emgr** bloqueja el paquet associat amb els fitxers correcció temporal instalvlats al pas 4. Per exemple, l'ordre **installp** dóna suport al blocatge de correcció temporal, de forma que una correcció temporal creada per a un paquet **installp** donarà suport al blocatge de paquets de la correcció temporal.

**Nota:** A més del blocatge implícit, podeu utilitzar **epkg** per especificar un determinat paquet es bloquegi explícitament quan instal·leu un altre paquet. Per obtenir més informació sobre el blocatge, consulteu ["Components de paquet especificats per l'usuari de la Correcció temporal" a la pàgina 380.](#page-387-0)

- 7. Si s'especifica una seqüència **post\_install**, s'executa. Si la seqüència **post\_install** torna un error, l'ordre emgr atura la instal·lació.
- 8. Es genera el procés de reengegada. Si el paquet de la correcció temporal especifica que cal reengegar el sistema, l'ordre **emgr** emet un missatge dirigit a l'usuari i efectua els canvis necessaris a la imatge d'engegada. L'ordre **emgr** *no* reengega automàticament el sistema.
- 9. En aquest punt, tots els passos de la instalvlació s'han dut a terme satisfactòriament i l'ordre **emgr** canvia l'estat de la correcció temporal per STABLE, per a una operació d'instalvlació estàndard, o bé el canvia per MOUNTED, per a una operació d'instal·lació de muntatge.

# *La fase de resum i neteja:*

Aquests passos es produeixen durant la fase de resum i neteja.

- 1. L'ordre **emgr** mostra un resum de totes les operacions i resultats. Si s'ha especificat més d'un paquet de la correcció temporal amb un fitxer d'entrada mitjançant el senyalador **-f**, l'ordre **emgr** proporciona un informe per a cada paquet de la correcció temporal.
- 2. L'ordre **emgr** neteja tots els directoris i fitxers temporals que hi hagi. També descarrega tots els mòduls de memòria que s'hagin carregat en aquesta última.

# **Eliminació d'un paquet de correcció temporal:**

L'operació de supressió de la correcció temporal elimina una correcció temporal que hi hagi instal·lada.

Podeu especificar una correcció temporal concreta mitjançant un dels mètodes d'identificació de la correcció temporal o bé especificant diverses correcció temporal concretes utilitzant un fitxer de llista. Per obtenir més informació sobre els mètodes d'identificació de la correcció temporal, consulteu l'apartat ["Referència a correccions provisionals" a la pàgina 374.](#page-381-0)

La sintaxi per a la supressió d'una correcció temporal que s'hagi instal·lat és la següent: emgr -r -L *Label* | -n *interim fixNumber* | -u *VUID* | -f *ListFile* [-w *Directory*] \ [-a *path*] [-b] [-k] [-p] [-I] [-q] [-X]

# *La fase de vista prèvia de l'eliminació:*

Aquests passos es produeixen durant la fase de vista prèvia de l'eliminació.

- 1. El gestor de la correcció temporal inicialitza totes les ordres i biblioteques i carrega les metadades de la correcció temporal de la base de dades de la correcció temporal.
- 2. Es llisten els atributs de la correcció temporal i les descripcions.
- 3. Es comproven els requisits d'espai. L'ordre **emgr** comprova si els sistemes de fitxers de destinació contenen l'espai adequat per a restaurar els fitxers desats. Això inclou l'espai emprat per a canviar entrades de base de dades, restaurar els fitxers desats, arxivar el membres de la biblioteca i d'altres tasques. L'ordre **emgr** també afegeix un petit buffer als diferents càlculs d'espai per a justificar metadades de fitxers i altres factors.

Si l'usuari especifica l'expansió automàtica del sistema de fitxers mitjançant el senyalador **-X**, l'ordre **emgr** prova d'expandir el sistema de fitxers a la grandària sol·licitada. Si els requisits d'espai no es poden acomplir, l'ordre **emgr** atura l'operació de supressió. Si l'usuari especifica una operació de vista prèvia de la instalvlació mitjançant el senyalador **-p**, l'ordre **emgr** només informa sobre les estadístiques d'espai sense provar d'expandir el sistema de fitxers.

Si l'usuari especifica una instalvlació de vista prèvia mitjançant el senyalador **-p**, l'ordre **emgr** no du a terme la supressió de la correcció temporal i passa directament a la fase de resum i neteja.

# <span id="page-376-0"></span>*La fase d'eliminació:*

Aquests passos es produeixen durant la fase d'eliminació.

**Nota:** Totes les anomalies de la fase de supressió fan que l'estat de la correcció temporal es canviï per BROKEN.

- 1. L'ordre **emgr** inicialitza totes els programes d'utilitat i canvia l'estat de la correcció temporal per REMOVING.
- 2. Es produeix el desbloqueig del paquet. Tots els paquets bloquejats per fitxer de la correcció temporal que se suprimeix, es desbloquegen. Com que és possible que un sol paquet estigui bloquejat per diverses correccions d'emergència, l'ordre **emgr** només desbloqueja un paquet si aquest fitxer de la correcció temporal és l'últim (o l'únic) fitxer de la correcció temporal que encara aplica un blocatge al paquet especificat.
- 3. Si s'especifica una seqüència pre remove, s'executa. Si la seqüència pre remove torna un error, l'ordre **emgr** atura l'operació d'eliminació.
- 4. **emgr** comprova que la correcció temporal que s'està eliminant no sigui un prerequisit d'una altra correcció temporal que ja s'hagi instal·lat.
- 5. La correcció temporal se suprimeix. Si la correcció temporal es va instal·lar amb una operació d'instalvlació estàndard, l'ordre **emgr** substitueix els fitxers de la correcció temporal actuals pels desats prèviament. Si la instal·lació es va efectuar mitjançant una operació d'instal·lació de muntatge, l'ordre **emgr** desmunta els fitxers de la correcció temporal i els elimina del sistema.
- 6. Si s'especifica una seqüència post\_remove, s'executa. Si la seqüència post\_remove torna un error, l'ordre emgr atura la instal·lació.
- 7. Es genera el procés de reengegada. Si el paquet de la correcció temporal especifica que cal reengegar el sistema, l'ordre **emgr** emet un missatge dirigit a l'usuari i efectua els canvis necessaris a la imatge d'engegada. L'ordre **emgr** no reengega el sistema automàticament.

**Nota:** Podeu utilitzar **epkg** per especificar la situació de reengegada que voleu utilitzar en instalvlar un altre paquet. Si voleu obtenir més informació sobre les situacions de reengegada, consulteu l'apartat ["Components de paquet especificats per l'usuari de la Correcció temporal" a la pàgina 380.](#page-387-0)

8. En aquest punt, tots els passos de la supressió s'han dut a terme satisfactòriament i l'ordre **emgr** elimina les dades de la correcció temporal restants de la base de dades i els directoris desats.

# *La fase de resum i neteja:*

Aquests passos es produeixen durant la fase de resum i neteja d'una correcció temporal.

- 1. L'ordre **emgr** mostra un resum de totes les operacions i resultats. Si s'ha especificat més d'un paquet de la correcció temporal amb un fitxer d'entrada mitjançant el senyalador **-f**, l'ordre **emgr** proporciona un informe per a cada paquet de la correcció temporal.
- 2. L'ordre **emgremgr** neteja tots els directoris i fitxers temporals que hi hagi. També descarrega tots els mòduls de memòria que s'hagin carregat en aquesta última.

# **Llistat de correccions provisionals:**

L'ordre **emgr** llista les dades de les correccions provisionals instal·lades amb diversos nivells de verbositat.

La sintaxi per a obtenir un llistat de les correccions provisionals és la següent: emgr -l [-L *Etiqueta* | -n *número fix temporal* | -u *VUID* ] [-v{1|2|3}] [-X] [-a *camí d'accés*]

Per defecte, l'ordre *emgr* informa sobre les dades de totes les correcció temporal instal·lades. Podeu especificar una correcció temporal concreta mitjançant un dels mètodes d'identificació de la correcció temporal. Per obtenir informació sobre els mètodes d'identificació de la correcció temporal, consulteu l'apartat ["Referència a correccions provisionals" a la pàgina 374.](#page-381-0)

El nivell per defecte de la verbositat és 1. Podeu especificar fins al nivell 3 amb el senyalador **-v**. La verbositat inclou la informació següent:

# **NIVELL 1**

Llista una correcció temporal per línia amb la informació següent:

- ID de Correcció temporal
- v Estat de la Correcció temporal
- Hora de la instal·lació
- v Resum de la Correcció temporal

# **NIVELL 2**

Llista la informació següent:

- v Tota la informació del NIVELL 1
- v ID virtualment únic (VUID) de cada fitxer de la correcció temporal
- v Nombre de fitxers de la correcció temporal
- v Ubicació per a cada fitxer de la correcció temporal
- v Paquet per a cada fitxer de la correcció temporal
- Instal·lador per cada fitxer de la correcció temporal file
- v Instalvlació de muntatge (sí o no) per a cada fitxer de la correcció temporal

# **NIVELL 3**

Llista la informació següent:

- v Tota la informació del NIVELL 2
- v Reengegada obligatòria (sí o no)
- v Fitxers de prerequisit necessaris
- Script de preinstal·lació
- Script de postinstal·lació
- Script de presupressió
- Script de postsupressió
- v Tipus de fitxer per a cada fitxer de la correcció temporal
- v Tipus de grandària per a cada fitxer de la correcció temporal
- v Suma de comprovació per a cada fitxer de la correcció temporal
- v Les modalitats i la propietat de l'accés per a cada fitxer de la correcció temporal
- Informació de prerequisit
- v Descripció de la Correcció temporal
- v Nom del membre de l'arxiu per a cada fitxer de la correcció temporal
- · Si es tracta d'una operació d'instal·lació de muntatge, visualitza l'estat del muntatge de cada fitxer de la correcció temporal
- v Situació de reengegada de cada fitxer de la correcció temporal
- v Prerequisit de la Correcció temporal a correcció temporal per a cada fitxer de la correcció temporal
- Els paquets que es bloquejaran en instal·lar la correcció temporal
- Correccions provisionals que se substituiran quan s'instal·li la correcció temporal
- v Informació d'informe d'anàlisi de programa autoritzat (APAR)

#### **Llista d'informació d'APAR de correcció provisional amb l'ordre instfix:**

L'ordre **instfix** es pot utilitzar per llistar informació d'informe d'anàlisi autoritzat de programa (APAR) sobre actualitzacions de catàlegs de fitxers i correccions provisionals.

No totes les funcions de l'ordre **instfix** estan disponibles per a correccions provisionals. Només es poden utilitzar els senyaladors **-f**, **-i**, **-k**, **-q**, **-r**, **-t** i **-v**. No podeu instalvlar les correccions provisionals mitjançant l'ordre **instfix**.

Aquests són alguns exemples de casos pràctics:

v Per llistar els números APAR associats amb tots els tipus de correccions, executeu l'ordre següent: instfix -i

Sortida:

... S'han trobat tots els catàlegs de fitxers per a IV14386. S'han trobat tots els catàlegs de fitxers per a IV33073. S'han trobat tots els catàlegs de fitxers per a IV25608. S'ha instal•lat la correcció provisional 'test' associada amb IV12345. S'ha instal•lat la correcció provisional 'test2' associada amb IV25608.

v Per llistar els números d'APAR i els resums associats amb tots els tipus de correccions, executeu l'ordre següent:

```
instfix -iv
```
Sortida:

```
...
IV19614 Resum: AIX: falta la informació de sistema de fitxers ocassional (ús incorrecte de mntctl)
El catàleg de fitxers rsct.core.fsrm:3.1.5.0 s'aplica al sistema.
El catàleg de fitxers rsct.opt.storagerm:3.1.5.0 s'aplica al sistema.
S'han trobat tots els catàlegs de fitxers per a IV19614.
IV12345 Resum: prova de correcció provisional
S'ha instal•lat la correcció provisional 'test' associada amb IV12345.
IV25608 Resum: prova de correcció provisional 2
S'ha instal•lat la correcció provisional 'test2' associada amb IV25608.
```
v Per limitar la llista a les correccions provisionals, executeu l'ordre següent: instfix -it i

Sortida:

```
S'ha instal•lat la correcció provisional 'test'
associada amb IV12345.
S'ha instal•lat la correcció provisional 'test2' associada amb IV25608.
```
v Per limitar la llista a les correccions provisionals i incloure-hi els resums, executeu l'ordre següent: instfix -ivt i

Sortida:

IV12345 Resum: prova de correcció provisional S'ha instal•lat la correcció provisional 'test' associada amb IV12345. IV25608 Resum: prova de correcció provisional 2 S'ha instal•lat la correcció provisional 'test2' associada amb IV25608.

v Per consultar un número d'APAR específic, executeu l'ordre següent:

instfix -ik IV25608

Sortida: S'han trobat tots els catàlegs de fitxers per a IV25608. S'ha instal•lat la correcció provisional 'test' associada amb IV25608. v Per limitar la consulta a les correccions provisionals, executeu l'ordre següent: instfix -ik IV25608 -t i

```
Sortida:
S'ha instal•lat la correcció provisional
'test' associada amb IV25608.
```
v Per consultar diversos números d'APAR, executeu l'ordre següent: instfix -ik "IV12345 IV25608"

Sortida:

```
S'ha instal•lat la correcció
provisional 'test' associada amb IV12345.
S'ha instal•lat la correcció provisional 'test2' associada amb IV25608.
```
# **Comprovació de correccions provisionals:**

L'ordre *emgr* comprova l'estat de les correccions provisionals instal·lades.

La sintaxi de la comprovació de la correcció temporal és la següent:

```
emgr
-c [-L Etiqueta | -n número fix temporal | -u VUID
| -f Fitxer de llistes] [-w Directori] [-a camí d'accés] \
[-v{1|2|3}] [-X]
```
Per defecte, l'ordre *emgr* verifica totes les correccions provisionals instal·lades. Podeu especificar una correcció temporal concreta mitjançant un dels mètodes d'identificació de la correcció temporal o bé especificant diverses correccions provisionals concretes utilitzant un fitxer de llista. Per obtenir informació sobre els mètodes d'identificació de la correcció temporal, consulteu l'apartat ["Referència a correccions](#page-381-0) [provisionals" a la pàgina 374.](#page-381-0)

El nivell per defecte de la verificació és 1. Podeu especificar fins al nivell 3 amb el senyalador **-v**. Els nivells de verificació inclouen les comprovacions següents:

# **NIVELL 1**

Comprova la informació següent:

- v Estat i dades de la Correcció temporal
- v Si es tracta d'una operació d'instalvlació de muntatge, comprova l'estat de muntatge de la correcció temporal de tots els fitxers.

**Nota:** Si el fitxer de la correcció temporal està desmuntat, l'ordre **emgr** canvia l'estat de la correcció temporal per UNMOUNTED.

v La suma de comprovació de la Correcció temporal per a tots els membres d'arxiu o fitxers de la correcció temporal.

# **NIVELL 2**

Comprova la informació següent:

- v Totes les comprovacions del NIVELL 1
- v La modalitat i la propietat de la Correcció temporal per a tots els membres d'arxiu o fitxers de la correcció temporal.

# **NIVELL 3**

Comprova la informació següent:

- v Totes les comprovacions del NIVELL 2
- Tots els prerequisits
- v Tots els prerequisits de la correcció temporal a correcció temporal, inclosos els següents:
- <span id="page-380-0"></span>– S'instalvlen tots els prerequisits de la correcció temporal per al paquet de la correcció temporal que es verifica.
- No s'instalvlen tots els prerequisits x de la correcció temporal per al paquet de la correcció temporal que es verifica.
- $-$  No hi cap correcció provisional instal·lada que llisti com a prerequisit x la correcció temporal que s'està verificant.

# **Operació d'instal**v**lació de muntatge de la correcció temporal:**

Si s'especifica el senyalador **-m** durant la instalvlació de la correcció temporal, l'ordre **emgr** du a terme una operació d'instal·lació de muntatge del paquet de la correcció temporal.

Això vol dir que els fitxers existents que s'estan corregint no s'eliminen de les seves ubicacions presents. El què realment succeeix és que els fitxers de la correcció temporal es munten damunt seu. Aquest mètode té avantatges i desavantatges. Un avantatge és que en reiniciar el sistema es desmunten totes les correccions provisionals. Això vol dir que totes les correcció temporal que hagin generat un problema greu no es munten després de reengegar. Els desavantatges són que l'administrador ha de supervisar l'estat del muntatge de les correccions provisionals i és possible que algunes d'aquestes no es puguin eliminar si no es reengega el sistema.

No es dóna suport a l'Operació d'instal·lació de muntatge amb els paquets de la correcció temporal que proporcionin fitxers nous.

# **L'operació de muntatge i de desmuntatge de la correcció temporal:**

L'ordre **emgr** munta o desmunta les correccions provisionals que s'han instal·lat mitjançant l'operació d'instal·lació de muntatge.

La sintaxi de la comprovació de la correcció temporal és la següent:

```
emgr -M | -U [-L Label | -n número_fix_temporal | -u
VUID |
-f fitxer_arxius][-w Directori] [-a camí_d'accés] [-X]
```
Per defecte, l'ordre **emgr** aplica l'operació de muntatge o desmuntatge a totes les correccions provisionals instalvlades. Podeu especificar una correcció temporal concreta mitjançant un dels mètodes d'identificació de la correcció temporal o bé especificant diverses correccions provisionals concretes utilitzant un fitxer de llista. Per obtenir més informació sobre els mètodes d'identificació de la correcció temporal, consulteu l'apartat ["Referència a correccions provisionals" a la pàgina 374.](#page-381-0)

Si s'utilitza l'operació de muntatge amb el senyalador **-M**, l'ordre **emgr** intenta muntar tots els fitxers de la correcció temporal que estiguin desmuntats. Si tots els fitxers de la correcció temporal s'han muntat correctament i l'estat anterior de la correcció temporal era UNMOUNTED, l'ordre **emgr** canvia l'estat de la correcció temporal per MOUNTED.

Si s'utilitza l'operació de desmuntatge amb el senyalador **-U**, l'ordre **emgr** prova de desmuntar tots els fitxers de la correcció temporal que estiguin muntats. Si, com a mínim, un fitxer de la correcció temporal s'ha desmuntat correctament i l'estat anterior de la correcció temporal era MOUNTED, l'ordre **emgr** canvia l'estat de la correcció temporal per UNMOUNTED.

# **Utilització de la visualització de blocatge de paquets de correcció temporal:**

L'operació de **visualització de blocatge de paquets** mostra tots els paquets que hagi blocat el gestor de la correcció temporal, el seu instal·lador i les etiquetes de blocatge.

La sintaxi per a l'operació de **visualització de blocatges de paquets** és la següent:

```
emgr -P [Package] [-a path] [-X]
```
<span id="page-381-0"></span>Per defecte, l'ordre **emgr** llista tots els paquets bloquejats. L'usuari pot especificar un paquet concret com a argument del senyalador **-P**.

# **Utilització de l'operació de forçament de la supressió de correcció temporal:**

L'operació de **forçament de la supressió** suprimeix dades de la correcció temporal.

Aquesta operació també desbloqueja tots els paquets de la correcció temporal associats amb l'etiqueta de la correcció temporal sense haver d'eliminar els fitxers reals de la correcció temporal, executar cap seqüència de supressió ni dur a terme cap procés d'engegada. L'operació de forçament de la supressió només pot executar-se en una correcció temporal simultàniament i l'etiqueta de la correcció temporal és necessària per a poder identificar la correcció temporal de destinació. La sintaxi de l'operació de forçament de la supressió és la següent:

emgr -R interim fix *fixLabel* [-w *Directory*] [-a *path*] [-X]

**Nota:** Cal considerar l'operació de forçament de la supressió com un procediment d'emergència. *Només* s'ha d'executar si tots els altres mètodes de supressió de la correcció temporal han fallat. Aquest mètode pot crear incoherències al sistema de destinació.

# **Informació addicional sobre correccions provisionals**

A continuació es proporcionen enllaços a informació addicional sobre correccions.

#### **Generació i utilització de la suma de comprovació MD5:**

Al principi de qualsevol operació que impliqui imatges formatades **epkg**, **emgr** busca al sistema una ordre compatible que generi una suma de comprovació MD5. Si es troba una ordre, **emgr** l'executa i visualitza la suma de comprovació MD5.

A continuació, podeu tornar a comprovar la suma de comprovació MD5 amb un origen protegit. Si no es localitza cap ordre, **emgr** no emprèn cap altra acció. Podeu forçar l'establiment d'un camí d'accés explícita a una ordre que generi una suma de comprovació exportant la variable d'intèrpret d'ordres **EMGR\_MD5\_CMD**. Aquesta variable ha de contenir el camí d'accés absoluta de l'ordre. **emgr** no verifica que l'ordre establerta per l'usuari a la variable **EMGR\_MD5\_CMD** sigui una ordre real que generi una suma de comprovació MD5. La sintaxi utilitzada per **emgr** per generar la suma de comprovació MD5 és la següent:

\$EMGR\_MD5\_CMD *fitxer imatge epkg*

La sortida esperada és la suma de comprovació MD5 com la primera paraula de la sortida.

**Nota:** No es dóna suport a aquesta característica al release original de la gestió de la correcció temporal. Hauríeu d'actualitzar a l'últim nivell de gestió de la correcció temporal per habilitar aquesta característica. Per actualitzar la gestió de la correcció temporal, actualitzeu bos.rte.install a l'últim nivell.

#### **Referència a correccions provisionals:**

A continuació es descriuen mètodes per fer referència a correccions provisionals.

# **Referència per etiqueta**

Cada correcció temporal que s'hagi instal·lat en un sistema concret té la seva etiqueta de la correcció temporal única. Aquesta etiqueta s'anomena *clau única*, i vincula els objectes de base de dades diferents. Per fer referència a una correcció temporal per l'etiqueta, passeu aquesta com un argument del senyalador **-L**.

Per exemple, per executar una operació de comprovació en una correcció temporal amb l'etiqueta ABC123, escriviu el següent:

# emgr -cL ABC123

#### **Referència per ID de correcció provisional**

Cada correcció temporal que s'hagi instal·lat en un sistema concret té un ID de la correcció temporal únic. Aquest ID és el número d'ordre en què es llista la correcció temporal a la base de dades de la correcció temporal. Pot resultar recomanable utilitzar aquesta opció si es duen a terme operacions a les correccions provisionals en base als llistats de la correcció temporal. L'ordre **emgr** converteix l'ID de la correcció temporal en una etiqueta de la correcció temporal abans de dur a terme l'operació especificada. Per fer referència a una correcció temporal per l'ID, passeu aquest com un argument del senyalador **-n**.

Per exemple, per executar una operació de comprovació a la primera correcció temporal que tingui un ID igual a 1, escriviu el següent:

# emgr -cn1

**Nota:** Els ID de les correccions d'emergència són vàlids per a períodes de temps curts i canvien a mesura que les correccions provisionals s'eliminen o s'afegeixen. Verifiqueu *sempre* el número d'ID de la correcció temporal llistant la correcció temporal mitjançant el senyalador **-l**.

#### **Referència per VUID**

El VUID es fa servir per diferenciar els paquets que tinguin la mateixa etiqueta. Al contrari del què passa amb els APAR (Informes d'anàlisi de programa autoritzat), dels quals se'n fa un seguiment oficialment, no hi ha cap organització que faci un seguiment de les correccions d'emergència i, per tant, és possible que dos paquets tinguin la mateixa etiqueta de la correcció temporal. No obstant això, l'ordre *emgr* no permet instal·lar més una correcció temporal amb la mateixa etiqueta. L'ordre **emgr** converteix el VUID en una etiqueta de la correcció temporal abans de dur a terme l'operació especificada. Per exemple, per llistar una correcció temporal instal·lada amb un VUID que sigui igual a 000775364C00020316020703, escriviu el següent:

# emgr -l -u 000775364C00020316020703

El VUID també es mostra a la secció de vista prèvia de les operacions d'instal·lació i supressió de la correcció temporal i quan es fa servir l'operació de llistat amb un nivell de verbositat de 2 o superior. Per obtenir més informació sobre els nivells de verbositat, consulteu l'apartat ["Llistat de](#page-376-0) [correccions provisionals" a la pàgina 369.](#page-376-0)

#### **Generació de fitxers de llistes de la correcció temporal:**

Podeu dur a terme operacions en un conjunt de correcció temporal especificant un fitxer de llista.

Per a l'operació d'instal·lació, cal que el fitxer de llista contingui una ubicació de paquet de la correcció temporal per línia. Per a les operacions de supressió, muntatge i desmuntatge, cal que el fitxer de llista tingui un nom d'etiqueta de la correcció temporal per línia. Podeu fer servir el senyalador **-f** a l'ordre **emgr** per especificar un fitxer amb una de les següents informacions:

- v Una llista d'ubicacions dels paquets per l'operació d'instalvlació (una per línia)
- v Una llista d'etiquetes de correcció provisional per les operacions: eliminar, muntar, desmuntar i comprovar (una per línia)

L'ordre **emgr** passa per alt totes les línies en blanc, o les línies on el primer caràcter que no siguin un espai en blanc sigui el caràcter #.

#### **Descripció dels estats de correcció temporal:**

L'ordre emgr manté un estat per a cada correcció temporal instal·lada.

Els estats de correcció temporal instalvlats es mantenen amb l'ordre **emgr**:

#### **S=STABLE**

L'correcció temporal s'ha instal·lat amb una instal·lació estàndard (senyalador -e) i l'última

operació d'instal·lació s'ha completat correctament. Per verificar els detalls de la correcció temporal, executeu una operació de comprovació a la correcció o a les correccions provisionals especificades.

#### **M=MOUNTED**

L'correcció temporal s'ha instal·lat amb una operació d'instal·lació de muntatge i l'última operació d'instal·lació o de muntatge s'ha completat correctament. Un estat MOUNTED no indica que totes les correccions provisionals estiguin muntades actualment. Per exemple, les correccions provisionals poden haver-ser desmuntat manualment. Aquest estat representa les accions anteriors de l'ordre **emgr** i la determinació de l'estat de muntatge. Per verificar els detalls de la correcció temporal, incloent-hi l'estat del muntatge, executeu una operació de comprovació a la correcció temporal o a les correccions provisionals especificades.

#### **U=UNMOUNTED**

L'correcció temporal es va instal·lar amb una operació d'instal·lació de muntatge i un o més fitxers de la correcció temporal estaven desmuntats en una operació de l'ordre **emgr** anterior. L'estat UNMOUNTED no indica que totes les correccions provisionals s'hagin desmuntat correctament. Per exemple, les correccions provisionals poden haver-ser muntat o muntat parcialment de forma manual. Aquest estat representa les accions anteriors de l'ordre **emgr** i la determinació de l'estat de muntatge. Per verificar els detalls de la correcció temporal, incloent-hi l'estat del muntatge, executeu una operació de comprovació a la correcció temporal o a les correccions provisionals especificades.

#### **B=BROKEN**

S'ha produït un error en irrecuperable durant una operació d'instal·lació o de supressió. L'estat de la correcció temporal no és gaire fiable. Podeu provar d'eliminar aquesta correcció temporal i reinstal·lar-la des del paquet de la correcció temporal.

#### **I=INSTALLING**

L'correcció temporal es troba en procés d'instal·lació. Normalment, aquest estat es produeix només durant un breu període de temps mentre s'instalvla la correcció temporal. No obstant això, si una instal·lació de la correcció temporal s'interromp sobtadament (com quan es produeix un tall del corrent elèctric o bé una aturada inesperada del sistema) i l'ordre **emgr** no pot netejar la instalvlació anòmala, és possible que una correcció temporal pugui quedar-se en l'estat INSTALLING. Podeu provar d'eliminar aquesta correcció temporal i reinstal·lar-la des del paquet de la correcció temporal.

# **Q=REBOOT REQUIRED**

L'correcció temporal s'ha instal·lat satisfactòriament i requereix que es reengegui el sistema per poder integrar-se completament al sistema de destinació. Després de reengegar el sistema de destinació, **emgr** canvi l'estat de la correcció temporal per STABLE.

#### **Nota:**

- 1. No es dóna suport a aquesta característica al release original de la gestió de la correcció temporal. Hauríeu d'actualitzar a l'últim nivell de gestió de la correcció temporal per habilitar aquesta característica. Per actualitzar la gestió de la correcció temporal, actualitzeu bos.rte.install a l'últim nivell.
- 2. Durant l'inici del sistema, **init** amb el senyalador d'engegada **-B** crida **emgr**. L'ordre **emgr** examina les dades d'estat per a totes les correccions provisionals i canvia els estats de la correcció temporal si cal. L'entrada /etc/inittab rcemgr es crea la primera vegada que **emgr** instalvla el fitxer correcció temporal. rcemgr s'estableix en els valors not block o respawn. Totes les activitats i sortides d'rcemgr s'anoten a l'enregistrament d'**emgr**, /var/adm/ras/emgr.log. No executeu directament **emgr** amb el senyalador **-B**.

# **R=REMOVING**

L'correcció temporal es troba en procés de supressió. Normalment, aquest estat es produeix només durant un breu període de temps mentre se suprimeix la correcció temporal. No obstant això, si una instal·lació de la correcció temporal s'interromp sobtadament (com quan es produeix un tall del corrent elèctric o bé una aturada inesperada del sistema) i l'ordre **emgr** no pot netejar la instal·lació anòmala, és possible que una correcció temporal pugui quedar-se en l'estat REMOVING. Podeu provar d'eliminar aquesta correcció temporal i reinstal·lar-la des del paquet de la correcció temporal.

#### **T = TESTED**

Especifica que s'ha provat la correcció provisional. Reflecteix el valor del senyalador -T de l'ordre **epkg** que es pot utilitzar durant la creació del paquet.

# **P = PATCHED**

L'actualització simultània s'ha apedaçat directament a la memòria. Els binaris corresponents del disc no s'han modificat.

# **N = NOT PATCHED**

L'actualització simultània s'ha "actualitzat mitjançant" una actualització simultània de continuació i ha deixat inactiu el pedaç.

L'estat també s'estableix durant la reengegada per canviar l'estat de les actualitzacions simultànies només en memòria que es trobaven en estat PATCHED.

#### **SP = STABLE + PATCHED**

L'actualització simultània s'ha apedaçat a la memòria i els binaris corresponents del disc s'han substituït. Ara la correcció persistirà al sistema entre reengegades.

#### **SN = STABLE + NOT PATCHED**

Una actualització simultània en estat STABLE + PATCHED passarà a aquest a aquest estat quan "s'actualitzi mitjançant" una actualització simultània de continuació i deixarà inactiu el pedaç.

L'estat també es pot establir si una correcció provisional que conté una actualització simultània en estat NOT PATCHED es confirma al disc.

#### **QP = BOOT IMAGE MODIFIED + PATCHED**

Igual que Stable + Patched excepte que, en substituir els binaris del disc, s'ha modificat un fitxer que pertany a la imatge d'engegada i s'ha invocat bosboot.

#### **QN = BOOT IMAGE MODIFIED + NOT PATCHED**

Una actualització simultània en estat BOOT IMAGE MODIFIED + PATCHED passarà a aquest a aquest estat quan "s'actualitzi mitjançant" una actualització simultània de continuació i deixarà inactiu el pedaç.

L'estat també es pot establir si una correcció provisional que conté una actualització simultània en estat NOT PATCHED es confirma al disc.

# **RQ = REMOVING + REBOOT REQUIRED**

Quan s'elimina una correcció provisional que s'ha confirmat al disc, el sistema s'ha de reengegar per eliminar tot el codi apedaçat de la memòria. La correcció provisional s'eliminarà de la base de dades de correccions provisionals mitjançant la funció **rc\_emgr** invocada per init en el moment d'engegar.

#### **Registre de correccions provisionals:**

Aquestes operacions s'enregistren al fitxer d'enregistrament /var/adm/ras/emgr.log **emgr**.

- Instal·lació
- Supressió
- Comprovació
- Muntatge
- Desmuntatge
- v Forçar la supressió

# **Neteja de les anomalies en la instal**v**lació de correcció temporal:**

El procediment de neteja per anomalia s'executa quan una operació d'instal·lació de la correcció temporal falla després de dur a terme la vista prèvia de la instalvlació (i s'especifica la seqüència **pre\_install**).

El procediment de neteja per anomalia prova de revertir tots els canvis que ja hagi efectuat el procés d'instalvlació i és semblant a la fase de supressió de l'operació de supressió de la correcció temporal. El procediment estableix la variable d'entorn global **EMGR\_UNDO** en 1 i permet que l'empaquetatge faci servir camins d'accés diferents a les seqüències **pre\_remove** i **post\_remove**.

# **Gestió de fitxers de la correcció temporal quan s'utilitza la Trusted Computing Base:**

L'ordre **emgr** detecta automàticament si un sistema està habilitat per a la Trusted Computing Base (TCB).

Si ho està, l'ordre **emgr** enregistra totes les correccions d'emergència instalvlades a la base de dades de la correcció temporal. Quan s'eliminen les correccions provisionals, l'ordre **emgr** restaura les dades de la TCB original. Com que les operacions d'instalvlació de muntatge poden crear variacions als atributs de fitxer quan es munten i desmunten els fitxers de la correcció temporal, no es dóna suport a les operacions de muntatge en un sistema habilitat per a la TCB, i l'ordre **emgr** les bloqueja.

Si no voleu que l'ordre **emgr** gestioni automàticament les dades de la TCB, exporteu la variable **EMGR\_IGNORE\_TCB** i establiu-la en qualsevol valor que no sigui nul. Quan s'estableix la variable **EMGR\_IGNORE\_TCB**, l'ordre **emgr** es comporta com si el sistema no estigués habilitat per a la TCB. Si s'estableix la variable **EMGR\_IGNORE\_TCB** en un sistema habilitat per a la TCB, és possible que se us demani que gestioneu manualment els fitxers de la correcció temporal amb la TCB.

Per comprovar si la TCB està habilitada al vostre sistema, executeu l'ordre **/usr/bin/tcbck**. Si es retorna una sentència d'ús, la TCB està habilitada. En cas contrari, es retorna un missatge on s'indica que la TCB no està habilitada.

# **Utilització de emgr per gestionar les vies d'accés de les ordres correcció temporal.:**

L'ordre **emgr** crida una o més de les ordres UNIX següents.

ar awk cat chmod chown compress cp date df diff du egrep fuser id ksh ln ls mkdir

mount mv printf ps rm rmdir sed sleep sort sum tail tar tee touch umount uname vi wc zcat

L'ordre **emgr** crida una o més de les ordres següents de l'AIX:

aclget aclput bosboot lslpp odmchange odmget slibclean tcbck

L'ordre **emgr** cerca les ordres de l'UNIX i l'AIX llistades prèviament a l'ordre de camí d'accés següent:

- 1. /usr/emgrdata/bin
- 2. /usr/bin
- 3. /usr/sbin
- 4. /bin
- 5. /sbin
- 6. /usr/local/bin
- 7. /usr/local/sbin

El directori /usr/emgrdata/bin és un directori protegit que es crea el primer cop que s'executa l'ordre **emgr**.

Si proveu d'instal·lar o suprimir una correcció temporal per a una de les ordres que fa servir l'ordre **emgr**, potser no podreu completar l'operació correctament. Per resoldre aquest problema, efectueu aquests passos:

- 1. Instal·leu manualment el fitxer de la correcció temporal dins del directori /usr/emgrdata/bin.
- 2. Porteu a terme l'operació **emgr**.

<span id="page-387-0"></span>3. Elimineu el fitxer instal·lat manualment correcció temporal del directori /usr/emgrdata/bin.

Si utilitzeu aquest mètode, la correcció temporal s'enregistra, se n'efectua un seguiment amb el gestor de la correcció temporal i es processen totes les altres ordres **emgr**.

Si el fitxer de la correcció temporal és el fitxer /usr/bin/ksh i el problema que resol impedeix que es portin a terme correctament les ordres **emgr**, feu el següent:

- 1. Efectueu una còpia de seguretat del fitxer /usr/bin/ksh original.
- 2. Instal·leu manualmente el fitxer de la /usr/bin/ksh correcció temporal dins el directori /usr/bin/ksh.
- 3. Porteu a terme les operacions d'instalvlació o supressió de l'ordre **emgr**.

#### **Descripció de la integració de les correcció temporal amb les imatges d'actualització installp.:**

Les ordres de gestió de les correcció temporal utilitzen un fitxer de referència APAR per associar les correccions provisionals amb els números APAR.

Quan les imatges APAR estan disponibles, l'ordre **installp** fa que els números APAR que hi ha a la imatge d'actualització coincideixin amb els números APAR instal·lats amb la correcció temporal. Si l'actualització fa que tots els números APAR coincideixin, les correccions provisionals s'eliminaran automàticament.

# **Creació de paquets de la correcció temporal**

Si us cal crear la vostra pròpia correcció temporal i empaquetar-la per a la seva distribució, utilitzeu l'ordre **epkg** per empaquetar la correcció temporal.

L'ordre **epkg** es pot executar en dues modalitats: *interactiva* i *basada en plantilla*. El mètode interactiu fa a l'usuari diverses preguntes i crea el paquet de la correcció temporal en base a les seves respostes. El mètode basat en plantilla utilitza un fitxer de control de la correcció temporal que es completa automàticament amb respostes per defecte que llavors es pregunten en la modalitat interactiva. Així, el paquet de la correcció temporal pot instalvlar-se mitjançant l'ordre **emgr**.

En utilitzar el fitxer de control de la correcció temporal com a plantilla, els paquets de la correcció temporal poden crear-se de forma no interactiva. Per veure un exemple d'un fitxer de control completat de la correcció temporal, consulteu l'ordre **epkg**.

# **Components de paquet especificats per l'usuari de la Correcció temporal:**

Els components del fitxer de control de la correcció temporal que es llisten formen part del paquet de la correcció temporal global i no estan relacionats amb cap fitxer específic.

#### **ABSTRACT**

Descriu el paquet de la correcció temporal. El resum té un límit de 38 octets.

#### **DESCRIPTION**

Conté una descripció detallada del paquet de la correcció temporal que s'instal·la.

#### **APARREF**

Especifica la ubicació d'un fitxer que conté el número o números APAR associats amb aquesta correcció temporal. Aquest component és obligatori. El fitxer ha de contenir un número APAR per línia.

#### **E2E\_PREREQ**

Llista els noms d'etiqueta de la correcció temporal de les correccions provisionals que siguin prerequisits del paquet correcció temporal que s'instalvla. Si s'utilitza aquest fitxer, **emgr** comprova si l'etiqueta **PREREQ** de la correcció temporal està instalvlada. Si el prerequisit no està instalvlat, **emgr** avorta la instalvlació del paquet de la correcció temporal. També podeu utilitzar aquest fitxer per especificar una etiqueta correcció temporal de la **XREQ**. L'especificació d'etiquetes de la correcció temporal XREQ fa que emgr no instal·li el paquet de la correcció

temporal si la correcció temporal està instal·lada. El nombre màxim d'etiquetes suportades de la correcció temporal és de 32. Podeu especificar les etiquetes de la correcció temporal que calgui cercar utilitzant els mètodes següents.

v Especifiqueu la ubicació del fitxer amb el senyalador **-g**. Per exemple, per especificar correcció temporal **prereq.epkg**, escriviu el següent:

# epkg -g /tmp/efixprereq.epkg myefix

v Utilitzeu el senyalador **-v** en modalitat interactiva per a les opcions ampliades i escriviu la ubicació del fitxer quan **epkg** us ho demani. Per exemple, per especificar **interim\_fixprereq.epkg**, quan us ho demanin, escriviu el següent:

```
Enter the location for the supersede file or "." to skip.
   -> /tmp/interim_fixprereq.epkg
```
v Establiu l'atribut **E2E\_PREREQ** del fitxer de control de la correcció temporal en la ubicació del fitxer local del fitxer de prerequisit de la correcció temporal. Per exemple, per especificar **interim\_fixprereq.epkg**, establiu l'atribut tal com s'indica a continuació:

E2E\_PREREQ=/tmp/interim\_fixprereq.epkg

El format de les entrades del fitxer de prerequisit de la correcció temporal és el següent (en què **tipus\_requisit** és *PREREQ* o *XREQ*):

#### *EfixLabel RequisiteType*

Es passen per alt els comentaris que comencin per un signe "#" i un espai en blanc inicial. Per exemple:

oldefix1 PREREQ # Make sure oldefix1 is already installed<br>oldefix4 XREO = # Make sure oldefix4 is NOT installed # Make sure oldefix4 is NOT installed

**Nota:** No es dóna suport a aquesta característica al release original de la gestió de la correcció temporal. Hauríeu d'actualitzar a l'últim nivell de gestió de la correcció temporal per habilitar aquesta característica. Per actualitzar la gestió de la correcció temporal, actualitzeu **bos.rte.install** a l'últim nivell.

# **PKGLOCKS**

Llista els paquets **emgr** ha de bloquejar a més dels que ja es bloquegin automàticament en funció de la propietat del fitxer. Heu d'especificar el nom del paquet, l'acció de blocatge del paquet (ja sigui *ALWAYS* o *IFINST*) i el tipus de fitxer del paquet. *ALWAYS* indica que sempre s'ha de provar de bloquejar aquest paquet i, si no es pot bloquejar, es genera una anomalia en la instalvlació de la correcció temporal. *IFINST* indica que només s'ha de provar de bloquejar aquest paquet si el paquet està instalvlat i, si no es pot bloquejar un paquet *instal*v*lat*, es genera una anomalia en la instal·lació de la correcció temporal. El nombre màxim d'etiquetes suportades de la correcció temporal és de 32. Podeu especificar els paquets que calgui bloquejar mitjançant els mètodes següents.

v Especifiqueu la ubicació del fitxer amb el senyalador **-l**. Per exemple, per especificar **pkglock.epkg**, escriviu el següent:

# epkg -l /tmp/pkglock.epkg myefix

v Utilitzeu el senyalador **-v** en modalitat interactiva per a les opcions ampliades i escriviu la ubicació del fitxer quan **epkg** us ho demani. Per exemple, per especificar **pkglock.epkg**, quan us ho demanin, escriviu el següent:

Enter the location for the supersede file or "." to skip. -> /tmp/pkglock.epkg

v Establiu l'atribut **PKGLOCKS** del camp de control de la correcció temporal en la ubicació de fitxer local del paquet que s'hagi de bloquejar. Per exemple, per especificar **pkglock.epkg**, establiu l'atribut tal com s'indica a continuació:

PKGLOCKS=/tmp/pkglock.epkg

El format de les entrades del fitxer de blocatges del paquet de la correcció temporal és el següent: *nom\_paquet acció\_paquet tipus\_paquet*

Es passen per alt els comentaris que comencin per un signe "#" i un espai en blanc inicial. A l'exemple següent **emgr** sempre provarà de bloquejar **bos.rte.lvm** durant la instalvlació i el desbloquejarà en l'operació d'eliminació. **emgr** bloquejarà **bos.games** si (i només si) està instalvlat i el desbloquejarà en l'operació d'eliminació (si està bloquejat).

bos.rte.lvm ALWAYS installp bos.games IFINST installp

**Nota:** No es dóna suport a aquesta característica al release original de la gestió de la correcció temporal. Hauríeu d'actualitzar a l'últim nivell de gestió de la correcció temporal per habilitar aquesta característica. Per actualitzar la gestió de la correcció temporal, actualitzeu **bos.rte.install** a l'últim nivell.

# PRE\_INSTALL

S'executa després de dur a terme una vista prèvia d'instalvlació i abans d'instalvlar cap fitxer de la correcció temporal. Si hi ha errors a l'script pre install, la instal·lació del paquet de la correcció temporal s'avorta. Aquest script resulta útil per efectuar tasques o verificacions de preinstal·lació. Com que l'ordre **emgr** no crida cap procediment de neteja per anomalia en cas de produir-se errors de preinstal·lació, aquest script du a terme una neteja per anomalia (respecte l'script) abans que es tanqui. Aquest component és opcional.

# **POST\_INSTALL**

S'executa després d'haver instal·lat correctament tots els fitxers de la correcció temporal. Un error a l'script post\_install fa que la instalvlació resulti anòmala i que el gestor de la correcció temporal executi un procediment de neteja per anomalia. Aquest component és opcional. Per obtenir més informació sobre l'script post\_install, consulteu l'apartat "Instalv[lació i gestió de](#page-372-0) [paquets correcció temporal" a la pàgina 365.](#page-372-0)

# **PRE\_REMOVE**

S'executa després de la vista prèvia de supressió i abans que se suprimeixin els fitxers de la correcció temporal durant una operació de supressió i en la primera fase d'un procediment de neteja per anomalia. Si es produeix un error a l'script pre\_remove, l'operació especificada falla. En el cas de tractar-se d'un procediment de neteja per anomalia, l'ordre **emgr** estableix una variable d'entorn global **EMGR\_UNDO** en 1. Si cal, la variable **EMGR\_UNDO** s'utilitza per dur a terme accions diferents d'eliminació en contraposició a una neteja per anomalia. Aquest component és opcional.

# **POST\_REMOVE**

S'executa després de suprimir els fitxers de la correcció temporal durant una operació de supressió i en un procediment de neteja per anomalia. Si es produeix un error a l'script post\_remove, l'operació especificada falla. En el cas de tractar-se d'un procediment de neteja per anomalia, l'ordre **emgr** estableix una variable d'entorn global **EMGR\_UNDO** en 1. Si cal, la variable **EMGR\_UNDO** s'utilitza per dur a terme accions diferents en contraposició a una neteja per anomalia. Aquest component és opcional.

# **REBOOT**

Indica si cal dur a terme una operació de reengegada per a aquesta correcció temporal. Podeu utilitzar aquesta variable per especificar una de les situacions de reengegada següents.

- La reengegada no és necessària.
- v La reengegada és necessària i es tornarà a crear la imatge d'engegada.
- v La reengegada és necessària i no es tornarà a crear la imatge d'engegada.

Podeu especificar quina d'aquestes situacions de reengegada voleu, de la manera següent.

v Especifiqueu la situació de reengegada amb el senyalador **-r**. Els arguments d'aquest senyalador són *n* (la reengegada no és necessària), *y* (la reengegada és necessària i es tornarà a crear la imatge d'engegada) i *o* (la reengegada és necessària, però no es tornarà a crear la imatge d'engegada). Per exemple, l'ordre següent especifica que no cal reengegar el sistema: # epkg -r n

- v Utilitzeu el senyalador **-v** en modalitat interactiva per a les opcions ampliades i seleccioneu la situació de reengegada que voleu fer servir quan **epkg** us ho demani. Per exemple:
	- Seleccioneu la política de reengegada per a aquest paquet d'efix
		- 1) La reengegada NO és necessària.
		- 2) La reengegada és necessària. Es tornarà a crear la imatge d'engegada.
		- 3) La reengegada és necessària. NO es tornarà a crear la imatge d'engegada.
- v Establiu els atributs **REBOOT** i **BUILD\_BOOT\_IMAGE** al fitxer de control de la correcció temporal en els valors adequats per al cas de reengegada que vulgueu. Per exemple, per especificar que no cal reengegar el sistema, establiu els atributs tal com s'indica a continuació: REBOOT=no

BUILD\_BOOT\_IMAGE=no

Per especificar que cal reengegar el sistema i que es tornarà a crear la imatge d'engegada, establiu els atributs tal com s'indica a continuació:

REBOOT=yes BUILD\_BOOT\_IMAGE=yes

Per especificar que cal reengegar el sistema i que no es tornarà a crear la imatge d'engegada, establiu els atributs tal com s'indica a continuació:

REBOOT=yes BUILD\_BOOT\_IMAGE=no

#### **Nota:**

1. No es dóna suport a aquesta característica al release original de la gestió de la correcció temporal. Hauríeu d'actualitzar a l'últim nivell de gestió de la correcció temporal per habilitar aquesta característica. Per actualitzar la gestió de la correcció temporal, actualitzeu **bos.rte.install** a l'últim nivell.

#### **PREREQ**

Conté els prerequisits d'**installp**. Aquest component és opcional.

- v El fitxer té un prerequisit per línia.
- v El format de l'entrada del prerequisit és el següent:

```
Catàleg
fitxers
Nivell mín. Nivell màx.
Tipus
```
#### **Catàleg de fitxers**

El nom del catàleg de fitxers de l'installp de requisits.

#### **Nivell mín.**

El nivell mínim per al catàleg de fitxers de requisits. L'especificació NONE indica que on hi ha nivell mínim.

#### **Nivell màx.**

El nivell màxim per al catàleg de fitxers de requisits. L'especificació NONE indica que on hi ha nivell màxim.

- **Tipus** Es dóna suport als tipus següents: PREREQ i IFREQ. PREREQ és el tipus per defecte i requereix que el catàleg de fitxers de requisits acompleixi tots els criteris. IFREQ requereix que el catàleg de fitxers de requisits acompleixi tots els criteris només si està instal·lat.
- v Les línies en blanc o les línies que comencin per # es passen per alt, tal com es mostra als exemples següents:
- # Require that abc.xyz is installed at any level: abc.xyz NONE NONE
- # Require that bos.rte.lvm is installed at level 5.1.0.10 or above: bos.rte.lvm 5.1.0.10 NONE
- # Require bos.mp be between 5.1.0.0 and 5.1.0.40 if it is installed: bos.mp 5.1.0.0 5.1.0.40 IFREQ

#### **SUPERSEDE**

Especifica el nom de l'etiqueta de la correcció temporal d'una correcció temporal o de més correccions provisionals que s'hagin de substituir en instalvlar un **epkg**. La utilització d'aquest fitxer fa que **emgr** elimini totes les etiquetes de la correcció temporal que s'hagin especificat en aquest fitxer (si s'han instal·lat) abans d'instal·lar el paquet de la correcció temporal. Si no es pot eliminar una correcció temporal substituïda instal·lada, s'avorta la instal·lació del paquet de la correcció temporal. El nombre màxim suportat d'etiquetes substituïdes és de 32. Podeu especificar el fitxer substituït mitjançant els mètodes següents.

v Especifiqueu la ubicació del fitxer amb el senyalador **-S**. Per exemple, per especificar **susperseded.epkg**, escriviu el següent:

# epkg -S /tmp/superseded.epkg myefix

v Utilitzeu el senyalador **-v** en modalitat interactiva per a les opcions ampliades i escriviu la ubicació del fitxer quan **epkg** us ho demani. Per exemple, per especificar **susperseded.epkg**, quan us ho demanin, escriviu el següent:

```
Enter the location for the supersede file or "." to skip.
   -> /tmp/superseded.epkg
```
v Establiu l'atribut **SUPERSEDE** del fitxer de control de la correcció temporal en la ubicació del fitxer local del fitxer substituït. Per exemple, per especificar **susperseded.epkg**, establiu l'atribut tal com s'indica a continuació:

SUPERSEDE=/tmp/superseded.epkg

El format de la llista dels fitxers substituïts és una etiqueta de la correcció temporal que s'ha de substituir per línia. Es passen per alt els comentaris que comencin per un signe "#" i un espai en blanc inicial. Per exemple:

# Requisites for efix myefix3 myefix1 myefix2

**Nota:** No es dóna suport a aquesta característica al release original de la gestió de la correcció temporal. Hauríeu d'actualitzar a l'últim nivell de gestió de la correcció temporal per habilitar aquesta característica. Per actualitzar la gestió de la correcció temporal, actualitzeu **bos.rte.install** a l'últim nivell.

#### **Components de fitxers de la Correcció temporal:**

Els components del fitxer de control de la correcció temporal següent estan relacionats amb fitxers específics. El número màxim de fitxers de la correcció temporal per a cada correcció temporal que suporten les ordres **epkg** i **emgr** és 200.

#### **EFIX\_FILE\_NUM**

Número del fitxer especificat (1 - 200).

#### **SHIP\_FILE**

Ubicació del fitxer local que l'ordre **epkg** utilitza per arxivar la informació dins del paquet de la correcció temporal. Especifiqueu un camí d'accés absoluta o relativa d'aquest fitxer. El fitxer d'enviament és la correcció temporal que es proporciona.

# **TARGET\_FILE**

Ubicació del fitxer de destinació on està instalvlat el **SHIP\_FILE**. Aquesta ubicació es troba al sistema en què s'instal·la el paquet de la correcció temporal. Especifiqueu el camí d'accés absoluta d'aquest fitxer. Si aquest fitxer forma part d'un paquet enregistrat, com ara un paquet RPM o **installp**, cal que especifiqueu la ubicació de la qual s'ha efectuat un seguiment.

#### **INSTALLER**

Aquesta variable representa el tipus d'instal·lador que és el propietari del paquet de la correcció temporal. Els valors enters vàlids són els següents:

- **1** Controlat per **installp**
- **2** Controlat per RPM
- **3** Controlat per **ISMP**
- **4** Controlat per un altre instal•lador
- **5** Fitxer nou que serà controlat per **installp**
- **6** Fitxer nou que serà controlat per RPM
- **7** Fitxer nou que serà controlat per **ISMP**
- **8** Fitxer nou que serà controlat per un altre instal·lador
- **9** No controlat per un instal·lador
- **TYPE** Aquest és el tipus de fitxer que s'instal·la. Les opcions vàlides són les següents:
	- **1** Fitxer estàndard o executable
	- **2** Membre d'arxiu o biblioteca

Un exemple de **TYPE 1** és el fitxer /usr/bin/ls o /usr/bin/rm. Un exemple de **TYPE 2** és el membre d'arxiu **shr.o** o com a membre de la biblioteca **libc.a**.

- **ACL** Especifica els atributs d'accés (modalitat i propietat) d'un fitxer concret. Si aquest atribut s'estableix en DEFAULT, l'ordre **emgr** manté els permisos actuals del fitxer que se substituirà. No obstant això si el fitxer de destinació és un fitxer nou o bé l'usuari vol especificar permisos mitjançant el senyalador **-v**, es pot incloure l'atribut **ACL** amb la sintaxi *propietari:grup:modal\_octals*, semblant a la següent:
	- ACL= root:system:555

#### **AR\_MEM**

Especifica el nom del membre de l'arxiu. Aquesta opció només és vàlida si TYPE=2. En aquest cas, **SHIP\_FILE** representa la ubicació local del membre de l'arxiu que es proporciona, **TARGET\_FILE** representa l'arxiu de destinació i **ACL** s'aplica al membre de l'arxiu. Per exemple, els atributs següents proporcionen el fitxer local **myshr.o** al membre **shr.o** de l'arxiu de destinació /usr/ccs/lib/libc.a:

 $TYPF=2$ SHIP\_FILE=/home/myshr.o TARGET\_FILE=/usr/ccs/lib/libc.a AR\_MEM=shr.o

#### **Components comuns automàtics de la Correcció temporal:**

Els components que es llisten formen part del paquet de la correcció temporal global i no estan relacionats amb cap fitxer específic.

L'ordre **epkg** determina aquests components automàticament. Normalment, l'usuari no estableix els components següents:

**DATE** La data i hora en què es va efectuar la còpia de seguretat.

#### **INSTWORK**

Quantitat d'espai (en blocs de 512 octets) necessària per poder desempaquetar les metadades de la correcció temporal.

**VUID** ID virtualment únic. En tractar-se d'una combinació d'hora i de **cpuid**, aquest ID pot utilitzar-se per diferenciar correccions que en cas contrari serien idèntiques.

#### **QNEXT i QORDER**

Seguidors interns per a la modalitat interactiva. Si utilitzeu un fitxer de control de la correcció temporal en la modalitat sense missatges, assegureu-vos que no s'hagin establert **QNEXT** ni **QORDER**, o que s'hagin establert en QEND.

#### **Components de fitxers automàtics de la Correcció temporal:**

Els components que es llisten estan relacionats amb fitxers específics. L'ordre **epkg** determina aquests components automàticament. Normalment, l'usuari no estableix aquests components.

#### **CKSUM**

La suma de comprovació del fitxer per al fitxer especificat.

**SIZE** La grandària del fitxer especificat.

#### **Execució de l'ordre epkg en modalitat interactiva de la correcció temporal:**

Per defecte, l'ordre **epkg** s'executa en la modalitat interactiva. L'únic paràmetre obligatori és l'etiqueta de la correcció temporal.

Si interrompeu una sessió de l'ordre **epkg** que està en execució, es desa el fitxer de control de la correcció temporal. Si inicieu una nova sessió amb la mateixa etiqueta de la correcció temporal, se us demana si voleu seguir treballant amb el fitxer de control de la correcció temporal anterior. Podeu respondre a aquesta pregunta amb el senyalador **-u**.

L'ordre **epkg** manté un enregistrament de l'ordre de les preguntes i permet l'usuari de navegar entre les preguntes mitjançant subordres. A més, l'ordre **epkg** recorda la resposta següent que l'usuari ha proporcionat i l'estableix com a resposta per defecte. Les subordres d'**epkg** són les següents:

- **b!** Torna a la pregunta anterior.
- **s!** Mostra el fitxer de control de la correcció temporal actual.
- **q!** Surt sense desar el fitxer de control de la correcció temporal (si utilitzeu la seqüència de tecles Ctrl-C, se us mostrarà aquesta subordre).
- **h!** Mostra informació d'ajuda sobre la pregunta actual.

L'ordre **epkg** formula les preguntes següents, una a una:

1. Enter correcció temporal abstract [38 bytes maximum]: \*\* If "-s" flag is specified, go to question #3 \*\*\* 2. Does this correcció temporal deliver one or more files ? (yes/no): \*\* If "no", go to question  $#9$  \*\* 3. Enter the local ship file location for correcció temporal file number 1: 4. Enter target location for correcció temporal file number 1: 5. Select file type for correcció temporal file number 1: 1) Standard (file or executable) 2) Library member 6. Select the installer which tracks the file that is being fixed by correcció temporal file number 1: 1) Currently tracked by installp. 2) Currently tracked by RPM. 3) Currently tracked by ISMP. 4) Currently tracked by another installer. 5) This is a NEW file that will be tracked by installp. 6) This is a NEW file that will be tracked by RPM.

7) This is a NEW file that will be tracked by ISMP. 8) This is a NEW file that will be tracked by another installer. 9) Not tracked by any installer. \*\*\* If "-m flag" and not new go to  $#7.1$  \*\*\* \*\*\* If new, go to #7.2 \*\*\* \*\*\* Else, go to #8 \*\*\* 7.1 Enter the ACL for file 1 in the format of <owner>:<group>:<octal modes>. For example to make the user="root", the group="system", and the modes "444", you would enter root:system:444. Enter "." if you want to keep the default (i.e. current) permissions on the existing target file. 7.2 Enter the ACL for file 1 in the format of <owner>:<group>:<octal modes>. For example to make the user="root", the group="system", and the modes "444", you would enter root:system:444. 8. Are there more correcció temporal files ? (yes/no): \*\* If "yes", increment file and go to question  $#3$  \*\*  $**$  If "no" and "-s" flag, go to #14  $**$ \*\* If "no" go to question #9 \*\* 9. Enter the local location for the pre-install script or "." to skip. 10. Enter the local location for the post-install script or "." to skip. 11. Enter the local location for the pre-remove script or "." to skip. 12. Enter the local location for the post-remove script or "." to skip. 14. Is a reboot required after installing this correcció temporal ? (yes/no): 15. Enter the location for the APAR reference file. 16. Enter the local location for the installp prerequisite file or "." to skip. \*\*\* This question is skipped if -p flag \*\*\* 17. Enter the local location for the correcció temporal description file or "." to compose it in an editor: \*\*\* This question is skipped if "-d" flag is specified \*\*\* \*\*\* If the description file is not specified, the user will be \*\*\* \*\*\* put into an editor to compose it. The user can specify \*\*\* \*\*\* which editor to use by setting the EDITOR global environment \*\*\* \*\*\* variable. The default editor is /usr/bin/vi. \*\*\* Un cop respostes totes les preguntes, l'ordre **epkg** verifica el fitxer de control de la correcció temporal i

# **Instal**v**lació de la correcció provisional i la funció Live Update**

crea un paquet **tar** comprimit que es pot instalvlar mitjançant l'ordre **emgr**.

Les correccions provisionals que contenen les extensions del kernel o un nou kernel i que necessiten que el sistema es reiniciï ara es poden instalvlar mitjançant la funció AIX Live Update si les correccions provisionals estan marcades com a LU CAPABLE. Instal·leu la correcció provisional en mode de visualització prèvia utilitzant l'ordre **emgr -p -e** *ifix\_pkg* i cerqueu LU CAPABLE a la sortida per determinar si la correcció provisional és adequada per a la funció Live Update.

Aquesta opció està disponible quan utilitzeu l'ordre **geninstall** amb el senyalador **-k** per instalvlar la correcció provisional. Aquesta opció també està disponible en els següents menús d'SMIT:

#### **Instal**v**lar programari**

El camí d'accés ràpid smitty install\_latest.

# **Instal**v**lar paquet de programari**

El camí d'accés ràpid smitty install\_bundle.

# **Instal**v**lar i actualitzar a partir de TOT el programari disponible**

El camí d'accés ràpid smitty install\_all.

El catàleg de fitxers bos.liveupdate.rte ha d'estar instal·lat al sistema operatiu AIX si voleu utilitzar la funció Live Update.

#### **Conceptes relacionats**:

"Live Update"

A partir de l'AIX versió 7.2, el sistema operatiu AIX proporciona la funció AIX Live Update, que elimina el temps d'inactivitat de càrrega de treball associat al reinici del sistema AIX necessari a anteriors versions de l'AIX quan es desplegaven correccions del kernel d'AIX. Les càrregues de treball al sistema no s'aturen en una operació de Live Update, però les càrregues de treball poden utilitzar les correccions provisionals després de l'operació de Live Update.

# **Live Update**

A partir de l'AIX versió 7.2, el sistema operatiu AIX proporciona la funció AIX Live Update, que elimina el temps d'inactivitat de càrrega de treball associat al reinici del sistema AIX necessari a anteriors versions de l'AIX quan es desplegaven correccions del kernel d'AIX. Les càrregues de treball al sistema no s'aturen en una operació de Live Update, però les càrregues de treball poden utilitzar les correccions provisionals després de l'operació de Live Update.

IBM proporciona les correccions del kernel en forma de correccions provisionals per resoldre problemes que notifiquen els clients. Si una correcció canvia el kernel d'AIX o les extensions de kernel carrregades que no es poden descarregar, la partició lògica d'amfitrió (LPAR) s'ha de reiniciar. Per resoldre aquest problema, l'AIX versió 7.1 i anteriors proporcionaven correccions provisionals habilitades per a l'actualització simultània que permetien el desplegament de determinades correccions del kernel en una LPAR en execució. No totes correccions es poden proporcionar com a no es pot lliurar com a correccions provisionals habilitades per a l'actualització simultània. A partir de l'AIX versió 7.2, podeu utilitzar la funció Live Update per eliminar el temps d'inactivitat que està associat amb l'operació d'actualització del kernel d'AIX. Aquesta solució no està limitada per les mateixes limitacions que en el cas de les correccions provisionals habilitades per a l'actualització simultània.

L'AIX Versió 7.2 Service Pack 1 conté esmenes significatives per al AIX Live Update. Podeu descarregar l'AIX Versió 7.2 Service Pack 1 al [lloc web de Fix Central.](http://www-933.ibm.com/support/fixcentral/aix/selectFixes?release=7.2&function=release)

A l'AIX Versió 7.2 amb Nivell de tecnologia 7200-01 o posterior, podeu utilitzar la funció Live Update per actualitzar els Service Packs i nivells de tecnologia del sistema operatiu AIX.

A la versió 7.2 de l'AIX amb nivell de tecnologia 7200-02 o posterior, les particions que es gestionen | mitjançant el IBM Power Virtualization Center (PowerVC) poden utilitzar la funció Live Update. |

# **Conceptes sobre Live Update**

A la funció AIX Live Update, la partició lògica (LPAR) on s'ha iniciat l'operació s'anomena partició *original*. L'operació implica una altra LPAR que s'anomena partició *suplent*. *Definir un punt de comprovació* d'una càrrega de treball vol dir immobilitzar un procés en execució i desar el seu estat actual. Definir punts de comprovació a processos en una LPAR i reinciar-los en una altra LPAR s'anomena *mobilitat*.

Si teniu previst instal·lar actualitzacions utilitzant la funció Live Update, abans de començar la instal·lació heu de fer una còpia de seguretat del sistema de manera que pugueu tornar al nivell d'operació anterior, si és necessari, restaurant el sistema des de la còpia de seguretat o reiniciant-lo des d'una còpia en disc alternativa. Les actualitzacions que s'instalvlen mitjançant la funció Live Update sempre es confirmen. Per tant, no podeu rebutjar les actualitzacions més tard.
Les actualitzacions per un Service Pack, nivell de tecnologia i les correccions provisionals s'apliquen abans d'iniciar la partició suplent, i les càrregues de treball es transfereixen des de la partició original a la partició suplent. El procés de Live Update implica els passos següents:

- <span id="page-396-0"></span>1. Si les actualitzacions a un Service Pack o nivell de tecnologia s'especifiquen per a la seva instalvlació amb la funció Live Update les actualitzacions s'apliquen i confirmen primer a la partició original. updates are applied and committed first on the original partition.
- <span id="page-396-1"></span>2. Si s'especifiquen correccions provisionals junt amb les actualitzacions de Service Pack i nivells de tecnologia, les correccions provisionals s'instal·len a la partició original.
- 3. El grup de volums root de la partició original (orig-rootvg) es clona.
- 4. Si només s'especifiquen correccions provisionals per a la funció Live Update, les correccions provisionals s'apliquen al grup de volums clonat que fa de grup de volums d'engegada per a la partició suplent (surr-boot-rootvg).
- 5. Després que s'iniciï la partició suplent i mentre les càrregues de treball encara s'estan executant a la partició original, el grup de volums root de la partició suplent es duplica (surr-mir-rootvg).
- 6. Es defineix un punt de comprovació als processos de càrrega de treball, que es mouen a la partició suplent.
- 7. Les càrregues de treball es reprenen a la partició suplent en un entorn chrooted (amb el directori arrel canviat) al grup de volums root originals (orig-rootvg). Durant aquest procés, les càrregues de treball es continuen executant sense aturar-se, tot i que hi ha un breu període d'apagada quan aquestes càrregues de treball se suspenen.
- 8. Si l'operació Live Update falla després del pa[s1](#page-396-0) i el pas [2,](#page-396-1) les actualitzacions i correccions provisionals instalvlades al sistema durant aquests passos no es desinstalvlen. Si es corregeix la causa de l'error de Live Update, podeu intentar l'operació de Live Update una altra vegada en comptes de reiniciar la LPAR original. En aquesta situació, les actualitzacions i correccions provisionals no s'especifiquen per a l'operació Live Update perquè ja estan instal·lades.

La finalitat de la característica Live Update és aplicar correccions provisionals que continguin canvis al kernel o canvis d'extensió del kernel que requereixen un reinici. És possible que la correcció provisional contingui altres fitxers (per exemple, ordres i biblioteques), i la característica Live Update no canvia res sobre la forma en què s'apliquen aquests fitxers. Per exemple, una biblioteca compartida es modificarà al sistema de fitxers,però els processos en execució continuaran utilitzant la versió anterior de la biblioteca. Per tant, les aplicacions que requereixen una esmena de biblioteca s'han d'aturar i reiniciar per carregar la nova versió de la biblioteca després d'aplicar l'esmena. A l'AIX® Versió 7.2 amb el Nivell de tecnologia 7200-01 o posterior, podeu utilitzar l'ordre **genld -u** per llistar els processos que estan utilitzant la versió anterior de qualsevol biblioteca compartida o d'altres objectes que s'hagin actualitzat. Podeu utilitzar la llista mostrada per l'ordre **genld -u** per identificar els processos que s'han d'aturar i reiniciar per carregar els objectes actualitzats.

L'operació de Live Update no és una ordre autònoma. Només es pot executar a través de l'opció **geninstall- k** o el gestor d'instalvlació en xarxa (NIM). Les entrades de l'operació de Live Update es proporcionen a través de les stanzas del fitxer /var/adm/ras/liveupdate/lvupdate.data. Una plantilla d'aquest fitxer es proporciona amb el sistema. Heu editar aquest fitxer per reflectir la vostra pròpia configuració. L'ordre **geninstall** utilitza un fitxer de bloqueig, /usr/lpp/.genlib.lock.check, per tal de garantir que no hi ha cap altre procés d'instal·lació que es pugui executar simultàniament. Una línia especial INU\_LKU\_LOCK d'aquest fitxer de bloqueig s'utilitza per indicar que les instal·lacions s'han de bloquejar. En un altre escenari, el NIM es pot utilitzar amb l'opció **- o cust** d'un servidor centralitzat per invocar l'ordre **geninstall** en una màquina de destinació. En aquest cas, el mestre NIM exporta el fitxer /var/adm/ras/liveupdate/lvupdate.data i el client NIM el munta a la màquina de destinació.

L'operació de Live Update s'executa en un els modes següents:

## **Mode de visualització prèvia**

En mode de visualització prèvia, es proporciona a l'usuari una estimació del temps total de l'operació, una estimació del temps d'apagada de les aplicacions i una estimació dels recursos, com ara l'emmagatzematge i la memòria. Aquestes estimacions es basen en la suposició que la partició suplent té els mateixos recursos en termes de CPU, memòria i emmagatzematge que la partició original. Totes les entrades proporcionades es validen i es comproven les limitacions de Live Update.

## **Mode automatitzat**

En mode automatitzat, es crea una partició suplent amb la mateixa capacitat que la partició original, i la partició original s'apagat i es descarta després que finalitzi l'operació de Live Update.

La còpia duplicada del grup de volums root original (rootvg) es conserva després que finalitzi l'operació de Live Update. Per tant, si només heu instal·lat correccions provisionals amb la funció Live Update i voleu tornar a l'estat del sistema abans d'aplicar les correccions provisionals, l'LPAR es pot reiniciar des del disc que s'ha especificat com a grup de volums de duplicació (mirrorvg).

Alternativament, podeu decidir instal·lar les actualitzacions i correccions provisionals a la LPAR original utilitzantqualsevol mètode d'instal·lació suportat pel sistema operatiu AIX®. Un cop instal·lades aquestes actualitzacions o esmenes, podeu utilitzar la funció Live Update per carregar el programari de kernel actualitzat sense reiniciar el sistema. El procés deLive Update per a aquest escenari implica els passos següents:

- 1. Feu còpia de seguretat del sistema utilitzant el mètode que preferiu. És necessària una còpia de seguretat si voleu restaurar el sistema al seu estat previ a la instal·lació de les actualitzacions o correccions provisionals.
- 2. Instal·leu les actualitzacions i correccions provisionals mitjançant qualsevol mètode d'instal·lació suportat, com ara laGestió d'instal·lació de xarxa (NIM) o installp.
- <span id="page-397-0"></span>3. Si heu de reiniciar el sistema per aplicar les actualitzacions o correccions provisionals,podeu utilitzar la funció Live Update en comptes de reiniciar el sistema. L'operació Live Update s'inicia a través de l'ordre**geninstall** o bé de NIM. L'operació Live Update no necessita que especifiqueu cap actualització ni correcció provisional perquè ja estan instal·lades al sistema.
- 4. El grup de volums root de la partició original (orig-rootvg) es clona.
- 5. Després que s'iniciï la partició suplent i mentre les càrregues de treball encara s'estan executant a la partició original, el grup de volums root de la partició suplent es duplica (surr-mir-rootvg).
- 6. Es defineix un punt de comprovació als processos de càrrega de treball, que es mouen a la partició suplent.
- 7. Les càrregues de treball es reprenen a la partició suplent en un entorn chrooted (amb el directori arrel canviat) al grup de volums root originals (orig-rootvg). Durant aquest procés, les càrregues de treball es continuen executant sense aturar-se, tot i que hi ha un breu període d'apagada quan les càrregues de treball se suspenen.
- 8. Si l'operació Live Update falla, corregiu la causa de l'error i torneu a intentar el procés començant al pas [3.](#page-397-0)

## **Informació relacionada**:

Ordre geninstall

## **Planificació de l'operació de Live Update**

L'operació AIX Live Update és un mètode alternatiu per aplicar una actualització.

Per utilitzar la funció Live Update, heu de tenir en compte els següents passos de configuració addicionals:

- 1. Comproveu que l'entorn compleix els requisits per a l'operació de Live Update. Per obtenir més informació sobre les limitacions de Live Update, consulteu l'apartat ["Requisits d'LPAR per a Live](#page-398-0) [Update" a la pàgina 391.](#page-398-0)
- 2. Creeu el fitxer lvupdate.data. Per obtenir més informació sobre aquest fitxer, consulteu l'apartat ["Configuració de recursos per a Live Update" a la pàgina 395.](#page-402-0)

<span id="page-398-0"></span>3. Realitzeu una operació de Live Update mitjançant el Gestor d'instal·lació de xarxa (NIM) o mitjançant l'ordre **geninstall**. Si voleu obtenir més informació sobre aquests procediments, consulteu els apartats ["Execució de l'operació Live Update mitjançant el NIM" a la pàgina 400](#page-407-0) i ["Execució de l'operació Live](#page-408-0) [Update mitjançant l'ordre geninstall" a la pàgina 401.](#page-408-0)

## **Requisits d'LPAR per a Live Update:**

Tingueu en compte els requisits següents perquè una partició lògica (LPAR) doni suport a la característica AIX Live Update:

- v Totes les E/S han d'estar virtualitzades mitjançant el servidor d'E/S virtual (VIOS). El propi VIOS no admet la funció Live Update.
- v Tots els sistemes de fitxers muntats han de ser un sistema de fitxers de diari ampliat (JFS2) o un sistema de fitxers de xarxa (NFS). Els muntatges de CacheFS, de sistema de fitxers de muntatge automàtic (AutoFS) o de sistema de fitxers assessor d'estat autònom (AHAFS) no han d'estar actius.
- v Tant la Consola de gestió de maquinari (HMC) com l'IBM Power Virtualization Center (PowerVC) | poden gestionar l'LPAR: |

## **operació Live Update basada en l'HMC**

| | | | | | | | | | | | | | | | | | | | |

- Si una HMC gestiona l'LPAR, us heu d'autenticar a l'HMC. Podeu autenticar-vos a l'HMC mitjançant l'ordre **hmcauth** o definint un objecte d'HMC a través del gestor d'instalvlació de xarxa (NIM). Les característiques següents s'apliquen a una operació Live Update basada en HMC:
	- El rol de l'HMC hmcclientliveupdate té tots els privilegis necessaris per a l'operació Live Update. Si un usuari s'ha definit a l'HMC amb aquest rol, l'autenticació es pot fer amb aquest usuari en comptes de l'usuari hscroot.
	- En executar l'operació Live Update, el valor de l'atribut *lpar\_id* canvia. Podeu solvlicitar un valor específic per a l'atribut *lpar\_id* del fitxer lvupdate.data, però no pot ser el mateix que el valor original.

## **operació Live Update basada en PowerVC**

Si el PowerVC gestiona l'LPAR, podeu autenticar-vos amb el PowerVC mitjançant l'ordre **pvcauth** o definint un objecte PowerVC mitjançant NIM. Les característiques següents s'apliquen a una operació Live Update basada en el PowerVC:

- En executar l'operació Live Update, el valor de l'atribut *lpar\_id* canvia. De tota manera, no podeu sol·licitar un valor concret per a l'atribut *lpar\_id* del fitxer lvupdate.data.
- Si diversos perfils s'associen amb l'LPAR, l'operació Live Update només manté el perfil actiu. La resta de perfils no es conserven un cop es completa l'operació Live Update.
- Els valors d'ID de l'adaptador virtual, coneguts també com a números de ranura, poden canviar durant l'operació Live Update.
- v La càrrega de treball en execució ha de ser capaç de donar cabuda al *temps d'apagada*. El temps d'apagada és el període en què els processos que s'estan executant es posen en pausa durant l'operació Live Update. El temps d'apagada es pot estimar executant l'operació Live Update en mode de visualització prèvia. Els protocols com ara el protocol de control de transmissió (TCP) utilizen un temps d'espera de retransmissió que permet que les connexions TCP continuïn actives durant el temps d'apagada, de manera que el temps d'apagada no és evident a la majoria de les càrregues de treball.
- El catàleg de fitxers bos. liveupdate ha d'estar instal·lat per utilitzar la característica de Live Update. Aquest catàleg s'instal·la com a part dels catàlegs base de l'AIX, però pot faltar si s'ha realitzat una instal·lació de migració per migrar a l'AIX 7.2.
- Els catàlegs de fitxers dsm.core i dsm.dsh han d'estar instal·lats per utilitzar la característica de Live Update amb NIM.
- v En el perfil de partició lògica de l'HMC, el paràmetre mínim de memòria ha de ser igual o superior a 2 GB, que és la quantitat mínima de memòria necessària per engegar el sistema operatiu de l'AIX.

## **Restriccions de Live Update:**

Tingueu en compte les restriccions següents per a l'operació AIX Live Update:

## **Restriccions d'E/S**

- v No hi ha d'haver cap dispositiu CAPI (Interfície de processador accelerador coherent) obert durant l'operació Live Update.
- v No s'admet cap cinta física o virtual o dispositiu òptic. Aquests dispositius s'han d'eliminat abans que l'operació Live Update pugui continuar.
- v La utilitat **mirrorvg** pot replicar fins a 3 còpies. Si el grup de volums root de la partició original ja es replica amb 3 còpies, l'operació Live Update no pot continuar.
- v L'operació Live Update no s'admet a clients d'AIX sense disc.
- v L'operació Live Update no s'admet a entorns multibos.
- v L'API de gestió de dades (DMAPI) no és compatible amb la característica Live Update.
- v L'operació Live Update admet la interfície de sistemes informàtics petits virtual (vSCSI) només per a discos dels quals s'hagi fet una còpia de seguretat mitjançant volums físics i unitats lògiques de l'agrupació d'emmagatzematge compartit (SSP). No s'admeten els discos vSCSI dels quals s'hagi fet una còpia de seguretat mitjançant volums lògics.
- v Si executeu l'ordre **syncvg** en grups de volums que no siguin rootvg durant l'operació Live Update, és possible que l'operació falli.
- v Quan creeu un nou volum lògic o amplieu un volum lògic de rootvg durant l'operacióLive Update, s'ha d'utilitzar el paràmetre **physicalvolume**. No podeu utilitzar el paràmetre **mhdisk** especificat al fitxer lvupdate.data. En cas contrari és possible que l'operació Live Update falli.
- v Si executeu l'ordre **mount** durant l'operació Live Update, és possible que l'actualització falli.
- v Un cop s'hagi completat l'operació Live Update, si només s'han aplicat correccions provisionals, el disc mhdisk especificat per al grup de volums rèplica s'etiqueta com a old\_rootvg. El grup de volums old\_rootvg es pot utilitzar per a un reinici per tornar a la versió anterior del grup de volums arrel abans que s'apliqués l'actualització.
- v Una etiqueta altinst\_rootvg existent pot fer que l'operació Live Update falli.
- v El gestor geogràfic de volums lògics (GLVM) només està suportat dins de PowerHA SystemMirror.
- v Els sistemes de fitxers de xarxa (NFS) muntats amb seguretat de Kerberos no estan suportats.
- v Si l'emmagatzematge en memòria cau de Power Flash està habilitat (mitjançant l'ordre **cache\_mgt**, per exemple), l'emmagatzematge en memòria cau està inhabilitat durant l'operació Live Update, i re-habilitat després de l'operació Live Update. Com a resultat, les dades emmagatzemades en la memòria cau s'invaliden, cosa que pot tenir impactesobre el rendiment durant un cert període de temps fins que es reprengui l'emmagatzematge en memòria cau.
- v Si creeu o suprimiu símbols durant l'operació Live Update, és possible que l'operacióLive Update falli.
- v Si reinicieu un servidor d'E/S virtual durant una operació Live Update, és possible quel'operació Live Update falli.
- v Afegir o eliminar adaptadors d'E/S durant l'operació Live Update pot fer-la fallar.
- v Incrementar la mida d'un disc (per exemple, amb la característica GROW LU de les agrupacions d'emmagatzematge compartides) durant l'operació Live Update pot fer-la fallar.
- v La funció Live Update no suporta punts de muntatge actius de sistemes de fitxers encriptats (EFS).
- v Si afegiu o elimineu un espai de paginació durant l'operació Live Update, és possible que l'operacióLive Update falli.
- l Una operació Live Update Power Virtualization Center (PowerVC) pot fallar si s'accedeix a un dispositiu d'emmagatzematge mitjançant un adaptador de Fibre Channel sobre Ethernet (FCoE). El PowerVC no admet la xarxa FCoE. | |

## **Restriccions de seguretat**

- v L'operació Live Update no està permesa quan un procés utilitza l'autenticació Kerberos.
- v La característica Live Update no admet el registre de confiança de PowerSC.
- v La característica Live Update no s'admet si qualsevol dels perfils de seguretat següents està actiu: seguretat d'alt nivell (HLS), seguretat de nivell mitjà (MLS), Sarbanes-Oxley (SOX) - Objectius de control per a tecnologia de la informació i relacionades (COBIT), Indústria de targetes de pagament (PCI) (qualsevol versió), base de dades, o Departament de Defensa (DoD) (qualsevol versió).
- v La característica Live Update no s'admet quan l'auditoria està habilitada per a una partició de càrrega de treball (WPAR) aturada.
- v La característica Live Update no admet l'estàndard de criptografia de clau pública número 11 (PKCS11). El catàleg de fitxers security.pkcs11 no es pot instal·lar.
- v La característica Live Update no s'admet a cap de les següents opcions de Trusted Execution en l'ordre **trustchk**:
	- **TEP=ON**
	- **TLP=ON**
	- **CHKSHLIB=ON** i **STOP\_UNTRUSTD=ON**
	- **TSD\_FILES\_LOCK=ON**
- v La característica The Live Update no dóna suport a l'Internet Protocol Security (IPSec). L'operació Live Update falla si s'ha iniciat IPSec.
- v L'operació Live Update falla si el Mòdul de plataforma virtual de confiança (VTPM) està en ús per al PowerSC Trusted Boot.

## **Restriccions de fiabilitat, disponibilitat i capacitat de servei (RAS)**

- v No pot dur a terme el rastreig del sistema de l'operació Live Update si el canal 0 ja està en ús.
- v La funció Live Update no s'admet quan s'està executant ProbeVue. Cal aturar la sessió ProbeVue per executar l'operació Live Update.
- v No s'admeten claus d'emmagatzematge d'usuari a l'entorn de Live Update.
- v L'abocament de memòria del sistema present al grup de volums arrel de la LPAR origina podria no estar disponible després d'una operacióLive Update satisfactòria.

## **Restriccions diverses**

- v Qualsevol correcció provisional que vulgueu instalvlar ha de tenir l'atribut LU CAPABLE, la qual cosa vol dir que la correcció provisional ha de ser compatible amb l'operació Live Update. L'ordre **emgr** pot visualitzar aquest atribut. Idealment, totes les correccions provisionals es poden aplicar amb l'operació Live Update, però pot ser que hi hagi algunes excepcions.
- v La destinació de les correccions provisionals ha de ser al grup de volums root de la partició de client als sistemes de fitxers /, /usr, /home, /var, /opt o /tmp.
- v Les definicions de grups de volums no es poden modificar durant una operació Live Update. Els canvis inclouen l'ús de les ordres **chvg**, **extendvg**, **reducevg**, **mirrorvg**, **unmirrorvg**, **syncvg**, **varyonvg**, **varyoffvg**, **exportvg**, **importvg**, **reorgvg** i **redefinevg**.
- v Els executables muntats en un sistema de fitxers de xarxa (NFS) no s'han d'executar durant una operació Live Update.
- Cal aturar les WPAR actives abans de l'operació Live Update.
- v Els serveis de clúster RSCT s'aturen durant una operació Live Update i es reinicien abans que finalitzi l'operació Live Update.
- v No es permet una configuració amb suport per a pàgines de 16 MB. L'operació Live Update admet les pàgines (16 MB de mida de segment de pàgina múltiple, MPSS) promogudes per l'optimitzador dinàmic del sistema (DSO).
- v L'operació Live Update s'admet quan el DSO s'està executant, però l'operació Live Update restableix l'optimització de DSO. L'optimització torna a començar en funció de la supervisió de la càrrega de treball després de l'operació Live Update.
- v La característica Live Update no s'admet en una partició que participa en l'ús compartit de Memòria Activa (AMS).
- v La característica Live Update no s'admet en una partició que tingui habilitada la capacitat de reinici remot, però la característica Live Update s'admet en una partició que tingui habilitada la versió simplificada de la capacitat de reinici remot.
- v Si s'ha fet un punt de comprovació d'un procés en execució en qualsevol moment (punt de comprovació d'AIX heretat), l'operacióLive Update fallarà.
- La característica Live Update no s'admet quan ProbeVue està actiu.
- v Cal aturar la consola abans d'executar l'operació Live Update. L'operació Live Update fallarà si el dispositiu de consola està actiu per qualsevol procés.
- v Una actualització del microprogramari del sistema durant una operació Live Update pot fer que l'actualització falli.
- v La característica de Suspendre particions de PowerVM no s'admet durant una operació Live Update.
- v Un procés que tingui obert el fitxer /dev/kmem o el /dev/nvram pot fer que l'operació Live Update falli.
- v Un procés que hagi bloquejat la seva regió de text o de dades (per exemple, amb la subrutina **plock()**) pot fer que l'operació Live Update falli.
- v Un procés que tingui obert un fitxer del sistema de fitxers /proc pot fer que l'operació Live Update falli.
- Si els intervals de memòria s'associen amb els conjunts de recursos amb nom al sistema, l'operació Live Update no conserva els intervals de memòria. A més, si es defineixen conjunts de recursos exclusius al sistema, l'operació Live Update falla.
- v En planificar una operació Live Update basada en el PowerVC en una partició que utilitzi | emmagatzematge d'una SSP multinivell, heu d'establir el nivell de SSP per defecte al mateix nivell des del qual es va assignar l'emmagatzematge a la partició. En cas contrari és possible que l'operació Live Update falli. El PowerVC només pot assignar emmagatzematge des del nivell per defecte. | | |
- v No inicieu una operació Live Update basada en l'HMC en una partició que gestioni el perquè les operacions de Live Update basades en HMC provoquen problemes quan el PowerVC gestiona particions. Si s'inicia una operació Live Update basada en l'HMC, deixeu de gestionar la partició des del PowerVC mitjançant l'opció **No gestionis** i, a continuació, importeu la partició que hagi de gestionar el PowerVC mitjançant l'opció **Gestiona els existents**. | | | | |

## **Informació relacionada**:

Hardware and software requirements for PowerVC Standard Edition

## **Recomanacions per a la funció Live Update:**

Reviseu aquestes recomanacions abans de començar l'operació AIX Live Update

- v Quan executeu l'operació Live Update, la configuració actual de les particions del servidor d'E/S virtual (VIOS) es modifica mentre els adaptadors es mouen a la partició suplent. Per tant, es recomana engegar l'opció **Sincronitza la configuració actual** de manera que el perfil actual també s'actualitzi. Si el perfil actual no se sincronitza, aneu amb compte quan reinicieu qualsevol partició de VIOS. profile is not being synchronized, use caution when you restart any VIOS partitions. Si es modifica la configuració i inicieu una partició de VIOS des d'un perfil que no coincideix amb la configuració actual, és possible que les particions d'AIX perdin accés als seus adaptadors.
- v Abans d'executar l'operació Live Update, deseu una còpia dels perfils de partició actuals a la consola de gestió de maquinari (HMC) de manera que hi hagi còpia de tota la informació per si es necessita en un futur.
- v Si teniu previst instalvlar actualitzacions utilitzant la funció Live Update, les actualitzacions sempre es confirmen. No es desa automàticament una còpia del sistema sense les actualitzacions. Heu de fer sempre una còpia de seguretat viable del sistema amb ordres com **alt\_disk\_copy** o **mksysb** abans d'aplicar actualitzacions, de manera que pugueu tornar al nivell anterior si és necessari.
- l Si teniu pensat utilitzar la funció de Live Update en un partició gestionada per l'IBM Power Virtualization Center (PowerVC), no es desa automàticament cap còpia de seguretat de la imatge del

|

<span id="page-402-0"></span>sistema sense les correccions provisionals ni les actualitzacions. Heu d'agafar sempre una còpia de seguretat viable de la imatge del sistema mitjançant ordres com ara **alt\_disk\_copy** o **mksysb** abans d'aplicar actualitzacions, de manera que, si cal, pugueu tornar al nivell anterior del sistema. | | |

- v Si el PowerVC ha de gestionar una partició lògica existent, verifiqueu que els volums d'engegada | s'hagin configurat correctament abans de realitzar una operació Live Update en la partició lògica. Quan el PowerVC importa la partició lògica, és possible que no marqui els volums correctes com a volums d'engegada. Els volums d'engegada incorrectes poden provocar resultat inesperats quan les particions | | |
- | $\mathbf{L}$ lògiques es rearrenquen, així com que l'operació Live Update falli.
	- Si utilitzeu discos vSCSI i creeu una còpia de seguretat (alt rootvg) del grup de volums arrel (rootvg), l'operació AIX Live Update pot canviar les Adreces de les unitats lògiques (LUA) dels discos. En aquest cas, si engegueu des de la còpia de seguretat (alt\_rootvg), l'ordre **lspath** pot mostra els camins d'accés als discos que falten. Els camins als discos que falten estaven associats als valors de les LUA antigues. Els camins d'accés que falten no provoquen problemes funcionals. Podeu executar l'ordre **rmpath** per eliminar els camins d'accés als discos i tenir el mateix nombre de camins d'accés que teníeu abans d'executar l'operació Live Update. L'exemple següent mostra els camins d'accés als discos que falten i com s'executa l'ordre **rmpath** per eliminar els camins d'accés als discos:

root@AIXmig / # lspath Enabled hdisk5 vscsi1 Enabled hdisk3 vscsi1 Enabled hdisk4 vscsi1 Enabled hdisk0 vscsi1Enabled hdisk1 vscsi1 Enabled hdisk2 vscsi1 **Missing hdisk5 vscsi2** Enabled hdisk3 vscsi2 **Missing hdisk4 vscsi2 Missing hdisk0 vscsi2** Enabled hdisk1 vscsi2 **Missing hdisk2 vscsi2** Enabled hdisk6 vscsi1 **Missing hdisk6 vscsi2** Enabled hdisk6 vscsi2 Enabled hdisk0 vscsi2 Enabled hdisk2 vscsi2 Enabled hdisk4 vscsi2 root@AIXmig / # rmpath -dl hdisk0 -p vscsi2 paths Deleted root@AIXmig / # rmpath -dl hdisk2 -p vscsi2 paths Deleted root@AIXmig / # rmpath -dl hdisk4 -p vscsi2 paths Deleted root@AIXmig / # rmpath -dl hdisk5 -p vscsi2 paths Deleted root@AIXmig / # rmpath -dl hdisk6 -p vscsi2 paths Deleted

v Si utilitzeu l'emmagatzematge de l'agrupació d'emmagatzematge compartit (SSP), assegureu-vos que hi hagi disponible l'espai d'emmagatzematge real adequat abans de començar l'operació Live Update. L'operació Live Update clona el grup de volum que s'estigui utilitzant i, a continuació, crea una còpia de duplicació del grup de volums arrel que s'estigui utilitzant. Si no hi ha disponible un espai d'emmagatzematge real adequat, falla l'operació Live Update.

#### **Configuració de recursos per a Live Update:**

Heu de configurar els recursos següents perquè l'operació AIX Live Update es completi correctament: CPU, memòria, emmagatzematge, E/S i el fitxer lvupdate.data.

## **CPU i memòria**

La quantitat de CPU addicional i els recursos de memòria que són necessaris temporalment durant l'operació Live Update és igual a la quantitat de recursos actuals que utilitza la partició lògica que s'ha d'actualitzar amb qualsevol correcció provisional. Aquests recursos de CPU i de memòria han d'estar disponibles en el mateix marc quan l'operació Live Update s'inicia, i s'alliberen quan l'operació Live Update finalitza. Els enfocaments següents redueixen l'impacte d'aquest requisit:

- | Habiliteu recursos de Capacity on Demand (CoD) durant l'operació AIX Live Update.
- Si hi ha disponibles prou recursos sense llicència i desactivats al servidor que contingui la partició |
- lògica que cal actualitzar, la funció del Live Update activa automàticament els recursos de l'Enterprise |
- Pool CoD fins que es completa l'operació Live Update. Es poden adquirir recursos de l'Enterprise Pool |
- CoD en els casos següents: |

#### – L'estat de conformitat de l'agrupació no ha d'estar fora de la conformitat segons l'acord de llicència de COD. | |

- Si s'activen recursos addicionals, el nombre total de recursos de l'Enterprise Pool CoD activats no pot ser dues vegades superior al nombre de recursos de l'Enterprise Pool CoD autoritzats. | |
- Per a altres tipus de recursos CoD, heu d'habilitar-los manualment abans de començar l'operació Live Update. | |
	- v Utilitzeu el particionat lògic dinàmic (DLPAR) per reduir els recursos de CPU i memòria a la meitat abans de l'operació Live Update, i, a continuació, augmentar-los de nou quan finalitzi l'operació Live Update. Aquest mètode té un impacte en el rendiment de la partició durant l'operació Live Update, però permet que l'operació es completi sense recursos addicionals.

## **Emmagatzematge**

L'operació Live Update necessita com a mínim 2 discos addicionals. El primer disc (o conjunt de discos) és necessari per al disc d'engegada inicial de la partició suplent. Aquest disc es mostra com a lvup\_rootvg quan s'utilitza l'ordre **lspv**, i no està disponible per tornar-lo a utilitzar fins a la següent operació Live Update, o després d'una reengegada del sistema. Com a part de l'operació Live Update, s'afegeix una entrada al fitxer /etc/inittab per eliminar l'etiqueta lvup\_rootvg del disc (o conjunt de discos) de manera que quedi disponible per al seu ús després de reiniciar. Si un sistema no es reinicia, una operació Live Update posterior eliminarà l'etiqueta i el disc quedarà disponible per a ús general. El segon disc (o conjunt de discos) és necessari per crear una altra duplicació del grup de volums root.

Si l'operació Live Update inclou només correccions provisionals, aquesta nova duplicació no s'actualitza i es reanomena a old\_rootvg a la finalització de l'operació Live Update. En aquest cas, aquesta còpia de duplicació es pot utilitzar després de l'operació Live Update per tornar a moure el sistema al nivell anterior, si cal, tornant a engegar la partició que utilitza la duplicació old\_rootvg. Si s'apliquen actualitzacions amb l'operació Live Update, la nova duplicació inclou les actualitzacions i no s'anomena old\_rootvg. En aquest cas és una bona pràctica crear una còpia de seguretat del rootvg abans de començar l'operació Live Update si voleu retornar el sistema al nivell anterior.

Si el PowerVC gestiona les particions, l'operació Live Update no crea una rèplica old\_rootvg. En aquest | cas, podeu crear una còpia de seguretat del rootvg abans de començar l'operació Live Update si voleu | l tornar a moure el sistema al nivell anterior.

Aquest disc també es pot reutilitzar per a una altra finalitat. En funció de la configuració del sistema, poden caldre discos temporals addicionals. Si hi ha espai de paginació present en un disc que no sigui del rootvg, o si hi ha un dispositiu de buidatge de memòria als discos que no són rootvg, cal proporcionar dos conjunts de discos (un per a la partició original i un altre conjunt per a la partició suplent) amb capacitat suficient per a aquests espais de paginació i dispositiu de buidatge de memòria. El mode de visualització prèvia de l'operació Live Update pot calcular la quantitat d'espai necessari. Aquests discos estan disponibles per a la seva reutilització quan l'operació Live Update finalitzi.

Si un HMC gestiona l'LPAR que voleu actualitzar, cal especificar els dispositius d'emmagatzematge | necessaris en l'stanza disk del fitxer lvupdate.data. Si el PowerVC gestiona l'LPAR, el PowerVC gestiona | els dispositius d'emmagatzematge i no s'especifiquen els noms del disc.

|

Si l'operació Live Update falla, registra informació al directori /var/adm/ras/liveupdate/logs. Aquesta informació pot ser necessària per al suport de servei. Es creen nous fitxers de registre en aquest directori amb les operacions de Live Update subsequents, i els fitxers de registre anteriors es reanomenen per incloure la marca horària en els noms. Aquests fitxers de registre anteriors es poden eliminar, si és necessari, per alliberar espai.

La informació de fiabilitat, disponibilitat i la capacitat de servei (RAS) associada a l'operació Live Update està disponible al directori /var/adm/ras/liveupdate. Les traces de components estan disponibles al directori ct\_dump, mentre que les traces de memòria lleugera estan disponibles al directori lmt\_dump. Si la traça de Live Update està habilitada, el fitxer trcfile\_orig conté traces per al node original i el fitxer trcfile\_surr conté traces per al node suplent. Els buidatges actius de memòria durant l'operació Live Update es recopilen al directori /var/adm/ras/livedump.

Si es produeix cap problema de servei a l'operació Live Update, l'ordre **snap -U** recopila tota la informació necessària per a l'equip de suport.

## **E/S**

Totes les E/S han d'estar virtualitzades mitjançant servidors d'E/S virtual (VIOS) per a l'operació Live Update. Tots els números de ranura de VIOS són els mateixos tant als servidors VIOS com al client quan l'operació Live Update finalitza. Com a mínim dos camins d'accés han d'existir per tots els discos. La meitat dels camins d'accés s'eliminen de la partició original i s'utilitzen des de la partició suplent durant l'operació Live Update, i tots els camins d'accés es mouen a la partició per suplent abans que es completi l'operació Live Update. L'operació Live Update pot treballar amb les següents solucions de diversos camins d'accés: IBM AIX Multipath I/O i IBM Subsystem Device Driver Path Control Module (SDDPCM).

Hi ha alguns atributs d'Object Data Manager (ODM) que es poden canviar, però els nous valors no entren en vigor fins a la propera reengegada del sistema. Atès que l'operació Live Update actua com una reengegada del sistema, els atributs entren en vigor com a resultat de l'operació Live Update.

## **Fitxer lvupdate.data**

Quan dueu a terme una operació Live Update, l'ordre **geninstall** cerca un fitxer de stanza anomenat lvupdate.data al camí d'accés /var/adm/ras/liveupdate. Aquest fitxer conté les dades d'entrada per a l'operació Live Update. El fitxer /var/adm/ras/liveupdate/lvupdate.template conté les darreres descripcions de tots els camps possibles. L'exemple següent es un fitxer lvupdate.template de mostra que conté la descripció del camps bàsics:

```
#
|
# El fitxer lvupdate.template es pot utilitzar er crear el
|
# fitxer /var/adm/ras/liveupdate/lvupdate.data, que és necessari
|
# per a Live Update (geninstall -k ... ).
|
# Si l'HMC gestiona l'LPAR que voleu actualitzar, l'stanza pvc no
|
# s'aplica i no ha d'especificar-se.
|
# Si el PowerVC gestiona l'LPAR que voleu actualitzar, el disc i l'stanza hmc no
|
# s'apliquen i no s'han d'especificar aquestes stanzes.
|
# Tots els camps de la stanza de disc poden ser un disc en una llista
|
# de discos separada per comes.
|
#
|
# Si s'introdueix una visualització prèvia com a part de geninstall command_line
|
# o als menús de SMIT, no cal cap fitxer lvupdate.data. Si se'n proporciona un
|
# i es completa la stanza de disc, es durà a terme la comprovació de grandària
|
# dels discos.
|
#
|
# general:
|
        kext check = \leqyes | no> En blanc, el valor per defecte és yes. Si no,
          l'operació Live Update
          s'intentarà independentment de si totes les extensions de kernel carregades
           es consideren segures o no.
\vert #
| #
|
|
| #
|
```

```
# disk:
|
|
           nhdisk = <disc1,disc2,...> Els noms dels discos que s'utilitzaran per fer una
\blacksquare# còpia del rootvg original que s'utilitzarà per engegar la suplent
\begin{matrix} | & \# \\ | & \# \end{matrix}# (surr-boot-rootvg). La capacitat ha de coincidir amb la capacitat dels
               sistemes de fitxers "necessaris" (/, /var, /opt, /usr, /etc)
   #|
   # d'orig-rootvg. (En mode de visualització prèvia, es comprovarà la grandària).
\|# alt_nhdisk = <disk1,disk2,...> Els noms dels discos que s'utilitzaran si els discos
\begin{array}{ccc} 1 & \# \\ 1 & \# \end{array}especificats per a l'atribut nhdisk actualment no estan disponibles
\begin{matrix} | & \# \\ | & \# \end{matrix}perquè els utilitzi el Live Update. Els requeriments de capacitat són
   \#els mateixos que els de l'nhdisk.
|
           mhdisk = <disc1,disc2,...> Els noms dels discos que s'usaran com a
|
               rootvg duplicat (surr-mir-rootvg) a la suplent. La capacitat ha de coincidir
   # amb la capacitat d'orig-rootvg. Després de l'actualització, el
\blacksquare|
               surr-mir-rootvg queda com a còpia del rootvg d'abans que
|
               s'apliquessin les actualitzacions. (En mode de visualització prèvia,
|
   # es comprovarà la grandària).
| #
           tohdisk = <disc1,disc2,...> Els noms dels discos que s'usaran com a
\begin{matrix} | & \# \\ | & \# \end{matrix}emmagatzematge temporal de l'original. Això només és necessari si l'original
   #utilitza espai de paginació o dispositius de buidatge en altres grups de
|
               volums no rootvg. La capacitat ha de coincidir amb la capacitat total dels
\begin{array}{ccc} 1 & \# \\ 1 & \# \end{array}espais de paginació i dispositius definits en grups de volums que no siguin
\begin{matrix} | & \# \\ | & \# \end{matrix}rootvg per a la partició original. (En mode de visualització prèvia, es comprovarà
   #la grandària).
|
           # tshdisk = <disc1,disc2,...> Els noms dels discos que s'usaran com a
\begin{array}{ccc} 1 & \# \\ 1 & \# \end{array}emmagatzematge de la suplent. Això només és necessari si l'original
\begin{matrix} | & \# \\ | & \# \end{matrix}utilitza espai de paginació o dispositius de buidatge en altres grups no-rootvg. Ha
   \#de tenir la mateixa capacitat que tohdisk. (En mode de visualització prèvia,
\begin{array}{ccc} | & \# \\ | & \# \end{array}es comprovarà la grandària).
#
|
# hmc:
|
|
  # lpar_id = <ID d'LPAR> Indica l'ID de partició desitjat per a la
|
              suplent.
\mathbf{I}# alt_lpar_id = <ud d'lpar> Indica un ID de partició alternatiu per al
\frac{1}{1}# suplent.
\begin{array}{ccc} 1 & \# \\ 1 & \# \end{array}Si el valor especificat per a l'atribut 'lpar id' encara s'està utilitzant,
\begin{matrix} 1 & \# \\ 1 & \# \end{matrix}el Live Update utilitzarà aquest ID alternatiu si no s'està utilitzant.
   \#management_console = <adreça IP de l'HMC>
|
           user = <usuari de l'HMC> Indica l'ID d'usuari que s'utilitza per accedir a l'HMC.
|
           storage template override = <nom de la plantilla d'emmagatzematge> Indica el nom
#
|
\begin{array}{ccc} | & \# \\ | & \# \end{array}pvc:
\begin{array}{ccc} 1 & \# \\ 1 & \# \end{array}management console = <nom d'amfitrió o adreça d'IP del servidor que acull el servidor
   \#d'identitat del PowerVC>
\begin{matrix} | & \# \\ | & \# \end{matrix}user = <usuari del PowerVC> Indica l'ID d'usuari que s'utilitza per accedir al PowerVC.
\begin{matrix} 1 & \# \\ 1 & \# \end{matrix}project = <projecte del PowerVC> Indica el nom del projecte que s'utilitza per accedir
   #al PowerVC.
           Si no s'especifica l'atribut, l'operació Live Update utilitza el projecte ibm-default.
|
|
           storage template override = <nom de la plantilla d'emmagatzematge> Indica el nom
|
           de la plantilla d'emmagatzematge que s'ha d'utilitzar per al volum d'engegada de la
\blacksquare# partició suplent.
|
           Aquest paràmetre és opcional.
\blacksquare# Si s'especifica el paràmetre, l'operació Live Update utilitza la plantilla
\blacksquare# d'emmagatzematge especificada
\begin{matrix} | & \# \\ | & \# \end{matrix}per al volum d'engegada de la partició suplent. Si no s'especifica el paràmetre,
   #l'operació Live Update utilitza la plantilla d'emmagtzematge del grup
| #
           de volums arrel, si n'hi ha. Si la plantilla d'emmagatzematge no s'associa amb el grup
|
           de volums arrel original,
\begin{array}{ccc} 1 & \# \\ 1 & \# \end{array}la plantilla d'emmagatzematge per defecte del proveïdor d'emmagatzematge rootvg s'utilitza
   #per al volum d'engegada
| #
           de la partició suplent.
|
   ## trace:
|
\frac{1}{1}# trc_option = <opcions d'ordre de traça> Això pot ser un ID d'enganxament
\begin{matrix} 1 & \# \\ 1 & \# \end{matrix}amb -j hookid1,... o qualsevol altra opció de traça.
   #Si s'especifica, es farà una traça de les ordres de Live Update
|
               mitjançant
\mathbf{I}# les opcions especificades. Es poden especificar un o més.
```
|

```
Si hi ha una stanza present al fitxer lvupdate.data,
              amb un camp trc option en blanc, els paràmetres per defecte
              -a, -U, -C, i -\overline{o} s'utilitzaran per fer una traça de les ordres de Live Update.
              Els usuaris han de proporcionar opcions redundant com ara -a, -U, -C, i -o
              al camp trc option per a la stanza de traça.
              No afegiu una stanza de traça al fitxer lvupdate.data tret que vulgueu
              fer una traça de les ordres de Live Update.
#
|
general:
|
            kext check =disks:
|
           nhdisk =
           mhdisk =
            tohdisk =
            tshdisk =
hmc:
|
            1par_id =management console =
            user =
\begin{matrix} | & \# \\ | & \# \end{matrix}#|
\begin{array}{ccc} | & \# \\ | & \# \end{array}\begin{matrix} 1 & \# \\ 1 & \# \end{matrix}#|
|
|
|
|
|
|
|
|
|
|
|
```
#### **Informació relacionada**:

Power Enterprise Pool compliance

## **Prerequisits per a Live Update:**

El següents nivells mínims d'aquests components del sistema són necessaris per a la funció AIX Live Update:

#### **Microprogramari del sistema**

- v Ax730\_066 (limitació: no es permet que PowerVC gestioni de forma transparent l'LPAR actualitzada)
- v Ax740\_043 (limitació: no es permet que PowerVC gestioni de forma transparent l'LPAR actualitzada)
- $Ax770~063$
- $\cdot$  Ax773 056
- v Ax780\_056

## **Consola de gestió del maquinari (HMC)**

840

## **IBM Power Virtualization Center (PowerVC)** |

TBD |

|I **Nota:** L'HMC o el PowerVC són necessaris per a la funció de AIX Live Update.

**Servidor d'E/S virtual** 2.2.3.50

**RSCT (si és necessari)** 3.2.1.0

**PowerHA (si és necessari)** 7.2.0

**PowerSC (si és necessari)** 1.1.4.0

## **Subsystem Device Driver Path Control Module (SDDPCM) (si és necessari)**

2.6.7.0

## <span id="page-407-0"></span>**Mode de visualització prèvia:**

Per validar la configuració del sistema per a les operacions de AIX Live Update, podeu utilitzar el mode de visualització prèvia abans d'intentar l'operació de Live Update. Executar el mode de visualització prèvia garanteix que tant l'entorn com els paràmetres que s'especifiquen al fitxer lvupdate.data compleixin els requisits de l'operació de Live Update. L'informe del mode de visualització prèvia també proporciona una estimació del temps necessari per a tota l'operació de Live Update, juntament amb la quantitat de temps durant el qual els processos es posaran en pausa (el període d'apagada) en funció de la càrrega de treball que s'executa durant del mode de visualització prèvia.

Si el fitxer lvupdate.data no existeix o si no s'especifiquen els discs necessaris, el mode de visualització informa de l'emmagatzematge necessari per a l'operació de Live Update. Si el fitxer lvupdate.data especifica els discs necessaris, el mode de visualització prèvia valida les mides.

## **Execució de l'operació Live Update mitjançant el NIM**

El gestor d'instalvlació de xarxa (NIM) es pot utilitzar per iniciar una operació AIX Live Update en una màquina de destinació des d'un NIM mestre (també anomenat mestre central) o des del NIM client. L'autenticació necessària a l'HMC també es pot gestionar dins de la infraestructura de NIM definint un objecte de consola de gestió de maquinari (HMC).De manera similar, per a un client NIM que gestioni | l'IBM Power Virtualization Center (PowerVC), l'autenticació es pot gestionar definint un objecte PowerVC | al NIM. |

Utilitzeu els següents exemples pas a pas per tal de configurar el NIM i configurar les actualitzacions que s'inicien des del client o el mestre:

- 1. Genereu la clau de contrasenya de l'HMC.
	- # /usr/bin/dpasswd -f /export/eznim/passwd/hmc\_passwd -U hscroot -P abc123
- 2. Utilitzeu aquesta clau per definir un objecte de l'HMC.
	- # nim -o define -t hmc -a if1="find net hmc object 0" -a net definition="ent 255.255.255.0 9.1.2.1" -a passwd\_file=/export/eznim/passwd/hmc\_passwd hmc\_object
- 3. Definiu el sistema gestionat de la màquina autònoma del NIM.
	- # nim -o define -t cec -a hw type=8203 -a hw model=E4A -a hw serial=0123456 -a mgmt. source=hmc object cec1
- 4. Intercanvieu les claus de Secure Shell (SSH) entre l'HMC i el NIM mestre.
	- # dkeyexch -f /export/eznim/passwd/hmc\_passwd -I hmc -H hmc\_object
- 5. Definiu la màquina autònoma del NIM que apunta al complex electrònic central (CEC).
	- # nim -o define -t standalone -a if1=find net mac1  $0"$  -a net definition="ent 255.255.255.0 9.1.2.1" -a net setting1="100 full" -a mgmt source=cec1 -a identity=<lpar id> client1

**Nota:** L'operació Live Update iniciada pel NIM crida l'ordre **hmcauth** durant l'operació **cust** per autenticar-se al NIM client amb l'HMC mitjançant el fitxer de l'HMC passwd.

## **Inici de l'operació Live Update des del mestre NIM**

```
Per utilitzar un recurs de NIM live update data, executeu l'ordre següent:
# nim -o cust -a live_update=yes -a live_update_data=lvup -a lpp source=720lpp
                -a filesets=IZ12345.140806.epkg.Z client1
```
Per utilitzar el fitxer /var/adm/ras/livveupdate/lvupdata.data del client, executeu l'ordre següent: # nim -o cust -a live update=yes -a filesets=IZ12345.140806.epkg.Z client1

Per executar l'operació Live Update en mode de visualització prèvia, executeu l'ordre següent:

```
# nim -o cust -a live_update=yes -a live_update_data=lvup -a install_flags="-p"
                -a lpp source=720lpp -a filesets=IZ12345.140806.epkg.Z client1
```
## <span id="page-408-0"></span>**Inici de l'operació Live Update des del NIM client**

Per utilitzar operacions per assignar i executar l'operació Live Update, executeu l'ordre següent:

```
# nimclient -o allocate -a lpp source=720lpp -a live update data=lvup
# nimclient -o cust -a live update=yes -a filesets=IZ12345.140806.epkg.Z
```
Per assignar i executar l'operació Live Update, executeu l'ordre següent:

# nimclient -o cust -a live update=yes -a lpp source=720lpp -a live update data=lvup -a filesets=IZ12345.140806.epkg.Z

Per executar l'operació Live Update en mode de visualització prèvia, executeu l'ordre següent:

# nimclient -o cust -a live update=yes -a lpp source=720lpp -a live update data=lvup -a install\_flags="-p" -a filesets=IZ12345.140806.epkg.Z

## **Conceptes relacionats**:

["Definició d'un recurs live\\_update\\_data" a la pàgina 249](#page-256-0)

Podeu utilitzar la següent sintaxi de línia d'ordres i els atributs per definir un recurs live update data.

**Informació relacionada**:

Ordre nimclient

Ordre nim

|

## **Execució de l'operació Live Update mitjançant l'ordre geninstall**

Després de crear el fitxer /var/adm/ras/liveupdate/lvupdate.data, podeu utilitzar l'ordre **geininstall** per iniciar una operació AIX Live Update.

Utilitzeu els passos següents per iniciar la operació de Live Update utilitzant l'ordre **geninstall**:

- 1. Si la partició lògica (LPAR) es gestiona mitjançant un HMC, autentifiqueu l'HMC. # hmcauth -u hscroot -a nom\_hmc
- 2. Si la LPAR es gestiona mitjançant PowerVC, autentifiqueu PowerVC. |
- # pvcauth -u root -a powervc\_host
- 3. Executeu l'operació Live Update en mode de visualització prèvia. # geninstall -k -p -d /tmp IZ12345.140806.epkg.Z
- 4. Executeu l'operació Live Update per al tipus d'actualització especificat.
	- Per instal·lar una correcció provisional, executeu l'ordre següent:
		- # geninstall -k -d /tmp IZ12345.140806.epkg.Z
	- v Per instalvlar actualitzacions per a dos catàlegs i també una correcció provisional, executeu l'ordre següent:
		- # geninstall -k -d /tmp bos.mp64 bos.rte.libc IZ12345.140806.epkg.Z
	- v Per instalvlar totes les actualitzacions i correccions provisionals disponibles al directori /tmp/source, executeu l'ordre següent:
		- # geninstall -k -d /tmp/source all
	- v Per instalvlar totes les actualitzacions, però no les correccions provisionals, disponibles al directori /tmp/updates, executeu l'ordre següent:

geninstall -k -d /tmp/updates update\_all

Nota: Podeu instal·lar qualsevol actualització o correcció provisional utilitzantels vostres mètodes preferits, i després realitzar una operació Live Update en comptes de reiniciar el sistema executant l'ordre següent:

# geninstall -k

#### **Informació relacionada**:

Ordre geninstall Ordre hmcauth

## **Personalització avançada de Live Update**

Per a algunes aplicacions o extensions del kernel, cal dur a terme passos addicionals per donar suport transparent a la funció AIX Live Update. Es proporciona la informació següent per a proveïdors de programari independents (ISV) o desenvolupadors d'aplicacions personalitzades que han d'utilitzar les utilitats i estructures que es proporcionen amb la característica Live Update.

## **Estructures de notificació:**

La major part de les aplicacions han de tenir en compte l'operació de AIX Live Update. Durant l'operació de Live Update, es defineix un punt de comprovació en una aplicació després que l'aplicació rebi un senyal de punt de comprovació. Durant el procés de definició de punt de comprovació, el mecanisme de mobilitat pren el control de l'aplicació, desa els recursos específics de l'aplicació i, a continuació, tornar a crear l'aplicació a la partició suplent. Quan els recursos es restauren, l'aplicació reprèn les seves operacions. Es defineixen punts de comprovació per a totes les aplicacions al mateix temps i es reinicien al mateix temps.

Algunes aplicacions han d'interactuar amb l'operació de Live Update. Aquestes aplicacions poden utilitzar l'estructura de creació de particions lògiques dinàmiques (DLPAR). Quan l'operació de Live Update s'inicia a la partició original, les aplicacions reben una notificació durant la fase *check*. Les aplicacions poden utilitzar la crida del sistema dr reconfig() per confirmar la recepció de l'operació de Live Update abans del temps d'espera de Live Update (60 segons). Aquest temps d'espera proporciona a les aplicacions temps per preparar-se per a l'esdeveniment de DLPAR.

Durant la fase *check*, una aplicació pot consultar l'estructura de dr\_info per obtenir més informació sobre l'esdeveniment de DLPAR com ara el tipus d'incidència i la fase actual. Per a l'esdeveniment de Live Update, l'origen de la notificació (la partició original i la partició suplent) també es pot consultar. Una aplicació pot utilitzar un esdeveniment DR\_EVENT\_FAIL per aturar l'operació de Live Update durant la fase *check*, si l'aplicació no pot superar un punt de comprovació o reiniciar-se en aquest moment. A causa de la temporització de la notificació *check* a la partició suplent, l'esdeveniment DR\_EVENT\_FAIL s'aplica només a les aplicacions que s'inicien a partir del procés inittab al grup de volums surr-boot-rootvg.

Abans que es defineixi un punt de comprovació a la partició original, s'envia una notificació de DLPAR a les aplicacions durant la fase *pre*. Quan es realitza l'operació de mobilitat i les aplicacions es reinicien a la partició suplent, una notificació DLPAR s'envia a les aplicacions durant la fase *post* tant a la partició suplent com a l'original. Només els processos base poden veure l'esdeveniment *post* a la partició original. Les aplicacions que es mouen a la partició suplent reben la notificació *post* a la partició suplent. Si es produeix un error, s'envia una notificació de DLPAR a les aplicacions en la fase de *post-error*.

## **Reconfiguració dinàmica o estructura de DLPAR**

L'operació de Live Update es registra com a reconfiguració dinàmica (DR) o operació de creació de particions lògiques dinàmiques (DLPAR). Això vol dir que, quan s'executa l'operació de Live Update, no es pot realitzar cap altra operació DLPAR i que, quan DLPAR operació està en curs, l'operació de Live Update no es pot iniciar. Per tant, la configuració de l'LPAR original es conserva durant l'operació de Live Update. Les operacions de DLPAR es reprenene després que finalitzi l'operació de Live Update.

L'estructura de DLPAR també s'utilitza per informar a les aplicacions, el kernel i les extensions del kernel sobre l'operació de Live Update. L'estructura de DLPAR admet les fases següents:

- check
- pre
- post
- post-error

S'enviarà una notificació a les aplicacions, el kernel o les extensions del kernel a cadascuna de les quatre fases. Si les aplicacions i les extensions del kernel estan integrades a l'estructura de DLPAR, les

aplicacions i les extensions del kernel poden interactuar amb l'operació de Live Update.

## **Integració amb DLPAR**

Les aplicacions s'integren en l'estructura de DLPAR en els mètodes següents: gestionant el senyal SIGRECONFIG. En el manejador de senyal, la subrutina **dr\_reconfig()** es pot utilitzar per consultar i reconèixer l'esdeveniment de DLPAR. El manejador ha de tornar a configurar l'aplicació.

Un altre mètode és instal·lar un conjunt d'scripts de DLPAR. Aquests scripts s'inicien quan es produeix un esdeveniment de DLPAR i s'han de dissenyar per respondre a l'operació de Live Update adequadament. Les aplicacions s'han de tornar a configurar quan reben la notificació de DLPAR.

Les extensions del kernel **reconfig\_register\_list()** utilitzen el servei de kernel per registrar els manejadors de reconfiguració per a incidències de DLPAR. Es crida a aquests manejadors quan es produeixen esdeveniments de DLPAR.

## **Suport per a Live Update a DLPAR**

L'operació de Live Update presenta un nou esdeveniment de DLPAR.

El camp dr op de l'estructura dr info s'estableix en DR\_OP\_LVUPD per a un esdeveniment de Live Update. El camp de l'estructura dr\_info que indica l'origen de la notificació de DLPAR es defineix al fitxer sys/dr.h com s'indica a continuació:

ushort lvup

Quan es crida a la subrutina **dr\_reconfig()** per a l'esdeveniment de Live Update, el bit lvup es defineix en LIVEUPDTORIG (la partició original és l'origen de la notificació de DLPAR) o LIVEUPDTSURR (la partició suplent és l'origen de la notificació de DLPAR). Aquests valors es defineixen al fitxer dr.h com s'indica a continuació:

#define LIVEUPDTORIG 0x1 #define LIVEUPDTSURR 0x2

## **Alternativa a DLPAR**

L'estructura DLPAR o DR no aplica una ordre d'execució d'scripts dins de la mateixa fase. Si els subsistemes depenen de la sincronització de les seves operacions durant una fase específica, aquests subsistemes han d'implementar la sincronització dins d'ells.

Per estalviar-se haver d'implementar un mecanisme de sincronització per a aquests subsistemes, l'estructura de Live Update proporciona un sistema de notificació alternatiu. L'ordre **lvupdateRegScript** es pot utilitzar per registrar un script específic amb una prioritat.

La prioritat pot ser un valor enter en l'interval 1-10. Per obtenir més informació sobre les prioritats, consulteu la taula d'escala de temps al tema ["Escala de temps per executar scripts de DLPAR" a la pàgina](#page-411-0) [404.](#page-411-0) Durant l'operació de Live Update, abans d'emetre la fase *check*, els scripts que es registren amb l'esdeveniment LVUP\_CHECK s'executen; l'ordre d'execució comença amb els scripts amb la prioritat més alta fins als de prioritat més baixa. La mateixa metodologia s'aplica a la resta de les fases. L'script només s'ha de registrar una vegada, durant la instal·lació de l'aplicació.

El propietari de l'script ha especificar si l'script s'ha de registrar i executar a la partició original o a la partició suplent. L'operació de Live Update falla si un script falla durant els esdeveniments LVUP\_CHECK o LVUP\_PRE.

## **Informació relacionada**:

Ordre lvupdateRegScript Crida del sistema dr\_reconfig

## <span id="page-411-0"></span>Accions que realitzen els scripts de DLPAR Serveis de kernel reconfig\_register\_list() i reconfig\_complete()

## **Escala de temps per executar scripts de DLPAR:**

Les notificacions de AIX Live Update s'executen tant a la partició original com a la suplent.

L'ordre d'execució de les fases és la següent:

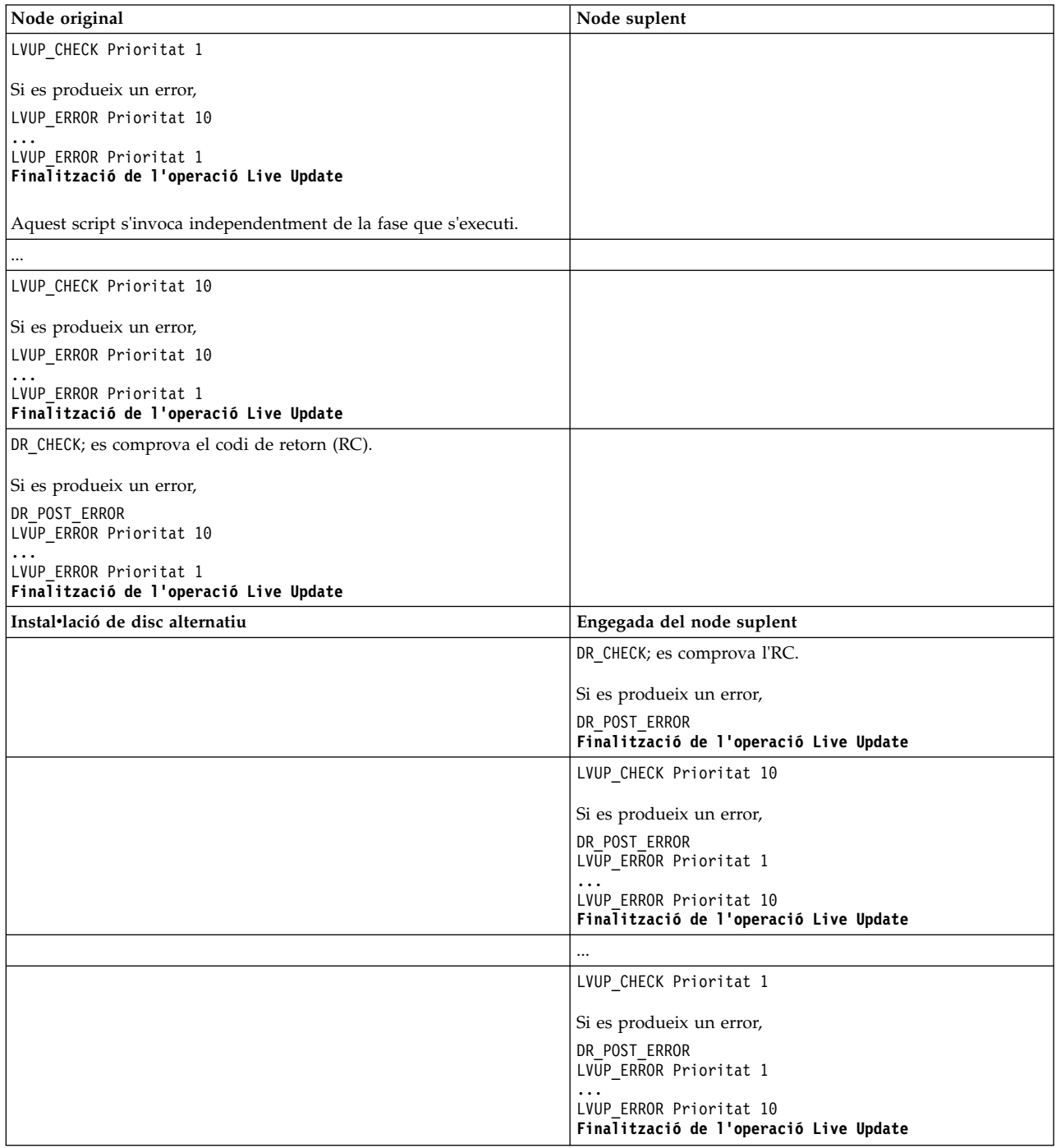

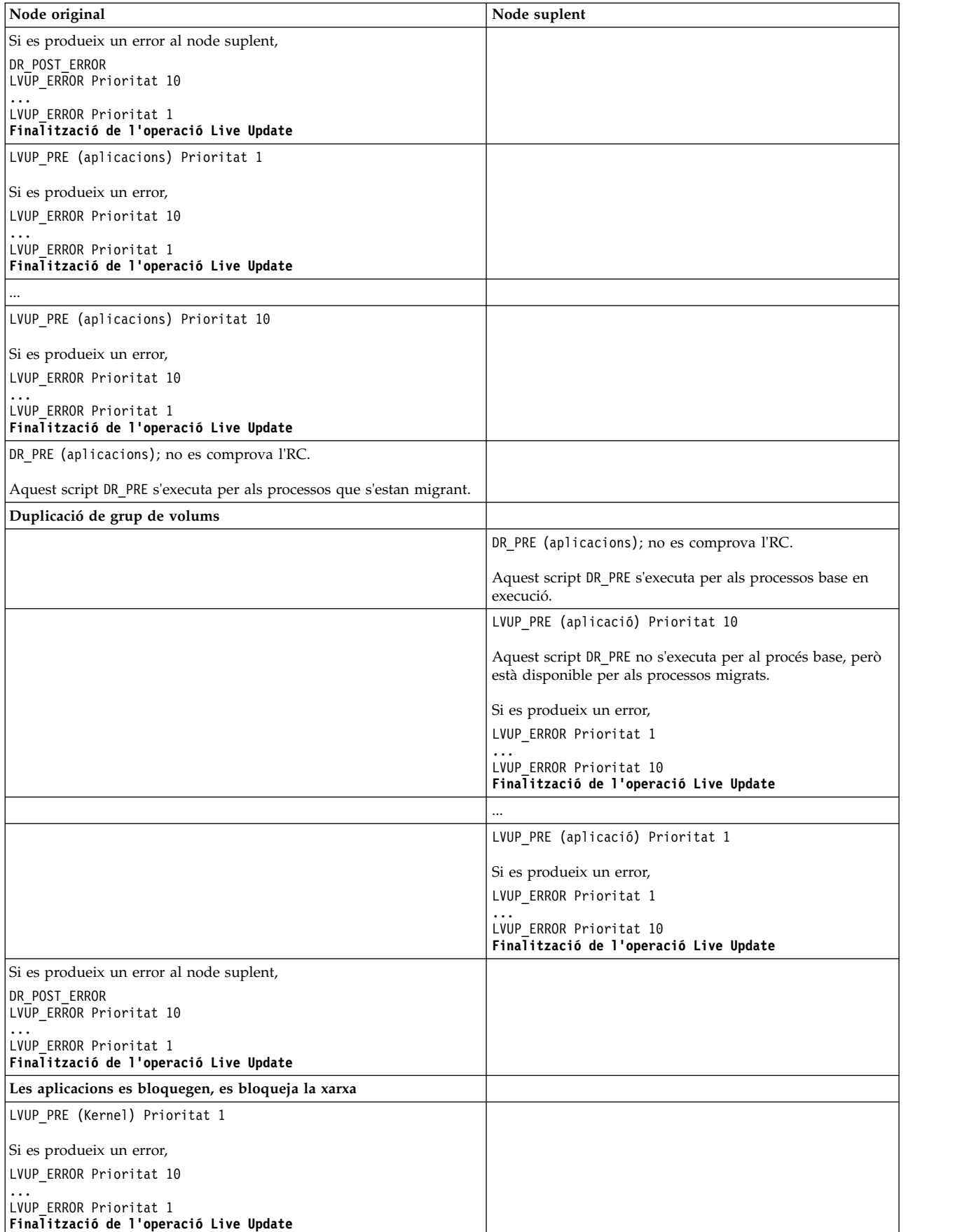

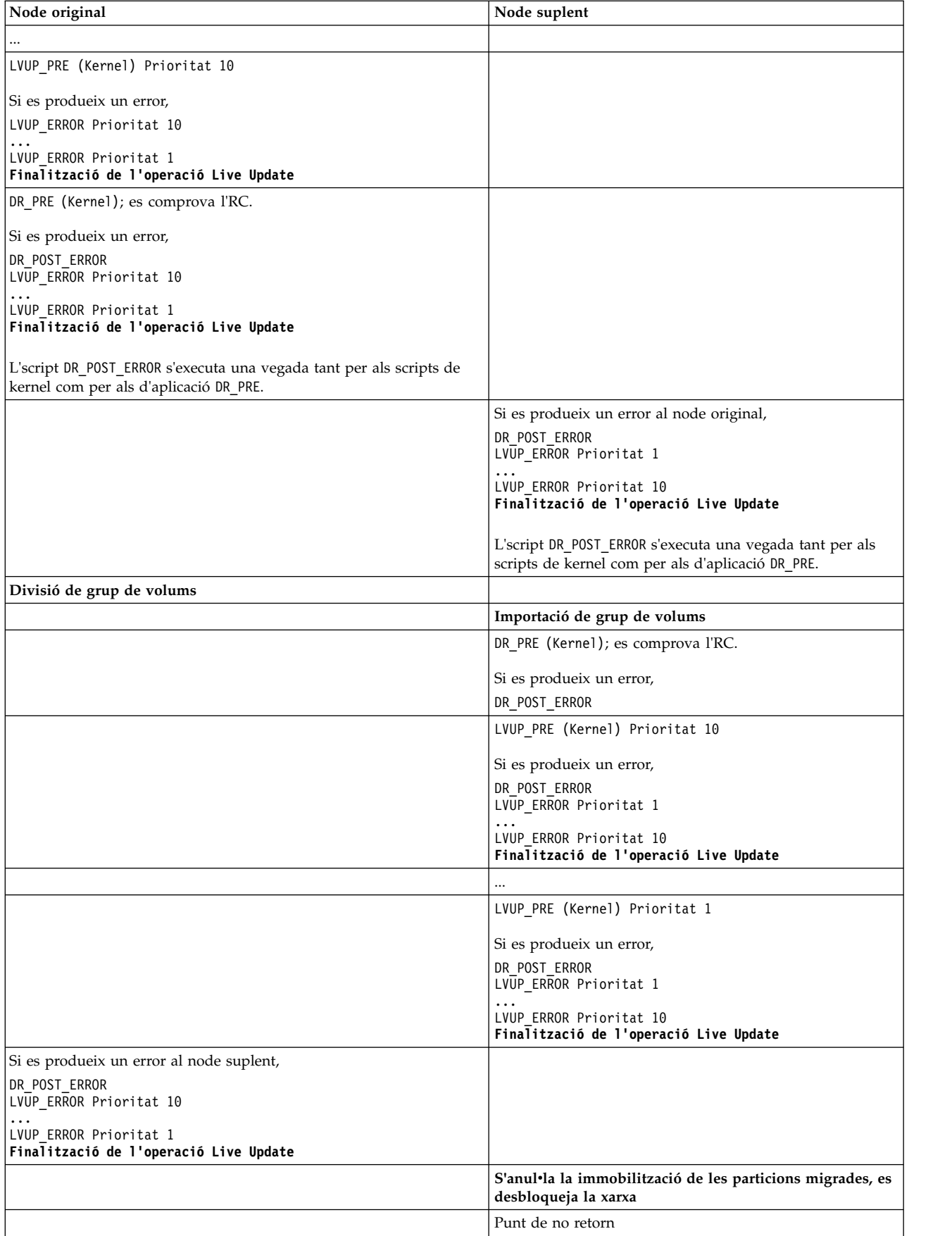

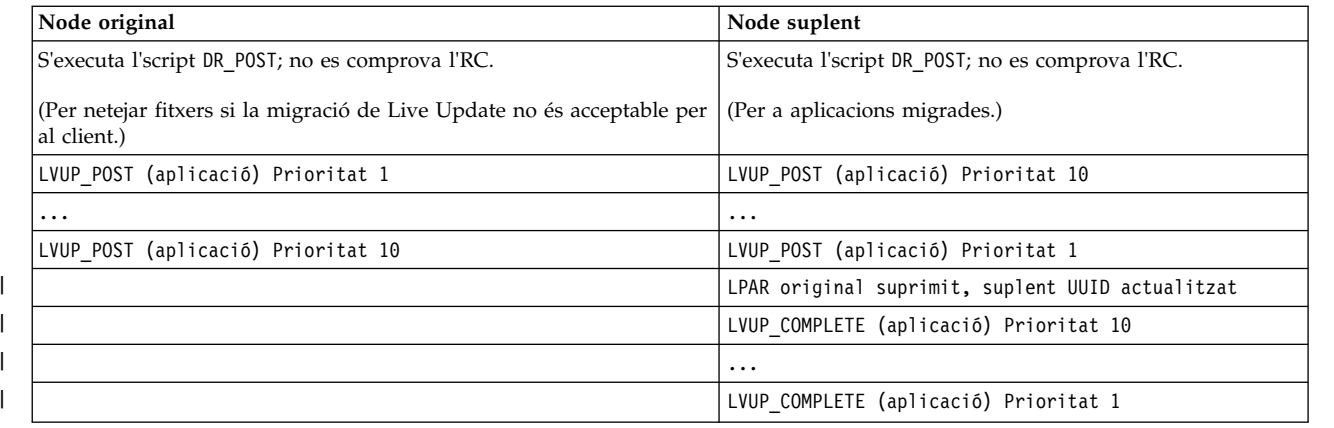

## **Paràmetres ajustables del sistema:**

L'operació de AIX Live Update ha de garantir que els paràmetres ajustables es defineixen a la partició suplent de manera similar a com s'han definit a la partició original. Quan l'operació de Live Update s'inicia, captura els paràmetres ajustables definits actualment i els seus paràmetres. Per tant, aquests paràmetres ajustables no es poden modificar durant l'operació de Live Update si aquests paràmetres ajustables s'han de conservar a la partició suplent. La configuració dels paràmetres ajustables s'estableix a la partició suplent quan s'inicia la partició suplent.

El mecanisme AIX Runtime Expert (artex) s'utilitza per capturar i definir paràmetres ajustables.

#### **Informació relacionada**:

AIX Runtime Expert

|

|  $\overline{1}$ |

## **Personalització de l'aplicació per a Live Update:**

L'operació AIX Live Update duu a terme la classificació només durant l'operació de Live Update.

#### **Processos base**

Un *procés base* és un procés que no participa en l'operació de Live Update. Aquest procés no s'immobilitza ni s'hi poden realitzar punts de comprovació. No té accés a la xarxa o l'emmagatzematge de dades durant la fase de mobilitat de l'operació de Live Update. Els processos base es poden agrupar de la següent manera:

- v Un conjunt de serveis bàsics d'AIX que es continua executant en l'operació de Live Update després que es defineixi un punt de comprovació a les aplicacions a la partició original i abans que es reiniciïn a la partició suplent. Aquests serveis són necessaris perquè la memòria associada amb els processos desplaçats es transfereix de manera asíncrona després que s'hi hagi definit el punt de comprovació. Per tant, la partició original ha d'estar operativa fins que tota la memòria es desplaci. Tots els processos que estan connectats a la consola de la partició original es marquen com a processos base perquè la consola ha de romandre associada a la partició original.
- v Un conjunt de serveis que són necessaris per engegar la partició suplent fins al punt que es pugui comunicar amb la partició original i rebre el processos desplaçats. S'utilitza un fitxer personalitzat /etc/inittab s'utilitza per determinar els serveis que s'inicien a la partició suplent.

#### **Processos mòbils**

Processos que es mouen de la partició original a la partició suplent com a part de l'operació de Live Update. Tots els processos a banda dels processos base s'anomenen *processos mòbils*. La majoria dels processos de càrrega de treball són processos mòbils. Un procés mòbil té el mateix ID de procés (pid) o ID de fil (tid) al final de l'operació de Live Update. Els processos mòbils es poden classificar en els grups següents:

- v **Processos amb capacitat de punt de comprovació**: aquests processos s'immobilitzen i s'estableix un punt de comprovació del seu estat a la partició original. Aquests processos es tornen a crear a la partició suplent.
- v **Processos de sortida**: aquests processos s'immobilitzen a la partició original. L'operació de Live Update no comprova l'estat d'aquests processos. Aquests processos es tornen a crear a la partició suplent, però en lloc de reiniciar-los a la instrucció on es va definir el punt de comprovació, se'ls obliga a cridar la funció **exit()** i finalitzar. Les aplicacions que no estan afectades pel seu estat quan es tornen a iniciar poden triar aquest mètode. Aquestes aplicacions no cal que alliberin els recursos que no admet l'operació de mobilitat. Quan aquestes aplicacions estan supervisats per un mecanisme de daemon (com ara init o srcmstr), s'inicia una instància nova a la partició suplent després de sortir de la partició original.

Per a la correcta execució de l'operació de Live Update, cal que el processos del sistema segueixin les normes següents:

- Un kproc és un procés base.
- v El procés init és un procés base.
- v Un element secundari directe d'init pot ser un procés base o mòbil.
- v Els elements secundaris d'un procés base diferent del procés init són processos base.
- v Un procés base és un element secundari del procés init o l'element secundari d'un altre procés base.
- v Els processos base no comparteixen recursos amb processos no base.

Una aplicació pot registrar els seus processos com a processos base o processos de sortida mitjançant un dels mètodes següents:

#### **Registre estàtic**

Els processos es registren amb l'ordre **lvupdateSetProcs**. Durant la fase de validació, l'operació de Live Update garanteix que les normes per a processos base s'apliquin.

## **Registre dinàmic**

Un procés es pot registrar com a procés base mitjançant la crida del sistema **proc\_mobility\_base\_set()** o com a procés de sortida mitjançant la crida del sistema **proc\_mobility\_restartexit\_set()**. El registre dinàmic només es pot produir després que s'enviï la notificació de *comprovació* al procés La crida del sistema garanteix que l'emissor satisfà les normes dels processos base. Qualsevol processos secundaris existents es marquen com a procés base.

## **Processos inittab i init**

Quan el grup de volums surr boot rootvg es clona des del grup de volums orig rootvg, el fitxer /etc/inittab es substitueix per un conjunt mínim, que està dissenyat per a l'operació de Live Update. A l'exemple següent es mostra un fitxer initab de mostra:

```
:inittab.sur - live os update
init:2:initdefault:
brc::sysinit:/sbin/rc.boot 3 >/dev/console 2>&1 # Phase 3 of system boot
tunables:23456789:wait:/usr/sbin/tunrestore -R > /dev/console 2>&1 # Set tunables
securityboot:2:bootwait:/etc/rc.security.boot > /dev/console 2>&1
opt:2:wait:/usr/sbin/mount /opt
random:2:wait:/usr/sbin/randomctl -l
cons:0123456789:respawn:/usr/sbin/getty /dev/console
syslogd:2:once:/usr/sbin/syslogd >/dev/console 2>&1
slvupdate:2:wait:/usr/sbin/slvupdate >/dev/console 2>&1
ha_star:h2:once:/etc/rc.ha_star >/dev/console 2>&1
```
Quan la partició suplent s'engega, s'executa amb el conjunt mínim de processos per permetre que continuï l'operació de Live Update.

Les aplicacions que prefereixen que s'iniciïn com a part de la partició suplent poden registrar-se perquè s'incloguin al fitxer /etc/inittab que es desplega a l'entorn surr-boot-rootvg utilitzant l'ordre

**lvupdateInit**. Aquestes aplicacions que s'inicien des del procés inittab es marquen com a processos base, atès que aquestes aplicacions no poden participar en qualsevol cap operació posterior de Live Update. En aquest cas, l'aplicació iniciada des del procés inittab ha de carregar les extensions de kernel relacionades. Aquestes aplicacions s'inicien en un estat en execució a l'entorn surr-boot-rootvg. L'operació **chroot** (canviar el directori arrel) es duu a terme en les aplicacions que es migren des de la partició original al directori /old per executar-les a l'entorn surr-mir-rootvg. Les aplicacions base que s'inicien a partir del procés inittab poden accedir o executar chroot a l'entorn surr-mir-rootvg després de la notificació *post*.

#### **Informació relacionada**:

Ordre lvupdateSetProcs Ordre lvupdateInit Subrutina proc\_mobility\_base\_set Subrutina proc\_mobility\_restartexit\_set

### **Personalització de l'extensió del kernel:**

Durant l'operació de AIX Live Update, les extensions del kernel es poden veure afectades. La plataforma de creació dinàmica de particions lògiques (DLPAR) s'utilitza per comunicar el progrés de l'operació entre l'operació de Live Update i les extensions del kernel.

A la taula següent es descriuen els estats d'extensió del kernel a la partició original i la partició suplent a cada fase:

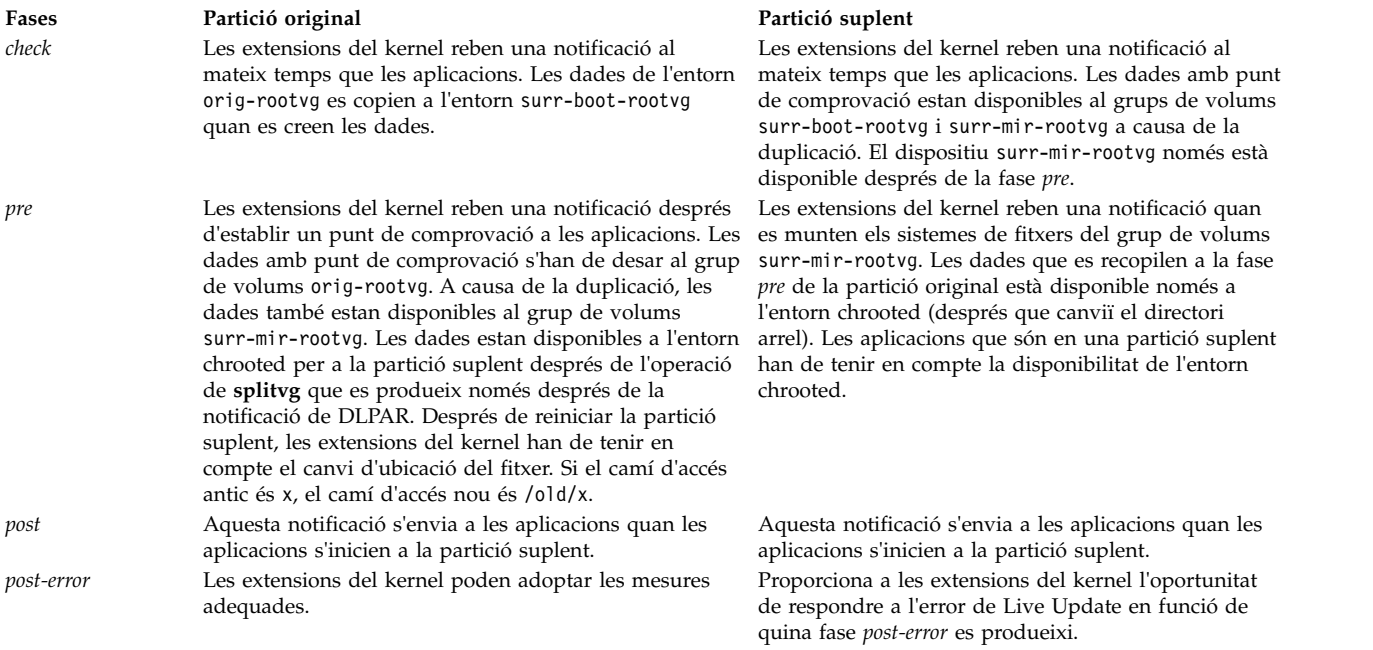

Si una extensió del kernel espera que l'operació de gestió de DLPAR triga molt de temps, el manejador ha de retornar DR\_WAIT a l'emissor i continuar amb la sol·licitud de manera asíncrona. Quan la solvlicitud ha finalitzat, el manejador ha de cridar al servei de kernel **reconfig\_complete()**.

L'estat de l'aplicació que es troba a les extensions del kernel s'ha de tenir en compte des de les extensions de kernel. Cal efectuar un punt de comprovació en aquests estats d'aplicació a les extensions de kernel quan es realitza un punt de comprovació a les aplicaciones i tornar a carregar-los quan es reiniciïn les aplicacions.

## **Consideracions de dispositiu**

Quan la partició suplent s'iniciï, els dispositius s'han de configurar de manera similar a la configuració de la partició original. El mateix dispositiu a la partició original i la partició suplent han de tenir el mateix nom, el mateix número de dispositiu (devno (major, menor)) i la mateixa configuració del dispositiu.

Alguns dispositius poden tenir atributs personalitzats que es modifiquen a l'Object Data Manager (ODM), però no entren en vigor (aquests canvis entren en vigor en el moment de reengegar l'LPAR). Quan s'engegar la partició suplent, els atributs personalitzats entren en vigor. El dispositius d'emmagatzematge poden no tenir la mateixa topologia de diversos camins d'accés a la partició suplent que a la partició original.

## **Extensió del kernel en mobilitat**

Les extensions del kernel mereixen consideracions especials per a la mobilitat per tal que la càrrega de treball no s'interrompi. Per a la majoria de les extensions del kernel, n'hi ha prou amb descarregar-les a la partició original i tornar a carregar-les a la partició suplent.

## **Extensions de kernel segures**

Per defecte, totes les extensions del kernel que es carreguen a la partició original s'han d'identificar com a *segures* per a totes les operacions de Live Update tret que ho hàgiu alterat temporalment amb el paràmetre kext\_check de fitxer /var/adm/ras/liveupdate/lvupdate.data.

Generalment, una extensió del kernel és *segura* per a l'operació de Live Update si l'extensió de kernel té en compte l'operació de Live Update o no necessita tenir en compte l'operació de Live Update. Un l'extensió del kernel es considera *segura* per a Live Update si compleix un dels requisits següents:

- v L'extensió del kernel es carrega amb el senyalador **SYS\_LUSAFE**.
- El nom de l'extensió del kernel és al fitxer /etc/liveupdate/lvup SafeKE.

Per marcar l'extensió de kernel com a segura per a Live Update, les extensions de kernel es poden carregar mitjançant la crida **sysconfig()** amb el senyalador **SYS\_LUSAFE** que es defineix al fitxer sys/sysconfig.h.

En algunes extensions de kernel segures, és possible que el senyalador **SYS\_LUSAFE** no estigui configurat. Podeu marcar-les com a segures per a una operació de Live Update utilitzant l'ordre **lvupdateSafeKE**.

Les extensions de kernel segures s'enumeren al fitxer /etc/liveupdate/lvup safeKE. La duplicació no es permet en aquesta llista. A cada extensió del kernel ha de constar el seu camí d'accés complet.

En tots els modes, sempre es valida que les extensions de kernel siguin segures, fins i tot quan trieu no aplicar el requeriment. En aquest cas, l'operació de Live Update registra les extensions de kernel no compatibles, però continua funcionant.

## **Càrrega de les extensions de kernel**

Quan la partició suplent s'inicia, només carrega les extensions de kernel relacionades amb dispositius que estan configurades. És possible que no s'iniciïn les ordres normals que acostumen a iniciar-se durant la inicialització normal d'una LPAR. Com a resultat, algunes extensions del kernel que són necessàries per a aplicacions amb punt de comprovació podrien no carregar-se quan les aplicacions es reiniciïn. L'estructura de Live Update ofereix més d'un mecanisme per gestionar aquesta situació:

v Les aplicacions amb extensions del kernel es poden habilitar per al punt de comprovació si gestionen la càrrega i descàrrega de les extensions del kernel. La descàrrega s'ha de produir abans de la immobilització de les aplicacions, i podeu carregar les extensions del kernel quan es reinicien les aplicacions.

- v Les extensions del kernel es poden precarregar a la partició suplent abans de reiniciar les aplicacions. L'estructura de Live Update ofereix un mecanisme de registre. Tots els mètodes de càrrega que estan registrats per a l'operació de Live Update s'executen abans de reiniciar les aplicacions. L'ordre **lvupdateRegKE** es pot utilitzar per afegir o eliminar les extensions del kernel que cal precarregar.
- v El camí d'accés complet de l'extensió del kernel és necessari. En un error de càrrega, l'operació de Live Update s'atura.

## **Exemple d'interacció entre un procés i una extensió del kernel**

En aquest exemple es mostra com s'ha de gestionar la interacció entre un procés i una extensió del kernel. L'objectiu de l'operació de Live Update és conservar el comportament de les càrregues de treball al procés d'actualització.

Suposem que una aplicació inclou un procés test process i una extensió de kernel test ke. L'extensió de kernel test ke té un comptador de variables que s'utilitza per comptar determinades incidències. El procés test process llegeix el comptador de test ke i el consumeix durant la seva execució. Quan test ke es carrega, el comptador s'inicialitza a 0. El valor del comptador augmenta amb el temps. A l'operació de Live Update, quan s'estableix un punt de comprovació a test\_process, es desa el seu estat, però el valor del comptador no es desa. Atès que no s'estableix un punt de comprovació a les extensions de kernel, heu d'assegurar-vos que el comptador es conservi quan és carrega a la partició suplent. L'estructura de DLPAR de l'operació de Live Update admet aquesta funció.

- 1. Es realitzen punts de comprovació a les aplicacions de la partició original.
- 2. S'envia una notificació a les extensions del kernel a la fase *pre*.
- 3. L'extensió del kernel test\_ke utilitza el servei de kernel **reconfig\_register\_list()** per registrar els manejadors de reconfiguració per a incidències de DLPAR.
- 4. Al manejador de la fase *pre*, el comptador es desa al fitxer /var/adm/ras/liveupdate/kext/test\_ke. Aquest fitxer es troba a rootvg, de manera que es pot transferir a la partició suplent després de duplicar la partició.
- 5. A la partició suplent, la fase *pre* s'envia a les extensions del kernel després que es munta l'entorn surr-mirr-rootvg. Això vol dir que les dades desades per a l'extensió del kernel test\_ke, inclòs el comptador de variables, estan ara disponibles. L'estat de l'extensió de kernel test\_ke es pot tornar a configurar perquè coincideixi amb l'estat quan es desi.

## **Informació relacionada**:

Ordre lvupdateSafeKE

Ordre lvupdateRegKE

Serveis de kernel reconfig\_complete() i reconfig\_register\_list()

## **Empaquetatge de productes de programari**

A continuació, es presenta informació addicional sobre l'empaquetatge de productes de programari.

## **Instal**v**lació de paquets de programari de diferents formats**

Podeu utilitzar aquesta informació per instal·lar paquets de programari rebuts en formats diferents.

És possible instalvlar els paquets formatats RPM Package Manager (RPM), la correcció provisional i **InstallShield MultiPlatform** (**ISMP**) a més de **installp**. Utilitzeu la SMIT o l'ordre **geninstall** per instalvlar i desinstalvlar aquests tipus de paquets. L'ordre **geninstall** pot detectar el tipus de format d'un paquet especificat i executar l'ordre d'instal·lació adequada.

El suport de producte de l'AIX conté paquets *installp* i RPM que s'instal·len durant una instal·lació de sistema operatiu base (BOS). Els paquets **installp** es troben a la següent camí d'accés: /mount\_point/installp/ppc

Els paquets RPM es troben al següent camí d'accés: /mount\_point/RPMS/ppc

Si teniu els paquets de correccions provisionals per a AIX, és possible que es puguin col·locar al següent camí d'accés:

/mount\_point/emgr/ppc

Si disposeu de suports que contenen paquets **ISMP** per a l'AIX, els paquets **ISMP** es troben al següent camí d'accés:

/mount\_point/ISMP/ppc

L'ordre **geninstall** reconeix els següents noms de fitxer com a imatges d'instal·lació d'ISMP.

- $\cdot$  setupaix\*
- $\cdot$  install\*
- setup.jar

Si utilitzeu l'ordre **geninstall** per instalvlar paquets RPM, correcció provisional o paquets **ISMP**, utilitzeu el tipus de prefix per indicar a l'ordre **geninstall** el tipus de paquets que instalvlareu. Els tipus de prefixos de paquets són els següents:

**I: format installp R: format RPM J: format ISMP E: format correccions provisionals**

Per exemple, per instal·lar el paquet **cdrecord** RPM i el paquet **bos.games installp**, escriviu el següent: # geninstall -d/dev/cd0 R:cdrecord I:bos.games

L'ordre **geninstall** detecta que el paquet **cdrecord** és un tipus de paquet RPM i executa l'ordre **rpm** per instalvlar **cdrecord**. L'ordre **geninstall** detecta, tot seguit, que **bos.games** és un tipus de paquet **installp** i executa l'ordre **installp** per instalvlar el paquet **bos.games**. El procés de desinstalvlació és semblant al procés d'instal·lació.

A la SMIT, si seleccioneu els paquets des d'una llista de programari, heu d'especificar el tipus de prefix.

## **Paquets d'instal**v**lació de catàlegs de fitxers**

L'empaquetatge d'instalvlació de cada catàleg de fitxers d'un producte es pot dividir en tres parts.

Aquestes parts són les parts usr, root i share. Tot i que això pot dificultar la comprensió de l'empaquetatge, aquesta parcel·lació d'un producte de programari és necessària perquè clients diskless i dataless puguin utilitzar el producte a l'AIX.

Com que hi ha parcelvlació, un producte en pot instalvlar en una màquina (anomenada *servidor*) i altres màquines d'una xarxa (anomenades *clients*) poden utilitzar-lo.

**Nota:** Les parts usr i root d'un producte s'empaqueten al mateix paquet instal·lable.

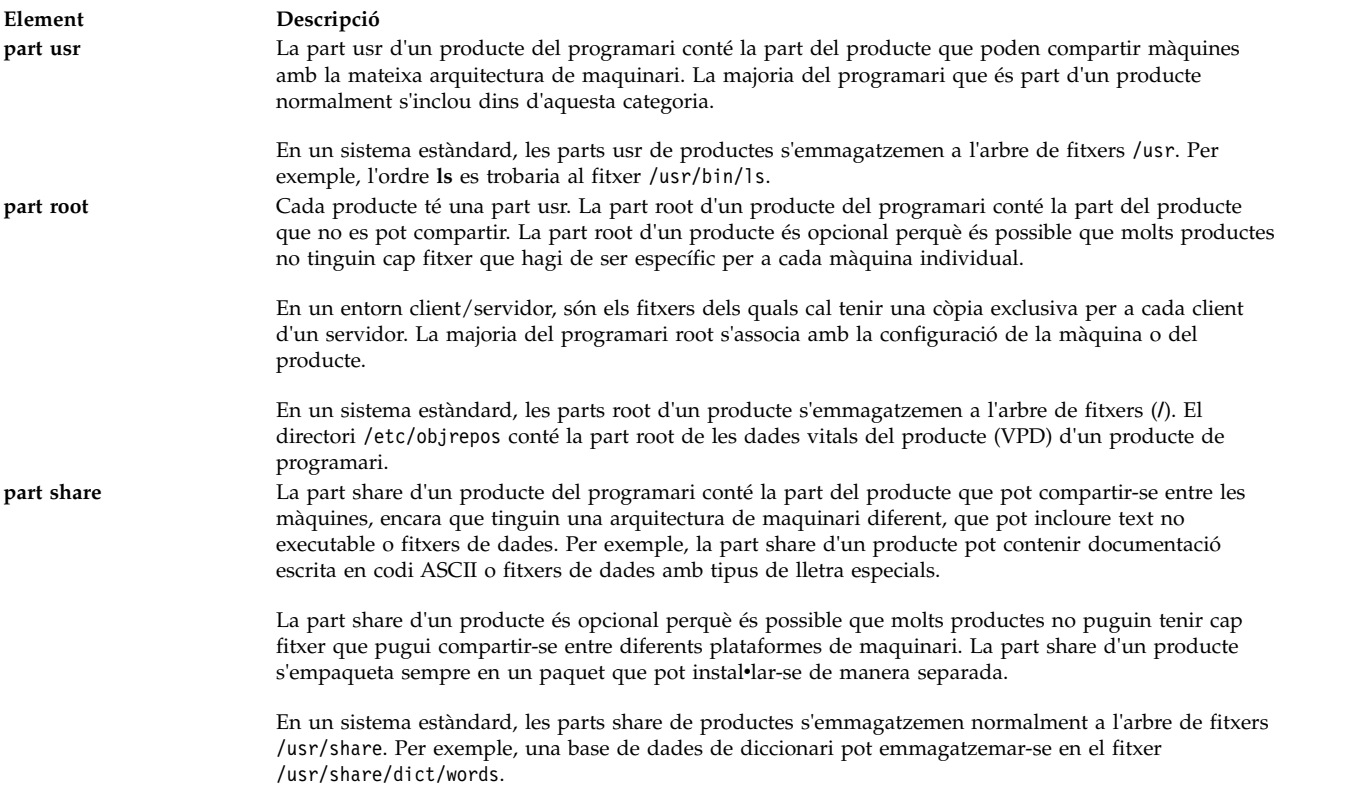

## **Creació de paquets de programari**

L'ordre **mkinstallp** permet als usuaris de crear els seus propis paquets de programari de l'AIX.

Els paquets creats amb l'ordre **mkinstallp** tenen el format **installp** i s'instalvlen o s'eliminen amb l'ordre **mkinstallp**.

Per poder empaquetar fitxers amb l'ordre **mkinstallp** cal que aquests estiguin en una estructura de directoris de forma que la ubicació relativa del fitxer respecte al directori de creació arrel sigui la mateixa que la destinació del fitxer després de dur a terme la instal·lació. Per exemple, si s'ha d'instal·lar l'ordre **/usr/bin/***qualsevol\_ordre* mitjançant un paquet **mkinstallp**, cal que el paràmetre *qualsevol\_ordre* estigui al directori *arrel\_creació***/usr/bin** al moment d'invocar l'ordre **mkinstallp**.

Quan el contingut d'un paquet estigui a l'estructura de directoris correcta, l'ordre **mkinstallp** demanarà les dades bàsiques del paquet a través de la línia d'ordres. Entre aquestes dades s'inclouen el nom del paquet, els requisits, les descripcions dels fitxers que cal empaquetar i més informació. Llavors, l'ordre **mkinstallp** genera un fitxer de plantilla basat en les respostes proporcionades per l'usuari. Per evitar que la línia d'ordres us faci preguntes quan utilitzeu un fitxer de plantilla, creeu i editeu el fitxer de plantilla directament i utilitzeu l'ordre **mkinstallp** amb el senyalador **-T**.

Per exemple, per empaquetar l'ordre **/usr/bin/foo** utilitzant el directori **/tmp/packages** com a arrel de creació, assegureu-vos que existeixi l'estructura de directoris següent escrivint a la línia d'ordres el següent:

mkdir /tmp/packages touch /tmp/packages/usr/bin/foo

A continuació, escriviu el següent: mkinstallp -d /tmp/packages

Si voleu veure més exemples, consulteu el fitxer /usr/lpp/bos/README.MKINSTALLP.

L'ordre **mkinstallp** s'inclou amb el catàleg de fitxers **bos.adt.insttools**.

## **Empaquetatge de paquets d'instal**v**lació de programari**

L'aplicació d'instalvlació de la SMIT cerca els paquets a **/usr/sys/inst.data/sys\_bundles** i **/usr/sys/inst.data/user\_bundles**.

La ubicació **sys\_bundles** normalment està reservada per a paquets generals definits pel sistema (els que vénen amb l'AIX). Els usuaris poden crear fitxers propis de paquets d'instal·lació al directori **user\_bundles**.

El nom del fitxer de la definició del paquet d'instalvlació ha d'acabar en **.bnd**, ja que les interfícies d'instal·lació de l'AIX que processen els paquets d'instal·lació només reconeixen fitxers de paquets d'instalvlació que acaben en .bnd. Utilitzeu qualsevol editor per crear fitxers de paquets d'instalvlació que poden contenir comentaris i noms de catàlegs de fitxers. Les línies que comencen amb "#" es reconeixen com a comentaris i el codi de processament del paquet d'instal·lació les passa per alt. Quan hagueu completat la llista de catàlegs de fitxers, deseu el fitxer i comproveu que el fitxer tingui el permís de lectura apropiat. Si invoqueu una interfície d'instal·lació veureu el paquet d'instal·lació sense l'extensió **.bnd**.

A continuació trobareu exemples dels paquets d'instal·lació predefinits:

- v *Paquet d'instal*v*lació de servidor*. Un conjunt de paquets de programari per a màquines que executen l'AIX en un entorn multiusuari autònom o en xarxa. Aquest paquet d'instal·lació posa més èmfasi a la funcionalitat que a la utilització del disc.
- v *Paquet d'instal*v*lació de gràfics*. Un conjunt de paquets de programari que proporciona suport d'entorns gràfics. El suport gràfic pot instal·lar-se de manera automàtica en alguns sistemes durant la instal·lació del BOS.
- v *Paquet d'instal*v*lació de migració*. Aquest paquet d'instalvlació només apareix si no hi ha prou espai de disc disponible per a completar una instal·lació de migració durant el procés d'instal·lació del BOS. El paquet d'instal·lació consta d'un conjunt de paquets de programari que s'han d'instal·lar per realitzar la migració. Heu d'instal·lar aquest paquet d'instal·lació per realitzar la instal·lació de migració. Instal·leu el paquet d'instalvlació amb el camí d'accés ràpid **smit update\_all**.

Potser també haureu d'instalvlar el *paquet d'instal*v*lació de gràfics*.

Alguns paquets d'instal·lació es poden referir a imatges d'instal·lació que poden estar distribuïdes en diversos suports. Si veieu errors on s'indica que no s'han pogut trobar els catàlegs de fitxers als suports que esteu fent servir, inseriu un altre suport que contingui els catàlegs de fitxers que falten i torneu a intentar la instal·lació del paquet d'instal·lació.

Els paquets d'instal·lació del sistema es troben al directori /usr/sys/inst.data/sys\_bundles. Per veure una llista dels paquets d'instal·lació del sistema, escriviu el següent:

ls /usr/sys/inst.data/sys\_bundles/\*.bnd

També podeu utilitzar el camí d'accés ràpid list\_bundle de la SMIT per veure una llista dels paquets d'instal·lació del sistema.

Les ordres **geninstall** i **gencopy** gestionen els diversos orígens de programari que cal especificar quan s'utilitza un fitxer de paquet d'instal·lació. Això es du a terme mitjançant l'agrupació d'imatges de programari a sota de les capçaleres **#MEDIA=** del fitxer de paquet d'instalvlació. Cal que totes les imatges llistades a sota d'una capçalera resideixin al suport d'emmagatzematge especificat. El suport d'emmagatzematge pot especificar-se com el nom d'un CD (com ara *Base Install Media Volume 1* o bé *AIX Linux Toolbox CD*) o com un directori local (com ara el directori /usr/sys/inst.images).

La capçalera **#MEDIA=** s'utilitza per a designar la ubicació dels catàlegs de fitxers o dels paquets del paquet. Per exemple, el *paquet d'instal*v*lació BaseAndLinuxCD* pot contenir la informació següent:

# BaseAndLinuxCDBundle contains packages on volume 1 of base media and on the AIX # Linux Toolbox CD

```
#MEDIA=Base Install Media Volume 1
I:bos.adt.prof
```
#MEDIA=AIX Linux Toolbox CD R:mtools R:vim-common

Quan les ordres **geninstall** i **gencopy** sol·liciten que s'insereixi el suport d'emmagatzematge addicional, utilitzen les paraules proporcionades a la línia **#MEDIA=**. En els exemples anteriors, les ordres **geninstall** i **gencopy** mostren un missatge per informar-vos que el paquet **bos.adt.prof** de l'**installp** està ubicat a *Base Install Media Volume 1*, i que els paquets **mtools** i **vim-common** RPM estan ubicats al *Toolbox CD de Linux a l'AIX*.

La capçalera **#MEDIA=** també pot utilitzar-se per indicar un directori. Per exemple, el *paquet d'instal*v*lació CD\_Directory* pot contenir la informació següent:

# CD DirectoryBundle contains packages on volume 1 of base install media # and in /usr/sys/inst.images

#MEDIA=/usr/sys/inst.images I:bos.games

#MEDIA=Base Install Media Volume 1 I:bos.adt.prof R:cdrecord-1.9-4

Informa a les ordres **geninstall** i **gencopy** que el paquet **bos.games installp** és al directori /usr/sys/inst.images i que els paquets **bos.adt.prof installp** i **cdrecord-1.9-4** RPM són a *Base Install Media Volume 1*.

Les ordres **geninstall** i **gencopy** entenen el comodí "%L" en un fitxer de paquets. Aquest jòquer se substitueix al temps d'execució amb el valor de la variable d'entorn local apropiada; **LC\_ALL** es comprova primer, a continuació **LC\_MESSAGES** i, a continuació, **LANG**. Això us permet de crear un únic fitxer de paquet d'instalvlació corresponent a les configuracions de múltiples instalvlacions.

Per exemple, pressuposeu que proporcioneu el producte ABC, que requereix els catàlegs de fitxers **abc.rte** i **abc.com**, i també el catàlegs de fitxers del catàleg de missatges i un catàleg de fitxers de documentació. A continuació, proporcioneu els catàlegs de fitxers de missatges i documentació en anglès, francès i alemany, tal com s'indica a continuació:

abc.cat.en\_US abc.cat.fr\_FR abc.cat.de\_DE abc.doc.en\_US abc.doc.fr\_FR abc.doc.de\_DE

El fitxer del paquet d'instal·lació següent provocaria la instal·lació de la combinació correcta de catàlegs de fitxers, d'acord amb les variables d'entorn local al sistema de destinació:

I:abc.rte I:abc.com I:abc.cat.%L I:abc.doc.%L

**Nota:** Si l'ampliació del jòquer %L no produeix un nom de catàleg de fitxers que correspongui a un catàleg de fitxers disponible al suport d'instal·lació, es provarà amb la versió UTF-8 de l'entorn local actual, a continuació amb **en\_US**, i després amb **EN\_US**.

Podeu determinar si el contingut d'un paquet està instal·lat o no al sistema amb l'ordre **lslpp -Lb**. Per exemple, per determinar si s'instal·len els components del paquet Alt\_Disk\_Install, que és al directori usr/sys/inst.data/sys\_bundles, executeu l'ordre següent:

lslpp -Lb Alt\_Disk\_Install.bnd

Es mostrarà una sortida semblant a la següent:

Cat. fitxers **Nivell** Estat Tipus Descripció ---------------------------------------------------------------------------------------------------- bos.alt\_disk\_install.boot\_images 7.1.00 C F Imatge d'engegada en disc d'instal•lació alternatiu bos.alt\_disk\_install.rte 7.1.00 C F Temps d'execució del disc d'instal•lació alternatiu Codis d'estat: A -- Aplicat. B -- Trencat. C -- Confirmat. E -- Bloquejat per EFIX. O -- Obsolet. (parcialment migrat a una versió més nova) ? -- Estat incoherent...Executeu lppchk -v. Codis de tipus: F -- Catàleg fitxers Installp P -- Producte C -- Component T -- Funció R -- Paquet RPM

## **Migració de l'AIX**

Durant una migració, el procés d'instal·lació determina els productes de programari opcionals que s'instal·len a la versió existent del sistema operatiu. Els components dels lliuraments anteriors que han estat substituïts pel programari nou a l'AIX Versió 7.2 s'instal·len al nivell de l'AIX 7.2 level.

La *migració* és el mètode d'instal·lació per defecte per passar des d'una versió i lliurament d'AIX a una altra versió i lliurament AIX, com ara des de l'AIX 7.1 a l'AIX 7.2.

A partir d'AIX 7.2, el model de seguretat Trusted Computing Base no s'admet. Per tant, la funció està inhabilitada durant la migració tradicional a AIX 7.2 i quan migreu a AIX 7.2 utilitzant l'ordre **nimadm**.

Eviteu baixar de nivell el vostre sistema quan migreu entre diferents nivells tecnològics. Per exemple, quan migreu des de l'AIX 5.3 o l'AIX Versió 6.1 a l'AIX Versió 7.1, podeu evitar el risc de baixar el nivell de les correccions prèviament instal·lades en el sistema en el vostre sistema d'AIX 5.3 o AIX Versió 6.1 mitjançant la migració al darrer nivell de tecnologia disponible de l'AIX Versió 7.1. Si utilitzeu un lpp\_source de NIM creat amb suports d'emmagatzematge base de nivell anterior i nivells d'actualització posteriors, creeu primer lpp\_source amb els suports d'emmagatzematge base amb la mateixa data de release o amb un nivell superior al nivell de l'AIX 5.3 o AIX Versió 6.1 del qual realitzeu la migració. Els quadre últims dígits de la sortida de l'ordre **oslevel -s** command representen l'any i la setmana (YYMM) del Service Pack que està actualment instal·lat. Aquests dígits poden ser "0000" si el sistema es troba a un nivell de tecnologia sense cap Service Pack instalvlat. A continuació, comproveu l'últim camp de l'ordre "**lslpp -Lc** bos.sysmgt.sysbr" per obtenir la mateixa informació.

**Catàlegs de fitxers a l'AIX 7.2:** Començant amb AIX 7.2, per proporcionar més control sobre el programari que s'instal·la al sistema, els catàlegs de fitxers bos.net.tcp.client i bos.net.tcp.server es divideixen en 33 nous catàlegs de fitxers.

El codi per a cada catàleg de fitxers original es troba als catàlegs de fitxers bos.net.tcp.client\_core i bos.net.tcp.server core. Els requisits per al programari que es lliura amb el sistema operatiu AIX (els catàlegs de fitxers bos.net.tcp.client i bos.net.tcp.server) es canvien pels catàlegs de fitxers bos.net.tcp.client core i bos.net.tcp.server core. S'afegeixen requisits addicionals a la resta de nous catàlegs de fitxers.

Els catàlegs de fitxers originals encara existeixen per a satisfer els requisits d'altres programaris. Els catàlegs de fitxers originals tenen requisits per a tots els nous catàlegs de fitxers per garantir que es compleixen tots els requisits.

Per eliminar qualsevol d'aquests catàlegs de fitxers nous, heu d'eliminar el catàleg de fitxers bos.net.tcp.client o bos.net.tcp.server. Per determinar el catàleg de fitxers original que té el nou conjunt de fitxers, executeu l'ordre **lslpp- d** *nom\_nou\_catàleg\_fitxers* i cerqueu aparicions de bos.net.tcp.client o bos.net.tcp.server. Si no hi ha cap altre programari que tingui requisits per al catàleg de fitxers que voleu eliminar, l'eliminació és possible.

Durant una migració de sistema operatiu, es produeixen canvis de codi, de manera que tots els fitxers de configuració del sistema i els fitxers configurables per l'usuari, que eren propietat dels catàlegs de fitxers bos.net.tcp.client i bos.net.tcp.server, es fusionen amb els nous catàlegs de fitxers que ara tenen la propietat dels fitxers.

La llista dels nous catàlegs de fitxers és la següent:

- bos.net.tcp.client core
- bos.net.tcp.server core
- bos.net.tcp.bind
- bos.net.tcp.bind utils
- bos.net.tcp.bootp
- bos.net.tcp.dfpd
- bos.net.tcp.dhcp
- bos.net.tcp.dhcpd
- bos.net.tcp.ftp
- bos.net.tcp.ftpd
- bos.net.tcp.gated
- bos.net.tcp.imapd
- bos.net.tcp.mail\_utils
- bos.net.tcp.ntp
- bos.net.tcp.ntpd
- bos.net.tcp.pop3d
- bos.net.tcp.pxed
- bos.net.tcp.rcmd
- bos.net.tcp.rcmd server
- bos.net.tcp.sendmail
- bos.net.tcp.slip
- bos.net.tcp.slp
- bos.net.tcp.snmp
- bos.net.tcp.snmpd
- bos.net.tcp.syslogd
- bos.net.tcp.tcpdump
- bos.net.tcp.telnet
- bos.net.tcp.telnetd
- bos.net.tcp.tftp
- bos.net.tcp.tftpd
- bos.net.tcp.timed
- bos.net.tcp.traceroute
- bos.net.tcp.x500

## **Notes:**

- v Si voleu instalvlar el següent nivell tecnològic o de manteniment recomanat del sistema operatiu, utilitzeu el camí d'accés ràpid **update\_all** de la SMIT o l'ordre **install\_all\_updates** per actualitzar els catàlegs de fitxers instalvlats actualment. Per obtenir més informació sobre l'actualització del següent nivell tecnològic o de manteniment recomanat de l'AIX, consulteu l'apartat ["Productes opcionals i](#page-351-0) [actualitzacions de servei" a la pàgina 344.](#page-351-0)
- v Abans d'aplicar un nivell de tecnologia (TL) nou, cal crear sempre una còpia de seguretat i planificar un restabliment de la còpia si necessiteu restaurar el nivell anterior de la instal·lació. A més, es poden utilitzar les opcions **alt\_disk\_install** o **multibos** per tornar al nivell anterior. Atès que les actualitzacions de TL no es poden rebutjar, sempre heu de confirmar-les.
- v Abans de passar el sistema a la nova *versió.release* d'AIX, cal crear sempre una còpia de seguretat i planificar un restabliment de la còpia si necessiteu restaurar el nivell anterior de la instal·lació. També podeu utilitzar l'ordre **nimadm** per migrar el vostre sistema a un disc alternatiu i mantenir el grup de volums root original al disc original.

El mètode de migració intenta conservar la configuració de tots els usuaris mentre es mou el sistema operatiu a un nou nivell de programari. Cal seguir aquests passos per aconseguir aquest objectiu:

- v Desar els fitxers de configuració
- v Preparar i eliminar els fitxers antics
- v Restaurar els nous fitxers
- v Eliminar els catàlegs de fitxers no suportats o innecessaris
- v Migrar les dades de configuració on sigui possible
- Preparar les VPD per a la instal·lació
- v Actualitzar més catàlegs de fitxers

Quan es du a terme una migració de progrmari, té lloc el següent:

- v Tots els fitxers dels directoris /usr/lib/drivers, /usr/lib/microcode, /usr/lib/methods i **/dev** s'eliminen del sistema, per la qual cosa cal reinstal·lar els controladors de dispositiu. Els productes de programari i les aplicacions que no són de dispositiu continuen al sistema i han de funcionar correctament si es troben entre els fitxers que es descriuen a l'apartat ["Compatibilitat en binari d'AIX"](#page-426-0) [a la pàgina 419.](#page-426-0)
- v Tots els fitxers del directori /tmp s'eliminen del sistema.
- v Executeu l'script pre\_migration per obtenir una llista completa de programari que sigui eliminat del sistema quan migreu a l'AIX 7.2. Alguns dels productes són els següents:
	- Director Platform Agent for IBM Systems Director on AIX
	- Director Common Agent
	- Common Agent Services Agent (cas.agent)
	- Lightweight Infrastructure Runtime (lwi.runtime)
	- System P console (sysmgt.pconsole)
	- INed editor (bos.INed)
	- Solution Install software (bos.installers)
	- Performance Workbench (bos.perf.gtools)
	- Eclipse Integrated Tool Platform (eclipse2)
	- Network Data Administration Facility (ndaf)
- <span id="page-426-0"></span>– PEX\_PHIGS
- Pegasus CIM Server i proveïdors sysmgt.cim

**Nota:** El programari Java 5 també s'elimina, però hi ha una opció per conservar-lo als menús **Instal**v**lació del sistema operatiu base** i als recursos bosinst\_data per a les migracions de xarxa.

Generalment, els fitxers de configuració de l'usuari de la versió anterior d'un producte es desen quan s'instal·la la nova versió durant la instal·lació de migració.

## **Informació relacionada**:

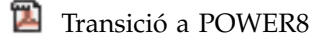

## **Compatibilitat en binari d'AIX**

La compatibilitat en binari de l'AIX permet que aplicacions creades en versions o nivells de tecnologia anteriors de l'AIX s'executin sense cap canvi ni sense recompilació en versions o nivells de tecnologia posteriors de l'AIX. Per exmple, una aplicació creada a l'AIX 5L pot executar-se a l'AIX Versió 7.1 o posterior.

La capacitat d'executar aplicacions que es varen crear en una versió anterior d'un sistema operatiu en una versió posterior rep el nom de compatibilitat amb versions anteriors. Les aplicacions han d'utilitzar només tècniques de programació portables per tenir compatibilitat binària en qualsevol plataforma.

La informació següent descriu la compatibilitat binària d'aplicacions per a aplicacions creades en una versió específica de l'AIX.

#### **Aplicacions de l'AIX 5L i l'AIX Versió 6.1**

Les aplicacions de 32 bits i de 64 bits poden executarse a l'AIX Versió 7.2 o posterior, sense recompilació, si les aplicacions utilitzen tècniques de programació portables.

#### **Aplicacions de 32 bits de l'AIX Versió 4**

Aquestes aplicacions poden executarse a l'AIX Versió 7.2 o posterior, sense recompilació, si les aplicacions utilitzen tècniques de programació portables.

#### **Aplicacions de 64 bits de l'AIX Versió 4**

Cap aplicació de 64 bits compilada a l'AIX Versió 4 té compatibilitat binària amb l'AIX 5L, l'AIX Versió 6.1, l'AIX Versió 7.1, ni l'AIX Versió 7.2, ni posteriors. Aquestes versions de l'AIX són compatibles a nivell de codi font amb aplicacions de 64 bits que s'hagin creat a l'AIX Versió 4. Per fer que aplicacions de 64 bitsde l'AIX Versió 4 siguin compatibles amb versions posteriors de l'AIX, cal que recompileu l'aplicació en un sistema que estigui executant AIX 5L, AIX Versió 6.1, AIX Versió 7.1, o bé AIX Versió 7.2 o posterior.

#### **Aplicacions de 32 bits de l'AIX Versió 3**

Aquestes aplicacions poden executarse a l'AIX Versió 7.2 o posterior, sense recompilació, si les aplicacions utilitzen tècniques de programació portables.

És possible que un sistema que utilitzi l'AIX Versió 7.2 o posterior funcioni com a servidor per a màquines client que executen una versió anterior de l'AIX. En aquest cas, el servidor només funcionarà si s'han instal·lat les opcions de compatibilitat necessàries. Totes les condicions sobre compatibilitat en binari s'apliquen en aquest cas.

**Nota:** Si les aplicacions no s'executen correctament després d'haver fer la migració a una nova versió del sistema operatiu AIX, podeu obrir un informe de gestió de problemes (PMR). Quan obriu el PMR, heu d'especificar "AIX Binary Compatibility" com a assumpte.

## **Restriccions per a la compatibilitat binària de l'AIX**

Les aplicacions han d'utilitzar només tècniques de programació portables per tenir compatibilitat binària en qualsevol plataforma.

Si creeu el codi binari en un llançament del sistema operatiu AIX, no el podeu executar en una versió anterior del sistema operatiu AIX. Per exemple, si heu creat el codi binari a l'AIX Versió 7.1, no el podeu executar a l'AIX Versió 6.1.

**Tècniques de programació no portables:** Els exemples de tècniques de programació no portables següents poden afectar la compatibilitat binària:

- v Aplicacions que es compilen mitjançant una opció de compilació específica d'un processador però que s'executen en models diferents d'aquest processador
- v Interfícies de biblioteques de seguretat antigues que tenen els noms d'usuari llargs habilitats
- Compilacions no partides de biblioteques compartides per AIX
- v Extensions de servidor X11R5
- v Entorns locals basats en conjunts de codis IBM-850

**aplicacions amb els noms d'usuari llargs habilitats:** L'AIX versió 5.3, l'AIX Versió 6.1, l'AIX Versió 7.1 i l'AIX Versió 7.2 es poden configurar per acomodar els noms d'usuari i els noms de grup que superin el 8 caràcters. Aquestes versions del sistema operatiu AIX no s'haurien de configurar per a noms d'usuari llargs si els sistemes executen aplicacions que utilitzin interfícies de biblioteques de seguretat tret que l'aplicació s'hagi provat per admetre noms d'usuari llargs.

Pot ser que les aplicacions no funcionin en sistemes habilitats per a l'ús de noms d'usuari i noms de grup llargs en aquestes condicions:

- v Aplicacions no estructurades específicament per gestionar noms d'usuari i noms de grup llargs.
- v Aplicacions que utilitzen interfícies de biblioteques de seguretat antigues amb límits de nom de 8 caràcters.
- v Aplicacions que depenen del fet que els noms d'usuari i noms de grup no tinguin més de 8 caràcters de longitud.

A la taula següent es mostren interfícies de seguretat antigues i les alternatives habilitades de nom d'usuari:

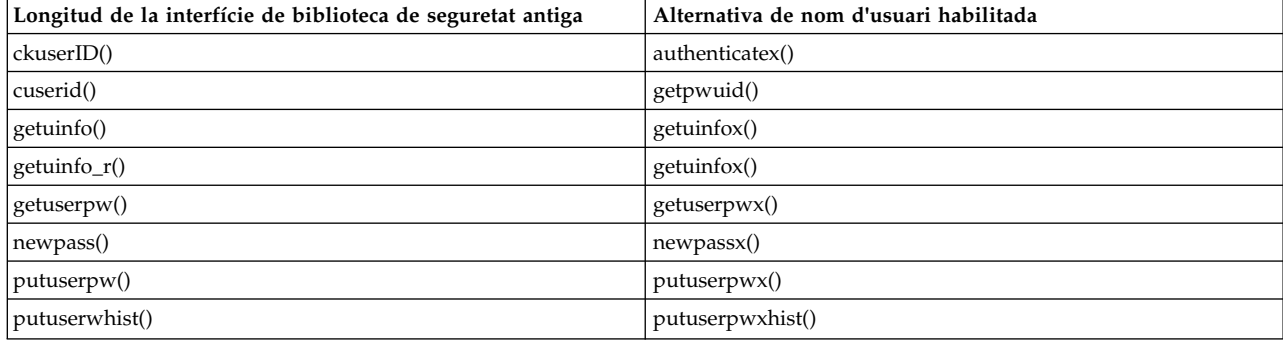

#### *Taula 20. Alternatives habilitades de nom d'usuari*

**Problemes de compatibilitat de l'X11R5/X11R6 a l'AIX Versió 7.2:** El servidor X de l'AIX Versió 7.2 utilitza la versió 6 de l'X-Consortium de la X (coneguda com a X11R6). Les biblioteques que inclou IBM amb l'X11R6 són compatibles amb versions anteriors i les aplicacions de client que accedeixin a aquestes biblioteques es poden utilitzar per a l'AIX versió 4, l'AIX 5L, AIX Versió 6.1 i l'AIX Versió 7.1. En aquestes versions de l'AIX, IBM tambié inclou opcions d'instal·lació de compatibilitat per a l'X11R3, l'X11R4 i l'X11R5 per a una flexibilitat màxima.

La major part d'aplicacions de l'X-Server no causa cap problema. Tanmateix, hi ha alguna aplicació de l'X-Server que utilitza l'extensió carregable facilitada per l'X-Server. Es poden afegir funcions noves al servidor X mitjançant extensions. Per a cada operació d'extensió, una part de l'extensió es carrega a l'aplicació de l'X-Server abans de poder executar l'extensió. X11R6 modifica el funcionament de l'extensió durant el procés de millora per a l'X-Server. La modificació de l'extensió ha de sers compatible amb X11R6 perquè es pugui executar correctament. Totes les extensions facilitades per IBM són compatibles. Els exemples d'extensió següents no són compatibles amb X11R6:

- v Extensions d'exemple que es descarreguen des del lloc FTP d'X-Consortium
- v Extensions desenvolupades per l'usuari
- v Extensions de tercers

En aquest cas, cal fer que l'extensió sigui compatible amb X11R6 per tal que es pugui executar correctament. Les extensions desenvolupades per l'usuari i les extensions d'exemple d'X-Consortium s'han de compilar amb l'entorn d'X11R6. Per a extensions de tercers, poseu-vos en contacte amb el proveïdor per obtenir una actualització compatible amb X11R6.

Si feu servir adaptadors de monitor no IBM, també pot ser que utilitzeu programari específic subministrat pel proveïdor per als dispositius que utilitzen capacitats del servidor X11R6. En aquest cas, el programari ha de ser compatible amb X11R6 perquè funcioni correctament. Poseu-vos en contacte amb el proveïdor de l'adaptador de monitor.

**Extensions de kernel i programes de control de dispositius de C32 bits:** A l'AIX Versió 6.1, o posterior, el sistema operatiu AIX proporcionava només el kernel de 64 bits per simplificar l'entorn del kernel. El sistema operatiu AIX manté la compatibilitat binària de l'aplicació amb versions anteriors del sistema operatiu AIX, però no s'admeten els programes de control de dispositiu i les extensions del kernel que només tinguin 32 bits a l'AIX Versió 6.1, l'AIX Versió 7.1 i l'AIX Versió 7.2.

Les extensions del kernel de mode dual (32 bits/64 bits) integrades en l'AIX 5L només es poden executar en mode de 64 bits a l'AIX Versió 6.1, l'AIX Versió 7.1 i l'AIX Versió 7.2.

## **Comprovacions pre\_migration i post\_migration de BOS**

Les ordres **pre\_migration** i **post\_migration** efectuen diverses comprovacions del sistema per garantir que es dugui a terme una instal·lació de migració correcta. Ambdues ordres se subministren amb el catàleg de fitxers **bos.rte**.

En cas que l'ordre **pre\_migration** no existeixi al nivell de l'AIX que voleu comprovar abans de dur a terme una instalvlació de migració, l'ordre **pre\_migration** es localitza al directori **usr/lpp/bos** del sistema de fitxers del suport d'emmagatzematge. Copieu l'ordre **pre\_migration** del directori **usr/lpp/bos** de la nova versió que aneu a migrar de l'AIX del suport d'emmagatzematge.

La sortida de l'ordre **pre\_migration** es desa al directori **/home/pre\_migration** *data* del sistema.

L'ordre **pre\_migration** du a terme les accions següents:

- v Llistar els catàlegs de fitxers de dispositiu que s'eliminen.
- v Llistar tots els altres catàlegs de fitxers que s'eliminen.
- v Llistar els fitxers de configuració base desats que no es fusionaran.
- v Llistar els fitxers de configuració que es fusionaran.
- v Verificar la coherència de la versió del catàleg de fitxers.
- v Crear una llista de tots els catàlegs de fitxers instalvlats, que ha d'utilitzar l'ordre **post\_migration**.
- v Comprovar la grandària i la ubicació del volum lògic d'engegada.
- v Comprovar que el número principal per a rootvg sigui 10.
- v Comprovar si falta el directori DB del catàleg de fitxers bos.net.ipsec.keymgt.
- v Determinar si s'està utilitzant Kerberos.
- v Comprovar les grandàries del disc i la memòria.
- Comicroprogramari per als sistemes IBM Power Systems 7025/7026.

**Nota:** Podeu obtenir la versió necessària del microprogramari al següent lloc web, seleccioneu el vostre producte:

<http://www-933.ibm.com/support/fixcentral/>

Consulteu l'apartat de l'historial de nivells del microprogramari per veure l'estat de suport de l'AIX Versió 7.2.

- v Comproveu si un BOS en espera del sistema (creat amb l'ordre **multibos**) existeix, i si és així, s'ha d'eliminar.
- v Comproveu si el BOS en espera té la convenció de denominació de hd\* per als volums lògics. Si és així, el BOS en espera serà el grup de volums lògics que cal migrar, llevat que s'elimini.
- v Comproveu que el nivell de AIX del bloc de control en el disc coincideixi amb la versió i el release del sistema. Si no, l'ordre sol·licita les accions adequades.
- Si el volum lògic bos hd5 és el volum lògic d'engegada, comproveu si els volums lògics bos hd4 i bos\_hd2 existeixen.
- v Si realitzeu una migració des d'una versió anterior de l'AIX, comproveu que s'apliquen les actualitzacions correctes.
- v Verificar la plataforma del sistema.

**Nota:** Si l'AIX Versió 7.2 no dóna suport a la plataforma, es realitza una comprovació mínima prèvia a la migració, ja que el sistema es podria utilitzar per una migració mksysb.

v Imprimir una recomanació on s'indica que cal efectuar una còpia de seguretat abans de dur a terme la migració.

La sortida de l'ordre **post\_migration** es desa al directori **/home/post\_migration** *data*.

L'ordre **post\_migration** du a terme les accions següents:

- v Verificar la coherència de la versió del catàleg de fitxers.
- Comprovar la llista d'instal·lació anterior a la migració i informar l'usuari de tots els catàlegs de fitxers que encara calgui migrar.
- v Comparar les seqüències de configuració desats i fusionats, i desar les diferències.

# **Migració a l'AIX Versió 7.2**

Seguiu aquest procediment per migrar a l'AIX Versió 7.2.

## **Notes:**

- 1. El volum lògic d'engegada exigeix 20 MB d'espai en disc contigu. Durant les migracions, s'executa l'ordre **inuextendblv** per garantir que hi ha particions contigües per a hd5. Si no hi ha particions contigües, l'ordre **inuextendblv** intenta crear-les. Si les particions no estan presents i l'ordre **inuextendblv** no pot crear-les, la migració s'atura.
- 2. Els valors de la bootlist no es migren. Després d'una migració, la bootlist s'estableix en el dispositiu d'engegada primari.

Atenció: Aquest procediment exigeix l'aturada i la reinstal·lació del Sistema operatiu base. Quan reinstalvleu un sistema operatiu, programeu el temps d'inactivitat per al moment que afecti menys a la càrrega de treball a fi de protegir-vos d'una possible pèrdua de dades o rendiment. Abans de començar una instalvlació de migració, cal que disposeu de còpies de seguretat fiables de les vostres dades, aplicacions personalitzades o grups de volums. Per obtenir instruccions sobre la creació d'una còpia de seguretat del sistema, consulteu l'apartat ["Creació de còpies de seguretat del sistema" a la pàgina 325.](#page-332-0)

Quan feu la migració a una versió més recent del sistema operatiu AIX, tingueu present que el valor per defecte del paràmetre ajustable **j2\_inodeCacheSize** ha canviat de 400 a 200. El paràmetre ajustable

**j2\_inodeCacheSize** permet aproximadament 50.000 fitxers oberts per gigabyte (GB) de memòria principal i millora el rendiment del sistema. Tanmateix, el valor 200 del paràmetre ajustable **j2\_inodeCacheSize** pot causar problemes en sistemes que tenen poca memòria principal (4 GB o menys) i molts usuaris simultanis o molts fitxers oberts alhora. Per corregir aquests problemes, podeu canviar els valors per als paràmetres ajustables **j2\_inodeCacheSize** i **j2\_metadataCacheSize** de 200 al valor anterior de 400 mitjançant aquesta ordre:

**Nota:** Quan executeu l'ordre següent, el valor actual i el valor d'engegada de tots dos paràmetres ajustables es reinicialitza.

ioo -p -o j2\_inodeCacheSize=400 -o j2\_metadataCacheSize=400

Si els problemes no se solucionen després de canviar els valors per als paràmetres ajustables **j2\_inodeCacheSize** i **j2\_metadataCacheSize**, poseu-vos en contacte amb el servei de suport d'IBM.

## **Prerequisits**

Abans d'iniciar la migració, cal que els següents prerequisits es compleixin:

- v Tot el maquinari obligatori, inclosos els dispositius externs (com ara unitats de cintes, de CD-ROM o de DVD-ROM), ha d'estar connectat físicament. Si us cal més informació, consulteu la documentació del maquinari que es lliurava amb el sistema.
- v Abans de migrar el BOS a l'AIX 7.2, assegureu-vos que l'usuari root tingui un mètode d'autentificació primari de **SYSTEM**. Podeu comprovar aquesta condició escrivint l'ordre següent:

```
# lsuser -a auth1 root
```
Canvieu el valor, si cal, escrivint l'ordre següent:

# chuser auth1=SYSTEM root

- v La resta d'usuaris que tingui accés al sistema ha de sortir de la sessió per poder començar la instal·lació.
- v Comproveu que les aplicacions s'executen en l'AIX 7.2. A més, comproveu que les aplicacions són compatibles en binari amb l'AIX 7.2. Si el sistema és un servidor d'aplicacions, verifiqueu que no hi hagi problemes de llicències. Consulteu la documentació de l'aplicació o el proveïdor per verificar per a quins nivells de l'AIX tenen suport i llicència les aplicacions.
- v Verifiqueu que el microcodi de maquinari estigui actualitzat.
- v Tot el maquinari obligatori, inclosos els dispositius externs (com ara unitats de cintes, unitats de CD o DVD-ROM), ha d'estar connectat físicament i encès. Si us cal més informació, consulteu la documentació del maquinari que es lliurava amb el sistema.
- v Utilitzeu l'ordre **errpt** per generar un informe d'errors des de les entrades de l'enregistrament d'errors del sistema. Per veure un informe complet i detallat, escriviu el següent:

# errpt -a

v Ha d'haver-hi espai en disc i memòria disponible. Necessiteu com a mínim 4 GB de memòria i un mínim de 20 GB d'espai de disc físic. Comproveu el tema Requisits de disc a les notes del lliurament i compareu-los amb la utilització de disc de l'AIX 7.1.

Si els nous sistemes de fitxers llistats per l'AIX 7.2 no existeixen al sistema de l'AIX 7.1, els sistemes es crearan durant la migració. Assegureu-vos que el disposeu de l'espai de disc disponible abans de començar la instal·lació de migració. La migració també ocupa més espai de disc per a les instal·lacions de programari que per a la instal·lació de sobreenregistrament.

- Executeu l'script pre\_migration.
- v Feu una còpia de seguretat del programari i de les dades del sistema. Per obtenir instruccions, consulteu ["Creació de còpies de seguretat del sistema" a la pàgina 325.](#page-332-0)

**Nota:** Per obtenir més informació sobre el maquinari admès amb l'AIX 7.2, consulteu les notes del lliurament.

Per comprovar la compatibilitat del processador, executeu la següent ordre: /usr/sbin/prtconf -c

L'ordre retorna CPU Type: 32-bit o CPU Type: 64-bit en funció de la compatibilitat del sistema. Si el sistema no disposa de l'ordre **prtconf**, podeu utilitzar l'ordre **bootinfo -y**.

## **Informació relacionada**:

Notes del lliurament d'AIX

## **Preparació del sistema per la instal**v**lació del BOS**

Seguiu aquest procediment per preparar la migració al BOS de l'AIX Versió 7.2.

Prepareu la migració del BOS a l'AIX Versió 7.2 efectuant els passos següents:

- 1. Inseriu el disc *AIX Volume 1* al dispositiu del suport d'emmagatzematge.
- 2. Atureu el sistema. Si la màquina està en funcionament, apagueu-la seguint aquests passos:
	- a. Inicieu la sessió com a usuari root.
	- b. Escriviu l'ordre següent: **# shutdown -F**
	- c. Si el sistema no s'apaga automàticament, colvloqueu l'interruptor d'alimentació en posició d'apagat  $(0).$

**Atenció:** *no* enceneu la unitat del sistema fins que no se us indiqui al "Engegada des del suport d'instal·lació".

- 3. Engegueu tots els dispositius externs connectats. Aquests dispositius són:
	- Terminals
	- Unitats de CD o DVD-ROM
	- Unitats de cintes
	- Pantalles
	- Unitats de disc externes

Cal encendre els dispositius externs primer perquè la unitat del sistema pugui identificar cada dispositiu perifèric durant el procés d'engegada.

## **Engegada des del suport d'instal**v**lació**

Seguiu aquest procediment per migrar la versió actual del sistema operatiu a l'AIX Versió 7.2.

Si utilitzeu una consola ASCII que no estava definida al sistema anterior, seguiu el ["Pas 3. Configuració](#page-68-0) [d'un terminal ASCII" a la pàgina 61](#page-68-0) abans de continuar.

Amb aquests passos migrareu la versió actual del sistema operatiu a l'AIX 7.2:

- 1. Canvieu la posició de l'interruptor d'alimentació de la unitat del sistema d'apagat (0) a encès (|).
- 2. Si el sistema emet un senyal sonor dues vegades, feu clic a F5 al teclat (o 5 en un terminal ASCII). Si teniu una pantalla de gràfics, veureu la icona del teclat a la pantalla quan se senti el senyal sonor. Si teniu un terminal ASCII (també anomenat terminal tty), veureu la paraula teclat quan se senti el senyal sonor.

**Nota:** Si el sistema no s'engega amb la tecla F5 (o la tecla 5 en un terminal ASCII), consulteu la documentació del maquinari per obtenir informació sobre com engegar el sistema des d'un suport d'emmagatzematge del producte AIX.

El sistema comença a engegar-se des del suport d'emmagatzemament d'instalvlació.

3. Si el sistema té un LED, el LED de tres dígits hauria de mostrar c31.

Si teniu més d'una consola, cadascuna pot mostrar una pantalla que us indica que feu clic a una tecla per identificar la consola del sistema. S'especifica una tecla diferent per a cada consola que mostra aquesta pantalla. Si apareix aquesta pantalla, feu clic a la tecla especificada *només* al dispositiu que
<span id="page-432-0"></span>s'utilitzarà com a consola del sistema. (La consola del sistema és el dispositiu de teclat i de pantalla per a la instalvlació i l'administració del sistema). Feu clic a una tecla *només* en una consola.

Apareix una finestra que us sol·licita que seleccioneu un idioma per a les instruccions d'instal·lació.

- 4. Seleccioneu l'idioma que preferiu utilitzar per a les instruccions d'instal·lació.
- 5. Quan aparegui la finestra Benvinguts a la instalvlació i al manteniment del Sistema operatiu base, comenceu la migració immediatament escrivint 1 per seleccionar **Iniciar instal**v**lació ara amb els valors per defecte** o verifiqueu els valors de la instal·lació i del sistema escrivint 2 per seleccionar **Canviar/mostrar els valors d'instal**v**lació i instal**v**lar**. Si voleu canviar els valors, seguiu el procediment que s'especifica al ["Pas 5. Verificació o canvi dels valors d'instal](#page-69-0)vlació" a la pàgina 62.

#### **Nota:**

- No cal que canvieu els valors només per seleccionar el mètode d'instal·lació de migració. Si hi ha una versió anterior del sistema operatiu, el mètode d'instal·lació s'estableix per defecte en migració.
- v Els mètodes d'instalvlació disponibles varien en funció de la versió del sistema operatiu que hi hagi instalvlada actualment (abans de la migració). Per obtenir informació sobre els mètodes d'instalvlació del BOS, consulteu l'apartat "Instal·[lació del Sistema operatiu base" a la pàgina 40.](#page-47-0) Per obtenir informació sobre les opcions d'instal·lació disponibles per a les instal·lacions de migració, consulteu l'apartat "Opcions d'instal·[lació del BOS" a la pàgina 46.](#page-53-0)
- 6. Verifiqueu les seleccions a la pantalla Resum de la instalvlació de migració i feu clic a Intro.
- 7. Confirmeu el procés d'instal·lació de migració a la pantalla Confirmació de migració i feu clic a Intro per començar la instal·lació de migració.

### **Finalització de la migració del BOS**

Després de sol·licitar la confirmació, comença el procés d'instal·lació. Apareix la finestra Instal·lant el Sistema operatiu base.

Mentre la instal·lació avança, els números dels camps de percentatge de tasques finalitzades i temps transcorregut van augmentant per indicar l'estat de la instal·lació. Després que s'instal·li l'entorn de temps d'execució, la informació d'estat mostra informació sobre l'altre programari que s'està instal·lant. Després de finalitzar la instal·lació del BOS, el sistema es reinicialitza automàticament.

Després que el sistema s'hagi reiniciat, se us sol·licita que configureu la instal·lació del BOS. Al ["Configuració de l'AIX" a la pàgina 89](#page-96-0) es proporciona informació sobre el procés de configuració.

**Nota:** Si no hi ha prou espai per migrar tot el programari que es migra habitualment, hi haurà disponible un conjunt de programari anomenat Paquet d'instal·lació de migració quan instal·leu programari addicional més endavant. Podeu crear espai de disc addicional a la màquina en la qual voleu dur a terme la instal·lació i, a continuació, podeu executar **smit update\_all** per finalitzar la instal·lació, durant la qual s'instal·la el paquet d'instal·lació de migració.

Si no dueu a terme la instal·lació des d'una consola de gràfics, es crea un paquet d'instal·lació Graphics\_Startup. Consulteu l'apartat "Preparació de la instal·[lació de productes de programari opcionals](#page-354-0) [i d'actualitzacions de servei" a la pàgina 347](#page-354-0) per obtenir més informació sobre la instal·lació de paquets d'instalvlació de programari i sobre la migració o instalvlació de productes opcionals de programari[."Manteniment dels productes de programari opcional i d'actualitzacions de servei" a la](#page-359-0) [pàgina 352](#page-359-0) descriu com eliminar programari del sistema per alliberar espai de disc. Executeu la seqüència post-migration i comproveu els fitxers de sortida.

### **Comprovació de les modificacions als fitxers de configuració**

L'ordre **geninstall** ofereix una manera fàcil de visualitzar quines modificacions s'han realitzat als fitxers de configuració llistats a /etc/check\_config.files.

Si aquests fitxers es canviessin durant una operació d'instalvlació o actualització de **geninstall**, les diferències entre els fitxers nous i antics s'enregistren al fitxer /var/adm/ras/config.diff. Si

/etc/check config.files sol·licita que es desi el fitxer antic, ho farà al directori /var/adm/config. El fitxer /etc/check\_config.files pot editar-se i utilitzar-se per especificar si haurien de desar-se els fitxers de configuració antics que s'han modificat (amb la indicació s) o suprimir-se (amb la indicació d), i té el següent format:

d /etc/inittab

# **Migració d'una instància multibos d'AIX**

Si anteriorment ha executat l'ordre **multibos** per crear un BOS en espera i es reinicia el sistema perquè el BOS en espera sigui el BOS actiu, i tot seguit s'elimina el nou BOS en espera, el sistema operatiu AIX s'executa en un entorn que no té els volums lògics hd5, hd4, hd2, hd9var i hd10opt, sinó que hi ha els volums lògics bos\_hd5, bos\_hd4, bos\_hd2, bos\_hd9var i bos\_hd10opt. El sistema està encara es reconeix com a un grup de volums root (rootvg) durant una instalvlació del sistema operatiu, i els noms de volums lògics es canvien pels seus noms originals durant la instal·lació de migració (o conservació). Si utilitzeu la migració de disc alternatiu de xarxa (ordre **nimadm**) per dur a terme la migració, els noms de volums lògics es canvien quan s'engega el grup de volums altinst\_rootvg creat pel procés **nimadm** la primera vegada.

Si esteu executant el sistema operatiu que té els volums lògics bos\_\* (és a dir, l'ordre **bootinfo- v** retorna bos\_hd5), però també teniu una instància en espera que té els noms de volums lògics hd\* originals, la instància en espera es tracta com a rootvg durant la instal·lació de conservació o migració i els volums lògics bos\_\* no es modifiquen. Si voleu migrar la instància que té volums lògics bos\_\*, elimineu el BOS en espera mitjançant l'ordre **multibos -RX**.

Sempre heu fer una còpia de seguretat del sistema abans de migrar un sistema operatiu. Abans de migrar, copieu el fitxer usr/lpp/bos/pre\_migration del suport d'emmagatzematge o del Shared Product Object Tree (SPOT) del gestor d'instalvlació de xarxa (NIM) del nivell al qual feu la migració en una ubicació del sistema de destinació. Executeu el fitxer en el sistema de destinació per comprovar si hi ha cap advertiment de migració.

Nota: Abans de realitzar una instal·lació de sistema operatiu de tipus migració o conservació en aquest entorn, comproveu que el bloc de control de disc tingui un nivell vàlid per al vostre rootvg. Podeu executar l'ordre **/usr/lpp/bosinst/blvset -d /dev/hdiskN -g level**, on *hdiskN* és el disc que conté el volum lògic bos\_hd5. Si aquesta ordre retorna 0.0, executeu l'ordre **bosboot -ad /dev/ipldevice** per corregir-ho i torneu a executar l'ordre **blvset** verificar el nivell de rootvg. L'ordre ha de retornar 6.1 o 7.1.

Si teniu tant un BOS en espera com un d'actiu al sistema, elimineu el BOS en espera. Els volums lògics hd\* creats originàriament es tracten com a sistema operatiu, tant si estan actiu com si no.

# **Migració mksysb**

Una migració **mksysb** us permet restaurar **mksysb** d'un sistema antic a un sistema que doni suport a AIX Versió 7.2 i, a continuació, migrar el **mksysb**.

La migració tradicional desplaça el sistema operatiu d'una configuració de maquinari suportada a un nivell més nou. La instal·lació de migració mksysb és el mètode recomanat per desplaçar configuracions de maquinari no suportades executant AIX versió 6.1 i superiors al nou maquinari suportat que executa AIX Versió 7.2.

Una migració **mksysb** no es recomana per a sistemes que es puguin migrar amb una migració tradicional. Aquest mètode us permet evitar les limitacions del maquinari restaurant el **mksysb** a la nova configuració de maquinari i migrar-lo sense executar AIX Versió 7.2. Al sistema resultant s'executarà el nou nivell de l'AIX.

## **Requisits per utilitzar un fitxer bosinst.data personalitzat amb una migració mksysb**

Un fitxer bosinst.data personalitzat és necessari per dur a terme una instalvlació de migració **mksysb**.

El fitxer personalitzat bosinst.data ha de complir els requisits següents per tal de poder-lo utilitzar amb la migració **mksysb**:

- v Cal proporcionar el fitxer mitjançant el mètode de disquet complementari o mitjançant el mètode de fitxer de client (NIM). Per obtenir més informació sobre la creació d'aquest fitxer, consulteu l'apartat ["Personalització de la instal](#page-91-0)vlació" a la pàgina 84. El mètode del CD o DVD suplementari no rep suport en una migració **mksysb**.
- v El fitxer ha de contenir una nova variable denominada MKSYSB\_MIGRATION\_DEVICE. Aquesta variable especifica el nom del dispositiu que conté el **mksysb**. Per obtenir informació sobre els valors suportats per aquesta variable, consulteu l'apartat ["Descripcions de les stanza control\\_flow](#page-55-0) [bosinst.data" a la pàgina 48.](#page-55-0)
- v Les variables següents a la stanza CONTROL\_FLOW s'han d'establir de la forma següent:
	- PROMPT s'ha d'establir en *no*.

target disk data:

- INSTALL\_METHOD s'ha d'establir en *migrate*.
- EXISTING\_SYSTEM\_OVERWRITE s'ha d'establir en *yes*.
- RECOVER\_DEVICES s'ha d'establir en *no*. Una migració **mksysb** intenta recuperar el sys0 atribuït per al sistema d'origen tal com s'especifica a l'ODM de **mksysb**, però no es recupera cap altra dada específica de dispositiu del sistema d'origen.

Els valors proporcionats per l'usuari per aquestes variables es passen per alt.

• El fitxer ha de llistar els discos que s'instal·laran a la stanza TARGET\_DISK\_DATA per garantir que només s'utilitzen aquests discos. Una migració **mksysb** és una combinació d'una instalvlació de sobreescriptura i una instal·lació de migració. La porció de sobreescriptura destrueix totes les dades dels discos de destinació. La stanza TARGET\_DISK\_DATA ha de tenir informació suficient per distingir clarament un disc. Si proporcioneu una stanza TARGET\_DISK\_DATA buida, s'utilitza el disc per defecte per la plataforma, si està disponible. Els exemples següents mostren possibles valors per la stanza TARGET\_DISK\_DATA:

#### **Exemple 1. Únicament noms de discos (dos discos)**

 $PVID =$ PHYSICAL LOCATION =  $CONNECTION =$ LOCATION = SIZE  $MB =$ HDISKNAME = hdisk0 target disk data: PVID = PHYSICAL LOCATION = CONNECTION = LOCATION = SIZE  $MB =$ HDISKNAME = hdisk1 **Exemple 2. Ubicació física especificada (1 disc)** target disk data:  $PVID =$ PHYSICAL LOCATION = U0.1-P2/Z1-A8 CONNECTION =  $\overline{LOCAITION}$  = SIZE  $MB =$  $HDISKNAME =$ **Exemple 3. Per ID de volum físic (PVID)(2 discos)** target disk data: PVID = 0007245fc49bfe3e PHYSICAL LOCATION = CONNECTION = LOCATION = SIZE  $MB =$ 

HDISKNAME =

```
target disk data:
              -<br>PVID = 00000000a472476f
              PHYSICAL LOCATION =
              CONFETI\overline{0}N =\text{LOCATION} =
              SIZE MB =HDISKNAME =
```
## **Realització d'una migració mksysb amb una instal**v**lació d'un DVD**

Podeu dur a terme una migració mksysb amb una instal·lació d'un DVD de l'AIX Versió 7.2.

#### **Prerequisits**

- v Tot el maquinari obligatori, inclosos els dispositius externs (com les unitats DVD-ROM), han de connectar-se físicament. Per obtenir més informació sobre la connexió de dispositius externs, consulteu la documentació de maquinari que es lliurava amb el sistema.
- v La resta d'usuaris que tingui accés al sistema ha de sortir de la sessió per poder començar la instal·lació.
- v Comproveu que les aplicacions s'executen en l'AIX Versió 7.2. A més, comproveu que les aplicacions són compatibles en binari amb l'AIX Versió 7.2. Si el sistema és un servidor d'aplicacions, verifiqueu que no hi hagi problemes de llicències. Consulteu la documentació de l'aplicació o el proveïdor per verificar per a quins nivells de l'AIX tenen suport i llicència les aplicacions.
- v Verifiqueu que el microcodi de maquinari estigui actualitzat.
- v Cal que hi hagi espai en disc i memòria disponible. L'AIX Versió 7.2 requereix un mínim de 4 GB de memòria i 20 GB d'espai físic en disc. Per obtenir informació addicional sobre el release, consulteu les *Notes del lliurament d'AIX 6.1*.
- v Feu una còpia de seguretat del programari i de les dades del sistema. Per obtenir instruccions sobre la creació d'una còpia de seguretat del sistema, consulteu l'apartat ["Creació de còpies de seguretat del](#page-332-0) [sistema" a la pàgina 325.](#page-332-0) Aquesta còpia de seguretat s'utilitza durant la instal·lació de migració **mksysb** per restaurar els fitxers del sistema abans de la migració.
- v Si el sistema d'origen està disponible, executeu-hi la seqüència prèvia a la migració. Passeu per alt els missatges relatius a la configuració del maquinari del sistema d'origen perquè la migració té lloc al sistema de destinació. Corregiu qualsevol altre problema tal com recomana la seqüència.

### **Pas 1. Preparació del sistema per la instal**v**lació**

Prepareu la migració del BOS a l'AIX Versió 7.2 efectuant els passos següents:

- 1. Inseriu el disc *AIX Volum 1* al dispositiu de media.
- 2. Atureu el sistema de destinació. Si la màquina està en funcionament, apagueu-la seguint aquests passos:
	- a. Inicieu la sessió com a usuari root.
	- b. Escriviu shutdown -F.
	- c. Si el sistema no s'apaga automàticament, colvloqueu l'interruptor d'alimentació en posició d'apagat (0).

**Atenció:** No engegueu la unitat del sistema fins que no se us indiqui.

- 3. Engegueu tots els dispositius externs connectats. Aquests dispositius externs són:
	- Terminals
	- Unitats de CD-ROM
	- v Unitats de DVD-ROM
	- Unitats de cintes
	- Pantalles
	- v Unitats de disc externes

Cal encendre els dispositius externs primer perquè la unitat del sistema pugui identificar cada dispositiu perifèric durant el procés d'engegada.

- 4. Si el dispositiu MKSYSB\_MIGRATION\_DEVICE és una cinta, inseriu la cinta per a **mksysb** a la unitat de cintes. Si el dispositiu MKSYSB\_MIGRATION\_DEVICE és un DVD i disposeu d'una unitat de DVD addicional al sistema (diferent de la que s'està utilitzant per engegar AIX) inseriu el DVD **mksysb** a la unitat per evitar que se us sol·liciti que intercanvieu els suports.
- 5. Inseriu el disquet personalitzat bosinst.data suplementari a la unitat de disquets. Si el sistema no disposa d'unitat de disquets, utilitzeu el mètode d'instalvlació de xarxa per la migració **mksysb**.

#### **Pas 2. Engegada des del suport d'instal**v**lació del producte**

Seguint aquests passos migrareu la versió actual del sistema operatiu a AIX Versió 7.2. Si utilitzeu una consola ASCII que no estava definida al sistema anterior, us caldrà definir-la abans de continuar. Si voleu obtenir més informació sobre la definició de consoles ASCII, consulteu l'apartat ["Pas 3. Configuració d'un](#page-68-0) [terminal ASCII" a la pàgina 61.](#page-68-0)

- 1. Canvieu la posició de l'interruptor d'alimentació de la unitat del sistema d'apagat (0) a encès (|).
- 2. Quan sentiu dos senyals sonors, feu clic a F5 al teclat (o bé 5 en un terminal ASCII). Si teniu una pantalla de gràfics, veureu la icona del teclat a la pantalla quan se senti el senyal sonor. Si teniu un terminal ASCII (també anomenat terminal tty), veureu la paraula "teclat" quan se senti el senyal sonor.

**Nota:** Si el sistema no s'engega amb la tecla F5 (o la tecla 5 en un terminal ASCII), consulteu la documentació del maquinari per obtenir informació sobre com engegar el sistema des d'un media del producte AIX.

El sistema comença a engegar-se des del suport d'instalvlació. La instalvlació de migració **mksysb** continua com a instalvlació no atesa (sense missatges) a menys que MKSYSB\_MIGRATION\_DEVICE sigui la mateixa unitat de DVD que la que s'està utilitzant per engegar i instal·lar el sistema. En aquest cas, se solvlicita a l'usuari que canviï el suport d'emmagatzematge del producte pel DVD **mksysb** per tal de restaurar els fitxers image.data i /etc/filesystems. Un cop succeeix això, se sol·licita a l'usuari que torni a inserir el suport d'emmagatzematge del producte i la instal·lació continua. Quan sigui el moment de restaurar la imatge **mksysb**, es repetirà el mateix procediment.

Els menús del BOS no donen suport actualment a la migració de **mksysb**, així que no es poden carregar. En una migració tradicional, si es produeixen errors que es poden solucionar sol·licitant informació a l'usuari a través dels menús, es carreguen els menús del BOS. Si aquests errors o problemes es detecten durant la migració mksysb, la instal·lació s'atura i es mostra un error que indica que la migració no pot continuar. Depenent del tipus d'error que provoca la interrupció, es mostrarà informació específica sobre l'error. Si la instal·lació s'interromp, el LED mostra "088".

#### **Pas 3. Finalització de la migració del BOS**

Un cop començat el procés d'instal·lació, apareix la pantalla Instal·lant el Sistema operatiu base.

A mesura que la instal·lació avança, els números dels camps de percentatge de tasques finalitzades i temps transcorregut augmenten per indicar l'estat de la instalvlació. Després de restaurar **mksysb**, s'instal·la l'entorn de temps d'execució, la informació d'estat mostra informació sobre l'altre programari que s'està instalvlant. Després de finalitzar la instalvlació del BOS, el sistema es reengega automàticament.

Després que el sistema s'hagi reiniciat, se us sol·licita que configureu la instal·lació del BOS. Per obtenir més informació sobre la configuració del BOS, consulteu l'apartat ["Configuració de l'AIX" a la pàgina 89.](#page-96-0)

**Nota:**

Si no hi ha prou espai per migrar tot el programari que es migra habitualment, hi haurà disponible un conjunt de programari anomenat Paquet d'instal·lació de migració quan instal·leu programari addicional més endavant. Heu de crear espai de disc addicional a la màquina en la qual voleu instal·lar el paquet d'instalvlació i, a continuació, podeu executar **smit update\_all** per finalitzar la instalvlació, quan s'instalvla el paquet d'instal·lació de migració.

Si no dueu a terme la instal·lació des d'una consola de gràfics, es crea un paquet d'instal·lació Graphics\_Startup. Si voleu obtenir-ne més informació, consulteu l'apartat ["Productes opcionals i](#page-351-0) [actualitzacions de servei" a la pàgina 344.](#page-351-0) Per obtenir informació sobre com eliminar programari del sistema per alliberar espai en disc, consulteu l'apartat ["Manteniment dels productes de programari](#page-359-0) [opcional i d'actualitzacions de servei" a la pàgina 352.](#page-359-0)

Si heu executat la seqüència prèvia a la migració al sistema d'origen, executeu la seqüència posterior a la migració i comproveu els fitxers de sortida.

## **Realització d'una migració mksysb amb instal**v**lació de NIM**

Podeu dur a terme una migració mksysb amb la instal·lació d'un NIM de l'AIX Versió 7.2.

### **Prerequisits**

- v Tot el maquinari obligatori, inclosos els dispositius externs (com les unitats DVD-ROM), han de connectar-se físicament. Per obtenir més informació sobre la connexió de dispositius externs, consulteu la documentació de maquinari que es lliurava amb el sistema.
- v La resta d'usuaris que tingui accés al sistema ha de sortir de la sessió per poder començar la instal·lació.
- v Comproveu que les aplicacions s'executen en l'AIX Versió 7.2. A més, comproveu que les aplicacions són compatibles en binari amb l'AIX Versió 7.2. Si el sistema és un servidor d'aplicacions, verifiqueu que no hi hagi problemes de llicències. Consulteu la documentació de l'aplicació o el proveïdor per verificar per a quins nivells de l'AIX Versió 7.2 tenen suport i llicència les aplicacions.
- v Verifiqueu que el microcodi de maquinari estigui actualitzat.
- v Cal que hi hagi espai en disc i memòria disponible. L'AIX Versió 7.2 requereix un mínim de 4 GB de memòria i 20 GB d'espai físic en disc. Per obtenir informació addicional sobre el release, consulteu les *Notes del lliurament d'AIX 6.1*.
- v Feu una còpia de seguretat del programari i de les dades del sistema. Per obtenir instruccions sobre la creació d'una còpia de seguretat del sistema, consulteu l'apartat ["Creació de còpies de seguretat del](#page-332-0) [sistema" a la pàgina 325.](#page-332-0) Aquesta còpia de seguretat s'utilitza durant la instal·lació de migració **mksysb** per restaurar els fitxers del sistema abans de la migració.
- v Si el sistema d'origen està disponible, executeu-hi l'script pre\_migration. Passeu per alt els missatges relatius a la configuració del maquinari del sistema d'origen perquè la migració té lloc al sistema de destinació. Corregiu qualsevol altre problema tal com recomana la seqüència.

### **Pas 1. Preparació del sistema per la instal**v**lació**

Per preparar el sistema, comproveu si es compleixen les condicions següents:

- v El sistema de destinació ha de ser un client definit a la NIM master.
- v El fitxer personalitzat bosinst.data necessari que es descriu als prerequisits és un recurs NIM bosinst.data o bé es proporciona amb el mètode de disquet suplementari.

Per instruir la NIM master per tal que iniciï una instal·lació del client, executeu l'ordre següent:

```
# nim -o bos_inst -a source=rte -a spot=nom spot -a lpp_source=lpp source name
-a bosinst_data=recurs dades_bosinst name -a mksysb=nom mksysb nom_client
```
El fitxer SPOT i el camp lpp\_source han d'estar al nivell de l'AIX Versió 7.2.

De forma alternativa, mksysb es pot assignar al client primer mitjançant una operació **alloc** diferent. A continuació, utilitzeu la línia d'ordres o **smitty nim** per dur a terme una operació **bos\_inst** al client. Si el **mksysb** s'assigna al client abans de l'operació **bos\_inst**, l'especificació del **mksysb** no és necessària.

## **Pas 2. Engegada des del suport d'instal**v**lació del producte**

Seguint aquests passos migrareu la versió actual del sistema operatiu a AIX Versió 7.2. Si utilitzeu una consola ASCII que no estava definida al sistema anterior, us caldrà definir-la. Si voleu obtenir més informació sobre la definició de consoles ASCII, consulteu l'apartat ["Pas 3. Configuració d'un terminal](#page-68-0) [ASCII" a la pàgina 61.](#page-68-0)

- 1. Un cop s'ha transferit la imatge d'engegada de xarxa, el sistema comença a l'engegada mitjançant els recursos de la xarxa.
- 2. La instalvlació de migració **mksysb** continua com a instalvlació no atesa (sense missatges).

Els menús del BOS no donen suport actualment a la migració de **mksysb**, així que no es poden carregar. En una migració tradicional, si es produeixen errors que es poden solucionar solvlicitant informació a l'usuari a través dels menús, es carreguen els menús del BOS. Si aquests errors o problemes es detecten durant la migració **mksysb**, la instalvlació s'atura i es mostra un error que indica que la migració no pot continuar. Depenent del tipus d'error que provoca la interrupció, es mostrarà informació específica sobre l'error. Si la instal·lació s'interromp, el LED mostra "088".

#### **Pas 3. Finalització de la migració del BOS**

Un cop començat el procés d'instal·lació, apareix la pantalla Instal·lant el Sistema operatiu base.

A mesura que la instal·lació avança, els números dels camps de percentatge de tasques finalitzades i temps transcorregut augmenten per indicar l'estat de la instalvlació. Després de restaurar **mksysb**, s'instal·la l'entorn de temps d'execució, la informació d'estat mostra informació sobre l'altre programari que s'està instalvlant. Després de finalitzar la instalvlació del BOS, el sistema es reinicialitza automàticament.

Després que el sistema s'hagi reiniciat, se us sol·licita que configureu la instal·lació del BOS. Per obtenir més informació sobre la configuració del BOS, consulteu l'apartat ["Configuració de l'AIX" a la pàgina 89.](#page-96-0)

#### **Nota:**

Si no hi ha prou espai per migrar tot el programari que es migra habitualment, hi haurà disponible un conjunt de programari anomenat Paquet d'instal·lació de migració quan instal·leu programari addicional més endavant. Heu de crear espai de disc addicional a la màquina en la qual voleu instal·lar el paquet d'instalvlació i, a continuació, podeu executar **smit update\_all** per finalitzar la instalvlació, quan s'instalvla el paquet d'instal·lació de migració.

Si no dueu a terme la instal·lació des d'una consola de gràfics, es crea un paquet d'instal·lació Graphics\_Startup. Si voleu obtenir-ne més informació, consulteu l'apartat ["Productes opcionals i](#page-351-0) [actualitzacions de servei" a la pàgina 344.](#page-351-0) Per obtenir informació sobre com eliminar programari del sistema per alliberar espai en disc, consulteu l'apartat ["Manteniment dels productes de programari](#page-359-0) [opcional i d'actualitzacions de servei" a la pàgina 352.](#page-359-0)

Si heu executat la seqüència prèvia a la migració al sistema d'origen, executeu la seqüència posterior a la migració i comproveu els fitxers de sortida.

## **Particions**

Fer particions del sistema és similar a fer particions del disc dur. Quan feu una partició del disc dur, dividiu una única unitat física del disc dur de manera que el sistema operatiu el reconeix com una sèrie d'unitats de disc dur lògiques separades.

<span id="page-439-0"></span>Teniu la possibilitat de dividir els recursos del sistema fent servir la partició de la HMC per partir el sistema. A cadascuna d'aquestes divisions denominades *particions*, podeu instal·lar el sistema operatiu i fer servir cada partició com faríeu amb un sistema físic separat.

## **Conceptes sobre la creació de particions**

Abans de començar a instal·lar el BOS en particions, cal que conegueu les idees generals i la terminologia de la creació de particions.

## **Particions lògiques**

Una *partició lògica* (LPAR) és la divisió dels processadors, la memòria i els recursos de maquinari d'un ordinador en diversos entorns de manera que cada entorn pugui funcionar independentment amb el seu sistema operatiu i aplicacions.

El nombre de particions lògiques que es poden crear depèn del model de processador del sistema i dels recursos disponibles. Normalment, les particions es fan servir per a diverses finalitats com ara el funcionament de la base de dades, operacions del client/servidor, operacions del servidor web, entorns de prova i entorns de producció. Cada partició es pot comunicar amb cadascuna de les altres com si cada partició fos una màquina separada.

El sistema operatiu AIX dóna suport als entorn amb particions. Encara que els conceptes de la instalvlació de l'AIX són els mateixos, la configuració i la gestió d'un entorn amb particions amb el sistema operatiu AIX són conceptes nous.

Una partició lògica ha de disposar d'un conjunt mínim de recursos, tal com s'indica a continuació:

- v 1 GB de memòria del sistema disponible
- Un processador del sistema disponible
- v Un dispositiu d'engegada a una ranura d'E/S assignada
- v Un adaptador de xarxa disponible (per l'informe d'errors)
- v Qualsevol altre adaptador que calgui a una ranura d'E/S assignada

Els processadors, la memòria i les ranures d'E/S es poden assignar a qualsevol partició, independentment de la seva ubicació. Tanmateix, si tracteu d'activar una partició, però els recursos especificats no són disponibles en aquell moment, no s'activarà la partició. És important efectuar un seguiment dels recursos del sistema per tal d'evitar la fallada de l'activació. Les ranures PCI s'assignen individualment a les particions i la memòria es pot assignar en 256 MB. La granularitat dels recursos que es pot assignar a les particions és molt bona, cosa que proporciona flexibilitat a l'hora de crear sistemes amb la quantitat de recursos desitjats. Cada partició executa la seva pròpia còpia del sistema operatiu AIX i està aïllada de qualsevol activitat d'altres particions. Les anomalies de programari no es propaguen en tot el sistema i els recursos de maquinari i el microcodi aïllen els recursos.

### **Sistema gestionat**

Un sistema gestionat és un sistema connectat físicament i gestionat per la Consola de gestió del maquinari (HMC).

Podeu utilitzar HMC per realitzar tasques que afectin a tot el sistema gestionat com, per exemple, l'engegada i l'apagada del sistema. També podeu crear particions i perfils de particions dins de cada sistema gestionat. Aquests perfils de particions i particions defineixen el mode en que es configura i funciona el sistema amb particions.

### **Creació dinàmica de particions lògiques**

La creació dinàmica de particions lògiques permet connectar i desconnectar recursos gestionats del sistema al sistema operatiu d'una partició lògica sense reengegar-lo.

<span id="page-440-0"></span>Per obtenir més informació sobre la creació dinàmica de particions lògiques, consulteu els apartats següents:

- v Creació dinàmica de particions lògiques a *Performance management*
- v Creació dinàmica de particions lògiques a *General Programming Concepts: Writing and Debugging Programs*

## **Particions lògiques d'afinitat**

Una *partició lògica d'afinitat* és un tipus especial de partició lògica que utilitza els recursos del sistema que es troben físicament a prop entre ells.

Alguns sistemes tenen la possibilitat de crear particions lògiques d'afinitat. Consulteu les especificacions del vostre maquinari per veure si el vostres sistema gestionat pot utilitzar particions lògiques d'afinitat. Quan es crea una partició lògica d'afinitat, l'HMC determina automàticament els recursos del sistema que cal utilitzar, segons la ubicació física que tenen entre ells. Els recursos del sistema que l'HMC gestiona automàticament són els processadors i la memòria. L'usuari determina els requisits d'E/S per cadascuna d'aquestes particions. L'HMC llavors crea un perfil per cada partició lògica d'afinitat i un perfil de sistema per al sistema gestionat.

### **Partició de sistema complet**

Un partició especial anomenada *Partició de sistema complet* assigna tots els vostres recursos del sistema gestionat a una gran partició.

La partició de sistema complet es similar a la tradicional, un mètode no particionat de sistema operatiu. Com que tots els recursos estan assignats a aquesta partició, no podreu iniciar cap altre partició quan s'estigui executant la partició de sistema complet. Tampoc podreu iniciar la partició de sistema complet quan altres particions s'estiguin executant. Hauríeu d'escollir la partició de sistema complet o bé crear altre particions. El vostre ús d'entrada/sortida podria veure's afectat si commuteu entre aquestes dues opcions amb freqüència.

### **Execució de l'AIX a una partició lògica**

Hi ha diverses diferències entre l'execució de l'AIX a una partició lògica i l'execució a un servidor autònom.

En aquesta llista es descriuen algunes d'aquestes diferències:

- v L'assignació de recursos de la partició lògica permet seleccionar components individuals per afegir-los a una partició sense que hi hagi dependències entre els recursos. Les ranures es poden assignar lliurament a qualsevol calaix d'E/S del sistema. Per altres dispositius poden caler altres requisits d'aplicacions específiques. És bona idea configurar més ranures PCI del necessari a la partició, pel número d'adaptadors. Això proporciona flexibilitat perquè permet connectar adaptadors addicionals a les ranures buides que formen part de la partició activa. Com que cada partició necessita el seu propi dispositiu d'engegada separat, el sistema ha de tenir com a mínim un dispositiu d'engegada i un adaptador associat per partició.
- v Per a que l'AIX s'executi dins d'una partició lògica, l'AIX crida l'Hypervisor enlloc del seu accés directe tradicional al maquinari i als recursos de mapatge d'adreces.
- v Algunes crides a accessos directes es presenten amb finalitats de diagnòstic i les crides RTAS, als codis de retorn dels serveis d'abstracció de temps d'execució, es fan servir sempre que s'emeten operacions no permeses.
- v A la partició no existeix cap consola física. Encara que els ports en sèrie físics del sistema es poden assignar a les particions, no poden ser a més d'una partició a la vegada. Per proporcionar una sortida pels missatges de la consola i també per finalitats de diagnòstic, el microprogramari implementa un tty virtualment, que l'AIX veu com un dispositiu tty estàndard. La sortida s'envia a l'HMC. Els subsistemes de diagnòstic de l'AIX utilitzen el tty virtual com a consola del sistema.
- v Algunes operacions de les plataformes es limiten a les LPARs. Per exemple, als sistemes sense LPAR, les actualitzacions de microprogramari de la plataforma les pot realitzar des de l'AIX un usuari root.

<span id="page-441-0"></span>Com que les actualitzacions de microprogramari poden afectar totes les particions, l'administrador de LPAR pot especificar que una partició concreta (o cap partició) tingui aquesta autoritat. Dins d'aquesta partició, les actualitzacions de microprogramari treballen de la mateixa manera que ho fan els sistemes sense LPAR.

A banda d'aquestes consideracions, l'AIX s'executa a una partició, de la mateixa manera que a un servidor autònom. No s'han observat diferències entre el punt de vista de l'administrador i l'aplicació. Les aplicacions de tercers només han d'estar certificades per a un nivell de l'AIX que s'executa a una partició i *no* per a l'entorn LPAR mateix.

## **Gestió remota**

Podeu connectar el navegador a l'Consola de gestió del maquinari (HMC) per gestionar les particions de forma remota, o podeu utilitzar la línia d'ordres.

Cadascun dels següents mètodes de gestió del sistema es pot dur a terme mitjançant la interfície de l'HMC o la línia d'ordres.

- Usar el client de l'HMC per gestionar remotament qualsevol sistema o partició d'AIX. Tots els plug-ins de l'AIX al sistema AIX es poden gestionar de forma remota des del client HMC.
- v Utilitzar un client HMC per gestionar remotament un altre client HMC. Tots els plug-ins de la HMC al servidor HMC es poden gestionar remotament des del client HMC. L'únic plug-in que és una excepció és el plug-in de l'agent de servei.

Per obtenir informació sobre com gestionar les particions remotament amb la línia d'ordres de la HMC, consulteu l'adreça web [Using the HMC remote command line.](http://publib.boulder.ibm.com/infocenter/eserver/v1r3s/topic/iphai_p5/usingtheremotecommandline.htm)

## **Seguretat de les particions**

Els administradors de sistema poden instal·lar un servidor amb l'opció de Evaluation Assurance Level 4+ (EAL4+) durant la instal·lació del sistema operatiu base (BOS). Si seleccioneu aquesta opció, hi haurà restriccions al programari que s'instal·la durant la instal·lació del BOS i restriccions d'accés a la xarxa.

Començant amb l'AIX 5L Versió 5.2 amb el paquet de manteniment recomanat 5200-01, la tecnologia EAL4+ s'executa en plataformes de maquinari amb processador POWER4 que admeten la configuració de particions lògiques. Els servidors EAL4+ admeten els perifèrics següents:

- v Dispositiu d'emmagatzematge
	- Terminals
	- Impressores
	- Discs durs
	- Unitats de CD-ROM
- v Dispositius de còpia de seguretat
	- Streamers
	- Disqueteres
- Dispositius de xarxa
	- Ethernet
	- Token Ring

## **Implementacions de particions lògiques**

La partició lògica d'un entorn s'afegeix a una sèrie de solucions que proporcionen una millora de la gestió i de la disponibilitat de les aplicacions i un ús més eficient dels recursos. Podeu implementar particions lògiques de moltes maneres.

## <span id="page-442-0"></span>**Consolidació del servidor**

Si disposeu d'un servidor amb suficient capacitat de processament podeu subdividir lògicament el servidor en una sèrie de sistemes més petits, per tal de permetre la consolidació del servidor. L'ús de la partició per a la consolidació permet aïllar aplicacions, a més de proporcionar altres beneficis com la reducció de l'espai útil, un únic punt de gestió i una redistribució del recursos més fàcil a mida que canvien les càrregues de treball.

## **Entorns de prova i producció barrejats**

Normalment, els entorns de prova i de producció han d'estar aïllats un de l'altre. La partició permet assignar particions separades per als sistemes de prova i de producció, amb la qual cosa s'elimina la necessitat de comprar maquinari i programari addicionals.

Un cop finalitzades les proves, podeu tornar els recursos assignats a la partició de prova a la partició de producció o algun altre lloc, segons sigui necessari. També podeu afegir recursos addicionals a una partició si desitgeu moure la partició d'un entorn de prova a un entorn de producció. A mesura que es desenvolupen nous projectes, es poden construir i provar dins el mateix maquinari on s'implementaran.

### **Consolidació de diverses versions del mateix sistema operatiu**

Poden existir diverses versions de l'AIX a diferents particions lògiques (LPARs) al mateix sistema.

La consolidació de diverses versions de l'AIX a un sol sistema permet satisfer diversos requisits de les aplicacions sense tenir diversos sistemes. També us permet crear una LPAR per comprovar les aplicacions a les noves versions del sistema operatiu, abans d'actualitzar els entorns de producció. Enlloc de tenir un servidor separat per aquesta funció, podeu utilitzar un conjunt mínim d'aplicacions temporalment, per crear una LPAR nova on provar l'aplicació. Quan deixeu de necessitar la partició, podeu tornar a incorporar els recursos a les altres LPAR.

## **Comunicació entre les particions i l'HMC**

Després d'iniciar una partició, el sistema utilitza un adaptador de xarxa per a comunicar-se amb l'Consola de gestió del maquinari (HMC).

Cal configurar l'HMC i la partició per tal que puguin utilitzar els adaptadors de xarxa per comunicar-se entre ells. La partició s'ha de configurar per identificar l'HMC (o les HMC) a la xarxa. Es recomana que la xarxa es configuri utilitzant un servidor DNS.

Podeu fer servir noms d'amfitrió completament qualificats o noms d'amfitrió curts, per identificar les particions i les HMC. Tanmateix, es recomana que cada partició i HMC estigui identificada amb un nom d'amfitrió completament qualificat, perquè aquesta identificació garantitza que els noms de totes les particions i HMC de la xarxa siguin exclusius. Els noms d'amfitrió no poden tenir més de 100 octets de longitud.

L'HMC i les particions també es poden configurar fent servir un nom d'amfitrió curt, on el nom de domini no està definit. Normalment, això es fa en un entorn privat o xarxa de prova. Si l'HMC es defineix utilitzant un nom d'amfitrió curt, haureu de seguir uns passos extra per a la configuració de la xarxa, per tal de garantir la correcta comunicació entre les particions i l'HMC. Si utilitzeu noms d'amfitrió curts enlloc de noms d'amfitrió completament qualificat, assegureu-vos que els noms siguin exclusius i que els mapatges amb les adreces IP s'hagin especificat correctament.

L'ordre de cerca entre el fitxer /etc/hosts i el DNS es pot especificar mitjançant el fitxer /etc/netsvc.conf o /etc/irs.conf.

Els exemples següents mostren els casos en els que es dóna suport:

v Si utilitzeu un DNS i la vostra partició i la HMC utilitzen noms d'amfitrió completament qualificats, no caldrà cap configuració addicional de la xarxa.

<span id="page-443-0"></span>v Si utilitzeu un DNS i la vostra partició utilitza un nom d'amfitrió curt, com ara *partition\_1* i la HMC utilitza un nom d'amfitrió curt com ara *hmc123*, ambdós s'hauran d'afegir al fitxer **/etc/hosts** local, com es mostra a continuació:

```
root@partition_1
-> cat /etc/hosts
127.0.0.1 loopback localhost
9.3.3.151 partition_1.mydomain.mycompany.com partition 1
9.3.3.152 hmc123.mydomain.mycompany.com hmc123
```
**Nota:** Heu d'incloure un nom d'amfitrió completament qualificat a més a més del nom curt, quan el DNS sigui present.

v si no esteu fent servir un DNS i la vostra partició està fent servir un nom d'amfitrió completament qualificat, com ara *partition\_1.mydomain.mycompany.com*, i la HMC està fent servir un nom d'amfitrió completament qualificat, com ara *hmc123.mydomain.mycompany.com*, ambdós s'hauran d'afegir al fitxer /etc/hosts local, tal com es mostra a continuació:

```
root@partition_1.mydomain.mycompany.com
-> cat /etc/hosts
```
127.0.0.1 loopback localhost 9.3.3.151 partition 1.mydomain.mycompany.com 9.3.3.152 hmc123.mydomain.mycompany.com

v Si no esteu fent servir cap DNS i la vostra partició està fent servir un nom d'amfitrió com ara *partition\_1* i la HMC també està fent servir un nom d'amfitrió curt com ara *hmc123*, ambdós s'hauran d'afegir al fitxer /etc/hosts local, tal com es mostra a continuació:

```
root@partition_1
-> cat /etc/hosts
127.0.0.1 loopback localhost
```
9.3.3.151 partition\_1

9.3.3.152 hmc123

v La HMC està fent servir un nom d'amfitrió, com ara *hmc123*, i voldríeu fer servir ambdós, un nom d'amfitrió completament qualificat i un nom d'amfitrió curt per a la HMC. Per a que la vostra partició es comuniqui correctament amb la HMC, heu d'especificar el nom d'amfitrió curt abans que el nom d'amfitrió completament qualificat al fitxer de la partició /etc/hosts, tal com es mostra a continuació:

```
root@partition_1.mydomain.mycompany.com
-> cat /etc/hosts
```
127.0.0.1 loopback localhost

9.3.3.151 partition\_1.mydomain.mycompany.com 9.3.3.152 hmc123 hmc123.mydomain.mycompany.com

# **Instal**v**lació d'AIX en un entorn amb particions**

Existeixen múltiples procediments per instal·lar AIX en un entorn amb particions.

Assegureu-vos que seguiu els passos següents per al mètode d'instal·lació que seleccioneu. En cada procediment heu d'utilitzar l'AIX per completar alguns passos de la instalvlació, mentre que d'altres es completen mitjançant la interfície de HMC.

### **Instal**v**lació de l'AIX fent servir el dispositiu de suport d'emmagatzematge per instal**v**lar una partició amb una HMC**

En aquest procediment dureu a terme una instal·lació del sistema operatiu base a una partició lògica fent servir el dispositiu de suport d'emmagatzematge de la partició. Aquest procediment assumeix que hi ha una HMC adjuntada al sistema gestionat.

## <span id="page-444-0"></span>**Prerequisits**

La informació d'aquest cas s'ha provat amb versions específiques de l'AIX. Els resultats obtinguts poden variar força segons la versió i el nivell de l'AIX.

**Nota:** Assegureu-vos que seguiu els passos següents per al mètode d'instalvlació que seleccioneu. En cada procediment heu d'utilitzar l'AIX per completar alguns passos de la instalvlació, mentre que d'altres es completen mitjançant la interfície de la HMC.

Abans de començar aquest procediment, ja hauríeu d'haver utilitzat la HMC per crear una partició i un perfil de partició per al client. Assigneu el controlador de bus SCSI adjuntat a un dispositiu de suport d'emmagatzematge, un adaptador de xarxa i espai suficient per al sistema operatiu AIX a la partició. Establiu la modalitat d'engegada per a aquesta partició en modalitat SMS. Després d'haver creat la partició i el perfil de les particions, deixeu la partició en estat *Preparat*. Per obtenir instruccions sobre com crear una partició lògica i un perfil de partició, consulteu l'article Creació de particions lògiques i perfils de particions de l'Information Center de IBM Power Systems Hardware.

#### **Pas 1. Activeu i instal**v**leu la partició (realitzeu aquests passos a la interfície HMC)**

- 1. Activeu la partició, de la forma següent:
	- a. Inseriu el suport d'emmagatzematge *AIX 7 Volum 1* al dispositiu de suport d'emmagatzematge del sistema gestionat.
	- b. Al panell de navegació, obriu **Gestió de sistemes > Servidors** i feu clic al sistema on voleu ubicar la partició lògica.
	- c. Des del menú Tasques, seleccioneu la partició, feu clic a **Operacions > Activar > Perfil**.
	- d. Seleccioneu **Obrir una finestra de terminal o sessió de consola** a la part inferior del menú per obrir una finestra de terminal virtual (vterm).
	- e. Seleccioneu **Avançat** per obrir el menú d'opcions avançades.
	- f. Seleccioneu la modalitat d'engegada **SMS**.
	- g. Seleccioneu **D'acord** per tancar el menú d'opcions avançades.
	- h. Seleccioneu **D'acord**. S'obrirà una finestra vterm per a la partició.
- 2. Al menú SMS de vterm, feu el següent:
	- a. Premeu la tecla 5 i premeu Intro per seleccionar **5. Seleccioneu Opcions d'engegada**.

```
Microprogramari de PowerPC
Versió SF220_001
SMS 1.5 (c) Copyright IBM Corp. 2000, 2003 Reservats tots els drets.
                     -------------------------------------------------------------------------------
Menú principal
1. Seleccionar idioma
2. Configurar IPL remota (càrrega del programa inicial)
3. Canviar els valors d'SCSI
4. Seleccionar la consola
5. Seleccionar opcions d'engegada
-------------------------------------------------------------------------------
Tecles de navegació:
               X = Sortir dels Serveis de gestió de dades
-------------------------------------------------------------------------------
Escriviu el número de l'element de menú i premeu Intro o seleccioneu la tecla de navegació: 5
```
- b. Premeu la tecla 2 i premeu Intro per seleccionar **2. Seleccionar dispositius d'engegada**.
- c. Premeu la tecla 1 i premeu Intro per seleccionar **1. Seleccionar el primer dispositiu d'engegada**.
- d. Premeu la tecla 3 i premeu Intro per seleccionar **3. DVD**.
- e. Seleccioneu el tipus de suport d'emmagatzematge que correspon al dispositiu de suport d'emmagatzematge i premeu Intro.
- f. Seleccioneu el número de dispositiu que correspon al dispositiu de suport d'emmagatzematge i premeu Intro. El dispositiu de suport d'emmagatzematge ara és el primer dispositiu de la llista Seqüència d'engengada actual.
- g. Premeu la tecla ESC fins que torneu al menú Configurar l'ordre del dispositiu d'engengada.
- h. Seleccioneu el número de dispositiu que correspon al disc dur i premeu Intro.
- i. Premeu la tecla x per sortir del menú SMS. Confirmeu que voleu sortir de SMS.
- 3. Engegeu des del *Volum 1 de l'AIX*, de la forma següent:
	- a. Seleccioneu la consola i premeu Intro.
	- b. Seleccioneu l'idioma per als menú d'Instal·lació del BOS, i premeu Intro per obrir el menú Benvinguts a la instal·lació i al manteniment del Sistema operatiu base.
	- c. Escriviu 2 per seleccionar **Canviar/mostrar els valors de la instal**v**lació i instal**v**lar** al camp **Opció** i premeu Intro.

```
Benvinguts a la instal•lació i al manteniment
                     Instal•lació i manteniment
Escriviu el número que vulgueu i feu clic a Intro. L'elecció s'indica amb >>>.
   1 Iniciar ara la instal•lació amb els valors per defecte
   2 Canviar/Mostrar els valors de la instal•lació i instal•lar
   3 Iniciar manteniment per a la recuperació del sistema
   4 Fer que els discos addicionals estiguin disponibles
   88 Ajuda ? 99 Menú anterior
>>> Opció [1]: 2
```
- 4. Verifiqueu o canvieu els valors d'instal·lació del BOS, de la forma següent:
	- a. Escriviu 1 al camp **Opció** per seleccionar l'opció **Valors del sistema**.
	- b. Escriviu 1 per a Sobreenregistrament nou i complet al camp **Opció** i premeu Intro.

**Nota:** Els mètodes d'instalvlació disponibles depenen de si el disc té una versió anterior de l'AIX instal·lada.

- c. Quan s'obri la pantalla Canviar disc(s), podeu canviar el disc de destinació de la instalvlació. Si el valor per defecte que apareix és correcte, escriviu 0 al camp **Opció** i feu clic a Intro. Per canviar el disc de destinació, feu el següent:
	- 1) Escriviu el número de cada disc que trieu al camp **Opció** i feu clic a Intro. *No* feu clic a Intro un darrer cop fins que hagueu acabat de seleccionar tots els discs. Si heu de deseleccionar un disc, escriviu-ne el número un altre cop i feu clic a Intro.
	- 2) Quan hagueu acabat de seleccionar els discs, escriviu 0 al camp **Opció** i feu clic a Intro. La pantalla Instalvlació i valors obre els discs seleccionats que apareixen a la llista **Valors del sistema**.
- d. Si cal, canvieu l'entorn de l'idioma principal. Feu servir els passos següents per canviar l'idioma principal que s'utilitzarà en aquesta instalvlació per seleccionar l'idioma i les convencions culturals que voleu utilitzar.

**Nota:** Els canvis en l'entorn de l'idioma principal no tenen efecte fins després que hagi finalitzat la instalvlació del sistema operatiu base i s'hagi reeengegat el sistema.

1) Escriviu 2 al camp **Opció** de la finestra Instalvlació i valors per seleccionar l'opció **Valors d'entorn d'idioma principal**.

- 2) Seleccioneu el conjunt adequat d'opcions de convenis culturals, idioma i teclat. La majoria de les opcions és una combinació predefinida, encara que podeu definir combinacions d'opcions pròpies.
	- v Per triar un entorn d'idioma principal predefinit, escriviu el número al camp **Opció** i feu clic a Intro.
	- Per configurar el vostre propi entorn d'idioma principal, feu el següent:
		- a) Seleccioneu **MÉS SELECCIONS**.
		- b) Seleccioneu **Crear una combinació pròpia**.
		- c) Quan s'obri la finestra Establir el conveni cultural principal, escriviu el número al camp **Opció** que correspongui a la convenció cultural que heu triat i feu clic a Intro.
		- d) Quan aparegui la finestra Establir idioma principal, escriviu el número al camp **Opció** que correspongui a l'idioma principal que heu triat i feu clic a Intro.
		- e) Quan aparegui la finestra Establir teclat, escriviu el número al camp **Opció** que correspongui al teclat connectat al sistema i feu clic a Intro.
- e. Quan hagueu fet totes les vostres seleccions, verifiqueu que siguin correctes. Premeu Intro per confirmar les seleccions i començar la instalvlació del BOS. El sistema es reengega de manera automàtica un cop ha finalitzat la instal·lació.
- 5. Commuteu la partició a la modalitat Normal, de la forma següent:
	- a. Feu clic al perfil de la partició amb el botó dret del ratolí per obrir el menú. Assegureu-vos que està ressaltat el perfil de la partició correcte.
	- b. Seleccioneu **Propietats**.
	- c. Seleccioneu la pestanya **Valors**.
	- d. Per a la modalitat d'engegada, seleccioneu Normal.
	- e. Seleccioneu **D'acord** per tancar el menú Propietats.
	- f. Feu clic a la partició amb el botó dret del ratolí per obrir el menú.
	- g. Seleccioneu **Reiniciar la partició**.
	- h. Seleccioneu **Immediata** per a les opcions de reinici.
	- i. Confirmeu que voleu reiniciar la partició.
	- j. Quan la partició s'hagi reiniciat, feu clic a la partició amb el botó dret del ratolí per obrir el menú.
	- k. Seleccioneu **Obrir una finestra de terminal** per obrir una finestra de terminal virtual (vterm).
- 6. Completeu la instalvlació del BOS, de la forma següent:
	- a. Escriviu vt100 com a tipus de terminal.

```
Establir el tipus de terminal
El terminal no s'ha inicialitzat adequadament. Escriviu un tipus de terminal
i premeu Intro. Alguns tipus de terminal no s'admeten als
idiomes que no són l'anglès.
    ibm3101 tvi912 vt330
   ibm3151 tvi920 vt340
    ibm3161 tvi925 wyse30
    ibm3162 tvi950 wyse50
   ibm3163 vs100 wyse60
   ibm3164 vt100 wyse100
    ibmpc vt320 wyse350
    lft sun
                 +-----------------------Missatges------------------------
                 | Si la pantalla següent no es pot llegir, premeu per
   88 Ajuda ? | interrompre (Control+C) per tornar a aquesta pantalla.
   99 Sortir |
                 |
>>> Opció []: vt100
```
b. Al menú d'Acord de llicència, seleccioneu **Acceptar els acords de llicència**.

- <span id="page-447-0"></span>c. Seleccioneu **sí** per ACCEPTAR els acords de llicència instalvlats.
- d. Premeu F10 (o Esc+0) per sortir del menú Acord de llicència.
- e. Al menú principal de l'Assistent d'instalvlació, seleccioneu **Establir la data i l'hora**.

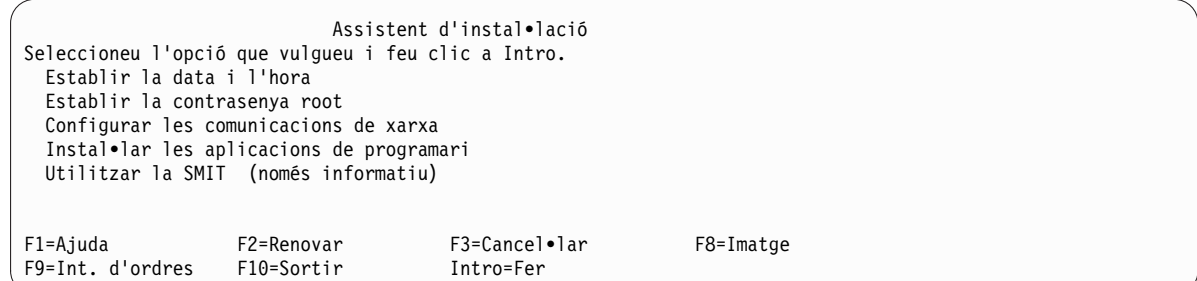

- f. Estableix la data, l'hora i la zona horària correctes. Premeu la tecla F3 (o Esc+3) per tornar al menú principal de l'Assistent d'instal·lació.
- g. Seleccioneu **Establir la contrasenya root**. Establiu una contrasenya root per a la partició.
- h. Seleccioneu **Configurar les comunicacions de xarxa**. Seleccioneu **Engegada del TCP/IP**. Seleccioneu entre les Interfícies de xarxa disponibles i premeu Intro. Introduïu la informació de xarxa adequada al menú Configuració mínima i engegada i premeu Intro. Feu servir la tecla F3 (o Esc+3) per tornar al menú principal de l'Assistent d'instal·lació.
- i. O premeu F10 (o Esc+0) per sortir de l'Assistent d'instalvlació.
- j. La finestra vterm visualitza un indicador d'inici de sessió.

#### **Step 2. Gestioneu la vostra partició (realitzeu aquest pas a l'entorn de l'AIX)**

Quan s'hagi completat la instalvlació i s'hagi reiniciat el sistema, la finestra de vterm mostrarà un indicador d'inici de sessió.

En aquest moment, possiblement voldreu realitzar diversos procediments d'administració del sistema habituals. La taula següent enumera on es pot trobar informació sobre la realització d'aquests procediments.

| Procediment                                                            | Ubicació                                                                                               |
|------------------------------------------------------------------------|----------------------------------------------------------------------------------------------------|
| Còpia de seguretat i recuperació de<br>còpies de seguretat del sistema | "Creació i instal·lació de còpies de seguretat del sistema" a Installation and migration               |
| Gestió d'usuaris i grups                                               | "Users, Roles, and Passwords" a Security                                                               |
| Instal·lació de programari                                             | "Productes de programari opcionals i actualitzacions de servei" a <i>Installation and</i><br>migration |
| Instal·lació de correccions i<br>actualitzacions                       | "Productes de programari opcionals i actualitzacions de servei" a <i>Installation and</i><br>migration |
| Ajustament del rendiment del sistema                                   | "Sintonització de tasques" a Performance management                                                    |
| Configuració d'impressores                                             | Printers and printing                                                                                  |

*Taula 21.* **Procediments d'administració del sistema habituals**

#### **Instal**v**lació de l'AIX fent servir el dispositiu de suport d'emmagatzematge per instal**v**lar una partició sense una HMC**

En aquest procediment fareu servir el dispositiu de suport d'emmagatzematge incorporat per dur a terme una instal·lació del sistema operatiu base al sistema autònom.

La informació d'aquest cas s'ha provat amb versions específiques de l'AIX. Els resultats obtinguts poden variar força segons la versió i el nivell de l'AIX.

Aquest informació conté procediments per instalvlar el sistema operatiu AIX. Per obtenir més informació sobre conceptes i consideracions involucrades quan es realitza una instal·lació del sistema operatiu base de l'AIX, o conceptes i requisits involucrats quan es fa servir el NIM (Gestor d'instalvlació de la xarxa) per instalvlar i mantenir l'AIX, consulteu *Installation and migration*.

En aquest punt, la instal·lació del BOS ha finalitzat, i la configuració inicial del sistema s'ha completat.

#### **Pas 1. Preparació del sistema per la instal**v**lació**

- v Cal que hi hagi espai en disc i memòria disponible. L'AIX requereix 4 GB de memòria i 20 GB d'espai físic en disc. Per obtenir informació addicional sobre el release, consulteu les *AIX 7.2Notes de la versió*.
- Assegureu-vos que la instal·lació del vostre maquinari ha finalitzat, incloent la de tots els dispositius externs. Vegeu la documentació proporcionada amb la unitat del sistema per obtenir instruccions sobre la instal·lació.
- v Si el sistema ha de comunicar-se amb d'altres sistemes i accedir als seus recursos, assegureu-vos que teniu la informació del següent full de treball abans de continuar amb la instal·lació:

| Atribut de xarxa    | Valor                   |
|---------------------|-------------------------|
| Interfície de xarxa | (Per exemple: en0, et0) |
| Nom de l'amfitrió   |                         |
| Adreça IP           |                         |
| Màscara de xarxa    |                         |
| Servidor de noms    |                         |
| Nom de domini       |                         |
| Passarel·la         |                         |

*Taula 22. Full de treball d'informació de configuració de xarxa*

### **Pas 2. Engegeu des del suport d'emmagatzematge del producte de l'AIX**

- 1. Inseriu el disc *Volum 1 de l'AIX* al dispositiu del suport d'emmagatzematge.
- 2. Assegureu-vos que tots els dispositius externs connectats al sistema (com les unitats de DVD i els terminals) estiguin activats. Només les unitats de suport d'emmagatzematge des de les quals instal·lareu l'AIX han de contenir els suports d'emmagatzematge d'instal·lació.
- 3. Seguiu qualsevol procediment necessari per engegar el sistema per tal que es reengegi des d'un suport d'emmagatzematge del producte AIX. Consulteu la documentació del maquinari per obtenir instruccions si cal.

**Nota:** La majoria de sistemes MicroChannel més antics requereixen que el bloqueig es defineixi en posició de servei abans d'engegar el sistema. Alguns sistemes PCI més antics requereixen que s'escrigui 5 o que premeu la tecla F5 (en funció de si disposeu d'una consola de terminal ASCII o de pantalla de gràfics) quan el sistema emet un so i comença a repetir IBM a la consola diverses vegades després que s'engegi. La majoria de sistemes PCI actuals requereixen que s'escrigui de forma repetida la tecla 5 (independentment del tipus de consola que disposeu) en aquests indicadors del sistema. A més, la majoria de sistemes es poden definir per engegar-se des d'un suport d'emmagatzematge alternatiu abans d'engegar-se fent servir el menú de processador de servei. Consulteu la documentació del maquinari per obtenir més informació.

- 4. Seleccioneu la consola del sistema quan se us sol·liciti, escrivint la tecla senyalada per l'indicador (1, 2, F1, F2, etcètera).
- 5. Seleccioneu l'idioma anglès per als menús d'instalvlació del sistema operatiu base (BOS) prement 1 al camp **Opció**. Premeu Intro per obrir la pantalla Benvinguts a la instalvlació i al manteniment del Sistema operatiu base.
- 6. Escriviu 2 per seleccionar **2 Canviar/Mostrar els valors de la instal**v**lació i instal**v**lar** al camp **Opció** i premeu Intro.

```
Benvinguts a la instal•lació i al manteniment
                      del Sistema operatiu base
Escriviu el número que vulgueu i feu clic a Intro. L'elecció s'indica amb >>>.
    1 Iniciar ara la instal•lació amb els valors per defecte
   2 Canviar/Mostrar els valors de la instal•lació i instal•lar
   3 Iniciar manteniment per a la recuperació del sistema
   4 Fer que els discos addicionals estiguin disponibles
   5 Seleccionar adaptadors d'emmagatzematge
   88 Ajuda ?
   99 Menú anterior
>>> Opció [1]: 2
```
#### **Pas 3. Definiu i verifiqueu els valor de configuració del BOS**

- 1. A la pantalla Instal·lació i valors, verifiqueu que els valors d'instal·lació siguin correctes comprovant el mètode d'instal·lació (sobreenregistrament nou i complet), el disc o discs que voleu instal·lar, els valor d'entorn de l'idioma principal, i les opcions avançades.
- 2. Per canviar els valors del sistema, incloent el mètode d'instalvlació i el disc en el qual voleu dur a terme la instal·lació, escriviu 1 al camp Opció i premeu Intro.

```
Instal•lació i valors
Escriviu 0 i feu clic a Intro per instal•lar amb els valors actuals o escriviu el
número del valor que vulgueu canviar i feu clic a Intro.
   1 Valors del sistema:
        Mètode d'instal•lació..............Sobreenregistrament nou i complet
        Disc on voleu instal•lar..............hdisk0
>>> Opció [0]: 1
```
3. Escriviu 1 per a Sobreenregistrament nou i complet al camp **Opció** i premeu Intro. Apareixerà la pantalla Canviar el disc on es vol dur a terme la instal·lació.

```
Canviar els discs on voleu dur a terme la instal•lació
Escriviu un o més números per als discs que cal utilitzar per a la
instal•lació i premeu Intro. Per anul•lar una opció, escriviu el número adient
i premeu Intro. Cal seleccionar com a mínim un disc engegable. L'opció actual
s'indica amb >>>.
       Nom Codi ubicació Grandària(MB) Estat VG Engegable
    1 hdisk0 04-B0-00-2,0 30720 cap Sí
    2 hdisk1 04-B0-00-5,0 30720 cap Sí
    3 hdisk2 04-B0-00-6,0 12288 cap Sí
>>> 0 Continuar amb les opcions indicades anteriorment
   66 La instal•lació del Sistema operatiu base no reconeix els discs.
   77 Veure més informació de disc
   88 Ajuda ?
   99 Menú anterior
>>> Opció [0]:
```
- 4. Apareix la pantalla Canviar el disc on es vol dur a terme la instal·lació.
	- a. Seleccioneu **hdisk0** escrivint un 1 al camp **Opció** i premeu Intro. El disc se seleccionarà com indica **>>>**. Per deseleccionar el disc de destinació, escriviu el nombre de nou i premeu Intro.
- b. Per acabar de seleccionar els discs, escriviu 0 al camp **Opció** i feu clic a Intro. La pantalla Instalvlació i valors mostra els discs seleccionats que apareixen a la llista **Valors del sistema**.
- 5. Canvieu l'Entorn de l'idioma principal a l'angles (Estats Units). Seguiu aquests passos per canviar l'idioma, les convencions culturals i el teclat a l'anglès.
	- a. Escriviu 2 al camp **Opció** de la finestra Instalvlació i valors per seleccionar l'opció **Valors d'entorn d'idioma principal**.
	- b. Escriviu el nombre corresponent a l'anglès (Estats Units) com a convenció cultural al camp **Opció** i premeu Intro.
	- c. Seleccioneu les opcions d'idioma i el teclat adequat.
- 6. Verifiqueu que les seleccions són correctes a la pantalla Resum de la instalvlació de sobreescriptura, de la forma següent:

```
Resum de la instal•lació de sobreescriptura
Discs: hdisk0
Conveni cultural: ca_ES
Idioma: ca_ES
Teclat: ca_ES
Programari de gràfics: Sí
Escriptori: CDE
Programari de client de gestió del sistema: Sí
Programari de client OpenSSH: No
Programari de servidor OpenSSH: No
Habilitar còpies de seguretat del sistema perquè s'instal•lin a qualsevol sistema: Sí
Edició seleccionada: express
Programari opcional que s'instal•la:
>>> 1 Continuar amb la instal•lació
   88 Ajuda ?
   99 Menú anterior
>>> Opció [1]:
```
7. Premeu Intro per començar la instalvlació del BOS. El sistema es reengega de manera automàtica un cop ha finalitzat la instal·lació.

#### **Pas 4. Configureu el sistema després de la instal**v**lació**

- 1. Als sistemes amb una pantalla de gràfics, després d'una instalvlació de sobreenregistrament nou i complet, s'obre l'Assistent de configuració. Als sistemes amb una pantalla ASCII, després d'una instal·lació de sobreenregistrament nou i complet, s'obre l'Assistent d'instal·lació.
- 2. Seleccioneu l'opció **Accepta llicències** per acceptar les llicències electròniques per al sistema operatiu.
- 3. Establiu la data i l'hora, establiu la contrasenya per a l'administrador (usuari root) i configureu les comunicacions de xarxa (TCP/IP).

Feu servir en aquest moment qualsevol altra opció. Podeu tornar a l'Assistent de configuració o a l'Assistent d'instal·lació escrivint configassist o smitty assist a la línia d'ordres.

- 4. Seleccioneu **Sortir de l'Assistent de configuració** i seleccioneu **Següent**. O premeu F10 (o ESC+0) per sortir de l'Assistent d'instal·lació.
- 5. Si sou a l'Assistent de configuració, seleccioneu **Finalitzeu ara i no inicieu l'Assistent de configuració quan reinicieu l'AIX** i seleccioneu **Finalitza**.

#### **Pas 5. Gestioneu el vostre sistema**

En aquest moment, possiblement voldreu realitzar diversos procediments d'administració del sistema habituals. La taula següent enumera on es pot trobar informació sobre la realització d'aquests procediments.

| Procediment                                                            | <b>Ubicació</b>                                                                                 |
|------------------------------------------------------------------------|-------------------------------------------------------------------------------------------------|
| Còpia de seguretat i recuperació de<br>còpies de seguretat del sistema | "Creació i instal·lació de còpies de seguretat del sistema" a Installation and migration        |
| Gestió d'usuaris i grups                                               | "Users, Roles, and Passwords" a Security                                                        |
| Instal·lació de programari                                             | "Productes de programari opcionals i actualitzacions de servei" a Installation and<br>migration |
| Instal·lació de correccions i<br>  actualitzacions                     | "Productes de programari opcionals i actualitzacions de servei" a Installation and<br>migration |
| Ajustament del rendiment del sistema                                   | "Sintonització de tasques" a Performance management                                             |
| Configuració d'impressores                                             | Printers and printing                                                                           |

*Taula 23.* **Procediments d'administració del sistema habituals**

### **Instal**v**lació d'una partició mitjançant una instal**v**lació del disc alternatiu**

Podeu clonar una imatge del disc existent en un altre disc o discos, sense fer servir la NIM.

Potser desitgeu fer una instal·lació en un disc alternatiu si la vostra xarxa no està completament configurada o si no esteu segurs de la configuració de la vostra xarxa. Amb la instal·lació de disc alternatiu no evitareu usar la NIM en el futur.

Podeu fer servir l'ordre **alt\_disk\_install** per clonar una imatge del sistema a un altre disc, però heu de fer servir l'opció **-O** per eliminar les referències al gestor de dades d'objectes i les entrades del dispositiu /dev) al sistema actual. El senyalador **-O** especifica que l'ordre **alt\_disk\_install** hauria de cridar l'ordre **devreset** per reiniciar la base de dades del dispositiu. A continuació, podeu engegar el disc clonat com si fos un sistema nou.

Per a obtenir una descripció completa sobre la instal·lació del disc alternatiu, consulteu l'apartat **alt\_disk\_install**.

- 1. Engegueu el sistema gestionat com a partició de sistema complet de manera que podeu accedir a tots els discs del sistema gestionat.
- 2. Configureu el sistema i instal·leu les aplicacions necessàries.
- 3. Executeu l'ordre **alt\_disk\_install** per començar a clonar el rootvg del hdisk0 al hdisk1, tal com s'indica a continuació:
	- # /usr/sbin/alt\_disk\_install -O -B -C hdisk1

El disc clonat (hdisk1) s'anomenarà altinst\_rootvg per defecte.

- 4. Canvieu el nom del disc clonat (hdisk1) com a alt1 tal com s'indica a continuació:
	- # /usr/sbin/alt\_disk\_install -v alt1 hdisk1

El fet de canviar el nom del disc clonat us permet repetir l'operació amb un altre disc.

5. Executeu l'ordre **alt\_disk\_install** de nou, per tornar a clonar un altre disc i canvieu el nom del disc clonat, tal com s'indica a continuació:

# /usr/sbin/alt\_disk\_install -O -B -C hdisk2

- # /usr/sbin/alt\_disk\_install -v alt2 hdisk2
- 6. Repetiu els passos 3 fins el 5 amb tots els discs que desitgeu clonar.
- 7. Utilitzeu la HMC per crear una partició del sistema gestionat amb els discs acabats de clonar. Cada partició que creeu tindrà un rootvg amb una imatge d'engegada.
- 8. Engegueu la partició en modalitat SMS. Utilitzeu el menú **MultiBoot** de l'SMS per establir que el primer dispositiu d'engegada sigui el disc que s'acaba d'instal·lar.
- 9. Sortiu dels menús de l'SMS i engegueu el sistema.

#### <span id="page-452-0"></span>**Configuració d'una partició inicial com a master NIM per utilitzar NIM per tal d'instal**v**lar la resta de particions**

Podeu configurar una partició lògica inicial com a NIM master i servidor. L'entorn NIM us permet gestionar instal·lacions de la resta de les particions.

Abans de començar aquest procediment, hauríeu d'haver realitzat els passos següents:

- v Utilitzar la HMC per crear el perfil de partició Master\_LPAR. Deixar la partició en estat *Preparat*.
- v Verificar que la partició Master\_LPAR té un adaptador de xarxa, suficient espai de disc dur per als recursos NIM i un dispositiu de CD assignat.
- v Establiu la modalitat d'engegada perquè la partició Master\_LPAR estigui en mode normal.
- v Utilitzeu la HMC per crear particions lògiques i perfils de partició per a cada client de la NIM.
- v Verifiqueu que cada partició de client NIM tingui un adaptador de xarxa assignat. Establiu la modalitat d'engegada per cada partició en modalitat SMS. Després d'haver creat les particions i els perfils de les particions correctament, deixeu les particions en estat *Preparat*.
- Si l'AIX no està instal·lat actualment a cap disc del sistema, l'haureu d'instal·lar. Si voleu obtenir-ne més informació, consulteu l'apartat "Instalv[lació de l'AIX fent servir el dispositiu de suport](#page-32-0) d'emmagatzematge per instal·[lar una partició amb una HMC" a la pàgina 25.](#page-32-0)
- v Configureu l'AIX per la comunicació en xarxa a la Master\_LPAR.
- v Activeu el perfil de la partició Master\_LPAR a l'HMC.

Hauríeu de considerar els aspectes següents de la instalvlació quan configureu una partició inicial com una NIM master fent servir la NIM per instal·lar les particions restants, amb els avantatges següents:

- L'entorn de la NIM ofereix les opcions més flexibles i personalitzades per la instalvlació i la gestió.
- L'entorn de la NIM permet dur a terme diverses instalvlacions al mateix temps.
- Les seqüències nim\_master\_setup i nim\_clients\_setup proporcionen una manera de configurar l'entorn de la NIM.
- Es requereix una LPAR amb, aproximadament, 1.5 GB d'espai de disc dedicat com a partició de la NIM master.

En aquest procediment, configurareu una partició lògica inicial coma a NIM master i servidor. Aquest procediment es refereix a la partició lògica inicial com a *Master\_LPAR*.

1. Executeu l'ordre **oslevel** a la Master\_LPAR. Es genera una sortida semblant a la següent: 5200

Si la sortida de l'ordre **oslevel** no mostra el nivell de l'OS esperat, consulteu l'adreça web ["Migració](#page-423-0) [de l'AIX" a la pàgina 416](#page-423-0) per obtenir informació sobre la migració del sistema operatiu AIX al nivell de sistema operatiu correcte.

- 2. Verifiqueu la connexió de xarxa executant l'ordre **netstat**. Podeu executar aquesta ordre amb el senyalador **-C** per mostrar la informació de la taula d'encaminaments. També podeu fer servir el senyalador **-D** per mostrar el nombre de paquets rebuts, transmesos o deixats anar al subsistema de comunicacions.
- 3. Inseriu el suport d'instal·lació de l'AIX.
- 4. Executeu l'ordre **nim\_master\_setup**. Per obtenir informació addicional sobre les opcions per executar aquesta ordre, consulteu l'adreça web **nim\_master\_setup**.
- 5. Executeu l'ordre següent per obrir el fitxer /export/nim/client.defs amb l'editor vi: # vi /export/nim/client.defs
- 6. Editeu el fitxer client.defs segons el vostre entorn. Per obtenir més informació sobre aquest arxius, consulteu les instruccions i els exemples del fitxer client.defs. Quan acabeu d'editar el fitxer client.defs, deseu-lo i sortiu de l'editor vi.
- 7. Executeu l'ordre **nim\_clients\_setup -c**. Per obtenir informació addicional sobre les opcions per executar aquesta ordre, consulteu l'adreça web **nim\_clients\_setup**.

<span id="page-453-0"></span>**Nota:** Si afegiu noves màquines client que no es poden resoldre al servidor de noms, editeu el fitxer /etc/hosts per afegir les adreces IP i els noms d'amfitrió del client.

Després d'haver definit les màquines client, hauríeu d'activar i instal·lar les particions. Per obtenir més informació sobre l'activació de les particions consulteu l'adreça web [Activating a partition profile.](http://publib.boulder.ibm.com/infocenter/powersys/v3r1m5/index.jsp?topic=/p7hat/iphblactivateprofile.htm)

Després d'activar i instal·lar les particions de client, podeu realitzar qualsevol tasca de gestió del sistema.

#### **Informació relacionada**:

Activació d'un perfil de partició

#### **Utilització d'un sistema AIX separat com a NIM master per utilitzar la NIM per instal**v**lar les particions**

Podeu utilitzar un sistema separat que executi l'AIX com a NIM master i servidor. L'entorn de la NIM permet gestionar instal·lacions de les altres particions.

Abans de començar aquest procediment, hauríeu d'haver realitzat els passos següents:

- v Utilitzeu l'HMC per crear particions i perfils de particions per cada partició de client de la NIM que desitgeu instalvlar. Deixeu les particions en estat *Preparat*.
- v Verifiqueu que cada partició tingui una adaptador de xarxa assignat.
- v Establiu la modalitat d'engegada per cada partició en modalitat SMS.

Hauríeu de considerar els aspectes següents de la instalvlació quan utilitzeu un sistema AIX separat com a NIM master per tal de fer servir la NIM per instal·lar cada partició, amb els avantatges següents:

- No haureu de dedicar una LPAR com a NIM master.
- L'entorn de la NIM ofereix les opcions més flexibles i personalitzades per la instal·lació i la gestió.
- L'entorn de la NIM permet dur a terme diverses instal·lacions al mateix temps.
- v Les seqüències **nim\_master\_setup** i **nim\_clients\_setup** proporcionen una manera de configurar l'entorn NIM.
- v Requereix un servidor que estigui disponible i executi l'AIX i que pugui utilitzar-se com a NIM master.
- 1. Executeu l'ordre **oslevel** a la Master\_LPAR. Es genera una sortida semblant a la següent: 5200

Si la sortida de l'ordre **oslevel** no mostra el nivell de l'OS esperat, consulteu l'adreça web ["Migració](#page-423-0) [de l'AIX" a la pàgina 416](#page-423-0) per obtenir informació sobre la migració del sistema operatiu AIX al nivell de sistema operatiu correcte.

- 2. Verifiqueu la connexió de xarxa executant l'ordre **netstat**. Podeu executar aquesta ordre amb el senyalador **-C** per mostrar la informació de la taula d'encaminaments. També podeu fer servir el senyalador **-D** per mostrar el nombre de paquets rebuts, transmesos o deixats anar al subsistema de comunicacions.
- 3. Inseriu el suport d'instal·lació de l'AIX.
- 4. Executeu l'ordre **nim\_master\_setup**. Per obtenir informació addicional sobre les opcions per executar aquesta ordre, consulteu l'adreça web **nim\_master\_setup**.
- 5. Executeu l'ordre següent per obrir el fitxer /export/nim/client.defs amb l'editor vi: # vi /export/nim/client.defs
- 6. Editeu el fitxer client.defs segons el vostre entorn. Per obtenir més informació sobre aquest arxius, consulteu les instruccions i els exemples del fitxer client.defs. Quan acabeu d'editar el fitxer client.defs, deseu-lo i sortiu de l'editor vi.
- 7. Executeu l'ordre **nim\_clients\_setup -c**. Per obtenir informació addicional sobre les opcions per executar aquesta ordre, consulteu l'adreça web **nim\_clients\_setup**.

<span id="page-454-0"></span>**Nota:** Si afegiu noves màquines client que no es poden resoldre al servidor de noms, editeu el fitxer /etc/hosts per afegir les adreces IP i els noms d'amfitrió del client.

Després d'haver definit les màquines client, hauríeu d'activar i instal·lar les particions.

Després d'activar i instal·lar les particions de client, podeu realitzar qualsevol tasca de gestió del sistema.

#### **Informació relacionada**:

Activació d'un perfil de partició

#### **Actualització de l'entorn de l'NIM al nivell de tecnologia més recent**

L'ordre nim update all proporciona un mètode en un sol pas per actualitzar l'entorn de la NIM existent i qualsevol recurs creat amb l'ordre **nim\_master\_setup**, al nivell de tecnologia més recent.

- 1. Inseriu el suport d'actualització de l'AIX més recent a la unitat del suport.
- 2. Actualitzeu el conjunt de fitxers bos.rte.install mitjançant l'ordre **geninstall** tal com s'indica a continuació:

# geninstall -d /dev/cd0 bos.rte.install

3. Excecuteu l'ordre **install\_all\_updates** tal com s'indica a continuació:

```
# install all updates -d /dev/cd0
```
La sortida de l'ordre **install\_all\_updates** es mostra al fitxer d'enregistrament /var/adm/ras/ install\_all\_updates.log. L'ordre **install\_all\_updates** command comprova que el sistema estigui al nivell de tecnologia més recent. Si el sistema no està al nivell de tecnologia més recent conegut, el servidor s'actualitza al nivell de tecnologia mér recent de l'AIX.

- 4. Un cop finalitzada l'actualització reengegueu el sistema fent servir l'ordre **shutdown -Fr**.
- 5. Executeu l'ordre **nim\_update\_all** per actualitzar els recursos NIM creat per l'ordre **nim\_master\_setup**. L'ordre **nim\_update\_all** utilitza el dispositiu **/dev/cd0** per defecte. La sortida de l'ordre **nim\_update\_all** es mostra al fitxer d'enregistrament /var/adm/ras/nim.update. Es genera una sortida semblant a la següent:

```
############################## NIM update all ##############################
# ## During script execution, NIM client and resource updating times \## may vary. To view the install log at any time during nim_update_all, #run the command: tail -f /var/adm/ras/nim.update in a separate screen.
# ###############################################################################
NSORDER=local,bind
Adding updates to lpp res lpp source....done
Updating spot res using updated lpp source lpp res....done
```
Attempting to replace mksysb resource generic sysb... Removing old mksysb resource generic\_sysb....done Creating image.data file....done Checking /export/nim space requirement...

Generating list of client objects in NIM environment...

Es crea un mksysb que substitueix l'existent mksysb, a menys que especifiqueu el senyalador **-B**. Tots els clients de l'entorn s'actualitzen a menys que especifiqueu el senyalador **-u**.

#### **Opcions d'instal**v**lació avançades**

Al fitxer /usr/lpp/bos/README.PARTITION\_INSTALL es descriuen les opcions d'instal·lació avançades.

Aquests són alguns exemples d'opcions d'instal·lació avançades:

v Preparació d'un grup de volum root existent (**rootvg**) per canviar a un sistema gestionat

<span id="page-455-0"></span>v Utilització de l'ordre **devreset** per reconstruir la base de dades de l'ODM del dispositiu i reiniciar tots els dispositius amb les configuracions per defecte

# **Creació i canvi d'un dispositiu de buidatge dedicat**

Podeu crear un dispositiu on el sistema es buidi.

Per crear i canviar un dispositiu de buidatge dedicat, efectueu aquests passos:

1. Determineu la grandària de l'espai de paginació hd6 (a les particions lògiques) executant l'ordre **lsvg** tal com s'indica a continuació:

```
# lsvg -l rootvg
```
La sortida serà semblant a la següent:

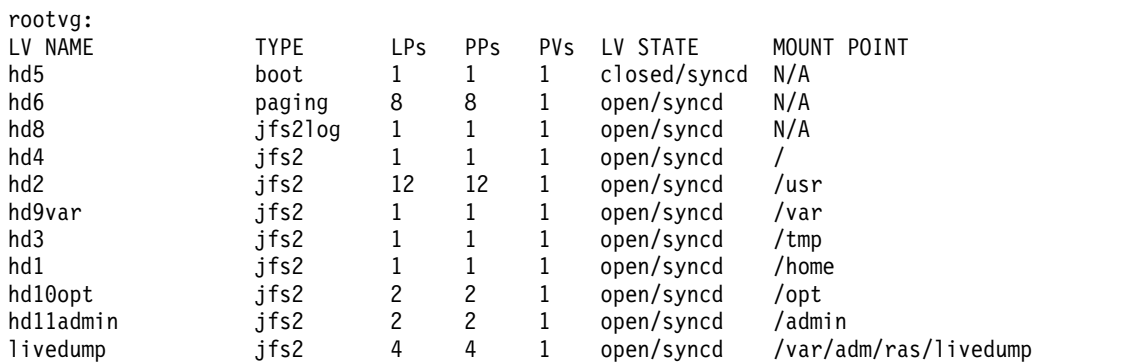

En aquest exemple, l'espai de paginació té una grandària de 12 LPs (particions lògiques).

- 2. Creeu un volum lògic de buidatge executant l'ordre smitty mklv. Quan se us sol·liciti el grup de volums, escriviu rootvg.
- 3. Al menú **Afegir un volum lògic**, completeu els camps **NOM de volum lògic** i **Nombre de PARTICIONS LÒGIQUES**.
- 4. Canvieu el dispositiu de buidatge principal executant l'ordre **smitty dumpchgp**. Se us solvlicitarà escriure el camí d'accés al dispositiu de buidatge principal.
- 5. Valideu els dispositius executant l'ordre **smitty dump**.
- 6. Seleccioneu **Mostrar els dispositius de buidatge actuals**. La sortida serà semblant a la següent:

ESTAT DE L'ORDRE Ordre: CORRECTE sortida estàndard: sí error estàndard: no Abans d'acabar, poden aparèixer altres instruccions a sota. primary /dev/dumplv secondary /dev/sysdumpnull copy directory /var/adm/ras forced copy flag TRUE always allow dump FALSE dump compression OFF

## **Verificació del dispositiu de buidatge**

Si la vostra màquina té més de 4 GB de memòria real, es crearà una dispositiu de buidatge dedicat, en el moment de la instal·lació. De no ser així, l'espai de paginació /dev/hd6 es farà servir com a dispositiu de buidatge.

Si es produeix alguna aturada inesperada del sistema i s'ha fet servir l'espai de paginació com a dispositiu de buidatge, el buidatge es copiarà al fitxer /var/adm/ras/vmcore.*n* per defecte, on *n* és un número de seqüència. Si no hi ha suficient espai per a fer la còpia, se solvlicita a l'usuari desar el buidatge <span id="page-456-0"></span>en un altre suport d'emmagatzematge durant la reengegada. Per tal de no perdre el buidatge pel fet de no haver configurat una unitat de cintas a la partició, creeu sempre un dispositiu de buidatge de la mateixa grandària que l'espai de paginació, donat que aquest espai de paginació actual és el vostre dispositiu de buidatge.

Per verificar el vostre dispositiu de buidatge, escriviu smitty dump i seleccioneu **Mostrar els dispositius de buidatge actuals**. Si l'espai de paginació és el vostre dispositiu de buidatge, la sortida serà similar a la següent:

```
ESTAT
DE L'ORDRE
Ordre: CORRECTE sortida estàndard: sí error estàndard: no
Abans d'acabar, poden aparèixer altres instruccions a sota.
primary /dev/hd6
secondary /dev/sysdumpnull
copy directory /var/adm/ras
forced copy flag TRUE
always allow dump FALSE
dump compression OFF
```
# **Aturada d'una partició**

Podeu aturar una partició de l'AIX per tornar-la a l'estat *Preparat*.

Quan una partició està funcionant té l'estat d'*Execució*. Per aturar una partició mitjançant l'AIX, feu el següent:

- 1. Escriviu shutdown -Fr a la línia d'ordres de l'AIX. La partició canvia a l'estat *Iniciant* i es mostren els valors del panell de l'operador, indicant que ara s'està reengegant. l'AIX. Quan s'emet el treball per reengegar dins de l'AIX, la partició es reengega segons el contingut de la llista d'engegada. Per a comprovar l'ordre dels dispositius d'engegada, escriviu bootlist -m normal -o.
- 2. Escriviu shutdown -F per apagar l'AIX.

En acabar, la partició canviarà a l'estat *Preparat*. Heu aturat l'AIX i la seva partició.

# **Canvi de nom d'amfitrió del sistema operatiu**

Cada partició, inclosa la partició de sistema complet, ha de tenir un nom d'amfitrió exclusiu que es pugui resoldre. Si voleu canviar el nom d'amfitrió d'una partició, heu de canviar també el nom d'amfitrió del sistema operatiu.

Els noms d'amfitrions no es poden tornar a fer servir entre partició de sistema complet i particions lògiques. Per canviar el nom d'amfitrió del sistema operatiu, feu el següent:

1. Executeu l'ordre **lsrsrc** de la manera següent:

/opt/rsct/bin/lsrsrc ManagementServer Hostname

Si la partició es gestiona mitjançant múltiples HMC, és possible que no existeixin múltiples perquè cada HMC té la seva pròpia entrada. La sortida serà semblant a la següent:

```
resource 1:
```
 $=$  "hmc1.mydomain.mycompany.com"

2. Per a cada entrada, utilitzeu **rmrsrc** per eliminar el nom d'amfitrió que apareix. Per exemple, executeu l'ordre següent:

/opt/rsct/bin/rmrsrc -s 'Hostname = "hmc1.mydomain.mycompany.com"' ManagementServer

Podeu verificar que totes les entrades s'han eliminat tornant a executar l'ordre **lsrsrc**.

3. Executeu l'ordre **rmcctrl** de la manera següent:

/opt/rsct/bin/rmcctrl -z

- 4. Canvieu el nom d'amfitrió de la partició.
- 5. Executeu l'ordre següent: /opt/rsct/bin/rmcctrl -A

# **Avisos**

Aquesta informació ha estat desenvolupada per als productes i serveis que s'ofereixen als EUA.

És possible que IBM no comercialitzi els productes, serveis o característiques que es descriuen en aquesta documentació a altres països. Consulteu el vostre representant d'IBM local per obtenir més informació sobre els productes i serveis que estan disponibles actualment a la vostra regió. Les referències a un producte, programa o servei d'IBM no signifiquen ni impliquen que només es pugui utilitzar aquest producte, programa o servei d'IBM. Es pot utilitzar qualsevol producte, programa o servei equivalent en funcions que no infringeixi cap dret de propietat intelvlectual d'IBM.Tanmateix, és responsabilitat de l'usuari avaluar i verificar el funcionament de qualsevol producte, programa o servei.

IBM pot tenir patents o patents pendents d'aplicació que cobreixin el tema descrit en aquest document. El fet de disposar d'aquest document no us garanteix cap llicència sobre aquestes patents. Podeu enviar per escrit les consultes referents a les llicències a:

*IBM Director of Licensing IBM North Castle Drive, MD-NC119 Armonk, NY 10504-1785 EUA*

Per efectuar consultes en relació a informació sobre el joc de caràcters de doble byte (DBCS), poseu-vos en contacte amb el Departament de propietat intel·lectual d'IBM del vostre país o envieu les consultes, per escrit, a:

*Intellectual Property Licensing Legal and Intellectual Property Law IBM Japan Ltd. 19-21, Nihonbashi-Hakozakicho, Chuo-ku Tokyo 103-8510, Japó*

INTERNATIONAL BUSINESS MACHINES CORPORATION PROPORCIONA AQUESTA PUBLICACIÓ "TAL QUAL" SENSE GARANTIA DE CAP TIPUS, EXPLÍCITA O IMPLÍCITA, INCLOSES, ENCARA QUE NO EXCLUSIVAMENT, LES GARANTIES IMPLÍCITES DE NO VULNERACIÓ, COMERCIALITZACIÓ O ADEQUACIÓ A UN FI CONCRET. Algunes jurisdiccions no permeten la renúncia de les garanties implícites o explícites en determinades transaccions, per tant, pot ser que el paràgraf anterior no s'apliqui en el vostre cas.

Pot ser que la publicació inclogui incorreccions tècniques o errors tipogràfics. Es realitzaran modificacions periòdiques pel que fa a la informació de la publicació; aquestes modificacions s'incorporaran a les noves edicions de la publicació. IBM pot efectuar millores i/o canvis en els productes i/o programes descrits en aquesta publicació en qualsevol moment sense cap avís previ.

Qualsevol referència en aquesta publicació a indrets web que no siguin d'IBM es proporciona només per a la vostra comoditat i de cap manera s'han d'entendre com un aval d'aquests indrets web. Els materials que pugueu trobar en aquests llocs web no són components dels materials d'aquest producte d'IBM i l'ús que en feu és responsabilitat vostra.

IBM pot utilitzar o distribuir qualsevol informació que envieu de la manera que cregui convenient sense incórrer en cap obligació envers l'usuari.

Les persones que tinguin llicència d'aquest programa i vulguin obtenir-ne informació a efectes de permetre: (i) l'intercanvi d'informació entre programes creats de forma independent i d'altres programes (inclòs aquest) i (ii) l'ús mutu de la informació que s'hagi intercanviat, han de posar-se en contacte amb:

*IBM Director of Licensing IBM North Castle Drive, MD-NC119 Armonk, NY 10504-1785 EUA*

La informació pot estar disponible, d'acord als termes i condicions adequats, inclòs, en alguns casos, el pagament d'una tarifa.

El programa sota llicència descrit en aquesta documentació, i tot el material sota llicència relacionat amb el programa, està proporcionat per IBM d'acord amb els termes de l'IBM Customer Agreement, IBM International Program License Agreement o qualsevol altre acord equivalent entre les parts.

Els exemples sobre clients i dades de rendiment que es citen només s'ofereixen com a mostra. Els resultats de rendiment reals poden variar en funció de les configuracions i condicions operatives específiques.

La informació relativa a productes que no siguin d'IBM s'ha obtingut dels proveïdors d'aquests productes, dels seus anuncis publicats o d'altres fonts accessibles públicament. IBM no ha comprovat aquests productes i no pot confirmar la precisió de les afirmacions sobre rendiment, compatibilitat o d'altra mena relacionades amb aquests productes. Les preguntes sobre les característiques de productes que no siguin d'IBM s'haurien d'adreçar als proveïdors d'aquests productes.

Les declaracions relacionades amb futurs plans o intencions d'IBM estan subjectes a canvi o abandonament sense cap avís previ i només representen propòsits i objectius.

Tots els preus que es mostren són preus de venda al detall suggerits per IBM són actualitzats i poden canviar sense avís previ. Els preus dels subministradors poden variar.

Aquesta informació té únicament una finalitat de planificació. La informació inclosa aquí està subjecta a canvis abans que els productes descrits estiguin disponibles.

Aquesta informació conté exemples de dades i informes utilitzats en operacions empresarials. Per il·lustrar-los de la manera més completa possible, els exemples inclouen noms de persones, empreses, marques i productes. Tots aquests noms són ficticis i qualsevol semblança amb persones o empreses reals és una simple coincidència.

#### LLICÈNCIA DE COPYRIGHT:

Aquesta informació conté programes d'aplicació de mostra en llenguatge font, que il·lustren tècniques de programació en diverses plataformes operatives. Podeu copiar, modificar i distribuir aquests programes de mostra en qualsevol format sense haver d'efectuar cap pagament a IBM, amb l'objectiu de desenvolupar, utilitzar, comercialitzar o distribuir programes d'aplicació segons la interfície de programació d'aplicacions per a la plataforma operativa per a la qual estan escrits els programes de mostra. Aquests exemples no s'han provat a fons sota totes les condicions. Per aquesta raó, IBM no pot garantir o implicar la fiabilitat, operativitat o el funcionament d'aquests programes. Els programes de mostra se suministren "TAL QUAL", sense garantia de cap tipus. IBM no es farà responsable de cap dany resultant de l'ús dels programes de mostra.

Cada còpia o porció d'aquests programes d'exemple o qualsevol obra derivada ha d'incloure un avís de copyright com el següent:

© (nom de la vostra empresa) (any).

Parts d'aquest codi provenen d'IBM Corp. Sample Programs.

© Copyright IBM Corp. \_especifiqueu l'any o anys\_.

## **Consideracions sobre la política de privacitat**

Els productes de programari d'IBM, com ara el programari com a solucions del servei, ("Ofertes de programari") poden utilitzar galetes o altres tecnologies per recopilar informació de l'ús del producte i millorar l'experiència de l'usuari final per adaptar les interacciones amb l'usuari final o per a altres finalitats. Les Ofertes de programari no tenen el costum de recopilar informació d'identificació personal. En alguns casos, aquestes Ofertes us ajuden a recopilar informació d'identificació personal. En el cas que utilitzin galetes per recopilar aquest tipus d'informació, tot seguit s'indica informació específica sobre l'ús de les galetes que fan aquestes ofertes.

Aquesta Oferta de programari no utilitza galetes ni altres tecnologies per recopilar informació d'identificació personal.

Si les configuracions desplegades per a aquesta Oferta de programari us proporcionen com a client, la capacitat de recopilar informació d'identificació personal d'usuaris finals mitjançant galetes i altres tecnologies, hauríeu de cercar assessorament judicial sobre les lleis aplicables referents a la recopilació de dades i ésser conscient dels requisits de notificació i consentiment.

Si voleu obtenir més informació sobre l'ús de diverses tecnologies i galetes per a la recopilació de dades, consulteu la Política de privadesa d'IBM a<http://www.ibm.com/privacy>i la Declaració de privadesa en línia d''IBM a [http://www.ibm.com/privacy/details;](http://www.ibm.com/privacy/details) la secció anomenada "Cookies, Web Beacons and Other Technologies" (Galetes, senyals webs i altres tecnologies" i "IBM Software Products and Software-as-a-Service Privacy Statement" (Declaració de privadesa dels productes de programari d'IBM i ofertes de Software-as-a-Service) a [http://www.ibm.com/software/info/product-privacy.](http://www.ibm.com/software/info/product-privacy)

## **Marques registrades**

IBM, el logotip d'IBM i ibm.com són marques registrades o marques comercials d'International Business Machines Corp., registrades en moltes jurisdiccions de tot el món. És possible que d'altres productes o noms de servei siguin marques registrades d'IBM o d'altres empreses. Hi ha disponible una llista de les marques registrades d'IBM al lloc web a l'apartat [Copyright and trademark information](http://www.ibm.com/legal/us/en/copytrade.shtml) a www.ibm.com/legal/copytrade.shtml.

Linux és una marca registrada de Linus Torvalds als EUA i a d'altres països.

Java i totes les marques registrades i logotips basats en Java són marques registrades de Oracle i/o els seus afiliats.

UNIX és una marca registrada de The Open Group als EUA i a d'altres països.

# **Índex**

# **Caràcters Especials**

/etc/niminfo, fitxer [recuperació](#page-205-0) 198 /sistema d'arxius [part root](#page-419-0) 412

# **A**

[acceptació de llicència](#page-59-0) 52 [accés a la SMIT](#page-355-0) 348 [accés a un sistema que no es pot engegar](#page-102-0) 95 [acords de llicència](#page-52-0) 45 [acords de llicència electrònics](#page-52-0) 45 actualitzacions, servei [explicació de](#page-351-0) 344 actualitzacions de manteniment [descàrregues automatitzades](#page-363-0) 356 actualitzacions de servei [eliminació](#page-360-0) 353 [rebuig](#page-360-0) 353 [adapter\\_def, recurs](#page-240-0) 233 [definició](#page-240-0) 233 addicionals, temes protocol de configuració dinàmica d'amfitrió [interacció amb](#page-132-0) 125 afegir gestió BCMM [NIM, entorn](#page-140-0) 133 afegir gestió CEC [NIM, entorn](#page-137-0) 130 afegir gestió HMC [NIM, entorn](#page-136-0) 129 afegir gestió IVM [NIM, entorn](#page-139-0) 132 afegir gestió nas\_filer [NIM, entorn](#page-140-0) 133 afegir gestió PowerVC [NIM, entorn](#page-141-0) 134 afegir gestió VIOS [NIM, entorn](#page-138-0) 131 [allocate, operació](#page-270-0) 263 [alt\\_disk\\_install](#page-183-0) 176 [American Standard Code for Information Interchange](#page-96-0) 89 aplicació de programari opcional [definició de](#page-360-0) 353 [descripció](#page-351-0) 344 arrel, directori [creació de recursos de fitxers](#page-241-0) 234 assignació [recursos, grup](#page-242-0) 235 assignació de recursos [recursos, grups de](#page-242-0) 235 [Assistent d'instal](#page-97-0)·lació 90 [introducció a les tasques](#page-96-0) 89 [Assistent d'instal](#page-96-0)·lació ASCII 89 [introducció a les tasques](#page-96-0) 89 assistent de configuració [configuració de la documentació en línia](#page-96-0) 89 [documentació](#page-96-0) 89 [navegador web, instal](#page-96-0)·lació 89 [servidor web, instal](#page-96-0)·lació 89

[assistent de gestió d'actualitzacions de servei](#page-363-0) 356 [ATM, xarxes](#page-194-0) 187 [conversió de xarxes Generic a](#page-147-0) 140 instal·[lació a clients](#page-147-0) 140 atributs if [162](#page-169-0) if1 [162](#page-169-0) if2 [162](#page-169-0) [other\\_net\\_type](#page-197-0) 190 [aturada](#page-129-0) 122 aturada d'una partició [mitjançant l'AIX](#page-456-0) 449 [autenticació de l'amfitrió](#page-225-0) 218 [Autenticació de l'amfitrió de l'NFS V4](#page-225-0) 218 autònomes, màquines [determinació del control](#page-132-0) 125 [autònoms, clients](#page-123-0) 11[6, 217](#page-224-0) [addició](#page-142-0) 135 [gestió del programari](#page-124-0) 11[7, 221](#page-228-0) [manteniment del programari](#page-229-0) 222 [xarxa, engegada de](#page-124-0) 117 [autònoms, operacions de clients](#page-224-0) 217 [autorització de l'amfitrió](#page-225-0) 218 [Autorització de l'amfitrió de l'NFS V4](#page-225-0) 218 [avançada, configuració](#page-224-0) 217 [addició d'un altre tipus de xarxa](#page-198-0) 191 [còpia de seguretat de la base de dades NIM](#page-205-0) 198 [creació d'atributs d'interfícies addicionals](#page-169-0) 162 [definició d'un lpp\\_source en CD/DVD-ROM contra disc](#page-160-0) [dur](#page-160-0) 153 [definició d'una xarxa heterogènia](#page-197-0) 190 [definició de SPOT /usr en comparació amb la de SPOT no](#page-158-0) [/usr](#page-158-0) 151 [desconfiguració del master](#page-158-0) 151 [eliminació de màquines](#page-206-0) 199 [engegada, diagnòstics d'](#page-202-0) 195 [engegada en modalitat de manteniment](#page-200-0) 193 [establiment d'un encaminament estàtic](#page-199-0) 192 [establiment d'un encaminament per defecte](#page-198-0) 191 [recuperació del fitxer /etc/niminfo](#page-205-0) 198 [restauració de la base de dades i activació del master](#page-206-0) 199 avançada, instal·lació autònom, client [llistat de les actualitzacions del programari per paraula](#page-229-0) [clau](#page-229-0) 222 [llistat del programari](#page-228-0) 221 autònoms, clients [gestió del programari](#page-228-0) 221 [maint, operació](#page-229-0) 222 [control del master o del client](#page-132-0) 125 enregistraments [visualització de l'engegada](#page-218-0) 211 [visualització de la configuració](#page-218-0) 211 [visualització de la instal](#page-218-0)·lació 211 grup, membre del [exclusió](#page-223-0) 216 [inclusió](#page-223-0) 216 lpp\_source [còpia del programari](#page-231-0) 224 [eliminació de programari](#page-231-0) 224 [execució de l'operació de comprovació](#page-231-0) 224

avançada, instalvlació *(continuació)* lpp\_source *(continuació)* [manteniment del programari](#page-230-0) 223 lppchk, operació [comprovació de la instal](#page-193-0)·lació 186 màquines [restabliment](#page-220-0) 213 màquines, grups de [addició de nous membres](#page-222-0) 215 [definició](#page-222-0) 215 [eliminació de membres](#page-207-0) 200 recursos, grup [assignació](#page-242-0) 235 [definició](#page-242-0) 235 recursos, grups de [definició per defecte](#page-243-0) 236 recursos, servidors de [utilització de clients](#page-171-0) 164 **SPOT** [gestió del programari](#page-228-0) 221 [llistat de les actualitzacions del programari per paraula](#page-229-0) [clau](#page-229-0) 222 [llistat del programari](#page-228-0) 221 [maint, operació](#page-229-0) 222 [reconstrucció d'imatges d'engegada de xarxa](#page-220-0) 213 avançades, tasques [instal](#page-221-0)·lació 214 avís, missatges d' [NIM](#page-301-0) 294

# **B**

bàsica, configuració [creació de recursos d'instal](#page-133-0)·lació bàsics 126 [bàsiques, operacions i tasques de configuració](#page-133-0) 12[6, 176](#page-183-0) [addició d'un client autònom](#page-135-0) 12[8, 135](#page-142-0) [addició d'un client diskless o dataless](#page-155-0) 148 clients i recursos SPOT [personalització](#page-149-0) 142 [configuració del master](#page-133-0) 126 diskless i dataless, clients [configuració del master i creació de recursos](#page-152-0) 145 diskless o dataless, màquina [desinicialització](#page-156-0) 149 [inicialització i engegada](#page-203-0) 196 [mksysb, instal](#page-178-0)·lació 171 [rte, instal](#page-175-0)·lació 168 [sense missatges, instal](#page-177-0)·lació 170 [boot, recurs](#page-244-0) 237 [BOS en espera](#page-89-0) 82 [bos\\_inst, operació](#page-274-0) 267 [adaptadors ATM](#page-147-0) 140 [espai de paginació](#page-194-0) 187 [utilització de l'atribut force\\_push](#page-279-0) 272 [utilització de l'atribut set\\_bootlist](#page-279-0) 272 [utilització del recurs boot\\_client](#page-279-0) 272 [utilització del recurs preserve\\_res](#page-279-0) 272 bos.sysmgt.nim.master [eliminació](#page-232-0) 225 bosboot [resolució de problemes](#page-106-0) 99 [problemes d'espai](#page-106-0) 99 [problemes de dispositiu](#page-106-0) 99 [bosinst\\_data](#page-244-0) 237 [definició](#page-245-0) 238 [definit](#page-244-0) 237 [descripció general](#page-244-0) 237

**C** camí d'accés ràpid de la SMIT [alt\\_clone](#page-84-0) 77 [alt\\_mksysb](#page-84-0) 77 [assist](#page-97-0) 90 [cleanup\\_software](#page-366-0) 359 [compare\\_report](#page-364-0) 357 [eznim](#page-295-0) 288 [fixtolist\\_compare](#page-365-0) 358 [install\\_all](#page-355-0) 348 [install\\_latest](#page-355-0) 348 install update 90 [installed\\_license](#page-353-0) 346 [instofix\\_compare](#page-364-0) 357 [instolist\\_compare](#page-365-0) 358 [license\\_on\\_media](#page-353-0) 346 [reject](#page-360-0) 353 [remove](#page-360-0) 353 [rename\\_software](#page-366-0) 359 [service\\_software](#page-363-0) 356 [update\\_all](#page-355-0) 348 [update\\_by\\_fix](#page-355-0) 348 [canviar característiques](#page-129-0) 122 casos de partició [Opcions d'instal](#page-454-0)·lació avançades 447 [catàlegs de fitxers](#page-351-0) 34[4, 412](#page-419-0) catàlegs de fitxers de programari [definició de](#page-351-0) 344 CD/DVD [engegable](#page-336-0) 329 [no engegable](#page-336-0) 329 CD o DVD [crear còpies de seguretat en CD o DVD](#page-338-0) 331 [cdrecord](#page-337-0) 330 [change, operació](#page-280-0) 273 [check, operació](#page-280-0) 273 cinta engegable [creació, resolució de problemes](#page-106-0) 99 [creació de l'engegable, resolució de problemes](#page-106-0) 99 client [determinació del control](#page-132-0) 125 diskless o dataless [addició](#page-155-0) 148 [operacions](#page-119-0) 112 [tasques dutes a terme des de](#page-224-0) 217 client, màquina [comprovació de l'estat de](#page-146-0) 139 [client, operacions](#page-224-0) 217 client prim de Kerberos [fitxer de definicions d'exemple](#page-300-0) 293 clients [autònoms](#page-123-0) 116 [gestió del programari](#page-124-0) 117 [xarxa, engegada de](#page-124-0) 117 [autònoms, addició](#page-142-0) 135 [dataless](#page-124-0) 117 [inicialització](#page-126-0) 119 [diskless](#page-124-0) 117 [inicialització](#page-126-0) 119 [obligatoris, recursos](#page-124-0) 117 [opcionals, recursos](#page-124-0) 117 shared root 256 clients NIM [definició](#page-120-0) 113 [clonació fent servir la instal](#page-20-0)·lació d'un disc alternatiu 13 clonatge [còpia de seguretat, del sistema](#page-30-0) 2[3, 339](#page-346-0)

[codis d'ubicació, del disc dur](#page-69-0) 62 [compatibilitat](#page-426-0) 419 [compatibilitat en binari](#page-426-0) 419 [comprovar](#page-129-0) 122 [comunicació entre la HMC i les particions](#page-442-0) 435 [Comunicació entre les particions i la HMC mitjançant](#page-442-0) [adaptador de xarxa](#page-442-0) 435 comunicacions [establiment d'opcions per a terminals ASCII](#page-347-0) 340 [opcions de terminals ASCII](#page-68-0) 61 conceptes [NIM](#page-118-0) 111 [conceptes de la NIM](#page-118-0) 111 [condicions d'error](#page-98-0) 9[1, 294](#page-301-0) configuració, enregistraments de [visualització](#page-218-0) 211 [configuració, sistema](#page-96-0) 89 [accedir als recursos remots](#page-96-0) 89 [afegir contrasenyes de llicència](#page-96-0) 89 [canviar l'entorn d'idioma](#page-96-0) 89 [configurar una impressora](#page-96-0) 89 [crear comptes d'usuari](#page-96-0) 89 [data i hora](#page-96-0) 89 [establir contrasenya root](#page-96-0) 89 [fer una còpia de seguretat del sistema](#page-96-0) 89 instalv[lació del programari opcional](#page-96-0) 89 [introducció a](#page-96-0) 89 [llista de tasques](#page-96-0) 89 [sortir i iniciar una sessió](#page-96-0) 89 configuració, tasques de [bàsiques](#page-133-0) 126 [Configuració d'un entorn NIM amb la seguretat de l'NFS](#page-226-0) [utilitzant els prerequisits de Kerberos 5](#page-226-0) 219 [configuració del sistema](#page-96-0) 89 confirmació d'actualitzacions de servei [introducció](#page-351-0) 344 consola de gestió del maquinari (HMC) [particions lògiques d'afinitat](#page-440-0) 433 Consola de gestió del maquinari (HMC) [comunicació entre les particions](#page-442-0) 435 [Comunicació mitjançant adaptador de xarxa](#page-442-0) 435 [gestió amb un client HMC](#page-441-0) 434 [gestió de sistemes amb](#page-439-0) 43[2, 434](#page-441-0) [gestió remota amb el client](#page-441-0) 434 [consolidació de diverses versions del mateix sistema](#page-442-0) [operatiu](#page-442-0) 435 control, estat de [master o client](#page-132-0) 125 control, operacions de [definició de](#page-269-0) 262 [Controlador del servei de NIM](#page-224-0) 217 còpia de seguretat [espai en disc](#page-345-0) 338 [còpia de seguretat, del sistema](#page-332-0) 325 [fitxers d'exclusió](#page-335-0) 328 [introducció](#page-336-0) 329 [muntatge i desmuntatge dels sistemes de fitxers](#page-28-0) 2[1, 326](#page-333-0) procediment [grup de volums root](#page-28-0) 2[1, 327](#page-334-0) [llistar informació sobre els catàlegs de fitxers d'una](#page-344-0) [imatge de sistema](#page-344-0) 337 [lsmksysb, ordre](#page-343-0) 336 [lssavevg, ordre](#page-343-0) 336 [prerequisits](#page-28-0) 2[1, 326](#page-333-0) [verificació de còpies de seguretat del sistema](#page-344-0) 337 [verificació de la còpia de seguretat](#page-342-0) 335 [veure l'enregistrament de còpia de seguretat](#page-344-0) 337

[còpia de seguretat, del sistema](#page-332-0) *(continuació)* [procediment](#page-332-0) *(continuació)* [vista prèvia de la informació sobre una còpia de](#page-343-0) [seguretat](#page-343-0) 336 [còpia de seguretat del sistema](#page-332-0) 325 [còpia de seguretat del sistema, instal](#page-345-0)·lació del BOS, des de [338](#page-345-0) [còpia de seguretat del sistema en cinta](#page-28-0) 21 correcció provisional [Live Update](#page-394-0) 387 [correcció temporal](#page-371-0) 364 correccions [llistat per a l'SPOT](#page-229-0) 222 [llistat per a un client autònom](#page-229-0) 222 [Creació d'scripts AE](#page-46-0) 39 [creació de clients](#page-128-0) 121 [Creació de la configuració de l'EZNIM mitjançant](#page-297-0) [diferent](#page-297-0) 290 [creació de paquets de programari](#page-420-0) 413 [Creació del fitxer de plantilla de l'MA](#page-43-0) 36 [creació dinàmica de particions lògiques](#page-440-0) 433 [crear còpia de seguretat](#page-129-0) 122 crear i instal·lar un paquet de programari [paquet de programari](#page-16-0) [9, 16](#page-23-0) [criteris comuns](#page-53-0) 46 [cust, operació](#page-281-0) 274 [asíncron, comportament](#page-233-0) 226

# **D**

[data de muntatge dels catàlegs de fitxers instal](#page-355-0)·lat 348 [dataless, clients](#page-124-0) 117 [gestió del programari](#page-126-0) 119 [inicialització](#page-126-0) 119 [shared\\_root](#page-263-0) 256 [deallocate, operació](#page-282-0) 275 [define, operació](#page-283-0) 276 definicions, fitxer d' [exemples de clients prims de Kerberos](#page-300-0) 293 definicions, fitxer de [servidor de mostra KDC](#page-300-0) 293 definir [màquines, grup de](#page-222-0) 215 [recursos, grup](#page-242-0) 235 [denominació de l'amfitrió del sistema operatiu](#page-456-0) 449 depurar instal·[lació del BOS](#page-58-0) 51 desconfiguració [master](#page-158-0) 151 descripció general [NIM](#page-118-0) 111 descripció general de les particions [sistema gestionat](#page-439-0) 432 [Descripció general del Motor d'activació](#page-41-0) 34 [Descripcions de les stanza control\\_flow bosinst.data](#page-55-0) 48 [diag, operació](#page-202-0) 19[5, 276](#page-283-0) diagnòstics càrrega des de la xarxa [per a màquines diskless i dataless](#page-203-0) 196 [engegada](#page-202-0) 195 [directori /dev](#page-346-0) 339 directori /etc/objrepos després de la instal·[lació a partir d'una còpia de seguretat](#page-345-0) [del sistema](#page-345-0) 338 Directori /tmp o subdirectoris /tmp [creació de recursos NIM](#page-241-0) 234 [directori /tmp/vgdata/rootvg](#page-347-0) 340

directoris [/dev](#page-346-0) 339 [/etc/objrepos](#page-345-0) 338 [/tmp/vgdata/rootvg](#page-347-0) 340 disc especificació per a la instal·lació del BOS [CD-ROM, DVD-ROM o cinta](#page-69-0) 62 [còpia de seguretat del sistema](#page-347-0) 340 [disc alternatiu, instal](#page-20-0)·lació 13 disc de destinació especificació per a la instal·[lació amb CD/DVD-ROM o](#page-69-0) [cinta](#page-69-0) 62 especificació per a la instal·[lació de còpia de seguretat del](#page-347-0) [sistema](#page-347-0) 340 [discs, durs \(fixos\)](#page-69-0) 62 [discs durs](#page-69-0) 62 [codis d'ubicació de](#page-69-0) 62 [desconfigurats](#page-106-0) 99 especificació per a la instalv[lació amb CD/DVD-ROM o](#page-69-0) [cinta](#page-69-0) 62 especificació per a la instal·[lació de còpia de seguretat del](#page-347-0) [sistema](#page-347-0) 340 [inaccessibles](#page-106-0) 99 [discs fixos](#page-69-0) 62 [diskless, clients](#page-124-0) 117 [gestió del programari](#page-126-0) 119 [inicialització](#page-126-0) 119 recurs [dump](#page-124-0) 117 [engegada](#page-124-0) 117 [home](#page-124-0) 117 [paging](#page-124-0) 117 [resolv\\_conf](#page-124-0) 117 [root](#page-124-0) 117 [shared\\_home](#page-124-0) 117 [SPOT](#page-124-0) 117 [tmp](#page-124-0) 117 recursos [obligatoris](#page-124-0) 117 [opcionals](#page-124-0) 117 diskless i dataless [gestió del programari](#page-126-0) 119 diskless i dataless, clients [creació de recursos per donar suport](#page-152-0) 145 [migració](#page-221-0) 214 diskless i dataless, tasques [engegada, diagnòstics d'](#page-202-0) 195 diskless o dataless, client [addició](#page-155-0) 148 [desinicialització](#page-156-0) 149 [inicialització i engegada](#page-203-0) 196 dispositiu de buidatge [verificació](#page-455-0) 448 dispositius de buidatge [creació i canvi](#page-455-0) 448 [en un entorn amb particions](#page-455-0) 448 [distribuïts, recursos](#page-241-0) 234 [dkls\\_init, operació](#page-284-0) 277 DLPAR [operació de Live Update](#page-409-0) 402 [dtls\\_init, operació](#page-285-0) 278 [dump, recurs](#page-246-0) 239 [definició](#page-246-0) 239 [definit](#page-246-0) 239 [descripció general](#page-246-0) 239 DVD-RAM [crear còpies de seguretat en DVD-RAM i UDF](#page-340-0) 333

**E** eliminació de programari opcional [definició de](#page-360-0) 353 [introducció](#page-351-0) 344 [empaquetatge de correccions provisionals](#page-387-0) 380 empaquetatge de programari [part d'usuari](#page-419-0) 412 [part root](#page-419-0) 412 [part share](#page-419-0) 412 encaminador [engegada a través de](#page-204-0) 197 [encaminaments](#page-196-0) 189 [creació d'un encaminament addicional](#page-199-0) 192 [creació d'un encaminament per defecte](#page-198-0) 191 engegada [a través d'un encaminador](#page-204-0) 197 [diagnòstics](#page-202-0) 195 engegada, enregistraments d' [visualització](#page-218-0) 211 engegada del sistema [problemes amb](#page-102-0) 95 [procediment](#page-67-0) 6[0, 340](#page-347-0)[, 424](#page-431-0) enregistraments configuració [visualització](#page-218-0) 211 engegada [visualització](#page-218-0) 211 instal·lació [visualització](#page-218-0) 211 entorn [canvi d'idioma](#page-69-0) 62 entorn de l'idioma [canvi](#page-69-0) 62 [establiment](#page-69-0) 62 [entorn local](#page-69-0) 62 [epkg, ordre](#page-387-0) 380 [escala de temps per a l'execució d'scripts](#page-411-0) 404 espai de disc [planificació per a la màquina mestra](#page-133-0) 126 espai en disc [missatges](#page-106-0) 99 estàtics, encaminaments [creació](#page-199-0) 192 [Evaluation Assurance Level 4+](#page-53-0) 46 [exclude\\_files](#page-247-0) 240 [definició](#page-247-0) 240 [definit](#page-247-0) 240 [descripció general](#page-247-0) 240 [execució d'aplicacions reubicables](#page-74-0) 67 exportació de recursos [nombre d'amfitrions](#page-232-0) 225 extensió de kernel [carregar](#page-416-0) 409 [eznim](#page-295-0) 288 [eznim de la NIM](#page-295-0) 288

# **F**

[fb\\_script](#page-247-0) 240 [definició](#page-248-0) 241 [definit](#page-247-0) 240 [descripció general](#page-247-0) 240 FDDI [encaminador](#page-204-0) 197 [file\\_res, recurs](#page-236-0) 229

finestres [Canviar el disc on es vol dur a terme la instal](#page-69-0)·lació  $(ROS) 62$ instal·[lació del el Sistema operatiu base \(BOS\)](#page-432-0) 425 Instal·[lant el Sistema operatiu base \(BOS\)](#page-71-0) 64 finestres d'instal·lació (BOS) [Canviar el disc on es vol dur a terme la instal](#page-69-0)·lació 62 [especificació de l'idioma d'instal](#page-69-0)·lació 62 [especificació de la consola del sistema](#page-69-0) 62 Instal·[lant el Sistema operatiu base](#page-71-0) 6[4, 425](#page-432-0) [fitxer /dev/ipldevice](#page-106-0) 99 [fitxer /etc/exclude.rootvg](#page-336-0) 329 [fitxer /tmp/disk.image](#page-106-0) 99 [fitxer /tmp/unix](#page-106-0) 99 [fitxer bosinst.data](#page-55-0) 48 [ACCEPT\\_LICENSES, variable](#page-59-0) 52 [ALL\\_DEVICES\\_KERNELS, variable](#page-59-0) 52 [ALT\\_DISK\\_INSTALL\\_BUNDLE, variable](#page-60-0) 53 [ALWAYS\\_ALLOW, variable](#page-64-0) 57 [BOSINST\\_DEBUG, variable](#page-58-0) 51 [BOSINST\\_LANG, variable](#page-63-0) 56 [BUNDLES, variable](#page-58-0) 51 [CONNECTION, variable](#page-62-0) 55 [CONSOLE, variable](#page-55-0) 48 [COPYDIR, variable](#page-64-0) 57 [CULTURAL\\_CONVENTION, variable](#page-63-0) 56 [CUSTOMIZATION\\_FILE, variable](#page-57-0) 50 [descripció](#page-92-0) 85 [DESKTOP, variable](#page-59-0) 52 [DUMPDEVICE, variable](#page-64-0) 57 [ERROR\\_EXIT, variable](#page-57-0) 50 [Especifica la selecció de l'edició.](#page-56-0) 49 [EXISTING\\_SYSTEM\\_OVERWRITE, variable](#page-57-0) 50 [FIREFOX\\_BUNDLE, variable](#page-59-0) 52 [FORCECOPY, variable](#page-64-0) 57 GRAPHICS BUNDLE, variable 52 [HARDWARE\\_DUMP, variable](#page-60-0) 53 [HDISKNAME, variable](#page-61-0) 54 [IMPORT\\_USER\\_VGS, variable](#page-59-0) 52 instal·[lació del BOS sense missatges](#page-56-0) 49 [INSTALL\\_DEVICES\\_AND\\_UPDATES, variable](#page-59-0) 52 [INSTALL\\_EDITION, variable](#page-56-0) 49 [INSTALL\\_METHOD, variable](#page-56-0) 49 [INSTALL\\_TYPE, variable](#page-58-0) 51 [INSTALL\\_X\\_IF\\_ADAPTER, variable](#page-57-0) 50 [KERBEROS\\_5S\\_BUNDLE, variable](#page-59-0) 52 [LOCATION, variable](#page-61-0) 54 [missatge MESSAGES](#page-63-0) 56 [mksysb\\_migration\\_device](#page-66-0) 59 [modalitat amb missatges, amb](#page-103-0) 96 [PHYSICAL\\_LOCATION, variable](#page-61-0) 54 [PRIMARY, variable](#page-64-0) 57 [PROMPT, variable](#page-56-0) 49 [PVID, variable](#page-61-0) 54 [RECOVER\\_DEVICES, variable](#page-58-0) 51 [REMOVE\\_JAVA\\_5, variable](#page-60-0) 53 [RM\\_INST\\_ROOTS, variable](#page-57-0) 50 [RUN\\_STARTUP, variable](#page-57-0) 50 [SAN\\_DISKID, variable](#page-62-0) 55 [SECONDARY, variable](#page-64-0) 57 [SERVER\\_BUNDLE, variable](#page-60-0) 53 [SIZE\\_MB, variable](#page-61-0) 54 [SIZEGB, variable](#page-64-0) 57 [stanza bosinst.data target\\_iscsi\\_data](#page-62-0) 55 [stanza livedump](#page-65-0) 58 [utilització](#page-93-0) 86 [Variable ERASE\\_ITERATIONS](#page-60-0) 53

[fitxer bosinst.data](#page-55-0) *(continuació)* [Variable ERASE\\_PATTERNS](#page-60-0) 53 [variable KEYBOARD](#page-63-0) 56 [variable SECURE\\_BY\\_DEFAULT](#page-59-0) 52 [variable SYSTEM\\_MGMT\\_CLIENT\\_BUNDLE](#page-59-0) 52 [variable TRUSTED\\_AIX](#page-59-0) 52 [variable TRUSTED\\_AIX\\_LSPP](#page-59-0) 52 [fitxer d'exclusió a partir d'una còpia de seguretat del](#page-335-0) [sistema](#page-335-0) 328 [fitxer d'exemple bosinst.data](#page-65-0) 58 [fitxer d'exemple de definicions de clients prims](#page-300-0) 293 [fitxer d'exemple de definicions del servidor KDC](#page-300-0) 293 [fitxer de mapatges](#page-347-0) 340 [fitxer image.data](#page-92-0) 8[5, 338](#page-345-0) [fitxer preserve.list](#page-93-0) 86 fitxers [/dev/ipldevice](#page-106-0) 99 [/etc/exclude.rootvg](#page-336-0) 329 [/etc/niminfo](#page-205-0) 198 [/tmp/disk.image](#page-106-0) 99 [/tmp/unix](#page-106-0) 99 [/usr](#page-265-0) 258 [bosinst.data](#page-93-0) 86 [exemples de](#page-65-0) 58 [explicació de](#page-92-0) 85 [modalitat amb missatges, amb](#page-103-0) 96 [exemples](#page-297-0) 290 [bosinst.data](#page-65-0) 58 [definicions per a l'ordre nimdef, fitxer de](#page-298-0) 291 [script, recurs](#page-297-0) 290 [image.data](#page-92-0) 8[5, 338](#page-345-0) [mapatge](#page-347-0) 340 [preserve.list](#page-93-0) 86 [fitxers d'exemple](#page-297-0) 290 [bosinst.data](#page-65-0) 58 nimdef, ordre [definicions, fitxer de](#page-298-0) 291 [script, recurs](#page-297-0) 290 [fitxers de respostes](#page-368-0) 361 [fitxers de respostes i NIM](#page-371-0) 364 [fix\\_bundle](#page-248-0) 241 [definició](#page-249-0) 242 [definit](#page-248-0) 241 [descripció general](#page-248-0) 241 [fix\\_query, operació](#page-285-0) 278 format installp [creació de paquets de programari](#page-420-0) 413 [format ISO9660](#page-338-0) 331 formats de paquet [installp](#page-418-0) 411 [catàlegs de fitxers de programari](#page-419-0) 412

# **G**

[geninstall, ordre](#page-367-0) 36[0, 411](#page-418-0) [gestió](#page-371-0) 364 [gestió de clients](#page-128-0) 121 gestió de correccions provisionals [emgr, ordre](#page-372-0) 365 [epkg, ordre](#page-387-0) 380 [fitxer de control de correccions provisionals](#page-387-0) 380 [vegeu també la gestió de correccions provisionals](#page-371-0) 364 gestió de les opcions de comunicació amb el client **NFS** [definició](#page-224-0) 217 [Gestió de les opcions de comunicació amb el client](#page-224-0) [d'NFS](#page-224-0) 217

[Gestió de les opcions de comunicació amb el client d'NFS a](#page-227-0) [través de la línia d'ordres](#page-227-0) 220 [Gestió de les opcions de comunicació amb el client d'NFS a](#page-227-0) [través de la SMIT](#page-227-0) 220 gestió del programari [autònoms, clients](#page-228-0) 221 clients [autònoms](#page-124-0) 117 [SPOT](#page-228-0) 221 [gestió del servei de programari](#page-363-0) 356 [canviar de nom les imatges de programari](#page-366-0) 359 [esborrar imatges de programari](#page-366-0) 359 [informes comparatius](#page-364-0) 357 [gestió remota](#page-441-0) 434 grup recurs [assignació](#page-242-0) 235 [definir](#page-242-0) 235 grup de volums d'usuari [còpia de seguretat](#page-342-0) 335 [definició de](#page-332-0) 325 grup de volums no root [definició de](#page-332-0) 325 grup de volums root (rootvg) [còpia de seguretat](#page-28-0) 2[1, 327](#page-334-0) [definició de](#page-332-0) 325 [desbloqueig](#page-106-0) 99 grups [establiment](#page-237-0) 230 [màquina](#page-237-0) 230 [definició](#page-222-0) 215 [recurs](#page-238-0) 231 grups de volums [accés](#page-102-0) 95 [introducció](#page-102-0) 95 [procediment](#page-103-0) 96 [còpia de seguretat](#page-28-0) 2[1, 327](#page-334-0)[, 335](#page-342-0) [no root](#page-332-0) 325 [root](#page-106-0) 9[9, 325](#page-332-0) [usuari](#page-332-0) 325 grups de volums compartits [AUTO ON](#page-345-0) 338 [GUI](#page-96-0) 89

# **H**

heterogènies, xarxes [definició](#page-197-0) 190 [home, recurs](#page-249-0) 242 [definició](#page-249-0) 242 [definit](#page-249-0) 242 [descripció general](#page-249-0) 242

# **I**

[identificació bàsica de l'amfitrió](#page-225-0) 218 [identificació de l'amfitrió](#page-225-0) 218 [Identificació de l'amfitrió de l'NFS V4](#page-225-0) 218 [identificació de producte, programari opcional](#page-352-0) 345 if, atribut [creació addicional](#page-169-0) 162 [if1, atribut](#page-169-0) 162 [if2, atribut](#page-169-0) 162 [image\\_data](#page-250-0) 243 [definició](#page-250-0) 243 [definit](#page-250-0) 243

image\_data *[\(continuació\)](#page-250-0)* [descripció general](#page-250-0) 243 [imatge de còpia de seguretat](#page-345-0) 338 imatge del temps d'execució del BOS [origen per a](#page-277-0) 270 imatges d'instal·lació [configuració d'mksysb en una cinta de còpia de](#page-99-0) [seguretat](#page-99-0) 92 [inici](#page-129-0) 122 [inici del sistema](#page-67-0) 6[0, 340](#page-347-0)[, 424](#page-431-0) instal·lació [canviar mètode de](#page-69-0) 62 [comprovació mitjançant l'operació lppchk](#page-193-0) 186 [disc alternatiu](#page-77-0) 70 instalvlació, enregistraments d' [visualització](#page-218-0) 211 instal·lació, recursos d' [creació](#page-133-0) 126 instal·lació, sense missatges [especificació amb el fitxer bosinst.data](#page-92-0) 85 instal·lació, tasques d' [avançades](#page-221-0) 214 instal·[lació a un disc iSCSI](#page-75-0) 68 instal·[lació amb missatges](#page-350-0) 343 [informació d'ajuda](#page-350-0) 343 instal·[lació d'un disc alternatiu](#page-20-0) 13 instal·[lació de conservació](#page-67-0) 60 [definició de](#page-47-0) 40 instal·lació de còpia de seguretat [canvi de les modalitats d'instal](#page-347-0)·lació 340 instal·lació de l'AIX [consideracions](#page-32-0) 2[5, 29](#page-36-0)[, 436](#page-443-0)[, 437](#page-444-0)[, 440](#page-447-0) [en un entorn amb particions](#page-32-0) 2[5, 29](#page-36-0)[, 436](#page-443-0)[, 437](#page-444-0)[, 440](#page-447-0)[, 445](#page-452-0)[, 446](#page-453-0) fent servir el suport d'emmagatzematge per instal·lar manualment un sistema autònom instalv[lació de sobreenregistrament nou i complet](#page-9-0) 2 [fer servir el suport d'emmagatzematge per instal](#page-32-0)·lar [manualment una partició lògica](#page-32-0) 2[5, 29](#page-36-0)[, 437](#page-444-0)[, 440](#page-447-0) [NIM](#page-452-0) 44[5, 446](#page-453-0) [procediments](#page-32-0) 2[5, 29](#page-36-0)[, 436](#page-443-0)[, 437](#page-444-0)[, 440](#page-447-0) instal·lació de migració [definició de](#page-47-0) 40 instal·[lació de migració del disc alternatiu](#page-80-0) 73 instal·[lació de programari](#page-130-0) 123 instal·lació de programari opcional [aplicació](#page-351-0) 34[4, 353](#page-360-0) [confirmació](#page-351-0) 344 [criteris de selecció](#page-353-0) 346 [descripció general del procediment](#page-351-0) 344 [eliminació](#page-351-0) 34[4, 353](#page-360-0) [empaquetatge de programari](#page-353-0) 346 [introducció a](#page-351-0) 344 [llicències de programari](#page-353-0) 346 [missatges d'estat \(SMIT\)](#page-357-0) 350 [neteja d'una instal](#page-31-0)·lació anòmala 2[4, 354](#page-361-0) [prerequisits](#page-354-0) 347 [procediment \(SMIT\)](#page-355-0) 348 [missatges d'estat](#page-357-0) 350 [rebuig](#page-351-0) 34[4, 353](#page-360-0) [resolució de problemes](#page-31-0) 2[4, 99](#page-106-0)[, 354](#page-361-0) instal·[lació de sobreenregistrament nou i complet](#page-67-0) 60 instal·lació del BOS [clonatge](#page-30-0) 2[3, 339](#page-346-0) [conservació](#page-67-0) 60 [còpia de seguretat del sistema, des de](#page-345-0) 338 [modalitat de depuració](#page-49-0) 42 [sobreenregistrament nou i complet](#page-67-0) 60
instalvlació del BOS a partir d'una còpia de seguretat del sistema [introducció a](#page-345-0) 338 [procediment](#page-347-0) 340 [resolució de problemes](#page-98-0) 91 [resolució de problemes reportats](#page-99-0) 92 [sistema d'origen](#page-345-0) 338 [sistema de destinació](#page-345-0) 338 instalvlació del BOS des de CD/DVD-ROM procediment [engegada \(inici\) del sistema](#page-67-0) 60 [inici de la instal](#page-67-0)·lació 60 [introducció a](#page-67-0) 60 instalvlació del BOS des de CD/DVD-ROM o cinta procediment [engegada \(inici\) del sistema](#page-431-0) 424 [inici de la instal](#page-431-0)·lació 424 [introducció a](#page-429-0) 42[2, 424](#page-431-0) instalvlació del BOS des de CD o cinta procediment [engegada \(inici\) del sistema](#page-347-0) 340 [inici de la instal](#page-347-0)·lació 340 instalvlació del BOS des de CD o DVD-ROM procediment [especificació de disc de destinació](#page-69-0) 62 instalvlació del BOS des de CD-ROM procediment [canvi de l'entorn de l'idioma](#page-69-0) 62 [prerequisits per a](#page-67-0) 60 instal·lació del BOS des de DVD-ROM procediment [prerequisits per a](#page-67-0) 60 instalvlació del BOS des de suport d'emmagatzematge o cinta [resolució de problemes](#page-106-0) 99 instalv[lació del disc alternatiu](#page-77-0) 70 [accés a dades](#page-84-0) 77 [clonatge](#page-79-0) 72 [creació dinàmica de particions lògiques](#page-84-0) 77 [en un entorn amb particions](#page-451-0) 444 [exemples](#page-85-0) 78 instal·[lació de l'mksysb](#page-78-0) 71 instal·[lació en fases](#page-79-0) 72 [mitjançant la SMIT](#page-84-0) 77 Instal·[lació del disc iSCSI](#page-75-0) 68 instal·[lació i gestió de correccions provisionals](#page-372-0) 365 instal·lació i gestió de programari [WPAR desconnectada](#page-235-0) 228 instal·lació mitjançant el sobreenregistrament nou i complet [definició de](#page-47-0) 40 Instal·[lació reubicable](#page-71-0) 64 Instal·[lació reubicable de l'AIX](#page-71-0) 64 instal·lació sense missatges [canvi a instal](#page-347-0)·lació amb sol·licitud 340 install\_all [camí d'accés ràpid de la SMIT](#page-355-0) 348 [install\\_all\\_updates, ordre](#page-359-0) 352 [installp\\_bundle](#page-251-0) 244 [definició](#page-251-0) 244 [definit](#page-251-0) 244 [descripció general](#page-251-0) 244 [InstallShield per a multiplataforma](#page-367-0) 360 desinstal·[lació d'un paquet](#page-368-0) 361 instal·[lació d'un paquet](#page-367-0) 360 instalv[lació silenciosa](#page-368-0) 36[1, 364](#page-371-0) [instància multibos](#page-433-0) 426 [interfície, atribut d'](#page-169-0) 162 [creació addicional](#page-169-0) 162

interfície gràfica d'usuari Instal·lació simplificada [descripció general del procediment](#page-351-0) 344 [prerequisits](#page-354-0) 347 interfícies de la SMIT [Assistent d'instal](#page-96-0)·lació 89 [camí d'accés de la Instal](#page-355-0)vlació personalitzada 348 [camí d'accés de la Instal](#page-355-0)·lació simplificada 348 [descripció general del procediment](#page-351-0) 344 [prerequisits](#page-354-0) 347 interfícies gràfiques d'usuari. Assistent d'instal·lació [introducció a les tasques](#page-96-0) 89 introducció a la NIM objectes de xarxa [definició de](#page-118-0) 111 IP, adreça [determinació](#page-196-0) 189 **ISMP** [vegeu InstallShield per a multiplataforma](#page-367-0) 360

#### **K**

Kerberos [autenticació de l'amfitrió de l'NFS V4](#page-225-0) 218 [identificació de l'amfitrió](#page-225-0) 218

# **L**

[Live Update](#page-395-0) 388 [ajustables del sistema](#page-414-0) 407 [classificació del procés](#page-414-0) 407 [configuracions](#page-402-0) 395 [definir live\\_update\\_data\\_resource](#page-256-0) 249 [descripció general](#page-395-0) 388 [escala de temps per a l'execució d'scripts](#page-411-0) 404 [extensió de kernel](#page-416-0) 409 [extensió de kernel segura](#page-416-0) 409 instal·[lació de la correcció provisional](#page-394-0) 387 [limitacions](#page-398-0) 39[1, 392](#page-399-0) [mitjançant el recurs live\\_update\\_data](#page-256-0) 249 [mitjançant l'ordre geninstall](#page-408-0) 401 [mitjançant NIM](#page-407-0) 400 [mode de visualització prèvia](#page-407-0) 400 [notificacions](#page-409-0) 402 [personalització](#page-409-0) 402 [preparar](#page-397-0) 390 [prerequisits](#page-406-0) 399 [recomanacions](#page-401-0) 394 llicències, programari [funcionament de](#page-353-0) 346 llicències de programari [funcionament de](#page-353-0) 346 [llistar característiques](#page-129-0) 122 llistat d'informació [programari de client autònom](#page-228-0) 221 [programari de SPOT](#page-228-0) 221 llistat de correccions instal·[lades en un client autònom](#page-229-0) 222 instal•[lades en un SPOT](#page-229-0) 222 llistat de les actualitzacions del programari instal·[lades en un client autònom](#page-229-0) 222 instalv[lades en un SPOT](#page-229-0) 222 [lpp\\_source](#page-253-0) 246 [còpia del programari](#page-231-0) 224 [definició](#page-255-0) 248

lpp\_source *[\(continuació\)](#page-253-0)* [definit](#page-253-0) 246 [descripció general](#page-253-0) 246 [eliminació de programari](#page-231-0) 224 [execució de l'operació de comprovació](#page-231-0) 224 [manteniment del programari](#page-230-0) 223 [lppchk, operació](#page-286-0) 279 [lppmgr, ordre](#page-362-0) 355 [lsmksysb, ordre](#page-343-0) 336 [lssavevg, ordre](#page-343-0) 336

#### **M**

[maint, operació](#page-229-0) 22[2, 280](#page-287-0) [asíncron, comportament](#page-233-0) 226 [manteniment del programari de SPOT](#page-229-0) 222 [manteniment del programari en clients autònoms](#page-229-0) 222 [maint\\_boot, operació](#page-288-0) 281 manteniment de programari opcional [aplicació](#page-360-0) 353 [conceptes definits](#page-359-0) 35[2, 356](#page-363-0) [eliminació](#page-360-0) 353 [rebuig](#page-360-0) 353 màquina diskless o dataless [desinicialització](#page-156-0) 149 [inicialització i engegada](#page-203-0) 196 maquinari diagnòstics [diskless i dataless](#page-202-0) 195 [màquines](#page-119-0) 112 màquines, grups de [definició](#page-222-0) 21[5, 230](#page-237-0) [operacions](#page-222-0) 21[5, 216](#page-223-0) màquines, operacions de [definit](#page-269-0) 262 [llista de](#page-269-0) 262 master [activació](#page-206-0) 199 [configuració](#page-133-0) 126 [còpia de seguretat de la base de dades NIM](#page-205-0) 198 [desconfiguració](#page-158-0) 151 [eliminació del catàleg de fitxers del master](#page-232-0) 225 gestió [activació del master](#page-206-0) 199 [còpia de seguretat de la base de dades NIM](#page-205-0) 198 [restauració de la base de dades NIM](#page-206-0) 199 [inhabilitació dels permisos d'execució](#page-219-0) 212 master, catàleg de fitxers del [eliminació](#page-232-0) 225 menús de configuració [utilització d'iSCSI](#page-76-0) 69 [Menús de configuració iSCSI](#page-76-0) 69 menús del BOS [finestra d'instal](#page-49-0)·lació i valors 42 [finestra de benvinguda](#page-49-0) 42 [finestra de resum de la instal](#page-49-0)·lació 42 mètodes d'instal·lació [definició de](#page-69-0) 62 [especificació](#page-69-0) 62 migració clients [diskless i dataless](#page-221-0) 214 [instància multibos](#page-433-0) 426 [NIM, els SPOT de la](#page-221-0) 214

migració a una nova versió procediment [prerequisits per a](#page-429-0) 422 [migració de la instal](#page-13-0)·lació de l'AIX 6 [Millora dels serveis de l'AIX](#page-355-0) 348 missatges [NIM, avís](#page-301-0) 294 [NIM, error](#page-301-0) 294 [sistema i error](#page-106-0) 99 missatges d'error [comprovar l'espai de disc disponible](#page-106-0) 99 [discs durs no configurats](#page-106-0) 99 [discs durs sense accés](#page-106-0) 99 [error en intentar crear una cinta engegable](#page-106-0) 99 [format](#page-106-0) 99 [NIM](#page-301-0) 294 [no es pot ampliar el sistema de fitxers /usr](#page-106-0) 99 [no hi ha discs disponibles](#page-106-0) 99 [no hi ha prou espai per crear: /tmp/disk.image](#page-106-0) 99 [no hi ha prou espai per crear: /tmp/unix](#page-106-0) 99 [s'ha especificat un dispositiu no vàlid o no és](#page-106-0) [d'engegada](#page-106-0) 99 [s'ha produït un error durant el procés de bosboot](#page-106-0) 99 [missatges del sistema](#page-106-0) 99 [mkcd, ordre](#page-337-0) 330 [mkinstallp, ordre](#page-420-0) 413 [mkisofs](#page-337-0) 330 [mksysb](#page-256-0) 249 [cintes de còpia de seguretat del sistema](#page-99-0) 92 [clonatge](#page-30-0) 2[3, 339](#page-346-0) [còpia de seguretat d'imatges en CD/DVD](#page-336-0) 329 [definició](#page-257-0) 250 [definit](#page-256-0) 249 [descripció general](#page-256-0) 249 instal·[lació del disc alternatiu](#page-183-0) 176 instal·[lació des de](#page-345-0) 338 [origen per a la imatge en temps d'execució del BOS](#page-277-0) 270 [resolució de problemes d'una instal](#page-98-0)·lació des de 91 [resolució de problemes reportats](#page-99-0) 92 mksysb, instal·lació [realització](#page-178-0) 171 [mksysb\\_migration\\_device](#page-66-0) 59 modalitat amb missatges [canvi a \(BOS\)](#page-103-0) 96 modalitat de depuració instal·[lació del BOS](#page-49-0) 42 instalv[lació del BOS de la NIM](#page-330-0) 323 [NIM](#page-329-0) 322 [utilitzar un fitxer bosinst.data per a la instal](#page-331-0)vlació del BOS [de la NIM](#page-331-0) 324 modalitat de manteniment [accés \(BOS\)](#page-102-0) 95 modalitat de manteniment del BOS [accés](#page-102-0) 95 [modalitat de manteniment per restablir els paràmetres](#page-76-0) [iSCSI](#page-76-0) 69 modalitat sense missatges [alteració temporal](#page-103-0) 96

#### **N**

neteja d'una instal·[lació de programari anòmala](#page-31-0) 2[4, 354](#page-361-0) NFS [gestió de les opcions de comunicació amb el client](#page-224-0) 217 NIM [addició de clients WPAR](#page-146-0) 139 [Autentificació Kerberos](#page-188-0) 181

NIM *(continuació)* [autentificació Kerberos exportada](#page-189-0) 182 autònoms [definició de](#page-119-0) 112 [avís, missatges d'](#page-301-0) 294 configuració [bàsiques](#page-133-0) 126 [configurar fent servir EZNIM](#page-22-0) 15 [daemon nimesis](#page-157-0) 150 dataless [definició de](#page-119-0) 112 [descripció general](#page-118-0) 111 diskless [definició de](#page-119-0) 112 [en un entorn amb particions](#page-452-0) 44[5, 446](#page-453-0) [fitxers de respostes i productes InstallShield per a](#page-371-0) [multiplataforma](#page-371-0) 364 instalv[lació del disc alternatiu](#page-183-0) 176 [Kerberos 5](#page-188-0) 181 [màquines](#page-119-0) 112 [missatges d'error](#page-301-0) 294 operacions [bàsiques](#page-133-0) 126 recursos [definició de](#page-235-0) 228 sol·[licituds de client, sintonització de](#page-157-0) 150 SPOT [migració](#page-221-0) 214 [xarxes](#page-194-0) 187 [NIM, atributs](#page-197-0) 190 NIM, base de dades de [còpia de seguretat](#page-205-0) 198 [restauració](#page-206-0) 199 NIM, definicions d'objectes de la [nom, requisits de](#page-132-0) 125 [NIM, encaminaments](#page-196-0) 189 [NIM, entorn](#page-119-0) 11[2, 120](#page-127-0) definició [utilització de l'ordre nimdef](#page-223-0) 216 [NIM, grups](#page-237-0) 230 NIM, objectes de la definicions [nom, requisits de](#page-132-0) 125 [NIM, operacions](#page-202-0) 195 [activate](#page-270-0) 263 [allocate](#page-270-0) 263 [bos\\_inst](#page-274-0) 267 [change](#page-280-0) 273 [check](#page-280-0) 273 [chwpar](#page-280-0) 273 [clients diskless i dataless, addició](#page-239-0) 232 [cust](#page-281-0) 274 [deactivate](#page-282-0) 275 [deallocate](#page-282-0) 275 [define](#page-283-0) 276 [diag](#page-283-0) 276 [diagnòstics d'engegada](#page-239-0) 232 [dkls\\_init](#page-284-0) 277 [dtls\\_init](#page-285-0) 278 [fix\\_query](#page-285-0) 278 instal·[lació de migració en un disc alternatiu](#page-239-0) 232 instal·[lació del disc alternatiu](#page-239-0) 232 [lppchk](#page-286-0) 279 [lppmgr](#page-286-0) 279 [lswpar](#page-287-0) 280 [maint](#page-287-0) 280 [maint\\_boot](#page-288-0) 281

[NIM, operacions](#page-202-0) *(continuació)* [manteniment, engegada en modalitat de](#page-239-0) 232 [programari, eliminació](#page-239-0) 232 [programari, personalització del](#page-239-0) 232 [reboot](#page-288-0) 281 [recursos](#page-239-0) 232 [remove](#page-289-0) 282 [reset](#page-289-0) 282 [select](#page-289-0) 282 [showlog](#page-290-0) 283 [showres](#page-291-0) 284 [sync](#page-292-0) 285 [sync\\_roots](#page-292-0) 285 [syncwpar](#page-292-0) 285 [takeover](#page-293-0) 286 [unconfig](#page-293-0) 286 [update](#page-294-0) 287 [updateios](#page-294-0) 287 [NIM, recursos](#page-235-0) 228 NIM, sortida de la [supressió](#page-233-0) 226 NIM, xarxes [definició](#page-195-0) 188 [encaminaments](#page-196-0) 189 IP, adreça [determinació](#page-196-0) 189 tipus [suportats](#page-194-0) 187 [nim\\_script, recurs](#page-258-0) 251 nim\_update\_all [en un entorn amb particions](#page-454-0) 447 [nimclient, ordre](#page-224-0) 217 nimdef, ordre [fitxer de definicions d'exemple](#page-298-0) 291 NIM, entorn [definició](#page-223-0) 216 [NIMSH](#page-224-0) 217 nom d'amfitrió [denominació](#page-456-0) 449 [noms, resolució de](#page-131-0) 124

#### **O**

[Objecte classe ODM del connector d'USIL](#page-75-0) 68 objectes de xarxa gestió [creació d'atributs d'interfícies](#page-169-0) 162 [establiment d'un encaminament entre xarxes](#page-199-0) 192 opcions [configuració del sistema](#page-96-0) 89 [entorn de l'idioma](#page-69-0) 62 [especificació de l'idioma d'instal](#page-69-0)·lació 6[2, 424](#page-431-0) [especificació de la consola del sistema](#page-69-0) 6[2, 340](#page-347-0)[, 424](#page-431-0) especificació del disc d'instal·lació (BOS) [CD-ROM, DVD-ROM o cinta](#page-69-0) 62 [còpia de seguretat del sistema](#page-347-0) 340 [especificació del mètode d'instal](#page-69-0)·lació (BOS) 62 [establiment de comunicacions \(ASCII\)](#page-68-0) 6[1, 340](#page-347-0) [establiment de pantalla \(ASCII\)](#page-68-0) 6[1, 340](#page-347-0) instal·lació sense missatges [especificació amb el fitxer bosinst.data](#page-92-0) 85 Opcions de comunicació amb el client d'NFS [gestionant la línia d'ordres](#page-227-0) 220 [gestionar a través de la SMIT](#page-227-0) 220 [operació activate](#page-270-0) 263 [operació chwpar](#page-280-0) 273 [operació deactivate](#page-282-0) 275

[operació lppmgr](#page-286-0) 279 [operació lswpar](#page-287-0) 280 [operació syncwpar](#page-292-0) 285 [operació takeover](#page-293-0) 286 [operació update](#page-294-0) 287 [operació updateios](#page-294-0) 287 operacions [activate](#page-270-0) 263 [allocate](#page-270-0) 263 [bàsiques](#page-133-0) 126 [bos\\_inst](#page-274-0) 267 [change](#page-280-0) 273 [check](#page-280-0) 273 [chwpar](#page-280-0) 273 [cust](#page-281-0) 274 [deactivate](#page-282-0) 275 [deallocate](#page-282-0) 275 [define](#page-283-0) 276 [diag](#page-283-0) 276 [dkls\\_init](#page-284-0) 277 [dtls\\_init](#page-285-0) 278 [en màquines client](#page-119-0) 112 [exclusió d'un membre del grup](#page-223-0) 216 [fix\\_query](#page-285-0) 278 imatge del temps d'execució del BOS [selecció de l'origen](#page-277-0) 270 [inclusió d'un membre del grup](#page-223-0) 216 [llista de](#page-269-0) 262 [lppchk](#page-286-0) 279 [lppmgr](#page-286-0) 279 [lswpar](#page-287-0) 280 [maint](#page-287-0) 280 [maint\\_boot](#page-288-0) 281 NIM [diag](#page-202-0) 195 [dutes a terme des del client](#page-224-0) 217 [màquina](#page-269-0) 262 [realització](#page-269-0) 262 [reboot](#page-288-0) 281 [remove](#page-289-0) 282 [reset](#page-289-0) 282 [select](#page-289-0) 282 [showlog](#page-290-0) 283 [showres](#page-291-0) 284 [sync](#page-292-0) 285 [sync\\_roots](#page-292-0) 285 [syncwpar](#page-292-0) 285 [takeover](#page-293-0) 286 [tipus](#page-269-0) 262 [unconfig](#page-293-0) 286 [update](#page-294-0) 287 ordres [nim\\_clients\\_setup](#page-130-0) 123 [nim\\_master\\_setup](#page-130-0) 123 [nimclient](#page-224-0) 217 [other\\_net\\_type, atribut](#page-197-0) 190

# **P**

paging [definit](#page-258-0) 251 [descripció general](#page-258-0) 251 [paging, recurs](#page-258-0)<sup>2</sup> 251 [definició](#page-258-0) 251 pantalles [Accedir a un grup de volums root \(BOS\)](#page-103-0) 96

pantalles *(continuació)* Benvinguts a la instal·[lació i al manteniment del Sistema](#page-103-0) [operatiu base \(BOS\)](#page-103-0) 96 [Canviar el disc on es vol dur a terme la instal](#page-347-0)·lació [\(BOS\)](#page-347-0) 340 [establiment d'opcions per a terminals ASCII](#page-68-0) 6[1, 340](#page-347-0) [Informació del grup de volums \(BOS\)](#page-103-0) 96 [Manteniment \(BOS\)](#page-103-0) 96 Valors i instal·[lació de la còpia de seguretat del](#page-347-0) [sistema](#page-347-0) 340 pantalles d'instal·lació (BOS) [Canviar el disc on es vol dur a terme la instal](#page-347-0)·lació 340 [especificació de l'idioma d'instal](#page-431-0)·lació 424 [especificació de la consola del sistema](#page-347-0) 34[0, 424](#page-431-0) Valors i instal·[lació de la còpia de seguretat del sistema](#page-347-0) [\(BOS\)](#page-347-0) 340 paquet [definició de](#page-351-0) 344 [paquet d'aplicacions reubicables](#page-73-0) 66 [paquets d'instal](#page-351-0)·lació 34[4, 414](#page-421-0) [definició de](#page-351-0) 344 [exemples de](#page-421-0) 414 [tipus de](#page-421-0) 414 paquets d'instal·[lació de programari](#page-351-0) 34[4, 414](#page-421-0) [definició de](#page-351-0) 34[4, 414](#page-421-0) [exemples de](#page-421-0) 414 paquets d'instal·[lació del sistema](#page-421-0) 414 paquets de programari [definició de](#page-351-0) 344 partició [seguretat](#page-441-0) 434 [partició de sistema complet](#page-440-0) 433 partició lògica [consolidació de diverses versions del mateix sistema](#page-442-0) [operatiu](#page-442-0) 435 [consolidació del servidor](#page-442-0) 435 [descripció general](#page-439-0) 432 [entorns de prova i producció barrejats](#page-442-0) 435 [execució de l'AIX](#page-440-0) 433 [implementació](#page-442-0) 435 [recursos mínims](#page-439-0) 432 particions [afinitat](#page-440-0) 433 [execució de l'AIX](#page-440-0) 433 [implementació](#page-442-0) 435 [lògiques](#page-439-0) 432 [mitjançant NIM](#page-452-0) 445 [sistema complet](#page-440-0) 433 [utilització de la NIM](#page-453-0) 446 particions lògiques d'afinitat [descripció general](#page-440-0) 433 per defecte, encaminaments [creació](#page-198-0) 191 permisos de desplaçament master [inhabilitació](#page-219-0) 212 [personalització de la instal](#page-93-0)·lació del BOS 86 [fitxer bosinst.data](#page-92-0) 85 port, conflictes [daemon nimesis](#page-331-0) 324 [post\\_migration, ordre](#page-428-0) 421 [pre\\_migration, ordre](#page-428-0) 421 [prerequisits per configurar un entorn NIM amb la seguretat de](#page-226-0) [l'NFS utilitzant Kerberos 5](#page-226-0) 219 [preserve\\_res](#page-279-0) 272 [problemes, recuperació de](#page-98-0) 9[1, 294](#page-301-0)

procediments [accés al manteniment del BOS](#page-103-0) 96 [avançada, configuració](#page-224-0) 217 [addició d'un altre tipus de xarxa](#page-198-0) 191 [còpia de seguretat de la base de dades NIM](#page-205-0) 198 [creació d'atributs d'interfícies addicionals](#page-169-0) 162 [definició d'un lpp\\_source en CD/DVD-ROM contra disc](#page-160-0) [dur](#page-160-0) 153 [definició d'una xarxa heterogènia](#page-197-0) 190 [desconfiguració del master](#page-158-0) 151 [eliminació de màquines de l'entorn NIM](#page-206-0) 199 [engegada, diagnòstics d'](#page-202-0) 195 [engegada en modalitat de manteniment](#page-200-0) 193 [establiment d'un encaminament estàtic](#page-199-0) 192 [establiment d'un encaminament per defecte](#page-198-0) 191 [recuperació del fitxer /etc/niminfo](#page-205-0) 198 [restauració de la base de dades i activació del](#page-206-0) [master](#page-206-0) 199 avançada, instal·lació [addició de nous membres](#page-222-0) 215 [assignació d'un grup de recursos](#page-242-0) 235 [clients autònoms i recursos SPOT, gestió del programari](#page-228-0) en [221](#page-228-0) comprovació de la instal·[lació mitjançant l'operació](#page-193-0) [lppchk](#page-193-0) 186 [control del master o del client](#page-132-0) 125 [còpia del programari en un lpp\\_source](#page-231-0) 224 [definició d'un grup de màquines](#page-222-0) 215 [definició d'un grup de recursos](#page-242-0) 235 [definició de grups de recursos per defecte](#page-243-0) 236 [eliminació de membres](#page-207-0) 200 [eliminació de programari d'un lpp\\_source](#page-231-0) 224 [exclusió d'un membre del grup](#page-223-0) 216 [execució de l'operació de comprovació de la NIM](#page-231-0) 224 [inclusió d'un membre del grup](#page-223-0) 216 [llistat de les actualitzacions del programari per paraula](#page-229-0) [clau](#page-229-0) 222 [llistat del programari d'un SPOT](#page-228-0) 221 [llistat del programari en un client autònom](#page-228-0) 221 [manteniment del programari d'un SPOT](#page-229-0) 222 [manteniment del programari en un lpp\\_source](#page-230-0) 223 [reinicialització de màquines](#page-220-0) 213 [utilització de clients com a servidors de recursos](#page-171-0) 164 [visualització d'enregistraments](#page-218-0) 211 bàsica, configuració [creació de recursos d'instal](#page-133-0)·lació bàsics 126 bàsiques, operacions i tasques de configuració [addició d'un client autònom](#page-142-0) 135 [addició d'un client diskless o dataless](#page-155-0) 148 [clients i recursos SPOT, personalització de](#page-149-0) 142 [configuració del master](#page-133-0) 126 [creació de recursos per donar suport a clients](#page-152-0) [diskless/dataless](#page-152-0) 145 [diskless o dataless, inicialització i engegada d'una](#page-203-0) [màquina](#page-203-0) 196 [màquina diskless o dataless, desinicialització](#page-156-0) 149 mksysb instal·[lació, dur a terme](#page-178-0) 171 [rte, dur a terme una instal](#page-175-0)·lació 168 [sense missatges, instal](#page-177-0)·lació 170 [canvi de grandària de /tmp](#page-106-0) 99 [definició de SPOT /usr en comparació amb la de SPOT no](#page-158-0) [/usr](#page-158-0) 151 [desbloqueig del grup de volums root](#page-106-0) 99 [grup de volums d'usuari, còpia de seguretat](#page-342-0) 335 [grup de volums root, còpia de seguretat](#page-28-0) 2[1, 327](#page-334-0) [identificació del dispositiu d'engegada](#page-106-0) 99

procediments *(continuació)* instal·lació avançada, gestió del programari [reconstrucció de les imatges d'engegada de xarxa per a](#page-220-0) [un SPOT](#page-220-0) 213 instal·[lació de programari opcional](#page-351-0) 344 instalv[lació del BOS a partir d'una còpia de seguretat del](#page-347-0) [sistema](#page-347-0) 340 instalv[lació del BOS des de CD/DVD-ROM](#page-67-0) 60 instalv[lació del BOS des de CD/DVD-ROM o cinta](#page-429-0) 42[2,](#page-431-0) [424](#page-431-0) [resolució de problemes d'un sistema de fitxers /usr ple](#page-105-0) 98 [resolució de problemes d'una instal](#page-98-0)·lació d'mksysb 9[1, 92](#page-99-0) [verificació d'una còpia de seguretat del sistema](#page-344-0) 337 [procediments ASCII](#page-351-0) 344 procediments de la SMIT instalv[lació de programari opcional](#page-351-0) 34[4, 348](#page-355-0) [productes de programari](#page-353-0) 346 [aplicació](#page-360-0) 353 [catàlegs de fitxers, definició de](#page-351-0) 344 [criteris de selecció per a la instal](#page-353-0)·lació 346 [eliminació](#page-360-0) 353 [empaquetatge de](#page-353-0) 346 [identificació de](#page-352-0) 345 [paquet, definició de](#page-351-0) 344 paquet d'instal·[lació, definició de](#page-351-0) 344 paquet d'instal·[lació, exemples de](#page-421-0) 414 [programa sota llicència, definició de](#page-353-0) 346 [rebuig](#page-360-0) 353 [programa d'utilitat multibos](#page-86-0) 79 programari [llistat per a l'SPOT](#page-228-0) 221 [llistat per a un client autònom](#page-228-0) 221 programari, actualitzacions del [llistat per a l'SPOT](#page-229-0) 222 [llistat per a un client autònom](#page-229-0) 222 programari, opcional [definició de](#page-351-0) 344 programari opcional [definició de](#page-351-0) 344 neteja d'una instal·lació anòmala de [introducció](#page-31-0) 2[4, 354](#page-361-0) [programes sota llicència](#page-351-0) 344 [criteris de selecció per a la instal](#page-353-0)·lació 346 [empaquetatge de](#page-353-0) 346 protocol de configuració dinàmica d'amfitrió [interacció amb](#page-132-0) 125

### **R**

readme [README.PARTITION\\_INSTALL](#page-454-0) 447 [reboot, operació](#page-288-0) 281 rebuig de programari opcional [definició de](#page-360-0) 353 [introducció](#page-351-0) 344 [recuperació](#page-98-0) 9[1, 294](#page-301-0) [modalitat de manteniment](#page-76-0) 69 [recuperació d'errors](#page-98-0) 9[1, 294](#page-301-0) recuperació de dades [introducció](#page-102-0) 95 [procediment](#page-103-0) 96 [quan el sistema no s'engega](#page-102-0) 95 [recuperar dispositius](#page-58-0) 51 recurs dump [diskless/dataless](#page-124-0) 117

recurs *(continuació)* engegada [diskless/dataless](#page-124-0) 117 home [diskless/dataless](#page-124-0) 117 paging [diskless/dataless](#page-124-0) 117 resolv\_conf [diskless/dataless](#page-124-0) 117 root [diskless/dataless](#page-124-0) 117 shared\_home [diskless/dataless](#page-124-0) 117 SPOT [diskless/dataless](#page-124-0) 117 tmp [diskless/dataless](#page-124-0) 117 [recurs devexports](#page-245-0) 238 [definició](#page-245-0) 238 [descripció general](#page-245-0) 238 [recurs savewpar](#page-261-0) 254 [definició](#page-261-0) 254 [descripció general](#page-261-0) 254 [recurs secattrs](#page-262-0) 255 [definició](#page-262-0) 255 [descripció general](#page-262-0) 255 [recurs wpar\\_spec](#page-267-0) 260 [definició](#page-267-0) 260 [descripció general](#page-267-0) 260 [recursos](#page-235-0) 228 [adapter\\_def](#page-240-0) 233 [definició](#page-240-0) 233 [boot](#page-244-0) 237 [bosinst\\_data](#page-244-0) 237 [definició](#page-245-0) 238 clients i SPOT [personalització](#page-149-0) 142 [devexports](#page-245-0) 238 [definició](#page-245-0) 238 [distribuïts](#page-241-0) 234 [dump](#page-246-0) 239 [definició](#page-246-0) 239 [exclude\\_files](#page-247-0) 240 [definició](#page-247-0) 240 exportació [nombre d'amfitrions](#page-232-0) 225 [fb\\_script](#page-247-0) 240 [definició](#page-248-0) 241 [file\\_res](#page-236-0) 229 [fix\\_bundle](#page-248-0) 241 [definició](#page-249-0) 242 [home](#page-249-0) 242 [definició](#page-249-0) 242 [image\\_data](#page-250-0) 243 [definició](#page-250-0) 243 [installp\\_bundle](#page-251-0) 244 [definició](#page-251-0) 244 [llista de](#page-235-0) 228 [lpp\\_source](#page-253-0) 246 [definició](#page-255-0) 248 [mksysb](#page-256-0) 249 [definició](#page-257-0) 250 [nim\\_script](#page-258-0) 251 operacions [llista de](#page-235-0) 228 [paging](#page-258-0) 251 [definició](#page-258-0) 251

recursos *[\(continuació\)](#page-235-0)* [resolv\\_conf](#page-259-0) 252 [definició](#page-259-0) 252 [root](#page-260-0) 253 [definició](#page-260-0) 253 [savewpar](#page-261-0) 254 [definició](#page-261-0) 254 [script](#page-260-0) 253 [definició](#page-260-0) 253 [secattrs](#page-262-0) 255 [definició](#page-262-0) 255 [shared\\_home](#page-263-0) 256 [definició](#page-263-0) 256 [Shared Product Object Tree](#page-265-0) 258 [SPOT](#page-265-0) 258 [definició](#page-266-0) 259 [spots d'AIX Versió 4.3 o posterior](#page-266-0) 259 [tmp](#page-269-0) 262 [definició](#page-269-0) 262 [wpar\\_spec](#page-267-0) 260 [definició](#page-267-0) 260 recursos, grup [assignació](#page-242-0) 235 [definir](#page-242-0) 235 recursos, grups de [assignació de recursos](#page-242-0) 235 [definició](#page-238-0) 231 [definició per defecte](#page-243-0) 236 recursos NIM [reducció dels requisits d'espai](#page-233-0) 226 [remove, operació](#page-289-0) 282 [reset, operació](#page-289-0) 282 [resolució de problemes](#page-106-0) 99 [generació de sortida de depuració](#page-329-0) 322 generació de sortida de depuració a partir d' [BOS, programa d'instal](#page-331-0)·lació del 324 [una imatge d'engegada de xarxa](#page-330-0) 323 instalv[lació a partir d'una còpia de seguretat del sistema](#page-98-0) [\(mksysb\)](#page-98-0) 91 [resolució de problemes reportats](#page-99-0) 92 [introducció](#page-98-0) 9[1, 294](#page-301-0) [modalitat amb missatges, alteració temporal](#page-103-0) 96 [modalitat amb missatges, canvi a](#page-103-0) 96 neteja d'una instal·lació de programari opcional anòmala [introducció](#page-31-0) 2[4, 354](#page-361-0) [problema d'engegada de xarxa](#page-327-0) 320 [client i servidor, establiment de la comunicació a la](#page-327-0) [xarxa](#page-327-0) 320 [execució de la imatge d'engegada al client](#page-329-0) 322 [obtenció de la imatge d'engegada del servidor](#page-327-0) 320 [problemes d'engegada](#page-102-0) 95 [introducció](#page-102-0) 95 [procediment](#page-103-0) 96 [sistema de fitxers /usr ple](#page-105-0) 98 resolució de problemes, procediments de [recuperació del fitxer /etc/niminfo](#page-205-0) 198 resolv\_conf [definició](#page-259-0) 252 [definit](#page-259-0) 252 [descripció general](#page-259-0) 252 [resolv\\_conf, recurs](#page-259-0) 252 [restabliment de la modalitat de manteniment](#page-76-0) 69 root [shared\\_root](#page-263-0) 256 [root, recurs](#page-260-0) 253 [definició](#page-260-0) 253 [definit](#page-260-0) 253

RPM [ISMP](#page-418-0) 411 rte [origen per a la imatge en temps d'execució del BOS](#page-277-0) 270 rte, instal·lació [realització](#page-175-0) 168

# **S**

[savevg, ordre](#page-342-0) 335 [script](#page-260-0) 253 [definició](#page-260-0) 253 [definit](#page-260-0) 253 [descripció general](#page-260-0) 253 script, recurs [fitxer d'exemple](#page-297-0) 290 seguretat [Controlled Access Protection Profile \(Perfil de protecció](#page-441-0) [d'accés controlat\) i Evaluation Assurance Level 4+ \(Nivell](#page-441-0) [de garantia d'avaluació 4+\)](#page-441-0) 434 [select, operació](#page-289-0) 282 sense missatges, instal·lació [dur a terme una](#page-177-0) 170 Servidor d'entrada/sortida virtual mitjançant la NIM [instal](#page-184-0)·lació 17[7, 180](#page-187-0) [migració](#page-173-0) 166 servidor KDC [fitxer de definicions d'exemple](#page-300-0) 293 shared\_home [definició](#page-263-0) 256 [descripció general](#page-263-0) 256 [shared\\_home, recurs](#page-263-0) 256 [definit](#page-263-0) 256 [Shared Product Object Tree](#page-265-0) 258 [showlog, operació](#page-290-0) 283 [showres, operació](#page-291-0) 284 [simultaneïtat, control de](#page-172-0) 165 [sincronització de programari](#page-129-0) 122 sistema [configuració](#page-96-0) 89 [engegada \(inici\)](#page-67-0) 6[0, 340](#page-347-0)[, 424](#page-431-0) [sistema, gestionat](#page-439-0) 432 [sistema d'origen](#page-345-0) 338 [sistema de destinació](#page-345-0) 338 sistema de fitxers [missatges](#page-106-0) 99 sistema de fitxers /tmp [espai lliure a](#page-28-0) 2[1, 326](#page-333-0) [grandària durant la instal](#page-345-0)·lació des de còpia de [seguretat](#page-345-0) 338 [missatges](#page-106-0) 99 [sistema de fitxers /usr](#page-265-0) 258 [missatges](#page-106-0) 99 [part d'usuari](#page-419-0) 412 [resolució de problemes amb sistema ple](#page-105-0) 98 [sistema de fitxers /usr/share](#page-419-0) 412 sistemes de fitxers / [missatges](#page-106-0) 99 [part root](#page-419-0) 412 [/tmp](#page-345-0) 338 [espai lliure a](#page-28-0) 2[1, 326](#page-333-0) [missatges](#page-106-0) 99 /usr [missatges](#page-106-0) 99 [part usr](#page-419-0) 412 [resolució de problemes amb sistema ple](#page-105-0) 98

sistemes de fitxers *(continuació)* [/usr/share](#page-419-0) 412 [muntatge i desmuntatge](#page-28-0) 2[1, 326](#page-333-0) sortida de la NIM [supressió](#page-233-0) 226 SPOT [actualització](#page-224-0) 217 [definició](#page-266-0) 259 [definit](#page-265-0) 258 [descripció general](#page-265-0) 258 [gestió del programari](#page-228-0) 221 [manteniment del programari](#page-229-0) 222 [origen per a la imatge en temps d'execució del BOS](#page-277-0) 270 [recursos](#page-159-0) 152 stanza [bosinst.data target\\_iscsi\\_data](#page-62-0) 55 [Stanza control\\_flow](#page-55-0) 48 [stanza target\\_iscsi\\_data](#page-62-0) 55 supressió [NIM, sortida de la](#page-233-0) 226 [sync, operacions](#page-292-0) 285 [sync\\_roots, operació](#page-292-0) 285 [System Management Interface Tool](#page-96-0) 89

**T** [tapeblksz](#page-99-0) 92 tasques [BOS, instal](#page-239-0)·lació del 232 [configuració de l'entorn NIM](#page-239-0) 232 instal·lació [avançades](#page-221-0) 214 teclats [establiment d'opcions per a terminals ASCII](#page-68-0) 6[1, 340](#page-347-0) [tecnologia d'avaluació de seguretat](#page-53-0) 46 [temps d'execució, imatge de](#page-277-0) 270 terminals (ASCII) [establiment d'opcions de comunicacions](#page-68-0) 6[1, 340](#page-347-0) terminals ASCII [establiment d'opcions](#page-68-0) 61 [establiment d'opcions de comunicacions](#page-347-0) 340 [establiment de les opcions de pantalla i teclat](#page-68-0) 6[1, 340](#page-347-0) [tmp, recurs](#page-269-0) 262 [definició](#page-269-0) 262 [definit](#page-269-0) 262 [descripció general](#page-269-0) 262 [tots els dispositius i kernels](#page-59-0) 52

# **U**

Ubicació de la instal·[lació especificada per l'usuari \(USIL\)](#page-72-0) 65 [UDF, format de disc universal](#page-340-0) 333 [unconfig, operació](#page-293-0) 286 update\_all [camí d'accés ràpid de la SMIT](#page-355-0) 348 [install\\_all\\_updates, ordre](#page-359-0) 352 [USIL](#page-72-0) 65 utilitat d'instal·[lació reubicable a l'AIX](#page-73-0) 66 [Utilització del Motor d'activació](#page-41-0) 34 [utilització dels menús de configuració iSCSI](#page-76-0) 69

# **V**

[Valor](#page-259-0) 252 valors del sistema [canvi durant la instal](#page-69-0)·lació del BOS 62 volums lògics [accés](#page-102-0) 95 [introducció](#page-102-0) 95 [procediment](#page-103-0) 96

## **W**

[WPAR](#page-127-0) 12[0, 121](#page-128-0)[, 122](#page-129-0)[, 123](#page-130-0) desconnectada instalv[lació i gestió de programari](#page-235-0) 228

# **X**

heterogènia [definició](#page-197-0) 190 xarxa, engegada de clients [autònoms](#page-124-0) 117 xarxes [ATM](#page-147-0) 140 [definició](#page-195-0) 188 [definició heterogènia](#page-197-0) 190 [NIM](#page-194-0) 187 xarxes, tipus de [suportats](#page-194-0) 187

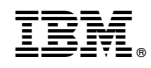

Imprès a Espanya